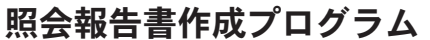

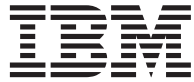

# QMF インストールおよび管理の手引き

バージョン 7 リリース 2

GC88-9067-00 (英文原典: GC27-0720-01)

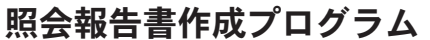

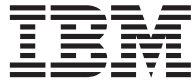

# QMF インストールおよび管理の手引き

バージョン 7 リリース 2

GC88-9067-00 (英文原典: GC27-0720-01) ・お願い -

本書、および本書によってサポートされる製品(プロダクト)をご使用になる前に、[825](#page-842-0) ページの『付録 F. 特記 事項」に記載する一般情報を必ずお読みください。

本書は、DB2 ユニバーサル・データベース・サーバー (OS/390 版) (DB2 UDB for OS/390) バージョン 7 リリース 1 (プログラム番号 5675-DB2) のフィーチャーであり、また DB2 サーバー (VSE および VM 版) バージョン 7 リリー ス 1 (プログラム番号 5697-F42) のフィーチャーである照会報告書作成プログラムに適用されます。また改訂版などで 特に断りのない限り、これ以降のすべてのリリースにも適用されます。

本書は、GC88-8623-00 の改訂版です。

本マニュアルに関するご意見やご感想は、次の URL からお送りください。今後の参考にさせていただきます。

http://www.ibm.com/jp/manuals/main/mail.html

なお、日本 IBM 発行のマニュアルはインターネット経由でもご購入いただけます。詳しくは

http://www.ibm.com/jp/manuals/ の「ご注文について」をご覧ください。

(URL は、変更になる場合があります)

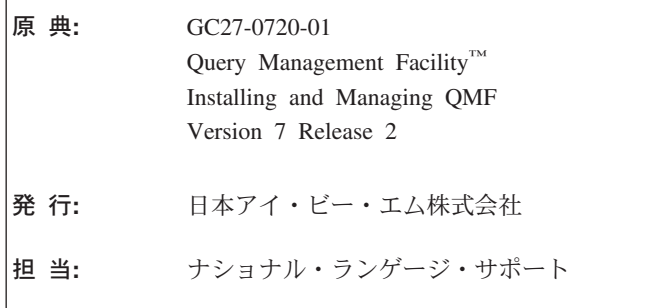

第 1 刷 2002.3

この文書では、平成明朝体™ W3、平成明朝体™ W9、平成角ゴシック体™ W3、平成角ゴシック体™ W5、および平成 角ゴシック体™ W7 を使用しています。この(書体\*)は、(財) 日本規格協会と使用契約を締結し使用しているもので す。フォントとして無断複製することは禁止されています。

注\* 平成明朝体"W3、平成明朝体"W9、平成角ゴシック体"W3、 平成角ゴシック体"W5、平成角ゴシック体"W7

**© Copyright International Business Machines Corporation 1983, 2002. All rights reserved.**

© Copyright IBM Japan 2002

# 目次

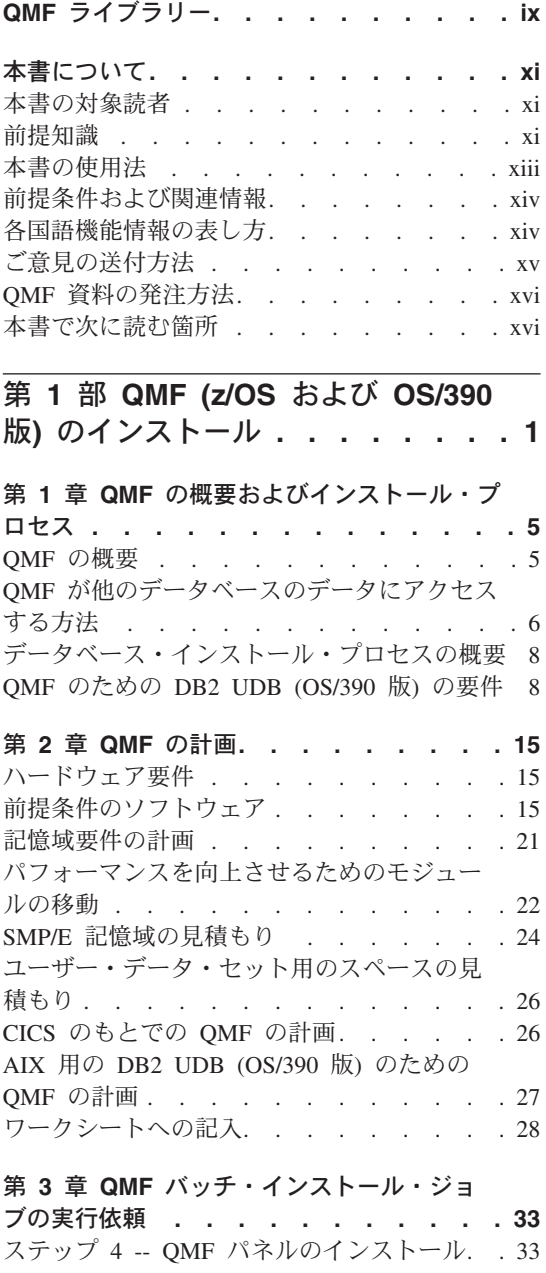

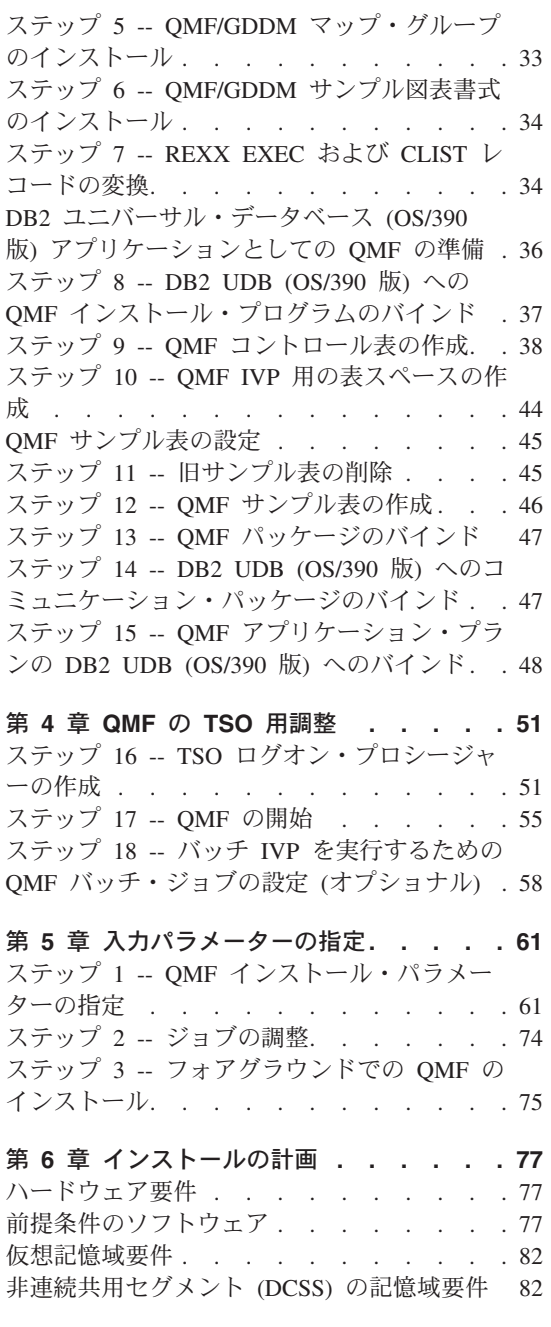

 $\overline{a}$ 

J

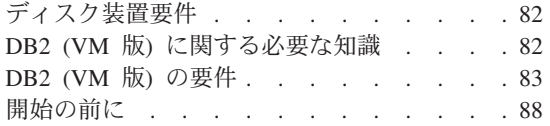

### 第 7 章 QMF の CICS 用調整 . . . . . 91 ステップ 19 -- CICS での DB2 UDB (OS/390 版) に対する QMF の記述 . . . . . . . 91 ステップ 20 -- OMF と DFHEAI および DFHEAIO とのリンク・エディット . . . . 92 ステップ 21 -- OMF/GDDM データ・セット の定義およびロード . . . . . . . . . 93 ステップ 22 -- CICS 管理テーブルの更新 (CICS バージョン 3 またはそれ以降のリリー ス) . . . . . . . . . . . . . . 94 ステップ 23 -- OMF プロファイルの調整... 96 ステップ 24 -- CICS 始動ジョブ・ストリーム の更新 . . . . . . . . . . . . . 96

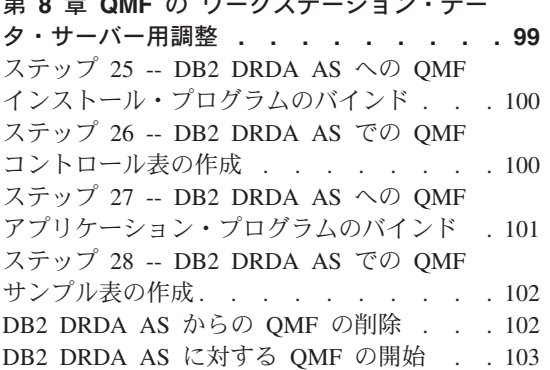

### 第9章 QMF の DB2 (iSeries®版) サー

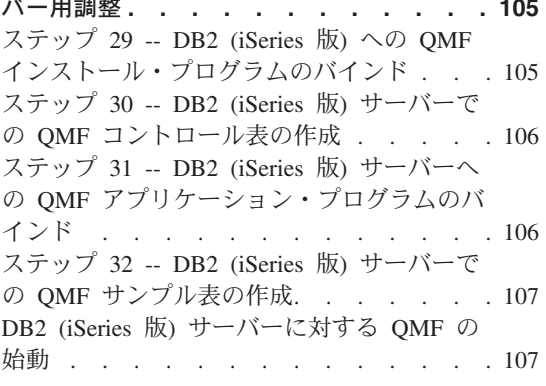

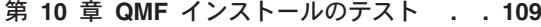

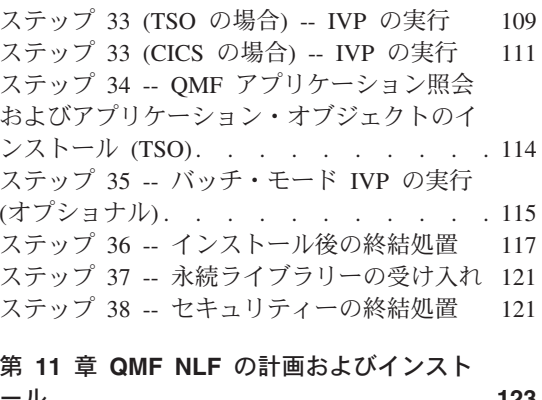

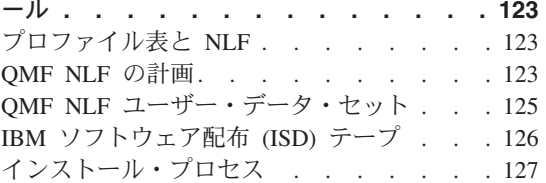

| 第 12 章 リモート・サーバーでの QMF バ | ージョン 7.2パッケージのバインド. . . . 171

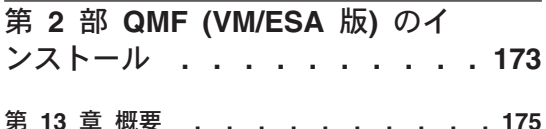

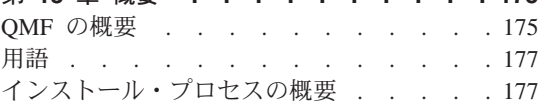

第 14 章 DB2 (VM 版) データベースへの QMF バージョン 7.2 のインストール... 179 QMF インストールのフロー・チャート . . 179 インストール・ステップ . . . . . . . 182

### 第 15 章 QMF バージョン 7.2 各国語機能

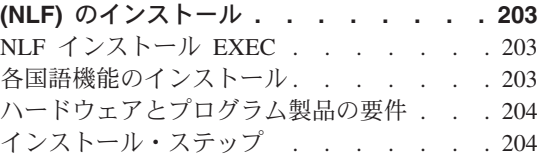

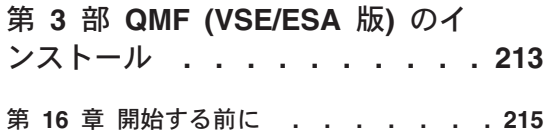

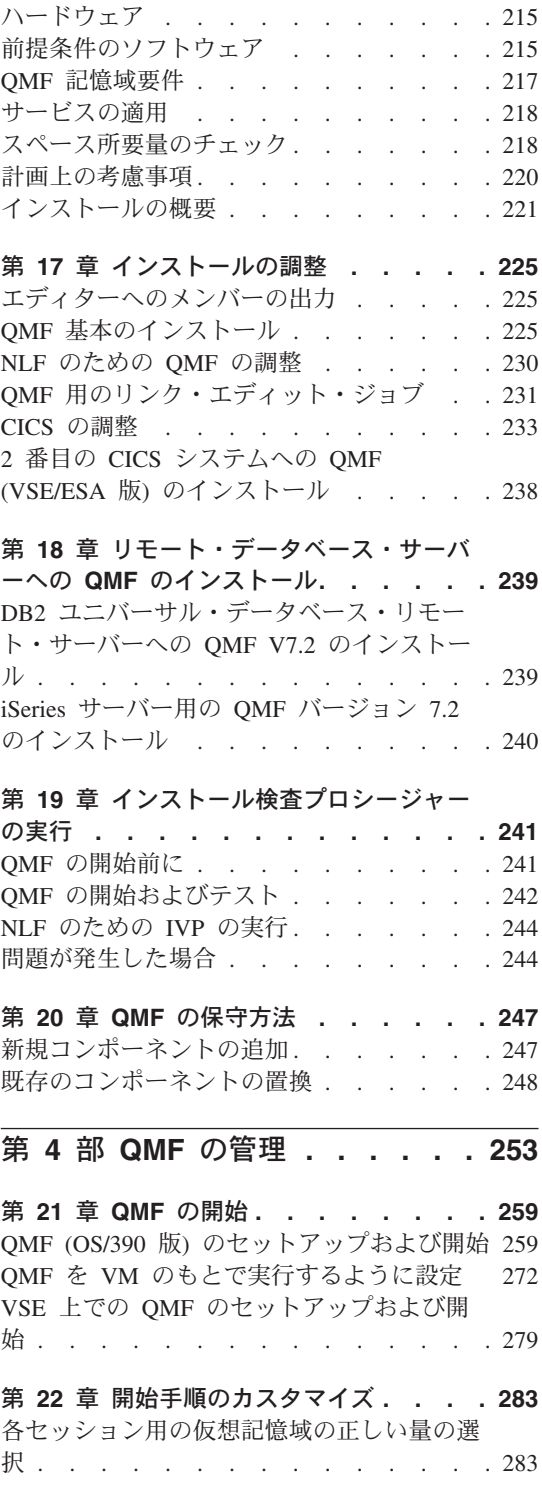

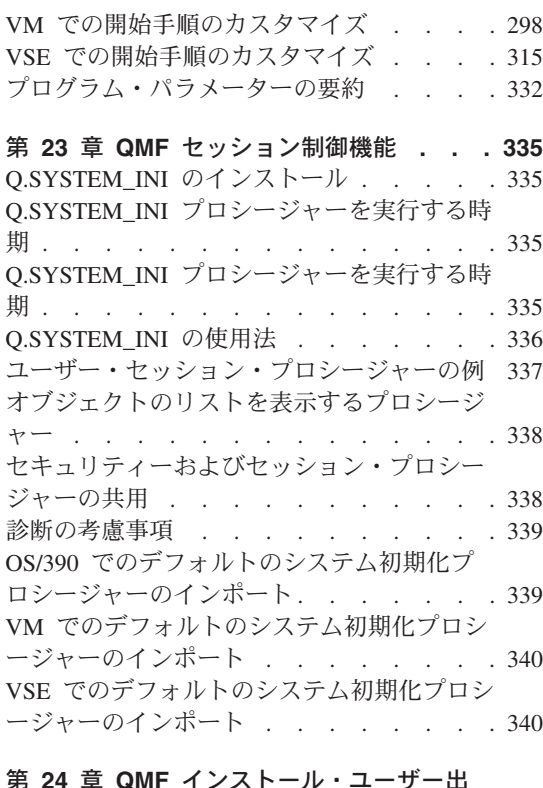

#### - 弟 24 早 QMF インストール・ユーサー出

 $\mathsf I$  $\top$  $\overline{1}$ 

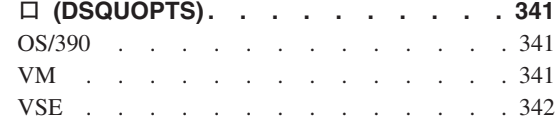

# 第 25 章 エンド・ユーザーのための QMF

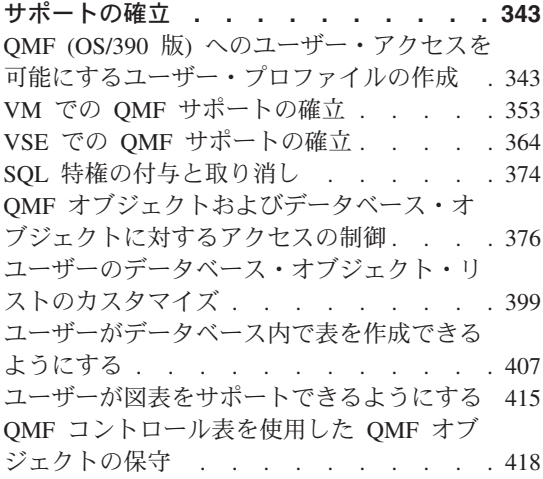

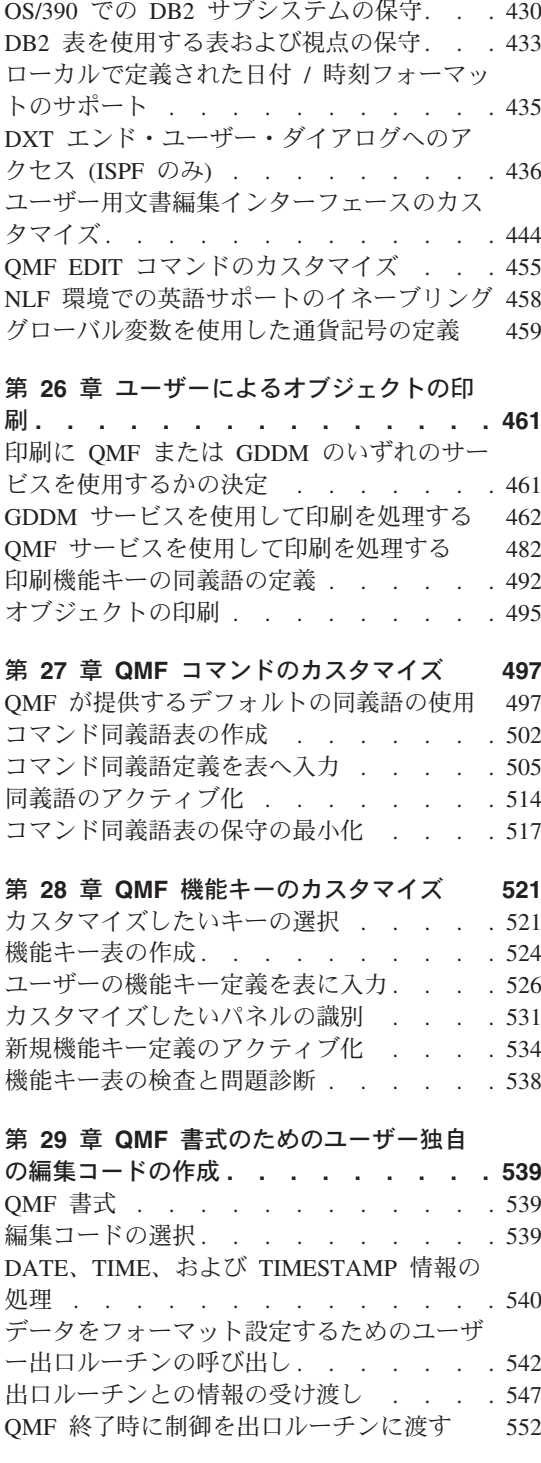

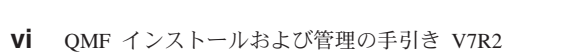

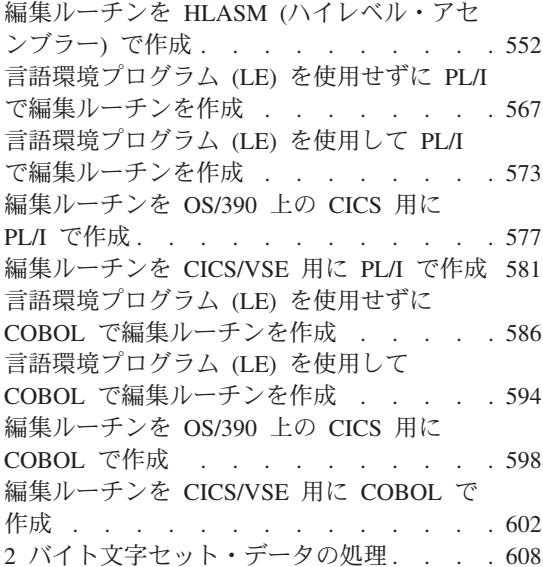

## 第 30 章 管理プログラム出ロルーチンを使

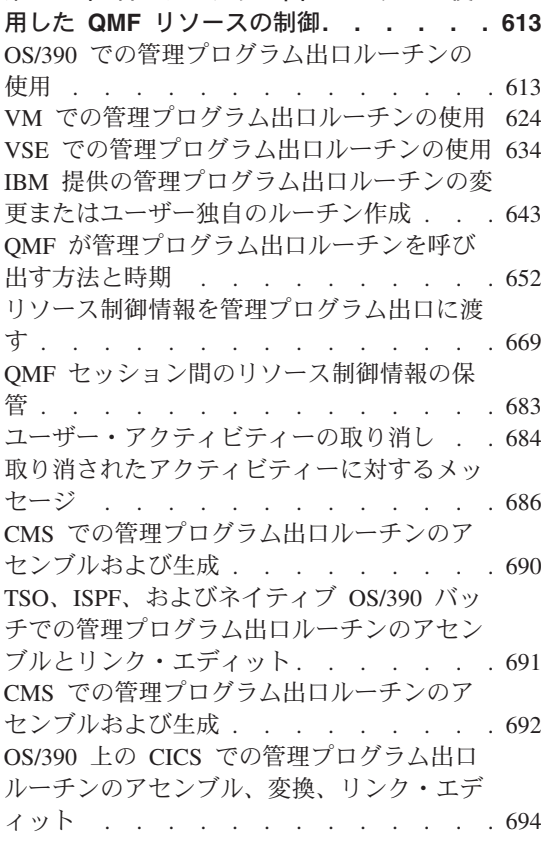

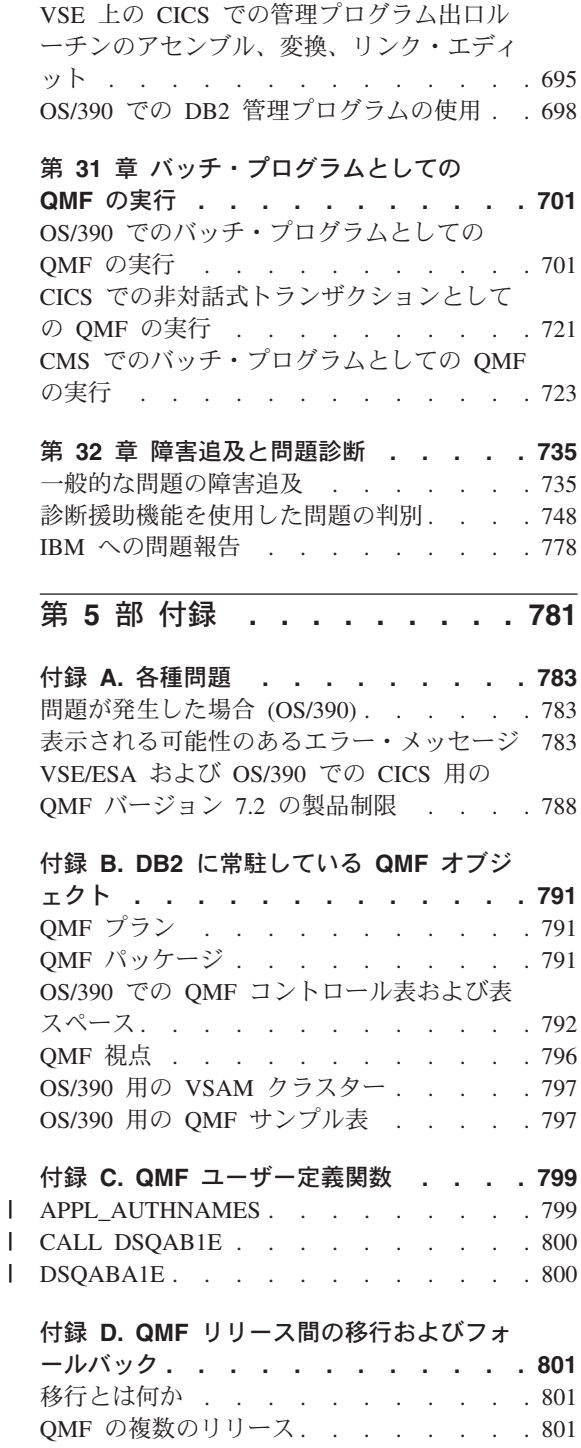

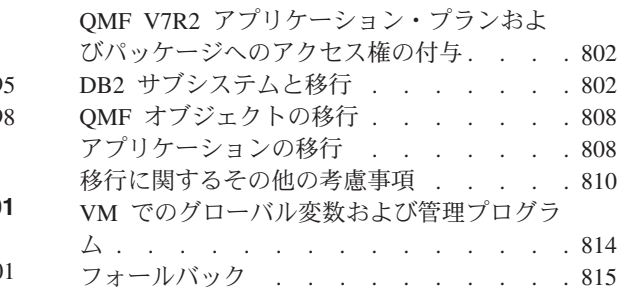

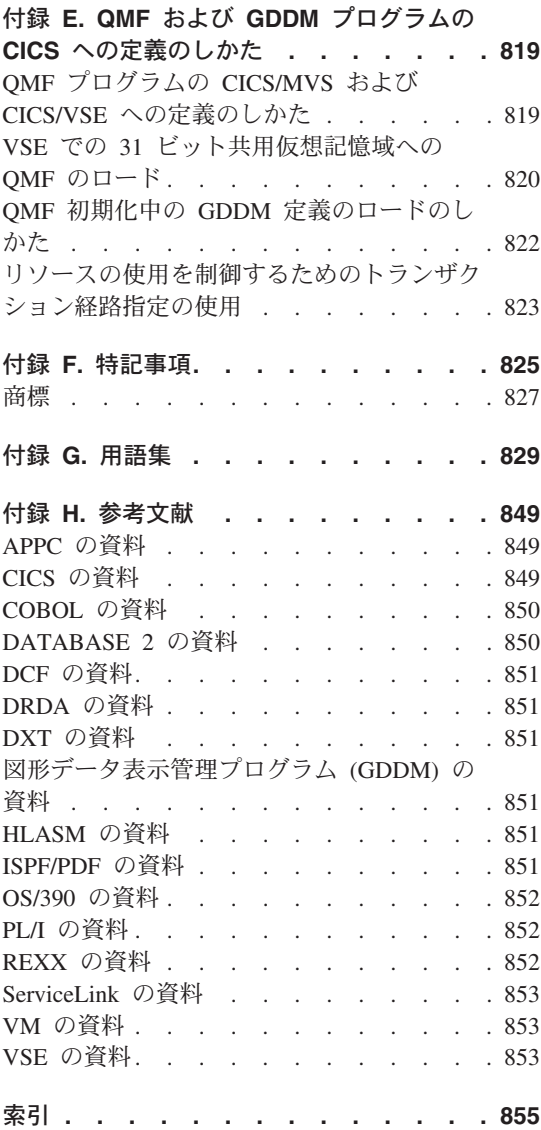

# <span id="page-10-0"></span>QMF ライブラリー

資料のご注文は、IBM 担当員にお申し付けください。

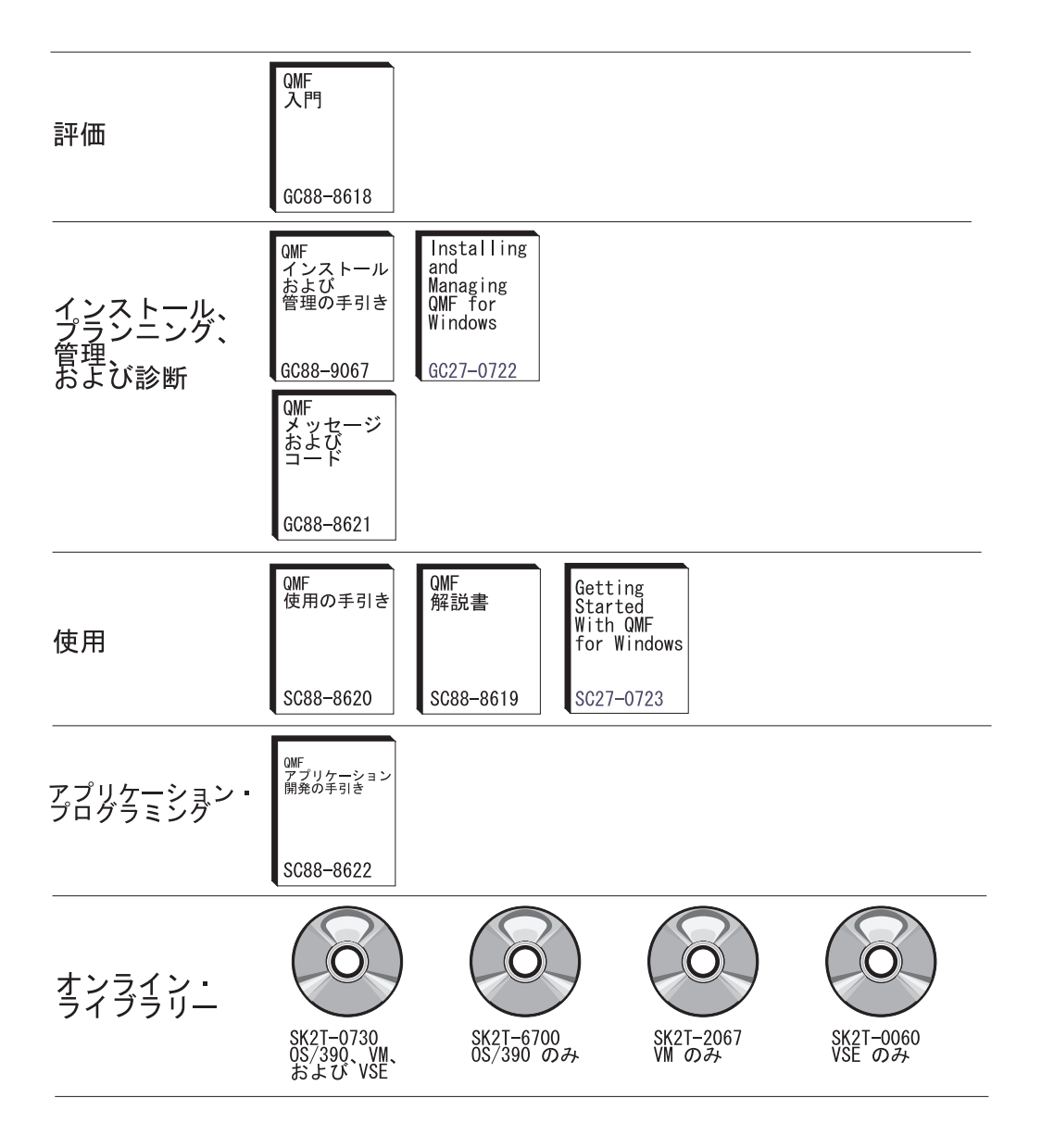

# <span id="page-12-0"></span>本書について

本書は、データベース管理者およびシステム・プログラマーが照会報告書作成プログラ ム (OMF) 製品を Z アーキテクチャー (z/OS™) および OS/390 (OS/390)®、仮想計算機 / エンタープライズ・システム体系 (VM/ESA)®、ならびに拡張仮想記憶 / エンタープ ライズ・システム体系 (VSE/ESA)™ のもとでインストールおよび管理するために使用す るものです。

「OMF インストールおよび管理の手引き」3 冊が、バージョン 7.2 では 1 冊にまとめ られました。インストールのセクションは、オペレーティング・システム (z/OS および OS/390、VM、ならびに VSE) ごとに分離され、管理の章は組み合わされました。3 つ のインストールのセクション、および管理の部分にはそれぞれに目次が付けられていま す。

## 本書の対象読者

本書は、IBM DB2 ユニバーサル・データベース (z/OS および OS/390 版)、DB2 (VM 版)、および DB2 (VSE 版) リレーショナル・データベースとともに使用する OMF の インストールおよび管理を担当するシステム・プログラマーを対象としています。ま た、本書は、ネットワーク・アプリケーションのインストールおよび管理を担当するネ ットワーク管理者も対象としています。本書で「ワークステーション・データベース· サーバー」と呼ぶ場合は、以下のものを指します。

- DB2 Common Server バージョン 2
- DB2 パラレル・エディション (AIX® 版) バージョン 1.2
- DataJoiner® バージョン 1.2.1 およびバージョン 2
- DB2 ユニバーサル・データベースのバージョン 5 およびそれ以降

### 前提知識

ユーザーは、特定の環境を構成する各コンポーネントについて習熟しておく必要があり ます。

#### z/OS または OS/390

z/OS または OS/390 の場合、以下のコンポーネントがあります。

- オペレーティング・システム z/OS または OS/390。
- 多重仮想記憶 / エンタープライズ・システム体系 (MVS/ESA)™ オペレーティング・ システム。
- ・ OMF とその関連製品をサポートする環境である、タイム・シェアリング・オプショ  $\mathcal{V}$  (TSO).
- QMF 用のダイアログ管理機能である対話式システム生産性向上機能 (ISPF)。
- 汎用のデータ通信およびオンライン・トランザクション処理システムである顧客情報 管理システム (CICS)®。CICS/MVS は、OMF と MVS/ESA の間のインターフェース になります。
- OMF でユーザーの画面にパネルを表示し、図形を作成できるようにする図形データ 表示管理プログラム (GDDM)®。
- OMF 用のデータベース・マネージャーである DB2。 DB2 では、OS/390 上で、バッチ・モードにより、または DB2I (DB2 対話機能) を 介して実行できる多くのユーティリティーも用意されています。
- DB2 ロード・ユーティリティーにデータを提供することができる機能であるデータ抽 出プログラム (DXT)™。
- SMP/E (拡張システム修正変更プログラム)。
- 高水準アセンブリー言語 (HLASM)。ガバナー出口ルーチンの変更または新規作成に 必要です。 HLASM は、QMF 書式用のユーザー独自の編集コードを作成するために 使用することもできます。
- PL/I。QMF 書式用に PL/I でユーザー独自の編集コードを作成する場合に使用するこ とができます。
- VS COBOL II および COBOL。 QMF 書式用に COBOL でユーザー独自の編集コー ドを作成するのに使用されます。
- REXX。QMF をインストールする EXEC を作成するのに使用されます。

### VM

VM の場合、以下のコンポーネントがあります。

- VM/ESA オペレーティング・システム。
- QMF とその関連製品をサポートする環境である、会話型モニター・システム  $(CMS)_{\circ}$
- ・ QMF 用のダイアログ管理機能である対話式システム生産性向上機能 (ISPF)。
- QMF でユーザーの画面にパネルを表示し、図形を作成できるようにする図形データ 表示管理プログラム (GDDM)。
- OMF 用のデータベース・マネージャーである DB2。 DB2 では、OS/390 上で、バッチ・モードにより、または ISOL を介して実行できる 多くのユーティリティーも用意されています。
- DB2 ロード・ユーティリティーにデータを提供することができる機能であるデータ抽 出プログラム (DXT)。
- VMSES/E (拡張システム修正変更プログラム)
- <span id="page-14-0"></span>• 高水準アセンブリー言語 (HLASM)。ガバナー出口ルーチンの変更または新規作成に 必要です。 HLASM は、QMF 書式用のユーザー独自の編集コードを作成するために 使用することもできます。
- PL/L。OMF 書式用に PL/L でユーザー独自の編集コードを作成する場合に使用するこ とができます。
- VS COBOL II および COBOL。OMF 書式用に COBOL でユーザー独自の編集コー ドを作成するのに使用されます。
- REXX。OMF をインストールする EXEC を作成するのに使用されます。

### **VSE**

VSE の場合、以下のコンポーネントがあります。

- オペレーティング・システム VSE/ESA
- 汎用のデータ通信およびオンライン・トランザクション処理システムである顧客情報 管理システム (CICS)。CICS/VSE は、OMF と VSE/ESA の間のインターフェースに なります。
- OMF でユーザーの画面にパネルを表示し、図形を作成できるようにする図形データ 表示管理プログラム (GDDM)。
- OMF 用のデータベース・マネージャーである DB2。
- MSHP (システム修正変更プログラム)
- 高水準アセンブリー言語 (HLASM)。ガバナー出口ルーチンの変更または新規作成に 必要です。 HLASM は、QMF 書式用のユーザー独自の編集コードを作成するために 使用することもできます。
- PL/L。OMF 書式用に PL/L でユーザー独自の編集コードを作成する場合に使用するこ とができます。
- VS COBOL II および COBOL。OMF 書式用に COBOL でユーザー独自の編集コー ドを作成するのに使用されます。

これらの製品についての資料は、849 ページの『付録 H. 参考文献』にリストされてい ます。

## 本書の使用法

本書で説明する管理とカスタマイズの作業は、本書で説明しているインストール手順に 従って OMF がすでにインストールされていることを前提にしています。本書に示して ある管理とカスタマイズのほとんどの作業は、OMF 製品そのものを使用して行われま す。本書で説明している作業を開始する前に、インストール検査手順 (IVP) が実行され たかどうかを確認してください。まだ実行されていない場合は、IVP を実行し、OMF が正しくインストールされており、かつ現場の要件を満たすように構成されていること を確認してください。 IVP は、OMF インストール・プロセスの最終ステップです。

<span id="page-15-0"></span>このようなタスクのほとんどでは、DB2 データベース管理者 (DBA) 権限が必要です。 プログラムのインストール担当者が本書に示されているデフォルト手順を実行した場合 は、QMF インストール時にユーザー ID Q が定義されています。このユーザー ID に は DRA 権限があります。

インストール作業をできるだけ簡単なものにするために、IBM 製品のフルネームの多く は短縮されています。各製品は、固有の名前ではなく総称名で示されます。たとえば、 DB2 (OS/390 版)、DB2 (VM/ESA 版)、または DB2 (VSE/ESA 版) は DB2 となりま す。

### 前提条件および関連情報

インストール時には、本書のほかに下記の資料を参照できるように手元においてくださ  $\mathcal{U}$ 

- v *QMF Program Directory*
- *QMF 予防サービス計画 (PSP) バケッ*ト

*QMF PSP バケットには、インストールに関する最新情報が記載されています。* 

OMF 資料のリストについては、ix ページの『OMF ライブラリー』を参照してくださ い。他の IBM 製品ファミリーについての資料は、 [849](#page-866-0) ページの『付録 H. 参考文献』 に一覧が示されています。

### 各国語機能情報の表し方

OMF では、数種類の異なる言語を使用することができます。それぞれの言語には、各 国語機能 (NLF) が提供されます。

NLF を使用すると、ユーザーは、英語以外の言語で、OMF コマンドを入力したり、へ ルプを表示したり、OMF 作業を実行したりすることができます。NLF は OMF の分離 したフィーチャーとしてインストールされます。NLF のインストールについては、本書 で該当するオペレーティング・システム用のインストールに関するセクションの NLF インストール情報を参照してください。

本書で説明しているタスクはすべて、基本 OMF 製品 (英語) およびいずれの NLF で も行うことができます。手順は、基本セッションと NLF セッションの両方で同じです が、NLF のユーザーにとっての特殊な考慮事項については、その前に必ず NLF を使用 する場合という語句を付けてその旨を示してあります。

本書で使用しているプログラムおよびフェーズの名前には、n が含まれているものがあ りますが、これは該当の名前を変えてもかまわないことを示しています。 NLF をご使 用の場合は、インストールした NLF に一致する 1 文字の各国語 ID (NLID) を xv ペ ージの表 1 から選んで、本書に現れる *n* というシンボルをすべて置換してください。 下記の表には、OMF がそれぞれの国語を識別する名前も示してあります。

| <b>NLF</b>  | <b>NLID</b> | この NLF に QMF が使用する名前     |
|-------------|-------------|--------------------------|
| ブラジル・ポルトガル語 | P           | <b>PORTUGUES</b>         |
| カナダ・フランス語   | C           | <b>FRANCAIS CANADIEN</b> |
| デンマーク語      | Q           | <b>DANSK</b>             |
| 英語          | E           | <b>ENGLISH</b>           |
| フランス語       | F           | <b>FRANCAIS</b>          |
| ドイツ語        | D           | <b>DEUTSCH</b>           |
| イタリア語       | I           | <b>ITALIANO</b>          |
| 日本語         | K           | <b>NIHONGO</b>           |
| 韓国語         | H           | <b>HANGEUL</b>           |
| スペイン語       | S           | <b>ESPANOL</b>           |
| スウェーデン語     | V           | <b>SVENSKA</b>           |
| スイス・フランス語   | Y           | FRANCAIS (SUISSE)        |
| スイス・ドイツ語    | Z           | DEUTSCH (SCHWEIZ)        |
| 英大文字        | U           | <b>UPPERCASE</b>         |

<span id="page-16-0"></span>表 1. OMF 基本 (英語) および各国語機能 (NLF) を表す NLID

大文字機能 (UCF) では、英語を使用しますが、テキストはすべて英大文字に変換され ます。カタカナ端末で作業しているユーザーは大文字を使用することによって、基本 QMF 製品を使用し英語のオンライン・ヘルプとメッセージを表示することができま す。カタカナ・サポートが備えられた端末には、IBM 5550 マルチステーションのほか に、IBM 3277、3278、および 3279 端末があります。

# ご意見の送付方法

この資料をお読みになってお気付きになった点をお知らせくだされば、資料をより正確 で品質の高いものにするための貴重な情報として利用させていただきます。

お気付きの点を、インターネットを使ってお送りくださる場合 (英語を使用)

次の OMF 用 Web サイトにアクセスしてください。

http://www.ibm.com/amf

この Web サイトには、フィードバック用のページがあるので、お気付きの点 をご記入の上お送りください。

#### 電子メールでお気付きの点をお知らせくださる場合 (英語を使用)

comments@vnet.ibm.com. へお送りください。製品(プロダクト)の名前、バー ジョン番号、資料の名前とパーツ番号 (該当する場合) を必ずお添えくださ い。資料の中で特定のテキストについてのご意見をお送りくださる場合には、

そのテキストがある個所(たとえば、該当のテキストが記載されている章や節 の表題、表の番号、ページ番号、あるいは表題の副題など)をお知らせいただ ければ幸いです。

### <span id="page-17-0"></span>QMF 資料の発注方法

QMF 資料の注文は、IBM 担当員にお申し付けください。

QMF 資料の一覧表は、ix ページの『QMF ライブラリー』 に記載してあります。

### 本書で次に読む箇所

お客様のシステムに対応したセクションを速やかに開くために、次のページに進んでく ださい。

- OMF (z/OS および OS/390 版) のインストールの場合、1 ページの『第 1 部 OMF (z/OS および OS/390 版) のインストール』
- QMF (VM/ESA 版) のインストールの場合、 173 ページの『第 2 部 QMF (VM/ESA 版) のインストール』
- OMF (VSE/ESA 版) のインストールの場合、213 ページの『第 3 部 OMF (VSE/ESA 版) のインストール』
- OMF (z/OS および OS/390 版、VM 版、ならびに VSE 版) の管理の場合、253 ペー ジの『第 4 部 QMF の管理』

# <span id="page-18-0"></span>第 1 部 QMF (z/OS および OS/390 版) のインストール

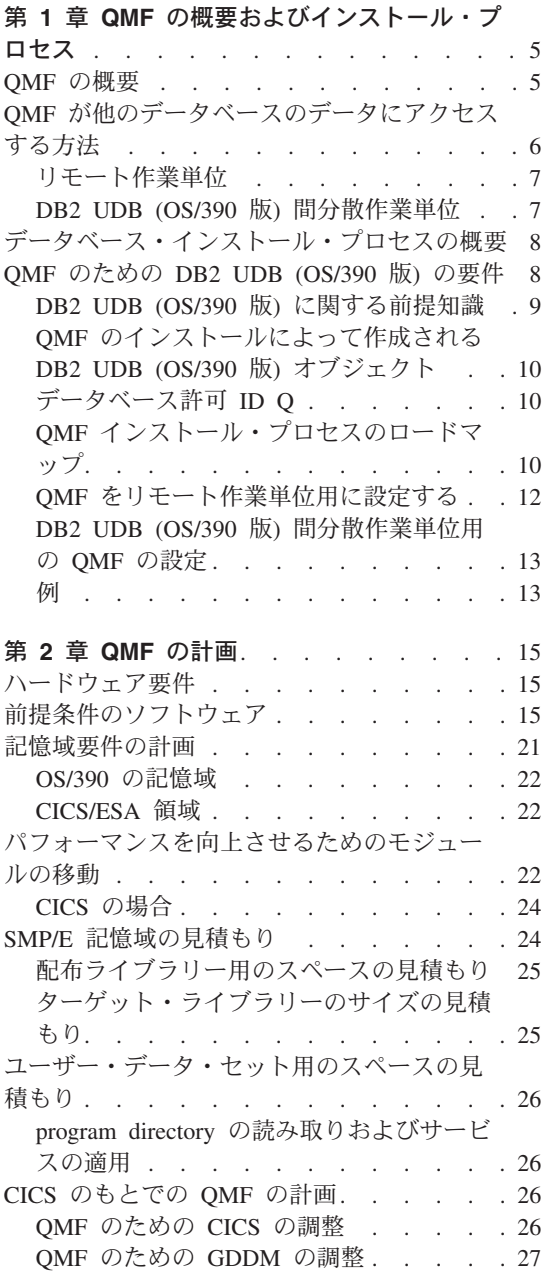

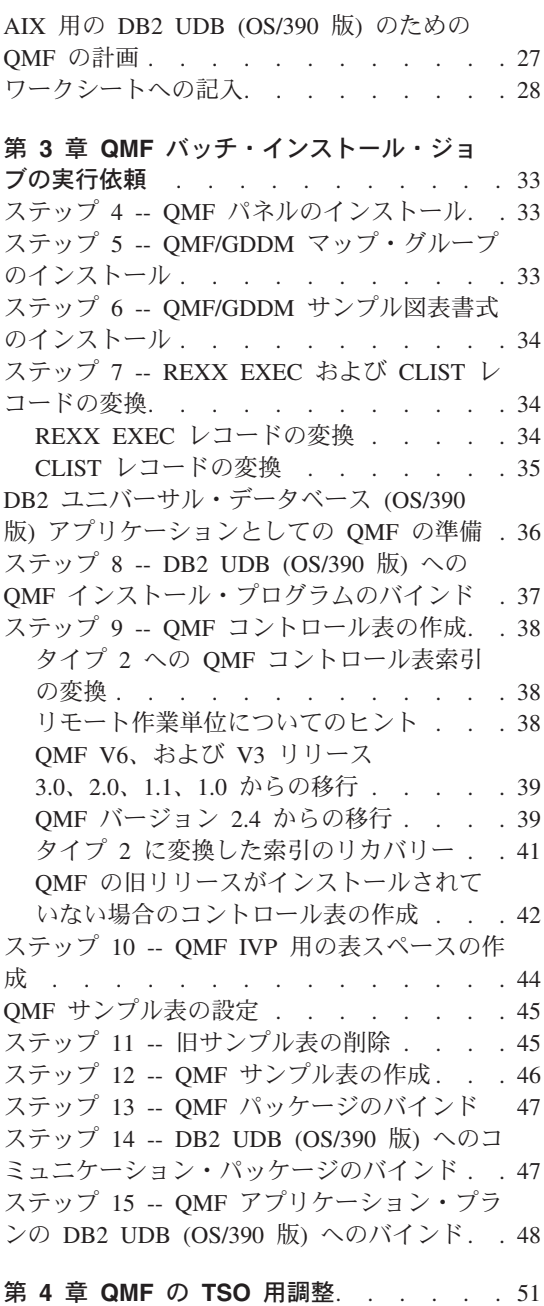

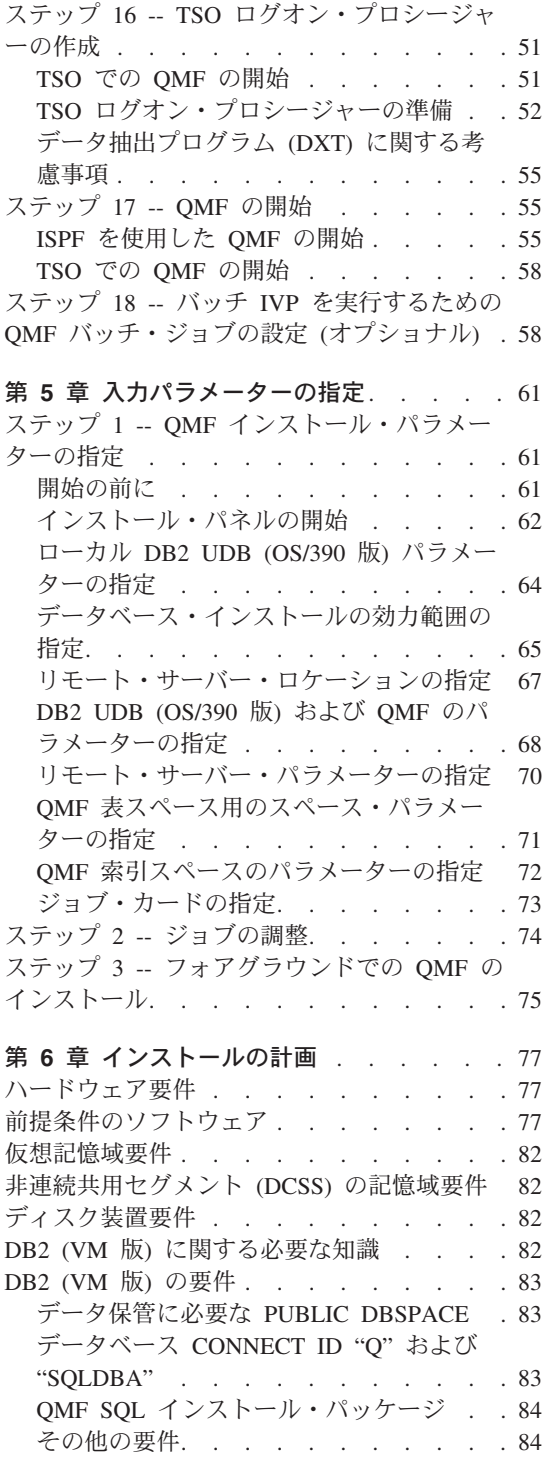

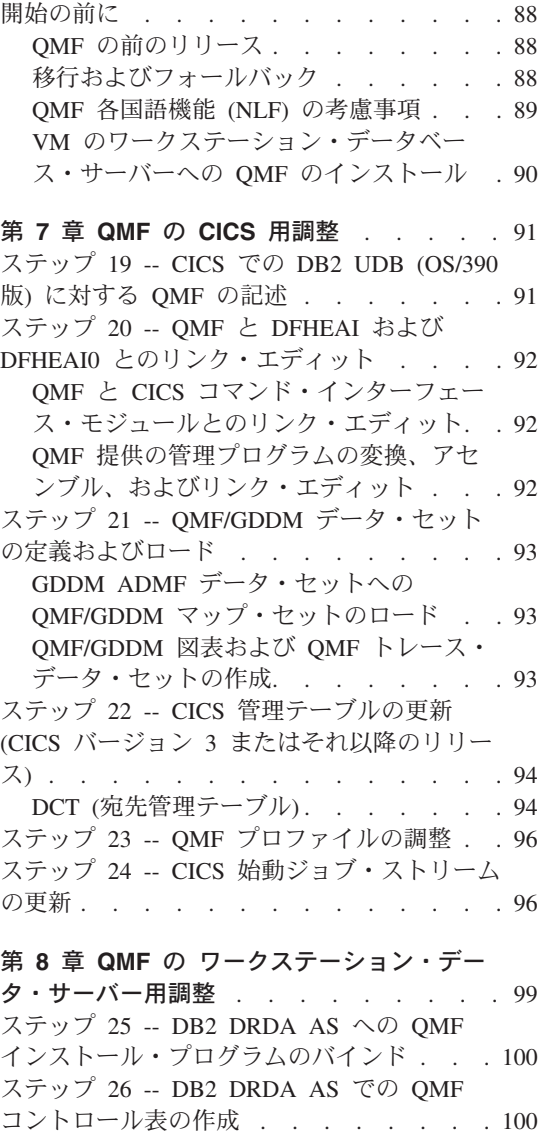

ステップ [27 -- DB2 DRDA AS](#page-118-0) への QMF アプリケーション・プログラムのバインド . [101](#page-118-0) ステップ [28 -- DB2 DRDA AS](#page-119-0) での QMF サンプル表の作成[. . . . . . . . . . 102](#page-119-0) [DB2 DRDA AS](#page-119-0) からの QMF の削除 . . . [102](#page-119-0) QMF の削除 [. . . . . . . . . . 102](#page-119-0) [DB2 DRDA AS](#page-120-0) からの QMF サンプル表 の削除 . . . . . . . . . . . 103 [DB2 DRDA AS](#page-120-0) に対する QMF の開始 . . [103](#page-120-0)

### 第 9 章 QMF の DB2 (iSeries®版) サー

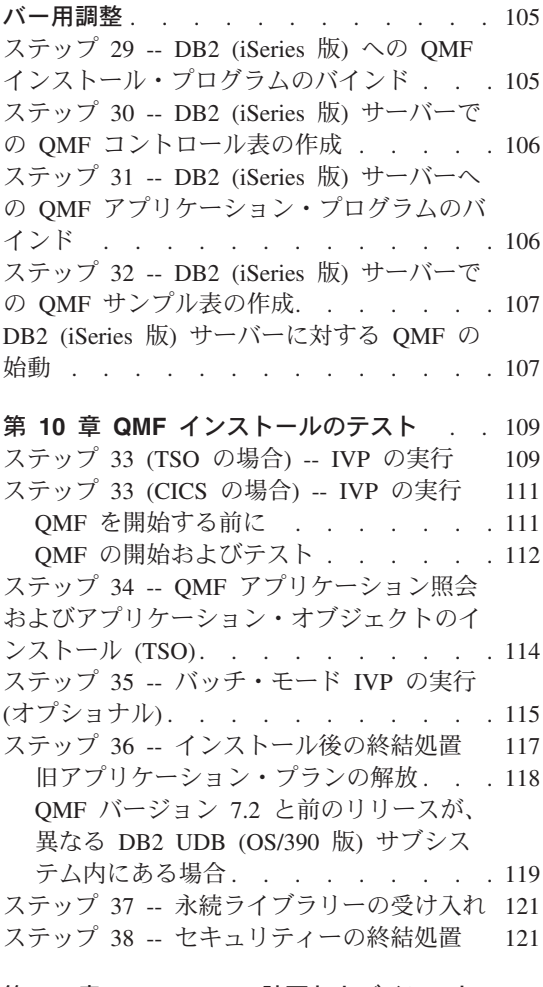

### 第 11 章 QMF NLF の計画およびインスト

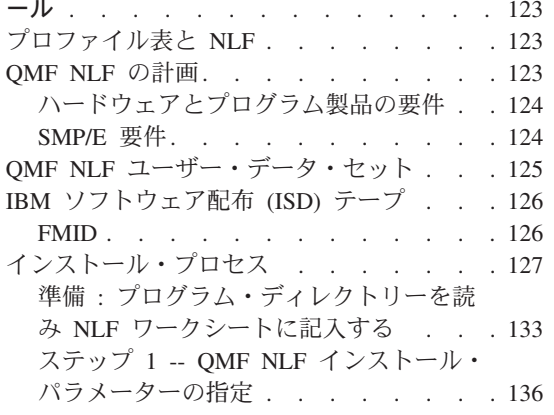

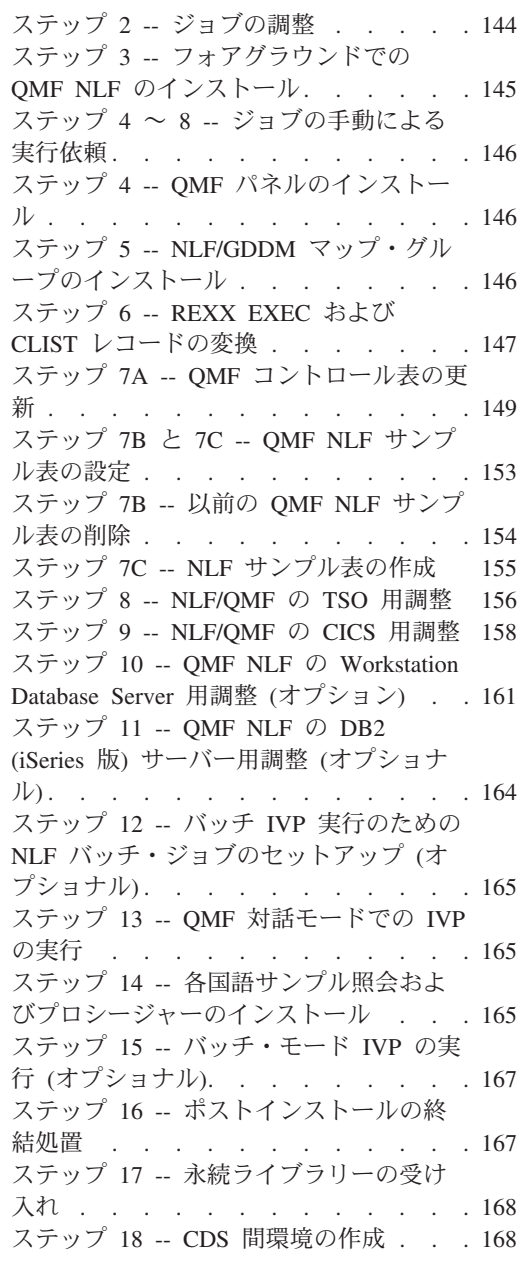

| 第12章 リモート・サーバーでの QMF バ | ージョン 7.2パッケージのバインド. . . . 171

# <span id="page-22-0"></span>第 1 章 QMF の概要およびインストール・プロセス

この章では、QMF ホスト製品を紹介します。この章では、また、QMF を DB2 ユニバ ーサル・データベース (OS/390 版) (DB2 UDB (OS/390 版))、DB2 ユニバーサル・デー タベース (z/OS 版) (DB2 UDB (z/OS 版))、DB2 ユニバーサル・データベース、 Database2 (VM または VSE 版) (DB2 (VSE または VM 版))、および DATABASE 2 (iSeries 版) (DB2 (iSeries 版)) の各データベースに接続する方法、ならびに QMF をイ ンストールする方法を概説します。

### **OMF の概要**

OMF は、ユーザーがデータベースにアクセスできるようにし、データベースに含まれ ているデータに基づいて報告書または図表を作成できるようにする、照会報告書作成プ ログラムです。

OMF は MVS/ エンタープライズ・システム体系 (MVS/ESA) のもとで実行され、主に DB2 UDB (OS/390 版) を介してデータにアクセスします。 OMF は、顧客情報管理シ ステム (CICS) の制御下でタイム・シェアリング・オプション拡張機能 (TSO/E) とオン ライン・トランザクション・マネージャーの両方を使用して実行されます。 CICS のユ ーザーは、CICS 内から OMF を開始し、CICS/DB2 接続機構を介してデータにアクセ スすることができます。

ホスト環境では、QMF は、IBM 図形データ表示管理プログラム (GDDM) を使用して パネルを表示します。対話式システム生産性向上機能 (ISPF) を使用してアプリケーシ ョン・パネルを表示することもできます。図1は、ホスト指定構成においてこれらの製 品がどのように OMF に関係づけられるかを示したものです。

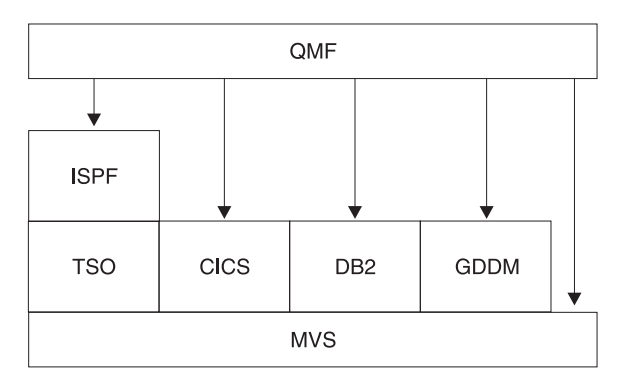

図 1. ホスト指定構成における OMF

<span id="page-23-0"></span>OMF は、次のオブジェクトを処理します。

- データ 表に含まれ、報告書でフォーマット設定された英数字で表現される情報。
- ユーザーが必要とするデータおよびユーザーが実行したいアクションを指定し 照会 ます。
- 書式 取り出したデータを報告書または図表に合わせて調整する方法を記述します。
- プロシージャー

1 つのグループとして実行できる 1 つまたは複数の OMF コマンドを含んで います。

プロファイル

該当のユーザーのセッションを処理する方法に関する情報を含んでいます。

### QMF が他のデータベースのデータにアクセスする方法

OMF を使用して、OMF 初期化時にまたは OMF セッション内から、分散ネットワーク 内の DB2 UDB (OS/390 版)、DB2 (VSE または VM 版)、DB2 (iSeries 版)、または DB2 ユニバーサル・データベースのいずれかのデータベースに接続することができま す。1つのロケーションへの接続が成功すると、ローカルにデータやオブジェクトにア クセスする場合と同じように、そのデータベースのデータおよび OMF オブジェクトに アクセスすることができます。SQL CONNECT コマンドの詳細については、 DB2 UDB (OS/390 版) SOL 解説書 を参照してください。

OMF は、次の 2 つのデータ・アクセス方式をサポートしています。

- 分散リレーショナル・データベース体系 (DRDA) リモート作業単位
- DB2 UDB (OS/390 版) 間分散作業単位

DRDA は、分散テクノロジーに対する IBM の取り組み方です。DRDA 内には、リモー ト作業単位、分散作業単位、および分散要求などのさまざまのタイプのサポート機能が あります。DRDA 環境では、QMF はリモート作業単位のみをサポートしています。

DB2 UDB (OS/390 版) 間分散作業単位により、DB2 UDB (OS/390 版) に特定の通信方 式を使用して他の DB2 UDB (OS/390 版) サブシステムにアクセスすることができま す。DB2 UDB (OS/390 版) では、このタイプの接続をシステム管理アクセスと呼びま す。

この 2 つのタイプのアクセス方式は、作業単位の定義に基づいています。この作業単位 は 1 つの論理トランザクションです。論理トランザクションは一連の SOL ステートメ ントから構成されており、これにより、操作のすべてが正常に行われるかまたはそのシ ーケンス全体が正常なものではないと見なされます。

### <span id="page-24-0"></span>リモート作業単位

このタイプの分散アクセスにより、作業単位ごとに 1 つのリモート・ロケーションでデ ータの読み取りまたは更新を行うことができます。

DB2 UDB (OS/390 版) 分散データ機能 (DDF) は DB2 UDB (OS/390 版) V2.3 以降で DRDA® のデータ構造を採用し、DB2 (VSE または VM 版) は V7.1 で DRDA のデー 夕構造を採用しています。リモート作業単位を使用すると、DB2 UDB (OS/390 版) は、DRDA をインプリメントしている任意のリモート・データベース管理システムのた めのサーバーまたはリクエスター(パートナー・システムからのサポートのレベルに応 じて決まる)としての働きをすることができます。

始動プログラム・パラメーター DSOSDBNM または OMF CONNECT コマンドが接続 先のリモート・ロケーションを指定するのに使用されている場合には、そのデータベー スにアクセスするすべての後続の OMF コマンドはそのリモート・ロケーションに送ら れます。 (DDF がインストールされている場合は、CONNECT TO メッセージが OMF ホーム・パネルに表示されます)

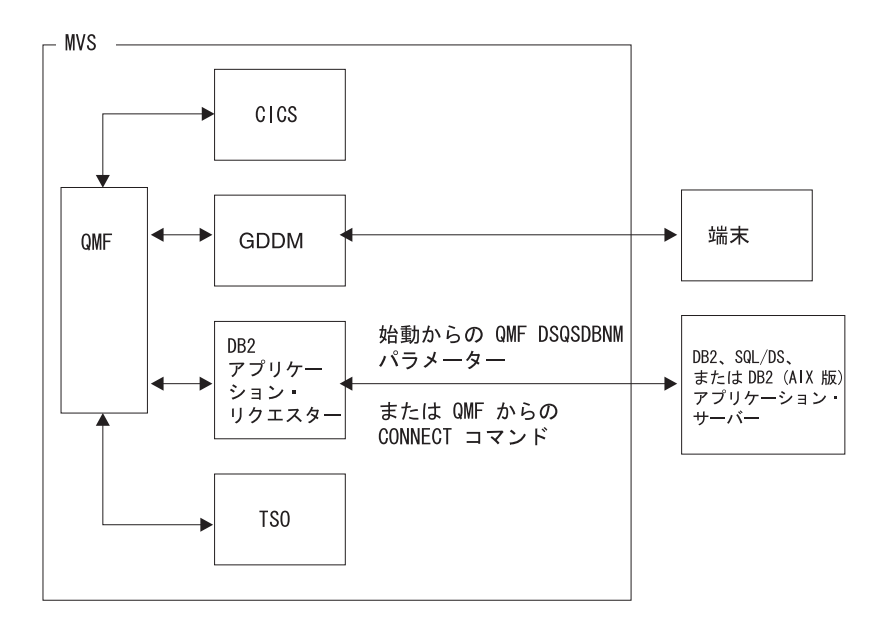

図2は、リモート作業単位を用いた OMF を図示したものです。

図2. リモート作業単位を用いた OMF

### DB2 UDB (OS/390 版) 間分散作業単位

これは分散作業単位の初期の版であり、DB2 UDB (OS/390 版) V2.2 からサポートされ るようになりました。これにより、DB2 UDB (OS/390 版) 専用の通信方式を使用して 他の DB2 UDB (OS/390 版) サブシステムにアクセスすることができます。この方式に

<span id="page-25-0"></span>より、作業単位ごとに 1 つのロケーションに接続し 1 つの照会を実行することができ ます。 DB2 UDB (OS/390 版) 間分散作業単位では、別名または 3 部分名を使用して サブシステムのロケーションを判別し、そのサブシステムに接続します。ただし、QMF には、このタイプのデータ・アクセスをサポートするために少なくとも DB2 UDB (OS/390 版) V2.3 またはそれ以降のリリースが必要です。 図 3 は、DB2 UDB (OS/390) 間アクセス接続を示したものです。

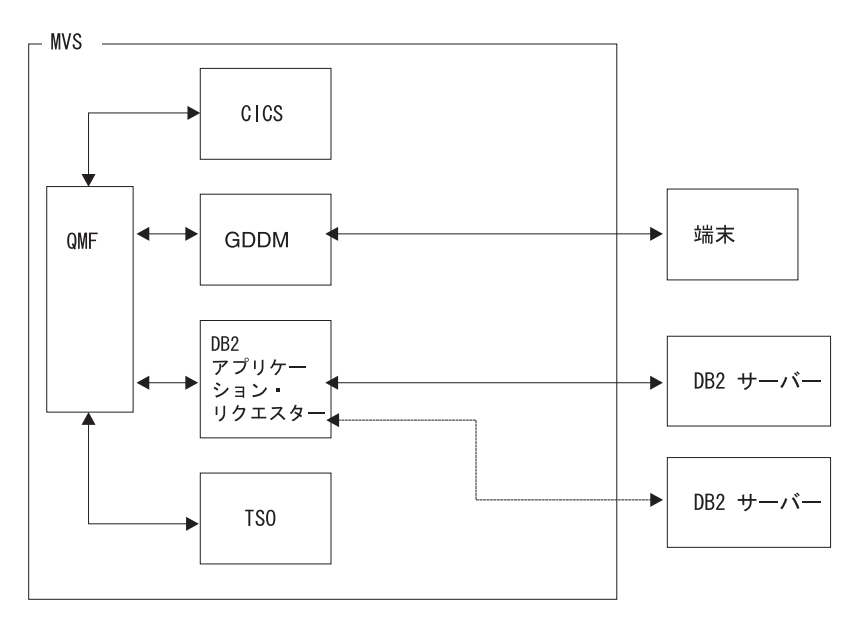

図 3. DB2 UDB (OS/390 版) 間接続

# データベース・インストール・プロセスの概要

OS/390 での OMF のインストールには、次のオブジェクト・グループが含まれます。

- OMF ターゲット・ライブラリーおよび配布ライブラリー
- OMF アプリケーション・プランおよびパッケージ
- OMF コントロール表、カタログ視点、およびサンプル表

### QMF のための DB2 UDB (OS/390 版) の要件

OMF は、データベースに対して標準インターフェースを使用する DB2 UDB (OS/390 版) アプリケーション・プログラムです。少なくとも 1 つの DB2 UDB (OS/390 版) サ ブシステムに OMF をインストールする必要があります。ユーザーのデータ・ネットワ ークの設計によっては、OMF をその他の DB2 UDB (OS/390 版) サブシステムにイン ストールする必要が生じる場合があります。

### <span id="page-26-0"></span>**DB2 UDB (OS/390 版) に関する前提知識**

OMF は DB2 UDB (OS/390 版) のアプリケーションであるため、DB2 UDB (OS/390 版)のインストールを実行する場合と同じ概念を理解しておく必要があります。たとえ ば、次のことを理解しておく必要があります。

- CREATE、INSERT、および GRANT の各 SOL ステートメント
	- OMF のインストール時に、これらのステートメントを使用します。これらのステー トメントについては、 *DB2 UDB (OS/390 版) SOL 解説書 で*詳細に説明されていま す。
- アプリケーション・プラン、DBRM、パッケージ、および バインド の各用語 これらの用語は、DB2 UDB (OS390 版) アプリケーション・プログラミングおよび SOL の手引き で説明されています。
- データベース、表スペース、表、および視点 これらの用語の間での基本的な関係を理解しておく必要があります。これらの用語に 関する概念情報については、 DB2 UDB (OS390 版) 管理の手引き 第 2 巻を参照し てください。
- DB2 UDB (OS/390 版) セキュリティー機構

SYSADM および DBADM 権限がどのようなものであるか、ならびに権限の付与およ び取り消しの方法を理解しておく必要があります。権限を PUBLIC に付与すること の意味も理解しておく必要があります。これらのトピックについては、 DB2 UDB (OS390 版) 管理の手引き 第 2 巻にある説明を参照してください。

• QMF のインストールを計画している DB2 サブシステムの ID サブシステム ID については、 DB2 UDB (OS390 版) 管理の手引き 第 2 巻を参照 してください。

### 分散データにアクセスするための QMF のインストール

ユーザーは、下記の用語について習熟しておく必要があります。

- アプリケーション・リクエスター
- アプリケーション・サーバー
- 現行ロケーション (現行サーバー)
- 分散作業単位
- ローカル DB2 UDB (OS/390 版)
- ロケーション名
- リモート作業単位

これらの用語の定義および詳細については、DB2 UDB (OS390 版) SOL 解説書 を参照 してください。

# <span id="page-27-0"></span>QMF のインストールによって作成される DB2 UDB (OS/390 版) オブジェク  $\mathsf{F}$

OMF によってアクセスされる DB2 UDB (OS/390 版) システムには、インストール時 に OMF 用に作成されるいくつかの DB2 UDB (OS/390 版) オブジェクト・タイプが含 まれます。

OMF を分散データ環境にインストールする計画がない場合、または OMF を DB2 UDB (OS/390 版) 間分散作業単位環境にインストールする計画がある場合には、次のす べてのオブジェクトを、QMF によってアクセスされる各サブシステムにインストール する必要があります。

- OMF インストール計画およびパッケージ
- OMF コントロール表
- OMF カタログ視点
- OMF SAVE DATA および IMPORT TABLE コマンド用の表スペース
- OMF サンプル表
- OMF パッケージ
- OMF アプリケーション・プラン

これらのオブジェクト・タイプの詳細については、 791 ページの『付録 B. DB2 に常駐 している OMF オブジェクト』を参照してください。

### データベース許可 ID Q

O という DB2 UDB (OS/390 版) 許可 ID は OMF ですべてのコントロール表、サン プル表、およびカタログ視点を所有しますが、QMF のインストールにはこの許可 ID は必要ありません。ただし、この許可 ID がない場合は、SYSADM 権限が必要です。

ユーザーの権限(インストーラーとしての)が取り消されると、特権が他の権限によっ て付与されない限り、インストール・プロセス時に付与された権限も取り消されます。

## QMF インストール・プロセスのロードマップ

この節では、QMF インストール・オプション・タイプおよび各インストール・オプシ ョンのもとで作成される DB2 UDB (OS/390 版) オブジェクトを列挙しています。これ らのオブジェクトの詳細については、 791 ページの『付録 B. DB2 に常駐している QMF オブジェクト』を参照してください。

- 初期インストールまたは移行
	- 予備 : Program Directory を読み、ワークシートに記入する。
	- Program Directory の説明に従って SMPE インストールを完了する。
	- 全データベース・インストールを開始する。
- 全データベース・インストール
	- ステップ 1 とステップ 2 を実行する。
	- バッチ・モードでインストールするには、ステップ 3 ~ 16 に進む。

- フォアグラウンド・モードでインストールするには、ステップ 3 を実行する。

このタイプのインストールにより、ローカル DB2 UDB (OS/390 版) には次のものが 作成されます。ローカル DB2 UDB (OS/390 版) は、OMF アプリケーション・プラ ンが結合されるサブシステムです。

- OMF ターゲット・ライブラリーおよび配布ライブラリー
- 2 つのインストール・パッケージ
- 1 つの OMF インストール・プラン
- QMF コントロール表
- OMF カタログ視点
- OMF SAVE DATA および IMPORT TABLE コマンド用の表スペース
- OMF サンプル表
- OMF アプリケーション・パッケージ
- 1 つの OMF アプリケーション・プラン

次の場合は、全インストールを実行する必要があります。

- OMF の初期インストールである場合。
- OMF の唯一のインストールである場合。
- OMF から複数のローカル DB2 UDB (OS/390 版) サブシステムにアクセスする必 要がある場合。追加のローカル DB2 UDB (OS/390 版) インストールごとにこのタ イプのインストールを行ってください。
- サーバー・データベース・インストール
	- ステップ 1 とステップ 2 を実行する。
	- バッチ・モードでインストールするには、ステップ 8 ~ 16 に進む。
	- フォアグラウンド・モードでインストールするには、ステップ 3 を実行する。

このタイプのインストールにより、次のものが作成されます。

- DB2 UDB (OS/390 版) アプリケーション・サーバーでの 2 つのインストール・パ ッケージ
- ローカル DB2 UDB (OS/390 版) サブシステムでの 1 つの OMF インストール計 画 (CURRENTSERVER ロケーションとしてアプリケーション・サーバー名を使用 して)
- OMF コントロール表
- OMF カタログ視点
- OMF SAVE DATA および IMPORT TABLE コマンド用の表スペース
- OMF サンプル表
- OMF アプリケーション・パッケージ

別の DB2 UDB (OS/390 版) データベースに定義されているデータにアクセスする計 画がある場合には、サーバー・データベース・インストールを行う必要があります。 ユーザーのローカル DB2 UDB (OS/390 版) サブシステムからアクセスできる任意の <span id="page-29-0"></span>DB2 UDB (OS/390 版) サブシステムで、このタイプのインストールを行うことがで きます。該当のローカル DB2 UDB (OS/390 版) サブシステムからインストールを行 ってください。

ワークステーション・データベース・サーバー用の OMF のインストールについて は、99ページの『第8章 OMFのワークステーション・データ・サーバー用調 整』を参照してください。

- リクエスター・データベース・インストール
	- ステップ 1 とステップ 2 を実行する。
	- バッチ・モードでインストールするには、ステップ 8、ステップ 15、およびステ ップ 16 を実行する。
	- フォアグラウンド・モードでインストールするには、ステップ 3 を実行する。

このタイプのインストールにより、次のものが作成されます。

- ローカル DB2 UDB (OS/390 版) サブシステムでの 2 つのインストール・パッケ ージ
- 1 つの OMF インストール・プラン
- 1 つの OMF パッケージ (DSOIRDBR)
- 1 つの OMF アプリケーション・プラン
- OMF ランタイム・ライブラリー

リモート作業単位を使用して他のデータベースにアクセスする必要がある場合で、 OMF の実行時にこの DB2 UDB (OS/390 版) サブシステムをローカル DB2 UDB (OS/390 版) サブシステムとして使用する計画がある場合には、リクエスター・デー タベース・インストールを行う必要があります。 OMF ランタイム・ライブラリーが インストールされている同じ OS/390 システムで定義されている DB2 UDB (OS/390 版) サブシステムで、OMF アプリケーション・リクエスターを設定することができ ます。

### QMF をリモート作業単位用に設定する

OMF からリモート作業単位を使用するために DB2 UDB (OS/390 版) サブシステムを 設定する最も簡単な方法は、まず全 QMF インストールを行ってから、同じ OS/390 シ ステム上の追加の DB2 UDB (OS/390 版) サブシステムごとに全データベース・インス トールを行うことです。DB2 サブシステム (リモート作業単位をサポートする) が全デ ータベース・インストールを受け入れた後で、ユーザーは、そのサブシステムを OMF 用のアプリケーション・リクエスターまたはアプリケーション・サーバーとして使用す ることができます。ただし、特定の DB2 UDB (OS/390 版) サブシステムをアプリケー ション・リクエスターまたはアプリケーション・サーバーとして使用する場合には、必 要なオブジェクトのみをインストールしてください。

重要: QMF CONNECT コマンドは、接続中の QMF のインスタンスが同じリリースの ものである場合にのみ機能します。

### <span id="page-30-0"></span>リモート作業単位を用いたデータのアクセス

OMF からリモート・ロケーションに接続するために DSOSDBNM 始動プログラム・パ ラメーターまたは OMF CONNECT コマンド (この両方はリモート作業単位アクセスを 暗黙指定する) を使用したい場合には、まずどの DB2 UDB (OS/390 版) サブシステム が OMF 用のアプリケーション・リクエスターおよびアプリケーション・サーバーとし て機能するかを判別する必要があります。

- OMF 用のアプリケーション・リクエスターとしてのみ機能するサブシステムには、 そのサブシステムに結合される QMF プラン、QMF パッケージ (DSQIRDBR) の 1 つ、および OMF インストール・プログラムの 1 つが必要です。これらのオブジェ クトは、リクエスター・データベース・インストール・オプションまたは全データベ ース・インストール・オプションによって作成されます。
- OMF 用のアプリケーション・サーバーとして機能するサブシステムには、OMF パッ ケージ、インストール・プログラム、コントロール表、カタログ視点、SAVE DATA 用の表スペース、およびサンプル表が必要です。全データベース・インストール・オ プションまたはサーバー・データベース・インストール・オプションを使用して、こ れらのオブジェクトを作成してください。
- アプリケーション・リクエスターとアプリケーション・サーバーの両方として機能す るサブシステムには、アプリケーション・サーバーのみの場合と同じオブジェクトが 必要です。全データベース・インストール・オプションを使用して、これらのオブジ ェクトを作成してください。

### DB2 UDB (OS/390 版) 間分散作業単位用の QMF の設定

リモート・データへの DB2 UDB (OS/390 版) 間分散作業単位アクセスは通常、OMF に対して透過的に行われます。したがって、ユーザーが選択するインストール・プロセ スは、リモート作業単位を併用するかどうかに応じて決まります。リモート作業単位と DB2 UDB (OS/390 版) 間分散作業単位の両方を使用する場合、3 部分名を使用してア クセスできるロケーションは、現行サーバーがアクセスできるロケーション (現行サー バーが DB2 のロケーションにある場合) です。

### 例

次の例は、リクエスター・データベース・インストール・オプションとサーバー・デー タベース・インストール・オプションを使用してリモート作業単位環境で OMF をイン ストールする方法を示しています。

#### システム構成例および要件

• OS/390 オペレーティング・システム MVS1 には、2 つの DB2 UDB (OS/390 版) V2.3 サブシステム (DB2A と DB2B) があります。このシステムは TSO システムで あり、DB2A はアプリケーション・リクエスターであり、DB2B はアプリケーショ ン・サーバーです。

- OS/390 オペレーティング・システム MVS2 には、1 つの DB2 UDB (OS/390 版) V2.3 サブシステム (DB2C) があります。このシステムは BATCH であり、DB2C は アプリケーション・サーバーです。 DB2C は、MVS1 上の各 TSO ユーザーにアク セスすることができます。
- OMF は、アプリケーション・リクエスターとしての DB2A に、かつアプリケーショ ン・サーバーとしての DB2B および DB2C にインストールする必要があります。 DB2A の許可ユーザーは、別の OS/390 オペレーティング・システムにログオンする ことなしに、DB2B と DB2C に保管されているデータにアクセスすることができま す。

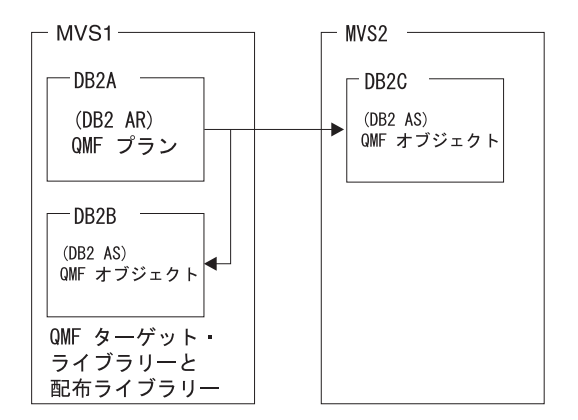

OMF オブジェクトは、コントロール表、サンプル表、視点、およびアプリケーショ ン・パッケージです。

### サンプル構成のインストール・シーケンス:

- 1. MVS1 で、OMF のターゲット・ライブラリーと配布ライブラリーをインストール する。
- 2. MVS1 で、リクエスター・データベース・インストール・オプションを使用して OMF を DB2A にインストールし、OMF ランタイム・ライブラリーをカスタマイズ する。
- 3. MVS1 で、サーバー・データベース・インストール・オプションを使用して QMF を DB2B にインストールする。DB2A をローカル DB2 として、DB2B をアプリケ ーション・サーバーとして使用します。
- 4. MVS1 で、サーバー・データベース・インストール・オプションを使用して QMF を DB2C にインストールする。DB2A をローカル DB2 UDB (OS/390 版) として、 DB2B をアプリケーション・サーバーとして使用します。リモート・インストール が MVS1 で実行されるので、 MVS2 にログオンする必要はありません。

# <span id="page-32-0"></span>第 2 章 QMF の計画

この章では、QMF のインストールおよび実行に必要なハードウェア、プログラム製 品、および直接アクセス記憶装置(DASD)について説明します。この章には、インス トール時の参照が簡単に行えるようにするための計画ワークシートが記載されていま す。

## ハードウェア要件

QMF は、当該オペレーティング・システムによってサポートされるプロセッサー上で 稼働します。 OMF は、OS/390 および DB2 UDB (OS/390 版) によってサポートされ るすべての DASD 装置および図形データ表示管理プログラム (GDDM) によってサポー トされるすべての端末にアクセスすることができます。

各国語文字セットを使用したい場合には、各国語文字をサポートするワークステーショ ンが必要になります。

### 前提条件のソフトウェア

以下の表は、QMF (OS/390 版) バージョン 7.2 のサポートに必要な最低限度のリリー ス・レベルのプログラム製品をリストしています。 OMF バージョン 7.2 の発表時に使 用可能でなかった後のリリースは、特に断りのない限りサポートされません。

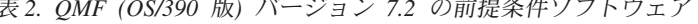

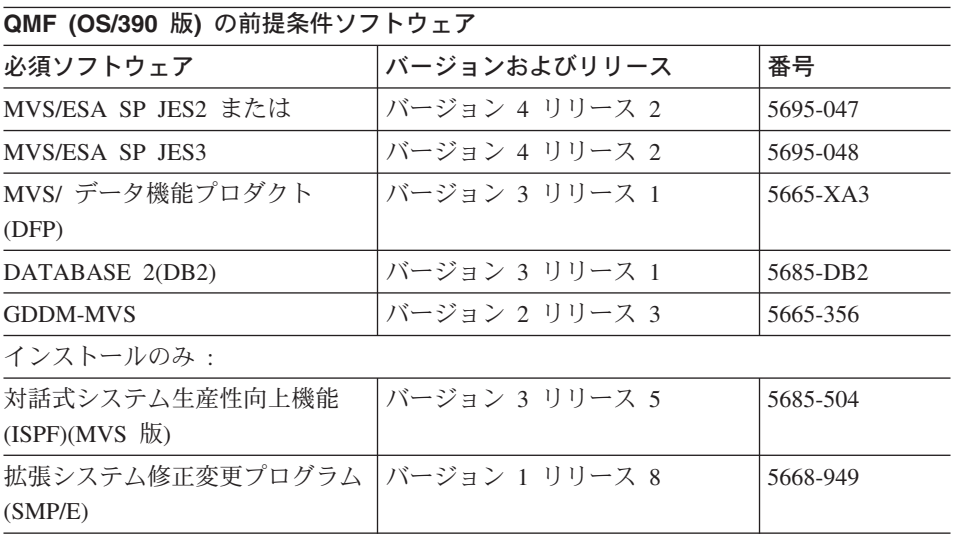

### **QMF の計画**

 $\bar{z}$  2. QMF (OS/390 版) バージョン 7.2 の前提条件ソフトウェア (続き)

 $\,$ 必須ソフトウェア フランバージョンおよびリリース |番号 TSO 環境: TSO/ H%!= (TSO/E) P<8gs 2 jj<9 4 5685-025 CICS 環境: CICS/ESA または イバージョン 4 リリース 1.1 | 5655-018 CICS/ESA または | バージョン 3 リリース 1 5683-083 CICS/MVS  $\vert \nu \rangle \rightarrow \vert \nu \rightarrow \nu \rightarrow 2$  リリース 1.1  $\vert$  5665-403

**QMF (OS/390 版) の前提条件ソフトウェア** 

 $\bar{\mathcal{R}}$  2. *QMF (OS/390 版) バージョン 7.2 の前提条件ソフトウェア* 

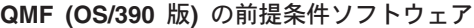

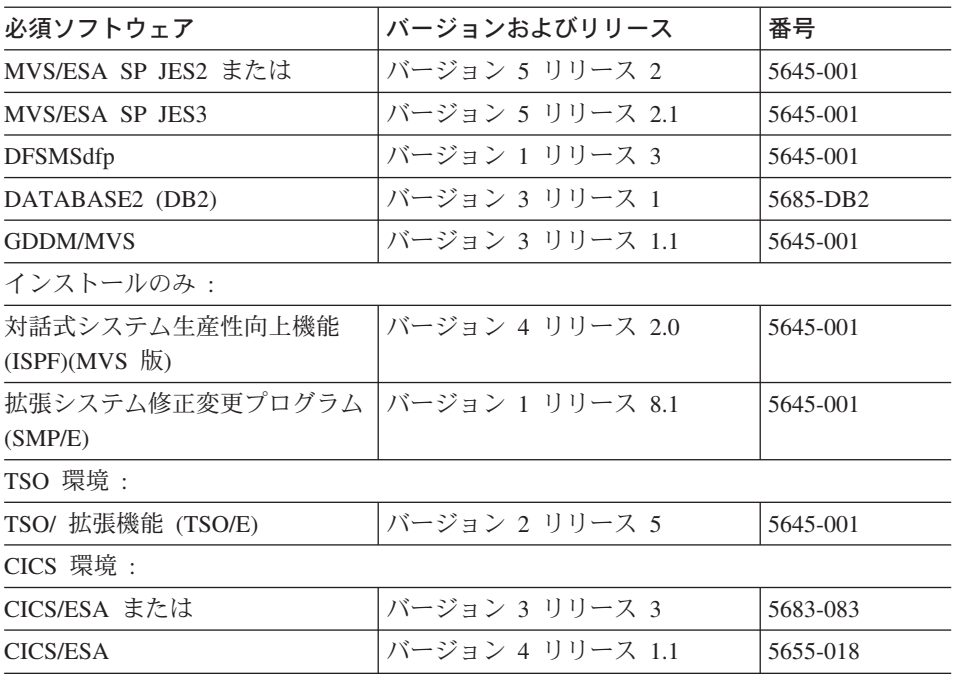

 $\bar{z}$ 2. QMF (OS/390 版) バージョン 7.2 の前提条件ソフトウェア

**QMF (MVS/XA 版) の前提条件ソフトウェア** 

| 必須ソフトウェア                   | バージョンおよびリリース     | 番号       |
|----------------------------|------------------|----------|
| MVS/SP-JES2 または            | バージョン 2 リリース 2   | 5740-XC6 |
| MVS/SP-JES3                | バージョン 2 リリース 2.1 | 5665-291 |
| MVS/XA データ機能プロダクト<br>(DFP) | バージョン 2 リリース 1   | 5665-XA2 |

表 2. QMF (OS/390 版) バージョン 7.2 の前提条件ソフトウェア (続き)

QMF (MVS/XA 版) の前提条件ソフトウェア

| 必須ソフトウェア                                           | バージョンおよびリリース   | 番号       |  |  |
|----------------------------------------------------|----------------|----------|--|--|
| <b>GDDM/MVS</b>                                    | バージョン 2 リリース 1 | 5665-403 |  |  |
| インストールのみ:                                          |                |          |  |  |
| 対話式システム生産性向上機能<br>$(ISPF)(MVS \quad \overline{M})$ | バージョン 2 リリース 3 | 5665-319 |  |  |
| 拡張システム修正変更プログラム<br>(SMP/E)                         | バージョン 1 リリース 8 | 5668-949 |  |  |
| TSO 環境:                                            |                |          |  |  |
| TSO/ 拡張機能 (TSO/E)                                  | バージョン 2 リリース 1 | 5685-025 |  |  |
| CICS 環境:                                           |                |          |  |  |
| CICS/MVS                                           | バージョン 2 リリース 1 | 5665-403 |  |  |

次の表は、OMF (OS/390 版) バージョン 7.2 のオプション機能のサポートに必要な最 小限度のリリース・レベルのプログラム製品をリストしています。 QMF バージョン 7.2 の発表時に使用可能でなかった後のリリースは、特に断りのない限りサポートされ ません。

表 3. QMF (OS/390 版) バージョン 7.2 用のオプション機能の前提条件ソフトウェア

| 製品                                         | バージョンおよびリリース                                    | 番号       |  |  |  |
|--------------------------------------------|-------------------------------------------------|----------|--|--|--|
|                                            | ISPF 関連機能 (QMF 文書インターフェース、QMF EDIT コマンド用のデフォルト・ |          |  |  |  |
| エディター、印刷報告書表示アプリケーション (DPRE)、ISPF コマンド、および |                                                 |          |  |  |  |
| DXT/ エンド・ユーザー・ダイアログのブリッジ・サポート)             |                                                 |          |  |  |  |
| ISPF $(MVS$ 版                              | バージョン 3 リリース 5                                  | 5685-054 |  |  |  |
| プロシージャー内のロジック、報告書の計算および条件、書式列定義、および IBM 提  |                                                 |          |  |  |  |
| 供のコマンド同義語 (DPRE、ISPF、BATCH、LAYOUT) の使用     |                                                 |          |  |  |  |
| TSO/ 拡張機能 (TSO/E)                          | バージョン 2 リリース 4                                  | 5685-025 |  |  |  |
| 図表 (対話式図表ユーティリティー)                         |                                                 |          |  |  |  |
| GDDM グラフィック表示機能                            | バージョン 2 リリース 1.1                                | 5668-812 |  |  |  |
| (PGF)                                      |                                                 |          |  |  |  |
| QMF 文書インターフェース。 以下のエディターが必要です。             |                                                 |          |  |  |  |
| パーソナル・サービス /TSO                            | リリース 1                                          | 5665-346 |  |  |  |
| (PS/TSO)                                   |                                                 |          |  |  |  |
| データ抽出プログラム (DXT)、 エンド・ユーザー・ダイアログおよび QMF    |                                                 |          |  |  |  |
| EXTRACT コマンド                               |                                                 |          |  |  |  |
| データ抽出プログラム (DXT)                           | バージョン 2 リリース 5                                  | 5668-788 |  |  |  |

表 3. QMF (OS/390 版) バージョン 7.2 用のオプション機能の前提条件ソフトウェア (続き)

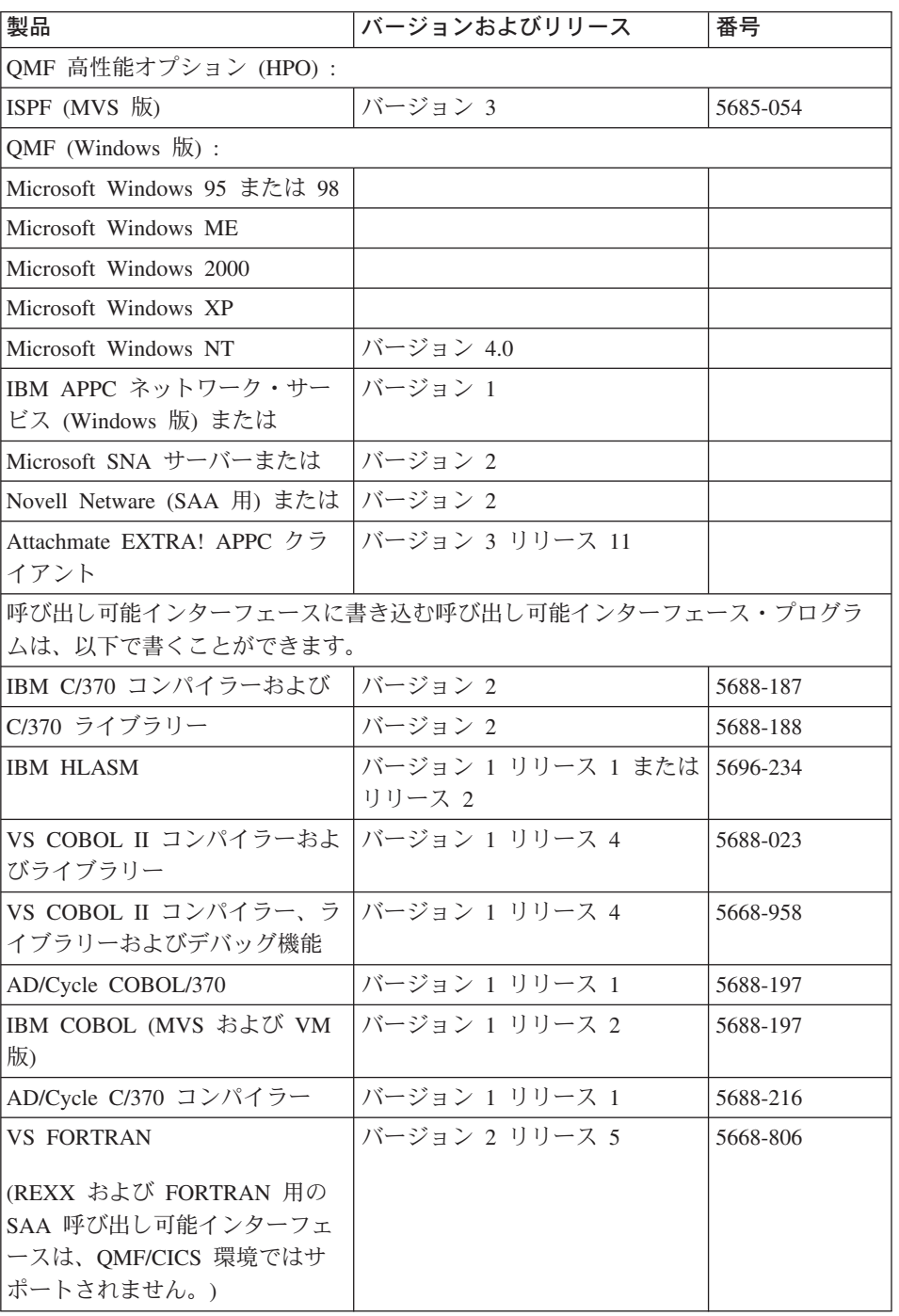
表 3. QMF (OS/390 版) バージョン 7.2 用のオプション機能の前提条件ソフトウェア (続き)

| 製品                                                                                                    | バージョンおよびリリース     | 番号       |
|----------------------------------------------------------------------------------------------------|------------------|----------|
| OS PL/I                                                                                                | バージョン 2 リリース 3   | 5668-909 |
| IBM PL/I (MVS および VM 版)                                                                                | バージョン 1 リリース 1.1 | 5688-265 |
| REXX: TSO 拡張機能 (TSO/E)<br>(REXX および FORTRAN 用の<br>SAA 呼び出し可能インターフェ<br>ースは、QMF/CICS 環境ではサ<br>ポートされません)。 | バージョン 2 リリース 1   | 5685-025 |
| REXX (REXX および FORTRAN<br>用の SAA 呼び出し可能インター<br>フェースは、QMF/CICS 環境で<br>はサポートされません)。                      | VM/ESA では :      |          |
| アセンブラー H                                                                                               | バージョン 2 リリース 1   | 5668-962 |
| IBM C/C++ (MVS/ESA 版) (言語<br>環境プログラム (MVS および<br>VM 版) (MVS フィーチャー) に<br>関連します)。                       | バージョン 3          | 5655-121 |
| ユーザー編集ルーチンは、次の言語で作成することができます。                                                                          |                  |          |
| <b>IBM HLASM</b>                                                                                       | バージョン 1          | 5696-234 |
| VS COBOL II コンパイラーおよ<br>びライブラリー                                                                        | バージョン 1 リリース 4   | 5688-023 |
| COBOL/370 コンパイラーおよび<br>ライブラリー                                                                          | バージョン 1 リリース 1   | 5688-197 |
| IBM COBOL (MVS および VM<br>版)                                                                            | バージョン 1 リリース 2   | 5688-197 |
| VS COBOL II コンパイラーおよ<br>びライブラリー                                                                        | バージョン 1 リリース 3.1 | 5688-023 |
| VS COBOL II コンパイラー、ラ<br>イブラリーおよびデバッグ機能                                                                 | バージョン 1 リリース 3.1 | 5668-958 |
| OS PL/I                                                                                                | バージョン 2 リリース 3   | 5668-909 |
| IBM PL/I (MVS および VM 版)                                                                                | バージョン 1 リリース 1.1 | 5688-265 |
| アセンブラー H または標準アセ<br>ンブラー                                                                               | バージョン 2 リリース 1   | 5668-962 |
| 管理プログラム出ロルーチン                                                                                          |                  |          |
| <b>IBM HLASM</b>                                                                                       | バージョン 1          | 5696-234 |

表 3. QMF (OS/390 版) バージョン 7.2 用のオプション機能の前提条件ソフトウェア (続き)

| 製品                                          | バージョンおよびリリース                                | 番号       |  |
|---------------------------------------------|---------------------------------------------|----------|--|
| アセンブラー H または標準アセ   バージョン 2 リリース 1<br>ンブラー   |                                             | 5668-962 |  |
| リモート作業単位 (OS/390)                           |                                             |          |  |
|                                             | リモート DB2 (OS/390 版) DRDA アプリケーション・サーバーへの接続: |          |  |
| ローカル DB2 (OS/390 版) ロケ                      |                                             |          |  |
| ーションでは                                      |                                             |          |  |
| $DB2$ (MVS 版)                               | バージョン 3 リリース 1                              | 5685-DB2 |  |
| QMF (OS/390 版)                              | バージョン 7 リリース 2                              | 5675-DB2 |  |
| リモート DB2 データベースでは                           |                                             |          |  |
|                                             |                                             |          |  |
| DB2 (MVS 版)                                 | バージョン 3 リリース 1                              | 5685-DB2 |  |
| QMF (OS/390 版)                              | バージョン 7 リリース 2                              | 5675-DB2 |  |
|                                             | リモート DB2 (VM 版) DRDA アプリケーション・サーバーへの接続:     |          |  |
| MVS/ESA ロケーションのローカ<br>ル DB2 では:             |                                             |          |  |
| DB2 (MVS 版)                                 | バージョン 3 リリース 1                              | 5685-DB2 |  |
| QMF (OS/390 版)                              | バージョン 7 リリース 2                              | 5675-DB2 |  |
| リモート DB2 (VM/ESA または<br>VSE/ESA 版) データベースでは |                                             |          |  |
| SQL/DS (VM 版)                               | バージョン 3 リリース 5                              | 5688-103 |  |
| SQL/DS (VM 版)                               | バージョン 3 リリース 3                              | 5706-255 |  |
|                                             | リモート DB2 (VSE 版) DRDA アプリケーション・サーバーへの接続:    |          |  |
| ローカル DB2 (OS/390 版) ロケ<br>ーションでは            |                                             |          |  |
| DB2 (MVS 版)                                 | バージョン 3 リリース 1                              | 5685-DB2 |  |
| QMF (OS/390 版)                              | バージョン 7 リリース 2                              | 5675-DB2 |  |
| リモート DB2 (VM または VSE 版) データベースでは:           |                                             |          |  |
| SQL/DS                                      | バージョン 3 リリース 5                              | 5688-103 |  |
| $DB2$ (VSE 版)                               | バージョン 6                                     | 5648-061 |  |
| DB2 PE、DataJoiner、Common Server への接続 :      |                                             |          |  |
| ローカル DB2 (OS/390 版) ロケ                      |                                             |          |  |
| ーションでは                                      |                                             |          |  |

<span id="page-38-0"></span> $\bar{z}$ 3. OMF (OS/390 版) バージョン 7.2 用のオプション機能の前提条件ソフトウェア (続き)

| 製品                               | バージョンおよびリリース            | 番号       |
|----------------------------------|-------------------------|----------|
| DB2 $(MVS \quad \overline{M})$   | バージョン 3 リリース 1 (PTF     | 5685-DB2 |
|                                  | UP75959 および PTF UN54601 |          |
|                                  | が必要)                    |          |
| QMF (OS/390 版)                   | バージョン 7 リリース 2          | 5675-DB2 |
| APPC 通信用に構成されたリモー                |                         |          |
| ト・データベースで:                       |                         |          |
| DB2 パラレル・エディション                  | バージョン 1 リリース 2          | 5765-328 |
| (AIX 版) または                      |                         |          |
| DataJoiner (AIX 版) または           | バージョン 1 リリース 2          | 84H1212  |
| DB2 (Windows NT $\overline{M}$ ) | バージョン 2 リリース 1          | 53H7474  |
| DB2 (OS/2 版) または                 | バージョン 2 リリース 1          | 41H2114  |
| DB2 (AIX 版) または                  | バージョン 2 リリース 1          | 41H2128  |
| DB2 (HP-UX 版) または                | バージョン 2 リリース 1          | 10H2366  |
| DB2 (Solaris 版) または              | バージョン 2 リリース 1          |          |
| DB2 (SCO OpenServer 用) また        | バージョン 2 リリース 1          | 79H5359  |
| は                                |                         |          |
| DB2 $(SINIX \quad \overline{M})$ | バージョン 2 リリース 1          | 79H4133  |

#### 記憶域要件の計画

ユーザーが作成する OMF プログラムと OMF 報告書を収容するだけの十分な記憶域が あるかどうかを確認してください。QMF の記憶域要件は、次のとおりです。

- 31 ビットのアドレッシング・モードで実行できる OMF モジュールには、2.8 MB が 必要です。
- 24 ビットのアドレッシング・モードで実行する必要がある QMF モジュールには、 52 KB が必要です。
- OMF の照会の実行および OMF 報告書データの保持にユーザーが必要とする最小限 記憶域は、0.5 から 1.0 MB の範囲です。ユーザー独自の記憶域所要量は、報告書の サイズおよび使用する報告書フォーマット設定オプションに応じて大きくなる可能性 があります。

たとえば、標準 TSO 環境で ISPF および GDDM を使用して実行する場合、記憶域は およそ 6.0 MB 必要です。

1 つの報告書について競合オプションを使用する場合、または照会の結果が大量のデー 夕を戻す場合は、1 MB を超える記憶域が必要になることがあります。 両方の用途の 記憶域を 16 MB より上に割り振ることができます。

ISPF および GDDM をページング可能リンク・パック域 (PLPA) に入れることによ り、領域のサイズを小さくすることもできます。これに応じて、共通域が増大します。

#### OS/390 の記憶域

OMF を実行するには 0.5 ~ 1 MB の記憶域が必要です。他のアプリケーションには、 追加記憶域が必要です。 たとえば、標準 TSO 環境で ISPF および GDDM を使用して OMF を実行する場合、記憶域はおよそ 6 MB 必要です。

OMF モジュールのほとんどは再入可能であり、EPLPA にロードできます。 1 つの 52 KB モジュールについては、16 MB より下で 24 ビット・モードで実行する必要があり ます。このモジュールも再入可能であり、PLPA にロードできます。

#### **CICS/ESA 領域**

CICS バージョン 3.1 では、動的記憶域 (DSA) は 16 MB より上および下に割り振る ことができます。16 MB より上の DSA は、拡張 DSA (EDSA) と呼ばれます。 DSA のサイズは、CICS システム初期設定テーブル・パラメーターの DSASZE および EDSASZE で指定します。EDSASZE の CICS デフォルト値である 1536 KB は小さ過 ぎるため、OMF のユーザーをサポートできません。 QMF を同時に使用するユーザー の数に応じて、EDSASZE を 16 ~ 50 MB の範囲まで拡大してください。16 MB に、 OMF を同時に使用するユーザー 1 人につき 1 MB を加算したサイズを使用すること もできます。本件の詳細については、該当する CICS システム定義の手引き を参照し てください。

# パフォーマンスを向上させるためのモジュールの移動

インストール後には、ライブラリー OMF720.SDSOLOAD には OMF プログラムに関す るロード・モジュールが含まれます。23 ページの表4 は、パフォーマンスを向上させ るためにリンク・パック域ライブラリーに移すことができるモジュールを示したもので す。

<span id="page-40-0"></span>表 4. PLPA または EPLPA に置くことができるモジュール

| モジュール                                                                                                    | 説明                                                                                                    |
|----------------------------------------------------------------------------------------------------|----------------------------------------------------------------------------------------------------|
| <b>DSQQMFE</b><br><b>DSQQMF</b><br><b>DSQCSUB</b><br><b>DSQCTOPX</b><br><b>DSQCCI</b><br><b>DSQCCISW</b><br><b>DSQCBST</b><br><b>DSQCELTT</b>                                                                                                    | OMF は、ユーザーが QMF を呼び出すときにこのセット<br>のモジュールを使用します。DSQCTOPX と DSQCCI は<br>PLPA にのみ入れることができます。                                                                              |
| <b>DSQCEBLT</b><br><b>DSQCIX</b>                                                                                                    |                                                                                                    |
| <b>DSQUEDIT</b><br><b>DSQUXIA</b><br><b>DSQUXIC</b><br><b>DSQUXILE</b><br><b>DSQUXIP</b>                                                                                                    | これらのモジュールはユーザー編集ルーチンに関係づけら<br>れます。 頻繁に使用する予定がない限り、これらのモジ<br>ュールをリンク・パック域に移してはなりません。                                                                                   |
| <b>DSQCIB</b><br><b>COBOL</b><br><b>DSQCICX</b><br>C/370<br>アセンブラ<br><b>DSQCIA</b><br>DSQCIFE FORTRAN<br><b>DSQCIF</b><br><b>FORTRAN</b><br><b>DSQCIPX</b><br>PL/1<br><b>DSQCIPL</b><br>PL/1<br><b>DSQCIR</b><br><b>RPG</b><br><b>DSQCIX</b><br><b>REXX</b> | QMF 呼び出し可能インターフェースは、このセットのモ<br>ジュールを使用します。これらのモジュールは再入可能で<br>あり、EPLPA に入れることができます。ただし、呼び出<br>し可能インターフェース・モジュールは小さいものであ<br>り、通常はユーザーのアプリケーション・モジュールとリ<br>ンク・エディットされます。 |
| DSQUEGV3                                                                                                    | これは管理プログラム・モジュールです。                                                                                                    |

表5 は、PLPA または EPLPA に入れることができないモジュールを示したものです。

表 5. PLPA または EPLPA に置くことができない TSO モジュール

| モジュール        | 説明                              |
|--------------|---------------------------------|
|              |                                 |
| <b>DSQCI</b> | QMF は、QMF の呼び出し時にこのモジュールを使用します。 |
| DSQUEGV1     | このモジュールは管理プログラム・ルーチンです。         |

| センュール           | 詋明                             |
|-----------------|--------------------------------|
| <b>DSQCMAPB</b> | これらは、QMF インストールおよびサービス更新モジュールで |
| <b>DSOOBINS</b> | ゙す。                            |
| DSQ0BSQL        |                                |
| DSOCTO80        |                                |
| DSOCFR80        |                                |

表 5. PLPA または EPLPA に置くことができない TSO モジュール (続き)

#### CICS の場合

**Contract Contract Contract Contract** 

QMF は、同じ CICS アドレス・スペース内に QMF の複数のユーザーが存在する CICS において会話型トランザクションとして稼働します。 OMF トランザクションを 実行する各ユーザーには、CICS 領域 からの 1.0 MB 以上の記憶域が必要です。 24 KB を除く全部の記憶域を 16 MB 境界より上に割り振ることができます。 OMF モジ ュール (最大 2.7 MB) の 1 つのコピーを EPLPA にまたは 16 MB を超える CICS 領 域内に入れることができます。また、52 KB を PLPA にまたは 16 MB 以下の CICS 領域内に入れることができます。

### SMP/E 記憶域の見積もり

拡張システム修正変更プログラム (SMP/E) は、QMF のインストールに使用する基本ツ ールです。 SMP/E を使用して、2 つのタイプのライブラリーへのインストールを行い ます。

- ターゲット・ライブラリー。実行システムを作成する実行可能コードを含みます。
- 配布ライブラリー。すべてのシステム・エレメントのマスター・コピーを含みます。

SMP/E データ・セット用の推定 DASD スペース (シリンダー数) は、表6 に示されて います。

| <b>DDname</b>  | 3380 | 3390 | 9345 |  |
|----------------|------|------|------|--|
| <b>SMPSCDS</b> |      |      |      |  |
| <b>SMPCSI</b>  |      | я    |      |  |
| <b>SMPLOG</b>  |      |      |      |  |
| <b>SMPMTS</b>  |      |      |      |  |
| <b>SMPPTS</b>  |      |      |      |  |
| <b>SMPSTS</b>  |      |      |      |  |

表6. SMP/E データ・セット用の DASD スペース

# 配布ライブラリー用のスペースの見積もり

OMF 配布ライブラリーおよびその見積もり DASD スペース (トラック単位で) は、 表 7 に示されています。

表 7. OMF 配布ライブラリー用の DASD スペース

| <b>DSNAME</b>   | 内容            | 3380 | 3390 | 9345 |
|-----------------|---------------|------|------|------|
| QMF720ADSQOBJ   | QMF オブジェクト・モジ | 11   | 11   | 9    |
|                 | ュール           |      |      |      |
| QMF720.ADSQMACE | QMF インストール・プロ | 15   | 15   | 13   |
|                 | シージャー         |      |      |      |
| QMF720.ADSQDBMD | データベース要求モジュー  |      |      |      |
|                 | JL            |      |      |      |
| QMF720.ADSQPMSE | QMF ISPF パネル  |      |      |      |

## ターゲット・ライブラリーのサイズの見積もり

表8 は、ターゲット・ライブラリー用の必要 DASD スペース (シリンダー数) の見積 もりを示したものです。

表 8. OMF ターゲット・ライブラリー用の DASD スペース

| <b>DSNAME</b>   | 内容                 | 3380                        | 3390                        | 9345                        |
|-----------------|--------------------|-----------------------------|-----------------------------|-----------------------------|
| QMF720.SDSQLOAD | QMF ロード・モジュール      | 8                           | 8                           | 7                           |
| QMF720.SDSQEXIT | OMF ユーザー出口         |                             |                             | 1                           |
| QMF720.SDSQSAPE | IVP、サンプル照会         | 17                          | 17                          | 15                          |
| QMF720.SDSQDBRM | OMF DBRMs          |                             |                             | 1                           |
| QMF720.SDSQPLBE | OMF 用の ISPF パネル    |                             |                             | 1                           |
| QMF720.SDSQCLTE | QMF CLIST サンプル     | $\mathcal{D}_{\mathcal{L}}$ | $\mathcal{D}_{\mathcal{L}}$ | $\mathcal{D}_{\mathcal{A}}$ |
| QMF720.SDSQSLBE | サンプル ISPF スケルトン    |                             |                             |                             |
| QMF720.SDSQMLBE | サンプル ISPF メッセージ    |                             |                             | 1                           |
| QMF720.SDSQEXCE | TSO/E REXX プロシージャー |                             |                             |                             |
| OMF720.SDSOUSRE | サンプル・ユーザー出口ルーチン    |                             |                             |                             |

スペースを各ライブラリーに割り振った後で、SMP/E を使用して QMF をインストー ルすることができます。

# ユーザー・データ・セット用のスペースの見積もり

OMF ユーザー・ライブラリーに必要な推定 DASD スペース (シリンダー数) は、表9 に示されています。

表 9. OMF ユーザー・データ・セット用の DASD スペース

| <b>DSNAME</b>    | 内容                                                 | 3380 | 3390 | 9345 |
|------------------|----------------------------------------------------|------|------|------|
| OMF720.DSOMAPE   | GDDM マップ・グループ・ファイル                                 |      |      |      |
| OMF720.DSOCHART  | GDDM サンプル図表ファイル                                    |      |      |      |
| OMF720.DSOUCFRM  | GDDM/CICS サンプル図表書式ファイ<br>ル (VSAM フォーマットで拡張され<br>た) |      |      |      |
| OMF720.DSOPVARE  | OMF メッセージ・ヘルプ・パネル<br>(順次フォーマットで拡張)                 | なし   | 6    | 6    |
| OMF720.DSOPNLE   | OMF メッセージ・ヘルプ・パネル<br>(VSAM フォーマットで拡張された)           | なし   | 10   | 9    |
| OMF720.GDDM.ADMF | GDDM/CICS データ・セット (VSAM<br>フォーマットでの)               |      |      |      |

#### program directory の読み取りおよびサービスの適用

インストール・プロセスを開始する前に、補足データを得るために OMF Program Directory を参照してください。Program Directory は各リリースの間に更新されるた め、この資料には、本書に対する変更だけでなく、プログラム一時修正 (PTF) およびプ ログラム診断依頼書(APAR)の記述などの有用な情報も含まれています。

使用システムのサービス・レベルが現行のものであるか確かめてください。 OMF の最 新の PTF およびその前提となる製品を要求するには、 IBM ソフトウェア・サービ ス・サポート (Software Service Support) に連絡するか、あるいは米国では IBMLink (ServiceLink)、ヨーロッパでは EMEA DIAL を使用してください。 さらに、OMF の予 防保守計画 (PSP) バケット (SUBSET: UPGRADE QMF720 のもとでの QMFMVS) を 要求してください。 PSP バケットには、一般ヒント、 HIPER APAR、および文書変更 が含まれています。 Information/Access または ServiceLink にアクセスする加入者は、 この情報をダウンロードすることができます。

## CICS のもとでの QMF の計画

OMF をインストールする前に、CICS および GDDM のインストール、調整、およびテ ストを済ませておく必要があります。

### OMF のための CICS の調整

OMF は大規模会話型トランザクションであるので、OMF 処理には、平均的な CICS トランザクションよりも時間がかかります。 QMF トランザクション専用の CICS 領域 での OMF トランザクション処理を分離することができます。

16 MB 以下の使用可能な記憶域の量に応じて、同じ CICS 領域で OMF を実行できる ユーザーの数に上限があります。 追加の QMF ユーザーをサポートするには、複数の CICS 領域および複数領域オプションを使用してください。

ある CICS システム (たとえば、端末所有領域) から OMF トランザクション (たとえ ば、アプリケーション所有領域)を処理するように指定された CICS システムに、OMF トランザクションを経路指定することができます。この経路指定を行う場合は、複数の トランザクション ID または動的トランザクション経路指定を使用してください。 両方 式とも、 CICS/OS390 相互通信の手引き で説明されています。

#### OMF のための GDDM の調整

OMF のインストール時には、OMF は GDDM の ADMF ファイルを変更します。 さ らに、ユーザーは、CICS に対して GDDM リソース (たとえば、プログラムやトラン ザクションなど)を定義する必要があります。 GDDM をインストールおよび調整する 方法の詳細については、 GDDM インストールおよびシステム管理 およびGDDM 計 画、テストおよび保守 を参照してください。

#### GDDM デフォルト・パラメーターの変更

GDDM バージョン 2.3 を使用する場合は、ADMADFC 外部デフォルト・モジュールの IOSYNCH パラメーターが YES に設定されているか確認してください。

#### GDDM のためのインストール検査プロシージャー (IVP) の実行

GDDM のために IVP を実行してください。IVP により、QMF のインストールの問題 が最小限に抑えられ、OMF をクリーン・システムにインストールできるようになりま す。

#### AIX 用の DB2 UDB (OS/390 版) のための QMF の計画

AIX サーバー用の DB2 UDB (OS/390 版) と一緒に作動させるために OMF をカスタ マイズするには、ホストとサーバーの両方で若干の変更が必要になります。

OS/390 では、OMF は、DB2 UDB (OS/390 版) の分散データ機能 (DDF) を使用し て、AIX データベース用の DB2 UDB (OS/390 版) に常駐する分散データにアクセスし ます。DB2 UDB (OS/390 版) の DDF は、分散リレーショナル・データベース体系 (DRDA) をサポートする他のデータベース管理システムまたはアプリケーションと交信 するための LU 6.2 通信プロトコルを使用する VTAM アプリケーションです。 OS/390 の OMF からのデータにアクセスするための分散データベース・システムの接 続については、 DB2 UDB (OS/390 版) 管理の手引き、第 1 巻を参照してください。

DB2 UDB (OS/390 版) では、コミュニケーション・データベース (CDB) 表が、リモー ト・データベース管理システム間のアクセス制御に使用されます。 DB2 UDB (OS/390 版) をサーバーとしてのみ使用したい場合には、CDB を移植する必要はありません。こ の場合、デフォルト値が使用されます。 ただし、リモート・データベースからデータを

#### QMF の計画

要求したい場合は、CDB 表を更新する必要があります。 これらのトピックについて は、 DB2 UDB (OS390 版) 管理の手引き の第 2 巻、および DB2 UDB (OS/390 版) SOL 解説書に説明されています。

AIX サーバー用の DB2 UDB (OS/390 版) では、OMF を該当のデータベースにインス トールする前に、CREATE DATABASE コマンドを実行する必要があります。OS/390 DRDA アプリケーション・リクエスター用の DB2 UDB (OS/390 版) と AIX DRDA アプリケーション・サーバー用の DB2 UDB (OS/390 版) との間で APPC 通信が定義 され、操作可能であるか検査してください。 AIX サーバー用の DB2 UDB (OS/390 版) のインストールの詳細については、AIX サーバー用の DB2 UDB (OS/390 版) に関する インストール指示を参照してください。

OS/390 からのインストール、AIX 用の DB2 UDB (OS/390 版) への QMF オブジェク トのインストール、およびインストールの前提条件の詳細については、99ページの『第 8 章 OMF の ワークステーション・データ・サーバー用調整』を参照してください。

# ワークシートへの記入

表 10 は、OMF のインストール時に値を指定する必要のあるパラメーターを示したもの です。これらの表をワークシートとして使用してください。

表 10. OMF インストール・パラメーター (バージョン 7 ワークシート、その 1)

| パラメーター                                                                   | 値 |
|--------------------------------------------------------------------------|---|
| ロケーション名                                                                  |   |
| ターゲット・ライブラリーの接頭部                                                         |   |
| (デフォルト = QMF720)                                                         |   |
| 配布ライブラリーの接頭部                                                             |   |
| (デフォルト = QMF720)                                                         |   |
| ターゲット・ライブラリーのボリューム                                                       |   |
| (デフォルト = xxxxxx)                                                         |   |
| 配布ライブラリーのボリューム                                                           |   |
| $( \vec{\tau} \nabla \vec{\tau} + \vec{\mu} \cdot \vec{\tau})$ = xxxxxx) |   |
| SMP/E データ・セットの接頭部                                                        |   |
| (デフォルト = IMSVS)                                                          |   |
| ローカル DB2 UDB (OS/390 版) サブシステム ID                                        |   |
| (デフォルト = DSN)                                                            |   |
| ローカル DB2 UDB (OS/390 版) リリース・レベル                                         |   |
| (デフォルト = V3R1)                                                           |   |
|                                                                          |   |
| ローカル DB2 UDB (OS/390 版) 出口ライブラリー                                         |   |
| (デフォルト = DSN710.SDSNEXIT)                                                |   |
| ローカル DB2 UDB (OS/390 版) ロード・ライブラリー                                       |   |
| (デフォルト = DSN710.SDSNLOAD)                                                |   |

## QMF の計画

表 10. QMF インストール・パラメーター (バージョン 7 ワークシート、その 1) (続き)

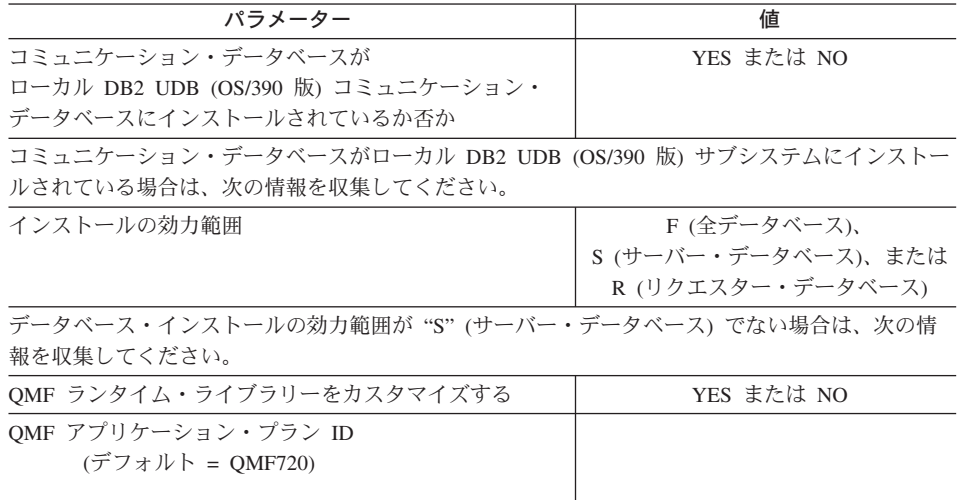

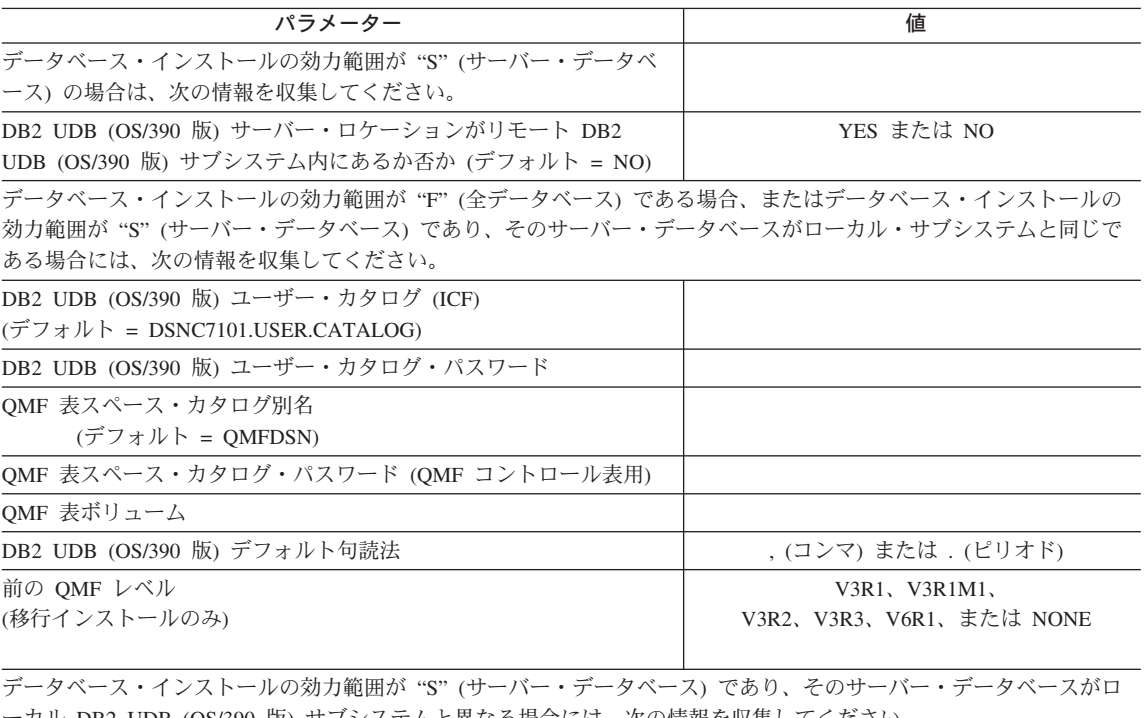

ーカル DB2 UDB (OS/390 版) サブシステムと異なる場合には、次の情報を収集してください。

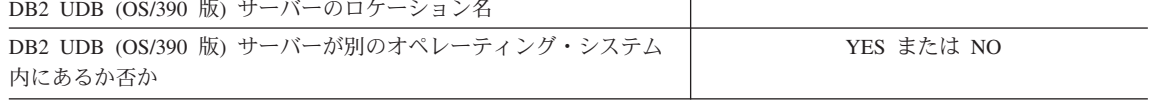

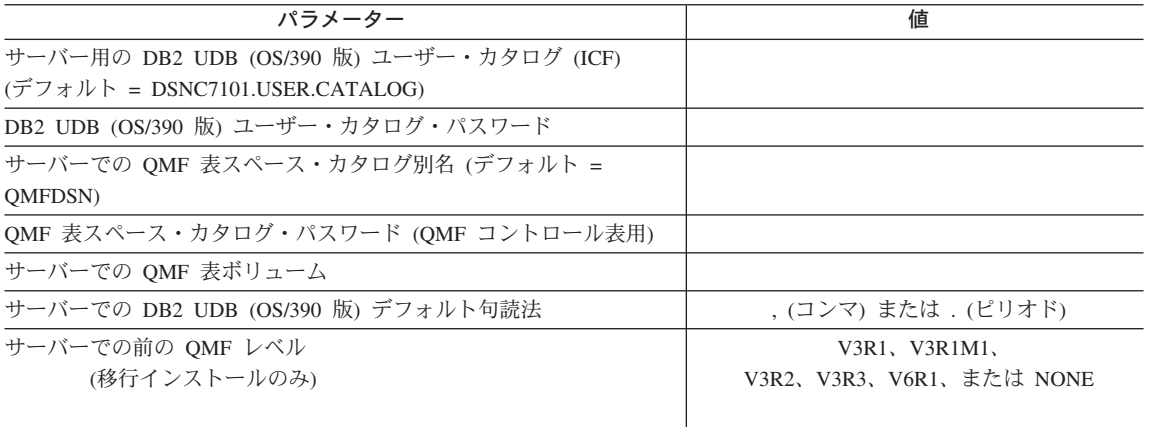

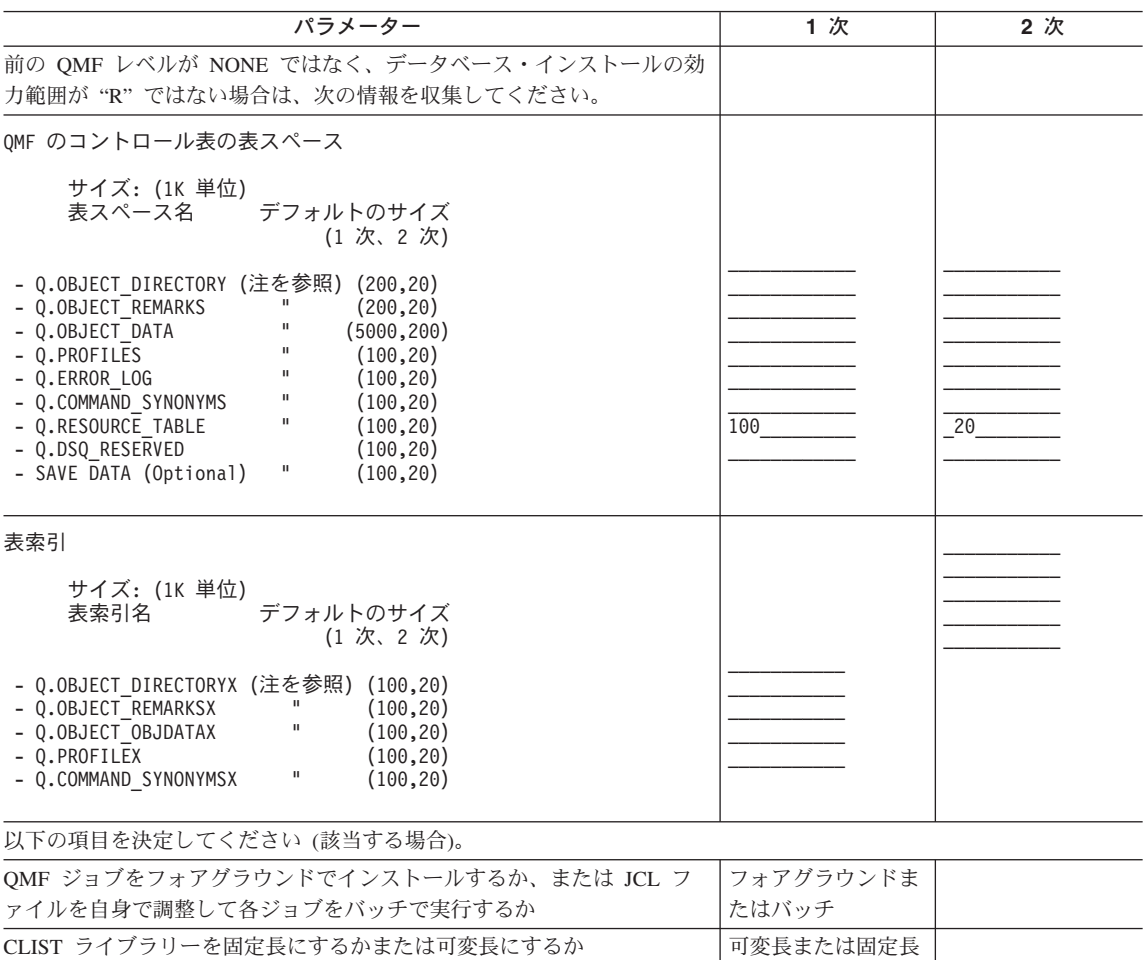

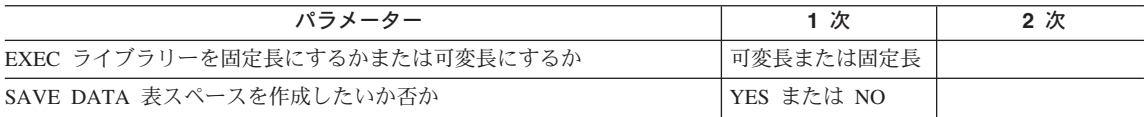

注: コントロール表および索引は、QMF の初期インストールの際にのみ提供されます。

QMF の計画

# 第 3 章 QMF バッチ・インストール・ジョブの実行依頼

この章では、バッチ環境で QMF をインストールする方法について説明します。

# ステップ 4 -- QMF パネルのインストール

DSQ1EPNL では、DSQ1EJAL の実行時に 15 ページの『第 2 章 [QMF](#page-32-0) の計画』で作成 された 2 つのデータ・セット (DSQPVARE および DSQPNLE) を使用します。

DSO1EPNL では、OMF パネルの拡張バージョンをパネル・ファイル QMF720.DSQPNLE にコピーします。

- 1. OMF720.SDSOSAPE(DSO1EPNL)を編集する。
- 2. ジョブのインストリーム・プロシージャー内の次の値を検査または変更する。

//DSQ1PNL PROC RGN='**2048K**', Job-step region size // QMFTPRE='**QMF720** ' Prefix for QMF target libraries // LKEY='E' Language identifier

- 3. ジョブ QMF720.SDSQSAPE(DSQ1EPNL) を実行依頼する。
- 4. 0 という戻りコードを検査する。

# ステップ 5 -- QMF/GDDM マップ・グループのインストール

DSO1EMAP では、特定の GDDM マップ・グループの拡張バージョンを OMF720.DSOMAPE という名前のマップ・グループ・ライブラリーにコピーします。 マップ・グループは、ソース・ライブラリー QMF720.SDSQSAPE からコピーされま す。

- 1. DSO1EMAP を編集する。
- 2. ジョブのインストリーム・プロシージャー内の次のパラメーターを検査および変更す る (必要な場合)。

//DSQ1MAP PROC RGN='**2048K**', Job-step region size // QMFTPRE='**QMF720** ', Prefix for QMF target libraries // MAPID=

3. ジョブ QMF720.SDSQSAPE(DSQ1EMAP) を実行依頼する。

4. 0 という戻りコードを検査する。

# ステップ 6 -- QMF/GDDM サンプル図表書式のインストール

DSO1CHRT では、GDDM 図表書式ファイルの拡張バージョンをライブラリー QMF720.SDSQSAPE からライブラリー QMF720.DSQCHART にコピーします。

- 1. DSO1CHRT を編集する。
- 2. ジョブのインストリーム・プロシージャーの入力パラメーターのデフォルト値を検査 または変更する。

//DSQCHRT PROC RGN='2048K', Job-step region size  $\frac{1}{2}$ QMFTPRE='QMF720 ', Prefix for QMF target libraries  $\frac{1}{2}$ CHART=

3. ジョブ QMF720.SDSQSAPE(DSQ1CHRT) を実行依頼する。

4. 0 という戻りコードを検査する。

### ステップ 7 -- REXX EXEC および CLIST レコードの変換

このステップでは、REXX EXEC および CLIST レコードを固定長から可変長に変換し ます。 変換には 2 つのジョブが使用されます。最初のジョブ、DSOIEJVE は、OMF REXX EXEC レコードを固定長から可変長に変換します。2番目のジョブ、DSO1EJVC は、OMF CLIST レコードを固定長から可変長に変換します。

### **REXX EXEC レコードの変換**

OMF EXEC ライブラリーには固定長レコードが入っています。このライブラリーは、 固定長レコードが入っている他の EXEC ライブラリーだけに連結することができま す。ライブラリーに可変長レコードが入っている場合は、可変長レコードを用いて OMF ライブラリーのコピーを作成する必要があります。

1. 次のことを検査してください。

• 他の EXEC ライブラリーに固定長レコードが入っている場合は、このステップを とばして先をお読みください。

このインストールのあとの方で、OMF EXEC ライブラリー (OMF720.SDSOEXCE.VB) を SYSEXEC データ・セットとして割り振るために、他 の EXEC ライブラリーに連結することになります。

次の JCL (DSQ1EINV からのもの) では、ライブラリー QMF720.SDSQEXCE は、SYS2.EXEC という名前の EXEC ライブラリーに連結されます。

//SYSEXEC DD DSN=SYS2.EXEC,DISP=SHR DD DSN=QMF720.SDSQEXCE, DISP=SHR  $\frac{1}{2}$ 

詳しくは、OMF アプリケーション開発の手引き を参照してください。

- 例 ·

 $\overline{\phantom{a}}$ 

2. QMF720.SDSQSAPE(DSQ1EJVE) を編集する。

ライブラリーのコピーのボリューム通し番号を変更する。

//DSOTEVB.SYSUT2 DD DISP=(NEW.CATLG).UNIT=SYSDA.

- SPACE=(8800,(400,50,25)),VOL=SER=XXXXXX,  $\frac{1}{2}$
- $\frac{1}{2}$ DCB=(RECFM=VB,LRECL=84,BLKSIZE=8800)
- 3. インストール先システムに適合するようにジョブ・ステートメントを変更する。

//DSQ1EJVE JOB (ACCT), NAME,

- $CLASS=A, MSGCLASS=A, MSGLEVEL=(1,1)$ ,  $\frac{1}{2}$
- USER=Q, PASSWORD=Q  $\frac{1}{2}$
- 4. ジョブのインストリーム・プロシージャー内の OMFTPRE パラメーターの値を検査 および変更する (必要な場合)。

//DSOTEVB PROC RGN='2048K', QMFTPRE='QMF720 ', Prefix for QMF libraries  $\frac{1}{2}$  $\frac{1}{2}$  $CLIST =$ Leave blank:  $1/\star$ used when the procedure is called

- 5. ジョブ QMF720.SDSQSAPE(DSQ1EJVE) を実行依頼する。
- 6. 0 という戻りコードを検査する。

ジョブが失敗した場合には、エラーを訂正してジョブを再実行します。

### CLIST レコードの変換

OMF CLIST ライブラリーには固定長レコードが入っています。このライブラリーは、 固定長レコードが入っている他の CLIST ライブラリーだけに連結することができま す。 ライブラリーに可変長レコードが入っている場合は、可変長レコードを用いて OMF ライブラリーのコピーを作成する必要があります。

- 1. 次のことを検査してください。
	- 他の CLIST ライブラリーに固定長レコードが入っている場合は、このステップを とばして先をお読みください。
	- インストール先システムで可変長レコードの CLIST ライブラリーを使用する場合 は、このステップを続けてお読みください。このステップでは、 OMF720.SDSOCLTE.VB という名前の可変長レコードを含む CLIST ライブラリー を作成します。 SYSPROC 連結のためにこの新しい CLIST を使用します。 (OMF インストール・プロセスと SMP/E の両方では更新処理用に固定ブロック CLIST が必要になるので、OMF720.SDSOCLTE を固定ブロックのままにしておく 必要があります。)

このインストールのあとで、OMF CLIST ライブラリー (OMF720.SDSOCLTE) を SYSPROC データ・セットとして割り振る必要があります。 そのために、このライ ブラリーを他の CLIST ライブラリーに連結します。

例

 $\overline{\phantom{a}}$ 

 $\overline{\phantom{a}}$ 

J.

次の JCL (DSQ1EINV からのもの) では、ライブラリー QMF720.SDSOCLTE は、 SYS2.CLIST という名前の CLIST ライブラリーに連結されます。 //SYSPROC DD DSN=SYS2.CLIST,DISP=SHR  $\frac{1}{2}$ DD DSN=QMF720.SDSQCLTE, DISP=SHR

- 2. OMF720.SDSOSAPE(DSO1EJVC)を編集する。
- 3. インストール先システムに適合するようにジョブ・ステートメントを検査または変更 する。

//DSO1EJVC JOB (ACCT).NAME. CLASS=A, MSGCLASS=A, MSGLEVEL=(1,1),  $\frac{1}{2}$ 

- $\frac{1}{2}$ USER=Q, PASSWORD=Q
- 4. ジョブのインストリーム・プロシージャーの QMFTPRE パラメーターの値を検査ま たは変更する。

//DSQTIVB PROC RGN='2048K',  $\frac{1}{2}$ QMFTPRE='QMF720 ', Prefix for QMF libraries  $\frac{1}{2}$  $EXEC =$ Leave blank:  $1/\star$ used when the procedure is called

5. ライブラリーのコピーのボリューム通し番号を変更する。

//DSQTIVB.SYSUT2 DD DISP=(NEW,CATLG),UNIT=SYSDA,

- SPACE=(8800, (400, 50, 25)), VOL=SER=XXXXXX,  $\frac{1}{2}$
- $\frac{1}{2}$ DCB=(RECFM=VB,LRECL=84,BLKSIZE=8800)
- 6. ジョブ QMF720.SDSQSAPE(DSQ1EJVC) を実行依頼する。
- 7. 0 という戻りコードを検査する。

# DB2 ユニバーサル・データベース (OS/390 版) アプリケーションとしての QMF の 準備

この一連のステップで、次のことを行います。

- DB2 UDB (OS/390 版) リソースを作成する。
- 作成したリソースを DB2 UDB (OS/390 版) で使用できるようにする。
- QMF を DB2 UDB (OS/390 版) にバインドする。

OMF の旧リリースが DB2 UDB (OS/390 版) サブシステムにインストールされている 場合には、これらのリソースの一部はすでに使用可能になっています。

OMF を DB2 (OS/390 版) バージョン 7 またはそれ以降のデータベースにインストー ルする場合には、プランおよびパッケージのバインドに用いるデータベース・アプリケ ーション・エンコードのインストール・パラメーターが EBCDIC または EBCDIC ccsid に設定されていることを確認してください。

『ステップ 8 -- DB2 UDB (OS/390 版) への OMF インストール・プログラムのバイン ド』では、編集を行ない、2 つの DB2 UDB (OS/390 版) アプリケーション・プログラ ムをバインドします。 その他のステップでは、TSO バッチ・ジョブ (プログラム IKJEFT01 を使用して) を実行し、『ステップ 8 -- DB2 UDB (OS/390 版) への OMF インストール・プログラムのバインド』の出力を使用して DB2 UDB (OS/390 版) ステ ートメントを実行します。これらのステップのコンポーネントのほとんどは、ライブラ リー OMF720.SDSOSAPE または OMF720.SDSOLOAD のメンバーです。TSO バッチを 実行するこれらのステップでは、システム・メッセージ内にあるステップ完了コードを 検査します。完了メッセージは、指示されるように、SYSTSPRT または SYSTERM の 出力の中にあります。

各サブステップは再始動することができます。これは、DB2 UDB (OS/390 版) データ ベースに対するすべての変更がジョブの終了までコミットされないためです。

# ステップ 8 -- DB2 UDB (OS/390 版) への QMF インストール・プログラムのバイ ンド

このステップでは、プログラム DSQDBSQL および DSQDBINS を DB2 UDB (OS/390 版)にバインドします。このバインドによる並列アプリケーション・プランには DSOIN720 という名前が付けられます。

- 1. QMF720.SDSQSAPE(DSQ1BSQL)を編集する。
- 2. ジョブのインストリーム・プロシージャーのインストール・パラメーターのデフォル ト値を検査および変更する (必要な場合)。

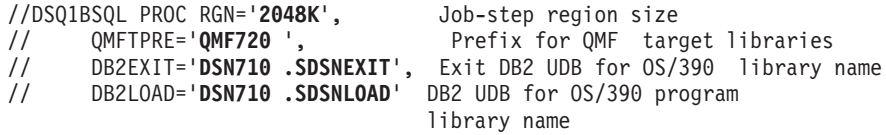

このジョブでは、一連の DB2 UDB (OS/390 版) ステートメントを使用して作業を 行います。 これらのステートメントはライブラリー QMF720.SDSQSAPE のメンバ ーです。

- 3. ジョブ QMF720.SDSQSAPE(DSQ1BSQL) を実行依頼する。
- 4.0という戻りコードが表示されているか検査する。

戻りコードが 0 以外の場合は、先に進んではなりません。エラー・メッセージにつ いて SYSTSPRT を検査します。 訂正アクションを行い、その後でジョブを再実行 します。

リクエスター・データベース・インストールを行っている場合は、48ページの『ス テップ 15 -- OMF アプリケーション・プランの DB2 UDB (OS/390 版) へのバイン ド』に進みます。それ以外の場合は、次のステップに進みます。

### ステップ 9 -- QMF コントロール表の作成

このステップでは、8 つの OMF コントロール表および 6 つのカタログ視点を作成し ます。 これらの表および視点の詳細については、791 ページの『付録 B. DB2 に常駐 している OMF オブジェクト』を参照してください。

#### タイプ 2 への QMF コントロール表索引の変換

DB2 (MVS/ESA 版) バージョン 4 またはそれ以降のリリースを実行している場合は、 OMF コントロール表索引が TYPE 2 索引として移行または作成されます。OMF 索引 のタイプを決定するには、次の照会を実行してください。

SELECT NAME, CREATOR, TBNAME, TBCREATOR, INDEXTYPE FROM SYSIBM. SYSINDEXES WHERE CREATOR =  $'0'$ 

INDEXTYPE が ' '(ブランク) であれば、移行ジョブは索引を変更して、TYPE 2 にし ます。 TYPE 2 索引への移行後に、索引はリカバリー保留状態にされます。 索引のリ カバリー、ロード、または再編成が行われるまでは、索引の変更は行われません。 DB2 のユーティリティーの REBUILD INDEX (ただし、DB2 バージョン 5 またはそれ以前 のバージョンを使用している場合には RECOVER INDEX) を実行して、OMF 索引の変 換を完了します。

ユーザーが DB2 R310 ヘフォールバックしたい場合は、フォールバックする前に索引 を元の TYPE 1 へ変換しなおす必要があります。 「ALTER INDEX」SQL ステートメ ントを使用してください。構文については、 DB2 UDB (OS/390 版) SOL 解説書 を参 照してください。

#### リモート作業単位についてのヒント

DB2 UDB (OS/390 版) リモート・ロケーションの表および視点にアクセスしたい場合 は、各リモート・ロケーションでの OMF カタログ視点を作成するためのインストー ル・ジョブを実行する必要があります。

どのジョブを実行するかは、QMF の旧版から移行を行っているか否かによって決まり ます。 また、QMF バージョン 7.2 用にユーザーが選択した DB2 UDB (OS/390 版) サブシステムに OMF のどのバージョンおよびリリースがインストールされているかに よっても異なります。

# DB2 UDB (OS/390 版) サブシステム の QMF レベル

以下の手順に従ってください

### QMF バージョン 7.2

44 ページの『ステップ 10 -- OMF IVP 用の表スペースの作成』。このステッ プをスキップしてください。いずれのコントロール表も変更しないでくださ  $\mathcal{U}$ 

QMF バージョン 3.x、QMF バージョン 6

『QMF V6、および V3 リリース 3.0、2.0、1.1、1.0 からの移行』

QMF バージョン 2.4

『OMF バージョン 2.4 からの移行』

QMF は新規

42 ページの『OMF の旧リリースがインストールされていない場合のコントロ ール表の作成』

#### QMF V6、および V3 リリース 3.0、2.0、1.1、1.0 からの移行

OMF V7.2 用にユーザーが選択した DB2 UDB (OS/390 版) サブシステムに現在 OMF バージョン 3 のいずれかのリリースがインストールされている場合には、このステップ を実行してください。

DSQ1TBJ0 では、QMF バージョン 3.x コントロール表を QMF バージョン 7.2 レベル に移行します。

バージョン 3 からの移行を行っていない場合は、このステップをとばして先に進んでく ださい。

- 1. QMF720.SDSQSAPE(DSQ1TBJ0) を編集する。
- 2. ジョブのインストリーム・プロシージャー内のインストール・パラメーターがユーザ ーの調整指定と一致するかを検査する。 一致していない場合は、74 ページの『ステ ップ 2 -- ジョブの調整』に戻り、インストール・パラメーターを訂正します。

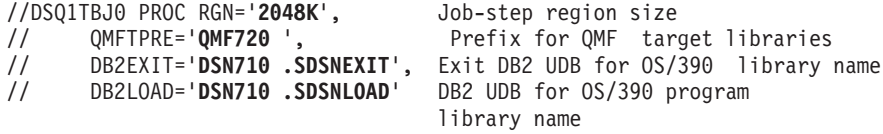

- 3. ジョブ OMF720.SDSOSAPE(DSO1TBJ0) を実行依頼する。
- 4.戻りコードの 0 または 4 の受取を検査する。完了メッセージについては SYSTERM を検討する。

戻りコードが 0 または 4 以外の場合は、先に進んではなりません。 エラー・メッ セージがないか SYSTSPRT または SYSPRINT を検査します。 訂正アクションを 行い、その後でこのジョブを再実行します。

### QMF バージョン 2.4 からの移行

OMF バージョン 7.2 用にユーザーが選択した DB2 UDB (OS/390 版) サブシステムに 現在 OMF バージョン 2.4 がインストールされている場合には、このステップを実行し てください。

このインストール・ステップには、次の3つのジョブが含まれています。

#### QMF バッチ・インストール・ジョブの実行依頼

- DSO1TBD1 では、索引スペースを停止する。
- DSQ1TBA1 では、VSAM ファイルを割り振る。
- · DSQ1TBJ0 では、コントロール表を再作成する。

#### 索引スペースの停止 (DSQ1TBD1)

このジョブでは、OMF プロファイル索引スペースを停止し、この索引スペースが次の ステップで再定義できるようにします。

1. サーバーがローカル DB2 UDB (OS/390 版) 内にあるかどうかを判別する。 サーバ ーがローカル DB2 UDB (OS/390 版) 内に存在する場合にのみ、このジョブを実行 してください。

サーバーでの索引スペースを停止するために QMF720.SDSQSAPE(DSQ1TBD1) で STOP コマンドを実行してください。

- 2. OMF720.SDSOSAPE(DSO1TBD1)を編集する。
- 3. ジョブのインストリーム・プロシージャー内のインストール・パラメーターがユーザ ーの調整指定と一致するかを検査する。 一致していない場合は、 74 ページの『ステ ップ 2 -- ジョブの調整』に戻り、インストール・パラメーターを訂正します。

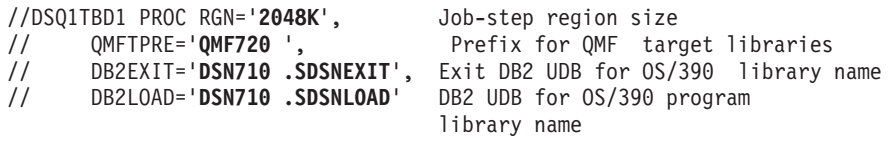

- 4. QMF720.SDSQSAPE(DSQ1TBD1) を実行依頼する。
- 5. 戻りコードの 0 の受取を検査する。完了メッセージについては SYSTERM を検討 する。

戻りコードが 0 以外の場合は、先に進んではなりません。エラー・メッセージがな いか SYSTSPRT または SYSPRINT を検査します。 訂正アクションを行い、その 後でこのジョブを再実行します。

#### VSAM ファイルの割り振り (DSQ1TBA1)

このジョブでは、VSAM ファイルを Q.PROFILEX 用の QMF 索引スペースに割り振り ます。 このジョブでは、一連の IDCAMS ステートメントを使用して作業を行います。

1. 分散データ用に DSQ1TBA1 を調整する。

DB2 UDB (OS/390 版) がバージョン 2 リリース 3 であり、サーバー・システムが リモートである(ローカル・システム内に存在しない)場合には、ジョブ・カードの 後に /\*ROUTE XEO JCL ステートメント (JES2 の場合) または //\*ROUTE XEO JCL ステートメント (JES3 の場合) を挿入する必要があります。これらのステート メントは必須です。リモート・サーバー・システムで ROUTE カードを使用してこ のジョブを実行することにより、そのリモート・サーバー・システムで別名および VSAM データ・セットを割り振る必要があります。

2. QMF720.SDSQSAPE(DSQ1TBA1)を編集する。

3. ジョブのインストリーム・プロシージャー内のインストール・パラメーターがユーザ ーの調整指定と一致するかを検査する。一致していない場合は、74ページの『ステ ップ 2 -- ジョブの調整』に戻り、インストール・パラメーターを訂正します。

//DSO1TBA1 PROC RGN='2048K', Job-step region size QMFTPRE='QMF720 ' Prefix for the target libraries  $\frac{1}{2}$ 

- 4. QMF720.SDSQSAPE(DSQ1TBA1) を実行依頼する。
- 5. 0 という戻りコードを検査する。

エラー・メッセージについて SYSPRINT を検査します。 クラスターの DELETE お よび PURGE に関して、次のエラー・メッセージが表示されても、それを無視でき ます。

IDG3012I Entry QMFDSN.DSNDBC.DSQDBCTL.PROFILEX I001,A001.

### コントロール表の再作成

DSO1TBJ0 では、コントロール表の変更、コントロール表索引の除去および再作成、 O.DSO RESERVED 表スペースおよびコントロール表の作成、ならびに OMF カタログ 視点の作成を行います。このジョブでは、一連の DB2 UDB (OS/390 版) ステートメン トを使用して作業を行い、いくつかのメンバーを保持します。

- 1. QMF720.SDSQSAPE(DSQ1TBJ0) を編集する。
- 2. ジョブのインストリーム・プロシージャー内のインストール・パラメーターがユーザ ーの調整指定と一致するかを検査する。一致していない場合は、74ページの『ステ ップ 2 -- ジョブの調整』に戻り、インストール・パラメーターを訂正します。

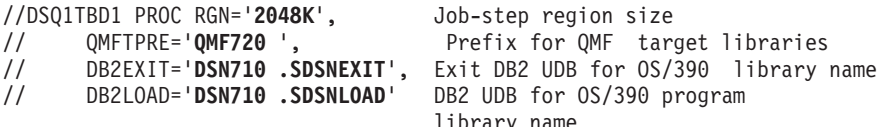

3.ユーザーのユーザー・カタログがパスワード保護されているかどうかを判別する。パ スワード保護されている場合は、パスワード文節をメンバー DSO1VSTB 内の STOGROUP ステートメントに追加します。

CREATE STOGROUP PASSWORD (password)

- 4. QMF720.SDSQSAPE(DSQ1TBJ0)を実行依頼する。
- 5. 戻りコードの 0 または 4 の受取を検査する。完了メッセージについては SYSTERM を検討する。

戻りコードが 0 または 4 以外の場合は、先に進んではなりません。 エラー・メッ セージがないか SYSTSPRT または SYSPRINT を検査します。 訂正アクションを 行い、その後でこのジョブを再実行します。

### タイプ 2 に変換した索引のリカバリー

DSOITBJ0 を実行した結果、索引が TYPE 2 に変更された場合には、その索引はリカ バリー、ロード、または再編成をする必要があります。

### <span id="page-59-0"></span>QMF バッチ・インストール・ジョブの実行依頼

索引の再作成する必要があるのかどうかがわからない場合は、次のステップを行ってく ださい。

- 1. DSO1TBJ0 ジョブの出力を見直す。最終戻りコードが 4 の場合、ジョブ出力のなか で ALTER INDEX のストリングを探す。 ALTER INDEX が見つかった場合、次のステッ プを実行します。
- 2. 次の DB2 コマンドを実行する。

-DISPLAY DATABASE (DSQDBCTL) SPACENAM (\*)

STATUS が RECP または RW.RECP の索引 (TYPE=IX) がある場合、その索引を再 作成します。

DB2 (OS/390 版) のリリースに応じて、次に示す DB2 ユーティリティー・ジョブのス トリームを実行する必要があります。

バージョン 5 およびそれ以前のバージョンの場合

RECOVER INDEX(ALL) TABLESPACE DSQDBCTL.DSQTSCT1 RECOVER INDEX(ALL) TABLESPACE DSQDBCTL.DSQTSCT2 RECOVER INDEX(ALL) TABLESPACE DSQDBCTL.DSQTSCT3 RECOVER INDEX(ALL) TABLESPACE DSQDBCTL.DSQTSPRO RECOVER INDEX(ALL) TABLESPACE DSQDBCTL.DSQTSSYN

 $N-S$ ョン 6 およびそれ以降のバージョンの場合

REBUILD INDEX (Q.OBJECT\_DIRECTORYX) REBUILD INDEX (Q.OBJECT\_REMARKSX) REBUILD INDEX (Q.OBJECT\_OBJDATAX) REBUILD INDEX (Q.PROFILEX) REBUILD INDEX (Q.COMMAND\_SYNONYMSX)

# QMF の旧リリースがインストールされていない場合のコントロール表の作成

OMF 用の DB2 UDB (OS/390 版) サブシステムに OMF の以前のリリースがインスト ールされていない場合には、このステップを実行してください。

このステップには、次の 2 つのインストール・ジョブが含まれています。

- DSO1TBAJ では、別名を割り振ります。(使用システムですでに別名が定義されてい る場合は、このステップをとばして先に進んでください。)
- DSOITBLJ では、OMF コントロール表およびカタログ視点を作成およびロードしま す。

### 別名および VSAM ファイルの割り振り

DSQ1TBAJ では、別名を QMF コントロール表および視点に割り振ります。 このジョ ブでは、一連の IDCAMS ステートメントを使用して作業が行われます。

1. OMF720.SDSOSAPE(DSO1TBAJ) を編集する。

2.ジョブおよびジョブ・ステップのインストリーム・プロシージャー内のインストー ル・パラメーターがユーザーの調整指定と一致するかを検査する。 一致していない 場合は、74ページの『ステップ 2 -- ジョブの調整』に戻り、インストール・パラ メーターを訂正します。

//DSQ1TBAJ PROC RGN='2048K', Job-step region size QMFTPRE='QMF720 ', Prefix for QMF target libraries  $\frac{1}{2}$ 

3. 分散データ用にジョブを調整する (分散データが存在する場合)。

DB2 UDB (OS/390 版) がバージョン 2 リリース 3 であり、サーバー・システムが リモートである (ローカル・システム内に存在しない) 場合には、ジョブ・カードの 後に /\*ROUTE XEQ JCL ステートメント (JES2 の場合) または //\*ROUTE XEQ JCL ステートメント (JES3 の場合) を挿入する必要があります。これらのステート メントは必須です。リモート・サーバー・システムで ROUTE カードを使用してこ のジョブを実行することにより、そのリモート・サーバー・システムで別名および VSAM データ・セットを割り振る必要があります。

#### **DSQ1TBLR**

 $\overline{1}$ 

このジョブ・ステップでは、DB2 UDB (OS/390 版) VSAM カタログ内で OMF 用 の別名を定義します。このジョブ・ステップには次のステートメントが含まれま す。

DEFINE ALIAS (NAME('QMFDSN') RELATE('DSNC7101.USER.CATALOG'))

- 4. このステートメントがユーザーの調整指定と一致しているか検査する。
- 5. QMF720.SDSQSAPE(DSQ1TBAJ) を実行依頼する。
- 6. 0 という戻りコードを検査する。

最初のステップが失敗した場合は、エラー・メッセージについて SYSPRINT を検査 し、エラーを訂正してからジョブを再実行します。 2 番目のステップが失敗した場 合は、DSO1VSTA を再始動します。 該当のロケーションに関して SOLCODE 203 が表示された場合には、783 ページの『付録 A. 各種問題』を参照してください。

#### QMF コントロール表およびカタログ視点の作成およびロード

DSO1TBLJ では、一連の DB2 UDB (OS/390 版) ステートメントを使用して作業を行う ことにより、QMF コントロール表およびカタログ視点を作成し、またロードします。

- 1. QMF720.SDSQSAPE(DSQ1TBLJ) を編集する。
- 2. ジョブおよびジョブ・ステップのインストリーム・プロシージャー内のインストー ル・パラメーターがユーザーの調整指定と一致するかを検査する。一致していない 場合は、74 ページの『ステップ 2 -- ジョブの調整』に戻り、インストール・パラ メーターを訂正します。

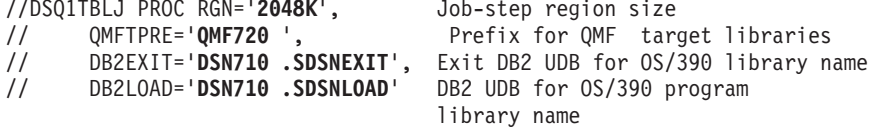

### <span id="page-61-0"></span>QMF バッチ・インストール・ジョブの実行依頼

3.ユーザーのユーザー・カタログがパスワード保護されているかどうかを判別する。パ スワード保護されている場合は、パスワード文節をメンバー DSQ1VSTB 内の STOGROUP ステートメントに追加します。

CREATE STOGROUP PASSWORD (password)

4. QMF カタログ別名 (デフォルト QMFDSN) のインストール・パラメーターが下記 のメンバーでのユーザーの調整指定と一致しているかを検査する。

DSO1VSTD **DSQ1TBLB DSQ1TBLI DSQ1TBLU DSQ1TBLE DSO1TBLN DSQ1TBLG** 

- 5. OMF720.SDSOSAPE(DSO1TBLJ)を実行依頼する。
- 6. 戻りコードの 0 または 4 の受取を検査する。完了メッセージについては SYSTERM を検討する。 戻りコードが 0 または 4 以外の場合は、先に進んではなりません。 エラー・メッ セージがないか SYSTSPRT または SYSPRINT を検査します。 訂正アクションを 行い、その後でジョブを再実行します。

### ステップ 10 -- QMF IVP 用の表スペースの作成

DSO1STGJ では、OMF インストール検査プロシージャー (IVP) 用に表スペース (DSQDBDEF.DSQTSDEF と名付けられる)を作成します。 表スペースを作成する前 に、このジョブでは、この表スペース用に記憶域グループ (DSOSGDEF) およびデータ ベース (DSODBDEF) を作成します。 インストール後に、ユーザーは、各ユーザーが作 成する表のためにこの表スペースを使用することができます。

OMF バージョン 7.2 用にユーザーが選択した DB2 UDB (OS/390 版) サブシステムに 表スペースがすでに存在している場合には、このステップをとばして先に進んでくださ い。2番目の表スペースを作成しようとすると、オブジェクトがすでに存在しているこ とを示すエラー・メッセージが表示されます。

- 1. QMF720.SDSQSAPE(DSQ1STGJ)を編集する。
- 2. ジョブのインストリーム・プロシージャー内のインストール・パラメーターがユーザ ーの調整指定と一致するかを検査する。一致していない場合は、74ページの『ステ ップ 2 -- ジョブの調整』に戻り、インストール・パラメーターを訂正します。

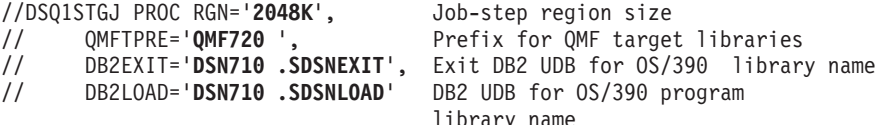

3. メンバー DSQ1STGC を編集する。

4.ユーザーのユーザー・カタログがパスワード保護されているかどうかを判別する。パ スワード保護されている場合は、パスワード文節をメンバー DSQ1STGC 内の STOGROUP ステートメントに追加します。

CREATE STOGROUP PASSWORD (password)

5.ジョブのインストリーム・プロシージャー内のインストール・パラメーターがユーザ ーの調整指定と一致するかを検査する。 一致していない場合は、74 ページの『ステ ップ 2 -- ジョブの調整』に戻り、インストール・パラメーターを訂正します。

CREATE STOGROUP DSQSGDEF VOLUMES (DSNVOL) OMF tables volume VCAT OMFDSN: QMF catalog alias

このメンバー内の GRANT ステートメントにより、すべてのユーザー が、 IVP 表 スペースに表を作成することができます。この権限を特定のユーザーに合わせて制 限することができます。 インストーラーが IVP を実行する場合には、そのインス トーラーを組み込む必要があります。 プログラムがインストーラーの許可 ID (前提 事項)のもとで実行される場合は、そのインストーラーには自動的に権限が付与され ます。

- 6. QMF720.SDSQSAPE(DSQ1STGJ) を実行依頼する。
- 7. 戻りコードの 0 の受取を検査する。完了メッセージについては SYSTERM を検討 する。

戻りコードが 0 以外の場合は、先に進んではなりません。 エラー・メッセージがな いか SYSTSPRT または SYSPRINT を検査します。 訂正アクションを行い、その 後でジョブを再実行します。

### QMF サンプル表の設定

次の 2 つのステップでは、QMF サンプル表を設定します。 『ステップ 11 -- 旧サンプル表の削除』では、OMF の旧リリース用に作成されたサ ンプル表のコピーを除去します。 46 ページの『ステップ 12 -- QMF サンプル表の作成』では、QMF サンプル表を作 成します。

OMF を旧リリースから移行する場合に、これらのステップを実行します。 QMF をデ ータベースに初めてインストールする場合には、46 ページの『ステップ 12 - OMF サ ンプル表の作成』のみを実行します。

### ステップ 11 -- 旧サンプル表の削除

このステップでは、OMF の旧バージョンからの既存の OMF サンプル表を削除しま す。 このステップでは、OMF バージョン 2 で作成された 6 つの DB2 UDB (OS/390 版) 視点は除去しません。

1. QMF720.SDSQSAPE(DSQ1EDSJ) を編集する。

#### <span id="page-63-0"></span>QMF バッチ・インストール・ジョブの実行依頼

2.ジョブのインストリーム・プロシージャー内のインストール・パラメーターがユーザ ーの調整指定と一致するかを検査する。一致していない場合は、74ページの『ステ ップ 2 -- ジョブの調整』に戻り、インストール・パラメーターを訂正します。

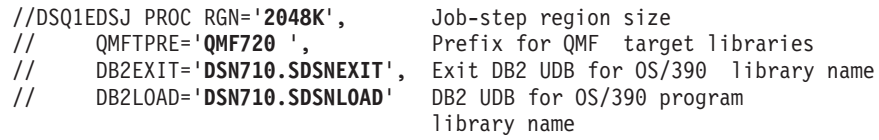

- 3. QMF720.SDSQSAPE(DSQ1EDSJ) を実行依頼する。
- 4. 戻りコードの 0 の受取を検査する。完了メッセージについては SYSTERM を検討 する。

戻りコードが 0 以外の場合は、先に進んではなりません。 エラー・メッセージがな いか SYSTSPRT または SYSPRINT を検査します。 訂正アクションを行い、その 後でジョブを再実行します。

### ステップ 12 -- QMF サンプル表の作成

DSOIEIVS では、OMF サンプル表を作成します。 これらの表の詳細については、791 ページの『付録 B. DB2 に常駐している OMF オブジェクト』を参照してください。

ヒント: サンプル表は、各ユーザーが 3 部分名を使用して別の DB2 UDB (OS/390 版) サブシステムでサンプル表を参照できるように、PUBLIC AT ALL LOCATIONS (すべ てのロケーションでの公用)が許可されています。

ネットワーク内の各ロケーションの OMF ユーザーは、OMF のインストール先のロケ ーションで作成されたすべてのサンプル表の使用を許可されています。

- 1. QMF720.SDSQSAPE(DSQ1EIVS) を編集する。
- 2. ジョブのインストリーム・プロシージャー内のインストール・パラメーターがユーザ ーの調整指定と一致するかを検査する。 一致していない場合は、74ページの『ステ ップ 2 -- ジョブの調整』に戻り、インストール・パラメーターを訂正します。

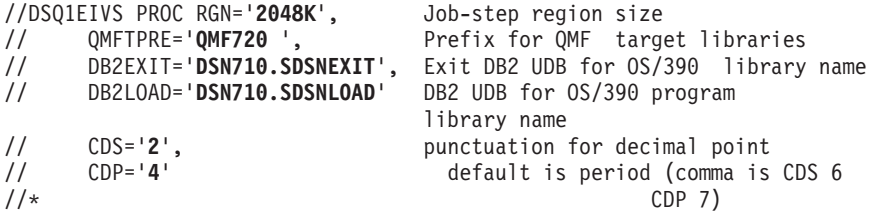

- 3. OMF の別のレベルから移行する場合は、ジョブ・ステップ 1 をコメント化する。 //\*STEP1 EXEC PGM=IKJEFT01.REGION=&RGN
- 4. メンバー OMF720.SDSOSAPE(DSO1VSTC) を編集する。

このファイルにより、サンプル表のための記憶域グループ、データベース、および表 スペースを作成します。

5. 下記のパラメーターが正しいか検査する。

CREATE STOGROUP DS01STBG VOLUMES (DSNVOL) QMF tables volume VCAT OMFDSN: OMF Catalog Alias in VCAT

6.ユーザーのユーザー・カタログがパスワード保護されているかどうかを判別する。パ スワード保護されている場合は、パスワード文節をメンバー DSO1VSTC 内の STOGROUP ステートメントに追加します。

CREATE STOGROUP PASSWORD (password)

- 7. ジョブ OMF720.SDSOSAPE(DSO1EIVS) を実行依頼する。
- 8. 戻りコードの 0 の受取を検査する。完了メッセージについては SYSTERM を検討 する。

戻りコードが 0 以外の場合は、先に進んではなりません。エラー・メッセージがな いか SYSTSPRT または SYSPRINT を検査します。訂正アクションを行い、その後 でジョブを再実行します。

## ステップ 13 -- QMF パッケージのバインド

DSO1BINJ は、OMF パッケージを DB2 UDB (OS/390 版) にバインドします。

- 1. QMF720.SDSQSAPE(DSQ1BINJ) を編集する。
- 2. ジョブのインストリーム・プロシージャー内のインストール・パラメーターがユーザ ーの調整指定と一致するかを検査する。一致していない場合は、74ページの『ステ ップ 2 -- ジョブの調整』に戻り、インストール・パラメーターを訂正します。

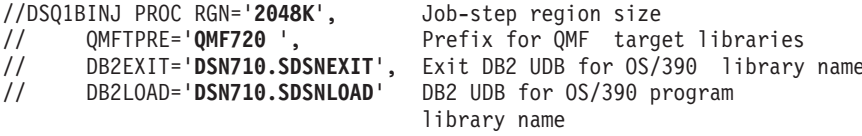

- 3. OMF720.SDSOSAPE(DSO1BINJ)を実行依頼する。
- 4. 4 以下の戻りコードを検査する。

戻りコードが 5 以上の場合は、先に進んではなりません。 エラー・メッセージがな いか SYSTSPRT または SYSPRINT を検査します。 訂正アクションを行い、また 前のステップを再実行する必要がある場合は、まず QMF プランとパッケージを空 にしてから、ステップ8から再始動します。

# ステップ 14 -- DB2 UDB (OS/390 版) へのコミュニケーション・パッケージのバイ ンド

DB2 UDB (OS/390 版) コミュニケーション・パッケージを使用しない場合は、このス テップをとばして先に進んでください。

#### <span id="page-65-0"></span>QMF バッチ・インストール・ジョブの実行依頼

DSQ1BICD は、DB2 UDB (OS/390 版) コミュニケーション・パッケージを QMF にバ インドします。

- 1. QMF720.SDSQSAPE(DSQ1BICD) を編集する。
- 2. ジョブのインストリーム・プロシージャー内のインストール・パラメーターがユーザ ーの調整指定と一致するかを検査する。 一致していない場合は、74ページの『ステ ップ 2 -- ジョブの調整』に戻り、インストール・パラメーターを訂正します。

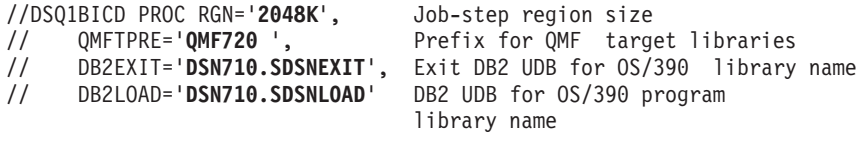

- 3. ジョブ QMF720.SDSQSAPE(DSQ1BICD) を実行依頼する。
- 4. 4 以下の戻りコードを検査する。

戻りコードが 5 以上の場合は、先に進んではなりません。 エラー・メッセージがな いか SYSTSPRT または SYSPRINT を検査します。 訂正アクションを行い、その 後でジョブを再実行します。

# ステップ 15 -- QMF アプリケーション・プランの DB2 UDB (OS/390 版) へのバイ ンド

OMF を開始する前に、OMF を DB2 UDB (OS/390 版) にバインドする必要がありま す。 OMF を DB2 UDB (OS/390 版) にバインドする前に、OMF に必要なすべての DB2 UDB (OS/390 版) リソースが、OMF をバインドするときに使用する許可 ID に対 して使用可能になっている必要があります。インストール・プロセスのこの時点で、必 須の DB2 UDB (OS/390 版) リソースのすべてを使用可能にしておく必要があります。

DSQ1BINR は、バインドを行うジョブです。このジョブでは、ローカル DB2 UDB (OS/390 版) サブシステムの DB2 UDB (OS/390 版) に OMF アプリケーションをバイ ンドします。

- 1. QMF720.SDSQSAPE(DSQ1BINR) を編集する。
- 2. ジョブのインストリーム・プロシージャー内のインストール・パラメーターがユーザ ーの調整指定と一致するかを検査する。 一致していない場合は、 74 ページの『ステ ップ 2 -- ジョブの調整』に戻り、インストール・パラメーターを訂正します。

//DSO1BINR PROC RGN='2048K',

OMFTPRE='OMF720 '.  $\frac{1}{2}$  $\frac{1}{2}$ 

Job-step region size Prefix for QMF target libraries

DB2LOAD='DSN710.SDSNLOAD'  $\frac{1}{2}$ 

DB2EXIT='DSN710.SDSNEXIT', Exit DB2 UDB for 0S/390 library name DB2 UDB for 0S/390 program library name

- 3. ジョブ OMF720.SDSOSAPE(DSO1BINR) を実行依頼する。
- 4. 4 以下の戻りコードを検査する。

戻りコードが 5 以上の場合は、先に進んではなりません。 エラー・メッセージがな いか SYSTSPRT または SYSPRINT を検査します。 訂正アクションを行い、その 後でジョブを再実行します。

これで、QMF を TSO または CICS 用に調整する準備が整いました。

- · TSO の場合は、51 ページの『第 4 章 QMF の TSO 用調整』をお読みください。
- CICS の場合は、91 ページの『第 7 章 OMF の CICS 用調整』をお読みください。

# <span id="page-68-0"></span>第4章 QMF の TSO 用調整

この章では、QMF の TSO 用調整について説明します。この章には、次のステップが収 められています。

- 『ステップ 16 -- TSO ログオン・プロシージャーの作成』
- 55 ページの『ステップ 17 -- OMF の開始』
- 58 ページの『ステップ 18 -- バッチ IVP を実行するための OMF バッチ・ジョブの 設定 (オプショナル)』

#### ステップ 16 -- TSO ログオン・プロシージャーの作成

DSO1EINV は、IBM 提供のサンプル TSO プロシージャーです。

#### **TSO での QMF の開始**

ISPF ユーザーは、 ISPF SELECT サービスおよび ISPSTART コマンドを使用して OMF を開始することができます。 ISPF を使用しない場合は、各ユーザーは DSOOMFE モジュールを使用することができます。 ISPF ダイアログの詳細について は、対話式システム生産向上機能 対話管理サービスの解説 を参照してください。

OMF インストーラーとして、ユーザーは TSO ログオン・プロシージャーを保持する必 要があります。インストーラーとして TSO にログオンして端末モニター・プログラム (TMP) を開始すると、TSO ログオン・プロシージャーが呼び出されます。

TMP は、ユーザーが TSO セッションを行う時のユーザーと端末の間の主要インターフ ェースです。 インストール先システムは、それ独自の TMP または IBM 提供の標準の ものを使用していることがあります。 TMP が標準のものでない場合は、以下の説明が 当てはまらない場合もあります。

TMP を呼び出すことに加えて、ログオン・プロシージャーは、TSO セッションの開始 時にリソースをそのユーザーに割り振ります。 OMF ユーザーは、すべての TSO ユー ザーに必要な最小のセットより多くのリソースを必要とします。 ログオン・プロシージ ャーを使用して、適切な TSO 環境を確立するためのこれらの追加リソースを確実に提 供するようにします。

TSO ログオン・プロシージャーは、ユーザーが TSO にログオンした時点で開始されま す。このプロシージャーが実行されると、ログオン CLIST も実行することができま す。

#### QMF の TSO 用調整

サンプル・ログオン・プロシージャーは、単に OMF にアクセスするための手段として TSO を使用するユーザーに、リソースを割り振ります。 TSO セッションを使用してよ り多くのことを行うユーザーの場合は、追加のリソースが必要になる可能性がありま す。

ログオン・プロシージャーで割り振られるリソースの一部は、OMF を呼び出す CLIST でも割り振ることができます。

## TSO ログオン・プロシージャーの準備

- 1. QMF720.SDSQSAPE(DSQ1EINV)を編集する。
- 2. 領域パラメーターを探し出し、それが 21ページの『記憶域要件の計画』の説明のよ うに最小記憶域要件を満たしているか確認する。
- 3. プログラム・ロード・ライブラリーを検討する。
	- a. STEPLIB ステートメントまたは CLIST のいずれを用いてプログラム・モジュー ルを割り振りたいかを決める。 必要ならば、QMF ユーザー出口ライブラリー QMF720.SDSQEXIT を STEPLIB 連結に追加します。これは、 OMF720.SDSOEXIT に出口ルーチンが存在する場合のみ必要です。

サンプルには、ISPF、ISPF-PDF、QMF、DB2 UDB (OS/390 版)、および GDDM 用のロード・ライブラリーが組み込まれています。 これらのライブラリーのすべ てが、STEPLIB ステートメント内にある必要はありません。 いくつかのライブ ラリーは、あとで CLIST を使用して割り振ることができます。 OMF を開始す る前に、CLIST を使用して、ISPF および QMF ライブラリーを ISPLLIB デー タ・セットとして割り振ることができます。

b. 滴宜、ISPF 用に調整する。

ISPF を使用してインストールを行っている場合は、ISPF ISPLLIB DD ステート メントを使用して STEPLIB 割り振りを行うことができます。

c. OMF の複数の並行バージョンを同じ DB2 UDB (OS/390 版) サブシステムで実 行したいかどうかを決める。

異なるプラン ID を含んだ OMF の複数の並行バージョンを同じ DB2 UDB (OS/390 版) データベースで実行したい場合は、同じ OMF ロード・ライブラリ ーを同じプロシージャーで使用することはできません。 次のリストは、OMF の 複数のバージョンに関するロード・モジュール・ライブラリー名を示したもので す。

QMF バージョン

ロード・モジュール・ライブラリー名 バージョン 7 リリース 2.0 QMF720.SDSQLOAD バージョン 6 QMF610.SDSQLOAD

バージョン 3 リリース 3.0 QMF330.DSQLOAD バージョン 3 リリース 2.0 QMF320.DSQLOAD バージョン 3 リリース 1.1 QMF311.DSQLOAD バージョン 2 リリース 2.4 QMF240.DSQLOAD //\*\*\*\*\*\*\*\*\*\*\*\*\*\*\*\*\*\*\*\*\*\*\*\*\*\*\*\*\*\*\*\*\*\*\*\*\*\*\*\*\*\*\*\*\*\*\*\*\*\*\*\*\*\*\*\*\*\* PROGRAM LOAD LIBRARIES //\*\*\*\*\*\*\*\*\*\*\*\*\*\*\*\*\*\*\*\*\*\*\*\*\*\*\*\*\*\*\*\*\*\*\*\*\*\*\*\*\*\*\*\*\*\*\*\*\*\*\*\*\*\*\*\*\*\* //STEPLIB DD DSN=QMF720.SDSQEXIT,DISP=SHR \* QMF MODULES \* // DD DSN=QMF720.SDSQLOAD,DISP=SHR \* QMF MODULES \* // DD DSN=ISR.V4R1M0.ISRLOAD,DISP=SHR \* PDF MODULES \* Opt. for non-ISPF users/<br>// DD DSN=ISP.V4R1M0.ISPLOAD,DISP=SHR \* ISPF MODULES \* Op DD DSN=ISP.V4R1M0.ISPLOAD,DISP=SHR \* ISPF MODULES \* Opt. for // non-ISPF users // DD DSN=DSN710 .SDSNEXIT,DISP=SHR \* DB2 MODULES \* // DD DSN=DSN710 .SDSNLOAD,DISP=SHR \* DB2 MODULES \* // DD DSN=GDDM230.SADMMOD,DISP=SHR \* GDDM MODULES \*

4. SDSQEXCE を SYSEXEC または SYSPROC に割り振る。

インストール先によって設定された DD 名を、EXEC の TSO 検索順序に使用しま す。 この検索順序は、 TSO デフォルト・モジュールの IRXTSPRM と IRXISPRM、TSO EXECUTIL コマンド、および TSO ALTLIB コマンドでの設定値 に影響を受けます。 インストール先システムでの REXX EXEC に関する検索順序 がわからない場合は、SDSQEXCE を SYSEXEC と SYSPROC の両方に割り振りま す。

//\*\*\*\*\*\*\*\*\*\*\*\*\*\*\*\*\*\*\*\*\*\*\*\*\*\*\*\*\*\*\*\*\*\*\*\*\*\*\*\*\*\*\*\*\*\*\*\*\*\*\*\*\*\*\*\*\*\*  $1/\star$  DATASETS USED BY TSO //\*\*\*\*\*\*\*\*\*\*\*\*\*\*\*\*\*\*\*\*\*\*\*\*\*\*\*\*\*\*\*\*\*\*\*\*\*\*\*\*\*\*\*\*\*\*\*\*\*\*\*\*\*\*\*\*\*\* //SYSPROC DD DSN=SYS2.CLIST, DISP=SHR \* CLIST Library // DD DSN=QMF720.SDSQCLTE,DISP=SHR //SYSEXEC DD DSN=SYS2.EXEC,DISP=SHR // DD DSN=QMF720.SDSQEXCE,DISP=SHR //SYSHELP DD DSN=SYS1.HELP,DISP=SHR //EDT DD DSN=&EDIT,UNIT=SYSDA,SPACE=(1688,(40,12))

5. 適宜、ISPF ライブラリーを調整する。

ISPF ライブラリーはオプションです。ISPF 関連の機能を使用する場合は、これらの ライブラリーを割り振ります。

//\*\*\*\*\*\*\*\*\*\*\*\*\*\*\*\*\*\*\*\*\*\*\*\*\*\*\*\*\*\*\*\*\*\*\*\*\*\*\*\*\*\*\*\*\*\*\*\*\*\*\*\*\*\*\*\*\*\*  $1/*$  DATASETS USED BY ISPF //\*\*\*\*\*\*\*\*\*\*\*\*\*\*\*\*\*\*\*\*\*\*\*\*\*\*\*\*\*\*\*\*\*\*\*\*\*\*\*\*\*\*\*\*\*\*\*\*\*\*\*\*\*\*\*\*\*\* //ISPPLIB DD DSN=QMF720.SDSQPLBE,DISP=SHR \* Panel libraries // DD DSN=ISR.V4R1M0.ISRPLIB,DISP=SHR // DD DSN=ISP.V4R1M0.ISPPLIB,DISP=SHR //ISPMLIB DD DSN=QMF720.SDSQMLBE,DISP=SHR \* Message Libraries // DD DSN=ISR.V4R1M0.ISRMLIB,DISP=SHR // DD DSN=ISP.V4R1M0.ISPMLIB,DISP=SHR //ISPSLIB DD DSN=QMF720.SDSQSLBE,DISP=SHR \* ISPF Skeleton Libraries

 $\frac{1}{2}$ DD DSN=ISR.V4R1M0.ISRSLIB,DISP=SHR  $\frac{1}{2}$ DD DSN=ISP.V4R1M0.ISPSLIB,DISP=SHR //ISPTLIB DD DSN=ISR.V4R1M0.ISRTLIB, DISP=SHR \* Table Input Libraries  $\frac{1}{2}$ DD DSN=ISP.V4R1M0.ISPTLIB,DISP=SHR //ISPPROF DD UNIT=SYSDA, SPACE=(TRK, (9,1,4)), \* User's ISPF Profile Library  $\frac{1}{2}$ DCB=(LRECL=80,BLKSIZE=8800,RECFM=FB,DSORG=PO)

6. GDDM データ・セットを検査する。

これらは、ADM で始まる DD 名に割り振られています。

a. ADMGGMAP および ADMGGMAP ライブラリーが適切に割り振られているか確 認する。

b.

独自の図表書式を保管したいユーザーに、個別のライブラリーを割り振る。次の ような DD ステートメントによって新規のライブラリーを作成する。

//DSQUCFRM DD DSN=aaaaaaaa,DISP=(NEW,CATLG),  $\frac{1}{2}$ UNIT=xxxx, VOL=SER=yyyy,  $\frac{1}{2}$  $SPACE = (400, (200, 50, 25))$ ,  $\frac{1}{2}$ DCB=(LRECL=400,BLKSIZE=400,RECFM=F)

DSN、UNIT、VOL、および SPACE パラメーターは指定しますが、DCB パラメ ーターは変更しないでください。

- 1) DSQ1EINV で DSQUCFRM の項目を見つけます。
- 2) aaaaaaaa をユーザーのライブラリー名で置き換えます。
- 3) ユーザー・ライブラリーごとにこの項目を複写およびカスタマイズします。
- c. ADMCDATA, ADMGDF、および ADMSYMBL 用の DD ステートメントの xxxx を、 GDDM インストール時に作成されたデータ・セットの名前で置き換え る。これらのデータ・セットが存在しない場合は、次のステートメントを使用し てデータ・セットを定義します。

```
//ADMCDATA DD DSN=xxxx, DISP=(NEW, CATLG),
  // UNIT=xxxx, SPACE=(TRK, (5, 1, 10)),
  // DCB=(RECFM=F,LRECL=400,BLKSIZE=400,DSORG=PO)
11*QMF/GDDM DATA SETS
//ADMGGMAP DD DSN=QMF720.DSQMAPE, DISP=SHR * GDDM Map Group
//ADMCFORM DD DSN=QMF720.DSQCHART, DISP=SHR * QMF-Supplied Chart Forms
//DSQUCFRM DD DSN=aaaaaaa, DISP=SHR
                                    * Saves User-Defined ICUFORMS
//ADMCDATA DD DSN=xxxx, DISP=SHR
//ADMGDF DD DSN=xxxx.DISP=SHR
//ADMSYMBL DD DSN=xxxx, DISP+SHR
```
7.OMF 設定の変更のために調整する。

DSQDEBUG、DSQUDUMP、および SYSUDUMP の各データ・セットはすべて現 在、プリンターにデフォルト指定されます。 代わりの情報をデータ・セットに送る ためにこの定義を調整することができます。
DSOUDUMP、DSODEBUG、および DSOPRINT にはすべて、DCB パラメーターが 必要です。DSQPRINT の場合は、印刷制御文字用の LRECL に 1 を追加します。

```
1/\starDATASETS USED BY OMF
DD DSN=QMF720DSQPNLE, DISP=SHR
                                                        * Panel Definition File
//DSQPNLE
//DSQPRINT DD SYSOUT=A, DCB=(RECFM=FBA, LRECL=133, BLKSIZE=1330)
                                                        * Print Output
//DSQDEBUG DD SYSOUT=A, DCB=(RECFM=FBA, LRECL=121, BLKSIZE=1210)
                                                        * Trace Output
//DSQEDIT DD UNIT=SYSVIO,DCB=(RECFM=FBA,LRECL=79,BLKSIZE=4029), * Edit Transfer File
// DISP=NEW, SPACE=(CYL, (1,1))//DSQUDUMP DD SYSOUT=A, DCB=(RECFM=VBA, LRECL=125, BLKSIZE=1632)
                                                       * Snap Dump Output
//SYSUDUMP DD SYSOUT=A
//DSQSPILL DD DSN=&&SPILL,DISP=(NEW,DELETE),
                                                        * User's Spill File
// UNIT=SYSVIO, SPACE=(CYL, (1,1), RLSE),
// DCB=(RECFM=F,LRECL=4096,BLKSIZE=4096)
```
## データ抽出プログラム (DXT) に関する考慮事項

管理ヘルプを使用して、別のユーザーが DXT ダイアログを開始することができます。 方法の 1 つは、JCL を各ユーザーの TSO ログオン・プロシージャーに追加することで す。お勧めする方法は、IBM が QMF と一緒に提供する 2 つの CLIST を変更するこ とです。

## ステップ 17 -- QMF の開始

ログオン・プロシージャーを使用して TSO にログオンすると、TSO READY モードに なります。 このモードから、ISPF を使用するかまたは使用せずに、QMF を開始する ことができます。

#### ISPF を使用した QMF の開始

- 1. 呼び出し可能インターフェースを使用してアプリケーション・プログラムから OMF を開始するか、あるいはパラメーターを指定するかまたは指定せずに ISPSTART コ マンドを実行する。以下の例では、ISPSTART コマンドを使用してデータベース・ サブシステム名 (DSN) およびプラン ID (OMF720) のデフォルト値を上書きする方 法を示します。
	- パラメーターを指定した場合:

ユーザーのインストール・タイプに応じて適切なコマンドを選択します。 OMF を別の DB2 UDB (OS/390 版) サブシステムにインストールする場合は、ssid の 値をユーザーのサブシステム ID 値に変更する必要があります。

```
- 全インストール :
```
#### QMF の TSO 用調整

ISPSTART PGM(DSQQMFE) NEWAPPL(DSQE) PARM(DSOSSUBS=ssid.DSOSPLAN=planid....)

- サーバー・インストール:

ISPSTART PGM(DSOOMFE) NEWAPPL(DSOE)

- リクエスター・インストール:

ISPSTART PGM(DSQQMFE) NEWAPPL(DSQE) PARM(DSQSSUBS=ssid, DSOSPLAN=planid.DSOSDBNM=<location>....)

OMF ホーム・パネルが表示されます。OMF セッションが終了すると、TSO READY モードに戻ります。

Licensed Materials - Property of IBM 5675-DB2 5697-F42 (C) Copyright IBM Corp. 1982, 2002 All Rights Reserved. IBM is a registered trademark of International Business Machines QMF ホーム・パネル 照会報告書作成プログラム バージョン 7 リリース 2 \*\*\*\*\*\*\*\*\*\* \*\*\*\*\*\* 許可 ID (Authorization ID)  $**$ Q 接続は  $**$ SQLDS コマンド行にコマンドを入力するか、該当の機能キーを押してください。 ヘルプを表示するには、ヘルプ機能キーを押すか、HELP コマンドを入力してください。  $1 = \wedge \sqrt{2}$ 2= リスト 3= 終了 4= 表示 5= 図表 6= 照会 7= 検索 8= 表編集 9= 書式 10= 手順 11= PROFILE 12= 報告書 了解、コマンドを入力してください。 コマンド ===>

図4. OMF ホーム・パネル

• パラメーターを指定しない場合:

**ISPSTART** 

この場合、ISPF マスター・アプリケーション・メニューが表示されます。 この メニューから OMF を選択することができます。 OMF セッションが終了する と、ISPF マスター・アプリケーション・メニューに戻ります。 次の節では、 OMF を組み込むために ISPF 選択メニューをカスタマイズする方法について説明 します。

#### **ISPF 選択メニューのカスタマイズ**

ISPF は、そのインストール・プロセスの一部としてマスター・アプリケーション・メニ ューを提供します。 OMF の呼び出しは、ISPF マスター・アプリケーション・メニュ ーから、またはユーザーが使用したい他の任意の選択メニューから行うことができま

す。 図5 は、OMF を組み込むために ISPF マスター・アプリケーション・メニューを コード化する方法の 1 例を示しています。 QMF の行はオプション 2 です。

OMF 呼び出し可能インターフェース REXX プロシージャー OMF720.SDSOEXCE(DSOSCMDE) を使用して、ユーザーが TSO から OMF に渡すプ ログラム・パラメーターを変更することができます。 プログラム・パラメーターを渡す もう 1 つの方法は、OMF が使用する ISPF サービス呼び出しを使用して行う方法で す。

```
%------------------------ MASTER APPLICATION MENU -------------------
%SELECT APPLICATION ===>_OPT +
\frac{2}{3} +USERID -<br>\frac{2}{3} +TIME -
\% +TIME -% 1+SPF - SPF PROGRAM DEVELOPMENT FACILITY +TERMINAL -
   2 +QMF - QMF QUERY MANAGEMENT FACILITY +PF KEYS -
\frac{0}{6}% \mathbf{C} \rightarrow \mathbf{C}\frac{0}{6}\frac{9}{6}% \mathbf{K}\frac{0}{6}\frac{9}{6}\frac{9}{6}\frac{0}{6}\frac{1}{6}% P +PARMS - SPECIFY TERMINAL PARAMETERS AND LIST/LOG DEFAULTS
% X +EXIT - TERMINATE USING LIST/LOG DEFAULTS
%
+PRESS%END KEY+TO TERMINATE +
%
)INIT
)PROC
  &SEL = TRANS( TRUNC (&OPT,'.')
               1,'PANEL(ISR@PRIM) NEWAPPL'
              2,'PGM(DSQQMFE) NEWAPPL(DSQE)'
           /\star */
           /* ADD OTHER APPLICATIONS HERE */
           /\star */
              P,'PANEL(ISPOPT)'
               X,'EXIT'
             ' ',' '
              *, ' ?''))END
```
図5. ISPF マスター・アプリケーション・メニューでの OMF ダイアログ

#### TSO での OMF の開始

OMF にアクセスするためには、アプリケーション・プログラムおよび呼び出し可能イ ンターフェースを使用するか、(詳細については、OMF アプリケーション開発の手引き 参照)あるいは次のステートメントを入力するかしてください。

DSQQMFE DSQSSUBS=dbname, DSQSPLAN=planid,...

ここで、(...) は、OMF に渡される追加のパラメーター値を表します。

次の TSO 呼び出しコマンドを使用して OMF を開始することもできます。

• 全インストールまたはサーバー・インストールの場合 :

CALL 'QMF720.SDSQLOAD(DSQQMFE)' 'DSQSSUBS=dbname,DSQSPLAN=planid,...'

- リクエスター・インストールの場合:
	- CALL 'QMF720.SDSQLOAD(DSQQMFE)' 'DSQSSUBS=dbname.DSQSPLAN=planid. DSOSDBNM=<location>...'

OMF の開始の詳細については、OMF (MVS 版) インストールおよび管理の手引き を参 照してください。

## ステップ 18 -- バッチ IVP を実行するための QMF バッチ・ジョブの設定 (オプシ ョナル)

このステップでは、バッチ・モードの IVP のためのバッチ・ジョブを設定します。 こ のテストを実行したい場合は、115 ページの『ステップ 35 -- バッチ・モード IVP の 実行(オプショナル)』まで待つ必要があります。このテストを早い段階で実行すると、 プロシージャー O.DSOIEBAT がまだ使用可能になっていないため、このテストは失敗 します。

バッチ・ジョブを作成する場合:

- 1. サンプル・ログオン・プロシージャー (DSQ1EINV) のコピーを作成する。
- 2. JOB ステートメントを追加する。

RACF 環境で作動している場合は、USER パラメーターの値をインストーラーのロ グオン ID にします。 たとえば、インストーラーが JONES の場合は、JOB ステー トメントは次のようになります。

//BATCH JOB USER=JONES, PASSWORD=password

ここで、password は JONES のパスワードです。

- 3. SYSTERM および SYSIN の各 DD ステートメントを削除する。
- 4. 次のステートメントをログオン・プロシージャーの末尾に追加する。

//SYSTSPRT DD SYSOUT=A //SYSTSIN DD \* PROFILE PREFIX(JONES) ISPSTART PGM(DSQQMFE) NEWAPPL(DSQE) PARM(M=B, I=Q.DSQ1EBAT, S=ssid)  $/*$ 

2番目の JCL ステートメント内の最初の制御カードはオプションです。インストー ル先システムに RACF がインストールされていない場合は、この制御カードを使用 します。JONES を、ステップを実行しているユーザーのログオン ID で置き換えま す。

2 番目の JCL ステートメント内の 2 番目の制御カードにより、バッチ・モード (DSQSMODE=B) で QMF を呼び出します。 ssid を、 QMF のインストール先の データベース・サブシステムのサブシステム ID で置き換えます。 サブシステム ID を指定しない場合、デフォルト DSN が使用されます。 このようにして呼び出さ れると、QMF はプロシージャー Q.DSQ1EBAT を呼び出します。 このプロシージ ャーが呼び出されると、制御が TSO に戻ります。これにより、SYSTSIN では TSO ステートメントがこれ以上検出されないため、ジョブが終了します。

109 ページの『第 10 章 OMF インストールのテスト』に進みます。

QMF の TSO 用調整

## <span id="page-78-0"></span>第 5 章 入力パラメーターの指定

この章では、インストール先システムに特有の入力パラメーターを使用して CLIST を カスタマイズします。次に、ユーザーのパラメーター情報を用いて、各メンバーを更新 するジョブを実行します。

この章の以下のステップを実行する前に、まず、OMF Program Directory の記載事項に 従って、SMP/E を使用して OS/390 の環境に QMF をインストールする必要がありま す。

#### ステップ 1 -- QMF インストール・パラメーターの指定

このステップでは、一連の OMF インストール・パネルを介してループします。各パネ ルでは、28 ページの表 10のワークシートに記入した QMF および DB2 (OS/390 版) の 情報を入力するようにプロンプトが出されます。

#### 開始の前に

このステップを開始する前に、次の要件を考慮に入れてください。

- 1. このステップを実行するためには、ISPF セッションがアクティブになっている必要 があります。
- 2. ISPF セッションのコマンド行から、パネル ID をオンにするために (PANELID) を入 力します。
- 3. デフォルトの OMF ターゲット名 (当初は DSOIEJAL で指定されている) を変更し た場合には、DSO1EINS、DSO1EIN1、および DSO1EIN2 の各 CLIST を変更する か、または『第 3 章 QMF バッチ・インストール・ジョブの実行依頼』に進む必要 があります。

DSOIEINS の調整部分により、SDSOSAPE および SDSOEXCE データ・セットの各 メンバーが変更されます。 DSO1EINS を呼び出す前に、SDSOSAPE および SDSOEXCE のバックアップ・コピーを作成してください。バックアップ・コピー は、OMF のインストールが完了した時点で削除することができます。

4. データベース専用のインストール (全データベース・インストール、サーバー・デー タベース・インストール、またはリクエスター・データベース・インストール)のい ずれかを実行する場合は、そのインストールのために使用している OMF ターゲッ ト・ライブラリーを、インストール中に他のデータベースのユーザーがアクセスでき ないようにしてください。

#### 入力パラメーターの指定

5. これらのプロシージャーを介してループバックする場合には、 35 ページの『CLIST レコードの変換』インストール・ステップにより SDSQCLTE が FB から VB に変 更されることに注意してください。 DSQ1EINS を実行するためには、手動で VB を FB に変更してください。

### インストール・パネルの開始

1. 次のように入力してください。

TSO EXEC 'prefix.SDSQCLTE(DSQ1EINS)' 'QMFPRE(prefix)'

ここで、prefix はワークシートに記入されている OMF ターゲット・ライブラリーの 接頭部です。

この処理により、次のいずれかが生成されます。

- 「QMF インストール -- メインメニュー」。これは 図6 に示されているもの で、インストール・パラメーターの指定を完了して保管が済んだ場合に表示され ます。
- 「OMF インストール -- ローカル DB2 UDB (OS/390 版) パラメーター」パネ ル。これは 64 ページの図7 に示されているもので、インストール・パラメータ ーのレコードがない場合に表示されます。

```
DXYETNOO
                         INSTALL QMF -- MAIN MENU
ISPF Command ===>
  Currently working on installation into DB2 UDB for OS/390 subsystem DSN
  You can now re-specify the install parameters, tailor the installation
  files, install QMF with the tailored files in foreground, quit and run
  the tailored install files in batch, or quit and return here later.
                                               ("P" - INPUT PARAMETERS,
  ENTER CHOICE HERE
                         = 22"T" - TAILOR INSTALL FILES.
                                                "I" - INSTALL IN FOREGROUND,
                                                "X" - EXIT INSTALL DIALOGS)
  PRESS: ENTER to continue PF01 for help
                                                PF03 to end
```
図6. インストール・メインメニュー

入力パラメーターを正常に入力した後に、ループ方式でインストール・メインメニュ ーに戻ります。メインメニューには、次の 4 つのオプションが用意されます。

- P インストール・パラメーター
- T. インストール・ファイルの調整

OMF に必要なすべてのインストール・データ・セットを調整します。こ のオプションにより、次のことを行うためにジョブを編集することができま す。

- OMF GDDM マップおよびパネル・ファイルのフォーマット設定
- DB2 UDB (OS/390 版) への OMF アプリケーション・プランのバインド
- SAVE DATA 表スペースの作成 (オプション)
- サンプル表の削除 (移行インストールのみ)
- OMF サンプル表のインストール
- OMF プラン ID および DB2 UDB (OS/390 版) サブシステム名の OMF 呼び出し可能インターフェース (REXX EXEC DSOSCMDE) 用調整
- インストール検査プロシージャー (IVP) の設定

SDSQSAPE および SDSQEXCE のファイルを以前に調整しており、その調 整済みのファイルを保持したい場合は、T を選択する前にそのファイルの バックアップをとってください。これは、入力パラメーターのプロシージャ ーによりその情報が上書きされるためです。このステップについては、74 ページの『ステップ 2 -- ジョブの調整』 の節で詳しく説明しています。

 $\mathbf{L}$ フォアグラウンドでのインストール (オプション)

> このオプションにより、ジョブをオンライン環境で実行依頼することができ ます。 33 ページの『第 3 章 OMF バッチ・インストール・ジョブの実行 依頼』の説明のように、ジョブを手動で実行依頼することもできます。

 $\mathbf{x}$ インストール・ダイアログの終了 (一連のパネルを終了させるため)

このパネルには、最後に使用された DB2 UDB (OS/390 版) サブシステム名も表示 されます。 P オプションを選択した場合は、この DB2 UDB (OS/390 版) 名を無視 することができます。これは、DB2 UDB (OS/390 版) 名および他の OMF インスト ール・パラメーターが後続のパネルで上書きされる可能性があるためです。同様 に、パネル上の DB2 UDB (OS/390 版) サブシステム名を無視し P を入力して次の パネルに進むことにより、追加の DB2 UDB (OS/390 版) サブシステムに関する QMF インストール・パラメーターをカスタマイズすることができます。

2. 最初のパラメーター入力パネルを出すには、P オプションを選択する。

各パネルで情報を入力すると、QMF は、ユーザーが選択したデータベース名のもとで OMF720.SDSOCLTE ライブラリーに入力データを保管します。

最後の入力パラメーター・パネルへの入力を完了する前にこのステップを終了すると、 入力データは保管されません。最後のパネルでは、インストールの調整に使用されるジ

#### <span id="page-81-0"></span>入力パラメーターの指定

ョブ・カード情報が求められます。 バッチではなくフォアグラウンドでインストールを 行いたい場合は、ジョブ・カード情報を入力する必要はなく、パネル上の指示されたス ポットに x を入力するだけで済みます。

最後のインストール・パラメーターを入力した後で、メインメニューに戻ります。 各パ ラメーターの検討または変更を行いたい場合は、P を入力してから、再び各入力パネル に戻ります。 インストール・パラメーターの入力を適切に行えた場合は、次のステップ に進みます。 (必要があれば、この時点でインストール・プロセスを終え、あとで再開 することができます。この場合、インストール・パラメーターは保管されます。)

## ローカル DB2 UDB (OS/390 版) パラメーターの指定

図7に示されているパネルは、まだインストール・パラメーターをいずれも保管してい ない場合に表示されます。 このパネルは、メインメニューから P オプションを選択し た場合にも表示されます。

ワークシートの情報を使用して、パネルに入力してください。

```
DXYFTN10
                        INSTALL OMF -- LOCAL DB2 PARAMETERS
ISPF Command ===>
  LOCAL DB2 SUBSYSTEM ID ===> DSN
  LOCAL DB2 RELEASE LEVEL ===> ("31" FOR V3R1, ETC)
  LOCAL DB2 EXIT LIBRARY
                          ===>
  LOCAL DB2 LOAD LIBRARY
                           ==>COMMUNICATIONS DATABASE(CDB) INSTALLED AT LOCAL DB2 ===> ("Y","N")
  PRESS: ENTER to continue PF01 for help PF03 to end
```
図7. ローカル DB2 UDB (OS/390 版) パラメーター

このパネルで使用可能なオプションは、次のとおりです。

Local DB2 UDB for OS/390 subsystem ID (ローカル DB2 UDB (OS/390 版) サブ システム ID)

OMF アプリケーション・プランが結合される DB2 UDB (OS/390 版) サブシステ ム ID を指定します (必須。デフォルトは DSN です)。

**Local DB2 UDB for OS/390 release level (ローカル DB2 UDB (OS/390 版) リリ**  $-7.$   $\cdot$   $\nu$   $\sim$   $\nu$ 

ローカル・サブシステムの DB2 UDB (OS/390 版) リリース・レベルを指定します (必須。デフォルトなし)。

**Local DB2 UDB for OS/390 exit library (ローカル DB2 UDB (OS/390 版) 出ロラ** \$Vij<**)**

ローカル DB2 UDB (OS/390 版) サブシステムの出口ライブラリーを指定します (必須。デフォルトなし)。

**Local DB2 UDB for OS/390 load library (ローカル DB2 UDB (OS/390 版) ロー** I<sup>k</sup> ・ライブラリー)

ローカル・サブシステムの DB2 UDB (OS/390 版) ロード・ライブラリーを指定し ます (必須。デフォルトなし)。

**Communications database (CDB) installed at local DB2 UDB for OS/390 (**m< カル DB2 UDB (OS/390 版) にインストールされているコミュニケーション・データ **ベース (CDB))** 

DB2 UDB (OS/390 版) コミュニケーション・データベースがローカル DB2 UDB (OS/390 版) サブシステムにインストールされているかどうかを指定します (必須。 デフォルトなし)。

## データベース・インストールの効力範囲の指定

66 ページの図 8 に示されているパネルは、コミュニケーション・データベースがロー カル DB2 UDB (OS/390 版) サブシステムにインストールされていることを、ユーザー が前のパネルで指定した場合に表示されます。

```
DXYEIN12 INSTALL QMF -- SCOPE OF DATABASE INSTALL
ISPF Command ===>
  SCOPE OF DATABASE INSTALL ===> ("F" - full database,
                                        "R" - requester database only,
                                      "S" - server database only)
  PRESS: ENTER to continue PF01 for help PF03 to end
```
図8. データベース・インストールの効力範囲

データベース・インストールの効力範囲を指定します。上記のオプションの詳細につい ては、10 ページの『OMF インストール・プロセスのロードマップ』を参照してくださ  $\zeta$   $\lambda$   $_{\circ}$ 

QMF バージョン 7.2 を初めてインストールする場合は、全データベース・インストー ル・オプションを選択してください。

## ローカル DB2 UDB (OS/390 版) サブシステム用の QMF パラメーターの指 定

67 ページの図 9 に示されているパネルは、全データベース・インストールおよびリク エスター・データベース・インストールの場合に表示されます。

```
DXYEIN11 INSTALL QMF -- QMF PARAMETERS AT LOCAL DB2
ISPF Command ===>
  CUSTOMIZE QMF RUNTIME LIBRARIES ===> Y ("Y" or "N")
    - Install QMF panels
    - Install QMF/GDDM map groups
    - Install QMF/GDDM sample charts forms
    - Make QMF REXX EXECs available
    - Make QMF CLISTs available
  QMF APPLICATION PLAN ID AT LOCAL DB2 ===> QMF720
  PRESS: ENTER to continue PF01 for help PF03 to end
```
図9. ローカル DB2 UDB (OS/390 版) での QMF パラメーター

このパネルで使用可能なオプションは、次のとおりです。

**Customize QMF runtime libraries (QMF ランタイム・ライブラリーをカスタマイズ** 9k**)**

OMF ランタイム・ライブラリーのカスタマイズが必要な場合は YES を指定しま す。 オペレーティング・システムごとに 1 回だけこれらのライブラリーをカスタマ イズします (必須。デフォルトなし)。

**QMF application plan ID at local DB2 UDB for OS/390 (** $\Box - \pi/\nu$  **DB2 UDB (OS/390 版) での QMF アプリケーション・プラン ID)** 

ローカル DB2 UDB (OS/390 版) サブシステムで結合する必要のある OMF アプリ ケーション・プラン名を指定します (必須。デフォルトなし)。

## リモート・サーバー・ロケーションの指定

68 ページの図 10 に示されているパネルは、 『Scope of database install』 (データベー ス・インストールの効力範囲) パネルで、サーバー・データベースの S を指定した場合 に表示されます。

```
DXYEIN14 INSTALL QMF -- DB2 SERVER SYSTEM
ISPF Command ===>
DB2 SERVER LOCATION IN REMOTE DB2 SUBSYSTEM ===> N ("Y" OR "N")
  (If the DB2 server location is different from
   the requester location, the DB2 server is remote.)
```
図 10. DB2 UDB (OS/390 版) リモート・サーバー・パネル

このパネルで使用可能なオプションは、次のとおりです。

**DB2 UDB for OS/390 server location in remote DB2 UDB for OS/390 system (DB2 UDB (OS/390 版) サーバー・ロケーションがリモート DB2 UDB (OS/390 版)** システム内にあるか否か)

サーバー・データベースがローカル DB2 UDB (OS/390 版) サブシステムと異なっ ているかどうかを指定します (必須。デフォルトなし)。

## **DB2 UDB (OS/390 版) および QMF のパラメーターの指定**

必須。デフォルトなし。

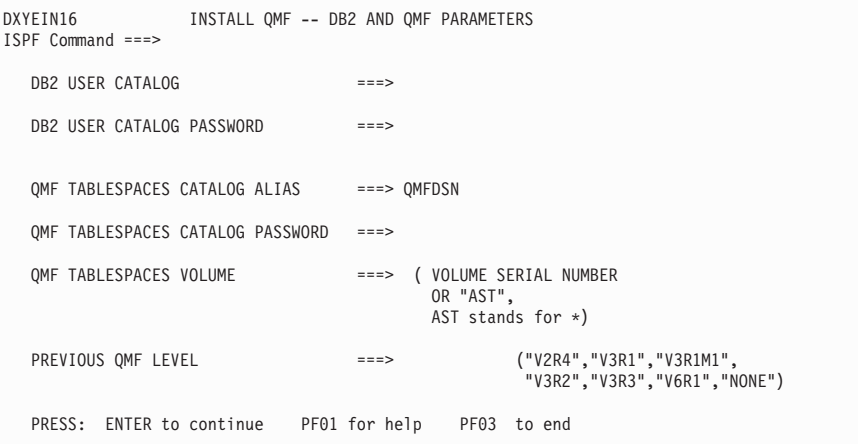

図 11. DB2 UDB (OS/390 版) および QMF パラメーター

以下のパラメーターへの入力を済ませてください。

- DB2 UDB for OS/390 user catalog (DB2 UDB (OS/390 版) ユーザー・カタログ) OMF インストールが OMF カタログ別名 (VCAT 名) の作成に使用する ICF カタ ログを指定します (必須。デフォルトなし)。
- DB2 UDB for OS/390 user catalog password (DB2 UDB (OS/390 版) ユーザー・ カタログ・パスワード)
	- DB2 UDB (OS/390 版) ユーザー・カタログにアクセスするためのパスワードを指 定します。このユーザー・カタログにより、QMF インストールがこのユーザー・ カタログ内に QMF カタログ別名を作成することができます (オプショナル)。

#### QMF tablespaces catalog alias (QMF 表スペース・カタログ別名)

- すべての OMF 表スペースの VCAT 名を指定します。これらの OMF 表スペース に関連づけられる VSAM データ・セットは、この別名値の高位修飾子をもってい ます。 OMF の前のレベルからの移行を行う場合には、前のリリースと同じ別名値 を使用してください(必須。デフォルトなし)。
- QMF tablespaces catalog password (QMF 表スペース・カタログ・パスワード) インストール先システムによって作成されるすべての OMF コントロール表スペー スおよび索引スペースのパスワードを指定します (オプション)。

## QMF tablespaces volume (QMF 表スペース・ボリューム) OMF 表スペースが常駐するボリューム通し番号を指定します(必須。デフォルトな  $U$ <sub>o</sub>

#### Default punctuation (デフォルト句読法)

DB2 UDB (OS/390 版) での小数点の記号を指定します (必須。デフォルトなし)。

**Previous QMF level (直前の QMF レベル)** 

移行を行う QMF の前のリリース・レベルを指定します (必須。データベース内に 前のリリース・レベルがない場合は、NONE を入力します)。

## リモート・サーバー・パラメーターの指定

図 12 に示されているパネルは、サーバーがローカル DB2 UDB (OS/390 版) システム と異なっている場合にのみ表示されます。

```
DXYEIN15 INSTALL QMF -- REMOTE SERVER PARAMETERS
ISPF Command ===>
   DB2 SERVER LOCATION NAME ===>
   DB2 SERVER ON A REMOTE OS/390 SYSTEM ===> ("Y" OR "N")
   DB2 USER CATALOG FOR SERVER ===>
   DB2 USER CATALOG PASSWORD ===>
   QMF TABLESPACES CATALOG ALIAS AT SERVER ===> QMFDSN<br>OME TABLESPACES CATALOG PASSWOPD
   QMF TABLESPACES CATALOG PASSWORD ===><br>QMF TABLESPACES VOLUME ===> ( VOLUME SERIAL NUMBER
   QMF TABLESPACES VOLUME ===>
                                              OR "AST",
                                              AST stands for \star)
   DEFAULT PUNCTUATION AT SERVER ===> . ("," OR ".")<br>PREVIOUS OMF LEVEL INSTALLED AT SERVER ===> (V2R4,V3R1,V3R3,
   PREVIOUS OMF LEVEL INSTALLED AT SERVER ===>
                                                            V3R1M1,V3R2,NONE)
   ROUTE XEQ JCL STATEMENT TO SERVER SYSTEM (REQUIRED IF SYSTEM IS REMOTE)
    FOR JES2, USE THE FORMAT: /*ROUTE XEQ <NODEID>.<USERID>
    FOR JES3, USE THE FORMAT: //*ROUTE XEQ <NODEID>.<USERID>
   ===>PRESS: ENTER to continue PF01 for help PF03 to end
```
図 12. リモート・サーバー・パラメーター

以下のパラメーターへの入力を済ませてください。

**DB2 UDB for OS/390 server location name (DB2 UDB (OS/390 版) サーバーのロ** ケーション名)

リモート・サーバー・データベースの DB2 UDB (OS/390 版) ロケーション名を指 定します (必須。デフォルトなし)。

#### **DB2 UDB for OS/390 server in another operating system (DB2 UDB (OS/390** 版) サーバーが別のオペレーティング・システム内にあるか否か)

U モート・サーバー・データベースがリクエスター・データベース・システムとは 異なるオペレーティング・システム内にあるかどうかを指定します(必須。デフォ ルトなし)。

**DB2 UDB for OS/390 user catalog for server (サーバー用の DB2 UDB (OS/390** 版) ユーザー・カタログ)

QMF インストールが QMF カタログ別名 (QMF VCAT 名) の作成に使用する ICF カタログを指定します (必須。デフォルトなし)。

**DB2 UDB for OS/390 user catalog password (DB2 UDB (OS/390 版) ユーザー・ カタログ・パスワード)** 

DB2 UDB (OS/390 版) ユーザー・カタログにアクセスするためのパスワードを指 定します。このユーザー・カタログにより、OMF インストールがこのユーザー・ カタログ内に QMF カタログ別名を作成することができます (オプション)。

**QMF tablespaces catalog alias at server (サーバーでの QMF 表スペース・カタロ** <u>グ別名)</u>

すべての OMF 表スペースの VCAT 名を指定します。これらの OMF 表スペース に関連づけられる VSAM データ・セットは、この別名値の高位修飾子をもってい ます。 OMF の前のレベルからの移行を行う場合には、前のリリースと同じ別名値 を使用してください(必須。デフォルトなし)。

**QMF tablespaces catalog password (QMF 表スペース・カタログ・パスワード)** インストール先システムによって作成されるすべての OMF コントロール表スペー スおよび索引スペースのパスワードを指定します (オプション)。

**QMF tablespaces volume for server (サーバー用の QMF 表スペース・ボリューム)** OMF 表スペースが常駐するボリューム通し番号を指定します(必須。デフォルトな  $L$ ).

**Default punctuation at server (サーバーでのデフォルト句読法)** 小数点の記号を指定します (必須。デフォルトなし)。

**Previous QMF level installed at server (サーバーにインストールされている QMF** の前のレベル)

移行を行う OMF の前のリリース・レベルを指定します (必須。データベース内に 前のリリース・レベルがない場合は、NONE を入力します)。

**ROUTE XEQ JCL statement to server system (サーバー・システムに対する ROUTE XEQ JCL ステートメント)** 

特定のインストール・ジョブを実行用にリモート・システムに送るために ROUTE JCL ステートメントを指定します (サーバー・システムがリクエスター・システム と異なることをユーザーが指定した場合は、必須)。

## QMF 表スペース用のスペース・パラメーターの指定

データベース・インストールの効力範囲が F (全データベース) である場合、またはデ ータベース・インストールの効力範囲が S (サーバー・データベース) であり、そのデ ータベース内に前の OMF リリース・レベルがない場合には、72 ページの図 13 に示さ れているパネルが表示されます。

```
DXYEIN17 INSTALL QMF -- QMF TABLESPACES SPACE PARAMETERS
ISPF Command ===>
  Specify the sizes (in 1K units) for the following tablespaces
       TABLESPACE FOR QMF
       CONTROL TABLE: PRIMARY SECONDARY
       ------------------ ------- ---------
       Q.OBJECT_DIRECTORY ===> 200
       Q.OBJECT_REMARKS ===> 200 ===> 20<br>Q.OBJECT_DATA ====> 5000 ===> 200
       Q.OBJECT_DATA ===> 5000 ===> 200
       Q.PROFILES ===> 100<br>Q.ERROR LOG ===> 100
       Q.ERROR_LOG ===> 100 ===> 20
Q.COMMAND_SYNONYMS ===> 100 ===> 20
Q.RESOURCE_TABLE ===> 100 ===> 20
      "SAVE DATA" TABLESPACE ===> 100 ===> 20PRESS: ENTER to continue PF01 for help PF03 to end
```
図 13. QMF 表スペースのスペース・パラメーター

QMF コントロール表スペースの 1 次および 2 次割り振りを指定します。 QMF は、 これらの値を使用して、すべての VSAM ファイルをこれらの表スペースに割り振りま す。 インストール先システムのサイズに応じて、拡張用にフリー・スペースを使用でき るようにするためにデフォルトのサイズを大きくしたり小さくしたりする必要が生じる 場合があります。 図 13 は、デフォルトのサイズ (1K 単位) を示したものです。

## QMF 索引スペースのパラメーターの指定

データベース・インストールの効力範囲が F(全データベース) または S(サーバー・ データベース) インストールであり、そのデータベース内に前の OMF リリース・レベ ルがない場合に、 73 ページの図 14 に示されているパネルが表示されます。

```
DXYEIN18
             INSTALL QMF -- QMF INDEXSPACES SPACE PARAMETERS
ISPF Command ===>
  Specify the sizes (in 1K units) for the following table indexes
     TABLE INDEX
                          PRIMARY
                                        SECONDARY
     -----------
                          - - - - - - -----------
     Q.OBJECT DIRECTORYX ===> 100
                                       ==-> 20Q.OBJECT REMARKSX
                         ==> 100==> 20Q.OBJECT OBJDATAX
                        == > 100= == > 20Q.PROFILEX
                          ==> 100==> 20Q.COMMAND SYNONYMX
                         ==> 100==> 20PRESS: ENTER to continue PF01 for help PF03 to end
```
図 14. OMF 索引スペースのスペース・パラメーター

デフォルトのサイズ (1K 単位) が 図 14 にリストされています。

QMF 索引スペースの 1 次および 2 次割り振りを指定します。 QMF は、これらの値 を使用して、すべての VSAM ファイルをこれらの表スペースに割り振ります。 インス トール先システムのサイズに応じて、拡張用にフリー・スペースを使用できるようにす るためにデフォルトのサイズを大きくしたり小さくしたりする必要が生じる場合があり ます。

## ジョブ・カードの指定

74 ページの図 15 に示されているパネルは、P オプション (インストール・パラメータ ー)に関する最後のパネルです。

```
DXYEIN19
                           INSTALL QMF -- JOBCARD
ISPF Command ===>
  Modify the Job cards below to represent your installation requirements.
  The "USER" and "PASSWORD" parameters must be specified in systems using
   RACF. Since part of this install involves creating objects in DB2, you
  will need DB2 SYSADM authority. Please see the "QMF Installation Guide
  for OS/390" for more detail.
  If you will be performing the installation in foreground rather than
  batch, and you DO NOT want the batch (JCL) files tailored, enter an
   'X' here: ===>
  JOB CARD INFORMATION (used for batch (JCL) tailoring)
   ===> //QMFINSTL JOB (ACCT), NAME,
  = == > //CLASS=A, MSGCLASS=A, MSGLEVEL=(1,1),
                   USER=Q, PASSWORD=Q
  = == > //==> //*
   PRESS: ENTER to continue
                               PF01 for help PF03 to end
```
#### 図15. ジョブ・カード

OMF は、このジョブ・カード情報を使用して、インストール先システムに関する残り のすべてのインストール・ジョブを実行依頼します。 このパネルへの入力が完了する と、「OMF インストール -- メインメニュー 」に戻ります。このパネルで、 P を選択 して選択項目を検討するか、またはジョブの調整に進むことができます。

## ステップ 2 -- ジョブの調整

ジョブを調整するためには、メインメニューで T を選択します。 このステップでは、 61 ページの『ステップ 1 -- OMF インストール・パラメーターの指定』で入力したイ ンストール・パラメーター設定値を使用して既存の SDSOSAPE および SDSOEXCE メ ンバーを更新します。

このステップでは、

- 61 ページの『ステップ 1 -- OMF インストール・パラメーターの指定』でユーザー が選択したインストール・パスに合わせてシステムが JCL およびコピー・ファイル を調整しているという旨のメッセージが出されます。
- OMF 呼び出し可能インターフェース REXX EXEC QMF720.SDSQEXCE(DSQSCMDE) が、各パラメーター (QMF プラン ID および DB2 UDB (OS/390 版) サブシステム名 ) のデフォルト値を更新するために全データ ベースおよびリクエスター・インストールに合わせて変更されます。

このステップの終わりでは、「QMF インストール -- メインメニュー 」に戻ります。 そこで、OMF のインストールを続けることができます。

重要 : 特に指示されないかぎり、OMF720.SDSOSAPE ライブラリーのインストール JCL または制御ファイルのいずれも手動で編集しないでください。これらのファイルを 調整する CLIST は、これらのファイルの行の順序およびフォーマットによって異なり ます。

ジョブをバッチで実行依頼することを選択した場合は、調整処理が正しく行われたこと を検査するように求められます。 ジョブの結果がユーザーの意図に合致しない場合は、 調整のために「OMF インストール -- メインメニュー 」に常に戻ってください。

次に実行するステップは、OMF のインストールをフォアグラウンドで行うかまたはバ ッチで手動で行うかを選択することです。 フォアグラウンド・インストールを選択する ためには、「OMF インストール -- メインメニュー | で | を選択し、『ステップ 3 --フォアグラウンドでの QMF のインストール』の指示に従ってください。 手動インス トールを選択するためには、「OMF インストール -- メインメニュー 」で X を選択 し、33 ページの『第 3 章 OMF バッチ・インストール・ジョブの実行依頼』の指示に 従ってください。

| を選択すると、インストール・オプションがパネルに表示されます。情報の入力後 に、インストールが進行中であることを示すメッセージが出されます。

## ステップ 3 -- フォアグラウンドでの QMF のインストール

フォアグラウンドでジョブを実行依頼するために「OMF インストール -- メインメニュ ー 」で 1 を選択すると、ジョブはユーザーの現行 LOGON ID のもとでインストール されます。ユーザーの LOGON ID に 10ページの『データベース許可 ID O』 の説明 のように SYSADM 権限が付与されているか確認してください。

OMF をリモート DB2 UDB (OS/390 版) サーバーにインストールする場合は、フォア グラウンド・インストールを実行する前に、次の作業を行ってください。

• QMF を初めてインストールする場合 : 全データベース・インストール・オプションを使用して、OMF をローカル DB2 UDB (OS/390 版) サブシステムにインストールする。 OMF をローカル DB2 UDB (OS/390 版) サブシステム内にないサーバーにインスト ールする場合には、フォアグラウンドでこの CLIST を呼び出す前に、VSAM デー タ・セットの割り振りに必要なジョブを実行依頼してください。 初期インストールの場合は、ジョブ QMF720.SDSQSAPE(DSQ1TBAJ) を実行依頼して ください。 • OMF バージョン 2 から移行する場合 :

OMF バージョン 2 リリース 2、3、または 4 から移行する場合は、全データベー ス・インストール・オプションを使用して OMF をローカル DB2 UDB (OS/390 版) に移行します。

## 入力パラメーターの指定

- 1. サーバーでの索引スペースを停止するために QMF720.SDSQSAPE(DSQ1SPDB) で -STOP コマンドを実行してください。
- 2. QMF720.SDSQSAPE(DSQ1TBA1)を実行依頼する。
- 3. サーバーでの索引スペースを開始するために QMF720.SDSQSAPE(DSQ1STDB) で -START コマンドを実行する。
- QMF バージョン 3 またはバージョン 6 から移行する場合: アクションをとる必要はありません。

これで、フォアグラウンド・インストールは完了しました。次の章のいずれかに進ん で、インストールを続けます。

- 51 ページの『第 4 章 QMF の TSO 用調整』
- 91 ページの『第 7 章 QMF の CICS 用調整』
- 99 ページの『第 8 章 QMF の ワークステーション・データ・サーバー用調整』

# 第6章 インストールの計画

この章では、QMF のインストールおよび実行に必要なハードウェア、プログラム製 品、および記憶域について説明します。また、インストール計画の概要を示します。

## ハードウェア要件

QMF は、VM オペレーティング・システムおよび DB2 (VM 版) によってサポートさ れるプロセッサー上で稼働します。OMF は、VM および DB2 (VM 版) によってサポ ートされるすべての直接アクセス記憶装置 (DASD) および図形データ表示管理プログラ ム (GDDM) によってサポートされるすべての端末にアクセスすることができます。

GDDM によりサポートされる端末については、GDDM の概説書を参照してください。

2 バイト文字セット (DBCS) を使用するには、IBM 5550 漢字ワークステーションまた はそれと同等のワークステーションが必要です。

## 前提条件のソフトウェア

 $\mathbf{I}$ 

以下の表は、QMF (VM 版) バージョン 7.2 のサポートに必要な最低限度のリリース・ レベルのプログラム製品をリストしています。 OMF バージョン 7.2 の発表時に使用可 能でなかった以降のリリースは、特に断りのない限りサポートされません。

表 11. QMF (VM 版) バージョン 7.2 の前提条件ソフトウェア

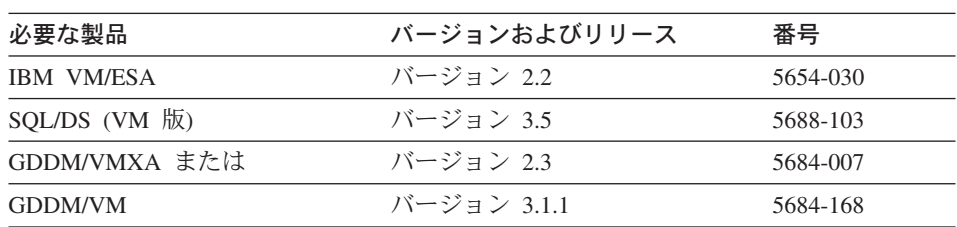

次の表は、OMF (VM 版) バージョン 7.2 のオプション機能のサポートに必要な最小限 度のリリース・レベルのプログラム製品をリストしています。OMF バージョン 7.2 の 発表時に使用可能でなかった以降のリリースは、特に断りのない限りサポートされませ  $h_{\alpha}$ 

表 12. QMF (VM 版) V7.2 用のオプション機能の前提条件ソフトウェア

| 製品                                                                                                   | バージョンおよびリリース                       | 番号       |
|----------------------------------------------------------------------------------------------------|------------------------------------|----------|
| <b>ISPF</b>                                                                                          | バージョン 3.2                          | 5684-043 |
| 図表 (対話式図表ユーティリティー):                                                                                  |                                    |          |
| GDDM -- PGF (GDDM/VMXA バ バージョン 2.1.1<br>ージョン 2.3 用) または                                              |                                    | 5668-812 |
| GDDM -- PGF (GDDM/VM バー バージョン 2.1.2<br>ジョン 3.1.1 用) または                                              |                                    | 5668-812 |
| QMF EDIT コマンド用のデフォルト・エディター、印刷報告書表示アプリケーション<br>(DPRE)、ISPF コマンド、および DXT/ エンド・ユーザー・ダイアログのブリッジ・サ<br>ポート |                                    |          |
| ISPF/ プログラム開発機能 (PDF) バージョン 3.2<br>(VM 版)                                                            |                                    | 5684-123 |
| QMF 文書インターフェース :                                                                                     |                                    |          |
| VM/SP システム・プロダクト・<br>エディター (XEDIT)                                                                   |                                    |          |
| IBM OfficeVision/VM                                                                                  | バージョン 1.2                          | 5684-084 |
| ISPF/ プログラム開発機能 (PDF) バージョン 3.2<br>(VM 版)                                                            |                                    | 5684-123 |
| 呼び出し可能インターフェースを使用する呼び出し可能インターフェース・プログラム<br>は、以下のものを用いて書くことができます。                                     |                                    |          |
| IBM C/370 コンパイラーおよび バージョン 2                                                                          |                                    | 5688-187 |
| C/370 ライブラリー                                                                                         | バージョン 2                            | 5688-188 |
| <b>IBM HLASM</b>                                                                                     | バージョン 1.1 またはバージョン 5696-234<br>1.2 |          |
| VS COBOL II コンパイラーおよ<br>びライブラリー                                                                      | バージョン 1.4                          | 5688-023 |
| VS COBOL II コンパイラー、ラ<br>イブラリーおよびデバッグ機能                                                               | バージョン 1.4                          | 5668-958 |
| AD/Cycle COBOL/370                                                                                   | バージョン 1.1                          | 5688-197 |
| IBM COBOL (MVS および VM<br>版)                                                                          | バージョン 1.2                          | 5688-197 |
| AD/Cycle C/370 コンパイラー                                                                                | バージョン 1.1                          | 5688-216 |

表 12. QMF (VM 版) V7.2 用のオプション機能の前提条件ソフトウェア (続き)

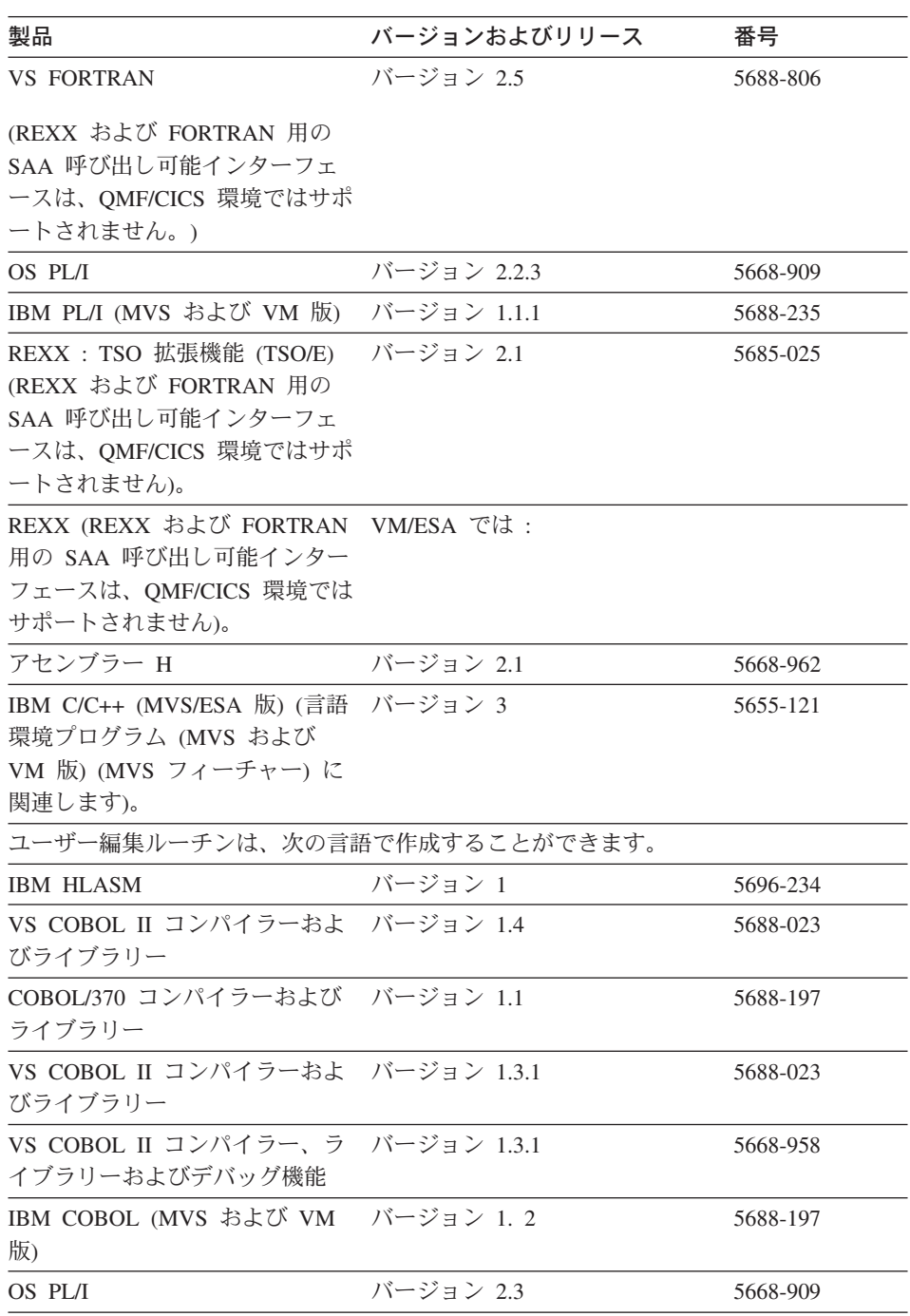

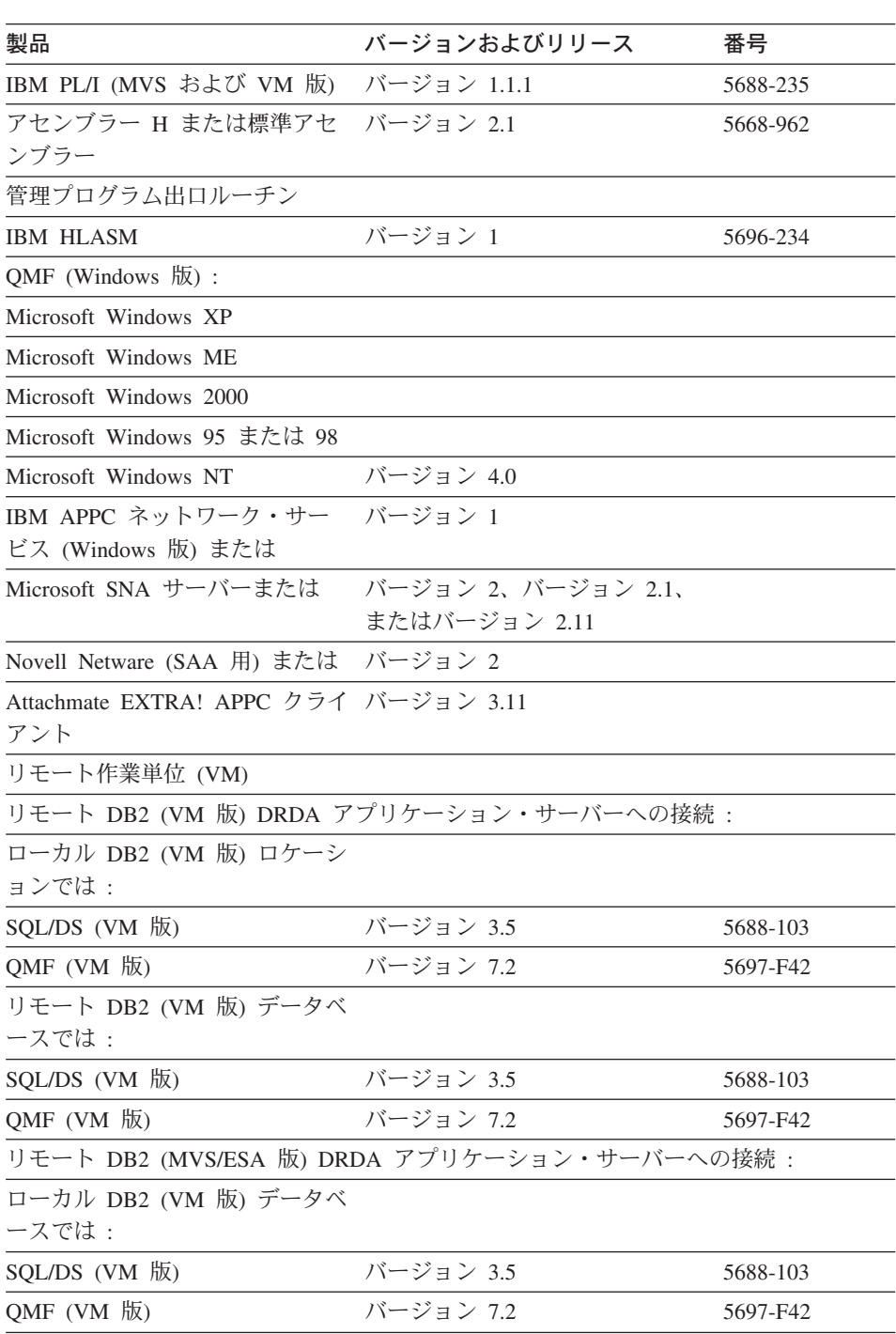

 $\bar{z}$  12. QMF (VM 版) V7.2 用のオプション機能の前提条件ソフトウェア (続き)

 $\bar{\mathcal{R}}$  12. QMF (VM 版) V7.2 用のオプション機能の前提条件ソフトウェア (続き)

| 製品                                            | バージョンおよびリリース                             | 番号       |
|-----------------------------------------------|------------------------------------------|----------|
| MVS/ESA ロケーションのリモー                            |                                          |          |
| ト DB2 では :                                    |                                          |          |
| DB2 (MVS 版)                                   | バージョン 3.1                                | 5685-DB2 |
| QMF (OS/390 版)                                | バージョン 7.2                                | 5675-DB2 |
|                                               | リモート DB2 (VSE 版) DRDA アプリケーション・サーバーへの接続: |          |
| ローカル DB2 (VM 版) ロケーシ                          |                                          |          |
| ョンでは:                                         |                                          |          |
| $SQL/DS$ $(VM$ 版)                             | バージョン 3.5                                | 5688-103 |
| QMF (VM 版)                                    | バージョン 7.2                                | 5697-F42 |
| VSE/ESA ロケーションのリモー<br>ト DB2 では :              |                                          |          |
| SQL/DS (VSE 版)                                | バージョン 3.5                                | 5688-103 |
| QMF (VSE 版)                                   | バージョン 7.2                                | 5697-F42 |
| DB2 PE、DataJoiner、Common Server、iSeries への接続: |                                          |          |
| ローカル DB2 (VM 版) ロケーシ                          |                                          |          |
| ョンでは:                                         |                                          |          |
| SQL/DS (VM 版)                                 | バージョン 3.5                                | 5697-F42 |
| QMF (VM 版)                                    | バージョン 7.2                                | 5697-F42 |
| APPC 通信用に構成されたリモー<br>ト・データベースで:               |                                          |          |
| DB2 パラレル・エディション バージョン 1.2                     |                                          | 5765-328 |
| (AIX 版) または                                   |                                          |          |
| DataJoiner (AIX 版) または                        | バージョン 1.2                                | 84H1212  |
| DB2 (Windows NT 版) または                        | バージョン 2.1                                | 53H7474  |
| DB2 (OS/2 版) または                              | バージョン 2.1                                | 41H2114  |
| DB2 (AIX 版) または                               | バージョン 2.1                                | 41H2128  |
| DB2 (HP-UX 版) または                             | バージョン 2.1                                | 10H2366  |
| DB2 (Solaris 版) または                           | バージョン 2.1                                | 10H2421  |
| DB2 (SCO OpenServer 用) または バージョン 2.1          |                                          | 79H5359  |
| DB2 (SINIX 版) または                             | バージョン 2.1                                | 79H4133  |
| DB2 (AS/400 版)                                | バージョン 4.4                                | 5769-ST1 |

## 仮想記憶域要件

すべての OMF モジュール (31 ビット共用セグメント) で合計約 2.8 MB が使用され ます。 QMF の実行に必要なユーザー記憶域は 0.5 ~ 1 MB です。両方の用途の記憶 域を 16 MB より上に割り振ることができます。 他のアプリケーションには、追加記 憶域が必要です。 たとえば、標準 CMS 環境で ISPF および GDDM を使用して実行 する場合は、約6MBが必要になります。

複雑なレポートを生成したり、CMS EXEC を使用して QMF セッション内の他の関数 を実行したりする場合は、さらに記憶域が必要になります。グラフィックス (たとえ ば、CHART 関数)には追加の記憶域が必要です。

#### 非連続共用セグメント (DCSS) の記憶域要件

このトピックについては、ISD テープにある Program Directory を参照してください。

## ディスク装置要件

このトピックについては、ISD テープにある Program Directory を参照してください。

#### DB2 (VM 版) に関する必要な知識

OMF は最小限の DB2 (VM 版) の知識でインストールされるように設計されています が、多少の DB2 (VM 版) の知識は必要です。

一般:

- CONNECT コマンドを使用した、プログラムおよびユーザー ID の識別。DBA 権限 を獲得するための CONNECT コマンドの使用法を理解してください。詳しくは、 DB2 Server (VSE および VM 版) データベース管理を参照してください。
- DBSPACE について、および PUBLIC または PRIVATE DBSPACE の意味。 DBSPACE については、84 ページの『OMF DBSPACE 要件』で簡単に説明されてい ます。詳しくは、DB2 Server (VSE および VM 版) データベース管理 を参照してく ださい。
- CREATE、INSERT、および GRANT の各 SQL ステートメント。これらの SOL ス テートメントは OMF インストール手順で使用されます。これらのステートメントの 役割および変更方法については、DB2 Server (VSE および VM 版) SQL リファレン スを参照してください。
- プログラムのプリプロセス。SOL コマンドを含んだアプリケーション・プログラムは すべてプリプロセスが必要です。プログラムのプリプロセスについては、DB2 Server (VSE および VM 版) アプリケーション・プログラミング で説明されています。
- リモート作業単位、アプリケーション・リクエスター、およびアプリケーション・サ ーバーという用語に対する精通。

リモート作業単位

QMF では、リモート作業単位がサポートされます。リモート作業単位を使用し て、DB2 または DB2 (VM 版) データベース・システムにインストールされた OMF があるロケーションに接続することができます。

#### アプリケーション・リクエスターおよびアプリケーション・サーバー

他のリモート・データベースにアクセスするためにリモート作業単位サポートを 使用する場合、OMF を実行するのに使用される VM ユーザー・マシンは、OMF に対するアプリケーション・リクエスターと呼ばれます。 OMF データベース・ オブジェクトを含む各データベースは、QMF に対するアプリケーション・サー バーと呼ばれます。

• CMS 通信ディレクトリーが DB2 (VM 版) により使用される方法の理解。

## DB2 (VM 版) の要件

OMF では、データベースへの標準インターフェースが使用されます。OMF ではただ 1 つの DB2 (VM 版) データベースしかサポートされないため、複数のデータベースで OMF を使用するにはそれぞれに OMF をインストールする必要があります。OMF デー タベース・インストール EXEC により、インストーラーに、QMF がインストールされ る DB2 (VM 版) データベースの名前を求めるプロンプトが出されます。次に OMF イ ンストール EXEC により、指定されたデータベースに対する DB2 (VM 版) SOLINIT コマンドが発行されます。

### データ保管に必要な PUBLIC DBSPACE

OMF SAVE DATA コマンドを使用するには PUBLIC DBSPACE が必要です。この DBSPACE のサイズはユーザー要件によって異なります。

IVP の処理中に SAVE DATA コマンドが使用されるため、QMF インストール検査プ ロシージャー (IVP) を実行するには、この DBSPACE が存在する必要があります。 OMF IVP を実行するには、最低限の DB2 (VM 版) DBSPACE (128 ページ) は必要で す。

### データベース CONNECT ID "Q"および "SQLDBA"

QMF では、すべてのコントロール表、サンプル表、サンプル照会、および視点に対し て CONNECT ID の O が使用されます。インストーラーでは VM ユーザー ID の O は必要ありません。ただし、データベースを更新するインストール・ステップのすべて でユーザー ID の Q に対する DB2 CONNECT コマンドが発行されます。

CONNECT ID の SQLDBA は CONNECT ID の Q をセットアップするのに必要で す。 CONNECT ID の SOLDBA は DB2 (VM 版) がインストールされた時に作成され ているので、データベースには既に存在しています。

### <span id="page-101-0"></span>**QMF SQL インストール・パッケージ**

インストール中に、QMF では SQL ステートメントを含む 2 つのプログラムが実行さ れます。 DB2 (VM 版) データベース・ユーティリティー (SOLDBSU) によって、これ らのプログラム (DSQDBINS および DSQDBSQL) 用のデータベース・パッケージが、 OMF をインストールする各データベース・サーバーにロードされます。

#### その他の要件

OMF がインストールされているデータベースごとに、次のデータベース要件がありま す。後続のセクションで、このリストの項目が説明されています。

• OMF DBSPACE 要件

10個の DBSPACE が QMF に必要です。これらは、インストール時に設定されま す。

OMF には、OMF SAVE DATA コマンド使用の結果で作成されるユーザー表を保管 するために、DBSPACE が必要です。OMF のインストール中に、既存の DBSPACE を使用することも、新規の DBSPACE を作成することも可能です。

• QMF コントロール表

8 つの OMF コントロール表があります。各表はそれぞれ独自の DBSPACE 内に作 成されます。

• QMF カタログ視点

OMF LIST コマンドに必要な 3 つの OMF カタログ視点があり、それにより、使用 を許可されているデータベース・オブジェクトをリストすることができます。

• QMF サンプル表

1 つの DBSPACE に作成された 9 つのサンプル表があります。

• QMF SQL パッケージ

OMF には、OMF をインストールするデータベースごとにロードする必要のある、い くつかの SOL パッケージが含まれています。これらのパッケージは、インストール 中に OMF コントロール表が作成された後でロードされます。

#### **QMF DBSPACE 要件**

DB2 (VM 版) では DBSPACE 内の表に、表および索引が保管されます。DBSPACE は データベースでのスペースの論理的な割り振りです。DBSPACE には、ページと呼ばれ る 4.096 バイト・ブロックでデータが保持されます。 OMF では共用 DBSPACE の使 用が必要で、これにより複数のユーザーが同時にアクセスすること、任意の 1 ユーザー が更新、挿入、または削除の各機能を実施することができます。

DBSPACE を定義した後でそれを拡張することができないので、必要なページ数を多め に見積もる必要があります。未使用の DBSPACE ページは保管されないので、 DBSPACE ページの過大見積もりによる不利益はほとんどありません。一方、DBSPACE <span id="page-102-0"></span>の過少見積もりによる不利益として、後でより大きな DBSPACE にデータを再設定する ために必要な再編成アクティビティーに関して、かなりのコストがかかる可能性があり ます。

最初に DBSPACE を作成してから、次に DBSPACE を使用するために DB2 ACOUIRE DBSPACE コマンドを介して獲得する必要があります。OMF では ACOUIRE DBSPACE コマンドが発行されるため、前もって適切な DBSPACE を作成しておく必要 があります。

OMF で必要な DBSPACE、内容、およびデフォルトのサイズが 表13 に示されていま す。

|                 |                      | デフォルトの |
|-----------------|----------------------|--------|
| DBSPACE 名       | 内容                   | サイズ    |
| DSQTSCT1        | Q.OBJECT_DIRECTORY 表 | 256    |
| DSQTSCT2        | Q.OBJECT_REMARKS 表   | 256    |
| DSQTSCT3        | Q.OBJECT_DATA 表      | 5120   |
| <b>DSQTSPRO</b> | Q.PROFILES 表         | 128    |
| <b>DSQTSSYN</b> | Q.COMMAND_SYNONYMS 表 | 128    |
| <b>DSQTSLOG</b> | Q.ERROR_LOG 表        | 128    |
| <b>DSQTSGOV</b> | Q.RESOURCE_TABLE 表   | 128    |
| <b>DSQTSRDO</b> | Q.DSQ_RESERVED 表     | 128    |
| DSQ2STBT        | OMF サンプル表            | 128    |
| <b>DSOTSDEF</b> | OMF SAVE DATA        | 128    |

表 13. OMF で必要な DBSPACE

#### 注:

- 1. これらの DBSPACE のデフォルトのサイズは、インストール先システムでは適切で ない場合もあります。DBSPACE を作成する前に、インストール先システムの DBSPACE 要件を評価する必要があります。
- 2. DSQTSCT3 にはすべての QMF 照会、プロシージャー、および書式が含まれるた め、DSOTSCT3 を最大の DBSPACE にする必要があります。DBSPACE の DSOTSCT1 および DSOTSCT2 は、DBSPACE DSOTSCT3 の 25 ページごとに 1 ページのサイズで作成され、獲得されます。
- 3. DSQTSDEF は、QMF SAVE DATA コマンドで使用される DBSPACE のデフォル ト名です。この DBSPACE 名は変更可能です。
- 4. DBSPACE 名の先頭の 3 文字として SYS を使用しないでください。SYS は、DB2 システム使用のために予約済みの DBSPACE を示します。
- 5. DB2 (VM 版) で認められる DBSPACE の最小サイズは 128 ページです。 DB2 で は 128 ページ単位で記憶域が獲得されるため、実際にはユーザーの要求より多くの

ページが与えられることがあります。DB2 では、ユーザー指定の数を次の 128 ペー ジの倍数に切り上げることによって、ユーザーが受け取るページ数が決定されます。

例: PAGES=53 を指定すると、DB2 は 128 ページのブロックを獲得し、

PAGES=130 を指定すると、DB2 は 256 ページを獲得します。

10個の DBSPACE のうちでインストール先システムを作成するのに必要なものを判別 するには、以下のステップを実施してください。

- 1. 次の考慮事項に基づいて、追加が必要な DBSPACE の数を確認します。
	- どの OMF バージョンも含んでいないデータベースに OMF バージョン 7.2 をイ ンストールする場合は、85 ページの表 13 に示される 10 個すべての DBSPACE を作成する必要があります。
	- OMF バージョン 7.2 をインストールしようとしている同じデータベースに OMF バージョン 3.1 またはそれ以降のリリースがインストール済みの場合、新たな DBSPACE は不要です。
- 2. 次の照会を実行して、定義済みの DBSPACE およびそれらのサイズをリストしてく ださい。この照会を実行するには、DB2 (VM 版) DBA 権限、または表 SYSTEM.SYSDBSPACES についての SELECT 権限を持つ必要があります。OMF ま たは ISQL を使用して、次の照会を実行してください。

SELECT \* FROM SYSTEM.SYSDBSPACES WHERE DBSPACETYPE=1 AND OWNER=''

注: OMF のインストール中に DBSPACE を作成する予定の場合は、184 ページの 『ステップ 2 -- DB2 (VM 版) DBSPACE の作成: DSO2DBSC』の説明を参照して ください。 OMF をインストールした後で追加の DBSPACE を作成する場合は、 DB2 Server (VSE および VM 版) データベース管理 に説明されている手順を使用し てください。

#### QMF コントロール表

8 つの OMF コントロール表があり、それぞれ独自の DB2 (VM 版) DBSPACE に作成 されています。(分離された DBSPACE によりパフォーマンスが向上します)。各コン トロール表の内容は以下のとおりです。

#### 表 14. QMF コントロール表

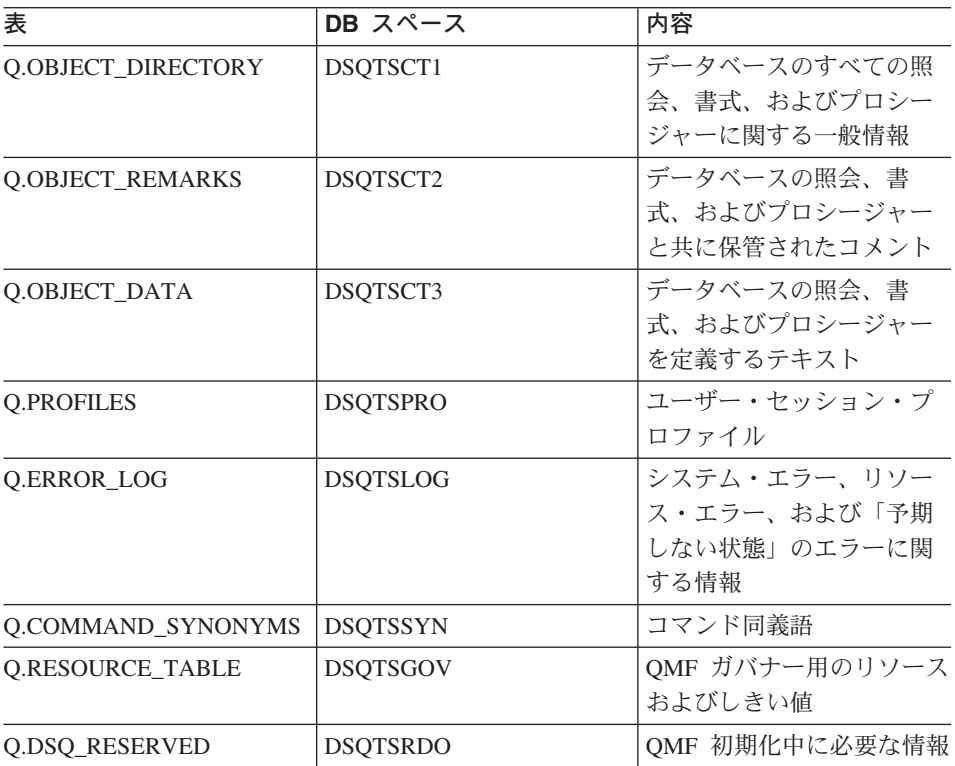

#### QMF カタログ視点

OMF では、OMF LIST コマンドおよび指示照会関数用に、次の 3 つのカタログ視点が 必要です。

- Q.DSQEC TABS SQL は、SYSTEM.SYSCATALOG および SYSTEM.SYSTABAUTH の各 DB2 (VM 版) システム表についての視点です。
- Q.DSQEC\_COLS\_SQL は、SYSTEM.SYSCOLUMNS および SYSTEM.SYSTABAUTH の各 DB2 (VM 版) システム表についての視点です。
- Q.DSQEC\_QMFOBJS は、QMF コントロール表 Q.OBJECT\_DIRECTORY および O.OBJECT REMARKS についての視点です。

#### QMF サンプル表

サンプル表は DBSPACE DSQ2STBT に配置されています。表の内容は次のリストに示 されています。 (QMF により提供されるおのおのの表には、架空の J & H Supply Company に関する情報が含まれています)

#### 含まれている情報 表

Q.ORG 会社組織

**O.STAFF** 会社従業員 **O.APPLICANT** 新規採用候補者 Q.PRODUCTS 会社の製品

#### **O.SALES**

販売および歩合

#### O.PROJECT

請け負ったプロジェクト (部門別)

#### Q.INTERVIEW

新規採用の面接

#### **Q.SUPPLIER**

取引先情報

#### **O.PARTS**

製品の部品データ

#### QMF SQL パッケージ

OMF には、OMF をインストールするデータベースごとにロードする必要のある、いく つかの SOL パッケージが含まれています。また、OMF バージョン 7.2 アクセス・モ ジュールには SYSTEM.SYSACCESS 表の DSQD 接頭部が含まれています。アクセス・ モジュールについての詳細は、DB2 Server (VM 版) システム管理 を参照してくださ  $\mathcal{U}^{\mathcal{A}}$ 

## 開始の前に

OMF バージョン 7.2 のインストールを始める前に、以下のトピックを検討してくださ  $\mathcal{U}^{\lambda}$ 

## QMF の前のリリース

OMF の前のバージョンがインストール済みの場合、OMF の新規のリリースを、テスト 目的で別の DB2 (VM 版) データベースにインストールすることも、同じデータベース にインストールし、並行して両方のリリースを実行することもできます。OMF バージ ョン 7.2 を前のリリースと同じデータベースにインストールする場合は、前のリリース のサンプル表がインストール中に使用されないように確認してください。

## 移行およびフォールバック

注: 初めて OMF をインストールする場合は、このセクションをとばして先に進んでく ださい。

ユーザーには、QMF の新規のリリースを操作する前になんらかの援助が必要です。 「移行」は、この援助を提供することを意味しています。

OMF の以前のリリースに戻すことにした場合、バージョン 7.2 のユーザーには援助が 必要です。「フォールバック」は、この援助を提供することを意味しています。

移行およびフォールバックは、インストール後の作業です。付録C 「移行およびフォ ールバック」を参照してください。プランニング目的のために、バージョン 7.2 のイン ストールを始める前にそれらを参照する必要があります。

#### QMF 各国語機能 (NLF) の考慮事項

OMF 各国語機能 (NLF) は、選択した言語に調整された OMF 環境を OMF ユーザーに 提供するソフトウェア機能です。NLF を使用すると、ユーザーは、英語以外の言語で、 OMF コマンドを入力したり、ヘルプやその他の情報を表示したり、OMF 作業を実行し たりすることができます。 NLF は、QMF の独立した機能としてインストールされま す。

#### 例

ドイツ語環境で OMF を操作することを選択した場合は、OMF のコマンド、キーワー ド、パネル、およびメッセージはドイツ語で表示されます。

NLF には新たな QMF 機能は何もありません。一般に、基本英語セッションで可能なこ とはすべて NLF セッションで可能であり、その逆も同様です。手順は、大部分が基本 セッションと NLF セッションの両方で同じですが、NLF のユーザーにとっての特殊な 考慮事項については、その前に必ず NLF を使用する場合という語句を付けてその旨を 示してあります。

OMF NLF は OMF をインストールした後で インストールされます。 NLF の説明に ついては、203 ページの『第 15 章 OMF バージョン 7.2 各国語機能 (NLF) のインス トール』を参照してください。

本書で使用しているプログラムおよびフェーズの名前には、n というシンボルが含まれ ているものがありますが、このシンボルは該当の名前を変えてもかまわないことを示し ています。 NLF を使用する場合は、インストールした NLF に一致する 1 文字の各国 語 ID (NLID) を 表 15 から選んで、本書に現れる n というシンボルをすべて置換して ください。 下記の表には、OMF がそれぞれの国語を識別する名前も示してあります。

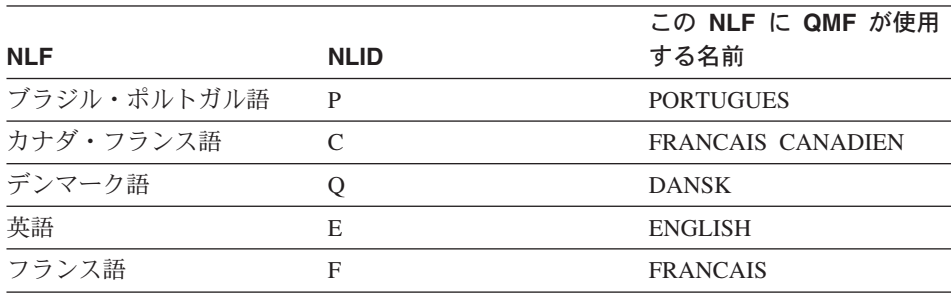

表 15. QMF 基本 (英語) および各国語機能を表す NLID

|            |             | この NLF に QMF が使用         |
|------------|-------------|--------------------------|
| <b>NLF</b> | <b>NLID</b> | する名前                     |
| ドイツ語       | D           | <b>DEUTSCH</b>           |
| イタリア語      |             | <b>ITALIANO</b>          |
| 日本語        | K           | <b>NIHONGO</b>           |
| 韓国語        | H           | <b>HANGEUL</b>           |
| スペイン語      | S           | ESPANOL                  |
| スウェーデン語    | V           | <b>SVENSKA</b>           |
| スイス・フランス語  | Y           | <b>FRANCAIS (SUISSE)</b> |
| スイス・ドイツ語   | Z           | DEUTSCH (SCHWEIZ)        |
| 英大文字       | U           | <b>UPPERCASE</b>         |

表 15. OMF 基本 (英語) および各国語機能を表す NLID (続き)

大文字機能 (UCF) では、英語を使用しますが、テキストはすべて英大文字に変換され ます。 カタカナ端末で作業しているユーザーは大文字を使用することによって、基本 OMF 製品を使用し英語のオンライン・ヘルプとメッセージを表示することができま す。 カタカナ・サポートが備えられた端末には、IBM 5550 マルチステーションのほか に、IBM 3277、3278、および 3279 端末があります。

## VM のワークステーション・データベース・サーバーへの QMF のインストー ル

VM 上の OMF からリモート・データベース・サーバーにアクセスするには、DRDA APPC 通信が VM とリモート・サーバーとの間に設定されている必要があります。VM では、リモート・サーバー用の VTAM 定義および AVS 定義が使用されます。これら の定義は CMS COMDIR NAMES ファイルを使用してアクセスされます。このファイ ルには、リモート DRDA 接続用に、VM ゲートウェイ、DB2 リモート・サーバー名、 モード名、およびセッション限度が定義されています。

さらに、データベースをワークステーション・データベース・サーバーに作成し、イン ストール ID についてそのデータベースへの SYSADM 権限を持つ必要があります。

一部の OMF インストール・ステップでは SOLDBSU DB2 (VM 版) ユーティリティー が使用されます。OMF インストール EXEC (DSO2EINS) を実行する前に、リモート・ データベース・サーバーに SOLDBSU をインストールする必要があります。

SOLDBSU のリモート・データベース・サーバーへのインストールについては、DB2 Server (VSE および VM 版) データベース・サービス・ユーティリティー を参照してく ださい。
# <span id="page-108-0"></span>第7章 QMF の CICS 用調整

この章では、QMF の CICS 用調整に必要な各ステップについて説明します。

CICS での QMF の調整処理を実行する前に、CICS 用の DB2 UDB (OS/390 版) およ び GDDM のインストールおよび調整を済ませておく必要があります。 詳細について は、 GDDM インストールおよびシステム管理 および DB2 UDB (OS/390 版) 管理の手 引き を参照してください。

### ステップ 19 -- CICS での DB2 UDB (OS/390 版) に対する QMF の記述

このステップでは、CICS 用に OMF を調整する前に、前提となるすべてのステップを 完了していることを確認します。

1. DB2 UDB (OS/390 版) と CICS との接続機能および CICS 用の DB2 UDB (OS/390 版)接続機能がインストールされていることを確認する。

OMF は CICS/DB2 接続機能を使用して、CICS 環境で DB2 UDB (OS/390 版) のデ ータにアクセスします。これらの製品に関する QMF 固有の情報については、 DB2 UDB (OS/390 版) 管理の手引き を参照してください。

- 2. OMF トランザクション ID のプラン ID および許可 ID がリソース管理テーブル (RCT) にあるかどうかを検査する。 OMF のトランザクションを呼び出すユーザーは、関連 RCT 項目の許可のもとで操 作します。 (サンプル RCT については、OMF サンプル・ライブラリー QMF720.SDSQSAPE のメンバー DSQ1ERCT を参照してください。) ユーザーの RCT に RACF 情報が含まれている場合は、その許可 ID は有効な RACF ID でなければなりません。
- 3. ユーザーの RCT を *DB2 UDB (OS/390 版) 管理の手引き* に説明されているように 再生成してください。 リソース管理テーブル (RCT) の完全な説明については、DB2 UDB (OS/390 版) 管 理の手引きを参照してください。

すべての QMF プログラムは、インストール時にバインドされます。CICS 用に個別に バインドする必要はありません。

## ステップ 20 -- QMF と DFHEAI および DFHEAIO とのリンク・エディット

このステップでは、2 つのジョブ (DSOIELNK および DSOIEGLK) を使用して、 OMF と CICS インターフェース・モジュール (DFHEAI および DFHEAIO) とをリン ク・エディットします。 OMF は CICS のもとで作動するときに CICS コマンド・レ ベル・アプリケーション・プログラミング・インターフェースを使用するので、OMF プログラムを実行するためには、まずリンク・エディットを行う必要があります。

# OMF と CICS コマンド・インターフェース・モジュールとのリンク・エディ ット

DSOIELNK では、OMF と、CICS によって生成された LOADLIB データ・セット内に ある CICS コマンド・インターフェース・モジュール (DFHEAI および DFHEA10) と をリンク・エディットします。

- 重要: CICS インターフェース・モジュール DFHEAI および DFHEAIO を組み込むため には、OMFサービスを適用するたびにこのステップを実行する必要があります。
- 1. QMF720.QMFSAMPE(DSQ1ELNK) を編集する。

CLOAD='CICS.LOADLIB',

2. ジョブおよびジョブ・ステップのインストリーム・プロシージャー内のインストー ル・パラメーターがユーザーの調整指定と一致しているかを検査する。

//DSO1ELNK PROC REG=4096K.  $\frac{1}{2}$ QMFTPRE='QMF720 ',

 $OUTC = ' *$ 

 $\frac{1}{2}$ 

 $\frac{1}{2}$ 

Job Step Region DSN Prefix for QMF product Name of CICS LOADLIB Print SYSOUT class

- 3. QMF720.QMFSAMPE(DSQ1ELNK) を実行依頼する。
- 4.0という戻りコードを検査する。戻りコードが0でない場合は、問題を訂正してか ら DSQ1ELNK を再実行します。

## QMF 提供の管理プログラムの変換、アセンブル、およびリンク・エディット

DSQ1EGLK では、QMF 提供の管理プログラムに関する変換、アセンブル、およびリン ク・エディットを行います。

- 1. QMF720.QMFSAMPE(DSQ1EGLK) を編集する。
- 2. ジョブおよびジョブ・ステップのインストリーム・プロシージャー内のインストー ル・パラメーターがユーザーの調整指定と一致しているかを検査する。

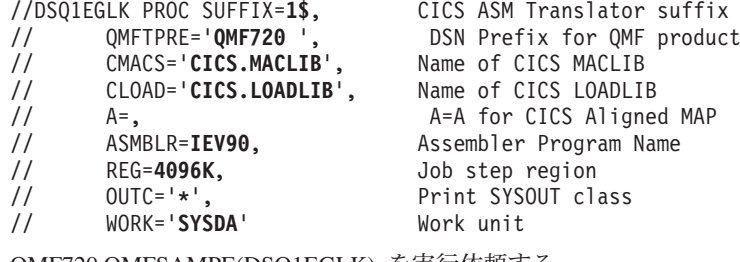

3. QMF720.QMFSAMPE(DSQ1EGLK) を実行依頼する。

 $\overline{1}$ 

4. LINKPROG (このジョブには戻りコード 4 が戻される可能性がある) を除くすべて のジョブについて、戻りコード 0 を検査する。戻りコードが 0 または 4 でない場 合は、問題を訂正してからジョブを再実行します。

## ステップ 21 -- QMF/GDDM データ・セットの定義およびロード

このステップでは、いくつかのデータ・セットを定義およびロードします。

- DSOIEADM では、OMF/GDDM マップ・セットを GDDM ADMF データ・セットに ロードします。
- DSQ1BFRM では、QMF/GDDM 図表および QMF トレース・データ・セットを作成 します。

## GDDM ADMF データ・セットへの QMF/GDDM マップ・セットのロード

- 重要: このジョブでは、既存の OMF マップがすべて置き換えられます。 既存の OMF マップをすべて保持したい場合は、ADMF のバックアップ・コピーを必ず作成し てください。
- 1. QMF720.SDSQSAPE(DSQ1EADM)を編集する。
- 2. ジョブおよびジョブ・ステップのインストリーム・プロシージャー内のインストー ル・パラメーターがユーザーの調整指定と一致しているかを検査する。 //DSQ1EADM PROC RGN='2048K', Job-step region size

QMFTPRE='QMF720'. QMF prefix name for target libraries  $\frac{1}{2}$ GDDMADM='GDDM.ADMF' GDDM ADMF data set name  $\frac{1}{2}$ 

- 3. OMF720.SDSOSAPE(DSO1EADM)を実行依頼する。
- 4. 0 という戻りコードを検査する。戻りコードが 0 でない場合は、問題を訂正してか ら DSO1EADM を再実行します。

### QMF/GDDM 図表および QMF トレース・データ・セットの作成

OMF の旧リリースから OMF バージョン 7.2 に移行する場合は、このステップをとば して先に進んでください。

DSQ1BFRM では、QMF/GDDM 図表および QMF トレース・データ・セットを作成し ます。

- 1. QMF720.SDSQSAPE(DSQ1BFRM)を編集する。
- 2. ジョブのインストリーム・プロシージャー内のインストール・パラメーターを探し出 し、それらがユーザーの指定と一致しているかを確かめる。

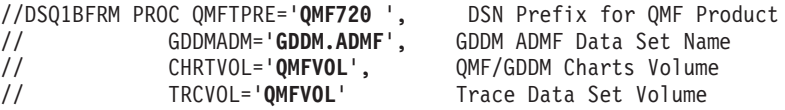

3. DSQ1CFRM COPY を編集する。これは DSQ1BFRM の SYSIN で参照されます。

<span id="page-111-0"></span>J.

4. インストール先システムに合うように VSAM 制御ステートメントを調整する。

```
DEFINE CLUSTER (NAME(OMF720.DSOUCFRM) -
                 VOLUMES (QMFVOL) -
                                     QMF/GDDM Charts volume
                 UNIOUE -
                 RECSZ(400 400) -
                 CONTROLINTERVALSIZE(2048) -
                 KEYS(20 0)) -
               DATA -
                 (RECORDS(1000 300)) -
               CATALOG(VSAMUSERCAT) VSAM user catalog
```
- 5. QMF720.SDSQSAPE(DSQ1BFRM) を実行依頼する。
- 6.0という戻りコードを検査する。戻りコードが0でない場合は、次のいずれのステ ップが正しく実行されたかを判別します。
	- DSO1CFRM の一部が実行された場合は、DSO1CFRM を編集し、正常に実行され たステップを除去します。 それ以外の場合は、オブジェクトがすでにそこに存在 していることを示すエラー・メッセージが表示されます。
	- · DSO1CFRM の全部が実行され、トレース・ファイルが割り振られた場合は、 DSQ1BFRM を編集し、QMF トレース・データ・セット DSQDEBUG を作成する ための最後のジョブ・ステップを除去します。

# ステップ 22 -- CICS 管理テーブルの更新 (CICS バージョン 3 またはそれ以降のリ リース)

OMF を CICS/ESA のもとで実行するためには、まず OMF を CICS に対して記述する 必要があります。 そのためには、管理テーブル・ステートメントと、CICS システム定 義 (CSD) を更新するジョブの両方を変更する必要があります。

CICS 文書は、CICS の各テーブルを設定する方法に関する情報の正式なソースです。 詳細については、CICS/08390 資源定義 (マクロ) および CICS/08390 資源定義 (オンラ イン)を参照してください。

#### DCT (宛先管理テーブル)

OMF720.SDSQSAPE の DSQ1CDCS および DSQ1CDCT では、 OMF トレース・デー タ・セットを CICS に対して記述します。

- 1. ユーザーの CICS ソースを DFHDCT 用に編集する。
- 2. TYPE=SDSCI のローカル項目を検出し、次の例に示すように DSQ1CSCS のコピ ー・ステートメントを追加する。

LOCAL ENTRIES FOR TYPE=SDSCI SHOULD BE PLACED BELOW THIS BOX

COPY DSQ1CDCS

3. QMF トレース機能をインストールする。

ローカル項目が指定されている個所を検出し、次の例に示すように TYPE=EXTRA のコピー・ステートメント (DSQ1CDCT) を追加する。

OTHER LOCAL ENTRIES SHOULD BE PLACED BELOW THIS BOX COPY DSO1CDCT

#### 4. 新規の DFHDCT モジュールを作成するためにメンバーをアセンブルおよびリンク・ エディットする。

戻りコード 0 が表示されてジョブが完了したことを確認してください。0 以外の戻りコ ードが表示された場合には、リスト出力を検査し、エラーを訂正してください。

#### CSD の更新

DSO1ECSD では、OMF と呼ばれる新規の LIST を作成します (これは CSD で定義さ れます)。 CICS では、バッチ・ジョブで CSD を更新するためのユーティリティー・プ ログラム (DFHCSDUP) が提供されています。 DFHCSDUP を使用して、RCT および DCT を除くすべての OMF/CICS 管理テーブルを更新してください。 RCT に関するそ の他の考慮事項については、91 ページの『ステップ 19 -- CICS での DB2 UDB (OS/390 版) に対する OMF の記述』を参照してください。

- 1. RDO VIEW Lsrpool(name) コマンドを使用して、LSRPOOL の現行定義を検査する。 QMF パネル・データ・セットには、32K の VSAM CI サイズが必要です。 QMF は、LSRPOOL 項目を明示的に定義しません。 その代わりに、 QMF は 1 という CICS デフォルトをとります。インストール先システムの LSRPOOL が 32K 以下の 場合には、DFHCSDUP を介して 32K の VSAM CI サイズをサポートする LSRPOOL を指定してください。
- 2. OMF720.SDSOSAPE(DSO1ECSD)を編集する。
- 3. ユーザーの調整指定と一致するように、ジョブのインストリーム・プロシージャー内 のインストール・パラメーターを検査または変更する。

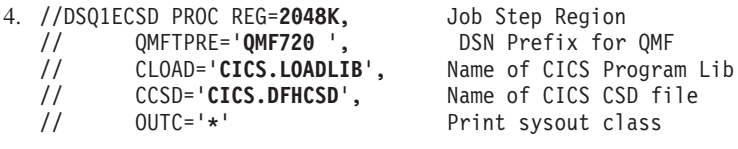

- 5. ジョブを実行依頼し、戻りコード 0 が表示されてジョブが実行されたことを検査す る。 0 以外の戻りコードが表示された場合には、リスト出力を検査し、エラーを訂 正してください。
	- 注: CICS V4 およびそれ以降のリリースの場合は、DEFINE FILE(DSQPNLE) ステ ートメントまたは DEFINE FILE(DSOUCFRM) ステートメントからの下記のエ ラーを無視することができます。
		- E 'RESSECNUM' is not valid and is ignored

他のエラーはすべて訂正する必要があります。

## ステップ 23 -- QMF プロファイルの調整

O.PROFILE 表の ENVIRONMENT 列により、単一の AUTHID が 環境 (TSO または CICS) に応じて異なるプロファイルを保持することができます。 TSO のもとでインス トールされると、OMF は最初は、値 NULL を ENVIRONMENT 列のすべてのものに 割り当てます。次に、新規の行が、SYSTEM の AUTHID および CICS の ENVIRONMENT 項目と共に追加されます。

CICS および TSO で同じ AUTHID を使用し、かつ TSO コマンドを含むコマンド同義 語を使用する場合は、下記のように、すべての NULL 項目を TSO 項目に変更します。 UPDATE O.PROFILES SET ENVIRONMENT='TSO' WHERE ENVIRONMENT = NULL

このステートメントを入力すると、OMF は CICS 環境用に SYSTEM 行を使用しま す。

#### ステップ 24 -- CICS 始動ジョブ・ストリームの更新

このステップでは、CICS 始動ジョブ・ストリームの中になければならない DD ステー トメントを更新します。

1. リンク・エディットされた RCT を含むライブラリーが通常のライブラリー検索順序 (STEPLIB、JOBLIB、リンク・ライブラリー)を使用して OS/390 にアクセス可能で あるかを確認する。

//STEPLIB DD DSN=CICS.SDFHAUTH,DISP=SHR

- DD DSN=DSN710.SDSNEXIT.DISP=SHR  $\frac{1}{2}$
- DD DSN=DSN710.SDSNLOAD, DISP=SHR  $\frac{1}{2}$

この例では、DFHSIP (CICS.LOADLIB1 からロードする) が、許可状態で制御を受け 取る必要があります。 各連結済みライブラリーを個別に APF 許可する必要があり ます。

DSN.SDSNLOAD はリンク・エディットされた RCT を入れるライブラリーであり、 これも許可を与える必要があります。

ユーザーの CICS リリースが 4.1 またはそれ以降のリリースの場合、DB2 では、 DFHRPL DD ステートメント内に DB2 プログラム・ライブラリーを必要としませ ん。ただし、QMF では初期化時に DSNHDECP 用の EXEC CICS LOAD を必要 とします。したがって、QMF では、SDSNEXIT または SDSNLOAD は (カスタマ イズされた DSNHDECP モジュールがどこに置かれていても) DFHRPL DD 連結内 にある必要があります。これらの DB2 ライブラリーを CICS プログラム・ライブ ラリーの後に必ず入れてください。

2. QMF、GDDM、および DB2 UDB (OS/390 版) のモジュールを含むロード・ライブ ラリーを、CICS モジュール・ロード・ライブラリー・リスト DFHRPL に入れる。

//DFHRPL DD ...

- $\frac{1}{2}$ DD DSN=QMF720.SDSQLOAD, DISP=SHR
- $\frac{1}{2}$ DD DSN=GDDM.SADMMOD, DISP=SHR
- $\frac{1}{2}$ DD DSN=DSN.SDSNEXIT, DISP=SHR
- $\frac{1}{2}$ DD DSN=DSN.SDSNLOAD, DISP=SHR

CICS から接続する場合は正しい DB2 UDB (OS/390 版) リリース・レベルを必ず使 用してください (QMF は DSNHDECP および DSNCLI をロードします)。

3. GDDM および OMF で必要とされる下記のデータ・セットに必ずアクセスできるよ うにする。

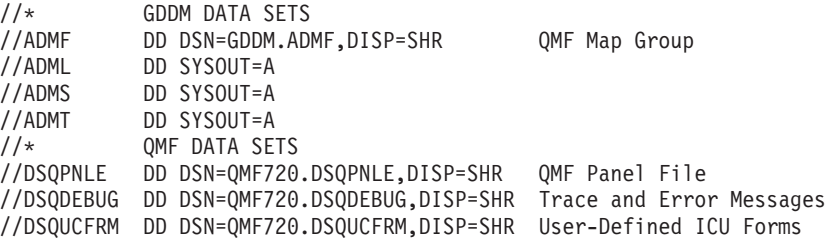

4. 変更を CICS のテーブルおよび CICS 始動ジョブに組み込むために、CICS をシャ ットダウンしてから再始動する。109ページの『第10章 QMF インストールのテ スト』に進みます。

QMF の CICS 用調整

# 第 8 章 QMF の ワークステーション・データ・サーバー用調 整

この章では、下記のすべての DB2 製品を集合的に DB2 DRDA AS と呼びます。 必要 に応じて、下記のいずれかの製品に対してより詳細な解説を加えます。

- DB2 ユニバーサル・データベース™ V5 (UDB (AIX 版)、UDB (OS/2 版)、DB2 (Windows NT 版), ...)
- DB2 Common Server V2.1 (DB2 (AIX 版), DB2 (OS/2 版), DB2 (Windows NT 版)、…)
- DB2 パラレル・エディション V1.2
- DataJoiner<sup>®</sup>  $V1.2$

DB2 DRDA AS に関する QMF サポートはオプショナルです。上記の DB2 DRDA ア プリケーション・サーバーのいずれかに OMF を接続しようとする場合にのみ、この章 で説明している各ステップを実行する必要があります。

OMF を OS/390 から DB2 DRDA AS にインストールする前に、DB2 Common Server、DB2 パラレル・エディション、または DataJoiner 用に以下の準備を行う必要が あります。

- DB2 DRDA AS のプラットフォームに関するインストール先システム ID を作成 し、それを SYSADM GROUP のメンバーにする。
- 下記のコマンドを使用して DB2 DRDA AS のプラットフォームに関するデータベー スを作成する。

"db2 create database" <database-name>

注:通常は、認証 SERVER (これがデフォルト) を保持するためのデータベースを作 成することになります。ただし、IBM コミュニケーション・マネージャー (OS/2 用) および Microsoft SNA Server (Windows NT 用) でのパスワード処理の制約事項のた め、認証 CLIENT を保持するようにデータベースを変更する必要があります。デー タベース認証を設定するために使用する特定のシステム・コマンドについては、該当 の DB2 コマンド解説書を参照してください。

• 下記のコマンドを使用して、DB2 DRDA AS のプラットフォームで、インストール 先システム ID にローカルに接続し、その権限レベルが SYSCRTL または SYSADM であることを検査する。

"db2 connect to" <database-name> "user" <sysadm-id> "using" <password>

"db2 get authorizations"

#### QMF の ワークステーション・データ・サーバー用調整

• (オプショナルで) 必要に応じて、追加の管理権限をグループ、ユーザー、または PUBLIC に付与する。QMF を OS/390 から DB2 (VM または VSE 版) サーバーに インストールする場合は、共用および専用の DB スペースを作成する必要がありま す。 QMF では、表、照会、プロシージャー、書式、およびデータのために共用 DR スペースの一部を必要とします。

以下のステップが OMF の移行と、初めて OMF をインストールする場合に適用されま す。

システム・メッセージにあるステップの完了コードを検査します。完了メッセージは、 指示されるように、SYSTSPRT または SYSTERM の出力の中にあります。 SYSPRINT には、IBM サポート用に診断情報が追加されています。

# ステップ 25 -- DB2 DRDA AS への QMF インストール・プログラムのバインド

このステップでは、プログラム DSODBSOL および DSODBINS を DB2 DRDA AS に バインドします。 これらのパッケージに関連付けられているアプリケーション・プラン は DSOSI720 です。

- 1. QMF720.SDSQSAPE(DSQ1BDJ1) を編集する。
- 2. ジョブのインストリーム・プロシージャーのインストール・パラメーターのデフォル ト値を検査および変更する (必要な場合)。

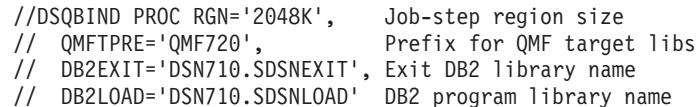

- 3. <ssid> をユーザーの DB2 (OS/390 版) サブシステム ID に変更する。
- 4. < location> を、DB2 (OS/390 版) コミュニケーション・データベースで定義された DB2 DRDA AS データベース・アプリケーション・サーバーのロケーション名に変 更する。
- 5. (オプショナルで) これ以後に調整を行う場合に備えて JOB 内のコメントを検討す る。
- 6. ジョブ QMF720.SDSQSAPE(DSQ1BDJ1) を実行依頼する。
- 7. 戻りコードが 0 の場合、Procstep BIND を検査する。エラー・メッセージについて SYSTSPRT を検査する。 戻りコードが 0 以外の場合は、先に進んではなりませ ん。必要に応じて訂正アクションを行い、その後でジョブを再実行します。

## ステップ 26 -- DB2 DRDA AS での QMF コントロール表の作成

このステップでは、DB2 DRDA AS での OMF コントロール表を作成します。

- 1. QMF720.SDSQSAPE(DSQ1EDJ2) を編集する。
- 2. ジョブのインストリーム・プロシージャーのインストール・パラメーターのデフォル ト値を検査および変更する (必要な場合)。

//DSQEXSQL PROC RGN='2048K', Job-step region size

- // OMFTPRE='OMf720', Prefix for OMF target libs
	-
- // DB2EXIT='DSN710.SDSNEXIT', Exit DB2 library name<br>// DB2LOAD='DSN710.SDSNLOAD' DB2 program library name
- 3. <ssid> をユーザーの DB2 (OS/390 版) サブシステム ID に変更する。
- 4. (オプショナルで) これ以後に調整を行う場合に備えて JOB 内のコメントを検討す る。
- 5. ジョブ QMF720.SDSQSAPE(DSQ1EDJ2) を実行依頼する。
- 6. 戻りコードが 0 または 4 の場合、Stepname DSQCTBL を検査する。完了メッセー ジについては SYSTERM を検討する。

戻りコードが 0 または 4 以外の場合は、先に進んではなりません。エラー・メッセ ージがないか SYSTSPRT または SYSPRINT を検査します。 訂正アクションを行 い、その後でジョブを再実行します。

## ステップ 27 -- DB2 DRDA AS への QMF アプリケーション・プログラムのバイン  $\mathbf{F}$

このステップでは、QMF アプリケーション・プログラムを DB2 DRDA AS にバイン ドします。このステップの正常終了後に、OMF バージョン 7.2 は DB2 DRDA AS に 接続することができます。

- 1. OMF720.SDSOSAPE(DSO1BPKG)を編集する。
- 2. ジョブのインストリーム・プロシージャーのパラメーターのデフォルト値を検査およ び変更する (必要な場合)。

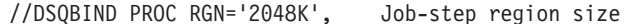

- // OMFTPRE='QMF720', Prefix for OMF target libs
- // DB2EXIT='DSN710.SDSNEXIT', Exit DB2 library name
- // DB2LOAD='DSN710.SDSNLOAD' DB2 program library name
- 3. <ssid> をユーザーの DB2 UDB (OS/390 版) サブシステム ID に変更する。
- 4. ユーザーの DB2 UDB (OS/390 版) アプリケーション・リクエスターのローカル・ サブシステム ID に変更する。
- 5. <location> を、DB2 UDB (OS/390 版) コミュニケーション・データベースで定義さ れた DB2 DRDA AS データベース・アプリケーション・サーバーのロケーション名 に変更する。
- 6. (オプショナルで) これ以後に調整を行う場合に備えて JOB 内のコメントを検討す る。
- 7. ジョブ OMF720.SDSOSAPE(DSO1BPKG) を実行依頼する。
- 8.戻りコードの 0 または 4 は、上記のジョブが正常に実行されたことを示している。 戻りコードが 4 より大きい場合、エラーの原因について、SYSTSPRT、SYSTERM および SYSPRINT の出力を調べる。訂正アクションを行ったのち、上記ジョブを再 実行する。

# ステップ 28 -- DB2 DRDA AS での QMF サンプル表の作成

このステップでは、DB2 DRDA AS での OMF サンプル表を作成します。

- 1. QMF720.SDSQSAPE(DSQ1EDJ4)を編集する。
- 2. ジョブのインストリーム・プロシージャーの両方のインストール・パラメーターのデ フォルト値を検査および変更する (必要な場合)。

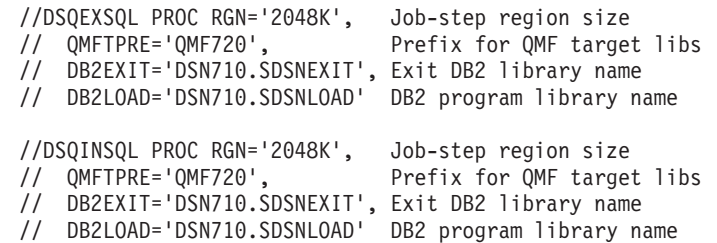

- 3. <ssid> をユーザーの DB2 UDB (OS/390 版) サブシステム ID に変更する。
- 4. (オプショナルで) これ以後に調整を行う場合に備えて JOB 内のコメントを検討す る。
- 5. ジョブ QMF720.SDSQSAPE(DSQ1EDJ4) を実行依頼する。
- 6. 戻りコードが 0 または 4 の場合、Stepname DSQSINS を検査する。完了メッセー ジについては SYSTERM を検討する。

戻りコードが 0 または 4 以外の場合は、エラー・メッセージがないか SYSTSPRT と SYSPRINT を検査します。 訂正アクションを行い、その後でこのジョブを再実 行します。

#### DB2 DRDA AS からの QMF の削除

この節では、DB2 DRDA AS から QMF を削除する方法について説明します。

#### OMF の削除

このステップは、OMF をすでに含んでいる DB2 DRDA AS アプリケーション・サー バーに QMF を再インストールする場合にのみ実行する必要があります。

重要: このステップでは、DB2 DRDA AS からすべての QMF コントロール表および パッケージを削除します。 このステップの実行後には、QMF は DB2 DRDA AS に接 続することができなくなります。

- 1. QMF720.SDSQSAPE(DSQ1EDX1) を編集する。
- 2. ジョブのインストリーム・プロシージャーのインストール・パラメーターのデフォル ト値を検査および変更する (必要な場合)。

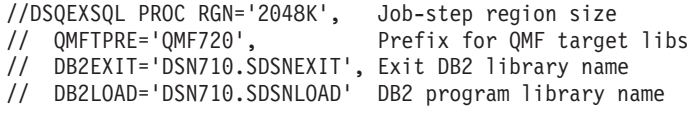

- 3. <ssid> をユーザーの DB2 (OS/390 版) サブシステム ID に変更する。
- 4. (オプショナルで) これ以後に調整を行う場合に備えて JOB 内のコメントを検討す る。
- 5. ジョブ OMF720.SDSOSAPE(DSO1EDX1) を実行依頼する。
- 6. 戻りコードが 0 または 4 の場合、Stepname DSQCDROP を検査する。完了メッセ ージについては SYSTERM を検討する。 戻りコードが 0 または 4 以外の場合は、エラー・メッセージがないか SYSTSPRT と SYSPRINT を検査します。 訂正アクションを行い、その後でジョブを再実行し ます。

#### DB2 DRDA AS からの QMF サンプル表の削除

このステップは、OMF をすでに含んでいる DB2 DRDA AS アプリケーション・サー バーに OMF を再インストールする場合にのみ実行する必要があります。

このステップでは、DB2 DRDA AS からすべての QMF サンプル表を除去します。

- 1. QMF720.SDSQSAPE(DSQ1EDX2)を編集する。
- 2. ジョブのインストリーム・プロシージャーのインストール・パラメーターのデフォル ト値を検査および変更する (必要な場合)。
	- //DSQEXSQL PROC RGN='2048K', Job-step region size
	- $\frac{1}{2}$  OMFTPRE='OMF720', Prefix for QMF target libs
	- // DB2EXIT='DSN710.SDSNEXIT', Exit DB2 library name
	- // DB2LOAD='DSN710.SDSNLOAD' DB2 program library name
- 3. <ssid> をユーザーの DB2 UDB (OS/390 版) サブシステム ID に変更する。
- 4. (オプショナルで) これ以後に調整を行う場合に備えて JOB 内のコメントを検討す る。
- 5. ジョブ OMF720.SDSOSAPE(DSO1EDX2) を実行依頼する。
- 6. 戻りコードが 0 または 4 の場合、Stepname DSQCDROP を検査する。完了メッセ ージについては SYSTERM を検討する。 戻りコードが 0 または 4 以外の場合は、エラー・メッセージがないか SYSTSPRT と SYSPRINT を検査します。 訂正アクションを行い、その後でジョブを再実行し ます。

#### DB2 DRDA AS に対する QMF の開始

QMF を TSO または CICS のもとで開始したと仮定すれば、QMF を DB2 DRDA AS のもとで開始したい場合には、ユーザーの START コマンドの OMF パラメーターを変 更する必要があります。次のように指定してください。

(DSQSSUBS=<ssid>,DSQSDBNM=<location>

## QMF の ワークステーション・データ・サーバー用調整

ここで、<ssid> はユーザーの DB2 UDB (OS/390 版) サブシステム ID であり、 <location> はユーザーの DB2 DRDA AS ロケーション名です。

これで、109 ページの『第 10 章 OMF インストールのテスト』 に進むことができま す。

# 第 9 章 QMF の DB2 (iSeries® 版) サーバー用調整

バージョン 7 リリース 1 以降、QMF は、QMF アプリケーション・リクエスターから DB2 (iSeries 版) バージョン 4 リリース 4 (または それ以降のバージョン) サーバーへ の接続をサポートします。 このサポートはオプショナルです。 DB2 (iSeries 版) バー ジョン 4 リリース 4 (または、それ以降のバージョン) サーバーへ QMF を接続しよう とする場合にのみ、この章で説明している各ステップを実行する必要があります。OMF を DB2 (iSeries 版) サーバーにインストールする前に、以下の準備を行う必要がありま す。

- DB2 (iSeries 版) の照会マネージャーから管理権限のあるユーザー ID を使用して、 SOL CREATE COLLECTION 0 をサーバーで実行する。このユーザー ID は、セキュリテ ィー担当者、または \*ALLOBJ 権限を持つユーザー ID である必要がある。
- OMF ユーザーが、O \*LIB 用の \*USE 権限を持っていることを確認する。

次にあげるステップは OMF を初めてインストールする際の手順です。 エラー訂正の必 要に応じて、これらのステップを再実行することができます。

## ステップ 29 -- DB2 (iSeries 版) への QMF インストール・プログラムのバインド

このステップでは、プログラム DSQDBSQL および DSQDBINS を DB2 (iSeries 版) に バインドします。これらのパッケージに関連付けられているアプリケーション・プラン は DSOSI720 です。

- 1. QMF720.SDSQSAPE(DSQ1BAS1) を編集する。
- 2. ジョブのインストリーム・プロシージャーのインストール・パラメーターのデフォル ト値を検査および変更する (必要な場合)。
	- //DSQBIND PROC RGN='2048K', Job-step region size
	- // QMFTPRE='QMF720', Prefix for QMF target libs
	- // DB2EXIT='DSN710.SDSNEXIT', Exit DB2 library name
	- // DB2LOAD='DSN710.SDSNLOAD' DB2 program library name
- 3. ユーザーの DB2 (OS/390 版) サブシステム ID に変更する。
- 4. DB2 (OS/390 版) コミュニケーション・データベースで定義された DB2 (iSeries 版) データベース·サーバーのロケーション名に変更する。
- 5. (オプショナルで) これ以後に調整を行う場合に備えてジョブ内のコメントを検討す る。
- 6. ジョブ OMF720.SDSOSAPE(DSO1BAS1) を実行依頼する。
- 7. 上記ジョブの戻りコードを検査する。エラー・メッセージについて SYSTSPRT を検 査する。戻りコードが 0 以外の場合は、先に進んではなりません。必要な場合には 訂正アクションを行い、それから上記ジョブを再実行する。

ステップ 30 -- DB2 (iSeries 版) サーバーでの QMF コントロール表の作成

このステップでは、DB2 (iSeries 版) サーバーでの QMF コントロール表を作成しま す。

- 1. OMF720.SDSOSAPE(DSO1EAS2)を編集する。
- 2. ジョブのインストリーム・プロシージャーのインストール・パラメーターのデフォル ト値を検査および変更する (必要な場合)。
	- //DSQEXSQL PROC RGN='2048K', Job-step region size
	- // QMFTPRE='QMF720', Prefix for QMF target<br>// DB2EXIT='DSN710.SDSNEXIT', Exit DB2 library name Prefix for QMF target libs
	-
	- // DB2LOAD='DSN710.SDSNLOAD' DB2 program library name
- 3. ユーザーの DB2 (OS/390 版) サブシステム ID に変更する。
- 4. (オプショナルで) これ以後の調整が必要かどうかを判断するため、JOB 内のコメン トを検査する。
- 5. ジョブ OMF720.SDSOSAPE(DSO1EAS2) を実行依頼する。
- 6. ステップ名 DSQCTBL について戻りコード 0 または 4 を検査する。エラー・メッ セージがないかジョブ出力全体を見直す。

戻りコードが 0 または 4 以外の場合は、先に進んではなりません。ジョブ出力全体 を検査した後、訂正アクションを行い、ジョブを再実行する。

# ステップ 31 -- DB2 (iSeries 版) サーバーへの QMF アプリケーション・プログラ ムのバインド

このステップでは、OMF アプリケーション・プログラムを DB2 (iSeries 版) にバイン ドします。このステップが正常に完了したら、QMF バージョン 7.2 は DB2 (iSeries 版)に接続することができます。

- 1. OMF720.SDSOSAPE(DSO1BPKG)を編集する。
- 2. ジョブのインストリーム・プロシージャーのパラメーターのデフォルト値を検査およ び変更する (必要な場合)。

//DSQBIND PROC RGN='2048K', Job-step region size // QMFTPRE='QMF720', Prefix for QMF target libs

- // DB2EXIT='DSN710.SDSNEXIT', Exit DB2 library name
- // DB2LOAD='DSN710.SDSNLOAD' DB2 program library name
- 3. ユーザーのユニバーサル・データベース (OS/390 版) サブシステム ID に変更す る。
- 4. ユーザーのユニバーサル・データベース (OS/390 版) アプリケーション・リクエス ター・ローカル・サブシステム ID に変更する。
- 5. <location> を、DB2 ユニバーサル・データベース (OS/390 版) コミュニケーショ ン・データベースで定義された DB2 (iSeries 版) データベース・アプリケーショ ン・サーバーのロケーション名に変更する。
- 6. (オプショナルで) これ以後の調整が必要かどうかを判断するため、ジョブ内のコメ ントを検査する。
- 7. ジョブ QMF720.SDSQSAPE(DSQ1BPKG) を実行依頼する。
- 8. 戻りコードの 0 または 4 は、上記のジョブが正常に実行されたことを示している。 戻りコードが 4 より大きい場合、エラーの原因について、SYSTSPRT、SYSTERM および SYSPRINT の出力を調べる。訂正アクションを行ったのち、上記ジョブを再 実行する。

### ステップ 32 -- DB2 (iSeries 版) サーバーでの QMF サンプル表の作成

このステップでは、DB2 (iSeries 版) での QMF サンプル表を作成します。

- 1. QMF720.SDSQSAPE(DSQ1EAS4) を編集する。
- 2. ジョブのインストリーム・プロシージャーの両方のインストール・パラメーターのデ フォルト値を検査および変更する (必要な場合)。

//DSQEXSQL PROC RGN='2048K', Job-step region size // QMFTPRE='QMF720', Prefix for QMF target libs // DB2EXIT='DSN710.SDSNEXIT', Exit DB2 library name // DB2LOAD='DSN710.SDSNLOAD' DB2 program library name //DSQINSQL PROC RGN='2048K', Job-step region size // QMFTPRE='QMF720', Prefix for QMF target libs // DB2EXIT='DSN710.SDSNEXIT', Exit DB2 library name // DB2LOAD='DSN710.SDSNLOAD' DB2 program library name

- 3. ユーザーのユニバーサル・データベース (OS/390 版) サブシステム ID に変更す  $Z_{\sim}$
- 4. (オプショナルで) これ以後の調整が必要かどうかを判断するため、JOB 内のコメン トを検査する。
- 5. ジョブ OMF720.SDSOSAPE(DSO1EAS4) を実行依頼する。
- 6. 戻りコードが 0 または 4 の場合、Stepname DSQSINS を検査する。完了メッセー ジについては SYSTERM を検討する。 戻りコードが 0 または 4 以外の場合は、エラー・メッセージがないか SYSTSPRT と SYSPRINT を検査します。 訂正アクションを行い、その後でジョブを再実行し ます。

#### DB2 (iSeries 版) サーバーに対する QMF の始動

OMF を TSO または CICS のもとで始動した場合は、OMF を DB2 (iSeries 版) の下 で始動するために、START コマンドの QMF パラメーターを変更します。

次のように指定してください。

(DSQSSUBS=<ssid>,DSQSDBNM=<location>

### QMF の DB2 (AS/400 版) サーバー用調整

ここで、<ssid> はユーザーの DB2 ユニバーサル・データベース (OS/390 版) サブシス テム ID であり、<location> はユーザーの DB2 (iSeries 版) ロケーション名です。

# <span id="page-126-0"></span>第 10 章 QMF インストールのテスト

この章では、インストール・プロセスの最終ステップについて説明します。

この章には、次の各ステップが含まれています。

- ステップ 33 (TSO の場合) -- IVP の実行
- ステップ 33 (CICS の場合) -- IVP の実行
- ステップ 34 -- QMF アプリケーション照会およびアプリケーション・オブジェクト のインストール (TSO)
- ステップ 35 -- バッチ・モード IVP の実行 (オプショナル)
- ステップ 36 インストール後の終結処置
- ステップ 37 -- 永続ライブラリーの受け入れ
- ステップ 38 -- セキュリティーの終結処置

## ステップ 33 (TSO の場合) -- IVP の実行

このステップは、QMF の最終テスト (インストール検査プロシージャー (IVP) と呼ば れる) を済ませるためのものです。 OS/390 用の QMF インストールをテストするため には、OMF を開始していくつかの OMF コマンドを実行する必要があります。 OMF 製品インストールの大部分は、単に OMF を開始することによってテストされます。 OMF をバッチ・モードで実行したい場合は、独立した IVP があります。この IVP は 対話式 IVP のあとに続きます。

- 1. 本書で述べられている概要に従って、基本製品に関するすべてのインストールおよび 調整を完了する。
- 2. 適切な権限を持っているか確認する。

O という許可 ID を使用して OMF トランザクションを開始する場合は、ユーザー にはすでに必要な DB2 UDB (OS/390 版) 権限が付与されています。許可 ID Q を 使用しない場合は、少なくとも、次の SQL ステートメントによって付与される権限 が必要になります。

GRANT SELECT ON O.PROFILES TO authid GRANT SELECT ON O. ERROR LOG TO authid GRANT ALL ON Q.OBJECT DIRECTORY TO authid GRANT ALL ON O.OBJECT DATA TO authid GRANT ALL ON Q.OBJECT REMARKS TO authid

ここで、authid は 1 次許可 ID です。

ⅣP の SAVE DATA コマンドを実行するのに十分な DB2 UDB (OS/390 版) 権限 も持っている必要があります。 受信側のデータベースおよび表スペースを作成した

#### QMF インストールのテスト

場合には、この権限をすでに持っていることになります。 そうでない場合は、少な くとも、次の SQL ステートメントによって付与される権限が必要になります。

GRANT CREATETAB ON DATABASE dbname TO authid GRANT USE OF TABLESPACE dbname.table space TO authid

ここで、dbname はデータベース名、table space は表スペース名、および authid は 1 次許可 ID です。

44 ページの『ステップ 10 -- QMF IVP 用の表スペースの作成』で表スペースおよ びデータベースを作成したときにデフォルト値を選択した場合には、そのデータベー スには DSQDBDEF、表スペースには DSQTSDEF という名前が付けられます。 デ フォルト値を選択しなかった場合には、これらの名前は QMF の旧版の IVP から得 られたものになる可能性があります。

3. OMF を開始する。

55 ページの『ステップ 17 -- OMF の開始』の説明のように、ログオン・プロシー ジャーまたは CLIST を使用して OMF を呼び出します。

OMF ホーム・パネルが表示されます。

Licensed Materials - Property of IBM 5675-DB2 5697-F42 (C) Copyright IBM Corp. 1982, 2000 All Rights Reserved. IBM is a registered trademark of International Business Machines OMF ホーム・パネル 照会報告書作成プログラム バージョン 7 リリース 1 \*\*\*\*\*\*\*\*\* 許可 ID (Authorization ID)  $***$  $Q$ 接続は SQLDS コマンド行にコマンドを入力するか、該当の機能キーを押してください。 ヘルプを表示するには、ヘルプ機能キーを押すか、HELP コマンドを入力してください。 1= ヘルプ 2= リスト 3= 終了 4= 表示 5= 図表 6= 照会 7= 检索 8= 表編集 9= 書式 10= 手順 11= PROFILE 12= 報告書 了解、コマンドを入力してください。 コマンド ===>

図 16. OMF ホーム・パネル

ロケーション名がデータベース用に定義されていない場合には、Connected to <location\_name> は、QMF ホーム・パネル上に表示されません。

OMF をインストールしたばかりの Workstation Database Server または DB2 (OS/390 版) データベースにユーザーが接続されていることを確認してください。 必要に応じて、QMF CONNECT コマンドを使用して正しいロケーションに接続する ことができます。

OMF が正しく開始されない場合には、エラー・メッセージが表示されることがあり ます。 通常のエラー状態および訂正アクションの説明については、783ページの 『付録 A. 各種問題』を参照してください。 問題を訂正し、再び IVP を開始して ください。

- 4. ホーム・パネルでヘルプ機能キーを押して、ヘルプ・パネルの存在の妥当性を検査す る。
- 5. F3 または F12 を押して、ヘルプ・パネルを終了する。
- 6. OMF 提供のサンプル表のリストを入手する。

コマンド行に OMF コマンド LIST TABLES (OWNER=0) を入力し、Enter キーを押し ます。

F8 を押すと、追加のパネルが表示されます。 取り消し機能キーを押して、QMF ホ ーム・パネルに戻ります。 F12 を押して、OMF セッションを終了します。

これで、対話モードのインストール検査が完了しました。

#### ステップ 33 (CICS の場合) -- IVP の実行

このステップは、OMF の最終テスト (インストール検査プロシージャー (IVP) と呼ば れる) を済ませるためのものです。 MVS/CICS 用に QMF が適切にインストールされ たことをテストするためには、OMF を開始していくつかの OMF コマンドを実行する 必要があります。 OMF 製品インストールのほとんどのエレメントは、単に OMF を開 始することによってテストされます。

#### OMF を開始する前に

- 1. 本書で述べられている概要に従って、インストールおよびカスタマイズのすべてのス テップを完了する。
- 2. データベース接続を開始する(まだ開始されていない場合)。
- 3. 一時データ・キュー (DSOD) を検査して、OMF トレース機能がインストールされて いることを検査する。 CICS クリア画面から、次のコマンドを入力します。 CEMT INOUIRE OUEUE (DSOD)

次のような画面が表示されるはずです。

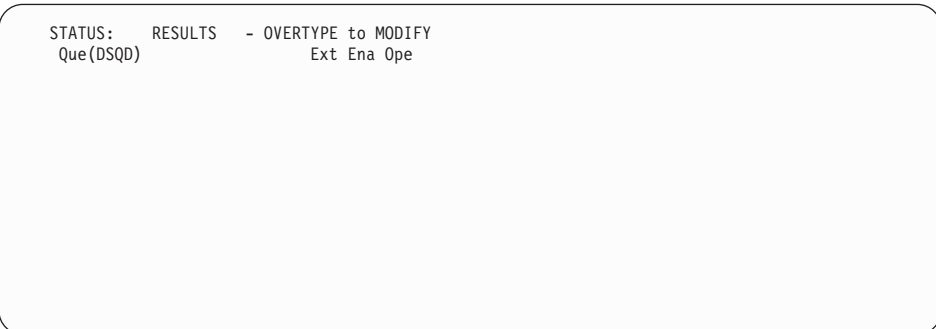

Ena Ope は、キューがオープンされていて使用可能になっていることを示します。 DSOD がオープンされていて使用可能になっていることが表示されていない場合に は、CICS DCT に加えた変更を検討する必要があります。 OMF トレース・ファイ ルが正しくインストールされているか検査します。詳細については、94ページの 『ステップ 22 -- CICS 管理テーブルの更新 (CICS バージョン 3 またはそれ以降の リリース)』 を参照してください。

## QMF の開始およびテスト

このプロシージャーでは、MVS/CICS 製品用に OMF を開始し、その製品が適切にイン ストールされているかテストします。このプロシージャーのいずれかの段階でエラー· メッセージが表示された場合、そのエラー・メッセージは、OMF が適切に開始されな かったことを示しています。このような状況下では、783ページの『付録 A. 各種問 題』で説明しているような、より一般的な問題の調査を始めてください。

- 1. QMF に接続されている CICS システムにサインオンする。
- 2. Esc (エスケープ) 機能キーを押して、ネイティブ CICS セッションを開始する。
- 3. CICS トランザクション QMFE を発行して、QMF を開始する。 警告メッセージをオ ンラインで表示できるように一時記憶域キュー (DSQSDBQT) の使用も指定します。 一時記憶域キュー名 (DSOD) を使用して OMF を開始するために、次のように指定 します。

OMFE DSQSDBQT=TS, DSQSDBQN=DSQD

OMF ホーム・パネルが表示されます。

```
Licensed Materials - Property of IBM
5675-DB2 5697-F42 (C) Copyright IBM Corp. 1982, 2000
All Rights Reserved.
IBM is a registered trademark of International Business Machines
_________________________________________________________________________________
 QMF ホーム・パネル しんじん 照会報
                                    告書作成プログラム
 バージョン 7 リリース 1
                              ****** ** ** ********* <del>__</del><br>; ** *** *** **
 -
 ID (Authorization ID) ** ** *** *** ** ____
   Q ** ** **** **** ******* ____
                           ** ** ** ** ** ** ** ____
 接続
      ** * ** ** **** ** ** ____
   SQLDS ****** ** ** ** ** _______
                               ** _______________________________________
コマンド行にコマンドを入力するか、該当の機能キーを押してください。
ヘルプを表示するには、ヘルプ機能キーを押すか、HELP コマンドを入力してください。
_________________________________________________________________________________
1= 	 2= 
 3= -
-
 4= -
 5=  6= 
 7= 検索           8= 表編集         9= 書式         10= 手順         11=  PROFILE       12= 報告書
 了解、コマンドを入力してください。
 - コマンド ===>
```
4. OMF オンライン・ヘルプの存在を検査する。

ヘルプ機能キーを押します。次のヘルプ・パネルが表示されます。

```
______________________________________________________________________________
Licensed Materials - Property of IBM
5645-DB2 5648-A70 (C) Copyright IBM Corp. 1982, 1998
All Rights Reserved.
IBM is a registered trademark of International Business Machines
                                            +-----------------------------------------------------------------------+
| オントランス へルプ : 照会報告書作成プログラム トランス トランス トランス しゅうしょう
| |
│ トピックを選択してください。 ねんない しゅうしょう しゅうしょく しょうしょく しょうしょく
                                                  | 1 to 7 of 14 |
│  1.バージョン 7 の新機
                        |
    2. プロファイル
    3. QMF コマンド
| 4. 指示
          |照会||アンディアのことを見る | マンディアのことを見る | マンディアのことを見る
    5. SQL (構造化照会言語)
                     語) 2008년 1월 10일 - 대한민국의 대학교 대학교 대학교 대학교 (1980년 1월 10일 - 대학교 대학교 대학교 대학교 1
    6. 表編集機能<br>7. 書式
              |E|| 2. 書式 | 2. 19 | 2. 19 | 2. 19 | 2. 19 | 2. 19 | 2. 19 | 2. 19 | 2. 19 | 2. 19 | 2. 19 | 2. 19 | 2. 19 | 2. 1
+-----------------------------------------------------------------------+
| F1=ヘルプ F3=終了 F7=逆方向 F8=順方向 F9=キー F12=取り消し      |
+-----------------------------------------------------------------------+
了解、ヘルプが実行されました。先に進んでください。
```
PF3 または PF12 を押して、ヘルプ・パネルを終了します。

5. QMF 提供のサンプル表のリストを入手する。

コマンド行に OMF コマンド LIST TABLES (OWNER=0) を入力し、Enter キーを押し ます。 QMF を以前にインストールしたか否かによって、所有者 Q を含んだ表が、 次の画面とは異なることがあります。

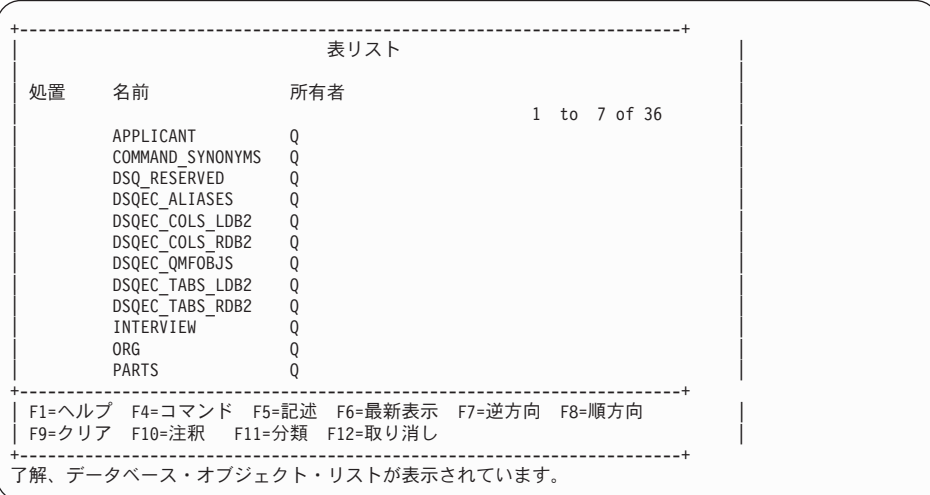

PF8 を押すと、追加のパネルが表示されます。取り消し機能キーを押して、OMF ホ ーム・パネルに戻ります。 PF12 を押して、QMF セッションを終了します。

これで、インストール検査は完了しました。CICS トランザクションを使用して OMF 警告メッセージがあるかどうかを判別するために、一時記憶域キューをブラウズするこ とができます。

CEBR DSOD

IVP がエラーなしで実行された場合には、一時記憶域キュー DSOD は空です。

# ステップ 34 -- QMF アプリケーション照会およびアプリケーション・オブジェクト のインストール (TSO)

このステップでは、OMF アプリケーションのサンプル照会およびサンプル・プロシー ジャーを更新します。これらのアプリケーションには、印刷報告書の表示 (DPRE)、レ イアウト、および文書インターフェースが含まれています。 オプションのバッチ IVP では、このテストの一部としてこれらのサンプル照会およびサンプル・プロシージャー を使用します。

QMF が正常にインストールおよびテストされた後で、QMF を使用して、 QMF 提供の サンプル照会、サンプル・プロシージャー、およびコマンド同義語を作成することがで きます。

1 つまたは 2 つの OMF プロシージャーを実行することにより、このステップを完了 してください。

プロシージャー 説明

DSQ1ESQD

OMF の旧版からサンプル照会およびサンプル・プロシージャーを削除しま す。

DSQ1ESQI

新規のサンプル照会およびサンプル・プロシージャーを OMF データベースに 追加する。

1.現行のサンプル照会およびサンプル・プロシージャーを削除する。

既存の OMF リリースがシステム上にない場合、または旧版が別の DB2 UDB (OS/390 版) サブシステム内にある場合は、このステップをとばして先に進んでくだ さい。

- a. QMF セッションを開始する。
- b. OMF をインストールしたばかりの Workstation Database Server または DB2 (OS/390 版) サーバーに接続する。
- c. QMF 内から次のコマンドを入力する。 IMPORT PROC FROM '*QMF720*.SDSQSAPE(DSQ1ESQD)'

ここで、OMF720 は OMF データ・セットの接頭部です。別の接頭部を使用した 場合には、それに応じて名前を変更してください。

- d. プロシージャーを実行する。
- 2. サンプル照会およびサンプル・プロシージャーを OMF データベースに追加する。 QMF セッションで次のコマンドを入力します。 IMPORT PROC FROM '*QMF720*.SDSQSAPE(DSQ1ESQI)'

ここで、QMF720 は QMF データ・セットの接頭部です。別の接頭部を使用した場 合には、それに応じて名前を変更してください。

3. 各オブジェクトが正しくインストールされたことを示すメッセージが表示されている か検査する。

障害が生じた場合は、部分的に作成されたオブジェクトを削除するために最初の実行 ステップを再実行します。続いて、2番目のステップを実行します。

## ステップ 35 -- バッチ・モード IVP の実行 (オプショナル)

インストール先システムでバッチ・モードの QMF を使用しない場合は、このステップ をとばして先に進んでください。

このステップでは、58ページの『ステップ 18 -- バッチ IVP を実行するための OMF バッチ・ジョブの設定 (オプショナル)』で作成したバッチ・モード・ジョブを実行する ことにより、バッチ・モード IVP をテストします。 このジョブでは、QMF がプロシ ージャー O.DSOIEBAT を実行するバックグラウンド TSO セッションを開始します。 このプロシージャーでは、バッチ・モード IVP を処理し、次のバッチ・モード操作を テストします。

- OMF のアクセスおよび開始
- 照会のインポート、保管、実行、および削除
- 新規の表の保管、検索、および削除
- 照会の印刷
- 照会のエクスポート、および QMF TSO コマンドを使用した照会の削除

IVP がエラーなしで実行され、次の照会が印刷されると、IVP は正常に実行されたこと になります。

DELETE FROM &NAME

WHERE OWNER = USER AND NAME = 'QMF IVPQUERY'

1. JCL を検査する。

OMF がバッチ・モードで必要とするリソースと対話式に必要とするリソースは、基 本的に同じものです。 サンプル TSO ログオン・プロシージャーからバッチ・ジョ ブを作成することができます。 ユーザーのバッチ・ジョブが必ず DSOPRINT を割 り振るようにしてください。QMF PRINT コマンドからの出力は、このファイルに入 れられます。

2. OMF プロシージャー Q.DSQ1EBAT を検査する。

O.DSOIEBAT は、サンプル照会およびサンプル・プロシージャーを使用して作成さ れています。このプロシージャーは SHARE=YES を指定して保管されました。した がって、このプロシージャーを画面上で検査および編集することができます。 QMF データ・セットの接頭部として OMF720 を使用しない場合には、このプロシージャ ーの IMPORT コマンドを変更する必要があります。この IMPORT コマンドを使用 して、QMF サンプル・ライブラリーから照会を取り出します。

このプロシージャーを変更する場合は、ユーザー自身のログオン ID のもとでこのプ ロシージャーを保管する必要があります。必ず、SHARE=YES を指定してくださ い。 OMF を ISPF ダイアログとして開始した場合には、このプロシージャーの新 規の所有権を反映するようにバッチ IVP JCL の ISPSTART ステートメントを変更 する必要があります。たとえば、ユーザーのログオン ID が JONES の場合は、変更 されたステートメントは次のようになります。

ISPSTART PGM(DSQQMFE) NEWAPPL(DSQE) PARM(DSQSMODE=B,DSQSRUN=JONES.DSQ1EBAT)

- 3. ジョブを実行する。
- 4. 印刷された出力、表 Q.ERROR\_LOG、および DSQDEBUG データ・セットにエラー がないかどうか検査する。O.ERROR LOG または DSODEBUG でエラーが記録され ている場合は、ヘルプ・コマンドを使用して、該当するメッセージ・ヘルプ・パネル を参照することができます。

ジョブが失敗した場合には、エラーを訂正してジョブを再実行することができます。

## ステップ 36 -- インストール後の終結処置

OMF の旧リリースがインストールされていない場合には、このステップをとばして先 に進んでください。

重要: このステップでは、OMFの旧リリースを除去します。旧バージョンが必要で なくなったことを確認するまで、このステップを実行してはなりません。

次のいずれかのプロシージャーを選択してください。

- 旧アプリケーション・プランの解放 このステップでは、OMF バージョン 7.2 と旧リリースが同じ DB2 UDB (OS/390 版) サブシステム内にある場合にその旧リリースを除去します。
- OMF バージョン 7.2 と前のリリースが、異なる DB2 UDB (OS/390 版) サブシステ ム内にある場合 このステップでは、QMF バージョン 7.2 と旧リリースが異なる DB2 UDB (OS/390 版) サブシステム内にある場合にその旧リリースを除去します。

この 2 つのサブステップのいずれかを実行した後で、OMF の旧リリースの各ライブラ リーを削除することができます。 118 ページの表 16 は、デフォルトの接頭部を含んだ ライブラリーを列挙したものです。インストール先システムでの名前は、この図に示さ れている名前とは異なっている可能性があります。

<span id="page-135-0"></span>**重要:** バージョン 7.2 のデータ・セットを削除することのないよう接頭部には特に注 意を払ってください。

表 16. OMF の旧リリースから削除されるライブラリー

| V3RxMy データ・セット<br>V6R1 データ・セット |                 |  |
|--------------------------------|-----------------|--|
| QMF3xy.ADMFE                   | QMF610.SDSQCLTE |  |
| QMF3xy.CICS.DFHTEMP            | QMF610.SDSQEXCE |  |
| QMF3xy.DSQPMSE                 | QMF610.SDSQMLBE |  |
| QMF3xy.DSQDBRMD                | QMF610.SDSQPLBE |  |
| QMF3xy.DSQSAMPE                | QMF610.SDSQSAPE |  |
| QMF3xy.DSQMAPE                 | QMF610.SDSQSLBE |  |
| QMF3xy.DSQCLSTE                | QMF610.SDSQUSRE |  |
| QMF3xy.DSQEXECE                | QMF610.SDSQLOAD |  |
| QMF3xy.DSQUSERE                | QMF610.SDSQDBRM |  |
| QMF3xy.DSQPLIBE                | QMF610.DSQMAPE  |  |
| QMF3xy.DSQSLIBE                | QMF610.DSQCHART |  |
| QMF3xy.DSQMLIBE                | QMF610.DSQPVARE |  |
| QMF3xy.DSQLOAD                 | QMF610.DSQPNLE  |  |
| QMF3xy.DSQDBRM                 | QMF610.ADSQOBJ  |  |
| QMF3xy.DSQTLIBE                | QMF610.ADSQDBMD |  |
| QMF3xy.DSQCHART                | QMF610.ADSQMACE |  |
| QMF3xy.DSQMACE                 | QMF610.ADSQPMSE |  |
| QMF3xy.DSQOBJ                  | QMF610.DSQDEBUG |  |
| QMF3xy.DSQPNLE                 |                 |  |
| QMF3xy.DSQPVARE                |                 |  |
| QMF3xy.DSQUCFRM                |                 |  |
|                                |                 |  |

## 旧アプリケーション・プランの解放

OMF バージョン 7.2 と旧リリースが同じ DB2 UDB (OS/390 版) サブシステム内にあ る場合にのみ、このステップを実行します。

- 1. QMF720.SDSQSAPE(DSQ1JFPL) を編集する。
- 2. ユーザー・サイトの規則に適合するようにジョブ・ステートメントを変更する。
- 3. ジョブのインストリーム・プロシージャー内のパラメーターの値を検査または変更す る (必要な場合)。

```
//DSQ1JFPL PROC RGN='2048K',
Job-step region size
// QMFTPRE='QMF720', QMF prefix
          DB2EXIT='DSN710.SDSNEXIT', DB2 UDB for 0S/390
// exit library
// DB2LOAD='DSN710.SDSNLOAD' DB2 UDB for OS/390
program library
```
- 4. QMF720.SDSQSAPE(DSQ1DEL1) を編集する。
- 5. DSN を DB2 UDB (OS/390 版) サブシステムの名前で置き換え、 OMF720 を旧リ リースのアプリケーション・プランの名前で置き換える。

DSN SYSTEM(DSN) FREE PLAN(QMF720)

| |  $\blacksquare$ | | | |

表 17. OMF の各リリースのデフォルト

| 旧リリース           | デフォルト         |
|-----------------|---------------|
| QMF バージョン 6.1   | QMF610        |
| OMF バージョン 3.3   | <b>OMF330</b> |
| OMF バージョン 3.2   | <b>OMF320</b> |
| QMF バージョン 3.1.1 | <b>OMF311</b> |
| OMF バージョン 3.1   | <b>OMF310</b> |

6. ジョブ QMF720.SDSQSAPE(DSQ1JFPL) を実行依頼する。 ジョブが失敗した場合には、エラーを訂正してジョブを再実行します。

# QMF バージョン 7.2 と前のリリースが、異なる DB2 UDB (OS/390 版) サ ブシステム内にある場合

OMF バージョン 7.2 と旧リリースが、異なる DB2 UDB (OS/390 版) サブシステム内 にある場合にのみ、このステップを実行します。 このステップでは、旧アプリケーショ ン・プランを解放し、QMF の旧リリースに属するさまざまな DB2 UDB (OS/390 版) エンティティーを除去します。

| | | |

**重要:** このジョブでは、DB2 UDB (OS/390 版) サブシステムから QMF のすべてのト レースを除去します。また、このジョブは、QMF の現行リリースが DB2 UDB (OS/390 版) サブシステム内に存在しない場合にのみ実行する必要があります。

- 1. OMF720.SDSOSAPE(DSO1DELA) を編集する。
- 2. ユーザー・サイトの規則に適合するようにジョブ・ステートメントを変更する。
- 3. ジョブのインストリーム・プロシージャー内のパラメーターの値を検査または変更す る (必要な場合)。

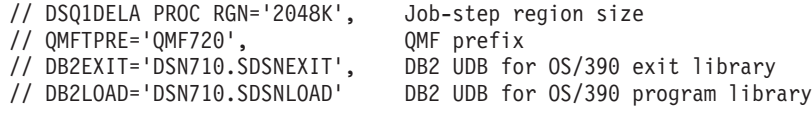

- 4. メンバー QMF720.SDSQSAPE(DSQ1DEL1) を編集する。
- 5. DSN を DB2 UDB (OS/390 版) サブシステムの名前で置き換え、QMF720 を旧リリ ースのアプリケーション・プランの名前で置き換える。

DSN SYSTEM(DSN) FREE PLAN(QMF720)

表 18. QMF の各リリースのデフォルト

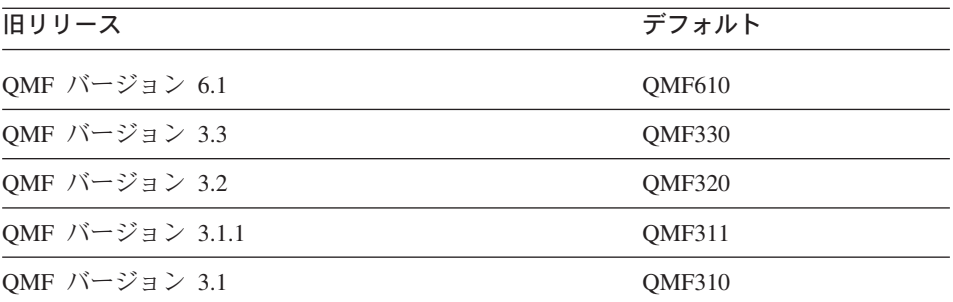

6. メンバー QMF720.SDSQSAPE(DSQ1DEL2) を編集する。

このメンバーには、視点、表スペース、データベース、および記憶域グループを除去 するための SOL ステートメントが含まれています。

OMF の旧リリースに、該当のユーザーの SAVE DATA コマンドおよび IVP (44 ページのステップ 17) に関する受信側の表スペースが含まれていない場合は、次の ステートメントを削除してください。

DROP STOGROUP DSQSGDEF

**QMF720** 

7. メンバー QMF720.SDSQSAPE(DSQ1DEL13) を編集する。

このメンバーには、OMF コントロール表に関するユーザー管理のデータ・セットを 削除するためのステートメントが含まれています。 このデータ・セットが DB2 に より管理される場合は、このステップを実行する必要はありません。

8. ジョブ QMF720.SDSQSAPE(DSQ1DELA) を実行依頼する。

ジョブが失敗した場合には、エラーを訂正してジョブを再実行します。

リクエスター・データベース・インストールまたはサーバー・データベース・インスト ールを行っている場合は、 『ステップ 38 -- セキュリティーの終結処置』に進んでく ださい。

### ステップ 37 -- 永続ライブラリーの受け入れ

DSO1EJAC では、SMP/E ACCEPT ジョブを実行します。このジョブは、各ライブラリ ーを永続的なものにします。

重要: OMF バージョン 7.2 が旧リリースとして同じ DB2 UDB (OS/390 版) サブシ ステム内にインストールされている場合には、ローカル受け入れ検査が完了するまで永 続ライブラリーを受け入れてはなりません。 IVP が正常に実行された後の任意の時点 で各ライブラリーを受け入れることができます。

#### ステップ 38 -- セキュリティーの終結処置

JCL には現在、有効なユーザー ID およびパスワードが含まれています。これにより、 機密漏れが生じます。 Correct this exposure as soon as possible. 考えられる解決法の 1 つは、JCL を編集し、パスワード値をブランクにすることです。

インストール制御ファイルには、DB2 UDB (OS/390 版) カタログ用のパスワードなら びにすべての OMF コントロール表スペース用のパスワードが含まれています。 これ らのパスワードを削除するか、またはこれらのパスワードへのアクセスを制限してくだ さい。 インストール制御ファイルは QMF720.SDSQCLTE(xxxxINST) に入っています。 ここで、『xxxx』は DB2 UDB (OS/390 版) サブシステム ID です。

QMF インストールのテスト

# 第 11 章 QMF NLF の計画およびインストール

QMF NLF は、特定言語の要件に合うように設定された QMF 環境を提供するソフトウ ェアです。

一般に、基本英語セッションで使用できる OMF 機能は NLF セッションで実行するこ とができ、この逆方向の実行も可能です。

この章では、基本 OMF 製品に必要なインストール手順を同じようなものとして示しま す。 プロシージャーに著しい相違点がある場合は、NLF のインストール・プロシージ ャーについて説明を加えます。ジョブ、ライブラリー、またはプログラム名が異なる場 合は、適宜、名前を示しますが、後に続く手順は QMF Program Directory の中で説明し ます。

モジュール、ライブラリー、またはジョブ名には η が含まれていますが、これは各国語 ID です。製品の出荷前に、このシンボル n は実際の NLF ID に置き換えられます。し たがって、ユーザーは、このシンボルを置き換える必要はありません。(それぞれの NLF の FMID 値のリストについては、 126 ページの表 23 を参照してください。)

## プロファイル表と NLF

NLF のインストール時には、NLF が使用できるように OMF プロファイル表 (O.PROFILES) に 3 行が追加されます。 TSO、CICS、および CMS の環境では、これ らの行はユーザー ID の SYSTEM と共に挿入されます。インストールするそれぞれの NLF ごとに固有の行が追加されます。

NLF は NLF が使用されるそれぞれの DB2 サブシステムの中にインストールする必要 があります。 NLF の JCL と制御ステートメントは、該当機能の IBM ソフトウェア配 布 (ISD) テープに入れて出荷されます。

注 : OMFNLF をインストールする直前に OMF バージョン 7.2 基本製品を受け取る必 要があります。OMF が DB2 SMP/E データ・セットを共用するものと見なしていま す。

## **OMF NLF の計画**

この節では、ハードウェアとプログラム製品の要件、SMP/E 要件、配布ライブラリー、 ターゲット・ライブラリー、および NLF 用のユーザー・データ・セットについて説明 します。

#### ハードウェアとプログラム製品の要件

GDDM と ISPF 環境がコントローラー、端末、キーボードと同じように、インストール しようとしている各国語機能の文字を表示するように設定されていることを確認してく ださい。

#### SMP/E 要件

SMP/E データ・セット、配布ライブラリー、ターゲット・ライブラリー、およびユーザ ー・データ・セットには、追加の DASD スペースが必要です。 OMF NLF の配布ライ ブラリー、ターゲット・ライブラリー、ユーザー・ライブラリー用の、以下に示す DASD スペースは、基本 OMF 製品のインストールに必要なものに追加されるもので す。 基本 OMF をインストールするための SMP/E 要件については、24 ページの 『SMP/E 記憶域の見積もり』を参照してください。 OMF およびその機能は SMP/E デ ータ・セットに追加されます。

#### QMF NLF 用の SMP/E データ・セット

SMP/E データ・セットに必要な、追加の推定 DASD スペース (シリンダー数) は 表 19 に示されています。

| <b>DDNAME</b>  | 3380 | 3390 | 9345 |
|----------------|------|------|------|
| <b>SMPSCDS</b> |      |      |      |
| <b>SMPLOG</b>  |      |      |      |
| <b>SMPMTS</b>  |      |      |      |
| <b>SMPPTS</b>  |      |      |      |
| <b>SMPSTS</b>  |      |      |      |
| <b>SMPCSI</b>  | 8    | O    | Ω    |

表 19. SMP/E データ・セット用の追加 DASD スペース (シリンダー数)

#### QMF NLF の配布ライブラリー

NLF の QMF バージョン 7.2 配布ライブラリーは次のとおりです。

- OMF720.ADSQMACn。QMF\_NLF インストール・プロシージャー、IVP、サンプル照 会、および QMF プロシージャーが入っています。
- QMF720.ADSQPMSn。QMF NLF の ISPF パネルが入っています。

OMF NLF 配布ライブラリーと必要な追加の推定 DASD スペース (シリンダー数) は 表20に示されています。

表 20. OMF NLF 配布ライブラリー用の追加 DASD スペース (シリンダー数)

| <b>IDSNAME</b>  | 内容                         | 3380 | 3390 | 9345 |
|-----------------|----------------------------|------|------|------|
| OMF720.ADSOMACn | QMF NLF インストー<br>ル・プロシージャー |      |      | 15   |

表 20. OMF NLF 配布ライブラリー用の追加 DASD スペース (シリンダー数) (続き)

| <b>DSNAME</b>   | 内容               | 3380 | 3390 | 9345 |
|-----------------|------------------|------|------|------|
| OMF720.ADSOPMSn | OMF NLF ISPF パネル |      |      |      |

#### QMF NLF のターゲット・ライブラリー

QMF NLF ターゲット・ライブラリーに必要な、追加の推定 DASD スペース (シリン ダー数)は表21に示されています。

表 21. QMF NLF ターゲット・ライブラリー用の追加 DASD スペース (シリンダー数)

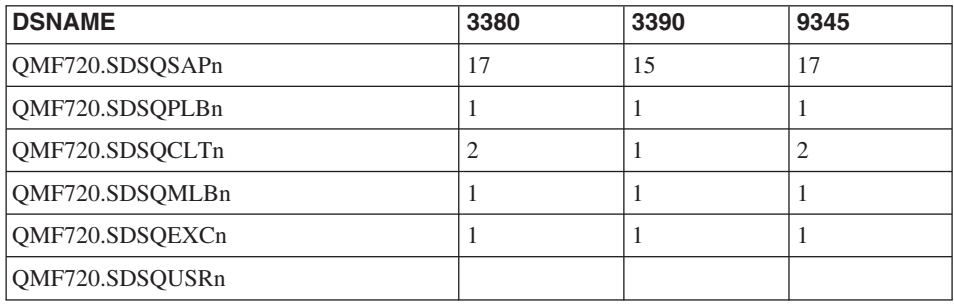

## QMF NLF ユーザー・データ・セット

QMF NLF ユーザー・データ・セットに必要な推定 DASD スペース (シリンダー数) は 表 22 に示されています。

表 22. OMF NLF ユーザー・データ・セット用の DASD スペース (シリンダー数)

| <b>DSNAME</b>   | 内容                                         | 3380 | 3390 | 9345 |
|-----------------|--------------------------------------------|------|------|------|
| QMF720.DSQMAPn  | GDDM マップ・グルー<br>プ・ファイル                     |      |      |      |
| QMF720.DSQPVARn | QMF メッセージ・ヘル<br>プ・パネル (順次フォーマ<br>ットで拡張)    | 6    | 6    | なし   |
| QMF720.DSQPNLn  | QMF メッセージ・ヘル<br>プ・パネル (VSAM フォ<br>ーマットで拡張) | 10   | 9    | なし   |

# <span id="page-143-0"></span>IBM ソフトウェア配布 (ISD) テープ

OMF NLF をインストールするためには、まず IBM ISD テープの内容をお読みくださ い。このテープの内容は次のとおりです。

- SMP/E 制御ステートメント
- OMF 7 NLF の JCLIN
- インストール検査プロシージャーの JCL
- ロード・モジュール・フォーマットのプログラム
- OMF バージョン 7.2 NLF が使用するパネルおよびその他の項目

ISD テープは SMP/E (RELFILE) フォーマットです。 このフォーマットは、OS/390 SMP/E 解説書 に詳しく説明されています。

#### **FMID**

機能変更 ID (FMID) は、QMF NLF を SMP/E に識別させるために使用します。それ ぞれの NLF の言語 ID と FMID は、表 23 に示されています。

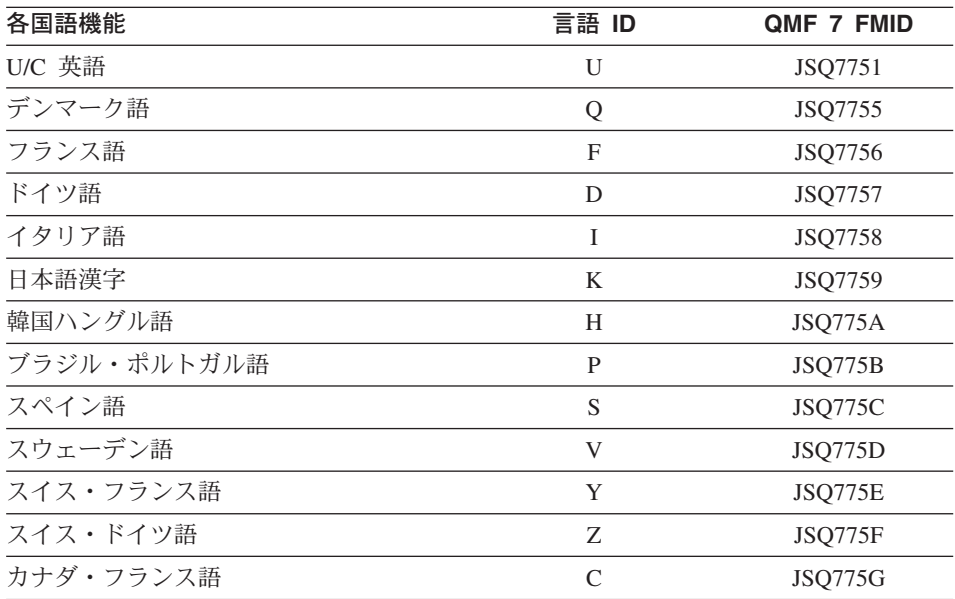

表 23. 言語 ID と FMID

SMP/E は、プログラムのすべての変更をそのプログラムのシステム・リリース・レベル (SREL) に結び付けます。 OMF のシステム・リリース・レベルは P115 です。

テープ上のファイルは、最初のものを除き、IEBCOPY アンロード区分データ・セット であり、NLF 配布ライブラリーに対応しています。最初のデータ・セットには、NLF に対する SMP/E 制御ステートメントが含まれています。 このテープには、インストー ルに必要なプロシージャーとデータがすべて入っています。
# インストール・プロセス

インストール手順の概要は次ページに示されています。

NLF JCL および制御ステートメントは ISD テープに入れて出荷されます。次に示す図 は、以前の QMF NLF リリースの有る無しとは無関係に、QMF 7 を DB2 サブシステ ムにインストールするために必要な手順を示したものです。

NLF では、QMF バージョン 7.2 サンプル・ライブラリー QMF720.SDSQSAPE および ロード・モジュール・ライブラリー QMF720.SDSQLOAD を使用する必要があります。

別の DB2 MVS システムでの最初の サブシステムでの QMF NLF のインストール OMF NLF の インストール (FULL データベース、 SERVER データベース 準備: (RUW ユーザー)、 NLF プログラム・ REQUESTER データベース ディレクトリーの (RUW ユーザー)、 読み取りと のオプション使用) ワークシートの記入 ステップ 1: NLF ファイルを ISD テープから検索 ♦ ステップ 2: ターゲット・ライブラリー と配布ライブラリーへの スペースの割り振り ステップ 3: SMP/E 実行 ステップ 4: インストール・ パラメーターの指定 ステップ 5: ジョブの調整 ステップ 6 または 7 へ

図 17. OMF NLF のインストール手順 -- その 1

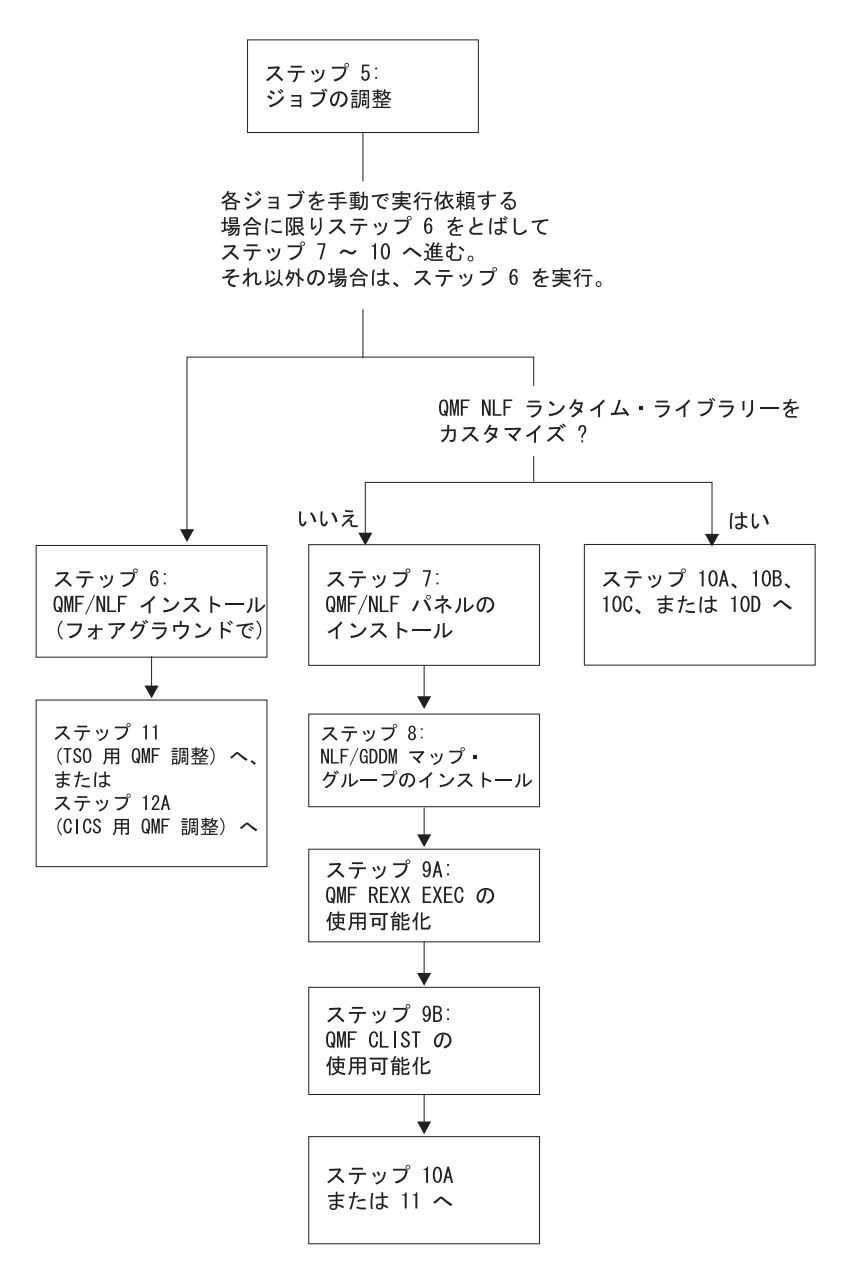

図 18. QMF NLF のインストール手順 -- その 2

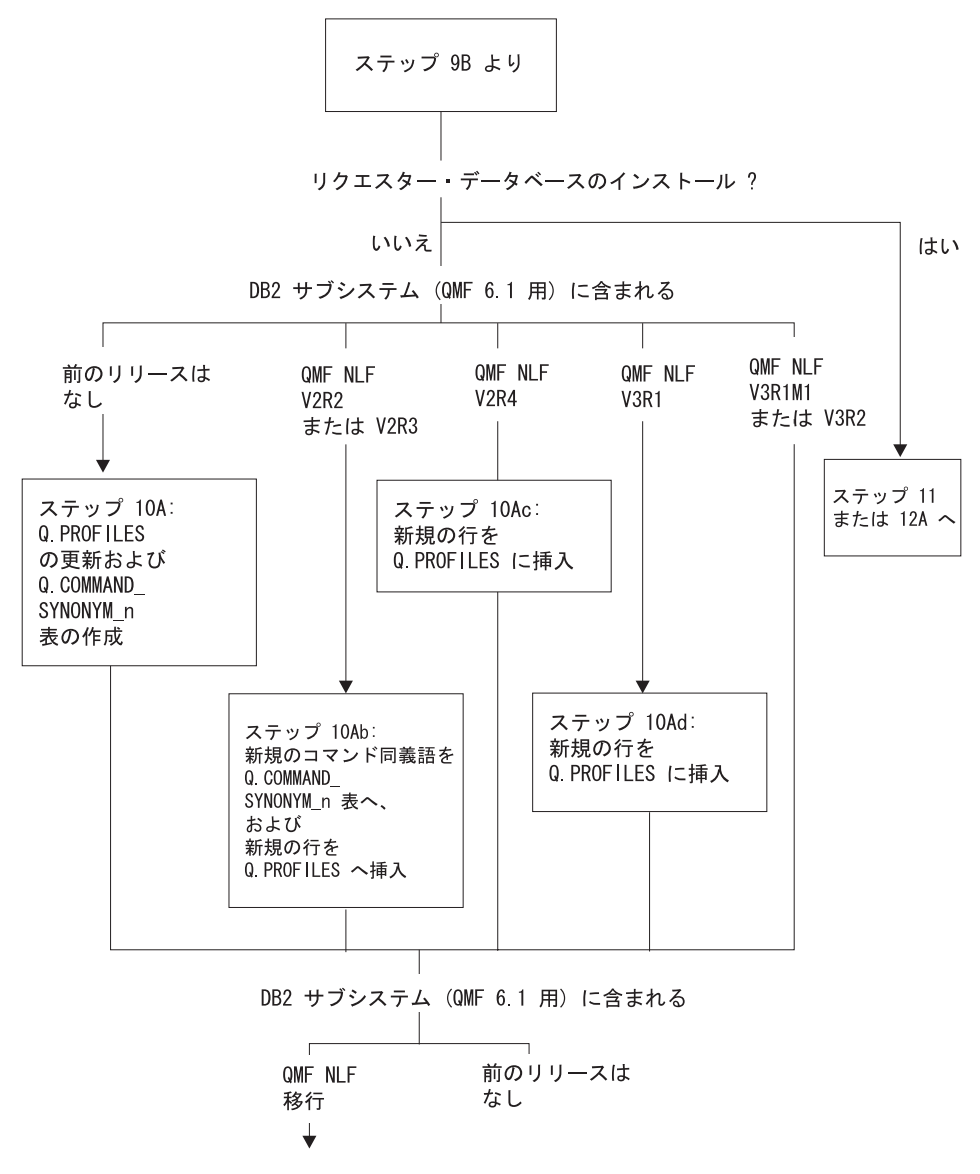

図 19. OMF NLF のインストール手順 -- その 3

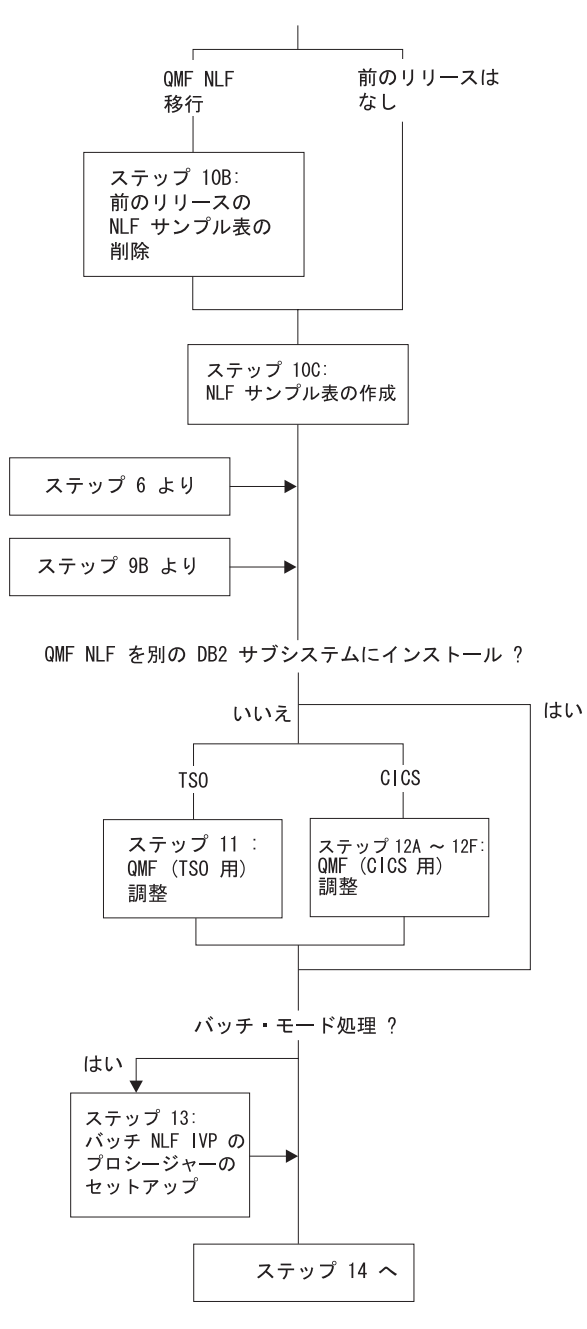

図 20. OMF NLF のインストール手順 -- その 4

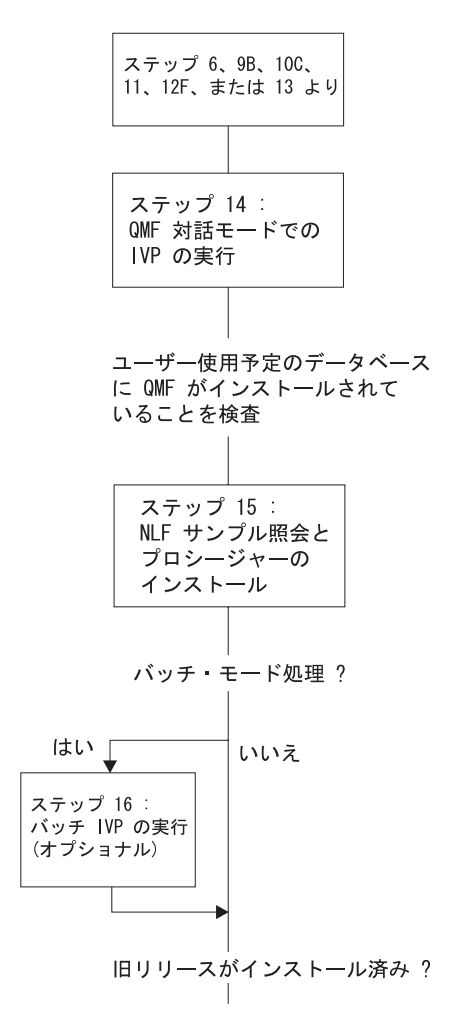

図 21. QMF NLF のインストール手順 -- その 5

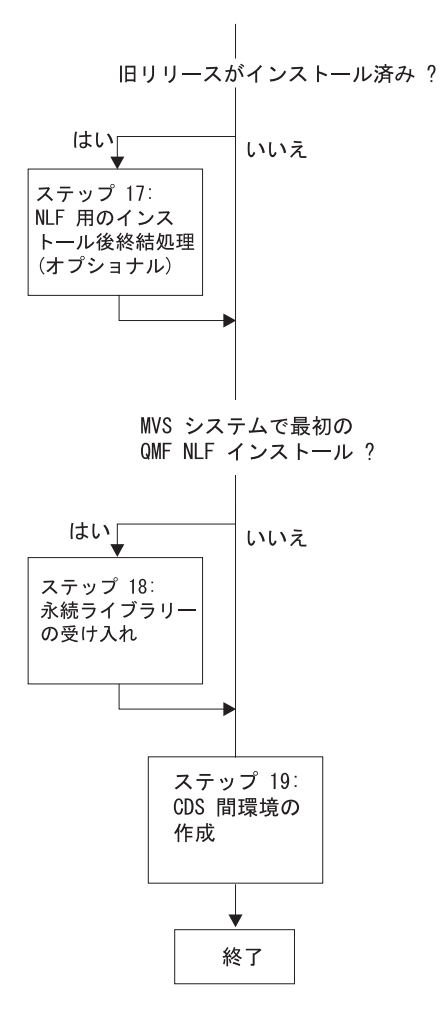

図 22. QMF NLF のインストール手順 -- その 6

## 準備 : プログラム・ディレクトリーを読み NLF ワークシートに記入する

インストール・プロセスを開始する前に、NLF のプログラム・ディレクトリーの補足デ ータをお読みください。Program Directory は QMF NLF のリリースが変われば更新さ れることを考慮して、その中には PTF と APAR の説明と併せ、本書の発行日以後にな された本書の変更を含む、有用な情報が収められています。 134 ページの表 24 は、 OMF NLF のインストール時に用意しなくてはならない情報を示したものです。この表 をワークシートとして使用することができます。

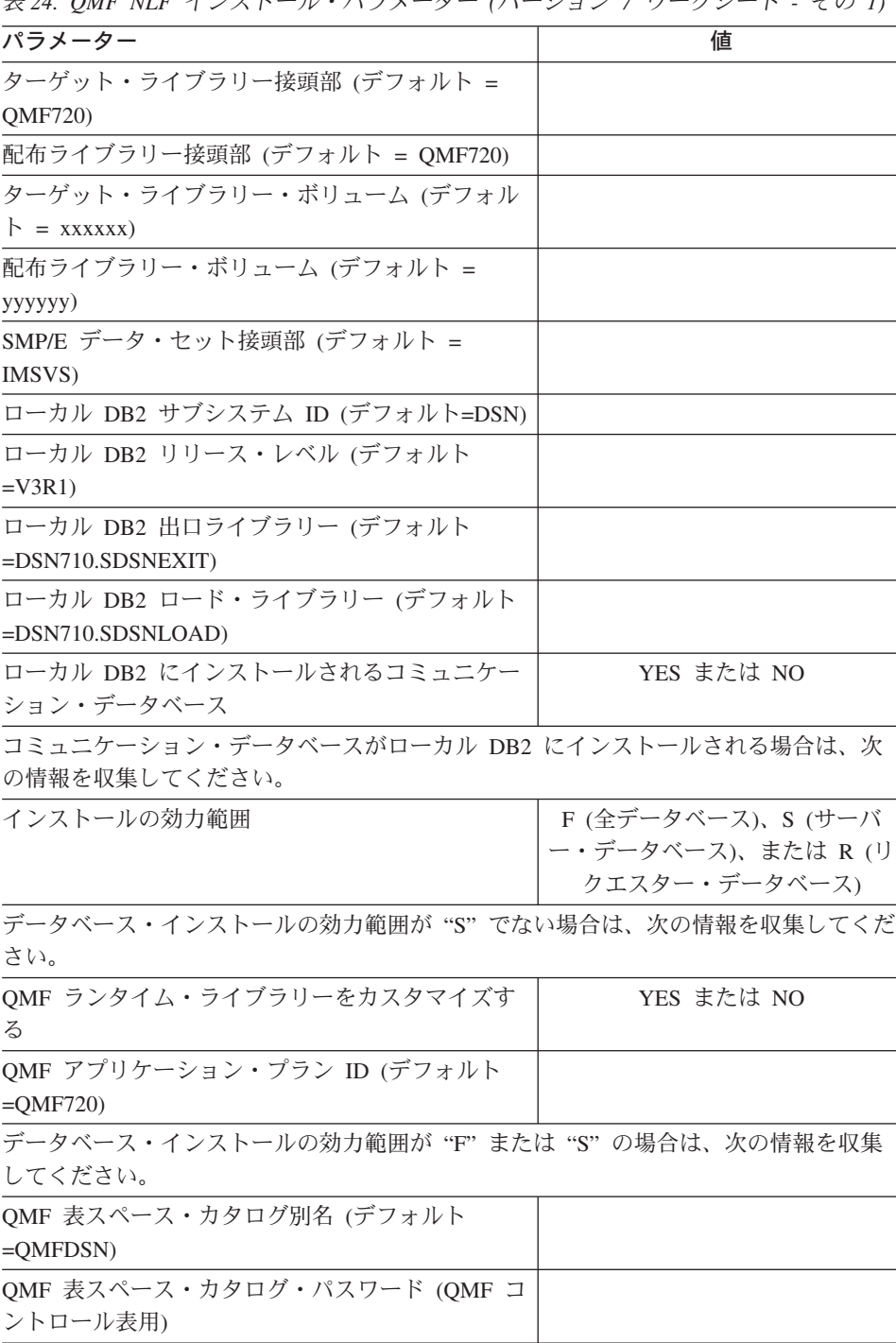

<span id="page-151-0"></span> $\#24$  OME NLE インストール・パラメーター (バージョン 7 ローカシート - その 1)

 $\bar{z}$  24. OMF NLF インストール・パラメーター (バージョン 7 ワークシート - その *1) (*3-*)*

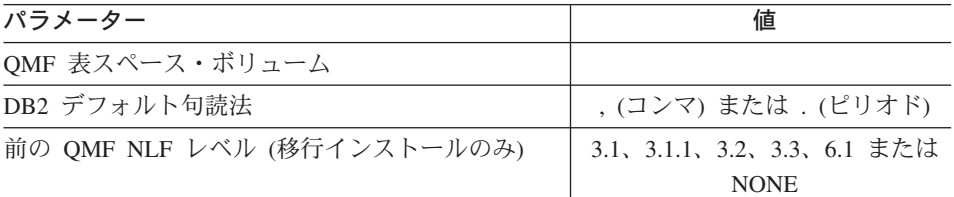

 $\bar{z}$  25. OMF NLF インストール・パラメーター (バージョン 7 ワークシート - その *2)*

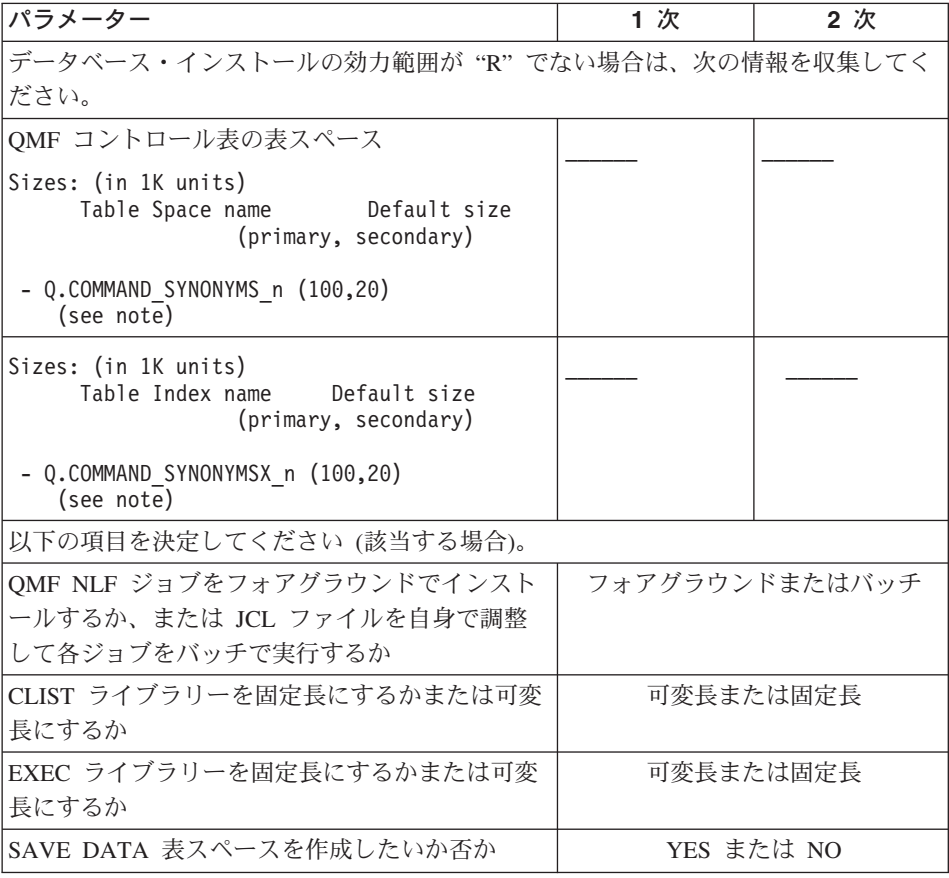

以下のステップを実行する前に、まず QMF NLF の Program Directory の説明に従って SMP/E を使用して OS/390 環境に QMF NLF をインストールする必要があります。

## <span id="page-153-0"></span>ステップ 1 -- QMF NLF インストール・パラメーターの指定

このステップで、OMF および DB2 環境を記述する情報を入力します。 必要なデータ を『埋め込む』ことができる一連の OMF インストール・ダイアログ・パネルが表示さ れます。 134 ページの表 24 のワークシートにユーザーが記入した情報を使用してくだ さい。

#### 準備

このステップを開始する前に、次の要件を考慮に入れてください。

- 1. ISPF セッションがアクティブになっている必要があります。
- 2. 当初は DSQ1nJAL で指定した OMF ターゲット・ライブラリー名を使用していない (たとえば、ユーザーによる変更が OMFTPRE のような許可変数以外にない) 場合に は、DSO1nINS、DSO1nIN1、および DSO1nIN2 CLISTS を変更するか、または 146 ページの『ステップ 4 ~ 8 -- ジョブの手動による実行依頼』に進む必要がありま す。
- 3. OMF を別のデータベースにインストールする場合には、インストール用にユーザー が使用する OMF ターゲット・ライブラリーを、インストール時に他のデータベー スのユーザーがアクセスできないようにしてください。
- 4. 固定ブロック SDSOCLTn および SDSOEXCn は、ステップ 1 ~ 3 で必要になりま す。

## 実行

次のように入力してください。

TSO EXEC 'prefix.SDSQCLTn(DSQ1nINS)' 'QMFPRE(prefix)'

ここで、prefix は、ユーザーがワークシートに記入した OMF ターゲット・ライブラリ 一接頭部 です。

次のいずれかの方法で、パラメーターの入力パネルを出します。

- インストール・パラメーターを『初めて』入力する場合は、最初のパラメーター入力 パネルが自動的に表示されます。
- ・ このステップが 1 回は正常に完了している場合は、次の 4 つのオプションを含んだ 初期パネルが表示されます。
	- P. インストール・パラメーター
	- $\mathbf{T}$ インストール・ファイルの調整
	- L. フォアグラウンドでのインストール
	- $\mathsf{X}$ インストール・ダイアログの終了

最初のパラメーター入力パネルを出すには、P オプションを選択してください。

各パネルに情報を入力すると、入力データは、ユーザーが選択したデータベース名のも とで QMF720.SDSQCLTn ライブラリーに保管されます。

最後のパネルへの入力を完了する前にこのステップを終了すると、入力データは保管さ れません。 最後のパネルでは、インストールの調整に使用されるジョブ・カード情報が 求められます。 フォアグラウンドでインストールを行いたい場合は、ジョブ・カード情 報を入力する必要はなく、パネル上の指示されたスポットに x を入力するだけで済みま す。

最後のインストール・パラメーターを指定した時点で、メインメニューが表示されま す。 パラメーターの検討または変更を行いたい場合は、P を入力し、再び各入力パネ ルに戻ります。

インストール・パラメーターの指定を滴切に行えた場合は、次のステップに進みます。 必要があれば、この時点でインストール・プロセスを終え、あとで再開することができ ます。この場合、インストール・パラメーターは保管されます。 ワークシートの情報を 使用して、各パネルへの入力を完了してください。

**メインメニュー:** メインメニューは、インストール・パラメーターをすべて保管した 場合に表示されます。それ以外の場合は、インストールを起動するときに表示される最 初のパネルになります。

このメニューにより、インストール・パラメーターの指定、ジョブの調整、フォアグラ ウンドでの OMF\_NLF のインストール、またはインストール・ダイアログの終了を行う ことができます。

```
INSTALL QMF NLF -- MAIN MENU
ISPF COMMAND ===>
    CURRENTLY WORKING ON INSTALLATION INTO DB2 SUBSYSTEM DSN
   YOU CAN NOW RE-SPECIFY THE INSTALL PARAMETERS, TAILOR THE INSTALLATION
   FILES, INSTALL OMF WITH THE TAILORED FILES IN FOREGROUND, QUIT AND RUN
   THE TAILORED INSTALL FILES IN BATCH, OR QUIT AND RETURN HERE LATER.
                                                ("P" - INPUT PARAMETERS,
   ENTER CHOICE HERE
                            = = = >
                                                  "T" - TAILOR INSTALL FILES,
                                                  "I" - INSTALL IN FOREGROUND,
                                                  "X" - EXIT INSTALL DIALOGS)
   PRESS: ENTER TO CONTINUE PF01 FOR HELP PF03 TO END
```
図23. ダイアログ・メインメニュー

注: 最後に使用した DB2 サブシステム名がこのパネルに表示されます。

このパネルで使用可能なオプションは、次のとおりです。

P OMF NLF インストール・パラメーターをカスタマイズします。これらのパラメー ターについては、後続のパネルに記述されます。

別の DB2 サブシステム に合わせて QMF NLF インストール・パラメーターを力 スタマイズしたい場合は、このパネルに表示される DB2 サブシステム名を無視 し、『P』 を入力して次のパネルに進みます。

- T QMF 7 に必要なすべての NLF インストール・データ・セットを調整します。 これらのパネルは、本書には示されていません。
- I QMF NLF をフォアグラウンドでインストールします。このオプションにより、ジ ョブ (ステップ 4 ~ 8) をオンライン環境で実行依頼することができます。
- X インストール・ダイアログを終了します。

ローカル DB2 パラメーター: インストール・パラメーターをいずれも保管してい ない場合には、このパネルが最初に表示されます。それ以外の場合は、このパネルは、 "P"オプションを選択した場合にのみ表示されます。

```
INSTALL QMF NLF -- LOCAL DB2 PARAMETERS
ISPF COMMAND ===>
   LOCAL DB2 SUBSYSTEM ID ===>
   LOCAL DB2 RELEASE LEVEL ===> ("31" FOR V3R1)
   LOCAL DB2 EXIT LIBRARY ===>
   LOCAL DB2 LOAD LIBRARY ===>
   COMMUNICATIONS DATABASE(CDB) INSTALLED AT LOCAL DB2 ===> ("Y","N")
   PRESS: ENTER TO CONTINUE PF01 FOR HELP PF03 TO END
```
図 24. ローカル DB2 パラメーター

このパネルで使用可能なオプションは、次のとおりです。

#### **LOCAL DB2 SUBSYSTEM ID**

QMF アプリケーション・プランが結合された DB2 サブシステム ID を指定しま す (必須。デフォルトは DSN です)。

#### **LOCAL DB2 RELEASE LEVEL**

ローカル DB2 サブシステムの DB2 リリース・レベルを指定します (必須。デフ オルトなし)。

#### **LOCAL DB2 EXIT LIBRARY**

ローカル DB2 サブシステムの DB2 出ロライブラリーを指定します (必須。デフ ォルトなし)。

## **LOCAL DB2 LOAD LIBRARY**

ローカル DB2 サブシステムの DB2 ロード・ライブラリーを指定します (必須。 デフォルトなし)。

#### **COMMUNICATIONS DATABASE(CDB) INSTALLED AT LOCAL DB2**

DB2 コミュニケーション・データベースがローカル DB2 サブシステムにインスト ールされているか否かを指定します (必須。デフォルトなし)。

データベース·インストールの効力範囲: このパネルが表示されるのは、DB2 リ リース・レベルが "23" であり、かつコミュニケーション・データベースがローカル DB2 と共にインストールされている場合です。

```
INSTALL QMF NLF -- SCOPE OF DATABASE INSTALL
ISPF COMMAND ===>
SCOPE OF DATABASE INSTALL ===> ("F" - FULL DATABASE,
                                       "R" - REQUESTOR DATABASE ONLY,
                                       "S" - SERVER DATABASE ONLY)
   PRESS: ENTER TO CONTINUE PF01 FOR HELP PF03 TO END
```
図25. データベース・インストールの効力範囲

このパネルで使用可能なオプションは、次のとおりです。

## **SCOPE OF DATABASE INSTALL**

データベース・インストールの効力範囲を指定します。使用可能なオプションは、 FULL データベース、REQUESTER データベース、および SERVER データベース です。 これらのオプションの詳細については、 10 ページの『QMF インストー ル・プロセスのロードマップ』を参照してください。

OMF 7 NLF を初めてインストールする場合には、FULL データベース・インスト ール・オプションを選択してください。

ローカル DB2 での QMF パラメーター: このパネルは、これが SERVER デー タベース・インストールではない場合に表示されます。

```
INSTALL QMF NLF -- QMF PARAMETERS AT LOCAL DB2
ISPF COMMAND ===>
   CUSTOMIZE QMF RUNTIME LIBRARIES ===> ("Y" OR "N")
     - INSTALL QMF PANELS
    - INSTALL OMF/GDDM MAP GROUPS
     - INSTALL OMF/GDDM SAMPLE CHARTS FORMS
    - MAKE QMF REXX EXECS AVAILABLE
     - MAKE QMF CLISTS AVAILABLE
   QMF APPLICATION PLAN ID AT LOCAL DB2
                                        ===>
   PRESS: ENTER TO CONTINUE PF01 FOR HELP PF03 TO END
```
図 26. ローカル DB2 での QMF パラメーター

このパネルで使用可能なオプションは、次のとおりです。

#### **CUSTOMIZE QMF RUNTIME LIBRARIES**

QMF NLF ランタイム・ライブラリーにカスタマイズが必要な場合は、オプション を指定します。オペレーティング・システムごとに 1回これらのライブラリーをカ スタマイズするだけで済みます (必須。デフォルトなし)。

### QMF APPLICATION PLAN ID AT LOCAL DB2

ローカル DB2 サブシステムで結合された OMF アプリケーション・プラン名を指 定します (必須。デフォルトなし)。

DB2 および QMF のパラメーター: このパネルが次に表示されます。

```
INSTALL QMF NLF -- DB2 AND QMF PARAMETERS
ISPF COMMAND ===>
   QMF TABLESPACES CATALOG ALIAS ===>
   OMF TABLESPACES CATALOG PASSWORD ===>
  OMF TABLESPACES VOLUME
                            ===>
                                         ("SYSxxx" OR "AST",
                                           x is from 0 to 9,
                                           AST stands for *)
   DEFAULT PUNCTUATION
                                      ==>("," OR ",")
                                                      ("V2R2", "V2R3", "V2R4",
   PREVIOUS QMF LEVEL
                                     =="V3R1", "V3R1M1",
                                                       "V3R2", "V3R3", "V6R1"
                                                       "NONE")
   PRESS: ENTER TO CONTINUE    PF01 FOR HELP    PF03 TO END
```
図27. DB2 および QMF のパラメーター

このパネルで使用可能なオプションは、次のとおりです。

#### **QMF TABLESPACES CATALOG ALIAS**

すべての OMF NLF 表スペースの VCAT 名を指定します。これらの OMF NLF 表スペースに関連づけられる VSAM データ・セットは、この別名値の高位修飾子 をもっています。 OMF の前のレベルからの移行を行う場合には、前のリリースと 同じ別名値を使用してください(必須。デフォルトなし)。

#### **QMF TABLESPACES CATALOG PASSWORD**

インストール先システムによって作成されるすべての OMF NLF コントロール表ス ペースおよび索引スペースのパスワードを指定します (オプショナル)。

#### **QMF TABLESPACES VOLUME**

QMF NLF 表スペースが常駐するボリューム通し番号を指定します (必須。デフォ ルトなし)。

#### **DEFAULT PUNCTUATION**

QMF NLF の DB2 での小数点の記号を指定します (必須。デフォルトなし)。

#### PREVIOUS OMF LEVEL

移行を行う OMF NLF の前のリリース・レベルを指定します (必須。データベース 内に前のリリース・レベルがない場合は、NONE を入力します)。

OMF 索引スペースのスペース・パラメーター: このパネルは、データベース内に 前の OMF\_NLF\_リリース・レベルがインストールされていない場合に表示されます。

```
INSTALL QMF NLF -- QMF INDEXSPACES SPACE PARAMETERS
ISPF COMMAND ===>
   SPECIFY THE SIZES (IN 1K UNITS) FOR THE FOLLOWING TABLE INDEXES
     TABLE INDEX PRIMARY SECONDARY
      -----------
                          --------
                                        ----------
     Q.COMMAND SYNONYMX n ===>
                                        ==PRESS: ENTER TO CONTINUE PF01 FOR HELP PF03 TO END
```
図 28. OMF 索引スペースのスペース・パラメーター

注: デフォルトのサイズ (1 KB 単位) が上にリストされます。

QMF 索引スペースの 1 次および 2 次割り振りを指定します。 これらの値は、QMF がすべての VSAM ファイルをこれらの表スペースに割り振る場合に使用されます。イ ンストール先システムのサイズに応じて、追加のフリー・スペースを使用できるように するためにデフォルトのサイズを大きくしたり小さくしたりする必要が生じる場合があ ります。

ジョブ・カード: このパネルは常に、P オプションの最後のパネルとして表示されま す。

```
INSTALL QMF NLF -- JOBCARD
ISPF COMMAND ===>
   MODIFY THE JOB CARDS BELOW TO REPRESENT YOUR INSTALLATION REQUIREMENTS
   THE "USER" AND "PASSWORD" PARAMETERS MUST BE SPECIFIED IN SYSTEMS USING
   RACF. USE A USERID WITH THE APPROPRIATE AUTHORITY FOR THE DATABASE. SEE
   THE "QUERY MANAGEMENT FACILITY: INSTALLATION GUIDE FOR MVS" PUBLICATION
   FOR MORE DETAIL.
   IF YOU WILL BE PERFORMING THE INSTALLATION IN FOREGROUND AND DO NOT
   THE JCL FILES TO BE TAILORED, ENTER AN 'X' HERE. ===>
   JOB STATEMENT INFORMATION:
    ===> //QMFINSTL JOB (ACCT), NAME,
   = == > //CLASS=A, MSGCLASS=A, MSGLEVEL=(1,1),
   = == > //USER=Q, PASSWORD=Q
    ==> //*
   PRESS: ENTER TO CONTINUE PF01 FOR HELP PF03 TO END
```
図29. ジョブ・カード

このジョブ・カードは、インストール先システムでのすべての OMF インストール・ジ ョブの実行依頼に使用されます。

## ステップ 2 -- ジョブの調整

インストール・パラメーターの指定を適切に行えた場合は、『P T I』パネルで T オプ ションを選択します。次のことが起こります。

- 136 ページの『ステップ 1 -- OMF NLF インストール・パラメーターの指定』でユ ーザーが選択したインストール・パスに合わせてシステムが JCL を調整していると いう旨のメッセージが出されます。
- OMF720.SDSOEXCn(DSOSCMDn) (OMF 呼び出し可能インターフェース REXX EXEC) が、サーバー・データベース・インストールを行っていない限り、パラメータ ー planid および DB2 subsystem name のデフォルトを更新するために変更されま す。

このステップの終わりには、『PTI』パネルが表示されます。 そこで、OMF NLF の インストールを続けることができます。

オンラインで調整を行う予定の場合は、インストール JCL および制御ファイルの順序 を変更しないでください。この理由は、この CLIST では JCL および制御ファイルを特 定の順序にしておく必要があるからです。JCL または制御ファイルの順序を変更する場 合は、この CLIST を変更する必要があります。

#### <span id="page-162-0"></span>QMF NLF のインストール

次のいずれかの方法で調整済みのジョブをインストールすることができます。

- フォアグラウンドでジョブをインストールする (『ステップ 3 -- フォアグラウンド での OMF NLF のインストール』)。
- 各ジョブを手動で実行依頼する (146 ページの『ステップ 4 -- OMF パネルのインス トール』から始める)。このオプションにより、インストール環境の要件を満たすこと ができます。このオプションを使用すると、デフォルトにより用意される特定のイン ストール・パラメーター値を変更することができます。

## ステップ 3 -- フォアグラウンドでの QMF NLF のインストール

フォアグラウンドで QMF NLF をインストールしたい場合には、『P T I』パネルで I オプションを選択します。 ここで、インストール・オプションを求めるダイアログ・パ ネルが表示されます。情報の入力後に、インストールが進行中であることを示すメッセ ージが出されます。

#### DB2 権限

フォアグラウンドでジョブを実行依頼すると、ジョブは現行の LOGON ID のもとでイ ンストールされます。 LOGON ID にその許可 ID として Q が含まれている場合は、 少なくとも、次の SQL ステートメントによって付与される DB2 権限が必要になりま す。

GRANT USE OF BUFFERPOOL BPO TO Q GRANT CREATESG TO O GRANT SELECT ON SYSIBM. SYSTABLES TO O WITH GRANT OPTION GRANT SELECT ON SYSIBM. SYSTABAUTH TO Q WITH GRANT OPTION GRANT SELECT ON SYSIBM. SYSCOLUMNS TO Q WITH GRANT OPTION

LOGON ID に O 以外の許可がある場合には、次の SOL ステートメントによって付与 される権限が必要になります。

GRANT SYSADM TO authid

ここで、authid は 1 次許可 ID です。 これで、ステップ 3 を終了します。次のいず れかのステップからインストールを続けてください。

- 156 ページの『ステップ 8 -- NLF/OMF の TSO 用調整』
- 158 ページの『ステップ 9 -- NLF/OMF の CICS 用調整』

QMF NLF を別の DB2 サブシステムにインストールする場合は、次のようにしてくだ さい。

- 全データベースまたはサーバー・データベースを使用する場合は、 149 ページの 『ステップ 7A -- QMF コントロール表の更新』に進む。
- リクエスター・データベースを使用する場合は、156ページの『ステップ 8 -NLF/OMF の TSO 用調整』または 158 ページの『ステップ 9A -- DB2 RCT への NLF/QMF トランザクション ID の追加』に進む。

## <span id="page-163-0"></span>ステップ 4 ~ 8 -- ジョブの手動による実行依頼

以下のステップでは、バッチ環境で OMF をインストールする方法について説明しま す。

## ステップ 4 -- QMF パネルのインストール

このステップでは、OMF パネルの拡張バージョンをパネル・ファイル QMF720.DSQPNLn にコピーします。

#### 準備

このステップに関するジョブは QMF720.SDSQSAPn(DSQ1nPNL) です。 145 ページの 『ステップ 3 -- フォアグラウンドでの OMF NLF のインストール』 で行った調整が 十分でなかった場合は、インストール先システムに適合するように JOB ステートメン トを変更してください。 また、ジョブのインストリーム・プロシージャー内の 2 つの パラメーターの値を変更する必要が生じる場合があります。

#### パラメーター名

値の記述 (括弧内はデフォルト)

**OMFTPRE** 

OMF ターゲット・ライブラリーの接頭部 (QMF720)  $RGN$ ジョブ・ステップの領域サイズ (**2048K**)

## 実行

ライブラリー OMF720.SDSQSAPn のジョブ DSQ1nPNL を実行する。

#### ジョブの再実行

ジョブを再実行する前に、次の操作を行います。

- ターゲット・ライブラリーに追加されたメンバーをすべて削除する。
- ライブラリーを圧縮して使用スペースをリカバリーする。
- 障害を引き起こしたエラーを訂正する。

## ステップ 5 -- NLF/GDDM マップ・グループのインストール

OMF は GDDM 画面マッピング機能を使用します。このステップでは、サンプル・ラ イブラリー (デフォルトの名前は OMF720.SDSOSAPn です)内にある NLF/GDDM マ ップ・グループ・ファイルを、ターゲット・マップ・グループ・ライブラリー (デフォ ルトの名前は OMF720.DSOMAPn です)に合わせて拡張します。

#### 準備

このステップに関するジョブは QMF720.SDSQSAPn(DSQ1nMAP) です。 145 ページの 『ステップ 3 -- フォアグラウンドでの OMF NLF のインストール』 で行った調整が 十分でなかった場合は、インストール要件に滴合するように JOB ステートメントを変 更してください。また、ジョブのインストリーム・プロシージャー内の 2 つのパラメー ターの値を変更する必要が生じる場合があります。

パラメーター名

値の記述 (括弧内はデフォルト)

#### **OMFTPRE**

OMF ターゲット・ライブラリーの接頭部 (QMF720) ジョブ・ステップの領域サイズ (**2048K**)  $RGN$ 

### 実行

 $\overline{1}$ 

 $\overline{1}$ 

ı

 $\mathbf{I}$ 

ライブラリー OMF720.SDSOSAPn 内のジョブ DSO1nMAP を実行します。

#### ジョブの再実行

ジョブを再実行する前に、次のことを行います。

- ターゲット・ライブラリーに追加されたメンバーをすべて削除する。
- ライブラリーを圧縮して使用スペースをリカバリーする。
- 障害を引き起こしたエラーを訂正する。

## ステップ 6 -- REXX EXEC および CLIST レコードの変換

このステップでは、OMF REXX EXEC または OMF CLIST レコードを固定長から可変 長に変換します。

### ステップ 6A -- QMF REXX EXEC レコードの変換: 固定長から可変長に

注: OS/390 環境で REXX EXEC を使用するためには、TSO/E V 2 (またはそれ以降の リリース)がインストールされている必要があります。

この手順のあとで、OMF EXEC ライブラリー (OMF720.SDSOEXCn) を SYSEXEC デ ータ・セットとして割り振る必要があります。また、このライブラリーを他の EXEC ライブラリーに連結する必要があります。

例 次の JCL では、ライブラリー OMF720.SDSOEXCn は、SYS2.EXEC という名前 の EXEC ライブラリーに連結されます。 //SYSEXEC DD DSN=SYS2.EXEC.DISP=SHR

DD DSN=QMF720.SDSQEXCn,DISP=SHR  $\frac{1}{2}$ 

OMF EXEC ライブラリーには固定長レコードが入っています。このライブラリーは、 固定長レコードが入っている他の EXEC ライブラリーだけに連結することができま す。ライブラリーに可変長レコードが入っている場合は、可変長レコードを用いて OMF ライブラリーのコピーを作成する必要があります。

詳細については、OMF アプリケーション開発の手引き を参照してください。

準備: このステップに関するジョブは OMF720.SDSOSAPn(DSO1nJVE) です。 DSOTEVB.SYSUT2 ステートメントの 'xxxxxx' をライブラリーのコピーのボリューム 通し番号に変更してください。 144 ページの『ステップ 2 -- ジョブの調整』で行った 調整が十分でなかった場合は、次の操作を行うことができます。

- インストール先システムに適合するようにジョブ・ステートメントを変更する。
- ジョブのインストリーム・プロシージャーの QMFTPRE パラメーターの値を変更す る (必要な場合)。 この値は QMF ライブラリーの接頭部です (デフォルトは OMF720 です)。
- EXEC プロシージャー・パラメーターをブランクにしておく。このパラメーターは、 このプロシージャーが呼び出されるときにジョブによって使用されます。
- このライブラリーの名前を変更する (必要な場合)。

**実行:** ジョブ DSQ1nJVE を実行します。

*ジョブの再実行:* ジョブが失敗した場合には、エラーを訂正してジョブを再実行しま す。

ステップ 6B -- QMF CLIST レコードの変換: 固定長から可変長に この手順のあとで、OMF CLIST ライブラリー (OMF720.SDSOCLTn) を SYSPROC デ ータ・セットとして割り振る必要があります。 また、このライブラリーを他の CLIST ライブラリーに連結する必要があります。

次の JCL では、ライブラリー QMF720.SDSQCLTn は、SYS2.CLIST という名前 の CLIST ライブラリーに連結されます。

//SYSPROC DD DSN=SYS2.CLIST,DISP=SHR  $\frac{1}{2}$ DD DSN=QMF720.SDSQCLTn,DISP=SHR

OMF CLIST ライブラリーには固定長レコードが入っています。このライブラリーは、 固定長レコードが入っている他の CLIST ライブラリーだけに連結することができま す。 ライブラリーに可変長レコードが入っている場合は、可変長レコードを用いて OMF ライブラリーのコピーを作成する必要があります。

**準備:** このステップに関するジョブは OMF720.SDSOSAPn(DSO1nJVC) です。 DSOTIVB.SYSUT2 ステートメントの 'xxxxxx' をライブラリーのコピーのボリューム通 し番号に変更してください。 144 ページの『ステップ 2 -- ジョブの調整』で行った調 整が十分でなかった場合は、次のステップを行うことができます。

• インストール先システムに適合するようにジョブ・ステートメントを変更する。

例 -

 $\overline{1}$  $\overline{1}$ 

- <span id="page-166-0"></span>• ジョブのインストリーム・プロシージャーの OMFTPRE パラメーターの値を変更す る (必要な場合)。 この値は QMF ライブラリーの接頭部です (デフォルトは QMF720 です)。
- CLIST プロシージャー・パラメーターをブランクにしておく。このパラメーターは、 このプロシージャーが呼び出されるときにジョブによって使用されます。
- このライブラリーの名前を変更する (必要な場合)。

実行: ジョブ DSO1nJVC を実行します。

ジョブの再実行: ジョブが失敗した場合には、エラーを訂正してジョブを再実行しま す。

リクエスター・データベース・インストールを行う場合は、156 ページの『ステップ 8 -- NLF/OMF の TSO 用調整』 または 158 ページの『ステップ 9A -- DB2 RCT への NLF/OMF トランザクション ID の追加』に進んでください。

## ステップ 7A -- QMF コントロール表の更新

ユーザーが実行するサブステップ (7Aa、7Ab、7Ac、7Ad) は、実行中の移行インストー ルのタイプに応じて決まります。

- 前の OMF NLF リリースがインストールされていない場合は、『サブステップ 7Aa -- 前の OMF NLF リリースがインストールされていない場合』 を実行する。
- OMF NLF 2.2 または 2.3 の移行を行っている場合は、 151 ページの『サブステップ 7Ab -- OMF NLF 2.2 または 2.3 がインストールされている場合』を実行する。
- OMF NLF 2.4 の移行を行っている場合は、 152 ページの『サブステップ 7Ac --QMF NLF 2.4 がインストールされている場合』を実行する。
- OMF NLF 3.1 の移行を行っている場合は、152ページの『サブステップ 7Ad --OMF NLF 3.1 がインストールされている場合』を実行する。
- OMF NLF 3.1.1、OMF NLF 3.2、OMF NLF 3.3、または OMF NLF 6.1 がこの DB2 サブシステム内にインストールされている場合は、154ページの『ステップ 7B -- 以 前の OMF NLF サンプル表の削除』に進む。

TSO バッチを実行するこれらのすべてのステップでは、システム・メッセージにあるス テップの完了コードを検査します。 完了メッセージは、指示されるように、SYSTSPRT または SYSTERM の出力の中にあります。 SYSPRINT には、IBM サポート用に診断 情報が追加されています。

## サブステップ 7Aa -- 前の QMF NLF リリースがインストールされていない 場合

前の OMF NLF がインストールされていない場合は、このステップを実行してくださ  $\mathcal{U}$ 

このステップでは、次のことを行います。

- NLF 項目を O.PROFILES 表に追加する。このジョブは QMF720.SDSQSAPn(DSQ1nUPO)
- Q.COMMAND\_SYNONYM\_n という名前のコマンド同義語表を NLF 環境用に作成す る。このジョブは OMF720.SDSOSAPn(DSO1nCCS)

**準備: -DSO1nUPO および DSO1nCCS の JOB ステートメントを、インストール先シ** ステムに適合するように変更する。 JOB ステートメントの USER パラメーターの値は 現在、QMF 表の所有者に合わせた Q です。ユーザーの許可 ID が Q でない場合は、 この値をユーザーの 1 次許可 ID に変更してください。

ジョブのインストリーム・プロシージャー内の次のパラメーター値に必要な変更を加え てください。

## パラメーター名

値の記述 (括弧内はデフォルト)

#### **QMFTPRE**

OMF ターゲット・ライブラリーの接頭部 (QMF720) DR2EXIT

DB2 出ロライブラリーの名前 (DSN710.SDSNEXIT) DB<sub>2</sub>LOAD

DB2 プログラム・ライブラリーの名前 (DSN710.SDSNLOAD) ジョブ・ステップの領域サイズ (**2048K**) **RGN** 

DB2 権限: ユーザーが O である場合には、次の照会を実行して、ジョブを実行する のに十分な権限を得ます。

GRANT CREATETAB ON DATABASE DSQDBCTL TO Q

データベース DSODBCTL がユーザー O によって作成されなかった場合は、ユーザー が照会を必要とすることがあります。

ユーザーが O でない場合には、次の照会を実行して、ジョブを実行するのに十分な権 限を得ます。

GRANT INSERT, UPDATE ON TABLE Q.PROFILES TO authid GRANT CREATETAB ON DATABASE DSODBCTL TO authid

ここで、authid は 1 次許可 ID です。

**実行:** 次に示す適切なジョブを実行する。

- DSQ1nUPO (行を Q.PROFILES に追加する場合)
- DSQ1nCCS (必須 SQL ステートメントを実行する場合)

完了メッセージについて SYSTERM を検討します。 エラーが発生した場合は、エラ ー・メッセージについて SYSTSPRT または SYSPRINT を検査します。

<span id="page-168-0"></span>ジョブの再実行: ジョブが失敗した場合には、エラーを訂正してジョブを再実行する ことができます。

## サブステップ 7Ab -- OMF NLF 2.2 または 2.3 がインストールされている場 合

OMF NLF 2.2 または 2.3 からの移行を行う場合にのみ、このステップを実行してくだ さい。

このジョブは、IRM および LAYOUT コマンド同義語の NLF 同義語を O.COMMAND SYNONYM n 表に追加し、O.PROFILES コントロール表を更新します。

- 準備: このステップで使用されるジョブは OMF720.SDSOSAPn(DSO1nICS) です。 イ ンストール先システムに適合するようにジョブ・ステートメントを変更してください。 また、ジョブのインストリーム・プロシージャー内の次のパラメーターにも必要な変更 を加えてください。

#### パラメーター名

値の記述 (括弧内はデフォルト)

**OMFTPRE** 

QMF ターゲット・ライブラリーの接頭部名 (QMF720)

DB2EXIT

DB2 出ロライブラリーの名前 (DSN710.SDSNEXIT)

#### DB<sub>2</sub>LOAD

DB2 プログラム・ライブラリーの名前 (DSN710.SDSNLOAD)  $RGN$ ジョブ・ステップの領域サイズ (2048K)

DB2 権限: ユーザーが O である場合には、ジョブを実行するのに必要な権限を持ち ます。

ユーザーが O でない場合は、次の照会を実行して必要な権限を得ます。

GRANT INSERT ON TABLE Q.COMMAND SYNONYM n TO authid

ここで、authid は 1 次許可 ID です。

**実行:** ジョブ QMF720.SDSQSAPn(DSQ1nICS) を実行します。

完了メッセージについて SYSTERM を検討します。 エラーが発生した場合は、エラ ー・メッセージについて SYSTSPRT または SYSPRINT を検査します。

*ジョブの再実行:* ジョブが失敗した場合には、エラーを訂正してジョブを再実行する ことができます。

<span id="page-169-0"></span>サブステップ 7Ac -- QMF NLF 2.4 がインストールされている場合 OMF NLF V2R4 からの移行を行う場合にのみ、このステップを実行してください。

このジョブでは、O.PROFILES コントロール表を更新します。

**準備:** このステップで使用されるジョブは OMF720.SDSOSAPn(DSO1nUP1) です。 イ ンストール先システムに適合するようにジョブ・ステートメントを変更してください。 必要な場合、ジョブのインストリーム・プロシージャーのインストール・パラメーター 値を変更します。

パラメーター名

値の記述 (括弧内はデフォルト)

**OMFTPRE** 

OMF ターゲット・ライブラリーの接頭部名 (QMF720) DB2EXIT

DB2 出ロライブラリーの名前 (DSN710.SDSNEXIT) DB<sub>2LOAD</sub>

DB2 プログラム・ライブラリーの名前 (DSN710.SDSNLOAD) ジョブ・ステップの領域サイズ (**2048 KB**)  $RGN$ 

DB2 権限: ユーザーが O である場合には、ジョブを実行するのに必要な権限を持ち ます。

ユーザーが O でない場合には、次の照会を実行して必要な権限を得ます。

GRANT INSERT ON TABLE O.PROFILES TO authid

ここで、authid は 1 次許可 ID です。

**実行:** ジョブ OMF720.SDSOSAPn(DSO1nUP1) を実行します。

完了メッセージについて SYSTERM を検討します。 エラーが発生した場合は、エラ ー・メッセージについて SYSTSPRT または SYSPRINT を検査します。

ジョブの再実行: ジョブが失敗した場合には、エラーを訂正してジョブを再実行しま す。

サブステップ 7Ad -- QMF NLF 3.1 がインストールされている場合 OMF NLF V3R1 からの移行を行う場合にのみ、このステップを実行してください。

このジョブでは、O.PROFILES コントロール表を更新します。

**準備:** このステップで使用されるジョブは OMF720.SDSOSAPn(DSO1nUP2) です。 イ ンストール要件に適合するようにジョブ・ステートメントを変更します。 必要な場合、 ジョブのインストリーム・プロシージャーのインストール・パラメーター値を変更しま す。

パラメーター名

値の記述 (括弧内はデフォルト)

**OMFTPRE** 

OMF ターゲット・ライブラリーの接頭部名 (QMF720)

DB2EXIT

DB2 出ロライブラリーの名前 (DSN710.SDSNEXIT)

DB<sub>2</sub>LOAD

DB2 プログラム・ライブラリーの名前 (DSN710.SDSNLOAD) ジョブ・ステップの領域サイズ (2048K)  $RGN$ 

DB2 権限: ユーザーが O である場合には、ジョブを実行するのに必要な権限を持ち ます。

ユーザーが O でない場合は、次の照会を実行して必要な権限を得ます。 GRANT INSERT ON TABLE O.PROFILES TO authid

ここで、*authid* は 1 次許可 ID です。

**実行:** ジョブ QMF720.SDSQSAPn(DSQ1nUP2) を実行します。

完了メッセージについて SYSTERM を検討します。 エラーが発生した場合は、エラ ー・メッセージについて SYSTSPRT または SYSPRINT を検査します。

ジョブの再実行: ジョブが失敗した場合には、エラーを訂正してジョブを再実行しま す。

## ステップ 7B と 7C -- QMF NLF サンプル表の設定

次のいずれかが適用される場合は、ステップ 7B とステップ 7C の両方をとばして先を お読みください。

- NLF が大文字機能 (UCF) である。
- OMF NLF の前のバージョン 2 (全リリース) からサンプル表をすでにインストール している。

この 2 つのステップでは、OMF NLF サンプル表を設定します。最初のステップでは以 前に作成された表を除去し、2番目のステップでは新規の表をインストールします。 障 害が起こった場合は、この 2 つのステップを再始動することができます。これは、その ステップによって実行されたジョブが終了するまで、データベースの変更がコミットさ れないためです。

### <span id="page-171-0"></span>ステップ 7B -- 以前の QMF NLF サンプル表の削除

OMF NLF の以前のリリースもインストールされている DB2 サブシステムに OMF 7 NLF をインストールする場合に、このステップを実行してください。 それ以外の場合 は、155 ページの『ステップ 7C -- NLF サンプル表の作成』 に進みます。

このステップでは、以前のバージョンのインストール時に作成されたサンプル表を削除 します。 OMF NLF サンプル表は OMF 7 NLF 用に変更されています。

#### 進備

このステップで使用されるジョブは OMF720.SDSOSAPn(DSO1nDSJ) です。 145 ペー ジの『ステップ 3 -- フォアグラウンドでの QMF NLF のインストール』で行った調整 が十分でなかった場合は、インストール要件に適合するようにジョブ・ステートメント を変更します。必要な場合、ジョブのインストリーム・プロシージャーのインストー ル・パラメーター値を変更します。

#### パラメーター名

値の記述 (括弧内はデフォルト)

**OMFTPRE** 

OMF ターゲット・ライブラリーの接頭部名 (QMF720)

DB2EXIT

DB2 出ロライブラリーの名前 (DSN710.SDSNEXIT) DB<sub>2</sub>I OAD

DB2 プログラム・ライブラリーの名前 (DSN710.SDSNLOAD) RGN ジョブ・ステップの領域サイズ (2048K)

このジョブにその他の変更を加えてはなりません。

#### DB2 許可

ユーザーが Q でない場合には、次の照会を実行して必要な権限を得ます。 GRANT SYSADM TO authid

ここで、authid は 1 次許可 ID です。

### 実行

ライブラリー QMF720.SDSQSAPn 内のジョブ DSQ1nDSJ を実行します。 完了メッセ ージについて SYSTERM を検討します。 エラーが発生した場合は、エラー・メッセー ジについて SYSTSPRT または SYSPRINT を検査します。

#### ジョブの再実行

ジョブが失敗した場合には、エラーを訂正してジョブを再実行することができます。 た だし、ジョブが除去しようとする表がすでに除去されていた場合には、そのジョブが失 敗することもあります。

## <span id="page-172-0"></span>ステップ 7C -- NLF サンプル表の作成

このステップでは、NLF サンプル表を作成します。

注: ネットワーク内の各ロケーションの OMF NLF ユーザーは、OMF NLF のインスト ール先のロケーションで作成されたすべてのサンプル表の使用を許可されていま す。

#### 準備

このステップに関するジョブは QMF720.SDSQSAPn(DSQ1nIVS) です。 ステップ 3 で 行った調整が十分でなかった場合は、インストール要件に適合するようにジョブ・ステ ートメントを変更してください。 必要な場合、ジョブのインストリーム・プロシージャ ーのインストール・パラメーター値を変更します。

パラメーター名

値の記述 (括弧内はデフォルト)

#### **OMFTPRE**

OMF ターゲット・ライブラリーの接頭部 (QMF720) DB2EXIT

DB2 出ロライブラリーの名前 (DSN710.SDSNEXIT)

#### DB<sub>2L</sub>O<sub>AD</sub>

DB2 プログラム・ライブラリーの名前 (DSN710.SDSNLOAD)  $RGN$ ジョブ・ステップの領域サイズ (2048K)

CDS. CDP

小数部で使用される小数点の句読記号を識別します。 これは、DB2 のインス トール時に指定された DECPOINT オプションと一致する必要があります。

- ピリオドの場合は、現行値をそのままにしておいてください。
- コンマの場合は、CDS を 6、CDP を 7 に変更してください。

DECPOINT オプションの詳細については、DB2 UDB (OS/390 版) インストレ ーションの手引き

#### DB2 権限

ユーザーが O である場合は、少なくとも、次の SOL ステートメントによって付与さ れる DB2 権限が必要になります。

GRANT SELECT ON SYSIBM. SYSTABLES TO O WITH GRANT OPTION GRANT SELECT ON SYSIBM. SYSTABAUTH TO O WITH GRANT OPTION GRANT SELECT ON SYSIBM. SYSCOLUMNS TO Q WITH GRANT OPTION

ユーザーが O でない場合には、次の照会を実行して必要な権限を得ます。

GRANT SYSADM TO authid

ここで、authid は 1 次許可 ID です。

#### <span id="page-173-0"></span>実行

ライブラリー OMF720.SDSOSAPn 内のジョブ DSO1nIVS を実行します。 完了メッセ ージについて SYSTERM を検討します。 エラーが発生した場合は、エラー・メッセー ジについて SYSTSPRT または SYSPRINT を検査します。

## ジョブの再実行

ジョブが失敗した場合には、エラーを訂正してジョブを再実行することができます。

OMF NLF を別のデータベースにインストールする場合は、165 ページの『ステップ 12 -- バッチ IVP 実行のための NLF バッチ・ジョブのセットアップ (オプショナル)』に 進んでください。

これで、TSO または CICS に合うように NLF/OMF を調整する準備が整いました。

- OMF NLF の TSO 用調整については、次の節を参照してください。
- OMF NLF の CICS 用調整については、 158 ページの『ステップ 9 -- NLF/OMF の CICS 用調整』 を参照してください。

## ステップ 8 -- NLF/QMF の TSO 用調整

NLF 用の TSO ログオン・プロシージャーを作成するためには、まず OMF 基本製品用 の TSO ログオン・プロシージャーのコピーを作成してください。

TSO ログオン・プロシージャーに対する以下の変更を除いて、NLF/OMF を TSO 用に 調整するための手順については、51 ページの『第 4 章 QMF の TSO 用調整』で概要 が示してあります。

- 次の NLF ライブラリーは、OMF 基本ライブラリーの前に連結する必要がありま す。
	- ADMGGMAP DD ステートメントに連結するためのステートメントは、次のとお りです。

//ADMGGMAP DD DSN=QMF720.DSQMAPn,DISP=SHR

- ISPPLIB DD ステートメントに連結するためのステートメントは、次のとおりで す。

//ISPPLIB DD DSN=QMF720.SDSQPLBn,DISP=SHR

- ISPMLIB DD ステートメントに連結するためのステートメントは、次のとおりで す。

//ISPMLIB DD DSN=QMF720.SDSQMLBn,DISP=SHR

- SYSPROC DD ステートメントに連結するためのステートメントは、次のとおりで す。

//SYSPROC DD DSN=QMF720.SDSQCLTn,DISP=SHR

- SYSEXEC DD ステートメントに連結するためのステートメントは、次のとおりで す。

//SYSEXEC DD DSN=QMF720.SDSQEXCn,DISP=SHR

|

- DSOPNLn DD ステートメントに連結するためのステートメントは、次のとおりで す。

//DSQPNLn DD DSN=QMF720.DSQPNLn,DISP=SHR

• ISPF を用いて QMF を開始するためのステートメントは、次のようになります。 ISPSTART PGM(DSQQMFn) NEWAPPL(DSQn) PARM(DSQSSUBS=dbname,...)

ISPF マスター・アプリケーション・メニュー (Master Application Menu) は、次の図 に示すように変更する必要があります (DSQQMFn は NLF プログラムです)。

```
%------------------------ MASTER APPLICATION MENU --------------------
%SELECT APPLICATION ===>_;OPT +
\frac{1}{2}% +USERID -
- TIME -<br>* 1 +SPF - SPF PROGRAM DEVELOPMENT FACILITY +TERMINAL +<br>+ 2 +QMF - QMF QUERY MANAGEMENT FACILITY +PF KEYS +
% 3 +QMFn - QMF NATIONAL LANGUAGE FEATURE
\alpha%
\%%
%
\%% P +PARMS - SPECIFY TERMINAL PARAMETERS AND LIST/LOG DEFAULTS
% X +EXIT - TERMINATE USING LIST/LOG DEFAULTS
\alpha+PRESS%END KEY+TO TERMINATE +
\alpha)INIT
)PROC
 &SEL = TRANS( TRUNC (&OPT,'.')
               1,'PANEL(ISR@PRIM) NEWAPPL'
               2,'PGM(DSQQMFE) NEWAPPL(DSQE)'
               3,'PGM(DSQQMFn) NEWAPPL(DSQn)'
            /* */
           /* ADD OTHER APPLICATIONS HERE */
            /* */
P,'PANEL(ISPOPT)'
               X,'EXIT'
             ' ',' '
               *, '?' )
)END
```
 $\boxtimes$  *30. NLF 用の ISPF マスター・アプリケーション・メニューでの OMF ダイアログ* 

• ISPF を用いずに OMF を開始するためのステートメントは、次のようになります。 DSQQMFn DSQSPLAN=planid,DSQSSUBS=dbname,...

ここで、DSOOMFn は NLF プログラムです。

 $\overline{1}$ 

## <span id="page-175-0"></span>ステップ 9 -- NLF/QMF の CICS 用調整

OMF 製品を 91 ページの『第 7 章 OMF の CICS 用調整』 の説明に従って CICS 用 に調整した後で、このステップを実行することができます。 OMF 3.1 からの移行を行 う場合は、160ページの『ステップ 9Da -- CICS 管理テーブルの更新 (CICS V2 の み)』を除くすべてのステップを実行する必要があります。(CICS の移行に関する考慮 事項については、OMF (OS/390 版) インストールおよび管理の手引き を参照してくだ さい)

## ステップ 9A -- DB2 RCT への NLF/QMF トランザクション ID の追加

トランザクションのデータベースのプラン ID および許可 ID が DB2 リソース管理テ ーブル(RCT)に指定されています。 たとえば、"OMFn"というトランザクション ID および "DEPT1"という許可 ID を指定するためには、次のステートメントを追加しま す。

DSNCRCT TYPE=ENTRY, TXID=QMFn, PLAN=QM720, AUTH=DEPT1

QMF には、QMF720.SDSQSAPn(DSQ1nRCT) に置かれているサンプル RCT 項目が用意 されています。

OMF トランザクションを DB2 に対して記述する情報を使用して RCT を更新した後 で、RCT を再生成する必要があります。

### ステップ 9B -- DFHEAI および DFHEAIO とのリンク・エディット

OMF は、CICS コマンド・レベル・アプリケーション・プログラミング・インターフェ ースを使用して CICS のもとで稼働します。 OMF プログラムを実行する前に、EXEC インターフェース・モジュール DFHEAI および DFHEAIO を OMF とリンク・エディ ットする必要があります。 CICS インターフェース・モジュール DFHEAI および DFHEAI0 を組み込むためには、OMF サービスを適用するたびにこのステップを実行す る必要があります。

## サブステップ 9Ba -- QMF と CICS コマンド・インターフェース・モジュー ルとのリンク・エディット

このジョブでは、OMF NLF モジュール と CICS コマンド・レベル・サポート・モジ ュール DFHEAI および DFHEAIO とをリンク・エディットします。

**準備:** このステップで使用されるジョブは OMF720.SDSOSAPn(DSO1nLNK) です。 インストール先システムに適合するようにジョブ・ステートメントを変更してくださ い。 必要な場合、ジョブのインストリーム・プロシージャーのインストール・パラメー ター値を変更します。

表 26. DSOInLNK 用のインストール・パラメーター

| パラメーター名        | 値の記述                              | デフォルト |
|----------------|-----------------------------------|-------|
| <b>OMFTPRE</b> | QMF ターゲット・ライブラリーの接頭部  QMF720<br>名 |       |
|                |                                   |       |

表 26. DSOInLNK 用のインストール・パラメーター (続き)

| パラメーター名      | 値の記述               | デフォルト        |
|--------------|--------------------|--------------|
| REG          | ジョブ・ステップの領域サイズ     | 4096         |
| OUTC         | ジョブの出力クラス          | ∗            |
| <b>CLOAD</b> | CICS ロード・ライブラリーの名前 | CICS.LOADLIB |

このジョブの完了後に、リストを調べ、すべてのモジュールが正常にリンク・エディッ トされたかを確かめる。

注: いずれかのモジュールが PTF によって変更されている場合は、このジョブを再実 行する必要があります。

## サブステップ 9Bb -- QMF 提供の管理プログラムの変換、アセンブル、およ びリンク・エディット

**準備:** このステップで使用されるジョブは QMF720.SDSQSAPn(DSQ1nGLK) です。 インストール先システムに適合するようにジョブ・ステートメントを変更してくださ い。 必要な場合、ジョブのインストリーム・プロシージャーのインストール・パラメー ター値を変更します。

| パラメーター名        | 値の記述                 | デフォルト         |
|----------------|----------------------|---------------|
| <b>OMFTPRE</b> | QMF ターゲット・ライブラリーの接頭  | <b>OMF720</b> |
|                | 部名                   |               |
| <b>REG</b>     | ジョブ・ステップの領域サイズ       | 4096          |
| <b>OUTC</b>    | ジョブの出力クラス            | $\ast$        |
| <b>CLOAD</b>   | CICS ロード・ライブラリーの名前   | CICS.LOADLIB  |
| <b>CMACS</b>   | CICS マクロ・ライブラリーの名前   | CICS MACLIB   |
| <b>SUFFIX</b>  | CICS ASM 変換プログラムの接尾部 | 1\$           |
| <b>ASMBLR</b>  | アセンブラーの名前            | IEV90         |
| WPRL           | 作業ボリューム単位の名前         | <b>SYSDA</b>  |

表 27. DSOInGLK 用のインストール・パラメーター

## ステップ 9C -- ADMF データ・セットへの QMF/GDDM マップ・セットのロ  $-\kappa$

準備: このステップで使用されるジョブは QMF720.SDSQSAPn(DSQ1nADM) です。 インストール先システムに適合するようにジョブ・ステートメントを変更してくださ い。 必要な場合、ジョブのインストリーム・プロシージャーのインストール・パラメー ター値を変更します。

| パラメーター名     | 値の記述                              | l デフォルト |
|-------------|-----------------------------------|---------|
| QMFTPRE     | QMF ターゲット・ライブラリーの接  QMF720<br>頭部名 |         |
| <b>REG</b>  | ジョブ・ステップの領域サイズ                    | 2048    |
| <b>GDDM</b> | GDDM ADMF データ・セットの名前   GDDM.ADMF  |         |

<span id="page-177-0"></span>表 28. DSOInADM 用のインストール・パラメーター

## ステップ 9Da -- CICS 管理テーブルの更新 (CICS V2 のみ)

CICS のもとで NLF/QMF 機能を実行するためには、まず QMF 項目を次のように定義 する必要があります。

FCT (ファイル管理テーブル): NLF/OMF ヘルプおよび画面定義が入っている OMF パネル・ファイルを記述します。 メンバー DSO1nFCT (ライブラリー OMF720.SDSOSAPn 内の) を CICS システム上の既存の FCT 項目に追加またはコピー してください。

PCT (プログラム管理テーブル): この NLF/QMF の QMF トランザクション名を 記述します。メンバー DSO1nPCT (ライブラリー OMF720.SDSOSAPn 内の) を CICS システム上の既存の PCT 項目に追加またはコピーしてください。

PPT (処理プログラム・テーブル): NLF/QMF の定数およびメッセージが入ってい る QMF プログラムを記述します。メンバー DSQ1nPPT (ライブラリー OMF720.SDSOSAPn 内の) を CICS システム上の既存の PPT 項目に追加またはコピー してください。

メンバーを CICS システムに組み込むかまたはコピーした後で、アセンブルおよびリン ク・エディットを行ってください。

## ステップ 9Db -- CICS 管理テーブルの更新 (CICS ESA のみ)

CICS のもとで NLF/OMF 機能を実行するためには、まず OMF 項目を CICS システム 定義ファイル (CSD) に定義する必要があります。

**準備:** このステップで使用されるジョブは OMF720.SDSOSAPn(DSO1nCSD) です。 インストール先システムに適合するようにジョブ・ステートメントを変更してくださ い。 必要な場合、ジョブのインストリーム・プロシージャーのインストール・パラメー ター値を変更します。

表 29. DSQInCSD 用のインストール・パラメーター

| パラメーター名        | 値の記述                              | デフォルト |
|----------------|-----------------------------------|-------|
| <b>QMFTPRE</b> | QMF ターゲット・ライブラリ  QMF720<br>ーの接頭部名 |       |

| パラメーター名      | 値の記述                                  | デフォルト               |
|--------------|---------------------------------------|---------------------|
| <b>REG</b>   | ジョブ・ステップの領域サイズ                        | 2048                |
| <b>OUTC</b>  | ジョブの出力クラス                             | ∗                   |
| <b>CLOAD</b> | CICS ロード・ライブラリーの<br>名前                | <b>CICS.LOADLIB</b> |
| <b>CCSD</b>  | CICS CSD データ・セットの名   CICS.DFHCSD<br>前 |                     |

表 29. DSOInCSD 用のインストール・パラメーター (続き)

## ステップ 9E -- CICS 領域のジョブ・ストリームの更新

OMF パネル・ファイルは、OMF を含んでいる CICS 領域を開始するために使用され る既存の JCL に追加する必要があります。 次のステートメントを追加してください。 //DSOPNLn DD DSN=OMF720.DSOPNLn.DISP=SHR

ここで、n は NLF 文字です。

### ステップ 9F -- IVP の実行

111 ページの『ステップ 33 (CICS の場合) -- IVP の実行』 の指示に従って IVP を実 行し、次の名前を変更してください。

- OMF320.DSOSAMPE を OMF720.SDSOSAPn に
- DSQ1EIVC を DSQ1nIVC に

ここで、n は NLF 文字です。

# ステップ 10 -- QMF NLF の Workstation Database Server 用調整 (オプシ ョン)

Workstation Database Server のための QMF サポートはオプショナルです。 Workstation Database Server を OMF NLF のアプリケーション・サーバーとして実行したい場合に のみ、このステップに示されている各ステップを実行する必要があります。

OMF NLF を OS/390 から Workstation Database Server にインストールする前に、QMF 基本製品を Workstation Database Server のデータベースにインストールするのに必要な 各ステップに従ったことを検査する必要があります。 OMF NLF のインストールには、 アウトバウンド Workstation Database Server ID に SYSADM 権限が含まれていること が必要です。 Workstation Database Server への OMF のインストールの詳細について は、99 ページの『第 8 章 OMF の ワークステーション・データ・サーバー用調整』 を参照してください。

システム・メッセージにあるステップの完了コードを検査します。完了メッセージは、 指示されるように、SYSTSPRT または SYSTERM の出力の中にあります。 SYSPRINT には、IBM サポート用に診断情報が追加されています。

## ステップ 10A -- Workstation Database Server での QMF NLF コントロー ル表の作成

このステップでは、Workstation Database Server に QMF NLF コマンド同義語表および プロファイル行を作成します。

- 1. OMF720.SDSOSAPE(DSO1nDJ2)を編集する。
- 2. ジョブのインストリーム・プロシージャーのインストール・パラメーターのデフォル ト値を検査および変更する (必要な場合)。

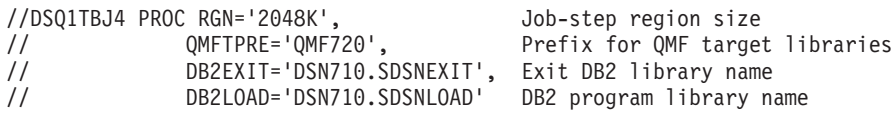

- 3. SYSTEM(DSN) の DSN を DB2 UDB (OS/390 版) サブシステム ID に変更する。
- 4. ジョブ QMF720.SDSQSAPE(DSQ1nDJ2) を実行依頼する。
- 5. 戻りコード 0 または 4 について検査する。完了メッセージについては、SYSTERM を検討する。

戻りコードが 0 または 4 以外の場合は、先に進んではなりません。エラー・メッセ ージがないか SYSTSPRT または SYSPRINT を検査します。 訂正アクションを行 い、その後でこのジョブを再実行します。

## ステップ 10B -- Workstation Database Server での QMF NLF サンプル表 の作成

このステップでは、Workstation Database Server に OMF NLF サンプル表を作成しま す。

- 1. QMF720.SDSQSAPE(DSQ1nDJ4)を編集する。
- 2. ジョブのインストリーム・プロシージャーのインストール・パラメーターのデフォル ト値を検査および変更する (必要な場合)。

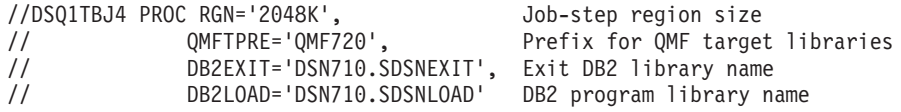

- 3. SYSTEM(DSN) の DSN を DB2 UDB (OS/390 版) サブシステム ID に変更する。
- 4. ジョブ QMF720.SDSQSAPE(DSQ1nDJ4) を実行依頼する。
- 5. 戻りコード 0 または 4 について検査する。完了メッセージについては、SYSTERM を検討する。

戻りコードが 0 または 4 以外の場合は、先に進んではなりません。エラー・メッセ ージがないか SYSTSPRT または SYSPRINT を検査します。 訂正アクションを行 い、その後でジョブを再実行します。

## Workstation Database Server からの QMF NLF の削除

この節では、QMF NLF を Workstation Database Server から削除する方法について説明 します。
Workstation Database Server からの QMF の削除: このステップは、OMF をすでに含んでいる Workstation Database Server に OMF を再インストールする場合に のみ実行する必要があります。

重要: このステップでは、Workstation Database Server から QMF NLF コマンド同義 語表およびシステム・プロファイル行を削除します。

- 1. QMF720.SDSQSAPE(DSQ1nDX1) を編集する。
- 2. ジョブのインストリーム・プロシージャーのインストール・パラメーターのデフォル ト値を検査および変更する (必要な場合)。

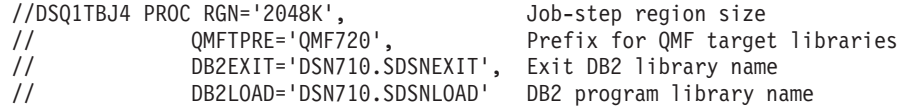

- 3. SYSTEM(DSN) の DSN を DB2 UDB (OS/390 版) サブシステム ID に変更する。
- 4. ジョブ OMF720.SDSOSAPE(DSO1nDX1) を実行依頼する。
- 5. 戻りコード 0 または 4 について検査する。完了メッセージについては、SYSTERM を検討する。

戻りコードが 0 または 4 以外の場合は、先に進んではなりません。エラー・メッセ ージがないか SYSTSPRT または SYSPRINT を検査します。 訂正アクションを行 い、その後でジョブを再実行します。

Workstation Database Server からの QMF NLF サンプル表の削除: このス テップは、OMF NLF をすでに含んでいる Workstation Database Server に OMF NLF を再インストールする場合にのみ実行する必要があります。

このステップでは、Workstation Database Server からすべての OMF NLF サンプル表お よび表スペースを除去および作成します。

- 1. QMF720.SDSQSAPE(DSQ1nDX2)を編集する。
- 2. ジョブのインストリーム・プロシージャーのインストール・パラメーターのデフォル ト値を検査および変更する (必要な場合)。

//DS01TBJ4 PROC RGN='2048K', Job-step region size OMFTPRE='OMF720', Prefix for OMF target libraries  $\frac{1}{2}$ DB2EXIT='DSN710.SDSNEXIT', Exit DB2 library name<br>DB2LOAD='DSN710.SDSNLOAD' DB2 program library name  $\frac{1}{2}$  $\frac{1}{2}$ 

- 3. SYSTEM(DSN) の *DSN* を DB2 UDB (OS/390 版) サブシステム ID に変更する。
- 4. ジョブ OMF720.SDSOSAPE(DSO1nDX2) を実行依頼する。
- 5. 戻りコード 0 または 4 について検査する。完了メッセージについては、SYSTERM を検討する。

エラー・メッセージがないか SYSTSPRT または SYSPRINT を検査します。 訂正 アクションを行い、その後でこのジョブを再実行します。

# $\,$ ステップ 11 -- QMF NLF の DB2 (iSeries 版) サーバー用調整 (オプショナ **)**

OMF の DB2 (iSeries 版) Database Servers 用のサポートはオプショナルです。 DB2 (iSeries 版) Database Server を、OMF NLF 用のアプリケーション・サーバーとして実 行したい場合にのみ、ステップ 11 で説明されている手順を行う必要があります。 OS/390 から、OMF NLF を DB2 (iSeries 版) Database Server にインストールする前 に、QMF 基本製品を DB2 (iSeries 版) Database Server データベース・サーバーにイン ストールするのに必要なステップを行ってあることを確認する必要があります。

システム・メッセージにあるステップの完了コードを検査します。完了メッセージは、 指示されるように、SYSTSPRT または SYSTERM の出力の中にあります。 SYSPRINT には、IBM サポート用に診断情報が追加されています。

## **DB2 (iSeries 版) サーバーでの QMF NLF コントロール表の更新**

- 1. QMF720.SDSQSAPE(DSQ1nAS2) を編集する。
- 2. ジョブのインストリーム・プロシージャーのインストール・パラメーターのデフォル ト値を検査および変更する (必要な場合)。

//DSQ1nAS2 PROC RGN='2048K', Job-step region size

- // QMFTPRE='QMF720', Prefix for QMF target libraries
- // DB2EXIT='DSN710.SDSNEXIT', Exit DB2 library name
- // DB2LOAD='DSN710.SDSNLOAD' DB2 program library name
- 3. SYSTEMO で DB2 (OS/390 版) サブシステム ID に変更する。
- 4. ジョブのコメントを慎重に読んで、変更が必要であれば変更を行う。
- 5. ジョブ OMF720.SDSOSAPE(DSO1nAS2) を実行依頼する。
- 6. 戻りコード 0 または 4 について検査する。完了メッセージについては、SYSTERM を検討する。戻りコードが0または4以外の場合は、先に進んではなりません。 エラー・メッセージがないか SYSTSPRT または SYSPRINT を検査します。 訂正 アクションを行い、その後でジョブを再実行します。

## **DB2 (iSeries 版) サーバーでの QMF NLF サンプル表の作成**

- 1. QMF720.SDSQSAPE(DSQ1nAS4) を編集する。
- 2. ジョブのインストリーム・プロシージャーのインストール・パラメーターのデフォル ト値を検査および変更する (必要な場合)。

//DSQ1nAS4 PROC RGN='2048K', Job-step region size // QMFTPRE='QMF720', Prefix for QMF target libraries // DB2EXIT='DSN710.SDSNEXIT', Exit DB2 library name // DB2LOAD='DSN710.SDSNLOAD' DB2 program library name

- 3. SYSTEM() で DB2 (OS/390 版) サブシステム ID に変更する。
- 4. ジョブのコメントを慎重に読んで、変更が必要であれば変更を行う。
- 5. ジョブ QMF720.SDSQSAPE(DSQ1nAS4) を実行依頼する。

6. 戻りコード 0 または 4 について検査する。完了メッセージについては、SYSTERM を検討する。戻りコードが0または4以外の場合は、先に進んではなりません。 エラー・メッセージがないか SYSTSPRT または SYSPRINT を検査します。 訂正 アクションを行い、その後でジョブを再実行します。

# ステップ 12 -- バッチ IVP 実行のための NLF バッチ・ジョブのセットアッ プ (オプショナル)

NLF の場合、TSO ログオン・プロシージャーを 58 ページの『ステップ 18 -- バッチ IVP を実行するための QMF バッチ・ジョブの設定 (オプショナル)』 で説明されてい るように変更する必要があります。 次のように、ISPSTART コマンドのプロシージャ ーの末尾を変更します。

ISPSTART PGM(DSQQMFn) NEWAPPL(DSQn) PARM(DSQSMODE=B,DSQSRUN=Q.DSQ1nBAT)

#### ステップ 13 -- QMF 対話モードでの IVP の実行

IVP の実行については、109 ページの『ステップ 33 (TSO の場合) -- IVP の実行』お よび 111 ページの『ステップ 33 (CICS の場合) -- IVP の実行』を参照してくださ い。 NLF IVP (DSO1nIVP) (ライブラリー OMF720.SDSOSAPn 内にある) が NLF の 検査に使用されます。 このプロシージャー (DSQ1nIVP) は、QMF 英語サンプル・ライ ブラリー (prefix SDSOSAPE) から照会をインポートします。ここで、prefix は OMF データ・セットの接頭部です。

これらのプロシージャーは、この接頭部が OMF720 であることを想定して作成されま す。これがユーザーの接頭部でない場合は、それが DSO1nIVP プロシージャー内のど こに現れても、ユーザーの接頭部に一致するように OMF720 を変更してください。

IMPORT PROC FROM 'OMF720.SDSOSAPn(DSO1nIVP)' RUN PROC

## ステップ 14 -- 各国語サンプル照会およびプロシージャーのインストール

OMF NLF のインストールおよび検査後に、OMF NLF を使用してサンプル照会および プロシージャーの変換済みバージョンをインストールします。このインストールは、次 の 2 つのステップで行います。

- 『ステップ 14A -- 既存のサンプル照会およびプロシージャーの削除』
- 166 ページの『ステップ 14B -- 各国語サンプル照会およびプロシージャーのインス トール』

#### ステップ 14A -- 既存のサンプル照会およびプロシージャーの削除

ユーザーのロケーションに同じ言語 ID をもつ OMF NLF の前のリリースがインスト ールされていない場合は、このステップをとばして先に進んでください。

既存のサンプル照会およびプロシージャーを削除するためには、変換済みの OMF コマ ンド (該当する場合) を使用して QMF プロシージャー DSQ1nSQD (QMF バージョン

#### <span id="page-183-0"></span>QMF NLF の計画およびインストール

7.2 サンプル・ライブラリー OMF720.SDSOSAPn の) をインポートおよび実行してくだ さい。このプロシージャー (DSQ1nSQD) は、QMF 英語サンプル・ライブラリー (prefix .SDSQSAPE) から照会をインポートします。ここで、prefix は QMF データ・セットの 接頭部です。

これらのプロシージャーは、この接頭部が OMF720 であることを想定して作成されま す。これがユーザーの接頭部でない場合は、それが DSO1nSOD プロシージャー内のど こに現れても、ユーザーの接頭部に一致するように OMF720 を変更してください。

IMPORT PROC FROM 'OMF720.SDSOSAPn(DSO1nSOD)' RUN PROC

このステップを実行すると、データベース状況表示パネルが表示されることがありま す。そこで、何らかのアクションをとる必要はありません。

DB2 許可: ユーザーが O である場合には、すでに必要な権限を付与されています。

ユーザーが O でない場合には、次の照会を実行して必要な権限を得ます。

GRANT UPDATE ON Q.OBJECT DIRECTORY TO authid GRANT UPDATE ON Q.OBJECT REMARKS TO authid GRANT UPDATE ON Q.OBJECT DATA TO authid

ここで、authid は 1 次許可 ID です。

このステップの再始動: ジョブが失敗した場合でも、次のステップに進むことがで きます。

ステップ 14B -- 各国語サンプル昭会およびプロシージャーのインストール

各国語サンプル照会およびプロシージャーをインストールするためには、変換済みの OMF コマンド (該当する場合) を使用して OMF720.SDSOSAPn (DSO1nSOI) の OMF プロシージャーをインポートおよび実行してください。 このプロシージャー (DSQ1nSQI) は、QMF 英語サンプル・ライブラリー (prefix .SDSQSAPE) から照会をイ ンポートします。ここで、prefix は OMF データ・セットの接頭部です。

これらのプロシージャーは、この接頭部が OMF720 であることを想定して作成されま す。これがユーザーの接頭部でない場合は、それが DSQ1nSQI プロシージャー内のど こに現れても、ユーザーの接頭部に一致するように OMF720 を変更してください。

IMPORT PROC FROM 'QMF720.SDSQSAPn(DSQ1nSQI)' RUN PROC

ユーザーが Q でない場合は、ステップ 34 -- QMF アプリケーション照会およびアプリ ケーション・オブジェクトのインストール (TSO) を参照して、必要な GRANT 照会を 実行する必要があります。

このステップでは、バッチ・モード IVP およびサンプル・アプリケーション・プロシ ージャーもインストールします。

*DB2 許可: ユー*ザーが O である場合には、すでに必要な権限を付与されています。

ユーザーが O でない場合には、次の照会を実行して必要な権限を得ます。

GRANT UPDATE ON 0.0BJECT DIRECTORY TO *authid* GRANT UPDATE ON Q.OBJECT REMARKS TO authid GRANT UPDATE ON Q.OBJECT DATA TO authid

ここで、authid は 1 次許可 ID です。

このステップの再始動: このジョブの実行中に障害が生じた場合には、エラーを訂 正してからプロシージャー DSO1nSOD を実行してください。このプロシージャーによ り、以前に作成されたサンプル照会が削除されます。続いて、プロシージャー DSO1nSOI を再実行します。

## ステップ 15 -- バッチ・モード IVP の実行 (オプショナル)

バッチ IVP の実行については、115 ページの『ステップ 35 -- バッチ・モード IVP の 実行(オプショナル)』 を参照してください。 DSOOMFE の代わりに各国語プログラム DSOOMFn を使用してバッチ IVP を開始します。 このステップでは、OMF 7 バッチ IVP を使用します。

## ステップ 16 -- ポストインストールの終結処置

インストール後の終結処置アクティビティーについては、117 ページの『ステップ 36 -- インストール後の終結処置』 を参照してください。

OMF NLF の前のリリースがインストールされていない場合は、このステップをとばし て先に進んでください。

OMF NLF の前のリリースの各ライブラリーを削除することができます。 デフォルトの 接頭部をもつこれらのライブラリーは、次の図にリストされています。

重要: OMF バージョン 7.2 データ・セットを削除することのないよう接頭部には特に 注意を払ってください。

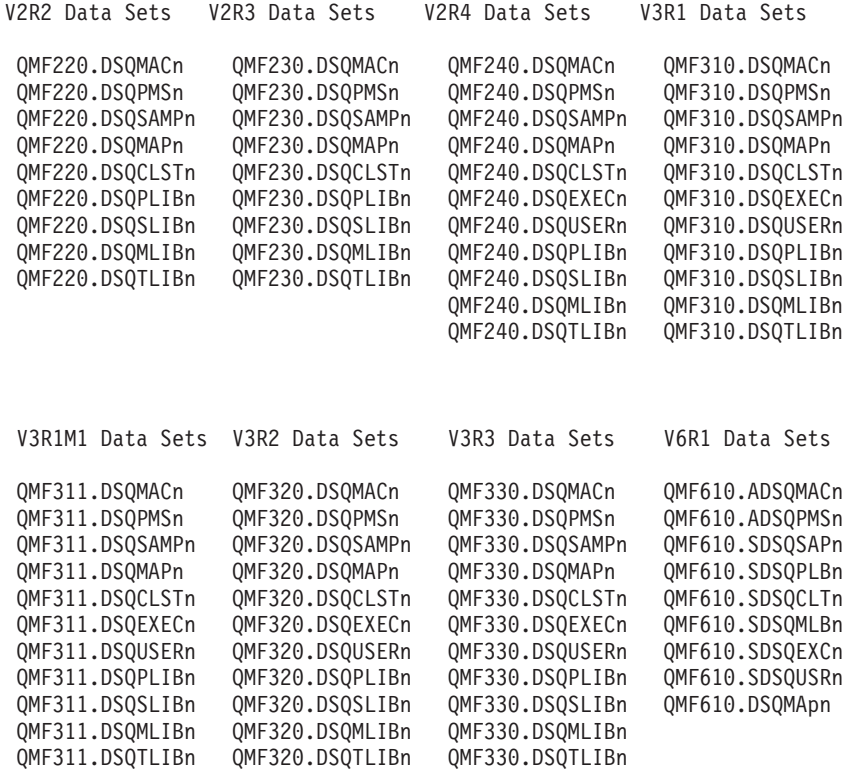

図31. OMF NLF の前のリリースから削除されるライブラリー

## ステップ 17 -- 永続ライブラリーの受け入れ

OS/390 システムで言語 n に関する OMF NLF のインストールを初めて行う場合は、 このステップを実行してください。

このステップのジョブ名は DSQ1nJAC です。これにより、インストール先システムで 使用されるプロシージャー DSO1nJSM または SMP/E プロシージャーを呼び込みま す。 SMP/E ACCEPT ステップの実行については、121 ページの『ステップ 37 -- 永続 ライブラリーの受け入れ』を参照してください。

## ステップ 18 -- CDS 間環境の作成

基本 OMF バージョン 7.2 および NLF に共通するモジュールに対して保守変更が行わ れなかった場合は、このステップをとばして先に進んでください。このステップによ り、SMP/E は変更済みのモジュールを記憶することができます。

このステップには、SMP/E 環境で JCLIN データを更新するための SMP/E ジョブが含 まれています。 このジョブはメンバー DSQ1nCDS (ライブラリー QMF720.SDSQSAPn 内の)に入っています。このジョブに対する入力データは、メンバー DSQ1nJCL (ライ ブラリー QMF720.SDSQSAPn 内の)に入れられます。

# **|第 12 章 リモート・サーバーでの QMF バージョン 7.2パッ** - ケージのバインド

OMF バージョン 7.2 リクエスター・インストールがサーバーと通信できるためには、 該当のサーバーに OMF バージョン 7.2 パッケージが存在している必要があります。 サーバーで OMF バージョン 7.2 の新規インストールまたは移行インストールがすべて 完了していれば、通信を開始することができ、それ以外のことを行なう必要はありませ ん。ただし、OMF バージョン 3.3 またはそれ以降が含まれているサーバーで、移行が 現行のオプションではない場合には、ユーザーは QMF720.SDSQSAPE データ・セット にある DSQ1BPKG ジョブを実行することができます。このジョブは、QMF バージョ ン 7.2 パッケージを指定したサーバーにバインドします (ただし、サーバーに OMF バ ージョン 3.3 またはそれ以降が検出される場合のみ)。DSQ1BPKG を読み取り、調整 し、実行依頼してバインドを実行してください。 エラー・メッセージがないかについて ジョブ出力を検査した後、必要であればジョブを再実行します。

**一例 :** ローカル DB2 (OS/390 版) サブシステムの DB2G を OMF バージョン 3.3 か ら OMF バージョン 7.2 に移行します。サブシステム DB2G の OMF ユーザーは、 OMF バージョン 3.3 が含まれている DB2 (VM 版) サーバーの SOLV61A と定期的に 通信しています。DB2 (VM 版) の DBA は、VM サーバーで OMF をバージョン 7.2 に移行することはできません。DB2G 内の OMF バージョン 7.2 インストールが SOLV61A 上の OMF と通信するためには、ジョブ DSO1BPKG を実行して DB2 (VM 版) サーバーでパッケージをバインドする必要があります。

 $\mathsf{L}$ 

 $\overline{1}$ 

 $\mathbf{I}$ 

 $\mathbf{I}$ 

 $\overline{1}$ 

リモート・サーバーでのパッケージのバインド

 $\overline{\phantom{a}}$ 

# 第 2 部 QMF (VM/ESA 版) のインストール

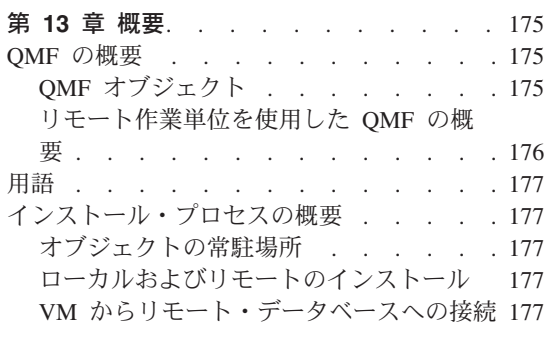

## 第 14 章 DB2 (VM 版) データベースへの

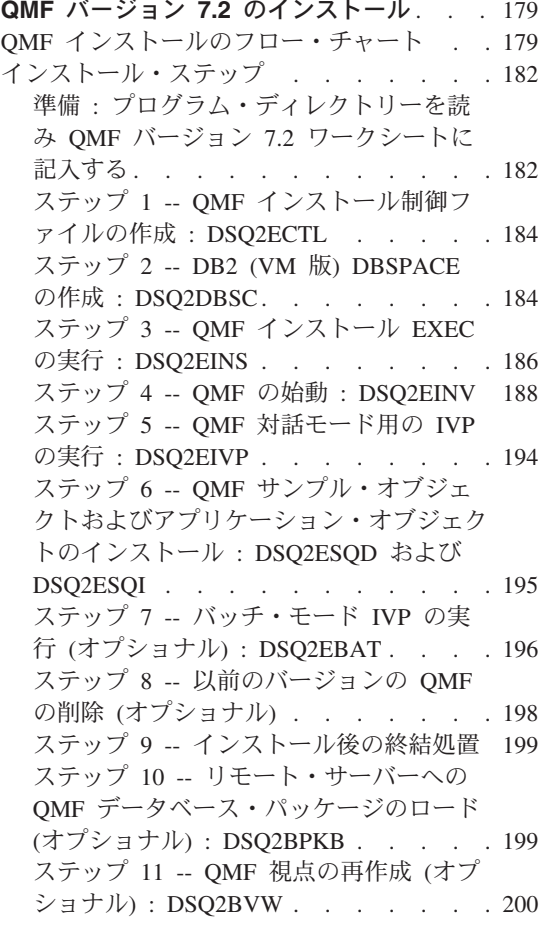

## 第 15 章 QMF バージョン 7.2 各国語機能

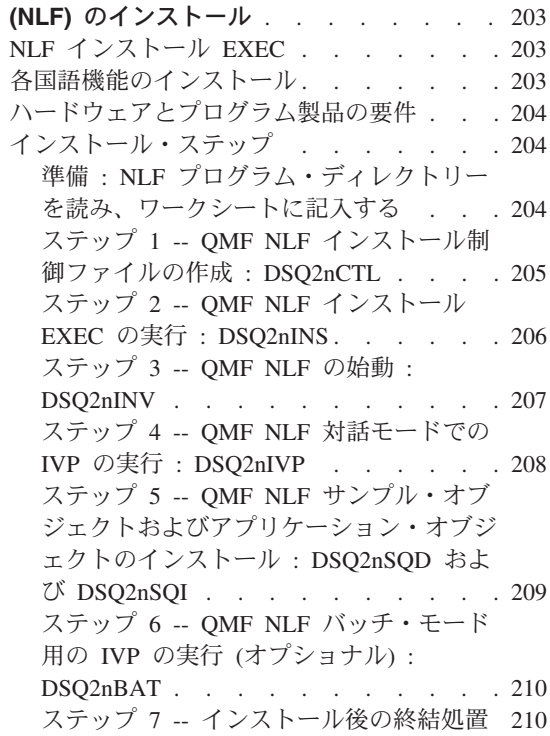

# <span id="page-192-0"></span>第 13 章 概要

照会報告書作成プログラム (OMF) は、データ処理の分野で豊富な経験のあるユーザー だけでなく、データ処理の知識がほとんどないユーザーも対象にした、照会用およびレ ポート作成用のプログラムです。このプログラムを使用して、ユーザーはデータを照会 したり、その結果のデータに基づいてオンライン・レポートおよび図表を生成したりす ることができます。

## **OMF の概要**

OMF は、IBM® 仮想計算機 (VM) の下で稼働し、DB2 (VM 版) を介してデータにア クセスします。OMF バージョン 7.2 とともにリモート作業単位を使用していない場 合、データベースから検索、更新、または削除されるデータは DB2 (VM 版) により処 理されます。 OMF では、パネルを表示するのに図形データ表示管理プログラム (GDDM®)が、また、アプリケーション・パネルを表示するのに対話式システム生産性 向上機能 (ISPF) が使用されます。

ファイル共用システム (SFS) ディレクトリーを使用している場合、本書で使用される用 語「ミニディスク」は、同じ状況で「SFS ディレクトリー」にも適用することができま す。

#### QMF オブジェクト

QMF は、次のオブジェクトを処理します。

- データ 表に含まれ、報告書でフォーマット設定された英数字で表現される情報。
- 昭会 ユーザーが必要とするデータおよびユーザーが実行したいアクションを指定し ます。
- 取り出したデータを報告書または図表に合わせてフォーマットする方法を記述 古書 します。

#### プロシージャー

1 つのグループとして実行できる 1 つまたは複数の OMF コマンドを含んで います。

#### プロファイル

該当のユーザーのセッションを処理する方法に関する情報を含んでいます。

これらのオブジェクトは、実際にデータベースを変更することなしにユーザーが変更し てレポートまたは図表を表示できるように、一時記憶域に入れられます。変更が満足で

<span id="page-193-0"></span>きるものである場合は、次の図に示すように、そのオブジェクトをデータベースに保管 することができます。

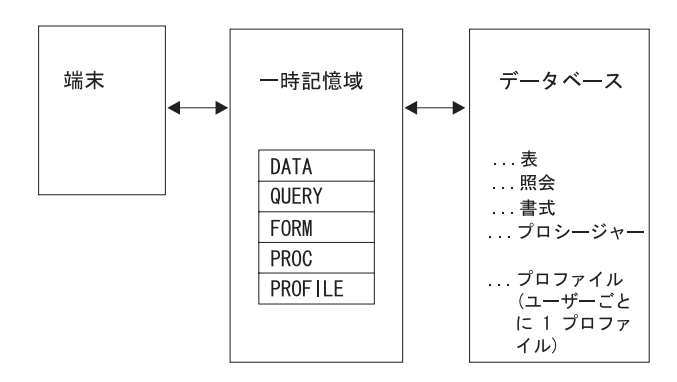

## リモート作業単位を使用した QMF の概要

リモート作業単位機能を使用して、OMF は、リモートの DB2 (OS/390 版)、DB2 (VM 版)、DB2 (VSE 版)、DB2 ワークステーション、または DB2 iSeries の各データベー ス・サーバーでリレーショナル・データをアクセスすることができます。ロケーション に接続されると、リモート作業単位の接続なしでデータおよびオブジェクトにアクセス するのとほとんど同じように、データおよび OMF オブジェクトにアクセスすることが できます。

始動プログラム・パラメーター DSQSDBNM または QMF CONNECT コマンドを使用 して接続先のリモート・ロケーションを指定する場合には、そのデータベースにアクセ スするすべての後続の QMF コマンドはそのリモート・ロケーションに送られます。

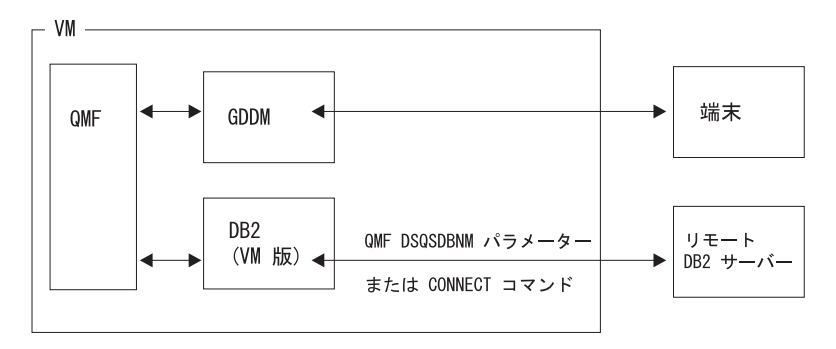

図 32. OMF、VM、DB2 (VM 版)、および GDDM の関係

注: ロケーションに接続する前に、そのロケーションのデータベースに QMF をインス トールしておく必要があります。

## <span id="page-194-0"></span>用語

これから OMF バージョン 7 リリース 2 (略して、OMF バージョン 7.2 と呼びます) をインストールします。修飾子なしで OMF と記述される場合 (たとえば、「OMF は ~」)、それは OMF バージョン 7.2 を意味します。

## インストール・プロセスの概要

OMF インストールには以下の 3 つのオブジェクト・グループを必要とします。

- ・ QMF ロード・モジュール
- OMF コントロール表、カタログ視点、およびサンプル表
- OMF database パッケージ

## オブジェクトの常駐場所

ロード・モジュールは、ユーザーが OMF を呼び出す VM マシンから使用される非連 続共用セグメント (DCSS) に保管されます。コントロール表、カタログ視点、サンプル 表、およびパッケージは、ユーザーがアクセスするデータベースの中にインストールさ れます。

## ローカルおよびリモートのインストール

ローカル・インストールの場合、OMF をインストールするシステムと同じシステム内 の DB2 (VM 版) データベースに QMF データベース・オブジェクトをインストールし ます。

リモート・インストールの場合、別のシステム内の DB2 データベースに OMF データ ベース・オブジェクトをインストールします。アプリケーション・リクエスターとアプ リケーション・サーバーが同じシステムにある必要はありませんが、1 つのシステムに 両方を構成することができます。

## VM からリモート・データベースへの接続

VM からリモート DB2 データベースに接続する予定の場合 (DSOSDBNM 始動パラメ ーターまたは CONNECT コマンドを使用して)、次の作業を実施してください。

• 接続対象の DB2 データベースに、OMF コントロール表、カタログ視点、サンプル 表、およびパッケージをインストールします。DB2 VM、DB2 ワークステーション、 または DB2 iSeries データベースのインストールの場合、これは本章で概説されるイ ンストール・ジョブを使用して実現されます。DB2 OS/390 または DB2 VSE データ ベースへのインストールの場合、本書の該当するオペレーティング・システム用のイ ンストール説明を参照してください。

注 : ローカル DB2 (VM 版) データベースに OMF をインストールしていない場合 は、OMF セッション初期化中に DSOSDBNM 始動パラメーターを使用して DB2 デ ータベースに接続する必要があります。

● 接続先のリモート・データベースに QMF バージョン 3.2 またはそれ以降のリリース がインストール済みの場合は、単に、新たに必要な QMF バージョン 7.2 データベー ス・パッケージをそのリモート・データベースにインストールするだけです。 199 ページの『ステップ 10 -- リモート・サーバーへの OMF データベース・パッケージ のロード (オプショナル): DSQ2BPKB』に概説されているジョブを使用してくださ  $\mathcal{V}^{\lambda}$ 

# <span id="page-196-0"></span>第 14 章 DB2 (VM 版) データベースへの QMF バージョン 7.2 のインストール

この章では、VM から OMF バージョン 7.2 のインストールを実施するステップを説明 します。OMF バージョン 7.2 をインストール済みで、これを別のデータベースにイン ストールする場合は、この章の説明に従ってください。

OMF バージョン 7.2 を初めてインストールする場合は、最初にOMF Program Directory を読んでから、その中にリストされているステップを済ませて OMF をテープ からディスクにアンロードしてください。この章で説明されている手順に変更がないか をプログラム・ディレクトリーでチェックし、その後この章のステップを実施して OMF データベースをインストールしてください。

OMF を DB2 データベースにインストールするために、OMF インストールでは、再構 造化拡張実行プログラム (REXX) 言語の EXEC が使用されます。REXX の使用法につ いては、VM System Product Interpreter Reference を参照してください。

インストールの注意点:

- 1. OMF をデータベースにインストールする OMF 提供の EXEC は、インストーラー に対して可変情報に関するプロンプトが出されるように設計されています。提供され たインストール EXEC を変更するインストール要件はありません。各プロンプト・ メッセージで変数の入力が要求され、それぞれにオプションのヘルプまたは取り消し 応答が用意されています。
	- ヘルプが発行されると、プロンプト要求の短い要約が表示されます。
	- 取り消しが発行されると、EXEC は終了します。
- 2. すべての変数は所定のインストール・ステップの実行前に解決され、そのステップは 始めから再始動することができます。
- 3. EXEC からのさまざまな出力ファイルがプリンターに送られます。データベースの インストールを開始する前に、プリンターを HOLD にスプールすることをお勧めし ます。

#### QMF インストールのフロー・チャート

180ページの図 33 は、開始前にインストール・プロセスについて理解するのに役立 つ、QMF インストールのフロー・チャートです。

<span id="page-197-0"></span>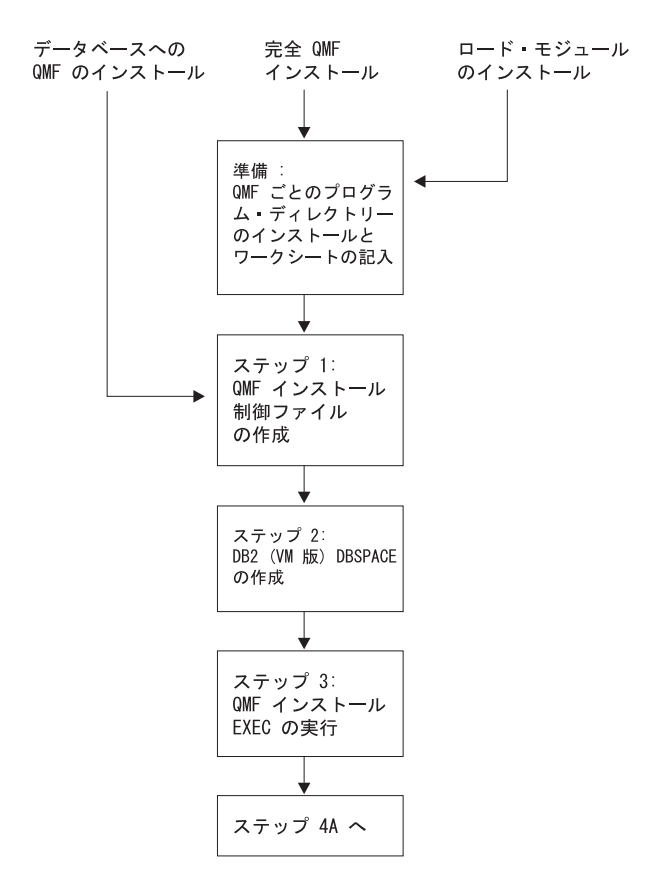

図33. QMF バージョン 7.2 のインストール・ステップ (その 1)

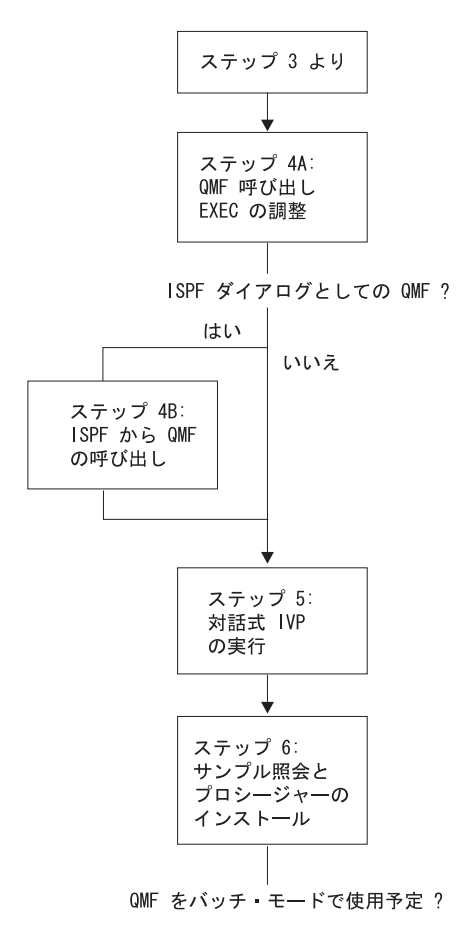

図 34. OMF 7.2 のインストール・ステップ (その 2)

<span id="page-199-0"></span>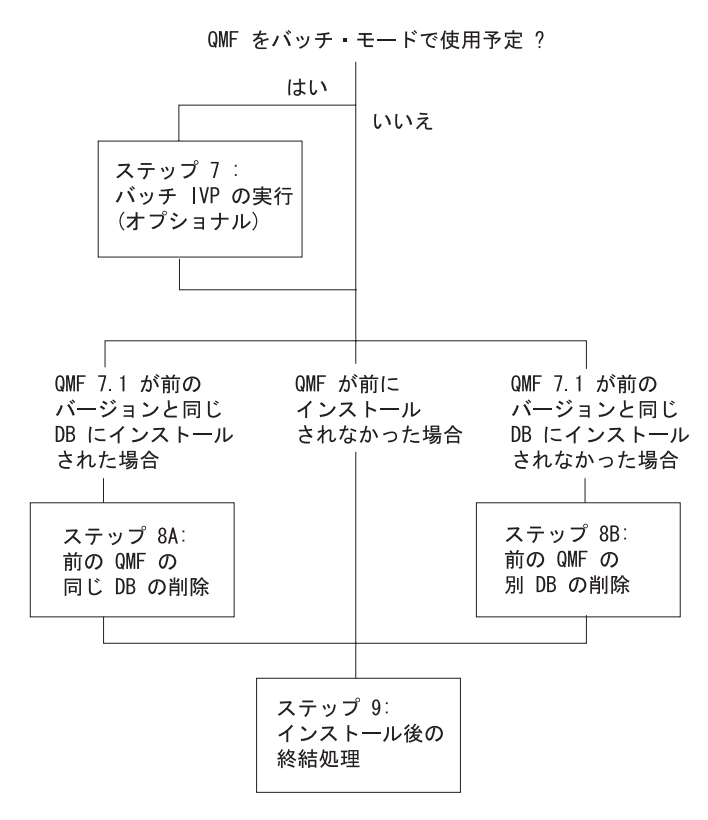

図 35. QMF 7.2 のインストール・ステップ (その 3)

## インストール・ステップ

インストール手順の概要は次ページに示されています。

OMF バージョン 7.2 移行インストールを実施する場合、すなわち、前のレベルの OMF がインストールされているデータベースに OMF バージョン 7.2 をインストール する場合は、必要に応じて、前の OMF レベルを示すすべてのインストール・ステップ に従ってください。

# 準備 : プログラム・ディレクトリーを読み QMF バージョン 7.2 ワークシー トに記入する

インストール・プロセスを開始する前に、補足データを得るため、ISD テープに同梱さ れているQMF Program Directory を参照してください。プログラム・ディレクトリーに は、OMF をテープからディスクにインストールし、DCSS を構築するためのすべての ステップが含まれています。本書のインストール・ステップを実行する前に、プログラ ム・ディレクトリーのステップを完了させる必要があります。本書には、DB2 (VM 版) からの OMF インストールのみが説明されています。

<span id="page-200-0"></span>次のワークシートには、QMF インストール中に指定する情報がリストされています。

 $\bar{x}$  30. OMF インストール中に必要な情報 (OMF 7.2 ワークシート)

| 必要な情報:                                                                 | 記入データ・フィールド (    |        |                                             |                          |
|------------------------------------------------------------------------|------------------|--------|---------------------------------------------|--------------------------|
|                                                                        | 前の<br>QMF な<br>L | QMF 移行 | DB2 ワーク<br>ステーショ<br>ン・サーバ<br>$-\oslash$ QMF | iSeries サ<br>ーバーの<br>QMF |
| • データベース / ロケーション名                                                     |                  |        |                                             |                          |
| • データベース・タイプ (DB2<br>VM、DB2 ワークステーション・<br>サーバー、または DB2 (iSeries<br>版)) | DB2VM            | DB2VM  | DB <sub>2</sub> W <sub>S</sub>              | DB2400                   |
| • 前の QMF のバージョン / リリ<br>ース・レベル (存在する場合)                                | なし               |        | なし                                          | なし                       |
| • SQLDBA CONNECT パスワード                                                 |                  |        | なし                                          | なし                       |
| Q CONNECT パスワード                                                        |                  |        | なし                                          | なし                       |
| • SAVE DATA コマンドのデフォ<br>ルト DBSPACE 名 (デフォルト<br>は DSQTSDEF)             |                  |        | なし                                          | なし                       |
| • DBSPACE ページの数 :                                                      |                  |        |                                             |                          |
| DBSPACE NAME (デフォルト)                                                   |                  |        |                                             |                          |
| Q.OBJECT_DATA 表 (5120)                                                 |                  | なし     | なし                                          | なし                       |
| Q.PROFILES 表 (128)                                                     |                  | なし     | なし                                          | なし                       |
| Q.ERROR_LOG 表 (128)                                                    |                  | なし     | なし                                          | なし                       |
| Q.COMMAND_SYNONYMS 表<br>(128)                                          |                  | なし     | なし                                          | なし                       |
| Q.RESOURCE_TABLE 表 (128)                                               |                  | なし     | なし                                          | なし                       |
| SAVE DATA コマンド (128)                                                   |                  | なし     | なし                                          | なし                       |

すべてのワークステーション・データベース・サーバーには、データベース・タイプと して DB2WS を使用してください。 DB2 iSeries データベース・サーバーには、データ ベース・タイプとして DB2400 を使用してください。

ワークステーション・データベース・サーバーで作成された OMF 表スペースはシステ ム管理されます。したがって、デフォルトのサイズはありません。

### <span id="page-201-0"></span>ステップ 1 -- QMF インストール制御ファイルの作成 : DSQ2ECTL

OMF EXEC の DSQ2ECTL によって、OMF インストール・プロセスに必要な情報につ いてプロンプトが出されます。

OMF インストール制御ファイルを作成するには、次のことを実施します。

- 1. WRITE モードで OMF 配布ディスクをアクセスする。
- 2. 一時ファイルを生成するのに十分なスペースが A ディスクにあることを確認する。
- 3. 未処理であれば、ワークシートに情報を記入する。
- 4. EXEC の DSO2ECTL を実行する。

## プロンプト

ワークシート (183ページの表30)を使用して作成した情報を求める一連のプロンプト が出されます。

このプロセス中にいつでも、次の入力が可能です。

- 情報を求めて、コマンド行で HELP
- 完了前に処理を終了させるために CANCEL

ファイル OMFV720E INSTALL がインストール・ディスクに作成されます。このファ イルには、直前のプロンプトに対して入力された情報が含まれます。

インストール・ファイルが以前のインストールから既に存在している場合、入力した情 報はこのファイルに追加されます。以前の情報は「非活動化」されますが、保守目的で 保管されます。

## ステップ 2 -- DB2 (VM 版) DBSPACE の作成: DSQ2DBSC

- 注: 次のいずれか (1 つまたは複数) が真の場合はこのステップをとばして先に進んでく ださい。
	- OMF をリモート・データベース・サーバーにインストールする予定。
	- OMF バージョン 7.2 をインストールしようとしているデータベースに、既に OMF バージョン 3.1 またはそれ以降のリリースがインストールされている。
	- インストール・ワークシート (183 ページの表 30) で指定されたサイズに関し て、DB2 (VM 版) 用に使用可能な共通 DBSPACE が十分にある。これを検査す るには、ISQL を呼び出し、次のコマンドを発行します。

SELECT \* FROM SYSTEM SYSDRSPACES WHERE DBSPACETYPE=1 AND OWNER=''

OMF に必要な DBSPACE を作成するには、次のことを実施します。

- 1. QMF 配布ディスクおよび実動ディスクをアクセスする。
- 2. OMF インストール制御ファイル OMFV720E INSTALL が配布ディスク上にあるこ とを確認する。
- 3. 一時ファイルを生成するための A ディスクがあることを確認する。

4. EXEC の DSQ2DBSC を実行する。

この EXEC は以下の操作を行います。

- OMF 配布ディスクの OMFV720E INSTALL ファイルを使用して、これが新規イ ンストールか移行インストールかを判別する。新規インストールの場合は、全部 で 10 個の DBSPACE が作成されます。 OMF V2R4 またはそれ以前のリリース からの移行の場合は、ただ 1 つの DBSPACE だけが作成されます。
- 使用する記憶域サブプールの入力用にプロンプトを出す。
- 'dbname SQLADBSP A' ファイル (QMF のインストール先のデータベースがバー ジョン 7.2 の場合は、'resid SOLADBSP A') を A ディスクに作成する。 ('dbname' および 'resid' は、DB2 (VM 版) データベースのそれぞれ DB 名およ びリソース ID です)
- 5. 'dbname SQLADBSP ' ファイル (または 'resid SQLADBSP' ファイル) をデータベ ース仮想計算機に送る。
- 6. データベース仮想計算機にログオンし、データベースを停止する。(通常は、 SOLEND コマンド使用)
- 7. 'dbname SQLADBSP ' ファイル (または 'resid SQLADBSP' ファイル) を A ディス クに入れる。
- 8. DB2 (VM 版) サービス・ディスク (DASD 193) を V ディスクとしてアクセスす る。
- 9. 次のコマンドを入力して、SQLADBSP EXEC を実行する。 SOLADBSP DB(dbname)

ここで、dbname は DB2 (VM 版) データベースの名前です。 DBSPACE は dbname SOLADBSP ファイル内の情報に基づいて追加されます。

次のメッセージが表示されます。

dbname SQLADBSP WAS FOUND. SHOULD THIS FILE BE USED FOR ADD DBSPACE?

YES を応答します。

dbname SQLADBSP ファイルを変更するかどうかを問い合わせるメッセージが表示 されます。

- ファイルを編集する場合は、YES を応答します。
- · 編集なしに継続する場合は、NO を応答します。
- 10. DB2 (VM 版) サービス・ディスク (DASD 193) をリリースする。
- 11. 次のコマンドを入力して、データベースを再始動し、インストールを継続する。 SQLSTART DB(dbname)

ここで、dbname は DB2 (VM 版) データベースの名前です。

#### <span id="page-203-0"></span>QMF 7.1 のインストール

12. ISQL を使用して次の照会を実行し、新規の DBSPACE が QMF で使用可能かどう かを検査する。

SELECT \* FROM SYSTEM.SYSDBSPACES WHERE DRSPACETYPE=1 AND OWNER=''

この照会を実行するには、最低でも表 SYSTEM.SYSDBSPACES に対しての SELECT 権限、または DB2 DBA 権限 (SELECT 特権を暗黙指定する) を持つ必要 があります。

## ステップ 3 -- QMF インストール EXEC の実行 : DSQ2EINS

この節では、次のトピックを説明します。

- インストール EXEC の実行の準備
- インストール EXEC の機能
- インストール EXEC の実行
- インストール EXEC のエラー・メッセージ

#### 準備

ステップ 1 -- OMF インストール制御ファイルの作成 : DSO2ECTL で記入した情報は QMF インストール EXEC によって使用されます。この EXEC を実行する前に、以下 の点に注意します。

- 1. WRITE モードで OMF 配布ディスクにアクセスする必要がある。
- 2. QMF インストール制御ファイル QMF720E INSTALL が配布ディスク上にあること を確認する。
- 3. READ モードで DB2 (VM 版) 実動ミニディスクにリンクされていることを確認す る。
- 4. 次の CMS コマンドを発行することにより、重大エラーが検出されない限りプリン ターおよびコンソールの処理を継続させることができる。

spool prt cont hold spool console start cont

## QMF をリモート・データベース・サーバーにインストールするための前提事 項

OMF をリモート・データベース・サーバーにインストールする前に、90 ページの 『VM のワークステーション・データベース・サーバーへの OMF のインストール』で 説明されている必要な前提条件を必ず満たしてください。

#### インストール EXEC の機能

インストール EXEC からの出力はすべて、仮想プリンター・スプール・ファイルに送 られます。

サブステップ:

• サブステップ 3.1: DB2 DBSPACE を獲得するために SOL コマンドを構築する。

- サブステップ 3.2: DB2 (VM 版) CONNECT ID の O を確立する。
- サブステップ 3.3: OMF インストール・プログラム・パッケージを再ロードする。
- サブステップ 3.4: OMF コントロール表および OMF カタログ視点を作成する。
- サブステップ 3.5: OMF SOL パッケージを DB2 (VM 版) データベースに再ロード する。
- サブステップ 3.6: 存在すれば、OMF サンプル表をすべて破棄する。
- サブステップ 3.7: OMF バージョン 7.2 サンプル表を作成する。

#### OMF インストール EXEC の実行

インストール EXEC を始動するには、次のコマンドを発行します。 DS02EINS

再始動プロシージャー: この EXEC で障害が起きた場合は、次のプロシージャーを 使用して EXEC を再始動し、中断したところから継続します。

- 1. 問題を判別し、それを修正する。
- 2. EXEC が終了した後でメッセージに表示される再始動値と同じ入力パラメーターを 使用して、この EXEC を再実行する。

たとえば、次のメッセージが表示されるとします。

TERMINATING EXECUTION ...

TO RESTART THIS EXEC AND CONTINUE WHERE YOU LEFT OFF:

- FIX THE PROBLEM ENCOUNTERED.
- RERUN THIS EXEC WITH THE INPUT PARAMETER OF 2
- この場合、次のステートメントを使用して EXEC を再始動できます。

DSO2EINS<sub>2</sub>

#### インストール EXEC のエラー・メッセージ

OMF インストール EXEC を実行中に問題が発生した場合は、問題を説明しているエラ ー・メッセージを見付ける必要があります。このエラー・メッセージは、コンソールま たはプリンターのいずれかに送られます。したがって、コンソールおよびプリンターを 「HOLD」にスプールすることをお勧めします。

プリンターまたはコンソールをスプールするように選択した場合、エラー情報を含むフ ァイルを解放するために次の両方のステートメントを入力する必要があることに注意し てください。

> spool prt close spool console close

SOLDBSU EXEC により生成されたエラー・メッセージがプリンターに送られます。 「Errors processing SOLDBSU」のようなコンソール・メッセージが表示された場合、プ

#### <span id="page-205-0"></span>QMF 7.1 のインストール

リンターに送られた出力を検査する必要があります。プリンター・ファイルを表示でき るように読取装置に転送するためのコマンドは、次のとおりです。

TRANS PRT ALL \*

「ARI」で始まるエラー・メッセージの説明については、*DB2 サーバー (VM 版) メッ* セージおよびコードを参照してください。

## ステップ 4 -- QMF の始動: DSQ2EINV

この節では、OMF 呼び出し EXEC の調整および ISPF ダイアログとしての OMF の確 立について説明します (オプショナル)。

ステップ 4A -- QMF 呼び出し EXEC の調整 : DSQ2EINV (オプショナル) ユーザーが VM 環境で対話式に OMF を呼び出すと、実動ミニディスクにあるサンプ ル OMF 呼び出し EXEC が実行されます。EXEC DSO2EINV の最初の部分が 189 ペ ージの図 36 に示されています。インストール先システムの EXEC を調整するには、そ こに示された変数のみを変更してください。

DSQQMFE および ISPSTART の使用: EXEC を呼び出す時に別の値を指定しな い限り、DSO2EINV にあるパラメーター値が使用されます。DSOOMFE または ISPSTART コマンドを使用してこの指定が可能です。この方法で指定されたパラメータ 一値により、QMF 呼び出し可能インターフェース REXX EXEC DSQSCMDE に設定さ れているパラメーター値がオーバーライドされます。REXX EXEC DSOSCMDE は実動 ミニディスク上にあります。

注: DSO2EINV は単なるサンプル OMF 呼び出し EXEC にすぎません。ミニディス ク、FILEDEF、SOLINIT、および ISPSTART コマンドへの必要なリンクはより単純な OMF 呼び出し EXEC で明確に説明されています。これらの EXEC、すなわち DSQ2EIN1 (ISPF あり) および DSQ2EIN2 (ISPF なし) は実動ミニディスク上にありま す。これらは、ユーザーの環境要件に合わせるためにユーザー独自の QMF 呼び出し EXEC を作成するのに役立ちます。

ISPF ファイルの説明については、ISPF for VM Dialog Management Services and Examples を参照してください。

```
/*------------------------------------------------------------------*
 \star* Sample QMF invocation EXEC *
 \star* EXEC NAME: DSQ2EINV EXEC *
 \star* Status: Version 7 Release 2 LeveL 0 *
 \star* Input: DB(dbname) - optional, default 'SQLDBA' *
 * PGM(program) - optional, default 'DSQQMFE' *
 * MODE(runmode) - optional, default 'I' * * *
         PROC(procedure) - optional, no default ** CMSSUB(subset restriction) - optional, default 'YES' *
 * ISPF(use ispf) - optional, default 'YES' *\star* Note: If you have any level of DB2 VM, GDDM, ISPF, QMF or *
        QMF NLF already attached when you execute this exec, ** the corresponding disk in this exec will not be linked, *
        and the existing disk will be used.
 \star*------------------------------------------------------------------*/
 parse upper arg parm1parm2 parm3 parm4 parm5 parm6 junk
 lchar = 'E' /* QMF language feature identifier *//*------------------------------------------------------------------*
 * The following are the variables which may need to be tailored ** for your installation. *
 * Note: If you are using SFS directories, replace the link *
 * information with 'FILEPOOL:USERID.DIRNAME'. *
 *------------------------------------------------------------------*/
 dcssname = 'QMF720'||lchar /* QMF DCSS name for ISPSTART */
 sql_link = 'SQLMACH 195 195' /* DB2 VM minidisk link information*/
 qmf_link = 'P697F4BA 400 400' /* QMF Production minidisk */
                        /* link information */
 dbname = 'SQLDBA' /* set default database name */
 program = 'DSQQMF'||lchar /* set default QMF program name */
 mode = 'I' /* set default QMF run mode */
 procedure = '' /* no default procedure */
 subset = 'YES' /* default to CMS subset restrictions*/
 ispf = 'YES' /* link to ISPF minidisk (optional) */
/*------------------------------------------------------------------*
      END OF TAILORABLE VARIABLES
 *------------------------------------------------------------------*/
```
 $\boxtimes$  36. サンブル OMF 呼び出し EXEC (DSO2EINV)

#### 図 36 についての注:

1. サンプル EXEC の変数と ISPSTART コマンドのパラメーターとの対応は次のとお りです。

第 14 章 DB2 (VM 版) データベースへの OMF バージョン 7.2 のインストール **189** 

- a. PGM は ISPSTART の PGM パラメーターとして使用される。
- b. MODE は ISPSTART の DSQSMODE(M) パラメーターとして使用される。
- c. PROC は ISPSTART の DSQSRUN(I) パラメーターとして使用される。
- 2. ISPF パラメーターに 'NO' を指定した場合、CMSSUB パラメーターは無視されま す。

ISPF パラメーターに 'YES' を指定した場合、またはデフォルト (YES) を採用した 場合は、次のいずれかが起こります。

- CMSSUB = NO であれば、SELECT DCSS を介して ISPF が開始される。
- CMSSUB = YES であれば、SELECT PGM を介して ISPF が開始される。

ISPF が SELECT PGM を実行する場合、ISPF 製品は CMS SUBSET インディケー ターをオンにするのに対して、ISPF が SELECT DCSS を実行する場合、ISPF 製品 はインディケーターをオンにしません。

- 3. 次に示すのは呼び出しステートメントの例です。
	- DSQ2EINV MODE(I)

• DSQ2EINV MODE(B) PROC(MYPROC) このステートメントにより、プロシージャー MYPROC がバッチ・モードで実行 されます。

QMF ダイアログの考慮事項: 次の考慮事項は OMF ダイアログに適用されます。

• 仮想計算機の考慮事項

仮想計算機サイズは、最低でも、ISPF なしで 5.0 MB の記憶域、ISPF ありで 6.0 MB の記憶域が必要です。より大きな仮想計算機サイズが使用可能な場合、ユーザー がレポート内をスクロールする時に、QMF によりそれが使用されます。 QMF で は、OMF が呼び出される前に ISPF (使用されている場合) および DB2 (VM 版) の 両方が、切断された仮想計算機で実行していることが要求されます。

• プログラム・モジュール

ユーザーが QMF を呼び出す前に、DB2 (VM 版) データベース、QMF の非連続共 用セグメント、ISPF の共用セグメント (使用されている場合)、および GDDM の共 用セグメント、または製品テキスト・ライブラリーが使用可能である必要がありま す。

• OMF データ・ファイル

次のリストは QMF で使用されるファイルを示しています。これらのファイルは DSO2EINV EXEC の推奨サイズに従って割り振られます。割り振りを変える場合 は、呼び出し EXEC を変更する必要があります。

- DSQDEBUG--QMF トレース・ダンプ出力

このステートメントにより QMF が対話式に呼び出されます。(通常はデフォルト です)

初期化中または OMF セッション中にトレース・オプションがトレースに設定され ると、QMF のトレース出力が使用されます。トレース出力は QMF の異常終了で も使用されます。このファイルは、QMF ダイアログの呼び出しの前に割り振って おく必要があります。

トレース出力は、割り振られたレコード・サイズに基づいて 2 つの異なる形式で フォーマットされます。端末に表示するのに適切なように、レコードが 120 バイ トより大きい場合は、出力が 8 フルワード桁で生成され、それ以外の場合は、出 力が 4 フルワード桁で生成されます。レコード・フォーマット RECFM は固定で も可変でもよく、ブロック・サイズはレコード・サイズの倍数になります。

- DSQPRINT-- 印刷データ出力

印刷データ出力には、OMF セッション中に発行された OMF PRINT コマンドによ って生成された印刷データが含まれます。このファイルは、QMF ダイアログ実行 中に QMF CMS コマンドを使用して割り振ることも、QMF ダイアログを呼び出 す前に割り振ることも可能です。

RECFM は FBA でも VBA でも可能です。ユーザーのプリンターの装置タイプで サポートされているレコード長 (LRECL) でこのファイルを割り振ることをお勧め します。

- DSQSPILL-- 予備データ・ファイル

予備ファイルは、QMF セッション中に要求されるレポート用にデータを生成する 際に OMF で仮想記憶域が不足した場合に使用されます。このファイルは、OMF ダイアログ実行中に OMF CMS コマンドを使用して CMS FILEDEF コマンドを 呼び出して割り振ることも、QMF ダイアログを呼び出す前に割り振ることも可能 です。予備ファイルは、レコード長 (LRECL) が 4,096 の固定非ブロック化ファイ ルです。

- 注: ユーザーの予備ファイルが大きいほど、"incomplete data (不完全データ)"状態 が発生する可能性が少なくなります。
- DSQEDIT-- 編集転送ファイル

OMF セッション中に OMF EDIT コマンドが発行されると、このファイルが使用 されます。このファイルは、レコード長 (LRECL) が 79 の固定レコード・ファイ ルです。

- DSQPNLE--QMF パネル・ファイル このファイルには、QMF パネル定義がすべて含まれています。QMF インストー ル中に作成されます。
- DSOLDLIB--OMF ロード・ライブラリー

このファイルは ISPLLIB に割り振り、グローバルに定義する必要があります。

QMF-GDDM の考慮事項: OMF DCSS が構築されると、そこには GDDM インター フェース・コードが含まれます。 DCSS から GDDM を実行する場合、GDDM ディス

クまたは GDDM TXTLIB にアクセスする必要はなく、また、GDDM を参照する呼び 出し EXEC の行を除去することもできます。

ただし、DCSS に GDDM がない場合は、GDDM TXTLIBS にアクセスして必要な FILEDEF を実行する必要があります。OMF で使用される GDDM のリリースを変更す る場合は、QMF DCSS を再作成する必要があります。QMF DCSS の構築については、 *Program Directory* を参照してください。

## QMF-DB2 (VM 版) の考慮事項:

• OMF では DATE、TIME、および TIMESTAMP のデータ・タイプがサポートされま す。そのため、ユーザーはローカルの日付 / 時刻の出口ルーチンを利用することがで きます。

ローカルの日付 / 時刻の出口ルーチンを計画する際は、これが DB2 (VM 版) の出口 であり、OMF の出口ではないということに留意することが重要です。これらの出口 の作成方法についての詳細は、*DB2* サーバー (VM 版) システム管理 を参照してくだ さい。

OMF でローカルの日付 / 時刻の出口を使用するためには、日付 / 時刻の出口 ARIUXDT および ARIUXTM を含むテキスト・ファイルが、OMF 開始時に OMF でアクセス可能なミニディスクに存在する必要があります。

DCSS モードで OMF を開始する場合は、既存の出口テキスト・ファイル ARIUXDT および ARIUXTM から 2 つの再配置可能モジュール・ファイルを作成する必要があ ります。再配置可能モジュール・ファイルを作成するには、次の CMS コマンドを実 行してください。

LOAD ARIUXDT ( RLDSAVE ) GENMOD ARIUXDT LOAD ARIUXTM ( RLDSAVE ) GENMOD ARIUXTM

• OMF DCSS には ARIRVSTC テキスト・ファイルが含まれます。このファイルが、 DB2 (VM 版) に適用される PTF、または新しいレベルの DB2 (VM 版) により変更 される場合は、OMF DCSS を再作成する必要があります。 Program Directory を参 照してください。

*QMF-DXT 考慮事項:* OMF からデータ抽出プログラム (DXT) を始動する場合は、 DXT 用の ISPF セットアップを OMF 用のセットアップとマージする必要がありま す。次のいずれかの方法でこれを行います。

- OMF と DXT ISPF ライブラリー FILEDEF を結合する (同じ ISPF DD 名の下で MACLIB を連結)。ライブラリーの連結方法について少し考慮します。通常は DXT より OMF の方がよく使用される場合、OMF のライブラリーを DXT のライブラリ ーより前に連結する必要があります。
- ISPF LIBDEF サービスを使用して、OMF の下で動的に DXT のライブラリーを割り 振る。これは、ISPF セットアップのマージの代わりに、または追加で行われます。

OMF ではサンプル EXEC の DSOABX2L が提供され、そこには DXT 用 LIBDEF の 使用法の例が含まれています。

ステップ 4B -- ISPF 環境からの QMF 呼び出し (オプショナル) ISPF は、そのインストール・プロセスの一部としてマスター・アプリケーション・メニ ューを提供します。 OMF ダイアログは、ISPF マスター・アプリケーション・メニュ ーから、またはユーザーが使用する他の任意の選択メニューから呼び出されます。QMF を追加した後の ISPF マスター・アプリケーション・メニューの表示例については、図 37 を参照してください。

ISPF LIBDEF サービスにより、ISPF セッションがアクティブな間に、アプリケーショ ン・データ・エレメント・ファイルを定義する動的方式がアプリケーションに提供され ます。 ISPF LIBDEF サービスの詳細については、ISPF for VM Dialog Management Services and Examples を参照してください。

```
-------------------- MASTER APPLICATION MENU ------------------
°∼−−
%SELECT APPLICATION ===> OPT
                                  +\%+USERID
\frac{1}{2}+TIMF- SPF PROGRAM DEVELOPMENT FACILITY<br>- QMF QUERY MANAGEMENT FACILITY
% 1 + SPF+TERMINAL -
\% 2 +0MF
                                                                   +PF KEYS -
% 3 + QMF2
                  - QMF with alternate database
\frac{1}{2}\frac{1}{6}\%\frac{1}{6}\frac{1}{6}\frac{6}{10}\%\frac{0}{\sqrt{2}}% P +PARMS
                   - SPECIFY TERMINAL PARAMETERS AND LIST/LOG DEFAULTS
                  - TERMINATE USING LIST/LOG DEFAULTS
% X + FXIT\frac{6}{6}+PRESS%END KEY+TO TERMINATE +
\frac{1}{\sqrt{2}}) INIT
) PROC
 &SEL = TRANS( TRUNC (&OPT, '.')
                  1, 'PANEL(ISP@PRIM) NEWAPPL'
                  2, 'CMD(DSQ2EINV)'
                                                                         (Note 1)3, 'CMD(DSQ2EINV DB(SQLDBA2))'
                                                                        (Note 2)/*
              /* ADD OTHER APPLICATIONS HERE */
              /*\star/P, 'PANEL(ISPOPT)'
                  X, 'EXIT'
                化精料
                  * !2")
) END
```
図37. ISPF マスター・アプリケーション・メニュー上の OMF ダイアログ

<span id="page-211-0"></span>注 : デフォルトのデータベース名は SOLDBA です。インストール先システムに合わせ るために、QMF 呼び出し EXEC DSQ2EINV 内でこの名前を変更できます。また、パ ラメーターとして別のデータベース名を指定できます。

### ステップ 5 -- QMF 対話モード用の IVP の実行: DSQ2EIVP

注 : 使用するデータベースに OMF バージョン 7.2 がインストール済みであること、 およびそのデータベースに接続されていることを確認してください。

インストール検査プロシージャー (IVP) セッションでは次のことがテストされます。

- 1. OMF セッションの初期化
- 2. OMF ヘルプ・パネルの存在
- 3. 初期 IVP プロシージャーのインポート
- 4. OMF コントロール表の存在
- 5. QMF データベース・モジュールの操作
- 6. SAVE DATA コマンドによって作成された表
- 7. OMF PRINT、EXPORT、IMPORT、および CMS コマンドの操作
- 8. トレース機能
- 9. QMF コマンド・インターフェース

IVP プロシージャーは実動ミニディスクのサンプル・ファイル内にあります。

IVP の結果、次のことが行われます。

- 照会が印刷される。
- トレースが DSODEBUG という名前のファイルに保管される。
- 照会が QMFIVP QUERY A1 という名前のファイルにエクスポートされる。
- 照会が OMFIVP OUERY A1 という名前のファイルからインポートされる。
- CMS コマンドを使用してファイル OMFIVP OUERY A1 が消去される。

#### ステップ 5A -- Test QMF 初期化のテスト

IVP を実行するにはまず、DSO2EINV サンプル呼び出し EXEC またはユーザー独自の OMF 呼び出し EXEC を使用して、OMF ホーム・パネルを表示します。

IVP 処理中に OMF エラー・メッセージが表示されることがあります。その場合は、ヘ ルプ・キーを押して追加情報を入手します。

#### ステップ 5B -- ヘルプ・パネルのテスト

OMF が正常に初期化されたら、ヘルプ・パネルをテストします。そのためには、ホー ム・パネルからヘルプ・キーを押します。ヘルプ・パネルを表示後、終了キーを押して ホーム・パネルに戻ります。

#### ステップ 5C -- QMF コマンド・インターフェースのテスト (ISPF のみ)

OMF コマンド・インターフェースをテストするには、次のコマンドを実行します。 CMS DSQ2ECI1

<span id="page-212-0"></span>この EXEC が正常に実行される場合は、OMF プロファイルが表示され、確認メッセー ジが表示されます。

プロファイルが正しい値かどうかを検査してください。たとえば、DBSPACE 値が 184 ページの『ステップ 1 - OMF インストール制御ファイルの作成: DSO2ECTL』で指 定したものと一致するかどうかを検査してください。 DBSPACE 値が正しくない場合 は、プロファイルが正しい値を含むように更新してから先に進みます。

#### ステップ 5D -- QMF IVP プロシージャーのテスト

DB2 (VM 版) サーバーにインストールされた QMF に対して IVP を実行する場合は、 次のコマンドを実行してください。

CONNECT O (PASSWORD=xxx

ここで 『xxx』 は、QMF インストール制御ファイルの構築時に Q CONNECT パスワ ードに設定された値です。

DB2 (VM 版) 以外のデータベースに対して IVP を実行する場合は、そのサーバーの接 続 ID には DBA 権限または SYSADM 権限が必要です。

続いて、次のコマンドを実行します。

IMPORT PROC FROM DSQ2EIVP PROC \*

次に、Run キーを押すか、RUN PROC コマンドを発行して、プロシージャーを実行し てください。プロンプトすべてに YES を応答します。プロシージャーが正常に実行さ れると、その旨を示すメッセージが表示されます。プロシージャーが正常に実行されな い場合は、OMF メッセージを使用し、さらにヘルプ・キーを押してメッセージ・ヘル プ・パネルを表示して、問題を判別します。

#### **IVP の再始動**

OMF 開始プロシージャーをインポートして実行することにより、いつでも IVP を始め から再始動することができます。このステップの始めからの手順に従ってください。

# ステップ 6 -- QMF サンプル・オブジェクトおよびアプリケーション・オブジ ェクトのインストール : DSQ2ESQD および DSQ2ESQI

OMF がインストールされ、テストされた後で OMF を使用して、サンプル照会 (すべ て SHARE='YES' オプションで保管)、バッチ IVP プロシージャー、およびサンプル・ アプリケーションをインポートすることができます。サンプル照会をインポートするの に使用される QMF プロシージャーおよび照会は、QMF 配布ミニディスクにあります (Program Directory に文書化されています)。

以前のバージョンの OMF がインストールされている場合は、OMF バージョン 7.2 の 照会およびプロシージャーをインストールする前に、これらのサンプル照会およびサン プル・プロシージャーを削除する必要があります。

#### <span id="page-213-0"></span>QMF 7.1 のインストール

サンプル照会およびサンプル・プロシージャーをインストールするには、次のステップ を実施します。

- 1. 194 ページの『ステップ 5 -- QMF 対話モード用の IVP の実行 : DSQ2EIVP』 で ログオン済みでない場合は、OMF を始動させる。
- 2. 194 ページの『ステップ 5 -- QMF 対話モード用の IVP の実行 : DSQ2EIVP』 で 実行されていず、しかも DB2 (VM 版) サーバーにインストールする場合は、次の コマンドを実行する。

CONNECT Q (PASSWORD=xxx

ここで、xxx は Q のパスワードです。

DB2 (VM 版) 以外のデータベースに対してこれらのジョブを実行する場合は、その サーバーの接続 ID には DBA 権限または SYSADM 権限が必要です。

3. 以前のバージョンの OMF がインストールされている場合は、次のようにプロシー ジャー DSO2ESOD をインポートして実行することにより、以前のサンプル照会お よびサンプル・プロシージャーを削除する必要がある。

IMPORT PROC FROM DSQ2ESQD PROC \*

Run キーを押すか、RUN PROC コマンドを実行します。

4. 次のように、プロシージャー DSQ2ESQI をインポートして実行することにより、サ ンプル照会およびサンプル・プロシージャーをインストールする。 IMPORT PROC FROM DSQ2ESQI PROC \*

Run キーを押すか、RUN PROC コマンドを実行します。

#### プロシージャーの再始動

このプロシージャーの実行中に障害が生じた場合には、エラーを訂正してから、プロシ ージャー DSQ2ESQD を実行して、以前に作成されたサンプル照会を削除します。プロ シージャー DSO2ESOI を再実行して、サンプル照会およびサンプル・プロシージャー をインストールします。

## ステップ 7 -- バッチ・モード IVP の実行 (オプショナル): DSQ2EBAT

QMF プロシージャーをバッチ・モードで実行する予定の場合は、この IVP を実行し て、バッチ・モード処理用の OMF が正常にインストールされていることを確認しま す。 OMF 対話モードで使用されるのと同じファイルおよび DB2 (VM 版) 許可が、バ ッチ・モードの OMF プロシージャーの実行でも必要です。

インストール検査プロシージャー (IVP) では、次のバッチ・モード操作がテストされま す。

- 1. QMF のアクセスおよび初期化
- 2. QMF コントロール表の存在
- 3. OMF データベース・モジュールの操作および SAVE DATA コマンドの実行
- 4. OMF PRINT、EXPORT、IMPORT、および CMS の各コマンドならびにトレース機 能の操作

IVP プロシージャーは QMF 配布ディスクのサンプル・ファイル内にあります。

CMS PROFILE EXEC で印刷ファイル (DSOPRINT) およびメッセージ・ファイル (DSODEBUG) を定義する必要があります。

IVP の結果、次のことが行われます。

- 照会が印刷される。
- トレース・ファイルがファイル DSODEBUG に保管される。
- 照会がファイル "QMFIVP QUERY A1" にエクスポートされる。
- 照会がファイル "OMFIVP OUERY A1" からインポートされる。
- CMS コマンドを使用してファイル "OMFIVP OUERY A1"が消去される。

IVP の処理中に OMF エラー・メッセージが表示されることがあります。エラー・メッ セージのテキストについては DSQDEBUG ファイルを参照してください。これらのエラ ー・メッセージについての詳細が必要な場合は、OMF HELP コマンドを使用してメッ セージ・ヘルプ・パネルを表示することができます。

#### DB2 (VM 版) 許可

インストーラーが DB2 (VM 版) DBA 権限または許可 ID 『Q』 をもたない場合は、 最低限必要な DB2 (VM 版) 許可は次のとおりです。

• 全 OMF コントロール表に対する SELECT 権限。次に示すのは、Q.PROFILES およ び O.ERROR LOG に対する SELECT 権限を与えるための SOL GRANT ステートメ ントの例です。

GRANT SELECT ON Q.PROFILES TO installerid GRANT SELECT ON Q.ERROR LOG TO installerid GRANT RESOURCE TO installerid

• Q.OBJECT 表に対する DELETE 権限および UPDATE 権限。次に示すのは、 Q.OBJECT 表に対する全権限を与えるための SQL GRANT ステートメントの例で す。

GRANT ALL ON Q.OBJECT DIRECTORY TO installerid GRANT ALL ON Q.OBJECT DATA TO installerid GRANT ALL ON Q.OBJECT REMARKS TO installerid

バッチ・モードの IVP を実行するには、バッチ・モード用のパラメーターおよび QMF プロシージャー O.DSO2EBAT を指定した OMF 呼び出し EXEC を使用します。

DSQ2EINV MODE(B) PROC(Q.DSQ2EBAT) または DSQ2EINV MODE(B) PROC(Q.DSQ2EBAT) CMSSUB(NO)

#### <span id="page-215-0"></span>**QMF 7.1 のインストール**

OMF が正しくインストールされなかった場合は、OMF は初期化されず、エラー・メッ セージが表示されます。エラー・メッセージのテキストについては DSQDEBUG ファイ ルを参照してください。これらのエラー・メッセージについての詳細が必要な場合は、 OMF HELP コマンドを使用してメッセージ・ヘルプ・パネルを表示することができま す。

#### バッチ IVP の再始動

この IVP によって、適切なパラメーター付きで DSQ2EINV EXEC が始動されます。

## バッチ IVP の実行から予期される結果

出力は次の例のように表示されます。(点線はトレース・レコードの開始と終了を示しま す)

--------------------------------------------------------- YOU MAY ENTER A COMMAND. --------------------------------------------------------- RUN PROC Q.DSQ2EBAT --------------------------------------------------------- SET (CONFIRM=NO) SET PERFORMED. PLEASE PROCEED. . . . SAVE DATA AS OMF IVPDATA DATA WAS SAVED AS QMF\_IVPDATA IN THE DATABASE. . . . OK, YOUR PROCEDURE WAS RUN. --------------------------------------------------------- EXIT THE EXIT COMMAND TERMINATES OMF

## ステップ 8 -- 以前のバージョンの QMF の削除 (オプショナル)

**重要: OMF バージョン 7.2 のインストールおよびテストが正常に完了し、以前のリリ** ースが不要にならない限り、このステップを実行しないでください。

オプションで、DSO2BDEL EXEC を実行して以前のバージョンの OMF を削除しま す。 DSQ2BDEL EXEC により、QMF を削除するのに必要な情報のすべてについてプ ロンプトが出されます。実際の削除が行われる前に、削除の確認が求められます。OMF 配布ディスクおよび DB2 VM 実動ディスクにリンクされ、DB2 データベース・マシン がアクティブであり、ターゲット・データベースへの DRDA 接続を持ち、SOLDBSU がターゲット・データベースにインストールされ、データベース削除を実行する権限を 持つ必要があります。以下に示されるように、2 つのタイプの QMF 削除があります。

- OMF バージョン 7.2 をインストールしたのと同じデータベースに以前のリリースの QMF がインストールされている場合、PACKAGE オプション付きで DSQ2BDEL EXEC を実行して、以前のリリースの OMF データベース・アクセス・モジュールを 削除します。
- OMF バージョン 7.2 をインストールしたのとは別のデータベースに以前のリリース の QMF がインストールされている場合、FULL オプション付きで DSQ2BDEL
EXEC を実行して、以前のリリースのデータベース・アクセス・モジュール (パッケ ージ) とともにすべての QMF DBSPACE を削除します。

#### ステップ 9 -- インストール後の終結処置

OMF インストール制御ファイル OMFV720E INSTALL は OMF 配布ディスク上にあ り、SOLDBA および O 用の DB2 (VM 版) CONNECT パスワードが含まれていま す。これは機密漏れの危険があり、できるだけ早く訂正する必要があります。インスト ール制御ファイルを編集し、パスワード値を消去することができます。 Q 用の DB2 (VM 版) CONNECT パスワードまたは O の REVOKE DBA 権限、あるいはその両方 を変更することができます。これは特に、OMF インストール中に O 用の重要なパスワ ードを選択した場合に有用です。

OMF では PROTOCOL (AUTO) オプションを使用して SOLINIT EXEC が実行されま す。 PROTOCOL (AUTO) オプションがユーザーのマシンで使用されない場合は、 SOLINIT を実行してデフォルトの PROTOCOL を変更します。

CMS コマンド行で次のコマンドを入力します。 SQLINIT PROTOCOL(protocol)

ここで、protocol は SQLDS、AUTO、または DRDA です。

# ステップ 10 -- リモート・サーバーへの QMF データベース・パッケージのロ ード (オプショナル) : DSQ2BPKB

OMF バージョン 7.2 リクエスター・インストールがサーバーと通信できるためには、 該当のサーバーに OMF バージョン 7.2 パッケージが存在している必要があります。 サーバーで OMF バージョン 7.2 の新規インストールまたは移行インストールがすべて 完了していれば、通信を開始することができ、それ以外のことを行なう必要はありませ  $\mathcal{h}_{\alpha}$ 

OMF バージョン 3.2 またはそれ以降が含まれているサーバーで、移行がオプションで ない場合には、インストール・パッケージ・ジョブ DSQ2BPKB を実行して、リモー ト・サーバーに QMF バージョン 7.2 パッケージをインストールすることができます。 その後で、OMF (VM 版) バージョン 7.2 からそのリモート・サーバーへのアクセスが 使用可能になります。次に示すのは、リモート・アクセス用の OMF (VM 版) でサポー トされる DB2 サーバーのタイプ、およびサーバーで必要とされる最小限のバージョン / リリースのリストです。

- DB2 (OS/390 版) バージョン 3.1
- DB2 (VM/VSE 版) バージョン 3.5
- DB2 ユニバーサル・データベース・バージョン 5
- DataJoiner バージョン 2
- DB2 Common Server バージョン 2.1

#### QMF 7.1 のインストール

- DB2 パラレル・エディション・バージョン 1.2
- DataJoiner バージョン 1.2
- DB2 (iSeries 版) バージョン 4.4

ここに示すのは、リモート・サーバーに OMF データベース・パッケージをロードする ためにジョブ (DSQ2BPKB) を実行する際の考慮事項のリストです。

- 1. アプリケーション・サーバーには OMF バージョン 3.2 以上が含まれる。ブランド の新規インストールの場合、QMF インストール・パッケージおよび QMF コントロ ール表(最低限)が存在しなければなりません。
- 2. DB2 アプリケーション・リクエスターと DB2 アプリケーション・サーバーとの間 の DRDA 通信が定義され、操作可能である。
- 3. DB2 DRDA アプリケーション・サーバーが開始されている。
- 4. サーバーの接続ユーザー ID には管理者権限がある。
- 5. このジョブは再実行が可能である。

### ステップ 11 -- QMF 視点の再作成 (オプショナル) : DSQ2BVW

QMF コントロール表視点を再作成する必要が生じる時がよくあります。これは、QMF 配布ディスクにあるジョブ DSQ2BVW を実行することによって達成されます。このジ ョブはすべての OMF コントロール表視点の DROP および CREATE を行い、QMF で サポートされる任意の DB2 サーバーに対して必要な GRANT を実行します。次の前提 条件がジョブの実行前に満たされる必要があります。

- ターゲット・サーバーに OMF バージョン 7.2 がインストール済みである。
- OMF VM 配布ディスクにリンクされている。
- DB2 VM 製品ディスクにリンクされている。また、DB2 データベース・マシンがア クティブである。
- ターゲット・サーバーへの DRDA 接続が構成されている。
- ターゲット・サーバーの CONNECT ID に次の権限がある。
	- DB2 VM および DB2 VSE での DBA 権限
	- DB2 OS/390 での SYSADM 権限
	- DB2 ワークステーションでの SYSADM 権限
	- iSeries での \*ALLOBJ 権限

CMS コマンド行で次のコマンドを入力します。

DSQ2BVW dbn

ここで dbn は、OMF コントロール表視点を再作成しようとしているターゲット DB2 データベース・サーバーの名前です。DSO2BW ジョブについての詳細は、 796 ページ の『OMF 視点』を参照してください。

注:このジョブは始めから再実行できます。

QMF 7.1 のインストール

# 第 15 章 QMF バージョン 7.2 各国語機能 (NLF) のインスト ール

この章は、OMF バージョン 7.2 のインストール・ステップと類似しています。プロシ ージャーに著しい相違点がある場合、この章では各国語機能のインストールの時に従う プロシージャーについて説明します。ジョブ名、ライブラリー名、またはプログラム名 が異なる場合は、正しい名前を示しますが、後に続く手順は 179 ページの『第 14 章 DB2 (VM 版) データベースへの OMF バージョン 7.2 のインストール』で説明しま す。

# NLF インストール EXEC

OMF 製品では、再構造化拡張実行プログラム (REXX) 言語で作成された CMS EXEC が出荷されます。NLF ごとに EXEC および制御ステートメントが、そのフィーチャー 用の ISD テープに入れて出荷されます。REXX の使用法については、Virtual Machine/System Product Interpreter User's Guide を参照してください。

OMF NLF インストール EXEC は、インストーラーに対して可変情報についてのプロ ンプトが出されるように設計されています。提供されたインストール EXEC を変更す るインストール要件はありません。各プロンプト・メッセージで変数の入力が要求さ れ、それぞれにオプションのヘルプまたは取り消し応答が用意されています。

- ヘルプが発行されると、プロンプト要求の短い要約が表示されます。
- 取り消しが発行されると、EXEC は終了します。

この章で、モジュール名、ライブラリー名、またはジョブ名が文字 n を含む場合は常 に、n をインストールする各国語に対応する文字と置き換えてください。インストール 先システムでの使用に対応する文字については、OMF NLF Program Directory または 89 ページの『OMF 各国語機能 (NLF) の考慮事項』を参照してください。

# 各国語機能のインストール

NLF のインストール時には、その言語が使用できるように OMF プロファイル表 (Q.PROFILES) に 1 行が追加されます。 この行は SYSTEM というユーザー ID と共 に挿入されます。インストールするそれぞれの言語ごとに固有の行が追加されます。

NLF は NLF が使用されるそれぞれのデータベースの中にインストールする必要があり ます。前のリリースの OMF NLF が含まれているデータベースにインストールする場合 は、インストール・プロセス中に前のリリースのサンプル表および視点が使用されない ようにしてください。

<span id="page-221-0"></span>インポート、エクスポート、およびいくつかのインストール・プロシージャーを実行す るための OMF コマンド用に各国語を使用します。NLF プログラム・ディレクトリーを 見て翻訳書のリストを探してください (翻訳書には翻訳された OMF コマンドが記載さ れています)。

# ハードウェアとプログラム製品の要件

GDDM と ISPF (オプショナル) 環境が、コントローラー、端末、キーボードと同じよ うに、インストールしようとしている NLF の国別文字を表示するように設定されてい ることを確認してください。

日本語 NLF および韓国語 NLF では DBCS 文字が使用され、77 ページの『第6章 インストールの計画』に示されるハードウェアおよびプログラム製品が必要になりま す。

# インストール・ステップ

注: OMF 各国語機能をインストールする前に、まず OMF バージョン 7.2 基本製品を インストールする必要があります。 OMF バージョン 7.2 配布ディスクおよび実動ディ スクが NLF インストールに必要です。

180ページの図33 にインストール・プロセスの概要を示します。

# 準備 : NLF プログラム・ディレクトリーを読み、ワークシートに記入する

OMF NLF プログラム・ディレクトリーには、OMF のインストールに関連した資料お よびプロシージャーに関する情報が含まれています。プログラム・ディレクトリーは OMF の各リリースの間に更新されるため、本書に対する変更だけでなく PTF および APAR の説明などの有用な情報も含まれています。また、プログラム・ディレクトリー には、OMF NLF をテープからディスクにインストールし、DCSS を構築するためのす べてのステップが含まれています。本書には、DB2 (VM 版) への QMF NLF データべ ースのインストールのみが説明されています。本書のインストール・ステップを実行す る前に、プログラム・ディレクトリーのステップを完了させる必要があります。

次の表には、NLF のインストールに必要な情報が示されています。この表をワークシー トとして使用します。

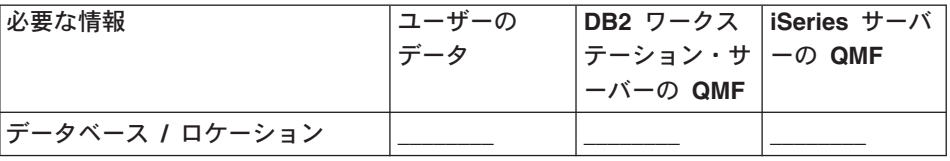

表 31. OMF NLF インストール中に必要な情報 (OMF V7.2 ワークシート)

<span id="page-222-0"></span>表 31. OMF NLF インストール中に必要な情報 (OMF V7.2 ワークシート) (続き)

| データベース・タイプ (DB2                                                | DB <sub>2</sub> VM | DB <sub>2</sub> W <sub>S</sub> | DB2400 |
|----------------------------------------------------------------|--------------------|--------------------------------|--------|
| VM、DB2 ワークステーション・                                              |                    |                                |        |
| サーバー、または DB2 iSeries                                           |                    |                                |        |
| サーバー)                                                          |                    |                                |        |
| 前の QMF NLF のレベル (存在す<br>る場合)                                   |                    | なし                             | なし     |
|                                                                |                    |                                |        |
| Q CONNECT パスワード                                                |                    | なし                             | なし     |
| SAVE DATA コマンドのデフォル<br>ト DBSPACE 名 (デフォルトは<br><b>DSQTSDEF)</b> |                    | なし                             | なし     |

# ステップ 1 -- QMF NLF インストール制御ファイルの作成 : DSQ2nCTL

OMF EXEC の DSO2n CTL によって、NLF のインストールに必要な情報を求めてプロ ンプトが出されます。

OMF NLF インストール制御ファイルを作成するには、次のステップを実施します。

- 1. WRITE モードで QMF NLF 配布ディスクをアクセスする。
- 2.まだ完了していなければ、 204 ページの表 31 に示されているワークシートに記入す る。
- 3. EXEC の DSO2n CTL を実行する。

# プロンプト

ワークシートを使用して作成した情報を求める一連のプロンプトが出されます。プロン プトは、もしあれば、インストール済み OMF の旧レベルによって異なります。(184 ページの『ステップ 1 -- OMF インストール制御ファイルの作成: DSO2ECTL』 を参 照)

このプロセス中にいつでも、次の入力が可能です。

- 詳しい情報を得るためにコマンド行で HELP
- 完了前に処理を終了させるために CANCEL

OMF NLF 配布ミニディスクに OMFV720n INSTALL という名前でファイルが作成さ れます。このファイルには、直前のプロンプトに対して入力された情報が含まれます。

インストール・ファイルが以前のインストールから既に存在している場合、入力した情 報はこのファイルに追加され、以前の情報は使用不可にされます。

# ステップ 2 -- QMF NLF インストール EXEC の実行 : DSQ2nINS

この EXEC を実行する前に、以下の点に注意します。

- 1. WRITE モードで OMF NLF 配布ディスクにアクセスする必要がある。
- 2. OMF NLF 配布ディスクに、OMF NLF インストール制御ファイルの OMFV720n INSTALL が存在しなければならない。
- 3. READ モードで DB2 (VM 版) 実動ディスクにリンクされている必要がある。
- 4. 次の CMS コマンドを使用して、重大エラーが検出されない限りプリンターおよび コンソールの処理を継続させることができる。

spool prt cont hold spool console start cont

# QMF をワークステーション・データベース・サーバーにインストールするた めの前提事項

OMF をリモート・データベース・サーバーにインストールする前に、 90 ページの 『VM のワークステーション・データベース・サーバーへの OMF のインストール』に 示されている前提条件を必ず満たしてください。

#### EXEC の実行

NLF インストール EXEC を始動するには、次のコマンドを発行します。

#### DSQ2nINS

OMF NLF インストール EXEC は、入力データを OMF NLF インストール制御ファイ ルから入手します。 (205 ページの『ステップ 1 -- QMF NLF インストール制御ファイ ルの作成: DSO2nCTL』を参照)。OMF NLF インストール EXEC により、次のステッ プが実行されます。

- 1. OMF の旧リリースからの移行でない場合は、O.PROFILES を更新し、 Q.COMMAND\_SYNONYM\_n と呼ばれる NLF コマンド同義語表を作成する。
- 2. 必要な場合は、既存の OMF NLF サンプル表を廃棄し、新規に作成する。

#### 再始動プロシージャー

この EXEC で障害が起きた場合は、次のプロシージャーを使用して EXEC を再始動 し、中断したところから継続します。

- 1. 問題を判別し、それを修正する。
- 2. EXEC が終了したら、メッセージに表示される再始動値と同じ入力パラメーターを 使用して、この EXEC を再実行する。

たとえば、次のメッセージが表示されるとします。

TERMINATING EXECUTION ...

- TO RESTART THIS EXEC AND CONTINUE WHERE YOU LEFT OFF,
- FIX THE PROBLEM ENCOUNTERED
- RERUN THIS EXEC WITH THE INPUT PARAMETER OF 2

この場合、次のコマンドを使用して EXEC を再始動できます。

DSQ2nINS 2

#### インストール EXEC のエラー・メッセージ

OMF インストール EXEC を実行中に問題が発生した場合は、問題を説明しているエラ ー・メッセージを見付ける必要があります。このエラー・メッセージは、コンソールま たはプリンターのいずれかに送られるので、コンソールおよびプリンターを「HOLD」 にスプールすることをお勧めします。

注 : プリンターまたはコンソールをスプールするように選択した場合、エラー情報を含 むファイルを解放するために次のステートメントを入力してください。

> spool prt close spool console close

プリンター・ファイルを読取装置に転送するために、次のコマンドを実行してくださ  $\mathcal{U}$ 

TRANS PRT ALL \*

# ステップ 3 -- QMF NLF の始動: DSQ2nINV

ここにリストされている違いに注意しながら、188ページの『ステップ 4 -- OMF の始 動 : DSQ2EINV』に従ってください。 QMF 呼び出し EXEC を調整する (ステップ 4A) か、または ISPF から QMF を呼び出す (ステップ 4B) ことができることを忘れな いでください。

#### ステップ 3A -- QMF 呼び出し EXEC の調整: DSQ2nINV

188 ページの『ステップ 4A -- QMF 呼び出し EXEC の調整: DSQ2EINV (オプショ ナル』に従ってください。

インストール先システムに合わせるために、QMF NLF 呼び出し EXEC の DSQ2nINV を変更します。変更可能なパラメーターは 189ページの図36のものと同じです。 DSQ2nINV は単なるサンプル NLF 呼び出し EXEC にすぎないことに注意してくださ い。ディスク、FILEDEF、SOLINIT、および ISPSTART コマンドへの必要なリンクはよ り単純な OMF 呼び出し EXEC で明確に説明されています。これらの EXEC、すなわ ち DSQ2nIN1 (ISPF あり) および DSQ2nIN2 (ISPF なし) は実動ディスク上にありま す。これらは、ユーザーの環境要件に合わせるためにユーザー独自の OMF 呼び出し EXEC を作成するのに役立ちます。

#### ステップ 3B -- ISPF 環境からの QMF 呼び出し (オプショナル)

193 ページの『ステップ 4B -- ISPF 環境からの OMF 呼び出し (オプショナル)』に従 ってください。 また、 208 ページの図 38に示されるように ISPF マスター・アプリケ ーション・メニューを変更してください。

```
%---------------MASTER APPLICATION MENU ------------------------------
%SELECT APPLICATION ===> OPT +
\frac{0}{\gamma}+USERID
                                                                                     \sim\frac{0}{6}+TIME\overline{a}% 1 +SPF - SPF PROGRAM DEVELOPMENT FACILITY
                                                                      +TERMINAL -
\frac{2}{6} 2 +QMF
               - QMF QUERY MANAGEMENT FACILITY
                                                                      +PF KEYS
\frac{0}{\sqrt{2}}\%\frac{0}{6}\frac{0}{6}\%\frac{0}{6}\frac{0}{6}\frac{0}{6}% P +PARMS - SPECIFY TERMINAL PARAMETERS AND LIST/LOG DEFAULTS
% X +EXIT - TERMINATE USING LIST/LOG DEFAULTS
\frac{0}{6}+PRESS%END KEY+TO TERMINATE +
\frac{0}{\sigma}) INIT
) PROC
  \&\text{SEL} = TRANS( TRUNC (\&\text{OPT}, \cdot, \cdot)
                    1. 'PANEL(ISP@PRIM) NEWAPPL'
                    2. 'CMD(DSQ2EINV)'
                    3. 'CMD(DSQ2nINV)'
                                                      \star//\star/* ADD OTHER APPLICATIONS HERE
                                                      \star//*\star/P, 'PANEL(ISPOPT)'
               X, 'EXIT'
               Capital
               *, '?'')) END
```
図 38. NLF 用の ISPF マスター・アプリケーション・メニュー

# ステップ 4 -- QMF NLF 対話モードでの IVP の実行: DSQ2nIVP

注: 使用するデータベースに OMF 7.2 がインストール済みであることを確認してくだ さい。

バッチ IVP の機能については、 194 ページの『ステップ 5 -- OMF 対話モード用の IVP の実行: DSQ2EIVP』を参照してください。 NLF プログラムの DSQQMFn を使 用して QMF を始動します。

OMF NLF が正常に初期化されたら、ヘルプ・パネルをテストします。そのためには、 ホーム・パネルから「ヘルプ」キーを押します。ヘルプ・パネルを表示後、「取り消 し」キーを押してホーム・パネルに戻ります。

続いて、次のコマンドを実行する必要があります。

CONNECT O (PASSWORD=xxx

ここで、xxx は Q の CONNECT パスワードに割り当てられた値です。

DB2 (VM 版) 以外のデータベースに対してこれらのジョブを実行する場合は、そのサ ーバーの接続 ID には DBA 権限または SYSADM 権限が必要です。

#### OMF コマンド・インターフェースのテスト

次のコマンドを実行してコマンド・インターフェースをテストします。

CMS DS02nCI1

この EXEC が正常に実行される場合は、OMF NLF プロファイルが表示され、CMS コ マンドが正常に終了したことを示すメッセージが表示されます。

#### QMF プロシージャーのテスト

次のコマンドを出して、IVP を実行します。 IMPORT PROC FROM DSO2nIVP PROC \* RUN PROC

プロンプトすべてに YES を応答します。

- プロシージャーが正常に実行されると、その旨を示すメッセージが表示されます。
- プロシージャーが正常に実行されない場合は、OMF NLF メッセージおよびメッセー ジ・ヘルプ・パネルを使用して問題を判別します。

# ステップ 5 -- OMF NLF サンプル・オブジェクトおよびアプリケーション・ オブジェクトのインストール : DSQ2nSQD および DSQ2nSQL

OMF NLF のインストールおよび検査後に、NLF を使用して NLF 用のサンプル照会お よびサンプル・プロシージャーをインポートできます。

旧バージョンの OMF NLF がインストールされている場合は、OMF NLF V7.2 の照会 およびプロシージャーをインストールする前に、以前のサンプル照会およびサンプル・ プロシージャーを削除する必要があります。

サンプル照会およびサンプル・プロシージャーをインストールするには、次のステップ を実施します。

- 1. ログオン済みでない場合は、QMF を始動させる。
- 2. 次のコマンドを実行する(以前に実行していない場合)。

CONNECT Q (PASSWORD=xxx

ここで、"xxx"は「O」の OMF CONNECT パスワードです。

DB2 (VM 版) 以外のデータベースに対してこれらのジョブを実行する場合は、その サーバーの接続 ID には DBA 権限または SYSADM 権限が必要です。

- 3. 以前のサンプル照会およびサンプル・プロシージャーを削除する。(旧バージョンの OMF NLF がインストールされている場合のみ、このステップを実行してください) 次のようにプロシージャー DSQ2nSQD をインポートし、実行します。 IMPORT PROC FROM DSQ2nSQD PROC \* RUN PROC
- 4. 次のコマンドを使用してプロシージャー DSO2nSOI をインポートし、実行すること により、NLF サンプル照会およびサンプル・プロシージャーをインストールしま す。

IMPORT PROC FROM DSQ2nSQI PROC \* RUN PROC

このプロシージャーでは、バッチ・モード IVP およびサンプル・アプリケーション・ プロシージャーもインストールします。

#### プロシージャーの再始動

このプロシージャーの実行中に障害が生じた場合には、エラーを訂正してからプロシー ジャー DSO2nSOD を実行することができます。このプロシージャーにより、以前に作 成されたサンプル照会が削除されます。続いて、プロシージャー DSO2nSOI をインポ ートし、再実行して、サンプル照会およびサンプル・プロシージャーをインストールし ます。

# ステップ 6 -- QMF NLF バッチ・モード用の IVP の実行 (オプショナル) : DSQ2nBAT

196 ページの『ステップ 7 -- バッチ・モード IVP の実行 (オプショナル): DSO2EBAT』の説明に従ってください。

IVP を実行するには、次のいずれかのコマンドを実行することにより、バッチ・モード 用のパラメーターおよび QMF プロシージャー Q.DSQ2nBAT を指定した QMF 呼び出 し EXEC を使用します。

DSO2nINV MODE(B) PROC(O.DSO2nBAT) または DSQ2nINV MODE(B) PROC(Q.DSQ2nBAT) CMSSUB(NO)

# ステップ 7 -- インストール後の終結処置

OMF インストール制御ファイル OMFV720n INSTALL は OMF NLF 実動ディスク上 にあり、O 用の DB2 (VM 版) CONNECT パスワードを含んでいます。このファイル は、205 ページの『ステップ 1 -- QMF NLF インストール制御ファイルの作成 : DSO2nCTL』で作成されたものです。このファイルは機密漏れの可能性があるため、こ のインストール制御ファイルを編集してパスワードを消去する必要があります。O 用の DB2 (VM 版) CONNECT パスワードまたは Q の REVOKE DBA 権限、あるいはその 両方を変更することができます。これは特に、QMF インストール中に Q 用の重要なパ スワードを選択した場合に有用です。

OMF では、ステップ 5. の間、PROTOCOL (AUTO) オプションを使用して SQLINIT EXEC が実行されます。PROTOCOL (AUTO) オプションがユーザーのマシンで使用さ れない場合は、SOLINIT を実行してデフォルトの PROTOCOL を変更します。

CMS コマンド行で次のコマンドを入力します。

SQLINIT PROTOCOL(protocol)

ここで、protocol は SQLDS、AUTO、または DRDA です。

# 第 3 部 QMF (VSE/ESA 版) のインストール

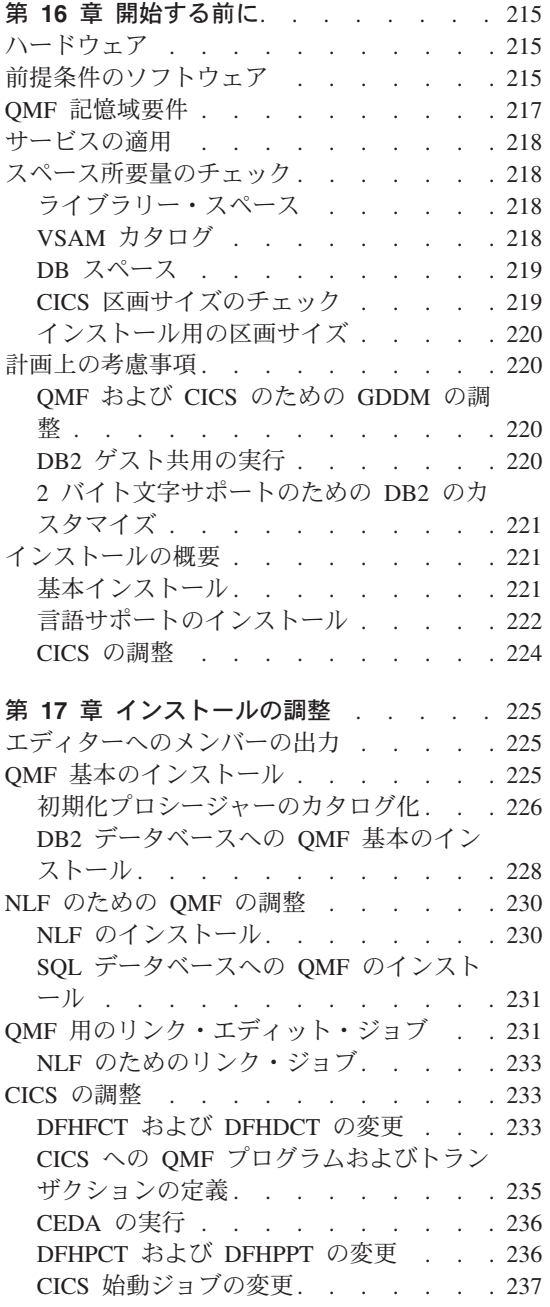

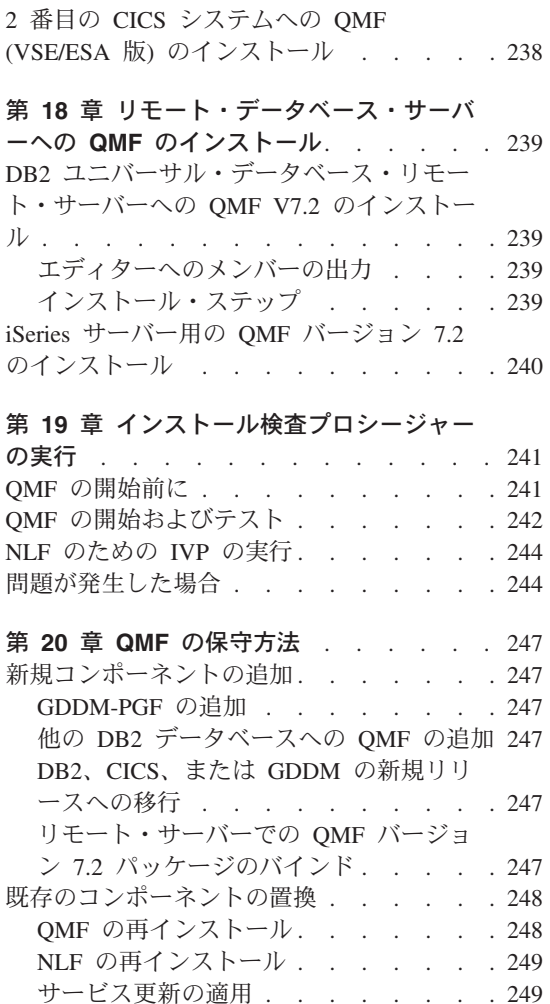

# <span id="page-232-0"></span>第 16 章 開始する前に

この章では、QMF インストールの計画について説明します。成功の鍵は十分なリソー スを持つことです。以下の節では、VSE/ESA 環境での OMF のための、ハードウェア とソフトウェアの要件、計画上の考慮事項、およびインストール・タスクの概要につい て説明します。

# ハードウェア

必要なハードウェアは次のコンポーネントから構成されます。

プロセッサー: ESA モードで VSE/ESA バージョン 2.2 またはそれ以降によりサポー トされる任意のプロセッサーに、OMF (VSE/ESA 版) をインストールすることができま す。

磁気テープ装置:インストール・テープのロード用に磁気テープ装置が必要です。 VSE/ESA バージョン 2.2 またはそれ以降によりサポートされる任意の磁気テープ装置 を使用できます。

システム・コンソール: VSE/ESA バージョン 2.2 またはそれ以降によりサポートされ る任意の端末装置を使用できます。

端末装置 : OMF をインストールし、テストするために端末装置が必要です。 2 バイト 文字セット (DBCS) を必要とする各国語サポートをインストールする場合は、インスト ール検査プロシージャー (IVP) を実行するために、DBCS もサポートする端末装置が必 要です。

# 前提条件のソフトウェア

次の表は、OMF (VSE/ESA 版) バージョン 7.2 のサポートに必要な最小限度のリリー ス・レベルのプログラム製品をリストしています。 OMF バージョン 7.2 の発表時に使 用可能でなかった後のリリースは、特に断りのない限りサポートされません。

| 必要な製品                        | バージョンおよびリリース            | 番믐       |
|------------------------------|-------------------------|----------|
| IBM 拡張仮想記憶 / エンター  バージョン 2.2 |                         | 5690-VSE |
| プライズ・システム体系                  |                         |          |
| (VSE/ESA)                    |                         |          |
| CICS/VSE                     | バージョン 2.2<br> バージョン 3.1 | 5686-026 |
| <b>GDDM/VSE</b>              |                         | 5686-057 |
|                              |                         |          |

表 32. OMF (VSE/ESA 版) バージョン 7.2 の前提条件ソフトウェア

 $\bar{z}$  32. OMF (VSE/ESA 版) バージョン 7.2 の前提条件ソフトウェア (続き) 必要な製品 インジョンおよびリリース |番号

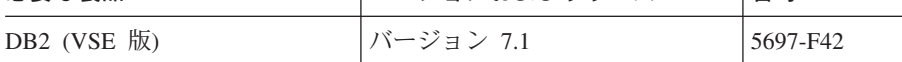

次の表は、QMF (VSE/ESA 版) バージョン 7.2 のオプション機能のサポートに必要な 最小限度のリリース・レベルのプログラム製品をリストしています。QMF バージョン 7.2 の発表時に使用可能でなかった後のリリースは、特に断りのない限りサポートされ ません。

表 33. OMF (VSE/ESA 版) バージョン 7.2 用のオプション機能の前提条件ソフトウェ  $\overline{\gamma}$ 

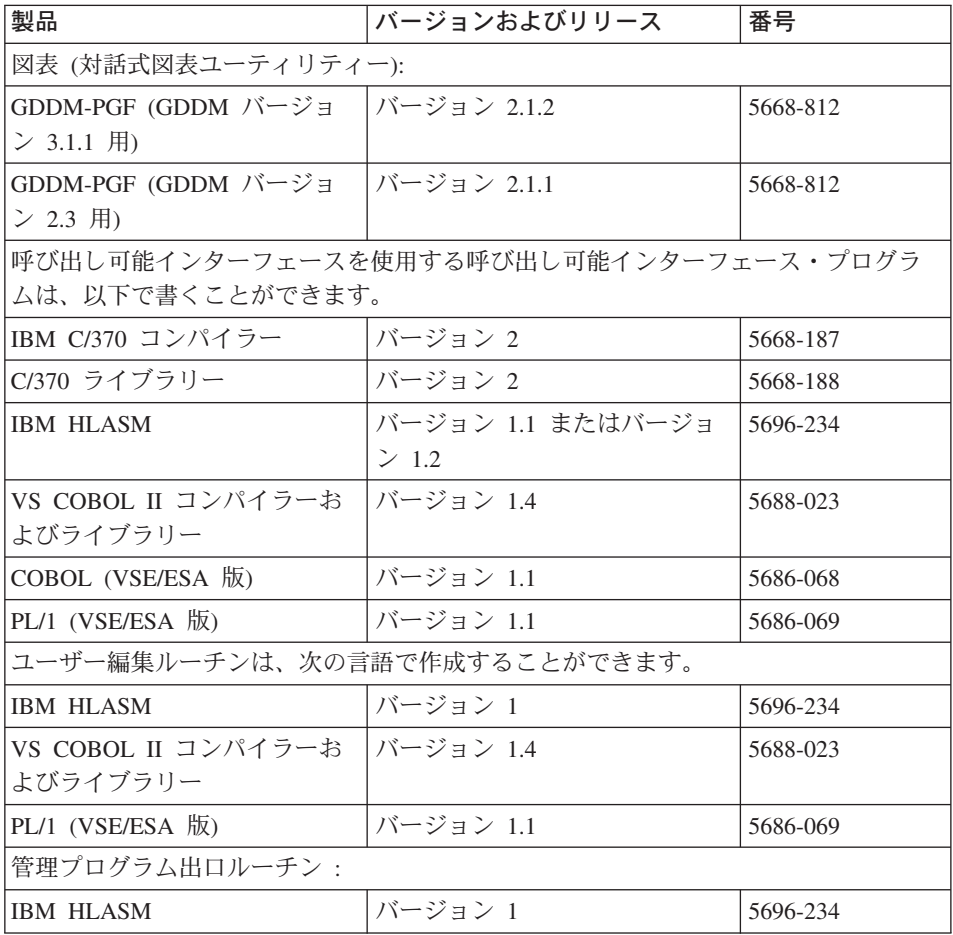

### <span id="page-234-0"></span>QMF 記憶域要件

OMF の使用を開始する前に、OMF を実行する各 CICS 区画に、ユーザーが作成する QMF プログラムと QMF 報告書を収容するだけの十分な記憶域があるかどうかを確認 する必要があります。

この区画には、下記のものを収容できる十分な大きさが必要です。

- 全 QMF フェーズ : 2.8 MB の 31 ビット記憶域 (合計)
- 照会の実行および QMF 報告書データの保持にユーザーが必要とする記憶域: ユー ザーごとに平均 0.5 MB ~ 1 MB の GETVIS 記憶域。一部のレポート・オプション では追加の記憶域が必要です。

両方の用途の記憶域を 16 MB より上に割り振ることができます。

最大 20 ユーザーまでの OMF システムの場合は、CICS 区画に少なくとも 24 MB の 仮想記憶域を割り振ります。ユーザー数にかかわらず、任意の OMF システムの最小許 容区画サイズは 18 MB です。

区画サイズを指定するには、次の例に示されるように、IPL プロシージャーの ALLOC.PROC データ・セットにある VSE ALLOC ステートメントを使用します。 20 OMF ユーザーを超えるシステムの場合は、追加ユーザーごとに ALLOC を 0.5 MB ~ 1 MB 増やします。

また、24 MB のうち 9 MB をユーザーのプログラム用に割り当てます。このスペース は IPL 割り振りデータ・セットの SIZE 値で指定します。

// JOB ALLOC // EXEC LIBR.PARM='MSHP' ACC S=IJSYSRS.SYSLIB CATALOG ALLOC.PROC DATA=YES RELPLACE=YES ALLOC S.F1=24M  $SIZE$   $F1=9m$ 

1 つの報告書について複雑なフォーマット・オプションを使用する場合、または照会の 結果が大量のデータを戻す場合は、1 MB を超える GETVIS 記憶域が必要なることが あります。 315 ページの「DSOSBSTG (報告書データ用に使用される GETVIS 記憶域 の調整)」に、必要な割り振りおよびサイズの計算方法が説明されています。

OMF トランザクションが CICS 区画内の記憶域を使いきってしまうと、トランザクシ ョンは記憶域が使用可能になるのを待って、タイムアウトになる場合があります。した がって、ユーザーごとの GETVIS 値を調整する場合は、その追加記憶域を収容するよう に ALLOC を確実に増やしてください。

<span id="page-235-0"></span>DFHTEMP に CICS 補助一時記憶域を定義することによって、ある一定のユーザー用に 予備ファイルを割り振ることも考慮できます。予備ファイルは、データおよび報告書の ための余分の記憶域として使用されます。

本書のインストール・プロシージャーでは、OMF が個別の CICS 区画にインストール されます。別々の CICS 区画にある QMF を使用する複数のユーザーがいる場合は、 OMF を 31 ビット共用仮想記憶域に置くことができます。あるいは、日常的にサポー トしているユーザーが照会および報告書用に 1 MB を超える GETVIS 記憶域を使用す る場合は、ユーザー・サイトの CICS リソースをより有効に使用するために、CICS 複 数領域オペレーターまたはシステム間連絡を使用することもできます。

# サービスの適用

使用システムのサービス・レベルが現行のものであるか確かめてください。 OMF の最 新のプログラム一時修正 (PTF) およびその前提となる製品を要求するには、IBM ソフ トウェア・サービス・サポート (Software Service Support) に連絡するか、あるいは米国 では IBMLink (ServiceLink)、ヨーロッパでは EMEA DIAL を使用してください。さら に、OMF の予防保守計画 (PSP) バケット (SUBSET: UPGRADE OMF720 のもとでの QMFVSE) を要求してください。このバケットには、一般的なヒント、HIPER APAR、 および文書変更が含まれています。Information/Access または ServiceLink にアクセスす る加入者は、この情報を直接ダウンロードすることができます。

# スペース所要量のチェック

OMF インストールに十分なディスク装置があることを保証するには、3 種類のスペー ス所要量を明らかにする必要があります。正確な記憶域見積もりを得るためには、3つ の要件すべてを計算する必要があります。

# ライブラリー・スペース

最初の作業は、正確なライブラリーのスペース所要量をブロック単位で計算することで す。 OMF プログラム・ディレクトリーで説明されている OMF インストールの一環と して、この計算を実施します。OMF ライブラリー・ブロックの数は変化します。OMF 基本製品用に一定のブロック数がありますが、ライブラリー・ブロック数は、英語の他 に各国語のサポートを追加する場合に増加します。

プランニング目的のみで粗い見積もりを必要としている場合は、ライブラリー・ブロッ ク数は約 14.100 であり、各国語機能 (NLF) ごとの最小数は約 4.100 です。

# VSAM カタログ

ライブラリー・リタイヤメントに加えて、OMF は VSAM スペース内にファイルを定義 する必要があります。このファイルには以下のものが必要です。

• VSAM カタログ内で、2.5 MB のフリー VSAM スペース。

<span id="page-236-0"></span>• GDDM ファイル の ADMF を保持するカタログ内で、0.5 MB のフリー VSAM ス ペース。 ADMF ファイルがあるユーザー・カタログ内にフリー記憶域が必要です。

NLF を使用する場合 : NLF ごとに、追加の 2.5 MB の VSAM カタログ・スペース、 および対応する ADMF ファイル内の 0.5 MB スペースが必要になります。

#### DB スペース

DB2 をインストールした時に、共用 DB スペースおよび専用 DB スペースを作成して います。 OMF では、表、照会、プロシージャー、書式、およびデータのために共用 DB スペースの一部を必要とします。

DB スペースはデータベースでのスペースの論理的な割り振りであり、4K ページから 構成されます。 DB スペースを MB、シリンダーおよびトラックに変換する場合、また はデータベースに DB スペースを追加する場合は、DB2 Server (VSE 版) システム管理 を参照してください。

OMF が DB スペースを獲得しようとして正確に一致するものがない場合、すぐ次に大 きいサイズの使用可能な DB スペースを獲得しようとします。スペースの無駄を避ける ために、以下のように確保しているかを検査します。

- 1 個の 5.120 ページ共用 DB スペース
- 3 個の 256 ページ共用 DB スペース
- 6 個の 128 ページ共用 DB スペース

OMF では、DB2 データベースごとにこのスペース量が必要です。複数のデータベース がある場合には、そのことを考慮に入れてください。DB スペースのサイズを検査する ために、次の SOL ステートメントを ISOL から入力できます。

SELECT \* FROM SYSTTEM. SYSDBSPACES WHERE DBSPACETYPE=1 AND OWNER=' '

ディスク装置の割り当て量は、シリンダー単位またはブロック単位で計算された DB ス ペース、VSAM カタログ・スペース、およびライブラリー・ブロックのサイズの合計で す。

#### CICS 区画サイズのチェック

ユーザー数にかかわらず、任意の QMF システムの最小許容区画サイズは 18 MB で す。最大 20 ユーザーまでの OMF システムの場合は、CICS 区画に 24 MB の仮想記 憶域を割り振ります。区画サイズを指定するには、次のように、IPL プロシージャーの ALLOC.PROC にある VSE ALLOC ステートメントを使用します。

ALLOC F4=24M

 $SIZE = F4 = 9M$ 

<span id="page-237-0"></span>20 OMF ユーザーを超えるシステムの場合は、追加ユーザーごとに ALLOC を 0.5 MB ~ 1MB ずつ増やします。また、推奨される 24 MB のうち 9 MB をユーザーのプロ グラム用に割り当てます。このスペースは IPL 割り振りデータ・セットの SIZE 値で 指定します。

GETVIS エリアのサイズは、区画サイズと SIZE 値との差なので、15 MB です。イン ストール後、ユーザーの照会および報告書に応じて記憶域を最大化するために GETVIS スペースを調整することができます。

# インストール用の区画サイズ

OMF インストール・ジョブを実行するために区画が必要です。この区画には少なくと も 1.5 MB の区画サイズが必要です。

#### 計画上の考慮事項

OMF インストールはすべて同じというわけではありません。以下の節では、ユーザー の状況によっては適用できるインストールの注意点について追加説明します。

#### QMF および CICS のための GDDM の調整

OMF をインストールする前に、GDDM を完全にインストールし、調整し、テストして おく必要があります。完全な GDDM インストールを行い、ただ単にライブラリーにリ ストアするのではないということが重要です。QMF のインストール時には、QMF によ り GDDM の ADDMF ファイルが変更されます。さらに、ユーザーは、CICS に対して GDDM リソース (たとえば、プログラムやトランザクションなど) を定義する必要があ ります。

#### GDDM バージョン 2.3 デフォルト・パラメーターの変更

GDDM バージョン 2.3 を使用する場合は、GDDM 外部デフォルト・モジュールのパラ メーターを変更する必要があります。ADMADFC の IOSYNCH パラメーターを YES に設定してください。

#### GDDM のためのインストール検査プロシージャー (IVP) の実行

GDDM 用に IVP を実行して、GDDM が適切にインストールされているかどうかを検 杳してください。IVP により、インストールの問題が最小限に抑えられ、OMF をクリ ーン・システムにインストールできるようになります。

# DB2 ゲスト共用の実行

VSE または VM のいずれかの DB2 データベースに CICS 区画を接続することを選択 できます。 VSE が VM へのゲストであり、共通 VM DB2 データベースを介してホス トのアプリケーションとデータを共用する場合は、ゲスト共用と呼ばれます。 SOL ゲ スト共用のメリットは、VM ユーザーと VSE ユーザーの両者が共通のデータベースを 使用できることです。SQL ゲスト共用環境で QMF を使用するには、最低限のリリース

<span id="page-238-0"></span>として VM/ESA バージョン 1.1 および DB2 バージョン 6 が必要です。 QMF (VM 版)をインストールする必要はありません。

SOL ゲスト共用環境を確立し、VSE に OMF をインストールする場合は、VSE がデー タベースを所有しているかのようにインストールを完成させてください。VM DB2 デー タベースは VSE ユーザーに対して透過的です。

ただし、VM/ESA の下で DB2 および OMF をインストール済みで、VSE に追加の OMF をインストールする場合は、OMF インストールでデータベースのインストールを 扱う部分を省略することができます。インストール・プロセス中、そのステップを省略 できる時に知らされます。そうでない場合は、本書の残りの部分では、OMFを DB2 (VSE 版) データベースにインストールすることを想定しています。

# 2 バイト文字サポートのための DB2 のカスタマイズ

2 バイト文字サポートを必要とする各国語とともに OMF をインストールする場合は、 OMF をインストールする前にデータベースのカスタマイズを完了させておく必要があ ります。

# インストールの概要

どのデータ・センターも同じものはなく、また、各データ・センター内のどのシステム も数々の方法で構成されています。複数の DB2 データベース、1 つまたは複数の CICS システム、VM/ESA の下でゲストとして実行する VSE、DB2 ゲスト共用、別の OMF バージョン (VM または VSE のいずれかで)、または特別な各国語要件を使用す ることもあります。ユーザーの VSE システムは固有のシステムのため、OMF のインス トールは、数個の簡単なジョブのみを使用して容易にインストールまたは再インストー ルできるように設計されています。

ユーザーの構成に応じて、これらのジョブのあるものは 1回だけ実行され、残りは複数 同実行されます。

# 基本インストール

基本 (英語版) インストールでは、次のジョブの実行が必要になります。

#### **DSQ3INIT**

このジョブにより、インストールの残りの部分の初期化基準が確立されます。他のイン ストール・ジョブは、DSO3INIT によってカタログ化されたプロシージャーを使用し て、GDDM、DB2、および VSAM などのインストールされている製品に関する情報を 検索します。OMF のインストールに関する情報も含まれています。 DSO3INIT を 1 度だけ実行します。

#### <span id="page-239-0"></span>**DSQ3EINS**

このジョブにより、OMF パネル・ファイル (DSOPNLE) が VSAM スペースに定義さ れ、ロードされます。パネル・ファイルには、パネル定義がすべて含まれています。 DSO3EINS によりマップおよびサンプル図表もロードされます。このジョブを 1 度だ け実行します。

#### **DSQ3EDBI**

このジョブは、OMF のデータベースのインストール・ジョブです。 DSO3EDBI によ り、OMF コントロール表が作成され、OMF パッケージがロードされ、サンプル表が DB2 データベースに定義され、ロードされます。CICS に接続するローカル SOL デー タベースごとに、このジョブを 1回実行します。

通常、このジョブの実行は必須です。ただし、現在 QMF (VM/ESA 版) バージョン 7.2 またはそれ以降がインストールされていて、SQL ゲスト共用環境に QMF (VSE/ESA 版)を追加する場合は、このジョブを実行する必要はありません。この理由は、OMF VM のインストール中に QMF のデータベース部分はインストール済みだからです。た だし、DB2 VM データベースの他に DB2 VSE データベースを定義する場合は、 DSO3EDBI を実行する必要があります。

#### DSQ3ELNK (オプショナル・ジョブ)

このジョブにより、OMF が現行バージョンの GDDM および DB2 とリンク・エディ ットされます。次の製品がインストール済みの場合は、このジョブを実行する必要はあ りません。

- GDDM/VSE バージョン 3.2
- CICS (VSE/ESA 版) バージョン 2.3
- DB2 (VSE 版) バージョン 7.1

OMF はこれらのバージョンとリンク済みです。

# 言語サポートのインストール

OMF 基本インストールにより、パネルおよびマップはすべて英語版でロードされま す。 OMF に別の言語が必要な場合は、1 つまたは複数の OMF の各国語機能 (NLF) をオーダーする必要があります。

各国語 ID (NLID) として知られる単一文字の省略形によって、基本インストール・メ ンバーと NLF メンバーを区別することができます。本書および QMF ライブラリー全 般では、NLID を表すために文字 n を使用します。たとえば、フランス語サポート用に DSQ3FINS.Z をインストールする場合は、メンバー名 DSQ3nINS.Z の n の代わりに F を使用します。英語サポート用の同じメンバー名は DSO3EINS.Z です。次の表には、 言語のすべて、および対応する NLID がリストされています。

| 言語          | NLID (n)      |
|-------------|---------------|
| ブラジル・ポルトガル語 | P             |
| カナダ・フランス語   | $\mathcal{C}$ |
| 英語          | E             |
| フランス語       | $\mathbf{F}$  |
| ドイツ語        | D             |
| イタリア語       | I             |
| 日本語         | K             |
| 韓国語         | H             |
| スペイン語       | S             |
| スイス・フランス語   | Y             |
| スイス・ドイツ語    | Ζ             |
| 英大文字        | U             |

<span id="page-240-0"></span>表 34. OMF 基本 (英語) および各国語機能 (NLF) を表す NLID

大文字機能 (UCF) では、英語を使用しますが、テキストはすべて英大文字に変換され ます。カタカナ端末で作業しているユーザーは大文字を使用することによって、基本 QMF 製品を使用し英語のオンライン・ヘルプとメッセージを表示することができま す。カタカナ・サポートが備えられた端末には、IBM 5550 マルチステーションのほか に、IBM 3277、3278、および 3279 端末があります。

# NLF インストール・プロセス

基本製品用のテープをスキャンして NLF インストールを開始します。テープがディス クにリストアされたら、基本インストール用のインストール手順を「CICS の調整」の 箇所まで継続します。NLF をインストールする前に、基本製品のインストールを 「CICS の調整」まで完了させる必要があります。基本インストールを実施中には、手 順の中で NLF に滴用されるセクションは無視します。

基本製品がインストールされたら、同じ手順を逆戻りし、NLF に適用される指示に従い ます。「CICS の調整」まで継続してから、基本と NLF の両方を同時にカスタマイズ します。最後に、基本製品および各 NLF に対して、インストール検査プロシージャー (IVP) を実行します。

NLF 専用のインストール・ジョブには以下のものがあります。

- DSQ3nINS このジョブは、パネル・ファイルをユーザーの各国語でロードすること を除いて、DSQ3EINS と同じです。このステップは必須です。
- DSQ3nDBI このジョブは、サンプル表およびプロファイル表をユーザーの各国語で ロードすることを除いて、DSQ3EDBI と同じです。このステップは、CICS に接続す るデータベースごとに必須です。

<span id="page-241-0"></span>• DSQ3nLNK このジョブは、OMF の各国語部分をリンク・エディットすることを除 いて、DSQ3ELNK と同じです。このステップは、インストールした製品のバージョ ンによってはオプショナルです。

#### CICS の調整

基本製品および NLF がインストールされた後で、CICS を調整できます。CICS では、 基本とすべての NLF の両方を同時に調整できます。ただし、OMF とともに稼動するす べての CICS を変更する必要があります。

CICS の調整中に、4 つの CICS テーブルを変更する必要があります。

- 宛先管理テーブル (DCT)
- ファイル管理テーブル (FCT)
- PROGRAM リソース (CSD) または処理プログラム・テーブル (PPT)
- TRANSACTION リソース (CSD) またはプログラム管理テーブル (PCT)

リソース定義テーブルをアセンブルすることによって、4 つのテーブルすべてを変更で きます。一部のテーブルは、CICS システム定義 (CS) データ・セットでオンライン・ リソース定義 (RDO) を使用して変更することもできます。テーブルを変更するには、 サンプル集およびコピー・ステートメントを使用します。 NLF バージョン用に、同様 のサンプル集およびコピー・ステートメントが存在します。

CICS の調整が完了したら、基本製品用および各 NLF 用の IVP を後に続けて、インス トールを検査する必要があります。

# <span id="page-242-0"></span>第 17 章 インストールの調整

OMF を使用する前に、カスタマイズする必要があります。この章には、ユーザーのシ ステムの OMF および CICS を調整またはカスタマイズするのに必要なステップがリス トされています。この章を進めるには、OMF (VSE 版) バージョン 7.2 のインストール が完了していることが前提になります。

# エディターへのメンバーの出力

メンバーは VSE サブライブラリー内で編集することができないので、メンバーをエデ ィターのあるファシリティー (ICCF または仮想計算機 (VM) など) に出力する必要が あります。次の手順では、OMF ジョブを ICCF ライブラリーに出力する方法を説明し ています。

- 1. メイン VSE/ESA 機能選択パネルに戻る。
- 2. コマンド・モード・オプションを選択して、コマンドを直接に入力する。次のコマン ドを入力して 2 次ライブラリーに切り替えることができます。 /SWI nn

ここで、nn はターゲット ICCF ライブラリー・ナンバーを表します。

3. 次のメンバーを ICCF に出力する。次のコマンドを個別に入力して Enter キーを押 します。

LIBRP PRD2.PROD DSQ3INIT.Z DSQ3INIT (REPLACE LIBRP PRD2.PROD DSQ3EINS.Z DSQ3EINS (REPLACE LIBRP PRD2.PROD DSQ3EDBI.Z DSQ3EDBI (REPLACE

4. NLF の場合 : 223 ページの表 34 にリストされているユーザーの NLF 用の NLID を使用して、NLF インストール・メンバーを ICCF に出力する。次のコマンドを個 別に入力して Enter キーを押します。

LIBRP PRD2.PROD DSQ3nINS.Z DSQ3nINS (REPLACE LIBRP PRD2.PROD DSQ3nDBI.Z DSQ3nDBI (REPLACE

# QMF 基本のインストール

この節では、OMF 基本のインストールを対象にします。以下のステップが含まれま す。

- 初期化プロシージャーの変更およびカタログ
- インストール・ジョブの実行
- DB2 データベースへのインストール

# <span id="page-243-0"></span>初期化プロシージャーのカタログ化

DSQ3INIT は QMF 初期化プロシージャーです。これにより、インストールの残りの部 分用にインストール基準が確立され、それが DSO3INIT.PROC に保管されます。 DSO3INIT に保管された情報はインストールの成功にとって重要であるため、入力が正 しいかどうかをジョブの実行前に確認してください。このジョブでの入力誤りは、後続 のジョブ・ステップでのエラーの原因になります。

DSO3INIT を実行する前に、以下のように編集する必要があります。

- 1. ファイルの先頭の行 (CATALOG で始まる) を削除する。
- 2. 次のコマンドを使用して ..\* のインスタンスをすべて \* に変更する。 ch  $/$ ..\*/\*/ \*
- 3. ジョブ終了ステートメントを残して、ファイルの最後の 2 行を削除する。
- 4. OMF ライブラリーおよびサブライブラリーの名前を検査し、必要ならば変更する。 デフォルトのライブラリーの PRD2.PROD 以外を使用する場合は、名前をそのライ ブラリー名に変更します。
	- // EXEC LIBR. PARM='MSHP' ACC S=PRD2.PROD CATALOG DSQ3INIT.PROC
	- -
- 5. GDDM/VSE および DB2 (VSE 版) 用のデフォルトのライブラリーおよびサブライ ブラリーを検査する。デフォルトと、使用されている実際のライブラリーおよびサブ ライブラリーの名前とを比較し、必要ならば変更します。デフォルト値は次のとおり です。

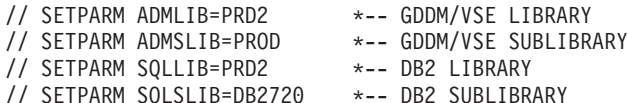

6. VSAM カタログ名および ID を検査する。カタログ名および ID により、OMF パ ネル・ファイルおよびすべての NLF パネル・ファイルのターゲット VSAM カタロ グが指定されています。このフィールドを比較し、必要ならば次のように変更しま す。

// SETPARM UCAT=VSESPUC \*-- FILE NAME OF CATALOG // SETPARM UCATID='VSEP.USER.CATALOG'

\*-- FILE ID OF CATALOG

7. GDDM/VSE のデフォルトのいずれかを変更したかどうかを判別する。GDDM のイ ンストール中に ADMF を VSAM カタログ内に定義しておく必要があります。 OMF インストールでマップがロードされ、ADMF に形成されます。OMF では、 ADMF のファイル ID (ADMFID)、カタログ名 (ACAT)、およびカタログ ID (ACATID) を必要とします。

デフォルトを変更した場合は、ユーザーの命名規則に合わせて次のステートメントを 変更します。

- // SETPARM ADMID='ADMF' \*-- FILE ID OF GDDM/VSE FILE ADMF
- // SETPARM ACAT=VSESPUC \*-- CATALOG NAME AND CATALOG ID IN
- // SETPARM ACATID='VSESP.USER.CATALOG' \*-- WHICH ADMF IS DEFINED
- 8. ジョブをファイルし、DSQ3INIT を実行する。システム・コンソールをチェックし て、ジョブが戻りコード 0 で完了したかどうかを確認します。

ジョブが戻りコード 0 で完了しなかった場合は、以下の手順を実施します。

- a. システム・コンソールにエラー・メッセージがないかチェックする。
- b. リスト出力をチェックして問題の原因を検出する。
- c. 問題を訂正する。
- d. DSQ3INIT を再実行する。
- e. 戻りコードを再チェックする。

#### QMF インストール・ジョブの実行

DSO3EINS は OMF インストール・ジョブであり、次の処理を実施します。

- OMF パネル・ファイルを定義し、ロードする。
- サンプル図表をロードする。
- マップをロードする。

このジョブを正常にロードし、実行するには、以下のタスクを初期インストール中に完 了させる必要があります。

- 1. DSQ3EINS を編集して、必須パラメーターを変更または提供する。
	- a. ファイルの先頭の行 (CATALOG で始まる) を削除する。
	- b. 次のコマンドを使用して ..\* のインスタンスをすべて \* に変更する。 ch /..\*/\*/ \*
	- c. ジョブ終了ステートメントを残して、ファイルの最後の 2 行を削除する。
- 2. ジョブの先頭に戻り、4 つのジョブ・ステップが YES に設定されているかどうかを 確認する。DSO3EINS には 4 つのジョブ・ステップがあり、SETPARM が YES に 設定されている場合は、そのステップが実行されることを示し、NO に設定されてい る場合は、そのステップがスキップされることを示します。VSE では複数 CICS シ ステムでファイルが共用されるため、ほとんどの状況では、これらのステップはただ 一度だけ実行されます。再度のインストールの場合、またはエラー状態の下では、一 部のジョブ・ステップを NO に設定する必要があります。

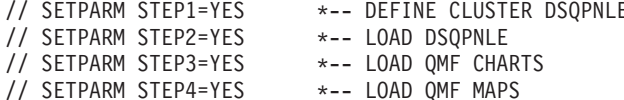

- <span id="page-245-0"></span>3. ライブラリー名およびサブライブラリー名のすべてのインスタンスを検査または変更 する。 OMF を PRD2.PROD 以外のライブラリーにインストールした場合は、ライ ブラリー名およびサブライブラリー名を変更する必要があります。
- 4. OMF パネル・ファイルを保持する VSAM クラスター用に、1 つまたは複数のボリ ューム ID を指定する。このクラスター定義をジョブ・ステップ 1. の下に置きま す。

```
// EXEC IDCAMS, SIZE=AUTO
 DEFINE CLUSTER ( -
       NAME (QMF720.DSQPNLE) -
        RECORDS (1200 50) -
        SHAREOPTIONS (3) -
       RECORDSIZE (1920 32756) -
        VOLUMES (--V001--) -
```
変数 -V001- を、DOSRES または SYSWK1 などのボリューム ID に置き換えま す。たとえば、次のように指定します。

VOLUMES (DOSRES SYSWK1) -

または

VOLUMES (DOSRES) -

5.ジョブをファイルし、実行する。システム・コンソールをチェックして、ジョブが戻 りコード 0 で完了したかどうかを確認します。

# DB2 データベースへの QMF 基本のインストール

OMF に接続する SQL データベースごとに、データベース・インストール・ジョブの DSQ3EDBI を実行してください。

DB2 ゲスト共用環境があり、QMF (VM 版) がインストール済みの場合は、この手順を スキップしてください。これらの条件の下で、NLF をインストールする場合は 230 ペ ージの『NLF のための QMF の調整』に進み、基本インストールの場合は 231 ページ の『QMF 用のリンク・エディット・ジョブ』にスキップします。

#### **DSO3EDBI**

- OMF コントロール表を作成する。
- OMF パッケージをロードする。
- サンプル表を定義し、ロードする。
- 1. DSQ3EDBI を編集する (このジョブの最初の使用時のみ)。
	- a. ファイルの先頭の行 (CATALOG で始まる) を削除する。
	- b. 次のコマンドを使用して .\* のインスタンスをすべて \* に変更する。 ch  $/$ ..\*/\*/ \*
	- c. ジョブ終了ステートメントを残して、ファイルの最後の 2 行を削除する。

<span id="page-246-0"></span>2. 最初の 3 つのジョブ・ステップを YES に設定する。

// SETPARM STEP1=YES -- CREATE QMF CONTROL TABLES IN SQL DB // SETPARM STEP2=YES -- LOAD QMF PACKAGES INTO SQL DB // SETPARM STEP3=YES -- LOAD OMF SAMPLES INTO SOL DB

再度のインストールの場合、またはエラー状態の下では、一部のジョブ・ステップを NO に設定する必要があります。SETPARM を NO に設定すると、このステップが スキップされます。

3. 次のパラメーターを指定する。

// SETPARM DBNAME=SQLDS

使用するデータベース名に合わせて SOLDS を変更します。DBNAME は、SOL DBNAME ディレクトリーで指定されるデータベース名です。

4. このデータベースに旧バージョンの OMF (VSE 版) がインストールされているかど うかを判別する。可能な旧バージョンは、バージョン 3.3、バージョン 6.1、または バージョン 7.1 です。 旧バージョンがインストールされている場合は、次のステートメントを指定し、値を

NO からバージョン 3.3、バージョン 6.1、またはバージョン 7.1 に変更します。

// SETPARM MIGRATE=NO

 $\frac{1}{2}$ 

このパラメーターを使用すると、重複したコントロール表が作成されるのを避けられ ます。

- 5. OMF のライブラリー名およびサブライブラリー名のすべてのインスタンスを検査ま たは変更する。OMF が PRD2.PROD 以外のライブラリーにインストールされている 場合は、ライブラリー名およびサブライブラリー名を変更します。
- 6. DB2 が複数ユーザー・モードで稼働中かどうかを確認する。
- 7. SQLDBA のパスワードが SQLDBAPW に設定されているかどうかを確認する。 OMF インストール手順では、SOLDBA 用のパスワードが SOLDBAPW に設定され ていることを想定しています。パスワードが他の場所に設定されている場合は、 DSQ3SETQ.A を更新し、QMF インストール・ライブラリーに再カタログする必要 があります。

DSO3SETO.A を更新するには、次のステップを実施します。

- a. メンバー DSO3SETO.A を ICCF などのエディターに出力する。
- b. SQLDBAPW を SQLDBA 用の既存のパスワードに置き換えることにより、 CONNECT ステートメントを変更する。 CONNECT SOLDBA IDENTIFIED BY 'new-SOLDBAPW'
- c. DSQ3SETQ.A を QMF インストール・ライブラリー (PRD2.PROD) に再カタロ グする。

<span id="page-247-0"></span>8. DSO3EDBI をファイルし、実行する。ジョブが実行されると、システム・コンソー ルに実行中のジョブ・ステップを示すメッセージが表示されます。ジョブの終了時 に、システム・コンソールをチェックして、ジョブが戻りコード 0 で完了したかど うかを確認します。旧バージョンの OMF (VSE 版) からの移行ジョブでは、ジョ ブ・ステップで戻りコード 6 が返されることがあり、この場合は、戻りコードを無 視できます。

ジョブが戻りコード 0 または 6 で完了しなかった場合は、ステップ 5(228 ページ) と同じタスク (ただし、DSO3EINS の代わりにジョブ DSO3EDBI を再実行する点を 除く)を実行します。

OMF を追加の DB2 データベースにインストールするには、データベースごとに、 ステップ 3(229 ページ) で始まる手順を繰り返します。

# NLF のための QMF の調整

DSO3nINS および DSO3nDBL の 2 つのメンバーが、各国語用のサポートを追加する ために出力されます。これらのジョブを編集し、実行する必要があります。

# NLF のインストール

DSQ3EINS と同様に、DSQ3nINS はただ一度だけ実行されます。

- 1. 以下を実施するために、DSQ3nINS を編集する。
	- a. ファイルの先頭の行 (CATALOG で始まる) を削除する。
	- b. 次のコマンドを使用して ..\* のインスタンスをすべて \* に変更する。 ch /..\*/\*/ \*
	- c. ジョブ終了ステートメントを残して、ファイルの最後の 2 行を削除する。
	- d. 3 つの SETPARM を指定し、YES に設定する。

// SETPARM STEP1=YES \*-- DEFINE CLUSTER DSOPNLn // SETPARM STEP2=YES \*-- LOAD DSQPNLn // SETPARM STEP3=YES \*-- LOAD QMF MAPS TO ADMF

- e. OMF ライブラリーおよびサブライブラリーの名前を検査し、必要ならば変更す る。デフォルトの PRD2.PROD ライブラリーから変更された場合は、それに応じ て名前を変更します。
- f. OMF パネル・ファイルの各国語版を保持する VSAM クラスター用に、1 つまた は複数のボリューム ID を指定する。このクラスター定義をジョブ・ステップ 1. の下に置きます。

// EXEC IDCAMS, SIZE=AUTO DEFINE CLUSTER ( -NAME (OMF720.DSQPNLn) -RECORDS (1200 50) -SHAREOPTIONS (3) -RECORDSIZE (1920 32756) -VOLUMES  $(- - V001 - -) -$ 

2. DSO3nINS をファイルし、ジョブを実行する。

### <span id="page-248-0"></span>SQL データベースへの QMF のインストール

NLF サポートを必要とするデータベースごとに、DSO3nDBI を編集します。

- 1. ファイルの先頭の行 (CATALOG で始まる) を削除する。
- 2. 次のコマンドを使用して .\* のインスタンスをすべて \* に変更する。 ch  $/$ ..\*/\*/ \*
- 3. ジョブ終了ステートメントを残して、ファイルの最後の 2 行を削除する。
- 4. 最初の 3 つのジョブ・ステップを YES に設定する。

// SETPARM STEP1=YES \*-- Create profile // SETPARM STEP2=YES \*-- Drop sample tables // SETPARM STEP3=YES \*-- Create and load sample tables

再度のインストールの場合、またはエラー状態の下では、一部のジョブ・ステップを NO に設定する必要があります。SETPARM を NO に設定すると、このステップが スキップされます。

5. データベース名 SQLDS を指定し、正しいデータベースが設定されているかどうか を検査する。

// SETPARM DBNAME=SOLDS \*-- TARGET DB2 DBNAME FOR OMF on VSE/ESA

- 6. このデータベースに旧バージョンの QMF (VSE 版) がインストールされているかど うかを判別する。 旧バージョンがインストールされている場合は、次のステートメントを指定し、値を NO からそのバージョンに、たとえば V6R1 に、変更します。 // SETPARM MIGRATE=NO
	- $\frac{1}{2}$
- 7. OMF ライブラリーおよびサブライブラリーの名前を検査し、必要ならば変更する。 デフォルトの PRD2.PROD ライブラリーから変更された場合は、それに応じて名前 を変更します。
- 8. DB2 が複数ユーザー・モードで稼働中かどうかを確認する。
- 9. DSO3nDBI をファイルし、ジョブを実行する。システム・コンソールをチェックし て、ジョブが戻りコード 0 で完了したかどうかを確認します。

# QMF 用のリンク・エディット・ジョブ

OMF は次のリリース・レベルの製品とプリリンクされています。

- GDDM/VSE バージョン 3.2
- CICS/VSE バージョン 2.3
- DB2 バージョン 6

これらの製品の別のリリースを使用している場合は、次のジョブを実行する必要があり ます。

1. DSQ3ELNK をライブラリーに出力し、ジョブを編集する。次の例では ICCF を使用 して出力します。

LIBRP PRD2.PROD DSQ3ELNK.Z DSQ3ELNK (REPLACE

Enter キーを押します。

- 2. ファイルの先頭の行 (CATALOG で始まる) を削除する。
- 3. 次のコマンドを使用して ..\* のインスタンスをすべて \* に変更する。 ch /..\*/\*/ \*
- 4. OMF ライブラリーおよびサブライブラリーの名前を検査し、必要ならば変更する。 デフォルトの PRD2.PROD ライブラリーから変更された場合は、それに応じて名前 を変更します。
- 5. 検索チェーンが OMF、DB2、GDDM/VSE、および CICS のライブラリーおよびサブ ライブラリー含むかどうかを検査し、必要ならば変更する。

// LIBDEF OBJ.SEARCH=(PRD2.PROD.PRD2.DB2710.PRD1.BASE)

6. ジョブをファイルし、実行する。システム・コンソールをチェックして、ジョブが戻 りコード 4 で完了したかどうかを確認します。戻りコード 0 は戻されません。その 理由は、リンケージ・エディターの実行中には解決されない弱い外部参照 (WXTRN) があるからです。

ジョブが戻りコード 4 で完了しなかった場合は、前記の製品について LIBDEF ステ ートメントを再チェックしてから、リンク・エディット・ジョブを再実行します。以 下は、このリンク・エディットからの出力例です。

21651 WARNING - RMODE=ANY ASSIGNED TO PHASE, BUT THE PHASE CONTAINS 2 AND/OR 3 BYTE RELOCATABLE ADDRESS CONSTRAINTS UNRESOLVED EXTERNAL REFERENCES WXTRN ADMUFO

WXTRN **GERHND** WXTRN ADME000C WXTRN ADMADFC WXTRN ADMACIN WXTRN ADMUOFF WXTRN **DSOCLDO** WXTRN LTTBAS WXTRN LTTBASX WXTRN DSNHLI WXTRN DSQIRDB2

さらに、WXTRN の使用、および 2 バイトまたは 3 バイトの ADCON の使用方法 についていくつかのメッセージが出力されます。これらのメッセージは予期されたも ので、OMFの問題の原因にはなりません。

#### <span id="page-250-0"></span>NLF のためのリンク・ジョブ

NLF 版の DSQ3nLNK 用に、231 ページの『QMF 用のリンク・エディット・ジョブ』 の手順を繰り返します。

### CICS の調整

OMF を CICS で実行するために、次の CICS テーブルを変更する必要があります。

- 宛先管理テーブル (DCT)
- ファイル管理テーブル (FCT)
- PROGRAM リソース (CSD) または処理プログラム・テーブル (PPT)
- TRANSACTION リソース (CSD) またはプログラム管理テーブル (PCT)

OMF とともに稼動するすべての CICS にこれらの変更を適用する必要があります。

個々の実行のために CICS が制御する QMF プログラムやトランザクションなどのリソ ースを定義する必要があります。これらは、CICS システム定義 (CSD) データ・セット 内でオンラインで定義したり (RDO)、マクロを使用してリソース定義テーブルをアセン ブルすることによって定義したりすることができます。

FCT および DCT を定義するには、マクロ方式を使用する必要があります。OMF で は、これらのテーブルを変更するためのサンプル集が提供されています。

PCT および PPT を OMF 提供のサンプル集を使用して変更することもできます。ただ し、お勧めする方式は、CSD データ・セットへの RDO によってこれらのテーブルを変 更することです。RDO により、対話式にリソース定義を作成し、データ・セットに保 管することができます。

CICS では、バッチ・ジョブで CSD を更新するためのユーティリティー・プログラム (DFHCSDUP) が提供されています。OMF では、DFHPCT および DFHPPT を再アセン ブルすることなしに OMF プログラムおよびトランザクションを CICS に定義するジョ ブが提供されています。

次の手順には、対話式インターフェースを使用してテーブルを見付け、アセンブルする ための知識が必要です。これについては、IBM VSE/ESA Administration ガイドで説明さ れています。

### DFHFCT および DFHDCT の変更

マクロ方式を使用してこれらのテーブルを変更してください。

編集する前に、CICS システムの FCT および DCT を作成するのに使用されるソース を見付けてください。次の例では、他の CICS システムを稼働させるために VSE/ESA に提供されているスケルトンが使用されることを前提にしています。これらのスケルト ンが使用されない場合は、変更内容を挿入する適切な場所を見付けるのに CICS

(VSE/ESA 版) リソース定義 (マクロ) が使用されます。次の例では接尾部が C2 です が、インストール先によっては異なることもあるということに注意してください。

#### DFHFCT の変更

QMF パネル・ファイルを CICS に定義するために、DFHFCT のソースを変更してくだ さい。

1. LIBDEF ステートメントを見付けて、検索チェーンに OMF のライブラリーおよび サブライブラリーが含まれているかどうかを確認する。含まれていない場合は、 VSE/ESA でサンプル集を検出することができません。

// LIBDEF \*, SEARCH=(PRD1.BASE, PRD2.PROD)

2. OMF パネル・ファイルのローカル項目を FCT 内に追加する。NLF が追加される場 合は、NLF メンバー用のコピー・ステートメントを追加します。

LOCAL ENTRIES SHOULD BE PLACED BELOW THIS BOX COPY DSO3EFCT COPY DSQ3nFCT SPACE 3

n は、該当する NLID で置き換えます。

3. メンバーをアセンブルおよびリンク・エディットして、新規の DFHFCTC2 フェーズ を作成する。

#### DFHDCT の変更

DFHDCTC2 のソースを見付けて、次の変更を加えてください。

1. LIBDEF ステートメントを検出し、検索チェーンに OMF のライブラリーおよびサ ブライブラリーが含まれているかどうかを確認する。含まれていない場合は、 VSE/ESA でサンプル集を検出することができません。

// LIBDEF \*, SEARCH=(PRD1.BASE, PRD2.PROD)

2. TYPE=SDSCI のローカル項目を検出し、次の例に示すように DSQ3DCTS のコピ ー・ステートメントを追加する。

OTHER LOCAL ENTRIES SHOULD BE PLACED BELOW THIS BOX  $+ - - - - -$ COPY DS03DCTE SPACE 3

3. メンバーをアセンブルおよびリンク・エディットして、新規の DFHDCTC2 フェー ズを作成する。

戻りコード 0 または 4 でジョブが完了したかどうかを確認します。より大きい戻り コードが表示された場合には、リスト出力を検査し、エラーを訂正します。
# CICS への QMF プログラムおよびトランザクションの定義

QMF では、QMF プログラムおよびトランザクションを CICS に定義するために、次 のような支援が提供されています。

- OMF リソースを CICS CSD に定義するバッチ・ジョブの提供
- CICS PPT および PCT に含められるサンプル集の提供

ジョブ DSQ3ECDS (NLF インストールの場合は、さらに DSQ3nCSD) を使用して、 OMF プログラムを CSD に定義してください。

#### CSD の更新

この手順では、QMF と呼ばれる新規の LIST が作成されます (これは CSD で定義され ます)。さらに、QMF720n と呼ばれる GROUP が言語ごとに LIST QMF に定義されま す。QMF720n には QMF プログラムおよびトランザクションの定義が含まれます (英 語用には E)。

1. このコマンドを使用して次のメンバーを ICCF に出力する。

LIBRP PRD2.PROD DSQ3ECSD.Z DSQ3nCSD (REPLACE

Enter キーを押します。

2. 同等の NLF メンバーを ICCF に出力する。次の例の n を NLID で置き換えます。 LIBRP PRD2.PROD DSQ3nCSD.Z DSQ3nCSD (REPLACE

Enter キーを押します。

- 3. DSQ3ECSD (NLF の場合は、DSQ3nCSD) を編集する。
	- a. ファイルの先頭の行 (CATALOG で始まる) を削除する。
	- b. 次のコマンドを使用して .\* のインスタンスをすべて \* に変更する。 ch /..\*/\*/ \*
	- c. ジョブ終了ステートメントを残して、ファイルの最後の 2 行を削除する。
- 4. ファイル ID およびカタログに CSD が反映されているかどうかをチェックする。 // DLBL DFHCSD, 'CICS.CSD',, VSAM, CAT=VSESPUC
- 5. POWER ステートメント内のライブラリー名およびサブライブラリー名が OMF ラ イブラリー名およびサブライブラリー名であるかどうかを検査する。
	- \* \$\$ SLI MEM=DS03ECDN.A.S=PRD2.PROD
	- \* \$\$ SLI MEM=DSQ3BCDB.A, S=PRD2.PROD

#### NLF の場合:

- \* \$\$ SLI MEM=DSQ3nCDN.A, S=PRD2.PROD
- 6. ジョブをファイルし、実行する。戻りコード 0 または 4 でジョブが完了したかどう かを確認します。

# **CEDA の実行**

CEDA は、RDO を構成する 3 つの対話式オンライン・トランザクションの内の 1 つ です。 CEDA は、CICS 稼動中に定義を変更、削除、検査、および表示するのに使用さ れます。グループおよびリストを管理するコマンドが提供され、それにはアクティブ・ システム上でリソース定義のグループをインストールするコマンドも含まれています。

リソース定義をアクティブにするには、メイン VSE/ESA 機能選択パネルから以下の操 作を行います。

- 1. 「7、CICS 提供トランザクション」を選択し、Enter キーを押す。
- 2. 「CICS 提供トランザクション」パネルから「2、CEDA の呼び出し」を選択して、 Enter キーを押す。
- 3. 次のコマンドを入力する。

AP LIST (OMF) TO (VSELIST)

入力後、Enter キーを押します。

VSELIST パラメーターは、この CICS の DFHSIT で指定された GRPLIST パラメ ーターの名前です。CEDA により、LIST QMF が LIST VSELIST に付加され、次 回のコールド・スタートの後に OMF 定義が CIC に知られるようになります。

これらの QMF 定義をすぐにアクティブにするには、CICS コールド・スタートを実 施するか、または次のコマンドを実行します。

CEDA INSTALL GR(QMF720e)

これにより、一時的ですが即時に変更されます。

4. この手順を、適用可能な NLF メンバーについて繰り返す。 CEDA INSTALL GR(QMF720n)

# DFHPCT および DFHPPT の変更

QMF プログラムおよびトランザクションが CSD に定義されなかった場合は、次の変 更が必要です。

#### DFHPCT の変更

- 1. DFHPCT のソースを見付ける。
- 2. ローカル項目が作成されている場所を検出し、次の例に示されるように、DSQ3EPCT およびすべての NLF PCT 項目用にコピー・ステートメントを入力する。

 $\mathcal{L}$ LOCAL ENTRIES SHOULD BE PLACED BELOW THIS BOX SPACE 3 COPY DSQ3EPCT \*\*\*\*\* QMF for VSE BASE ENTRIES NLF の場合:

\*\*\*\*\* OMF for VSE NLF ENTRIES COPY DS03nPCT

n は、該当する NLID で置き換えます。

3. メンバーをアセンブルおよびリンク・エディットして、新規の DFHPCTC2 フェーズ を作成する。

#### DFHPPT の変更

- 1. DFHPPT のソースを見付ける。
- 2. ローカル項目が作成されている場所を検出し、次の例に示されるように、DSO3EPCT およびすべての NLF PCT 項目用にコピー・ステートメントを入力する。

LOCAL ENTRIES SHOULD BE PLACED BELOW THIS BOX SPACE 3 COPY DSO3EPPT \*\*\*\*\* OMF for VSE BASE ENTRIES

NLF の場合:

COPY DSO3nPPT \*\*\*\*\* OMF for VSE NLF ENTRIES

n は、該当する NLID で置き換えます。

3. メンバーをアセンブルおよびリンク・エディットして、新規の DFHPPTC2 フェーズ を作成する。

# CICS 始動ジョブの変更

1. 次の検索ストリングを使用して LIBDEF ステートメントを見付け、OMF ライブラ リーおよびサブライブラリーが含まれているかどうかを確認する。

2. 別の CICS DLBL ステートメントを使用して、基本 OMF パネル・ファイルおよび NLF の同等のメンバーのラベルを定義する。

// DLBL DSQPNLE, 'QMF720.DSQPNLE', , VSAM, CAT=VSESPUC

NLF の場合:

// DLBL DSQPNLn, 'QMF720.DSQNLE', , VSAM, CAT=VSESPUC

オプションで、上記の DLBL ステートメントをシステム標準ラベル・プロシージャ ーに含めることができます。

3. CICS 区画に割り振られた仮想記憶域が拡張されたかどうかを確認する。

変更を CICS のテーブルおよび CICS 始動ジョブに組み込むために、CICS をシャット ダウンしてから再始動する。

<sup>//</sup> LIBDEF \*, SEARCH+ (PRD2.CONFIG, PRD1.BASE, PRD2.DB2710, -PRD2.PROD).PERM

# 2 番目の CICS システムへの QMF (VSE/ESA 版) のインストール

OMF を複数の CICS システムにインストールする場合、単一の CSD が CICS 間で共 用されるか、CICS システムごとに個別の CSD があるかを判別してください。 CICS ごとの SIT にある GRPLIST パラメーターを比較することによって、全 CICS システ ムが同じ CSD を使用しているかどうかを判別してください。

全 CICS システムで単一の CSD を共用している場合は、OMF プログラムおよびトラ ンザクションを CSD に最初に定義した後で、後続のカスタマイズ・ステップをスキッ プできます。 2 番目の CICS の FCT および DCT は、それでもなお変更が必要で す。

CICS ごとに個別の CSD がある場合は、CICS ごとに完全な CICS カスタマイズ手順 を繰り返す必要があります。

# <span id="page-256-0"></span>第 18 章 リモート・データベース・サーバーへの QMF のイ ンストール

VSE から OMF をリモート・データベース・サーバーにインストールするためには、ロ ーカル DB2 (VSE 版) リクエスターとリモート・データベース・サーバーとの間で、 TCP/IP 通信が確立されている必要があります。

# DB2 ユニバーサル・データベース・リモート・サーバーへの QMF V7.2 のインスト ール

DB2 ユニバーサル・データベースのバージョン 5 またはそれ以降がサポートされま す。

# エディターへのメンバーの出力

メンバーは VSE サブライブラリー内で編集することができないので、メンバーをエデ ィターのあるファシリティー (ICCF または VM など) に出力する必要があります。次 の手順では、QMF ジョブを ICCF ライブラリーに出力する方法を説明しています。

- 1. メイン VSE/ESA 機能選択パネルに戻る。
- 2 コマンドを直接に入力できるように、コマンド・モード・オプションを選択する。次 のコマンドを入力して 2 次ライブラリーに切り替えることができます。

/SWI nn

ここで、nn はターゲット ICCF ライブラリー・ナンバーを表します。

3. 次のメンバーを ICCF に出力する。次のコマンドを個別に入力して Enter キーを押 します。

LIBRP PRD2.PROD DSO3EDBU.Z DSO3EDBU (REPLACE LIBRP PRD2.PROD DSQ3BPKG.Z DSQ3BPKG (REPLACE

4. NLF の場合 : 223 ページの表 34 にリストされているユーザーの NLF 用の NLID を使用して、NLF インストール・メンバーを ICCF に出力する。次のコマンドを個 別に入力して Enter キーを押します。

LIBRP PRD2.PROD DS03nDBU.Z DS03nDBU (REPLACE

# インストール・ステップ

ここにリストされたステップでは、リモート DB2 UDB バージョン 5 またはそれ以降 のデータベース・サーバーへの QMF サーバー・インストールを説明しています。 OMF サーバー・インストールでは、DB2 (VSE 版) バッチ・リクエスター・サービス が使用され、すべての接続がアクティブで作動中であることが想定されています。以下 のステップでは、リモート・サーバーに OMF コントロール表およびサンプル表がイン ストールされ、パッケージが再ロードされます。

- 1. ジョブ DSQ3EDBU を実行する。QMF コントロール表およびサンプル表がインスト ールされます。このジョブは、実行前に編集する必要があります。
	- a. ファイルの先頭の行 (CATALOG で始まる) を削除する。
	- b. 次のコマンドを使用して ..\* のインスタンスをすべて \* に変更する。 ch /..\*/\*/ \*
	- c. ジョブ終了ステートメントを残して、ファイルの最後の 2 行を削除する。
	- d. ファイル内の詳細コメントをよく読み、該当する値を変更する。
	- e. DSQ3EDBU をファイルし、実行する。
- 2. ジョブ DSO3BPKG を実行する。OMF パッケージがリモート・サーバーに再ロード されます。このジョブは、実行前に編集する必要があります。上記のステップ 1. と 同じ作業を実施します。ただし、ステップ e. で DSQ3EDBU の代わりに DSO3EBPKG をファイルし、実行する点が異なります。
- 3. QMF LNLF をリモート DB2 UDB サーバーにインストールする。各国語のサポー トが追加される場合は、DSQ3nDBU を実行します。このジョブは、実行前に編集す る必要があります。上記のステップ 1. と同じ作業を実施します。ただし、ステップ e. で DSQ3EDBU の代わりに DSQ3nDBU をファイルし、実行する点が異なりま す。

# iSeries サーバー用の QMF バージョン 7.2 のインストール

ここにリストされたステップでは、リモート DB2 (iSeries 版) バージョン 4.4 またはそ れ以降のデータベース・サーバーへの OMF サーバー・インストールを説明していま す。 OMF サーバー・インストールでは、DB2 (VSE 版) バッチ・リクエスター・サー ビスが使用され、すべての接続がアクティブで作動中であることが想定されています。 以下のステップでは、リモート・サーバーに QMF コントロール表およびサンプル表が インストールされ、パッケージが再ロードされます。

239 ページの『インストール・ステップ』に説明されているステップに従ってくださ い。ただし、ステップ 1. で DSO3EDBU を DSO3EDBA に、ステップ 3. でリモート DB2 UDB サーバーをリモート iSeries サーバーに置き換えます。

# <span id="page-258-0"></span>第 19 章 インストール検査プロシージャーの実行

この章では、QMF の最終テスト、インストール検査プロシージャー (IVP) について説 明します。

# QMF の開始前に

- 1. 本書で述べられている概要に従って、インストールおよびカスタマイズのすべてのス テップを完了する。
- 2. CIRB コマンドを実行して、データベース接続を開始する。
- 3. 一時データ・キュー (DSQD) を検査して、QMF トレース機能がインストールされて いることを検査する。CICS クリア画面から、次のコマンドを入力します。

CEMT INQUIRE QUEUE (DSQD)

次のような画面が表示されます。

RESULTS - OVERTYPE to MODIFY STATUS: Que(DSQD) Ext Ena Ope

Ena Ope は、キューがオープンされていて使用可能になっていることを示します。 DSOD がオープンされていて使用可能になっていることが表示されていない場合に は、CICS DCT に加えた変更を検討する必要があります。OMF トレース・ファイル が正しくインストールされているか検査します。詳細については、94ページの『ス テップ 22 -- CICS 管理テーブルの更新 (CICS バージョン 3 またはそれ以降のリリ ース)』を参照してください。

# QMF の開始およびテスト

この手順では、OMF (VSE 版) 製品を開始し、この製品が適切にインストールされてい るかどうかをテストします。このプロシージャーのいずれかの段階でエラー・メッセー ジが表示された場合、そのエラー・メッセージは、OMF が適切に開始されなかったこ とを示しています。

- 1. OMF に接続されている CICS システムにサインオンする。
- 2. Esc (エスケープ) 機能キーを押して、ネイティブ CICS セッションを開始する。
- 3. CICS トランザクション QMFE を発行して、QMF を開始する。警告メッセージをオ ンラインで表示できるように一時記憶域キュー (DSQSDBQT) の使用も指定します。 一時記憶域キュー名 (DSQD) を使用して QMF を開始するために、次のように指定 します。

QMFE DSQSDBQT=TS, DSQSDBQN=DSQD

OMF ホーム・パネルが表示されます。

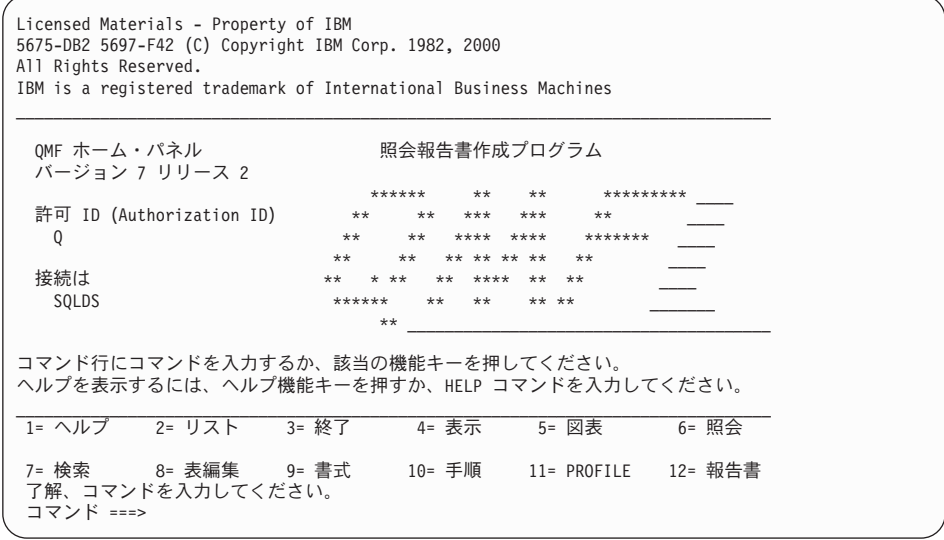

4. QMF オンライン・ヘルプの存在を検査する。

へルプ機能キーを押します。次のヘルプ・パネルが表示されます。

\_\_\_\_\_\_\_\_\_\_\_\_\_\_\_\_\_\_\_\_\_\_\_\_\_\_\_\_\_\_\_\_\_\_\_\_\_\_\_\_\_\_\_\_\_\_\_\_\_\_\_\_\_\_\_\_\_\_\_\_\_\_\_\_\_\_\_ Licensed Materials - Property of IBM 5645-DB2 5648-A70 (C) Copyright IBM Corp. 1982, 1998 All Rights Reserved. IBM is a registered trademark of International Business Machines +-----------------------------------------------------------------------+ | オントランス - 照会報告書作成プログラム スタック | | | │ トピックを選択してください。 ファインストリック しょうしょう しょうしょく しょうしょく | 1 to 7 of 14 | │ 1.バージョン 7.2 の新機 | 2. プロファイル 3. OMF コマンド | 4. 指示 |照会||アンディアのことを見る | インディアのことを見る | インディアのことを見る 5. SQL (構造化照会言語) 語) 2008년 1월 10일 - 대한민국의 대학교 대학교 대학교 대학교 (1980년 1월 10일 - 대학교 대학교 대학교 대학교 1 6. 表編集機能 **能** | 2. 書式 | 2. 19 | 2. 19 | 2. 19 | 2. 19 | 2. 19 | 2. 19 | 2. 19 | 2. 19 | 2. 19 | 2. 19 | 2. 19 | 2. 19 | 2. 1 +-----------------------------------------------------------------------+ | F1=ヘルプ F3=終了 F7=逆方向 F8=順方向 F9=キー F12=取り消し | +-----------------------------------------------------------------------+ 了解、ヘルプが実行されました。先に進んでください。

PF3 または PF12 を押して、ヘルプ・パネルを終了します。

5. QMF 提供のサンプル表のリストを入手する。

コマンド行に OMF コマンド LIST TABLES (OWNER=0) を入力し、Enter キーを押し ます。QMF を以前にインストールしたか否かによって、所有者 Q を含んだ表が、 次の画面とは異なることがあります。

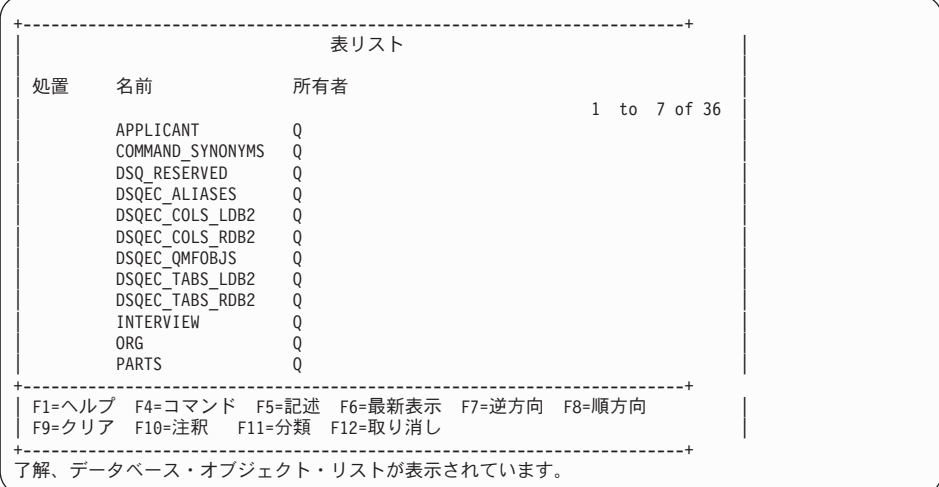

PF8 を押すと、追加のパネルが表示されます。取り消し機能キーを押して、OMF ホ ーム・パネルに戻ります。 PF12 を押して、QMF セッションを終了します。

これで、インストール検査は完了しました。CICS トランザクションを使用して OMF 警告メッセージがあるかどうかを判別するために、一時記憶域キューをブラウズするこ とができます。

CEBR DSOD

IVP がエラーなしで実行された場合には、一時記憶域キュー DSQD は空です。

# NLF のための IVP の実行

241 ページの『OMF の開始前に』から IVP を再実行してください。また、別のトラン ザクション ID を実行することによって、QMF を開始してください。 QMFn を使用し てください。ここで、n は 223 ページの表 34 に示されているように、言語用の NLID です。たとえば、ドイツ語をインストールする場合は、トランザクション ID は OMFD です。

日本語や韓国語などの、2 バイト文字セットを使用する言語がテストされる場合は、端 末で 2 バイト文字セットが使用可能である必要があります。

# 問題が発生した場合

OMF が開始できない場合は、エラー・メッセージが生成されます。 IVP 実行中に発生 する一般的なエラーのいくつかについて、その説明を後述します。表示されたメッセー ジがこのリストに記載されていない場合は、該当するメッセージおよびコード マニュア ルを調べてください。

- AEY9 ABEND CICS 区画と DB2 との間のデータベース接続がアクティブではあり ません。CIRB コマンドを実行してください。
- G050 ABEND CICS 区画で使用されている GDDM のリリース・レベルが、OMF と リンク・エディットされたバージョンと一致しません。
- Gxxx ABEND GDDM により発行されました。 GDDM Diagnosis マニュアルおよび GDDM Diagnosis and Problem Determination ガイドを参照してください。
- DFH1599 領域 / 区画サイズは CICS を初期化するのに不足です。区画サイズを増や してください。
- DSQ40083 GDDM ERROR ADM0962 E MAPGROUP 'DXYKIMD5' が見付かりませ  $\mathcal{h}_{\alpha}$

2 バイト文字セット言語フィーチャーは、端末も 2 バイト文字セット使用可能であ ることを必要としています。OMF を再始動する前に、端末が 2 バイト文字を表示可 能かどうかを確認してください。端末が 2 バイト文字使用可能なのに、まだこのエ ラーが発生する場合は、ICCS 端末管理テーブル (TCT) が正しい登録項目を持つかど うかを検査してください。

• DSQ51304 ファイル DSQPNLn が CICS 内で見付かりません。

OMF 画面イメージを含んでいる VSAM ファイルが利用不能です。 DSO3EINS、ま たは NLF の場合は DSQ3nINS の結果をチェックしてください。また、パネル・フ ァイルが CICS 始動および CICS FCT に定義されているかどうかを検査してくださ  $\mathcal{U}$ 

• DSQI004I モジュール nnnnnnn をロードできません。

nnnnnn = ADMASP の場合は、QMF ジョブ DSQ3ELNK の実行時に GDDM 製品 ライブラリーが使用可能だったかどうかを検査してください。nnnnnnn = ARIPRDI の場合は、QMF ジョブ DSQ3ELNK の実行時に DB2 製品ライブラリーが使用可能 だったかどうかを検査してください。他のモジュールは、OMF 製品ライブラリーか ら使用可能でなければなりません。

警告メッセージ: OMF 始動中に検出した状態について、OMF は警告メッセージを生 成します。QMFトレース・データには、警告メッセージを分析するのに有用な情報が 含まれています。たとえば、メッセージは、OMF ガバナー DSOUEGV3 の初期化に関 係していたり、編集出ロフェーズ DSQUECIC の可用性に関係していたりすることがあ ります。

CEBR DSOD は、警告メッセージを求めて一時記憶域キューをブラウズするのに使用さ れます。

# 第 20 章 QMF の保守方法

OMF 保守には、新規コンポーネントの追加および既存のコンポーネントの置換が含ま れます。ここでは、OMF およびすべての前提条件製品がインストール済みであると想 定しています。

# 新規コンポーネントの追加

新規コンポーネントには、新規の製品、製品の新規のバージョンまたはリリース、また は追加のデータベースが含まれます。

# **GDDM-PGF の追加**

GDDM-PGF は OMF の後にインストール可能なオプショナル製品です。すべての GDD オブジェクト (図表および書式など) は OMF インストール中に ADMF ファイルにロ ードされるため、OMF サイドからのそれ以上のアクションは必要ありません。

# 他の DB2 データベースへの QMF の追加

228 ページの『DB2 データベースへの OMF 基本のインストール』の手順を繰り返しま す。各国語サポートが必要な場合は、228ページの『DB2 データベースへの OMF 基本 のインストール』の手順に従ってください。

# DB2、CICS、または GDDM の新規リリースへの移行

OMF は特定のリリース・レベルの DB2、CICS、および GDDM に事前リンクされるた め、これらの製品の新規リリースに移行するたびに再リンク・エディットする必要があ ります。

# リモート・サーバーでの QMF バージョン 7.2 パッケージのバインド

リクエスター・インストールが通信できるためには、サーバーに QMF バージョン 7.2 パッケージが存在している必要があります。サーバーで OMF バージョン 7.2 の新規イ ンストールまたは移行インストールがすべて完了していれば、通信を開始することがで き、それ以外のことを行なう必要はありません。

OMF バージョン 3.3 またはそれ以降が含まれているサーバーで、移行が現行のオプシ ョンではない場合には、ユーザーは ジョブ DSO3BPKG を実行することができます。 このジョブは、OMF バージョン 7.2 パッケージを指定したサーバーにバインドしま す。

DSO3BPKG を読み取り、調整し、実行依頼してバインドを実行してください。 エラ ー・メッセージがないかについてジョブ出力を検査した後、必要であれば再実行しま す。

一例 : ローカル DB2 (VSE 版) サブシステムの DB2VSE を OMF バージョン 3.3 か ら QMF バージョン 7.2 に移行します。サブシステム DB2VSE の QMF ユーザーは、 OMF バージョン 3.3 が含まれている DB2 (VM 版) サーバーの SOLV61A と定期的に 通信しています。DB2 (VM 版) の DBA は、VM サーバーで OMF をバージョン 7.2 に移行することはできません。DB2VSE 内の QMF バージョン 7.2 インストールが SOLV61A 上の OMF と通信するためには、ジョブ DSO3BPKG を実行して DB2 (VM 版) サーバーでパッケージをバインドする必要があります。

# 既存のコンポーネントの置換

この節では、OMFの置換または再インストールに必要なステップ、およびサービス更 新を QMF に適用する方法を説明します。

#### QMF の再インストール

- 1. OMF プログラム・ディレクトリーに説明されているとおりにテープをインストール する。
- 2. OMF を再インストールするために 227 ページの『OMF インストール・ジョブの実 行』を実行する。

初期化プロシージャー DSO3INIT は、前回のインストールから製品情報が変更され たのでない限り、再実行する必要はありません。たとえば、GDDM の他のリリース を使用するか、または別のサブライブラリーにインストールする場合は、「初期化プ ロシージャーのカタログ化」についてステップ 4(226ページ)から始めて、手順に従 います。

ステップ 2(227 ページ)のインストール手順を開始します。このジョブが実行される と、パネル・ファイルが削除、再定義、再ロードされます。 OMF 図表およびマッ プは GDDM オブジェクト・ファイル ADMF にも再ロードされます。

3. OMF パッケージを再インストールするために 228 ページの『DB2 データベースへ の QMF 基本のインストール』を実行する。

最初の 3 つのジョブ・ステップを次のように設定します。

- // SETPARM STEP1=NO -- CREATE OMF CONTROL TABLES IN SOL DB
- // SETPARM STEP2=YES -- LOAD QMF PACKAGES INTO SQL DB<br>// SETPARM STEP3=NO -- LOAD QMF SAMPLES INTO SQL DB
	-

残りの手順を継続します。

- 4. 231 ページの『OMF 用のリンク・エディット・ジョブ』に説明されているように、 製品を再リンク・エディットする必要があるかどうかを判別する。
- 5. 再び CICS を調整する必要はないので、残りのステップをスキップする。

### NLF の再インストール

「NLF のインストール」の手順を、ステップ 1d(230ページ)から始めてください。 DSO3nDBL を実行する必要はありません。

231 ページの『OMF 用のリンク・エディット・ジョブ』に説明されているように、製 品を再リンク・エディットする必要があるかどうかを判別する。CICS を再び調整する 必要はありません。

#### サービス更新の適用

定期的に、保守またはサービス更新を OMF に適用する必要があります。これらの更新 は IBM からプログラム一時修正 (PTF) テープで提供されます。QMF テープは、容易 なインストールおよびトラッキングのために、すべて MSHP フォーマットで出荷され ます。 MSHP を使用した PTF の適用方法の詳細については、VSE/ESA Installation and Service マニュアルを参照してください。

その特定の修正をインストールするための詳細説明は、IBM の PTF テープに添付され ています。ほとんどの IBM 製品と同様に、OMF はフェーズで構成されます。しかし、 ほとんどの IBM 製品と異なり、パネル、GDDM マップ、および SOL パッケージなど のオブジェクトからも構成されます。

# テキスト・デックまたはフェーズの置換

これは最も一般的なタイプの置換です。新規のテキスト・デック (オブジェクト)また はフェーズを含む PTF を適用してください。必要ならば、PTF によって、使用すべき 関連ブックが MSHP に対して指定されます。

ただし、自動的には処理されないため、ユーザーによる処理が必要な OMF オブジェク トがあります。MSHP プロセスでは、これらの変更が記録され、オブジェクトが OMF サブライブラリーにリストアされます。 PTF 文書によって、次のステップのいずれか 1 つを PTF インストール後に実施するかどうかについて詳細が示されます。

#### QMF パネル・ファイルの更新

OMF パネル・ファイル (DSOPNLn) への変更が必要な場合は、ファイル全体を置き換 える必要はありません。その代わりに、次の命名規則を使用して、各単一パネルが出荷 されます。

DXYmame.N  $(\mathbb{Z} \mathbb{Z} \mathbb{C}^n n)$  it NLID)

DXYnname はパネルの完全な名前です。

- 1. PTF をインストールする。パネルが QMF サブライブラリーにリストアされます。
- 2. CICS トランザクション CEMT を使用して、既存のパネル・ファイルをクローズす る。

CEMT SET DA(DSOPNLn) CLOSE

3. パネル を VSAM パネル・ファイル DSQPNLn にロードする。次のサンプル・ジョ ブを使用して、パネル DSYnname をファイル DSQPNLn にロードします。

```
* $$ JOB JNM=REPPANEL, DISP=D, CLASS=0
// JOB REPPANEL Replace panel in the QMF panel file
// DLBL DSQPNLn, 'QMF720.DSQPNLn',, VSAM.CAT=VSESPUC
// LIBDEF *, SEARCH=(qmflib.sublib)
// EXEC DSOCVS80.SIZE=AUTO
* $$ SLI MEM=DXYnname.n s=qmflib.sublib
          . . . . . . . . . . . .
/*
/&
* $$ EOJ
```
次の値を検査し、必要ならば変更します。

- n NLID。パネルの言語を示す単一文字。
- VSESPUC OMF インストール中にパネル・ファイルが最初に定義される VSAM カタログ名。
- qmflib.sublib QMF 用のライブラリーおよびサブライブラリー。
- DXYnname 置き換え対象のパネルの名前。この情報は PTF で提供されます。
- .......... 必要に応じて、PTF により置き換えられるパネルごとに最後のステートメ ントを繰り返す。
- 4. 次のコマンドを使用して、パネル・ファイルを再オープンする。

CEMT SET DA(DSOPNLn) OPEN

#### QMF GDDM マップの更新

OMF GDDM マップは PTF による影響も受けます。PTF が適用される時、パネルの場 合と同様に、これらのオブジェクトは QMF サブライブラリーにリストアされます。

- 1. PTF をインストールする。
- 2. OMF インストール・ジョブ DSO3EINS の SETPARM ステートメントを変更する。

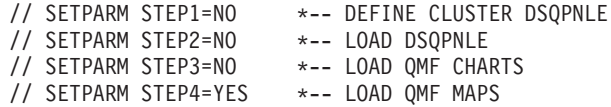

3. ジョブをファイルし、実行する。最初の 3 つのジョブ・ステップはスキップされ、 実行は QMF マップのロードから始まります。

NLF マップ: GDDM マップは言語に依存するので、これらのオブジェクトも PTF に よる変更が必要になることがあります。

1. 次の SETPARM 設定を使用して、ジョブ DSO3nINS を再実行する。

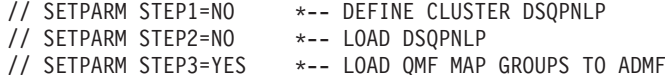

2. ジョブをファイルし、実行する。

#### QMF SQL パッケージの更新

OMF SOL パッケージが PTF で変更される場合は、QMF がインストールされている各 データベースにパッケージをロードする必要があります。オリジナルのインストール・ ジョブ DSQ3EDBI を使用して、パッケージを更新します。

1. 次のように、QMF インストール・ジョブ DSQ3EDBI の SETPARMS を変更する。

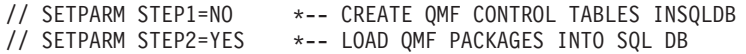

- // SETPARM STEP3=NO \*-- LOAD QMF SAMPLES INTO SQL D B
- 2. // SETPARM DBNAME=SQLDS パラメーターを見付けて、使用するデータベース名 に合わせて SQLDS を変更する。
- 3. ジョブをファイルし、実行する。
- 4. この手順を繰り返して、パッケージをすべてのデータベースにロードします。

# 第 4 部 QMF の管理

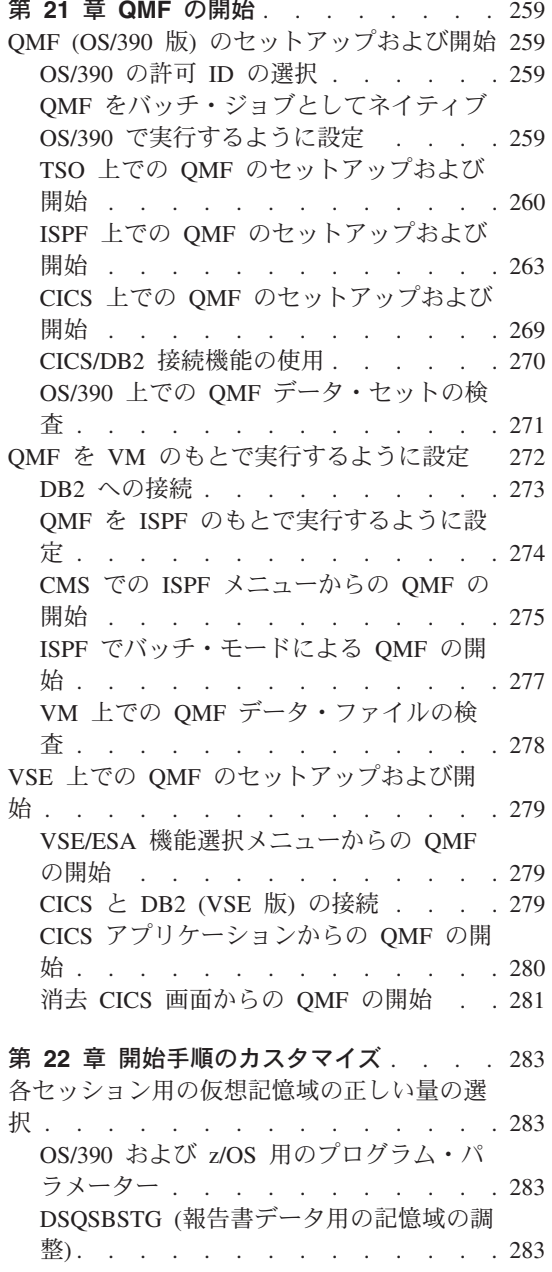

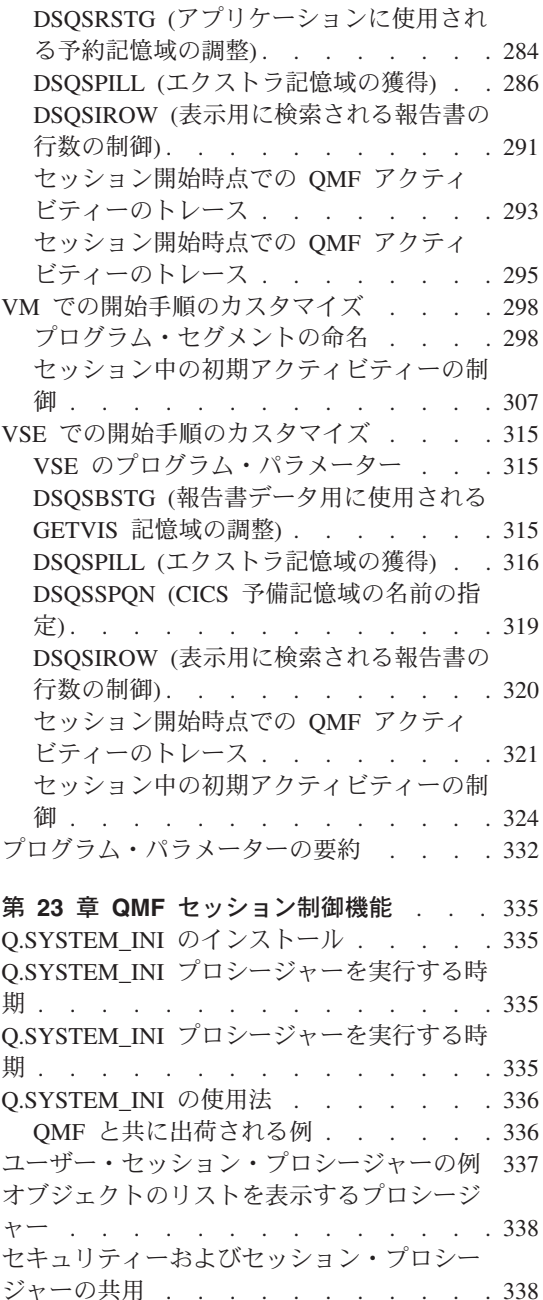

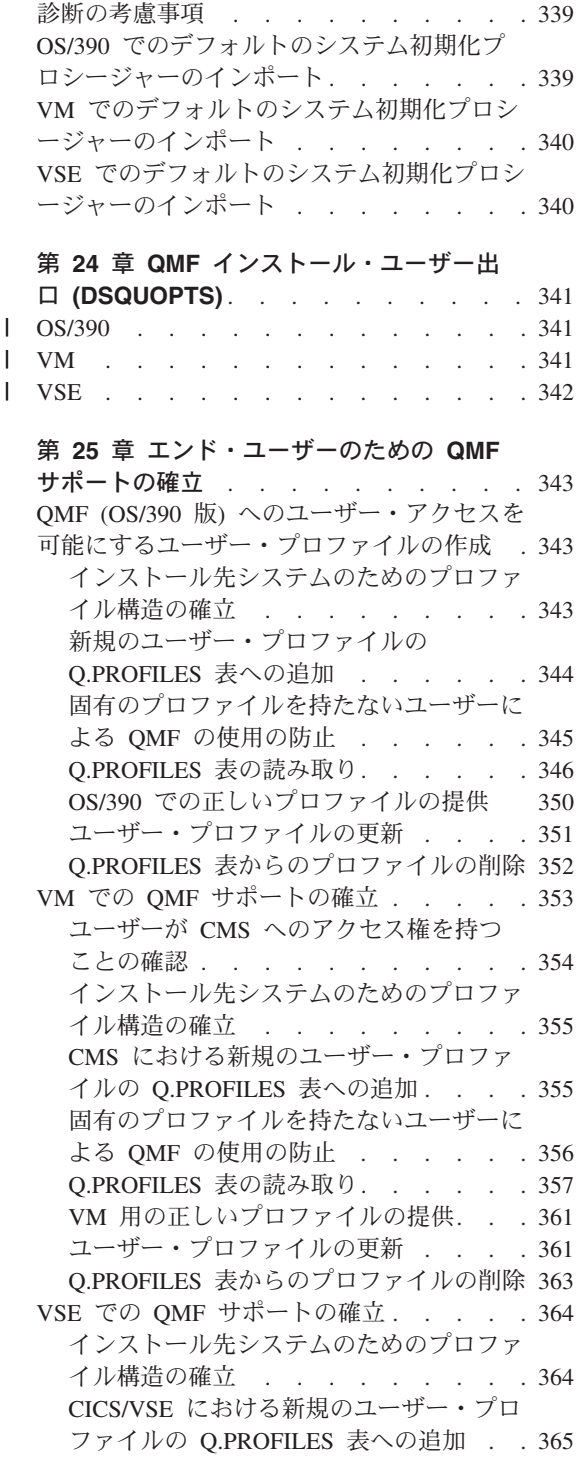

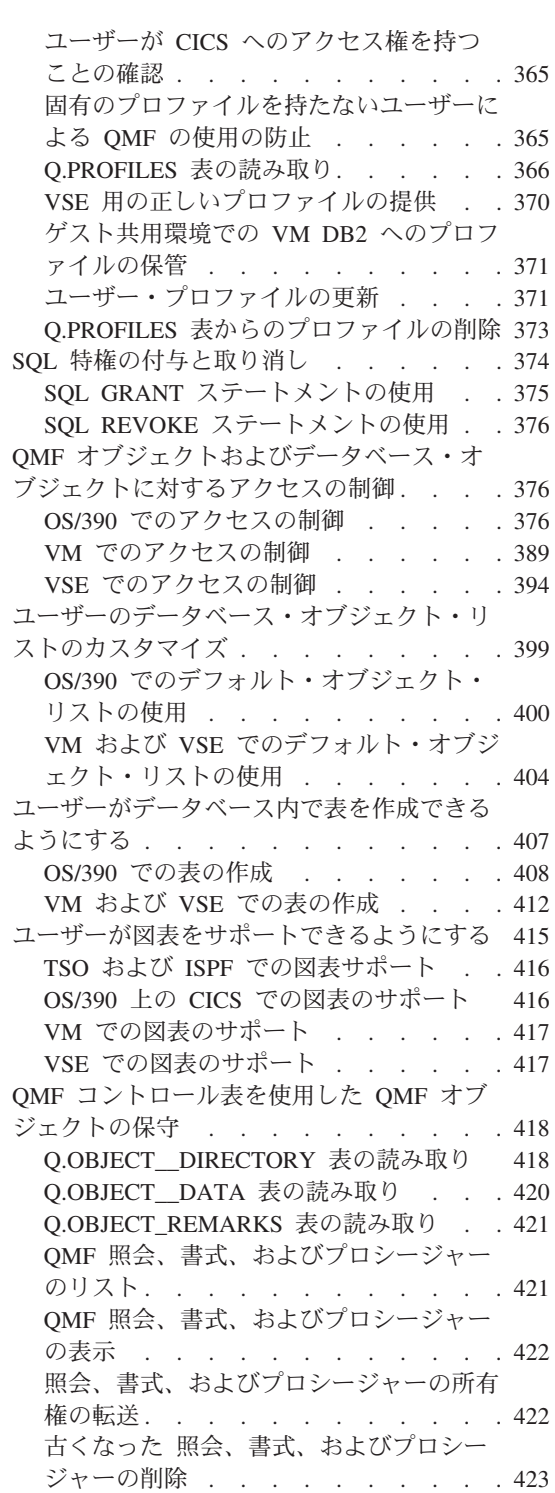

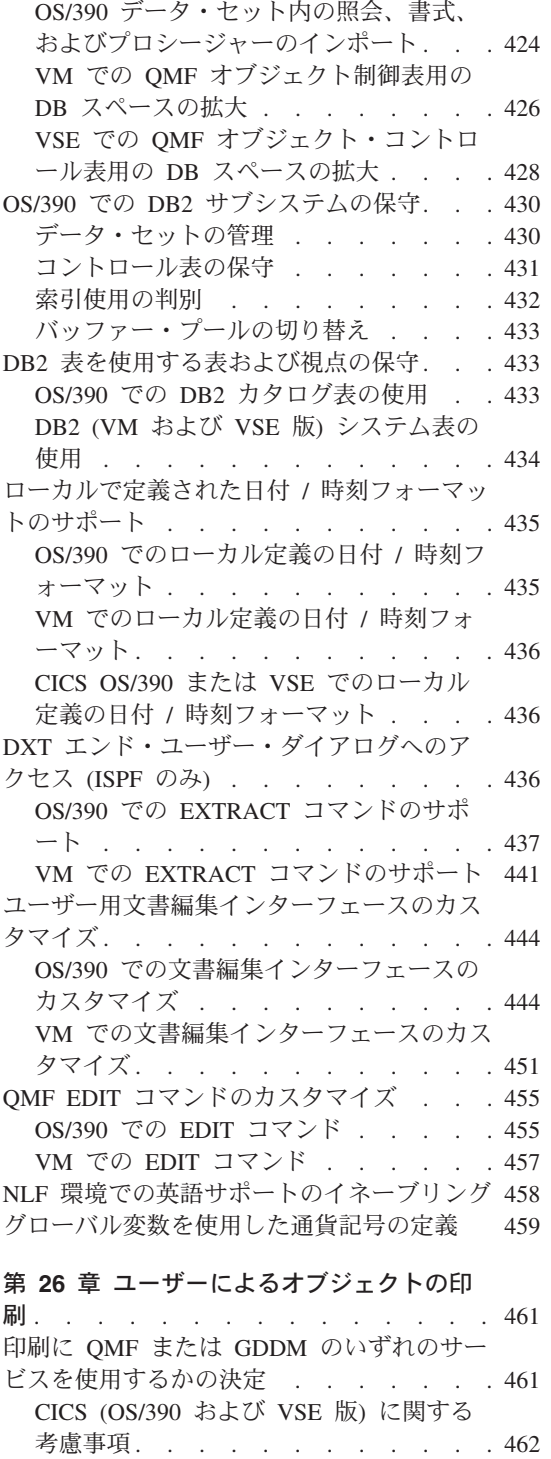

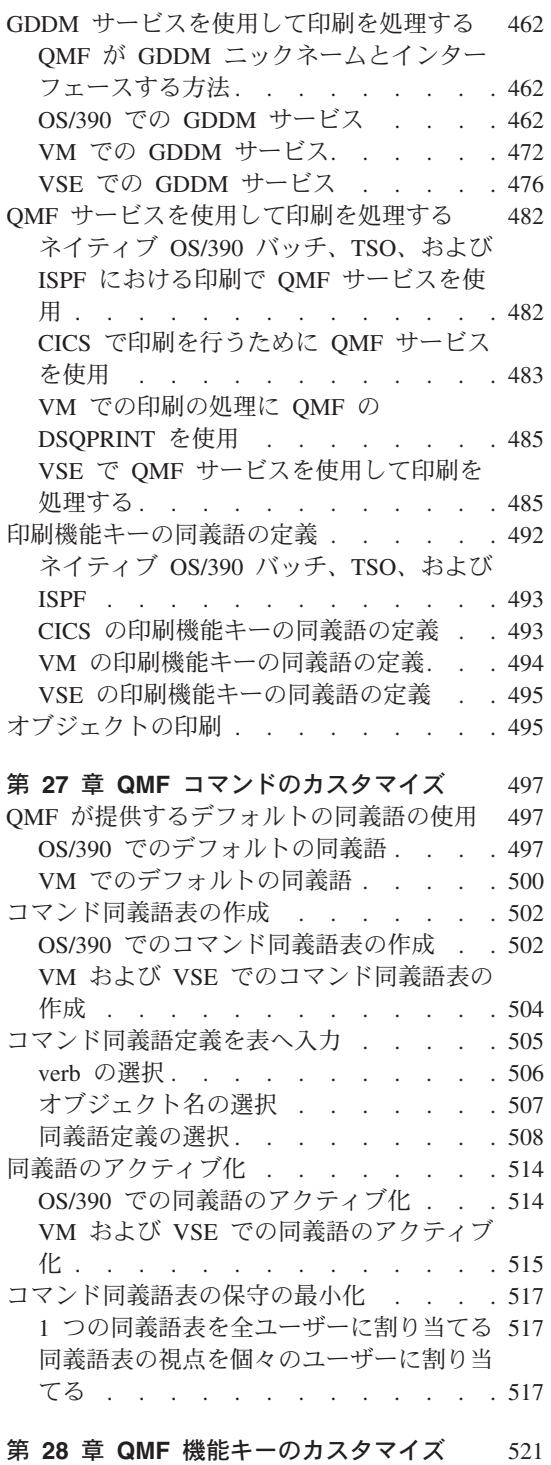

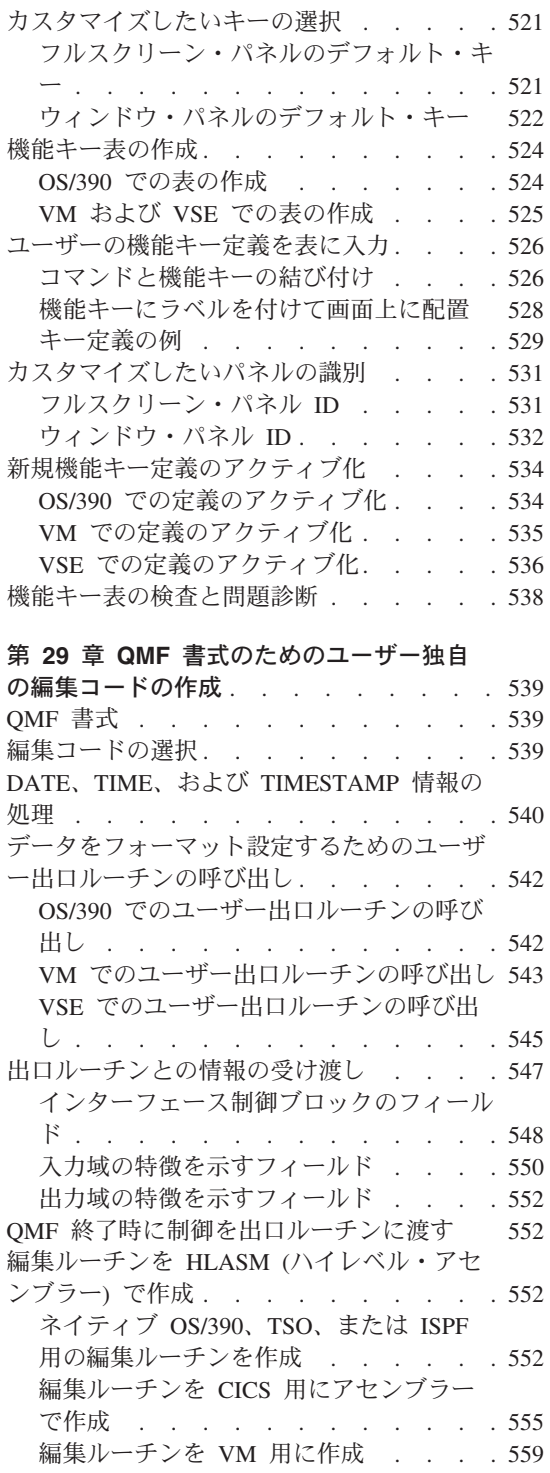

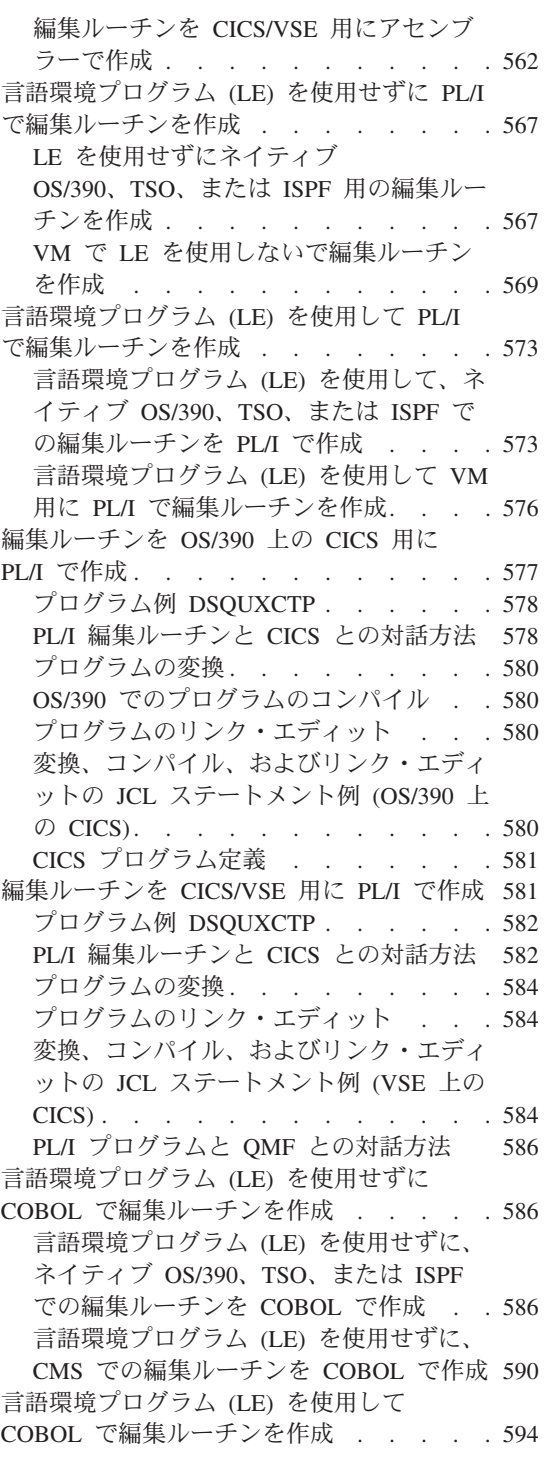

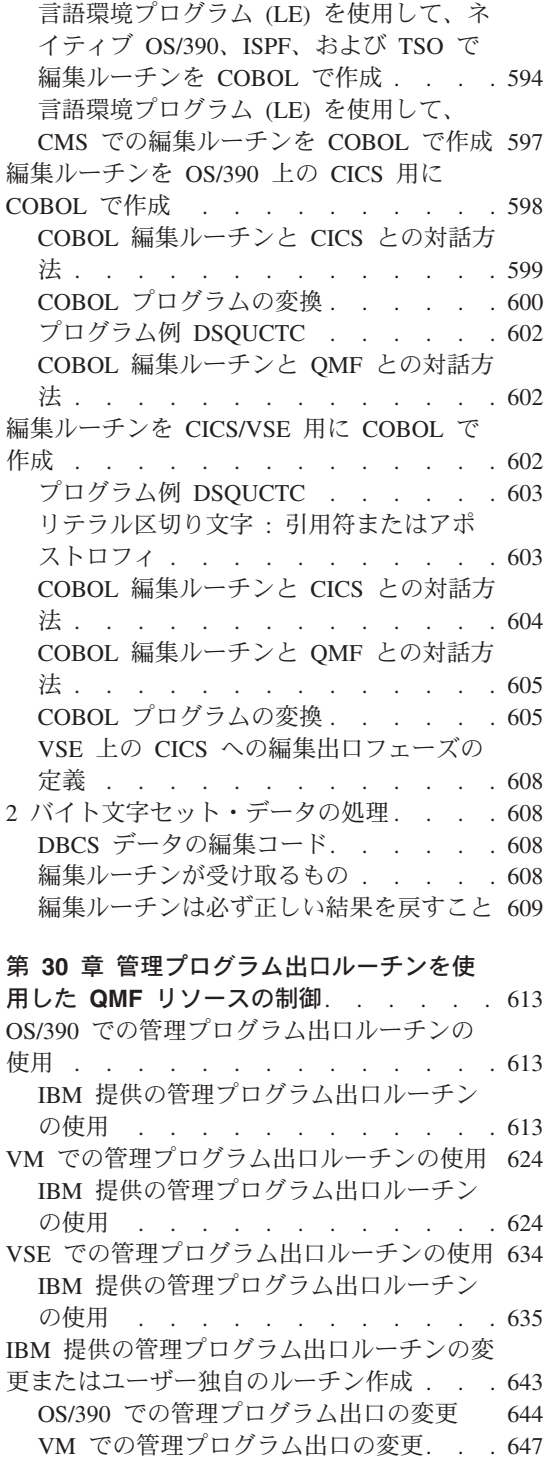

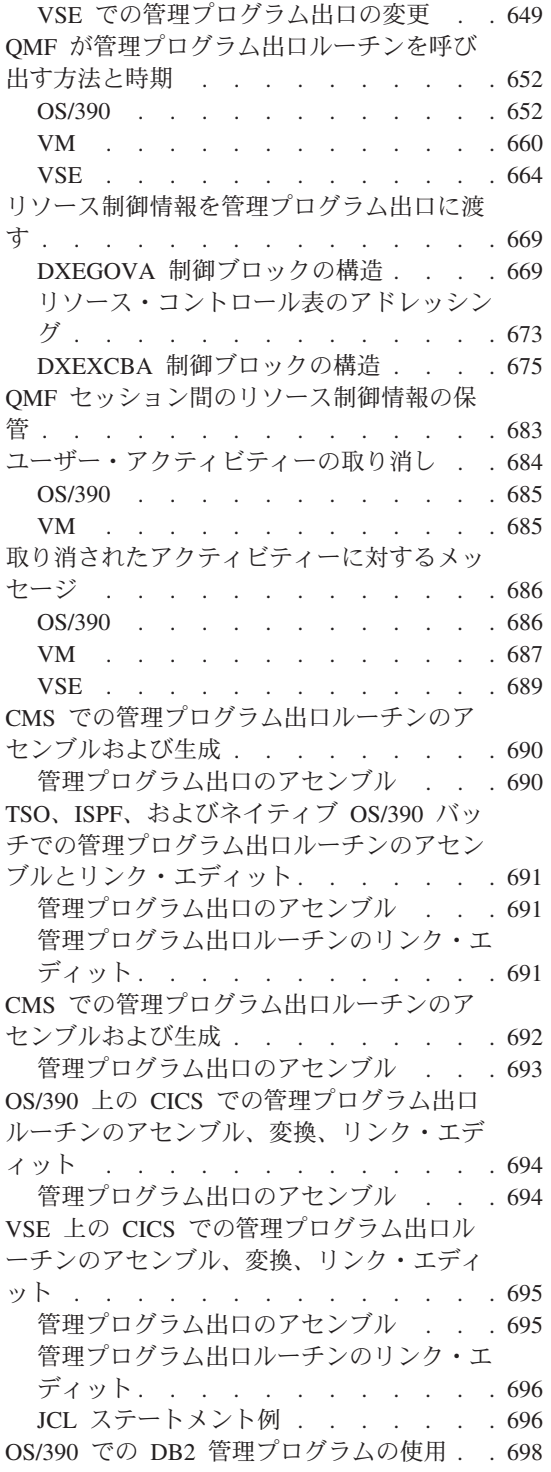

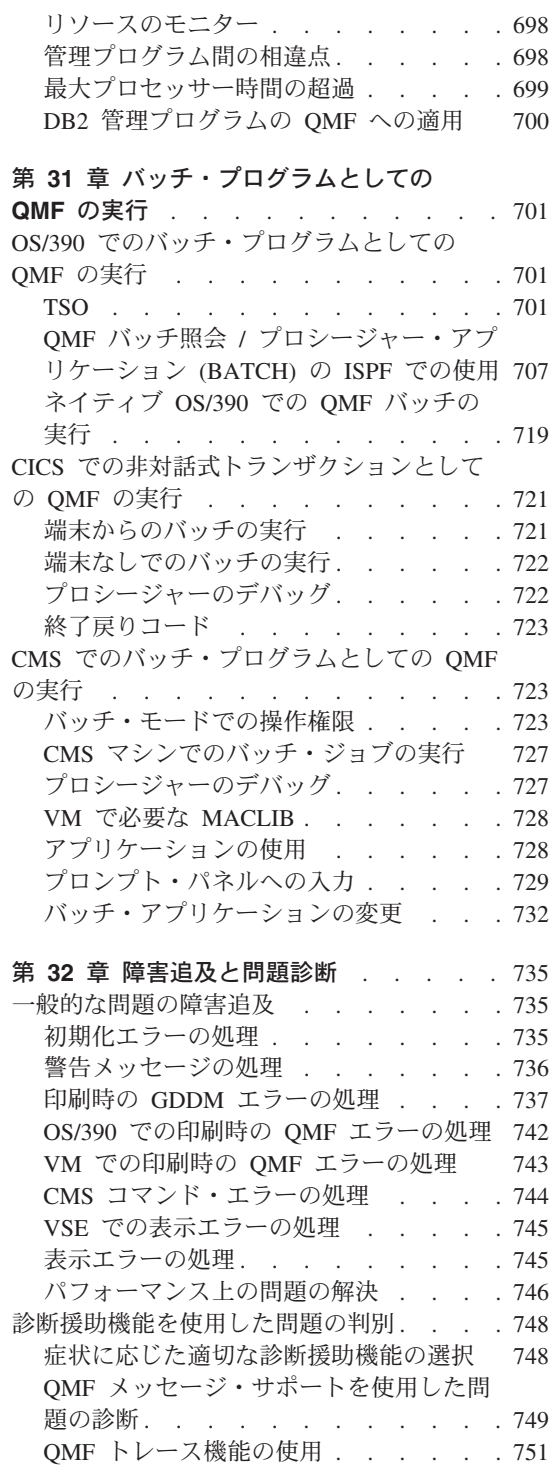

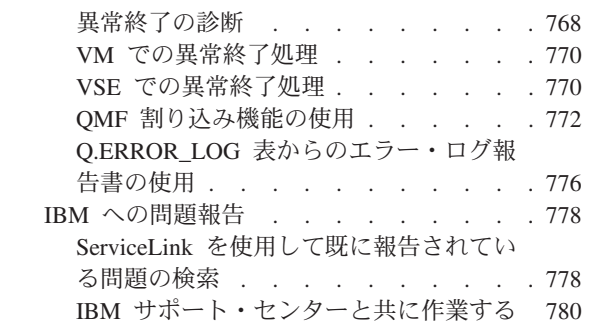

# <span id="page-276-0"></span>第 21 章 QMF の開始

この章では、QMF を開始するさまざまな方法について説明しています。

呼び出し可能インターフェースからの QMF の開始に関する情報については、QMF ア プリケーション開発の手引きを参照してください。

OS/390 への言及はすべて OS/390 および z/OS を意味しています。

#### QMF (OS/390 版) のセットアップおよび開始

OS/390 では、QMF を TSO、ISPF の下でバッチ・ジョブとして、または CICS の下で 稼働させるようにセットアップできます。

#### OS/390 の許可 ID の選択

QMF セッションは、QMF セッションを開始させるユーザーまたはプログラムの許可 ID の下で開始され、稼働します。

1 つの SOL 許可 ID または 1 つの 1 次許可 ID、および 1 つまたは複数の 2 次許可 ID を割り当てることができます。

SOL 許可 ID は、1 次許可 ID と 2 次許可 ID のいずれかであることが必要です。1 次 ID と 2 次 ID は両方とも、ユーザーのセッションの期間中固定されています。

許可 ID は、文字数が 8 文字を超えない名前です。先頭文字は英字である必要がありま すが、他の7文字は英字でも数字でも構いません。これらの名前の規則については、 DB2 UDB (OS/390 版) SOL 解説書 を参照してください。許可 ID はすべての DB2 特 権のソースになります。 各許可 ID ごとに、あらゆる種類の DB2 特権を任意の数だけ 所有することができます。たとえば、ユーザー A の許可 ID の 1 つが JONES であ り、JONES には表 SMITH.TABLEA に対する SELECT 特権があります。 したがっ て、ユーザー A も SMITH.TABLEA に対して SELECT 特権を持ち、この表に対して SELECT 照会を実行することができます。

# QMF をバッチ・ジョブとしてネイティブ OS/390 で実行するように設定

エンド・ユーザーがネイティブ OS/390 でバッチ・ジョブとして OMF を開始できるよ うにするために、予備ファイルが存在する個所、パネルが保管される個所、パネルのフ ァイル名、および他の表や QMF オブジェクトの名前とロケーションを定義する JCL を作成します。

<span id="page-277-0"></span>OMF コマンドを実行する場合は、OMF の初期プロシージャーの名前を指定する必要が あります。 図 39 では、プロシージャーの名前は I=X であり、ここで X は OMF プ ロシージャー名です。

OMF が開始され、ついでプロシージャー X を実行します。プロシージャー X が完了 すると、OMF は終了します。OMF 戻りコードがレジスター 15 に戻されます。標準 JCL 条件コード・テストを使用して、その戻りコードをテストすることができます。

```
//RUNOMF EXEC PGM=DSOOMFE, PARM='M=B, I=X, P=OMF720, S=DSN'
1/xProgram load libraries
//STEPLIB DD DSN=QMF720.SDSQLOAD,DISP=SHR
      DD DSN=DSN720.SDSNEXIT.DISP=SHR
\frac{1}{2}\frac{1}{2}DD DSN=DSN720.SDSNLOAD, DISP=SHR
\frac{1}{2}DD DSN=GDDM.GDDMLOAD.DISP=SHR
1/xQMF/GDDM maps
//ADMGGMAP DD DSN=QMF720.DSQMAPE,DISP=SHR
1/\starDatasets used by OMF
//DSQPRINT DD SYSOUT=*, DCB=(RECFM=FBA, LRECL=133, BLKSIZE=1330)
//DSQDEBUG DD SYSOUT=*,DCB=(RECFM=FBA,LRECL=122,BLKSIZE=1210)
//DSQUDUMP DD SYSOUT=*,DCB=(RECFM=VBA,LRECL=125,BLKSIZE=1632)
//DSQSPILL DD DSN=&&SPILL,DISP=(NEW,DELETE),
// UNIT=SYSDA, SPACE=(TRK, (100), RLSE),
// DCB=(RECFM=F,LRECL=4096,BLKSIZE=4096)
```
図39. ネイティブ OS/390 のバッチで OMF プロシージャーを実行するための JCL

ネイティブ OS/390 で OMF を実行する場合は、OMF プロシージャーで使用されるデ ータ・セット名を完全修飾名にする必要があります。TSO の接頭部および接尾部は、ネ イティブ OS/390 では使用できません。

# TSO 上での QMF のセットアップおよび開始

ログオン・プロシージャーでの DD ステートメントで、ユーザーにリソースを割り振る ことができます。

#### ログオン・プロシージャーでの DD ステートメントの使用

新規の OMF ユーザーに、そのユーザーがログオンするときに呼び出される TSO ログ オン・プロシージャーを提供することができます。このカタログ式プロシージャーは端 末モニター・プログラム (TMP) を呼び出します。

TMP は、TSO セッションの間中、ユーザーと端末の間の基本インターフェースになり ます。 インストール先システムが、IBM 提供の TMP ではなく、独自の TMP を使用 している場合は、以下の説明の中に該当しないものがあり得ます。ユーザーが OMF の 開始に使用する CLIST または EXEC を開発することができます。このような CLIST または EXEC の中では、必要なデータ・セットの多くを TSO ALLOCATION ステート メントによって割り振ることができます。特に、ユーザーに固有のデータ・セットを割 り振ることができます。

次のステートメントを CLIST 内で使用して、固有のライブラリーをそのユーザーの CHART 書式に関して割り振ります。 割り振られたライブラリーの名前は、ユーザーの TSO ログオン ID (変数 &SYSUID で表される) で始まります。

ALLOC DDNAME (DSOUCFRM) DSNAME ('&SYSUID...CHARTLB.DATA') OLD

OMF セッションの終了後は、TSO FREE ステートメントを CLIST または EXEC で使 用して、データ・セットの割り振り解除を行うこともできます。

OMF を開始するための TSO EXEC を作成する場合は、プログラム・ロード・ライブ ラリー、モジュール、およびデータ・セットが OMF で使用可能であり、GDDM およ び DB2 の要件に適合することを確認する必要があります。

#### TSO ID の定義

TSO のもとで OMF を開始する際には、DB2 出口ルーチン DSN3@ATH (IBM ではデ フォルトの出口ルーチンも提供) を介して許可 ID を割り当てます。ユーザーの TSO ログオン ID が渡されている場合は、このルーチンによって割り当て許可 ID のリスト が戻されます。 デフォルトの出口ルーチン DSN3@ATH を変更しないで使用する場合 は、次のようになります。

- ユーザーの 1 次許可 ID および SOL 許可 ID は、そのユーザーの TSO ログオン ID に一致する。
- 2 次許可 ID は割り当てられない。

#### TSO に関する考慮事項

EXEC に関する TSO の検索順序については、インストール先システムで確立された DD 名を使用します。 この検索順序は、TSO デフォルト・モジュールの IRXTSPRM と IRXISPRM、TSO EXECUTIL コマンド、および TSO ALTLIB コマンドでの設定値 に影響を受けます。 262 ページの図 40 には TSO で使用されるデータ・セットをリス トしてあります。 インストール先システムでの REXX EXEC に関する検索順序がわか らない場合は、SDSQEXCE を SYSEXEC と SYSPROC の両方に割り振ります。

<span id="page-279-0"></span> $1/x$ DATASETS USED BY TSO //SYSPROC DD DSN=SYS2.CLIST.DISP=SHR \* CLIST Library  $\frac{1}{2}$ DD DSN=QMF720.SDSQCLTE,DISP=SHR //SYSEXEC DD DSN=SYS2.EXEC.DISP=SHR // DD DSN=QMF720.SDSQEXCE,DISP=SHR //SYSHELP DD DSN=SYS1.HELP,DISP=SHR //EDT DD DSN=&EDIT,UNIT=SYSDA,SPACE=(1668,(40,12))

図 40. TSO で使用されるデータ・セット

#### TSO CALL コマンドを使用した QMF の開始

TSO CALL コマンドを使用して OMF を開始することもできます。 OMF ロード・ライ ブラリーの名前を指定し、次の例のように、データ・セット名の後に続けてオプション のプログラム・パラメーターを渡します。

CALL 'QMF720.SDSQLOAD(DSQQMFE)' 'DSQSMODE=I,DSQSSUBS=DB2T'

CALL コマンドの期間中、OMF ロード・ライブラリーが TASKLIB になります。 ただ し、DB2 ライブラリーおよび GDDM ライブラリーに対するアクセスを QMF に付与 して、それらのプロダクトとのプログラム・インターフェースを LOAD できるように する必要があります。ほとんどの場合、DB2 ライブラリーおよび GDDM ライブラリー は、TASKLIB の一部ではありません。DB2 ライブラリーおよび GDDM ライブラリー が使用不可の場合は、OMF はエラーを伴って終了します。

#### DSQQMFE モジュールを使用した QMF の直接開始

READY モードでコマンド行から、あるいは CLIST または EXEC で、DSOOMFE を 入力することによって、TSO の下で QMF を開始することができます。 DSQQMFE DSQSBSTG=123456,DSQSDBUG=ALL,DSQSIROW=0,DSQSRUN=SAM.PROG1

QMF を ISPF からは独立して、TSO で開始するときは、次の戻りコードが有効です。

- 実行は正常に行われました  $\mathbf{0}$
- $\overline{4}$ 警告条件が発生しました
- 8 エラー条件が発生しました
- 重大エラーが発生しました  $16$

#### バッチ環境での QMF の開始

ISPF サービスを使用しないで QMF を開始する場合は、OS/390 上で JCL の SYSTSIN データ・セットに次のステートメントを入れます。

DSQQMFE ...DSQSMODE=B,DSQSRUN=aaa.bbb

<span id="page-280-0"></span>ここで DSOSMODE=B は、適正な操作モードを確立するものであり、

DSQSRUN=aaa.bbb は、実行されるプロシージャーを識別するものです。このプロシー ジャーには、プロシージャー名として変数を組み込むことができます。これには、所有 者の許可 ID を含める必要があります。

省略符号は、必須パラメーター DSOSMODE および DSOSRUN に加えて、ユーザーが 組み込むことのできるオプション・パラメーター値を表しています。

#### TSO のもとでの QMF の開始の例

次の例は、開始方法、および ISPF とは独立に作動している QMF にパラメーターを渡 す方法を示しています。 TSO 用の最初の 2 つのステートメントでは、L2 トレース (DSQSDBUG=NONE) をオンにし、DSQSBSTG (報告書用の最大記憶域) の値として 50,000 を渡し、DSOSMODE (操作のモード) の値として B (バッチ) を渡します。

- TSO READY モードから開始する場合: DSQQMFE DSQSBSTG=50000,DSQSDBUG=NONE,DSQSMODE=B
- CLIST または EXEC から開始し、初期プロシージャーを指定する場合: DSQQMFE DSQSRUN=Q.IPROC(&&TABLE=Q.STAFF)

このステートメントでは DSQSRUN パラメーターを使用して、次のことを行ないま す。

- QMF の開始時に実行させるために、初期プロシージャー Q.IPROC を指定する。
- 変数 &TABLE 用のプロシージャーに、値 Q.STAFF を渡す。

DSQSRUN パラメーターを上記の例のように指定すると、その結果として次の QMF コマンドが出されます。

RUN 0. IPROC(&TABLE=0. STAFF

# **ISPF 上での QMF のセットアップおよび開始**

ユーザーに ISPF サービスを使用して OMF を開始させることができます。ISPF 環境 に QMF リソースを定義する JCL を追加することができます。

- OMF を ISPF の初期ダイアログに追加する。
- OMF を直接開始する初期ダイアログで初期ダイアログを置き換える。
- OMF をプログラム・ダイアログとして開始するための CLIST を作成する  $OS/390$ ).

上記のいずれかの方法を使用して、それ以外の方法を開始することができます。たとえ ば、CLIST から初期ダイアログを実行することができます。

OMF プログラムの所在を指し示す JCL を使用する場合、その JCL は常に初期ダイア ログ内になければなりません。

ISPF のもとで OMF を実行するには、ISPF SELECT サービスを使用して OMF プログ ラム・ダイアログを開始する必要があります。 TSO 呼び出しまたは TSO コマンドを 使用すると、予測できない結果になる可能性もあります。

#### 制約事項:

1. QMF をコマンド・ダイアログとして実行することはできません。たとえば、次の ステートメントは無効です。

ISPEXEC SELECT CMD(DSQQMFE) NEWAPPL(DSQE) ISPSTART CMD(DSQQMFE) NEWAPPL(DSQE)

2. OMF を初期ダイアログとして開始する場合は、OMF セッション中に、分割画面か ら OMF を入力したり、分割画面を作成したりすることはできません。

#### ISPF メニューからの QMF の開始

QMF を開始するようにメニュー・オプションのセットアップを選択する場合、メニュ ーは QMF を指していなければなりません。 265 ページの図 41 は、ISPF マスター・ アプリケーション・メニューのサンプル定義を示すもので、このメニューにオプション を追加する方法を示しています。この定義例では、CLIST を介して QMF に到達するた めに、オプション 2 が追加されています。

```
) BODY
%-------------------- MASTER APPLICATION MENU ----------------
%SELECT APPLICATION ===> OPT
                                      +\frac{0}{2}+USERID
                                                                                 \sim\frac{0}{\alpha}+TIMF\frac{0}{\sqrt{2}}1 + SPF- SPF PROGRAM DEVELOPMENT FACILITY +TERMINAL -
% 2 +QMF
                 - RUN OMF UNDER THE ABC SUBSYSTEM +PF KEYS
\%\frac{0}{\alpha}\frac{0}{2}\frac{0}{2}\frac{0}{\alpha}\%\frac{0}{\sigma}\frac{0}{\alpha}\frac{0}{\alpha}% P +PARMS - SPECIFY TERMINAL PARAMETERS AND LIST/LOG DEFAULTS
% X +EXIT
                   - TERMINATE USING LIST/LOG DEFAULTS
\frac{0}{\sqrt{2}}+PRESS%END KEY+TO TERMINATE +
\frac{0}{\pi}) INIT
) PROC
 \&SEL = TRANS( TRUNC (\&OPT, '.')
                   1, 'PANEL(ISPOPRIM) NEWAPPL'
                    2, 'PGM(DSQQMFE) NEWAPPL(DSQE) PASSLIB PARM(DSQSSUBS=ABC)'
                /*\star//* ADD Other APPLICATIONS HERE */
                /\star\star/P.'PANEL(ISPOPT)'
                     X, 'EXIT'
                     \mathbf{r} = \mathbf{r} + \mathbf{r}*, ' ?' )
```
) END

図41. マスター・アプリケーション・メニュー例

OMF の開始に対しては、メニューによる直接操作の方が、CLIST による操作に比べて 速くなる可能性があります。 TSO ログオン・プロシージャーによってユーザー・リソ ースをすべて割り振った場合は、メニュー・オプションに関して作成する CLIST に は、割り振るリソースがありません。 CLIST に残される機能は OMF の開始の 1 つだ けであり、これは CLIST なしで行うことができます。

メニューに複数のオプションを追加することができます。たとえば、ABC が試験的な DB2 サブシステムであり、DSN が実動サブシステムであるとします。この場合、メニ ューにオプションを 2 つ、つまり、各サブシステムごとに 1 つずつ追加することがで きます。各オプションにそれぞれ異なる CLIST を呼び出させる場合もあれば、サブシ ステムに対応する定位置パラメーターを使用して 1 つの CLIST を作成する場合もあり ます。メニューの PROC セクションの追加行は、次のようになります。

2, 'PGM(DSQQMFE) NEWAPPL(DSQE) PASSLIB PARM(DSQSSUBS=DB2SSFDX) ' 3, 'PGM(DSQQMFE) NEWAPPL(DSQE) PASSLIB PARM(DSQSSUBS=DB2SSFDY)'

### OS/390 での LIBDEF ステートメントの使用

ISPF セッション中に、オプションで ISPF LIBDEF ステートメントを使用して、QMF ライブラリーを割り振ることができます。

OMF プログラムおよび DB2 プログラムに対して ISPF LIBDEF サービスを使用するた めには、プログラム・ライブラリーを DSOLLIB という固有の OMF DD NAME に割 り振ってください。次に、ISPF LIBDEF ステートメントの LIBRARY オプションの ID 値として DD NAME DSQLLIB を指定してください。

たとえば、QMF および DB2 プロダクト・ライブラリーを割り振るには、次のような TSO 割り振りおよび ISPF LIBDEF ステートメントを指定します。

ALLOC FI(DSQLLIB) DA('QMF720.SDSQEXIT,'QMF720.SDSQLOAD', 'DSN710.SDSNEXIT', 'DSN710.SDSNLOAD') SHR REUSE LIBDEF ISPLLIB LIBRARY ID(DSQLLIB)

ISPF LIBDEF サービスを使用してプログラム・ライブラリーを割り振るには、267 ぺー ジの図 42 のような CLIST を作成します。この CLIST は、ISPF がすでに実行されて いて他の ISPF リソースがすでに割り振られていることを想定しています。

```
/* Allocate OMF and DB2 Programs to DSOLLIB */
ALLOC FI(DSQLLIB) SHR REUSE
                       +DA('QMF720.SDSQEXIT',
                          +'QMF720.SDSLOAD',
          'DSN;720.SDSNEXIT'
          'DSN;720.SDSNLOAD')
/* Allocate QMF libraries used for GDDM */
ALLOC FI(ADMGGMAP) DA('QMF720.DSQMAPE') SHR REUSE
ALLOC FI(ADMCFORM) DA('QMF720.DSQCFORM') SHR REUSE
ALLOC FI(DSQUCFRM) DA('QMF720.DSQUCFRM') SHR REUSE
ALLOC FI(ADMGDF) DA('OMF72.CHARTLIB') SHR REUSE
/* Allocate QMF product datasets
                                \star/ALLOC FI(DSQPRINT) SYSOUT(Z) LRECL(133) RECFM(F B A ) BLKSIZE(1330)
ALLOC FI(DSQPNLE) DA('QMF720.DSQPNLE') SHR REUSE
ALLOC FI(DSQDEBUG) SYSOUT(Z) LRECL(121) RECFM(F B A) BLKSIZE(1210)
ALLOC FI(DSQUDUMP) SYSOUT(Z) LRECL(125) RECFM(V B A) BLKSIZE(1632)
ALLOC FI(DSQSPILL) NEW UNIT(SYSDA) SPACE(1,1) CYLINDERS
ALLOC FI(DSQEDIT) NEW UNIT(SYSDA)
/* Issue ISPF LIBDEF for QMF libraries used for ISPF */
ISPEXEC LIBDEF ISPLLIB LIBRARY ID(DSQLLIB)
ISPFEXE LIBDEF ISPPLIB DATASET ID('QMF720.SDSQPLBE')
ISPFEXE LIBDEF ISPSLIB DATASET ID('OMF720.SDSOSLBE')
ISPFEXE LIBDEF ISPMLIB DATASET ID('QMF720.SDSQMLBE')
/* Start OMF dialog using PASSLIB
                               \star/ISPEXEC SELECT PGM(DSQQMFE) NEWAPPL(DSQE) PASSLIB
/* Free ISPF LIBDEF for QMF libraries used for ISPF */
ISPEXEC LIBDEF ISPLLIB LIBRARY ID()
ISPEXEC LIBDEF ISPPLIB LIBRARY ID(
ISPEXEC LIBDEF ISPSLIB LIBRARY ID()
ISPEXEC LIBDEF ISPMLIB LIBRARY ID()
FREE FI(DSQLLIB)
/* Free QMF product datasets
                                \star/FREE FI(DSQPRINT)
FREE FI(DSQPNLE)
FREE FI(DSQDEBUG)
FREE FI(DSOUDUMP)
FREE FI(DSQSPILL)
FREE FI(DSOEDIT)
/* Free QMF libraries used for GDDM * /FREE FI(ADMGGMAP)
FREE FI (ADMCFORM)
FREE FI (DSQUCFRM)
FREE FI(ADMGDF)
```
 $\boxtimes$  42. ISPF LIBDEF CLIST

#### **ISPF でのバッチ・モードによる QMF の開始**

OMF をバッチ・モードで開始することにより、リソースおよび時間を節約できる可能 性があります。

OS/390 では、OMF の開始に ISPF を使用しますが、CLIST は使用してもしなくても構 いません。次のステートメントのいずれかを、JCL の SYSTSIN データ・セットに指定 します。

• CLIST を使用しない場合:

ISPSTART PGM(DSOOMFE) NEWAPPL(DSOE) PARM(...DSOSMODE=B.DSORUN=aa.bbb)

• CLIST を使用する場合:

ISPSTART CMD(clist name) NEWAPPL

ここで、clist\_name は QMF を開始する CLIST の名前です。

PARM は適正な操作モード (DSQSMODE=B) を設定し、実行するプロシージャー (DSQSRUN=aaa.bb) を識別し、そのプロシージャー用の変数を組み込むことができま す。

PARM の後の省略符号は、必須パラメーター DSQSMODE および DSQSRUN に加え て、ユーザーが組み込むことのできるオプショナル・パラメーター値を表しています。 プロシージャーの名前には、277 ページの図47 に示されているように、所有者の許可 ID を含める必要があります。この例では、プロシージャーの名前が PROCA で、所有 者のユーザー許可 ID が JONES であると想定しています。

ISPSTART PGM(DSQQMFE) NEWAPPL(DSQE) PARM(DSQSMODE=B,DSQSRUN=JONES.PROCA)

図43. ユーザー名およびプロシージャー名を指定した、ISPF でのバッチ・モードによる OMF の 開始

プロシージャーの実行後、OMF は終了し ISPF に制御を戻します。そこで ISPF は別 のプロシージャーまたはコマンドを実行することができます。OS/390 で ISPF が停止 すると、TSO は SYSTSIN にある次の TSO コマンドを実行します。SYSTSIN にある コマンドがすべて実行されると、ジョブ・ステップは終了します。

ISPF のもとでの QMF の開始の例: 次の例は、開始方法、および ISPF の下の OMF にパラメーターを渡す方法を示しています。

• ISPF を CLIST (OS/390) から開始し、OMF を初期ダイアログとして指定する場合 : ISPSTART PGM(DSOOMFE) NEWAPPL(DSOE) PARM(DSOSIROW=150,DSOSRSTG=0)

このステートメントでは、DSOSIROW (報告書の最初の表示の前に取り出される行数) に 150 の値を渡し、DSQSRTG (記憶域の予約量) に 0 の値を渡します。

<span id="page-286-0"></span>• OS/390 上の ISPF 内で作動する CLIST から開始する場合 : ISPEXEC SELECT PGM(DSOOMFE) NEWAPPL(DSOE) PARM(DSOSSUBS=DB2SSFDX)

このステートメントでは、DB2 サブシステムの名前として DB2SSFDX を渡します。

• ISPF メニューから開始する場合 :

) PROC

 $\&$ SEL = TRANS( TRUNC ( $\&$ OPT, '.') 1, 'PGM(DSQQMFE) NEWAPPL(DSQE) PARM(DSQSPILL=NO)'

このコードにより DSOSPILL に NO が渡されます。

• CLIST から開始し、初期プロシージャーを指定する場合:

ISPSTART PGM(DSOOMFE) NEWAPPL(DSOE) PARM(DSQSRUN=Q.IPROC(&&&&TABLE=Q.STAFF))

このステートメントでは DSOSRUN パラメーターを使用して、次のことを行ないま す。

- QMF の開始時に実行させるために、初期プロシージャー Q.IPROC を指定する。
- 変数 &TABLE 用のプロシージャーに、値 O.STAFF を渡す。 DSOSRUN パラメーターを上記の例のように指定すると、その結果として次の OMF コマンドが出されます。

RUN 0.IPROC(&TABLE=0.STAFF

# CICS 上での QMF のセットアップおよび開始

OMF を CICS 用に調整したら、次のように OMF トランザクション (デフォルトのト ランザクションは OMFE) を CICS 画面から開始します。

QMFE parameters

ここで、QMFE はトランザクション ID であり、parameters は所要のプログラム・パラ メーターを表します。

また、CICS START コマンドを実行するためのアプリケーション・プログラムを書き、 次の例のようにプログラム・パラメーターを指定することもできます。

EXEC CICS START TRANSID(QMFE) FROM (parameters) TERMID('id')

端末 ID (TERMID) は対話式セッション (DSOSMODE = I の場合) では必須ですが、 非対話式セッション (DSOSMODE = B の場合) ではオプションです。端末 ID によっ て、呼び出し側の CICS アプリケーションを実行する場所が指定される場合は、その CICS アプリケーションが終了すると、OMF セッションが開始されます。端末 ID を指

<span id="page-287-0"></span>定するには、該当の端末が使用可能でなければなりません。また、その端末 ID が、 START コマンドが出されるシステムのローカル端末かリモート端末のどちらかとして 定義されるようにすることも必要です。

# CICS/DB2 接続機能の使用

CICS のもとで OMF を開始する際には、DB2 出口ルーチン DSN3@SGN を介して DB2 サインオン処理を行います。 (IBM ではデフォルトの出口ルーチンも提供してい ます。) CICS リソース管理テーブル (RCT) のトランザクションに対して AUTH 項目 によって ID が提供される場合は、このルーチンによって割り当て許可 ID のリストが 戻されます。

トランザクション ID に関するプラン ID および許可 ID は、RCT の中で指定されま す。次のようなステートメントを使用します。

DSNCRCT TYPE=ENTRY.TXID=OMFE.PLAN=OMF720.AUTH=DEPT1 DSNCRCT TYPE=ENTRY, TXID=QMFQ, PLAN=QMF720, AUTH=Q

OMFE トランザクションを呼び出すユーザーは、1 次許可 ID DEPT1 のもとで操作を 行います。 同様に、QMF 管理者は、QMFQ トランザクションを使用し、 1 次許可 ID O によって操作を行うことができます。 RACF がシステムにインストールされてい る場合は、許可 ID は有効な RACF ID であることが必要です。 トランザクション ID は、区画制御テーブル (PCT) でも定義されている必要があります。

OMF プログラムはインストール中にリンク・エディットおよびバインドされます。 CICS では追加のステップは必要ありません。

CICS 接続機能はリソース・マネージャー・インターフェースを使用して、DB2 のデー タにアクセスします。データベースからの各取り出しのつどタスク切り替えがありま す。すべてのユーザーにとって受け入れ可能な応答を維持するには、1回の照会で取り 出すことのできる行数を制限しなければならない場合があります。

デフォルトの出口ルーチン DSN3@SGN を変更しないで使用することにした場合、1次 許可 ID および SOL 許可 ID は、CICS RCT のトランザクションに関する AUTH 項 目で取得された ID と同じものになります。

#### CICS のもとでの QMF の開始の例

次の例では、CICS の下での OMF の開始を示しています。

• CICS の消去画面から開始する場合:

OMFE DSOSIROW=150, DSOSBSTG=500000, DSOSPILL=NO

このステートメントでは、DSQSIROW (画面表示の前に取り出される行数)の値とし て 150 を渡し、DSOSBSTG (報告書用の最大記憶域) の値として 500,000 を渡し、 QMF 予備ファイルをオフにします (DSQSPILL=NO)。

• CICS の消去画面から開始し、初期プロシージャーを指定する場合:
QMFE DSQSRUN=Q.IPROC(&&TABLE=Q.STAFF)

このステートメントでは DSOSRUN パラメーターを使用して、次のことを行ないま す。

- QMF の開始時に実行させるために、初期プロシージャー Q.IPROC を指定する。
- 変数 &TABLE 用のプロシージャーに、値 Q.STAFF を渡す。

DSQSRUN パラメーターを上記の例のように指定すると、その結果として次の QMF コマンドが出されます。

RUN 0.IPROC(&TABLE=0.STAFF

## OS/390 上での QMF データ・セットの検査

次に挙げるデータ・セットのリストは、TSO 内で OMF により使用されるものです。こ れらのファイルは、DSO で始まる DD 名に割り振られます。割り振りを変える場合 は、呼び出し EXEC を変更する必要があります。

#### **DSOPNLE**

OMF パネル・ファイル

#### **DSQUDUMP**

QMF スナップ・ダンプ出力

#### **DSQDEBUG**

QMF トレース・ダンプ出力

#### **DSOSPRINT**

印刷データ出力

## **DSQSPILL**

予備データ・ファイル

## **DSQEDIT**

編集転送ファイル

# OS/390 上でのプログラム・ロード・ライブラリーの検査

QMF の開始前に、ISPF、ISPF/PDF、QMF、DB2、および GDDM 用の DB2 のデータ ベースおよびロード・ライブラリーが、STEPLIB ステートメントから、または CLIST を介して使用可能であることが必要です。272 ページの図 44 にロード・ライブラリー をリストしてあります。

# <span id="page-289-0"></span>リモート・データベース接続のカスタマイズ

 $1/\star$ PROGRAM LOAD LIBRARIES //STEPLIB DD DSN=OMF720.SDSOLOAD.DISP=SHR  $\star$  OMF MODULES  $\star$ // DD DSN=ISR.V41IM0.ISRLOAD, DISP=SHR \* PDF MODULES \* OPT. for non-ISPF users  $\frac{1}{2}$ // DD DSN=ISP.V4R1M0.ISPLOAD, DISP=SHR \* ISPF MODULES \* OPT. for non-ISPF users  $\frac{1}{2}$  $\frac{1}{2}$ DD DSN=DSN720.SDSNEXIT, DISP=SHR \* DB2 MODULES \*  $\frac{1}{2}$ DD DSN=DSN720.SDSNLOAD, DISP=SHR \* DB2 MODULES \*  $\frac{1}{2}$ DD DSN=GDDM230.SADMMOD, DISP=SHR \* GDDM MODULES \*

図44. ISPF、ISPF/PDF、OMF、DB2、および GDDM 用のプログラム・ロード・ライブラリー

OS/390 上での GDDM データ・セットの検査: GDDM データ・セットは、次の DD 名に割り振られます。

#### **ADMGGMAP**

OMF マップ・パネルの GDDM マップ・グループ

#### **ADMCFORM**

OMF 提供の図表書式

#### **DSOUCERM**

ユーザー定義の ICUFORMS

```
1/\starOMF/GDDM DATA SETS
//ADMGGMAP DD DSN=QMF720.DSQMAPE, DISP=SHR * GDDM Map Group
//ADMCFORM DD DSN=QMF720.DSQCHART, DISP=SHR * QMF-Supplied Chart Forms
//DSQUCFRM DD DSN=aaaaaa.DISP=SHR
                           * Saves User-defined ICUFORMS
//ADMCDATA DD DSN=xxxx,DISP=SHR
//ADMGDF DD DSN=xxxx, DISP=SHR
//ADMSYMBL DD DSN=xxxx, DISP=SHR
```
図45. OMF/GDDM データ・セット

# QMF を VM のもとで実行するように設定

CMS では、バッチ CMS 環境で、または DSQQMFE コマンド (NUCXLOAD コマンド と共に、または EXEC で) を使用して、QMF を開始させることができます。

ISPLLIB FILEDEF ステートメントで CONCAT オプションを使用する場合は、 GLOBAL LOADLIB DSQLDLIB も実行する必要があることに注意してください。

#### DB2 への接続

DB2 (VM 版) データベース・プログラムは、通常、VM ログオン ID に関連付けられ ている、自分自身の仮想計算機で作動します。各仮想計算機のディレクトリーには、 DB2 (VM 版) との通信を可能にする IUCV (ユーザー間通信機能) を含めることができ ます。QMF ユーザー用と DB2 (VM 版) ユーザー用の項目の間で互換性を確保する必 要があります。

次のケースの任意の組み合わせが可能です。

ケース 1: DB2 (VM 版) ディレクトリーに IUCV ALLOW が含まれる。他の任意の仮 想計算機が DB2 (VM 版) と通信可能です。

ケース 2: OMF ユーザー項目に IUCV ANY が含まれる。OMF ユーザーは、DB2 (VM 版)コンピューターも含めて、他の任意の仮想計算機と通信可能です。

ケース 3: OMF ユーザー項目に IUCV salsid が含まれる。ここで、salsid は DB2 (VM 版)の ユーザー ID です。 OMF ユーザーはどのケースでもこのディレクトリー項目を 含めることができ、ケース 1 もケース 2 も適用されない場合には、必須です。

ケース 4: DB2 (VM 版) に、管理対象のリソースを指定し、さらにそのリソースがロー カルかグローバルかを指定するための IUCV \*IDENT 制御ステートメントが含まれる。 ローカル・リソースは、同じプロセッサー上の OMF ユーザーによってのみアクセス可 能です。グローバル・リソースは、ローカル・プロセッサー上、またはリモート・プロ セッサー上のいずれの OMF ユーザーからもアクセス可能です。

インストール先システムで、別々のデータベースにある OMF を使用する要件がある場 合は、それぞれの DB2 データベースに QMF をインストールする必要があります。各 データベースに、次の項目が含まれます。

- OMF コントロール表
- QMF DB2 (VM 版) パッケージ
- QMF サンプル表およびサンプル照会
- OMF 視点 (ステム表)

QMF セッションの初期化: OMF セッション初期化中は、DB2 (VM 版) ユーザー ID と VM ログオン ID を同じにする必要があります。 OMF は、セッション中に暗黙的 に接続されます。

#### DB2 (VM 版) の考慮事項

OMF では DATE、TIME、および TIMESTAMP のデータ・タイプがサポートされ、こ れによりユーザーがローカル日付 / 時刻出口ルーチンを使用できます。OMF でローカ ルの日付 / 時刻の出口を使用するためには、OMF 開始時に、日付 / 時刻の出口 RIUXDT および ARIUXTM を含むテキスト・ファイルが OMF でアクセス可能なディ スクに存在する必要があります。

# リモート・データベース接続のカスタマイズ

OMF DCSS には ARIRVSTC テキスト・ファイルが含まれています。このテキスト・ ファイルが DB2 (VM 版) に適用される PTF、または新しいレベルの DB2 (VM 版) に より変更される場合は、DSQ2ESEG EXEC を使用して QMF DCSS を再作成する必要 があります。

#### CMS での GDDM の考慮事項

QMF DCSS が構築されると、そこには GDDM インターフェース・コードが含まれま す。DCSS から GDDM を実行する場合、GDDM ディスクまたは GDDM TXTLIB に アクセスする必要はなく、また、GDDM を参照する呼び出し EXEC の行を除去するこ ともできます。

DCSS に GDDM がない場合は、GDDM TXTLIBS にアクセスして必要な FILEDEF を 実行する必要があります。OMF で使用される GDDM のリリースを変更する場合は、 DSQ2ESEG EXEC を使用して OMF 共用セグメントを再作成する必要があります。

## CMS 上での QMF のセットアップおよび開始

次の例は、開始方法、および ISPF とは独立に作動している OMF にパラメーターを渡 す方法を示しています。 CMS 用の最初の 2 つのステートメントでは、L2 トレース (DSOSDBUG=NONE) をオンにし、DSOSBSTG (報告書用の最大記憶域) の値として 50,000 を渡し、DSQSMODE (操作のモード) の値として B (バッチ) を渡します。

• CMS から開始する場合:

DSQQMFE dcssname(DSQSBSTG=50000,DSQSDBUG=NONE,DSQSMODE=B

• EXEC から開始し、初期プロシージャーを指定する場合: DSQQMFE DSQSRUN=Q.IPROC(&&TABLE=Q.STAFF)

このステートメントでは DSQSRUN パラメーターを使用して、次のことを行ないま す。

- OMF の開始時に実行させるために、初期プロシージャー O.IPROC を指定する。
- 変数 &TABLE 用のプロシージャーに、値 O.STAFF を渡す。

OMF を ISPF とは独立に実行させるには、次のコマンドのいずれかを使用します。  $DSQOMFE$  dcssname( $DSQSBSTG=n1,...)$ DSQQMFE DSQSBSTG=n1,...

DSOSRUN パラメーターを上記の例のように指定すると、その結果として次の OMF コマンドが出されます。

RUN Q. IPROC (&TABLE=Q. STAFF

## QMF を ISPF のもとで実行するように設定

ユーザーに ISPF サービスを使用して OMF を開始させることができます。

• OMF を ISPF の初期ダイアログに追加する。

- OMF を直接開始する初期ダイアログで初期ダイアログを置き換える。
- OMF をプログラム・ダイアログとして開始するための EXEC を作成する。

上記のいずれかの方法を使用して、それ以外の方法を開始することができます。たとえ ば、EXEC から初期ダイアログを実行することができます。

ISPF のもとで OMF を実行するには、ISPF SELECT サービスを使用して OMF プログ ラム・ダイアログを開始する必要があります。 CMS コマンドを使用すると、予測でき ない結果になる可能性もあります。

#### 制約事項:

- 1. QMF をコマンド・ダイアログとして実行することはできません。
- 2. OMF を初期ダイアログとして開始する場合は、OMF セッション中に、分割画面か ら OMF を入力したり、分割画面を作成したりすることはできません。

## CMS での ISPF メニューからの QMF の開始

以下に示す定義では、EXEC を介して QMF に到達するために、オプション 2 が追加 されています。

```
) BODY
%--------------------- MASTER APPLICATION MENU -----------------
%SELECT APPLICATION ===> OPT
                                 ++USERID
\frac{1}{2}\sim\frac{0}{\gamma}+TIME-SPF PROGRAM DEVELOPMENT FACILITY
                                                       +TERMINAL -
% 1 + SPF% 2 +OMF -OMF --English
                                                       +FUNCTION KEY -
% 3 +QMFU -QMF --Uppercase
% 4 +QMFK -QMF --Japanese
% P +PARMS - SPECIFY TERMINAL PARAMETERS AND LIST/LOG DEFAULTS
% X +EXIT - TERMINATE USING LIST/LOG DEFAULTS
\frac{0}{\alpha}+PRESS%END KEY+TO TERMINATE+
\frac{6}{5}) INIT
) PROC
 &SEL=TRANS(TRUNC(&OPT,'.')
              1, 'PANEL (ISP@PRIM) NEWAPPL'
               2, 'PGM(DSQQMFE) NEWAPPL(DSQE) PARM(DSQIROW=150)'
               3, 'PGM(DSQQMFU) NEWAPPL(DSQU) PARM(DSQIROW=150)'
               4,'PGM(DSQQMFK) NEWAPPL(DSQK) PARM(DSQIROW=150)'
            /\star\star//* ADD OTHER APPLICATIONS HERE */
             /*\star/P, 'PANEL(ISPOPT)'
                X, 'EXIT'
              \begin{array}{c} 1 & 1 \\ & 2 \\ \end{array}*, '?'')) END
```
図46. CMS 上の ISPF のマスター・アプリケーション・メニュー例

NLF を使用する場合、ユーザーが OMF セッションの言語環境を選択できるように、マ スター・アプリケーション・メニューの定義を変更することができます。 図46 は、ユ ーザーが OMF セッションの開始で英語 (オプション 2)、英大文字 (オプション 3)、ま たは日本語 (オプション 4) を選択できる例を示しています。パネル定義の )PROC セ クションにある TRANS 機能により、オプション 2、3、および 4 が、実行される ISPF コマンド (ISPSTART など) のオペランド部分に変換されます。このコマンドによ って、該当する QMF モジュール (DSQQMFE、DSQQMFU、または DSQQMFK) が呼 び出され、DSQSIROW パラメーターの値 150 が渡されます。

**ヒント :** メニューによる直接操作では、EXEC による方法よりも 4 倍ほど早く OMF が開始されます。CMS ログオン・プロシージャーによってユーザー・リソースをすべ て割り振った場合は、メニュー・オプション用に作成する EXEC に割り振るリソース がありません。 OMF を開始させる単一の機能は、EXEC なしで実行することができま す。

#### **ISPF でバッチ・モードによる OMF の開始**

OMF をバッチ・モードで開始することにより、リソースおよび時間を節約できる可能 性があります。

OMF の開始には、ISPF を使用しますが、EXEC は使用してもしなくても構いません。

• EXEC なしの場合:

ISPSTART PGM(DSQQMFE) NEWAPPL(DSQE) PARM(...DSQSMODE=B,DSQRUN=aa.bbb)

• EXEC ありの場合 :

ISPSTART CMD (exec name) NEWAPPL

ここで、exec\_name は QMF を開始する EXEC の名前です。

PARM は、適正な操作モード (DSOSMODE=B) を設定し、実行するプロシージャー (DSOSRUN=aaa.bb) を識別し、そのプロシージャー用の変数を組み込むことができま す。

PARM の後の省略符号は、必須パラメーター DSOSMODE および DSOSRUN に加え て、ユーザーが組み込むことのできるオプショナル・パラメーター値を表しています。 プロシージャーの名前には、図47 に示されているように、所有者の許可 ID を含める 必要があります。この例では、プロシージャーの名前が PROCA で、所有者のユーザー 許可 ID が JONES であると想定しています。

ISPSTART PGM(DSOOMFE) NEWAPPL(DSOE) PARM(DSOSMODE=B.DSOSRUN=JONES.PROCA)

図47. ユーザー名およびプロシージャー名を指定した、ISPF でのバッチ・モードによる OMF の 開始

プロシージャーの実行後、OMF は終了し ISPF に制御を戻します。そこで ISPF は別 のプロシージャーまたはコマンドを実行することができます。CMS では、ISPF が停止 すると、制御は EXEC 内の次の行に戻されます。

#### ISPF のもとでの QMF の開始の例

次の例は、開始方法、および ISPF の下の OMF にパラメーターを渡す方法を示してい ます。

• ISPF を EXEC から開始し、QMF を初期ダイアログとして指定する場合: ISPSTART PGM(DSQQMFE) NEWAPPL(DSQE) PARM(DSQSIROW=150,DSQSRSTG=0)

このステートメントでは、DSOSIROW (報告書の最初の表示の前に取り出される行数) に値 150 を渡し、DSOSRTG (記憶域の予約量) に値 0 を渡します。

• CMS 上の ISPF 内で作動する EXEC からの開始の場合 : ISPEXEC SELECT PGM(DSOOMFE) NEWAPPL(DSOE) PARM(DSOSDCSS=OMF)

# リモート・データベース接続のカスタマイズ

このステートメントでは、OMF プログラム・セグメントの名前として OMF を渡し ます。

• ISPF メニューから開始する場合:

) PROC

 $\&\text{SEL} = \text{TRANS}(\text{TRUNC}(\&\text{OPT}, \cdot, \cdot))$ 1, 'PGM(DSQQMFE) NEWAPPL(DSQE) PARM(DSQSPILL=NO)'

このコードにより DSQSPILL に NO が渡されます。

• EXEC から開始し、初期プロシージャーを指定する場合:

ISPSTART PGM(DSQQMFE) NEWAPPL(DSQE) PARM(DSQSRUN=Q.IPROC(&&&&TABLE=Q.STAFF))

このステートメントでは DSOSRUN パラメーターを使用して、次のことを行ないま す。

- QMF の開始時に実行させるために、初期プロシージャー Q.IPROC を指定する。
- 変数 &TABLE 用のプロシージャーに、値 O.STAFF を渡す。

DSOSRUN パラメーターを上記の例のように指定すると、その結果として次の QMF コマンドが出されます。

RUN Q. IPROC (&TABLE=Q. STAFF

# VM トでの OMF データ・ファイルの検査

次に挙げるデータ・ファイルのリストは、CMS 内で OMF により使用されるもので す。これらのファイルは DSQ2EINV EXEC の推奨サイズに従って割り振られます。割 り振りを変える場合は、呼び出し EXEC を変更する必要があります。

#### **DSQDEBUG**

OMF トレース・ダンプ出力

ファイル共用システム (SFS) を使用して DSQDEBUG をディスクに割り振る ことはできません。

#### **DSOPRINT**

印刷データ出力

## **DSQSPILL**

予備データ・ファイル

#### **DSOPNLE**

OMF パネル・ファイル

#### **ISPLLIB**

QMF ライブラリーの FILEDEF で、QMF プログラムを含んでいる。

## CMS 上でのプログラム・モジュールの検査

OMF を開始する前に、DB2 (VM 版) データベース、OMF のプログラム・セグメン ト、ISPF の共用セグメント (使用されている場合)、および GDDM の共用セグメン ト、または製品テキスト・ライブラリーが使用可能である必要があります。

# VSE 上での QMF のセットアップおよび開始

OMF は標準 CICS トランザクションとして提供されています。

## VSE/ESA 機能選択メニューからの QMF の開始

VSE/ESA 機能選択メニューに、QMF の呼び出しを追加することができます。以下の手 順を使用して、QMF を VSE システムに追加します。

- 1. OMF 用に新規のアプリケーション・プロファイルを作成する。
- 2. OMF アプリケーション・プロファイルを追加または変更する。
	- a. CODE フィールドで、QMF をデータ付きの NON-CONVERSATIONAL トランザ クションとして指定する。
	- b. ACTIVATE フィールドに QMF トランザクション ID の名前 QMFn を指定する (n は NLF ID)。英語版では、QMF トランザクション ID は QMFE です。
	- c. DATA フィールドに、使用する OMF プログラム・パラメーターをすべて指定す る。
- 3. 選択パネルに新規の QMF アプリケーション・プロファイルを追加する。

VSE/ESA 機能選択メニューに OMF を追加した後では、メニューは次のように表示 されます。

Enter the number of your selection and press the ENTER key:

- 1. Operations
- 2. Problem Handling
- 3. Program Development
- 4. Command Mode
- 5. CICS -supplied transactions
- 6. CIRB -start SQL connection
- 7. ISQL- Interactive SQL Facility
- 8. QMF- Query Management Facility

# CICS と DB2 (VSE 版) の接続

この節は、VSE 上で OMF を開始する方法のすべてに共通です。

CICS と DB2 VSE との間の接続が確立されると、DB2 オンライン・サポートがセット アップされ、CICS 端末のユーザーが CICS を介して DB2 VSE アプリケーション・サ ーバーと通信することが可能になります。

CIRB は通常、CICS 区画を開始させたジョブの一部として実行されます。 CIRB を手 動で実行するには、以下の手順を実施します。

# リモート・データベース接続のカスタマイズ

- 1. DB2 VSE アプリケーション・サーバーを複数ユーザー・モードで開始する (*DB2* Server (VSE 版) システム管理 の説明に従う)。
- 2. CICS CIRB トランザクションを、OMF がインストールされている CICS 区画ごと に 1 回実行する。このトランザクションは、次の 3 つの方法のいずれかで実行でき ます。
	- 任意の CICS 端末からの開始により
	- VSE コンソールからの開始により
	- · CICS 始動機能を適切に変更した場合は、CICS が立ち上がる時に自動的に

# CICS アプリケーションからの QMF の開始

OMF では、ユーザーのサイトにある既存の OMF アプリケーションとの対話が可能で す。トランザクション ID OMFn で EXEC CICS START コマンドを使用して、CICS セッション内から OMF セッションを開始することができます。このコマンドの例は、 次の例で示されています。シンボル n を xv ページの表 1 の NLID で置き換えます。

**FXFC CICS START** 

TRANSID('OMFn') FROM('M=B, I=START PROC, UID=0/OMF') TERMID('MYT5')

このコマンドにより、非対話式 QMF セッションが開始され、ユーザー ID Q およびパ スワード OMF を使用して OMF が DB2 に接続され、続いて START PROC という名 前の OMF プロシージャーが実行されます。

消去 CICS 画面から OMF を開始するために使用する OMF プログラム・パラメータ ーを渡す場合は、281 ページの『消去 CICS 画面からの OMF の開始』に示されたのと 同じ規則を使用します。CICS アプリケーションでは任意の OMF プログラム・パラメ ーターが使用できます。

端末 ID (TERMID) は対話式セッション (DSQSMODE = I の場合) では必須ですが、 非対話式セッション (DSOSMODE = B の場合) ではオプションです。端末 ID によっ て、呼び出し側の CICS アプリケーションが実行される端末を指定する場合は、その CICS アプリケーションが終了すると、OMF セッションが開始されます。端末 ID を指 定する場合は、該当の端末が使用可能でなければなりません。また、その端末 ID が、 START コマンドが出されるシステムのローカル端末かリモート端末のどちらかとして 定義されるようにすることも必要です。

TERMID がわからない場合は、EXEC CICS ADDRESS EIB(xxx) パラメーターを実行し て TERMID を検索します。

## 非対話式セッションの開始

非対話式 OMF セッションの実行を選択して、リソースを節約することができます。 DSOSMODE パラメーターに値 B を使用し、また、必要な OMF タスクを実行する初 期処理手順の名前を渡すために DSOSRUN パラメーターを必ず使用します。適切な

<span id="page-298-0"></span>SOL 許可 ID およびパスワードを使用してデータベースに接続することを保証するため に DSQSUSER パラメーターを使用します。

端末 ID を指定しない場合は、OMF セッションは端末なしで実行されます。

## 対話式セッションの開始

CICS アプリケーション内から対話式 QMF セッションを開始することもできます。た とえば、CICS アプリケーションは、他の製品のメニューからユーザーが QMF を開始 することを可能にする、メニュー・アプリケーションの場合があります。対話式セッシ ョンを開始するには、端末 ID が必要です。セッションは対話式に実行されるので、 OMF 開始時に実行する初期処理手順を提供する必要も、DSOSMODE パラメーターの 値を提供する必要もありません。明示的に DB2 と接続する場合は、DSQSUSER パラメ ーターを指定します。その他の場合は、システム・カタログに定義されているデフォル トの VSE オペレーター ID およびパスワードを使用して、QMF が DB2 に接続されま す。

# 消去 CICS 画面からの QMF の開始

OMF は CICS 内で会話型トランザクションとして実行され、OMF インストール中に CICS リソース・テーブルに定義されます。消去 CICS 画面から、次に示すように、 QMFn トランザクションを実行して QMF を開始することができます。 OMFE B=600000.F=200.L=YES

QMFE に続く文字は、QMF セッションの動作をカスタマイズするのに使用できる OMF プログラム・パラメーターのいくつかの省略形式を表します。たとえば、ここに 示された値により、対話式に英語版 OMF セッションが開始され、報告書の最初の画面 に表示する前に 200 行のデータが取り出され、GETVIS 記憶域に取り込まれるデータ量 が 600.000 バイトに達したら報告書データ用にアクティブなエクストラ記憶域が作成さ れます。

QMFn トランザクションに、任意の順序でパラメーターを指定できます。次の要件を満 たすようにしてください。

- それぞれの値を parameter\_name=value 形式で指定する。パラメーターに短縮形があ れば、それを使用できます。
- パラメーターごとにただ 1 つの値を指定する。
- それぞれの値の後に、1個のブランク、1個のコンマ、またはその両方を入力する。
- パラメーター・ストリング内では文字をすべて大文字にする。

OMF では、OMFn トランザクションに続けて入力されていないパラメーターについて は、 283 ページの『第 22 章 開始手順のカスタマイズ』にあるデフォルト値が使用され ます。指定された値は OMF セッションを通じて有効なまま残ります。ただし、トレー

# リモート・データベース接続のカスタマイズ

ス・データで詳細度のレベルを指定するパラメーターについては除きます。ユーザーは このトレース・パラメーターを、SET PROFILE コマンドを使用して自身のプロファイ ルから直接に変更できます。

# <span id="page-300-0"></span>**第 22 章 開始手順のカスタマイズ**

この章では、OMF セッションをカスタマイズするためにプログラムにパラメーターを 渡すさまざまな方法について説明します。

呼び出し可能インターフェースまたは REXX EXEC でのパラメーターの受け渡しの説 明については、OMF アプリケーション開発の手引き を参照してください。

# 各セッション用の仮想記憶域の正しい量の選択

OMF は複数のロード・モジュールで構成されています。メイン・モジュール (約 2.8 MB) は、16 MB より上で 31 ビット・モードで実行することができ、拡張ページング 可能リンク・パック域 (EPLPA) に置くことができます。 小さいサポート・モジュール (約 52 KB) は、16 MB より下で 24 ビット・モードで実行する必要があります。 サ ポート・モジュールは、ページング可能リンク・パック域 (PLPA) に常駐することがで きます。 EPLPA および PLPA を使用することによって、OMF を実行する OS/390 領 域は、それぞれ QMF プログラムを共用することができます。

各 QMF 領域ごとに少なくとも 1.5 MB の仮想記憶域が必要です。追加記憶域があれ ば、OMF が仮想記憶域に保持できるデータ・レコードが増えるため、一般的にパフォ ーマンスの向上が得られます。

# OS/390 および z/OS 用のプログラム・パラメーター

ユーザーが、データベースからデータを取り出す OMF タスクを実行すると、そのデー タは、仮想記憶域に保管されるデフォルトの報告書に戻されます。この節では、以下の 事項のカスタマイズに役立つ OMF プログラム・パラメーターについて説明します。

- 報告書データ用として使用される記憶域の最大量
- 報告書用の仮想記憶域がいっぱいになったときに使用される予備記憶域量
- OMF で最初の報告書画面が表示されるまでに検索されるデータの行数

# DSQSBSTG (報告書データ用の記憶域の調整)

パラメーター名 **DSOSBSTG** 短縮形 B 有効な値

 $0 \sim 99.999.999$  バイト

デフォルト

0 バイト

DSOSBSTG の値は、報告書の生成に使用できる記憶域の上限(バイト数)を OMF に示 します。 これは、0 ~ 99,999,999 の範囲の正の整数です。 DSQSBSTG に QMF が決 定する最小値 (環境に応じて 15 ~ 32 KB) より小さい非ゼロ値を指定した場合は、こ の最小値まで拡大されます。

DSQSBSTG の値が 0 であれば、このパラメーターは使用されずに、DSOSRSTG が使 用されて記憶域が指定されます。ただし、DSOSBSTG と DSOSRSTG の両方を指定し た場合、DSOSBSTG が使用されます。 ネイティブ OS/390、TSO、または ISPF のデフ ォルトは0です。

#### **TSO パフォーマンス・トレードオフ**

DSOSPILL パラメーターを使用して、ユーザーに予備ファイル (仮想入出力域 (UNIT=SYSVIO) または他の DASD 記憶域) を提供します。予備ファイルがいっぱいに なった場合でも、OMF は DSOSBSTG または DSOSRSTG パラメーターで指定されて いる量に応じて、仮想記憶域へのデータの取り出しを続行します。記憶域不足が生じた 場合でも、ユーザーに通知が出されることはなく、OMFは報告書処理を完了すること ができます。十分なスペースを用意しておかなかった場合は、OMF が要求されたデー 夕をすべて取り出すためにデータベースに戻る回数が多くなるため、たとえ予備ファイ ルを使用していても、パフォーマンスが低下することがあります。ユーザーは、必要な OMF 作業を行うのに十分な大きさの仮想記憶域を確保する必要があります。

管理プログラム出口ルーチンを使用して、データベースから取り出される行数を制限 し、照会および報告書用として使用される仮想記憶域を減らすことを考慮してくださ い。管理プログラム出口ルーチンの詳細については、613 ページの 『第 30 章 管理プ ログラム出ロルーチンを使用した QMF リソースの制御』を参照してください。

#### CICS パフォーマンス・トレードオフ

DSOSPILL パラメーターを使用して、ユーザーに予備ファイルを提供します。予備ファ イルがいっぱいになった場合は、要求を満たす十分な大きさの記憶域が使用できる時ま で、OMF トランザクションは延期されます。

管理プログラム出ロルーチンを使用して、データベースから取り出される行数を制限 し、照会および報告書用として使用される仮想記憶域を減らすことを考慮してくださ  $\mathcal{U}^{\lambda}$ 

## DSQSRSTG (アプリケーションに使用される予約記憶域の調整)

パラメーター名 **DSOSRSTG** 

 $\mathsf{R}$ 

短縮形

有効な値

0 ~ 99,999,999 バイト

デフォルト

 $\Omega$ 

報告書記憶域の指定の明示性を高める必要がある場合は、DSOSBSTG パラメーターを 使用することができます。このパラメーターの値は正の整数で、0 ~ 99,999,999 の範囲 の値であり、デフォルトは 0 です。値によって、他のプログラムおよび報告書の生成に 影響を生じる可能性があります。

ユーザーによって 1 セッションで最初に報告書が生成された時点で、OMF は OMF ア ドレス・スペースで使用可能な記憶域の量を決定します。 OMF 報告書のために確保さ れる合計記憶域を入手するために使用される方法は、次のように、DSOSBSTG および DSOSRSTG の両方に依存します。

- DSOSBSTG が指定されていないか、または 0 に指定されている場合、OMF は DSOSRSTG の量を合計使用可能記憶域から引いて、OMF 報告書用として使用する最 大量を決定します。 残りの記憶域は、OS/390 システム・サービス、TSO コマンド、 REXX、ISPF、および他の非 OMF ユーザー要求など、他のプログラムのために使用 することができます。
- DSQSBSTG が指定されている場合は、その値を使用して、QMF 報告書用として獲得 する記憶域を決定し、DSQSRSTG は使用されません。

## DSQSRSTG の値が 0 の場合

DSQSBSTG と DSQSRSTG の両方とも、値として 0 を指定することができます。この 場合、DSOSRSTG パラメーターが使用され、他のシステム・サービス用には記憶域は 予約されません。 OMF セッション中に OS/390、TSO コマンド、REXX、ISPF または 他の非 OMF サービスのいずれも使用することのないユーザーの場合は、この値で十分 と考えられます。ユーザーが OS/390 システム・サービスまたは TSO コマンドを使用 し、DSQSTSTG=0 および DSQSBSTG=0 である場合は、障害が起きて異常終了が生じ るリスクがあります。その理由は、それらのサービス用の記憶域を OMF は予約してい ないためです。さらに、ほとんどの普通のユーザーも、インストール先定義の OMF コ マンドを実行する際に、気付かずに非 OMF プログラムを使用してしまう場合があり得 ます。このようなコマンドの場合は、一般的に、非 OMF プログラムを広範囲に使用す る OMF アプリケーションによって実行されます。 したがって、DSOSRSTG および DSQSBSTG の値の選択にあたっては、この点を考慮に入れることが必要です。

## DSQSBSTG の値が小さく、DSQSRSTG の値が大きい場合

報告書処理用として最小記憶域を要求した場合は、ユーザーが報告書を取り扱う際のパ フォーマンスに悪影響を生じる可能性があります。対応するデータ・オブジェクトに十 分な記憶域がない場合は、OMF はデータの余分な行について予備ファイルを使用しな ければなりません。予備ファイルで必要な入出力操作は、通常、パフォーマンスの低下 を招きます。

# DSQSPILL (エクストラ記憶域の獲得)

パラメーター名 **DSOSPILL** 短縮形 工 有効な値 YES または NO デフォルト **YES** 

記憶域内に大量の報告書データがあると、他のプログラムの作動に影響を与える可能性 があるので、OMFでは予備ファイルの割り振りができるようにしてあります。

予備ファイルは、対話式 OMF セッションのパフォーマンスを向上させることができま す。メモリー内のバッファーにデータを記憶することができるので、同一データの複数 コピーのために、OMF がデータベースに戻る必要はありません。 ユーザーが複数回表 示して見る必要のあるデータを、データベースから複数回取り出す必要がありません。 予備ファイルを使用してそのデータを保管することができます。

NO を指定しない限り、予備ファイルは自動的にアクティブにされます。 DSQQMFn L=NO

次の時点まで、データは予備ファイルに書き込まれます。

- RESET DATA コマンドを使用して、データ・オブジェクトをリセットする
- 別の照会を実行することによってデータ・オブジェクトが置き換えられた
- 照会が終了し (要求されたすべての行が検索され) データ・オブジェクトが完了した
- 予備ファイル用に定義された記憶域 (CICS では DFHTEMP、その他では DSQSPILL) がいっぱいになった。

## 非 CICS ユーザーに関する予備ファイルの割り振り

ユーザーのログオン・プロシージャー、JCL、または CLIST の FILEDEF ステートメン トによって、予備ファイルを割り振ることができます。 この例をサンプル・プロシージ ャーに示してあります。ここでは、DD ステートメント DSQSPILL によって予備ファ イルを割り振っています。ステートメントは次のようになります。

//DSOSPILL DD DSN=&&SPILL.DISP=(NEW.DELETE).  $\frac{1}{2}$ UNIT=SYSVIO, SPACE=(TRK,  $(1, 9)$ , RLSE),  $\frac{1}{2}$ DCB=(RECFM=F.LRECL=4096.BLKSIZE=4096)

このステートメントは、次のことを行います。

- 該当のユーザーのセッションに固有の一時データ・セットとして、予備ファイルを割 り振る
- 予備ファイルを仮想入出力 (UNIT=SYSVIO) に割り振る。代わりに、他の DASD 記 憶域に予備ファイルを割り振ることもできます。

<span id="page-304-0"></span>• 各ブロックごとに 1 レコードの、固定長レコードをもつ DSOSPILL ファイルを指定 する。 レコードは常に非ブロック化されていることが必要です。 (1 ブロックは、 OS/390 ページ (4096 バイト) のサイズです。)

このステートメントの SPACE オペランドでは、次のようにして、セッション中の予備 ファイルの記憶域要件を最小化することができます。

- 予備ファイルが必要でないセッション中は、小さい 1 次エクステントでは、予備フ ァイルが保持する記憶域を単一のトラックに保留しておく。
- はるかに大きい 2 次エクステントの使用は、予備ファイルが必要なときのみに限ら れる。
- RLSE キーワードによって、ユーザーのデータ・オブジェクトのリセット時に、QMF に 2 次エクステントをすべて解放させる。これが行われるのは、たとえば、ユーザ ーが新規の報告書を開始する場合です。

CLIST 中で予備ファイルを割り振る場合は、次の例を使用します。

ATTR SPILL RECFM(F) LRECL(4096) BLKSIZE(4096) ALLOC FILE(DSQSPILL) UNIT(SYSVIO) SPACE(1,19) RELEASE + NEW DELETE USING (SPILL)

報告書が生成されるまで、ユーザーがこの割り振りを行うのを待った場合、予備ファイ ルはその報告書には使用されません。基礎データ・オブジェクトが置き換えられた(た とえば、DISPLAY コマンドによって) 場合だけ、セッション中に予備ファイルが使用さ れます。

## 予備ファイルに必要なスペースの見積もり

予備ファイルに書き込まれたデータが設定限界を超えた(いっぱいまたは使用不可にな った)場合、OMF はデータを予備ファイルからは使用せずに、データベースから再度取 り出し、仮想記憶域を使用してそのデータを保持します。TSO の DASD の記憶域を超 渦することがあり得ます。

OMF の記憶域要件を満たすためには、TSO DASD 記憶域に、並行 OMF ユーザーすべ ての個別予備ファイルを収容するだけでなく、他のすべてのトランザクションの補助一 時記憶域に関する要件を満たすことができる十分な大きさを確保することが必要です。

以下の手順を使用して、個別予備ファイルに必要なスペースの量を計算します。並行 OMF ユーザーすべてを収容するために必要な個別予備ファイルの数に応じて、 DFHTEMP を拡大します。

- 1. データ・オブジェクトに現れる可能性がある最大の表の 1 行の幅 (W) を計算す る。このためには、フィールドの幅(バイト数)を加算します(288ページの表35 を使用する)。
	- 1 つの個別表の行については、個々の行に入るデータとは無関係に、すべてが同 じ幅とする。ただし、1 行の幅が 32.768 を超えることはできません。
	- 定義列は、予備ファイルに書き込まない。
- <span id="page-305-0"></span>2. W が 4096 以下である場合は、1 ページ当たりの行数 (R) を R = 4096/W で計算 し、その結果を小数点以下の切り捨てによって整数にする。 W が 4096 以下の場合は、QMF はページを増やさずに、できるだけ多くの行を 1 つのページに収容します。
- 3. W が 4096 より大きい場合は、P = W/4096 を使用して、1 行当たりのページ数 (P) を計算し、端数を切り上げてすぐ上の整数とします。 W が 4096 より大きいときは、OMF は 1 行の保持に必要な最小ページ数を使用 し、列境界には無関係にページを増やすようにします。各行は、ページの先頭から始 まります。
- 4. 予備ファイルで必要なページ数の計算は、W の値に応じて、次のように行います。
	- W が 4096 以下の場合は、表内の行数を R で割ることによって、予備ファイル で必要なページ数を計算する。
	- W が 4096 を超えている場合は、表の行数に P を掛けることによって、予備フ ァイルに必要なページ数を計算する。

| フィールド・タイプ           | フィールド長 (バイト数)                   |  |
|---------------------|---------------------------------|--|
| CHAR(n)             | $n+2$                           |  |
| <b>DATE</b>         | 12                              |  |
| DECIMAL(n,m)        | (n+1)/2+2、n は奇数。(n+2)/2+2、n は偶数 |  |
| FLOAT(21)           | 10                              |  |
| FLOAT(53)           | 10                              |  |
| GRAPHIC(n)          | $n*2+2$                         |  |
| <b>INTEGER</b>      | 6                               |  |
| <b>SMALLINT</b>     | $\overline{4}$                  |  |
| <b>TIME</b>         | 10                              |  |
| <b>TIMESTAMP</b>    | 28                              |  |
| VARCHAR(n)          | $n+4$                           |  |
| <b>LONG VARCHAR</b> | (他のフィールドの長さによって異なる)             |  |
| LONG VARGRAPHIC     | (他のフィールドの長さによって異なる)             |  |
| VARGRAPHIC(n)       | $n*2+4$                         |  |

表35. フィールド・タイプの長さ (予備ファイル・サイズの見積もりに使用)

行に LONG VARCHAR または LONG VARGRAPHIC フィールドが含まれる場合は、 まず他のすべてのフィールドについてスペースを割り振ります。 次に、残りのスペース をフィールド数で割り、各 LONG VARCHAR または LONG VARGRAPHIC フィール ドごとに、こうして求めた長さに切り捨てます。

表36 は、予備ファイルの計算の例を示したものです。

表 36. 予備ファイルの行の幅の計算例

| 行の内容                | 計算            | 幅に割り当てられる大きさ |
|---------------------|---------------|--------------|
| 2 - SMALLINT 列      | $2 x 4 =$     | 8 バイト        |
| 1 つの INTEGER 列      |               | 6 バイト        |
| 1 - DECIMAL(3,2) 列  | $(3+1)/2+2 =$ | 4 バイト        |
| 1 つの DECIMAL(6,0) 列 | $(6+2)/2+2 =$ | 6 バイト        |
| 1 つの FLOAT 列        |               | 10 バイト       |
| 1 つの CHAR(10) 列     | $10 + 2 =$    | 12 バイト       |
| 1 つの VARCHAR(16) 列  | $16 + 4 =$    | 20 バイト       |
| 行の合計幅               |               | 59 バイト       |

以下の計算の例では、予備ファイルのスペースを計算するための 2 つの方法を示してい ます。

R=4096/540 = 7 複数行 / バッファー の場合: 600,000 rows 1 track 1 cylinder  $\frac{1}{2}$  ---------- \* -------- \* ---------- = 571 cylinders 10 blocks 15 tracks  $7$ 

R=6000、2 バッファー / 行 の場合: 6000 rows  $*$  2 blocks/row  $*$  1 track 1 cylinder  $------ * ------ = 800 cylinders$ 10 blocks 15 tracks

## 非対話式 QMF セッションでの予備ファイルの使用

予備ファイルが対話式 OMF セッションでのパフォーマンスの向上に最も役立つのは、 DSOSMODE パラメーターが I に設定されている場合です。OMF を非対話式に実行す る (DSOSMODE パラメーターが B に設定されている) 場合は、報告書の生成にデータ の受け渡しが複数回必要なときも、予備ファイルの使用によってパフォーマンスを向上 させることができます。 RUN OUERY コマンドに続いて SAVE DATA コマンドを実 行する場合など、データ・オブジェクトを完了するために予備ファイルが必要になる場 合もあります。

複数回にわたるデータの受け渡しが必要になるのは、次の場合です。

- 同じデータに関して、異なる書式で複数の報告書を印刷する必要がある場合。
- 報告書で PCT、CPCT、TCPCT、または TPCT 編集コードを使用する場合。
- 報告書の幅が印刷幅よりも大きいため、QMF がページの分割を行う必要がある場 合。

OMF をバッチで実行する場合は、行われる作業に基づいて、OMF プログラム・パラメ ーター DSQSPILL(YES/NO) を設定する必要があります。当該ジョブで印刷用に大きい データ・オブジェクトを生成する場合は、予備ファイルを割り振ると、パフォーマンス に悪影響をもたらす可能性があります。バッチでの実行時には、ほとんどの場合、 DSQSPILL=NO を選択するのが最適の策です。

OMF 解説書 では、報告書のフォーマット設定に使用する OMF 書式のそれぞれについ て説明し、書式の使用法の例が示してあります。

## 予備ファイルの問題の解決

ユーザーが使用できるように予備ファイルを作成すると、ユーザーが抱える記憶域の問 題は解決できますが、その他の問題が生じる可能性があります。 DASD スペースに関 する問題に直面したり、他のユーザーにとっての問題を生じたりする場合があります。

DASD ボリューム上のスペースが少な過ぎる問題: 複数のユーザーが OMF に関 して同一のログオン・プロシージャーを使用していて、予備ファイルの問題に直面し、 しかもこの共通のログオン・プロシージャーが予備ファイルをすべて特定の 1 つの DASD ボリュームに割り振っている場合は、このボリューム上のスペースが不十分なこ とが、ユーザーが直面している問題の原因になっていることがあります。そのような場 合は、このログオン・プロシージャー中の予備ファイルの DD ステートメントを変更す ることによって、問題を解決できることがあります。この新規の DD ステートメントで は、特定のボリュームに対する現行の参照に代えて、非特定のボリューム参照を行うこ とになります。

他のユーザーにとっての予備ファイル問題の発生: 予備ファイルの 2 次割り振り を増やすことで、ユーザーの予備ファイル問題を解決することがありますが、そうした 場合、他のユーザーにとっての予備ファイルの問題を生じる可能性があります。したが って、2次割り振りを増やす必要がある場合は、該当のユーザーの予備ファイルを、他 のユーザーの予備ファイルに使用されていないボリュームに移動することを検討してく ださい。

ユーザーは、それとは気付かずに、他のユーザーにとっての予備ファイルの問題の原因 となっている場合があります。たとえば、大きい表の最下部までスクロールして、予備 ファイルのオーバーフローが生じても、不完全なデータ条件を引き起こすようなことは 何もしていない場合があります。これに該当するのは、その表が最初に表示された時点 から別の表に置き換わる時点までの間に、ユーザーが特定のタイプのコマンドを実行し なかった場合です。この間は、他のユーザーが必要としているスペースを、そのユーザ ーが不必要に保留していることになる可能性があります。

パフォーマンスの問題: 条件付きフォーマット設定または列定義(これには、REXX を使用し、パフォーマンスに関する追加の考慮事項を伴う) を使用しない場合は、デー タベース内のデータに対するアクセスの結果がパフォーマンスを左右します。

最初にデータを取り出した後、OMF で使用できる記憶域が十分にある場合は、OMF は データベースに再アクセスして、2度目の行の入手をはかる必要はありません。

データを後で取り出すことができるように DSOSPILL にデータを書き込む時間が、処 理時間の一部として組み込まれます。

パフォーマンスは次のようないくつかの要因に影響されます。

- · DSQSIROW (取り出される初期行数) の値。主に影響が及ぶのは、報告書の初期表示 だけです。
- · データの受け渡しを複数回必要とするタスクを行うかどうか。(PCT など、特定の取 扱コードでは、最初の報告書画面の表示前に、データをすべて読み取っておくことが 必要です。)主に影響が及ぶのは、報告書の初期表示だけです。
- 1 行のデータの保持に必要なメモリーの量。
- 複数のデータのパスが必要とされる場合に、そのデータを再びデータベースから取り 出すか (メモリーと DSOSPILL にすべてのデータが収められているとは限らない)、 メモリーと DSQSPILL から取り出すか、または仮想メモリーだけから取り出すかど うか。
- 後方スクロールか前方スクロールか。FORWARD コマンドを連続するのが、パフォ ーマンス上は通常最適です。BACKWARD コマンドでは、応答セットの開始点でやり 直しを必要とする場合があります。ただしこれらは、メモリーの量、スクロールで 戻る距離、および報告書の複雑さによって異なります。

メモリーが小さく、DSOSPILL 割り振りが不十分なときに応答セットが非常に大きい と、BACKWARD コマンドが使用されるたびに、応答セット全体が 1 行目から新規 の現在行まで読み取られることがあります。

最高のパフォーマンスが得られるのは、データをすべて保持できる十分な大きさのメモ リーがあり、DSOSPILL を使用しない場合です。

最初の表示前に応答セット全体を仮想メモリーに収めてしまうことができれば (DSOSIROW が大きければ)、データベース・ロックは解除されます。また、表示された 報告書全体をより速くスクロールすることができます。ただし、これによって、最初の 報告書画面の表示は遅くなります。ロックの解除により、他のユーザーのパフォーマン スが向上する可能性もあります。

## DSQSIROW (表示用に検索される報告書の行数の制御)

## パラメーター名

**DSOSIROW** 

短縮形 F

有効な値

0~99.999.999 の範囲の任意の数

デフォルト

最初の報告書画面の表示前に検索される最小行である 100

DSOSIROW を使用して、報告書の最初の画面がユーザーに表示される前に、OMF がデ ータ・オブジェクト内に取り出す最大行数を指定します。 DSQSIROW が適用されるの は、次のようにして作成された新規のデータ・オブジェクトの初期ロードのみに限られ ます。

- ・ SQL SELECT ステートメントを使用する照会の実行
- QMF DISPLAY コマンドによるデータベース表の表示

このパラメーターのための適切な値を決めるためには、287 ページの『予備ファイルに 必要なスペースの見積もり』のアルゴリズムのステップ 1 を使用して、ユーザーが照会 する可能性の高い最大の表の行ブロックのサイズを見積もります。ブロックは、4096 バイトのバッファー 1 つに収まる行数です。

各行ブロックが取り出された後で、QMF は取り出された行の合計数を DSQSIROW の 値と比較して、データの最初の画面を表示するかどうかを決定します。たとえば、イン ストール先のブロックが 62 行で、DSOSIROW を 50 に設定したものとします。 OMF は 62 行のデータを検索し、62 と 50 とを比較した段階で行の検索を停止し、最初のデ ータ画面を表示します。

報告書フォーマット設定オプションの中には、パーセント(%) 取扱コードや ACROSS 報告書などのように、OMF が最初の画面を表示する前に、すべてのデータの取り出し を必要とするものもあります。 QMF は、このような場合、DSQSIROW の値を無視し ます。 これらのフォーマット設定オプションの詳細については、OMF 解説書 を参照 してください。

## DSQSIROW の値が小さい場合のパフォーマンス

使用する DSOSIROW の値が小さ過ぎる場合、OMF は、データの最初の画面の表示前 に、データ・オブジェクトを完了できないことがあります。データ・オブジェクトが完 了していない場合は、データに共用ロックが掛かることになり、他のユーザーによる該 当のデータの更新が妨げられる可能性があります。

OMF コントロール表またはシステム・カタログの一部がロックされた場合は、多くの ユーザーに影響が及ぶ可能性があります。 ロックの解除は、次のいずれかの方法で行う ことができます。

- BOTTOM コマンドを使用して、残りの行をデータ・オブジェクト内に取り込んでか ら、ロックを解除する。
- · RESET DATA コマンドを使用して、ロックを解除し、要求されたデータがすべて取 り込まれたかどうかに関係なく、データ・オブジェクトをクリアする。
- いずれかの SAVE コマンド (たとえば、SAVE DATA または SAVE FORM) を使用 して、残りの行をデータ・オブジェクト内に取り込み、保管してから、ロックを解除 する。

非対話式セッションで (DSOSMODE パラメーターが B に設定されているとき) 最高の パフォーマンスを得るには、QMF によるデータの取り出しおよびフォーマット設定の

間、オープン状態の読み取りロックの数を最小限に抑えなければならない場合を除い て、DSQSIROW の値として 0 を使用します。

DSOSIROW は、画面に OMF が表示する行数を制限する目的で使用しないでくださ い。 小さい値を指定することはできますが、OMF は、非対話式セッションで、画面表 示を満たすだけの十分な行数を検索します。

## DSQSIROW 値が大きい場合のパフォーマンス

DSOSIROW に使用する値が大き過ぎると、OMF は、最初のデータ画面の表示に長時間 要することがあります。 DSOSIROW を DSOSBSTG パラメーターの設定値より高い値 に設定した場合は、使用可能な記憶域が不十分で、ユーザーの要求には応じきれない旨 を示すメッセージが、OMF によって表示されることがあります。

該当の領域の記憶域がいっぱいの場合、OMF は仮想記憶域が使用可能になるのを待っ てから、データベースの行の取り込みを完了します。記憶域がいっぱいの場合、QMF は行の取り込みを停止するか、終了します。

# セッション開始時点での QMF アクティビティーのトレース

OMF にはトレース機能が用意されているので、ユーザー・アクティビティーの追跡、 およびユーザーのセッション中に発生する可能性のあるエラーの追跡を行う場合に役立 ちます。この節で説明するプログラム・パラメーターは、次の事項の制御に役立ちま す。

- OMF アクティビティーのトレースの詳細のレベル (ユーザーのプロファイルが確立 される前のアクティビティーを含む)
- トレース・データの保管個所

#### DSQSDBUG (トレース詳細レベルの設定)

パラメーター名

**DSOSDBUG** 

# 短縮形 T

## 有効な値

ALL または NONE

## デフォルト

NONE (トレース・データなし)

DSOSDBUG を使用して、OMF アクティビティーのトレースを行う必要がある詳細のレ ベルを指定します。 NONE を指定した場合は、ALL という保管値を指定してプロファ イルをロードしない限り、トレースは行われません。 ALL を指定した場合は、ALL に よってプロファイル値が上書きされ、ALL のままになります。

このパラメーターを用いて設定したトレースは、ユーザーが SET PROFILE (TRACE=value コマンドを実行して変更しない限り、また NONE の場合は、プロファイルがロードさ れるまで、有効です。

プログラム初期化エラー、およびユーザーのプロファイルが確立される前に発生する可 能性があるその他のエラーを含めて、最も詳細なレベルまで OMF アクティビティーを トレースする必要がある場合は、次のように DSQSDBUG に ALL を設定します。

DSQQMFn T=ALI QMFn T=ALL

CICS の場合で、値 ALL を使用する際に、選択する記憶域キューのタイプは、トレー ス出力を保持できる十分な大きさのものを確保することが必要です。

DSOSDBUG に NONE を設定する場合は、トレース出力の詳細レベルは、OMF セッシ ョンの実行が次のように対話式であるか、非対話式であるかによって異なります。

- 対話式セッションと非対話式セッションのいずれの場合も、ユーザーのプロファイル が確立される前は、システム・エラーのトレースだけが初期化中に行われる。 この 初期トレースをオフにする唯一の方法は、トレース・データ用の記憶域を割り振らな い、または定義しないことです。
- 非対話式セッションの場合、最も詳細なレベルまで、メッセージおよびコマンドがす べてトレースされる。

OMF の開始後、SET PROFILE (TRACE=NONE コマンドを使用して、トレースをオフにす ることができます。 さらに、このコマンドを使用すれば、異なる OMF 機能を表すさ まざまな値で NONE を置き換えることによって、トレースの詳細レベルをさらに特定し て設定することもできます。詳細については、751 ページの『OMF トレース機能の使 用』を参照してください。

# DSQSDBQT (CICS のトレース・データ用記憶域のタイプの指定)

パラメーター名

**DSOSDBOT** 

短縮形 (短縮形なし)

# 有効な値

TD または TS

デフォルト

TD (一時データ・キュー)

DSOSDBOT を使用して、トレース・データ用として使用したい CICS 記憶域のタイプ を指定します。 トレース用として CICS の補助一時記憶域キューを使用する場合は、 次のように値 TS を指定します。

#### QMFn DSQSDBQT=TS

メッセージ・レベルのトレースの場合は、一時記憶域 (TS) を使用します。それ以外の タイプのトレース (ALL など) については、トレース出力が 32.767 行分のデータ (CICS の一時記憶域キューの限界)を超えると考えられる場合は、一時データ・キュー の使用を考慮します。

DSOD という名前の一時データ・キューが、OMF のインストール中にシステムによっ て事前定義されています。DSQSDBQN パラメーターを使用して、一時データ・キュー に DSOD 以外の名前を付ける場合は、そのキューを初めて使用する前に、CICS に対し てそのキューを事前定義しておく必要があります。

OMFトレースをさらに詳細に指定する場合とトレース・データの表示に関する詳細に ついては、751 ページの『OMF トレース機能の使用』を参照してください。

## DSQSDBQN (CICS のトレース・データ用記憶域の名前の指定)

## パラメーター名

**DSQSDBON** 

短縮形 (短縮形なし)

#### 有効な値

キューに関する CICS 命名規則に従う任意の名前

# デフォルト

**DSOD** 

DSQSDBQN では、トレース・データを保持する一時データ・キューまたは一時記憶域 キューの名前を指定します。 DSOD という名前の一時データ・キューが、CICS DCT でシステムによって事前定義されています。

DSQSDBQT で一時データ・キューを指定し、そのキューに DSQD 以外の名前を付けた い場合は、そのキューがまだ使用可能でなければ、CICS DCT でそのキューを定義しま す。

そのキューの名前は、DSOSDBOT で指定したキューのタイプに関する CICS の指定に 適合する必要があります。 TD キュー名は、1 ~ 4 文字の範囲の名前です。 TS キュ ー名は、1~8文字の範囲の名前です。

CICS に対して一時記憶域キューを事前定義しておく必要はありません。たとえば、次 のステートメントは、QMF セッションに関してトレース・データを保持するために、 MYTRACE という名前の一時記憶域キューを動的に割り振ります。

QMFn DSQSDBQN=MYTRACE, DSQSDBQT=TS

OMF はキュー内の単一のトレース項目に関して CICS ENO および DEO コマンドを実 行するので、単一のキューを複数のユーザーで使用することができます。

# セッション開始時点での QMF アクティビティーのトレース

OMF にはトレース機能が用意されているので、ユーザー・アクティビティーの追跡、 およびユーザーのセッション中に発生する可能性のあるエラーの追跡を行う場合に役立 ちます。この節で説明するプログラム・パラメーターは、次の事項の制御に役立ちま す。

- OMF アクティビティーのトレースの詳細のレベル (ユーザーのプロファイルが確立 される前のアクティビティーを含む)
- トレース・データの保管個所

DSQSDBUG (トレース詳細レベルの設定)

パラメーター名

**DSOSDBUG** 

短縮形 T

有効な値

ALL または NONE

デフォルト

NONE (トレース・データなし)

DSOSDBUG を使用して、OMF アクティビティーのトレースを行う必要がある詳細のレ ベルを指定します。 NONE を指定した場合は、ALL という保管値を指定してプロファ イルをロードしない限り、トレースは行われません。 ALL を指定した場合は、ALL に よってプロファイル値が上書きされ、ALL のままになります。

このパラメーターを用いて設定したトレースは、ユーザーが SET PROFILE (TRACE=value コマンドを実行して変更しない限り、また NONE の場合は、プロファイルがロードさ れるまで、有効です。

プログラム初期化エラー、およびユーザーのプロファイルが確立される前に発生する可 能性があるその他のエラーを含めて、最も詳細なレベルまで OMF アクティビティーを トレースする必要がある場合は、次のように DSQSDBUG に ALL を設定します。

DSOOMFn T=ALL QMFn T=ALL

CICS の場合で、値 ALL を使用する際に、選択する記憶域キューのタイプは、トレー ス出力を保持できる十分な大きさのものを確保することが必要です。

DSOSDBUG に NONE を設定する場合は、トレース出力の詳細レベルは、OMF セッシ ョンの実行が次のように対話式であるか、非対話式であるかによって異なります。

- 対話式セッションと非対話式セッションのいずれの場合も、ユーザーのプロファイル が確立される前は、システム・エラーのトレースだけが初期化中に行われる。 この 初期トレースをオフにする唯一の方法は、トレース・データ用の記憶域を割り振らな い、または定義しないことです。
- 非対話式セッションの場合、最も詳細なレベルまで、メッセージおよびコマンドがす べてトレースされる。

OMF の開始後、SET PROFILE (TRACE=NONE コマンドを使用して、トレースをオフにす ることができます。 さらに、このコマンドを使用すれば、異なる OMF 機能を表すさ

まざまな値で NONE を置き換えることによって、トレースの詳細レベルをさらに特定し て設定することもできます。詳細については、751 ページの『QMF トレース機能の使 用』を参照してください。

# DSQSDBQT (CICS のトレース・データ用記憶域のタイプの指定) パラメーター名

**DSQSDBQT** 短縮形 (短縮形なし) 有効な値

TD または TS

## デフォルト

TD (一時データ・キュー)

DSOSDBOT を使用して、トレース・データ用として使用したい CICS 記憶域のタイプ を指定します。トレース用として CICS の補助一時記憶域キューを使用する場合は、 次のように値 TS を指定します。

#### QMFn DSQSDBQT=TS

メッセージ・レベルのトレースの場合は、一時記憶域 (TS) を使用します。それ以外の タイプのトレース (ALL など) については、トレース出力が 32.767 行分のデータ (CICS の一時記憶域キューの限界)を超えると考えられる場合は、一時データ・キュー の使用を考慮します。

DSQD という名前の一時データ・キューが、QMF のインストール中にシステムによっ て事前定義されています。DSOSDBON パラメーターを使用して、一時データ・キュー に DSOD 以外の名前を付ける場合は、そのキューを初めて使用する前に、CICS に対し てそのキューを事前定義しておく必要があります。

OMFトレースをさらに詳細に指定する場合とトレース・データの表示に関する詳細に ついては、751 ページの『OMF トレース機能の使用』を参照してください。

#### DSQSDBQN (CICS のトレース・データ用記憶域の名前の指定)

パラメーター名

**DSOSDBON** 

短縮形 (短縮形なし)

有効な値

キューに関する CICS 命名規則に従う任意の名前

#### デフォルト

**DSOD** 

DSOSDBON では、トレース・データを保持する一時データ・キューまたは一時記憶域 キューの名前を指定します。 DSOD という名前の一時データ・キューが、CICS DCT でシステムによって事前定義されています。

# 開始手順のカスタマイズ

DSOSDBOT で一時データ・キューを指定し、そのキューに DSOD 以外の名前を付けた い場合は、そのキューがまだ使用可能でなければ、CICS DCT でそのキューを定義しま す。

そのキューの名前は、DSOSDBOT で指定したキューのタイプに関する CICS の指定に 適合する必要があります。 TD キュー名は、1 ~ 4 文字の範囲の名前です。 TS キュ ー名は、1~8文字の範囲の名前です。

CICS に対して一時記憶域キューを事前定義しておく必要はありません。たとえば、次 のステートメントは、OMF セッションに関してトレース・データを保持するために、 MYTRACE という名前の一時記憶域キューを動的に割り振ります。

QMFn DSQSDBQN=MYTRACE, DSQSDBQT=TS

OMF はキュー内の単一のトレース項目に関して CICS ENO および DEO コマンドを実 行するので、単一のキューを複数のユーザーで使用することができます。

# VM での開始手順のカスタマイズ

以下の、VM での開始手順のカスタマイズに関する説明に従ってください。

# プログラム・セグメントの命名

dsasdcss または dcssname を使用して、プログラム・セグメントを命名してください。 お勧めのプログラム・セグメント名およびデフォルト値は次のとおりです。

OMF720E

## dcssname

dcssname の構文は、QMF で引き続きサポートされます。

- 1. このパラメーターは、デフォルトの DCSS 名が使用されていれば、ISPSTART コマ ンドの ISPSTART PGM(DSOOMFE) の PGM 書式ではオプショナルです。
- 2. コマンド ISPSTART DCSS(dcssname) の DCSS 書式では、DCSS を指定する必要が あります。
- 3. OMF が ISPF ダイアログとして実行されるのでなく、しかも DSOOMFE dcssname(B=n1,...) が QMF を開始させるのに使用される場合は、このパラメーター はオプショナルです。

## **DSOSDCSS**

QMF を開始する時に渡されるパラメーターのリストに、DSQSDCSS を追加できます。 たとえば、次のように指定できます。

#### DSQSDCSS=QMFNEW

DSOSDCSS では、OMF 用の呼び出し可能インターフェースがサポートされます。

**REXX プログラム DSQSCMDn を使用したデフォルトの開始値の設定** 初期化プログラムを使用して、プログラム・パラメーターのデフォルト値を指定しま す。この目的のため、REXX プログラム DSOSCMDn が準備されています。 DSOSCMDn は、デフォルトのプログラム・パラメーター値を変更することができ、環 境をまたがって実行することができます。

QMF の開始時に指定するパラメーター値によって、REXX プログラム DSQSCMDn で 設定した値は上書きされます。ワークステーション・セッションの開始時に指定するパ ラメーター値によって、DSOSCMDn で設定した値は上書きされます。

DSQSCMDn は、呼び出し可能インターフェースを使用して、QMF がアプリケーショ ン・プログラムから開始される時点で、START コマンドの開始関数キーワードとして 有効です。

SAA 環境でプログラムを実行する場合は、プログラム変更なしで呼び出し可能インター フェースを使用する REXX プログラム方式を使用する必要があります。

START コマンドおよび SAA 呼び出し可能インターフェースの詳細については、OMF 使用の手引き および OMF アプリケーション開発の手引き を参照してください。

CMS の場合、QMF は REXX プログラム DSQSCMDE を呼び出して、プログラム・パ ラメーターの値を指定します。 この IBM 提供のプログラムでは、デフォルト値を指定 します。これらのデフォルト値を調整することによって、OMF 環境をインストール先 システムに合わせて調整することができます。

DSOSCMDE にパラメーター値を指定しない場合は、NULL を使用します。

## VM のプログラム・パラメーター

ユーザーが、データベースからデータを取り出す OMF タスクを実行すると、そのデー 夕は、仮想記憶域に保管されるデフォルトの報告書に戻されます。この節では、以下の 事項のカスタマイズに役立つ OMF プログラム・パラメーターについて説明します。

- 報告書データ用として使用される記憶域の最大量
- 報告書用の仮想記憶域がいっぱいになったときに使用される予備記憶域量
- OMF で最初の報告書画面が表示されるまでに検索されるデータの行数

## DSQSBSTG (報告書データ用の記憶域の調整)

パラメーター名

**DSOSBSTG** 

短縮形 B

有効な値

0 ~ 99,999,999 バイト

デフォルト

0 バイト

DSOSBSTG の値は、報告書の生成に使用できる記憶域の上限(バイト数)を OMF に示 します。 これは、0 ~ 99,999,999 の範囲の正の整数です。 DSQSBSTG に QMF が決 定する最小値 (環境に応じて 15 ~ 32 KB) より小さい非ゼロ値を指定した場合は、こ の最小値まで拡大されます。

DSQSBSTG の値が 0 であれば、このパラメーターは使用されずに、DSQSRSTG が使 用されて記憶域が指定されます。ただし、DSOSBSTG と DSOSRSTG の両方を指定し た場合、DSOSBSTG が使用されます。

**各ユーザー用の仮想記憶域の正しい量の選択:** 各 QMF CMS 領域ごとに少なくと も 4.5 MB の仮想記憶域が必要です。追加記憶域があれば、OMF が仮想記憶域に保持 できるデータ・レコードが増えるため、一般的にパフォーマンスの向上が得られます。

**パフォーマンス・トレードオフ: DSQSPILL** パラメーターを使用して、ユーザーに 予備ファイル(ディスク装置)を提供します。予備ファイルがいっぱいになった場合で も、OMF は DSOSBSTG または DSOSRSTG パラメーターで指定されている量に応じ て、仮想記憶域へのデータの取り出しを続行します。記憶域不足が生じた場合でも、ユ ーザーに通知が出されることはなく、OMF は報告書処理を完了することができます。 管理プログラム出ロルーチンを使用して、データベースから取り出される行数を制限 し、照会および報告書用として使用される仮想記憶域を減らすことを考慮してくださ  $\mathcal{U}$ 

## DSQSRSTG (アプリケーションに使用される予約記憶域の調整)

パラメーター名 **DSQSRSTG** 短縮形  $\mathsf{R}$ 有効な値 0 ~ 99.999.999 バイト デフォルト  $\Omega$ 

報告書記憶域の指定の明示性を高める必要がある場合は、DSOSBSTG パラメーターを 使用することができます。このパラメーターの値は正の整数で、0 ~ 99.999.999 の範囲 の値であり、デフォルトは 0 です。値によって、他のプログラムおよび報告書の生成に 影響を生じる可能性があります。

ユーザーによって 1 セッションで最初に報告書が生成された時点で、OMF は OMF ア ドレス・スペースで使用可能な記憶域の量を決定します。 OMF 報告書のために確保さ れる合計記憶域を入手するために使用される方法は、次のように、DSOSBSTG および DSOSRSTG の両方に依存します。

· DSOSBSTG が指定されていないか、または 0 に指定されている場合、OMF は DSOSRSTG の量を合計使用可能記憶域から引いて、OMF 報告書用として使用する最 大量を決定します。 残りの記憶域は、CMS コマンド、REXX、ISPF、および他の非 QMF ユーザー要求など、他のプログラムのために使用することができます。

• DSQSBSTG が指定されている場合は、その値を使用して、QMF 報告書用として獲得 する記憶域を決定し、DSOSRSTG は使用されません。

DSQSRSTG の値が 0 の場合: DSOSBSTG と DSOSRSTG の両方とも、値として 0 を指定することができます。この場合、DSOSRSTG パラメーターが使用され、他の システム・サービス用には記憶域は予約されません。 OMF セッション中に VM シス テム・サービス、CMS コマンド、REXX、ISPF または他の非 OMF サービスのいずれ も使用することのないユーザーの場合は、この値で十分と考えられます。 ユーザーが VM システム・サービスまたは CMS コマンドを使用し、DSQSTSTG=0 および DSOSBSTG=0 である場合は、障害が起きて異常終了が生じるリスクがあります。その 理由は、それらのサービス用の記憶域を OMF は予約していないためです。 さらに、 ほとんどの普通のユーザーも、インストール先定義の OMF コマンドを実行する際に、 気付かずに非 OMF プログラムを使用してしまう場合があり得ます。このようなコマン ドの場合は、一般的に、非 OMF プログラムを広範囲に使用する QMF アプリケーショ ンによって実行されます。 したがって、DSOSRSTG および DSOSBSTG の値の選択に あたっては、この点を考慮に入れることが必要です。

DSQSBSTG の値が小さく、DSQSRSTG の値が大きい場合: 報告書処理用と して最小記憶域を要求した場合は、ユーザーが報告書を取り扱う際のパフォーマンスに 悪影響を生じる可能性があります。 対応するデータ・オブジェクトに十分な記憶域がな い場合は、OMF はデータの余分な行について予備ファイルを使用しなければなりませ ん。予備ファイルで必要な入出力操作は、通常、パフォーマンスの低下を招きます。

## DSQSPILL (エクストラ記憶域の獲得)

パラメーター名

**DSQSPILL** 

短縮形 L

#### 有効な値

YES または NO

デフォルト

**YES** 

記憶域内に大量の報告書データがあると、他の CMS トランザクションの作動に影響を 与える可能性があるので、OMF では予備ファイルの割り振りができるようにしてあり ます。このファイルは、ユーザーの記憶域がいっぱいになった時に使用されるエクスト ラ記憶域です。

DSOSPILL パラメーターを NO にリセットして、予備ファイルを非アクティブにする ことができます。

DSOOMFn L=NO

<span id="page-319-0"></span>次の時点まで、データは予備ファイルに書き込まれます。

- RESET DATA コマンドを使用して、データ・オブジェクトをリセットする
- 別の照会を実行することによってデータ・オブジェクトが置き換えられた
- 照会が終了し、データ・オブジェクトが完了した
- 予備ファイルに定義された記憶域がいっぱいになった。

CMS ユーザーに関する予備ファイルの割り振り: FILEDEF ステートメントによ って、予備ファイルを割り振ることができます。

FILEDEF DSOSPILL DISK DSOSPILL DATA T (LRECL 4096 RECFM F PERM'

このステートメントは、次のことを行います。

- 予備ファイルを T ディスクに割り振る。T ディスクは一時ディスクでもかまいませ ん。 CMS ファイル共用システム (SFS) で使用されるディスクに予備ファイルを割り 振ることはできません。
- 各ブロックごとに 1 レコードの、固定長レコードをもつ DSQSPILL ファイルを指定 する。 レコードは必ず非ブロック化されていなければなりません (ブロックのサイズ は 1 VM ページ、すなわち 4.096 バイト)。

予備ファイルに必要なスペースの見積もり: OMF の記憶域要件を満たすために は、CMS DASD 記憶域に、並行 OMF ユーザーすべての個別予備ファイルを収容する だけでなく、他のすべてのトランザクションの補助一時記憶域に関する要件を満たすこ とができる十分な大きさを確保することが必要です。

以下の手順を使用して、個別予備ファイルに必要なスペースの量を計算します。並行 OMF ユーザーすべてを収容するために必要な個別予備ファイルの数に応じて、CMS 仮 想記憶域を拡張します。

- 1. データ・オブジェクトに現れる可能性がある最大の表の 1 行の幅 (W) を計算す る。このためには、フィールドの幅(バイト数)を加算します。
	- 1 つの個別表の行については、個々の行に入るデータとは無関係に、すべてが同 じ幅とする。ただし、1 行の幅が 32.768 を超えることはできません。
	- 定義列は、予備ファイルに書き込まない。
- 2. W が 4096 以下である場合は、1 ページ当たりの行数 (R) を R = 4096/W で計算 し、その結果を小数点以下の切り捨てによって整数にする。

W が 4096 以下の場合は、OMF はページを増やさずに、できるだけ多くの行を 1 つのページに収容します。

3. W が 4096 より大きい場合は、P = W/4096 を使用して、1 行当たりのページ数 (P) を計算し、端数を切り上げてすぐ上の整数とします。

W が 4096 より大きいときは、OMF は 1 行の保持に必要な最小ページ数を使用 し、列境界には無関係にページを増やすようにします。各行は、ページの先頭から始 まります。

- 4. 予備ファイルで必要なページ数の計算は、W の値に応じて、次のように行います。
	- W が 4096 以下の場合は、表内の行数を R で割ることによって、予備ファイル で必要なページ数を計算する。
	- W が 4096 を超えている場合は、表の行数に P を掛けることによって、予備フ ァイルに必要なページ数を計算する。

非対話式 QMF セッションでの予備ファイルの使用: 予備ファイルが対話式 OMF セッションでのパフォーマンスの向上に最も役立つのは、DSOSMODE パラメー ターが I に設定されている場合です。OMF を非対話式に実行する (DSOSMODE パラ メーターが B に設定されている) 場合は、報告書の生成にデータの受け渡しが複数回必 要なときも、予備ファイルの使用によってパフォーマンスを向上させることができま す。 RUN OUERY コマンドに続いて SAVE DATA コマンドを実行する場合など、デ ータ・オブジェクトを完了するために予備ファイルが必要になる場合もあります。

複数回にわたるデータの受け渡しが必要になるのは、次の場合です。

- 同じデータに関して、異なる書式で複数の報告書を印刷する必要がある場合。
- 報告書で PCT、CPCT、TCPCT、または TPCT 編集コードを使用する場合。
- 報告書の幅が印刷幅よりも大きいため、QMF がページの分割を行う必要がある場 合。

OMF 解説書 では、報告書のフォーマット設定に使用する OMF 書式のそれぞれについ て説明し、書式の使用法の例が示してあります。

予備ファイルの問題の解決: 条件付きフォーマット設定または列定義(これには、 REXX を使用し、パフォーマンスに関する追加の考慮事項を伴う) を使用しない場合 は、データベース内のデータに対するアクセスの結果がパフォーマンスを左右します。

最初にデータを取り出した後、QMF で使用できる記憶域が十分にある場合は、QMF は データベースに再アクセスして、2度目の行の入手をはかる必要はありません。

データを後で取り出すことができるように DSQSPILL にデータを書き込む時間が、処 理時間の一部として組み込まれます。

パフォーマンスは次のようないくつかの要因に影響されます。

- DSOSIROW (取り出される初期行数) の値。主に影響が及ぶのは、報告書の初期表示 だけです。
- データの受け渡しを複数回必要とするタスクを行うかどうか。(PCT など、特定の取 扱コードでは、最初の報告書画面の表示前に、データをすべて読み取っておくことが 必要です。)主に影響が及ぶのは、報告書の初期表示だけです。
- 1 行のデータの保持に必要なメモリーの量。
- 複数のデータのパスが必要とされる場合に、そのデータを再びデータベースから取り 出すか(メモリーと DSOSPILL にすべてのデータが収められているとは限らない)、 メモリーと DSOSPILL から取り出すか、または仮想メモリーだけから取り出すかど うか。
- 後方スクロールか前方スクロールか。FORWARD コマンドを連続するのが、パフォ ーマンス上は通常最適です。BACKWARD コマンドでは、応答セットの開始点でやり 直しを必要とする場合があります。 ただしこれらは、メモリーの量、スクロールで 戻る距離、および報告書の複雑さによって異なります。

メモリーが小さく、DSQSPILL 割り振りが不十分なときに応答セットが非常に大きい と、BACKWARD コマンドが使用されるたびに、応答セット全体が 1 行目から新規 の現在行まで読み取られることがあります。

最高のパフォーマンスが得られるのは、データをすべて保持できる十分な大きさのメモ リーがあり、DSOSPILL を使用しない場合です。

最初の表示前に応答セット全体を仮想メモリーに収めてしまうことができれば (DSOSIROW が大きければ)、データベース・ロックは解除されます。また、表示された 報告書全体をより速くスクロールすることができます。ただし、これによって、最初の 報告書画面の表示は遅くなります。ロックの解除により、他のユーザーのパフォーマン スが向上する可能性もあります。

#### DSQSIROW (表示用に検索される報告書の行数の制御)

パラメーター名

**DSQSIROW** 

短縮形 F

有効な値

0~99.999.999 の範囲の任意の数

デフォルト

最初の報告書画面の表示前に検索される最小行である 100

DSQSIROW を使用して、報告書の最初の画面がユーザーに表示される前に、QMF がデ ータ・オブジェクト内に取り出す最大行数を指定します。 DSOSIROW が適用されるの は、次のようにして作成された新規のデータ・オブジェクトの初期ロードのみに限られ ます。

- SOL SELECT ステートメントを使用する照会の実行
- OMF DISPLAY コマンドによるデータベース表の表示

このパラメーターのための適切な値を決めるためには、302ページの『予備ファイルに 必要なスペースの見積もり』のアルゴリズムのステップ 1 を使用して、ユーザーが照会 する可能性の高い最大の表の行ブロックのサイズを見積もります。 ブロックは、4096 バイトのバッファー 1 つに収まる行数です。

各行ブロックが取り出された後で、OMF は取り出された行の合計数を DSOSIROW の 値と比較して、データの最初の画面を表示するかどうかを決定します。 たとえば、イン ストール先のブロックが 62 行で、DSQSIROW を 50 に設定したものとします。 QMF は 62 行のデータを検索し、62 と 50 とを比較した段階で行の検索を停止し、最初のデ ータ画面を表示します。

報告書フォーマット設定オプションの中には、パーセント(%)取扱コードや ACROSS 報告書などのように、OMF が最初の画面を表示する前に、すべてのデータの取り出し を必要とするものもあります。 OMF は、このような場合、DSOSIROW の値を無視し ます。 これらのフォーマット設定オプションの詳細については、OMF 解説書 を参照 してください。

DSQSIROW の値が小さい場合のパフォーマンス: 使用する DSQSIROW の値が 小さ過ぎる場合、OMF は、データの最初の画面の表示前に、データ・オブジェクトを 完了できないことがあります。データ・オブジェクトが完了していない場合は、データ に共用ロックが掛かることになり、他のユーザーによる該当のデータの更新が妨げられ る可能性があります。 DB2 では、EDM プールの保守を行って、リクエスターの要求 に応じます。 データ・オブジェクトが未完了の間、リクエスターは EDM リソースに 関して他のすべてのリクエスターと競合することになります。

QMF コントロール表またはシステム・カタログの一部がロックされた場合は、多くの ユーザーに影響が及ぶ可能性があります。ロックの解除は、次のいずれかの方法で行う ことができます。

- BOTTOM コマンドを使用して、残りの行をデータ・オブジェクト内に取り込んでか ら、ロックを解除する。
- RESET DATA コマンドを使用して、ロックを解除し、要求されたデータがすべて取 り込まれたかどうかに関係なく、データ・オブジェクトをクリアする。
- いずれかの SAVE コマンド (たとえば、SAVE DATA または SAVE FORM) を使用 して、残りの行をデータ・オブジェクト内に取り込み、保管してから、ロックを解除 する。

非対話式セッションで (DSQSMODE パラメーターが B に設定されているとき) 最高の パフォーマンスを得るには、OMF によるデータの取り出しおよびフォーマット設定の 間、オープン状態の読み取りロックの数を最小限に抑えなければならない場合を除い て、DSQSIROW の値として 0 を使用します。

DSOSIROW は、画面に OMF が表示する行数を制限する目的で使用しないでくださ い。小さい値を指定することはできますが、QMF は、非対話式セッションで、画面表 示を満たすだけの十分な行数を検索します。

DSQSIROW 値が大きい場合のパフォーマンス: DSOSIROW に使用する値が大 き過ぎると、QMFは、最初のデータ画面の表示に長時間要することがあります。

DSOSIROW を DSOSBSTG パラメーターの設定値より高い値に設定した場合は、使用 可能な記憶域が不十分で、ユーザーの要求には応じきれない旨を示すメッセージが、 OMF によって表示されることがあります。

該当の領域の記憶域がいっぱいの場合、OMF は行の取り込みを停止するか、または終 了します。

## DSQSDBUG (トレース詳細レベルの設定)

パラメーター名

**DSOSDBUG** 

短縮形 T

有効な値

ALL または NONE

デフォルト

NONE (トレース・データなし)

DSOSDBUG を使用して、OMF アクティビティーのトレースを行う必要がある詳細のレ ベルを指定します。 NONE を指定した場合は、ALL という保管値を指定してプロファ イルをロードしない限り、トレースは行われません。 ALL を指定した場合は、ALL に よってプロファイル値が上書きされ、ALL のままになります。

このパラメーターを用いて設定したトレースは、ユーザーが SET PROFILE (TRACE=value コマンドを実行して変更しない限り、また NONE の場合は、プロファイルがロードさ れるまで、有効です。

プログラム初期化エラー、およびユーザーのプロファイルが確立される前に発生する可 能性があるその他のエラーを含めて、最も詳細なレベルまで OMF アクティビティーを トレースする必要がある場合は、次のように DSOSDBUG に ALL を設定します。

DSOOMFn T=ALL QMFn T=ALL

DSOSDBUG に NONE を設定する場合は、トレース出力の詳細レベルは、OMF セッシ ョンの実行が次のように対話式であるか、非対話式であるかによって異なります。

- 対話式セッションと非対話式セッションのいずれの場合も、ユーザーのプロファイル が確立される前は、システム・エラーのトレースだけが初期化中に行われる。 この 初期トレースをオフにする唯一の方法は、トレース・データ用の記憶域を割り振らな い、または定義しないことです。
- 非対話式セッションの場合、最も詳細なレベルまで、メッセージおよびコマンドがす べてトレースされる。

OMF の開始後、SET PROFILE (TRACE=NONE コマンドを使用して、トレースをオフにす ることができます。 さらに、このコマンドを使用すれば、異なる OMF 機能を表すさ
まざまな値で NONE を置き換えることによって、トレースの詳細レベルをさらに特定し て設定することもできます。詳細については、751 ページの『QMF トレース機能の使 用』を参照してください。

# セッション中の初期アクティビティーの制御

この節では、次のような初期 OMF アクティビティーの制御に役立つプログラム・パラ メーターについて説明します。

- データベースとの接続のロケーションの指定
- 非対話式セッションの開始
- 初期プロシージャーの実行。これは、プロシージャーに定義されている事前決定の作 業量を実行した後に OMF を終了する。

DSQSDBNM (QMF 開始時の接続先のロケーションの指定)

パラメーター名

**DSOSDBNM** 

### 短縮形 D

#### 有効な値

任意の有効なデータベース名

デフォルト

サブシステムにより使用中のデフォルトのデータベース

DSQSDBNM を使用すれば、QMF セッションに関する初期接続先のロケーションを指 定することができます。 このロケーションは、リモート・データベースでも構いませ ん。 DSQSDBNM はすべての操作環境で指定できます。

リモート作業単位のための設定を行う場合 : DSQSDBNM の値の最大長 (文字数) は、 リモート作業単位接続を開始するアプリケーション・リクエスターのタイプによって畢 なります。各リクエスター・タイプに応じた長さを表37 に示しています。

表 37. VM でのリクエスターのタイプに基づいた DSOSDBNM の最大長の値

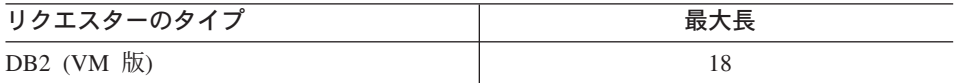

### DSQSMODE (対話式または非対話式 QMF セッションの指定)

パラメーター名

**DSOSMODE** 

### 短縮形 M

有効な値

B (非対話式) または I (対話式)

デフォルト

I (呼び出し可能インターフェースを介して開始される場合は B)

ユーザーが行う必要のある照会および報告書作成のタスクによっては、OMF との対話 を必要としない場合があります。たとえば、販売担当員の場合は、数日ごとに同じ OMF プロシージャーを使用して、アカウント状況に関する一連の表を照会します。 デ ータは変わっても、データにアクセスするのに必要なプロシージャーとタスクはいつも 同じで変わりません。

OMF プログラム・パラメーターの DSOSMODE を使用すれば、OMF 作業を行うのに 非対話式セッションを開始することによって、リソースおよび時間の節減をはかること ができます。 そうすれば、そのトランザクションが実行されている間、端末は空いてい るので他の作業を行うことができます。

非対話式セッションを開始する場合は、次のように値 B を使用します。

DSOOMFn M=B.I=STARTPROC

非対話式セッションでは OMF パネルは表示されないため、必要な OMF 作業を行う初 期プロシージャーを実行して、そのプログラムを終了する場合は、DSQSRUN (I) パラ メーターを使用します。

デフォルトのデータベース・ロケーションを使用しない場合は、DSOSDBNM パラメー ターを使用して、データベース接続用の ID およびパスワードを指定します。

# DSQSRUN (QMF の開始時に実行するプロシージャーの命名)

パラメーター名

**DSOSRUN** 

# 短縮形 I

有効な値

任意の有効なプロシージャー名 (OMF 解説書 を参照)

デフォルト

初期プロシージャーは実行されない

OMF の開始後すぐに実行させる OMF プロシージャーの名前を渡すには、DSOSRUN パラメーターを使用します。 非対話式セッションでは、行う必要のある OMF 作業を 行ってから、そのプログラムを終了する場合に、このプロシージャーを使用します。

たとえば、STARTPROC という名前の初期プロシージャーを実行する場合は、次のよう に入力します。

DSOOMFn I=STARTPROC

他のユーザーも同じプロシージャーを使用して OMF を開始する場合は、プロシージャ ーの名前をその所有者の SQL 許可 ID で修飾します。 たとえば、ユーザー JONES が プロシージャー STARTPROC の所有者である場合は、次のように入力します。 DSOOMFn I=JONES.STARTPROC

初期プロシージャーの名前を渡すと、OMF は RUN PROC コマンドを実行し、そのコ マンドが指定したプロシージャーを実行します。

注: OMF では、ユーザー ID およびプロシージャーの構文でブランクを使用できませ ん。たとえば、次の例は OMF では認識されません。 DSOOMFn I=JONES. STARTPROC

途中に組み込みブランクがあるプロシージャー名を使用するには、次のように、名前を 引用符で囲む必要があります。

DSOOMFn I=JONES.'START PROC'

非対話式 OMF 作業を自動化するのに役立てるために、また、ユーザーが事前定義プロ シージャーの境界内で対話式 OMF 作業を実行できるようにするために DSOSRUN を 使用します。

*初期プロシージャーの非対話式実行:* リソースを保存するには、DSOSMODE パラ メーターの値として B を使用し、DSOSRUN パラメーターを使用してプロシージャー に名前を付けることによって、プロシージャーを非対話式に実行することができます。 たとえば、毎月曜日の朝、在庫状況報告書を作成する必要があるものとします。 毎日曜 日の夜、INVENTORY と呼ばれる表の同じ列からデータを取り出す照会を実行する必要 があります。 この照会は、次の例の INVENTORY OUERY に類似したものになりま す。

SELECT \* FROM INVENTORY WHERE STOCK  $< 20$ 

この照会を実行して状況報告書を印刷するのに使用するプロシージャーは、次に挙げる プロシージャー INVENTORY PROC に類似したものになります。

RUN QUERY INVENTORY QUERY PRINT REPORT **FXTT** 

プロシージャーに EXIT コマンドが組み込まれるのは、QMF を非対話式に実行する場 合は、QMF セッションを終了させるユーザーが存在しないからです。EXIT によって、 OMF セッションが終了し、OMF が保留しているリソースが解放されます。非対話式に 実行される初期プロシージャーでは、必ず EXIT コマンドを使用してください。

報告書の作成に伴うタスクは変わらないため(変わるのはデータだけ)、DSOSRUN パラ メーターを使用して、日曜日の夜に表 INVENTORY を照会し、月曜日の朝に入手でき るように報告書を印刷することができます。

DSQQMFn I=INVENTORY PROC, M=B

初期プロシージャーを使用した対話式 QMF 作業の実行: 対話式 QMF セッシ ョンで初期プロシージャーを使用して、エンド・ユーザーのデータ・アクセス・タスク を事前定義し、必要なデータだけをエンド・ユーザーにアクセス可能にすることができ

ます。たとえば、ある OMF エンド・ユーザーが、毎月曜日の朝、在庫状況報告書を作 成する責任を負っているとします。 ユーザーは在庫量が少ないことを示す値は分かって いても、状況報告書の作成方法を正確には知らないことがあります。照会に変数を挿入 して、エンド・ユーザーが少ない在庫量を示す値だけを入力すればよいようにすること ができます。この照会を INVENTORY\_QUERY と呼ぶことにします。

SELECT \* FROM INVENTORY WHERE STOCK < &LOWSTOCK

印刷する前にユーザーがデータの表示を必要とすることがあるため、

INVENTORY PROC プロシージャーには EXIT コマンドを組み込まなくても構いませ  $\mathcal{h}_{\mathsf{v}}$ 

RUN QUERY INVENTORY QUERY

このような場合、DSOSMODE パラメーターを指定しないで DSOSRUN パラメーター を使用すれば、エンド・ユーザーに代わって対話式セッションを開始することができま す。

OMFn I=INVENTORY PROC

プロシージャー INVENTORY PROC がプロンプトを出して、エンド・ユーザーに &LOWSTOCK 変数値の入力を指示します。 OMF 解説書 では、変数について詳細に説明 しています。

ユーザーが値を入力すると、OMF はただちに報告書を表示します。そこでユーザーは 報告書を見て、QMF PRINT コマンドを実行しそれを印刷することができます。

対話式セッションの場合は、報告書を見終わったらコマンド行に EXIT を入力するよう にユーザーに指示してください。 EXIT コマンドが実行されるまで、初期プロシージャ ーは繰り返し実行されます。 報告書パネルで終了機能キーを押すと、初期プロシージャ ーが再実行されることになり、OMF ホーム・パネルが表示されることにはなりませ  $h_{\alpha}$ 

さらに、DSQSRUN パラメーターを使用する際は、グローバル変数 DSQEC RERUN IPROC を必ず 0 に設定し、現行オブジェクトが QMF ホーム・パ ネルでないことを確認する必要があります。 OMF アプリケーション開発の手引き に は、このグローバル変数に関する詳細、ならびにユーザーが事前定義のプロシージャー およびアプリケーションに指定されている QMF アクティビティーを実行する場合に役

初期プロシージャーに変数値を渡す: 初期プロシージャーの名前を DSOSRUN パ ラメーターに指定するときは、そのプロシージャーに含まれる変数の値も与えることが できます。 DSQSRUN パラメーターには、プロシージャー名の直後に続けて、1 つま たは複数の変数とその値を指定することができます。

DSQSRUN に変数を指定するときは、次の規則に従ってください。

立つプロシージャーの作成方法に関する説明が記載されています。

- この節の例に示されているように、変数パラメーター・リストは、前後を括弧で囲 む。
- 変数名の前にアンパーサンドを指定し、ストリングを variable\_name= 値 のフォー マットにする。
- プロシージャー名と変数パラメーター・リストを合わせた文字数の合計が、必ず 98 文字以下になるようにする。
- 変数パラメーターの指定項目間は、1 つのコンマ、1 つまたは複数のブランク、ある いは 1 つのコンマと複数のブランクの組み合わせで分離する。

表 38 に、環境および各環境で変数を使用する場合に必要なアンパーサンドの数をリス トしてあります。

表 38. プログラム変数の前に付ける必要があるアンパーサンドの数

| 環境                     | 追加アンパーサ   例<br>ンドの数 |                 |
|------------------------|---------------------|-----------------|
| CMS (ISPF 付き)          |                     | &&variable= 値   |
| CMS (CLIST 使用 ISPF なし) |                     | &&&variable= 値  |
| CMS (CLIST 使用 ISPF 付き) |                     | &&&&variable= 値 |

初期プロシージャーの名前を指定すると、OMF はその初期プロシージャーを実行する RUN PROC コマンドを実行します。 プロシージャー内で変数を使用する場合、そのよ うな変数に指定する値は、RUN コマンドで変数を渡す場合に使用する構文に滴合する 必要があります。この構文については、OMF 解説書 を参照してください。

たとえば、組織内の従業員について、2つの情報が必要になる頻度が高いものとしま す。必要な情報の 1 つは従業員の名前ですが、もう 1 つはそのつど変わるものとしま す。この場合、NAME 列を含み、他の列については変数を使用する照会を定義するこ とができます。 312 ページの図 48 に照会およびプロシージャーの例を示します。また この図は、DSQSRUN パラメーター入力時に変数の値を渡す方法、および QMF が発行 する RUN PROC コマンドも示しています。

<span id="page-329-0"></span>照会 (名前は JONES.QUERY2) SELECT NAME, &COL FROM Q.STAFF プロシージャー (名前は JONES.PROC2) RUN QUERY JONES.QUERY2 (&&COL=&COL DSOSRUN パラメーター QMFn I=JONES.PROC2(&COL=YEARS) 結果の RUN コマンド RUN PROC JONES. PROC2 (&COL=YEARS)

図 48. DSOSRUN を使用した OMF 列名の受け渡し

図49 にも類似例を示してありますが、こちらの例では、1 つの列名をプロシージャー に渡すのではなく、複数の列名を渡す (従業員の名前、所属部門、および従業員の給与 を戻す) ことができます。

照会 (名前は JONES.OUERY3)

- SELECT &COLS FROM Q.STAFF
- プロシージャー (名前は JONES.PROC3)

RUN QUERY JONES.QUERY3 (&&COLS=&COLS

DSQSRUN パラメーター

QMFn I=JONES.PROC3(&COLS=((DEPT,NAME, SALARY))

結果の RUN コマンド RUN PROC JONES.PROC3(&COLS=((DEPT,NAME,SALARY)))

図 49. DSQSRUN を使用した複数の QMF 列名の受け渡し

次の 4 つの例は、照会の WHERE キーワードの後ろに通常指定する情報の渡し方を示 したものです。(WHERE キーワードの詳細については、OMF 解説書 を参照してくだ さい。)

これらの例には文字ストリングが含まれています。RUN PROC コマンド処理時に OMF が値を評価する方法よっては、特殊な構文が必要です。図に示してあるように、特殊文 字(コンマ、ブランク、括弧、引用符、アポストロフィまたは単一引用符、および等号) もこのストリングの中に入れることができます。

たとえば、組織内のすべての管理者の名前と従業員番号を知りたい場合は、313 ページ の図 50 に示すような照会を実行することができます。DSQSRUN パラメーターに文字 ストリング MGR を渡すときは、必ずその値を単一引用符で囲みます。

<span id="page-330-0"></span>照会 (名前は JONES.QUERY4) SELECT JOB, NAME, ID FROM Q.STAFF WHERE JOB=&JOB プロシージャー (名前は JONES.PROC4) RUN QUERY JONES.QUERY4 (&&JOB=&JOB DSOSRUN パラメーター QMFn I=JONES.PROC4(&JOB='MGR') 結果の RUN コマンド RUN PROC JONES. PROC4 (&JOB='MGR')

図 50. DSQSRUN を使用した単一引用符内ストリングの渡し方

図 51 に示すのは、コンマを含む変数値を渡す方法です。値 SAN JOSE, CA は、コンマ を含んでいるため、単一引用符で囲まなければなりません。

照会 (名前は JONES.QUERY5)

SELECT \* FROM Q.APPLICANT WHERE ADDRESS+&CITY プロシージャー (名前は JONES.PROC5) RUN QUERY JONES.QUERY5 (&&CITY=&CITY DSOSRUN パラメーター

- QMFn I=JONES.PROC5(&CITY='SAN JOSE,CA')
- 結果の RUN コマンド RUN PROC JONES. PROC5 (&CITY='SAN JOSE, CA')

図 51. DSOSRUN を使用したストリング内のコンマの受け渡し

314 ページの図 52 は、単一引用符を含む (たとえば、名前の中のアポストロフィ) 変数 値の渡し方を示しています。 DSQSRUN パラメーターでこのような値を渡すときは、 必ずその値を単一引用符で囲み、アポストロフィに代えて、1つではなく 2つの単一引 用符を使用します。

<span id="page-331-0"></span>照会 (名前は JONES.QUERY6) SELECT \* FROM Q.STAFF WHERE NAME=&NAME プロシージャー (名前は JONES.PROC6) RUN QUERY JONES.QUERY6 (&&NAME=&NAME DSOSRUN パラメーター

QMFn I=JONES.PROC6(&NAME='O''BRIEN')

結果の RUN コマンド

RUN PROC JONES. PROC6 (&NAME='O''BRIEN')

図 52. DSQSRUN を使用し、ストリングの一部としてアポストロフィを渡す方法

図53 は、照会の 2 つの異なる部分で変数値を渡す方法を示しています。

照会 (JONES.OUERY7) SELECT \* FROM Q.STAFF WHERE DEPT IN &DEPT AND JOB=&JOB プロシージャー (名前は JONES.OUERY7) RUN JONES.QUERY7 (&&DEPT=&V1 &&JOB=&V2 DSOSRUN パラメーター QMFn I=JONES.PROC7(&V1=(((10,38))) &V2='MGR') 結果の RUN コマンド RUN PROC JONES.PROC7(&V1=(((10,38))) &V2='MGR')

図 53. VM での DSOSRUN を使用した複数の変数パラメーターおよび値の受け渡し

DSQSDBCS (2 バイト文字セット・データの印刷の設定) パラメーター名 **DSQSDBCS** 短縮形 K 有効な値 YES または NO デフォルト  $N()$ 

英大文字または日本語の NLF を使用する場合は、2 バイト文字セット (DBCS) データ の印刷が必要になることがあります。DSOSDBCS プログラム・パラメーターを YES に設定すれば、非 DBCS 端末から DBCS データを印刷することができます。

たとえば、ユーザーが IBM 3279 表示端末を使用し、非数値列に DBCS データが含ま れている表 (DBCSTABLE) を印刷する必要があるものとします。 次のステートメント

は、消去 CMS 画面から英大文字 NLF を開始し、ユーザーが PRINT DBCSTABLE (PRINTER=DBCSPRT のようなコマンドを使用して DBCSTABLE を印刷できるようにしま す。

OMFU K=YES

DBCSPRT プリンターに GDDM ニックネームを設定する方法の詳細については、 461 ページの『第26章 ユーザーによるオブジェクトの印刷』を参照してください。

## VSE での開始手順のカスタマイズ

以下の、VSE での開始手順のカスタマイズに関する説明に従ってください。

### VSE のプログラム・パラメーター

ユーザーが、データベースからデータを取り出す OMF タスクを実行すると、そのデー 夕は、GETVIS記憶域に保管されるデフォルトの報告書に戻されます。この節では、以 下の事項のカスタマイズに役立つ OMF プログラム・パラメーターについて説明しま す。

- 報告書データ用として使用される GETVIS 記憶域の最大量
- 報告書用の GETVIS 記憶域がいっぱいになったときに使用される補助記憶域
- OMF で最初の報告書画面が表示されるまでに検索されるデータの行数

# DSQSBSTG (報告書データ用に使用される GETVIS 記憶域の調整)

パラメーター名

**DSQSBSTG** 

### 短縮形 B

#### 有効な値

0 ~ 99.999.999 バイト

#### デフォルト

500,000 バイト

VSE では、報告書および一時的に保管データを生成するために、OMF によって GETVIS 記憶域が使用されます。この記憶域は CICS 区画内の仮想記憶域です。 VSE/ESA 1.3 では、CICS 用に定義した区画サイズに応じて GETVIS 記憶域が制限さ れます。各ユーザーに OMF 照会および報告書用の十分な記憶域を確保するには、ま ず、OMF ユーザーの数、および作成する報告書のサイズと複雑さに応じて、CICS 区画 サイズを調整します。

CICS 区画をサイズ変更したら、DSOSBSTG パラメーターを使用して、照会の実行およ び報告書の生成で OMF が使用する GETVIS 記憶域の最大量を指定します。記憶域の 量はバイト単位で指定します。ユーザーは、消去 CICS 画面から GETVIS 記憶域を指 定できます。

たとえば、次のコマンドにより、消去 CICS 画面から OMF が開始され、最大 0.8 MB の GETVIS 記憶域がユーザーの報告書データを保管するのに使用されるということが指 定されます。

OMFn B=800000

### 各ユーザー用の GETVIS 記憶域の正しい量の選択

OMF では、デフォルト書式で報告書を表示するために、最小限の GETVIS 記憶域を必 要とします。この最小値は 15.000 ~ 31.000 バイト (15 ~ 31 KB) で、CICS 区画内 での記憶域の配置方法に依存します。OMF に GETVIS 記憶域の最小値を割り当てる場 合は、DSOSBSTG に 0 を設定します。

デフォルト値の 0.5 MB でほとんどの OMF トランザクションに対応できます。ただ し、必要な仮想記憶域の量は、デフォルト以外の報告書書式を使用する個人によって変 動します。非常に大きな報告書を扱うユーザーでは、1 MB 以上の仮想記憶域を必要と する場合もあります。報告書フォーマット設定オプションについては、OMF 解説書を 参照してください。

重要: OMF では、最大 20 ユーザーまでに対して、最低 15 MB の GETVIS 記憶域 を必要とします (区画には合計 24 MB の仮想記憶域が必要)。 DSOSBSTG パラメータ ーを使用してユーザーの GETVIS 記憶域を増やす場合、またはさらに OMF ユーザー を追加する場合、照会の実行および報告書の生成のためにユーザーが十分な GETVIS 記 憶域を確保できるように CICS ALLOC パラメーターの値を必ず増やすようにしてくだ さい。記憶域が使用可能になるのを待って、OMF トランザクションがタイムアウトに なる場合もあります。

### パフォーマンス・トレードオフ

DSOSPILL パラメーターを使用して、ユーザーに予備ファイルを提供します。予備ファ イルがいっぱいになった場合でも、OMF は DSOSBSTG パラメーターで指定されてい る量に応じて、GETVIS 記憶域へのデータの取り込みを続行します。 DSOSBSTG に小 さ過ぎる値を使用した場合は、OMF が要求されたデータを取り出すためにデータベー スに戻る回数が多くなるため、たとえ予備ファイルを使用していても、パフォーマンス が低下することがあります。管理プログラム出口ルーチンを使用して、データベースか ら取り出される行数を制限し、照会および報告書用として使用される GETVIS 記憶域を 減らすことを考慮してください。

# DSQSPILL (エクストラ記憶域の獲得)

パラメーター名 **DSOSPILL** 短縮形 L 有効な値 YES または NO デフォルト N<sub>O</sub>

<span id="page-334-0"></span>記憶域内に大量の報告書データがあると、他のプログラムの作動に影響を与える可能性 があるので、QMF では予備ファイルの割り振りができるようにしてあります。

予備ファイルは、対話式 OMF セッションのパフォーマンスを向上させることができま す。メモリー内のバッファーにデータを記憶することができるので、同一データの複数 コピーのために、OMF がデータベースに戻る必要はありません。 ユーザーが複数回表 示して見る必要のあるデータを、データベースから複数回取り出す必要がありません。 予備ファイルを使用してそのデータを保管することができます。

DSOSPILL パラメーターを YES に設定して、予備ファイルをアクティブにします。 OMFn L=YES

次の時点まで、データは予備ファイルに書き込まれます。

- RESET DATA コマンドを使用して、データ・オブジェクトをリセットする
- 別の照会を実行することによってデータ・オブジェクトが置き換えられた
- 照会が終了し (要求されたすべての行が検索され) データ・オブジェクトが完了した
- 予備ファイル内のデータが最大の 32.767 行を超えた (各行には 4 KB のデータが保 持される)。

### 予備ファイルに必要なスペースの見積もり

予備ファイルに書き込まれたデータが設定限界を超えた(いっぱいまたは使用不可にな った)場合、OMFはデータを予備ファイルからは使用せずに、データベースから再度取 り出し、仮想記憶域を使用してそのデータを保持します。CICS の記憶域を超過するこ とがあり得ます。 CICS では、予備ファイル用の一時記憶域は、各サイズがそれぞれ 4 KB のバッファー 32.767 個に制限されます。

OMF の記憶域要件を満たすためには、CICS 一時記憶域ファイル DFHTEMP 記憶域 に、並行 OMF ユーザーすべての個別予備ファイルを収容するだけでなく、他のすべて のトランザクションの補助一時記憶域に関する要件を満たすことができる大きさを十分 に確保することが必要です。

以下の手順を使用して、個別予備ファイルに必要なスペースの量を計算します。並行 OMF ユーザーすべてを収容するために必要な個別予備ファイルの数に応じて、 DFHTEMP を拡大します。

- 1. データ・オブジェクトに現れる可能性がある最大の表の 1 行の幅 (W) を計算す る。このためには、フィールドの幅(バイト数)を加算します。
	- 1 つの個別表の行については、個々の行に入るデータとは無関係に、すべてが同 じ幅とする。ただし、1 行の幅が 32,768 を超えることはできません。
	- 定義列は、予備ファイルに書き込まない。
- 2. W が 4096 以下である場合は、1 ページ当たりの行数 (R) を R = 4096/W で計算 し、その結果を小数点以下の切り捨てによって整数にする。

W が 4096 以下の場合は、OMF はページを増やさずに、できるだけ多くの行を 1 つのページに収容します。

3. W が 4096 より大きい場合は、P = W/4096 を使用して、1 行当たりのページ数 (P) を計算し、端数を切り上げてすぐ上の整数とします。

W が 4096 より大きいときは、QMF は 1 行の保持に必要な最小ページ数を使用 し、列境界には無関係にページを増やすようにします。各行は、ページの先頭から始 まります。

- 4. 予備ファイルで必要なページ数の計算は、W の値に応じて、次のように行います。
	- · W が 4096 以下の場合は、表内の行数を R で割ることによって、予備ファイル で必要なページ数を計算する。
	- W が 4096 を超えている場合は、表の行数に P を掛けることによって、予備フ ァイルに必要なページ数を計算する。

### 非対話式 QMF セッションでの予備ファイルの使用

予備ファイルが対話式 OMF セッションでのパフォーマンスの向上に最も役立つのは、 DSOSMODE パラメーターが I に設定されている場合です。OMF を非対話式に実行す る (DSOSMODE パラメーターが B に設定されている) 場合は、報告書の生成にデータ の受け渡しが複数回必要なときも、予備ファイルの使用によってパフォーマンスを向上 させることができます。 RUN OUERY コマンドに続いて SAVE DATA コマンドを実 行する場合など、データ・オブジェクトを完了するために予備ファイルが必要になる場 合もあります。

複数回にわたるデータの受け渡しが必要になるのは、次の場合です。

- 同じデータに関して、異なる書式で複数の報告書を印刷する必要がある場合。
- 報告書で PCT、CPCT、TCPCT、または TPCT 編集コードを使用する場合。
- 報告書の幅が印刷幅よりも大きいため、OMF がページの分割を行う必要がある場 合。

### 予備ファイルの問題の解決

最初にデータを取り出した後、OMF で使用できる記憶域が十分にある場合は、OMF は データベースに再アクセスして、2度目の行の入手をはかる必要はありません。

データを後で取り出すことができるように DSQSPILL にデータを書き込む時間が、処 理時間の一部として組み込まれます。

パフォーマンスは次のようないくつかの要因に影響されます。

- DSOSIROW (取り出される初期行数) の値。主に影響が及ぶのは、報告書の初期表示 だけです。
- データの受け渡しを複数回必要とするタスクを行うかどうか。(PCT など、特定の取 扱コードでは、最初の報告書画面の表示前に、データをすべて読み取っておくことが 必要です。)主に影響が及ぶのは、報告書の初期表示だけです。
- 1 行のデータの保持に必要なメモリーの量。
- 複数のデータのパスが必要とされる場合に、そのデータを再びデータベースから取り 出すか(メモリーと DSOSPILL にすべてのデータが収められているとは限らない)、 メモリーと DSOSPILL から取り出すか、または仮想メモリーだけから取り出すかど うか。
- 後方スクロールか前方スクロールか。FORWARD コマンドを連続するのが、パフォ ーマンス上は通常最適です。BACKWARD コマンドでは、応答セットの開始点でやり 直しを必要とする場合があります。 ただしこれらは、メモリーの量、スクロールで 戻る距離、および報告書の複雑さによって異なります。

メモリーが小さく、DSOSPILL 割り振りが不十分なときに応答セットが非常に大きい と、BACKWARD コマンドが使用されるたびに、応答セット全体が 1 行目から新規 の現在行まで読み取られることがあります。

最高のパフォーマンスが得られるのは、データをすべて保持できる十分な大きさのメモ リーがあり、DSOSPILL を使用しない場合です。

最初の表示前に応答セット全体を仮想メモリーに収めてしまうことができれば (DSOSIROW が大きければ)、データベース・ロックは解除されます。また、表示された 報告書全体をより速くスクロールすることができます。ただし、これによって、最初の 報告書画面の表示は遅くなります。ロックの解除により、他のユーザーのパフォーマン スが向上する可能性もあります。

### DSQSSPQN (CICS 予備記憶域の名前の指定)

パラメーター名

**DSOSSPON** 

短縮形 (短縮形なし) 有効な値

キューに関する CICS 命名規則に従う任意の名前

デフォルト

DSOSnnnn (nnnn は CICS 端末 ID)

予備ファイルを使用する場合は、CICS の一時記憶域キューの名前を指定して、OMF の 予備データ用として使用することもできます。たとえば、MYDATA という名前を指定 する場合は、次のようになります。

OMFn DSOSSPON=MYDATA

非対話式 OMF セッションを CICS アプリケーション内から開始し、CICS 端末 ID を 指定しない場合は、DSOSSPON パラメーターをコーディングする必要があります。 DSOSSPON の値を明示的に指定する必要があり、もし指定しないと、OMF は開始され ません。

# DSQSIROW (表示用に検索される報告書の行数の制御)

パラメーター名 **DSQSIROW** 短縮形 F

右効な値

0~99.999.999 の範囲の任意の数

デフォルト

最初の報告書画面の表示前に検索される最小行である 100

DSOSIROW を使用して、報告書の最初の画面がユーザーに表示される前に、OMF がデ ータ・オブジェクト内に取り出す最大行数を指定します。DSQSIROW が適用されるの は、次のようにして作成された新規のデータ・オブジェクトの初期ロードのみに限られ ます。

• SQL SELECT ステートメントを使用する照会の実行

• OMF DISPLAY コマンドによるデータベース表の表示

このパラメーターのための適切な値を決めるためには、317ページの『予備ファイルに 必要なスペースの見積もり』のアルゴリズムのステップ 1 を使用して、ユーザーが照会 する可能性の高い最大の表の行ブロックのサイズを見積もります。ブロックは、4096 バ イトのバッファー 1 つに収まる行数です。

各行ブロックが取り出された後で、OMF は取り出された行の合計数を DSOSIROW の 値と比較して、データの最初の画面を表示するかどうかを決定します。 たとえば、イン ストール先のブロックが 62 行で、DSOSIROW を 50 に設定したものとします。 OMF は 62 行のデータを検索し、62 と 50 とを比較した段階で行の検索を停止し、最初のデ ータ画面を表示します。

報告書フォーマット設定オプションの中には、パーセント(%)取扱コードや ACROSS 報告書などのように、OMF が最初の画面を表示する前に、すべてのデータの取り出し を必要とするものもあります。 QMF は、このような場合、DSQSIROW の値を無視し ます。 これらのフォーマット設定オプションの詳細については、OMF 解説書 を参照 してください。

### DSQSIROW の値が小さい場合のパフォーマンス

使用する DSQSIROW の値が小さ過ぎる場合、QMF は、データの最初の画面の表示前 に、データ・オブジェクトを完了できないことがあります。データ・オブジェクトが完 了していない場合は、データに共用ロックが掛かることになり、他のユーザーによる該 当のデータの更新が妨げられる可能性があります。 DB2 では、EDM プールの保守を 行って、リクエスターの要求に応じます。 データ・オブジェクトが未完了の間、リクエ スターは EDM リソースに関して他のすべてのリクエスターと競合することになりま す。

OMF コントロール表またはシステム・カタログの一部がロックされた場合は、多くの ユーザーに影響が及ぶ可能性があります。 ロックの解除は、次のいずれかの方法で行う ことができます。

- BOTTOM コマンドを使用して、残りの行をデータ・オブジェクト内に取り込んでか ら、ロックを解除する。
- · RESET DATA コマンドを使用して、ロックを解除し、要求されたデータがすべて取 り込まれたかどうかに関係なく、データ・オブジェクトをクリアする。
- いずれかの SAVE コマンド (たとえば、SAVE DATA または SAVE FORM) を使用 して、残りの行をデータ・オブジェクト内に取り込み、保管してから、ロックを解除 する。

非対話式セッションで (DSOSMODE パラメーターが B に設定されているとき) 最高の パフォーマンスを得るには、OMF によるデータの取り出しおよびフォーマット設定の 間、オープン状態の読み取りロックの数を最小限に抑えなければならない場合を除い て、DSOSIROW の値として 0 を使用します。

DSOSIROW は、画面に OMF が表示する行数を制限する目的で使用しないでくださ い。小さい値を指定することはできますが、QMF は、非対話式セッションで、画面表 示を満たすだけの十分な行数を検索します。

### DSQSIROW 値が大きい場合のパフォーマンス

DSQSIROW に使用する値が大き過ぎると、QMF は、最初のデータ画面の表示に長時間 要することがあります。 DSQSIROW を DSQSBSTG パラメーターの設定値より高い値 に設定した場合は、使用可能な記憶域が不十分で、ユーザーの要求には応じきれない旨 を示すメッセージが、QMF によって表示されることがあります。

該当の領域の記憶域がいっぱいの場合、QMF は仮想記憶域が使用可能になるのを待っ てから、データベースの行の取り込みを完了します。 DSOSBSTG および DSOSIROW の値を計画する際には、CICS では、記憶域が使用可能になるのを待つために OMF が タイムアウトになる可能性があることに注意しなければなりません。

# セッション開始時点での QMF アクティビティーのトレース

OMF にはトレース機能が用意されているので、ユーザー・アクティビティーの追跡、 およびユーザーのセッション中に発生する可能性のあるエラーの追跡を行う場合に役立 ちます。この節で説明するプログラム・パラメーターは、次の事項の制御に役立ちま す。

- OMF アクティビティーのトレースの詳細のレベル (ユーザーのプロファイルが確立 される前のアクティビティーを含む)
- トレース・データの保管個所

DSQSDBUG (トレース詳細レベルの設定) パラメーター名 **DSOSDBUG** 短縮形 T 有効な値 ALL または NONE デフォルト NONE (トレース・データなし)

DSQSDBUG を使用して、QMF アクティビティーのトレースを行う必要がある詳細のレ ベルを指定します。 NONE を指定した場合は、ALL という保管値を指定してプロファ イルをロードしない限り、トレースは行われません。 ALL を指定した場合は、ALL に よってプロファイル値が上書きされ、ALLのままになります。

このパラメーターを用いて設定したトレースは、ユーザーが SET PROFILE (TRACE=value コマンドを実行して変更しない限り、また NONE の場合は、プロファイルがロードさ れるまで、有効です。

プログラム初期化エラー、およびユーザーのプロファイルが確立される前に発生する可 能性があるその他のエラーを含めて、最も詳細なレベルまで OMF アクティビティーを トレースする必要がある場合は、次のように DSQSDBUG に ALL を設定します。

DSQQMFn T=ALL QMFn T=ALL

CICS の場合で、値 ALL を使用する際に、選択する記憶域キューのタイプは、トレー ス出力を保持できる十分な大きさのものを確保することが必要です。

DSOSDBUG に NONE を設定する場合は、トレース出力の詳細レベルは、OMF セッシ ョンの実行が次のように対話式であるか、非対話式であるかによって異なります。

- 対話式セッションと非対話式セッションのいずれの場合も、ユーザーのプロファイル が確立される前は、システム・エラーのトレースだけが初期化中に行われる。 この 初期トレースをオフにする唯一の方法は、トレース・データ用の記憶域を割り振らな い、または定義しないことです。
- 非対話式セッションの場合、最も詳細なレベルまで、メッセージおよびコマンドがす べてトレースされる。

OMF の開始後、SET PROFILE (TRACE=NONE コマンドを使用して、トレースをオフにす ることができます。 さらに、このコマンドを使用すれば、異なる OMF 機能を表すさ まざまな値で NONE を置き換えることによって、トレースの詳細レベルをさらに特定し て設定することもできます。詳細については、751ページの『OMF トレース機能の使 用』を参照してください。

DSQSDBQT (CICS のトレース・データ用記憶域のタイプの指定)

パラメーター名 **DSOSDBOT** 短縮形 (短縮形なし) 有効な値 TD または TS デフォルト TD (一時データ・キュー)

DSQSDBQT を使用して、トレース・データ用として使用したい CICS 記憶域のタイプ を指定します。トレース用として CICS の補助一時記憶域キューを使用する場合は、 次のように値 TS を指定します。

OMFn DSOSDBOT=TS

メッセージ・レベルのトレースの場合は、一時記憶域 (TS) を使用します。それ以外の タイプのトレース (ALL など) については、トレース出力が 32.767 行分のデータ (CICS の一時記憶域キューの限界) を超えると考えられる場合は、一時データ・キュー の使用を考慮します。

DSOD という名前の一時データ・キューが、OMF のインストール中にシステムによっ て事前定義されています。DSOSDBON パラメーターを使用して、一時データ・キュー に DSOD 以外の名前を付ける場合は、そのキューを初めて使用する前に、CICS に対し てそのキューを事前定義しておく必要があります。

OMF トレースをさらに詳細に指定する場合とトレース・データの表示に関する詳細に ついては、751 ページの『OMF トレース機能の使用』を参照してください。

### DSQSDBQN (CICS のトレース・データ用記憶域の名前の指定)

#### パラメーター名

**DSQSDBQN** 

短縮形 (短縮形なし)

#### 有効な値

キューに関する CICS 命名規則に従う任意の名前

### デフォルト

**DSOD** 

DSOSDBON では、トレース・データを保持する一時データ・キューまたは一時記憶域 キューの名前を指定します。 DSOD という名前の一時データ・キューが、CICS DCT でシステムによって事前定義されています。

DSOSDBOT で一時データ・キューを指定し、そのキューに DSOD 以外の名前を付けた い場合は、そのキューがまだ使用可能でなければ、CICS DCT でそのキューを定義しま す。

そのキューの名前は、DSOSDBOT で指定したキューのタイプに関する CICS の指定に 適合する必要があります。 TD キュー名は、1 ~ 4 文字の範囲の名前です。 TS キュ ー名は、1~8文字の範囲の名前です。

CICS に対して一時記憶域キューを事前定義しておく必要はありません。たとえば、次 のステートメントは、OMF セッションに関してトレース・データを保持するために、 MYTRACE という名前の一時記憶域キューを動的に割り振ります。

QMFn DSQSDBQN=MYTRACE, DSQSDBQT=TS

OMF はキュー内の単一のトレース項目に関して CICS ENO および DEO コマンドを実 行するので、単一のキューを複数のユーザーで使用することができます。

# セッション中の初期アクティビティーの制御

この節では、次のような初期 QMF アクティビティーの制御に役立つプログラム・パラ メーターについて説明します。

- データベースとの接続のロケーションの指定
- 非対話式セッションの開始
- 初期プロシージャーの実行。これは、プロシージャーに定義されている事前決定の作 業量を実行した後に OMF を終了する。

### DSQSUSER (データベースへの接続)

パラメーター名

**DSOUSER** 

短縮形 UID

#### 有効な値

CONNECT コマンド規則に準拠した ID およびパスワード

デフォルト

DB2 システム・カタログに定義された 3 文字の VSE オペレーター ID およ びパスワード

ユーザーが QMF を始動すると、DB2 では許可 ID を使用して、そのユーザーがデー タベースに接続する許可が与えられているかどうかが判別されます。DB2 では、この同 じ ID を使用して、オブジェクトへのアクセスおよびデータベース・アクティビティー の実行に必要なユーザーの許可が決定されます。

DSOSUSER パラメーターを使用して、データベース接続に使用するための許可 ID お よびパスワードを DB2 に対して指定することができます。たとえば、次のコマンドに より、パスワード MYPW を持つユーザー JONES が接続されます。

OMFn UID=JONES/MYPW

DSOSUSER パラメーターを指定すると、OMF により CONNECT コマンドが実行され て、データベースに接続されます。したがって、このパラメーターの規則は、 CONNECT コマンドのものと同じです。

• DSOSUSER パラメーターに指定する ID には DB2 CONNECT 権限が必要であり、 さもないと OMF セッションが開始されません。SOL GRANT ステートメントを使 用して、この権限を付与します。

GRANT CONNECT TO userid IDENTIFIED BY password

- DSOSUSER に指定する DB2 許可 ID およびパスワードは、VSE DB2 用の CONNECT コマンドの規則に準拠している必要があります。これらの規則の詳細につ いては、DB2 Server (VSE および VM 版) SQL リファレンスを参照してください。
- SQL 許可 ID およびパスワードは共に、DB2 システム表の SYSTEM.SYSUSERAUTH の中に存在しなければなりません。

SOL 許可 ID およびパスワードを指定しない場合、DSOSUSER にはデフォルトで、 DB2 システム・カタログに定義された 3 文字の VSE オペレーター ID およびパスワ ードが設定されます。OMF セッション中いつでも、SOL 照会パネルから次の SOL ス テートメントを実行して、DB2 がデータベース許可用に現在使用している ID を確認す ることができます。

SELECT DISTINCT USER FROM Q.ORG

ユーザー ID だけ指定して、パスワードを指定しない場合は、QMF によりエラー・メ ッセージが表示されます。指定するパスワードは、VSE ログオン ID に関連したパスワ ードと同じである必要はありません。

### DSQSMODE (対話式または非対話式 QMF セッションの指定)

パラメーター名

**DSQSMODE** 

短縮形 M

#### 有効な値

B (非対話式) または I (対話式)

#### デフォルト

I (呼び出し可能インターフェースを介して開始される場合は B)

ユーザーが行う必要のある照会および報告書作成のタスクによっては、OMF との対話 を必要としない場合があります。たとえば、販売担当員の場合は、数日ごとに同じ OMF プロシージャーを使用して、アカウント状況に関する一連の表を照会します。 デ ータは変わっても、データにアクセスするのに必要なプロシージャーとタスクはいつも 同じで変わりません。

OMF プログラム・パラメーターの DSOSMODE を使用すれば、OMF 作業を行うのに 非対話式セッションを開始することによって、リソースおよび時間の節減をはかること ができます。 そうすれば、そのトランザクションが実行されている間、端末は空いてい るので他の作業を行うことができます。

非対話式セッションを開始する場合は、次のように値 B を使用します。

DSQQMFn M=B, I=STARTPROC

非対話式セッションでは QMF パネルは表示されないため、必要な OMF 作業を行う初 期プロシージャーを実行して、そのプログラムを終了する場合は、DSOSRUN (D) パラ メーターを使用します。

デフォルトの VSE オペレーター ID およびパスワードを使用しない場合は、DSOUSER パラメーターを使用して、データベース接続用の ID およびパスワードを指定します。

### DSQSRUN (QMF の開始時に実行するプロシージャーの命名)

パラメーター名

**DSQSRUN** 

短縮形 I

有効な値

任意の有効なプロシージャー名 (OMF 解説書 を参照)

デフォルト

初期プロシージャーは実行されない

OMF の開始後すぐに実行させる OMF プロシージャーの名前を渡すには、DSOSRUN パラメーターを使用します。 非対話式セッションでは、行う必要のある OMF 作業を 行ってから、そのプログラムを終了する場合に、このプロシージャーを使用します。

たとえば、STARTPROC という名前の初期プロシージャーを実行する場合は、次のよう に入力します。

DSOOMFn I=STARTPROC

他のユーザーも同じプロシージャーを使用して OMF を開始する場合は、プロシージャ ーの名前をその所有者の SOL 許可 ID で修飾します。 たとえば、ユーザー JONES が プロシージャー STARTPROC の所有者である場合は、次のように入力します。

DSQQMFn I=JONES.STARTPROC

初期プロシージャーの名前を渡すと、QMF は RUN PROC コマンドを実行し、そのコ マンドが指定したプロシージャーを実行します。

注: OMF では、ユーザー ID およびプロシージャーの構文でブランクを使用できませ ん。たとえば、次の例は OMF では認識されません。

DSQQMFn I=JONES. STARTPROC

途中に組み込みブランクがあるプロシージャー名を使用するには、次のように、名前を 引用符で囲む必要があります。

DSQQMFn I=JONES.'START PROC'

非対話式 QMF 作業を自動化するのに役立てるために、また、ユーザーが事前定義プロ シージャーの境界内で対話式 OMF 作業を実行できるようにするために DSOSRUN を 使用します。

初期プロシージャーの非対話式実行: リソースを保存するには、DSOSMODE パラ メーターの値として B を使用し、DSOSRUN パラメーターを使用してプロシージャー に名前を付けることによって、プロシージャーを非対話式に実行することができます。 たとえば、毎月曜日の朝、在庫状況報告書を作成する必要があるものとします。 毎日曜 日の夜、INVENTORY と呼ばれる表の同じ列からデータを取り出す照会を実行する必要 があります。 この照会は、次の例の INVENTORY OUERY に類似したものになりま す。

SFLECT \* FROM INVENTORY WHERE STOCK  $< 20$ 

この照会を実行して状況報告書を印刷するのに使用するプロシージャーは、次に挙げる プロシージャー INVENTORY PROC に類似したものになります。

RUN QUERY INVENTORY QUERY PRINT REPORT (QUEUENAME=Q1, QUEUETYPE=TS) **FXTT** 

プロシージャーに EXIT コマンドが組み込まれるのは、OMF を非対話式に実行する場 合は、QMF セッションを終了させるユーザーが存在しないからです。EXIT によって、 OMF セッションが終了し、OMF が保留しているリソースが解放されます。非対話式に 実行される初期プロシージャーでは、必ず EXIT コマンドを使用してください。

報告書の作成に伴うタスクは変わらないため (変わるのはデータだけ)、DSOSRUN パラ メーターを使用して、日曜日の夜に表 INVENTORY を照会し、月曜日の朝に入手でき るように報告書を O1 という名前の記憶域キューに出力することができます。

QMFn I=INVENTORY PROC, M=B

初期プロシージャーを使用した対話式 QMF 作業の実行: 対話式 QMF セッシ ョンで初期プロシージャーを使用して、エンド・ユーザーのデータ・アクセス・タスク を事前定義し、必要なデータだけをエンド・ユーザーにアクセス可能にすることができ ます。たとえば、ある OMF エンド・ユーザーが、毎月曜日の朝、在庫状況報告書を作 成する責任を負っているとします。 ユーザーは在庫量が少ないことを示す値は分かって いても、状況報告書の作成方法を正確には知らないことがあります。照会に変数を挿入 して、エンド・ユーザーが少ない在庫量を示す値だけを入力すればよいようにすること ができます。この照会を INVENTORY QUERY と呼ぶことにします。

SELECT \* FROM INVENTORY WHERE STOCK < &LOWSTOCK 印刷する前にユーザーがデータの表示を必要とすることがあるため、

INVENTORY PROC プロシージャーには EXIT コマンドを組み込まなくても構いませ  $h_{\circ}$ 

RUN QUERY INVENTORY QUERY

このような場合、DSOSMODE パラメーターを指定しないで DSOSRUN パラメーター を使用すれば、エンド・ユーザーに代わって対話式セッションを開始することができま す。

QMFn I=INVENTORY PROC

プロシージャー INVENTORY PROC がプロンプトを出して、エンド・ユーザーに &LOWSTOCK 変数値の入力を指示します。 QMF 解説書 では、変数について詳細に説明 しています。

ユーザーが値を入力すると、OMF はただちに報告書を表示します。そこでユーザーは 報告書を見て、OMF PRINT コマンドを実行しそれを印刷することができます。

対話式セッションの場合は、報告書を見終わったらコマンド行に EXIT を入力するよう にユーザーに指示してください。 EXIT コマンドが実行されるまで、初期プロシージャ ーは繰り返し実行されます。 報告書パネルで終了機能キーを押すと、初期プロシージャ ーが再実行されることになり、OMF ホーム・パネルが表示されることにはなりませ  $\mathcal{h}_{\alpha}$ 

さらに、DSOSRUN パラメーターを使用する際は、グローバル変数 DSOEC RERUN IPROC を必ず 0 に設定し、現行オブジェクトが OMF ホーム・パ ネルでないことを確認する必要があります。 OMF アプリケーション開発の手引き に は、このグローバル変数に関する詳細、ならびにユーザーが事前定義のプロシージャー およびアプリケーションに指定されている OMF アクティビティーを実行する場合に役 立つプロシージャーの作成方法に関する説明が記載されています。

初期プロシージャーに変数値を渡す: 初期プロシージャーの名前を DSOSRUN パ ラメーターに指定するときは、そのプロシージャーに含まれる変数の値も与えることが できます。 DSOSRUN パラメーターには、プロシージャー名の直後に続けて、1 つま たは複数の変数とその値を指定することができます。

DSQSRUN に変数を指定するときは、次の規則に従ってください。

- この節の例に示されているように、変数パラメーター・リストは、前後を括弧で囲 む。
- 変数名の前にアンパーサンドを指定し、ストリングを variable\_name= 値 のフォー マットにする。
- プロシージャー名と変数パラメーター・リストを合わせた文字数の合計が、必ず 98 文字以下になるようにする。

• 変数パラメーターの指定項目間は、1 つのコンマ、1 つまたは複数のブランク、ある いは 1 つのコンマと複数のブランクの組み合わせで分離する。

初期プロシージャーの名前を指定すると、OMF はその初期プロシージャーを実行する RUN PROC コマンドを実行します。プロシージャー内で変数を使用する場合、そのよ うな変数に指定する値は、RUN コマンドで変数を渡す場合に使用する構文に適合する 必要があります。この構文については、OMF 解説書 を参照してください。

たとえば、組織内の従業員について、2 つの情報が必要になる頻度が高いものとしま す。必要な情報の 1 つは従業員の名前ですが、もう 1 つはそのつど変わるものとしま す。この場合、NAME 列を含み、他の列については変数を使用する照会を定義するこ とができます。 図 54 に照会およびプロシージャーの例を示します。またこの図は、 DSQSRUN パラメーター入力時に変数の値を渡す方法、および QMF が発行する RUN PROC コマンドも示しています。

照会 (名前は JONES.OUERY2)

- SELECT NAME, &COL FROM Q.STAFF プロシージャー (名前は JONES.PROC2) RUN QUERY JONES.QUERY2 (&&COL=&COL DSQSRUN パラメーター QMFn I=JONES.PROC2(&COL=YEARS)
- 結果の RUN コマンド
	- RUN PROC JONES. PROC2 (&COL=YEARS)

図 54. DSOSRUN を使用した OMF 列名の受け渡し

図55 にも類似例を示してありますが、こちらの例では、1 つの列名をプロシージャー に渡すのではなく、複数の列名を渡す (従業員の名前、所属部門、および従業員の給与 を戻す) ことができます。

照会 (名前は JONES.QUERY3)

```
SELECT &COLS FROM O.STAFF
```

```
プロシージャー (名前は JONES.PROC3)
```
RUN QUERY JONES.QUERY3 (&&COLS=&COLS

DSOSRUN パラメーター

```
OMFn I=JONES.PROC3(&COLS=((DEPT,NAME, SALARY))
```
結果の RUN コマンド

```
RUN PROC JONES.PROC3(&COLS=((DEPT,NAME,SALARY)))
```
図 55. DSQSRUN を使用した複数の QMF 列名の受け渡し

# 開始手順のカスタマイズ

次の 4 つの例は、照会の WHERE キーワードの後ろに通常指定する情報の渡し方を示 したものです。 (WHERE キーワードの詳細については、OMF 解説書 を参照してくだ さい。)

これらの例には文字ストリングが含まれています。RUN PROC コマンド処理時に OMF が値を評価する方法よっては、特殊な構文が必要です。図に示してあるように、特殊文 字(コンマ、ブランク、括弧、引用符、アポストロフィまたは単一引用符、および等号) もこのストリングの中に入れることができます。

たとえば、組織内のすべての管理者の名前と従業員番号を知りたい場合は、図56 に示 すような照会を実行することができます。 DSOSRUN パラメーターに文字ストリング MGR を渡すときは、必ずその値を単一引用符で囲みます。

照会 (名前は JONES.QUERY4)

SELECT JOB, NAME, ID FROM Q.STAFF WHERE JOB=&JOB プロシージャー (名前は JONES.PROC4) RUN QUERY JONES.QUERY4 (&&JOB=&JOB DSOSRUN パラメーター QMFn I=JONES.PROC4(&JOB='MGR')

結果の RUN コマンド

RUN PROC JONES. PROC4 (&JOB='MGR')

図 56. DSOSRUN を使用した単一引用符内ストリングの渡し方

図 57 に示すのは、コンマを含む変数値を渡す方法です。 値 SAN JOSE. CA は、コンマ を含んでいるため、単一引用符で囲まなければなりません。

照会 (名前は JONES.QUERY5)

SELECT \* FROM O.APPLICANT WHERE ADDRESS+&CITY プロシージャー (名前は JONES.PROC5) RUN QUERY JONES.QUERY5 (&&CITY=&CITY DSQSRUN パラメーター OMFn I=JONES.PROC5(&CITY='SAN JOSE,CA') 結果の RUN コマンド RUN PROC JONES. PROC5 (&CITY='SAN JOSE, CA')

図 57. DSQSRUN を使用したストリング内のコンマの受け渡し

331 ページの図 58 は、単一引用符を含む (たとえば、名前の中のアポストロフィ) 変数 値の渡し方を示しています。 DSOSRUN パラメーターでこのような値を渡すときは、

必ずその値を単一引用符で囲み、アポストロフィに代えて、1 つではなく 2 つの単一引 用符を使用します。

<span id="page-348-0"></span>照会 (名前は JONES.QUERY6)

SELECT \* FROM Q.STAFF WHERE NAME=&NAME プロシージャー (名前は JONES.PROC6) RUN QUERY JONES.QUERY6 (&&NAME=&NAME DSOSRUN パラメーター OMFn I=JONES.PROC6(&NAME='O''BRIEN') 結果の RUN コマンド RUN PROC JONES. PROC6 (&NAME='O''BRIEN')

図 58. DSOSRUN を使用し、ストリングの一部としてアポストロフィを渡す方法

図59 は、照会の 2 つの異なる部分で変数値を渡す方法を示しています。

照会 (JONES.QUERY7) SELECT \* FROM Q.STAFF WHERE DEPT IN &DEPT AND JOB=&JOB プロシージャー (名前は JONES.OUERY7) RUN JONES.QUERY7 (&&DEPT=&V1 &&JOB=&V2 DSOSRUN パラメーター QMFn I=JONES.PROC7(&V1=(((10,38))) &V2='MGR') 結果の RUN コマンド RUN PROC JONES.PROC7(&V1=(((10,38))) &V2='MGR')

図 59. DSOSRUN を使用した複数の変数パラメーターおよび値の受け渡し

# DSQSDBCS (2 バイト文字セット・データの印刷の設定) パラメーター名 **DSQSDBCS** 短縮形 K 有効な値 YES または NO デフォルト N<sub>O</sub>

英大文字または日本語の NLF を使用する場合は、2 バイト文字セット (DBCS) データ の印刷が必要になることがあります。DSOSDBCS プログラム・パラメーターを YES に設定すれば、非 DBCS 端末から DBCS データを印刷することができます。

たとえば、ユーザーが IBM 3279 表示端末を使用し、非数値列に DBCS データが含ま れている表 (DBCSTABLE) を印刷する必要があるものとします。次のステートメント は、消去 CICS 画面から英大文字 NLF を開始し、ユーザーが PRINT DBCSTABLE (PRINTER=DBCSPRT のようなコマンドを使用して DBCSTABLE を印刷できるようにしま す。

QMFU K=YES

DBCSPRT プリンターに GDDM ニックネームを設定する方法の詳細については、 461 ページの『第 26 章 ユーザーによるオブジェクトの印刷』を参照してください。

# プログラム・パラメーターの要約

次の表は、パラメーターの名前と短縮形および各パラメーターに適切な環境を示したも のです。CICS でのみ使用されるパラメーターには短縮形がありません。

表 39. プログラム・パラメーター

| 名前              | 短縮形 | 環境             | 説明                                 |
|-----------------|-----|----------------|------------------------------------|
| <b>DSQSBSTG</b> | B   | TSO, CICS, CMS | 報告書のための最大記憶域                       |
| <b>DSOSDBCS</b> | K   | TSO, CICS, CMS | 非 DBCS 装置の DBCS サポート               |
| <b>DSOSDBNM</b> | D   | TSO, CICS, CMS | 初期データベース・ロケーション<br>の名前             |
| <b>DSQSDBQN</b> | $-$ | <b>CICS</b>    | QMF トレースに使用される CICS<br>リソースの名前     |
| <b>DSOSDBOT</b> | $-$ | <b>CICS</b>    | QMF トレースに使用される CICS<br>リソースのタイプ    |
| <b>DSQSDBUG</b> | T   | TSO, CICS, CMS | トレース -- ALL または NONE               |
| <b>DSQSIROW</b> | F   | TSO, CICS, CMS | データベースから取り出される行                    |
| <b>DSQSMODE</b> | M   | TSO, CICS, CMS | 対話モードまたはバッチ・モード                    |
| <b>DSQSPILL</b> | L   | TSO, CICS, CMS | 予備ファイルの使用                          |
| <b>DSQSPLAN</b> | P   | TSO, CICS      | OMF アプリケーション・プランの<br>名前            |
| <b>DSOSPRID</b> | U   | <b>TSO</b>     | プロファイル・キー -- TSOID ま<br>たは PRIMEID |
| <b>DSQSRSTG</b> | R   | TSO, CMS       | 予約記憶域の量                            |
| <b>DSQSRUN</b>  | T   | TSO, CICS, CMS | 実行する QMF プロシージャーの<br>名前            |
| <b>DSQSSPQN</b> | $-$ | <b>CICS</b>    | QMF 予備ファイルの名前                      |
| <b>DSQSSUBS</b> | S   | TSO, CICS      | DB2 サブシステムの名前                      |

表 39. プログラム・パラメーター (続き)

| 名前       | 短縮形 | 環境              | 説明                |
|----------|-----|-----------------|-------------------|
| DSQSUSER | UID | <b>VSE/CICS</b> | DB2 のデータベース接続用の許可 |
|          |     |                 | ID およびパスワード       |

# <span id="page-352-0"></span>**第 23 章 QMF セッション制御機能**

このセッション制御機能は、QMF の開始時に特定の QMF プロシージャーを実行する ことによって、OMF セッションを初期化する方法を提供します。 この OMF プロシー ジャーの名前は O.SYSTEM INI です。 この機能によって、O.SYSTEM INI プロシー ジャーは、ユーザーが QMF ホーム画面を見るのに先立って、そのユーザーが実行を許 可されている任意の OMF コマンドまたは任意の保管照会を実行することができます。

この章内の節は、最後の主題「デフォルトのシステム初期化プロシージャーのインポー ト 以外はすべて OS/390、VM、および VSE に適用されます。

# Q.SYSTEM INI のインストール

Q.SYSTEM\_INI プロシージャーは、他の QMF プロシージャーと同様にデータベースに 作成し保管します。 プロシージャーの名前は SYSTEM\_INI であり、許可 ID Q のも とで保管する必要があります。この OMF プロシージャーは、すべての OMF ユーザー 間で共用されます。 プロシージャーを共用可能にするために、SAVE コマンド・オプ ション SHARE=YES を指定してください。 プロシージャーについて説明するコメント を追加することもお勧めします。たとえば、次のように指定できます。

SAVE PROC AS Q.SYSTEM INI (SHARE=YES, COMMENT='QMF System Initialization Procedure')

許可 ID O のもとでプロシージャーを保管するためには、ユーザーは OMF 管理者であ る必要があります。QMF 管理者は、値が 1 のグローバル変数 DSQAO QMFADM を 持ちます。

# Q.SYSTEM INI プロシージャーを実行する時期

O.SYSTEM INI プロシージャーは、DSQSRUN パラメーターによって指定した QMF 初期プロシージャーの直前、および OMF による初期化の完了直後に実行します。 OMF プロシージャーに使用可能なすべての OMF 機能が、O.SYSTEM INI プロシージ ャーによっても使用可能です。

# Q.SYSTEM INI プロシージャーを実行する時期

O.SYSTEM INI プロシージャーは、DSQSRUN パラメーターによって指定した QMF 初期プロシージャーの直前、および OMF による初期化の完了直後に実行します。 QMF プロシージャーに使用可能なすべての QMF 機能が、Q.SYSTEM\_INI プロシージ ャーによっても使用可能です。

# Q.SYSTEM\_INI の使用法

OMF セッション・プロシージャー O.SYSTEM INI は、いくつかの OMF グローバル 変数またはプロファイル値の設定のような簡単なプロシージャーにすることも、あるい は OMF に対する完全なフロントエンドのような複雑なプロシージャーにすることもで きます。各ユーザーは、O.SYSTEM INI から所有するセッション・プロシージャーを呼 び出すことができますが、固有のセッションで置き換えることはできません。

## OMF と共に出荷される例

OMF と共に提供される O.SYSTEM INI プロシージャーの例では、SHARE=YES をす べてのユーザーのデフォルトにします。

DSOSUSER パラメーターを指定すると、OMF により CONNECT コマンドが実行され て、データベースに接続されます。したがって、このパラメーターの規則は、 CONNECT コマンドのものと同じです。

• DSQSUSER パラメーターに指定する ID には DB2 CONNECT 権限が必要であり、 さもないと OMF セッションが開始されません。SOL GRANT ステートメントを使 用して、この権限を付与します。

GRANT CONNECT TO userid IDENTIFIED BY password

- DSOSUSER に指定する DB2 許可 ID およびパスワードは、DB2 用の CONNECT コマンドの規則に準拠している必要があります。
- SOL 許可 ID およびパスワードは共に、DB2 OS/390 用の DB2 システム表 SYSIBM.SYSUSERAUTH の中に存在しなければなりません。

```
-- QUERY
                           D S Q O B I N I
-- MANAGEMENT
                             Consequence and the consequence of the consequence of the consequence of the consequence of the consequence of the consequence of the consequence of the consequence of the consequence of the consequence of the consequenc
     FACTI TTY
- - \,--- Q M F
               SYSTEM INITIALIZATION PROC
------------
                                ----------------------------
                                                                    - - - - - - -\sim \sim-- FUNCTION: PROVIDE AN EXAMPLE OMF SYSTEM INITIALIZATION PROCEDURE
               THAT CAN BE ADDED AFTER OMF INSTALLATION. YOU MAY MOD-
-IFY OR REPLACE THIS PROCEDURE WITH YOUR OWN VERSION.
- -THE PROCEDURE MUST BE STORED IN THE DATABASE UNDER THE
- -\simNAME OF Q.SYSTEM INI BEFORE IT WILL RUN AUTOMATICALLY.
- -------------
\overline{\phantom{a}} .
-- THE COMMAND BELOW IS AN EXAMPLE OF ESTABLISHING A NEW DEFAULT
-- FOR THE SHARE OPTION OF THE SAVE COMMAND THAT WILL APPLY TO ALL
-- QMF USERS. (REMOVE THE LEADING COMMENT SYMBOLS "--" TO ACTIVATE
-- III.-- SET GLOBAL ( DSQEC SHARE=1 -- MAKE SHARE=YES THE DEFAULT FOR ALL
注: QMF と共に出荷される実際の例は上記の例と異なる場合があります。
図60. OMF と共に出荷される O.SYSTEM INI
```
# ユーザー・セッション・プロシージャーの例

ヤッション・プロシージャーは別のプロシージャーを呼び出すことができます。呼び出 される側のプロシージャーは、OMF ユーザーが作成、所有、および更新したユーザ ー・プロシージャーにすることができます。 各ユーザーが固有の SOLID を持っている 場合は、異なるユーザーに同じ名前のプロシージャーを使用することができます。 それ ぞれのユーザーが QMF を開始する場合、QMF はそれら独自の SQLID の下に実行さ れます。 OMF オブジェクトまたはデータベース・オブジェクトにアクセスしていると きに、別のオブジェクト所有者が指定されていない限りは、SQLID はデフォルトのオブ ジェクト所有者になります。 たとえば、OMF セッション・プロシージャー O.SYSTEM INI の場合、グローバル変数つまり会社全体に関するグローバル変数を設定 してから、ユーザー・セッション・プロシージャーを呼び出すことができます。次の例 で、ユーザー・セッション・プロシージャーの名前は USER INI です。

PROC Q.SYSTEM\_INI LINE 1

-- This QMF procedure example shows how to setup QMF session defaults for

-- every QMF user and then calls a user procedure called USER\_INI that will set -- individual QMF session defaults

-- QMF SET GLOBAL (DSQEC\_NLFCMD\_LANG=1) -- Process English Commands<br>OMF RESET PROC -- Hide Contents of this PROC<br>-- Set Default Report Page Size QMF SET PROFILE (WIDTH=80,LENGTH=66)<br>QMF SET PROFILE (SPACE=COMMON) QMF SET PROFILE (SPACE=COMMON) -- Set Default Space for Save Data Command<br>QMF SET GLOBAL (DSQDC LIST ORDER=5D) -- Object List Sorted by Date Modify -- Object List Sorted by Date Modify<br>-- Prompt for Report Completion QMF SET GLOBAL (DSQEC\_RESET\_RPT=1)<br>RUN USER INI RUN USER\_INI --- Run Users Session Procedure<br>OMF END --- Display OMF Home screen fir -- Display QMF Home screen first QMF SET GLOBAL (DSQEC NLFCMD LANG=0) -- Return to Presiding Language

図61. ユーザー定義プロシージャーを呼び出す O.SYSTEM\_INI の例

### **QMF** セッション制御機能

PROC WILLIAMS.USER INI LINE 1 -- This QMF procedure example shows how to setup QMF session defaults for -- a QMF user. The following settings replace any settings set by the -- SYSTEM\_INI proc. -- QMF SET GLOBAL (DSQEC\_NLFCMD\_LANG=1) -- Process English Commands QMF RESET PROC<br>OMF SET PROFILE (SPACE=MYSPACE) -- Store data in MYSPACE. QMF SET PROFILE (SPACE=MYSPACE) QMF SET PROFILE (PRINTER=MYROOM) -- Print reports at My Printer QMF SET GLOBAL (DSQDC\_LIST\_ORDER=3A) -- Object List Sorted by Object Name<br>OMF SET GLOBAL (DSQEC RESET RPT=2) -- Always ResetReports QMF SET GLOBAL (DSQEC RESET RPT=2) QMF SET GLOBAL (DSQEC SHARE = 1) -- Always Share My QMF Objects QMF SET GLOBAL (DSQEC NLFCMD LANG=0) -- Return to Presiding Language

**図62. ユーザー・セッション・プロシージャーの例: user.USER\_INI** 

# オブジェクトのリストを表示するプロシージャー

次に示すのは、OMF ホーム画面の代わりにオブジェクトのリストを表示する SYSTEM INI プロシージャーの例です。

PROC Q.SYSTEM\_INI LINE 1

-- This QMF procedure example shows how to set up QMF session defaults for -- every QMF user to display a list of objects instead of the QMF Home -- screen. -- QMF SET GLOBAL (DSQEC\_NLFCMD\_LANG=1) -- Process English Commands<br>OMF RESET PROC -- Hide Contents of this pr QMF RESET PROC TAND TO THE Hide Contents of this procedure<br>OMF SET GLOBAL (DSODC LIST ORDER=3A) -- Object List sorted by object na -- Object List sorted by object name<br>-- Return to Presiding Language QMF SET GLOBAL (DSQEC\_NLFCMD\_LANG=0)<br>OMF LIST ALL -- LIST OBJECTS FOR ENGLISH

 $\boxtimes$  *63. QMF* ホーム画面ではなく Q.SYSTEM\_INI を使用した、オブジェクトのリストの表示

# セキュリティーおよびセッション・プロシージャーの共用

OMF セッション・プロシージャー O.SYSTEM INI および、このプロシージャーによっ て使用または呼び出されるその他のオブジェクトは、QMF セッション中、その他の任 意の OMF オブジェクトまたはデータベース・オブジェクトと同じセキュリティーが適 用されます。 Q.SYSTEM\_INI プロシージャーは、QMF セッションが開始されるたびに OMF がその実行を試みることを除けば、他のプロシージャーと同じです。 このプロシ ージャーが存在しない場合は、OMF はその実行を試みません。

O.SYSTEM INI プロシージャーが存在していて、ただし制限されているか、または共用 されていない場合、結果は他の QMF プロシージャー・オブジェクトと同じです。 OMF を開始した SQLID が Q の場合、このプロシージャーは実行可能です。 Q 以外 の SOLID は、プロシージャー O.SYSTEM INI の実行を許可されていないことを示す メッセージを受け取ります。

### 診断の老膚事項

QMF セッション・プロシージャー Q.SYSTEM\_INI は他の QMF プロシージャーと同 じ環境で実行します。 既存の QMF プロシージャーに使用されるすべての診断プロシ ージャーを、Q.SYSTEM\_INI プロシージャーにも使用することができます。 通常のプ ロシージャー実行の他に、OMF の開始時に DSOSRUN パラメーターに指定した OMF 始動プロシージャーの前に、このプロシージャーを実行することをお勧めします。 DSQSRUN パラメーターに指定したプロシージャーにセッション制御がある場合には、 それらを O.SYSTEM INI プロシージャーに移動することをお勧めします。

OMF L2 トレース・オプションを使用して、発行されるコマンドおよびメッセージを表 示することができます。 セッション・プロシージャーのコマンドおよびメッセージは、 他のコマンドおよびメッセージと区別されます。OMF トレース・オプションの詳細に ついては、751 ページの『QMF トレース機能の使用』を参照してください。

# OS/390 でのデフォルトのシステム初期化プロシージャーのインポート

OS/390 では、デフォルトの OMF システム初期化プロシージャーが出荷されます。こ のプロシージャーは DSQ0BINI と呼ばれます。QMF720.SDSQSAPE(DSQ0BINI) で見付 けることができます。

サンプルをインストールする前に、システム内にシステム初期化プロシージャーがある かどうかを検査することができます。コマンド DISPLAY O.SYSTEM INI を使用する と、既にインストールされているものが示されるか、または、初期化プロシージャーが インストールされていない場合は、メッセージ "Q.SYSTEM\_INI cannot be found" が出 力されます。既にシステム初期化プロシージャーがあり、それをサンプルで上書きする 場合、または、システム初期化プロシージャーがなく、サンプルをインストールする場 合は、以下の例を続けます。

IMPORT PROC FROM 'OMF720.SDSOSAPE(DSOOBINI)'

ユーザー独自のバージョンのプロシージャーをインポートすることも、デフォルトのプ ロシージャーをインポートすることも、それを保管する前に変更することもできます。 あるいは、OMF内でユーザー独自のプロシージャーを作成することもできます。

# VM でのデフォルトのシステム初期化プロシージャーのインポート

VM 用の QMF 配布ディスクで、DSQ0BINI と呼ばれるデフォルトの QMF システム初 期化プロシージャーが、DSQ0BINI PROC として出荷されます。

サンプルをインストールする前に、システム内にシステム初期化プロシージャーがある かどうかを検査することができます。コマンド DISPLAY O.SYSTEM INI を使用する と、既にインストールされているものが示されるか、または、初期化プロシージャーが インストールされていない場合は、メッセージ "O.SYSTEM INI cannot be found" が出 力されます。既にシステム初期化プロシージャーがあり、それをサンプルで上書きする 場合、または、システム初期化プロシージャーがなく、サンプルをインストールする場 合は、以下の例を続けます。

IMPORT PROC FROM DSQ0BINI PROC \* SAVE PROC AS Q.SYSTEM INI (COM='DEFAULT QMF SYSTEM PROCEDURE' SHARE=YES

ユーザー独自のバージョンのプロシージャーをインポートすることも、デフォルトのプ ロシージャーをインポートすることも、それを保管する前に変更することもできます。 あるいは、OMF 内でユーザー独自のプロシージャーを作成することもできます。

# VSE でのデフォルトのシステム初期化プロシージャーのインポート

335 ページの『Q.SYSTEM INI のインストール』を参照してください。プロシージャー を Q.SYSTEM\_INI という名前で作成し、保管する必要があります。

# 第 24 章 QMF インストール・ユーザー出口 (DSQUOPTS)

QMF バージョン 7.2 用の新しい QMF インストール・ユーザー出口である DSOUOPTS は、選択されたグローバル変数の初期デフォルト値をオーバーライドする のに使用されます。

DSOUOPTS の第 1 レベルでサポートされるグローバル変数は、DSOEC DISABLEADM および DSQEC\_SHARE です。これらのグローバル変数のいずれか、または両方の初期 デフォルト値を、提供された OMF デフォルトとは別の値に設定することができます。

たとえば、DSOEC DISABLEADM の OMF 初期デフォルト値は 0 です。これは、 OMF で OMF 管理者権限検査が行われることを意味します。 DSOUOPTS が変更され て DSOEC DISABLEADM が初期値 1 に設定された場合、OMF 管理者権限検査は行わ れず、OMF を実行するユーザーが OMF 管理者と見なされることはありません。

OMF インストール・ユーザー出口 DSOUOPTS は、DSOUOPTS アセンブラー・ソース を変更し、モジュールをアセンブルおよびリンク・エディットすることによって変更さ れます。

### **OS/390**

 $\overline{1}$ 

 $\mathbf{I}$ 

I

OS/390 の場合、DSOUOPTS アセンブラー・ソースは、OMF720.SDSOUSRE データ・ セットのメンバー DSOUOPTS にあります。オーバーライド値の指定方法の詳細につい ては、DSOUOPTS のプロローグを参照してください。DSOUOPTS のアセンブルおよび リンク・エディットのサンプル・ジョブは、OMF720.SDSOSAPE データ・セットのメン バー DSO1UOPT にあります。変更された DSOUOPTS ロード・モジュールは、OMF 出口ライブラリー OMF720.SDSOEXIT に収容されることに注意してください。変更し た出ロルーチンを探し出せるように、出ロライブラリーを適切に割り振ることを忘れな いようにしてください。DSOUOPTS のデフォルト・バージョンは、 QMF720.SDSQLOAD データ・セットに入れて出荷されます。

#### **VM**

VM の場合、DSOUOPTS アセンブラー・ソースは、実動ディスクにファイル・タイプ ASSEMBLE で存在します。オーバーライド値の指定方法の詳細については、 DSOUOPTS のプロローグを参照してください。DSOUOPTS では、DSOUSERE MACLIB にある DSQUOPTM マクロが使用可能であることが必要です。以下のステッ プに従って、DSQUOPTS の変更版を作成してください。

- 1. 実動ディスクから DSOUOPTS ASSEMBLE ソースをコピーする。
- 2. DSOUOPTS ASSEMBLE ソースを、ソース・プロローグの説明に従って変更する。
- 3. GLOBAL MACLIB DSQUSERE コマンドを実行して、DSQUSERE MACLIB を使用 可能にする。
- 4. DSQUOPTS ソースの HLASM DSQUOPTS をアセンブルする。
- 5. テキスト・ファイル LOAD DSQUOPTS をロードする。
- 6. モジュール GENMOD DSQUOPTS (AMODE 31 RMODE ANY) を生成する。

# **VSE**

 $\overline{\phantom{a}}$  $\overline{1}$ 

 $\overline{1}$ 

 $\overline{1}$ 

 $\overline{\phantom{a}}$ 

 $\mathbf{I}$ 

 $\overline{1}$  $\overline{\phantom{a}}$ 

VSE の場合、DSQUOPTS ユーザー出口の変更はできません。
# 第 25 章 エンド・ユーザーのための QMF サポートの確立

OMF 機能を使用して、エンド・ユーザー向けのサポートのカスタマイズに役立てるこ とができます。この章では、エンド・ユーザーが OMF にアクセスしてそのデータベー スのデータを扱えるように、OMF をセットアップする方法を説明します。

# QMF (OS/390 版) へのユーザー・アクセスを可能にするユーザー・プロファイルの作 成

コード・ページの考慮事項: OMF は、GDDM によって提供されるサービスを介して端 末画面から情報を受け取ったり端末画面に情報を表示したりします。 GDDM 装置サポ ートの準備、OMF で使用するコード・ページの指定、または GDDM セッションのデ フォルトの調整を行うには、GDDM システムのカスタマイズおよび管理を参照してく ださい。

Q.AUTHID の役割: OMF のインストールによって、SYSADM 権限が自動的にユーザ 一 ID Q に付与されます。 ユーザー Q が所有し管理する QMF リソースは、次のと おりです。

- すべての OMF コントロール表
- サンプル照会
- OMF と一緒に出荷されるサンプル表 (サンプル表の説明は、*OMF 解説書 を*参照)
- 399 ページの『ユーザーのデータベース・オブジェクト・リストのカスタマイズ』の 節で説明しているデータベース・オブジェクト・リストのデフォルトの視点

本書全般の説明および手順では、読者が OMF の管理のために O ユーザー ID、または SYSADM 権限を伴う別の ID を使用することを前提としています。

すべての OMF ユーザーは、ユーザー・プロファイルにアクセスする必要があります。 このユーザー・プロファイルは、特定のユーザーの個々の入力を OMF がどのように処 理するかを決定します。 プロファイルを使用して、ユーザー環境の特定の局面(たとえ ば、プリンター出力の宛先、または端末入力の大文字変換の有無など)を制御します。

ユーザーの OMF セッションの各局面は、コントロール表 O.PROFILES の列の値にマ ップします。 表 Q.PROFILES の各行は、それぞれが個別のユーザー・プロファイルで す。 346ページの『O.PROFILES 表の読み取り』では、表 O.PROFILES について詳細 に示し、指定できるプロファイル値について説明しています。

# インストール先システムのためのプロファイル構造の確立

以下の方法のいずれかを使用して、ユーザーにプロファイルを提供します。

<span id="page-361-0"></span>• ユーザーがデフォルトの OMF プロファイル (表 O.PROFILES で CREATOR の列に 値 SYSTEM が入っている行) を使用できるようにする。

O.PROFILES 表は、この行に事前定義されたデフォルトのプロファイル値が指定され た状態で出荷されます。 この SYSTEM プロファイルで使用されるデフォルトについ ては、『新規のユーザー・プロファイルの O.PROFILES 表への追加』で説明してい ます。 現場の要求を満たす総称プロファイルを作成するために、これらの値を変更 することができます。

• 使用に備えて Q.PROFILES に固有の行を作成する。Q.PROFILES の CREATOR 列に ユーザーの 1 次許可 ID を設定し、他の列の値は個別の要件に応じてカスタマイズ します。 DSQSPRID の値に TSOID を指定して、TSO で QMF を開始する場合、 CREATOR 列はユーザーの TSO ログオン ID になります。

インストール先の一部のユーザーのために固有のプロファイルを作成し、他のユーザー には SYSTEM のデフォルトのプロファイルを使用できるようにすることができます。 また、セキュリティー上および追跡上の理由により、SYSTEM のプロファイルを削除し て、固有のプロファイルをもたないユーザーによる OMF の使用を防止することもでき ます。

# 新規のユーザー・プロファイルの Q.PROFILES 表への追加

SOL INSERT 照会または OMF 表エディター (OMF 使用の手引き を参照) を使用し て、新規のユーザー・プロファイルを表 Q.PROFILES に追加することができます。 図 64は、JONES という名前の SOL 許可 ID を持つユーザー (基本 OMF すなわち英語 版) と、SCHMIDT という SOL 許可 ID を持つユーザー (ドイツ語 NLF) のための固 有のプロファイルを TSO 環境に作成する SOL の例です。O.PROFILES の TRANSLATION 列を使用して、英語環境と NLF 環境を区別します。

図64 に示してある値は、使用できるプロファイル値の例です。

基本 QMF (英語)

ドイツ語 NLF

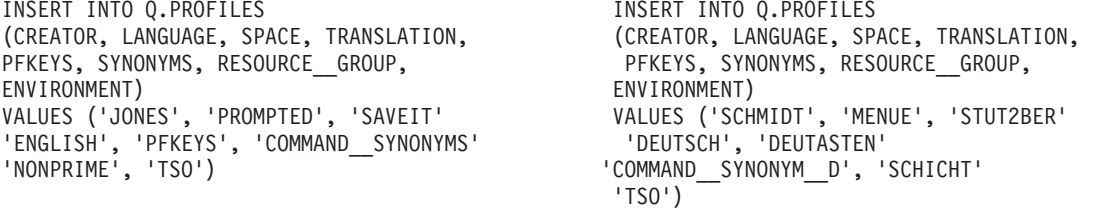

図 64. TSO でのユーザー・プロファイルの作成

注: O.PROFILES に行を挿入するときに、必ず TRANSLATION の値を指定するか、ま たは TRANSLATION のデフォルトに NULL 値を指定します。そうすると、プロファ

イル行が自動的に無視されます。 344 ページの図 64 に示すのは、指定できるプロファ イル値のサブセットだけです。 その他の値を指定する場合は、指針として346ページの 『O.PROFILES 表の読み取り』を使用します。

多くのユーザーを登録する場合は、標準プロファイルを記述し、一般的には登録する新 規のユーザーごとに変わる値 (CREATOR 列の値など)の置換変数値を使用する、テン プレート照会を設定します。 置換変数の使用に関する詳細については、OMF 解説書 を参照してください。

NLF を使用する場合:同じユーザーに対して、使用する各国語環境に応じて異なるプ ロファイルを設定することができます。ある国語について 1 組のプロファイル値を、別 の国語については別の 1 組のプロファイル値を設定することができます。

## 固有のプロファイルを持たないユーザーによる QMF の使用の防止

複数のユーザーが共通のデフォルトの SYSTEM プロファイルのもとで OMF を使用し ている場合は、個々のリソースの使用を追跡するのが困難になる可能性があります。 OMF の使用を、固有のプロファイルを持つユーザーに制限するには、O.PROFILES の SYSTEM の行を削除します。 図 65 は、このような行を削除する SQL ステートメン トを示しています。 OMF 使用の手引き で説明されているように、表エディターを使 用することもできます。

# 基本 QMF (英語) ドイツ語 NLF

DELETE FROM Q.PROFILES DELETE FROM 0.PROFILES WHERE CREATOR='SYSTEM' WHERE CREATOR='SYSTEM' AND TRANSLATION='ENGLISH' AND TRANSLATION='DEUTSCH'

図 65. OMF の使用を、固有のプロファイルを持つユーザーに制限

注 : 基本 OMF 環境の場合も NLF 環境の場合も、O.PROFILES から行を削除するとき は TRANSLATION 値を指定する必要があります。指定しないと、意図した行以外の行 も (別の各国語環境の行まで含めて) 削除されてしまうことがあります。また、必ず WHERE 文節を使用してください。そうしないと、O.PROFILES のすべての行が削除さ れます。

O.PROFILES から SYSTEM 行を削除したら、すべての OMF ユーザーについて固有の プロファイルを作成してください。作成しないと、ユーザーは、OMFを使用すること ができなくなります。

# <span id="page-363-0"></span>Q.PROFILES 表の読み取り

表 40 は、Q.PROFILES コントロール表の列です。コントロール表の各列は、カスタマ イズすることのできる、ユーザーの QMF セッションの局面を表しています。示してあ るデフォルトは、英語 QMF 環境のためのものです。

NLF を使用する場合:デフォルト値は、英語環境と一部の NLF とでは異なる場合が あります。たとえば、英語のデフォルトが UPPER であるからといって、すべての NLF のデフォルトが UPPER であると見なしてはなりません。 ドイツ語 NLF の CASE フ ィールドのデフォルト値は MIXED です。他の NLF では異なっていることもありま す。 したがって、デフォルト値については、各 NLF ごとに、変換版の O.PROFILE 表 を参照してください。(n シンボルを、xv ページの表1 の NLID で置き換えます。)

O.PROFILES 表には、属性 UNIOUE および CLUSTER を備えた索引 O.PROFILEX が あります。 キー付きの列は、CREATOR、TRANSLATION および ENVIRONMENT で す。これら 3 つの列については、どの行とも同じ値をもつことはできません。

表 40. Q.PROFILES 表の構造

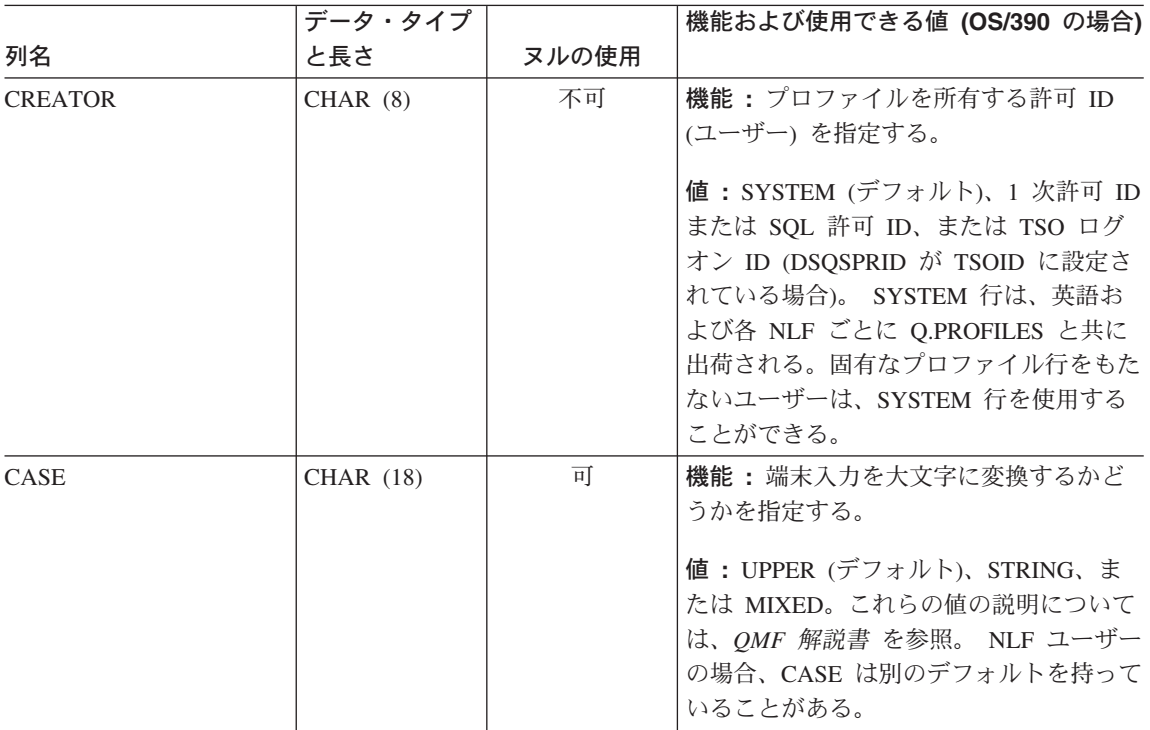

表 40. Q.PROFILES 表の構造 (続き)

|                 | データ・タイプ          |       | 機能および使用できる値 (OS/390 の場合)                                                                                                    |
|-----------------|------------------|-------|----------------------------------------------------------------------------------------------------|
| 列名              | と長さ              | ヌルの使用 |                                                                                                    |
| <b>DECOPT</b>   | <b>CHAR (18)</b> | 可     | 機能: 数字報告書列に QMF が入れる区<br>切り記号を指定する。<br>値: PERIOD (デフォルト)、COMMA、お<br>よび FRENCH。詳細については、OMF 解<br>説書を参照してください。 NLF ユーザー<br>の場合、DECOPT は変換されて別のデフ<br>ォルトを持っていることがある。 |
| <b>CONFIRM</b>  | <b>CHAR</b> (18) | 可     | 機能:確認パネルの表示を制御する。<br>値: YES (デフォルト)は、データベース<br>の変更前に確認パネルの表示を必要とする<br>場合であり、NO は、その必要がない場合<br>に指定する。                                                             |
| <b>WIDTH</b>    | <b>CHAR</b> (18) | 可     | 機能: 1 ページ当たりの印刷列数を制御<br>する。<br>値: 22 ~ 999。 デフォルト = 132。                                                                                                    |
| <b>LENGTH</b>   | <b>CHAR (18)</b> | 可     | 機能: 1 ページ当たりの印刷行数を制御<br>する。<br>値: 1 ~ 999、またはページの制御の切<br>れ目を希望しない場合は CONT。 デフォ<br>$J\nu$ $\uparrow$ = 60.                                                        |
| <b>LANGUAGE</b> | <b>CHAR (18)</b> | 可     | 機能: RESET QUERY コマンドが実行さ<br>れた後で、新規の照会を作成する場合に<br>QMF が使用する照会言語を制御する。<br>値: SQL (デフォルト)、QBE (例示照<br>会)、または PROMPTED (指示照会)。                                      |

表 40. Q.PROFILES 表の構造 (続き)

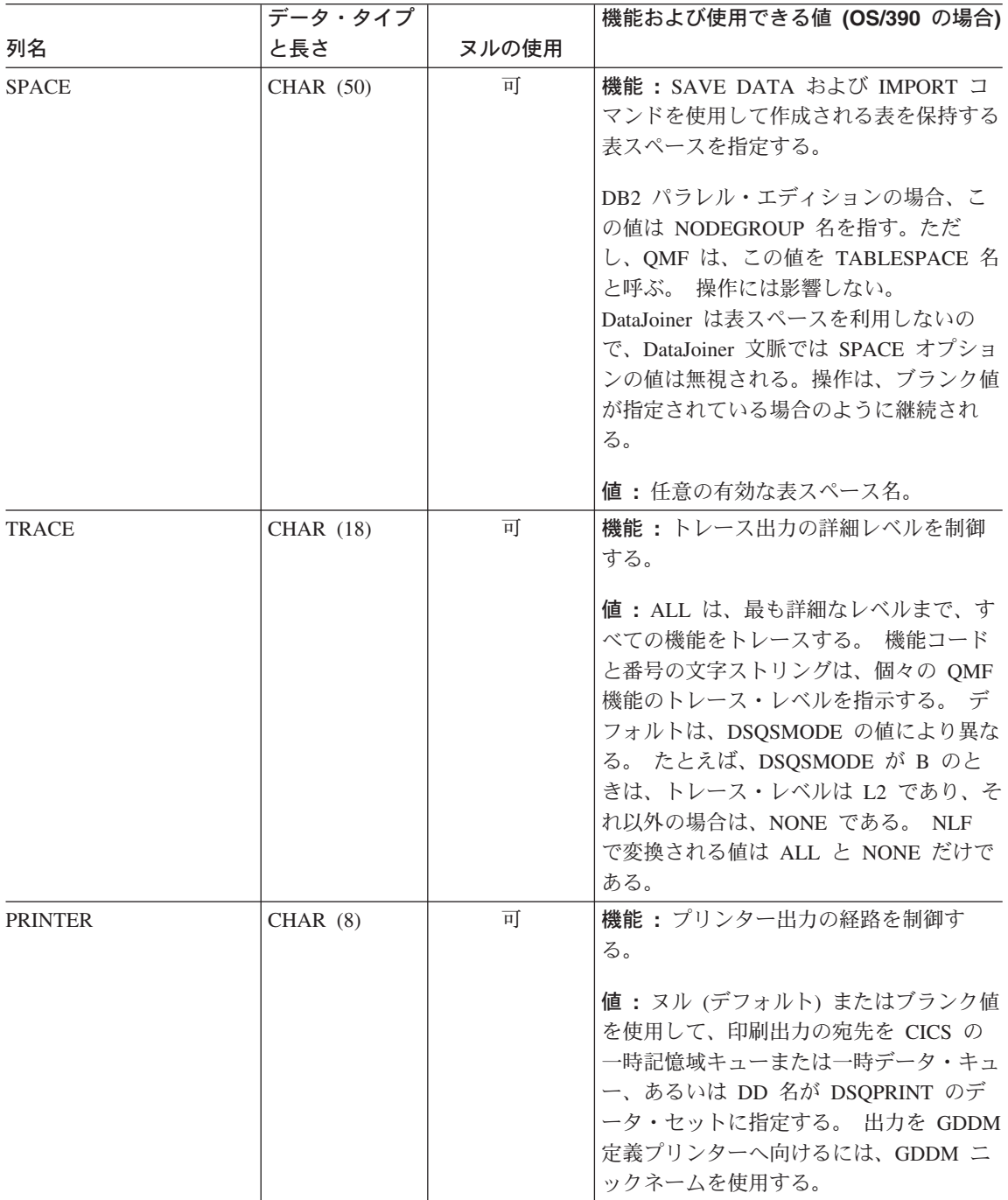

表 40. Q.PROFILES 表の構造 (続き)

|                    | データ・タイプ          |       | 機能および使用できる値 (OS/390 の場合)                                                                                                    |
|--------------------|------------------|-------|----------------------------------------------------------------------------------------------------|
| 列名                 | と長さ              | ヌルの使用 |                                                                                                    |
| <b>TRANSLATION</b> | <b>CHAR (18)</b> | 不可    | 機能:英語環境または NLF 環境を指定<br>する。<br>値:英語 (デフォルト) または NLF の名                                                                                                    |
|                    |                  |       | 前。 xv ページの表1の右側に、この列<br>で使用する必要のある変換済みの名前が示<br>してある。                                                                                                    |
| <b>PFKEYS</b>      | VARCHAR (31)     | 可     | 機能:ユーザーのカスタマイズされた機<br>能キー定義が保管されている表または視点<br>(ある場合) を指示する。                                                                                                   |
|                    |                  |       | 値: 有効な DB2 表名または視点名のい<br>ずれか。 ブランクまたはヌル (デフォル<br>ト) の場合は、QMF デフォルトのキーが<br>使用される。                                                                             |
| <b>SYNONYMS</b>    | VARCHAR (31)     | 可     | 機能:ユーザーのカスタマイズされたコ<br>マンド定義が保管されている表または視点<br>(ある場合) を指示する。                                                                                                   |
|                    |                  |       | 値: 有効な DB2 表名または視点名のい<br>ずれか。 ブランクまたはヌル (デフォル<br>ト)の場合、カスタマイズ定義は使用され<br>ない。 NLF ユーザーの場合、IBM 提供                                                               |
|                    |                  |       | の表は Q.COMMAND_SYNONYM_n と<br>いう名前が付いている。この場合の n は<br>各国語 ID。                                                                                                 |
| RESOURCE GROUP     | $CHAR$ (16)      | 可     | 機能:管理プログラム出ロルーチンがど<br>のようにユーザーのリソースまたはコマン<br>ドを制限するかを制御する。                                                                                                   |
|                    |                  |       | 値:任意の有効なリソース・グループ<br>名。ブランクまたはヌル (デフォルト)の<br>場合、QMF はここでユーザーの SQL 許<br>可 ID の使用を試みるが、ユーザーのセッ<br>ションは管理しない (ただし、許可 ID が<br>有効なリソース・グループ名の場合を除<br>$\langle$ ). |

表 40. Q.PROFILES 表の構造 (続き)

|                    | データ・タイプ |       | 機能および使用できる値 (OS/390 の場合)                                   |
|--------------------|---------|-------|------------------------------------------------------------|
| 列名                 | と長さ     | ヌルの使用 |                                                            |
| <b>MODEL</b>       | CHAR(8) | 可     | 機能 : データ・アクセスのモデルを指定<br>する。                                |
|                    |         |       | 値:この列には、リレーショナル・デー<br>夕を示して、常に値 REL を使用する。                 |
| <b>ENVIRONMENT</b> | CHAR(8) | 可     | 機能:操作環境を指定する。                                              |
|                    |         |       | 値: OS/390 を介してプロファイルにアク<br>セスする場合、この値は TSO、CICS のい<br>ずれか。 |

注意: DSQPRINT からの出力が HOLD キューに向かうように割り振る場合、OUTPUT キューへの出力を 印刷のために解放するには、次の TSO コマンドを実行する必要があります。

FREE DDNAME (DSQPRINT)

# OS/390 での正しいプロファイルの提供

OMF は開始すると、Q.PROFILES 表の CREATOR、ENVIRONMENT、および TRANSLATION 列を検索して、OMF セッションの確立許可を受けているユーザーを判 別します。 ユーザーのプロファイルに正しい値を追加して、OMF がそれらの値を認識 し、開始することを確認する必要があります。

OMF は、以下の順序で特定のプロファイル値を検索します。

- 1. CREATOR= ユーザー ID、ENVIRONMENT= 現行操作環境
- 2. CREATOR= ユーザー ID、ENVIRONMENT=CICS (CICS で実行の場合)
- 3. CREATOR= ユーザー ID、ENVIRONMENT=NULL
- 4. CREATOR=SYSTEM、ENVIRONMENT= 現行操作環境
- 5. CREATOR=SYSTEM、ENVIRONMENT=CICS (CICS で実行の場合)
- 6. CREATOR=SYSTEM, ENVIRONMENT=NULL

ユーザー ID は、OMF へのログオンを試みるユーザーの許可 ID です。DB2 は、この ID を使用して、ユーザーがデータベースを使用する許可を得ているかどうかを判別しま す。

現行操作環境 は、OMF が CICS または TSO から開始される場合、それぞれ CICS、 OS/390、または TSO となります。

OMF は、前述のリストのペアの 1 つに一致する CREATOR と ENVIRONMENT のた めの値を見つける必要があります。見つからない場合、OMF 初期化はエラーとなっ て、QMF ホーム・パネルを表示せずに終了します。

# ユーザー・プロファイルの更新

ユーザー・プロファイルの値は、SET PROFILE コマンドまたは SOL UPDATE ステー トメントのいずれかを使用することによって変更することができます。

### SET PROFILE コマンドの使用

このコマンドを使用すれば、QMF コマンド行に最小限の入力を行うだけでコマンドの 入力ができるので、SQL UPDATE ステートメントを使用するよりも作業が速くなりま す。

SET PROFILE で設定した値は、このユーザー・セッションが終了するまでの間だけ有 効です。変更した値を保管するには、SAVE PROFILE コマンドを使用してください。 SET PROFILE コマンドとそのパラメーターの詳細については、OMF 解説書 を参照し てください。

このコマンドを使用するために特別な SOL 特権は必要ないので、ユーザーは容易に自 分のプロファイルを変更することができます。 ただし、ユーザーは SET PROFILE を 使用して、ユーザーの OMF セッションのカスタマイズに使用される可能性があるフィ ールドを更新することはできません。 これらのフィールドは、PFKEYS、 SYNONYMS、および RESOURCE\_GROUP です。これらの Q.PROFILES フィールド は、SOL UPDATE ステートメントまたは OMF 表エディターを使用して更新できま す。表エディターについては、OMF 使用の手引き で説明されています。

#### SQL UPDATE ステートメントの使用

SOL UPDATE ステートメントを使用すれば、SYNONYMS、PFKEYS、および RESOURCE GROUP も含めて、O.PROFILES 表のすべてのフィールドを更新すること ができます。

既存のユーザー・プロファイルを更新する場合は、352 ページの図66 に示すような SOL UPDATE 照会を使用してください。この例では、ユーザーのコマンド同義語を保 管する表の名前を変更します。 左側は、基本 (英語) OMF でのユーザー JONES の場 合の照会の例で、右側は、ドイツ語 NLF でのユーザー SCHMIDT の場合の同じ照会の 例です。

<span id="page-369-0"></span>基本 QMF (英語) ドイツ語 NLF UPDATE O.PROFILES UPDATE O.PROFILES SET SYNONYMS='COMMAND SYNONYMS' SET SYNONYMS='GUMMOW.XYZ' WHERE CREATOR='JONES' AND WHERE CREATOR='SCHMIDT' AND TRANSLATION='ENGLISH' TRANSLATION='DEUTSCH'

図66. O.PROFILES 表で UPDATE 照会を使用したユーザー・プロファイルの更新

注 : Q.PROFILES 表に UPDATE、DELETE、および INSERT 照会を実行するときは、 常に照会に TRANSLATION 列を含めてください。含めない場合は、指定した変更がす べての言語環境に適用されます。

#### SYSTEM プロファイルの更新

O.PROFILES の SYSTEM 行に提供されているデフォルト値を変更することができま す。ただし、ユーザーが SYSTEM 行に割り当てられている値とは異なる値を使用する 必要がある場合、そのユーザーには固有のプロファイル行が必要です。

たとえば、システムに PRIME および NONPRIME という名前の 2 つのリソース・グ ループが定義されているものとします。 PRIME は、Q.PROFILES の SYSTEM 行の RESOURCE GROUP フィールドのデフォルト値であるとします。 NONPRIME グルー プ内のユーザーについては、固有のプロファイル行を指定して、正式に登録する必要が あります。

# Q.PROFILES 表からのプロファイルの削除

使用しなくなったユーザー・プロファイルは、O.PROFILES 表から定期的に削除しなけ ればならない場合があります。 O.PROFILES からユーザー・プロファイルを削除する のは、そのユーザー・プロファイルの 1 次許可 ID または TSO ログオン ID によって 作成されたオブジェクトが削除されているか、または他のユーザーに安全に移行された かのどちらかが確認できている場合です。

- OMF 照会、書式、およびプロシージャーについてこれらの作業を実行する方法につ いては、418 ページの『QMF コントロール表を使用した QMF オブジェクトの保 守』を参照してください。
- データベースの表および視点に関する指示については、 433 ページの『DB2 表を使用 する表および視点の保守』を参照してください。

ユーザー・プロファイルを削除する場合は、図67 に示す例のような照会を使用しま す。

基本 QMF (英語)

ドイツ語 NLF DELETE FROM O.PROFILES DELETE FROM Q.PROFILES WHERE CREATOR='JONES' WHERE CREATOR='SCHMIDT' AND TRANSLATION='ENGLISH' AND TRANSLATION='DEUTSCH'

図 67. OMF ユーザー・プロファイルの削除

NLF を使用する場合: 1 つの NLF 環境でユーザー・プロファイルを削除したい場合 は、TRANSLATION 列に値を指定します。TRANSLATION に値を指定しないと、OMF はすべての NLF 環境のプロファイルを削除します。

#### OS/390 でのプロファイルの削除

プロファイルが削除されたユーザーが私用の表スペースを持っていた場合、その表スペ ースに保管を必要とするものが何も入っていなければ、SOL DROP TABLE SPACE ス テートメントを SQL 照会パネルで使用します。 また、特定の QMF オブジェクトまた はデータベース・オブジェクトを削除したい場合も、SOL DROP TABLE ステートメン トまたは OMF ERASE コマンドを使用できます。 DB2 UDB (OS/390 版) SOL 解説書 で DROP ステートメントについて説明しています。*QMF 解説書* に ERASE コマンド の説明があります。

# VM での QMF サポートの確立

Q.AUTHID の役割 : OMF のインストールによって、DBA 権限が自動的にユーザー ID O に付与されます。ユーザー O が所有し管理する OMF リソースは、次のとおりで す。

- すべての OMF コントロール表
- サンプル照会
- OMF と一緒に出荷されるサンプル表 (サンプル表の説明は、OMF 解説書 を参照)
- 399 ページの『ユーザーのデータベース・オブジェクト・リストのカスタマイズ』の 節で説明しているデータベース・オブジェクト・リストのデフォルトの視点

本書全般の説明および手順では、読者が OMF の管理のために O ユーザー ID、または DBA 権限を伴う別の ID を使用することを前提としています。

#### ユーザーが CMS へのアクセス権を持つことの確認

VM ログオン ID を持つ新規ユーザーを指定します。新規ユーザーを仮想計算機の DB2 (VM 版) ユーザーとしてセットアップします。詳しくは、DB2 Server (VM 版) データ ベース管理 を参照してください。

DB2 (VM 版) と通信するには、最初にログオンする新規 OMF ユーザーは次のコマン ドを実行する必要があります (ユーザーは DB2 (VM 版) 実動ディスクにリンクされて いると想定)。

SOLINIT DBNAME (dbname)

ここで dbname は、OMF で使用されているデータベースの名前です。このコマンドに より、2 つの必須モジュールがユーザーの A ディスクにロードされます。これらのモ ジュールが存続する限り、しかもユーザーが同じデータベースを使用する限り、このコ マンドを再実行する必要はありません。新規ユーザー ID でログオンし、新規ユーザー 用に SQLINIT コマンドを入力します。

ユーザーが明示的に DB2 (VM 版) に接続する必要がある場合は、ユーザーに DB2 (VM 版) CONNECT 権限を付与します。

GRANT CONNECT TO userid IDENTIFIED BY password

OMF CONNECT コマンドにより、ユーザーは、確立された CONNECT ID (DB2 (VM 版) ユーザー ID) を使用して DB2 (VM 版) にアクセスするか、または OMF セッショ ン中に別のデータベースに接続することができます。このコマンドは、バッチ・モード でジョブを実行する場合に役立ちます。

ユーザーは、CONNECT 権限を受け取ると (DB2 (VM 版) ユーザー ID を割り当てら れると)、OMF CONNECT コマンドを使用して DB2 (VM 版) にアクセスできます。 CONNECT userid(PASSWORD=password

userid VM ログオン ID 構文規則に準拠する任意のユーザー ID が受け入れ可能で す。ただし、DB2 (VM 版) へのアクセス権を付与された ID のみが CONNECT コマン ドで使用可能です。ID は、二重引用符で囲むことができます。

DB2 (VM 版) パスワード DB2 (VM 版) パスワードには、次の制約があります。

- 8 文字を超えてはならない。
- 単一引用符または二重引用符で開むことができる。単一引用符で囲まれた単一引用符 は除去されます。
- ブランクを含んではならない (末尾ブランクを除く)

ユーザーが CONNECT コマンドを使用するためには、ユーザー ID およびパスワード の両方が SYSTEM.SYSUSERAUTH 内になければなりません。パスワードは、VM ログ オン ID に関連したパスワードと同じである必要はありません。

OMF CONNECT コマンドの結果として、OMF プロファイルは、DB2 (VM 版) ユーザ - ID に関連したパスワードにリセットされるか、または、その DB2 (VM 版) ユーザ - ID が O.PROFILES に指定されていない場合は、SYSTEM 行デフォルトにリセット されます。CONNECT 権限の詳細については、DB2 Server (VM 版) データベース管理 を参照してください。

# インストール先システムのためのプロファイル構造の確立

以下の方法のいずれかを使用して、ユーザーにプロファイルを提供します。

- ユーザーがデフォルトの OMF プロファイル (表 O.PROFILES で CREATOR の列に 値 SYSTEM が入っている行) を使用できるようにする。 O.PROFILES 表は、この行に事前定義されたデフォルトのプロファイル値が指定され た状態で出荷されます。 この SYSTEM プロファイルで使用されるデフォルトについ ては、357 ページの『O.PROFILES 表の読み取り』で説明しています。 現場の要求 を満たす総称プロファイルを作成するために、これらの値を変更することができま す。
- ・ 『CMS における新規のユーザー・プロファイルの O.PROFILES 表への追加』に示す ように、該当のユーザー用として O.PROFILES に固有の行を作成する。 Q.PROFILES の CREATOR 列にユーザーの 1 次許可 ID を設定し、他の列の値は個 別の要件に応じてカスタマイズします。

インストール先の一部のユーザーのために固有のプロファイルを作成し、他のユーザー には SYSTEM のデフォルトのプロファイルを使用できるようにすることができます。 また、セキュリティー上および追跡上の理由により、SYSTEM のプロファイルを削除し て、固有のプロファイルをもたないユーザーによる OMF の使用を防止することもでき ます。

# CMS における新規のユーザー・プロファイルの Q.PROFILES 表への追加

SOL INSERT 照会または OMF 表エディター (OMF 使用の手引き を参照) を使用し て、新規のユーザー・プロファイルを表 O.PROFILES に追加することができます。 356 ページの図 68は、JONES という名前の SQL 許可 ID を持つユーザー (基本 QMF すなわち英語版) と、SCHMIDT という SQL 許可 ID を持つユーザー (ドイツ語 NLF) のための固有のプロファイルを作成する SOL の例です。 O.PROFILES の TRANSLATION 列を使用して、英語環境と NLF 環境を区別します。

# <span id="page-373-0"></span>QMF サポートの確立

基本 QMF (英語)

INSERT INTO O.PROFILES (CREATOR, LANGUAGE, SPACE, TRANSLATION, PFKEYS, SYNONYMS, RESOURCE GROUP, ENVIRONMENT) VALUES ('JONES', 'PROMPTED', 'SAVEIT' 'ENGLISH', 'PFKEYS', 'COMMAND\_SYNONYMS' 'NONPRIME', 'CMS')

ドイツ語 NLF

INSERT INTO O.PROFILES (CREATOR, LANGUAGE, SPACE, TRANSLATION, PFKEYS, SYNONYMS, RESOURCE GROUP, ENVIRONMENT) VALUES ('SCHMIDT', 'MENUE', 'STUT2BER' 'DEUTSCH', 'DEUTASTEN' 'COMMAND SYNONYM D', 'SCHICHT'  $'$ CMS $'$ )

図 68. CMS でのユーザー・プロファイルの作成

# 固有のプロファイルを持たないユーザーによる QMF の使用の防止

複数のユーザーが共通のデフォルトの SYSTEM プロファイルのもとで OMF を使用し ている場合は、個々のリソースの使用を追跡するのが困難になる可能性があります。 OMF の使用を、固有のプロファイルを持つユーザーに制限するには、O.PROFILES の SYSTEM の行を削除します。OMF 使用の手引き で説明されているように、表エディ ターを使用することもできます。

基本 QMF (英語)

ドイツ語 NLF

```
DELETE FROM O.PROFILES
        DELETE FROM Q.PROFILES
WHERE CREATOR='SYSTEM'
        WHERE CREATOR='SYSTEM'
AND TRANSLATION='ENGLISH'
        AND TRANSLATION='DEUTSCH'
```
図69. OMF の使用を、固有のプロファイルを持つユーザーに制限

注 : 基本 OMF 環境の場合も NLF 環境の場合も、O.PROFILES から行を削除するとき は TRANSLATION 値を指定する必要があります。指定しないと、意図した行以外の行 も (別の各国語環境の行まで含めて) 削除されてしまうことがあります。また、必ず WHERE 文節を使用してください。そうしないと、O.PROFILES のすべての行が削除さ れます。

Q.PROFILES から SYSTEM 行を削除したら、すべての QMF ユーザーについて固有の プロファイルを作成してください。作成しないと、ユーザーは、OMF を使用すること ができなくなります。.

### <span id="page-374-0"></span>Q.PROFILES 表の読み取り

表 41 は、O.PROFILES コントロール表の列です。 コントロール表の各列は、カスタマ イズすることのできる、ユーザーの OMF セッションの局面を表しています。示してあ るデフォルトは、英語 QMF 環境のためのものです。

NLF を使用する場合:デフォルト値は、英語環境と一部の NLF とでは異なる場合が あります。たとえば、英語のデフォルトが UPPER であるからといって、すべての NLF のデフォルトが UPPER であると見なしてはなりません。 ドイツ語 NLF の CASE フ ィールドのデフォルト値は MIXED です。他の NLF では異なっていることもありま す。したがって、デフォルト値については、各 NLF ごとに、変換版の制御表 O.PROFILE を参照してください。 (n シンボルを、xv ページの表 1 の NLID で置き換 えます。)

O.PROFILES 表には、属性 UNIOUE および CLUSTER を備えた索引 O.PROFILEX が あります。キー付きの列は、CREATOR、TRANSLATION および ENVIRONMENT で す。これら3つの列については、どの行とも同じ値をもつことはできません。

データ・タイプ 機能および使用できる値 (VM の場合) 列名 と長さ ヌルの使用 **CREATOR**  $CHAR(8)$ 不可 機能: プロファイルを所有する許可 ID (ユーザー) を指定する。 値: SYSTEM (デフォルト)、1 次許可 ID、または SOL 許可 ID。SYSTEM 行 は、英語および各 NLF ごとに O.PROFILES と共に出荷される。固有な プロファイル行をもたないユーザーは、 SYSTEM 行を使用することができる。 CASE  $CHAR$  (18) 可 機能: 端末入力を大文字に変換するかど うかを指定する。 値: UPPER (デフォルト)、STRING、ま たは MIXED。これらの値の説明について は、OMF 解説書 を参照。 NLF ユーザ ーの場合、CASE は別のデフォルトを持 っていることがある。

表 41. Q.PROFILES 表の構造

# QMF サポートの確立

表 41. Q.PROFILES 表の構造 (続き)

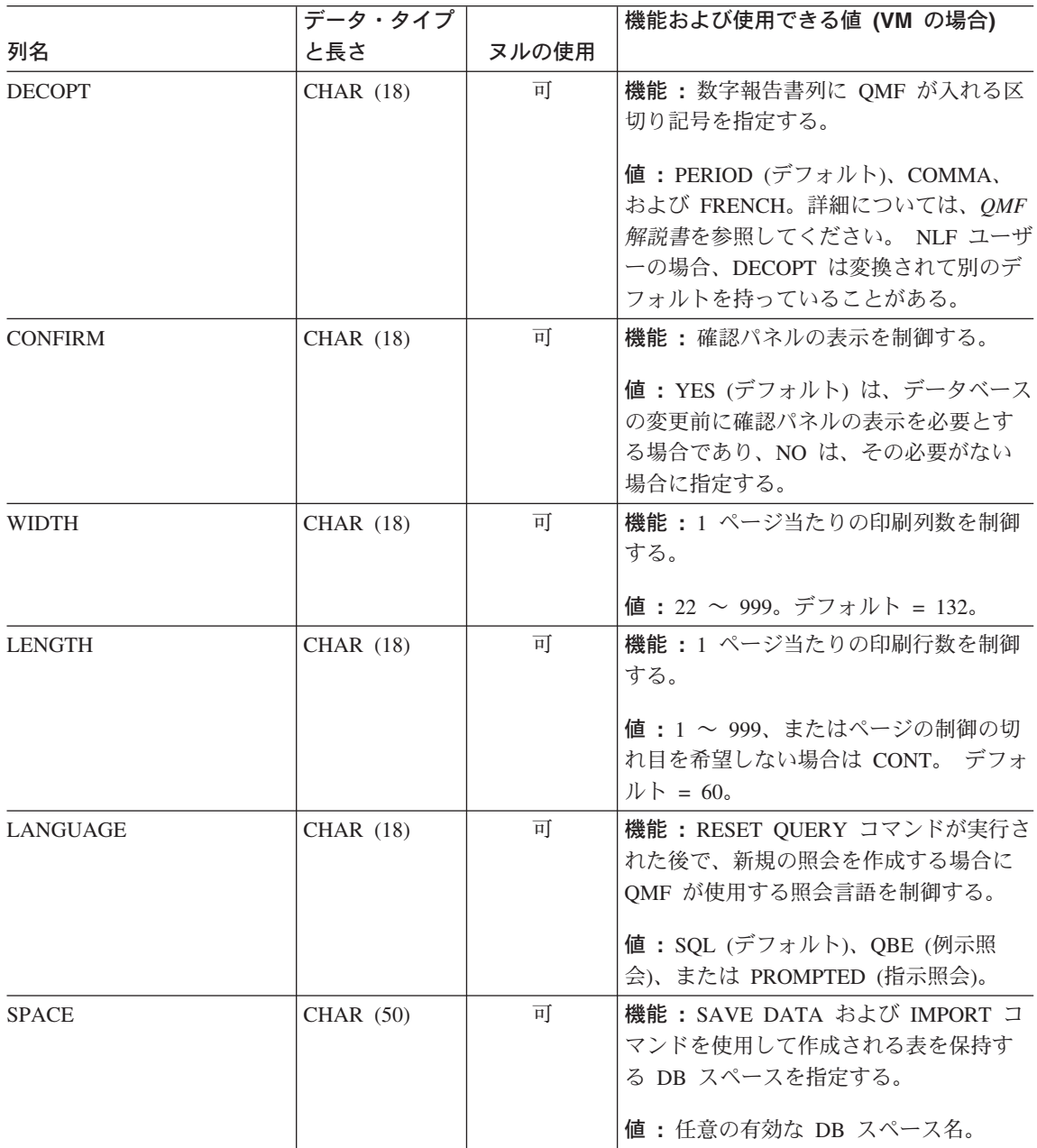

表 41. Q.PROFILES 表の構造 (続き)

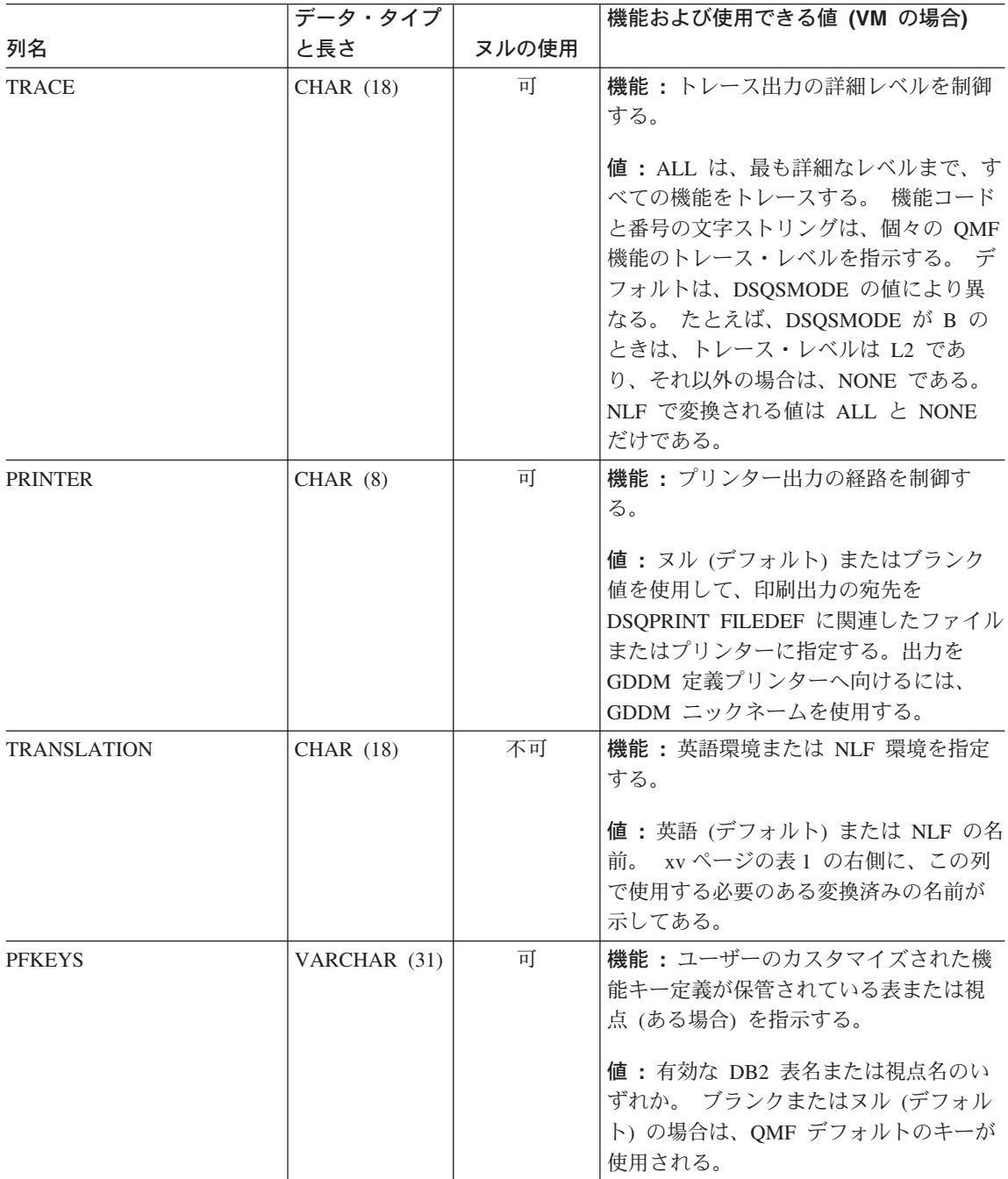

# QMF サポートの確立

表 41. Q.PROFILES 表の構造 (続き)

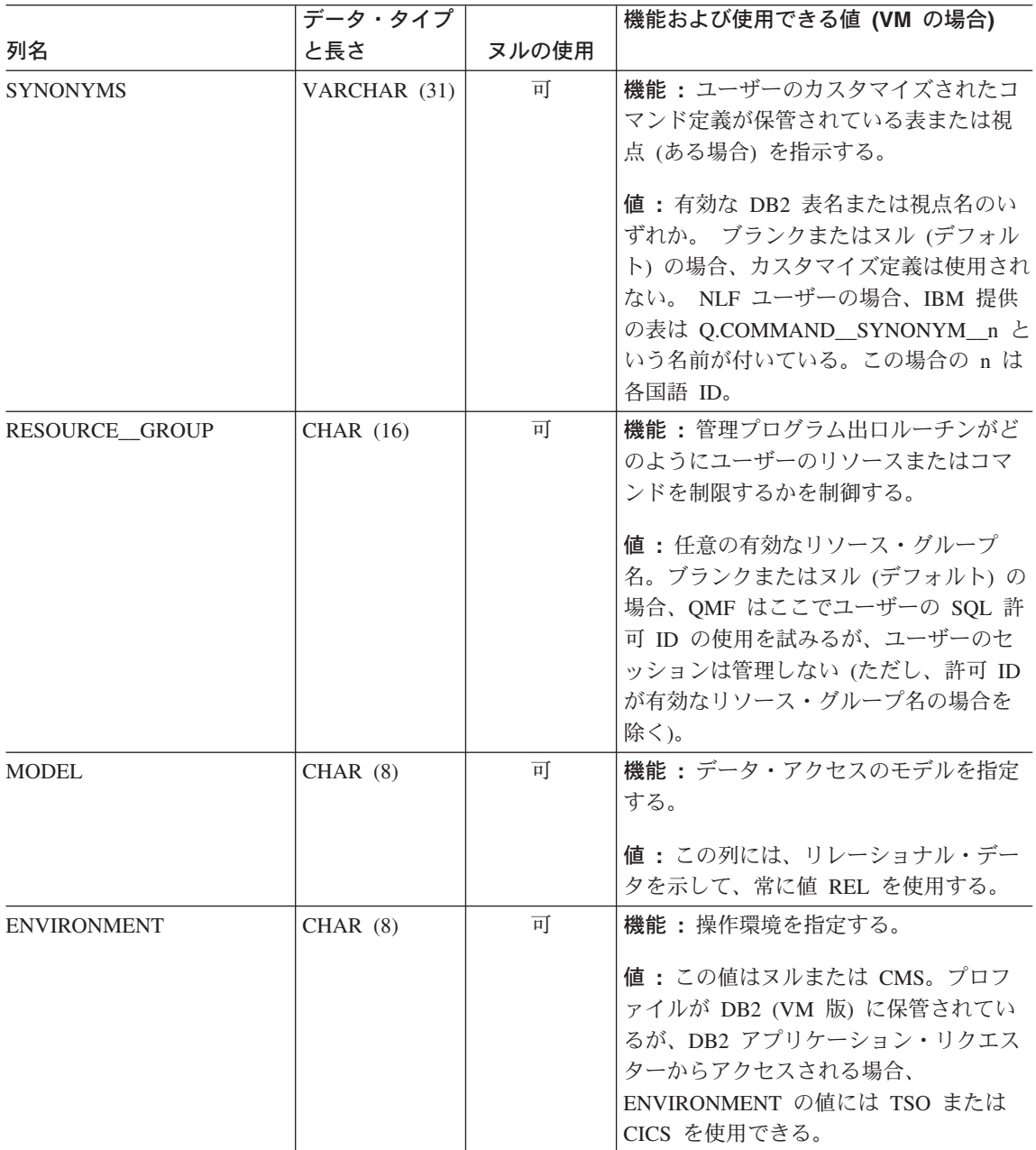

# VM 用の正しいプロファイルの提供

OMF は開始すると、Q.PROFILES 表の CREATOR、ENVIRONMENT、および TRANSLATION 列を検索して、OMF セッションの確立許可を受けているユーザーを判 別します。 ユーザーのプロファイルに正しい値を追加して、QMF がそれらの値を認識 し、開始することを確認する必要があります。

OMF は、以下の順序で特定のプロファイル値を検索します。

- 1. CREATOR= ユーザー ID、ENVIRONMENT= 現行操作環境
- 2. CREATOR= ユーザー ID、ENVIRONMENT=NULL
- 3. CREATOR=SYSTEM、ENVIRONMENT= 現行操作環境
- 4. CREATOR=SYSTEM, ENVIRONMENT=NULL

SOL ID は、OMF へのログオンを試みるユーザーの DB2 (VM 版) 許可 ID です。 DB2 (VM 版) は、この ID を使用して、ユーザーがデータベースを使用する許可を得 ているかどうかを判別します。

現行操作環境 は、OMF が CMS から開始される場合、CMS です。

OMF は、前述のリストのペアの 1 つに一致する CREATOR と ENVIRONMENT のた めの値を見つける必要があります。見つからない場合、OMF 初期化はエラーとなっ て、QMF ホーム・パネルを表示せずに終了します。

# ユーザー・プロファイルの更新

ユーザー・プロファイルの値は、SET PROFILE コマンドまたは SQL UPDATE ステー トメントのいずれかを使用することによって変更することができます。

#### SET PROFILE コマンドの使用

このコマンドを使用すれば、OMF コマンド行に最小限の入力を行うだけでコマンドの 入力ができるので、SOL UPDATE ステートメントを使用するよりも作業が速くなりま す。

SET PROFILE で設定した値は、このユーザー・セッションが終了するまでの間だけ有 効です。変更した値を保管するには、SAVE PROFILE コマンドを使用してください。 SET PROFILE コマンドとそのパラメーターの詳細については、OMF 解説書 を参照し てください。

このコマンドを使用するために特別な SOL 特権は必要ないので、ユーザーは容易に自 分のプロファイルを変更することができます。 ただし、ユーザーは SET PROFILE を 使用して、ユーザーの QMF セッションのカスタマイズに使用される可能性があるフィ ールドを更新することはできません。これらのフィールドは、

PFKEYS、SYNONYMS、および RESOURCE\_GROUP です。これらの Q.PROFILES フ ィールドは、SQL UPDATE ステートメントまたは QMF 表エディターを使用して更新 できます。 表エディターについては、OMF 使用の手引き で説明されています。

SQL UPDATE ステートメントの使用

SOL UPDATE ステートメントを使用すれば、SYNONYMS、PFKEYS、および RESOURCE GROUP も含めて、O.PROFILES 表のすべてのフィールドを更新すること ができます。

既存のユーザー・プロファイルを更新する場合は、図 70 に示すような SOL UPDATE 照会を使用してください。 この例では、ユーザーのコマンド同義語を保管する表の名前 を変更します。 左側は、基本 (英語) QMF でのユーザー JONES の場合の照会の例 で、右側は、ドイツ語 NLF でのユーザー SCHMIDT の場合の同じ照会の例です。

### 基本 QMF (英語)

ドイツ語 NLF UPDATE Q.PROFILES UPDATE O.PROFILES SET SYNONYMS='COMMAND SYNONYMS' SET SYNONYMS='GUMMOW.XYZ' WHERE CREATOR='JONES' AND WHERE CREATOR='SCHMIDT' AND TRANSLATION='ENGLISH' TRANSLATION='DEUTSCH'

図70. Q.PROFILES 表で UPDATE 照会を使用したユーザー・プロファイルの更新

注: O.PROFILES 表に UPDATE、DELETE、および INSERT 照会を実行するときは、 常に照会に TRANSLATION 列を含めてください。含めない場合は、指定した変更がす べての言語環境に適用されます。

### SYSTEM プロファイルの更新

O.PROFILES の SYSTEM 行に提供されているデフォルト値を変更することができま す。 ただし、ユーザーが SYSTEM 行に割り当てられている値とは異なる値を使用する 必要がある場合、そのユーザーには固有のプロファイル行が必要です。

たとえば、システムに PRIME および NONPRIME という名前の 2 つのリソース・グ ループが定義されているものとします。 PRIME は、O.PROFILES の SYSTEM 行の RESOURCE GROUP フィールドのデフォルト値であるとします。 NONPRIME グルー プ内のユーザーについては、固有のプロファイル行を指定して、正式に登録する必要が あります。

# Q.PROFILES 表からのプロファイルの削除

使用しなくなったユーザー・プロファイルは、Q.PROFILES 表から定期的に削除しなけ ればならない場合があります。 O.PROFILES からユーザー・プロファイルを削除する のは、そのユーザー・プロファイルの 1 次許可 ID または TSO ログオン ID によって 作成されたオブジェクトが削除されているか、または他のユーザーに安全に移行された かのどちらかが確認できている場合です。

- OMF 照会、書式、およびプロシージャーについてこれらの作業を実行する方法につ いては、418 ページの『OMF コントロール表を使用した OMF オブジェクトの保 守』を参照してください。
- データベースの表および視点に関する指示については、 433 ページの『DB2 表を使用 する表および視点の保守』を参照してください。

ユーザー・プロファイルを削除する場合は、図71 に示す例のような照会を使用しま す。

#### 基本 QMF (英語)

ドイツ語 NLF

DELETE FROM 0.PROFILES DELETE FROM O.PROFILES WHERE CREATOR='JONES' WHERE CREATOR='SCHMIDT'

AND TRANSLATION='ENGLISH'

AND TRANSLATION='DEUTSCH'

図 71. OMF ユーザー・プロファイルの削除

NLF を使用する場合: 1 つの NLF 環境でユーザー・プロファイルを削除したい場合 は、TRANSLATION 列に値を指定します。TRANSLATION に値を指定しないと、OMF はすべての NLF 環境のプロファイルを削除します。

#### VM でのプロファイルの削除

プロファイルが削除されたユーザーが専用 DB スペースを持っていた場合、そのスペー スに保管を必要とするものが何も入っていなければ、SOL DROP DBSPACE ステートメ ントを SOL 照会パネルで使用します。また、特定の OMF オブジェクトまたはデータ ベース・オブジェクトを削除したい場合も、SQL DROP TABLE ステートメントまたは OMF ERASE コマンドを使用できます。 DB2 Server (VSE および VM 版) SOL リファ レンス で DROP ステートメントについて説明しています。OMF 解説書 で ERASE コ マンドについて説明しています。

ユーザー・プロファイルを削除すると、ユーザーがオブジェクトに対して所有していた SOL 特権のすべて、およびユーザーが他のユーザーに付与した特権が削除されます。他

# QMF サポートの確立

のユーザーに影響が出ないようにするために、SYSTEM.SYSTABAUTH 表を照会して、 ユーザーに付与されている SOL 特権を確認してください。また、 SYSTEM.SYSUSERAUTH 表を照会して、付与されている DB2 権限を確認してくださ  $\mathcal{U}$ 

## VSE での QMF サポートの確立

Q.AUTHID の役割: OMF のインストールによって、DBA 権限が自動的にユーザー ID Q に付与されます。ユーザー Q は、以下の QMF リソースを所有、または管理しま す。

- すべての OMF コントロール表
- サンプル照会
- OMF と一緒に出荷されるサンプル表 (サンプル表の説明は、OMF 解説書 を参照)
- 399 ページの『ユーザーのデータベース・オブジェクト・リストのカスタマイズ』の 節で説明しているデータベース・オブジェクト・リストのデフォルトの視点

# インストール先システムのためのプロファイル構造の確立

以下の方法のいずれかを使用して、ユーザーにプロファイルを提供します。

• ユーザーがデフォルトの OMF プロファイル (表 O.PROFILES で CREATOR の列に 値 SYSTEM が入っている行) を使用できるようにする。

O.PROFILES 表は、この行に事前定義されたデフォルトのプロファイル値が指定され た状態で出荷されます。 この SYSTEM プロファイルで使用されるデフォルトについ ては、366ページの『Q.PROFILES 表の読み取り』で説明しています。 現場の要求 を満たす総称プロファイルを作成するために、これらの値を変更することができま す。

• 365 ページの『CICS/VSE における新規のユーザー・プロファイルの O.PROFILES 表 への追加』に示すように、該当のユーザー用として O.PROFILES に固有の行を作成 する。 O.PROFILES の CREATOR 列にユーザーの 1 次許可 ID を設定し、他の列 の値は個別の要件に応じてカスタマイズします。

インストール先の一部のユーザーのために固有のプロファイルを作成し、他のユーザー には SYSTEM のデフォルトのプロファイルを使用できるようにすることができます。 また、セキュリティー上および追跡上の理由により、SYSTEM のプロファイルを削除し て、固有のプロファイルをもたないユーザーによる OMF の使用を防止することもでき ます。

# <span id="page-382-0"></span>CICS/VSE における新規のユーザー・プロファイルの Q.PROFILES 表への追 加

SOL INSERT 照会または OMF 表エディター (OMF 使用の手引き を参照) を使用し て、新規のユーザー・プロファイルを表 O.PROFILES に追加することができます。 O.PROFILES の TRANSLATION 列を使用して、英語環境と NLF 環境を区別します。

基本 OMF (英語)

ドイツ語 NLF

INSERT INTO Q.PROFILES (CREATOR, LANGUAGE, SPACE, TRANSLATION, PFKEYS, SYNONYMS, RESOURCE GROUP, ENVIRONMENT) VALUES ('JONES', 'PROMPTED', 'SAVEIT' 'ENGLISH', 'PFKEYS', 'COMMAND SYNONYMS' 'NONPRIME', 'CICSVSE')

INSERT INTO O.PROFILES (CREATOR, LANGUAGE, SPACE, TRANSLATION, PFKEYS, SYNONYMS, RESOURCE GROUP, ENVIRONMENT) VALUES ('SCHMIDT', 'MENUE', 'STUT2BER' 'DEUTSCH', 'DEUTASTEN' 'COMMAND SYNONYM D', 'SCHICHT' 'CICSVSE')

図 72. CICSVSE でのユーザー・プロファイルの作成

## ユーザーが CICS へのアクセス権を持つことの確認

OMF へのユーザー・アクセスをセットアップする前に、ユーザーが CICS に認識され るようにします。VSE ユーザー ID を定義することにより、3 文字の CICS 端末オペ レーター ID を定義します。VSE ユーザー ID を CICS 端末オペレーター ID にマッ プし、VSE と共に出荷されるデフォルトのサインオン・テーブル (SNT) の中の CICS ID を再定義します。

ユーザーが明示的に DB2 に接続する必要がある場合は、ユーザーに DB2 CONNECT 権限を付与します。

GRANT CONNECT TO userid IDENTIFIED BY password

# 固有のプロファイルを持たないユーザーによる QMF の使用の防止

複数のユーザーが共通のデフォルトの SYSTEM プロファイルのもとで OMF を使用し ている場合は、個々のリソースの使用を追跡するのが困難になる可能性があります。 OMF の使用を、固有のプロファイルを持つユーザーに制限するには、O.PROFILES の SYSTEM の行を削除します。 366 ページの図 73 は、このような行を削除する SOL ス テートメントを示しています。 OMF 使用の手引き で説明されているように、表エデ ィターを使用することもできます。

# <span id="page-383-0"></span>基本 QMF (英語) ドイツ語 NLF

DELETE FROM O.PROFILES DELETE FROM Q.PROFILES WHERE CREATOR='SYSTEM' WHERE CREATOR='SYSTEM' AND TRANSLATION='ENGLISH' AND TRANSLATION='DEUTSCH'

図73. OMF の使用を、固有のプロファイルを持つユーザーに制限

注:基本 OMF 環境の場合も NLF 環境の場合も、O.PROFILES から行を削除するとき は TRANSLATION 値を指定する必要があります。指定しないと、意図した行以外の行 も (別の各国語環境の行まで含めて) 削除されてしまうことがあります。また、必ず WHERE 文節を使用してください。そうしないと、O.PROFILES のすべての行が削除さ れます。

O.PROFILES から SYSTEM 行を削除したら、すべての OMF ユーザーについて固有の プロファイルを作成してください。作成しないと、ユーザーは、OMF を使用すること ができなくなります。

#### Q.PROFILES 表の読み取り

367 ページの表 42 は、O.PROFILES コントロール表の列です。 コントロール表の各列 は、カスタマイズすることのできる、ユーザーの OMF セッションの局面を表していま す。示してあるデフォルトは、英語 OMF 環境のためのものです。

NLF を使用する場合:デフォルト値は、英語環境と一部の NLF とでは異なる場合が あります。たとえば、英語のデフォルトが UPPER であるからといって、すべての NLF のデフォルトが UPPER であると見なしてはなりません。 ドイツ語 NLF の CASE フ ィールドのデフォルト値は MIXED です。他の NLF では異なっていることもありま す。 したがって、デフォルト値については、各 NLF ごとに、変換版の表 Q.PROFILE を参照してください。(n シンボルを、xv ページの表 1 の NLID で置き換えます。)

O.PROFILES 表には、属性 UNIOUE および CLUSTER を備えた索引 O.PROFILEX が あります。 キー付きの列は、CREATOR、TRANSLATION および ENVIRONMENT で す。 これら 3 つの列については、どの行とも同じ値をもつことはできません。

# <span id="page-384-0"></span>表 42. Q.PROFILES 表の構造

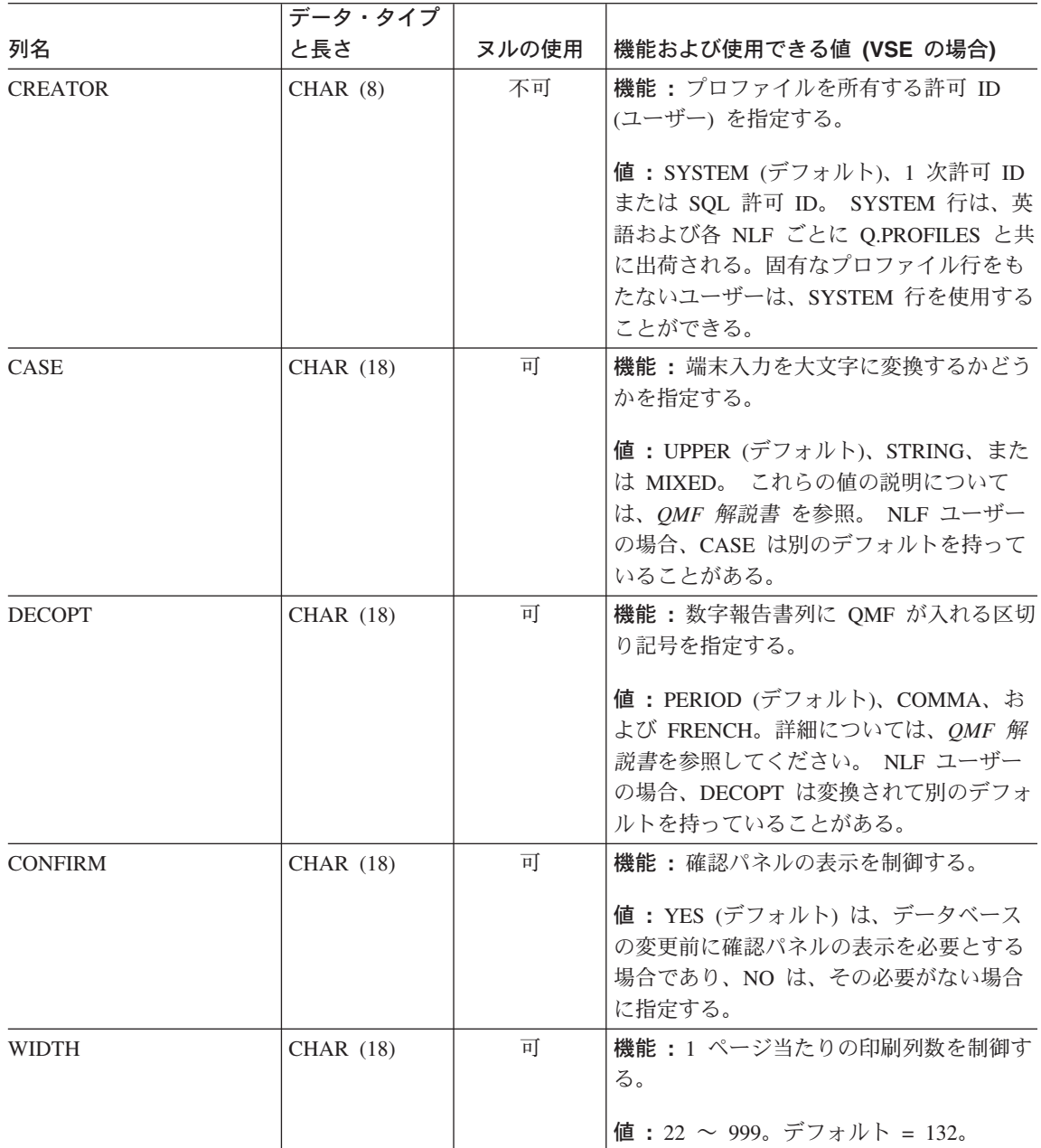

表 42. Q.PROFILES 表の構造 (続き)

|                | データ・タイプ          |       |                                                                                                    |
|----------------|------------------|-------|----------------------------------------------------------------------------------------------------|
| 列名             | と長さ              | ヌルの使用 | 機能および使用できる値 (VSE の場合)                                                                                                    |
| <b>LENGTH</b>  | CHAR (18)        | 可     | 機能: 1 ページ当たりの印刷行数を制御す<br>る。                                                                                                    |
|                |                  |       | 値: 1~999、またはページの制御の切れ<br>目を希望しない場合は CONT。 デフォル<br>$\mathcal{F} = 60$ .                                                                                              |
| LANGUAGE       | <b>CHAR (18)</b> | 可     | 機能: RESET QUERY コマンドが実行さ<br>れた後で、新規の照会を作成する場合に<br>QMF が使用する照会言語を制御する。<br>値: SQL (デフォルト)、QBE (例示照会)、                                                                 |
|                |                  |       | または PROMPTED (指示照会)。                                                                                                    |
| <b>SPACE</b>   | CHAR (50)        | 可     | 機能: SAVE DATA および IMPORT コマ<br>ンドを使用して作成される表を保持する<br>DB スペースを指定する。                                                                                                  |
|                |                  |       | 値:任意の有効な DB スペース名。                                                                                                    |
| <b>TRACE</b>   | <b>CHAR (18)</b> | 可     | 機能:トレース出力の詳細レベルを制御す<br>る。                                                                                                    |
|                |                  |       | 値: ALL は、最も詳細なレベルまで、す<br>べての機能をトレースする。 機能コードと<br>番号の文字ストリングは、個々の QMF 機<br>能のトレース・レベルを指示する。                                                                          |
|                |                  |       | NLF で変換される値は ALL と NONE だ<br>けである。                                                                                                    |
| <b>PRINTER</b> | CHAR(8)          | 可     | 機能:プリンター出力の経路を制御する。                                                                                                    |
|                |                  |       | 値: ヌル (デフォルト) またはブランク値<br>を使用して、印刷出力の宛先を CICS の一<br>時記憶域キューまたは一時データ・キュ<br>ー、あるいは DD 名が DSQPRINT のデー<br>タ・セットに指定する。 出力を GDDM 定<br>義プリンターへ向けるには、GDDM ニック<br>ネームを使用する。 |

表 42. Q.PROFILES 表の構造 (続き)

|                    | データ・タイプ          |       |                                                                                                    |
|--------------------|------------------|-------|----------------------------------------------------------------------------------------------------|
| 列名                 | と長さ              | ヌルの使用 | 機能および使用できる値 (VSE の場合)                                                                                                    |
| <b>TRANSLATION</b> | <b>CHAR</b> (18) | 不可    | 機能:英語環境または NLF 環境を指定す<br>る。                                                                                                    |
|                    |                  |       | 値:英語 (デフォルト) または NLF の名<br>前。 xv ページの表1の右側に、この列で<br>使用する必要のある変換済みの名前が示し<br>てある。                                                                                          |
| <b>PFKEYS</b>      | VARCHAR (31)     | 可     | 機能:ユーザーのカスタマイズされた機能<br>キー定義が保管されている表または視点<br>(ある場合) を指示する。                                                                                                    |
|                    |                  |       | 値:有効な DB2 表名または視点名のいず<br>れか。ブランクまたはヌル (デフォルト)<br>の場合は、QMF デフォルトのキーが使用<br>される。                                                                                            |
| <b>SYNONYMS</b>    | VARCHAR (31)     | 可     | 機能:ユーザーのカスタマイズされたコマ<br>ンド定義が保管されている表または視点<br>(ある場合) を指示する。                                                                                                    |
|                    |                  |       | 値:有効な DB2 表名または視点名のいず<br>れか。 ブランクまたはヌル (デフォルト)<br>の場合、カスタマイズ定義は使用されな<br>い。 NLF ユーザーの場合、IBM 提供の表<br>は Q.COMMAND_SYNONYM_n という<br>名前が付いている。この場合の n は各国語<br>ID <sub>o</sub> |
| RESOURCE_GROUP     | CHAR (16)        | 可     | 機能:管理プログラム出ロルーチンがどの<br>ようにユーザーのリソースまたはコマンド<br>を制限するかを制御する。                                                                                                    |
|                    |                  |       | 値:任意の有効なリソース・グループ名。<br>ブランクまたはヌル (デフォルト)の場<br>合、QMF はここでユーザーの許可 ID の<br>使用を試みるが、ユーザーのセッションは<br>管理しない(ただし、許可 ID が有効なり<br>ソース・グループ名の場合を除く)。                                |

表 42. Q.PROFILES 表の構造 (続き)

|                    | データ・タイプ |       |                            |
|--------------------|---------|-------|----------------------------|
| 列名                 | と長さ     | ヌルの使用 | 機能および使用できる値 (VSE の場合)      |
| <b>MODEL</b>       | CHAR(8) | 可     | 機能:データ・アクセスのモデルを指定す<br>る。  |
|                    |         |       | 値: この列には、リレーショナル・データ       |
|                    |         |       | を示して、常に値 REL を使用する。        |
| <b>ENVIRONMENT</b> | CHAR(8) | 可     | 機能 : 操作環境を指定する。            |
|                    |         |       | 値: CICS/VSE を介してプロファイルにア   |
|                    |         |       | クセスする場合、この値は CICSVSE。プ     |
|                    |         |       | ロファイルが DB2 (VSE 版) に保管されて  |
|                    |         |       | いるが、DB2 アプリケーション・リクエス      |
|                    |         |       | ターからアクセスされる場合、             |
|                    |         |       | ENVIRONMENT の値には TSO、CMS ま |
|                    |         |       | たは CICS を使用できる。            |

# VSE 用の正しいプロファイルの提供

QMF は開始すると、Q.PROFILES 表の CREATOR、ENVIRONMENT、および TRANSLATION 列を検索して、QMF セッションの確立許可を受けているユーザーを判 別します。 ユーザーのプロファイルに正しい値を追加して、QMF がそれらの値を認識 し、開始することを確認する必要があります。

QMF は、以下の順序で特定のプロファイル値を検索します。

- 1. CREATOR=auth ID、ENVIRONMENT=現行操作環境
- 2. CREATOR=auth ID、ENVIRONMENT=CICS (CICS で実行の場合)
- 3. CREATOR= auth ID, ENVIRONMENT=NULL
- 4. CREATOR=SYSTEM、ENVIRONMENT= 現行操作環境
- 5. CREATOR=SYSTEM、ENVIRONMENT=CICS (CICS で実行の場合)
- 6. CREATOR=SYSTEM, ENVIRONMENT=NULL

auth ID は、OMF へのログオンを試みるユーザーの DB2 許可 ID です。DB2 は、こ の ID を使用して、ユーザーがデータベースを使用する許可を得ているかどうかを判別 します。

現行操作環境 は、プロファイルが VSE DB2 に保管され、CICS/VSE を介してアクセ スされる場合、CICSVSE となります。

OMF は、前述のリストのペアの 1 つに一致する CREATOR と ENVIRONMENT のた めの値を見つける必要があります。見つからない場合、QMF 初期化はエラーとなっ て、QMF ホーム・パネルを表示せずに終了します。

### ゲスト共用環境での VM DB2 へのプロファイルの保管

OMF VSE プロファイルを DB2 VM データベースに保管する場合、ユーザーの OMF VM プロファイルの ENVIRONMENT 列に値 CICSVSE を追加して、ユーザーが OMF にアクセスできるようにします。 図 74 には、DB2 ゲスト共用を使用するサイトが、 DB2 VM に保管されているプロファイルおよび他のオブジェクトをアクセスするために OMF VSE を使用する方法を示しています。

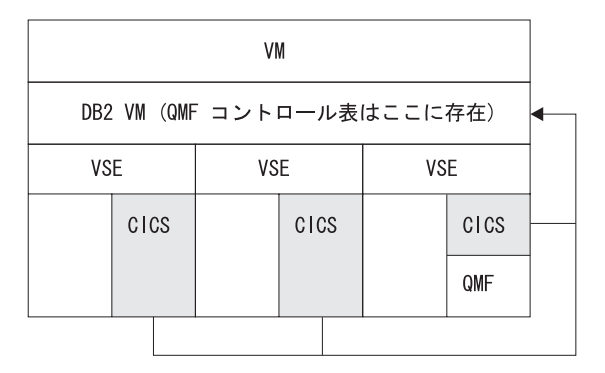

図74. プロファイルについて可能なゲスト共用のシナリオ

# ユーザー・プロファイルの更新

ユーザー・プロファイルの値は、SET PROFILE コマンドまたは SOL UPDATE ステー トメントのいずれかを使用することによって変更することができます。

### SET PROFILE コマンドの使用

このコマンドを使用すれば、OMF コマンド行に最小限の入力を行うだけでコマンドの 入力ができるので、SQL UPDATE ステートメントを使用するよりも作業が速くなりま す。

SET PROFILE で設定した値は、このユーザー・セッションが終了するまでの間だけ有 効です。変更した値を保管するには、SAVE PROFILE コマンドを使用してください。 SET PROFILE コマンドとそのパラメーターの詳細については、OMF 解説書 を参照し てください。

このコマンドを使用するために特別な SOL 特権は必要ないので、ユーザーは容易に自 分のプロファイルを変更することができます。 ただし、ユーザーは SET PROFILE を 使用して、ユーザーの OMF セッションのカスタマイズに使用される可能性があるフィ ールドを更新することはできません。 これらのフィールドは、PFKEYS、 SYNONYMS、および RESOURCE GROUP です。これらの O.PROFILES フィールド は、SOL UPDATE ステートメントまたは OMF 表エディターを使用して更新できま す。表エディターについては、OMF 使用の手引き で説明されています。

SQL UPDATE ステートメントの使用

SOL UPDATE ステートメントを使用すれば、SYNONYMS、PFKEYS、および RESOURCE GROUP も含めて、O.PROFILES 表のすべてのフィールドを更新すること ができます。

既存のユーザー・プロファイルを更新する場合は、図 75 に示すような SOL UPDATE 照会を使用してください。 この例では、ユーザーのコマンド同義語を保管する表の名前 を変更します。 左側は、基本 (英語) QMF でのユーザー JONES の場合の照会の例 で、右側は、ドイツ語 NLF でのユーザー SCHMIDT の場合の同じ照会の例です。

### 基本 QMF (英語)

ドイツ語 NLF UPDATE Q.PROFILES UPDATE O.PROFILES SET SYNONYMS='COMMAND SYNONYMS' SET SYNONYMS='GUMMOW.XYZ' WHERE CREATOR='JONES' AND WHERE CREATOR='SCHMIDT' AND TRANSLATION='ENGLISH' TRANSLATION='DEUTSCH'

図75. Q.PROFILES 表で UPDATE 照会を使用したユーザー・プロファイルの更新

注: O.PROFILES 表に UPDATE、DELETE、および INSERT 照会を実行するときは、 常に照会に TRANSLATION 列を含めてください。含めない場合は、指定した変更がす べての言語環境に適用されます。

### SYSTEM プロファイルの更新

O.PROFILES の SYSTEM 行に提供されているデフォルト値を変更することができま す。 ただし、ユーザーが SYSTEM 行に割り当てられている値とは異なる値を使用する 必要がある場合、そのユーザーには固有のプロファイル行が必要です。

たとえば、システムに PRIME および NONPRIME という名前の 2 つのリソース・グ ループが定義されているものとします。 PRIME は、O.PROFILES の SYSTEM 行の RESOURCE GROUP フィールドのデフォルト値であるとします。 NONPRIME グルー プ内のユーザーについては、固有のプロファイル行を指定して、正式に登録する必要が あります。

# Q.PROFILES 表からのプロファイルの削除

使用しなくなったユーザー・プロファイルは、Q.PROFILES 表から定期的に削除しなけ ればならない場合があります。 O.PROFILES からユーザー・プロファイルを削除する のは、そのユーザー・プロファイルの 1 次許可 ID によって作成されたオブジェクトが 削除されているか、または他のユーザーに安全に移行されたかのどちらかが確認できて いる場合です。

- OMF 照会、書式、およびプロシージャーについてこれらの作業を実行する方法につ いては、418 ページの『OMF コントロール表を使用した OMF オブジェクトの保 守』を参照してください。
- データベースの表および視点に関する指示については、 433 ページの『DB2 表を使用 する表および視点の保守』を参照してください。

ユーザー・プロファイルを削除する場合は、図76 に示す例のような照会を使用しま す。

#### 基本 QMF (英語)

ドイツ語 NLF

DELETE FROM 0.PROFILES DELETE FROM 0.PROFILES WHERE CREATOR='JONES'

WHERE CREATOR='SCHMIDT'

AND TRANSLATION='ENGLISH'

AND TRANSLATION='DEUTSCH'

図 76. OMF ユーザー・プロファイルの削除

NLF を使用する場合: 1 つの NLF 環境でユーザー・プロファイルを削除したい場合 は、TRANSLATION 列に値を指定します。TRANSLATION に値を指定しないと、OMF はすべての NLF 環境のプロファイルを削除します。

### VSE でのプロファイルの削除

プロファイルが削除されたユーザーが専用 DB スペースを持っていた場合、そのスペー スに保管を必要とするものが何も入っていなければ、SOL DROP DBSPACE ステートメ ントを SOL 照会パネルで使用します。また、特定の OMF オブジェクトまたはデータ ベース・オブジェクトを削除したい場合も、SQL DROP TABLE ステートメントまたは OMF ERASE コマンドを使用できます。 DB2 Server (VSE および VM 版) SOL リファ レンス で DROP ステートメントについて説明しています。OMF 解説書 で ERASE コ マンドについて説明しています。

ユーザー・プロファイルを削除すると、ユーザーがオブジェクトに対して所有していた SOL 特権のすべて、およびユーザーが他のユーザーに付与した特権が削除されます。他

# QMF サポートの確立

のユーザーに影響が出ないようにするために、SYSTEM.SYSTABAUTH 表を照会して、 ユーザーに付与されている SQL 特権を確認してください。また、 SYSTEM.SYSUSERAUTH 表を照会して、付与されている DB2 権限を確認してくださ  $\mathcal{U}$ 

### SQL 特権の付与と取り消し

ユーザーは、作成するオブジェクトを自動的に所有し、データベースに保管します(異 なる所有者として表作成されていない限り)。オブジェクトの所有者は、所有するオブジ ェクトに関するすべての SOL 特権を自動的に所有しており、他のユーザーに対しこれ らの特権を付与する (または取り消す) ことができます。 DB2 管理者権限を持っていれ ば、データベース内のいずれのオブジェクトに関しても、SOL 特権の付与または取り消 しを行うことができます。 ユーザー O はこの権限を持ち、OMF のインストール中に DB2 に対して事前定義されます。

所有していないオブジェクトの特権を付与するか、または取り消すときは、所有者の SQL 許可 ID でそのオブジェクトを修飾します。

#### JONES.ORDER BACKLOG

SOL 許可 ID は暗黙の修飾子であっても構いません。照会には非修飾の表名、視点名、 および索引名を含めることができます。 OMF コマンドには非修飾の照会名、プロシー ジャー名、および書式名を含めることができます。 これらの場合、ユーザーの SQL 許 可 ID が暗黙の修飾子として使用されます。たとえば、ユーザーが JONES を現行 SOL 許可 ID として使用し、操作しているとします。 セッション中、そのユーザーが次のよ うなコマンドを出すとします。

RUN QUERYA (FORM=FORMA

これによって、次のような SOL 照会が実行されます。

SELECT \* FROM TABLEA

RUN コマンドでは、照会 JONES.OUERYA と書式 JONES.FORMA が参照されます。 SELECT コマンドでは、表 JONES.TABLEA が参照されます。

非修飾名を持つ表、視点、索引、または別名を作成する場合、ユーザーの現行許可 ID がそのオブジェクトの所有者になります。したがって、この ID には、該当のオブジェ クトを作成するのに必要な特権が必要です。

現行許可 ID ではない修飾名で表、視点、または索引を作成するには、DBA 権限を持 つ必要があります。

#### SQL GRANT ステートメントの使用

SOL GRANT ステートメントは、SQL SELECT、UPDATE、INSERT、および DELETE 特権を付与するために使用します。 たとえば、ユーザー JONES が次のコマンドを実行 する必要があるとします。

EDIT TABLE ORDER BACKLOG (MODE=CHANGE

この表の所有者である場合は、 図 77 のステートメントを使用して、変更モードで表 ORDER BACKLOG を編集するのに必要な SOL UPDATE 特権を JONES に付与しま す。

GRANT UPDATE ON ORDER BACKLOG TO JONES WITH GRANT OPTION

図 77. 単一の OMF ユーザーに対する SOL 特権の付与

WITH GRANT OPTION は、JONES が ORDER\_BACKLOG 表に関して付与された SOL 特権のどれでも他のユーザーに付与できることを示します。

GRANT 照会を頻繁に実行する必要がある場合は、照会の中で変更の頻度が高い部分 (UPDATE、ORDER BACKLOG、および JONES など)に代えて QMF 変数を使用しま す。 変数については、OMF 解説書 で説明されています。また、照会が複数の場合 は、OMF プロシージャーを使用して、この作業を行うことを考慮する必要もありま す。 OMF 使用の手引き にプロシージャーの作成方法が説明してあります。

すべての OMF ユーザーに対し SOL 特権を付与するには、キーワード PUBLIC を使 用します。たとえば、図 78 のステートメントを使用すれば、表 ORDER BACKLOG に対する INSERT 権限をすべてのユーザーに付与し、それらのユーザーのそれぞれが他 のユーザーに INSERT 権限を付与できるようにすることができます。

GRANT INSERT ON ORDER BACKLOG TO PUBLIC WITH GRANT OPTION

図78. すべての QMF ユーザーへの SQL 権限の付与

GRANT ステートメントの詳細については、該当する DB2 SQL 解説書 を参照してくだ さい。

注:1つのデータベース・オブジェクトに対する INSERT、UPDATE、または DELETE 特権を複数のユーザーに付与した場合、複数のユーザーが該当のオブジェクトに同時に アクセスしようとすると、リソースの競合が起こり、パフォーマンスまたはその他の問 題の原因となることがあります。あるユーザーが OMF 初期化時に必要な表を編集して いると、その表はロックされて、他のユーザーによる OMF の開始が妨げられることが あります。

### QMF サポートの確立

### SQL REVOKE ステートメントの使用

SOL REVOKE ステートメントを使用すると、特権が除去されます。

REVOKE UPDATE ON ORDER BACKLOG FROM JONES

図 79. OMF ユーザーからの SOL 特権の取り消し

すべての OMF ユーザーから特権を取り消すには、PUBLIC キーワードを使用します。

DB2 特権には カスケード構造があります。つまり、あるユーザーから特権を取り消す と、そのユーザーから付与を受けていたその他のユーザーからも、該当の特権が自動的 に取り消されます。

# QMF オブジェクトおよびデータベース・オブジェクトに対するアクセスの制御

照会やプロシージャーなどの QMF オブジェクト、および表エディターなどの機能を使 用すると、ユーザーはデータベースの表に保管されているデータをアクセスし、操作す ることができます。 このデータは重要なデータである可能性があり、特定のオブジェク トに対するユーザーのアクセスを制御しなければならない場合があります。

- SOL GRANT および REVOKE ステートメントを OMF の SQL 照会パネルで使用す れば、表および視点に対するアクセスを制御することができます。これについては、 396 ページの『SOL 特権の付与と取り消し』で説明します。 394 ページの『オブジ ェクトのアクセスに必要な SOL 特権』には、特定の OMF コマンドまたはオブジェ クトに対する機能を使用するために必要な特権についての説明があります。
- OMF SAVE コマンドの SHARE パラメーターを使用すれば、照会、書式、およびプ ロシージャーに対するアクセスを制御することができます。これについては、 398 ペ ージの『他のユーザーとの OMF オブジェクトの共用』で説明します。

#### OS/390 でのアクセスの制御

OMF ユーザーはすべて、QMF のインストール中に DB2 によって構築される QMF の アプリケーション・プランおよびパッケージをアクセスできる必要があります。 このプ ランおよびパッケージによって、DB2 アプリケーション・プログラムとしての QMF の 実行が可能になります。 インストール時に、OMF プランおよびパッケージは PUBLIC への EXECUTE 権限を付与 (GRANT EXECUTE) されます。必要ならば、取り消して (REVOKE)、特定の認可をユーザー ID/ グループに発行することができます。

## アプリケーション・プランおよびパッケージに対するアクセスの付与

SOL GRANT 照会を用いて、PUBLIC または個別のユーザーに EXECUTE 特権を付与 することによって、ユーザーが OMF を使用できるようにすることができます。 たと えば、ユーザー JONES にアクセスを付与するには、次のようにします。

GRANT EXECUTE on plan OMF PLAN to JONES

OMF のアプリケーション・プランおよびパッケージに対するアクセスを個別に付与す る場合は、新規のユーザーごとに SOL GRANT ステートメントを実行する必要があり ます。

個別ユーザーごとにアクセスを制約する場合は、DB2 の 1 次または 2 次許可 ID を選 択し、アプリケーション・プランおよびパッケージの使用をそれらに制限します。細か な差が現れるのは、複数の 1 次許可 ID が同じ 2 次許可 ID を使用している場合で す。 プロファイルによる OMF への制限登録を使用する場合、OMF にアクセスできる のは、O.PROFILES に行を持っている 1 次許可 ID だけになります。特定の許可 ID に対する EXECUTE 特権の付与に基づいて OMF に対するアクセスを制約する場合、 そのような 許可 ID を 1 次または 2 次許可 ID として持っているだけで、OMF にア クヤスできることになります。

# OMF アプリケーション・プランおよびパッケージに対するユーザー・アクセ スの取り消し

ユーザーの照会、書式、およびプロシージャーの処理後は、OMF のアプリケーショ ン・プランおよびパッケージに対するユーザーのアクセスが個別に付与されている場 合、そのようなアクセスを除去する必要があります。 その場合に、次のような照会を実 行することができます。

REVOKE EXECUTE on plan 'QMF PLAN' FROM 'JONES'

REVOKE EXECUTE on package 'QMF PACKAGE' FROM 'JONES'

QMF で使用されるすべてのパッケージに対する EXECUTE 権限を取り消します。

ユーザーの EXECUTE 特権が複数回にわたって付与されていた場合は、次のような照会 を使用して、各付与ごとに個別に取り消しを行う必要があります。

REVOKE EXECUTE on plan 'QMF PLAN' FROM 'JONES' by all

REVOKE EXECUTE on package 'QMF PACKAGE' FROM 'JONES' by all

GRANT を取り消す場合は、OS/390 上での SYSADM 権限が必要です。

除去されるユーザーが元は OMF 管理者で、OMF のアプリケーション・プランおよび パッケージに対するアクセスを他のユーザーに付与している場合は、この元管理者のア クセスを除去すると、そのような他のユーザーについてもアクセスが除去されることに なります。

他のユーザーが元ユーザーと許可 ID を共用している場合は、該当の許可 ID からアプ リケーション・プランおよびパッケージに対するアクセスを取り消すことがないように します。 取り消した場合は、その許可 ID を共用していたユーザーは OMF を使用で きなくなってしまいます。

#### オブジェクトのアクセスに必要な DB2 特権

QMF 照会、表エディター、および QMF コマンドの実行に必要な DB2 特権は、基本 SOL ステートメントの実行に必要な特権と同じものです。

DB2 特権の配布は、次のように 2 ステップの処理で行われます。

- 1. ユーザーに一組の許可 ID を割り当てる。
- 2. 許可 ID に DB2 特権を割り当てる。

特権の割り当ておよび取り消しは、次のようにして行います。

- DB2 出ロルーチンによって許可 ID を割り当てる。
- SOL GRANT 照会によって DB2 特権を割り当てる。
- SQL REVOKE 照会によって前の付与を取り消す。

OMF セッションで実行するすべての照会で DB2 特権が必要なわけではありません。 この特権を必要としない照会は、静的照会と呼ばれ、OMF コードに入っています。 OMF はこのような照会を使用して、たとえば、所有するコントロール表を更新しま す。 ユーザーが QMF の管理にまったく関与しない場合は、このような制御表に対す る DB2 特権はまったく必要ありません。

動的照会を実行する特権は、ユーザーだけから得られます。 動的照会には、RUN コマ ンドを用いて実行する照会がすべて含まれます。また、ユーザーに代わって OMF が 公式化する特定の照会も含まれます。 たとえば、ユーザーは DISPLAY コマンドを実 行して、表の内容を表示します。

QMF コマンド、指示照会と QBE 照会、および表エディターに関して必要な DB2 特権 は、385 ページの『オブジェクトのアクセスに必要な SQL 特権』にリストしてある SOL のものと同じです。

#### DB2 特権の付与と取り消し

DB2 特権を付与するには、DB2 特権を 1 つまたは複数の許可 ID に付与する GRANT 照会を実行します。 たとえば、次の照会では、表 SMITH.TABLEA に対する SELECT および UPDATE 特権を許可 ID JONES および JOHNSON に付与します。

GRANT SELECT, UPDATE ON TABLE SMITH. TABLEA TO JONES, JOHNSON

DB2 特権の付与を取り消すには、REVOKE 照会を実行します。 SOL 許可 ID の付与 者である場合は、それらの付与をいつでも取り消すことができます。たとえば、ある OMF セッションで、ユーザーの現行 SOL 許可 ID が JONES であるものとします。 JONES は、以前に表 SMITH.TABLEA に対する SELECT 特権を BAKER に付与して います。次の照会によって、この特権の付与は取り消されます。
REVOKE SELECT ON TABLE SMITH.TABLEA FROM BAKER

付与先の特権を取り消し、その付与先が依然としてその特権を持っている場合、該当の 付与先は、特権を別のユーザーから受け取ったことになります。

**PUBLIC に対する付与:** 付与は PUBLIC および個人に対して行うことができます。 PUBLIC に対して、ある特権を付与した場合、その特権はローカル・ユーザーのすべて にとって使用可能になります。

分散データを使用可能にしている DB2 OS/390 サブシステムのリモート・ユーザーおよ びローカル・ユーザーにとって、あるオブジェクトを使用可能にする場合は、PUBLIC AT ALL LOCATIONS に権限を付与します。 たとえば、次の照会では、表 O.STAFF に対する SELECT 特権を付与します。

GRANT SELECT ON TABLE Q.STAFF TO PUBLIC GRANT SELECT ON TABLE Q.STAFF TO PUBLIC AT ALL LOCATIONS

O.STAFF は OMF のサンプル表の 1 つです。上記の照会例、および他のサンプル表に 関する類似の照会例は、QMF のインストール過程で実行されるので、全員がサンプル 表に対する SELECT 特権を持つことになります。

ユーザーに対する特権の付与: GRANT 照会を実行する特権は、付与元から、つま り該当のユーザーの現行 SOL 許可 ID から行われる必要があります。 付与元は、付与 される特権すべてを持っていることが必要であり、各特権は GRANT オプション付きで なければなりません。たとえば、BAKER は、表 SMITH.TABLEA に対する SELECT および UPDATE 特権を JONES に付与したいものとします。 この場合、BAKER は同 じ表に対して GRANT オプション付きの SELECT および UPDATE 特権を持っていな ければなりません。

GRANT 照会には、式 WITH GRANT OPTION を組み込むことができます。上記の式 が組み込まれていると、特権は GRANT オプション付きで付与されます。 GRANT オ プションが付いていなければ、ユーザーは他のユーザーに権限を付与できません。 たと えば、次の照会では、SMITH.TABLEA に対する SELECT 特権を JONES および JOHNSON に付与します。 照会の実行後、該当の特権を他のユーザーに付与できるの は、JOHNSON だけです。

GRANT SELECT ON TABLE SMITH.TABLEA TO JONES GRANT SELECT ON TABLE SMITH.TABLEA TO JOHNSON WITH GRANT OPTION

DB2 特権を受けるのは、SOL GRANT 照会による場合、OS/390 での SYSADM 権限に よる場合、または自らが作成オブジェクトの所有者である場合があります。どのような DB2 特権も、インストール SYSADM 権限の所有者から開始された一連の付与の結果で あることがあります。インストール SYSADM 権限は、保有し得る DB2 (OS/390 版) 権限のうち最も高いものです。DB2 のインストール時に、1 つまたは 2 つの許可 ID

がこの権限を受け取ります。 ユーザーは、この権限を使用して、それよりも下位の特権 を他のユーザーに付与することができ、こうして付与された特権は、さらに次々と他の ユーザーに付与されます。

特定の特権の付与: 特定の特権を付与するためには、ユーザーの許可 ID の 1 つが そうする権限を持っていることが必要であり、この許可 ID がユーザーの現行 SOL 許 可 ID であることが必要です。 この ID がユーザーの現行 SOL 許可 ID でない場合 は、その ID にログオンするか、または可能であれば、SET CURRENT SOLID 照会を 実行します。

**表特権の付与:** 表に関して最も普通に使用される特権は、SELECT、INSERT、 UPDATE、および DELETE 特権です。 ある表に対する SELECT 特権が付与される と、付与先は SELECT 照会または副照会で、その表からデータを選択することができ ます。ある表に対する INSERT、UPDATE、または DELETE 特権が付与されると、ユ ーザーはその表のデータを変更することができます。

特定の表の所有者である場合は、その表特権をすべて GRANT オプション付きで持つこ とになります。

**視点特権の付与:** 視点アクセスは、機密データや、読み取り専用の場合、または作成 の際に付与されます。

スクリーニング・ツールとしての視点: 表の代わりに視点を使用すれば、機密デー 夕を他の人から見えないようにすることができます。たとえば、人事情報が入っている 表 SMITH.STAFF を基にして視点を作成するとします。 表の各行は、それぞれ 1 人の 従業員を表しています。 各行ごとに、視点では該当の従業員の名前、所属部門、職種、 および勤続年数を示すことにします。従業員の給与および手当は、表示しないものとし ます。

このような視点の作成は、次のような照会を用いて行います。

CREATE VIEW VIEWA AS SELECT NAME, DEPT, JOB, YRS FROM SMITH, STAFF

**視点所有者と基本オブジェクト:** 視点に関する特権の付与は、その視点の所有者か ら開始されます。 本書では、視点の所有者は作成者であることにします。 所有者が付 与できる特権は、その視点の基本オブジェクトに対して所有者が持っている権限によっ て異なります。 基本オブジェクトとは、視点の定義照会の FROM 文節で名前を指定す る表および視点のことです。たとえば、次の照会で作成される視点の基本オブジェクト は、表 SMITH.STAFF です。

CREATE VIEW VIEWA AS SELECT NAME, DEPT, JOB, YRS FROM SMITH.STAFF

**視点特権と読み取り専用視点:** 視点特権には、SELECT、INSERT、UPDATE、およ び DELETE があります。 SELECT 特権を持っていれば、ユーザーは、表を SELECT 照会および副照会で使用する場合と同じように、視点を使用することができます。 それ 以外の特権を使用すれば、ユーザーは、該当の視点が表す表のデータを変更することが できます。

視点の所有者は、その視点に対して SELECT 特権を持っていますが、それ以外の特権 は持っていない場合があります。視点の所有者が基本オブジェクトに対する特権を持っ ていない場合、SELECT 以外の特権はない場合があります。 言い換えれば、視点が読 み取り専用なので、他の特権は持たないことになります。

定義照会が結合の場合、視点は読み取り専用になります。照会が結合以外でも、読み取 り専用の視点として現れる場合があります。 読み取り専用視点の詳細については、該当 の *DB2 UDB SOL 解説書 の* CREATE VIEW 照会についての説明を参照してくださ  $\mathcal{U}$ 

視点を作成するための特権: 視点を作成する場合は、ユーザーの SQL 許可 ID が、その視点の基本オブジェクトのそれぞれに対して SELECT 特権を持っていること が必要です。それ以外の特権は必要ありません。

視点の所有者が 1 つまたは複数の基本オブジェクトに対する SELECT 特権を失った場 合、該当の視点はシステムから除去されます。その視点を基本オブジェクトとして使用 している視点もすべて除去され、それ以降についても同じことが該当します。

*視点特権の付与:* ユーザーが視点特権を GRANT オプション付きで持っている場合 は、GRANT オプションを使用して、該当の特権を他のユーザーに付与することができ ます。特権の付与先は、基本オブジェクトに対する特権を持っている必要はありませ ん。この事実によって、視点はデータを見えないようにする上で有用になります。ユー ザーは、視点に対する SELECT 特権を付与されても、基本オブジェクトに対する特権 がないため、該当の視点しか見ることができません。基本オブジェクトに対する SELECT 特権を必要とする場合、ユーザーは、該当の視点をう回して、基本オブジェク トを直接照会することができます。

**視点の所有者の特権:** 所有者は、通常、1 つまたは複数の表を作成した後、それらの 表から 1 つまたは複数の視点を作成します。 こうして作成した視点のそれぞれに関し て、所有者には GRANT オプション付きの SELECT 特権があります。視点が読み取り 専用でない場合、所有者は INSERT、UPDATE、および DELETE 特権も GRANT オプ ション付きで持っています。したがって、所有者はこれらの特権を他のユーザーに付与 することができます。

**他のタイプの基本オブジェクトを持つ視点:** 表と視点の両方の所有者の場合は、基 本オブジェクトに対して完全な特権のセットを GRANT オプション付きで持っていま す。基本オブジェクトに視点が含まれている場合、またはオブジェクトが視点の所有者

# QMF サポートの確立

によって所有されていない場合、所有者が基本オブジェクトに対して保有する特権は、 大幅に異なることになる可能性があります。

この場合には、次の規則が適用されます。

- 視点の所有者は、その視点に対して常に SELECT 特権を持っています。視点の所有 者が GRANT オプション付きでこの特権を持つのは、その視点の基本オブジェクトの それぞれに対して GRANT オプション付きの SELECT 特権を持っている場合です。
- 視点の所有者がその視点に対して INSERT、UPDATE、または DELETE 特権を持つ のは、次の 2 つが両方とも該当する場合です。
	- 視点が読み取り専用ではない。これは、該当の視点が単一の基本オブジェクトをも っていることを意味します。
	- 視点の所有者が該当の単一基本オブジェクトに対しても同じ特権を持っている。

OS/390 でのデータベースを保守するための権限: データベースの作成後に、誰 か別のユーザーにその保守をしてもらうとします。適切な DB2 権限を使用して、この ようなユーザーにデータベースに対する DBADM 権限を付与することができます。 こ の権限を付与されたユーザーは、以下に挙げるような保守タスクを実行することができ ます。

- データベースからの表スペースおよび表の作成と除去
- データベースの表に関する索引の作成と除去
- 表および索引を保守するためのユーティリティーの実行

この権限の保有者は、データベース表の実際の所有者が誰であるかに関係なく、データ ベース表に対して完全な特権のセットを持つことになります。 たとえば、許可 ID JONES にデータベース DBASEA の保守ができるようにしたい場合は、次の照会を実行 します。

GRANT DBADM ON DATABASE DBASEA TO JONES

上記の照会を実行できるのは、ユーザーの SOL 許可 ID が SYSADM 権限を持ってい るか、または該当のデータベースの所有者である場合です。

データベースに対する DBADM 権限には、CREATETS 特権 (データベースの表スペー スを作成するためのもの)、および CREATETAB 特権 (データベース内に表を作成する ためのもの)も含まれます。

データベースに対する DBADM 権限を付与できる場合は、下位の特権も同時に付与す ることができます。 さらに、データベースに対する DBADM 権限を GRANT オプシ ョン付きで持っているユーザーであれば、誰でも同じことができます。 たとえば、許可 ID JONES にデータベース DBASEA に対する下位特権を持たせたい場合は、次の照会 を実行します。

GRANT DBADM ON DATABASE DBASEA TO JONES WITH GRANT OPTION

適切な特権の付与: SAVE および IMPORT コマンド: CICS では IMPORT コ マンドの使用は控えめにします。同じアドレス・スペース内の他のユーザーのパフォー マンスに影響を与える可能性があるからです。また、OMF では OS OSAM サービス の GET/PUT も使用します。これによって、入出力操作中に、同じ CICS 領域内の他の OMF ユーザーをロックアウトすることができます。

OMF には、SAVE および IMPORT コマンドの結果の照会を実行する DB2 特権がある ことが必要です。 この特権は、ユーザーが RUN コマンドによって照会を実行する場 合と同様に、ユーザーから行われることが必要です。 たとえば、OMF が表に対して INSERT 照会を実行するには、まずユーザーが表に対する INSERT 特権を持つか、 INSERT 特権を暗黙指定する権限を持つ必要があります。

**必要な特権の判別:** 必要な特権は、ユーザーが作成する表がユーザー用なのか、また は他のユーザー用なのかによっていくぶん異なります。

ユーザーが作成する表が他のユーザー用である場合は、ユーザーの 1 次または 2 次許 可 ID を修飾子 (オブジェクトの所有者) とする必要があります。 表を別のユーザー用 として作成する場合は、他の特権によって適切な CREATE 表照会が実行されても、 INSERT 照会が実行されない場合があります。

表構造が作成された後、ユーザーが所有の表を作成すると、このユーザーは自動的に必 要な INSERT 特権を持つことになります。必要なのは、CREATE TABLE 照会を実行 する特権だけです。これを行うための最低限の特権は、選択した表スペース・オプショ ンに応じて、次のように異なります。

#### 明示オプション

ユーザーは、少なくとも、データベースに対する CREATETAB 特権、および 表スペースを受け取る USE 特権を必要とする。

#### 暗黙オプション

ユーザーは、少なくとも、データベースに対する CREATETAB 特権および CREATETS 特権を必要とする。

デフォルトの DB2 OS/390 データベース DSNDB04 のユーザーの場合は、すでにこれ らの特権の一部を持っていることがあります。DB2 のインストール過程で、デフォルト のデータベースに関する CREATETAB および CREATETS 特権が PUBLIC に付与され ています。 デフォルトのデータベースのユーザーが、暗黙的な表スペース・オプション のもとで操作する場合は、表を作成するための最低限の権限を自動的に持つことになり ます。これに対して、このユーザーが明示的な表スペース・オプションのもとで操作す る場合は、USE 特権のみを付与することが必要です。

注:データベースは DB2 OS/390 デフォルトのデータベース (DSNDB04) でもかまい ません。ただし、DB2 自体が排他的に使用するデータベースのいずれか (DSNDB01、 DSNDB03、または DSNDB05) であってはなりません。

**必要な特権の付与:** 次の照会の 1 つまたは複数を使用すれば、ユーザーに欠けてい る特権を付与することができます。

GRANT CREATETAB ON DATABASE &dbname TO &authid GRANT CREATETS ON DATABASE & dbname TO & authid GRANT USE OF TABLESPACE &dbname.&tbspname TO &authid

#### ここで、

#### &dbname

データベースの名前を指定します。

#### &authid

ユーザーの許可 ID を指定します。

#### &tbspname

受け取る表スペースの名前を指定します。

これらの値は、引用符で囲むことはできません。たとえば、データベース DATABSE2 に対する CREATETAB 特権を USERA に付与したい場合は、次の照会を実行します。

GRANT CREATETAB ON DATABASE DATABASE2 TO USERA

上記の照会を実行する権限があるのは、該当の照会によって付与される特権を持ち、し かも該当の特権を GRANT オプション付きで所有している場合です。 SYSADM また は SYSCTRL (DB2 2.3 の場合) 権限を持っている場合、あるいは DBADM、 DBCTRL、または DBMAINT 権限を GRANT オプション付きで持っている場合は、こ れに該当します。

OS/390 での他のユーザーの付与の取り消し: SOL 許可 ID が SYSADM 権限を 持っている場合は、他のユーザーの付与を取り消すことができます。これによって、特 権の付与元が複数の場合でも、その特権を取り消す手段が得られることになります。た とえば、BAKER が表 SMITH.TABLEA に対して SELECT 特権を持っているとしま す。 JONES は、この特権を BAKER から除去したいと思っていますが、付与元がわか りません。 JONES には SYSADM 権限があるので、次の照会を実行することができま す。

REVOKE SELECT ON TABLE SMITH TABLEA FROM BAKER BY ALL

BY ALL によって、該当の特権に関する付与がすべて除去されます。

OS/390 での PUBLIC に対する付与の取り消し: PUBLIC からの特権の付与の取 り消しは、単一の許可 ID からの取り消しの場合と同様に行うことができます。 ただ し、この場合、同じ特権を別の付与元から取得しているユーザーから、この特権が除去 されるわけではありません。

表の所有者から表特権を除去することはできません。また、暗黙のデータベース特権 (CREATETAB など) についても、たとえば、データベースに対する DBADM 権限を持 っているユーザーから、それを除去することはできません。 REVOKE 照会を用いてで

きること、またはできないことの詳細については、 DB2 UDB (OS/390 版) 管理の手引 き を参照してください。また、DB2 UDB (OS/390 版) SOL 解説書 の REVOKE コマ ンドの説明も参照してください。

DB2 権限を付与できるユーザーが多過ぎると起こり得る事態: DB2 特権を取り 消すと、意図したより多くのユーザーからこの特権を取り消す場合があります。 これは カスケード効果として知られており、権限によっては他の権限の存在に依存するものが あるためです。 たとえば、保持していた特権が単一の付与の場合、付与者がその特権を 失うと、その特権は失われます。 BAKER が SMITH.TABLEA に対して、GRANT オ プション付きの SELECT 特権を持っているとします。 BAKER は、この特権を JOHNSON と JONES に付与しました。 JOHNSON と JONES にとっては、BAKER が この特権に関する唯一の付与元です。 REVOKE 照会によって、BAKER からその特権 が除去されることになりました。 照会の結果、この特権は JOHNSON と JONES から も除去されます。

特権の喪失が多くのユーザーに波及する可能性のあるのは、特に、特権を失ったユーザ ーが、他のユーザーに特権を付与していた場合です。この特権の喪失により、同様に他 の喪失が生じる可能性があります。

- 視点の所有者は、基本オブジェクトの 1 つに対する SELECT 特権を失った場合、こ の視点を失います。失われた視点を基本オブジェクトとしている視点があれば、そ れらの視点も失われ、それ以降についても同様です。
- DB2 アプリケーション・プランは、そのバインドを行った許可 ID が、プログラムの 操作に必要なプランの特権を失った場合は、無効になる可能性があります。たとえ ば、表に対する SELECT 特権がこれに該当する場合があります。 この事態が発生す ると、そのプログラムの実行は誰にもできません。

カスケード効果と付与の無効な取り消しの両方が発生する可能性が特に高いのは、多く のユーザーが DB2 特権を付与することができる場合です。

### オブジェクトのアクセスに必要な SQL 特権

SELECT 照会が OMF によって、OMF 照会インターフェースの 1 つを介して、または コマンド (DISPLAY TABLE または PRINT TABLE) の結果として発行されると、QMF はその照会に FOR FETCH ONLY を追加して、リモート・データへのアクセス時のパ フォーマンス向上を図ります。 したがって、QMF によって実行される SQL 照会には FOR FETCH ONLY を追加しないでください。

QMF コマンドのために必要な SQL 特権: 表43 を使用して、ユーザーが使用す る必要のある OMF コマンドを見つけ、ユーザーが処理する表または視点に対する必要 な SOL 特権をユーザーに付与します。

表 43. OMF コマンドおよびそれに同等な SOL

| OMF コマンド       | コマンドが参照するオブジェクトで必要になる SQL 特権 |
|----------------|------------------------------|
| DISPLAY 表 / 視点 | <b>SELECT</b>                |

| QMF コマンド               | コマンドが参照するオブジェクトで必要になる SQL 特権                                                                                                    |
|------------------------|----------------------------------------------------------------------------------------------------|
| DRAW 表 / 視点            | <b>SELECT</b>                                                                                                    |
| EDIT TABLE 表 / 視点      | 必要な特権は表エディターモードによって異なる。                                                                                                    |
| EXPORT TABLE 表 /<br>視点 | <b>SELECT</b>                                                                                                    |
| IMPORT TABLE 表 /<br>視点 | 表がある場合は、SELECT、DELETE、および INSERT。コメントを組み<br>込むには、表の所有権か、または表のデータベースに対する DBADM 権<br>限のどちらかを持っている必要がある。表がない場合は、データベース<br>に対する CREATETAB 特権か DBADM 権限、またはユーザー・プロフ<br>ァイルの SPACE フィールドで指定された表スペースに関する USE 特<br>権を持っている必要がある。  |
| PRINT 表 / 視点           | <b>SELECT</b>                                                                                                    |
| RUN 照会                 | 照会で使用される任意の特権。                                                                                                    |
| RUN プロシージャー            | プロシージャー内のコマンドで使用される任意の特権。                                                                                                    |
| <b>SAVE DATA</b>       | 表がある場合は、SELECT、DELETE、および INSERT。コメントを組み<br>込むには、表の所有権か、または表のデータベースに対する DBADM 権<br>限のどちらかを持っている必要がある。 表がない場合は、データベース<br>に対する CREATETAB 特権か DBADM 権限、またはユーザー・プロフ<br>ァイルの SPACE フィールドで指定された表スペースに関する USE 特<br>権を持っている必要がある。 |
| LIST 表 / 視点            | <b>SELECT</b>                                                                                                    |

表 43. OMF コマンドおよびそれに同等な SQL (続き)

すべてのユーザーが SAVE コマンドを使用して新しい表を作成できるわけではありま せん。

SELECT、INSERT、UPDATE、または DELETE などの SOL 特権の詳細については、 該当の DB2 SQL 解説書 を参照してください。

指示照会および QBE 照会に必要な SQL 特権: 表44 を使用して、ユーザーが 必要とする照会のタイプを見つけ、照会を実行する表または視点に関する SOL 特権を ユーザーに付与します。

表 44. OMF 照会のタイプおよびそれに対応する SOL

| ユーザーが使用する照会のタイプ | 必要な SQL 特権    |
|-----------------|---------------|
| <b>PROMPTED</b> | <b>SELECT</b> |
| QBE I.          | <b>INSERT</b> |
| QBE P.          | <b>SELECT</b> |
| QBE U.          | <b>UPDATE</b> |
| QBE D.          | <b>DELETE</b> |

指示照会または OBE 照会の詳細については、OMF 使用の手引き を参照してくださ  $\mathcal{U}$ 

表エディターに必要な SQL 特権: 表45 を使用して、ユーザーが使用する必要の ある表エディターを見つけ、ユーザーが編集する必要のある表または視点に関する SOL 特権をユーザーに付与します。

表 45. 表エディター・コマンドおよびそれと対応する SQL

| ユーザーが使用する表エディターの機能 | 編集する表または視点に必要な SQL 特権 |
|--------------------|-----------------------|
| <b>ADD</b>         | I INSERT              |
| <b>SEARCH</b>      | <b>SELECT</b>         |
| <b>CHANGE</b>      | <b>I UPDATE</b>       |
| DELETE             | I DELETE              |

表エディターの詳細については、QMF 使用の手引き を参照してください。

### SQL GRANT ステートメントの使用

SOL GRANT ステートメントは、SOL SELECT、UPDATE、INSERT、および DELETE 特権を付与するために使用します。 たとえば、ユーザー JONES が次のコマンドを実行 する必要があるとします。

EDIT TABLE ORDER BACKLOG (MODE=CHANGE

この表の所有者である場合は、ステートメントを使用して、変更モードで表 ORDER BACKLOG を編集するのに必要な SOL UPDATE 特権を JONES に付与しま す。

GRANT UPDATE ON ORDER BACKLOG TO JONES WITH GRANT OPTION

図 80. 単一の OMF ユーザーに対する SOL 特権の付与

WITH GRANT OPTION は、JONES が ORDER BACKLOG 表に関して付与された SOL 特権のどれでも他のユーザーに付与できることを示します。

GRANT 照会を頻繁に実行する必要がある場合は、照会の中で変更の頻度が高い部分 (UPDATE、ORDER BACKLOG、および JONES など)に代えて OMF 変数を使用しま す。変数については、OMF 解説書 で説明されています。また、照会が複数の場合 は、QMF プロシージャーを使用して、この作業を行うことを考慮する必要もありま す。 OMF 使用の手引き にプロシージャーの作成方法が説明してあります。

すべての QMF ユーザーに対し SQL 特権を付与するには、キーワード PUBLIC を使 用します。たとえば、次のステートメントを使用すれば、表 ORDER BACKLOG に対

### QMF サポートの確立

する INSERT 権限をすべてのユーザーに付与し、それらのユーザーがそれぞれ他のユー ザーに INSERT 権限を付与することを可能にします。

GRANT INSERT ON ORDER BACKLOG TO PUBLIC WITH GRANT OPTION

図81. すべての OMF ユーザーへの SOL 権限の付与

GRANT ステートメントの詳細については、該当する DB2 SOL 解説書 を参照してくだ さい。

注 : 1 つのデータベース・オブジェクトに対する INSERT、UPDATE、または DELETE 特権を複数のユーザーに付与した場合、複数のユーザーが該当のオブジェクトに同時に アクセスしようとすると、リソースの競合が起こり、パフォーマンスまたはその他の問 題の原因となることがあります。あるユーザーが OMF 初期化時に必要な表を編集して いると、その表はロックされて、他のユーザーによる OMF の開始が妨げられることが あります。

#### 他のユーザーとの QMF オブジェクトの共用

OMF ユーザーであれば、誰もが QMF SAVE コマンドの SHARE パラメーターを使用 することによって、OMFの照会、書式、およびプロシージャーに対するアクセスを可 能にすることができます。

オブジェクトを保管する際に SHARE=YES を指定すれば、他のユーザーが誰でもその 照会を表示でき、その照会を置換または消去しない OMF コマンドで使用できるように することができます。 たとえば、次のコマンドでは、現行照会を ORDER OUERY と して保管し、他のユーザーが誰でもその照会を表示および実行できるようにしていま す。

SAVE QUERY AS ORDER QUERY (SHARE=YES

図82. QMF オブジェクトの共用

デフォルトはグローバル変数 DSQEC\_SHARE によって定義されます。詳しくは、QMF 解説書 を参照してください。

オブジェクトの所有者は、次に示すように、DISPLAY コマンドの後に続けて SAVE コ マンドを使用して、オブジェクトの共用状況をいつでも変更することができます。

DISPLAY ORDER QUERY SAVE QUERY AS ORDER QUERY (SHARE=NO

図 83. OMF オブジェクトの共用状況の変更

SAVE コマンドの詳細については、OMF 解説書 を参照してください。

#### 非コミット読み取りの許可

ユーザーの OMF セッションが非コミット読み取りを行えるようにしたい場合は、 O.SYSTEM INI プロシージャー内のグローバル変数 DSOEC ISOLATION の値を指定 することができます。

非コミット読み取りは分散環境において役立ちます。ただし、非コミット読み取りを許 可することによって、存在しないデータを OMF 報告書に取り込む可能性が生じます応 じます。 ユーザーの OMF 報告書に存在しないデータがないようにする必要がある場 合は、非コミット読み取りを許可しないでください。

以下の値を取ることができます。

- $'0'$ 分離レベル UR、非コミット読み取り。
- $1'$ 分離レベル CS、カーソル固定。これがデフォルトです。

OMF バージョン 7.2 の場合、値 0 は、データベース・サーバー DB2 (OS/390 版) バ ージョン 4 またはそれ以降と共に使用される場合のみ有効になります。

#### オブジェクトの作成に関する標準の設定

インストール先システム内のオブジェクトは、多くのユーザーの間で共用される場合が あります。したがって、該当のオブジェクトが何であり、どのように使用するかを示す 名前をオブジェクトに付けておく必要があります。 照会、書式、プロシージャー、およ び表のユーザーが、他のユーザーのために、それらの目的を記述するコメントを付ける ようにしてください。オブジェクトが表および視点の場合は、保守および管理の必要性 がさらに高くなるため、作成に関する特別な指針の確立を考慮します。

SAVE コマンドを使用して OMF およびデータベース・オブジェクトのコメントを作成 する方法については、OMF 解説書 を参照してください。

#### VM でのアクセスの制御

照会やプロシージャーなどの OMF オブジェクト、および表エディターなどの機能を使 用すると、ユーザーはデータベースの表に保管されているデータをアクセスし、操作す ることができます。 このデータは重要なデータである可能性があり、特定のオブジェク トに対するユーザーのアクセスを制御しなければならない場合があります。

## オブジェクトのアクセスに必要な SQL 特権

SELECT 照会が OMF によって、OMF 照会インターフェースの 1 つを介して、または コマンド (DISPLAY TABLE または PRINT TABLE) の結果として発行されると、OMF はその照会に FOR FETCH ONLY を追加して、リモート・データへのアクセス時のパ フォーマンス向上を図ります。 したがって、OMF によって実行される SOL 照会には FOR FETCH ONLY を追加しないでください。

QMF コマンドのために必要な SQL 特権: 表46 を使用して、ユーザーが使用す る必要のある OMF コマンドを見つけ、ユーザーが処理する表または視点に対する必要 な SQL 特権をユーザーに付与します。 SQL GRANT ステートメントの例について は、374ページの『SQL 特権の付与と取り消し』を参照してください。

表 46. QMF コマンドおよびそれに同等な SQL

| QMF コマンド               | コマンドが参照するオブジェクトで必要になる SQL 特権                                                                                                    |
|------------------------|----------------------------------------------------------------------------------------------------|
| DISPLAY 表 / 視点         | <b>SELECT</b>                                                                                                    |
| DRAW 表 / 視点            | <b>SELECT</b>                                                                                                    |
| EDIT TABLE 表 / 視点      | 必要な特権は表エディター・モードによって異なる。                                                                                                    |
| EXPORT TABLE 表 /<br>視点 | <b>SELECT</b>                                                                                                    |
| IMPORT TABLE 表 /<br>視点 | 表がある場合は、SELECT、DELETE、および INSERT。コメントを組み<br>込むには、表の所有権か、または表のデータベースに対する DBADM 権<br>限のどちらかを持っている必要がある。 表がない場合は、データベース<br>に対する CREATETAB 特権か DBADM 権限、またはユーザー・プロフ<br>ァイルの SPACE フィールドで指定された表スペースに関する USE 特<br>権を持っている必要がある。 |
| PRINT 表 / 視点           | <b>SELECT</b>                                                                                                    |
| RUN 照会                 | 照会で使用される任意の特権。                                                                                                    |
| RUN プロシージャー            | プロシージャー内のコマンドで使用される任意の特権。                                                                                                    |
| <b>SAVE DATA</b>       | 表がある場合は、SELECT、DELETE、および INSERT。コメントを組み<br>込むには、表の所有権か、または表のデータベースに対する DBADM 権<br>限のどちらかを持っている必要がある。 表がない場合は、データベース<br>に対する CREATETAB 特権か DBADM 権限、またはユーザー・プロフ<br>ァイルの SPACE フィールドで指定された表スペースに関する USE 特<br>権を持っている必要がある。 |
| LIST 表 / 視点            | <b>SELECT</b>                                                                                                    |

すべてのユーザーが SAVE コマンドを使用して新しい表を作成できるわけではありま せん。

SELECT、INSERT、UPDATE、または DELETE などの SQL 特権の詳細については、 該当の DB2 SQL 解説書 を参照してください。

**指示照会および QBE 照会に必要な SQL 特権:** 表47 を使用して、ユーザーが 必要とする照会のタイプを見つけ、照会を実行する表または視点に関する SOL 特権を ユーザーに付与します。

表 47. OMF 照会のタイプおよびそれに対応する SOL

| ユーザーが使用する照会のタイプ | 必要な SQL 特権    |
|-----------------|---------------|
| <b>PROMPTED</b> | <b>SELECT</b> |
| QBE I.          | <b>INSERT</b> |
| QBE P.          | <b>SELECT</b> |
| QBE U.          | <b>UPDATE</b> |
| QBE D.          | <b>DELETE</b> |

指示照会または OBE 照会の詳細については、OMF 使用の手引き を参照してくださ  $\mathcal{U}^{\lambda}$ 

表エディターに必要な SQL 特権: 表48 を使用して、ユーザーが使用する必要の ある表エディターを見つけ、ユーザーが編集する必要のある表または視点に関する SOL 特権をユーザーに付与します。

| ユーザーが使用する表エディターの機能 | 編集する表または視点に必要な SQL 特権 |
|--------------------|-----------------------|
| ADD                | <b>INSERT</b>         |
| SEARCH             | <b>SELECT</b>         |
| <b>CHANGE</b>      | <b>UPDATE</b>         |
| DELETE.            | <b>DELETE</b>         |

表 48. 表エディター・コマンドおよびそれと対応する SQL

表エディターの詳細については、OMF 使用の手引き を参照してください。

SQL GRANT ステートメントの使用: SOL GRANT ステートメントは、SOL SELECT、UPDATE、INSERT、および DELETE 特権を付与するために使用します。た とえば、ユーザー JONES が次のコマンドを実行する必要があるとします。

EDIT TABLE ORDER BACKLOG (MODE=CHANGE

この表の所有者である場合は、次のステートメントを使用して、変更モードで表 ORDER BACKLOG を編集するのに必要な SOL UPDATE 特権を JONES に付与しま す。

GRANT UPDATE ON ORDER BACKLOG TO JONES WITH GRANT OPTION

図 84. 単一の OMF ユーザーに対する SOL 特権の付与

WITH GRANT OPTION は、JONES が ORDER BACKLOG 表に関して付与された SOL 特権のどれでも他のユーザーに付与できることを示します。

GRANT 照会を頻繁に実行する必要がある場合は、照会の中で変更の頻度が高い部分 (UPDATE、ORDER BACKLOG、および JONES など) に代えて OMF 変数を使用しま す。変数については、QMF 解説書 で説明されています。また、照会が複数の場合 は、QMF プロシージャーを使用して、この作業を行うことを考慮する必要もありま す。 OMF 使用の手引き にプロシージャーの作成方法が説明してあります。

すべての OMF ユーザーに対し SOL 特権を付与するには、キーワード PUBLIC を使 用します。たとえば、次のステートメントを使用すれば、表 ORDER BACKLOG に対 する INSERT 権限をすべてのユーザーに付与し、それらのユーザーがそれぞれ他のユー ザーに INSERT 権限を付与することを可能にします。

GRANT INSERT ON ORDER BACKLOG TO PUBLIC WITH GRANT OPTION

図85. すべての OMF ユーザーへの SOL 権限の付与

GRANT ステートメントの詳細については、該当する *DB2 SQL 解説書* を参照してくだ さい。

注 : 1 つのデータベース・オブジェクトに対する INSERT、UPDATE、または DELETE 特権を複数のユーザーに付与した場合、複数のユーザーが該当のオブジェクトに同時に アクセスしようとすると、リソースの競合が起こり、パフォーマンスまたはその他の問 題の原因となることがあります。あるユーザーが OMF 初期化時に必要な表を編集して いると、その表はロックされて、他のユーザーによる OMF の開始が妨げられることが あります。

### 他のユーザーとの QMF オブジェクトの共用

OMF ユーザーであれば、誰もが OMF SAVE コマンドの SHARE パラメーターを使用 することによって、QMF の照会、書式、およびプロシージャーに対するアクセスを可 能にすることができます。

オブジェクトを保管する際に SHARE=YES を指定すれば、他のユーザーが誰でもその 照会を表示でき、その照会を置換または消去しない OMF コマンドで使用できるように することができます。 たとえば、次のコマンドでは、現行照会を ORDER\_QUERY と

して保管し、他のユーザーが誰でもその照会を表示および実行できるようにしていま す。

SAVE QUERY AS ORDER QUERY (SHARE=YES

図 86. OMF オブジェクトの共用

デフォルトはグローバル変数 DSOEC SHARE によって定義されます。詳しくは、OMF 解説書 を参照してください。

オブジェクトの所有者は、次に示すように、DISPLAY コマンドの後に続けて SAVE コ マンドを使用して、オブジェクトの共用状況をいつでも変更することができます。

DISPLAY ORDER OUERY SAVE QUERY AS ORDER QUERY (SHARE=NO

図 87. OMF オブジェクトの共用状況の変更

SAVE コマンドの詳細については、OMF 解説書 を参照してください。

#### 非コミット読み取りの許可

ユーザーの OMF セッションが非コミット読み取りを行えるようにしたい場合は、 Q.SYSTEM INI プロシージャー内のグローバル変数 DSQEC ISOLATION の値を指定 することができます。

非コミット読み取りは分散環境において役立ちます。ただし、非コミット読み取りを許 可することによって、存在しないデータを OMF 報告書に取り込む可能性が生じます応 じます。 ユーザーの OMF 報告書に存在しないデータがないようにする必要がある場 合は、非コミット読み取りを許可しないでください。

以下の値を取ることができます。

 $^{\prime}0^{\prime}$ 分離レベル UR、非コミット読み取り。

 $'1'$ 分離レベル CS、カーソル固定。これがデフォルトです。

OMF バージョン 7.2 の場合、値 0 は、データベース・サーバー DB2 (VM 版) バー ジョン 5 またはそれ以降と共に使用される場合のみ有効になります。

#### オブジェクトの作成に関する標準の設定

インストール先システム内のオブジェクトは、多くのユーザーの間で共用される場合が あります。したがって、該当のオブジェクトが何であり、どのように使用するかを示す 名前をオブジェクトに付けておく必要があります。 照会、書式、プロシージャー、およ び表のユーザーが、他のユーザーのために、それらの目的を記述するコメントを付ける ようにしてください。オブジェクトが表および視点の場合は、保守および管理の必要性 がさらに高くなるため、作成に関する特別な指針の確立を考慮します。

SAVE コマンドを使用して QMF およびデータベース・オブジェクトのコメントを作成 する方法については、OMF 解説書 を参照してください。

## VSE でのアクセスの制御

照会やプロシージャーなどの OMF オブジェクト、および表エディターなどの機能を使 用すると、ユーザーはデータベースの表に保管されているデータをアクセスし、操作す ることができます。 このデータは重要なデータである可能性があり、特定のオブジェク トに対するユーザーのアクセスを制御しなければならない場合があります。

## オブジェクトのアクセスに必要な SQL 特権

SELECT 照会が OMF によって、OMF 照会インターフェースの 1 つを介して、または コマンド (DISPLAY TABLE または PRINT TABLE) の結果として発行されると、OMF はその照会に FOR FETCH ONLY を追加して、リモート・データへのアクセス時のパ フォーマンス向上を図ります。 したがって、OMF によって実行される SOL 照会には FOR FETCH ONLY を追加しないでください。

**QMF コマンドのために必要な SQL 特権:** 表49 を使用して、ユーザーが使用す る必要のある QMF コマンドを見つけ、ユーザーが処理する表または視点に対する必要 な SQL 特権をユーザーに付与します。 SQL GRANT ステートメントの例について は、374ページの『SQL 特権の付与と取り消し』を参照してください。

| QMF コマンド               | コマンドが参照するオブジェクトで必要になる SQL 特権                                                                                                    |
|------------------------|----------------------------------------------------------------------------------------------------|
| DISPLAY 表 / 視点         | <b>SELECT</b>                                                                                                    |
| DRAW 表 / 視点            | <b>SELECT</b>                                                                                                    |
| EDIT TABLE 表 / 視点      | 必要な特権は表エディター・モードによって異なる。                                                                                                    |
| EXPORT TABLE 表 /<br>視点 | <b>SELECT</b>                                                                                                    |
| IMPORT TABLE 表 /<br>視点 | 表がある場合は、SELECT、DELETE、および INSERT。コメントを組み<br>込むには、表の所有権か、または表のデータベースに対する DBADM 権<br>限のどちらかを持っている必要がある。 表がない場合は、データベース<br>に対する CREATETAB 特権か DBADM 権限、またはユーザー・プロフ<br>ァイルの SPACE フィールドで指定された表スペースに関する USE 特<br>権を持っている必要がある。 |
| PRINT 表 / 視点           | <b>SELECT</b>                                                                                                    |
| RUN 照会                 | 照会で使用される任意の特権。                                                                                                    |
| RUN プロシージャー            | プロシージャー内のコマンドで使用される任意の特権。                                                                                                    |

表 49. OMF コマンドおよびそれに同等な SOL

表 49. OMF コマンドおよびそれに同等な SOL (続き)

| QMF コマンド    | コマンドが参照するオブジェクトで必要になる SQL 特権                                                                                                    |
|-------------|----------------------------------------------------------------------------------------------------|
| SAVE DATA   | 表がある場合は、SELECT、DELETE、および INSERT。コメントを組み<br>込むには、表の所有権か、または表のデータベースに対する DBADM 権<br>限のどちらかを持っている必要がある。 表がない場合は、データベース<br>に対する CREATETAB 特権か DBADM 権限、またはユーザー・プロフ<br>ァイルの SPACE フィールドで指定された表スペースに関する USE 特<br>権を持っている必要がある。 |
| LIST 表 / 視点 | <b>SELECT</b>                                                                                                    |

すべてのユーザーが SAVE コマンドを使用して新しい表を作成できるわけではありま せん。

SELECT、INSERT、UPDATE、または DELETE などの SQL 特権の詳細については、 該当の DB2 SQL 解説書 を参照してください。

指示照会および QBE 照会に必要な SQL 特権: 表50 を使用して、ユーザーが 必要とする照会のタイプを見つけ、照会を実行する表または視点に関する SOL 特権を ユーザーに付与します。

表 50. OMF 照会のタイプおよびそれに対応する SOL

| ユーザーが使用する照会のタイプ | 必要な SQL 特権    |
|-----------------|---------------|
| <b>PROMPTED</b> | <b>SELECT</b> |
| QBE I.          | <b>INSERT</b> |
| QBE P.          | <b>SELECT</b> |
| OBE U.          | <b>UPDATE</b> |
| OBE D.          | <b>DELETE</b> |

指示照会または OBE 照会の詳細については、OMF 使用の手引き を参照してくださ  $\mathcal{U}$ 

表エディターに必要な SQL 特権: 表 51 を使用して、ユーザーが使用する必要の ある表エディターを見つけ、ユーザーが編集する必要のある表または視点に関する SOL 特権をユーザーに付与します。

表 51. 表エディター・コマンドおよびそれと対応する SQL

| ユーザーが使用する表エディターの機能 | 編集する表または視点に必要な SQL 特権 |
|--------------------|-----------------------|
| ADD                | <b>INSERT</b>         |
| <b>SEARCH</b>      | <b>SELECT</b>         |
| <b>CHANGE</b>      | <b>UPDATE</b>         |
| DELETE             | DELETE                |

表エディターの詳細については、OMF 使用の手引き を参照してください。

#### SQL 特権の付与と取り消し

ユーザーは、作成するオブジェクトを自動的に所有し、データベースに保管します(異 なる所有者として表作成されていない限り)。オブジェクトの所有者は、所有するオブジ ェクトに関するすべての SOL 特権を自動的に所有しており、他のユーザーに対しこれ らの特権を付与する (または取り消す) ことができます。 DB2 管理者権限を持っていれ ば、データベース内のいずれのオブジェクトに関しても、SQL 特権の付与または取り消 しを行うことができます。 ユーザー O はこの権限を持ち、OMF のインストール中に DB2 に対して事前定義されます。

所有していないオブジェクトの特権を付与するか、または取り消すときは、所有者の SOL 許可 ID でそのオブジェクトを修飾します。

JONES.ORDER BACKLOG

SOL 許可 ID は暗黙の修飾子であっても構いません。照会には非修飾の表名、視点名、 および索引名を含めることができます。 OMF コマンドには非修飾の照会名、プロシー ジャー名、および書式名を含めることができます。これらの場合、ユーザーの SOL 許 可 ID が暗黙の修飾子として使用されます。たとえば、ユーザーが JONES を現行 SOL 許可 ID として使用し、操作しているとします。 セッション中、そのユーザーが次のよ うなコマンドを出すとします。

RUN OUERYA (FORM=FORMA

これによって、次のような SOL 照会が実行されます。

SFIFCT \* FROM TABLEA

RUN コマンドでは、照会 JONES.OUERYA と書式 JONES.FORMA が参照されます。 SELECT コマンドでは、表 JONES.TABLEA が参照されます。

非修飾名を持つ表、視点、索引、または別名を作成する場合、ユーザーの現行許可 ID がそのオブジェクトの所有者になります。したがって、この ID には、該当のオブジェ クトを作成するのに必要な特権が必要です。

現行許可 ID ではない修飾名で表、視点、または索引を作成するには、DBA 権限を持 つ必要があります。

SQL GRANT ステートメントの使用: SQL GRANT ステートメントは、SQL SELECT、UPDATE、INSERT、および DELETE 特権を付与するために使用します。た とえば、ユーザー JONES が次のコマンドを実行する必要があるとします。

EDIT TABLE ORDER BACKLOG (MODE=CHANGE

この表の所有者である場合は、図88 のステートメントを使用して、変更モードで表 ORDER BACKLOG を編集するのに必要な SQL UPDATE 特権を JONES に付与しま す。

GRANT UPDATE ON ORDER BACKLOG TO JONES WITH GRANT OPTION

図88. 単一の OMF ユーザーに対する SOL 特権の付与

WITH GRANT OPTION は、JONES が ORDER BACKLOG 表に関して付与された SQL 特権のどれでも他のユーザーに付与できることを示します。

GRANT 照会を頻繁に実行する必要がある場合は、照会の中で変更の頻度が高い部分 (UPDATE、ORDER BACKLOG、および JONES など) に代えて OMF 変数を使用しま す。変数については、OMF 解説書 で説明されています。また、照会が複数の場合 は、OMF プロシージャーを使用して、この作業を行うことを考慮する必要もありま す。 OMF 使用の手引き にプロシージャーの作成方法が説明してあります。

すべての OMF ユーザーに対し SOL 特権を付与するには、キーワード PUBLIC を使 用します。たとえば、次のステートメントを使用すれば、表 ORDER BACKLOG に対 する INSERT 権限をすべてのユーザーに付与し、それらのユーザーがそれぞれ他のユー ザーに INSERT 権限を付与することを可能にします。

GRANT INSERT ON ORDER BACKLOG TO PUBLIC WITH GRANT OPTION

図 89. すべての OMF ユーザーへの SOL 権限の付与

GRANT ステートメントの詳細については、該当する DB2 SQL 解説書 を参照してくだ さい。

注:1つのデータベース・オブジェクトに対する INSERT、UPDATE、または DELETE 特権を複数のユーザーに付与した場合、複数のユーザーが該当のオブジェクトに同時に アクセスしようとすると、リソースの競合が起こり、パフォーマンスまたはその他の問 題の原因となることがあります。 あるユーザーが OMF 初期化時に必要な表を編集し ていると、その表はロックされて、他のユーザーによる OMF の開始が妨げられること があります。

SQL REVOKE ステートメントの使用: SQL REVOKE ステートメントを使用す ると、特権が除去されます。

REVOKE UPDATE ON ORDER BACKLOG FROM JONES

図 90. OMF ユーザーからの SOL 特権の取り消し

すべての OMF ユーザーから特権を取り消すには、PUBLIC キーワードを使用します。

DB2 特権には カスケード構造があります。つまり、あるユーザーから特権を取り消す と、そのユーザーから付与を受けていたその他のユーザーからも、該当の特権が自動的 に取り消されます。

#### 他のユーザーとの QMF オブジェクトの共用

OMF ユーザーであれば、誰もが OMF SAVE コマンドの SHARE パラメーターを使用 することによって、OMF の照会、書式、およびプロシージャーに対するアクセスを可 能にすることができます。

オブジェクトを保管する際に SHARE=YES を指定すれば、他のユーザーが誰でもその 照会を表示でき、その照会を置換または消去しない OMF コマンドで使用できるように することができます。 たとえば、次のコマンドでは、現行照会を ORDER OUERY と して保管し、他のユーザーが誰でもその照会を表示および実行できるようにしていま す。

SAVE QUERY AS ORDER QUERY (SHARE=NO

図 91. VSE での OMF オブジェクトの共用

デフォルトはグローバル変数 DSOEC SHARE によって定義されます。詳しくは、OMF 解説書 を参照してください。

オブジェクトの所有者は、次に示すように、DISPLAY コマンドの後に続けて SAVE コ マンドを使用して、オブジェクトの共用状況をいつでも変更することができます。

DISPLAY ORDER QUERY SAVE QUERY AS ORDER QUERY (SHARE=NO

図 92. OMF オブジェクトの共用状況の変更

SAVE コマンドの詳細については、OMF 解説書 を参照してください。

#### 非コミット読み取りの許可

ユーザーの OMF セッションが非コミット読み取りを行えるようにしたい場合は、 O.SYSTEM INI プロシージャー内のグローバル変数 DSOEC ISOLATION の値を指定 することができます。

非コミット読み取りは分散環境において役立ちます。ただし、非コミット読み取りを許 可することによって、存在しないデータを QMF 報告書に取り込む可能性が生じます応 じます。 ユーザーの OMF 報告書に存在しないデータがないようにする必要がある場 合は、非コミット読み取りを許可しないでください。

以下の値を取ることができます。

- $'0'$ 分離レベル UR、非コミット読み取り。
- $1'$ 分離レベル CS、カーソル固定。これがデフォルトです。

OMF バージョン 7.2 の場合、値 0 は、DB2 (VSE 版) バージョン 5 またはそれ以降 と共に使用される場合のみ有効になります。

### オブジェクトの作成に関する標準の設定

インストール先システム内のオブジェクトは、多くのユーザーの間で共用される場合が あります。したがって、該当のオブジェクトが何であり、どのように使用するかを示す 名前をオブジェクトに付けておく必要があります。 照会、書式、プロシージャー、およ び表のユーザーが、他のユーザーのために、それらの目的を記述するコメントを付ける ようにしてください。オブジェクトが表および視点の場合は、保守および管理の必要性 がさらに高くなるため、作成に関する特別な指針の確立を考慮します。

SAVE コマンドを使用して OMF およびデータベース・オブジェクトのコメントを作成 する方法については、OMF 解説書 を参照してください。

# ユーザーのデータベース・オブジェクト・リストのカスタマイズ

OMF ユーザーは、定期的にデータベースに保管したオブジェクトをリストしたり、表 の用途または表内の列に入っているデータのタイプを示すコメントを表示したりする必 要があります。このような機能を実行するのが、QMF の LIST および DESCRIBE コ マンドです。

ユーザーが表に対して LIST または DESCRIBE コマンドを実行すると、OMF は、一 連の DB2 カタログ表で定義されている視点を使用して、その表に関する情報を入手し ます。この視点の名前は、グローバル変数 DSOEC TABS LDB2、 DSOEC TABS RDB2、または DSOEC TABS SOL に保管されます。 ユーザーが表 内の列に対してそれらのコマンドを実行すると、 QMF はグローバル変数 DSOEC COLS LDB2、DSOEC COLS RDB2、または DSOEC COLS SOL を使用し て、視点の名前を入手します。

OMF では、インストール時にロードされる一組のデフォルトの視点を用意しており、 これらは、ユーザーが見ることを許可されている表および列情報だけを戻します。 許可 に関する処理には余分な時間とリソースが必要なので、OMF では、ユーザーが独自の 視点を作成して、表リストおよび列情報をカスタマイズできるようにもしています。

# OS/390 でのデフォルト・オブジェクト・リストの使用

OMF により提供される視点の完全なリストについては、付録 B を参照してください。 QMF は以下のデフォルトの視点を提供し、DB2 (OS/390 版) データベースへのインス トール時に、それらを自動的にユーザー O に割り当てます。

Q.DSQEC\_TABS\_LDB2 Q.DSQEC\_TABS\_RDB2 Q.DSQEC\_COLS\_LDB2 Q.DSQEC\_COLS\_RDB2 Q.DSQEC\_ALIASES

また、OMF はリモート作業単位環境で必要になる場合がある SOL デフォルトの視点も 提供します。

Q.DSQEC TABS SQL O.DSOEC COLS SOL

視点 Q.DSQEC TABS LDB2 は、DB2 (OS/390 版)、およびワークステーション・デ ータベース・サーバーまたは iSeries データベース・サーバーの現行ロケーションから の表および視点のリストだけを選択します。図 93 は、DB2 (OS/390 版) に提供される 視点を示します。

CREATE VIEW Q.DSQEC\_\_TABS\_\_LDB2 (OWNER, TNAME, TYPE, SUBTYPE, MODEL, RESTRICTED, REMARKS, CREATED, MODIFIED, LAST USED, LABEL, LOCATION, OWNER AT LOCATION, NAME AT LOCATION) AS SELECT DISTINCT CREATOR, NAME, 'TABLE', TYPE,' ',' ', REMARKS.' '.' '.' '. LABEL, LOCATION, TBCREATOR, TBNAME FROM SYSIBM.SYSTABLES, SYSIBM.SYSTABAUTH WHERE CREATOR = TCREATOR AND NAME=TTNAME AND GRANTEETYPE =  $'$  ' AND GRANTEE IN (USER, 'PUBLIC', CURRENT SQLID, 'PUBLIC\*')

図93. LIST コマンドの表のリストを提供するデフォルトの視点 (OS/390)

自分で作成した視点 (たとえば、QMFADM.LOCAL\_DB2\_TABLES) を使用し、デフォ ルトの視点を一時変更するには、次のようなコマンドを実行します。

SET GLOBAL (DSQEC TABS LDB2 = QMFADM.LOCAL DB2 TABLES

視点 O.DSQEC TABS RDB2 は、3 部分名または LIST の LOCATION オプション によってアクセスしたリモート DB2 ロケーションの表および視点のリストだけを選択 します。 ユーザーの現行ロケーションは DB2 OS/390 でなければなりません。

CREATE VIEW O.DSOEC TABS RDB2 (OWNER,TNAME,TYPE,SUBTYPE,MODEL,RESTRICTED,REMARKS, CREATED,MODIFIED,LAST USED,LABEL,LOCATION,OWNER AT LOCATION, NAME AT LOCATION) AS SELECT DISTINCT CREATOR, NAME, 'TABLE', TYPE, ' ',' ', REMARKS, ' ', ' ', ' ', LABEL,LOCATION,TBCREATOR,TBNAME FROM SYSIBM.SYSTABLES, SYSIBM.SYSTABAUTH WHERE CREATOR = TCREATOR AND NAME=TTNAME AND GRANTEETYPE = ' ' AND GRANTEE IN (USER,CURRENT SQLID,'PUBLIC\*')

**図 94. LIST コマンドの表のリストを提供するデフォルトの視点 (OS/390)** 

自分で作成した視点 (たとえば、OMFADM.REMOTE DB2 TABLES) を使用し、デフ ォルトの視点を一時変更するには、次のようなコマンドを実行します。 SET GLOBAL (DSQEC TABS LDB2 = QMFADM.REMOTE DB2 TABLES

**リモート・ユーザーの場合 :** 関連するリモート・ロケーションで PUBLIC としてのみ 定義されているオブジェクトにアクセスすることはできません。

視点 O.DSOEC ALIASES は、表のリストに関する別名のリスト、あるいは DB2 (OS/390 版)、DB2 ワークステーション、または iSeries サーバー内の別名に関する列情 報だけを選択します。

CREATE VIEW Q.DSQEC\_\_ALIASES (OWNER,TNAME,TYPE,SUBTYPE,MODEL,RESTRICTED,REMARKS, CREATED,MODIFIED,LAST USED,LABEL,LOCATION,OWNER AT LOCATION, NAME AT LOCATION) AS SELECT CREATOR,NAME,'TABLE',TYPE,' ',' ',REMARKS,' ',' ',' ', LABEL,LOCATION,TBCREATOR,TBNAME FROM SYSIBM.SYSTABLES WHERE CREATOR IN (USER,CURRENT SQLID) AND TYPE = 'A'

**図 95. LIST コマンドの別名のリストを提供するデフォルトの視点 (OS/390)** 

自分で作成した視点 (たとえば、QMFADM.DB2\_ALIASES) を使用し、デフォルトの視 点を一時変更するには、次のようなコマンドを実行します。

SET GLOBAL (DSQEC\_\_ALIASES = QMFADM.DB2\_\_ALIASES

CREATE VIEW Q.DSQEC\_\_COLS\_\_LDB2 (OWNER, TNAME, CNAME, REMARKS,LABEL) AS SELECT DISTINCT TBCREATOR, TBNAME, NAME, REMARKS, LABEL FROM SYSIBM.SYSCOLUMNS, SYSIBM.SYSTABAUTH WHERE TCREATOR = TBCREATOR AND TTNAME = TBNAME AND GRANTEETYPE = ' ' AND GRANTEE IN (USER,'PUBLIC',CURRENT SQLID,'PUBLIC\*')

**図 96. DESCRIBE コマンドの列情報を提供するデフォルトの視点 (OS/390)** 

自分で作成した視点 (たとえば、OMFADM.LOCAL\_\_DB2\_\_COLUMNS) を使用し、デフ ォルトの視点を一時変更するには、次のようなコマンドを実行します。

SET GLOBAL (DSQEC COLS LDB2 = QMFADM.LOCAL DB2 COLUMNS

自分で作成した視点 (たとえば、QMFADM.LOCAL\_DB2\_COLUMNS) を使用し、デフ ォルトの視点を一時変更するには、次のようなコマンドを実行します。

SET GLOBAL (DSQEC\_\_COLS\_\_LDB2 = QMFADM.LOCAL\_\_DB2\_\_COLUMNS

視点 O.DSOEC COLS RDB2 は、別の DB2 ロケーションにある表からの列情報だけ を選択します。 ユーザーの現行ロケーションは DB2 でなければなりません。

自分で作成した視点 (たとえば、QMFADM.REMOTE\_DB2\_COLUMNS) を使用し、デ フォルトの視点を一時変更するには、次のようなコマンドを実行します。

SET GLOBAL (DSQEC COLS RDB2 = QMFADM.REMOTE DB2 COLUMNS

**リモート・ユーザーの場合 :** 関連するリモート・ロケーションで PUBLIC としてのみ 定義されているオブジェクトにアクセスすることはできません。

OMF と一緒に出荷される視点は、SYSIBM.SYSTABAUTH が、ユーザーまたは PUBLIC に所定の表に対する許可を与える複数の項目を持つ場合は、複数の同一行を戻 すことができます。 QMF LIST または DESCRIBE コマンドで使用される場合、重複 する OWNER および TNAME を持つ行 (表視点の場合)、または重複する OWNER、 TNAME、および CNAME を持つ行 (列視点の場合) は無視されます。

# デフォルト・リストの変更

DB2 は許可情報を SYSIBM.SYSTABAUTH から収集するので、表リストおよび列情報 に関して OMF 提供のデフォルトの視点を使用すると、処理時間が増える可能性があり ます。 このような許可検査によって得られる特別のセキュリティーを必要としない場合 は、データベースに保管されるオブジェクトのリストを生成する独自の視点の作成を考 慮してください。

独自の視点を作成する場合は、 [403](#page-420-0) ページの図 97 に示すような照会を使用します。 こ の照会では、視点内の重複する行が除去されるので、OMF に行を戻すまでに費やされ る時間が DB2 では長くなりますが、データベースとユーザー・マシンとの間のデータ

<span id="page-420-0"></span>転送が少なくなり、パフォーマンスが向上します。 カスタマイズした視点には、OMF で有効な任意の名前を付けることができます。 OMF の命名規則については、 OMF 解 説書を参照してください。

```
CREATE VIEW O.DATABASE OBJECTS
   (OWNER, TNAME, TYPE, SUBTYPE, MODEL, RESTRICTED, REMARKS,
    CREATED, MODIFIED, LAST USED, LABEL, LOCATION, OWNER AT LOCATION,
    NAME AT LOCATION)
AS SELECT CREATOR, TNAME,
'TABLE', TABLETYPE,' ',' ', REMARKS,
     \left( \begin{array}{ccc} 1 & 1 & 1 & 1 \\ 0 & 0 & 0 & 0 \\ 0 & 0 & 0 & 0 \\ 0 & 0 & 0 & 0 \\ 0 & 0 & 0 & 0 \\ 0 & 0 & 0 & 0 \\ 0 & 0 & 0 & 0 \\ 0 & 0 & 0 & 0 \\ 0 & 0 & 0 & 0 \\ 0 & 0 & 0 & 0 \\ 0 & 0 & 0 & 0 \\ 0 & 0 & 0 & 0 \\ 0 & 0 & 0 & 0 & 0 \\ 0 & 0 & 0 & 0 & 0 \\ 0 & 0 & 0 & 0 & 0 \\ 0 & 0 & 0 & 0 & 0 \\ 0 & 0 &FROM SYSTRM. SYSTABLES
     WHERE TNAME IN (SELECT TTNAME
                           FROM SYSIBM.SYSTABAUTH
                             WHERE TCREATOR = A.CREATORAND GRANTEETYPE = ' &'
                                AND GRANTEE IN (USER, 'PUBLIC'))
```
図97. グローバル変数を使用したオブジェクト・リストのカスタマイズ (OS/390)

使用される新規の視点名のため、対応する変数に対して SET GLOBAL を実行すること を忘れないでください。

ユーザーが、特権を持っているけれども、結合を必要としない表のみを示す視点を作成 したい場合は、SYSIBM.SYSTABAUTH だけから選択し、REMARKS または LABEL については値を戻さない視点を定義することができます。

それ以外の管理者の場合、デフォルトの OMF 視点に似ているが、列リストについては SYSIBM.SYSTABLES または SYSIBM.SYSCOLUMNS だけから選択する、別の視点を 作成することを考慮してください。その上で、管理者は、グローバル変数 DSOEC COLS LDB2 または DSOEC COLS RDB2 でこの視点に名前を付け、デー タベース内の任意の列に関して記述情報にアクセスすることができます。

ユーザーの独自のリスト視点を作成する場合は、以下の規則に従います。

- 視点は、対応する OMF 提供の視点と同じ視点列名を持っていなければならない。代 替視点の CREATE VIEW ステートメントに指定する列名の順序は任意です。
- 列はすべてデータ・タイプが CHAR または VARCHAR でなければならない。 OMF は、その他のデータ・タイプを検出するとエラーを戻します。
- 視点内の列に関しては、下記の最大長を超えてはならない。
	- TNAME、CNAME、および NAME AT LOCATION の場合は 18 文字
	- REMARKS の場合 254 文字
	- LABEL の場合 30 文字
	- RESTRICTED の場合 1 文字
	- LOCATION の場合 16 文字

# QMF サポートの確立

- OWNER、TYPE、SUBTYPE、MODEL、および OWNER AT LOCATION の場 合は 8 文字
- OWNER、TNAME、TYPE、および CNAME には必ず値を指定します。これらの列を ヌルにすることはできません。

DSQEC TABS LDB2, DSQEC TABS RDB2, DSQEC ALIASES,

DSOEC COLS LDB2、および DSOEC COLS RDB2 は、ユーザーの OMF セッシ ョンの局面の制御に役立つ一連のグローバル変数の一部です。 プロシージャーにおける グローバル変数の使用方法に関する詳細については、OMF 使用の手引き を参照してく ださい。グローバル変数のリスト、およびアプリケーションでのグローバル変数の使用 については、QMF アプリケーション開発の手引き を参照してください。

### オブジェクト・リストの記憶域要件

LIST コマンドの場合、オブジェクト・リストの行ごとに 2 組の記憶域要件がありま す。

- OMF 内部 RPT レコードの収集には、以下のような要件があります。
	- オブジェクト OWNER キー情報 (50 バイト)
	- REMARKS (最高 254 バイト)
	- LABEL 付き TABLE (最高 30 バイト)
	- ALIAS  $(42 \nN \n\uparrow \n\uparrow)$
	- QUERY、PROC、および FORM のオブジェクト情報 (63 バイト)
- 表示データと制御情報を保持する記憶域には、130 バイトに加えて、REMARKS の実 際のバイト数 (最高 254 バイト) および表に関連する LABEL の実際のバイト数 (最 高 30 バイト) が必要です。

注: OMF により提供される視点の完全なリストについては、791 ページの『付録 B. DB2 に常駐している OMF オブジェクト』を参照してください。

# VM および VSE でのデフォルト・オブジェクト・リストの使用

QMF は以下のデフォルトの視点を提供し、DB2 データベースへのインストール時に、 それらを自動的にユーザー O に割り当てます。

Q.DSQEC\_TABS\_SQL

Q.DSQEC COLS SQL

OMF が DB2 ワークステーション・サーバーまたは DB2 iSeries にインストールされ る場合、OMF は次の視点のバリエーションを提供します。

Q.DSQEC TABS LDB2 Q.DSQEC\_ALIASES Q.DSQEC\_COLS\_LDB2 視点 O.DSOEC TABS SOL は、ユーザーが見ることを許可されているデータベース表 のみを選択します。図98 は、DB2 に提供される視点を示します。デフォルト視点 O.DSOEC TABS SOL をオーバーライドするには、次のようなコマンドを実行します。

CREATE VIEW Q.DSQEC TABS SQL (OWNER, TNAME, TYPE, SUBTYPE, MODEL, RESTRICTED, REMARKS, CREATED, MODIFIED, LAST USED, LABEL, LOCATION, OWNER AT LOCATION, NAME AT LOCATION) AS SELECT CREATOR, NAME, 'TABLE', TYPE, ' ', ' ', REMARKS, ' ', ' ', ' ', TLABEL, ', ', ', '' FROM SYSTEM.SYSCATALOG, SYSTEM.SYSTABAUTH WHERE CREATOR = TCREATOR AND TNAME=TTNAME AND GRANTEETYPE = ' ' AND GRANTEE IN (USER, 'PUBLIC'); COMMENT ON TABLE Q.DSQEC TABS SQL IS 'OMF VIEW FOR DB2 TABLES/VIEWS LIST'; GRANT SELECT ON Q.DSQEC TABS SQL TO PUBLIC;

図98. LIST コマンドの表のリストを提供するデフォルトの視点

視点 O.DSOEC COLS SOL は、DB2 データベース・サーバーでユーザーが見ることを 許可されている列情報のみを選択します。図99は、提供されている視点を示します。

CREATE VIEW Q.DSQEC COLS SQL (OWNER, TNAME, CNAME, REMARKS, LABEL) AS SELECT CREATOR, TBNAME, CNAME, REMARKS, CLABEL FROM SYSTEM.SYSCOLUMNS, SYSTEM.SYSTABAUTH WHERE TCREATOR = CREATOR AND TTNAME = BNAME AND GRANTEETYPE = ' ' AND GRANTEE IN (USER, 'PUBLIC')

図 99. DESCRIBE コマンドの列情報を提供するデフォルトの視点

デフォルト視点 O.DSOEC COLS SOL をオーバーライドするには、次のコマンドを実 行します。

SET GLOBAL (DSQEC COLS SQL = userid hour local sql columns

### デフォルト・リストの変更

DB2 は許可情報を表 SYSTEM.SYSCATALOG および SYSTEM.SYSCOLUMNS から収 集するので、表リストおよび列情報に関して OMF 提供のデフォルトの視点を使用する と、処理時間が増える可能性があります。 このような許可検査によって得られる特別の セキュリティーを必要としない場合は、データベースに保管されるオブジェクトのリス トを生成する独自の視点の作成を考慮してください。

独自の視点を作成する場合は、以下に示すような照会を使用します。この照会では、視 点内の重複する行が除去されるので、OMF に行を戻すまでに費やされる時間が DB2 で は長くなりますが、データベースとユーザー・マシンとの間のデータ転送が少なくな り、パフォーマンスが向上します。 カスタマイズした視点には、QMF で有効な任意の 名前を付けることができます。 OMF の命名規則については、 OMF 解説書 を参照し てください。

CREATE VIEW O.DATABASE OBJECTS (OWNER, TNAME, TYPE, SUBTYPE, MODEL, RESTRICTED, REMARKS, CREATED, MODIFIED, LAST USED, LABEL, LOCATION, OWNER AT LOCATION, NAME AT LOCATION) AS SELECT CREATOR, TNAME, "TABLE',TABLETYPE,'','',REMARKS,<br>'','','',TLABEL,'','','' FROM SYSTEM.SYSCATALOG.A WHERE TNAME IN (SELECT TTNAME FROM SYSTEM.SYSTABAUTH WHERE TCREATOR =  $A.CREATOR$ AND GRANTEETYPE = ' &' AND GRANTEE IN (USER, 'PUBLIC'))

図100. グローバル変数を使用したオブジェクト・リストのカスタマイズ

使用される新規の視点名のため、対応する変数に対して SET GLOBAL を実行すること を忘れないでください。

ユーザーが、特権を持っているけれども、結合を必要としない表のみを示す視点を作成 したい場合は、SYSTEM.SYSTABAUTH だけから選択し、REMARKS または LABEL については値を戻さない視点を定義することができます。

それ以外の管理者の場合、デフォルトの OMF 視点に似ているけれども、表リストにつ いては SYSTEM.SYSCATALOG だけから、列リストについては SYSTEM.SYSCOLUMNS だけから選択する、別の視点を作成することを考慮してくださ い。 その上で、管理者は、グローバル変数 DSOEC COLS SOL または DSQEC TABS SQL でこの視点に名前を付け、データベース内の任意の列に関して記 述情報にアクセスすることができます。

ユーザーの独自のリスト視点を作成する場合は、以下の規則に従います。

- 視点は、対応する OMF 提供の視点と同じ視点列名を持っていなければならない。代 替視点の CREATE VIEW ステートメントに指定する列名の順序は任意です。
- 列はすべてデータ・タイプが CHAR または VARCHAR でなければならない。 OMF は、その他のデータ・タイプを検出するとエラーを戻します。
- 視点内の列に関しては、下記の最大長を超えてはならない。
	- TNAME、CNAME、および NAME\_AT\_LOCATION の場合は 18 文字
	- REMARKS の場合 254 文字
	- LABEL の場合 30 文字
- RESTRICTED の場合 1 文字
- LOCATION の場合 16 文字
- OWNER、TYPE、SUBTYPE、MODEL、および OWNER AT LOCATION の場 合は 8 文字
- OWNER、TNAME、TYPE、および CNAME には必ず値を指定します。これらの列を ヌルにすることはできません。

DSQEC\_TABS\_SQL および DSQEC\_COLS\_SQL は、ユーザーの QMF セッション の局面の制御に役立つ一連のグローバル変数の一部です。プロシージャーにおけるグロ ーバル変数の使用方法に関する詳細については、OMF 使用の手引き を参照してくださ い。グローバル変数のリスト、およびアプリケーションでのグローバル変数の使用につ いては、OMF アプリケーション開発の手引き を参照してください。

#### オブジェクト・リストの記憶域要件

LIST コマンドの場合、オブジェクト・リストの行ごとに 2 組の記憶域要件がありま す。

- QMF 内部 RPT レコードの収集には、以下のような要件があります。
	- オブジェクト OWNER キー情報 (50 バイト)
	- REMARKS (最高 254 バイト)
	- LABEL 付き TABLE (最高 30 バイト)
	- ALIAS  $(42 \nmid \nmid \nmid \nmid)$
	- QUERY、PROC、および FORM のオブジェクト情報 (63 バイト)
- 表示データと制御情報を保持する記憶域には、130 バイトに加えて、REMARKS の実 際のバイト数 (最高 254 バイト) および表に関連する LABEL の実際のバイト数 (最 高 30 バイト)が必要です。

注 : OMF により提供される視点の完全なリストについては、 791 ページの『付録 B. DB2 に常駐している QMF オブジェクト』を参照してください。

# ユーザーがデータベース内で表を作成できるようにする

OMF ユーザーは、次のいずれかの方法を使用して、表を作成することができます。

• SQL CREATE TABLE ステートメント。

SOL CREATE TABLE ステートメントを、OMF SOL 照会パネルで入力するか、ま たは保管照会から実行します。

• OMF DISPLAY TABLE (または DISPLAY viewname) コマンドと、その後に続く SAVE DATA コマンド。

基礎表または基礎視点に対するすべての SQL 特権が必要です。 SAVE DATA コマ ンドで指定した名前が既存の表の名前である場合、OMF は既存のデータ・オブジェ クトを置換するか、または既存のデータ・オブジェクトに追加します。表属性が一致

# QMF サポートの確立

しない場合、SAVE コマンドはリジェクトされる可能性があります。 SAVE DATA コマンドの詳細については、OMF 解説書 およびオンライン・ヘルプを参照してくだ さい。

• OMF IMPORT TABLE または IMPORT VIEW コマンド。

インポートされる表または視点に対するすべての SOL 特権が必要です。 ユーザーが IMPORT コマンドで指定した名前がすでに存在している表の名前である場合、OMF は既存の表内のデータを置換するか、または既存の表内のデータに追加します。表 属性が一致しない場合、IMPORT コマンドはリジェクトされる可能性があります。 IMPORT コマンドの詳細については、OMF 解説書 およびオンライン・ヘルプを参照 してください。

インストール先システムの要件によって、ユーザーに代わって表を作成したり、ユーザ 一自身が独自の表を作成できるようにしなければならない場合があります。

# OS/390 での表の作成

表 52. データベース内の表の作成

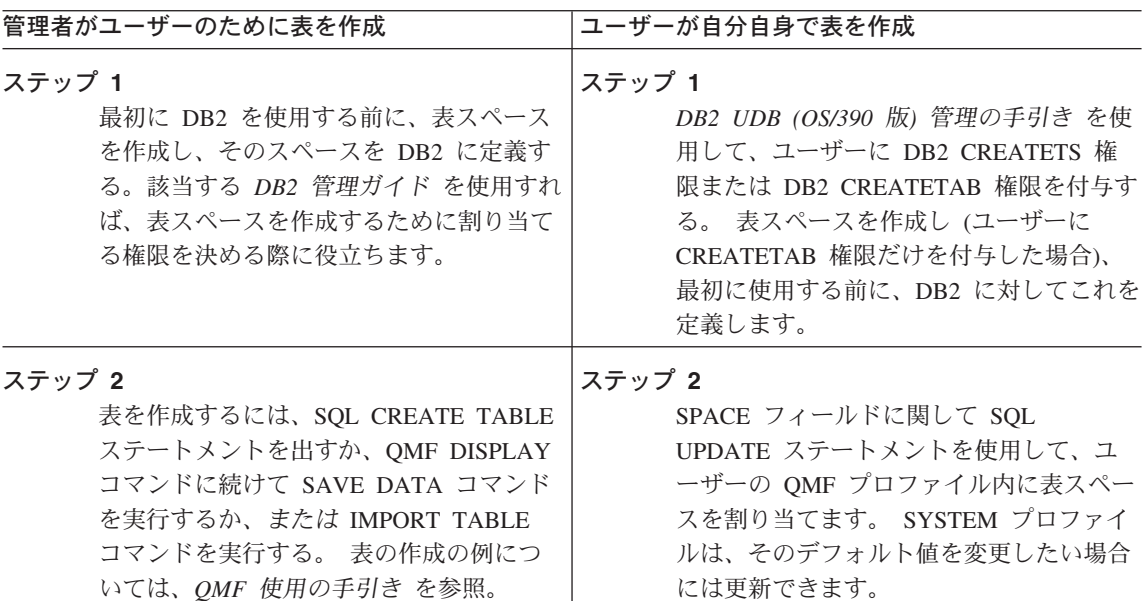

表 52. データベース内の表の作成 (続き)

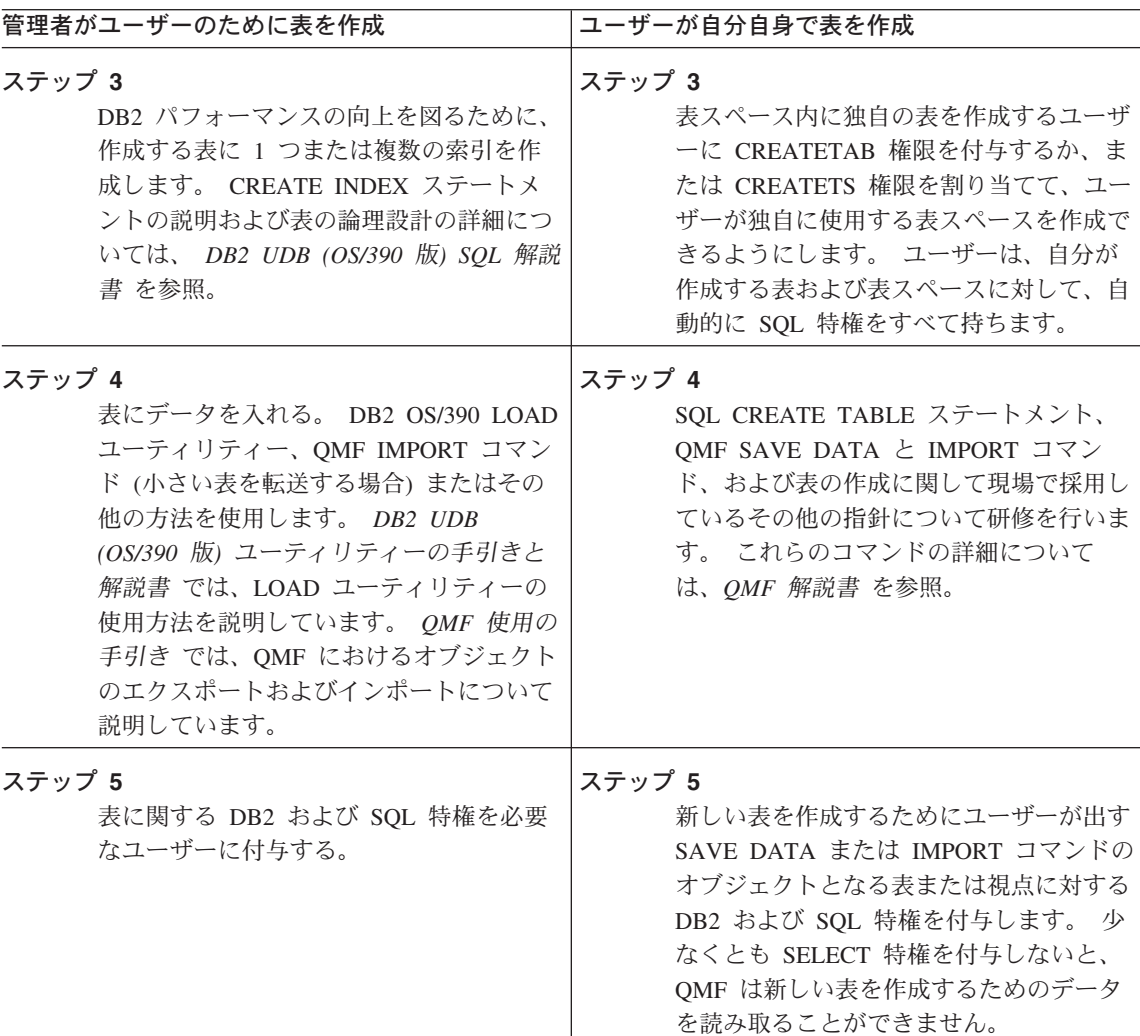

CREATE TABLE、CREATE INDEX、および表の作成に関連する他の SQL ステートメ ントの詳細については、DB2 UDB (OS/390 版) SOL 解説書 を参照してください。

# ユーザー用の表スペースの選択および割り当て (OS/390)

表スペースは、ユーザーに割り当てることも、ユーザーが作成することもできます。 OMF ユーザーが CREATETAB 権限を持っている場合は、割り当てられた表スペース内 に表を作成することができます。表スペースが所有されている場合は、権限が他のユー ザーに割り当てられている場合を除き、所有者以外はその中に表を作成することはでき ません。 表スペースに関するその他の指針については、DB2 UDB (OS/390 版) 管理の 手引き を参照してください。.

### QMF サポートの確立

表スペースを作成する場合は、明示か暗黙かの 2 つのオプションのいずれかを選択する 必要があります。

明示 このオプションを選択した場合は、ユーザーの SAVE および IMPORT コマン ドで作成された表はすべて、SOL CREATE TABLESPACE コマンドで作成さ れた単一の表スペースに現れます。 DB2 の用語では、この表スペースは『明 示作成』表スペースです。 たとえば、次のようになります。

UPDATE O.PROFILES SET SPACE='DBASE1.TSPACE1' WHERE CREATOR='USERA' AND TRANSLATION='ENGLISH'

このオプションを選択した場合は、ユーザーの SAVE および IMPORT コマン 暗黙 ドで作成された各表は、それぞれ DB2 によってその表専用に作成された表ス ペースに入ります。 DB2 の用語では、この表スペースは 『暗黙作成』表スペ ースです。 このような表スペースは、デフォルトの LOCKSIZE、 BUFFERPOOL、STOGROUP、およびスペース属性を持ち、表名に由来する名 前を持ちます。たとえば、次のようになります。

UPDATE O.PROFILES SET SPACE='DATABASE DBACE1' WHERE CREATOR='USERA' AND TRANSLATION='ENGLISH'

デフォルト属性については、DB2 UDB (OS/390 版) SQL 解説書 の CREATE TABLESPACE 照会の説明を参照してください。

表スペースの説明については、*DB2 UDB (OS/390 版) 管理の手引き を*参照してくださ  $\mathcal{U}$ 

表スペースに関する 2 つのオプションのいずれを選択するかを決めるにあたっては、以 下の要因を考慮する必要があります。

#### 表サイズ

暗黙作成表スペースのデフォルト属性は、意図した表には適さない場合があり ます。スペース・パラメーター (PRIOTY および SECOTY) のデフォルト値 は、小さいサンプル表や要約表向けです。 ユーザーの表が大きい場合は、明示 表スペース・オプションを選択する方が適している場合があります。

表スペースが小さ過ぎる場合、新しい表は表スペース内に残りますが、空で す。 したがって、表スペースを拡大してからでないと、SAVE または IMPORT コマンドを正常に実行することはできません。 表スペースを拡大す るプロシージャーについては、DB2 UDB (OS/390 版) 管理の手引き を参照し てください。

保守 QMF の 明示表スペース・オプションを使用する場合は、セグメント表スペー スを活用すれば、保守が単純化されます。暗黙作成表スペースの場合も、保守 を単純化することができます。

たとえば、ユーザーがさまざまな一時表を作成し、後でそれらを消去する場 合、単純表スペース(セグメント表スペースではなく)でこれらの表を作成し 消去すると、デッド・スペースが急速に形成されるため、すぐに表スペースを 再編成して、このデッド・スペースを除去しなければならなくなります。これ に対して、セグメント表スペースで表を除去する場合、セグメントは除去がコ ミットされるとすぐに再使用が可能になります。表スペースの再編成を待つ必 要はありません。暗黙作成表スペースは、その中に入っている表が消去される と、自動的に消去されます。

リソース競合

リソース競合を避けるには、セグメント表スペースを指定した明示表スペー ス・オプション、または暗黙表スペース・オプションのどちらかを使用しま す。

セグメント表スペースでは、ある表がロックされても、そのロックによって他 の表のセグメントへのアクセスが妨げられることはありません。単一の単純表 スペースに多くの表が入っている場合は、それぞれの表を複数のユーザーが使 用すると、リソース競合を生じる可能性がありますが、表をセグメント表スペ ースまたは分割表スペースに入れれば、リソース競合を避けることができま す。

保全性とセキュリティー

一部の DB2 特権には、ユーザーが必要としない特権ではあるけれども、それ をユーザーに付与する必要が生じるものがあります。 明示表スペース・オプシ ョンを選択した場合、このような追加特権は、選択したデータベース内での表 の作成に限定することができます。 暗黙表スペース・オプションを選択した場 合は、データベースの表スペースを作成する特権をユーザーに付与する必要が あり、この特権を SAVE および IMPORT コマンドで作成する表スペースに制 限することはできません。

ユーザー作成の表では、明示作成表スペースがすでに使用可能になっていま 便宜 す。この表スペースは、QMF のインストール過程で作成され、インストール 検査プロシージャーで使用されます。 この表スペースの名前は DSQDBDEF で、データベースは DSODBDEF です。 この表スペースは、ユーザーの表を 保持するのに十分な大きさです。

> 多くのユーザーがこの表スペースを使用するのは、表が主に読み取り専用の場 合だけにする必要があります。

**表スペースのタイプの選択:** ユーザー用の表スペースは、次の 3 つのタイプから選 択できます。

単純 セグメント 区分

表スペースのタイプの詳細については、DB2 UDB (OS/390 版) 管理の手引き を参照し てください。

ユーザーへの DB2 CREATETAB 権限の付与 (OS/390)

データベースに表を作成する必要があるユーザーに、DB2 CREATETAB 権限を付与す る必要があります。 ユーザーに CREATETAB 権限を付与するには、図 101 に示した SQL ステートメントを発行します。ここで、userid1、userid2、および userid3 は SQL 許可 ID を表します。

GRANT CREATETAB on database DBASEA TO userid1, userid2, userid3, ...

図 101. 複数のユーザーに CREATETAB 権限を付与するための SQL ステートメント

CREATETAB 権限を持つユーザーは、表スペース内に表を作成できます。 CREATETS 権限を持つユーザーは、自分用の表スペースを作成できます。

あるユーザーに表を作成できるようにさせたいが、使用されるリソースの量については 自分の管理下に置いておく必要がある場合は、CREATETS 権限を付与するのではなく、 そのユーザー用の表スペースを割り当てます。この方法により、表スペースのサイズ、 および使用されるリソースの量を制御することができます。

表スペースの作成に関する情報および DB2 権限レベルの検討については、 DB2 UDB (OS/390 版) 管理の手引き を参照してください。

# VM および VSE での表の作成

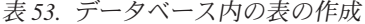

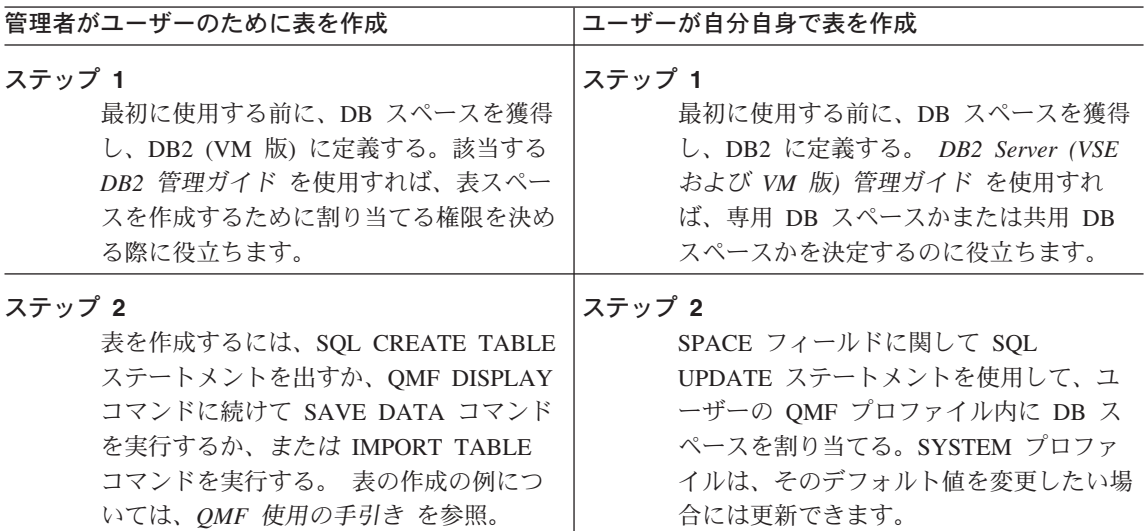

表 53. データベース内の表の作成 (続き)

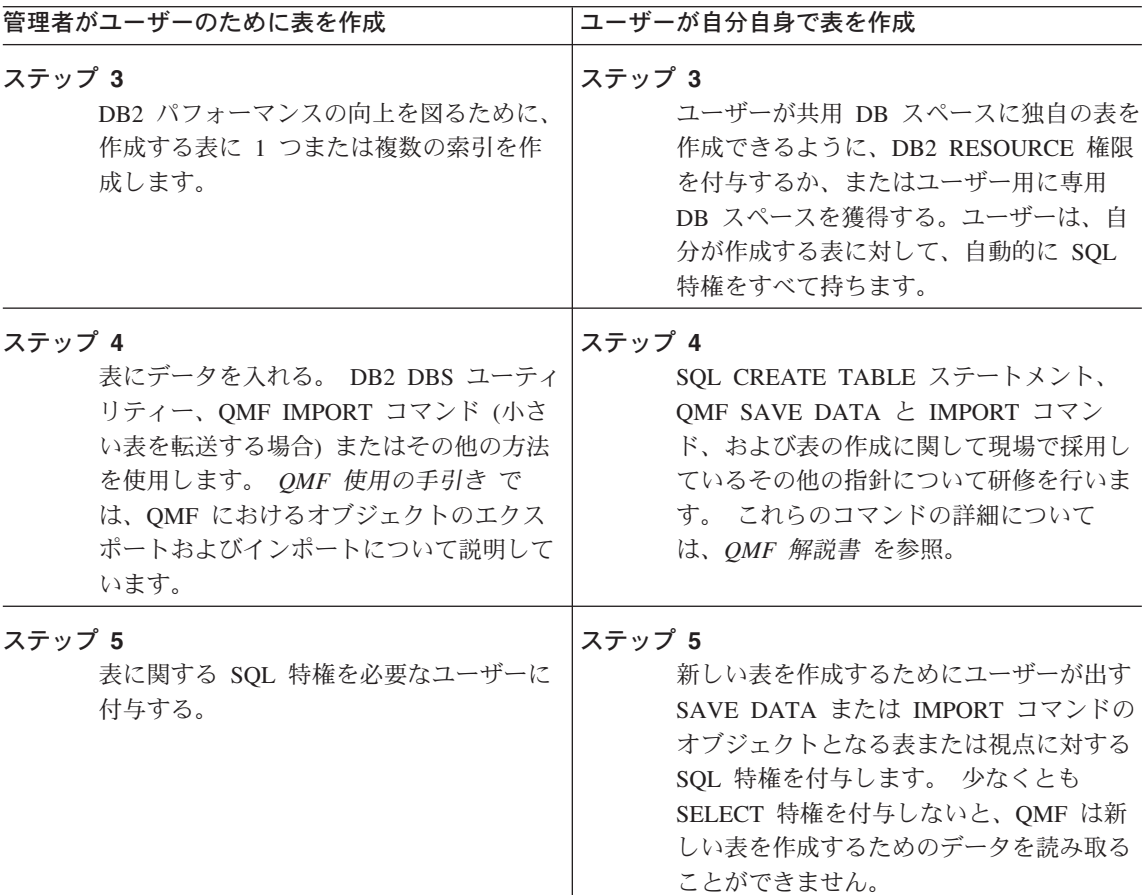

# ユーザー用の DB スペースの選択および獲得

DB スペースには、専用または共用のいずれかが可能です。DB2 RESOURCE 権限を持 つ QMF ユーザーは、共用 DB スペースに表を作成できます。 DB スペースが専用の 場合は、割り当て者のみがそこに表を作成できます。DB スペースのタイプの詳細につ いては、DB2 Server (VSE および VM 版) データベース管理 を参照してください。

SQL ACQUIRE ステートメントの使用: 共用 DB スペースまたは専用 DB スペ ースがユーザーの要件に最も適合するかどうかを決定したら、下記ようなステートメン トを使用して DB スペースを獲得します。このステートメントを QMF SQL 照会パネ ルから入力した後、Run 機能キーを押して照会を実行します。

ACQUIRE PUBLIC DBSPACE NAMED dbspacename  $(PAGES=1024)$ 

図 102. DB スペースの獲得

専用 DB スペースを獲得する場合は、このステートメントの PUBLIC を PRIVATE に 置き換え、DB スペースを獲得する対象のユーザーの SOL 許可 ID で DB スペース名 を修飾します。

**DB スペースのサイズ変更:** ACOUIRE ステートメントの DB スペースのサイズは ページ 単位で与えられ、1 ページは 4096 バイトに相当します。ページ・サイズを指定 しない場合は、デフォルト値の 128 ページが想定されます。表が報告書であり、それら を保持する予備ファイルのサイズを見積もる場合と同様に、DB スペースで保持する必 要のある表のサイズを見積もることにより、必要なサイズを見積もります。 287 ページ の「予備ファイルに必要なスペースの見積もり」に、予備ファイルのサイズを見積もる ためのアルゴリズムを示してあります。

どのようなサイズを選択しても、まず、必要なサイズに近い既存の DB スペースを見付 けるために DB2 記憶域プールを探索します。適切なサイズの DB スペースがまだない 場合は、ADD DB スペース・ステートメントを使用して作成します。DB スペースの追 加については、DB2 Server (VSE および VM 版) システム管理 に説明されています。

#### ユーザーへの DB2 RESOURCE 権限の付与

共用 DB スペースに表を作成する必要があるユーザーに、DB2 RESOURCE 権限を付与 する必要があります。ユーザーに RESOURCE 権限を付与するには、次に示す SOL ス テートメントを実行します。ここで、userid1、userid2、および userid3 は SOL 許可 ID を表します。

GRANT RESOURCE TO userid1, userid2, userid3...

RESOURCE 権限を持つユーザーは、独自の使用のために専用 DB スペースを獲得する ことができ、また、専用 DB スペースに表を作成する他に、共用 DB スペースにも表 を作成することができます。

あるユーザーに表を作成できるようにさせるが、使用されるリソースの量については自 分の管理下に置いておく必要がある場合は、RESOURCE 権限を付与するのではなく、 そのユーザー用の専用 DB スペースを獲得します。この方法により、DB スペースのサ イズ、および使用されるリソースの量を制御することができます。DB スペースの獲得 に関する詳細、および DB2 権限レベルの説明については、*DB2 Server (VSE および* VM 版) データベース管理 を参照してください。

変更実施前の、ユーザーによる表変更の確認可能化: OMF 表エディターを使用 して、ユーザーはデータベース表の情報を追加、削除、または更新することができま す。ユーザーの OMF プロファイルの CONFIRM フィールドの値が YES の場合は、
データベースを変更する前に OMF によりパネルが表示されます。このパネルで、ユー ザーは、データベースを実際に更新してよいかどうかを尋ねられます。

ユーザーがデータベース変更を確認できるようにするには、まず最初に、そのユーザー 用に選択した DB スペースをリカバリー可能にしてください。回復不能の表スペースま たは DB スペースに保管された DB2 表への変更は、ロールバックもキャンセルもでき ないため、データベース変更に対する表エディターの確認プロンプト・パネルで NO を 応答しても、その表への変更を防ぐことはできません。

エンド・ユーザーにとっては、データベースでデータを変更するのがより楽になるの で、OMF にこれらの確認パネルを表示させる必要がない場合もあります。次のグロー バル変数を使用して、表エディターにより許可されるアクションの特定のカテゴリーに ついて、パネルを使用不可にできます。

- DSOCP TEADD (ADD カテゴリーの場合)
- DSOCP-TECHG (CHANGE カテゴリーの場合)
- DSQCP\_TEDEL (DELETE カテゴリーの場合)
- DSOCI TEEND (END/CANCEL カテゴリーの場合)
- DSQCP\_TEMOD (MODIFY カテゴリーの場合)

表エディターでは、初期化される時にこれらの変数の値がロードされます。各変数に可 能な値は以下のとおりです。

- 0 このカテゴリーの確認パネルを使用不可にする。
- 1 このカテゴリーの確認パネルを使用可能にする。
- 2 (デフォルト) このカテゴリーのパネルを使用不可にするか、使用可能にするかは、 EDIT コマンドの SAVE キーワードの設定による。
	- SAVE=IMMEDIATE の場合、確認パネルが表示される。
	- SAVE=END の場合、DELETE、MODIFY、および END/CANCEL カテゴリーでは 確認パネルが表示されるが、ADD および CHANGE カテゴリーでは確認パネルが 表示されない。

QMF 表エディターで提供される機能の詳細については、QMF 使用の手引き を参照し てください。

## ユーザーが図表をサポートできるようにする

OMF は、GDDM-PGF 製品が提供している対話式図表ユーティリティー (ICU) を使用 して図表を作成します。 図表書式は、データを含まないさまざまなタイプの図表 (円グ ラフまたはヒストグラムなど)のテンプレートです。 ユーザーが図表を作成すると、 OMF はデータを図表フォーマットに関連付けます。 次にユーザーが OMF DISPLAY CHART または EXPORT CHART コマンドを入力すると、図表フォーマットとデータ が組み合わされて、グラフィック・データ・ファイル (GDF) データが作成されます。

#### TSO および ISPF での図表サポート

ユーザーは、単一の報告書から散布図、円グラフ、および棒グラフなどのさまざまな図 表書式を指定することができます。 ユーザーは、IBM 提供の図表書式または独自の図 表書式を作成できます。さらに、ユーザーは、新規に作成した図表書式について、保管 するライブラリーがあれば、保管しておくことができます。

ユーザーの保管図表書式を保持するためのライブラリーは、次のようにして作成するこ とができます。

1. 次のような DD ステートメントによって新規のライブラリーを作成する。

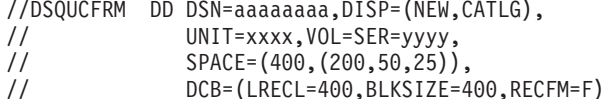

DSN、UNIT、VOL、および SPACE パラメーターは指定しますが、DCB パラメー ターは変更しないでください。

2. DD 名 DSOUCFRM を使用して、ユーザーの OMF セッションにライブラリーを割 り振る。 データ・セットの割り振りは、ユーザーの TSO ログオン・プロシージャ ーによって行う場合や、ユーザーが OMF に到達するために呼び出す CLIST によっ て行う場合もあります。 たとえば、次のように指定できます。

ALLOC DSNAME (aaaaaaaaa) DDNAME (DSQUCFRM) SHR

IBM 提供の図表書式は、ライブラリー OMF720.DSOCHART に入っています。このラ イブラリーを DD 名 ADMCFORM に割り振ります。 ユーザーが指定した図表書式に ついては、このライブラリーとユーザーのライブラリーの両方が検索されますが、新規 のライブラリーが最初に検索されます。 ユーザーが図表書式を保管する場合、必ず新規 のライブラリーに保管され、QMF720.DSQCHART に入ることはありません。

このような仕組みになっているため、各ユーザーは、IBM 提供の図表書式と自ら保管し た図表書式の両方にアクセスすることができます。また、IBM提供の図表書式が置き 換えられることも、これで防ぐことができます。

## OS/390 上の CICS での図表のサポート

QMF ユーザーは、GDDM の機能の 1 つである対話式図表ユーティリティー (ICU) に より、報告書から図表を作成することができます。ユーザーは、単一の報告書から散布 図、円グラフ、および棒グラフなどのさまざまな図表書式を指定することができます。 ユーザーは、IBM 提供の図表書式または独自の図表書式を作成できます。 さらに、ユ ーザーは、新規に作成した図表書式について、保管するライブラリーがあれば、保管し ておくことができます。

OMF のインストール時に、IBM 提供の図表を保持するために、データ・セットが作成 されます。 このデータ・セットは、FCT または CSD ファイル項目によって、 DSQUCFRM という名前で CICS に記述されます。 このデータ・セットは、通常 CICS の始動時に CICS 領域に割り振られ、CICS ユーザー に使用可能になります。 デー タ・セット DSQUCFRM は、QMF から ICS を使用するときに図表書式を保管するた めに使用されるデフォルトの図表ライブラリーです。 拡張形式の ICU パネル・ディレ クトリーを使用すれば、図表書式を他の図表ライブラリーに保管することができます。 各図表ライブラリーは、それぞれ CICS に対して記述され、OMF を実行している CICS 領域によってアクセスされなければなりません。 図表ライブラリーは、FCT ま たはファイル項目を使用して CSD データ・セットに記述します。 拡張 ICU パネル・ ディレクトリーの使用法に関する説明については、GDDM PGF 対話式図表ユーティリ ティーを参照してください。

OMF では、ICU に加えて、図表エクスポート・コマンドを用意しています。このコマ ンドは、図表全体を図形データ・フォーマット (GDF) で保管する場合に使用します。 図表をエクスポートすると、GDF データは GDDM ADMF ライブラリーに保管されま す。 GDDM の ICU 機能を使用しても、図表全体を GDF で保管することができま す。

### VM での図表のサポート

VM では、IBM 提供の図表書式が OMF 実動ディスクで提供されます。ユーザーが図 表書式を保管する場合、ユーザーの A ディスクに保管されます。ユーザーの A ディス クにある図表は、OMF 実動ディスクにある図表より前に使用されます。このような仕 組みになっているため、各ユーザーは、IBM 提供の図表書式と自ら保管した図表書式の 両方にアクセスすることができます。 また、IBM 提供の図表書式が置き換えられるこ とも、これで防ぐことができます。 VSE では、ユーザー定義の図表オブジェクトが GDDM ファイル ADMF に保管されます。このファイルは、CICS 用に GDDM が稼動 中に定義されます。

### VSE での図表のサポート

OMF のインストール後に GDDM-PGF をインストールする場合は、サブライブラリー に製品を復元するのではなく、GDDM-PGF をすべてインストールして CICS のために 調整しなければなりません。 GDDM 3.2 を使用する場合は、GDDM-PGF 2.1.3 をイン ストールする必要があります。 GDDM 2.3 を使用する場合は、GDDM-PGF 2.1.1 をイ ンストールする必要があります。

GDDM-PGF をインストールして調整した後に、GDDM を CICS のために調整中に GDDM により事前定義されている CICS ADMC トランザクションを実行してインスト ールを確認することができます。 図表フォーマットをこれ以上カスタマイズする必要は ありません。これらのフォーマットは、OMFのインストール中にユーザーのために定 義されています。

## QMF コントロール表を使用した QMF オブジェクトの保守

OMF の照会、書式、およびプロシージャーを保管する OMF コントロール表を、定期 的に圧縮および再編成する必要があります。 QMF コントロール表の定期保守には、新 規の所有者へのオブジェクトの転送、あるいは表用の表スペースが既存の OMF オブジ ェクトを収容しきれなくなった場合の表スペースの拡大などのようなタスクが含まれる 場合があります。

IBM 提供の QMF コントロール表の完全なリストについては、「付録 B. DB2 に常駐 している OMF オブジェクト」を参照してください。

OMF の照会、書式、およびプロシージャーはすべて、次の 3 つの OMF コントロール 表のいずれかに保管されます。

- 表 Q.OBJECT\_DIRECTORY。これは 『Q.OBJECT\_ DIRECTORY 表の読み取り』に 説明があります。
- ・ 表 Q.OBJECT\_DATA。これは 420 ページの『Q.OBJECT\_DATA 表の読み取り』に 説明があります。
- 表 O.OBJECT REMARKS。これは 421 ページの『O.OBJECT REMARKS 表の読み取 り』に説明があります。

上記の表について OMF オブジェクトのリスト、表示、または削除を定期的に行い、必 要に応じてその再編成を行うことによって、QMF およびデータベースの実行を効率的 に保ちます。また、ある所有者から別の所有者にオブジェクトを転送するために、これ らの表の情報を使用する必要が生じることもあります。

ワークステーション・データベース・サーバーのユーザー: DB2 Common Server には 追加のコントロール表 O.OBJECT DATA2 があります。 OMF ユーザーはこの表に対 する INSERT 特権が必要です。 データベース・アクティビティーがすべて完了した時 点で、この表にレコードが入っていてはなりません。 レコードが残っていると、すべて 除去される可能性があります。

コントロール表のモニターまたは再編成を行うユーザーには、STATS および REORG 特権を割り当てる必要があります。

## Q.OBJECT DIRECTORY 表の読み取り

この表には、データベースにある OMF の照会、書式、およびプロシージャーごとに、 それぞれ 1 行が入ります。 表には、属性 UNIOUE および CLUSTER を備えた索引 O.OBJECT DIRECTORYX があります。 キー付きの列は OWNER と NAME です。 これらの列の値は、2行に同じ値を持つことはできません。

Q.OBJECT DIRECTORY 表は 419 ページの表 54 に示す構造を持っています。

<span id="page-436-0"></span>表 54. Q.OBJECT\_DIRECTORY 表の構造

| 列名                 | データ・タイプ          | 長さ (バイト ヌルの使用<br>単位) |    | 機能 / 値                                                                                            |
|--------------------|------------------|----------------------|----|---------------------------------------------------------------------------------------------------|
| <b>OWNER</b>       | <b>CHAR</b>      | 8                    | 不可 | オブジェクトの作成者の許可 ID<br>を示す。                                                                          |
| <b>NAME</b>        | <b>VARCHAR</b>   | 18                   | 不可 | オブジェクトの名前を示す。                                                                                     |
| <b>TYPE</b>        | <b>CHAR</b>      | 8                    | 不可 | オブジェクトのタイプ FORM、<br>PROC、または QUERY を示す。                                                           |
| <b>SUBTYPE</b>     | <b>CHAR</b>      | 8                    | 可  | TYPE が QUERY のときは<br>SQL、QBE、または PROMPTED。<br>TYPE が QUERY でないときはヌ<br>ルまたはブランク。                   |
| <b>OBJECTLEVEL</b> | <b>INTEGER</b>   | $\overline{4}$       | 不可 | QMF はこの数を使用して、<br>Q.OBJECT DATA 表の定義テキ<br>ストからオブジェクトを再構築す<br>る。                                   |
| <b>RESTRICTED</b>  | <b>CHAR</b>      | $\mathbf{1}$         | 不可 | オブジェクトを共用していない場<br>合 (QMF SAVE コマンドの<br>SHARE パラメーターを使用) は<br>YES。オブジェクトを他のユーザ<br>ーと共用している場合は NO。 |
| <b>MODEL</b>       | <b>CHAR</b>      | 8                    | 可  | この値は常に REL で、リレーシ<br>ョナル・データを示す。                                                                  |
| <b>CREATED</b>     | <b>TIMESTAMP</b> |                      | 可  | オブジェクトが作成された時点を<br>表すタイム・スタンプ値を示す。<br>この値は SAVE または IMPORT<br>コマンドの後で記録されます。                      |
| <b>MODIFIED</b>    | <b>TIMESTAMP</b> |                      | 可  | オブジェクトが最後に変更された<br>時点を表すタイム・スタンプ値を<br>示す。 この値は SAVE または<br>IMPORT コマンドの後で記録され<br>ます。              |
| LAST_USED          | <b>TIMESTAMP</b> |                      | 可  | オブジェクトが最後に使用された<br>時点を表すタイム・スタンプ値を<br>示す。 値は 1 日に 1 回だけ更新<br>されます。                                |

## <span id="page-437-0"></span>Q.OBJECT DATA 表の読み取り

この表には、データベースにある照会、書式、およびプロシージャーごとに、それぞれ 1 行または複数行が入ります。 各行には、これらのオブジェクトの 1 つに関する定義 テキストの全部または一部が入ります。 オブジェクトはこのテキストから再構成されま すが、それは表 Q.OBJECT DIRECTORY の OBJECTLEVEL 列のフォーマット番号に 対応するテキストを組み合わせて行います。

O.OBJECT DATA 表には、属性 UNIOUE および CLUSTER が指定されている索引 O.OBJECT OBJDATAX があります。 キー付きの列は OWNER、NAME、および SEO です。

この表は表55に示す構造を持っています。

表 55. Q.OBJECT\_DATA 表の構造

|                 |                 | 長さ (バイト        |       |                                             |
|-----------------|-----------------|----------------|-------|---------------------------------------------|
| 列名              | データ・タイプ         | 単位)            | ヌルの使用 | 機能 / 値                                      |
| <b>OWNER</b>    | <b>CHAR</b>     | 8              | 不可    | オブジェクトの作成者の許可 ID を示                         |
|                 |                 |                |       | す。                                          |
| <b>NAME</b>     | <b>VARCHAR</b>  | 18             | 不可    | オブジェクトの名前を示す。                               |
| <b>TYPE</b>     | <b>CHAR</b>     | 8              | 不可    | オブジェクトのタイプ FORM、PROC、                       |
|                 |                 |                |       | または QUERY を示す。                              |
| <b>SEO</b>      | <b>SMALLINT</b> | $\overline{2}$ | 不可    | このテキストがオブジェクトのテキスト                          |
|                 |                 |                |       | 全体の中で占める順序を示す。 たとえ                          |
|                 |                 |                |       | ば、この行がオブジェクトの中の最初の<br>行のテキストであれば、SEQ は 1 で、 |
|                 |                 |                |       | 2 番目であれば SEQ は 2 で、以下同様                     |
|                 |                 |                |       | になる。                                        |
| <b>APPLDATA</b> | <b>LONG</b>     | 3600 (注を参      | 可     | オブジェクトを定義するテキストの全部                          |
|                 | <b>VARCHAR</b>  | 照)             |       | または一部を含む。 テキストは内部                           |
|                 | FOR BIT         |                |       | QMF フォーマットで表示される。                           |
|                 | DATA (注を参       |                |       | Q.OBJECT DIRECTORY 内の                       |
|                 | 照)              |                |       | OBJECTLEVEL 列によって、このフォー                     |
|                 |                 |                |       | マットが定義される。                                  |
|                 |                 |                |       | 重要: APPLDATA 列は、コード・ペー                      |
|                 |                 |                |       | ジ (CCSID) 変換を受けることが絶対にあ                     |
|                 |                 |                |       | ってはなりません。                                   |

<span id="page-438-0"></span>注 : DataJoiner バージョン 1.2.1 および DB2 (AIX 版) パラレル・エディション・バー ジョン 1.2 を使用する場合、APPLDATA のデータ・タイプと長さは、ビット・データ を示す VARCHAR(3600) になります。これはバージョン 1 の SOL データベースに関 する永続的な制限です。

ワークステーション・データベース・サーバーのユーザー: DB2 Common Server の場 合、類似の表 O.OBJECT DATA2 があります。この表が必要なのは、SAVE または IMPORT コマンドの内部 OMF 処理の場合です。

### Q.OBJECT REMARKS 表の読み取り

この表には、データベースにある照会、書式、およびプロシージャーごとに、それぞれ 1 行が入ります。 この行には、オブジェクトが作成された際、または最後に置換された 際に OMF SAVE コマンドを使用して入力されたコメントが入っています。 (OMF 解 説書の SAVE コマンドの説明を参照してください。)

O.OBJECT REMARKS 表には、属性 UNIOUE および CLUSTER が指定されている索 引 Q.OBJECT\_REMARKSX があります。 キー付きの列は OWNER と NAME です。

この表は表56に示す構造を持っています。

表 56. Q.OBJECT\_REMARKS 表の構造

| 列名             | データ・タイプ 長さ (バイト |     | ヌルの使用 | 機能 / 値                |
|----------------|-----------------|-----|-------|-----------------------|
|                |                 | 単位) |       |                       |
| <b>OWNER</b>   | <b>CHAR</b>     | 8   | 不可    | オブジェクトを作成したユーザーの許可    |
|                |                 |     |       | ID を示す。               |
| <b>NAME</b>    | <b>VARCHAR</b>  | 18  | 不可    | オブジェクトの名前を示す。         |
| <b>TYPE</b>    | <b>CHAR</b>     | 8   | 不可    | オブジェクトのタイプ FORM、PROC、 |
|                |                 |     |       | または QUERY を示す。        |
| <b>REMARKS</b> | <b>VARCHAR</b>  | 254 | 可     | オブジェクトが作成または置換された際    |
|                |                 |     |       | にオブジェクトと共に保管されたコメン    |
|                |                 |     |       | トを含む。                 |

## QMF 照会、書式、およびプロシージャーのリスト

OMF 環境の保守に役立てるために必要な情報を入手するには、OMF ユーザーがデータ ベースに保管した照会、書式、およびプロシージャーをリストする必要があります。 管 理者権限を持っている場合は、422 ページの図 103 に示す照会を使用すれば、自分が所 有者ではない OMF オブジェクトをリストすることができます。

<span id="page-439-0"></span>SELECT D.NAME, D.TYPE, D.SUBTYPE, D.RESTRICTED, R.REMARKS FROM 0.0BJECT DIRECTORY D. Q.OBJECT REMARKS R WHERE  $D.OWNER = 'userid'$ AND D.OWNER = R.OWNER AND  $D \cdot NAME = R \cdot NAME$ ORDER BY D.TYPE, D.SUBTYPE, D.RESTRICTED

図103. 特定のユーザーが所有している照会、書式、およびプロシージャーのリスト

この照会では、タイプ (FORM、PROC、OUERY) 別にソートされ、TYPE が照会の場合 は、さらにサブタイプ (SOL、OBE、または PROMPTED) 別にソートされたオブジェク トのリストが戻されます。 userid に指定する値は、単一引用符で囲みます。 各タイプ のオブジェクトは、所有者によって共用されているかどうかに応じて、さらにソートさ れます。 共用状況は、表 Q.OBJECT\_ DIRECTORY の RESTRICTED 列に反映されま す。

## QMF 照会、書式、およびプロシージャーの表示

オブジェクトをリストしても REMARKS 列では情報が十分得られない場合は、次のい ずれかの方式によってオブジェクトの表示を試みます。

• 以下の照会を実行してユーザーのオブジェクトを共用して、次に自分自身の ID から これらのオブジェクトを表示する。

UPDATE Q.OBJECT DIRECTORY SET RESTRICTED = 'N' WHERE OWNER =  $'$ userid'

図 104. 別のユーザーのオブジェクトをすべてのユーザーで共用

userid に指定する値は、単一引用符で囲みます。

注:この照会を実行するのは、ユーザーのオブジェクトのうちどれが制限され、どれ が制限されていないかについて追跡する必要がない場合だけに限ります。この照会の 実行後は、RESTRICTED を Y にリセットできますが、その後は元から制限されてい たオブジェクトがどれであったか示すことはできません。

• 表示したいオブジェクトごとに OMF DISPLAY コマンドを出す。

## 照会、書式、およびプロシージャーの所有権の転送

ユーザー間で OMF オブジェクトを転送する場合、 423 ページの図 105 に示す照会を使 用します。 必ず、これら 3 つすべての照会を実行してください。

注 : 最初に、転送するオブジェクトと同じ名前で保管されているオブジェクトが新規所 有者にないようにします。そうしないと、QMF は既存のオブジェクトを転送するオブ ジェクトで置き換えます。

<span id="page-440-0"></span>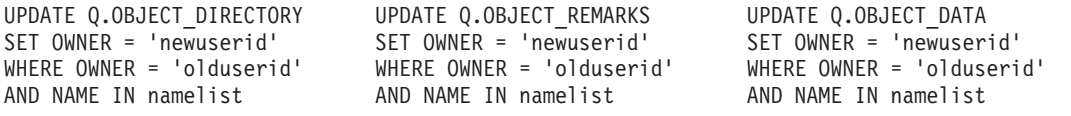

図 105. QMF オブジェクトの他のユーザーへの転送

図105 に示されている照会で、namelist は転送されるオブジェクト名のリストです。 このリストは括弧で囲み、各名前は単一引用符で囲んでコンマで区切る必要がありま す。たとえば、次のように指定できます。

('QUERY1','QUERY2','FORMA','PROCB')

古い SOL 許可 ID で修飾されたオブジェクトを指名する照会またはプロシージャーに ついては、修飾子の変更を忘れないで行ってください。 たとえば、MYOUERY を BAXTER から JONES に転送する場合は、名前を BAXTER.MYQUERY から JONES.MYOUERY に変更します。

オブジェクトを転送した後、そのオブジェクトを共用する必要がある場合は、422 ペー ジの図 104 に示されているような SQL 照会を使用して、RESTRICTED 列の値を Y に 変更します。

### 古くなった 照会、書式、およびプロシージャーの削除

特定のユーザーの OMF 照会、書式、およびプロシージャーをすべて削除する場合は、 図 106 の SOL を使用します。 必ず 3 つの照会をすべて実行することが必要です。こ れは、各オブジェクトの内部表現が 3 つの QMF コントロール表 O.OBJECT DIRECTORY, O.OBJECT DATA, および O.OBJECT REMARKS にまた がっているためです。ユーザー ID 変数に指定する値は、単一引用符で囲みます。

表が適切に更新されていない場合は、予期できない結果が起こる可能性があります。

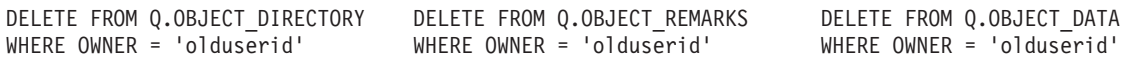

図 106. QMF コントロール表から不要なオブジェクトを削除

また、O.OBJECT DIRECTORY の日時によるソート機能を使用して、使用されなくなっ たオブジェクトを削除することもできます。 最後に使用された日付が 06/01/95 より前 のオブジェクトをすべて選択し、3 つのコントロール表から該当する行をすべて削除す ることができます。

## OS/390 データ・セット内の照会、書式、およびプロシージャーのインポート

ユーザーが OS/390 データ・セットにエクスポートされた OMF オブジェクトを持って いる場合は、 OMF IMPORT コマンドを使用してこれらを元に戻すことができます。

エクスポートされたオブジェクトが RACF 保護付きの場合、これらからオブジェクト をインポートするには、 RACF 読み取りアクセスが必要です。 このアクセスを取得す るには、RACF 管理者に連絡してください。

#### QMF オブジェクト・コントロール表用の表スペースの拡大

OMF オブジェクトが多くなり過ぎて、QMF オブジェクト・コントロール表 O.OBJECT DIRECTORY、O.OBJECT DATA、および O.OBJECT REMARKS が入って いる表スペースに収まりきれなくなる事態が定期的に生じる可能性があります。

表スペースを拡大する前に、そのスペース要件を決定する必要があります。 見積もりの 要因の1つになり得るものとして、現在使用されているスペースの量があります。

スペースが DB2 管理の場合、この情報は次のようにして入手することができます。

- 1. 表スペースの記憶域グループに対して STOSPACE ユーティリティーを実行する。
- 2. 次の照会を実行する。

SELECT SPACE FROM SYSIBM.SYSTABLEPART WHERE TSNAME='tttttttt' AND DBNAME='DSQDBCTL'

ここで、tttttttt は表スペース名です。 結果 (SPACE) によって、現在表スペース に割り振られている記憶域の K バイト (KB) 数が与えられます。

スペースがユーザー管理の場合は、データ・セット名が分かっていれば、スペース情報 に関して TSO LISTCAT コマンドを使用することができます。

OMF オブジェクト・コントロール表用の表スペースを拡大するには、次のようにしま す。

1. 表スペースのイメージ・コピーを作成する。

これは、プロシージャーが正常に行われなかった場合の復元に使用できます。

2. 表スペース用の記憶域グループを作成する。

これを行うのは、表スペースがユーザー管理のデータ・セットであり、すでに使用可 能な記憶域グループがない場合に限ります。

表スペースに使用されるデータ・セット管理のタイプを判別するには、次の照会を実 行します。

```
SELECT STORTYPE
 FROM SYSIBM.SYSTABLEPART
WHERE TSNAME='DSQTSCT3' AND DBNAME='DSQDBCTL'
```
これは、表スペース DSQTSCT3 に関して、結果は 1 行で出されます。結果は、 STORTYPE の値が E または I になります。

- E. 表スペースのデータ・セットがユーザー管理である (関連する記憶域グルー プがない) ことを示します。
- L. 表スペースのデータ・セットが DB2 管理であることを示します。

表 57. OMF オブジェクトを保管するコントロール表用の表スペース

| 表スペース    |                      | デフォルト     |
|----------|----------------------|-----------|
| 名前       | 内容                   | 」<br> サイズ |
| DSQTSCT1 | O.OBJECT DIRECTORY 表 | 256 ページ   |
| DSOTSCT2 | O.OBJECT REMARKS 表   | 256 ページ   |
| DSQTSCT3 | Q.OBJECT_DATA        | 5120 ページ  |

表 58, DB2 パラレル・エディション VIR2 データベースまたは DB2 UDB を使用して OMF オブジェクトを保管するコントロール表のノード・グループ

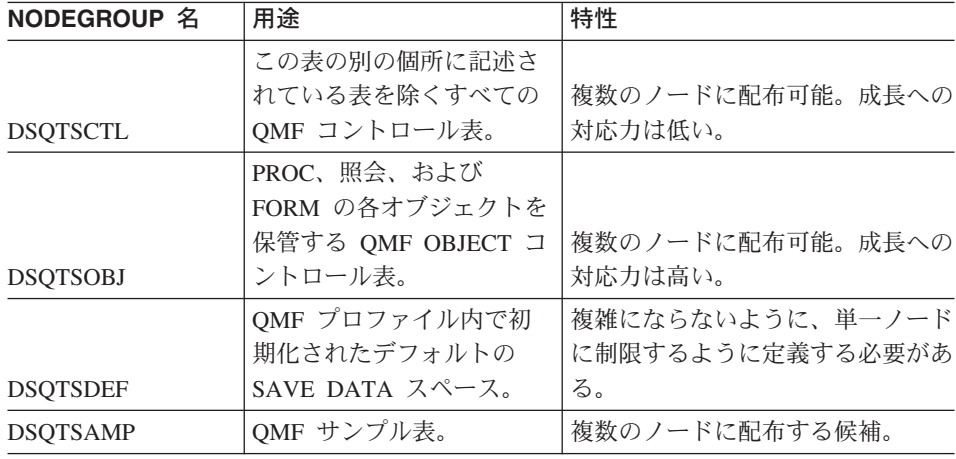

3. データベースを停止する。

コマンド -STOP DATABASE(DSQDBCTL) を使用します。

- 4. 表スペースの記述を変更する。
	- 表スペースのデータ・セットがユーザー管理の場合は、以下の形の DB2 ステート メントを出す。

ALTER TABLESPACE DSODBCTL.tttttt USING STOGROUP ssssss PRIQTY pppp SECQTY ssss

ここで tttttt は表スペース名です。 このステートメントは、表スペースをユー ザー管理から DB2 管理に変更し、管理用の記憶域グループ (ssssss) を指定しま す。 数量 pppp および ssss は、拡大後の表スペースの新規の 1 次および 2 次 割り振りサイズ (K バイト数) です。

• 表スペースのデータ・セットが DB2 管理の場合は、次のような DB2 ステートメ ントを実行する。

ALTER TABLESPACE DSODBCTL.tttttt PRIQTY pppp SECQTY ssss

ここで tttttt は表スペース名です。 pppp および ssss は、拡大後の表スペー スの新規の 1 次および 2 次割り振りサイズ (K バイト数) です。

5. 表スペース・データを移動する。

表スペース記述を単に変更しただけでは、拡大は行われません。 代わりに、表スペ ースを再度埋め込むことが必要です。

6. 次のステートメントでデータベースを開始する。

-START DATABASE(DSQDBCTL)

DB2 LOAD ユーティリティーを使用して、表スペースを拡大することもできます。

表スペースの拡大の詳細については、DB2 UDB (OS/390 版) ユーティリティーの手引き と解説書

注 : QMF が以前にインストールされていない場合、QMF バージョン 7.2 が DB2 管 理の表スペースのデータ・セットを作成します。

### VM での QMF オブジェクト制御表用の DB スペースの拡大

QMF オブジェクトが多くなり過ぎて、QMF オブジェクト・コントロール表 Q.OBJECT DIRECTORY、Q.OBJECT DATA、および Q.OBJECT REMARKS が入って いる DB スペースに収まりきれなくなることがたびたび生じる可能性があります。

DB2 (VM 版) DBS ユーティリティーを使用して、OMF オブジェクト・コントロール 表用の DB スペースを拡大します。

- 1. 必要な場合にバックアップ・コピーがリカバリー用に使用可能なように、データベー スをアーカイブする。
- 2. DBS ユーティリティーの UNLOAD DB スペース・コマンドを使用して、DB スペ ースを CMS 順次ファイルにアンロードする。

427 ページの表 59 は、OMF オブジェクト・コントロール表の DB スペース名およ びデフォルトのサイズを示します。

OMF コントロール表用の DB スペースはすべて公用です。サイズはページ単位で割 り当てられ、各ページは 4.096 バイトのブロック 1 つから成ります。

<span id="page-444-0"></span>表 59. OMF オブジェクトを保管するコントロール表用の DB スペース

| DB スペース  | 内容                   | デフォルト<br>サイズ |
|----------|----------------------|--------------|
| DSOTSCT1 | Q.OBJECT_DIRECTORY 表 | 256 ページ      |
| DSQTSCT2 | Q.OBJECT_REMARKS 表   | 256 ページ      |
| DSQTSCT3 | Q.OBJECT_DATA 表      | 5120 ページ     |

- 3. DBS ユーティリティーまたは ISQL を使用して、DB スペースを除去する。
- 4. DBS ユーティリティーまたは ISOL を使用して、DB スペース用のより大きな公用 スペースを獲得する。たとえば、次のように指定できます。

ACOUIRE PUBLIC DBSPACE NAMED PUBLIC.DSOXXXXX (PAGES=xxx, PCTFREE=25, LOCK=ROW)

- 5. DBS ユーティリティーを使用し、アンロードした時に新規入力ファイルとして指定 したファイルを入力にして、QMF オブジェクト・コントロール表を新規の DB スペ ースに再ロードする。RELOAD DB スペース・コマンドで NEW キーワードを使用 します。
- 6. DBS ユーティリティーまたは ISQL を使用して、再ロードされた表の索引を再作成 する。以下の条件を満たす必要があります。
	- 索引は固有である。
	- Q.OBJECT\_DIRECTORY 表の索引名は OBJECT\_DIRECTORYX であり、OWNER 列および NAME 列をキーとする。
	- O.OBJECT\_DATA 表の索引名は OBJECT\_OBJDATAX であり、OWNER、 NAME、および SEO の各列をキーとする。
	- Q.OBJECT\_REMARKS 表の索引名は OBJECT\_REMARKSX であり、OWNER 列 および NAME 列をキーとする。
- 7. O.OBJECT DIRECTORY または O.OBJECT REMARKS の DB スペースが除去され た場合は、視点を再作成する。たとえば、この視点へのアクセスを全 OMF ユーザ ーに提供するには、SELECT 権限を付与します。

CREATE VIEW Q.DSQEC QMFOBJS (OWNER, TNAME, TYPE, SUBTYPE, MODEL, RESTRICTED, REMARKS, LABEL, LOCATION, OWNER AT LOCATION, NAME AT LOCATION) AS SELECT A.OWNER, A.NAME, A.TYPE, SUBTYPE, MODEL, RESTRICTED, REMARKS, ' ', ' ', ' ' FROM Q.OBJECT DIRECTORY A, Q.OBJECT REMARKS B WHERE A.OWNER =  $B.$ OWNER AND A.NAME =  $B.$ NAME AND  $(A.0WNER = USER OR RESTRICTED = 'N')$ 

PUBLIC には:

GRANT SELECT ON Q.DSQEC\_QMFOBJS TO PUBLIC

8. DB スペースを変更して、占有されたページ上のフリー・スペースが使用できるよう にする。たとえば、次のように指定できます。

ALTER DBSPACE PUBLIC.DSQTSCT1 (PCTFREE=5)

9. OMF コントロール表を変更する場合は、VM 上でインストール EXEC の DSQ2PREP EXEC を使用して、QMF SQL パッケージを再ロードする。

DB スペースの拡大についての詳細は、該当する DB2 Server データベース管理ガイド を参照してください。 DBS ユーティリティーおよび ISOL の説明および構文について は DB2 Server (VSE および VM 版) データベース・サービス・ユーティリティー およ び DB2 Server (VSE および VM 版) SOL リファレンス を参照してください。

# VSE での QMF オブジェクト・コントロール表用の DB スペースの拡大

OMF オブジェクトが多くなり過ぎて、OMF オブジェクト・コントロール表 O.OBJECT DIRECTORY、O.OBJECT DATA、および O.OBJECT REMARKS が入って いる DB スペースに収まりきれなくなることがたびたび生じる可能性があります。

DB2 DBS ユーティリティーを使用して、QMF オブジェクト・コントロール表用の DB スペースを拡大します。

- 1. 必要な場合にバックアップ・コピーがリカバリー用に使用可能なように、データベー スをアーカイブする。
- 2. DBS ユーティリティーの UNLOAD DB スペース・コマンドを使用して、DB スペ ースをアンロードする。

表 60 は、OMF オブジェクト・コントロール表の DB スペース名およびデフォルト のサイズを示します。 他の QMF コントロール表の DB スペース名は、325 ページ の「付録 D. QMF コントロール表および QMF で使用される DB スペース」を参 照してください。

OMF コントロール表用の DB スペースはすべて公用です。サイズはページ単位で割 り当てられ、各ページは 4,096 バイトのブロック 1 つから成ります。

| DB スペース<br>名 | 内容                   | デフォルト<br>サイズ |
|--------------|----------------------|--------------|
| DSQTSCT1     | Q.OBJECT_DIRECTORY 表 | 256 ページ      |
| DSQTSCT2     | Q.OBJECT_REMARKS 表   | 256 ページ      |
| DSQTSCT3     | Q.OBJECT_DATA 表      | 5120 ページ     |

表60. QMF オブジェクトを保管するコントロール表用の DB スペース

3. DBS ユーティリティーまたは ISOL を使用して、DB スペースを除去する。

4. DBS ユーティリティーまたは ISOL を使用して、DB スペース用のより大きな公用 スペースを獲得する。たとえば、次のように指定できます。

ACQUIRE PUBLIC DBSPACE NAMED PUBLIC.DSQxxxxx (PAGES=xxx, PCTFREE=25, LOCK=ROW)

- 5. DBS ユーティリティーを使用し、アンロードした時に新規入力ファイルとして指定 したファイルを入力にして、OMF オブジェクト・コントロール表を新規の DB スペ ースに再ロードする。RELOAD DB スペース・コマンドで NEW キーワードを使用 します。
- 6. DBS ユーティリティーまたは ISOL を使用して、再ロードされた表の索引を再作成 する。以下の条件を満たす必要があります。
	- 索引は固有である。
	- Q.OBJECT DIRECTORY 表の索引名は OBJECT DIRECTORYX であり、OWNER 列および NAME 列をキーとする。
	- O.OBJECT DATA 表の索引名は OBJECT OBJDATAX であり、OWNER、 NAME、および SEQ の各列をキーとする。
	- O.OBJECT REMARKS 表の索引名は OBJECT REMARKSX であり、OWNER 列 および NAME 列をキーとする。
- 7. Q.OBJECT DIRECTORY または Q.OBJECT REMARKS の DB スペースが除去され た場合は、視点を再作成する。たとえば、この視点へのアクセスを全 OMF ユーザ ーに提供するには、SELECT 権限を付与します。
	- CREATE VIEW O.DSOEC OMFOBJS (OWNER, TNAME, TYPE, SUBTYPE, MODEL, RESTRICTED, REMARKS, LABEL, LOCATION, OWNER AT LOCATION, NAME AT LOCATION) AS SELECT A.OWNER, A.NAME, A.TYPE, SUBTYPE, MODEL, RESTRICTED, REMARKS, '', '', ' FROM Q.OBJECT DIRECTORY A, Q.OBJECT REMARKS B WHERE A.OWNER =  $B.$ OWNER AND A.NAME =  $B.$ NAME AND  $(A.0WNER = USER OR RESTRICTED = 'N')$

PUBLIC には:

GRANT SELECT ON Q.DSQEC OMFOBJS TO PUBLIC

8. DB スペースを変更して、占有されたページ上のフリー・スペースが使用できるよう にする。たとえば、次のように指定できます。

ALTER DBSPACE PUBLIC.DSQTSCT1 (PCTFREE=5)

9. OMF コントロール表を変更する場合は、VSE 上で DSO3EDBI JCLE を使用して、 OMF SOL パッケージを再ロードする。

DB スペースの拡大についての詳細は、該当する DB2 Server データベース管理ガイド を参照してください。 DBS ユーティリティーおよび ISOL の説明および構文について は DB2 Server (VSE および VM 版) データベース・サービス・ユーティリティー およ び DB2 Server (VSE および VM 版) SOL リファレンス を参照してください。

## OS/390 での DB2 サブシステムの保守

注:特に断りがない限り、この節では DB2 (MVS/ESA 版) について説明します。

複数の表スペースで複数のデータベースを保守できます。

ワークステーション・データベース・サーバーのユーザー: 各サーバー (指定されたロ ケーション)は単一のデータベースです。このような単一のデータベース内で複数の表 スペースを保守できます。

特殊な管理タスクをユーザーに割り当てて、そのユーザー独自の許可 ID のもとでそれ を実行させる場合があります。 このようなユーザーには、該当のタスクに必要な照会お よびユーティリティーを実行するのに十分な DB2 権限だけを付与します。たとえば、1 人で次のものが必要になる場合があります。

- 新しいユーザーの OMF プロファイルを挿入するための、表 O.PROFILES に対する INSERT 特権
- 関連する表、索引、および表スペースを管理するための、特定のデータベースに対す る DBADM 権限
- ・ 表 Q.OBJECT のモニター、および再編成 (必要な場合) を行うための、これらの表の データベースに対する STATS および REORG 特権

## データ・セットの管理

表スペースおよび索引のデータ・セットは、ユーザー管理の場合もあれば、DB2 管理の 場合もあります。まスペースおよび索引を拡大するために行わなければならないこと は、これらのデータ・セットの管理方法によって決まります。

DB2 Common Server のユーザー: OMF 表スペースは、システム管理スペース (SMS) として定義されます。

#### DB2 管理のデータ・セット用の記憶域グループ

バージョン 3.2 より前のバージョンでは、DB2 がコントロール表の索引および表スペ ースのためのスペースを管理していました。したがって、各表スペースと各索引ごと に、記憶域グループを 1 つずつ使用する必要がありました。記憶域グループは、記憶 域グループがサポートするオブジェクト用として、スペースが引き出される元の、名前 の付いた DASD ボリュームの集合です。 表61 に示すように、索引を持つ各コントロ ール表ごとに、索引と表スペースは共通の記憶域グループを共用します。

ワークステーション・データベース・サーバーのユーザー:記憶域グループは適用され ません。

表61. コントロール表の記憶域グループ

| 表          | 表スペース           | 記憶域グループ  |
|------------|-----------------|----------|
| Q.PROFILES | <b>DSQTSPRO</b> | DSQSGPRO |

表61. コントロール表の記憶域グループ (続き)

| 表                  | 表スペース                | 記憶域グループ         |
|--------------------|----------------------|-----------------|
| Q.ERROR LOG        | <b>DSQTSLOG</b>      | <b>DSQSGLOG</b> |
| Q.OBJECT_DIRECTORY | DSQTSCT1             | DSQSGCT1        |
| Q.OBJECT_REMARKS   | DSQTSCT <sub>2</sub> | DSQSGCT2        |
| Q.OBJECT_DATA      | DSQTSCT3             | DSQSGCT3        |

#### ユーザー管理のデータ・セットの VSAM クラスター

制御表のデータ・セットを管理するには、各表スペースおよび各索引ごとに、 VSAM クラスターが 1 つずつ必要です。 VSAM ステートメントを使用してこれらのクラスタ ーを定義し、結果のクラスターを、SOL CREATE 照会によって DB2 に結び付けま す。 クラスターとその DB2 オブジェクトとの間の結び付けは、クラスターの名前、お よびクラスターがカタログされる ICF (統合カタログ機能)の名前で行われます。

#### コントロール表の保守

制御表の保守のほとんどは、OMF のもとで行うことはできません。OMF は制御表に依 存して操作が行われるからです。 保守照会は、バッチ・モードの TSO で DSN プロセ ッサーを介して発行するか、または DB2I の SPUFI 機能を介して対話式に発行するこ とができます。

ワークステーション・データベース・サーバーのユーザー:さらに、データベースのロ ーカル・オペレーティング・システム環境から、DB2 コマンド行処理プログラムを使用 することができます。

これらのトピックに関する説明については、DB2 UDB (OS/390 版) 管理の手引き を参 照してください。

保守作業中は QMF を使用しないでください。このことを徹底するためには、コントロ ール表が入っている表スペースの 1 つに DB2-STOP DATABASE コマンドを適用しま す。これにより、他のコントロール表および索引で保守操作を行うことができます。 次のようなことが可能です。

- バッチ・モードの TSO で作業している場合、DB2-STOP DATABASE を DSN への 最初の入力として組み込む。
- DB2I を使用している場合は、DB2I コマンド・パネルから DB2-STOP DATABASE コマンドを実行する。

DB2-STOP DATABASE コマンドの説明については、DB2 UDB (OS/390 版) ユーティリ ティーの手引きおよび解説書を参照してください。

#### コントロール表のモニターと再編成

DB2 システム・カタログを介してコントロール表の条件をモニターすることにより、保 守問題の発生を予防する必要があります。 詳しくは、DB2 UDB (OS/390 版) 管理の手 引き を参照してください。

*RUNSTATS ユーティリティーの実行:* コントロール表および索引に対して

RUNSTATS ユーティリティーを定期的に実行して、特定の DB2 システム表に現行統計 を追加します。その上で、これらの表の照会およびこれらの統計の検査を行って、再編 成が必要かどうかを判断します。

再編成が必要な場合は、次のことを行います。

- 1. REORG ユーティリティーを実行する。
- 2. RUNSTATS ユーティリティーを再実行する。
- 3. 更新後のシステム表を再度照会して、再編成によって統計が向上したかどうかを調べ る。

再編成が最も効果的に行われると、コントロール表および索引のスペース所要量を最小 限に抑え、QMF 操作の効率を高めることができます。

*DB2 UDB (OS/390 版) 管理の手引き では、*最も効率的な検索パスを選択できるよう に、再編成後に最も重要なアプリケーションの再バインドを行うよう提案しています。 このことは、こうした再編成を行うたびに、QMF アプリケーション・プランの再バイ ンドを行う必要があることを意味しています。

## 索引使用の判別

O.OBJECT DATA に項目がほとんどないときに、OMF アプリケーション・プランのバ インドが行われると、OMF 照会のパフォーマンスに影響が生じる可能性があります。 こうした状況のもとでは、O.OBJECT DATA の索引が最適化プログラムによって使用さ れません。(最適化プログラムは、DB2 機能の 1 つで、表内の行にアクセスする最適 の方法を判別するものです。)その代わりに、表スペースの走査が実行されるので、 O.OBJECT DATA に多くの項目が入った時の、将来のパフォーマンスに影響を及ぼしま す。 アプリケーション・プランを再バインドして、索引が使用されるようにする必要が あります。

O.OBJECT DATA の索引が使用されているかどうかを判別するには、次の照会を実行し てください。

SELECT BCREATOR, BNAME FROM SYSIBM.SYSPLANDEP WHERE DNAME='0MF720' AND BTYPE='I'

この照会では、QMF アプリケーション・プランを決定する任意の索引の所有者 (BCREATOR) および名前 (BNAME) を選択します。 QMF720 がデフォルトの計画名で すが、QMF のインストール時に使用した名前を選択してください。

結果が O.OBJECT OBJDATAX (OMF V2R2 から移行した場合は O.OBJECT DATAX) の項目を示していない場合は、次のことを行います。

- 1. 表スペース DSODBCTL.DSOTSCT3 に対して RUNSTATS を実行する。
- 2. OMF アプリケーション・プランを再バインドする。

## バッファー・プールの切り替え

パフォーマンスの理由により、コントロール表が入る表スペース用またはコントロール 表索引用のバッファー・プールを変更しなければならない場合があります。たとえば、 インストール先システムで OMF 指向が強い場合は、コントロール表索引および表スペ ース用のバッファー・プールを BP1 に切り替えて、BP1 を排他使用するように予約す ることがあります。

バッファー・プールの変更には、ALTER TABLESPACE および ALTER INDEX 照会を 用います。これらの照会およびそれらの照会を実行するのに必要な権限に関する説明に ついては、DB2 UDB (OS/390 版) SOL 解説書 を参照してください。新しいバッファ ー・プール用として BPO、BP1、または BP2 は選択できますが、BP32K は選択できま せん。

ALTER TABLESPACE および ALTER INDEX 照会を用いて値を変更できるパラメータ ーが他にもあります。これらのうちで唯一、OMF の操作性を損なわずに変更できるの は DSETPASS パラメーターです。

### DB2 表を使用する表および視点の保守

DBA 権限を持っている場合は、DB2 カタログ表にアクセスして、表および視点のリス ト、表示、転送、または削除を行うことができます。 このような DB2 カタログ表の使 用法の詳細については、該当する DB2 UDB SOL 解説書 を参照してください。

表または視点の所有権の転送は、非常に困難なタスクになることがあります。

### OS/390 での DB2 カタログ表の使用

注:システム・カタログ内の一部の表には、2進データが入っている列があります。こ のような列は文字データ・タイプですが、文字データは含まれていません。 これらの列 からデータを取り出すと、矛盾した表示が行われる可能性がありますが、列の「文字」 の中に、画面管理プログラムに予期しない信号を出すものがあるからです。

#### 表と視点のリスト

434 ページの図 107 の照会は、TABLETYPE (T は表を示し、V は視点を示す)、 TNAME (表名)、TABLE SPACENAME、および REMARKS の列を持つ DB2 OS/390 の表のリストを戻します。

<span id="page-451-0"></span>SELECT TABLETYPE, TNAME, TABLE SPACE NAME, REMARKS FROM SYSIBM.SYSTABLES WHERE CREATOR =  $'userid'$ ORDER BY TABLETYPE, TNAME

図 107. 特定のユーザーが所有する DB2 表および視点のリスト (OS/390)

#### 表または視点のデータベースからの削除

表または視点をデータベースから削除するには、SQL DROP TABLE ステートメントま たは QMF ERASE コマンド を使用します。これを削除できるのは、表の作成者か、ま たは DBA 権限を持っている場合だけです。

表 SYSIBM.SYSTABLES の表を定義する行を削除すると、その表に関連する視点、同 義語、および索引もすべて削除されます。 データベースから表を除去する前に、その表 に依存する(たとえば、コマンド同義語および機能キーの定義に関して)ユーザーが他 にいないことを確認してください。

表の消去の詳細については、該当する DB2 UDB 管理ガイド を参照してください。

#### DB2 (VM および VSE 版) システム表の使用

DBA 権限を持っている場合は、DB2 表にアクセスして、表および視点のリスト、表 示、転送、または削除を行うことができます。 表または視点の所有権の転送は、お勧め できません。

### 表と視点のリスト

図 108 の照会は、TABLETYPE (R は表を示し、V は視点を示す)、TNAME (表名)、 TABESPACENAME、および REMARKS の列を持つ DB2 VM の表のリストを戻しま す。

SELECT TABLETYPE, TNAME, DBSPACENAME, REMARKS FROM SYSTEM.SYSCATALOG WHERE CREATOR =  $'userid'$ ORDER BY TABLETYPE, TNAME

図 108. 特定のユーザーが所有する DB2 表および視点のリスト (VM)

### 表または視点のデータベースからの削除

表または視点をデータベースから削除するには、SQL DROP TABLE ステートメントま たは OMF ERASE コマンドを使用します。これを削除できるのは、表の作成者か、ま たは DBA 権限を持っている場合だけです。

表 SYSTEM.SYSCATALOG の表を定義する行を削除すると、その表に関連する視点、 同義語、および索引もすべて削除されます。 データベースから表を除去する前に、その 表に依存する (たとえば、コマンド同義語および機能キーの定義に関して) ユーザーが 他にいないことを確認してください。

## ローカルで定義された日付 / 時刻フォーマットのサポート

注: CICS では、ローカル定義の日付 / 時刻フォーマットはサポートされていません。

#### OS/390 でのローカル定義の日付 / 時刻フォーマット

ローカル・フォーマットを定義するには、インストール先システムで 2 つのフォーマッ ト設定ルーチンを作成します。 そのうちの 1 つは DSNXVDTX という名前で、日付の フォーマット設定を行います。もう 1 つは DSNXVTMX という名前で、時刻のフォー マット設定を行います。 これらのルーチンを作成するのは、DB2 管理タスクです。 こ れをユーザーが行う必要がある場合は、 DB2 UDB (OS/390 版) 管理の手引き の、ロー カルで定義されたフォーマットに関する説明を参照してください。

#### フォーマットの指定

報告書を作成する場合、ユーザーはローカル・フォーマットをいずれのタイプのデータ (日付の TDL、時刻の TTL) についても指定できます。 QMF は適切なルーチンを呼び 出してフォーマット設定を行います。 OMF が DSNXVTMX と DSNXVDTX の両方を ロードできるようにしておく必要があります。

#### 編集ルーチンの使用可能化

編集ルーチンは、これらのロード・ライブラリーをユーザーの JCL の STEPLIB 連結 に入れることにより使用可能になります。 DB2 プログラム・ライブラリーよりも前 に、このライブラリーを検索することが必要です。プログラム・ライブラリーが最初に 検索されると、OMF は DB2 ライブラリーから IBM 提供の 2 つの「スタブ」をロー ドして使用します。 これらのスタブは、ローカル・フォーマットが定義されていない場 合に使用されることを意味し、フォーマット設定を行うものではありません。 たとえ ば、フォーマット設定ルーチンがライブラリー XYZ.FORMAT に入っているものとしま す。 図 109 の STEPLIB ステートメントにこのライブラリーが正しく入っています。 ここで、DB2 プログラム・ライブラリーは DSN230.SDSOLOAD です。

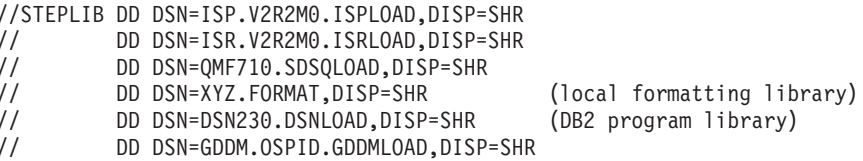

図109. 編集ルーチンの使用可能化

## VM でのローカル定義の日付 / 時刻フォーマット

DATE、TIME、および TIMESTAMP データ・タイプの OMF のサポートにより、ユー ザーがローカルの日付 / 時刻出口ルーチンを使用することができます。ローカルの日付 /時刻の出口を計画する際は、これが DB2 (VM 版) の出口であり、OMF の出口では ないということを忘れないでください。これらの出口の作成方法についての詳細は、 DB2 Server (VM 版) システム管理 DB2 を参照してください。

OMF でローカルの日付 / 時刻の出口を使用するためには、OMF 開始時に、日付 / 時 刻の出口 ARIUXDT および ARIUXTM を含むテキスト・ファイルが OMF でアクセス 可能なミニディスクに存在する必要があります。DCSS モードで OMF を開始する場合 は、既存の出口テキスト・ファイル ARIUXDT および ARIUXTM から 2 つの再配置 可能モジュール・ファイルを作成する必要があります。再配置可能モジュール・ファイ ルを作成するには、次の CMS コマンドを実行してください。

LOAD ARIUXDT ( RLDSAVE ) GENMOD ARIUXDT ARIUXTM ( RLDSAVE ) I OAD GENMOD ARIUXTM

#### CICS OS/390 または VSE でのローカル定義の日付 / 時刻フォーマット

他の OMF 稼働環境で使用可能なローカル定義の日付・時刻編集コード (TTL および TDL) は、CICS 上の QMF では利用不能です。 IBM により提供されないこれらの機能 を実行する編集出口ルーチンの作成を選択した場合、編集コードとして TTL および TDL を使用できません。代わりに、ユーザーのローカル日付 / 時刻出ロルーチンを識 別するために、編集コード Uxxxx または Vxxxx を使用します。

# DXT エンド・ユーザー・ダイアログへのアクセス (ISPF のみ)

QMF の EXTRACT コマンドは、IBM のデータ抽出プログラム (DXT) エンド・ユーザ ー・ダイアログにアクセスします。これらのサービスを使用すれば、ユーザーは多くの 異なるソースからデータを抽出し、そのデータを DB2 の表にロードすることができま す。 データ・ソースとして使用できるものには、IMS、VSAM、物理順次データ・セッ ト、および他の DB2 システムからの表が含まれます。

EXTRACT コマンドのサポートを計画する場合は、次のことを確認する必要がありま す。

- バージョン 2 リリース 5 の DXT ダイアログがインストール先システムで稼働す る。
- QMF EXTRACT コマンドを使用する可能性があるユーザーは、すべてが DXT ダイ アログに登録されており、その使用について教育されている。

DXT の詳細については、849 ページの『付録 H. 参考文献』 の参考文献にリストされ た DXT の資料を参照してください。

## OS/390 での EXTRACT コマンドのサポート

表にデータをロードする他の手段としては、データの順次ソースでは DB2 ローダーを 使用する方法があります。 DB2 ローダーに関する詳細については、 DB2 UDB (OS/390 版) SOL 解説書 を参照してください。

EXTRACT コマンドをサポートするには、このコマンドの各ユーザーにデータ・セット を割り振り、ユーザーがこのコマンドを終了したらこれらのデータ・セットを割り振り 解除する必要があります。

データ・セットは、すべてのユーザーに共通の DXT ライブラリー、または DXT に登 録された個別のユーザー用に作成されたデータ・ヤットにも置けます。

これらのデータ・セットについては、Data Extract: Planning and Administration Guide for Dialogs で説明されています。DXT ダイアログ・ユーザーを登録する場合は、この 資料を必ずお読みください。 登録しない場合、この処理に関しては、以下の説明だけを お読みください。

#### OS/390 でのリソースの割り振り

OMF でサポートできるのは、英語、漢字、および英大文字 (UCF) の DXT ダイアログ です。 必要な DXT データ・セットはそれぞれ異なりますが、いずれも ISPF LIBDEF ステートメントで割り振ることができます (LIBDEF の使用に関する詳細については、 438 ページの『CLIST の使用によるリソースの割り振りおよび割り振り解除』を参照し てください)。

別の方式を選択して割り振りを行う場合は、CLIST の変更に関する以下のトピックはと ばして構いません。 CLIST が変更されなければ、選択した方式の妨げになることはあ りません。

DXT データ・セットの割り振り: 438 ページの表 62 には、DXT バージョン 2 リ リース 5 のいくつかのダイアログに必要なデータ・セットが示されています。この表 は、データ・セットおよび関連する DD 名を識別しています。所定の DD 名のいずれ の場合も、この表に表示してあるデータ・セットは、すでにその DD 名に関して割り振 られているデータ・セットがあれば、それ以外に追加されるものです。

表に示してある名前は、DXT で提供されるデフォルトの名前です。 これらのデータ・ セットについては、インストール先システムで別の名前を使用することができます。

この表で、n はそれぞれ言語キーを示します。 DXT ダイアログでは、言語キーは E (英語)、K (漢字)、および U (英大文字) です。

## <span id="page-455-0"></span>QMF サポートの確立

| <b>DDNAME</b>   | デフォルト・データ・セット名                                        |
|-----------------|-------------------------------------------------------|
| <b>ISPLLIB</b>  | DXT250.DVRLOAD                                        |
| <b>ISPPLIB</b>  | DXT250.DVRPLIBn                                       |
| <b>ISPMLIB</b>  | DXT250.DVRMLIBn                                       |
| <b>ISPSLIB</b>  | userid.DXT250.DVRJEDIn DXT250.DVRSLIBn                |
| <b>ISPTLIB</b>  | userid.DXT250.DVRTLIBn_DXT250.DVRTADMn                |
| <b>ISPTABL</b>  | <i>userid.DXT250.DVRTLIBn</i>                         |
| <b>DVRDJEDI</b> | userid.DXT250.DVRJEDIn または DXT250.DVRJEDIn (注<br>を参照) |
| DVRDJED0        | <i>userid.DXT250.DVRJEDIn</i>                         |
| <b>DVRDIMEX</b> | userid.DXT250.DVRIMEXn                                |
| <b>DVREUADD</b> | DXT250.DVRTADMn                                       |
| <b>DVRSTABL</b> | DXT250.DVRTLIBn (注を参照)                                |
|                 | 注: ライブラリー DYT250 DVPTHRn けーインフトール生シフテムで DYT ダイアロー     |

表 62. DXT バージョン 2.5 で必要なデータ・セット

JBn ほ、インスト ール允ンステム Ü DAI クイノレ グのオブジェクト共用機能を使用する場合だけ適用されます。

CLIST の使用によるリソースの割り振りおよび割り振り解除: 注: ISPF

LIBDEF ステートメントについて精通していない場合は、これ以降を読む前に、対話式 システム生産性向上機能 ダイアログ管理サービスの解説 を参照してください。

必要なデータ・セットを割り振るには、ユーザーの TSO ログオン・プロシージャーに JCL を追加するか、または IBM 提供の 2 つの CLIST を使用することができます。

OMF は、EXTRACT コマンドを出す直前に一方の CLIST を呼び出し、コマンドが実行 された直後にもう一方の CLIST を呼び出します。 適切な変更を加えれば、最初の CLIST で追加のリソースを割り振り、2 番目の CLIST で追加のリソースを割り振り解 除できます。 DSQABXIL は、必要な割り振りを行う場合に使用できるサンプル CLIST です。ユーザーの TSO ログオン・プロシージャーに JCL を追加する方式よりも、この 方式の方が優れています。この方式は、DXT データ・セットの割り振りを、それが使用 可能な時だけに限ることができるからです。

割り振り CLIST の準備: この CLIST は、ライブラリー OMF720.SDSOCLTE のメ ンバー DSQABX1L です。 OMF は、ユーザーが EXTRACT コマンドを出すと、常に ISPF SELECT サービスを介してこの CLIST を呼び出します。 割り振りに先立って、 DSQABX1L に対して次の変更を加えなければならない場合があります。

1. PROC ステートメントを変更する。 元の PROC ステートメントは、次のとおりです。 PROC 0 DXTPRE(DXT250) LKEY(E) OBJSHR(NO)

OMF は CLIST にパラメーターを渡さないため、次の 3 つのキーワード・パラメー ターの値が正しいことを確認しておく必要があります。

#### **DXTPRE**

DXT ライブラリーの接頭部を識別します。

LKEY 言語環境を識別します。言語キーが含まれています。元の値 E は英語環境 を指定します。

#### **OBJSHR**

YES でも NO でも構いません。元の値 NO は、DXT オブジェクト共用が 無効であることを示します。

2. 3 番目の実行可能ステートメントを除去する。

これはステートメント EXIT CODE(0) (CLIST 内の最後のステートメント) です。 EXTRACT コマンドをサポートしないか、または別の方法で割り振りを行う場合 は、CLIST が何も行わないことが、これで確実になります。

3. 必要に応じて、コードを変更する。

CLIST がその LIBDEF ステートメントのデータ・セット名を生成する方法を理解す るには、'OMF720.SDSOCLTE' サンプル・ライブラリーにあるサンプル DSOABXIL CLIST を参照してください。これらのデータ・セット名は、DXT V2R5 ダイアログ ではデフォルトです。 必要に応じて、コードを変更して、インストール先システム で使用する名前を作成しますが、ロジックの変更または割り振りが正常に行われなか った場合の戻りコードの変更を行ってはなりません。

#### 割り振り解除 CLIST の準備: サンプルの CLIST は、ライブラリー

OMF720.SDSOCLTE のメンバー DSOABX1F です。 OMF は、EXTRACT コマンドが 実行された後で、ISPF SELECT サービスによってこの CLIST を呼び出します。 割り 振り解除に先立って、DSOABX1F に対して次の変更を加えなければならない場合があ ります。

1. PROC ステートメントを変更する。

元の PROC ステートメントは、次のとおりです。

PROC 0 QMFPRE(QMF720) LKEY(E) OBJSHR(NO)

OMF は CLIST にパラメーターを渡さないため、次の 3 つのキーワード・パラメー ターの値が正しいことを確認しておく必要があります。

#### **OMFPRE**

CLIST の変数 &OMFPRE の値を設定します。 この値は、バージョン 3 リリ ース 1 の多くのデータ・セット名内の最初の修飾子です。 元の値 OMF720 は、OMF バージョン 7.2 のインストール・デフォルトです。こ の修飾子がインストール先システムで異なる場合は、OMFPRE の値の変更 を必要とする場合があります。これを行う必要があるかどうかは、次のステ ップで説明するデータ・セットの割り振り解除を行う方法によります。

LKEY 言語環境を識別します。割り振り CLIST で使用した LKEY の値と同じ値 を使用します。

#### **OBJSHR**

DXT オブジェクト共用が有効かどうかを示します。割り振り CLIST で使 用した OBJSHR の値と同じ値を使用します。

2. 3 番目の実行可能ステートメントを除去する。

これはステートメント EXIT CODE(0) です。 EXTRACT コマンドをサポートしない か、または別の方法で割り振りを行う場合は、CLIST が何も行わないことが、これ で確実になります。

3. 必要に応じて、ブランチ・ステートメントを変更し、コードを変更する。

PROLOG 内のコメントの後の 3 番目のステートメントは、ブランチ・ステートメン ト GOTO A です。このステートメントの後に 2 つのコード・ブロックのセクション A とセクション B があります。両方のブロックは、DXT データ・セットの割り振 り解除を行いますが、その方法が異なります。 セクション B を選択して割り振り 解除を行う場合は、ブランチ・ステートメントを GOTO B に変更する必要がありま す。

セクション A は、割り振り CLIST が出した LIBDEF ステートメントをすべて無効 にします。 これは DXT データ・セットを割り振り解除しますが、ユーザーが EXTRACT コマンドの終了後に必要とするデータ・セットまで割り振り解除する可 能性があります。 このようなデータ・セットは、ユーザーが EXTRACT コマンド を出す前に、LIBDEF ステートメントによって割り振られたものです。 EXTRACT コマンドより前に出された LIBDEF ステートメントで割り振られたデータ・セット をユーザーが必要とする場合は、ブランチ・ステートメントを変更して、セクション B が呼び出されるようにします。

この記述に該当するデータ・セットには、その DD 名の LIBDEF ステートメント が、この CLIST および対応する割り振り CLIST に現れていなければなりません。 たとえば、次の LIBDEF ステートメントは、DD 名 ISPPLIB にすでに割り振られて いるライブラリーにパネル・ライブラリー ABC.XYZ を追加します。

ISPEXEC LIBDEF ISPPLIB DATASET (ABC.XYZ)

割り振り CLIST では、CLIST がその LIBDEF ステートメントを ISPPLIB に対し て実行すると、この割り振りは消えます。これを復元するには、割り振り解除 CLIST 内で元の LIBDEF ステートメントを出し直す必要があります。 復元したい 割り振りがこれだけの場合は、セクション A で ISPPLIB に対する LIBDEF ステー トメントを変更するだけで、セクション A を使用できます。

セクション B の LIBDEF ステートメントは、OMF ライブラリーを ISPF DD 名に 再割り振りします。 セクション B を選択した場合は、これらのステートメントを 必要に応じて変更します。

LIBDEF ステートメントは、TSO ログオン・プロシージャーまたは TSO ALLOCATE ステートメントによって割り振られたデータ・セットを割り振り解除で きません。したがって、OMF セッションで必要なデータ・セットが、すべてこの方 法で割り振られている場合は、いつでもセクション A を使用することができます。

## VM での EXTRACT コマンドのサポート

EXTRACT コマンドをサポートするには、このコマンドのユーザーにファイルを使用可 能にし、ユーザーがこのコマンドを終了したらこれらのファイル再割り振りする必要が あります。

これらのファイルは、OMF (OS/390 版) インストールおよび管理の手引き に説明され ている OMF 呼び出し EXEC に現れません。このファイル・タイプは、すべてのユー ザーに共通の DXT ライブラリー、または DXT に登録される時に個々のユーザー用に 作成されたファイルに置くことができます。

これらのデータ・ファイルについては、Data Extract: Planning and Administration Guide for Dialogs で説明されています。DXT ダイアログ・ユーザーを登録する場合は、この 資料を必ずお読みください。 登録しない場合、この処理に関しては、以下の説明だけを お読みください。

#### VM でのリソースの割り振り

442 ページの表 63 は、さまざまなバージョン 2 リリース 3 ダイアログに必要なファ イルを示します。この表では、ファイルおよびそれらに関連した FILEDEF が示されて います。任意の FILEDEF について、表にあるファイルは、その FILEDEF 用に割り振 られたファイルがあれば、さらに加えられるものです。表に示してある名前は、DXT で 提供されるデフォルトの名前です。 これらのファイルについては、インストール先シス テムで別の名前を使用することができます。 この表で、小文字の n はそれぞれ言語キ ー です。DXT ダイアログでは、言語キーは E (英語)、K (漢字)、および U (英大文 字) です。

例 : 言語キーが E の DXT ダイアログの場合、ISPMLIB に追加されるファイル名およ びファイル・タイプは DVRMLIBE MACLIB と指定されます。

## <span id="page-459-0"></span>QMF サポートの確立

| <b>FILEDEF</b>  | デフォルト・ファイル名 / ファイル・タイプ                                  |
|-----------------|---------------------------------------------------------|
| <b>ISPLLIB</b>  | DVRLOAD TXTLIB                                          |
| <b>ISPPLIB</b>  | DVRPLIB <sub>n</sub> MACLIB                             |
| <b>ISPMLIB</b>  | DVRMLIB <sub>n</sub> MACLIB                             |
| <b>ISPSLIB</b>  | DVRJEDIn MACLIB DVRSLIBn MACLIB                         |
| <b>ISPTLIB</b>  | DVRTLIB <sub>n</sub> MACLIB DVRTADM <sub>n</sub> MACLIB |
| ISPTABL         | DVRTLIB <sub>n</sub> MACLIB                             |
| DVRDJEDI        | DVRJEDIn MACLIB                                         |
| <b>DVRDJEDO</b> | DVRJEDIn MACLIB                                         |
| <b>DVRDIMEX</b> | DVRIMEX <sub>n</sub> MACLIB                             |
| <b>DVREUADD</b> | DVRTADMn MACLIB                                         |
| <b>DVRSTABL</b> | DVRTLIB <sub>n</sub> MACLIB                             |

表 63. DXT バージョン 2 リリース 5 に必要なファイル

EXEC の使用によるリソースの割り振りおよび再割り振り: OMF が呼び出す、 IBM 提供の 2 つの EXEC があります。一つは、EXTRACT コマンドの実行直前に呼 び出され、もう一つは実行終了直後に呼び出されます。これらの EXEC を変更する と、最初のものは追加されたリソースを割り振り、2番目のものはそれらを再割り振り します。

DSOABX2L は、必要な割り振りを行う場合に使用できるサンプル EXEC です。これに は、ユーザーの CMS 呼び出し EXEC に EXEC ステートメントを追加するよりも、次 の利点があります。

- EXTRACT コマンドのすべてのユーザーに適用できる。
- ユーザーが EXTRACT コマンドを実行する場合だけ割り振りを行う。

**割り振り EXEC の準備:** この EXEC は DSOABX2L と命名され、OMF の実動デ ィスクに配置されます。ユーザーが EXTRACT コマンドを出すと、常に OMF により ISPF SELECT サービスを介してこの EXEC が呼び出されます。この呼び出しでは EXEC にパラメーターが渡されません。このことは、可能な EXEC 変更を検討する時 に考慮に入れる必要があります。

EXEC が割り振りを行う前に、EXEC を変更する必要があります。次のリストは、必要 に応じて行ういくつかの変更、および 1 つの必須の変更を示しています。

1. 最初の実行可能ステートメントを除去する。

このステートメントは EXIT 0 です。EXTRACT コマンドをサポートしないか、ま たは別の方法で割り振りを行う場合は、EXEC が何も行わないことが、これで確実 になります。

2. 言語キーを設定する。

EXEC が最初に行うことは、DXT 言語キー変数 (LKEY) を、英語の場合は E に設 定することです。 DXT 製品が英語版でない場合は、言語キーを適切な DXT 値に 設定する必要があります。

3. オブジェクト共用変数を設定する。

DXT ダイアログ・オブジェクト共用機能を利用している場合は、変数 OBJSHR に 値 YES を設定する必要があります。こうして、共用変数 DVRTLIB を DXT 実動 ディスクに割り振ります。オブジェクト共用を使用しない場合は、変数 OBJSHR に 値 NO を設定します。この変数の値として、YES または NO のいずれかが可能で す。

4. ディスク・リンケージを更新する。

LKEY および OBJSHR を設定したら、次に EXEC が行うことは、DXT 実動ディス クにリンクし、アクセスすることです。インストール先の DXT に合わせるため、次 のいずれか、またはすべてを変更する必要がある場合もあります。

- DXT 実動ディスクの所有者 ID
- DXT 実動ディスクのアドレス
- DXT 実動ディスクの READ パスワード
- DXT ディスク用の OMF ユーザーのディスク・アクセス・アドレス
- DXT ディスク用の OMF ユーザーのディスク・アクセス・モード
- 5. 必要に応じて、コードを変更する。

EXEC が LIBDEF ステートメントのファイル名を生成する方法を理解するには、 OMF 実動ディスクにあるサンプル DSOABX2L EXEC を参照してください。これら のファイル名はデフォルトです。必要に応じて、コードを変更して、インストール先 システムで使用する名前を作成しますが、ロジックの変更または割り振りが正常に行 われなかった場合の戻りコードの変更を行ってはなりません。

再割り振り EXEC の準備: DSQABX2F EXEC は、QMF 実動ディスクにありま す。EXTRACT コマンドの実行の直後に、OMF は ISPF SELECT サービスを介してこ の EXEC を呼び出します。ISPF LIBDEF 機能が DXT ライブラリーを割り振るのに使 用された場合は、EXEC は QMF ライブラリーを再割り振りするのに呼び出されます。 割り振り EXEC の呼び出しでパラメーターが渡されないのと同じように、この呼び出 しでは EXEC にパラメーターが渡されません。

EXEC がユーザーのために適切に機能する前に、それを変更する必要が生じる場合があ ります。 OMF または ISPF を開始する前にすべての DXT ライブラリーを割り振った 場合は、この EXEC を変更しないでください。その場合、ライブラリーの再割り振り を実行することなしに終了します。

ISPF LIBDEF 機能を使用して QMF ライブラリーを割り振った場合は、この EXEC を 実行して OMF ライブラリーを再割り振りする必要があります。その理由は、EXEC DSOABX2L が実行された時、OMF ライブラリーは DXT ライブラリー定義によって置 き換えられたからです。

EXEC に対する可能な変更は以下のとおりです。

- 最初の実行可能ステートメントを除去する。
	- このステートメントは EXIT 0 です。EXTRACT コマンドをサポートしないか、また は別の方法で割り振りを行う場合は、EXEC が何も行わないことが、これで確実にな ります。
- 必要ならば、DXT ディスク・アドレスを変更する。

EXEC が最初に行うことは、DXT 実動ディスクを解放することです。 EXEC DSOABX2L を実行する時に DXT へのディスク・リンケージを更新する場合は、実 施した変更に応じて、ステートメント USER ADDRESS = '291' を変更する必要があり ます。

他の割り振り方式: 前述で、DXT 割り振りに EXEC を使用することをお勧めし、そ うすることの利点についていくつか説明しました。他の方式の割り振りを選択する場合 は、この EXEC を変更しないでください。変更していない EXEC は、割り振りの代替 方式を妨げることはありません。

# ユーザー用文書編集インターフェースのカスタマイズ

文書インターフェースは、IBM 提供のマクロです。このマクロを使用すると、OMF の 外側で操作しているユーザーが OMF セッションを開始できます。そのセッションで は、ユーザーは、編集中の文書に OMF 報告書を挿入することができます。報告書 は、編集セッションの開始前に作成することができます。さらに重要なのは、 GETOMF マクロが開始された OMF セッション中の、このマクロが出された時点で、 ユーザーは報告書を作成することができるということです。

# OS/390 での文書編集インターフェースのカスタマイズ

文書インターフェースは、ISPF/PDF および PS/TSO エディター用の IBM 提供のマク 口です。

ユーザーがこのマクロを使用できる前に、次のことを行っておく必要があります。

• 各ユーザーに適正な QMF リソースを確保させる。

OS/390 では、リソースとは OMF ライブラリーのことです。TSO ログオン・プロシ ージャーの例では、これらには次の形の名前が付けられています。

 $OMF720.DSO*$ 

ISPF/PDF および PS/TSO エディターは、これらのリソースがなくても操作できます が、文書インターフェースは OMF セッションを正常に開始することはできません。

• 特定の文書インターフェース・コンポーネントを変更する。 このような変更の中には必須のものもあれば、オプショナルのものもあります。この 節では、必須およびオプショナルの両方の変更について説明します。文書インターフ ェースを使用するには、QMF 使用の手引き も参照する必要があります。

NLF を使用する場合 : 該当する NLF 版の文書インターフェースもカスタマイズす る必要があります。

## アプリケーションの変更

アプリケーションの変更は、そのコンポーネントの 1 つまたは複数を変更することによ って行います。 変更できるコンポーネントは、特定の OMF ライブラリーのメンバー です。

- CLIST およびマクロは OS/390 の OMF720.SDSOCLTE のメンバーです。
- それ以外のコンポーネントは OS/390 の OMF720.SDSOSAPE のメンバーです。

#### 文書インターフェース・マクロ DSQAED1P の名前変更

マクロ・コンポーネント DSOAED1P は、ユーザーが文書インターフェースを使用する ために呼びだすマクロです。

このマクロを使用するには、次のことを行います。

- マクロのコピーの名前を変更する。変更後の望ましい名前は GETQMF です。これは 本書および OMF 使用の手引き で、このマクロに使用している名前です。
- 名前を変更したコピーを OMF720.SDSOCLTE、つまり元のマクロが入っているライブ ラリーに入れる。

NLF を使用する場合 : メインのマクロは、ライブラリー QMF720.DSQCLSTn のメン バー DSQAnDIP です。これは英語のメインのマクロと同様に、名前を変更しても、他 のコンポーネントに影響が生じることはありません。 ユーザーの JCL が英語環境と NLF 環境の両方をサポートする場合は、GETQMF 以外の名前を選択してください。た とえば、GETOMFn に変更してください。

### Q.DSQAED1S プロシージャーをデータベースに入れる

Q.DSQAED1S プロシージャーは、ライブラリー QMF720.SDSQSAPE のメンバー DSOAEDIS に入っています。 このプロシージャーをデータベースに入れる処理は、 DB2 のバージョンによって異なります。

ユーザー Q の場合は、次の QMF コマンドを入力すれば、Q.DSQAEDIS をデータベー スに容易に入れることができます。

IMPORT PROC DSQAED1S FROM 'QMF720.SDSQSAPE(DSQAED1S)' (SHARE=YES

ユーザー Q ではないが、次のいずれかを持っている場合があります。

- SYSADM 権限
- SYSCTRL 権限
- 2 次許可 ID の 1 つとしての Q

次の OMF コマンドを照会パネルから入力することによって、同じように DSOAED1S をデータベースに容易に入れることができます。

SET CURRENT SQLID = 'Q' IMPORT PROC DSQAED1S FROM 'QMF720.SDSQSAPE(DSQAED1S)' (SHARE=YES O 以外のユーザーで、SYSADM (または SYSCTRL) 権限も、ユーザーの 2 次許可 ID としての Q も持っていない場合は、『Q への所有権の転送』で説明するプロシージャ ーを使用する必要があります。

NLF を使用する場合 : ライブラリー OMF720.SDSOSAPn のメンバー DSOAnD1S の NLID を変更します。

#### Q への所有権の転送

ユーザー O として OMF を使用できない場合でも、前項に示したコマンドを出すこと はできます。 ただし、まず最初にプロシージャーの所有権を自分の許可 ID から Q に 転送しておくことが必要です。これは次のようにして行うことができます。

1. 次の照会を作成する。

UPDATE 0.&T SET OWNER =  $'0'$ WHERE NAME =  $8N$  AND OWNER = USER

2. 次のコマンドを実行する。

RUN QUERY ( &T=OBJECT DIRECTORY, &N='DSQAED1S' RUN QUERY ( &T=OBJECT DATA, &N='DSQAED1S' RUN QUERY ( &T=OBJECT REMARKS, &N='DSQAED1S'

各コマンドはそれぞれ表 Q.OBJECT の 1 つを更新し、これらの表に対する UPDATE 特権を要求します。

照会が正常に実行されない場合、O.DSOAED1S という名前のオブジェクトがすでにデ ータベース内に存在する可能性があります。このような場合は、そのオブジェクトの名 前を変更するか、または削除してから、所有権の転送を再度試みます。 以下の 2 つの 照会の 1 つによって、オブジェクトの名前の変更または削除ができます。 いずれの照 会を選択した場合も、それに対して 3 つの RUN QUERY コマンドを実行する必要があ ります。

• オブジェクトの名前を変更するには、以下の照会を使用してオブジェクトの新規の名 前で newname を置き換える。

UPDATE 0.&T SET NAME = 'newname' WHERE NAME =  $8N$  AND OWNER =  $'0'$ 

• オブジェクトを削除するには、次の照会を使用する。

DELETE FROM 0.&T WHERE NAME = &N AND OWNER = '0'

### データ・コンポーネントの変更

データ・コンポーネントは 5 つあり、すべて OS/390 のライブラリー OMF720.SDSOSAPE 内に入っています。 CLIST やマクロとは異なり、これらのコンポ ーネントにはロジックも実行可能コマンドも入っていません。 その代わり、これらのコ ンポーネントにはメッセージやユーザーの報告書に現れる情報が入っています。

文書インターフェースは、これらのコンポーネントが単一のライブラリーに入っている ことを前提としているため、以下のいずれかの方法で変更することができます。

• 変更後のコンポーネントを OS/390 上の QMF720.SDSQSAPE に保存することができ る。

この場合は、元のコンポーネントの名前を変更し、変更後のコンポーネントに元の名 前を付けます。

• 変更後のコンポーネントを新規のライブラリーまたはミニディスクに入れることがで きる。

この場合は、他のすべてのデータ・コンポーネントを、古いライブラリーから OS/390 上の新規のライブラリーにコピーする必要があります。

2 番目の方法を使用する場合は、マクロ DSQAED1P または DSQAED2P に変更を加え る必要があります。

メッセージ・コンポーネント: 5 つのデータ・コンポーネントの 1 つには DSOAEDOL という名前が付いています。このコンポーネントには、ユーザーによる文 書インターフェースの操作中に、ユーザーの画面に表示される可能性があるメッセー ジ、およびいくつかの OMF コマンド用のキーワードが含まれます。

このコンポーネントは変更しないでください。

NLF を使用する場合 : ライブラリー QMF720.DSQSAMPn のメンバー DSQAnD0L の NLID を変更します。

DCF コンポーネント: DCF (文書構成プログラム) は IBM ライセンス・テキスト 処理システムの 1 つで、印刷文書の作成でコンピューターの使用をサポートするもので す。

インストール先システムで DCF を使用する場合は、残りの 4 つの DCF コンポーネン トを変更したい場合があります。 DCF の詳細については、Document Composition Facility: SCRIPT/VS Text Programmer's Guide を参照してください。

ユーザーは、文書インターフェースに、現行文書が DCF によるフォーマット設定であ ることを示すことができます。 これに対する応答として、文書インターフェースは、ユ ーザーの挿入報告書に DCF 制御ステートメントを追加します。 これらのステートメン トが現れる場合、それは DCF コンポーネントのいずれか 1 つの中のすべてのレコード で構成されています。 コンポーネントの中のレコードは、一部または全部を変更するこ とができます。 コンポーネント、および提供されるものは、次のとおりです。

DSOABD01: 報告書の直前に挿入されるステートメントを提供します。 IBM 提供の コンポーネントでは、次のとおりです。

.\* QMF Document Interface heading control:  $.SA$ .RH SUP

.RF SUP .HS 0 .FS 0 .TM 0.5I  $.BM<sub>0</sub>$ .DC CONT OFF .FO OFF

*DSQABD02:* 各ページ脚注の直後に挿入されるステートメントを提供します。 IBM 提供のコンポーネントでは、提供されるのは単一のステートメントで、次のとおりで す。

.\* QMF Document Interface page footing control:

*DSQABD03:* 各ページ見出しの直前に挿入されるステートメントを提供します。 IBM 提供のコンポーネントでは、次のとおりです。

.PA NOSTART .\* QMF Document Interface page heading control:

*DSQABD04*: 報告書の終わりの直後に挿入されるステートメントを提供します。 IBM 提供のコンポーネントでは、次のとおりです。

.\* QMF Document Interface footing control: .RE .\* QMF REPORT END

## CLIST およびマクロの変更

すでに述べたように、これらのコンポーネントはすべてライブラリー

OMF720.SDSOCLTE 内にあります。 CLIST またはマクロを変更する場合は、元のマク ロではなくコピーを変更し、それを別のライブラリーに入れます。 OS/390 では、新し いライブラリーの DD ステートメントは、ユーザーの JCL の SYSPROC 用のステー トメントに現れる必要があります。まだ、そこにない場合は、OMF720.SDSOCLTE のス テートメントの前に挿入します。 そうでない場合は、変更したコンポーネントではな く、元のコンポーネントが使用されます。 たとえば、変更したコンポーネントをライブ ラリー XYZ.NEWCLIST に入れると、SYSPROC の DD ステートメントは以下のよう になります。

//SYSPROC DD DSN=SYSUT2.CLIST,DISP=SHR // DD DSN=XYZ.NEWCLIST,DISP=SHR

// DD DSN=QMF720.SDSQCLTE,DISP=SHR

**DSQAnD1P の変更:** これは GETQMF に名前変更したマクロです。このマクロに対 して、以下のことも行えます。

• 次のステートメントを変更する。

SET &SAMPLIB = QMF720.DSQSAMP&LANGCHAR SET &BASELIB = QMF720.SDSQSAPE

#### **&SAMPLIB**

文書インターフェースのデータ・コンポーネントが入っているライブラリー を識別します。

#### **&BASELIB**

OMF サンプル・ライブラリーを識別します。

&LANGCHAR の値が E の場合、両方の変数は同じライブラリー OMF720.SDSOSAPE を指します。 ライブラリーの名前が異なる場合、割り当てられ た名前 &SAMPLIB および &BASELIB を変更します。

• 次のステートメントを変更する。

ALLOC FI(DSQPRINT) SYSOUT RECFM(F B A) LRECL(133) BLKSIZE(1330)

ユーザーは、対話式 OMF セッションで文書インターフェースを呼び出すことができ ます。 これが行われると、文書インターフェースは DSQPRINT を再割り振りできま す。 このステートメントは、DSOPRINT をデフォルトに復元します。 これを希望し ない場合は、DSOPRINT を希望する値に復元するステートメントで、このステートメ ントを置き換えます。

DSQABD1Q の変更: この CLIST は、文書インターフェースで開始されたセッショ ンのデータ・セットを割り振ります。 必要と思われる変更をすべて CLIST コードに行 います。 たとえば、インストール先システムに特有のデータ・セットに関する割り振り の追加を必要とする場合があります。

このような割り振りの一部として、GDDM データ・セットがあります。文書インターフ ェース自体は、これらのデータ・セットを使用しませんが、ユーザーがこの割り振りを 必要とする場合があります。

変数 &LANGCHAR の値は E です。この値は、たとえば、ライブラリーに、英大文字 機能アプリケーションのコンポーネントとは異なる英語コンポーネントが入っているこ とを示します。

LIBDEF 割り振りをサポートするには、LIBDEF サービスをアクティブ化し、必要に応 じてファイル名を調整します。

/\* Remove the Following "GOTO NOLIBDEF" statement to allocate  $082*/$ /\* ISPF libraries using the ISPF LIBDEF service.  $082*$ / GOTO NOLIBDEF /\* ALLOCATE QMF ISPF LIBRARIES USING LIBDEF  $082*/$ SET PNAME = 'QMF720.DSQPLIB&LANGCHAR' /\* ISPF Panel Library \*/<br>SET MNAME = 'QMF720.DSQMLIB&LANGCHAR' /\* ISPF Message Library \*/<br>SET SNAME = 'QMF720.DSQSLIB&LANGCHAR' /\* ISPF Skeleton Library \*/ SET LNAME = 'QMF720.SDSQLOAD' /\* QMF Modules  $\star/$ ISPEXEC LIBDEF ISPPLIB DATASET ID(&PNAME)

LIBDEF をサポートするための DSQABD1P の変更: LIBDEF 機能を使用して OMF ライブラリーを割り振った場合は、LIBDEF により割り振られたライブラリーの 使用を解放するために DSOABDIP を変更します。 DSOABDIP 内の下記のステートメ ントのコメントの指定を除いてください。

/\* FREE ISPF LIBDEFs  $082*/$  $\star/$ /\* You might or might not need to free libdefs here.  $/*$  If you do, then remove comments from LIBDEF statements.  $\star$ / /\* ISPEXEC LIBDEF ISPPLIB DATASET ID()  $\star/$ /\* ISPEXEC LIBDEF ISPMLIB DATASET ID()  $\star/$ /\* ISPEXEC LIBDEF ISPSLIB DATASET ID()  $\star/$ /\* ISPEXEC LIBDEF ISPLLIB DATASET ID()  $\star/$  $/*$  FREE FI(DSQLLIB)  $\star/$ 

DSQABD1C の変更: このコンポーネントは以下の方法で変更できます。

• 次のステートメントを変更する。

ALLOC FI(DSQPRINT) UNIT(SYSDA) SPACE(5,2) TRACKS + RECFM(F B A) LRECL(&PRINTREC) BLKSIZE(&EVAL(&PRINTREC\*10))

このステートメントは、ユーザーの報告書のデータ・セットを割り振ります。次に、 ユーザーは OMF PRINT コマンドを介してこのデータ・セットを埋めることができ ます。 ユーザーが作成する報告書が極端に大きい場合は、このステートメントの SPACE オペランド を変更しなければならないことがあります。

• 次のステートメントを変更する。

ISPEXEC SELECT PGM(DSQQMF&LANGCHAR) PARM (I=&PROCNAME) NEWAPPL (DSO&LANGCHAR)

ステートメントが現在の書式の場合、DB2 のサブシステムの名前は DSN で、OMF のアプリケーション・プランの名前は OMF720 でなければなりません。 そうでない 場合は、このステートメントの PARM オペランドに情報を追加する必要がありま す。 たとえば、サブシステムおよびアプリケーション・プランに ABC および QMFXXX という名前を付けます。 そうすると、変更後のステートメントは次のよう になります。

ISPEXEC SELECT PGM(DSOOMF&LANGCHAR)

PARM(I=&PROCNAME, S=ABC, P=QMFXXX) NEWAPPL (DSQ&LANGCHAR)

変更後のステートメントは、OMF のプログラム・パラメーターの 2 つのデフォルト 値を上書きします。

プログラム・パラメーターの説明については、 283 ページの『第 22 章 開始手順の カスタマイズ』を参照してください。
#### VM での文書編集インターフェースのカスタマイズ

文書インターフェースは、ISPF/PDF および XEDIT エディター用の IBM 提供のマクロ です。このマクロを使用すると、OMF の外側で操作しているユーザーが OMF セッシ ョンを開始できます。 そのセッションでは、ユーザーは、編集中の文書に OMF 報告 書を挿入することができます。報告書は、編集セッションの開始前に作成することがで きます。 さらに重要なのは、GETOMF マクロが開始された OMF セッション中の、こ のマクロが出された時点で、ユーザーは報告書を作成することができるということで す。

### アプリケーションの変更

アプリケーションの変更は、そのコンポーネントの 1 つまたは複数を変更することによ って行います。 変更できるコンポーネントは、特定の OMF ライブラリーのメンバー です。

• EXEC およびマクロは、VM の OMF 実動ディスクにあります。

• その他のコンポーネントは、VM の OMF 配布ディスクにあります。

#### 文書インターフェース・マクロ DSQAED2P の名前変更

ISPF/PDF マクロ・コンポーネント DSOAED2P は、ユーザーが文書インターフェース を使用する時に呼び出すマクロです。ユーザーにとってより有意な名前をこのマクロに 付けます。(このコンポーネントを名前変更しても、他のコンポーネントへの影響はあ りません)。 GETOMF ISREDIT という名前を使用します。これは本書でこのマクロに 使用される名前です。さらに、次のマクロも名前変更する必要があります。

DSQAED2X (XEDIT マクロ) を GETQMF XEDIT へ

DSOAED2E (REXX EXEC) を GETOMF EXEC へ

オリジナルでなくコピーを名前変更する必要があります。名前変更した各コピーを、オ リジナルが収まっている実動ディスクに入れることができます。

## Q.DSQAED2S プロシージャーをデータベースに入れる

O.DSOAED2S プロシージャーは実動ディスクにあります。ユーザー O の場合は、次の QMF コマンドを入力すれば、このプロシージャーをデータベースに入れることができ ます。

IMPORT PROC FROM DSQAED2S PROC fm SAVE PROC AS DSQAED2S (SHARE=YES

ここで、fm は OMF 実動ディスクです。

NLF を使用する場合:必要な言語用の言語キーを使用して、DSOAnD2S を保管しま す。

#### Q への所有権の転送

ユーザー O として OMF を使用できない場合でも、これらのコマンドを出せます。た だし、プロシージャーは O の下でなく、自身の許可 ID の下でデータベースに保管さ れます。適切な名前を与えるには、その所有権を O に転送する必要があります。次の コマンドを実行して、これを行えます。

RUN 0.DSQ0BSQI ( &T=0.0BJECT DIRECTORY, &N='DSQAED2S' RUN Q.DSQ0BSQI (&T=Q.OBJECT DATA, &N='DSQAED2S' RUN Q.DSQ0BSQI (&T=Q.OBJECT REMARKS, &N='DSQAED2S'

これらのコマンドにより、Q.DSQ0BSQI という名前の IBM 提供のパラメーター化照会 が実行されます。それぞれの実行により、QMF コントロール表のいずれかが更新され ます。これらの実行を成功させるには、3 つのコントロール表に対する UPDATE 権 限、または UPDATE 権限を暗黙指定する DB2 (VM 版) 権限を持つ必要があります。

何らかの理由で、照会 Q.DSQOBSQI を使用できない場合は、そのコピーを作成して、 コピーの方を代わりに使用できます。コピーは次のようになります。

UPDATE Q.&T SET OWNER = '0' WHERE NAME =  $&N$  AND OWNER = USER

オブジェクトを削除するには、次の照会を使用する。

DELETE FROM 0.&T WHERE NAME =&N AND OWNER =  $'Q'$ 

#### データ・コンポーネントの変更

データ・コンポーネントは 5 つあり、すべて VM の OMF 配布ライブラリーにありま す。 EXEC やマクロとは異なり、これらのコンポーネントにはロジックも実行可能コ マンドも入っていません。その代わり、これらのコンポーネントにはメッセージやユー ザーの報告書に現れる情報が入っています。

文書インターフェースは、これらのコンポーネントが単一のライブラリーに入っている ことを前提としているため、以下のいずれかの方法で変更することができます。

- 変更後のコンポーネントを VM の QMF 配布ディスクに保存することができる。 この場合は、元のコンポーネントの名前を変更し、変更後のコンポーネントに元の名 前を付けます。
- 変更後のコンポーネントを新規のライブラリーまたはミニディスクに入れることがで きる。

新規のミニディスクが旧ミニディスクより前の探索順序でアクセスされるようにしま す。

メッセージ・コンポーネント:5 つのデータ・コンポーネントの 1 つには DSQAEDOL という名前が付いています。このコンポーネントには、ユーザーによる文 書インターフェースの操作中に、ユーザーの画面に表示される可能性があるメッセー ジ、およびいくつかの QMF コマンド用のキーワードが含まれます。

このコンポーネントは変更しないでください。

NLF を使用する場合 : コンポーネント DSOAnDOL は NLF 配布ディスクにあり、メ ッセージはユーザーのプロファイルの言語セット内にあります。

DCF コンポーネント: DCF (文書構成プログラム) は IBM ライセンス・テキスト 処理システムの 1 つで、印刷文書の作成でコンピューターの使用をサポートするもので す。

インストール先システムで DCF を使用する場合は、残りの 4 つの DCF コンポーネン トを変更したい場合があります。 DCF の詳細については、Document Composition Facility: SCRIPT/VS Text Programmer's Guide を参照してください。

ユーザーは、文書インターフェースに、現行文書が DCF によるフォーマット設定であ ることを示すことができます。 これに対する応答として、文書インターフェースは、ユ ーザーの挿入報告書に DCF 制御ステートメントを追加します。 これらのステートメン トが現れる場合、それは DCF コンポーネントのいずれか 1 つの中のすべてのレコード で構成されています。 コンポーネントの中のレコードは、一部または全部を変更するこ とができます。 コンポーネント、および提供されるものは、次のとおりです。

DSOABD01: 報告書の直前に挿入されるステートメントを提供します。 IBM 提供の コンポーネントでは、次のとおりです。

.\* QMF Document Interface heading control:  $.SA$ .RH SUP .RF SUP  $.HS<sub>0</sub>$  $.FS<sub>0</sub>$  $.TM$   $0.5I$  $-BM<sub>0</sub>$ .DC CONT OFF  $F0$  OFF

DSOABD02: 各ページ脚注の直後に挿入されるステートメントを提供します。 IBM 提供のコンポーネントでは、提供されるのは単一のステートメントで、次のとおりで す。

.\* OMF Document Interface page footing control:

DSOABD03: 各ページ見出しの直前に挿入されるステートメントを提供します。 IBM 提供のコンポーネントでは、次のとおりです。

.PA NOSTART

.\* QMF Document Interface page heading control:

DSOABD04: 報告書の終わりの直後に挿入されるステートメントを提供します。 IBM 提供のコンポーネントでは、次のとおりです。

.\* OMF Document Interface footing control:

 $RF$ 

.\* QMF REPORT END

### EXEC およびマクロの変更

すでに述べたように、これらのコンポーネントはすべて OMF 実動ディスク内にありま す。コンポーネントを変更する場合は、オリジナルではなくコピーを変更し、それを別 のライブラリーに入れます。

ミニディスクは、QMF 実動ディスクより前にアクセスされなければなりません。文書 インターフェースが現行の ISPF セッションから出される場合、そのセッションには ISPF ライブラリー (ISP で始まるライブラリー) 用の OMF および ISPF 定義が構築さ れている必要があります。このことは DSOABD2I で説明されています。

DSQABD2Q の変更: 文書インターフェースを使用すると、OMF の外側で操作して いるユーザーが OMF セッションを開始できます。そのセッションでは、ユーザーは現 行の文書に挿入する報告書を作成します。 DSQABD2Q では、このセッション用にファ イル定義 (FILEDEF) が行われます。 EXEC に対して、必要な変更を加えます。たとえ ば、ファイルにインストール先特有の FILEDEF を追加する必要が生じることや、ある いは、QMF、GDDM、および DB2 (VM 版) ディスクへのリンクおよびアクセスを変更 しなければならないこともあります。

これらの FILEDEF のいくつかが GDDM ファイルを含むことに注意してください。文 書インターフェース自体は、これらのファイルを使用しませんが、ユーザーが必要とす る場合があります。

NLF を使用する場合 : DSOABD2O の別のコピーを作成して、OMF NLF 実動ディス クにリンクしてください。この EXEC の名前を変更しないでください。

DSQABD2I の変更: ISPF/PDF ディスクへのリンクおよびアクセスを正しく設定し てください。

DSQABD2C の変更: これが説明対象の最後のコンポーネントです。次に示すよう に変更することができます。

• 次のステートメントを変更する。

FILEDEF DSQPRINT PRINTER (LRECL 131 BLKSIZE 131 RECFM FBA)

• 次のステートメントを変更する。

ADDRESS ISPEXEC 'SELECT PGM(DSQQMF'LANG CHAR')' 'PARM (DSQSRUN='PROC NAME') NEWAPPL(DSQ'LANG CHAR')'

このステートメントにより、QMF がデフォルトの DCSS 名で呼び出されます。 (LANG CHAR の値は E です)。デフォルトの DCSS が使用されない場合は、PARM オ <span id="page-472-0"></span>ペランドに名前を設定します。たとえば、デフォルトの DCSS 名を OMFXXX に変 更する場合は、変更後の PARM オペランドは次のようになります。

'PARM(QMFXXX(DSQSRUN='PROC NAME'))...

• 次のステートメントを変更する。

ADDRESS COMMAND 'EXEC ISPSTART PGM(DSOOMF'LANG CHAR')', 'PARM(DSQSRUN='PROC NAME') NEWAPPL'

このステートメントにより、OMF がデフォルトの DCSS 名で呼び出されます。 (LANG CHAR の値は E です)。デフォルトの DCSS が使用されない場合は、PARM オ ペランドに名前を設定します。たとえば、デフォルトの DCSS 名を OMFXXX に変 更する場合は、変更後の PARM オペランドは次のようになります。

'PARM(QMFXXX(DSQSRUN='PROC NAME'))...

NLF を使用する場合: DSOABD2C の別のコピーを作成して、ISPSTART および SELECT OMF 呼び出しステートメントの NLF DCSS 名に指定してください。この EXEC の名前を変更しないでください。

## QMF EDIT コマンドのカスタマイズ

EDIT コマンドを使用すると、エディターで OMF の照会およびプロシージャーを変更 できます。 エディターの 1 つとして、ISPF/PDF が使用できます (QMF が ISPF のも とで開始されている場合)。

#### OS/390 での EDIT コマンド

以下の手順では、ISPF のもとで稼働する CLIST によって呼び出すことのできるエディ ターの使用を前提としています。 EDIT TABLE コマンドは、表エディターを呼び出す もので、テキスト・エディターを必要としません。

EDIT コマンドでエディターを使用可能にするには、以下のようにします。

1. エディターを呼び出すための CLIST を作成し、編集したいデータ・セットの名前を 定位置パラメーターとして渡します。 たとえば、次のコマンドで OMF はデータ・ セット USERA.XYZDATA.TEXT を編集するための CLIST である XYZEDIT を呼び出 します。

XYZEDIT 'USERA.XYZDATA.TEXT'

- 2. エディターにアクセスできるユーザーに割り振られているコマンド・ライブラリー に、この CLIST を入れます。 これを、データ・セット SYSPROC の連結の一部で あるライブラリーに入れます。 可能な選択の 1 つは OMF ライブラリー QMF720.SDSQCLTE で、これはすべての QMF ユーザーで使用可能になります。
- 3. 個々のユーザーに、編集するオブジェクトのデータ・セットの割り振りおよびカタロ グ化を行います。 このデータ・セットは、ユーザーが EDIT コマンドでエディター を呼び出すたびに埋め直されます。 データ・セットに以下の特性を付与します。
- 物理順次編成 (DSORG=PS)
- 固定長、79 バイト・レコード (LRECL=79)
- ブロック化因数 51 (BLKSIZE=4029)
- 4. 各ユーザーの JCL で、そのユーザー用としてステップ 3(455 ページ) でカタログ化 したデータ・セットを割り振ります。 DD 名 DSOEDIT でこれを割り振ります。 デ ータ・セットの後処理として DISP=OLD を書き込みます。
- 5. ユーザーには EDIT コマンドの指定方法についての参考となります。コマンドのフ オーマットは、次のとおりです。

EDIT yyyy (EDITOR=xxxx)

ここで yyyy は、PROC か QUERY のいずれかで、xxxx は、エディターを呼び出す ために作成された CLIST の名前です。EDIT コマンドの詳細については、OMF 解 説書を参照してください。

6. 異なる ISPF アプリケーション ID の OMF SOL 照会または OMF プロシージャー は、QMF EDIT コマンドでエディター名として EXEC または CLIST を使用するこ とにより編集できます。

SOL 照会または OMF プロシージャーを編集するために、プログラム開発機能 (PDF) エディターを指定した場合、OMF は OMF アプリケーション ID の DSOE または DSQn (n は NLF 文字) で PDF を実行します。さらに、QMF は機能キーお よびコマンド行の場所を QMF 製品に適合するように設定します。

別の機能キーのセットを使用したり、あるいは既存の PDF マクロまたは特殊 PDF エディター画面を持つ必要がある場合、PDF エディターを DSO\* 以外のアプリケー ション ID で実行することによって、それらを使用することができます。これを行う には、2 つの小さい REXX プログラムまたは CLIST を実行します。 最初のプログ ラムは、単に 2番目のプログラムに実行を経路指定するだけで、次に 2番目のプロ グラムが、希望の機能キーを使用するかまたは編集呼び出しマクロや固有の編集パネ ルなどのその他の特別の設定要件を使用して、希望の ISPF アプリケーション ID で 実行されるエディターを呼び出します。

457 ページの図 110 の REXX プログラム例は、OMF の開始時に

DDNAME(DSQEDIT) によって定義されている編集転送データ・セットを使用して、 SQL 照会または QMF プロシージャーを編集する方法を示しています。 この例で は、PDF アプリケーション ID ISP が使用されています。

```
Edit Program 1 (MYEDIT)
   /* REXX
           OMF Edit program 1
                                                \star/Transfer to ISP application ID \star//\starAddress ISPEXEC "SELECT CMD(MYEDIT2) NEWAPPL(ISP)"
   Fxit \thetaEdit Program 2 (MYEDIT2)
   /* REXX QMF Edit program 2
                                                \star//*Invoke PDF Editor using DDNAME
                                                \star/Address ISPEXEC "LMINIT DATAID(EDT) DDNAME(DSQEDIT)"
   Address ISPEXEC "EDIT DATAID("EDT")"
   Address ISPEXEC "LMFREE DATAID("EDT")"
   Exit 0
```
図110. 編集転送データ・セットの使用による編集

REXX プログラムは、実行前に SYSPROC か SYSEXEC のどちらかの有効な連結 に割り振られている必要があります。 OMF から実行するには、OMF コマンド行に 次の OMF EDIT コマンドを入力します。

EDIT QUERY (E=MYEDIT)

重要 : プロシージャーまたは照会を編集し、結果のオブジェクトが大き過ぎて OMF の 作業域に収まりきらない場合、OMF はこのオブジェクトを切り捨て、エラー・メッセ ージを表示します。ただし、QMF は DD 名 QMFEDIT に関連したファイルにオブジェ クト全体を保管します。 オブジェクトを OMF に取り込むには、ユーザーは RESET DATA コマンドを出す必要があります。 この情報は、保管オブジェクトのファイル名 をも含めて、この条件に関連するエラー・メッセージのメッセージ・ヘルプで提供され ます。

## VM での EDIT コマンド

以下の手順では、ISPF のもとで稼働する EXEC によって呼び出すことのできるエディ ターの使用を前提としています。EDIT TABLE コマンドは、表エディターを呼び出すも ので、テキスト・エディターを必要としません。

EDIT コマンドでエディターを使用可能にするには、以下のようにします。

1. 編集するファイルの名前を指定して、エディターを呼び出す EXEC を作成する。た とえば、次のコマンドで OMF はデータ・セット USERA.FILE を編集するための EXEC である XYZEDIT を呼び出します。

XYZEDIT USERA FILE A1

2. ファイル名 DSOEDIT を指定する FILEDEF コマンドを使用して、ファイル USERA FILE A1 を割り振る。FILEDEF は、エディターの呼び出しの前に割り振られる必要

があります。したがって、FILEDEF が OMF 呼び出しプロセスの一部であるか、ま たは EDIT コマンドを呼び出す前に FILEDEF が確立される必要があります。

3. ユーザーに、EDIT コマンドを介してエディターを呼び出す方法を説明する。コマン ドは次のようになります。

EDIT yyyy (EDITOR=xxxxxxxxx)

ここで、vvvv は PROC または OUERY のいずれかです。現行のプロシージャーま たは照会のみが編集可能です。xxxxxxxxx は、エディターを呼び出すために作成され た EXEC の名前です。

ユーザーが使用できるファイルは、ISPF/PDF エディターでも使用できます。

重要 : プロシージャーまたは照会を編集し、結果のオブジェクトが大き過ぎて OMF の 作業域に収まりきらない場合、OMF はこのオブジェクトを切り捨て、エラー・メッセ ージを表示します。OMF は FILEDEF DSOEDIT に関連したファイルにオブジェクト全 体を保管します。DSOEDI FILEDEF によって記述された編集転送ファイルを、CMS フ ァイル共用システムで使用されるディスクに関連付けることはできないことに留意して ください。オブジェクトを OMF に取り込むには、ユーザーは RESET DATA コマンド を出す必要があります。

## NLF 環境での英語サポートのイネーブリング

いずれの NLF にも、OMF の変換された動詞、キーワード、メッセージ、およびパネル の完全セットがあります。 グローバル変数 DSQEC NLFCMD LANG を使用すれ ば、ユーザーがコマンドを入力する言語を変更できます。

DSOEC NLFCMD LANG を 1 に設定すると、ユーザーはコマンドを英語でしか入力 できません。

デフォルト値 0 では、ユーザーはコマンドおよびキーワードを、以下のコマンドを除い て、現行セッションの国語でしか入力できません。

**SET GET INTERACT MESSAGE START** 

QMF では、上記のコマンドについては DSQEC\_NLFCMD\_LANG の設定には関係な く、英語または NLF のどちらでも入力できます。

NLF 環境で作業しているユーザーが書式オブジェクトを英語で保管できるようにするに は、DSQEC FORM LANG 変数を使用します。 SAVE、EXPORT, および IMPORT コ マンドでは、保管する書式の言語を、LANGUAGE オプションによってユーザーが指定

できます。 このオプションの値は ENGLISH と SESSION であり、グローバル変数 DSQEC\_FORM\_LANG により制御されます。

DSOEC FORM LANG を 0 に設定すると、現行セッションの言語が保管書式の言語と して使用されます。

デフォルト値は 1 で、この場合は保管書式の国語として英語が指定されます。

ユーザーが IMPORT または EXPORT コマンドで LANGUAGE キーワードを指定した 場合は、その値によって変数 DSOEC FORM LANG の現行値が上書きされます。

OMF セッション時に表示される国語を変更するには、OMF ユーザーは現行の OMF セ ッションを終了し、別のセッションを開始する必要があります。 QMF セッション内か ら国語を変更することはできません。

## グローバル変数を使用した通貨記号の定義

キーボード上に示されていない通貨記号が必要な場合は、ロジックを持つプロシージャ 一で HEX (16 進) 値を使用して通貨記号を指定することができます。 たとえば、次の PROC では、通貨記号が HEX '9F' に設定されます。

 $\frac{1}{x}$   $\frac{1}{x}$ 

"SET GLOBAL (DSQDC CURRENCY =" '9F'X

後書きブランクが通貨記号のために必要な場合は、次のように通貨記号を単一引用符で 開むことができます。

SET GLOBAL (DSQDC CURRENCY = 'FR '

コマンドをコマンド行または線形 PROC のいずれかで使用することができます。

QMF サポートの確立

# 第 26 章 ユーザーによるオブジェクトの印刷

OMF エンド・ユーザーは、データベースから検索するデータを頻繁に印刷する必要が あります。このデータは、報告書、図表、データベース表、あるいは他の OMF また はデータベース・オブジェクトのフォーマットになります。

エンド・ユーザーのために印刷を設定する方法は、使用するプリンターのタイプ、およ び印刷する必要のある QMF オブジェクトに応じて異なります。 この章は、効果的に 印刷作業を進めるためには、QMF サービスを使用するのがよいか図形データ表示管理 プログラム (GDDM) サービスを使用するのがよいかを決定するのに役立ちます。ま た、それらの方法を使用してオブジェクトを印刷する方法について説明します。

2 バイト文字セット (DBCS) データを印刷する必要がある場合、非 DBCS 端末からユ ーザーが DBCS データを印刷できるように OMF を始動する際に、DSOSDBCS プログ ラム・パラメーターを使用することができます。

## 印刷に QMF または GDDM のいずれのサービスを使用するかの決定

GDDM サービスまたは QMF サービスのいずれを使用して印刷するかは、印刷する必 要のあるオブジェクトのタイプと、使用できるプリンターや他のリソースのタイプによ って決まります。 それぞれの要求にどちらの方法が適しているか、この節を読んで判別 してください。

- 図表、書式、または指示照会を印刷する必要がある場合は、GDDM を使用する。 OMF は GDDM サービスを使用してこれらのオブジェクトを表示します。これらの オブジェクトを印刷するためには GDDM を使用しなければなりません。 GDDM サ ービスを使用しない場合は、報告書、表、OBE と SOL 照会、プロシージャー、およ び QMF プロファイルの印刷しかできません。
- 出力の経路を指名プリンターに指定するようにインストール先システムを設定してい る場合は、印刷に GDDM サービスを使用する。

GDDM を使用すると、名前を物理装置に結び付けることができます。 GDDM を使 用しないで OMF サービスだけを使用する場合は、オブジェクトをプリンターに経路 指定するために使用する記憶域キューのタイプと名前を指定して、オブジェクトを印 刷する必要があります。

OMF と GDDM は、プリンター入力を非同期に処理します。すなわち、オブジェクト が実際に印刷される前に、OMF はオブジェクトが印刷されるというメッセージを戻す ことがあります。

### CICS (OS/390 および VSE 版) に関する考慮事項

以下の考慮事項は CICS の場合に必要です。

• CICS では、経路指定を自動的に処理する必要がある場合は(出力を経路指定するプ ログラムを作成しないで)、GDDM を使用するか、または OMF で使用する一時デー タ・キューを定義する。

GDDM は、CICS に定義された一時データ・キュー定義を使用して経路指定を行いま す。 出力を保留するために一時データ・キューを使用する場合は、 OMF が同様な 経路指定を行います。

一時記憶域に印刷する場合は、一時記憶域キューをプリンターに送るプログラム、ま たは印刷出力を CICS 提供のトランザクション CEBR を使用してオンラインで表示 するプログラムを作成する必要があります。

· CICS では、32.767 を超える出力行を印刷する必要がある場合には、GDDM を使用 するか、または OMF で使用する一時データ・キューを定義します。 一時記憶域キューは 32.767 を超えるデータ行を処理することはできません。

## GDDM サービスを使用して印刷を処理する

重要: この節の説明は、GDDM 製品の出荷時に与えられている GDDM デフォルト値 を使用する場合にだけ、適用されます。これらの値の変更についての詳細は、該当する GDDM インストールおよびシステム管理 または GDDM 3.1 用の GDDM システムの カスタマイズおよび管理のいずれかを参照してください。

## QMF が GDDM ニックネームとインターフェースする方法

OMF は GDDM によって提供される標準インターフェースを介して GDDM ニックネ ームとインターフェースし、QMF が GDDM 印刷ファイルをオープンできるようにす る呼び出しを発行します。

PRINT コマンドが開始されるとき、以下のデフォルト値が、DSOPEN 呼び出し上で OMF によって提供されます。

- 装置タイプは ファミリー 2 に設定されます。
- 装置トークンは \* に設定されます。
- 処理オプションは指定されません (PROCOPT はゼロに設定)。
- 名前リストの中の唯一の項目はニックネームです。

印刷操作は、ASCPUT および FSFRCE GDDM サービスを使用して、一度に 1 ページ ずつ実施されます。 印刷が完了すると、OMF は DSDROP ステートメントで印刷操作 を終了します。

### **OS/390 での GDDM サービス**

以下のサービスは、ネイティブ OS/390 バッチ、TSO、ISPF、および CICS に適用され ます。

#### ネイティブ OS/390 バッチおよび TSO

OMF オブジェクトを印刷するために GDDM サービスを使用するには、以下のことを 行う必要があります。

1. プリンターの GDDM ニックネームを選択する (『プリンターのための GDDM ニッ クネームの選択』を参照)。 ニックネームを使用すると、複雑なプリンターまたはディスプレイを事前定義できる

ので、エンド・ユーザーの作業を簡単にすることができます。 ニックネームでは、 GDDM に対して報告書のフォーマット設定と配布の方法を示す装置特性が定義さ れ、また、ローカル・デバイスとリモート・デバイスの両方が定義可能です。

- 2. GDDM デフォルト・モジュールの ADMADFT を、ニックネームの指定で更新す る。
- 3. DD 名 ADMDEFS を割り振る。DD 名 ADMDEFS の割り振りについては、470ペ ージの『ニックネーム・ファイルを割り振る (ネイティブ OS/390 バッチ、TSO、お よび ISPF の場合)』に説明があります。
- 4. O.PROFILES 表の該当ユーザー行の PRINTER フィールドを更新する。

#### **CICS**

OMF オブジェクトを印刷するために GDDM サービスを使用するには、以下のことを 行う必要があります。

- 1. プリンターの GDDM ニックネームを選択する。 ニックネームを使用すると、複雑なプリンターまたはディスプレイを事前定義できる ので、エンド・ユーザーの作業を簡単にすることができます。 ニックネームでは、 GDDM に対して報告書のフォーマット設定と配布の方法を示す装置特性が定義さ れ、また、ローカル・デバイスとリモート・デバイスの両方が定義可能です。
- 2. GDDM デフォルト・モジュールの ADMADFC を、ニックネームの指定で更新す る。
- 3. CICS リソース定義をニックネーム指定の値で更新する。これにより CICS は、それ が管理する物理装置にニックネームを結び付けることができます。
- 4. O.PROFILES 表の該当ユーザー行の PRINTER フィールドを更新する。

#### プリンターのための GDDM ニックネームの選択

ここには、GDDM が検索するデータ・セットについての情報があります。

ネイティブ 0S/390 バッチ、TSO、および ISPF: ネイティブ OS/390 バッチお よび TSO において、OMF PRINT コマンドの PRINTER キーワードにプリンター名を 入力すると、GDDM は最初に ADMDEFS データ・セットを検索し、次にデフォルト・ モジュールである ADMADTC を検索して、出力の宛先および方法を定義するニックネ ームが一致するものを探します。

CICS: CICS では、GDDM はデフォルト・モジュールの ADMADTC だけを検索しま す。 GDDM は、(端末を含めて) 通信できる装置をすべて認識するために、ニックネー ムを使用します。

### 正しいタイプの GDDM 装置の選択

使用するプリンターのニックネームは、装置のタイプによって異なります。

- ファミリー 1 装置は、GDDM-PCLK または GDDM-OS/2 リンクを使用するワークス テーションに接続される補助装置を示します。ファミリー 1 装置には、3270 デー タ・ストリーム端末などのディスプレイも含まれることがあります。
- ファミリー 2 装置は、IBM 3270 端末や待機プリンターなどを含みます。
- ファミリー 3 装置は、ANSI コードの紙送り制御文字をサポートするシステム・プリ ンターです。
- ファミリー 4 装置は、印刷出力を行うために ADMOPUT および ADMOPUI ユーテ ィリティー (TSO およびネイティブ OS/390 バッチのみ) を使用する必要のある、拡 張機能プリンターです。 これらのユーティリティーは GDDM により提供されま す。

この章では、ファミリー 1、2、3 の装置のニックネームを定義する方法を説明します。 ファミリー 4 プリンターのニックネームの設定方法ならびに ADMOPUT および ADMOPUJ ユーティリティーの使用方法の詳細については、GDDM 用の GDDM シス テムのカスタマイズおよび管理、または該当する GDDM インストールおよびシステム 管理 を参照してください。これらの資料には、それぞれのタイプの GDDM 装置の詳細 も載っています。

#### ニックネーム指定の作成

ここには、ネイティブ OS/390、TSO、および CICS でニックネームを作成するための 説明があります。

ネイティブ OS/390 バッチ、TSO、および ISPF: ニックネームを、DD 名 ADMDEFS のデータ・セットに追加します。GDDM は最初にこのデータ・セットを見 ます。 ニックネームが見つからない場合、GDDM は GDDM ADMMNICK 指定が定義 される外部デフォルト・モジュールである ADMADFT を探します。

CICS: CICS のニックネームを作成するには、最初に GDDM ADMMNICK 指定を GDDM 外部デフォルト・モジュール ADMADFC に定義します。この指定は、プリンタ ーが処理できる 1 ページ当たりの行数、および CICS によるプリンターの管理方法な どの装置特性を GDDM に示します。

ADMMNICK 指定は、465 ページの図 111 に示されているフォーマットを使用します。

<span id="page-482-0"></span>ADMMNICK NAME=nickname,TOFAM=family\_type,DEVTOK=device\_token(,TONAME=name)

図 111. ADMMNICK 指定を使用したニックネームの定義

TONAME は CICS のみで使用されます。

- NAME を使用し、OMF PRINT コマンドで使用するプリンターのニックネームを 1 ~8文字で示します。たとえば、MYPRTR がニックネームの場合は、コマンド PRINT REPORT (PRINTER=MYPRTR を入力できます。 NAME は単一名、コンマで区切っ た名前のリスト、あるいは前または後に ? を付けた名前 (出力を同じような名前を持 つ複数のプリンターに送るためのワイルドカードとして使用する) でも構いません。
- · TOFAM を使用して、使用している装置のタイプを示します。 GDDM は装置の 4 つのファミリーを認識し、それぞれを異なる形で処理します。
- DEVTOK を使用して、有効な GDDM 装置トークンを示します。これは、装置とそ の印刷構成 (たとえば、1 インチ当たり 6 行で、60 行 x 85 列を印刷する 3820 プ リンター)を固有に識別します。有効な装置トークンのリストについては、GDDM シ ステムのカスタマイズおよび管理、または GDDM 用の GDDM インストールおよび システム管理 を参照してください。
- CICS では、TONAME フィールドが TCT または DCT 内の項目を指し、CICS が GDDM とプリンターの間の通信を正しく管理できるようにします。TONAME を使用 して、装置のタイプによって異なる値を持つプリンター定義名の 1 ~ 4 文字の名前 を指します。
	- ニックネームがファミリー 1 または 2 プリンターを定義する場合、TONAME は、プリンターを CICS に定義する CICS 端末管理テーブル (TCT) 内の一致する 項目を指します。一致する項目では、TRMIDNT フィールドは TONAME と同じ 値を持ちます。

CICS システム定義 (CSD) ファイルを更新するために、CICS オンライン・リソー ス定義 (RDO) を使用してプリンターを CICS に定義する場合、TERMINAL 属性 は TONAME と同じ値を持ちます。

- ニックネームがファミリー 3 プリンターを定義する場合、TONAME は、プリン ターを CICS に定義する CICS 宛先管理テーブル (DCT) 内の一致する項目を指 し、これによってプリンターが CICS に定義されます。 一致する項目では、 DESTID フィールドは TONAME と同じ値を持ちます。

固有のラベルを構文に追加できます。たとえば、GDDMPRT1 は次のニックネーム定義 のラベルとして可能なものです。

GDDMPRT1 ADMMNICK NAME=MYPRINT, TOFAM=3, DEVTOK=ADMKSYSP

### ファミリー 1 または 2 GDDM プリンターのニックネーム例

ニックネーム GRAPHIC をファミリー 1 または 2 GDDM プリンターに定義するに は、466 ページの図 112 と類似した ADMMNICK 指定を使用します。 この指定は、フ

<span id="page-483-0"></span>ァミリー 2 GDDM プリンターのためのものです (ファミリー 1 GDDM プリンターに は TOFAM=1 を使用します)。 これは、装置トークン R87S を使用しますが、リモート接 続される 3287 プリンターのトークンの例です。

ADMMNICK NAME=GRAPHIC, TOFAM=2, DEVTOK=R87S, TONAME=GRAP

図112. ADMMNICK 指定を使用したファミリー 2 プリンターのニックネームの定義

ネイティブ 0S/390 バッチ、TSO、および ISPF: TSO およびネイティブ OS/390 バッチでニックネームを作成すると、OMF PRINT コマンドの実行結果として 一時データ・セットが作成され、すでに存在するニックネームを指定します。 このデー タ・セットは userid.ADMPRINT.REOUEST.#nnnnn です。ここで nnnnn は順序番号です。 次に、ADMOPUT ユーティリティーを使用してデータ・セットを印刷できます。 ADMOPUJ ユーティリティーを使用して印刷ジョブを JES スプールに書き込むことも できます。

CICS: GDDM 印刷ユーティリティー (ADMOPUT または ADMOPUJ) のいずれかを 使用し、GDDM ニックネームを使用して QMF オブジェクトを印刷する場合は、QMF 提供の GDDM マップ・グループを GDDM 印刷ユーティリティーに対して使用可能に する必要があります。 ADMGGMAP DD ステートメントには、マップ・グループを持 つデータ・セットの名前 (QMF720.DSQMAPE) が含まれます。

//ADMGGMAP DD DSN=QMF720.DSQMAPE,DISP=SHR

このステートメントがないと、ファミリー 2 プリンターで書式を印刷しようとするとエ ラーが生じます。 GDDM 印刷ユーティリティーの詳細については、GDDM バージョ ン 2 リリース 3 を使用する場合は、GDDM インストールおよびシステム管理、または GDDM バージョン 3 リリース 1 を使用する場合は、GDDM システムのカスタマイズ および管理 を参照してください。

重要: CICS では、ADMMNICK 指定を作成した後、TCT を更新して名前と物理装置 を結び付けます。ADMMNICK 指定の TONAME と、TCT の TRMIDNT は一致する値 を持つ必要があります。

CICS RDO 機能を使用して CSD オンラインを更新することもできます。プリンターを この方法で定義する場合は、CSD 内の TERMINAL 属性と ADMMNICK 指定内の TONAME の値が必ず一致するようにします。

#### ファミリー 3 GDDM プリンターのニックネーム例

この情報を使用して、ネイティブ OS/390 バッチおよび TSO 上で、ファミリー 3 GDDM プリンター用のニックネームを定義します。

ネイティブ OS/390 バッチ、TSO、および ISPF: ニックネーム 370PRINT をフ ァミリー 3 GDDM プリンターに定義するには、以下のいずれかと類似した ADMMNICK 指定を使用します。

ADMMNICK NAME=370PRINT, TOFAM=3, DEVTOK=R87S, TONAME=370P (CICS) ADMMNICK NAME=370PRINT, TOFAM=3, DEVTOK=R87S (CMS)

図 113. ADMMNICK 指定を使用してファミリー 3 プリンターのニックネームを定義

TSO またはネイティブ OS/390 バッチでニックネームを作成すると、DD 名 ADMLIST が作成されます。次に、フォーマット設定したファイルを選択したプリンターに送りま す。

CICS: ニックネーム 370PRINT をファミリー 3 GDDM プリンターに定義するに は、以下のいずれかと類似した ADMMNICK 指定を使用します。

ADMMNICK NAME=370PRINT, TOFAM=3, DEVTOK=R87S, TONAME=370P (CICS) ADMMNICK NAME=370PRINT, TOFAM=3, DEVTOK=R87S (CMS)

図114. ADMMNICK 指定を使用してファミリー 3 プリンターのニックネームを定義

CICS では、ADMMNICK 指定を作成した後、DCT を更新して名前と物理装置を結び付 けます。これは 472 ページの図 118 の例に示されています。 ADMMNICK 指定の TONAME と、DCT の DESTID は一致する値を持つ必要があります。

## ファミリー 4 GDDM プリンター用のニックネーム例 (ネイティブ OS/390 バ ッチ、TSO、または ISPF)

ニックネーム 3900PRNT をファミリー 4 GDDM プリンターに定義するには、以下の いずれかと類似した ADMMNICK 指定を使用します。

ADMMNICK NAME=3900PRNT, TOFAM=4, DEVTOK=R87S

図 115. ADMMNICK 指定を使用してファミリー 4 プリンターのニックネームを定義

ニックネームを作成した後に、DD 名 ADMIMAGE が作成されます。 CSPOOL 処理オ プション・セットを所有している場合は、JES を介して自動的にファイルを PSF/OS/390 にスプールできます。ファミリー 4 印刷の詳細については、 GDDM シス テムのカスタマイズおよび管理 を参照してください。

#### 1 つの定義で複数のニックネームの定義

次に示したように、ニックネーム定義にワイルドカード?を入れ、単一のニックネー ムで複数のプリンターのアドレスを定義できます。

ADMMNICK TOFAM=3.NAME=MYPRINT?.PROCOPT=((PRINTCTL.0))

ニックネーム MYPRINT? により、MYPRINT1、MYPRINT2、MYPRINTA などの名前 を持つプリンターに印刷出力を経路指定できます。たとえば、次のように入力します。 PRINT REPORT (PRINTER=MYPRINT2

GDDM はニックネーム MYPRINT? のニックネーム定義を使用してデータ・セットを作成 し、 PRINT コマンドからの出力を DD 名 MYPRINT2 を持つデータ・セットに出しま す。

#### ニックネーム定義の例

この節では、ファミリー 1、2、または 3 の装置のために使用できるニックネームの例 を示します。 ファミリー 4 装置のニックネームの定義例については、GDDM システム のカスタマイズおよび管理、または GDDM Installation and System Management for OS/390 を参照してください。

- 3800、3812、または 3820 プリンター、6 行 / インチ : 以下の定義を使用してニッ クネーム GDDMPRT1 をファミリー 3 プリンターに定義します。 GDDMPRT1 ADMMNICK TOFAM=3, DEVTOK=S3800N6, NAME=MYPRINT1
- 3800、3812、または 3820 プリンター、8 行 / インチ : 以下の定義を使用してニッ クネーム GDDMPRT2 をファミリー 3 プリンターに定義します。 GDDMPRT2 ADMMNICK TOFAM=3, DEVTOK=S3800N8, NAME=MYPRINT2
- 非 3800 システム・プリンター、132 桁、8 行 / インチ: 以下の定義を使用してニ ックネーム GDDMPRT3 をファミリー 3 プリンターに定義します。 GDDMPRT3 ADMMNICK TOFAM=3, DEVTOK=S1403W8, NAME=MYPRINT3
- リモート接続の 3287 (図表の印刷に適切) : 以下の定義を使用して、ニックネーム GDDMPRT4 をファミリー 2 プリンターに定義します。 GDDMPRT4 ADMMNICK TOFAM=2, DEVTOK=R87, NAME=MYPRINT4
- 印刷制御オプションのない任意の宛先: 以下の定義を使用して、ニックネーム GDDMPRT5 をファミリー 3 プリンターに定義します。 GDDMPRT5 ADMMNICK TOFAM=3, PROCOPT=((PRINTCLTL,)), NAME=MYPRINT5

PROCOPT パラメーターは印刷制御 (PRINTCTL) キーワードを使用して処理オプション を指定するので、これによって多くの印刷制御オプションを指定することができま す。たとえば、PRINTCTL を使用して、印刷されるページ見出し、印刷部数、および マージンの幅を指定することができます。 この例では、ゼロが指定されているた め、ページ見出しが抑止されます。

重要: 印刷データ・セットが RECFM=F を持つ場合、GDDM 印刷はデータ・セッ トの DCB を RECFM=F から RECFM=V に変更します。

印刷制御オプションのリストおよびその使用方法については、GDDM システムのカ スタマイズおよび管理 を参照してください。

• GDDM-PCLK を使用する PC プリンター (DOS ユーザー用): ファミリー 1 プリン ターにニックネーム PCPRINT を定義する場合は、次の定義を使用します。

GDDMPRT6 ADMMNICK TOFAM=1, FAM=0, NAME=PCPRINT, TONAME=\*, ADMPCPRT

ここで、\* はユーザーの現行装置またはデフォルト値を示します。

DOS に接続されているワークステーション・プリンターに印刷するには、 GDDM-PCLK がワークステーションにインストールされている必要があります。

• GDDM-OS/2 リンクを使用する PC プリンター (OS/2 ユーザー用) :ファミリー 1 プリンターにニックネーム GDDMOS2P を定義するには、次の定義を使用します。 GDDMPRT7 ADMMNICK TOFAM=1, FAM=0, NAME=PMPRINT, TONAME=\*, ADMPMOP

ただし、\* は、ユーザーの現行装置またはデフォルト値を示します。

OS/2 に接続されているワークステーション・プリンターに印刷するには、 GDDM-OS/2 リンクがワークステーションにインストールされている必要がありま す。

### GDDM デフォルト・モジュールをニックネームで更新

以下の情報を使用して、ネイティブ OS/390 バッチ、TSO、および CICS 上で、GDDM デフォルト・モジュールを更新します。

ネイティブ OS/390 バッチ、TSO、および ISPF: TSO およびネイティブ OS/390 バッチでは、外部デフォルト・モジュールは ADMADFT です。

デフォルト・モジュールには、GDDM 製品のデフォルト値も含まれます。モジュールは SADMSAM データ・セットのメンバーとして保管されます。

モジュールをニックネーム指定で更新するには、以下のようにします。

- 1. ソース・ファイルを編集してニックネームを追加します。
- 2. モジュールの ADMMDFT ステートメントの後ろに ADMMNICK 指定を入力する。
- 3.変更されたデフォルト・モジュールを再アセンブルしリンク・エディットします。

デフォルト・モジュールの詳細については、GDDM システムのカスタマイズおよび管 理、または GDDM Installation and System Management for OS/390 を参照してくださ  $\mathcal{U}$ 

<span id="page-487-0"></span>CICS: CICS では、ADMMNICK ニックネーム指定は GDDM 外部デフォルト・モジ ュール ADMADFC 内に常駐しますが、これは GDDM 製品と一緒に提供されます。

デフォルト・モジュールには、GDDM 製品のデフォルト値も含まれます。モジュールは SADMSAM データ・セットのメンバーとして保管されます。

モジュールをニックネーム指定で更新するには、以下のようにします。

1. ソース・ファイルを編集してニックネームを追加します。

2. モジュールの ADMMDFT ステートメントの後ろに ADMMNICK 指定を入力する。

3. 変更されたデフォルト・モジュールを再アセンブルしリンク・エディットします。

デフォルト・モジュールの詳細については、GDDM システムのカスタマイズおよび管 理、または GDDM Installation and System Management for OS/390 を参照してくださ  $\mathcal{L}$ 

## 外部デフォルトのファイル内でニックネーム定義をテスト (ネイティブ OS/390 バッチ、TSO、および ISPF の場合)

ニックネーム定義をテストするには、それらを外部デフォルトのファイル内に入れ、こ れらを使用して印刷し、正しく作動することが確認できるまで行います。次に、これら を外部デフォルト・モジュールにアセンブルします。

GDDM は外部デフォルト・モジュールを使用して、データ・セットよりも効率的に所定 のニックネームを見つけます。

外部デフォルト・ファイルまたはモジュールを使用するとユーザーの JCL に影響を及 ぼします。これは外部デフォルト・ファイルは DD ステートメントを必要としますが、 外部デフォルト・モジュールは STEPLIB ライブラリーのメンバーでなければならない からです。 JCL の変更に関して GDDM 管理者からアドバイスを得てください。

# ニックネーム・ファイルを割り振る (ネイティブ OS/390 バッチ、TSO、およ び ISPF の場合)

TSO およびネイティブ OS/390 バッチの場合、ニックネーム・データ・セットの DD 名は ADMDEFS です。 OMF セッションを開始するときに、それを割り振る必要があ ります。 DD 名 ADMDEFS をユーザーのログオン・プロシージャーに追加するには、 次のようにします。

//ADMDEFS DD DSN=LOCAL.GDDM.NICKNAME,DISP=SHR

## CICS でニックネームを使用

CICS では、ニックネームはユーザーのデフォルトの指定に組み込まれ、外部デフォル ト・モジュール ADMADFC にアセンブルされます。

ADMADFC モジュールを更新した後、CICS リソース定義を更新して、CICS がニック ネームをそれが管理する物理装置に結び付けられるようにする必要があります。

ファミリー 2 ニックネームの物理装置への結び付け: OMF は報告書用に GDDM ニックネームの使用をサポートし、OMF 図表、書式、および指示照会の印刷に はニックネームを必要とします。 VTAM および TCT 項目を使用して CICS に記述さ れたプリンターを持つ場合は、そのプリンターはキューに入っているものとして記述す る必要があります (GDDM ファミリー 2 装置)。 ファミリー 2 装置を使用するとき、 TONAME の ADMMNICK 指定は、ファミリー 3 装置の CICS DCT 項目ではなく、 TCT 項目を指します。

たとえば、次のニックネーム指定があるとします。

ADMMNICK NAME=GRAPHIC, TOFAM=2, DEVTOK=R87S, TONAME=GRAP

この場合、以下に示されている例と類似したマクロを使用して、CICS TCT を更新する ことができます。

GRAP DFHTCT TYPE=TERMINAL, ACCMETH=VTAM, TRMIDNT=GRAP. TRMTYPE=SCSPRT.  $\cdots$  $\cdots$  $\sim$   $\sim$   $\sim$ 

図 116. ファミリー 2 GDDM プリンターのニックネームを CICS に定義

VSE では、ファミリー 1 および 2 の装置はすべてキューに入れられたものとして CICS に記述する必要があります。

ファミリー 3 ニックネームの物理装置への結び付け: ファミリー 3 装置を使用 するには、以下に示されるような GDDM ニックネーム表を設定します。

GDDMPRT ADMMNICK TOFAM=3, FAMILY (SYSTEM PRINTER) NAME=SYSPRT, PRINTER NAME (NICKNAME) DEVTOK=S1403W6, DEVICE TOKEN (1403) TONAME=SYSP TONAME MUST MATCH CICS DCT ENTRY

図 117. ファミリー 3 GDDM プリンターのニックネームを CICS に定義

GDDM Installation and System Management for OS/390 および GDDM システムのカス タマイズおよび管理 で、ニックネームのユーザー・デフォルト指定への組み込み処理、 およびユーザー・デフォルト指定の外部デフォルト・モジュール ADMADFC へのアセ ンブルについて説明しています。

X

 $\sf X$ 

χ

<span id="page-489-0"></span>TONAME パラメーターは、図 118 に示されるように、 CICS DCT 中に一致する項目 を持たなければなりません。

```
* THE GDDM NICKNAME IS SYSPRT AND THE
* LONGEST RECORD THAT CAN BE PRINTED
* IS 256.
     DFHDCT TYPE=SDSCI, DSCNAME=ADMSYSP,
                                                                  X
           RECFORM=VARBLK.
                                                                  X
           RECSIZE=260, BLKSIZE=6050, TYPEFLE=OUTPUT
* ENTRY FOR GDDM NICKNAME SYSPRT
         DFHDCT TYPE=EXTRA, DESTID=SYSP, DSCNAME=ADMSYSP, RSL=1
SYSP
```
図 118. TONAME 項目の CICS DCT

以下のように DD 名 ADMSYSP を CICS 始動 JCL に追加する必要もあります。

//ADMSYSP DD SYSOUT=A

図 118 に示される TYPE=SDSCI 項目を、DCT 内で他のすべての TYPE=SDSCI 項目の 後に追加します。始動 JCL の割り当てステートメントに従い、装置アドレス (SYSO97) は、プリンター 04E に対応します。SYSLST を使用する場合は、CICS STATS が OMF 報告書に含まれます。代わりに、代替プリンターを使用してください。

#### VM での GDDM サービス

OMF オブジェクトを印刷するために GDDM サービスを使用するには、以下のことを 行う必要があります。

1. プリンターの GDDM ニックネームを選択する。

ニックネームを使用すると、複雑なプリンターまたはディスプレイを事前定義できる ので、エンド・ユーザーの作業を簡単にすることができます。 ニックネームでは、 GDDM に対して報告書のフォーマット設定と配布の方法を示す装置特性が定義さ れ、また、ローカル・デバイスとリモート・デバイスの両方が定義可能です。

- 2. ADMDEFS PROFILE ファイルまたは GDDM デフォルト・モジュールの ADMADFV を、ニックネームの指定で更新する。
- 3. O.PROFILES 表の該当ユーザー行の PRINTER フィールドを更新する。

#### プリンターのための GDDM ニックネームの選択

CMS では、GDDM は最初に ADMDEFS PROFILE ファイルを検索し、次にデフォル ト・モジュールである ADMADFV を検索して、出力の宛先および方法を定義するニッ クネームが一致するものを探します。

#### 正しいタイプの GDDM 装置の選択

使用するプリンターのニックネームは、装置のタイプによって異なります。

- ファミリー 1 装置は、GDDM-PCLK または GDDM-OS/2 リンクを使用するワークス テーションに接続される補助装置を示します。ファミリー 1 装置には、3270 デー タ・ストリーム端末などのディスプレイも含まれることがあります。
- ファミリー 2 装置は、IBM 3270 端末や待機プリンターなどを含みます。
- ファミリー 3 装置は、ANSI コードの紙送り制御文字をサポートするシステム・プリ ンターです。
- ファミリー 4 装置は、印刷出力を行うために ADMOPUT および ADMOPUJ ユーテ ィリティー (TSO およびネイティブ OS/390 バッチのみ) を使用する必要のある、拡 張機能プリンターです。 これらのユーティリティーは GDDM により提供されま す。

この章では、ファミリー 1、2、3 の装置のニックネームを定義する方法を説明します。 ファミリー 4 プリンターのニックネームの設定方法ならびに ADMOPUT および ADMOPUJ ユーティリティーの使用方法の詳細については、GDDM 用の GDDM シス テムのカスタマイズおよび管理、または該当する GDDM インストールおよびシステム 管理 を参照してください。これらの資料には、それぞれのタイプの GDDM 装置の詳細 も載っています。

#### ニックネーム指定の作成

CMS でニックネームを作成するには、ニックネームを PROFILE ADMDEFS ファイル に追加します。GDDM は最初にこのファイルを見ます。 ニックネームが見つからない 場合、GDDM は GDDM ADMMNICK 指定が定義される外部デフォルト・モジュール である ADMADFV を探します。

### ファミリー 2 GDDM プリンターのニックネーム例

ニックネーム GRAPHIC をファミリー 2 GDDM プリンターに定義するには、以下と類 似した ADMMNICK 指定を使用します。これは、装置トークン R87S を使用します が、リモート接続される 3287 プリンターのトークンの例です。

ADMMNICK NAME=GRAPHIC.TOFAM=2.DEVTOK=R87S.TONAME=GRAP

図119. ADMMNICK 指定を使用したファミリー 2 プリンターのニックネームの定義

ニックネームを CMS ファイルに作成すると、タイプ ADMPRINT のファイルが A デ ィスクに作成されます。このファイルには、DSOPEN 呼び出しへの入力で渡されるプリ ンターのファイル名があります。次に、ADMOPUV ユーティリティーを使用して ADMPRINT ファイルを印刷できます。

### ファミリー 3 GDDM プリンターのニックネーム例

ニックネーム 370PRINT をファミリー 3 GDDM プリンターに定義するには、以下のい ずれかと類似した ADMMNICK 指定を使用します。

ADMMNICK NAME=370PRINT,TOFAM=3,DEVTOK=R87S (CMS)

 $\boxtimes$  120. ADMMNICK 指定を使用してファミリー 3 プリンターのニックネームを定義

CMS では、タイプ ADMLIST のファイルが作成されます。次に、フォーマット設定し たファイルを選択したプリンターに送ります。

## ファミリー 4 GDDM プリンターのニックネーム例

ニックネーム 3900PRNT をファミリー 4 GDDM プリンターに定義するには、以下の いずれかと類似した ADMMNICK 指定を使用します。

ADMMNICK NAME=3900PRNT,TOFAM=4,DEVTOK=R87S

図 121. ADMMNICK 指定を使用してファミリー 4 プリンターのニックネームを定義

ニックネームを作成した後に、DD 名 ADMIMAGE が作成されます。 CSPOOL 処理オ プション・セットを所有している場合は、ファイルを PSF/VM にスプールできます。 ファミリー 4 印刷の詳細については、 GDDM システムのカスタマイズおよび管理 を 参照してください。

## 1 つの定義で複数のニックネームの定義

次に示したように、ニックネーム定義にワイルドカード? を入れ、単一のニックネー ムで複数のプリンターのアドレスを定義できます。

ADMMNICK TOFAM=3,NAME=**MYPRINT?**,PROCOPT=((PRINTCTL,0))

ニックネーム MYPRINT? により、MYPRINT1、MYPRINT2、MYPRINTA などの名前 を持つプリンターに印刷出力を経路指定できます。たとえば、次のように入力します。 PRINT REPORT (PRINTER=MYPRINT2

GDDM はニックネーム MYPRINT? のニックネーム定義を使用してデータ・セットを作成 し、PRINT コマンドからの出力を DD 名 MYPRINT2 を持つデータ・セットに出しま す。

## ニックネーム定義の例

この節では、ファミリー 1、2、または 3 の装置のために使用できるニックネームの例 を示します。 ファミリー 4 装置のニックネームの定義例については、GDDM システム のカスタマイズおよび管理、または該当する GDDM Installation and System *Management* を参照してください。

- \* 3800、3812、または 3820 プリンター、6 行 / インチ: 以下の定義を使用してニッ クネーム GDDMPRT1 をファミリー 3 プリンターに定義します。 GDDMPRT1ADMMNICK TOFAM=3,DEVTOK=S3800N6,NAME=MYPRINT1
- \* 3800、3812、または 3820 プリンター、8 行 / インチ: 以下の定義を使用してニッ クネーム GDDMPRT2 をファミリー 3 プリンターに定義します。 GDDMPRT2 ADMMNICK TOFAM=3,DEVTOK=S3800N8,NAME=MYPRINT2
- $\cdot$  非 3800 システム・プリンター、132 桁、8 行 / インチ: 以下の定義を使用して二 ックネーム GDDMPRT3 をファミリー 3 プリンターに定義します。 GDDMPRT3 ADMMNICK TOFAM=3,DEVTOK=S1403W8,NAME=MYPRINT3
- リモート接続の 3287 (図表の印刷に適切) : 以下の定義を使用して、ニックネーム GDDMPRT4 をファミリー 2 プリンターに定義します。 GDDMPRT4 ADMMNICK TOFAM=2,DEVTOK=R87,NAME=MYPRINT4
- 印刷制御オプションのない任意の宛先: 以下の定義を使用して、ニックネーム GDDMPRT5 をファミリー 3 プリンターに定義します。

GDDMPRT5 ADMMNICK TOFAM=3,PROCOPT=((PRINTCLTL,)),NAME=MYPRINT5

PROCOPT パラメーターは印刷制御 (PRINTCTL) キーワードを使用して処理オプション を指定するので、これによって多くの印刷制御オプションを指定することができま す。 たとえば、PRINTCTL を使用して、印刷されるページ見出し、印刷部数、および マージンの幅を指定することができます。 この例では、ゼロが指定されているた め、ページ見出しが抑止されます。

**重要: 印刷データ・セットが RECFM=F を持つ場合、GDDM 印刷はデータ・セッ** トの DCB を RECFM=F から RECFM=V に変更します。

印刷制御オプションのリストおよびその使用方法については、GDDM システムのカ スタマイズおよび管理 を参照してください。

• GDDM-PCLK を使用する PC プリンター (DOS ユーザー用): ファミリー 1 プリン ターにニックネーム PCPRINT を定義する場合は、次の定義を使用します。 GDDMPRT6 ADMMNICK TOFAM=1,FAM=0,NAME=PCPRINT,TONAME=\*,ADMPCPRT

ここで、\* はユーザーの現行装置またはデフォルト値を示します。

DOS に接続されているワークステーション・プリンターに印刷するには、 GDDM-PCLK がワークステーションにインストールされている必要があります。

• GDDM-OS/2 リンクを使用する PC プリンター (OS/2 ユーザー用) :ファミリー 1 プリンターにニックネーム GDDMOS2P を定義するには、次の定義を使用します。 GDDMPRT7 ADMMNICK TOFAM=1, FAM=0, NAME=PMPRINT, TONAME=\*, ADMPMOP

ただし、\* は、ユーザーの現行装置またはデフォルト値を示します。

OS/2 に接続されているワークステーション・プリンターに印刷するには、 GDDM-OS/2 リンクがワークステーションにインストールされている必要がありま す。

#### GDDM デフォルト・モジュールをニックネームで更新

CMS では、ADMMNICK ニックネーム指定は GDDM 外部デフォルト・モジュール ADMADFV 内に常駐しますが、これは GDDM 製品と一緒に提供されます。 デフォル ト・モジュールには、GDDM 製品のデフォルト値も含まれます。このモジュールは、タ イプ ASSEMBLE のファイルとして保管されます。

モジュールをニックネーム指定で更新するには、以下のようにします。

- 1. GDDM ソース・ファイルをユーザー所有の記憶域にコピーする。
- 2. ソース・ファイルを編集してニックネームを追加する。
- 3. モジュールの ADMMDFT ステートメントの後ろに ADMMNICK 指定を入力する。
- 4. 変更されたデフォルト・モジュールを再アセンブルし、置き換える。デフォルト・モ ジュールの詳細については、GDDM システムのカスタマイズおよび管理、または GDDM Installation and System Management for VM を参照してください。

#### 外部デフォルトのファイル内でニックネーム定義をテスト

ニックネーム定義をテストするには、それらを外部デフォルトのファイル内に入れ、こ れらを使用して印刷し、正しく作動することが確認できるまで行います。 次に、これら を外部デフォルト・モジュールにアセンブルします。

外部デフォルト・ファイルを ADMDEFS PROFILE と呼び、外部デフォルト・モジュー ルを ADMADFV と呼びます。ニックネーム定義をテストするには、これらのファイル を含んでいるミニディスクへのアクセスが必要です。外部デフォルト・ファイルは、 OMF 使用中に通常にアクセスされるどのミニディスク上にあってもかまいません(たと えば、QMF 使用中にアクセスされる GDDM ミニディスク)。

GDDM は外部デフォルト・モジュールを使用して、データ・セットよりも効率的に所定 のニックネームを見つけます。

### VSE での GDDM サービス

OMF オブジェクトを印刷するために GDDM サービスを使用するには、以下のことを 行う必要があります。

1. プリンターの GDDM ニックネームを選択する。

ニックネームを使用すると、複雑なプリンターまたはディスプレイを事前定義できる ので、エンド・ユーザーの作業を簡単にすることができます。 ニックネームでは、 GDDM に対して報告書のフォーマット設定と配布の方法を示す装置特性が定義さ れ、また、ローカル・デバイスとリモート・デバイスの両方が定義可能です。

- 2. GDDM デフォルト・モジュールの ADMADFC を、ニックネームの指定で更新す る。
- 3. CICS リソース定義をニックネーム指定の値で更新する。これにより CICS は、それ が管理する物理装置にニックネームを結び付けることができます。
- 4. O.PROFILES 表の該当ユーザー行の PRINTER フィールドを更新する。

#### プリンターのための GDDM ニックネームの選択

CICS では、GDDM はデフォルト・モジュールの ADMADFC だけを検索します。 GDDM は、(端末を含めて) 通信できる装置をすべて認識するために、ニックネームを 使用します。

### 正しいタイプの GDDM 装置の選択

使用するプリンターのニックネームは、装置のタイプによって異なります。

- ファミリー 1 装置は、GDDM-PCLK または GDDM-OS/2 リンクを使用するワークス テーションに接続される補助装置を示します。ファミリー 1 装置には、3270 デー タ・ストリーム端末などのディスプレイも含まれることがあります。
- ファミリー 2 装置は、IBM 3270 端末や待機プリンターなどを含みます。
- ファミリー 3 装置は、ANSI コードの紙送り制御文字をサポートするシステム・プリ ンターです。
- ファミリー 4 装置は、印刷出力を行うために ADMOPUT および ADMOPUJ ユーテ ィリティー (TSO およびネイティブ OS/390 バッチのみ) を使用する必要のある、拡 張機能プリンターです。 これらのユーティリティーは GDDM により提供されま す。

この章では、ファミリー 1、2、3 の装置のニックネームを定義する方法を説明します。 ファミリー 4 プリンターのニックネームの設定方法ならびに ADMOPUT および ADMOPUJ ユーティリティーの使用方法の詳細については、GDDM 用の GDDM シス テムのカスタマイズおよび管理、または該当する GDDM インストールおよびシステム 管理を参照してください。これらの資料には、それぞれのタイプの GDDM 装置の詳細 も載っています。

CICS のニックネームを作成するには、最初に GDDM ADMMNICK 指定を GDDM 外 部デフォルト・モジュール ADMADFC に定義します。この指定は、プリンターが処理 できる 1 ページ当たりの行数、および CICS によるプリンターの管理方法などの装置 特性を GDDM に示します。

ADMMNICK 指定には、下記に示されているフォーマットを使用します。

ADMMNICK NAME=nickname,TOFAM=family\_type,DEVTOK=device\_token(,TONAME=name)

図 122. ADMMNICK 指定を使用したニックネームの定義

TONAME は CICS のみで使用されます。

- NAME を使用し、OMF PRINT コマンドで使用するプリンターのニックネームを 1 ~8文字で示します。たとえば、MYPRTR がニックネームの場合は、コマンド PRINT REPORT (PRINTER=MYPRTR を入力できます。 NAME は単一名、コンマで区切っ た名前のリスト、あるいは前または後に ? を付けた名前 (出力を同じような名前を持 つ複数のプリンターに送るためのワイルドカードとして使用する)でも構いません。
- TOFAM を使用して、使用している装置のタイプを示します。 GDDM は装置の 4 つのファミリーを認識し、それぞれを異なる形で処理します。
- DEVTOK を使用して、有効な GDDM 装置トークンを示します。これは、装置とそ の印刷構成 (たとえば、1 インチ当たり 6 行で、60 行 x 85 列を印刷する 3820 プ リンター)を固有に識別します。有効な装置トークンのリストについては、GDDM シ ステムのカスタマイズおよび管理、または該当する GDDM Installation and System Management を参照してください。
- CICS では、TONAME フィールドが TCT または DCT 内の項目を指し、CICS が GDDM とプリンターの間の通信を正しく管理できるようにします。TONAME を使用 して、装置のタイプによって異なる値を持つプリンター定義名の 1 ~ 4 文字の名前 を指します。
	- ニックネームがファミリー 1 または 2 プリンターを定義する場合、TONAME は、プリンターを CICS に定義する CICS 端末管理テーブル (TCT) 内の一致する 項目を指します。一致する項目では、TRMIDNT フィールドは TONAME と同じ 値を持ちます。

CICS システム定義 (CSD) ファイルを更新するために、CICS オンライン・リソー ス定義 (RDO) を使用してプリンターを CICS に定義する場合、TERMINAL 属性 は TONAME と同じ値を持ちます。

- ニックネームがファミリー 3 プリンターを定義する場合、TONAME は、プリン ターを CICS に定義する CICS 宛先管理テーブル (DCT) 内の一致する項目を指 し、これによってプリンターが CICS に定義されます。 一致する項目では、 DESTID フィールドは TONAME と同じ値を持ちます。

#### ファミリー 3 GDDM プリンターのニックネーム例

ニックネーム 370PRINT をファミリー 3 GDDM プリンターに定義するには、以下のい ずれかと類似した ADMMNICK 指定を使用します。

ADMMNICK NAME=370PRINT,TOFAM=3,DEVTOK=R87S,TONAME=370P

図 123. ADMMNICK 指定を使用してファミリー 3 プリンターのニックネームを定義

CICS で ADMMNICK 指定を作成した後、DCT を更新して名前と物理装置を結び付け ます。 ADMMNICK 指定の TONAME と、DCT の DESTID は一致する値を持つ必要 があります。

## ニックネーム定義の例

この節では、ファミリー 1、2、または 3 の装置のために使用できるニックネームの例 を示します。 ファミリー 4 装置のニックネームの定義例については、GDDM システム のカスタマイズおよび管理、または該当する GDDM Installation and System *Management* を参照してください。

\* 3800、3812、または 3820 プリンター、6 行 / インチ: 以下の定義を使用してニッ クネーム GDDMPRT1 をファミリー 3 プリンターに定義します。

GDDMPRT1ADMMNICK TOFAM=3,DEVTOK=S3800N6,NAME=MYPRINT1

- \* 3800、3812、または 3820 プリンター、8 行 / インチ: 以下の定義を使用してニッ クネーム GDDMPRT2 をファミリー 3 プリンターに定義します。 GDDMPRT2 ADMMNICK TOFAM=3,DEVTOK=S3800N8,NAME=MYPRINT2
- 非 3800 システム・プリンター、132 桁、8 行 / インチ : 以下の定義を使用して二 ックネーム GDDMPRT3 をファミリー 3 プリンターに定義します。 GDDMPRT3 ADMMNICK TOFAM=3,DEVTOK=S1403W8,NAME=MYPRINT3
- リモー**ト接続の 3287 (図表の印刷に適切) :** 以下の定義を使用して、ニックネーム GDDMPRT4 をファミリー 2 プリンターに定義します。 GDDMPRT4 ADMMNICK TOFAM=2,DEVTOK=R87,NAME=MYPRINT4
- 印刷制御オプションのない任意の宛先 : 以下の定義を使用して、ニックネーム GDDMPRT5 をファミリー 3 プリンターに定義します。 GDDMPRT5 ADMMNICK TOFAM=3,PROCOPT=((PRINTCLTL,)),NAME=MYPRINT5

PROCOPT パラメーターは印刷制御 (PRINTCTL) キーワードを使用して処理オプション を指定するので、これによって多くの印刷制御オプションを指定することができま す。たとえば、PRINTCTL を使用して、印刷されるページ見出し、印刷部数、および マージンの幅を指定することができます。この例では、ゼロが指定されているた め、ページ見出しが抑止されます。

重要: 印刷データ・セットが RECFM=F を持つ場合、GDDM 印刷はデータ・セッ トの DCB を RECFM=F から RECFM=V に変更します。

印刷制御オプションのリストおよびその使用方法については、GDDM システムのカ スタマイズおよび管理 を参照してください。

• GDDM-PCLK を使用する PC プリンター (DOS ユーザー用): ファミリー 1 プリン ターにニックネーム PCPRINT を定義する場合は、次の定義を使用します。 GDDMPRT6 ADMMNICK TOFAM=1,FAM=0,NAME=PCPRINT,TONAME=\*,ADMPCPRT

ここで、\* はユーザーの現行装置またはデフォルト値を示します。

DOS に接続されているワークステーション・プリンターに印刷するには、 GDDM-PCLK がワークステーションにインストールされている必要があります。

• GDDM-OS/2 リンクを使用する PC プリンター (OS/2 ユーザー用) :ファミリー 1 プリンターにニックネーム GDDMOS2P を定義するには、次の定義を使用します。 GDDMPRT7 ADMMNICK TOFAM=1,FAM=0,NAME=PMPRINT,TONAME=\*,ADMPMOP

ただし、\* は、ユーザーの現行装置またはデフォルト値を示します。

OS/2 に接続されているワークステーション・プリンターに印刷するには、 GDDM-OS/2 リンクがワークステーションにインストールされている必要がありま す。

## **GDDM デフォルト・モジュールをニックネームで更新**

CICS では、ADMMNICK ニックネーム指定は GDDM 外部デフォルト・モジュール ADMADFC 内に常駐しますが、これは GDDM 製品と一緒に提供されます。

モジュールをニックネーム指定で更新するには、以下のようにします。

- 1. ADMADFC を ICCF または他のエディターに出力し、ニックネーム指定で更新する ためにメンバーを編集する。
- 2. モジュールの ADMMDFT ステートメントの後ろに ADMMNICK 指定を入力する。
- 3. 変更されたデフォルト・モジュールを再アセンブルしリンク・エディットする。

デフォルト・モジュールの詳細については、GDDM システムのカスタマイズおよび管  $#$  または GDDM Installation and System Management for VSE を参照してください。

VSE では、CEMT トランザクションを使用して、ADMADFC フェーズの新規のコピー を CICS 記憶域にロードします。次の例と類似したステートメントを使用します。 CEMTS PROG(ADMADFC)NEW

## ニックネームの物理装置への結び付け

ADMADFC モジュールを更新した後、CICS リソース定義を更新して、CICS がニック ネームをそれが管理する物理装置に結び付けられるようにする必要があります。

**ファミリー 1 または 2 のニックネームの物理装置への結び付け:** ファミリー 1 または 2 のプリンターの場合、マクロを使用して TCT の CICS リソース定義を更 新することも、CICS オンライン・リソース定義 (RDO) を使用して CICS システム定 義 (CSD) ファイルを更新することもできます。

たとえば、次のニックネーム指定があるとします。

ADMMNICK NAME=GRAPHIC.TOFAM=2.DEVTOK=R87S.TONAME=GRAP

この場合、次に示されている例と類似したマクロを使用して、CICS TCT を更新するこ とができます。

GRAP DFHTCT TYPE=TERMINAL, ACCMETH=VTAM. TRMIDNT=GRAP. TRMTYPE=SCSPRT, . . .  $\cdots$ . . .

図 124. ファミリー 2 GDDM プリンターのニックネームを CICS に定義

VSE では、ファミリー 1 および 2 の装置はすべてキューに入れられたものとして CICS に記述する必要があります。

ファミリー 3 ニックネームの物理装置への結び付け: CICS/VSE のファミリー 3 プリンターの場合、マクロを使用して DCT を更新する必要があります。たとえば、次 のニックネーム指定があるとします。

ADMMNICK NAME=370PRINT, TOFAM=3, DEVTOK=S3800N6, TONAME=S04E

CICS DCT を更新することができます。

482 ページの図 125 に示される TYPE=SDSCI 項目を、DCT 内で他のすべての TYPE=SDSCI 項目の後に追加します。 始動 JCL の割り当てステートメントに従い、 装置アドレス (SYS097) は、プリンター 04E に対応します。SYSLST を使用する場合 は、CICS STATS が OMF 報告書に含まれます。 代わりに、代替プリンターを使用し てください。

<span id="page-499-0"></span>SYSTEM PRINTER FOR OMF OUTPUT. BLKSIZE: 132 + 1 FOR CTLCHR=ASA + 4 FOR RECFORM=VARUNB  $\ddot{\phantom{0}}$ DFHDCT TYPE=SDSCI. BLKSIZE=137,  $\ddot{}$ DSCNAME=UTMS04E.  $\ddot{+}$ RECFORM=VARUNB,  $+$ DEVADDR=SYS097,  $\ddot{}$ DEVICE=1403,  $\begin{array}{c} + \end{array}$ TYPEFILE=OUTPUT, CTLCHR=ASA

図 125. DCT の TYPE=SDSCI 項目

図 126 に示される TYPE=EXTRA 項目を、他のすべての TYPE=EXTRA および TYPE=INDIRECT DCT 項目の後に追加します。 TYPE=EXTRA 項目は、DSCNAME の 値の突き合わせによって、先行する TYPE=SDSCI 項目と対応付けられます。

SYSTEM PRINTER FOR OMF OUTPUT. DFHDCT TYPE=EXTRA,  $+$ DESTID=S04E.  $\ddot{+}$ DSCNAME=UTMS04E, RSL=1

図 126. DCT の TYPE=EXTRA 項目

## QMF サービスを使用して印刷を処理する

ネイティブ OS/390 バッチ、TSO、CICS、VM、および CICS/VSE で印刷を処理するた めに、以下の情報を使用してください。

# ネイティブ OS/390 バッチ、TSO、および ISPF における印刷で OMF サー ビスを使用

DSOPRINT を使用して、報告書、表、SOL または OBE 照会、プロシージャー、また はユーザーのプロファイルを印刷することができます。

DSQPRINT は、報告書、表、SQL または QBE 照会、プロシージャー、またはプロフ ァイルを印刷するために、プリンター名がコマンド行またはユーザー・プロファイルに 指定されないときに、OMF が使用する特別なプリンター宛先です。 DSOPRINT は、印 刷のために OMF が使用するデータ・セットまたは出力クラスを指す DD ステートメ ントで割り振らなければなりません。 この DD ステートメントは OMF 始動 EXEC、CLIST、または JCL の一部となります。

印刷出力をユーザー所有のデータ・セットに追加するには、DSOPRINT の割り振りを行 う必要があります。そのためには、以下の JCL を使用します。

//DSOPRINT DD DSN=&SYSUID..PRINT.DATA.DISP=MOD

または、次の CLIST を使用します。

ALLOC DDNAME(DSQPRINT) SYSOUT(A) LRECL(133) RECFM(F B A) BLKSIZE(1330) FREE DDNAME (DSOPRINT)

出力をプリンターに経路指定するには、次の構文を使用して DSOPRINT を割り振りま す。

//DSQPRINT DD SYSOUT=A, DCB=(RECFM=FBA, LRECL=133, BLKSIZE=1330)

用語

定義

#### 用語

定義

ISPF を使用する場合 : OMF 提供の DPRE (印刷報告書の表示) コマンド同義語を使用 すれば、報告書を印刷しないで、指定された幅および長さの値の効果を見ることができ ます。これは DSOPRINT を使用している場合にだけ適用されます。

## CICS で印刷を行うために QMF サービスを使用

印刷を処理するために OMF サービスを使用するには、使用したい記憶域のタイプを指 定し、CICS にその記憶域の名前を提供します。

### 一時記憶域キューと一時データ・キューの選択

CICS 一時記憶域キューは、出力が 32.767 行に限定されます。これらはローカル印刷宛 先にだけ経路指定されます。一時記憶域を使用する場合は、データをこのキューから一 時データ・キューへ経路指定するプログラムを作成するか、または報告書を CICS 提供 のトランザクション CEBR を使用してオンラインで表示する必要があります。

CICS 一時データ・キューは、CICS が開始される前の CICS DCT に関連する記憶域の 量によってだけ制限されます。 一時データ・キューは、区画内または区画外データ・キ ューとして定義することができます。 一時データ・キューを使用して、データをデー タ・セットまたは SYSOUT クラスに印刷することができます。 いくつかの区画内デー タ・キューは、32.767 行に限定されます。

#### PRINT コマンドを使用して出力をキューに経路指定

QMF PRINT コマンドで、キューの名前とそのキューのために定義される記憶域のタイ プの両方を指定できます。 たとえば、報告書を XYZ という名前の一時記憶域キューに 印刷するには、次のコマンドを入力します。

PRINT REPORT (OUEUET=TS.OUEUEN=XYZ

XYZ という名前の一時データ・キューから印刷するには、次のコマンドを入力します。 一時データ・キューは、最初に使用される前に CICS に定義されていることを確認して ください。

PRINT REPORT (QUEUET=TD, QUEUEN=XYZ

OUEUET および OUEUEN は、OUEUETYPE および OUEUENAME の省略形です。

QMF は ENQ ステートメントをキュー名に関して発行し、別のプログラムがそれを使 用している場合にキューに書き込まれるのを阻止します。 名前がすでに別のアプリケー ションによってキューに入れられている場合、CICS は OMF に対しキューがその時点 では使用不可であることを示します。 SUSPEND (S) キーワードを使用し、キューが使 用不可なときは何をするかを OMF に伝えます。 値 YES (または Y) を使用し、キュ ーが使用可能になるまで報告を保留し、使用可能になった後、書き込みを行います。 た とえば、次のように指定します。

PRINT REPORT (OUEUET=TS.OUEUEN=XYZ.S=YES

値 NO はデフォルト値で、PRINT コマンドを取り消し、ユーザーにはメッセージを戻 します。

#### グローバル変数を使用して印刷のためのキューを定義

PRINT コマンドで値を指定しない場合、OMF はグローバル変数 DSQAP CICS PONAME および DSQAP CICS POTYPE 内に保管されている値を使用し ます。

印刷のために一時記憶域キューを使用している場合には、グローバル変数 DSOAP CICS POTYPE を TS に、また一時データ・キューを使用している場合は TD に設定します。 TS がデフォルトです。

グローバル変数 DSOAP CICS PONAME を使用して、一時記憶域キューまたは一時デ ータ・キューの名前を定義します。 一時データ・キューの名前は 1 ~ 4 バイトにでき ます。 一時記憶域キューの名前は 1 ~ 8 バイトにできます。 デフォルトの一時記憶 域キューは DSOPnnnn です。ここで nnnn はユーザーの 4 バイトの CICS 端末 ID で す。 たとえば、DSOPA085 は有効な名前です。

#### CICS 一時記憶域キューからの印刷

ユーザーの環境を、印刷出力を一時記憶域キューに経路指定するように設定する場合 は、出力をキューからプリンターに経路指定するトランザクションを作成する必要があ ります。 OMF ユーザーは、CICS コマンドを使用して印刷トランザクションを開始す ることができます。 同じ端末からの後続の印刷コマンドは、すべて同じキュー名を使用 し、直前の報告書に追加されます。

#### CICS 一時記憶域キューからの報告書を見る

報告書を CICS 提供のトランザクション CEBR で見ることができます。

#### VM での印刷の処理に QMF の DSQPRINT を使用

DSQPRINT を使用して、報告書、表、SQL または QBE 照会、プロシージャー、また はユーザーのプロファイルを印刷することができます。

DSOPRINT は、報告書、表、SOL または OBE 照会、プロシージャー、またはプロフ ァイルを印刷するために、プリンター名がコマンド行またはユーザー・プロファイルに 指定されないときに、OMF が使用する特別なプリンター宛先です。 DSOPRINT は、印 刷のために OMF が使用するデータ・セットまたは出力クラスを指示する DD ステー トメントで割り振るか、あるいは、印刷のために OMF が使用するファイルまたは出力 クラスを指示する FILEDEF で割り振らなければなりません。この DD ステートメント は OMF 始動 EXEC、CLIST、または JCL の一部となります。 FILEDEF は OMF 始 動 EXEC の一部として実行されるか、または OMF CMS コマンドを使用して、OMF セッションから実行されます。OMF PRINT コマンドを実行する前に、DSOPRINT を割 り振る必要があります。

印刷出力を PRINT FILE A に追加するには、次の構文を使用します。

"FILEDEF DSQPRINT DISK PRINT FILE A(LRECL 133 BLKSIZE 133 RECFM V PERM", "DISP MOD"

DISP MOD の使用により、各 PRINT コマンドが、直前の PRINT コマンドの結果を上 書きせずに、最新の印刷出力をファイルの終わりに追加することが保証されます。

印刷出力をユーザー所有のデータ・セットに追加するには、DSOPRINT の割り振りを行 う必要があります。そのためには、以下の JCL を使用します。

//DSQPRINT DD DSN=&SYSUID..PRINT.DATA,DISP=MOD

または、次の CLIST を使用します。

ALLOC DDNAME(DSQPRINT) SYSOUT(A) LRECL(133) RECFM(FBA) BLKSIZE(1330) FREE DDNAME (DSQPRINT)

出力をプリンターに経路指定するには、次の構文を使用して DSOPRINT を割り振りま す。

//DSQPRINT DD SYSOUT=A, DCB=(RECFM=FBA, LRECL=133, BLKSIZE=1330) (TSO)

"FILEDEF DSQPRINT PRINTER(LRECL 121 BLKSIZE 121 RECFM VBA PERM" (CMS)

ISPF を使用する場合: OMF 提供の DPRE (印刷報告書の表示) コマンド同義語を使用 すれば、報告書を印刷しないで、指定された幅および長さの値の効果を見ることができ ます。 これは DSOPRINT を使用している場合にだけ滴用されます。

#### VSE で QMF サービスを使用して印刷を処理する

印刷を処理するために OMF サービスを使用するには、使用したい記憶域のタイプを指 定し、CICS にその記憶域の名前を提供します。

#### 一時記憶域キューと一時データ・キューの選択

CICS 一時記憶域キューは、出力が 32.767 行に限定されます。これらはローカル印刷宛 先にだけ経路指定されます。一時記憶域を使用する場合は、データをこのキューから VSE POWER LIST キューへ経路指定するプログラムを作成する必要があります。

CICS 一時データ・キューは、CICS が開始される前の CICS DCT に関連する記憶域の 量によってだけ制限されます。 一時データ・キューは、区画内または区画外データ・キ ューとして定義することができます。 一時データ・キューを使用して、データをファイ ル、SYSLST、または SYSPCH に出力することができます。区画内データ・キューとし て定義される一時データ・キューは、32.767 行までに制限され、データをファイルに出 力するためにのみ使用されます。

#### PRINT コマンドを使用して出力をキューに経路指定

OMF PRINT コマンドで、キューの名前とそのキューのために定義される記憶域のタイ プの両方を指定できます。 たとえば、報告書を XYZ という名前の一時記憶域キューに 印刷するには、次のコマンドを入力します。

PRINT REPORT (QUEUET=TS, QUEUEN=XYZ

XYZ という名前の一時データ・キューから印刷するには、次のコマンドを入力します。 一時データ・キューは、最初に使用される前に CICS に定義されていることを確認して ください。

PRINT REPORT (QUEUET=TD, QUEUEN=XYZ

QUEUET および QUEUEN は、QUEUETYPE および QUEUENAME の省略形です。

OMF は ENO ステートメントをキュー名に関して発行し、別のプログラムがそれを使 用している場合にキューに書き込まれるのを阻止します。 名前がすでに別のアプリケー ションによってキューに入れられている場合、CICS は OMF に対しキューがその時点 では使用不可であることを示します。 SUSPEND (S) キーワードを使用し、キューが使 用不可なときは何をするかを OMF に伝えます。 値 YES (または Y) を使用し、キュ ーが使用可能になるまで報告を保留し、使用可能になった後、書き込みを行います。た とえば、次のように指定します。

PRINT REPORT (QUEUET=TS, QUEUEN=XYZ, S=YES

値 NO はデフォルト値で、PRINT コマンドを取り消し、ユーザーにはメッセージを戻 します。

## グローバル変数を使用して印刷のためのキューを定義

PRINT コマンドで値を指定しない場合、QMF はグローバル変数 DSOAP CICS PONAME および DSOAP CICS POTYPE 内に保管されている値を使用し ます。
<span id="page-504-0"></span>印刷のために一時記憶域キューを使用している場合には、グローバル変数 DSQAP\_CICS\_PQTYPE を TS に、また一時データ・キューを使用している場合は TD に設定します。 TS がデフォルトです。

グローバル変数 DSOAP CICS PONAME を使用して、一時記憶域キューまたは一時デ ータ・キューの名前を定義します。一時データ・キューの名前は 1~4バイトにでき ます。 一時記憶域キューの名前は 1 ~ 8 バイトにできます。 デフォルトの一時記憶 域キューは DSOPnnnn です。ここで *nnnn* はユーザーの 4 バイトの CICS 端末 ID で す。たとえば、DSOPA085 は有効な名前です。

#### QMF を使用して VSE POWER への印刷

OMF を使用して、POWER に制御されているプリンターに印刷できます。このために は、POWER 出力キューをセグメント化するプログラムを作成する必要があります。ま た、OMF PRINT コマンドを実行し、CICS トランザクション (このプログラムの実行 用)を実行するための OMF プロシージャーも必要です。その後で、OMF 報告書画面 から PRINT PF キーを使用して OMF プロシージャーを実行することができます。

LST POWER キューを使用して印刷するために、CICS 始動 JCL、DCT、同義語表、お よび機能キー表をカスタマイズする必要があります。 JCL および DCT 項目で、 POWER プリンター 04E、印刷クラス P、および論理装置 SYS097 への参照を、インス トール先システムに適合する値に変更することができます。必ず、ステップのすべてに 変更を加えてください。プリンター OOE (通常、印刷クラス A および論理装置 SYSLST) は OMF 印刷にはお勧めしません。その理由は、CICS 統計がそこに経路指定 され、QMF 報告書で分割されるからです。

CICS 始動 JCL の変更: 次の POWER LST ステートメントが CICS 始動 JCL 内 に必要です。04E は OMF 出力用のプリンター・アドレスです。

\*\$\$LST LST=04E.CLASS=P

次の指定を CICS 始動 JCL に含めてください。 //ASSGNSYS097.04E

CICS 始動 JCL 内では、OMF プリント出力先としてプリンター DLBL/EXTENT は不 要です。

**同義語表および機能キー表の変更:** 488 ページの図 127 に示されるジョブを実行し て、2 つの表を作成し、初期化します。これらの表により、ユーザー定義のコマンド同 義語および機能キー設定が定義されます。

ヌルを含むことのできる列定義が NOT NULL に変更されないようにしてください。変 更されると、QMF で表項目が正しく処理されません。

### <span id="page-505-0"></span>ユーザーによるオブジェクトの印刷

```
* $$ JOB JNM=QMFPRINT,CLASS=0
* $$ LST CLASS=A
// JOB QMFPRINT SQL TABLES
// LIBDEF *,SEARCH=PRD2.SQL340
// EXEC ARIDBS
CONNECT Q IDENTIFIED BY ????????; -- MODIFY PASSWORD
SET AUTOCOMMIT ON;
- -CREATE TABLE Q.UTM_SYN
  (VERB CHAR(18) NOT NULL,
  OBJECT VARCHAR(31)
   SYNONYM DEFINITION VARCHAR(254)NOT NULL)
  IN PUBLIC.TEMP1;
--
CREATE UNIQUE INDEX Q.UTM SYN IDX1 ON Q.UTM SYN (VERB, OBJECT);
--
GRANT SELECT ON Q.UTM_SYN TO PUBLIC;
-INSERT INTO Q.UTM_SYN
  (VERB,SYNONYM_DEFINITION)
  VALUES ('SYSPRINT','RUN PROC Q.SYSPRINT_PROC');
--
CREATE TABLE Q.UTM_PFK
  (PANEL CHAR(18) NOT NULL,
  ENTRY_TYPE CHAR(1) NOT NULL,
                    SMALLINT
  PF SETTING VARCHAR(254) )
  IN PUBLIC.TEMP1;
--
CREATE UNIQUE INDEX Q.UTM_PFK_IDX1ON Q.UTM_PFK
   (PANEL, ENTRY_TYPE, NUMBER);
--
GRANT SELECT ON Q.UTM_PFK TO PUBLIC;
- -INSERT INTO Q.UTM_PFK
   (PANEL, ENTRY_TYPE, NUMBER, PF_SETTING)
   VALUES ('REPORT', 'K',2,'SYSPRINT');
--
INSERT INTO Q.UTM_PFK
   (PANEL, ENTRY_TYPE, NUMBER, PF_SETTING)
   VALUES ('REPORT', 'L',1,
   '1=Help 2=Sys Print 3=End 4=Dflt Print 5=Chart 6=Query');
/*
/&
* $$ EOJ
```
図 127. ユーザー定義のコマンド同義語および機能キー設定

 $\boldsymbol{P} \boldsymbol{O}$ WER 出力をセグメント化するサンプル・プログラム: 489 ページの図 [128](#page-506-0) に 示される CICS プログラムは、POWER SEGMENT マクロを実行します。トランザクシ ョン S04E 用に PCT 項目、およびアセンブラー・プログラム SAMSEGMP 用に PPT 項目を追加する必要があります。これはコマンド・レベルのアセンブラーのため、PCT の TWASIZE はゼロです。このプログラムにより、04E POWER プリンター出力がセグ <span id="page-506-0"></span>メントに分けられます。

```
* $$ JOB JNM=SAMSEGMP, CLASS=0, DISP=D
* $$ LST CLASS=A
// JOB SAMSEGMP ASSEMBLER CMD LEVEL CICS
// LIBDEF PAHASE, CATALOG=????.?????? -- your target library
* STEP 1: CICS COMMAND LEVEL TRANSLATION
// DLBL IJSYSPH, 'ASM.TRANSLATION',0,SD
// EXTENT SYSPCH,1,0,??????,????
                          -- specify start, length
ASSGN SYSPCH, DISK, VOL=DOSRES, SHR
// EXEC
         DFHEAP1$,SIZE=512K
*ASM
       XOPTS (NOEPILOG)
\star\star* PROGRAM NAME: SAMSEGMP
* TRANSID: S04E
                                                \star\star* PURPOSE: SEGMENT POWER-CONTROLLED PRINTER OUTPUT.
            TRANSID IDENTIFIES THE DCT TYPE=EXTRA ENTRY
\star\starTHAT CORRESPONDS TO A SPECIFIC SYSTEM PRINTER. *
\star\star\star* NOTES:
            STARTED BY QMFE, TO RUN AS ASYNC TRANS.
                                                \starTHEREFORE, NO TERMINAL MESSAGES ARE DISPLAYED. *
\ddot{\phantom{a}}EJECT
* REGISTER USAGE
\ddot{\phantom{1}}R1EOU 1
R2 EQU
          \mathbf{2}R11    EQU    11
                    EXEC INTERFACE BLOCK
R12    EQU    12
                     PROGRAM BASE
                    EIB DYNAMIC STORAGE
R13 EQU 13
\star
```
図 128. POWER セグメント MACRO を実行するプログラム (1/3)

## ユーザーによるオブジェクトの印刷

\* \*\*\*\*\*\*\*\*\*\*\*\*\*\*\*\*\*\*\*\*\*\*\*\*\*\*\*\*\*\*\*\*\*\*\*\*\*\*\*\*\*\*\*\*\*\*\*\*\*\*\*\*\*\*\*\*\*\*\*\*\*\*\*\*\*\* \* PROGRAM ENTRY \* \*\*\*\*\*\*\*\*\*\*\*\*\*\*\*\*\*\*\*\*\*\*\*\*\*\*\*\*\*\*\*\*\*\*\*\*\*\*\*\*\*\*\*\*\*\*\*\*\*\*\*\*\*\*\*\*\*\*\*\*\*\*\*\*\*\* \* SAMSEGMP DFHEIENT DTATREG=R13,CODEREG=R12,EIBREG=R11 \* B STRT ==> BRANCH AROUND DC CLB'SAMSEGMP' PROGRAM NAME. DC CLB '01/20/94' LAST MOD DATE.<br>DS 0H **STRT** EXEC CICS ENQ RESOURCE(EIBTRNID) LENGTH(4). MVC USERNM(8), BLANKS \* CLEAR SAVE AREA \* 9/94 EXEC CICS RETRIEVE INTO(USERNM) LENGTH(USERLEN) MVC JOBJECL,JOBINIT MVC JOBJECL+13(8),USERNM \* MOVE QMF SUERID TO JOB STATEMENT \* CLC EIBTRNID,=C'S04E' SEGMENT LST=04E ? BE SEG04E<br>DC H'0' ABEND IF NOT 04E. \* SEG04E DS 0H SEGMENT DEVADDR=SYS097,JECL=JOBJECL SEGMENT DEVADDR=SYS097,JECL=S04EJECL B DONE DONE DS 0H EXEC CICS DEQ RESOURCE(EIBTRNID) LENGTH(4). EXEC CICS RETURN. \* S043JECL DC CL71'\* \$\$ LST LST=04E,CLASS=P' JOBINIT DC CL71'\* \$\$ JOB JNM= JOBJECL DS CL71 USERNM DS CL8 BLANKS DC CL8' UERLEN DC H'8'

 $\boxtimes$  128. POWER セグメント MACRO を実行するプログラム (2/3)

```
\starLTORG.
\ddot{\phantom{1}}SPACE
     END SAMSEGMP
1** STEP 2: ASSEMBLE PRINT SEGMENTING PROGRAM
CLOSE SYSPCH.00D
// DLBL IJSYSIN, 'ASM. TRANSLATION', 0, SD
// EXTENT SYSIPT
ASSGN SYSIPT, DISK, VOL=DOSRES, SHR
// OPTION CATAL
 PHASE SAMSEGMP,*
     INCLUDE DFHEAI
     INCLUDE DFHEAI0
// EXEC ASSEMBLY
CLOSE SYSIPT, SYSRDR
/** STEP 3: LINKEDIT PRINT SEGMENTING PROGRAM
// EXEC LNKEDT
/\star?&
* $$ EOJ
```
図 128. POWER セグメント MACRO を実行するプログラム (3/3)

OMF プロシージャーの作成: 指定されたプリンターに報告書を送るために、2 つ のプロシージャーを作成します。

最初のプロシージャーは次のとおりです。

SET GLOBAL (0=' RUN Q.SYSPRINT PROC2

SHARE=YES を使用してプロシージャーを保管し、各ユーザーがセグメント化プログラ ムをアクセスできるようにします。

SAVE PROC AS Q.SYSPRINT PROC (SHARE=YES

次の 2 行の QMF プロシージャーを作成します。最初の行は QMF コマンドです。2 番目の行により OMF はトランザクション S04E を非同期に開始させます。OMF が報 告書をプリント出力先に送ると、トランザクション SO4E により POWER では出力が セグメントに分けられ、即時に印刷されます。セグメント化なしでは、CICS がシャッ トダウンするまで、印刷出力を手に入れることができません (CICS STATS を待つのと 同様に)。

### ユーザーによるオブジェクトの印刷

PRINT REPORT (QUEUENAME=S04E QUEUETYPE=TD LENGTH=62 WIDTH=132 CICS S043 (FROM=&Q&DSQAO CONNECT ID&Q)

SHARE=YES を使用してプロシージャーを保管する。

SAVE PROC AS O. SYSPRINT-PROC2 (SHARE=YES

ユーザーのプロファイルの変更: ユーザーのプロファイルを変更して、SYNONYM 列名を、作成された同義語表 (Q.UTM\_SYN) の名前にし、PFKEY 列名を、作成された 機能キー表 (O.UTM PFK) の名前にします。 OMF コントロール表 O.PROFILE にある 1 つまたは複数のプロファイルを更新するには、SOL コマンドを実行します。たとえ ば、JONES が同義語を使用できるようにするには、次のコマンドを実行します。

UPDAE O.PROFILES

SET SYNONYM = 'Q.UTM SYN' PFKEYS = 'Q.UTM PFK' WHERE CREATOR =  $\overline{y}$ JONES'

**新規の印刷プロシージャーの使用:** 始動 JCL および DCT を変更するには、CICS を循環させる必要があります。 (CEDA を使用しない限り、CICS のリサイクルによ り、古い PCT 表および PPT 表も変更された表で置き換えられます)。他の変更はすべ て、CICS が循環される前後で行われますが、お勧めするのは、CICS を再始動する前に 表定義ジョブおよびセグメント化プログラム・アセンブリーを実施することです。ま た、プロファイルが更新される時にユーザーが QMF を使用中の場合は、ユーザーが OMFを終了し、新規のセッションを開始するまで、その変更は有効になりません。次 のようにして、変更をテストできます。

- 1. ユーザーが OMF にログオンし、照会を実行すると、報告書画面が表示される。
- 2. カスタマイズされた機能キー行が表示されたら、PF2 (PF4 の代わりに) を押す。
- 3. OMF により PF2 が同義語 SYSPRINT と対応付けられる。
- 4. 同義語 SYSPRINT がコマンド RUN PROC O.SYSPRINT PROC になる。
- 5. O.SYSPRINT PROC によりグローバルに実行され、O.SYSPRINT PROC2 が呼び出 される。
- 6. Q.SYSPRINT\_PROC2 により印刷報告書コマンドが実行される。
- 7. O.SYSPRINT PROC2 によりトランザクション S04E も開始されて、プリンターがセ グメント化される。
- 8. 次のメッセージが表示される。
	- OK, Your procedure was run.

### 印刷機能キーの同義語の定義

以下の説明を参考にして、ネイティブ OS/390 バッチ、TSO、CICS、および VM で同 義語を定義します。

### ネイティブ OS/390 バッチ、TSO、および ISPF

システムをカスタマイズして、OMF を終了することなくオブジェクトを印刷すること ができます。ローカル印刷ユーティリティーは、印刷のためのコマンド同義語を定義 し、かつ印刷機能キーのカスタマイズを行った場合には、印刷機能キーを押すだけで使 用することができます。

1. REXX EXEC または CLIST を作成して、現行オブジェクトをローカルに印刷しま す。以下に QMF 呼び出し可能インターフェースを使用した例があります。

/\* PRTOMF REXX EXEC for local DSPRINT \*/ CALL DSQCIX "PRINT PROC (PRINTER=MYPRINT1" DSPRINT '&SYSUID..MYPRINT1.DATA'

この例では、定義された MYPRINT1 ニックネームを持っており、印刷出力を MYPRINT1.DATA と呼ばれるデータ・セットに出すことを想定します。

印刷コマンドを避け、ローカル印刷のために単にオブジェクトをエクスポートしたい OMF ユーザーもあります。 その場合、EXEC は次のようになります。

/\* PRTQMF REXX EXEC for local print utilities called DSPRINT \*/ CALL DSOCIX "EXPORT PROC TO MYPROC" DSPRINT '&SYSUID..MYPROC.PROC'

2. 印刷のための QMF コマンド同義語を作成します。 次に、PRTQMF EXEC を実行 するためのコマンド同義語 PRTQMF を作成する照会の例を示します。

INSERT INTO COMMAND SYNONYMS (VERB, SYNONYM DEFINITION, REMARKS) VALUES ('PRTQMF', 'TSO PRTQMF', 'Print QMF Proc')

3. ここで、プロシージャー・パネル上の機能キーをカスタマイズして、このコマンド同 義語を使用することができます。 各パネルについてカスタマイズを行う必要があり ます。プロシージャー・パネル上の機能キー 4 をカスタマイズするための照会は次 のようになります。

INSERT INTO PFKY TABLE (PANEL, ENTRY\_TYPE, NUMBER, PF\_SETTING) VALUES('PROC','K', 4, 'PRTQMF')

この例では、ユーザーのプロファイルは、機能キー・カスタマイズ表の名前である、 PFKY\_TABLE に設定された PFKEYS 列値を持つことが想定されています。(照会 を実行した後に、機能キーの変更を実施するには、QMF を再始動しなければなりま せん。)

#### CICS の印刷機能キーの同義語の定義

ユーザーが OMF を終了せずにオブジェクト (以下の例では報告書) を印刷できるよう にカスタマイズできます。

印刷機能キーが押されたとき、ローカル印刷ユーティリティーを呼び出すために、次の 技法があります。

1. PRT OMF と呼ばれる OMF プロシージャーを作成します。 これはオブジェクト を一時記憶域に送り、その後オブジェクトを印刷するトランザクションを開始しま す。

PRINT REPORT (OUEUENAME=OMFREPT.OUEUETYPE=TS) CICS QMFP (FROM='QMFREPT')

2. 印刷のための QMF コマンド同義語を作成します。 次に、PRTQMF EXEC を実行 するためのコマンド同義語 PRTOMF を作成する照会の例を示します。

INSERT INTO COMMAND SYNONYMS (VERB, SYNONYM DEFINITION, REMARKS) VALUES('PRTQMF','RUN PRT QMF','Print QMF Report')

3. ここで、報告書パネル上の機能キーをカスタマイズして、このコマンド同義語を使用 することができます。各パネルごとに、キーをカスタマイズする必要があります。 報告書パネル上の機能キー 4 をカスタマイズするための照会は次のようになりま す。

INSERT INTO PFKY TABLE (PANEL, ENTRY TYPE, NUMBER, PF SETTING) VALUES('REPORT', K', 4, 'PRTQMF')

この例では、ユーザーのプロファイルは、機能キー・カスタマイズ表の名前、 PFKY TABLE に設定された PFKEYS 列値を持つことが想定されています。 (照会 を実行した後に、機能キーの変更を実施するには、QMF を再始動しなければなりま せん。)

### VM の印刷機能キーの同義語の定義

ここには、ユーザーが OMF を終了させることなくオブジェクトを印刷できるカスタマ イズ技法があります。この技法の最初の 2 つのステップでは、印刷用のコマンド同義語 の定義方法が示され、最後のステップでは、印刷機能キーのカスタマイズ方法が示され ています。この技法は、印刷機能キーが押されたとき、ローカル印刷ユーティリティー を呼び出すために使用されます。

1. 現行オブジェクトをローカルに印刷する REXX EXEC を作成する。以下に OMF 呼 び出し可能インターフェースを使用した例 (PRTOMF と呼ばれる) があります。

/\* PRTQMF REXX EXEC for local print utility called MPRINT \*/ CALL DSQCI "PRINT PROC (PRINTER=MYPIRNT1" mprint MYPRINT1 ADMLIST A

この例では、定義された MYPRINT1 ニックネームを持っており、それが、ファイ ル・タイプ ADMLIST のファイルを作成することを想定します。

印刷コマンドを避け、ローカル印刷のために単にオブジェクトをエクスポートしたい OMF ユーザーもいます。その場合、EXEC は次のようになります。

/\* PRTOMF REXX EXEC for local DSPRINT \*? CALL DSQCIX "EXPORT PROC TO MYPROC" mprint MYPROC PROC A

2. 印刷のための OMF コマンド同義語を作成します。 次に、PRTOMF EXEC を実行 するためのコマンド同義語 PRTOMF を作成する照会の例を示します。

INSERT INTO COMMAND SYNONYMS (VERB, SYNONYM DEFINITION, REMARKS) VALUES('PRTQMF', 'CMS PRTQMF', 'Print QMF Proc')

3. ここで、プロシージャー・パネル上の機能キーをカスタマイズして、このコマンド同 義語を使用することができます。 各パネルごとに、キーをカスタマイズする必要が あります。 プロシージャー・パネル上の機能キー 4 をカスタマイズするための照会 は次のようになります。

INSERT INTO PFKY TABLE (PANEL, ENTRY TYPE, NUMBER, PF-SETTING) VALUES ('PROC', 'K<sup>T</sup> 4, 'PRTQMF')

この例では、ユーザーのプロファイルは、機能キー・カスタマイズ表の名前である、 PFKY TABLE に設定された PFKEYS 列値を持つことが想定されています。 (照会 を実行した後に、機能キーの変更を実施するには、OMFを再始動しなければなりま せん。)

#### VSE の印刷機能キーの同義語の定義

コマンド同義語の使用例については、487 ページの『同義語表および機能キー表の変 更』 を参照してください。

## オブジェクトの印刷

OMF オブジェクトとデータベース・オブジェクトを印刷するための規則は、オブジェ クトのタイプによって異なります。 表64 は、各オブジェクトのための要件を要約した ものです。

表64.0MF オブジェクトおよびデータベース・オブジェクトのための印刷要件の要約

| オブジェクトの<br>タイプ | ニックネームの<br>必要性 | GDDM の制御取得                                            | 出力の経路指定先<br>(OS/390 または VM の場合)                                 | 出力の経路指定先<br>(VSE の場合)                                                                 |
|----------------|----------------|-------------------------------------------------------|-----------------------------------------------------------------|---------------------------------------------------------------------------------------|
| 図表             | 可              | GDDM ICU は、PRINT コ<br>マンドが実行されるとき必<br>ず制御を得る。         | 出力は GDDM によって制御さ<br>れる。                                         | ADMMNICK 指定の TONAME<br>に関連した宛先                                                        |
| 書式             | 可              | PRINT コマンドが実行され<br>ると、必ず GDDM が制御<br>を得ます。            | 出力は GDDM によって制御さ<br>れる。                                         | ADMMNICK 指定の TONAME<br>に関連した宛先                                                        |
| OBE 照会         | 不可             | ニックネームが PRINT コ<br>マンドで、またはプロファ<br>イル内で指定される場合の<br>み。 | 出力は、GDDM ニックネーム<br>または DD 名 DSOPRINT に関<br>連付けられている装置へ送られ<br>る。 | 一時記憶域または一時データ・<br>キュー。ニックネームが指定さ<br>れる場合は、出力は<br>ADMMNICK 指定の TONAME<br>に関連した宛先に送られる。 |
| プロシージャー        | 不可             | ニックネームが PRINT コ<br>マンドで、またはプロファ<br>イル内で指定される場合の<br>み。 | 出力は、GDDM ニックネーム<br>または DD 名 DSOPRINT に関<br>連付けられている装置へ送られ<br>る。 | 一時記憶域または一時データ・<br>キュー。ニックネームが指定さ<br>れる場合は、出力は<br>ADMMNICK 指定の TONAME<br>に関連した宛先に送られる。 |

## ユーザーによるオブジェクトの印刷

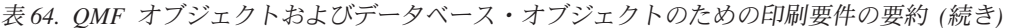

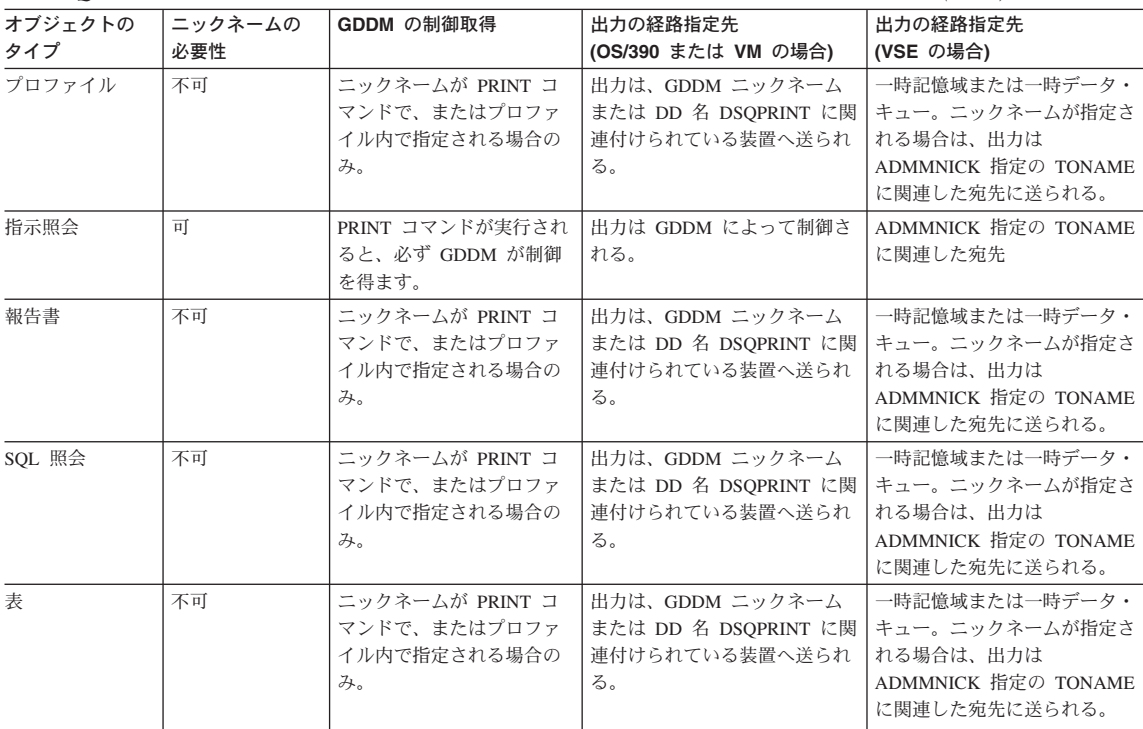

# 第 27 章 QMF コマンドのカスタマイズ

QMF コマンド同義語は、ユーザー自身の用語を定義し、それらを QMF、OS/390 上の CICS、TSO、CMS、または VSE 上の CICS の各コマンドに結び付けることを可能にす ることにより、OMF コマンドのカスタマイズを支援します。 同義語は、コマンドに対 応するもう 1 つの語として働く場合と、複数のコマンドの働きをする語である場合とが あります。

コマンド同義語が作成された後は、OMF のエンド・ユーザーは OMF コマンドを入力 するのと同じようにして、コマンド行に同義語を入力することができます。

### QMF が提供するデフォルトの同義語の使用

OMF は、インストール時定義コマンドとして使用可能な 4 つのアプリケーションを提 供します。インストール後、これらの同義語は O.COMMAND SYNONYMS 表に現れま す。この表に対してアクセスするユーザーは、適切な同義語を OMF コマンドであるか のように入力し、これらのアプリケーションを呼び出すことができます。

### OS/390 でのデフォルトの同義語

ワークステーション・データベース・サーバーのユーザー:インストール後、これらの 同義語は O.COMMAND SYN TSO 表に現れます。

### 印刷報告書の表示

同義語は DPRE です。ユーザーの現行報告書を印刷書式で表示します。

### バッチ照会 / プロシージャー

同義語は BATCH です。ユーザーがバッチ・モードで照会またはプロシージャ ーを実行できるようにします。

#### 書式のレイアウト

同義語は LAYOUT です。照会を実行せずに報告書を調整できるようにしま す。 Lavout コマンドの構文およびこのアプリケーションの使用法に関する例 については、OMF 解説書 を参照してください。

#### ISPF へのブリッジ

同義語は ISPF です。対話モード OMF を一時的に離れ、ISPF/PDF セッショ ンに『ブリッジ』できるようにします。 セッションが終了したら、OMF の ISPF コマンドが実行されたポイントへ戻ります。 ISPF アプリケーションの詳 細については、OMF 使用の手引き、ならびに OMF アプリケーション開発の 手引き を参照してください。

ISPF に関する考慮事項

同義語 DPRE、BATCH、LAYOUT、および ISPF は、ISPF の下で QMF が開 始した場合のみ有効です。OMF が ISPF の下で開始されていない場合は、TSO ISPSTART を入力して ISPF にアクセスすることができます。

#### ISPF における印刷報告書の表示 (DPRE)

印刷された報告書は、画面上に表示されるものと正確には同じに見えません。たとえ ば、印刷される報告書には 1 つまたは複数のページ制御の切れ目が存在していても、表 示される報告書は単一ページとして扱われます。

印刷される報告書と表示される報告書の違いは、主として見栄えの点です。表示項目お よび数値は、画面上と印刷されるページ上で違いはありません。 しかし、違いが重要に なる場合があります。(違いに関する詳細については、OMF 使用の手引き を参照して ください。) IBM は、OMF アプリケーション DPRE を提供し、報告書の表示が印刷時 と同じに見えるようにしています。 OMF のインストール後、このアプリケーション は、O.COMMAND SYNONYMS 表に保管されているコマンドを使用して呼び出すこと ができます。 このアプリケーションはすべてのユーザーが共用することができます。

TSO の下での DPRE コンポーネントは、データベース内では Q.DSQAER1P という名 前のプロシージャーであり、ライブラリー OMF720.SDSOCLTE 内では DSOABR13 と いう名前の CLIST です。

DPRE の使用: DPRE を使用するには、報告書データを持つ DATA オブジェクト、 および適切な書式を持つ FORM オブジェクトをロードして、次のコマンドを実行しま す。

**DPRF** 

アプリケーションは次にプリンター出力を生成し、ISPF ブラウズ機能によってそれを表 示します。ブラウズを終了すると、プリンター出力は消えます。

NLF を使用する場合: DPRE の変換済みコマンド同義語を発行し、印刷報告書を表示 します。たとえば、DPRE の変換済みドイツ語コマンド同義語は AGB です。 他の言 語環境における DPRE の変換済みコマンド同義語については、

O.COMMAND SYNONYM n コントロール表またはコマンドに関する変換済みオンライ ン・ヘルプを参照してください。

報告書パラメーター: ブラウズされる報告書の LENGTH パラメーターは、PROFILE から取り出されます。 PROFILE に指定される WIDTH パラメーターは、132 (lrecl) 未 満の場合に使用されます。そうでない場合は 132 (lrecl) の幅が使用されます。これは TSO 割り振りステートメントに指定された長さです。 132 が小さ過ぎる場合は、 DSOPRINT に関する TSO 割り振りステートメントを、より大きな幅に適合するように 変更することができます。

パフォーマンスの考慮事項: OMF の設計は、報告書がユーザーのニーズに適合する まで FORM パネルの変更と REPORT の表示を繰り返すことによって、印刷される報 告書を作成できるようにしています。 DPRE を使用すれば、FORM パネルの変更と試 験的な報告書のブラウズを交互に行うことができます。ただし、この作成方法は最初の 方法に比べて費用がかさむので、リソースが重要な場合に、控えめに使用するようにし てください。

大きな報告書の場合、報告書のすべての行が、報告書を表示する前に取り出されます。

エラーへの応答: DSOPRINT は、明示または暗黙のどちらかで PRINTER=', と指定 されている OMF PRINT コマンドからの出力を受け取るデータ・セットの DD 名で す。DPRE を実行すると、DSOPRINT はブラウズされる資料を保持するデータ・セット として再定義されます。 エラーで実行が停止された場合、この定義は有効のままになっ ている可能性があります。

DPRE のカスタマイズ: 重要:ファイルに変更を行うときは、最初にその名前を変 更し、元のファイルおよび変更済みファイルのバックアップ・コピーを必ず保管しま す。

TSO の下では、DPRE の 2 つの区域を変更できます。

• BROWSE データ・セットの処理

アプリケーションは、DSQPRINT を作成される順次データ・セットとして再割り振り します。 このデータ・セットには、ユーザーがブラウズする報告書の印刷書式が含 まれます。 このデータ・セットの名前およびその後処理を変更することができま す。

• DPRE の機能キーの変更

DPRE の機能キーを変更するには、QMF PROC Q.DSQAER1P および QMF720.SDSQCLTE (DSQABR13) を編集する必要があります。 たとえば、DPRE ア プリケーション機能キー 12 を CURSOR から RETRIEVE へ変更するには、以下の 両方を実行する必要があります。

- O.DSOAER1P で、PF12CON 行の値を CURSOR から RETRIEVE へ変更します。
- CLIST DSOABR13 で、ZPF12 と ZPF24 の両方の値を、CURSOR から RETRIEVE へ変更します。

• DSOPRINT の再割り振り

報告書のブラウズが終了してから、DSOPRINT を、アプリケーションが呼び出される 前の状態に再割り振りする必要があります。 アプリケーション内の以下のステート メントがこれを行います。 これらのステートメントはプロシージャー DSOAER1P にあります。

ADDRESS TSO "ATTR DSODPRA LRECL(133) RECFM(F B A) BLKSIZE(1330)" ADDRESS TSO "ALLOC DDNAME(DSQPRINT) SYSOUT(A) USING(DSQDPRA)"

ALLOC ステートメントを変更することができます。 たとえば、DSOPRINT の出力 クラスを A から C に変更できます。出力クラス C が機密の印刷出力を処理する場 合に、インストール先システムのほとんどの OMF 報告書が機密である場合には、こ れを行うと便利です。 変更された ALLOC ステートメントは次のようになります。

ADDRESS TSO "ALLOC DDNAME(DSQPRINT) SYSOUT(C) USING(DSQDPRA)"

### VM でのデフォルトの同義語

#### 印刷報告書の表示

同義語は DPRE です。ユーザーの現行報告書を印刷書式で表示します。

#### バッチ照会 / プロシージャー

同義語は BATCH です。ユーザーがバッチ・モードで照会またはプロシージャ ーを実行できるようにします。

#### 書式のレイアウト

同義語は LAYOUT です。照会を実行せずに報告書を調整できるようにしま す。 Lavout コマンドの構文およびこのアプリケーションの使用法に関する例 については、OMF 解説書 を参照してください。

#### ISPF へのブリッジ

同義語は ISPF です。対話モード QMF を一時的に離れ、ISPF/PDF セッショ ンに『ブリッジ』できるようにします。 セッションが終了したら、OMFの ISPF コマンドが実行されたポイントへ戻ります。 ISPF アプリケーションの詳 細については、OMF 使用の手引き、ならびに OMF アプリケーション開発の 手引きを参照してください。

### ISPF に関する老膚事項

同義語 DPRE、BATCH、LAYOUT、および ISPF は、ISPF の下で OMF が開 始した場合のみ有効です。OMF が ISPF の下で開始されていない場合は、TSO ISPSTART を入力して ISPF にアクセスすることができます。 上記の 3 つの アプリケーションを使用するには、OMF を ISPF の下で開始する必要があり ます。

#### CMS における印刷報告書の表示 (DPRE)

印刷された報告書は、画面上に表示されるものと正確には同じに見えません。たとえ ば、印刷される報告書には 1 つまたは複数のページ制御の切れ目が存在していても、表 示される報告書は単一ページとして扱われます。

印刷される報告書と表示される報告書の違いは、主として見栄えの点です。表示項目お よび数値は、画面上と印刷されるページ上で違いはありません。しかし、違いが重要に なる場合があります。 (違いに関する詳細については*、OMF 使用の手引き を*参照して ください。) IBM は、QMF アプリケーション DPRE を提供し、報告書の表示が印刷時 と同じに見えるようにしています。 OMF のインストール後、このアプリケーション は、O.COMMAND SYNONYMS 表に保管されているコマンドを使用して呼び出すこと ができます。このアプリケーションはすべてのユーザーが共用することができます。

CMS の下での DPRE コンポーネントは、データベース内では O.DSOAER2p という名 前のプロシージャーであり、QMF 実動ライブラリー内では DSQABR23 という名前の CLIST です。

DPRE の使用: DPRE を使用するには、報告書データを持つ DATA オブジェクト、 および適切な書式を持つ FORM オブジェクトをロードして、次のコマンドを実行しま す。

DPRE

アプリケーションは次にプリンター出力を生成し、ISPF ブラウズ機能によってそれを表 示します。 ブラウズを終了すると、プリンター出力は消えます。

NLF を使用する場合: DPRE の変換済みコマンド同義語を発行し、印刷報告書を表示 します。たとえば、DPRE の変換済みドイツ語コマンド同義語は AGB です。 他の言 語環境における DPRE の変換済みコマンド同義語については、

O.COMMAND SYNONYM n コントロール表またはコマンドに関する変換済みオンライ ン・ヘルプを参照してください。

報告書パラメーター: ブラウズされる報告書の LENGTH パラメーターは、PROFILE から取り出されます。 PROFILE に指定される WIDTH パラメーターは、132 (Irecl) 未 満の場合に使用されます。そうでない場合は 132 (lrecl) の幅が使用されます。これは DSOPRINT に関する CMS FILEDEF ステートメントに指定された長さです。 132 が小 さ過ぎる場合は、DSOPRINT に関する CMS FILEDEF ステートメントを、より大きな 幅に滴合するように変更することができます。

パフォーマンスの考慮事項: OMF の設計は、報告書がユーザーのニーズに適合する まで FORM パネルの変更と REPORT の表示を繰り返すことによって、印刷される報 告書を作成できるようにしています。 DPRE を使用すれば、FORM パネルの変更と試 験的な報告書のブラウズを交互に行うことができます。ただし、この作成方法は最初の 方法に比べて費用がかさむので、リソースが重要な場合に、控えめに使用するようにし てください。

大きな報告書の場合、報告書のすべての行が、報告書を表示する前に取り出されます。

エラーへの応答: DSOPRINT は、明示または暗黙のどちらかで PRINTER=', と指定 されている OMF PRINT コマンドからの出力を受け取るファイルの名前です。DPRE を実行すると、DSOPRINT はブラウズされる資料を保持するファイルとして再定義され ます。エラーで実行が停止された場合、実行終了後もこの定義は有効のままになってい る可能性があります。

DPRE のカスタマイズ: 重要:ファイルに変更を行うときは、最初にその名前を変 更し、元のファイルおよび変更済みファイルのバックアップ・コピーを必ず保管しま す。

### QMF コマンドのカスタマイズ

CMS の下では、DPRE が正常に終了する時に、DSOPRINT のパラメーターを変更する ことができます。これは、DPRE コマンド同義語によって呼び出される QMF プロシー ジャー DSQAER2P にあるステートメントによって制御されます。このステートメント を次に示します。

Print opts = "LRECL 121 RECFM FBA BLKSIZE 1210" Address COMMAND "FILEDEF DSQPRINT PRINTER ("Print opts

これにより、レコード・フォーマット (LRECL) は 133 から 121 に、ブロック・サイ ズ (BLKSIZE) は 1330 から 1210 に変更されます。

### コマンド同義語表の作成

OMF セッションが開始されると、OMF はユーザー・プロファイルの同義語フィールド に指定された名前を持つコマンド同義語表をロードします。 コマンドを入力すると、 OMF は最初に同義語表で一致するものを検査します。一致するものが見つからない場 合、QMF はそのコマンドが基本 QMF コマンドであると見なします。 コマンドの前に OMF の文字を入力すると、OMF は自動的にそのコマンドが基本 OMF コマンドである と見なし、同義語表で一致するものを検査しません。

### OS/390 でのコマンド同義語表の作成

以下のプロシージャーにより、コマンド同義語表を作成します。 次に、同義語の入力お よび定義について、505 ページの『コマンド同義語定義を表へ入力』を参照してくださ  $\mathcal{U}^{\lambda}$ 

1. 必要に応じて、コマンド同義語表を保持するための表スペースを獲得または追加しま す。 OS/390 では、表のための記憶域のコンテナーは、表スペースと呼ばれます。下 記の例では、OS/390 のデフォルトの表スペース名 TBSPACE1 が使用されていま す。表スペースの追加方法については、該当する DB2 システム管理 を参照してく ださい。使用可能な表スペースがない場合は、以下のような照会によって、表のため のスペースを作成します。

CREATE TABLESPACE DSOTSSN1 IN DSODBCTL USING STOGROUP DSQSGSYN **PRIOTY 100** SECQTY 20 LOCKSIZE PAGE BUFFERPOOL BP0 CLOSE NO

図 129. 表スペースの作成

この照会の実行により、表スペース DSOTSSN1 が作成されます。この表スペースの 記憶域グループとデータベースは、Q.COMMAND SYNONYMS が含まれる表スペー スのものでもあります。

DSODBCTL.DSOTSSYN を表スペースとして使用することもできます。 Q.COMMAND SYNONYMS 表は DSQDBCTL.DSQTSSYN に常駐します。

2. OMF SOL 照会パネルから、図 130 に似た SOL CREATE TABLE ステートメント を実行して、表を作成します。 ユーザーの表の名前で COMMAND\_SYNONYMS を、またユーザーの表スペースの名前で TBSPACE1 を置き換えます。 照会の他の 部分は、次に示されるとおりに入力します。

CREATE TABLE COMMAND SYNONYMS (VERB NOT NULL. CHAR (18) OBJECT VARCHAR(31), SYNONYM DEFINITION VARCHAR(254) NOT NULL, RFMARKS VARCHAR(254)) IN TBSPACE1

図130. コマンド同義語表の作成

VERB および OBJECT 列はユーザーの同義語を保管します。 SYNONYM DEFINITION 列は、同義語を入力したときに実行されるコマンドまたは プロシージャーを保管します。

各列の順番は任意で、またコメントの列を追加して、各同義語がどんな機能を実行す るかを識別することができます。

3. 図130 の照会で作成された COMMAND SYNONYMS 表に関する次の例を使用し、 コメントを DB2 システム・カタログに追加します。

COMMENT ON TABLE COMMAND SYNONYMS IS 'SYNONYMS FOR R AND D'

句 SYNONYMS FOR R AND D が DB2 システム・カタログの REMARKS 列に現れま す。

新規の表に関するコメントを DB2 システム・カタログに加える必要はありません が、それを行う場合は、1 つのコメントは表に関するもの、その他は各列について記 述するものにします。たとえば、COMMAND SYNONYMS が、私用同義語と共用 同義語を区別する AUTHID という名前の列をもつものとします。これを説明するコメ ントを加えるには、次の照会を実行します。

COMMENT ON COLUMN COMMAND SYNONYMS.AUTHID

IS 'PRIVATE SYNONYM: USE AUTH ID. PUBLIC SYNONYM: USE NULL'

後続の COMMENT ON 照会を実行することにより、現行のものを置き換えることが できます。 COMMENT ON 照会の詳細については、DB2 UDB (OS/390 版) 管理 の手引きを参照してください。

4. 索引を作成し、OMF がコマンド同義語表を処理するとき、初期化時のパフォーマン スが最大になります。次に示すのと同じようなステートメントを使用します。

CREATE UNIOUE INDEX SYNONYMS INDEX ON COMMAND SYNONYMS (VERB, OBJECT)

VERB および OBJECT 列の両方に UNIOUE キーワードで索引を付け、同義語定義 の重複を避けます。 UNIOUE キーワードを使用しない場合には、OMF はこの表に 同義語の重複を許可します。 QMF は、表中で最初に検出した同義語を使用し、初 期化を行った後に OMF ホーム・パネルに警告メッセージを表示します。

### VM および VSE でのコマンド同義語表の作成

以下のプロシージャーにより、コマンド同義語表を作成します。 次に、同義語の入力お よび定義について、505ページの『コマンド同義語定義を表へ入力』を参照してくださ  $\mathcal{U}$ 

- 1. 必要に応じて、コマンド同義語表を保持するための DB スペースを獲得または追加 します。
- 2. OMF SOL 照会パネルから、図 131 に似た SOL CREATE TABLE ステートメント を実行して、表を作成します。 ユーザーの表の名前で COMMAND SYNONYMS を、またユーザーの表スペースの名前で TBSPACE1 を置き換えます。 照会の他の 部分は、次に示されるとおりに入力します。

CREATE TABLE COMMAND SYNONYMS (VERB  $CHAR(18)$ NOT NULL, VARCHAR(31), OBJECT SYNONYM DEFINITION VARCHAR(254) NOT NULL, REMARKS VARCHAR(254)) IN DBSPACE1

図131. コマンド同義語表の作成

VERB および OBJECT 列はユーザーの同義語を保管します。

SYNONYM DEFINITION 列は、同義語を入力したときに実行されるコマンドまたは プロシージャーを保管します。

各列の順番は任意で、またコメントの列を追加して、各同義語がどんな機能を実行す るかを識別することができます。

3. 図131 の照会で作成された COMMAND SYNONYMS 表に関する次の例を使用し、 コメントを SYSTEMS.SYSCATALOG 表に追加します。

COMMENT ON TABLE COMMAND SYNONYMS IS 'SYNONYMS FOR R AND D'

<span id="page-522-0"></span>句 SYNONYMS FOR R AND D が SYSTEMS.SYSCATALOG 表の REMARKS 列に現れ ます。

4.索引を作成し、QMF がコマンド同義語表を処理するとき、初期化時のパフォーマン スが最大になります。次に示すのと同じようなステートメントを使用します。

CREATE UNIQUE INDEX SYNONYMS INDEX ON COMMAND SYNONYMS (VERB, OBJECT)

VERB および OBJECT 列の両方に UNIQUE キーワードで索引を付け、同義語定義 の重複を避けます。 UNIOUE キーワードを使用しない場合には、OMF はこの表に 同義語の重複を許可します。 QMF は、表中で最初に検出した同義語を使用し、初 期化を行った後に QMF ホーム・パネルに警告メッセージを表示します。

### コマンド同義語定義を表へ入力

コマンド同義語表を作成した後、図132 と類似した SOL INSERT ステートメントを使 用して、同義語を表に入力します。表エディターを使用して表を更新することもできま す。これは OMF 使用の手引き に説明されています。

INSERT INTO COMMAND SYNONYMS (VERB, OBJECT, SYNONYM DEFINITION) VALUES('COMPUTE', 'MONTHLY SALES', 'RUN PROC JONES.SALES FIGURES')

図132. コマンド同義語定義の作成

これが 514 ページの『同義語のアクティブ化』のプロシージャーに従ってアクティブ化 されると、同義語 COMPUTE MONTHLY SALES は、ユーザー JONES が所有する SALES FIGURES と呼ばれる OMF 線形手順を実行します。

図133 の照会は、オブジェクト列に項目がない同義語の例を示しています。

INSERT INTO COMMAND SYNONYMS (VERB, SYNONYM DEFINITION) VALUES ('EXECUTE', FRUN QUERY')

図133. コマンド同義語定義の作成

アクティブ化されてから、同義語 EXECUTE は、現在 QMF 一時記憶域にある照会を 実行します。

132 および 133 の同義語は、QMF が各同義語を正しく処理することを可能にする指針 に従います。この節の残りの部分では、これらの指針について説明します。これらの指

### QMF コマンドのカスタマイズ

針は、OMF が表中の VERB、OBJECT、および SYNONYM DEFINITION の列を正し く処理できるようにするために従う必要があります。

### verb の選択

どのコマンド同義語にも verb が必要です。オブジェクト名のみがオプショナルです。

verb は、SYNONYM DEFINITION 列に保管される OMF RUN コマンド、CICS、 TSO、または CMS の各コマンドに対するユーザー独自の語です。たとえば、ユーザー の企業で財務結果を戻すプロシージャーだけを実行する財務分析者がいる場合、OMF 基本 verb RUN の同義語 COMPUTE を作成することができます。

#### VERB 列に関する規則

同義語表の VERB 列の各項目について以下のことを確認してください。

- 長さは 1 ~ 18 文字。
- ブランクは含まない。
- verb OMF を含まない (他の基本 OMF コマンドは許可される)。
- 最初の文字は、英字または国別文字でなければならない (英語では、国別文字は #、@、および \$。)

最初の文字の後の文字は、英字、国別文字、10 進数字または下線とすることができま す。 その他の文字は使用できません。

以下の例はこれらの規則を示しています。QMF は、VERB 列に無効な項目がある行は 無視して、警告メッセージを表示します。

#### 有効な動詞:

#### 無効な動詞 :

**COMPUTE** 

DO SALES (ブランクは二重引用符で囲んでいなければ無効)

#### **DISPLAY**

ADJ%AGE (% は許可されない)

PRINT PRINT PRODUCTIVITY TOTALS (18 文字を超えている)

#### コマンド同義語動詞として基本 QMF 動詞を使用

PRINT などの基本 QMF コマンドを同義語として使用できます。 たとえば、印刷出力 を GDDM 定義のプリンターへ自動的に経路指定する同義語を定義することもできま す。

基本 QMF コマンドでもある同義語を定義する場合、基本 QMF コマンドを使用すると きは、コマンドの前に OMF を付けてください。 たとえば、同義語 DISPLAY が、 OMF コマンドの RUN PROC SALES REPORT を実行する同義語定義を表すとしま す。 SALES\_REPORT プロシージャーは照会を実行し、報告書を GDDM 定義のプリ ンターで印刷します。 DISPLAY の前に OMF の入力を忘れた場合は、必ずしも出した かったデータのフォーマットで印刷報告書が受け取れるとは限りません。 verb - オブ ジェクトの形の同義語で基本 verb を使用すると、同じような影響があります。

いくつかの基本 OMF コマンドは、その後ろにパラメーターを指定する必要がありま す。 たとえば、IMPORT コマンドの後ろには、TABLE などのオブジェクト・タイプが 必要です。 IMPORT などの verb を、verb - オブジェクトのペア内で使用する場合 は、誤って同義語を実行しないように、これらのパラメーターではないオブジェクト名 を選択してください。使用する他の基本コマンドに関しては、それがパラメーターを必 要とするかどうかを、 OMF 解説書 の構文図で調べてください。

#### **OS/390 での考慮事項**

verb は、SYNONYM DEFINITION 列に保管される OMF RUN コマンド、CICS または TSO コマンドに対するユーザー独自の語です。たとえば、ユーザーの企業で財務結果を 戻すプロシージャーだけを実行する財務分析者がいる場合、QMF 基本 verb RUN の同 義語 COMPUTE を作成することができます。

#### VM での考慮事項

verb は、SYNONYM DEFINITION 列に保管される OMF RUN コマンド、または CMS コマンドに対するユーザー独自の語です。たとえば、ユーザーの企業で財務結果を戻す プロシージャーだけを実行する財務分析者がいる場合、OMF 基本 verb RUN の同義語 COMPUTE を作成することができます。

#### VSE での考慮事項

verb は、SYNONYM DEFINITION 列に保管される OMF RUN コマンド、または CICS コマンドに対するユーザー独自の語です。たとえば、ユーザーの企業で財務結果を戻す プロシージャーだけを実行する財務分析者がいる場合、OMF 基本 verb RUN の同義語 COMPUTE を作成することができます。

### オブジェクト名の選択

オブジェクト名はコマンド同義語ではオプショナルです。しかし、オブジェクト名を使 用するときは、 verb とオブジェクト名の両方を必ず指定してください。指定しない と、QMFは同義語表で一致するものを見つけることができません。OBJECT 列には、 以下の規則に従って入力する必要があります。

- 長さは 1 ~ 18 文字。
- DB2 表の命名規則に適合しなければならない。
- オブジェクト名がブランクまたはその他の特殊文字を持つ場合は、二重引用符で囲ま れなければならない。 (OMF もデータベース・マネージャーも、名前を処理すると きに、二重引用符を除去する。)

以下の例は有効なオブジェクトと無効なオブジェクトを示しています。

有効なオブジェクト: 無効なオブジェクト:

#### **PFKEYS**

80CAT (最初の文字が数字であってはならない)

**MONTH 2 REPORT** 

ADJ%AGE (% は許可されない)

"User x". "Net Sales"

JANUARY\_PRODUCTIVITY (18 文字を超えている)

**TNet Sales** 

JONES GROSS (ブランクには二重引用符が必要)

完全修飾表名を使用する場合:完全修飾表名と同じにすることができます。これは OMF 言語と整合性を持ちます。ただし、表以外の OMF オブジェクトは 3 部分名で参 照することはできません。 たとえば、以下の OMF コマンドのオブジェクト名は、完 全修飾表名を持ちます。

DISPLAY FORM. BACKUP

### 同義語定義の選択

同義語定義は、コマンド同義語が入力されたときに実行される OMF コマンドまたはプ ロシージャーです。

#### OS/390 での同義語の選択

SYNONYM DEFINITION 列には次のものを入れることができます。

- QMF プロシージャーまたは照会を呼び出す RUN コマンド。たとえば、 RUN PROC JONES.SALES DATA は、コマンド同義語 COMPUTE MONTHLY SALES の 同義語定義です。
- CLIST を呼び出す TSO コマンド。
- 別の CICS トランザクションを開始させる CICS コマンド。

同義語定義は、その定義が OMF 線形手順を実行する場合には、両方のタイプのコマン ドを含むことができます。

コマンド同義語で実行される複雑なアプリケーションの開発については、*OMF アプリ* ケーション開発の手引き を参照してください。

**線形手順を同義語定義で使用:** 線形手順は、QMF コマンドを順番に実行する QMF プロシージャーです。 同義語定義は、いくつかの OMF コマンドの働きをする線形手 順を含むことができます。 たとえば、509 ページの図 134のプロシージャーは以下のタ スクを実行します。

1. SALES DATA と呼ばれる以下の照会を実行する。これは販売担当者番号 20 が担当 する全力スタマーを示す報告書を作成します。

SELECT QUANTITY, CUSTNO FROM O.SALES WHERE SALESREPNO = 20

- <span id="page-526-0"></span>2. 報告書を、OMF から TSO 仮想記憶域または CICS 一時キューに経路指定する。 図 134では、XYZ は一時記憶域キューの名前です。
- 3. CICS または TSO プロシージャーを実行し、報告書を仮想記憶域から事前定義印刷 宛先へ経路指定する。 図 134では、RPTX はトランザクション名です。 これは OMF と非同期的に実行され、出力を REPORTX という名前の宛先に経路指定しま す。

-- Procedure name: SALES PROC RUN QUERY SALES DATA PRINT REPORT (QUEUENAME=XYZ, QUEUETYPE=TS) TSO RPTX (FROM=('REPORTX, XYZ'))

図134. コマンド同義語を使用して実行するサンプル・プロシージャー

このプロシージャーを実行する同義語の定義は、図135 のようになります。

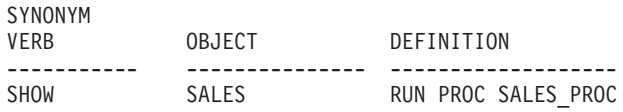

図135. コマンド同義語を使用して線形手順を実行

NLF を使用する場合:照会中の OMF コマンド、書式、およびプロシージャーに含ま れるその他のオブジェクトは、プロシージャーを呼び出すコマンド同義語が使用される 前に、必ず変換されているようにします。また、これらのコンポーネントが、使用する NLF に適合することを確認してください。プロシージャーで

DSQEC NLFCMD LANG 変数を 1 に設定しない限りコマンドは、コマンド同義語が使 用される前に、必ず変換されているようにしてください。

#### VM での同義語定義の選択

SYNONYM\_DEFINITION 列には次のものを入れることができます。

- OMF プロシージャーまたは照会を呼び出す RUN コマンド。たとえば、 RUN PROC JONES.SALES DATA は、コマンド同義語 COMPUTE MONTHLY SALES の 同義語定義です。
- OMF プロシージャーを呼び出す CMS コマンド。

同義語定義は、その定義が OMF 線形手順を実行する場合には、両方のタイプのコマン ドを含むことができます。

コマンド同義語で実行される複雑なアプリケーションの開発については、*OMF アプリ* ケーション開発の手引き を参照してください。

プロシージャーを同義語定義で使用: 同義語定義は、いくつかの OMF コマンドの 働きをする線形手順を含むことができます。 たとえば、図 137のプロシージャーは以下 のタスクを実行します。

1. SALES DATA と呼ばれる以下の照会を実行する。これは販売担当者番号 20 が担当 する全カスタマーを示す報告書を作成します。

SELECT QUANTITY, CUSTNO FROM Q.SALES WHERE SALESREPNO = 20

- 2. 報告書を、OMF からファイルに経路指定する。
- 3. OMF プロシージャーを実行して、報告書を事前定義印刷宛先へ経路指定する。この プロシージャーを実行する同義語の定義は、次のようになります。

-- Procedure name: SALES PROC RUN QUERY SALES DATA CMS FILEDEF DSOPRINT DISK MYPRT FILE A (LRECL 75 BLKSIZE 75 RECFM F PRINT REPORT (PRINTER=' '

|図136. CMS でコマンド同義語を使用して実行するサンプル・プロシージャー

NLF を使用する場合 : 照会中の OMF コマンド、書式、およびプロシージャーに含ま れるその他のオブジェクトは、プロシージャーを呼び出すコマンド同義語が使用される 前に、必ず変換されているようにします。また、これらのコンポーネントが、使用する NLF に適合することを確認してください。プロシージャーで DSOEC NLFCMD LANG 変数を 1 に設定しない限りコマンドは、コマンド同義語が使 用される前に、必ず変換されているようにしてください。 DSOEC NLFCMD LANG 変数については、 458 ページの『NLF 環境での英語サポートのイネーブリング』で説明 されています。

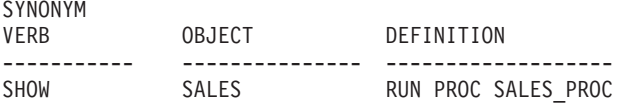

図137. コマンド同義語を使用してプロシージャーを実行

#### VSE での同義語定義の選択

SYNONYM DEFINITION 列には次のものを入れることができます。

- OMF プロシージャーまたは照会を呼び出す RUN コマンド。たとえば、 RUN PROC JONES.SALES DATA は、コマンド同義語 COMPUTE MONTHLY SALES の 同義語定義です。
- 別の CICS トランザクションを開始させる CICS コマンド。

同義語定義は、その定義が OMF 線形手順を実行する場合には、両方のタイプのコマン ドを含むことができます。

コマンド同義語で実行される複雑なアプリケーションの開発については、OMF アプリ ケーション開発の手引き を参照してください。

**線形手順を同義語定義で使用:** 線形手順は、QMF コマンドを順番に実行する QMF プロシージャーです。 同義語定義は、いくつかの OMF コマンドの働きをする線形手 順を含むことができます。 たとえば、図138のプロシージャーは以下のタスクを実行し ます。

1. SALES DATA と呼ばれる以下の照会を実行する。これは販売担当者番号 20 が担当 する全カスタマーを示す報告書を作成します。

SELECT OUANTITY, CUSTNO FROM Q.SALES WHERE SALESREPNO = 20

- 2. 報告書を、QMF から CICS 一時記憶域に経路指定する。図 138では、XYZ は一時 記憶域キューの名前です。
- 3. CICS トランザクションを実行し、報告書を一時記憶域から事前定義印刷宛先へ経路 指定する。 図 138では、RPTX はトランザクション名です。 これは OMF と非同期 的に実行され、出力を REPORTX という名前の宛先に経路指定します。

-- Procedure name: SALES PROC RUN OUERY SALES DATA PRINT REPORT (OUEUENAME=XYZ.OUEUETYPE=TS) CICS RPTX (FROM=('REPORTX, XYZ'))

図138. コマンド同義語を使用して実行するサンプル・プロシージャー

このプロシージャーを実行する同義語の定義は、 512 ページの図 139 のようになりま す。

<span id="page-529-0"></span>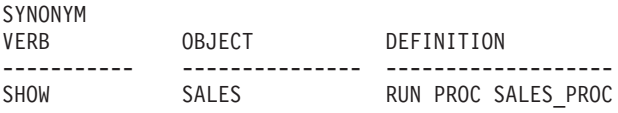

図139. コマンド同義語を使用して線形手順を実行

NLF を使用する場合 : 照会中の OMF コマンド、書式、およびプロシージャーに含ま れるその他のオブジェクトは、プロシージャーを呼び出すコマンド同義語が使用される 前に、必ず変換されているようにします。また、これらのコンポーネントが、使用する NLF に適合することを確認してください。 プロシージャーで DSOEC NLFCMD LANG 変数を 1 に設定しない限りコマンドは、コマンド同義語が使 用される前に、必ず変換されているようにしてください。 DSOEC NLFCMD\_LANG 変数については、458 ページの『NLF 環境での英語サポートのイネーブリング』で説明 されています。

#### 変数を同義語定義で使用

変数を同義語定義で使用し、定義内で指名されたオブジェクト (照会など) に存在する 類似名変数に関する値を渡すことができます。 たとえば、図 140 は、表名に値 Q.STAFF を渡す定義を示します。これは MYQUERY が実行されるときに評価されま す。

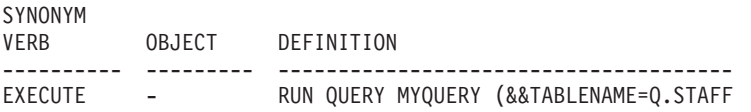

図 140. 変数をコマンド同義語定義で使用

MYOUERY は次のようになります。

SELECT \* FROM &TABLENAME

アンパーサンドは、同義語定義の変数名では二重になっていますが、QMF が RUN コ マンドを実行するときは単一アンパーサンドになります。

変数 &ALL 以外のすべての変数には、同義語定義でアンパーサンドを 2 個使用してく ださい。 &ALL は、変数値を同義語定義の中に組み込むのではなく、同義語を入力す るときに変数値を入力するための、特殊な QMF 変数です。同義語定義内で変数 &ALL を使用すると、その同義語の右側に入力した情報がすべて変数値として使用されます。 &ALL 変数を使用して、同義語定義内の情報の所在を示すことができます。

図 141 の同義語定義は、&ALL を使用して定義される同義語の例を示しています。

SYNONYM OBJECT DEFINITION **VERB** ----------- ----------------------------------SHOW INFO -RUN QUERY STAFFQUERY (&ALL)

図 141. 変数 &ALL をコマンド同義語で使用

STAFFOUERY という名前の照会は、次のようになります。

SELECT \* FROM O.STAFF WHERE DEPT=&DEPT and JOB=&EMPLOYEE JOB

前の例において定義された SHOW\_INFO 同義語をアクティブ化してから、次のステー トメントを OMF コマンド行から入力することにより、部門 10 の全管理者に関する情 報を表示できます。

SHOW INFO &DEPT=10 &EMPLOYEE JOB='MGR'

&ALL の規則: 変数 &ALL を同義語定義の中で使用するときは、以下の点を守って ください。

- 同義語定義では &ALL は 1 度だけ使用する。
- · &ALL は、常に大文字で入力する。
- &ALL の後に数字または文字を続けることはできない。
- &ALL に置き換える値はすべて、QMF がコマンド全体を評価するときに構文上正し いものでなければならない。 OMF コマンドの構文についての詳細については、OMF 解説書 を参照してください。

ユーザーがコマンド同義語に続いて値を入力しないと、OMF は &ALL に対して NULL 値で置換します。 図 141 で示す同義語定義では、ユーザーがコマンド行に SHOW INFO だけを入力すると、QMF は、&DEPT 変数と &EMPLOYEE JOB 変数の 値を入力するようにユーザーにプロンプトで指示します。

情報を SYNONYM DEFINITION 列に入力: 同義語定義を同義語表に入力すると きは、以下の規則に従ってください。

• 同義語定義内の変数は、前後を単一引用符で囲む。

変数の前後に単一引用符を付けておくと、ユーザーが照会の実行時にコマンドに引用 符を追加する必要がなくなります。たとえば、以下の同義語定義内で &ALL に単一 引用符を付けます。

RUN MYQUERY (&&NAMEVALUE='&ALL'

<span id="page-531-0"></span>名前 O'BRIEN を検索する場合、'O'BRIEN' と入力する必要はありません。 OMF が これを行うからです。

- 基本動詞とキーワードは大文字で入力する。 同義語定義のリテラル情報は、大文字に変換されません。
- 所有者と、同義語を使用するユーザーの SOL 許可 ID とが異なる場合は、すべての オブジェクト名を修飾する。

OMF は、指定されたオブジェクト名を含んでいる同義語を検索するときは、名前を 修飾しないで検索します。 たとえば、同義語定義の中にユーザー ID JONES が所有 する MY SALES という名前の照会が含まれている場合、その同義語定義内のオブジ ェクト名は JONES.MY\_SALES と読めるようにしておく必要があります。そうでない と、そのコマンド同義語を使用できるのは JONES だけということになります。

· 区切り ID の外側にある英字については、大文字だけを使用する。

QMF がユーザー入力 (同義語) を大文字に変換し、同義語定義が小文字の場合、 OMF はユーザーが入力した同義語に一致する同義語定義を検出できません。 ユーザ 一の OMF プロファイルの CASE 値は、入力を大文字に変換するかどうかを制御し ます。 CASE 値を変更するには、SET PROFILE コマンドを使用します。このコマン ドについては、OMF 解説書 で説明されています。

## 同義語のアクティブ化

コマンド同義語の省略形については、OMF コマンドと同じ規則があてはまります。 ど の省略形も固有の OMF コマンドまたはコマンド同義語を示さなければなりません。た とえば、同義語 EXECUTE のための有効な最も短い省略形は EXE です。 EX とだけ 入力すると、OMF はコマンド同義語 EXECUTE と基本 OMF コマンド EXPORT とを 区別することができません。 OMF コマンドの適切な省略形は、OMF 解説書 に記載し てあります。

### OS/390 での同義語のアクティブ化

コマンド同義語表をユーザーのためにアクティブ化するには、以下のようにします。

1. ユーザー・プロファイルの SYNONYMS フィールドを適切なコマンド同義語表名で 更新する。

たとえば、COMMAND SYNONYMS 表を英語版のユーザー JONES に割り当て、 表 GUMMOW.XYZ をドイツ語 NLF 環境のユーザー SCHMIDT に割り当てるに は、515ページの図142の照会を使用します。

<span id="page-532-0"></span>基本 QMF (英語) ドイツ語 NLF UPDATE O.PROFILES UPDATE O.PROFILES SET SYNONYMS='COMMAND SYNONYMS' SET SYNONYMS='GUMMOW.XYZ' WHERE CREATOR='JONES' WHERE CREATOR='SCHMIDT' AND TRANSLATION='ENGLISH' AND TRANSLATION='DEUTSCH' AND ENVIRONMENT='TSO' AND ENVIRONMENT='TSO'

図 142. ユーザーの OMF コマンド同義語のアクティブ化

重要: O.PROFILES を更新するときは、必ず TRANSLATION に値を指定します。 指定しないと、意図した行以外の行も変更してしまう場合があります。

図 142 の照会は、OMF にすでに登録されているユーザーに適用されます。 類似の 照会を使用して SYSTEM プロファイルを更新することができます。 新規のユーザ ーを登録する場合は、INSERT 照会を使用します。

2. SQL SELECT 特権を PUBLIC に与え、割り当てられたユーザーが同義語にアクセ スできるようにする。たとえば、次のように指定します。

GRANT SELECT ON COMMAND SYNONYMS TO PUBLIC

表そのものではなく、同義語の視点を使用している場合は、SELECT をその視点だ けに与え、資格のないユーザーが同義語にアクセスするのを阻止します。視点につ いては、517ページの『コマンド同義語表の保守の最小化』で説明しています。

3. 新規の同義語をアクティブ化するために、現行 OMF セッションを終了し、別のセ ッションを開始するようにユーザーに指示します。

### VM および VSE での同義語のアクティブ化

コマンド同義語表をユーザーのためにアクティブ化するには、以下のようにします。

1. ユーザー・プロファイルの SYNONYMS フィールドを適切なコマンド同義語表名で 更新する。

たとえば、COMMAND\_SYNONYMS 表を英語版のユーザー JONES に割り当て、 表 GUMMOW.XYZ をドイツ語 NLF 環境のユーザー SCHMIDT に割り当てるに は、次の照会を使用します。

## 基本 QMF (英語) ドイツ語 NLF UPDATE O.PROFILES UPDATE O.PROFILES SET SYNONYMS='COMMAND SYNONYMS' SET SYNONYMS='GUMMOW.XYZ' WHERE CREATOR='JONES' WHERE CREATOR='SCHMIDT' AND TRANSLATION='ENGLISH' AND TRANSLATION='DEUTSCH' AND ENVIRONMENT='CMS' AND ENVIRONMENT='CMS'

図 143. ユーザーの OMF コマンド同義語のアクティブ化

重要: O.PROFILES を更新するときは、必ず TRANSLATION に値を指定します。 指定しないと、意図した行以外の行も変更してしまう場合があります。

図 143 の照会は、OMF にすでに登録されているユーザーに適用されます。 類似の 照会を使用して SYSTEM プロファイルを更新することができます。 新規のユーザ ーを登録する場合は、INSERT 照会を使用します。

2. SQL SELECT 特権を PUBLIC に与え、割り当てられたユーザーが同義語にアクセ スできるようにする。たとえば、次のように指定します。

GRANT SELECT ON COMMAND SYNONYMS TO PUBLIC

表そのものではなく、同義語の視点を使用している場合は、SELECT をその視点だ けに与え、資格のないユーザーが同義語にアクセスするのを阻止します。視点につ いては、517ページの『コマンド同義語表の保守の最小化』で説明しています。

3. 次に、OMF CONNECT コマンドを使用し、データベースに再接続して新規の同義語 をアクティブ化するようにユーザーに指示する。たとえば、パスワード MYPW を 持つユーザー JONES は次のコマンドを入力する必要があります。

CONNECT JONES (PA=MYPW

表を変更するたびに、データベースに再接続してその変更をアクティブ化するように、 ユーザーに指示してください。

### <span id="page-534-0"></span>コマンド同義語表の保守の最小化

コマンド同義語表を、OMF のホーム・パネルが表示される前に、初期化します。 OMF の初期化時間が長引くようになった場合、おそらく、コマンド同義語表を再編成する時 期になっています。表の統計をモニターする場合は、該当する DB2 UDB 管理の手引き を参照してください。

ユーザーのコマンド同義語表を保守する時間を最小にするためには、1つの同義語表を すべてのユーザーに割り当てるか、または、同じ表のさまざまな異なる視点を割り当て ます。両方の方法について、この節で説明します。

### 1 つの同義語表を全ユーザーに割り当てる

個々のユーザーに作成するコマンド同義語表が多くなるに従って、それを保守する時間 は増えていきます。保守時間を短くするための 1 つの方法は、コマンド同義語表を 1 つだけ作成し、それを全ユーザーに割り当てるというものです。 図 144 の照会は、 COMMAND SYNONYMS という名前の表を基本 (英語版) OMF を使用する全ユーザ ーに割り当てています。

UPDATE O.PROFILES SET SYNONYMS='0.COMMAND SYNONYMS' WHERE TRANSLATION='ENGLISH' and ENVIRONMENT='TSO'

|図144. 単一のコマンド同義語表を全 OMF ユーザーに割り当てる|

### 同義語表の視点を個々のユーザーに割り当てる

個々のユーザーに対して、その必要に応じた固有の同義語を使用可能にし、しかも表の 保守にかかる時間を容認できる程度に抑えるには、1つの同義語表からいくつかの視点 を作成し、それらを個々のユーザーまたはユーザー・グループに割り当てる方法を使用 します。作成できる視点のタイプには 3 種類あります。

#### 共用または私用で使用する同義語

個々に使用される同義語の数が少ない場合には、各同義語について共用(全ユーザー) または私用 (個々のユーザー) のフラグ処理をする視点の作成および割り当てを考慮し ます。

- 1. 表を作成するときに、同義語表に AUTHID 列を追加する。 AUTHID 列をヌルにし ておくと、それは共用同義語であることを示し、AUTHID 列にユーザー ID を入れ ると、それは私用同義語を示します。同じ同義語に多数の項目を割り当て、それぞ れの項目を異なるユーザーに割り当てることが可能です。
- 2. 518ページの図 145 のような照会を使用して、同義語表の視点を作成する。この照 会により、ユーザー (図で userid で示されている) は、表中のすべての共用同義

<span id="page-535-0"></span>語、および自分の SOL 許可 ID に対して私用に割り当てられた同義語を使用できま す。

CREATE VIEW SYNVIEW (VERB, OBJECT, SYNONYM DEFINITION) AS SELECT VERB, OBJECT, SYNONYM DEFINITION FROM COMMAND SYNONYMS WHERE AUTHID='userid' OR AUTHID IS NULL

図145. 同義語の使用を個人用および共用として制御する視点の作成

#### 共用使用またはグループ使用のための同義語

大きなエンド・ユーザー・グループをサポートしている場合は、ある特定の同義語があ る特定のユーザー・グループで使用されるようにフラグを立てた視点を作成し、割り当 てる方法があります。

視点を作成するために使用される同義語表は、あるユーザー・グループに属する同義語 1 つにつき 1 行を、また、それぞれの共用同義語 1 つにつき 1 行を使用した行からな ります。 AUTHID にはヌルを入れるか、またはそのユーザー・グループを他と区別す る値を入れます。

- 1. 表にまだ AUTHID 列がない場合は、それを同義語表に追加する。
- 2. 図146 のような照会を使用して、同義語表の視点を作成する。この図の例は、共用 ユーザー ID が DEPTD02 であるユーザー・グループのための視点を示していま す。 DEPTD02 グループの中のユーザーはだれでも、表の中の共用同義語すべて と、このグループに特に割り当てられている同義語を使用できます。

CREATE VIEW GROUPVIEW (VERB, OBJECT, SYNONYM DEFINITION) AS SELECT VERB, OBJECT, SYNONYM DEFINITION FROM COMMAND SYNONYMS WHERE AUTHID='DEPTD02' OR AUTHID IS NULL

図146. グループ用と共用の同義語を制御する視点の作成

### 許可表と対になった同義語

ある列に SOL 許可 ID を、もう 1 つの列にキー値を入れた別の表を新たに作成する方 法もあります。 特定の SOL 許可 ID のキー値がコマンド同義語表の行のキー値と一致 する場合、そのユーザーはその行に入っている同義語を使用することができます。

519 ページの図 147 のような照会を使用すると、コマンド同義語を保守するこの方法を 実施できます。 この照会は、COMMAND SYNONYMS という表に関する KEYVIEW という名前の視点を作成します。この視点には、COMMAND SYNONYMS と補助表 KEYTABLE の間でキーが一致する同義語だけが入ります。

<span id="page-536-0"></span>CREATE VIEW KEYVIEW (VERB, OBJECT, SYNONYM\_DEFINITION) AS SELECT VERB, OBJECT, SYNONYM DEFINITION FROM COMMAND SYNONYMS WHERE AUTHID IS NULL OR AUTHID IN (SELECT KEYS FROM KEYTABLE WHERE USER=userid)

図147. 同義語の使用を制御するための追加の表を使用する視点の作成

# 第 28 章 QMF 機能キーのカスタマイズ

各 OMF パネルの機能キーのデフォルトの設定およびラベルは、エンド・ユーザーが一 般的に行う OMF のいくつかのタスクを表しています。 ただし、各インストール先に は固有の要件があるため、OMF では画面上に表示されるラベルと、ユーザーがキーを 押した時に実行される QMF コマンドの両方をカスタマイズする手段を提供していま す。

### カスタマイズしたいキーの選択

OMF 機能キーは、2 つのタイプのパネルで表示されます。 1 次パネル (FORM.MAIN や REPORT のようなフルスクリーン・パネル) と、 2 次パネル (ウィンドウ・ダイア ログ・パネルとして現れるパネル)です。ヘルプ、指示、および指示照会パネルは、2 次パネルの例です。

『フルスクリーン・パネルのデフォルト・キー』の表は、フルスクリーン・パネルおよ びウィンドウ・パネルの両方のデフォルトの QMF 機能キー・ラベルとコマンドを示し ます。どの機能キーを変更するかを決定するのに使用してください。

表エディター・パネルの機能キーをカスタマイズすることはできません。その他のパネ ルでは、QMF コマンドまたはインストール時定義のコマンドを選択して、ユーザーが 変更する機能キー・ラベルと関連付けることができます。

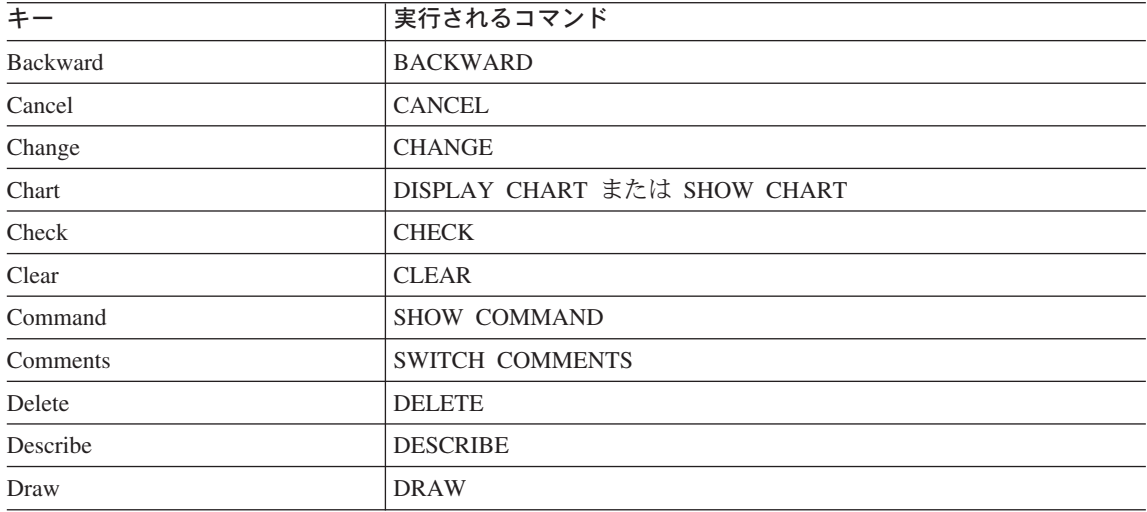

## フルスクリーン・パネルのデフォルト・キー

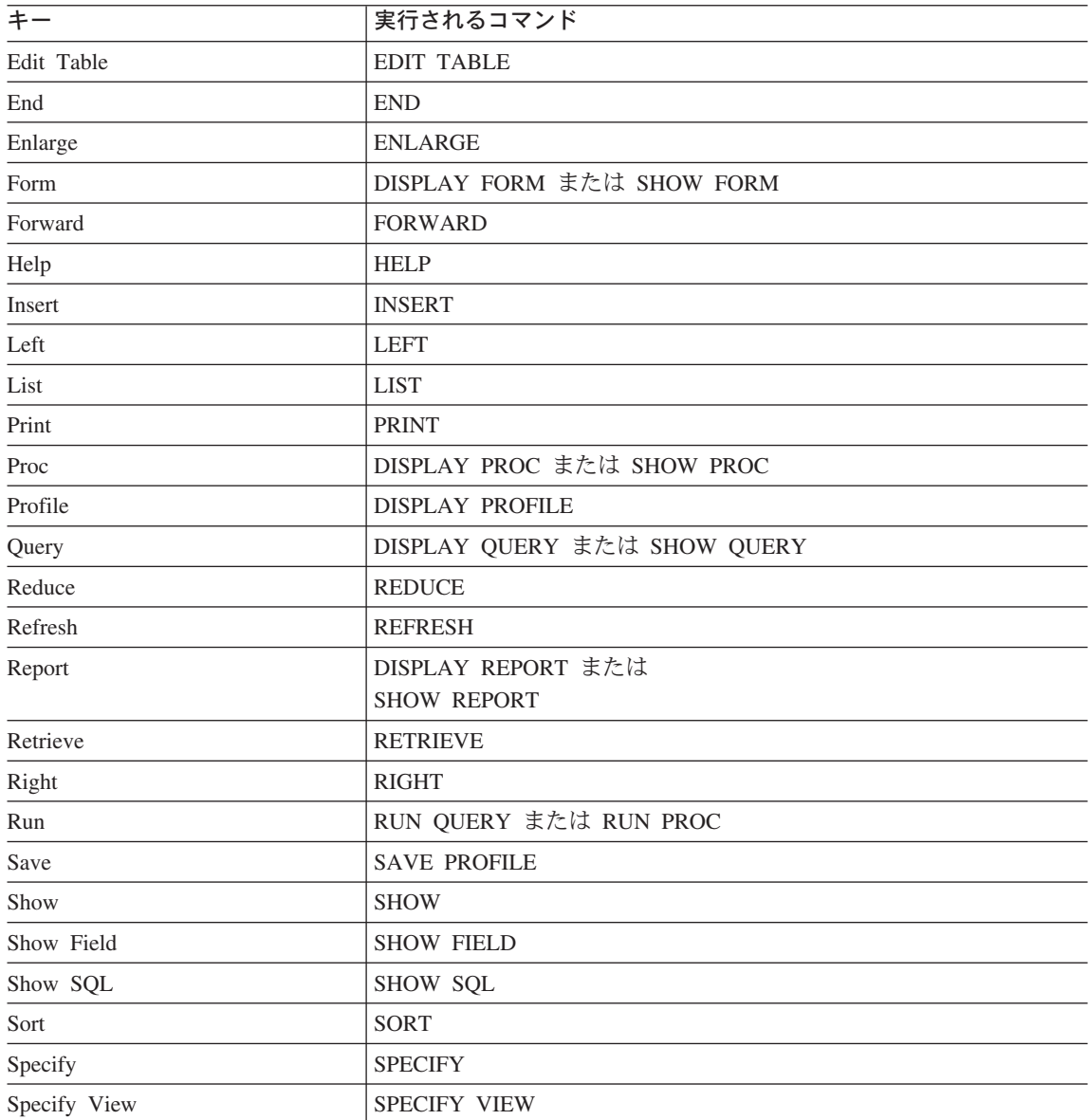

## ウィンドウ・パネルのデフォルト・キー

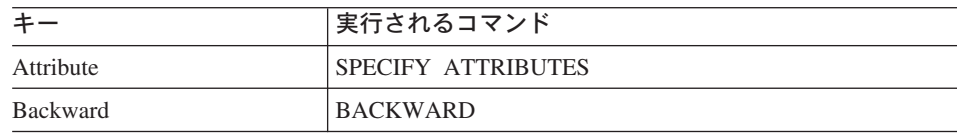
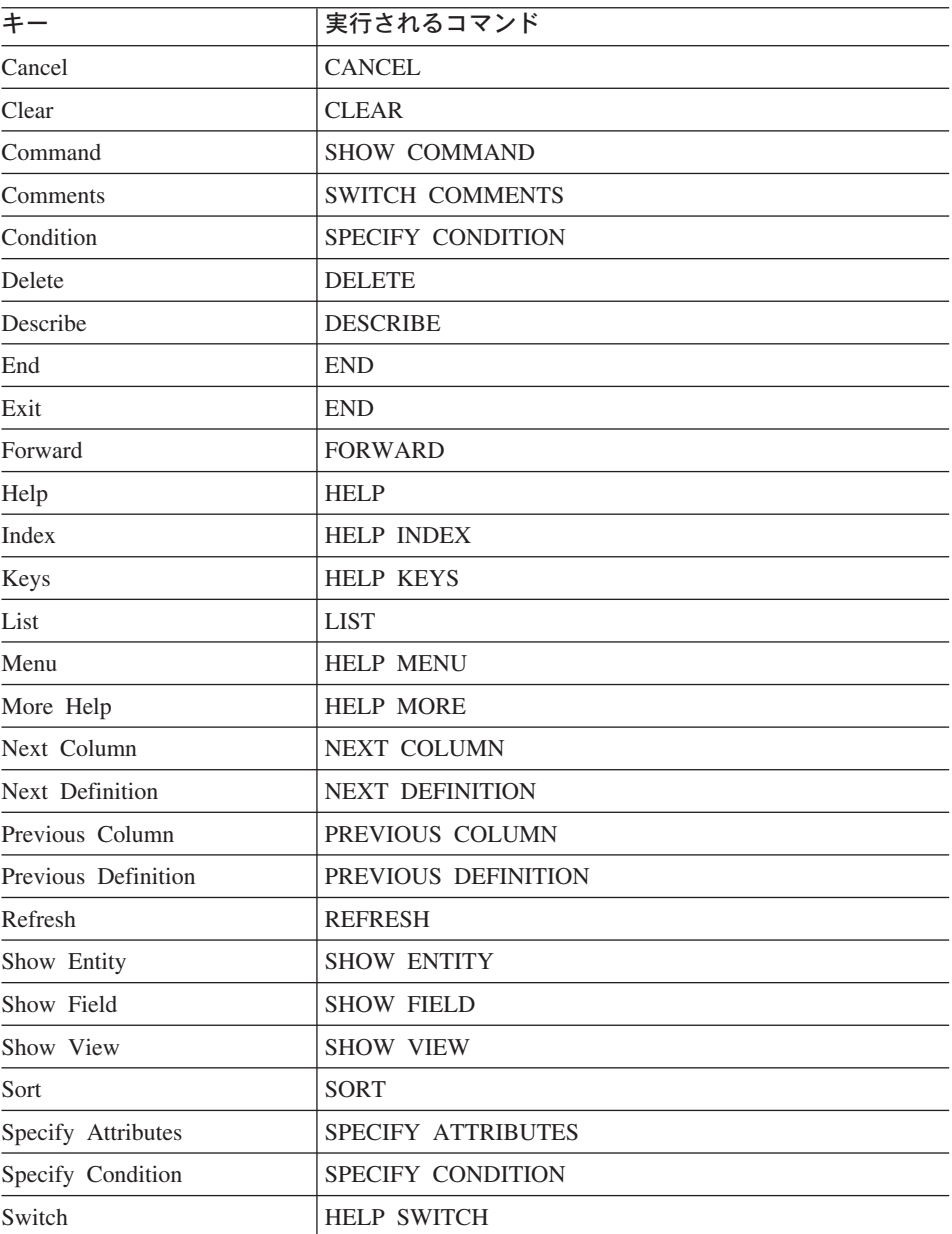

グローバル変数リスト・パネルでは、RESET GLOBAL は Delete 機能キーが押された ときに実行されるコマンドです。

これらの機能キーに関連するコマンドの詳細については、QMF 解説書 を参照してくだ さい。

## 機能キー表の作成

以下の説明を参考にして、OS/390、VM、および VSE 上に機能キー表を作成します。

#### OS/390 での表の作成

どの機能キーをカスタマイズしたいかを決定したら、以下のステップに従って、ユーザ ーがカスタマイズした機能キー定義を適切なパネルにリンクする表を作成します。

1. 図 148 に示されているものと同じような SOL CREATE TABLE ステートメントを 使用して、表を作成します。 MY PFKEYS をユーザー独自の名前で置き換えま す。TSOの下では、TBSPACE1 をユーザー独自の表スペースで置き換えます。

CREATE TABLE MY PFKEYS

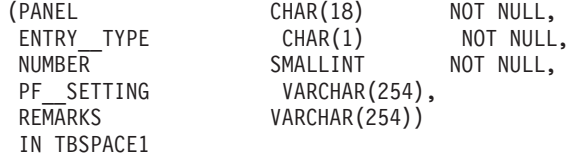

 $\mathbf{r}$ 

図 148. 機能キー表の作成

新規の表スペース作成の情報については、該当する DB2 UDB 管理の手引き を参照 してください。

2. 次に示すのと同じような SQL ステートメントを使用して、コメントを DB2 システ ム・カタログに追加します。

COMMENT ON TABLE MY PFKEYS IS 'PF KEYS RESERVED FOR FINANCIAL ANALYSTS'

PF KEYS RESERVED FOR FINANCIAL ANALYSTS という句が、DB2 システム・カタログ の REMARKS 列に現れます。システム・カタログへのコメントの追加の詳細につい ては、DB2 UDB (OS/390 版) 管理の手引き を参照してください。

新規の表に関するコメントを DB2 システム・カタログに加える必要はありません が、それを行う場合は、1 つのコメントは表に関するもの、その他は各列について記 述するものにします。 たとえば、MY PFKEYS は、私用と共用の機能キーを区別 する AUTHID という名前の列をもつものとします。 これを説明するコメントを加え るには、次の照会を実行します。

COMMENT ON COLUMN MY PFKEYS.AUTHID IS 'PRIVATE PFKEY: USE AUTH ID, PUBLIC PFKEY: USE NULL'

後続の COMMENT ON 照会を実行することにより、現行のものを置き換えることが できます。 COMMENT ON 照会の詳細については、DB2 UDB (OS/390 版) SOL 解説書 を参照してください。

3. 次のステートメントと同じような SOL ステートメントを使用して、索引を作成しま す。

CREATE UNIQUE INDEX MY PFKEYSX ON MY PFKEYS (PANEL, ENTRY TYPE, NUMBER)

列 PANEL、ENTRY TYPE および NUMBER を索引する UNIOUE キーワードを 使用して、表に同一の行がないことを確認します。

UNIOUE キーワードを使用しないを選択すると、OMF は重複するキー定義を許可し ます。 OMF は、同一キーに対する複数のキー定義を検出した場合、ホーム・パネ ル上に警告メッセージを表示し、警告メッセージに関する情報をユーザーのトレー ス・データに書き込みます。ウィンドウ・パネルに対する複数のキー定義について、 メッセージは出されません。QMF は最後に検出した定義を使用します。

## VM および VSE での表の作成

どの機能キーをカスタマイズしたいかを決定したら、以下のステップに従って、ユーザ ーがカスタマイズした機能キー定義を適切なパネルにリンクする表を作成します。

1. 図 149 に示されているものと同じような SQL CREATE TABLE ステートメントを 使用して、表を作成します。 MY PFKEYS をユーザー独自の名前で置き換えま す。 SPACE1 をユーザー独自の DB スペース名で置き換えます。

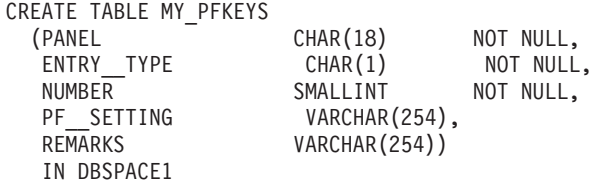

図 149. VM および VSE での機能キー表の作成

2. 次に示すのと同じような SQL ステートメントを使用して、コメントを SYSTEM.SYSCATALOG 表に追加します。 COMMENT ON TABLE MY PFKEYS IS 'PF KEYS RESERVED FOR FINANCIAL ANALYSTS'

PF KEYS RESERVED FOR FINANCIAL ANALYSTS という句が、SYSTEM.SYSCATALOG 表の REMARKS 列に現れます。

3. 次のステートメントと同じような SQL ステートメントを使用して、索引を作成しま す。

CREATE UNIQUE INDEX MY PFKEYSX ON MY PFKEYS (PANEL, ENTRY TYPE, NUMBER)

### <span id="page-543-0"></span>QMF 機能キーのカスタマイズ

列 PANEL、ENTRY TYPE および NUMBER を索引する UNIOUE キーワードを 使用して、表に同一の行がないことを確認します。

UNIOUE キーワードを使用しないを選択すると、OMF は重複するキー定義を許可し ます。 OMF は、同一キーに対する複数のキー定義を検出した場合、ホーム・パネ ル上に警告メッセージを表示し、警告メッセージに関する情報をユーザーのトレー ス・データに書き込みます。ウィンドウ・パネルに対する複数のキー定義について、 メッセージは出されません。QMF は最後に検出した定義を使用します。

# ユーザーの機能キー定義を表に入力

SOL INSERT ステートメントまたは OMF 表エディターを使用して、カスタマイズした キー定義を機能キー表に挿入します。各機能キー定義は表で 2 行にわたります。

- 1 行は、ユーザーがキーを押したとき OMF が発行するコマンドを指定します。
- もう 1 行は、画面に表示されるラベル・テキストを指定します。

カスタマイズしたいキーごとに両方の行を入力してください。関連するラベルをもって いない機能キー・コマンドは、ユーザーの画面には表示されません。同様に、関連する コマンドをもっていないラベルは非アクティブです。

次の 2 つの節では、ユーザーが各行に入力する必要がある値について説明します。

### コマンドと機能キーの結び付け

OMF パネルの各機能キーは、その機能キーを押したときに実行される OMF コマンド と結び付けられます。 カスタマイズした機能キーも必ずこのように機能するようにする には、表に入力する 2 行の 1 つが 527 ページの表 65 に示す値を必ず持つようにしま す。

<span id="page-544-0"></span>表 65. 機能キー表をカスタマイズする値

| 列                 | 値                       | 情報                                                                                                    |
|-------------------|-------------------------|----------------------------------------------------------------------------------------------------|
| PANEL             | カスタマイズする QMF<br>パネルの ID | 531 ページの『フルスクリーン・パネル ID』は、フルスク<br>リーン・パネルで使用する必要がある ID を示します。<br>532 ページの『ウィンドウ・パネル ID』は、特定のウィン<br>ドウ・パネルで使用する必要がある ID を示します。                                                                                                    |
|                   |                         | ウィンドウ・パネルの 1 つのクラスの各パネルで表示され<br>る同じキーのセットを定義する場合は、表の最下部に示さ<br>れている クラス ID を使用します。 たとえば、書式ウィ<br>ンドウの Specify パネルをカスタマイズする場合、Specify<br>パネルに書式クラスのその他のパネルと異なるキーを表示<br>させたければ、パネル ID FOSPEC を使用します。 そうで<br>なければ、そのクラスのすべてのパネルの特徴を示すパネ<br>ル ID FOXXXX を使用します。 |
|                   |                         | クラス ID を使用する変更は、そのクラス ID によりカス<br>タマイズされたすべての パネルに適用されます。 ヘルプ<br>および指示ウィンドウは、固有の ID のセットを持ってい<br>ません。 クラス ID を使用することによってのみカスタマ<br>イズすることができます。                                                                                                    |
| <b>ENTRY TYPE</b> | K                       | K は、キーを押したときに QMF が発行するコマンドを、<br>この行が定義することを示します。                                                                                                    |
| <b>NUMBER</b>     | カスタマイズする機能キ<br>ーの番号     | F5 の定義を変更する場合は、5 をこの列に入力します。                                                                                                    |

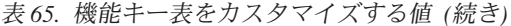

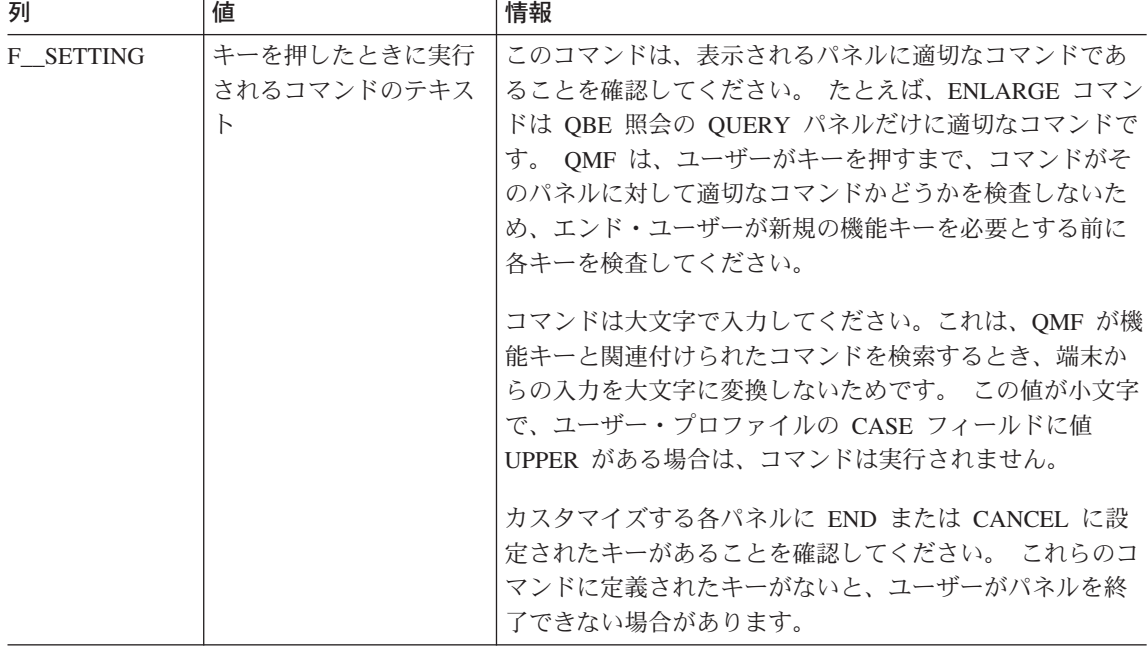

NLF を使用する場合:基本となるコマンドが、正しい各国語変換を使用していること を確認します。さらに、各キーに対するラベル・テキストが、使用している NLF 言語 で書かれていると便利です。

## 機能キーにラベルを付けて画面上に配置

各 QMF パネルの機能キーは、機能キー番号の隣にラベルがあります。 画面にラベル が表示されることを確認するには、表に 2 番目の行を追加する必要があります。 機能 キー表のこの行の各列に以下の値があることを確認してください。

表66. 機能キー表にラベルを付けるための値

| 列          | 値                       | 情報                                                                     |
|------------|-------------------------|------------------------------------------------------------------------|
| PANEL      | カスタマイズする QMF<br>パネルの ID | これは、定義の最初の行で使用したのと同じ ID ですが、<br>526 ページの『コマンドと機能キーの結び付け』で説明され<br>ています。 |
| ENTRY TYPE |                         | L は、この行が機能キーと関連付けられているラベルを定<br>義していることを示します。                           |

| 列             | 値                                         | 情報                                                                                                    |
|---------------|-------------------------------------------|----------------------------------------------------------------------------------------------------|
| <b>NUMBER</b> | フルスクリーン・パネル<br>をカスタマイズしている<br>場合は、画面上にキーが | ウィンドウまたはヘルプ・パネルをカスタマイズしている<br>場合、NUMBER は機能キーの番号を表しています (526ペ<br>ージの『コマンドと機能キーの結び付け』で表に追加した                                                                                                    |
|               | 表示される行の番号で<br>す。                          | 最初の行と同じです)。 たとえば、ホーム・パネルでは、<br>F5 は行 1 に表示され、F12 は行 2 に表示されます。                                                                                                    |
| PF_SETTING    | 機能キー・ラベルのテキ<br>スト                         | フルスクリーン・パネルでは、QMF はユーザーがこの行に<br>入力した通りに画面上に表示します。スペースの調整は行<br>いません。たとえば、QMF ホーム・パネルをカスタマイズ<br>している場合、カスタマイズしているキーもしていないキ<br>ーも含めて、パネル上に表示されるすべてのキーを入力す<br>る必要があります。 QMF は、ユーザーがカスタマイズを<br>行わないキーのデフォルト・キー設定を自動的に埋めるこ<br>とはしません。 例が 530 ページの図 150 に示されていま<br>す。<br>ウィンドウ・パネルでは、この列にキーのラベルだけ入力<br>する必要があります。 例が 530 ページの図 151 および<br>531 ページの図 152 に示されています。 |

表66. 機能キー表にラベルを付けるための値 (続き)

### キー定義の例

この節の例は、各タイプの QMF パネルに対する完全な機能キー定義の入力方法の参考 に使用してください。 例では、フルスクリーン・パネル、ウィンドウ・パネルおよびへ ルプ・パネルの更新方法を示しています。

示されている例は、531 ページの『カスタマイズしたいパネルの識別』の表からのパネ ル ID を使用しています。これらの表を使用して、機能キー表の PANEL 列に適切な値 を入手してください。

重要: カスタマイズされた各 2 次パネルには、ユーザーがパネルを終了するために CANCEL コマンドに設定したキーがあることを確認してください。

### フルスクリーン・パネルでキーの定義を入力

530 ページの図 150 に示した SQL 照会を使用して、ホーム・パネル上の F2 を「リス ト」から「インポート」に変更します。ホーム・パネルをパネル ID HOME で識別し、 F2 を押したときにそのコマンドが実行されるようにカスタマイズするため、番号 2 (表 示された最初の照会)を示します。

#### <span id="page-547-0"></span>QMF 機能キーのカスタマイズ

INSERT INTO MY\_\_PFKEYS (PANEL,ENTRY\_\_TYPE,NUMBER,PF\_\_SETTING) VALUES('HOME', 'K', 2, 'IMPORT') INSERT INTO MY PFKEYS (PANEL, ENTRY TYPE, NUMBER, PF SETTING) VALUES('HOME','L',1,'1= ヘルプ 2= インポート 3= 終了 4= 表示 5= 図表 6= 照会')

図 150. ホーム・パネルで OMF コマンドの機能キーを変更

QMF ホーム・パネルはここで F2 に関してインポートを表示します。

コマンド行にコマンドを入力するか、PF キーを使用してください。ヘルプを表示するには、PF1 を押すか、 HELP を入力してください。

\_\_\_\_\_\_\_\_\_\_\_\_\_\_\_\_\_\_\_\_\_\_\_\_\_\_\_\_\_\_\_\_\_\_\_\_\_\_\_\_\_\_\_\_\_\_\_\_\_\_\_\_\_\_\_\_\_\_\_\_\_\_\_\_\_\_\_\_\_\_\_\_\_\_\_\_\_\_ 1= 2= \$s]<H 3= --ト 3= 終了<br>9= 書式 10= 手順 5= 図表 6= 照会 7= 検索 8= 表編集 9= 書式 10= 手順 11= PROFILE 12= 報告書 了解、カーソルが位置付けられました。  $COMMAND ===>$ 

2 番目の照会で、各キーをユーザーがカスタマイズしなかった場合でも、PF SETTING 列にホーム・パネルの上側のキー行に表示される通り正確に入力してください。 たとえ ば、2番目の照会の PF\_SETTING 列にインポートだけを指定すると、ホーム・パネル は次のようになります。

コマンド行にコマンドを入力するか、PF キーを使用してください。ヘルプを表示するには、PF1 を押すか、 HELP を入力してください。 \_\_\_\_\_\_\_\_\_\_\_\_\_\_\_\_\_\_\_\_\_\_\_\_\_\_\_\_\_\_\_\_\_\_\_\_\_\_\_\_\_\_\_\_\_\_\_\_\_\_\_\_\_\_\_\_\_\_\_\_\_\_\_\_\_\_\_\_\_\_\_\_\_\_\_\_\_\_ インポート 7= 検索 8= 表編集 9= 書式 10= 手順 11= PROFILE 12= 報告書 了解、カーソルが位置付けられました。 COMMAND ===>

### ウィンドウ・パネルのキーの定義の入力

図 151 の SOL 照会は、F3 キーを指示照会の表パネルに追加します。 この機能キー は、CANCEL コマンドを実行し、CancelMe とラベルが付けられています。

INSERT INTO MY PFKEYS (PANEL, ENTRY TYPE, NUMBER, PF SETTING) VALUES('QPTABL', 'K', 3, 'CANCEL') INSERT INTO MY PFKEYS (PANEL, ENTRY TYPE, NUMBER, PF SETTING) VALUES('QPTABL', 'L', 3, 'CancelMe')

図 151. 指示照会の Specify パネルの機能キーの変更

<span id="page-548-0"></span>ヘルプ・パネルまたはプロンプト・パネルへのキー定義の入力 図 152 の SOL 照会は、F13 キーをすべてのヘルプ・パネルに追加します。 この機能 キーは、CANCEL コマンドを実行し、CancelMe とラベルが付けられています。

INSERT INTO MY PFKEYS (PANEL, ENTRY TYPE, NUMBER, PF SETTING) VALUES ('HEXXXX', 'K', 13, 'CANCEL')

INSERT INTO MY PFKEYS (PANEL, ENTRY TYPE, NUMBER, PF SETTING) VALUES ('HEXXXX', 'L', 13, 'CancelMe')

図152. ヘルプ・パネルまたは指定パネルの機能キーの変更

すべてのヘルプおよびプロンプト・パネルは、単一クラス ID を使用してカスタマイズ します。あるクラスの 1 つのパネルに加えた変更は、そのクラス ID で定義されている すべてのパネル上に現れるので、1 つのヘルプまたはプロンプト・パネルに行う変更 が、そのクラスのすべてのヘルプまたはプロンプト・パネルに対して適切であることを 確認してください。

# カスタマイズしたいパネルの識別

この節の表を使用して、機能キー表の PANEL 列にどの ID を入力するのかを決めてく ださい。 次のコマンドを使用して、グローバル変数 DSODC SHOW PANID を 1 に 設定すると、パネルの左上隅にパネル ID が表示されます。

SET GLOBAL (DSQDC SHOW PANID=1

#### フルスクリーン・パネル ID

532 ページの図 153 に、QMF 英語ベース用のフルスクリーン・パネル ID がリストさ れています。 OMF NLF の任意の有効なフルスクリーン・パネル ID のリストを表示 するには、QMF NLF の任意のパネルから、QMF コマンド HELP DSQ22957 を入力し ます。 各 QMF NLF の有効なフルスクリーン・パネル ID は、DSQ22957 メッセージ の言語固有バージョンにリストされています。 機能キー表の PANEL 列に、ここに示 してあるとおりに、あるいはメッセージ・テキストに示されているとおりに、ID を入力 してください。

<span id="page-549-0"></span>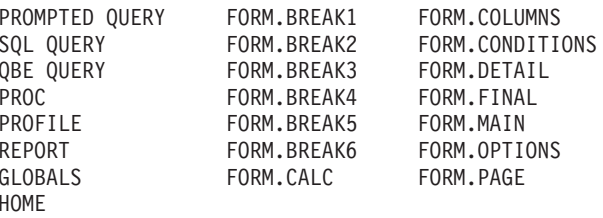

図 153. QMF 英語ベースのフルスクリーン・パネル ID

# ウィンドウ・パネル ID

この節の表を使用して、ウィンドウ・パネル ID を参照してください。パネル ID が表 示されるようにグローバル変数 DSQDC\_SHOW\_PANID を設定した場合は、画面に表 示される場合、これらの表中に示されている各 ID には、4 文字が先頭に置かれている のがわかります。

表に名前が付けられていないウィンドウ・パネルは、固有のパネル ID を持っていない ので、各表の最下部に示されているクラス ID を使用してカスタマイズしてください。 すべてのクラス ID には、その中に文字ストリング XXXX があります。これらの文字 は可変文字ではなく、実際の ID の一部です。

### コマンド・ウィンドウ

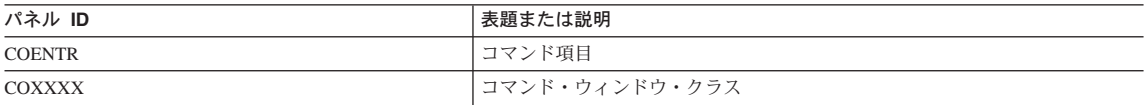

# 書式ウィンドウ

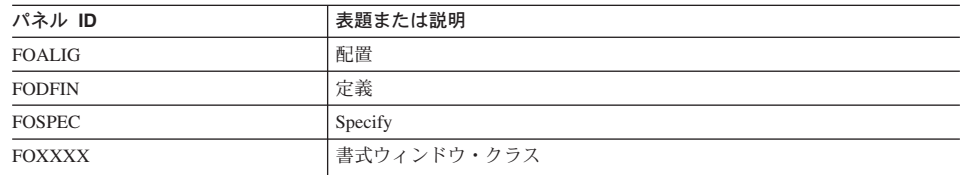

## グローバル変数ウィンドウ

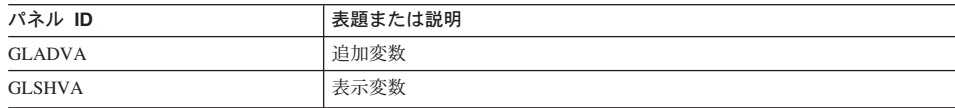

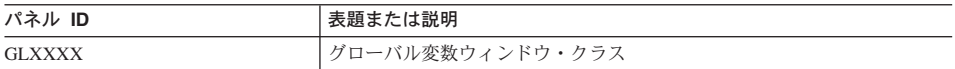

# ヘルプおよびプロンプト・ウィンドウ

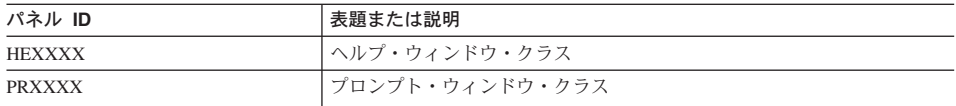

# ロケーション・ウィンドウ

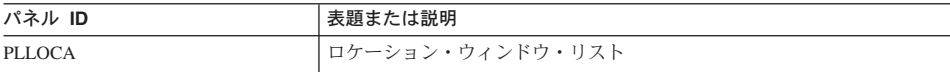

# オブジェクト・リスト・ウィンドウ

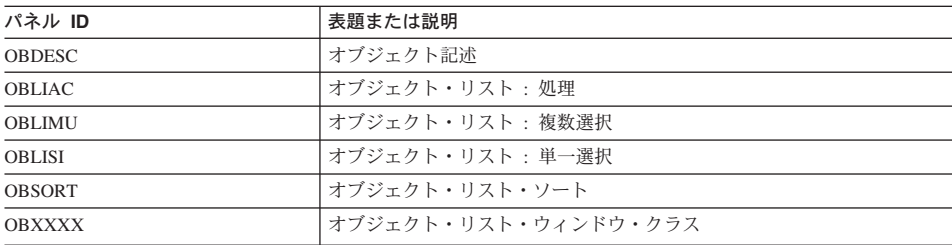

# 指示照会ウィンドウ

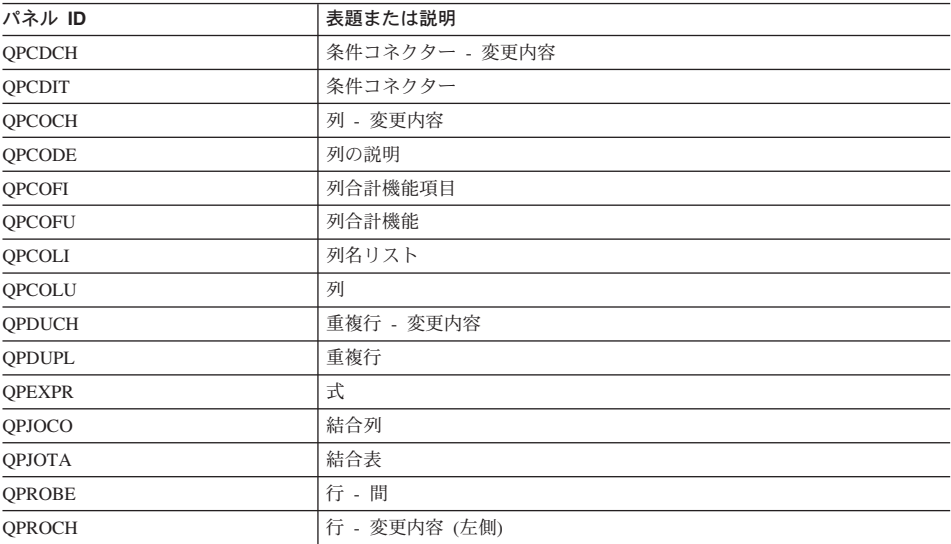

# QMF 機能キーのカスタマイズ

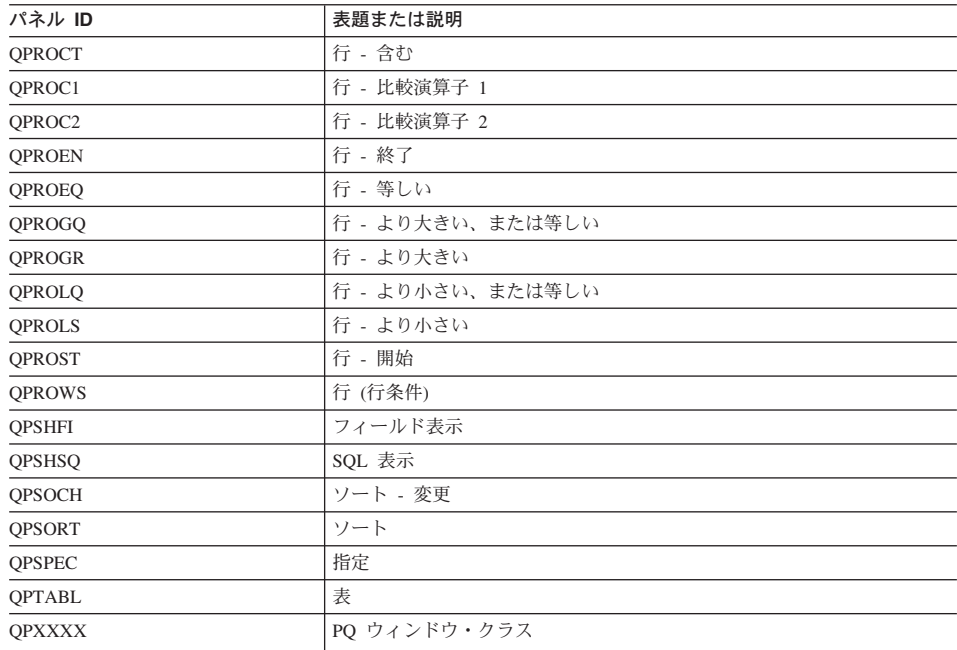

# 新規機能キー定義のアクティブ化

以下の説明を参考にして、OS/390、VM、および VSE 上に新規機能キー定義を作成しま す。

# OS/390 での定義のアクティブ化

ユーザーがカスタマイズされた機能キー定義を使用できるようにするには、以下のこと を行います。

1. ユーザー・プロファイルの PFKEYS フィールドを、機能キー定義表の名前で更新し ます。

たとえば、 535 ページの図 154 のような照会を使用して、英語 OMF ユーザーの JONES に表 MY PFKEYS を、またドイツ語 NLF ユーザーの SCHMIDT に表 MEIN FKY を割り当てます。 Q.PROFILES 表を更新する照会の列 TRANSLATION および ENVIRONMENT には、常に値を入れてください。

```
基本 QMF (英語)
        ドイツ語 NLF
UPDATE O.PROFILES
       UPDATE O.PROFILES
SET PFKEYS = 'MY PFKEYS'
       SET PFKEYS = 'MEIN PFKY'
WHERE CREATOR='JONES'
       WHERE CREATOR='SCHMIDT'
AND TRANSLATION = 'ENGLISH'
       AND TRANSLATION = 'DEUTSCH'
AND ENVIRONMENT = 'TSO')
       AND ENVIRONMENT = 'TSO')
```
図 154. OS/390 で、カスタマイズされた機能キーをユーザーからアクセス可能にする

2. 表にアクセスする必要があるユーザーに、SOL SELECT 特権を付与します。 すべてのユーザーが表を使用するために表が割り当てられるように、SELECT 特権 を PUBLIC に付与します。 たとえば、次のように指定します。 GRANT SELECT ON MY PFKEYS TO PUBLIC

インストール先での機能キーの保守を最小化するために、表の視点を割り当てること ができます。 SELECT 特権を視点についてだけ付与して、ユーザーが使用する以外 の目的で機能キーにアクセスできないようにします。

機能キー表の視点を割り当てる手順は、517 ページの『コマンド同義語表の保守の最 小化』で説明しているコマンド同義語表と同じです。 その節で説明している方針を 使用して、表または視点を個々のユーザーまたはユーザーのグループに割り当てるか どうかを決定してください。

3. 現行 OMF セッションを終了し、新規の機能キーをアクティブ化するために別のセ ッションを開始するようにユーザーに指示します。

### VM での定義のアクティブ化

ユーザーがカスタマイズされた機能キー定義を使用できるようにするには、以下のこと を行います。

1. ユーザー・プロファイルの PFKEYS フィールドを、機能キー定義表の名前で更新し ます。

たとえば、536ページの図 155 のような照会を使用して、英語 QMF ユーザーの JONES に表 MY PFKEYS を、またドイツ語 NLF ユーザーの SCHMIDT に表

<span id="page-553-0"></span>MEIN FKY を割り当てます。 O.PROFILES 表を更新する照会の列 TRANSLATION および ENVIRONMENT には、常に値を入れてください。

基本 QMF (英語)

ドイツ語 NLF UPDATE O.PROFILES UPDATE Q.PROFILES SET PFKEYS = 'MY PFKEYS' SET PFKEYS = 'MEIN PFKY' WHERE CREATOR='JONES' WHERE CREATOR='SCHMIDT' AND TRANSLATION = 'ENGLISH' AND TRANSLATION = 'DEUTSCH' AND ENVIRONMENT = 'CMS' AND ENVIRONMENT = 'CMS' (or 'TSO')

図155. カスタマイズされた機能キーをユーザーからアクセス可能にする

2. 表にアクセスする必要があるユーザーに、SOL SELECT 特権を付与します。 すべてのユーザーが表を使用するために表が割り当てられるように、SELECT 特権 を PUBLIC に付与します。 たとえば、次のように指定します。 GRANT SELECT ON MY PFKEYS TO PUBLIC

インストール先での機能キーの保守を最小化するために、表の視点を割り当てること ができます。 SELECT 特権を視点についてだけ付与して、ユーザーが使用する以外 の目的で機能キーにアクセスできないようにします。

機能キー表の視点を割り当てる手順は、517 ページの『コマンド同義語表の保守の最 小化』で説明しているコマンド同義語表と同じです。その節で説明している方針を使 用して、表または視点を個々のユーザーまたはユーザーのグループに割り当てるかど うかを決定してください。

3. データベースに再接続して新規の機能キー定義で OMF セッションを初期化するよ うに、ユーザーに指示する。たとえば、パスワード MYPW を持つユーザー JONES は次のコマンドを入力する必要があります。

CONNECT JONES (PA=MYPW

# VSE での定義のアクティブ化

ユーザーがカスタマイズされた機能キー定義を使用できるようにするには、以下のこと を行います。

1. ユーザー・プロファイルの PFKEYS フィールドを、機能キー定義表の名前で更新し ます。

たとえば、図156 のような照会を使用して、英語 OMF ユーザーの JONES に表 MY PFKEYS を、またドイツ語 NLF ユーザーの SCHMIDT に表 MEIN FKY を 割り当てます。 O.PROFILES 表を更新する照会の列 TRANSLATION および ENVIRONMENT には、常に値を入れてください。

#### 基本 QMF (英語)

ドイツ語 NLF UPDATE O.PROFILES UPDATE Q.PROFILES SET PFKEYS = 'MY PFKEYS' SET PFKEYS = 'MEIN PFKY' WHERE CREATOR='JONES' WHERE CREATOR='SCHMIDT' AND TRANSLATION = 'ENGLISH' AND TRANSLATION = 'DEUTSCH' AND ENVIRONMENT = 'CICSVSE' AND ENVIRONMENT = 'CICSVSE' (or 'TSO')

図156. カスタマイズされた機能キーをユーザーからアクセス可能にする

2. 表にアクセスする必要があるユーザーに、SOL SELECT 特権を付与します。 すべてのユーザーが表を使用するために表が割り当てられるように、SELECT 特権 を PUBLIC に付与します。 たとえば、次のように指定します。

GRANT SELECT ON MY PFKEYS TO PUBLIC

インストール先での機能キーの保守を最小化するために、表の視点を割り当てること ができます。 SELECT 特権を視点についてだけ付与して、ユーザーが使用する以外 の目的で機能キーにアクセスできないようにします。

機能キー表の視点を割り当てる手順は、517 ページの『コマンド同義語表の保守の最 小化』で説明しているコマンド同義語表と同じです。 その節で説明している方針を 使用して、表または視点を個々のユーザーまたはユーザーのグループに割り当てるか どうかを決定してください。

3. データベースに再接続して新規の機能キー定義で QMF セッションを初期化するよ うに、ユーザーに指示する。たとえば、パスワード MYPW を持つユーザー JONES は次のコマンドを入力する必要があります。

CONNECT JONES (PA=MYPW

# 機能キー表の検査と問題診断

機能キー表の名前を O.PROFILES 項目に挿入して新規の機能キー定義をアクティブ化 させれば、新規定義は検査を受けられる状態になります。 新規定義は 2 つの条件中 1 つが満たされなければ、有効になりません。

- QMF をクローズして新規に QMF セッションを開始する。
- OMF 内から、CONNECT TO locname コマンドを入力して再度 OMF に接続しま す。ここで、locname は OMF ホーム・パネルに表示されるロケーション名と同じで す。

上記 2 つのアクションのいずれかを行った後 Warning messages have been generated と いうメッセージが表示されたら、QMF を終了し、QMF トレース・データ (DSQDEBUG) 出力を検査します。トレースは、問題を修正するのに使用できるメッセ ージを提供します。 OMF に再接続した後、新規の機能キー定義が見つからない場合 は、O.SYSTEM INI プロシージャーまたは他のユーザー制御フィーチャーによってメッ セージ Warning messages have been generated が隠されている可能性があります。この 場合は OMF を終了して、DSQDEBUG トレース出力を検査します。

QMF トレース・データにエラーがない場合、SHOW GLOBALS コマンドを実行してグ ローバル変数 DSQAP PFKEY TABLE を検査します。 このグローバル変数に新規に作 成または変更した機能キー表の名前が含まれていない場合には、Q.PROFILES の行入力 を検査します。

# 第 29 章 QMF 書式のためのユーザー独自の編集コードの作成

# QMF 書式

OMF 書式は、データベースから戻されるデータのフォーマットをユーザーが制御する のに役立ちます。OMF 書式の MAIN および COLUMNS パネルの EDIT 列にある編集 コードを使用して、報告書データをさまざまな方法でフォーマット設定します。 たとえ ば、給与データを戻す列では 10 進数編集コードを使用します。この編集コードは、数 値データに通貨記号を付けて 10 進数にフォーマット設定します。

OMF と共に提供されている編集コードが、インストール先の報告書編集の要件に合わ ない場合は、本章の情報を使用して FORM.MAIN および FORM.COLUMNS パネルの EDIT 列で使用するユーザー独自の編集コードを作成することができます。 OMF 解説 書は OMF で提供される編集コードを示しています。

また、本章では、ユーザーの編集コードで記述されたデータをフォーマット設定する際 の、アセンブラー、PL/I、または COBOL での編集出口ルーチンの書き方も示していま す。OMF では、ユーザーの編集出口ルーチンへの標準インターフェースと、ユーザー 独自のルーチンを書くための開始点となるサンプル編集出口プログラムの両方を提供し ています。

OMF では、編集ルーチンが、31 ビットまたは 24 ビットの AMODE または RMODE でサポートされます。ただし、サポートされる言語の一部のバージョンでは 31 ビッ ト・アドレッシングがサポートされません。CICS で実行される OMF では、31 ビッ ト・アドレッシングが必要です。

# 編集コードの選択

ユーザー編集出ロルーチンが処理する Uxxxx もしくは Vxxxx 編集コードを作成しま す。Uコードについては、編集ルーチンに渡されたデータは、ソース・データの内部 データベース表現になります。 V コードでは、数値データは文字ストリングに変換さ れ、この文字ストリングが編集プログラムに渡されます。

どちらのコードも、文字または数値データのいずれかの処理を指示することができま す。 U および V は大文字でなければなりません。xxxx を端末から入力可能な 0 から 4 個の文字 (英字、数字、または特殊文字) で置き換えます。埋め込みブランクやヌル は使用できません。 以下に示す例は、いずれも有効な U タイプおよび V タイプの編 集コードです。

注:本章には、汎用プログラミング・インターフェースとそれに関連する、指針として の情報が含まれます。

<span id="page-557-0"></span>U1 UAB42 V 1 VX%5

ソース・データが文字の場合は、いずれのタイプのコードでも同じように簡単に処理さ れます。 フォーマット設定で算術演算が必要な場合は、数値ソースについては II コー ドを使用し、その他の場合は V コードを使用するように考慮してください。データ・ タイプが拡張浮動小数点の場合、プログラミング言語がこれをサポートしていることを 確認してください。 たとえば、VS COBOL II は拡張浮動小数点データを処理できませ ん。 このような場合は、V コードを使用してください。

数値データを含む V コードの場合、OMF はデータを文字フォーマットに変換してか ら、ユーザー編集ルーチンを呼び出します。変換された数値の長さは、表67 で示し ているように、元のデータ・タイプによって決まります。

表 67. OMF がデータ・タイプに応じて数値データを変換する方法

| 元の数値データのデータ・<br>タイプ | QMF が変換する長さ                                  |
|---------------------|----------------------------------------------|
| 短整数                 | 5                                            |
| 整数                  | 11                                           |
| 10 進数               | 元のデータの精度に等しい (元のデータが偶数の場合は、<br>奇数に繰り上げられます。) |
| 浮動小数点               | 15 以上 (10 を基数とする指数により異なる)                    |
| 拡張浮動小数点             | 30 以上 (10 を基数とする指数により異なる)                    |

編集コードを数値データの処理または文字データの処理に限定する必要はありません。 OMF と一緒に提供されているサンプルの編集ルーチンでは、1 つの編集コードで数値 と文字データの両方を処理しています。

ユーザーのプロファイルの CASE フィールドの値が UPPER または STRING の場合 は、OMFは端末から入力されるすべての入力を大文字に変換するため、編集コードを 確認できない場合があります。編集コードが大文字と小文字の混在を受け入れるように 作成されている場合には、混在が設定されている時にその編集コードを入力します。

#### DATE. TIME. および TIMESTAMP 情報の処理

編集コード出口を使用して、日付、時刻、およびタイム・スタンプの値をフォーマット することもできます。

インストール先システムが日付 / 時刻データ・タイプをサポートしている場合には、 DATE、TIME、および TIMESTAMP のデータ・タイプで列をフォーマット設定するこ とができます。 これによって、ユーザーはローカルの日時 / 時刻の出口ルーチンを使 用することができます。 これらのデータ・タイプの詳細については、OMF 使用の手引

き を参照してください。これらは DB2 出口であり、QMF 出口ではないことに留意し てください。これらの出口の作成方法についての詳細は、該当する DB2 システム管理 を参照してください。

編集ルーチンは、他のデータ・タイプの列のデータをフォーマット設定できるのと同じ ように、これらの列のデータをフォーマット設定することができます。 1 つの違いは、 フォーマット設定される値が制御ブロック・フィールド ECSINPT に現れる場合は、処 理されるコードが U コードまたは V コードに関係なく、常に文字ストリングとして渡 されるということです。 ストリングのフォーマットについては、表68 で説明していま す。

表 68. DATE、TIME、および TIMESTAMP データのフォーマット設定

| データ・タイプ       | ストリングの形式                                                                                                    |
|---------------|----------------------------------------------------------------------------------------------------|
| DATE データ      | yyyy-mm-dd。ここで、<br>vvvv 年を指定。常に、4 桁の数字。<br>mm 月を指定 (01 は 1 月、 12 は 12 月)。常に、2 桁<br>の数字で、先行ゼロが可能。<br>日を指定。常に、2桁の数字で、先行ゼロが可能。<br>dd<br>ダッシュ (-) は実際のダッシュを意味します。                                                     |
|               | たとえば、1990-12-12 は、1990 年 12 月 12 日です。                                                                                                    |
| TIME データ      | hh.mm.ss。 ここで、<br>時刻を指定 (00 から 23 の 24 時間表示による)。常<br>hh<br>に、2桁の数字で、先行ゼロが可能。<br>分を指定。常に、2桁の数字で、先行ゼロが可能。<br>mm<br>秒を指定。常に、2桁の数字で、先行ゼロが可能。<br><b>SS</b><br>ピリオドは実際のピリオドを意味します。<br>たとえば、13.08.36 は、米国で一般に使用されている表記法で |
|               | は、1:08 P.M. 36 秒となります。                                                                                                    |
| TIMESTAMP データ | yyyy-mm-dd-hh.mm.ss.nnnnnn。 ここで、<br>yyyy-mm-dd<br>DATE データの場合と同様に日付を指定。<br>hh.mm.ss                                                                                                    |
|               | TIME データの場合と同様に時刻を指定。                                                                                                    |
|               | nnnnnn<br>6 桁の数字で、百万分の一秒単位までカウント。<br>たとえば、1990-12-12-13.08.36.123456 は、米国で一般に使用さ<br>れている表記法では、1990 年 12 月 12 日 の 1:08 P.M.<br>36.123456 秒となります。                                                                   |

使用できるデータ・タイプについては、 548 ページの表 69 の ECSINTYP フィールドを 参照してください。

データをフォーマット設定するためのユーザー出ロルーチンの呼び出し

以下の説明を参考にして、OS/390、VM、および VSE 上でユーザー出口ルーチンを呼び 出します。

### OS/390 でのユーザー出ロルーチンの呼び出し

図 157 は、OMF とユーザー編集出ロルーチンの作業が、ユーザーによって定義された 編集コードを使用して、どのようにデータをフォーマット設定するか示しています。

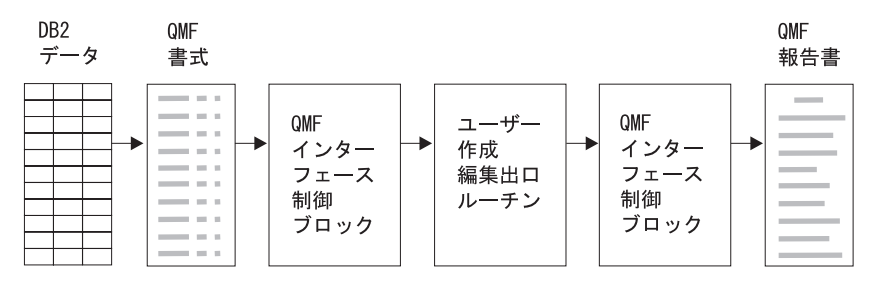

図 157. ユーザー編集ルーチンと OMF (OS/390 版) との関係

ユーザー独自のコードを FORM.MAIN または FORM.COLUMNS の列に入力すると、 OMF はデータの特性を 最初のインターフェース制御ブロックに渡します。この特性 は、 548 ページの『インターフェース制御ブロックのフィールド』で説明している制御 ブロックの特定のフィールドに常駐します。 OMF はまた、フォーマット設定されるデ ータを入力域に、またフォーマット設定の結果を保持する出力域に渡します。

IBM は、サンプル編集出ロルーチンの 6 つの異なるバージョンを QMF720.SDSQSAPE で提供しています。

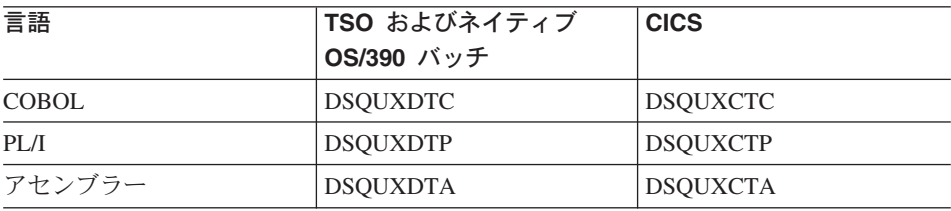

サンプル・プログラムは、2 つの編集コードをサポートします。

ダッシュを社会保障番号または文字ストリングに追加します。 **VSS** 

プログラム内部の表を使用して、部門番号を部門名に変換します。 **UDN** 

サンプル・プログラムには、ユーザーがより簡単に、ユーザー編集ルーチンの作業が分 かるようにコメントが付けられています。 ユーザーのプログラムを作成するためのテン プレートとして、サンプルを使用することができます。 これらのルーチンは、OS/390 の OMF720.SDSOSAPE にあります。

OMF では、ユーザー編集ルーチン DSOUEDIT が TSO およびネイティブ OS/390 用 に、再入可能モジュール DSOUECIC が CICS 用に提供され、それらは OMF ライブラ リー OMF720.SDSOLOAD にあります。編集ルーチンを使用する準備ができたならば、 OMF 提供のモジュールを削除または名前変更します。

編集ルーチンの一般的な構造については、545ページの図159を参照してください。

## VM でのユーザー出ロルーチンの呼び出し

図158 は、OMF とユーザー編集出口ルーチンの作業が、ユーザーによって定義された 編集コードを使用して、どのようにデータをフォーマット設定するか示しています。

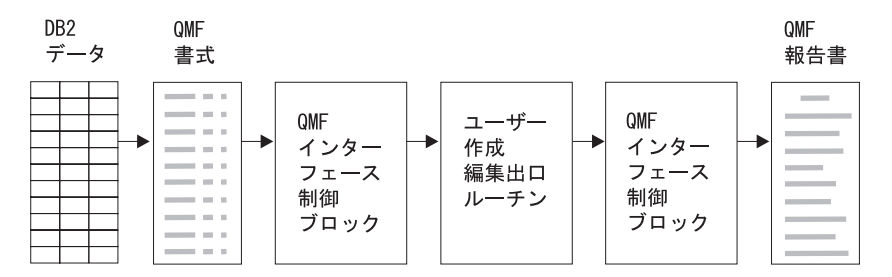

図 158. ユーザー編集ルーチンと OMF (VM 版) との関係

ユーザー独自のコードを FORM.MAIN または FORM.COLUMNS の列に入力すると、 OMF はデータの特性を 最初のインターフェース制御ブロックに渡します。 この特性 は、548 ページの『インターフェース制御ブロックのフィールド』で説明している制御 ブロックの特定のフィールドに常駐します。 OMF はまた、フォーマット設定されるデ ータを入力域に、またフォーマット設定の結果を保持する出力域に渡します。

IBM は、サンプル編集出ロルーチンの 3 つの異なるバージョンを提供しています。ア センブラー用 (DSQUXDTA)、PL/I 用 (DSQUXDTP)、および COBOL 用 (DSQUXDTC) のバージョンです。

サンプル・プログラムは、2 つの編集コードをサポートします。

- ダッシュを社会保障番号または文字ストリングに追加します。 **VSS**
- **UDN** プログラム内部の表を使用して、部門番号を部門名に変換します。

サンプル・プログラムには、ユーザーがより簡単に、ユーザー編集ルーチンの作業が分 かるようにコメントが付けられています。 ユーザーのプログラムを作成するためのテン プレートとして、サンプルを使用することができます。 これらのルーチンは、CMS の OMF 実動ディスクにあります。

OMF では、CMS 用にユーザー編集ルーチン DSQUEDIT が提供されます。DSQUEDIT は、OMF 実動ディスク上にある再配置可能モジュール・ファイルおよびテキスト・フ ァイルです。編集ルーチンを使用する準備ができたら、OMF 提供のモジュールおよび テキスト・ファイルを削除または名前変更します。

VM の場合の注: 再配置可能モジュール・ファイルの使用により、ユーザー編集コード の開発が容易になります。 OMF 実動ディスクにある OMF 提供のユーザー編集ルーチ ンを名前変更または削除することなしに、ユーザーの A ディスクにあるモジュール· ファイルをテストできるためです。これにより、他の OMF ユーザーへの影響が削減さ れます。編集ルーチンを作成してアセンブルまたはコンパイルしたら、そのルーチンを QMF で実行可能にする方式を検討する必要があります。ユーザー編集ルーチンは、テ キスト・フォーマットまたはモジュール・フォーマットで実行されます。再配置可能 CMS モジュール・ファイルの使用が、ユーザー編集ルーチンを生成する方式として推 奨されます。

QMF (VM 版) が開始されると、QMF では次のように編集ルーチンのロードが試みら れます。

- 1. DSOUEDIT に対して CMS NUCXLOAD を実行する。NUCXLOAD は、再配置情報 を保管している CMS モジュール・ファイルをロードするか、または OS ロード・ ライブラリーのメンバーとして CMS モジュール・ファイルをロードします。
- 2. DSQUEDIT に対して OS LOAD (SVC 8) を発行する。NUCXLOAD の使用が成功 しなかった場合は、OMF は次に OS LOAD (SVC 8) を発行します。OS LOAD は、テキスト・ファイル、TXTLIB のメンバー、または OS ロード・ライブラリー のメンバーをロードします。

アセンブラー、PL/I、および COBOL の編集ルーチンには、別々のバージョンのインタ ーフェース制御ブロックが使用されます。ただし、ルーチンを作成する時に使用したプ ログラム言語にかかわらず、それらに含まれる制御ブロックおよび入力データのフィー ルドは同じです。 545 ページの図 159 は、編集ルーチンの一般的な構造を示していま す。

<span id="page-562-0"></span>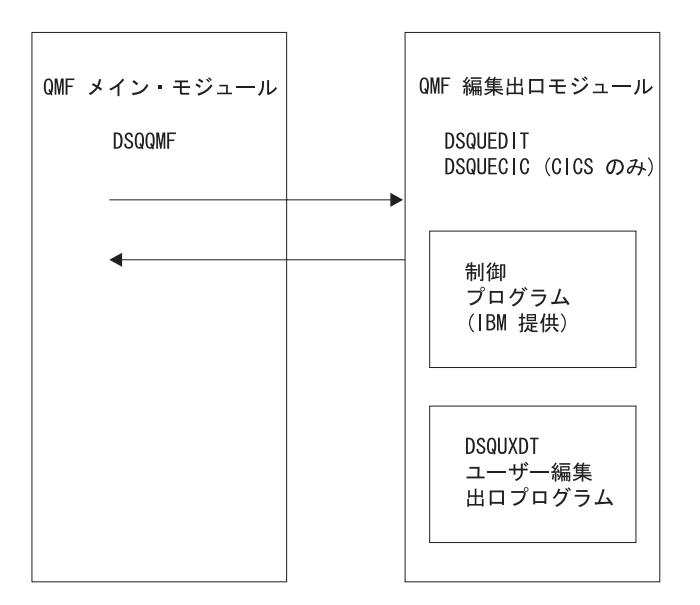

図 159. 編集ルーチンの一般的なプログラム構造

# VSE でのユーザー出ロルーチンの呼び出し

546 ページの図 160 は、QMF (VSE 版) とユーザー編集出ロルーチンの作業が、ユーザ ーによって定義された編集コードを使用して、どのようにデータをフォーマット設定す るか示しています。

<span id="page-563-0"></span>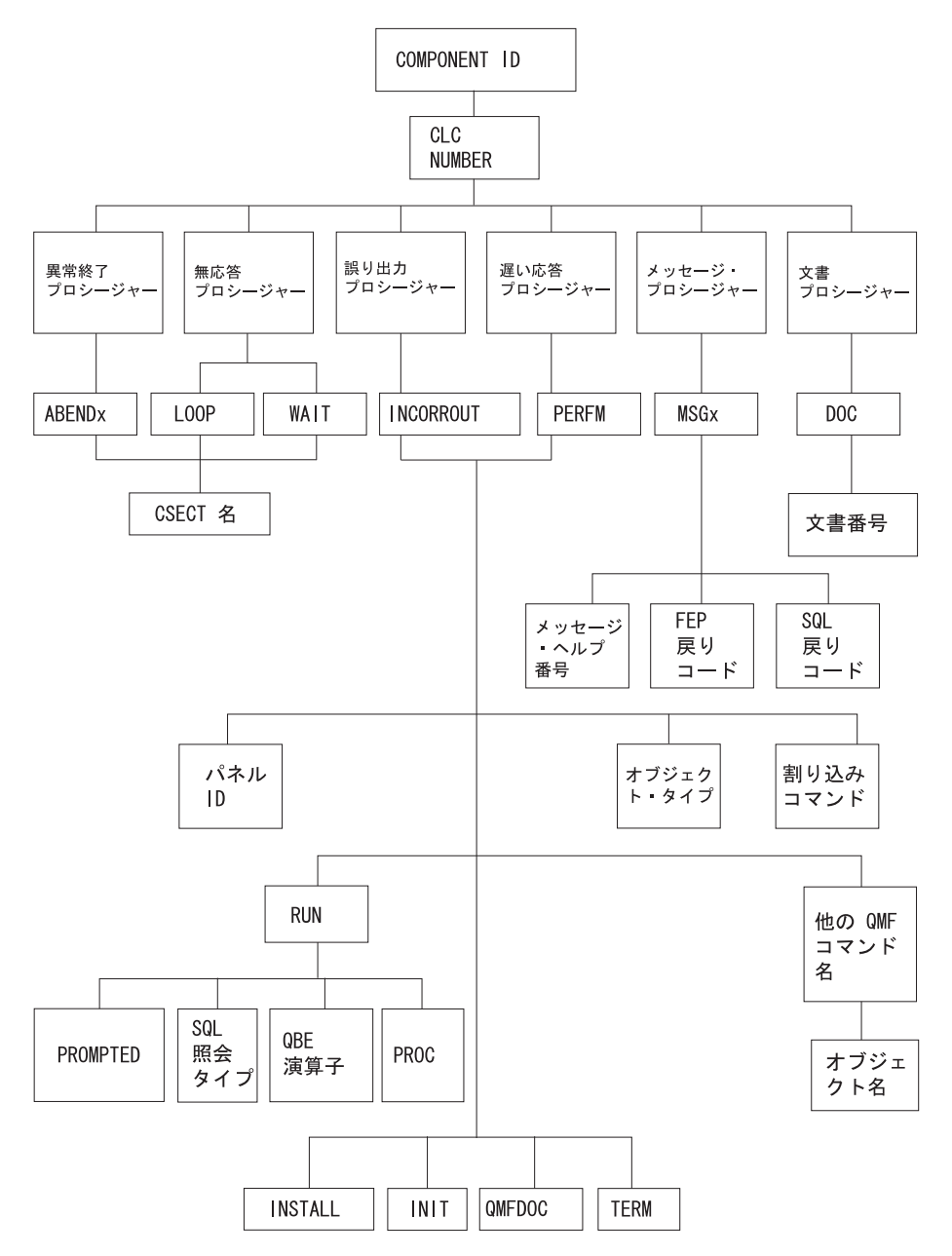

図 160. ユーザー編集ルーチンと OMF (VSE 版) との関係

ユーザー独自のコードを FORM.MAIN または FORM.COLUMNS の列に入力すると、 OMF はデータの特性を 最初のインターフェース制御ブロックに渡します。 この特性 は、548ページの『インターフェース制御ブロックのフィールド』で説明している制御 ブロックの特定のフィールドに常駐します。 OMF はまた、フォーマット設定されるデ ータを入力域に、またフォーマット設定の結果を保持する出力域に渡します。

IBM は、サンプル編集出ロルーチンの 3 つの異なるバージョンを提供しています。ア センブラー用 (DSOUXDTA)、PL/I 用 (DSOUXDTP)、および COBOL 用 (DSOUXDTC) のバージョンです。

サンプル・プログラムは、2 つの編集コードをサポートします。

**VSS** ダッシュを社会保障番号または文字ストリングに追加します。

**UDN** プログラム内部の表を使用して、部門番号を部門名に変換します。

サンプル・プログラムには、ユーザーがより簡単に、ユーザー編集ルーチンの作業が分 かるようにコメントが付けられています。 ユーザーのプログラムを作成するためのテン プレートとして、サンプルを使用することができます。これらのルーチンは、VSE上 で OMF のサブライブラリーにあります。

OMF で提供される DSOUECIC プログラムは、サンプルであり、サンプル編集プログ ラムと共に使用されることになっています。このため、このプログラムは、呼び出され るとただ単にエラー・コードを戻し、OMF により、サポートされない編集コードを使 用しようとしたことを示すメッセージが表示されます。

ユーザーの編集出口プログラムを作成したら、DSOUECIC と命名します。次に、プログ ラムを変換し、アセンブル (またはコンパイル) し、リンク・エディットして、 DSOUECIC という名前で編集出ロフェーズを形成します。IBM 提供のプログラムをユ ーザーの新規のプログラムで置き換える必要があります。プログラムの名前を変更しな いでください。DSOUECIC のままにします。

# 出ロルーチンとの情報の受け渡し

データベースから戻されたデータをフォーマット設定するために、OMF はユーザーの 編集出ロルーチンを呼び出し、インターフェース制御ブロックのフィールドを介して情 報を渡します。 また、入出力域を使用して出口ルーチンとの情報の受け渡しが行われま す。その中には、フォーマット設定されるデータベースのデータとフォーマット設定さ れた結果をどこに入れるかについての情報が含まれます。

フォーマット設定されるデータとしては、列値、組み込み関数の結果、定義された列、 計算、あるいは見出し、脚注、最終合計行の変数で表される値があります。

フォーマット設定の制御を受け取ると、ユーザーの編集ルーチンは以下のリストのパラ メーターを取り出します。

- インターフェース制御ブロック。
- ECSINPT の値。すなわち、フォーマット設定される入力域からのデータ。

<span id="page-565-0"></span>• ECSRSLT の値。すなわち、フォーマット設定された結果を含む出力域。 ECSRSLEN は、呼び出しのたびにこの出力域に実際に渡された記憶域の量を含んでいます。 結 果は、折り返し列にすることはできません。

重要: ECSRSLEN フィールドに示されている以上のメモリーを出力域で使用しない でください。使用すると、OMF エラー DSO60439 - User edit program memory overwrite (ユーザー編集プログラムのメモリー上書き)が出されます。

ユーザー編集プログラムの変更が必要になることがあります。 このアプリケーショ ン・エラーを訂正するためには、次のいずれかを行ってください。

- FORM の編集コードを報告書で要求される正しい長さに変更することによって、 COLUMN の WIDTH を広げます。
- ECSRSLEN の長さを検査し、OMF に渡される結果をユーザーのプログラムで PAD (埋め込み) または TRUNCATE (切り捨て) するかどうか判別します。

ECSINPT、ECSRSLT、および ECSRSLEN は、表 69 で説明しているインターフェー ス制御ブロックのフィールドです。

## インターフェース制御ブロックのフィールド

インターフェース制御ブロックのフィールドを使用して、ユーザー出口ルーチンとの間 で情報の受け渡しを行います。 アセンブラー、PL/L、または COBOL で機能するイン ターフェース制御ブロックはそれぞれ別々のものですが、インターフェース制御ブロッ クのフィールドは、ユーザー編集出ロルーチンの作成に使われているプログラム言語に 関係なく標準のものです。 これらのフィールドは、表69 に示されています。特に記 述のない限り、それぞれのフィールドはすべてのフォーマット設定の呼び出しに関連し ています。

これらと同じフィールドが、OMF と一緒に出荷されたサンプル・プログラム (サポート されるそれぞれのプログラム言語ごとに 1 つ) に現れます。 これらのフィールド名を ユーザーのソース・プログラムに含めることができます。 サンプル・プログラムは、 OMF プロダクション・ディスクにあります。

表 69. OMF インターフェース制御ブロックのフィールド

| 名前              | 内容                                                            |
|-----------------|---------------------------------------------------------------|
| <b>ECSDECPT</b> | PROFILE の DECOPT オプションにより決められた現行の小数点記号<br>(ピリオドまたはコンマ)を含んでいる。 |
| <b>ECSECODE</b> | ユーザー編集コードが入っている。                                              |

表 69. QMF インターフェース制御ブロックのフィールド (続き)

| 名前              | 内容                                                                                                    |  |
|-----------------|----------------------------------------------------------------------------------------------------|--|
| <b>ECSERRET</b> | 呼び出し時点では、ゼロが入っている。 エラーを記録するには、これ<br>をゼロ以外の戻りコードに設定する。 以下のリストのいずれかの値を<br>使用して、エラーのタイプを示す。                                                                                                    |  |
|                 | 番号<br>エラー<br>認識できない編集コード<br>99101<br>編集コードに不適切な入力データ・タイプ<br>99102<br>フォーマット設定される項目に無効な入力値<br>99103<br>フォーマット設定される項目が短過ぎる<br>99104<br>ECSRSLT の結果用にスペースが不十分 (結果が割り当てスペ<br>99105<br>ースに対し幅が広すぎる) |  |
|                 | リストされているエラー・コード (および、その関連メッセージとヘル<br>プ・パネル)は、エラーに固有。 その他のコードの場合は、汎用のバ<br>ックアップ・ヘルプ・パネルとともに、一般的なエラー・メッセージが<br>表示される。                                                                            |  |
| <b>ECSFREQ</b>  | フォーマット設定の呼び出しでは E に、終了呼び出しでは T になる。                                                                                                    |  |
| <b>ECSINLEN</b> | フォーマット設定される値のバイトで表した長さが入っている。                                                                                                    |  |
| <b>ECSINNUL</b> | フォーマット設定される値がヌルの場合は、N になります。                                                                                                    |  |
| <b>ECSINPRC</b> | フォーマット設定される値の精度を含む。データ・タイプが DECIMAL<br>の場合は U タイプ・コードのみに適用され、フォーマット設定される<br>文字ストリングが数値データから来ている場合には、V タイプ・コード<br>のみに適用される。                                                                     |  |
| <b>ECSINSCL</b> | フォーマット設定される値の位取りを含む。データ・タイプが<br>DECIMAL の場合は U タイプ・コードのみに適用され、フォーマット<br>設定される文字ストリングが数値データから来ている場合には、V タイ<br>プ・コードのみに適用される。                                                                    |  |
| <b>ECSINSGN</b> | 変換される数値の符号 (ブランクまたは - ) が入っている。 フォーマ<br>ット設定される文字ストリングが数値データから来ている場合には、V<br>タイプ・コードのみに適用される。                                                                                                   |  |

表 69. OMF インターフェース制御ブロックのフィールド (続き)

| 名前              | 内容                                             |  |
|-----------------|------------------------------------------------|--|
| <b>ECSINTYP</b> | データベース用語で、フォーマット設定される値が表現される方法を示               |  |
|                 | - すべてのタイプの編集コードに適用される。 以下の値を取ること<br>す。         |  |
|                 | ができます。                                         |  |
|                 | DATE データ・タイプ<br>384                            |  |
|                 | TIME データ・タイプ<br>388                            |  |
|                 | TIMESTAMP データ・タイプ<br>392                       |  |
|                 | VARCHAR データ・タイプ<br>448                         |  |
|                 | CHAR データ・タイプ<br>452                            |  |
|                 | LONG VARCHAR データ・タイプ<br>456                    |  |
|                 | VARGRAPHIC データ・タイプ<br>464                      |  |
|                 | GRAPHIC データ・タイプ<br>468                         |  |
|                 | LONG VARGRAPHIC データ・タイプ<br>472                 |  |
|                 | FLOAT データ・タイプ<br>480<br>DECIMAL データ・タイプ<br>484 |  |
|                 | INTEGER データ・タイプ<br>496                         |  |
|                 | SMALLINT データ・タイプ<br>500                        |  |
|                 | 拡張浮動小数点データ・タイプ<br>940                          |  |
|                 | 拡張浮動小数点データ・タイプは、データベース (または COBOL) で           |  |
|                 | はサポートされない。 AVERAGE および STDEV などの関数に制限さ         |  |
|                 | 拡張浮動小数点の値は、30桁以上の精度を持っている。<br>れる。              |  |
| <b>ECSNAME</b>  | 制御ブロックの名前である DXEECS が入っている。 記憶域ダンプ             |  |
|                 | で、目印としての役割を果たす。                                |  |
| <b>ECSROMF</b>  | T に設定されると、終了呼び出しが要求される。                        |  |
| <b>ECSRSLEN</b> | バイトで表した出力域の長さが入っている(その値は、FORMの                 |  |
|                 | WIDTH 列から取られる)。                                |  |
| <b>ECSTHSEP</b> | PROFILE の DECOPT オプションにより決定される千単位区切り文字         |  |
|                 | を含む (ブランクまたはコンマ)。                              |  |
| <b>ECSUSERS</b> | ある呼び出しから次の呼び出しへそのまま渡される情報を出口ルーチン               |  |
|                 | が記録できる 256 バイトのスクラッチパッド域。編集ルーチンのロー             |  |
|                 | ド後の最初の呼び出しでは、このフィールドには 2 進ゼロが入ってい              |  |
|                 | る。                                             |  |

# 入力域の特徴を示すフィールド

制約事項: この節は、DATE、TIME、および TIMESTAMP 列からの値には適用されま せん。 これらのタイプの値については、540ページの『DATE、TIME、およ び TIMESTAMP 情報の処理』を参照してください。

セッション中に、サブプログラム DSOUXDT はさまざまな編集コードの保守の必要が 生じる場合があります。 そのような場合は、ユーザーのルーチンはエグゼクティブ・ル ーチンにするように考慮してください。これは、渡された編集コードの分析のみを行 い、その後で実際にフォーマット設定を行う適切なルーチンを呼び出すというもので す。このような設計にしておくと、新規のユーザー編集コードが考案された時に、ソー ス・コードの理解と変更が容易になります。

インターフェース制御ブロックのフィールドに加えて入力フィールドも、ユーザーの編 集出ロルーチンはフォーマット設定されるデータについての情報を受け取ります。

フォーマット設定される値は ECSINPT のフィールドに現れます。どのように表現され るかは、フォーマット設定される値が数値であるか文字であるか (ECSINTYP フィール ドによって決まる)、または、編集コードが U コードであるか V コードであるか (ECSECODE フィールドによって決まる)によります。

#### 入力域での U タイプ編集コードの表現方法

数値は内部データベース・フォーマットで表現されます。たとえば、ECSINTYP が 496 (INTEGER データ・タイプ)の場合、値はフルワードの整数です。また、484 (DECIMAL データ・タイプ) の場合は、値は 10 進数フォーマットです。 10 進数フォ ーマットの位取りと精度は、ECSINSCL および ECSINPRC フィールドにあります。 長 さ (バイト) は ECSINLEN フィールドにあります。

定義された列、計算、および合計値からの数値データは、拡張浮動小数点値として戻さ れますが、DB2 はこのデータ・タイプを明示的にはサポートしていません。 長さ (16 バイト)は ECSINLEN フィールドにあります。

文字や漢字の値は、それぞれの内部文字ストリング・フォーマットで表現されます。唯 一の例外として、可変長ストリング (たとえば、VARCHAR データ・タイプ) の場合に はストリングそのものだけが表現され、その前にある長さフィールドは現れません。文 字値の場合はすべて、ストリングの長さ (バイト) は ECSINLEN にあります。

#### 入力域での V タイプ編集コードの表現方法

数値は、数字ストリングで表現されます。 長さは ECSINLEN フィールドにあります。 必要に応じて、先行または後書きのゼロでストリングが埋められます。

ストリングには符号や小数点は含まれていません。その代わり、符号はブランクまたは 負符号として、ECSINSGN フィールドに現れ、小数点の位置は ECSINSCL フィールド にあります。 たとえば、ECSINPT にあるストリングが 12345、ECSINSGN がブラン ク、かつ ECSINSCL が 3 に等しいとすると、表現される値は +12.345 となります。

文字または漢字の値は、それぞれの文字ストリングで表現されます。文字値の場合はす べて、ストリングの長さ (バイト) は ECSINLEN にあります。

#### 出力域の特徴を示すフィールド

ECSRSLT フィールドは、そのフィールドを完全に埋める文字ストリングのフォーマッ トであり、フォーマット設定された出力を受け取ります。入力時には、このフィールド は常にブランクです。 このフィールドの長さ (バイト) は ECSRSLEN フィールドにあ ります。 OMF は編集ルーチンを呼び出す前に ECSRSLT をブランクにします。 出力 域は一時記憶域であり、32.767 行以下の出力を保持できます。

# QMF 終了時に制御を出口ルーチンに渡す

制御ブロックの ECSROMF フィールドを使用して、QMF の終了時にはユーザー出口ル ーチンが必ず制御を受け取るように指示します。編集出ロルーチンが最初に制御を受け 取る時に、ECSRQMF 値を更新するようにしてください。

OMF 終了時にユーザー編集出口ルーチンが制御を受け取る際、ルーチンに渡されるパ ラメーターは制御ブロック、入力域、および出力域です。 制御ブロックのみに、使用で きる情報が含まれています。

# 編集ルーチンを HLASM (ハイレベル・アセンブラー) で作成

ネイティブ OS/390、TSO、CICS、および CMS 用の編集ルーチンをアセンブラーで作 成することができます。

# ネイティブ OS/390、TSO、または ISPF 用の編集ルーチンを作成

アセンブラー用の OMF 編集出ロインターフェースは、以下の部分から構成されていま す。

- インターフェース制御ブロック。DXEECSA として QMF と共に出荷。
- 制御プログラム。DSOUXIA として OMF と共に出荷。
- ユーザーの編集出ロプログラム。名前は DSOUXDT。

553 ページの図 161 は、ネイティブ OS/390、TSO、または ISPF 用のアセンブラー編 集出ロルーチンのプログラム構造を示しています。

<span id="page-570-0"></span>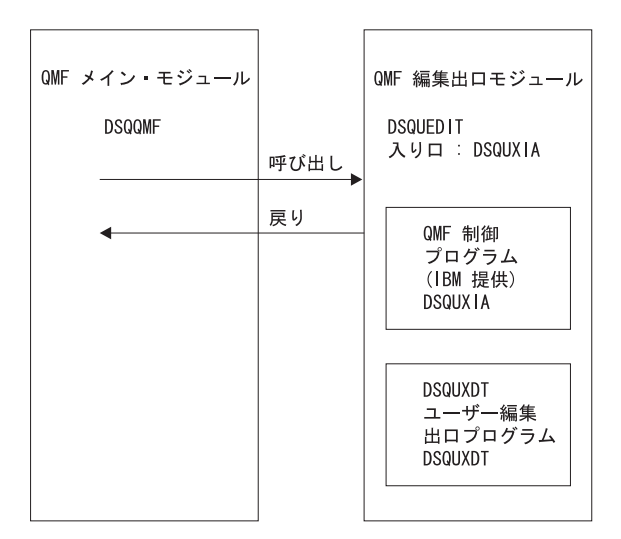

図161.TSO、ネイティブ OS/390 用のアセンブラー編集出ロルーチンのプログラム構造

### プログラム例 DSQUXDTA

IBM 提供のアセンブラー用サンプル編集プログラム DSOUXDTA は、OS/390 の OMF720.SDSQSAPE ライブラリーにあります。このサンプル・プログラムには、ユーザ ーが要件に合わせて変更できるように、コメントが付けられています。このプログラム 例を使用する場合は、ユーザーのプログラム・ライブラリーにコピーし、名前を DSQUXDT に変更してください。 このファイルの最下部付近に、DXEECSA 用の COPY ステートメントがあります。 DXEECSA は OS/390 の DSOUSERE MACLIB の メンバーです。DXEECSA により入力フィールドが定義され、この章で使用する名前が そこに示されています。

# アセンブラー編集ルーチンとネイティブ OS/390 との対話方法

ユーザー編集プログラムは、TSO およびネイティブ OS/390 では、標準のアセンブラー CALL ステートメントを使用して、サブルーチンとして呼び出されます。リンケージ は、標準の IBM 呼び出し規則に従います。ユーザーの編集出口プログラムへ入力の際 には、以下の条件が存在します。

• レジスター 1 には、標準パラメーター・リストのアドレスが入っています。

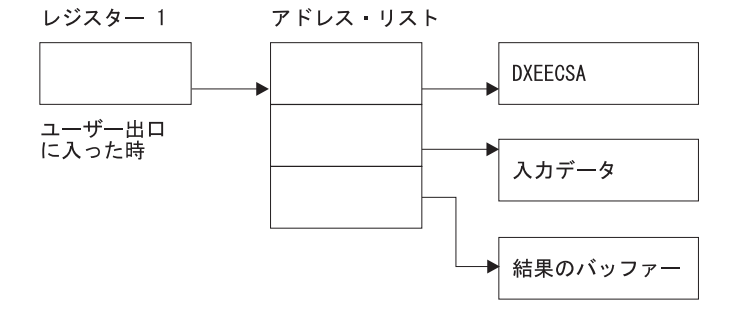

• レジスター 13 には、標準 SAVE 域のアドレスが入っています。

• レジスター 14 には、呼び出し側 (OMF) の戻りアドレスが入っています。

DXEECS 用のアセンブラー DSECT が DXEECSA として OMF と共に出荷されてお り、OS/390 ではライブラリー QMF720.SDSQUSRE の中に、CMS では DSQUSERE MACLIB の中にあります。アセンブラー COPY ステートメントを使用して、この DSECT をユーザーのプログラムに組み込みます。

標準的な規則に従って、レジスターを呼び出し時の値に復元し、次にレジスター 14 の アドレスに戻すことによって、制御を OMF に戻します。

プログラム例では、次のように、ステートメントによってアドレスがレジスター 8、9、 および 10 に設定されます。

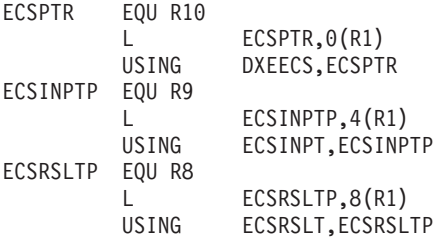

USING ステートメントは、DXEECSA で定義された DSECT を参照します。これら は、3 つのパラメーターおよびその入力フィールドのコンポーネントを定義します。

この結果、レジスター 10、9、および 8 はそれぞれ、制御ブロック、フォーマットされ る値、およびフォーマット後の結果のために確保された記憶域を指します。

標準的な規則を使用して、各レジスターを呼び出し時の値に復元し、次にレジスター 14 のアドレスに戻すことによって、制御を OMF に戻します。

#### アセンブラー編集ルーチンとネイティブ QMF との対話方法

OMF とユーザー編集インターフェース DSOUXDT との間のインターフェース制御ブロ ックは DXEECS です。 これはユーザーの編集コードを含み、ソース・データおよび編 集結果のターゲット・ロケーションを識別し、さらにユーザー編集ルーチンが使用する スクラッチパッド域を提供します。 この制御ブロックは、ユーザー編集ルーチンへの呼 び出しの間も存続しています。 スクラッチパッド域は、出口ルーチンの最初の呼び出し の後は、OMF により変更されることはありません。

#### OS/390 でのユーザー・プログラムのアセンブルおよびリンク・エディット

アセンブル中は、TSO またはネイティブ OS/390 の QMF サンプル・ライブラリー OMF720.SDSOUSRE にある OMF 編集出ロインターフェース制御ブロック DXEECSA が、マクロ・ライブラリーで使用可能になっている必要があります。

QMF モジュール・ライブラリー QMF720.SDSQLOAD にある IBM 提供の制御モジュ ール DSQUXIA を、ユーザー編集プログラム DSQUXDT に組み込むことにより、新規 の OMF 編集出口モジュール DSOUEDIT を作成します。 IBM 提供の制御モジュール DSOUXIA を入り口点として指定する必要があります。

モジュール DSOUEDIT は、24 ビットもしくは 31 ビットのアドレッシング・モードの いずれでも実行可能です。 OMF は 31 ビット・アドレッシング・モードで実行します が、出口モジュール DSQUEDIT が 24 ビット・アドレッシング・モードであれば、自 動的に 24 ビット・アドレッシング・モードに切り替わります。 31 ビット・アドレッ シング・モードをお勧めします。

#### OS/390 でのアセンブルおよびリンク・エディットのステートメントの例

以下のステートメントの例は、TSO またはネイティブ OS/390 における、アセンブルと リンク・エディットのジョブのものです。

```
//sampasm
            .10BEXEC PROC=ASMHCL
//STEP1
//* Provide Access to OMF Edit Macro DXEECSA
//C.SYSLIB DD DSN=QMF720.SDSQUSRE,DISP=SHR
//C.SYSIN DD *Your program or copy of QMF sample DSQUXDTA
/*//* Provide Access to QMF Interface Module
//L.QMFLOAD DD DSN=QMF720.SDSQLOAD, DISP=SHR
            DD \star//L.SYSIN
         INCLUDE QMFLOAD (DSQUXIA)
         ENTRY DSOUXIA
         MODE AMODE(31) RMODE(ANY)
         NAME DSQUEDIT(R)
/\star
```
# 編集ルーチンを CICS 用にアセンブラーで作成

CICS におけるアセンブラー用の QMF 編集出ロインターフェースは、以下の部分から 構成されています。

• インターフェース制御ブロック。DXEECSA として QMF と共に出荷。

- CICS プロローグ・マクロおよびエピローグ・マクロ。DFHEIENT および DFHEIRET として CICS と共に出荷。
- CICS コマンド・インターフェース・モジュール。DFHEAI および DFHEAI0 として CICS と共に出荷。
- ユーザーの編集出ロプログラム。名前は DSQUECIC。

図162 は、CICS のアセンブラー編集出ロルーチンのプログラム構造を示しています。

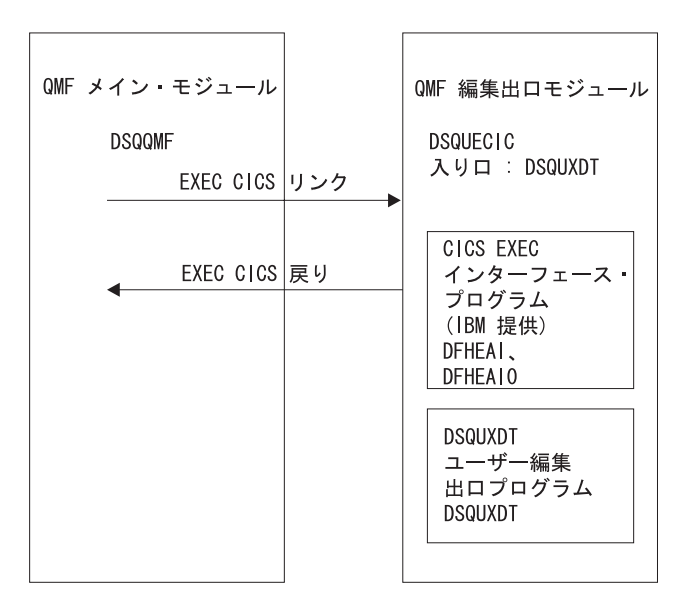

図 162. CICS のアセンブラー編集出ロルーチンのプログラム構造

## アセンブラー編集ルーチンと CICS との対話方法

ユーザー編集プログラムは、標準の CICS LINK コマンド・インターフェースを使用し て、呼び出されます。 ユーザーのプログラムは、メインの QMF プログラムとは異な るプログラム・レベルで実行されています。 ユーザーの編集出口プログラムへ入力の際 には、以下の条件が存在します。

• レジスター 1 には、CICS 提供のマクロ DFHEIENT および DFHEIRET による処理 に適している標準の CICS パラメーター・リストのアドレスが入っています。

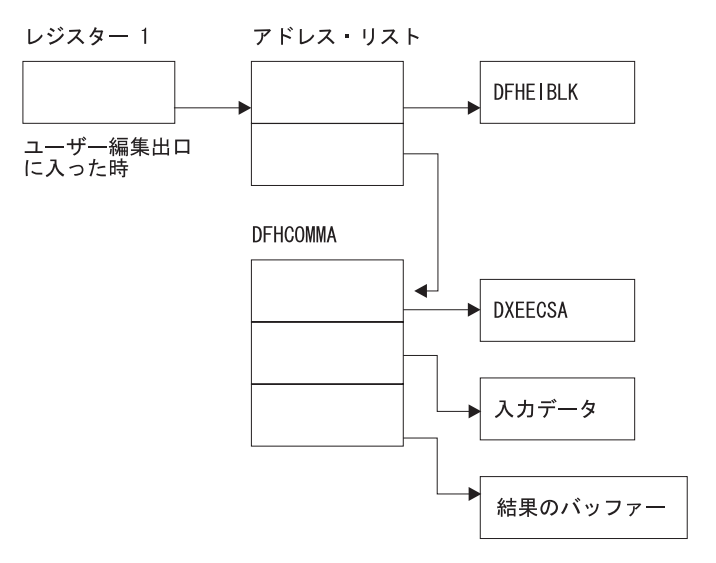

• レジスター 13 には、CICS 提供のマクロ DFHEISTG で記述されているとおりの、 標準の CICS 作業記憶域のアドレスが入っています。

DXEECS のアセンブラー DSECT が DXEECSA として OMF と共に出荷されており、 ライブラリー OMF720.SDSOSAPE の中にあります。アセンブラー COPY ステートメ ントを使用して、この DSECT をユーザーのプログラムに組み込みます。

標準の CICS RETURN コマンドを使用して、QMF に制御を戻します。

# プログラムの変換

アセンブラー用の CICS 変換プログラムを使用して、ユーザーのプログラムを変換する 必要があります。ユーザーのプログラムを変換する際、通常、CICSは、アドレス可能 度を設定する標準の CICS プロローグ (DFHEIENT) を提供し、レジスターを標準の CICS 作業記憶域に保管し、さらに標準の CICS エピローグ (DFHEIRET) を提供しま す。

標準の CICS RETURN コマンド、たとえば、EXEC CICS RETURN を使用して、OMF に制御を戻します。

### プログラムのアセンブル

アセンブル中は、OMF サンプル・ライブラリー QMF720.SDSQUSRE にある QMF 編 集出ロインターフェース制御ブロック DXEECSA、および CICS マクロ・ライブラリー が使用可能になっている必要があります。

### プログラムのリンク・エディット

EXEC CICS インターフェース制御モジュール DFHEAI および DFHEAI0 をユーザー の編集プログラム DSOUXCTA に組み込むことによって、新しい OMF 編集出口モジ ュール DSOUECIC を作成します。これらのインターフェース制御モジュールは共に、 CICS 製品で配布される CICS モジュール・ライブラリーにあります。EXEC CICS モ ジュール DFHEAI は、編集出口モジュールの最初のモジュールであり、かつ、入り口 点は DSOUECIC であることが必要です。

モジュール DSOUECIC は、31 ビット・アドレッシング・モードで実行可能でなければ なりません。

# 変換、アセンブル、およびリンク・エディットの JCL ステートメント例 (OS/390 上の CICS)

次に示すのは、CICS の変換、アセンブルおよびリンク・エディットのジョブのステー トメントの例です。

//SAMPASM JOB ...  $//*$  Add a parameter PROGLIB to procedure DFHEITAL PROGLIB=&PROGLIB,  $1/*$ //TRNCOMLK EXEC PROC=DFHEITAL.PROGLIB='OMF720.SDSOLOAD' //TRN.SYSIN DD  $\star$ 

Your program or modified copy of QMF sample DSQUXCTA

```
/\star//* Provide access to QMF Edit Macro DXEECSA
//LKED.SYSIN
           DD \starINCLUDE SYSLIB(DFHEAI)
   INCLUDE CICSLOAD (DFHEAIO)
   ORDER DFHEAI.DFHEAI0
   ENTRY DSQUECIC
   MODE AMODE(31) RMODE(ANY)
   NAME DSQUECIC(R)
/\star
```
## プログラム例 DSQUXCTA

DSQUXCTA という名前の、アセンブラーで書かれた IBM 提供の編集プログラムの例 が、OS/390 の OMF サンプル・ライブラリー OMF720.SDSOSAPE にあります。この プログラムにはコメントが数多く付いており、オンラインで見ることも印刷することも 可能です。また、ユーザーの要件に合わせて変更することもできます。このプログラム を使用する場合は、ユーザーのプログラム・ライブラリーにコピーして、名前を DSOUECIC に変更してください。

## アセンブラー編集ルーチンと QMF との対話方法

OMF とユーザー編集インターフェース DSOUEDIT との間のインターフェース制御ブ ロックは DXEECS です。 これはユーザーの編集コードを含み、ソース・データおよび 編集結果のターゲット・ロケーションを識別し、さらにユーザー編集ルーチンが使用す
るスクラッチパッド域を提供します。 制御ブロックは、ユーザー編集ルーチンへの呼び 出しの間も存続しています。スクラッチパッド域は、出口ルーチンの最初の呼び出しの 後は、OMF により変更されることはありません。

OMF により提供される DXEECSA ファイルを、DXEECS 制御ブロックのサンプル・ アセンブリー・バージョンとして参照してください。このファイルは、OS/390 ではライ ブラリー OMF720.SDSOSAPE 内に、CMS では OMF 実動ディスク上に、VSE では DXEECSA.A として OMF サブライブラリー内にあります。

# 編集ルーチンを VM 用に作成

アセンブラー用の OMF 編集出ロインターフェースは、以下の部分から構成されていま す。

- インターフェース制御ブロック。DXEECSA として OMF と共に出荷。
- 制御プログラム。DSQUXIA として QMF と共に出荷。
- ユーザーの編集出ロプログラム。名前は DSQUXDT。

図 163 は、VM のアセンブラー編集出ロルーチンのプログラム構造を示しています。

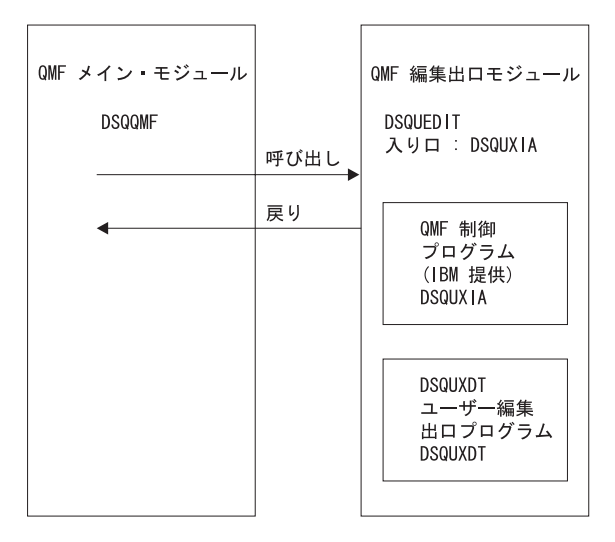

図 163. VM のアセンブラー編集出ロルーチンのプログラム構造

# プログラム例 DSQUXDTA

IBM 提供のアセンブラー用サンプル編集プログラム DSQUXDTA は、QMF 実動ディス クにあります。このサンプル・プログラムには、ユーザーが要件に合わせて変更できる ように、コメントが付けられています。 このプログラム例を使用する場合は、ユーザー のプログラム・ライブラリーにコピーし、名前を DSQUXDT に変更してください。 こ

のファイルの最下部付近に、DXEECSA 用の COPY ステートメントがあります。 DXEECSA は OS/390 の DSQUSERE MACLIB のメンバーです。 DXEECSA により入 カフィールドが定義され、この章で使用する名前がそこに示されています。

# アセンブラー編集ルーチンと CMS との対話方法

リンケージは、標準の IBM 呼び出し規則に従います。 ユーザーの編集出ロプログラム へ入力の際には、以下の条件が存在します。

- パラメーター・リストには 4 バイト・アドレスが 3 組含まれます。アドレスは次の ものを指しています。
	- 制御ブロック
	- フォーマット設定される値
	- フォーマット設定後の結果のために確保された記憶域

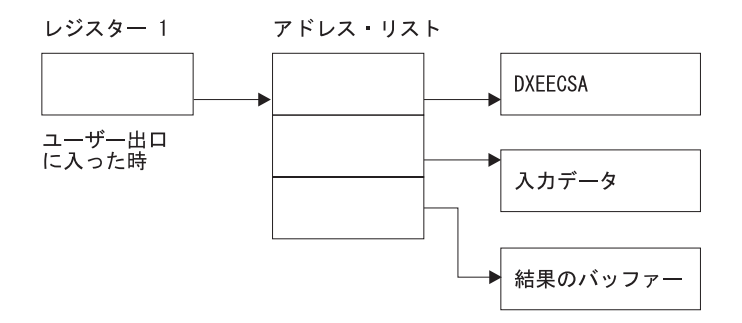

• レジスター 13 には、標準 SAVE 域のアドレスが入っています。

• レジスター 14 には、呼び出し側 (OMF) の戻りアドレスが入っています。

DXEECS 用のアセンブラー DSECT が DXEECSA として QMF と共に出荷されてお り、CMS では DSOUSERE MACLIB の中にあります。アセンブラー COPY ステート メントを使用して、この DSECT をユーザーのプログラムに組み込みます。

プログラム例では、次のように、ステートメントによってアドレスがレジスター 8、9、 および 10 に設定されます。

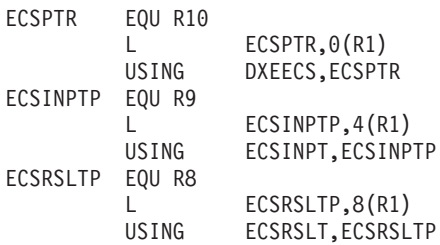

USING ステートメントは、DXEECSA で定義された DSECT を参照します。これら は、3つのパラメーターおよびその入力フィールドのコンポーネントを定義します。

この結果、レジスター 10、9、および 8 はそれぞれ、制御ブロック、フォーマットされ る値、およびフォーマット後の結果のために確保された記憶域を指します。

標準的な規則を使用して、各レジスターを呼び出し時の値に復元し、次にレジスター 14 のアドレスに戻すことによって、制御を QMF に戻します。

### アセンブラー編集ルーチンと QMF との対話方法

QMF とユーザー編集インターフェース DSQUXDT との間のインターフェース制御ブロ ックは DXEECS です。 これはユーザーの編集コードを含み、ソース・データおよび編 集結果のターゲット・ロケーションを識別し、さらにユーザー編集ルーチンが使用する スクラッチパッド域を提供します。 この制御ブロックは、ユーザー編集ルーチンへの呼 び出しの間も存続しています。 スクラッチパッド域は、出口ルーチンの最初の呼び出し の後は、OMF により変更されることはありません。

#### CMS でのユーザー・プログラムのアセンブルおよび生成

ユーザー・プログラムのアセンブルの前に、OMF 実動ディスク上の OMF ライブラリ - DSOUSERE MACLIB にある IBM 提供の制御ブロック DXEECSA にアクセスでき るようにしておいてください。 OMF 実動ディスクにアクセスし、OMF マクロ・ライ ブラリーに対して CMS コマンド GLOBAL MACLIB を実行する必要があります。たと えば、次のように指定します。

GLOBAL MACLIB DSOUSERE

CMS で提供される HLASM またはアセンブラーを使用して、ユーザーの編集プログラ ム DSOUXDT をアセンブルします。

DSOUEDIT モジュール・ファイルを作成してユーザーのプログラムを生成する前に、 IBM 提供の制御モジュール (DSQUXIA) にアクセスできるようにします。 DSQUXIA は、OMF 実動ディスクにあります。 モジュール・ファイルを作成する前に、このディ スクにアクセスする必要があります。

DSOUEDIT モジュール・ファイルを作成するには、次のように CMS の LOAD コマン ドおよび GENMOD コマンドを使用します。

1. DSOUEDIT モジュールを作成するテキスト・ファイルをロードする。DSOUEDIT モ ジュールは再配置可能でなければなりません。再配置可能にするには、RLD 項目を 使用してモジュールをロードする必要があります。このために、CMS LOAD コマン ドで RLDSAVE オプションを指定します。DSOUEDIT モジュールへの入り口点は DSQUXIA にします。次の CMS LOAD コマンドを実行します。

LOAD DSOUXIA DSOUXDT (RLDSAVE RESET DSOUXIA)

編集ルーチンを、24 ビットもしくは 31 ビットのアドレッシング・モードのいずれ でも実行できます。OMF が必要に応じてアドレス・スイッチを管理します。CMS LOAD コマンドで 31 ビット・アドレッシングを指定できます。たとえば、次のよ うに指定します。

LOAD DSQUXIA DSQUXDT (RLDSAVE RESET DSQUXIA AMODE 31 RMODE ANY)

2. DSOUEDIT モジュールを生成する。CMS LOAD によってロードされたテキスト・ ファイルから DSQUEDIT モジュールを生成するため、CMS GENMOD コマンドを 実行します。

GENMOD DSQUEDIT (AMODE 31 RMODE ANY)

ユーザー編集ルーチンがテストされたら、それを OMF 実動ディスクまたは OMF を始 動する時に使用可能なユーザー・ディスクに入れることができます。

# 編集ルーチンを CICS/VSE 用にアセンブラーで作成

CICS におけるアセンブラー用の OMF 編集出ロインターフェースは、以下の部分から 構成されています。

- インターフェース制御ブロック。DXEECSA.A として OMF と共に出荷。 COPY ス テートメントを使用して、インターフェース制御ブロックをユーザーのソース・デッ クに組み込みます。
- CICS プロローグ・マクロ DFHEIENT。CICS と共に出荷。CICS エピローグ・マク ロ DFHEIRET は、EXEC CICS RETURN には必要ありません。
- ・ CICS コマンド・インターフェース・モジュール。DFHEAI および DFHEAI0 として CICS と共に出荷。
- ユーザーの編集出ロプログラム。名前は DSOUECIC。

563 ページの図 164 は、CICS のアセンブラー編集出ロルーチンのプログラム構造を示 しています。

<span id="page-580-0"></span>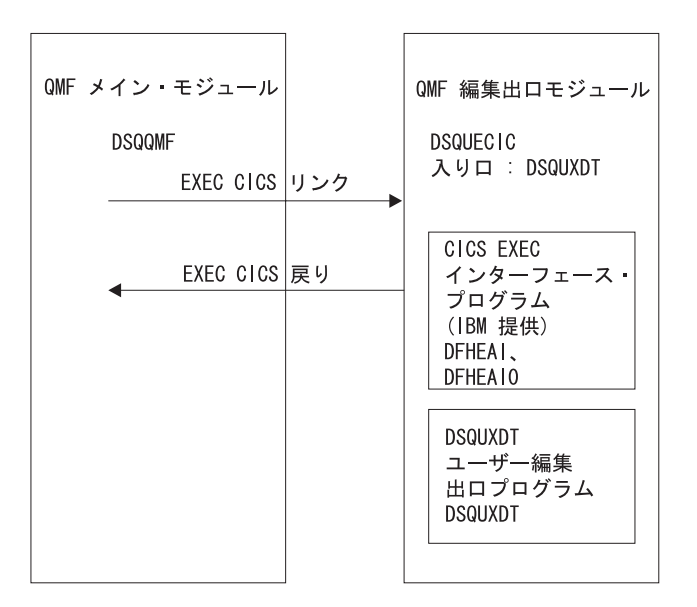

図 164. CICS のアセンブラー編集出ロルーチンのプログラム構造

# プログラム例 DSQUXCTA

DSOUXCTA.A という名前の IBM 提供のアセンブラーの編集プログラムの例が、VSE の OMF サンプル・ライブラリーに DSOUXCTA.Z という名前で存在します。このプロ グラムにはコメントが数多く付いており、オンラインで見ることも印刷することも可能 です。また、ユーザーの要件に合わせて変更することもできます。 このプログラムを使 用する場合は、ユーザーのプログラム・ライブラリーにコピーして、名前を DSOUECIC に変更してください。

#### アセンブラー編集ルーチンと CICS との対話方法

ユーザー編集プログラムは、標準の CICS LINK コマンド・インターフェースを使用し て、呼び出されます。 ユーザーのプログラムは、メインの QMF プログラムとは異な るプログラム・レベルで実行されています。 ユーザーの編集出口プログラムへ入力の際 には、以下の条件が存在します。

• レジスター 1 には、CICS 提供のマクロ DFHEIENT による処理に適している標準の CICS パラメーター・リストのアドレスが入っています。

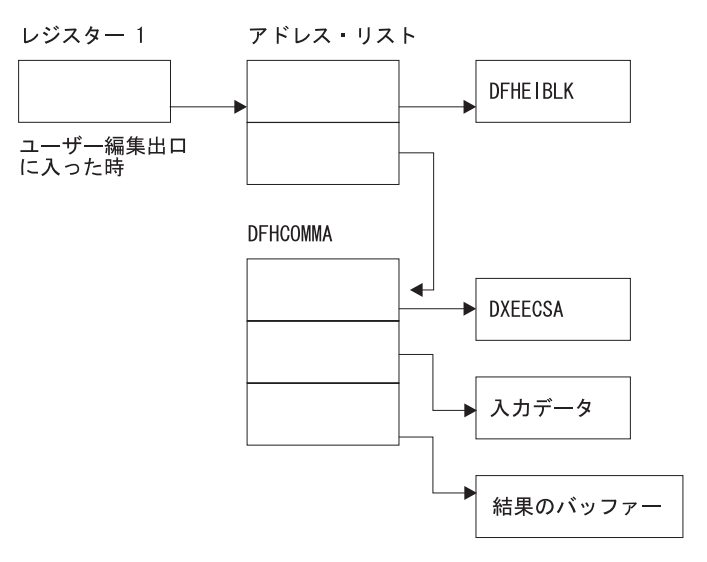

• レジスター 13 には、CICS 提供のマクロ DFHEISTG で記述されているとおりの、 標準の CICS 作業記憶域のアドレスが入っています。

DXEECS 用のアセンブラー DSECT が DXEECSA.A として QMF と共に出荷されてお り、OMF がインストールされているサブライブラリーの中にあります。アセンブラー COPY ステートメントを使用して、DXEECSA.A をユーザーのプログラムに組み込みま す。

標準の CICS RETURN コマンドを使用して、QMF に制御を戻します。

### アセンブラー編集ルーチンと QMF との対話方法

OMF とユーザー編集インターフェース DSOUEDIT との間のインターフェース制御ブ ロックは DXEECS です。 これはユーザーの編集コードを含み、ソース・データおよび 編集結果のターゲット・ロケーションを識別し、さらにユーザー編集ルーチンが使用す るスクラッチパッド域を提供します。 制御ブロックは、ユーザー編集ルーチンへの呼び 出しの間も存続しています。スクラッチパッド域は、出口ルーチンの最初の呼び出しの 後は、OMF により変更されることはありません。

OMF により提供される DXEECSA ファイルを、DXEECS 制御ブロックのサンプル・ アセンブラー・バージョンとして参照してください。このファイルは、VSE では DXEECSA.A として OMF サブライブラリー内にあります。

#### プログラムの変換

アセンブラー用の CICS 変換プログラムを使用して、ユーザーのプログラムを変換する 必要があります。 ユーザーのプログラムを変換する際、通常、CICS は、アドレス可能 度を設定する標準の CICS プロローグ (DFHEIENT) を提供し、レジスターを標準の CICS 作業記憶域に保管します。

標準の CICS RETURN コマンド、たとえば、EXEC CICS RETURN を使用して、QMF に制御を戻します。

#### VSE でのプログラムのアセンブル

プログラムをアセンブルする場合、CICS マクロおよび編集出ロインターフェース制御 ブロック (DXEECSA.A) が検出されるように、LIBDEF 検索チェーンに CICS および QMF のサブライブラリーを含めるようにしてください。次のアセンブラー・コンパイ ラー・オプションを使用して、ルーチンをアセンブルします。

'LIBMAC, USING(NOLIMIT, NOWARN), EXIT(LIBEXIT(EDECKXIT(ORDER=EA)))'

これらのコンパイラー・オプションでは、E デック出口を指定することが必要です。 EDECKXIT はアセンブラー用のライブラリー出口で、E デックの処理を可能にしま す。この出口は、ここでは CICS E デックを処理する必要があります。

VSE/ESA には、E デック出口のセットアップに役立つスケルトンが提供されていま す。このスケルトンを変更せずに使用することができます。ただし、スケルトンを使用 する前に、 VSE Guide to System Functions にある説明に従って、必ずこの出口を使用 可能にしてください。

#### プログラムのリンク・エディット

EXEC CICS インターフェース制御モジュール DFHEAI および DFHEAI0 をユーザー の編集プログラム DSOUXCTA に組み込むことによって、新しい OMF 編集出口モジ ュール DSOUECIC を作成します。これらのインターフェース制御モジュールは共に、 CICS 製品で配布される CICS モジュール・ライブラリーにあります。EXEC CICS モ ジュール DFHEAI は、編集出ロモジュールの最初のモジュールであり、かつ、入り口 点は DSQUECIC であることが必要です。

モジュール DSOUECIC は、31 ビット・アドレッシング・モードで実行可能でなければ なりません。

# 変換、アセンブル、およびリンク・エディットの JCL ステートメント例 (VSE 上の CICS)

566 ページの図 165 は、OMF と共に出荷されるサンプル・ジョブ DSO3XCTA.Z を示 します。このジョブは、同様に OMF と共に出荷されるアセンブラー・プログラム例 (DSOUXCTA.Z) を変換、コンパイル、リンク・エディットします。このサンプル・ジョ ブをたたき台として使用して、ユーザー独自の編集出ロルーチンの変換、アセンブル、 リンク・エディットの JCL を作成してください。 CICS でのアセンブラー・プログラ

<span id="page-583-0"></span>ムのインストールについての詳細は、*CICS システム定義の手引き* を参照してくださ  $\mathcal{U}$ 

// JOB DSQ3XCTA Install QMF Edit Exit for COBOL \* --------------------------------------------------------------------------- \* Install QMF Edit Exit (HLASM) \* ---------------------------------------------------------------------------- // SETPARM VOLID=volid \*-- update volid for syspch // SETPARM START=rtrk \*-- update start track/block (syspch) // SETPARM SIZE=ntrks \*-- update number of tracks/blocks (syspch) \*------------------------------------------------------------------------------ // DLBL IJSYSPH,'ASM.TRANSLATION',0 // EXTENT SYSPCH,,1,0,&STARTL,&SIZE. ASSIGN SYSPCH,DISK,VOL=&VOLID.,SHR Library search chain must contain the QMF, CICS and HLASM sublibraries // LIBDEF \*,SEARCH=(PRD2,PROD,PRD1.BASE,PRD2.CONFIG) // LIBDEF PHASE,CATALOG=PRD2.PROD \*------------------------------------------------------------------------------ // STEP 1: Translate Edit ExitQMF720 program \*------------------------------------------------------------------------------ // EXEC DFHEAP1\$ : Assembly source program here : /\* \*----------------------------------------------------------------------------- Step 2: Assemble Edit Exit program CLOSE SYSPCH,00d // DLBL IJSYSIN,'ASM,TRANSLATION',0 // EXTENT SYSIPT ASSGN SYSIPT,DISK,VOL=&VOLID.,SHR // OPTION CATAL,DECK,SYM,ERRS PHASE DSQUECIC,\*,SVA INCLUDE DFHEAI INCLUDE DFHEAI0 // EXEC ASMA90,SIZE=(ASMA90,50K), C PARM='LIBMAC,USING(NOLIMIT,NOWARN),EXIT(LIBEXIT(EDECKXITC (ORDER=EA)))' CLOSE SYSIPT,SYSRDR /\* \*------------------------------------------------------------------------ \* Step 3: Link-dit Edit Exit program \*------------------------------------------------------------------------ // EXEC LNKEDT,PARM='AMODE=31,RMODE=ANY'  $/$ \* /& // JOB RESET ASSGN SYSIPT,SYSRDR IF 1A93D, CLOSE SYSIPT,SYSRDR ASSGN SY;SPCH,00D IF 1A93D, CLOSE SYSPCH,00D /&

図 165. HLASM ルーチンの変換、アセンブル、リンク・エディットの JCL 例

# 言語環境プログラム (LE) を使用せずに PL/I で編集ルーチンを作成

言語環境を使用せずにネイティブ OS/390、TSO、または CMS 用に PL/I で編集ルーチ ンを作成することができます。

# LE を使用せずにネイティブ OS/390、TSO、または ISPF 用の編集ルーチン を作成

TSO、ISPF、およびネイティブ OS/390 の PL/I 用の OMF 編集出ロインターフェース は、以下の部分から構成されています。

- インターフェース制御ブロック。DXEECSP として QMF と共に出荷。
- 制御プログラム。DSQUXIP として QMF と共に出荷。
- 制御プログラム。DSQUPLI として QMF と共に出荷。
- ユーザーの編集出ロプログラム。名前は DSQUXDT。

570 ページの図 167 は、TSO、ISPF、またはネイティブ OS/390 での PL/L 編集出口ル ーチンのプログラム構造を示しています。

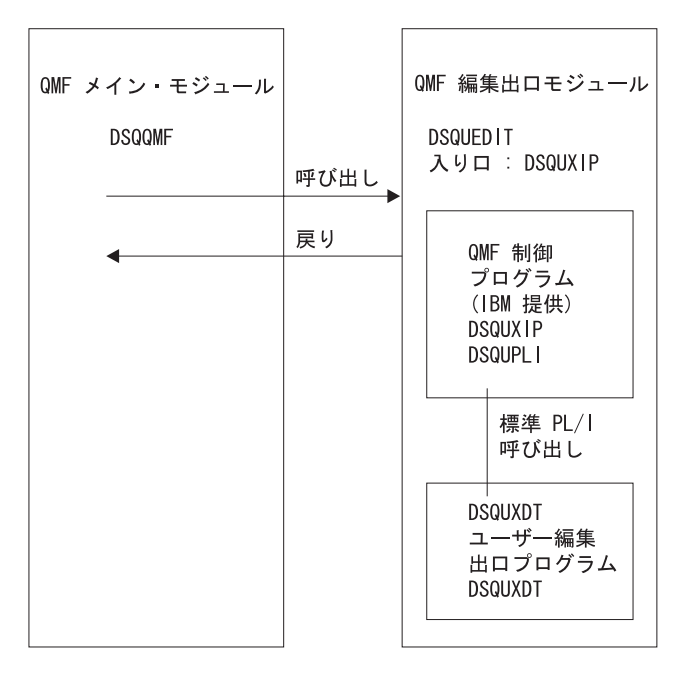

図 166. LE を使用しない PL/I 編集出ロルーチンのプログラム構造

PL/I 編集ルーチンの、ネイティブ OS/390、TSO、または ISPF との対話方法 ユーザー編集プログラムは、標準の PL/I CALL ステートメントを使用して、 PL/I 外 部プロシージャーとして呼び出されます。 以下のパラメーターが、示された順序で提供 されます。

- 1. DXEECS
- 2. 入力データ
- 3. 出力データ

次の例は、パラメーターを指定するプロシージャー・ステートメントの例です。 DSOUXDT:

PROCEDURE (DXEECSF, ECSINPTF, ECSRSLTF) OPTIONS (REENTRANT);

PL/I データ構造は、OMF と共に DXEECSP として出荷され、ライブラリー OMF720.SDSQSAPE の中にあります。 このデータ構造をユーザーのプログラムに組み 込みます。

標準の RETURN ステートメントを使用して、OMF に制御を戻します。

### DSQUXDT および DSQUPLI のコンパイル

コンパイル中は、OS/390 の OMF サンプル・ライブラリー OMF720.SDSOUSRE にあ る OMF 編集出ロインターフェース制御ブロック DXEECSP がマクロ・ライブラリー で使用可能になっている必要があります。

両方のプログラムを、STAE または SPIE マクロなしでコンパイルします。そのために は、次のステートメントを PL/I プログラムに加えます。

DCL PLIXOPT CHAR(15) VAR INIT('NOSTAE, NOSPIE') STATIC EXTERNAL;

DSQUPLI を MAIN オプションを指定してコンパイルします。ユーザーの編集出ロプロ グラム DSQUXDT は、MAIN を指定してはなりません。

#### プログラムのリンク・エディット

OMF モジュール・ライブラリー OMF720.SDSOLOAD にある IBM 提供の制御モジュ ール DSOUXIP および DSOUPLI を、ユーザー編集プログラム DSOUXDT に組み込む ことにより、新規の OMF 編集出口モジュール DSQUEDIT を作成します。 DSQUXIC を入り口点として指定する必要があります。

モジュール DSOUEDIT は、24 ビットもしくは 31 ビットのアドレッシング・モードの いずれでも実行可能です。 OMF は 31 ビット・アドレッシング・モードで実行します が、出口モジュール DSOUEDIT が 24 ビット・アドレッシング・モードであれば、自 動的に 24 ビット・アドレッシング・モードに切り替わります。

31 ビット・アドレッシング・モードをお勧めします。

#### コンパイルおよびリンク・エディットのステートメント例

以下に示すのは、TSO またはネイティブ OS/390 のジョブをアセンブルし、リンク・エ ディットするステートメントの例です。

```
//samPLI
           JOR//STEP1
          EXEC IEL1CL
//* Provide Access to OMF Edit Macro DXEECSP
//PLI.SYSIN DD \starYour program or copy of QMF sample DSQUXDTP
/\star//* Provide Access to OMF Interface Module
//LKED.QMFLOAD DD DSN=QM720.SDSQLOAD,DISP=SHR
//LKED.SYSIN
            DD *INCLUDE OMFLOAD (DSQUXIP)
        INCLUDE OMFLOAD (DSOUPLI)
        ENTRY DSOUXIP
        MODE AMODE(31) RMODE(ANY)
        NAME DSQUEDIT(R)
```

```
/\star
```
# プログラム例 DSQUXDTP

DSOUXDTP という名前の、PL/I で書かれた IBM 提供の編集出ロプログラムの例が、 OMF サンプル・ライブラリー OMF720.SDSOSAPE にあります。このプログラムには コメントが数多く付いており、オンラインで見ることも印刷することも可能です。ま た、ユーザーの要件に合わせて変更することもできます。 このプログラム例を使用する 場合は、ユーザーのプログラム・ライブラリーにコピーし、名前を DSOUXDT に変更 してください。

## VM で LE を使用しないで編集ルーチンを作成

CMS における PL/I 用の OMF 編集出ロインターフェースは、以下の部分から構成され ています。

- インターフェース制御ブロック。DXEECSP として QMF と共に出荷。
- 制御プログラム。DSQUXIP として QMF と共に出荷。
- 制御プログラム。DSQUPLI として QMF と共に出荷。
- ユーザーの編集出ロプログラム。名前は DSQUXDT。

570 ページの図 167 は、CMS の PL/I 編集出口ルーチンのプログラム構造を示してい ます。

<span id="page-587-0"></span>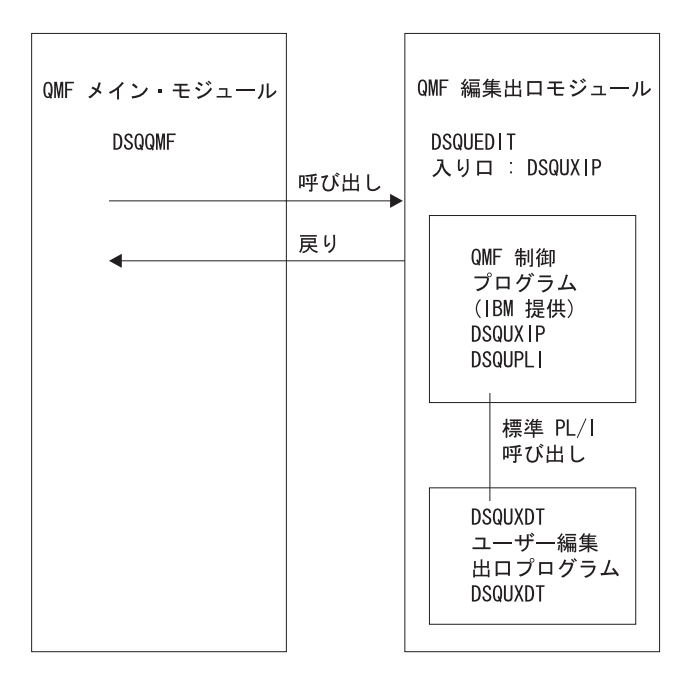

図 167. LE を使用しない PL/I 編集出ロルーチンのプログラム構造

# プログラム例 DSQUXDTP

DSQUXDTP という名前の、PL/I で書かれた IBM 提供の編集出ロプログラムの例が、 CMS の OMF 実動ディスクにあります。このプログラムにはコメントが数多く付いて おり、オンラインで見ることも印刷することも可能です。また、ユーザーの要件に合わ せて変更することもできます。このプログラム例を使用する場合は、ユーザーのプログ ラム・ライブラリーにコピーし、名前を DSQUXDT に変更してください。 代わりにユ ーザー独自のルーチンを作成する場合は、ソースの中に DXEECSP (CMS の DSQUSERE MACLIB のメンバー) 用の %INCLUDE ステートメントがあることに注意 してください。 DXEECSP により入力フィールドが定義され、この章で使用する名前が そこに示されています。ユーザー独自の編集ルーチンにこれを組み込むのが最善です。

#### PL/I 編集ルーチンと QMF との対話方法

リンケージは次のように PROCEDURE ステートメントで始まります。

DSQUXDT:

PROCEDURE (DXEECSF, ECSINPTF, ECSRSLTF) ...;

このステートメントにより、制御ブロック (DXEECSF)、フォーマットされる値 (ECSINPTF)、およびフォーマットされた結果を入れておく記憶域 (ECSRSLTF) が渡さ れます。この時点では、DXEECSF を構造として、さらに ECSINPTF と ECSRSLTF を 文字ストリングとして定義する宣言があることが予想できます。しかし、その代わりに 次のステートメントが見付かります。

DECLARE (DXEECSF, ECSINPTF, ECSRSLTF) BINARY FIXED, ...

これは、3 つのパラメーターをフルワード整数として定義します。この理由は、ロケー ターおよび記述子のオーバーヘッドを避けるために、呼び出しプログラム自体が DSOUXDT へのパラメーターをフルワード整数で表現しているためです。OMF には呼 び出しプログラムがどの言語で作成されているかがわからないので、パラメーターはア センブラーの場合と同じ方法で渡されます。

以下のサンプル・プログラムでは、実パラメーターの記述は、DXEECSP を構成する定 義に関して前もって記述されるブロックに現れます。制御ブロックの宣言は次のものか ら始まります。

**DECLARE** 

1 DXEECSP BASED(ECSPTR)

他の 2 つのパラメーターを定義するステートメントは、次のとおりです。

DECI ARE

ECSINPT CHARACTER(32767) BASED(ECSINPTP), ... and DECI ARE ECSRSLT CHARACTER(32767) BASED(ECSRSLTP):

したがって、パラメーターは基底付き記憶域として定義されます。リンケージを完了さ せるために、プロシージャー・ロジック・セクションの開始時点で、次のように、ポイ ンターは該当するアドレスに設定されます。

 $ECSPTR = ADDR(DXEECSF);$  $ECSINPTP = ADDR(ECSINPTF);$  $ECSRSLTP = ADDR(ECSRSLTF);$ 

QMF とユーザー編集インターフェース DSQUXDT との間のインターフェース制御ブロ ックは DXEECS です。これはユーザーの編集コードを含み、ソース・データおよび編 集結果のターゲット・ロケーションを識別し、さらにユーザー編集ルーチンが使用する スクラッチパッド域を提供します。 この制御ブロックは、ユーザー編集ルーチンへの呼 び出しの間も存続しています。 スクラッチパッド域は、出口ルーチンの最初の呼び出し の後は、OMF により変更されることはありません。

標準の RETURN ステートメントを使用して、QMF に制御を戻します。

## DSQUXDT および DSQUPLI のコンパイル

コンパイル中は、CMS での OMF 実動ディスク上の DSOUSERE MACLIB にある OMF 編集出ロインターフェース制御ブロック DXEECSP が、マクロ・ライブラリーで 使用可能になっている必要があります。CMS GLOBAL MACLIB コマンドを実行するこ とにより、マクロ・ライブラリーを PL/I コンパイラーで使用可能にする必要がありま す。たとえば、次のように指定します。

GLOBAL MACLIB DSQUSERE PLICOMP

両方のプログラムを、STAE または SPIE マクロなしでコンパイルします。そのために は、次のステートメントを PL/I プログラムに加えます。

DCL PLIXOPT CHAR(15) VAR INIT('NOSTAE, NOSPIE') STATIC EXTERNAL;

DSOUPLI を MAIN オプションを指定してコンパイルします。ユーザーの編集出口プロ グラム DSQUXDT は、MAIN を指定してはなりません。

#### **DSQUEDIT モジュール・ファイルを PL/I で作成**

DSOUEDIT モジュール・ファイルを作成する前に、IBM 提供の制御モジュール (DSOUXIP) にアクセスできるようにします。DSOUXIP は、OMF 実動ディスクにあり ます。モジュール・ファイルを作成する前に、このディスクにアクセスする必要があり ます。

DSQUEDIT モジュール・ファイルを作成するには、次のように CMS の LOAD コマン ドおよび GENMOD コマンドを使用します。

1. DSOUEDIT モジュールを作成するテキスト・ファイルをロードする。

DSOUEDIT モジュールは再配置可能でなければなりません。再配置可能にするに は、RLD 項目を使用してモジュールをロードする必要があります。 このために、 CMS LOAD コマンドで RLDSAVE オプションを指定します。 DSOUEDIT モジュ ールへの入り口点は DSOUXIP にします。 CMS GLOBAL TXTLIB コマンドを実行 することにより、PL/I テキスト・ライブラリーを使用可能にする必要があります。 次の CMS コマンドを実行してください。

GLOBAL TXTLIB IBMLIB PLILIB LOAD DSQUXIP DSQUXDT DSQUPLI (RLDSAVE RESET DSQUXIP)

編集ルーチンを、24 ビットもしくは 31 ビットのアドレッシング・モードのいずれ でも実行できます。QMF が必要に応じてアドレス・スイッチを管理します。CMS LOAD コマンドで 31 ビット・アドレッシングを指定できます。たとえば、次のよ うに指定します。

GLOBAL TXTLIB IBMLIB PLILIB LOAD DSQUXIP DSQUXDT DSQUPLI (RLDSAVE RESET DSQUXIP AMODE 31 RMODE ANY)

2. DSOUEDIT モジュールを生成する。

CMS LOAD によってロードされたテキスト・ファイルから DSOUEDIT モジュール を生成するため、CMS GENMOD コマンドを実行します。

GENMOD DSOUEDIT

ユーザー編集ルーチンがテストされたら、それを OMF 実動ディスクまたは OMF を始 動する時に使用可能なユーザー・ディスクにある DSOUEDIT モジュール・ファイルと 置き換えることができます。 PL/I ユーザー編集ルーチンを使用するには、QMF を始動 する時に PL/I 実動ディスクおよびランタイム・ライブラリーが使用可能である必要が あります。

ISPF の下で実行し、ISPSTART の PGM 書式を使用して OMF を始動する場合、 ISPLLIB に対して CMS FILEDEF コマンドを使用して、PL/I ランタイム・ロード・ラ イブラリーを指定する必要があります。 ISPF で実行する PL/I プログラムに関するガ イドラインおよび考慮事項については、ISPF for VM Dialog Management Services and Examples を参照してください。

ISPF なしで実行するか、または、ISPF の下で実行し、かつ ISPSTART のプログラ ム・セグメント書式を使用して OMF を始動する場合、CMS GLOBAL LOADLIB コマ ンドを使用して、PL/I ランタイム・ロード・ライブラリーを指定する必要があります。

PL/I でのコンパイル方法およびランタイム・ライブラリーを PL/I で使用可能にする方 法の詳細については、PL/I Programming Guide. を参照してください。

# 言語環境プログラム (LE) を使用して PL/I で編集ルーチンを作成

以下の説明を参考にして、ネイティブ OS/390、TSO、または CMS 用の編集ルーチン を言語環境を使用して作成します。

# 言語環境プログラム (LE) を使用して、ネイティブ OS/390、TSO、または ISPF での編集ルーチンを PL/I で作成

LE を使用した TSO、ISPF、またはネイティブ OS/390 での PL/I 用の OMF 編集出口 インターフェースは、以下の部分から構成されています。

- インターフェース制御ブロック。DXEECSP として QMF と共に出荷。
- 制御プログラム。DSOUXILE として OMF と共に出荷。
- 動的ロード LE 事前初期化サービス・プログラム。名前は CEEPIPI。
- ユーザーの編集出ロプログラム。名前は DSQUXDT。

574 ページの図 168 は、TSO、ISPF、またはネイティブ OS/390 での PL/L 編集出口ル ーチンのプログラム構造を示しています。

<span id="page-591-0"></span>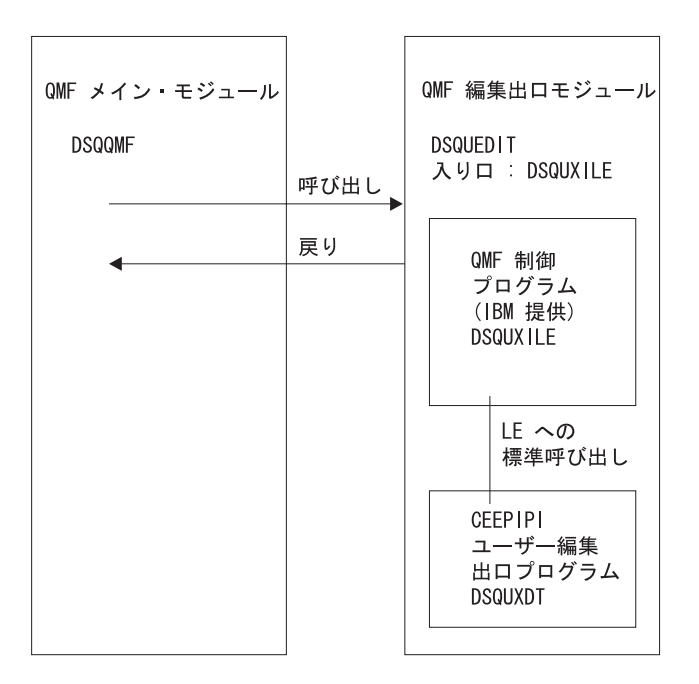

図 168. LE を使用した PL/I 編集出ロルーチンのプログラム構造

# PL/I 編集ルーチンが LE を使用したネイティブ OS/390、TSO、または ISPF と対話する方法

ユーザー編集プログラムは、LE サブルーチンとして呼び出されます。以下のパラメー ターが、示された順序で提供されます。

- 1. DXEECS
- 2. 入力データ
- 3. 出力データ

次の例は、パラメーターを指定するプロシージャー・ステートメントの例です。

#### DSOUXDT:

PROCEDURE (DXEECSF, ECSINPTF, ECSRSLTF) OPTIONS (REENTRANT);

## DSQUXDT のコンパイル

コンパイル中は、OMF サンプル・ライブラリー QMF720.SDSQUSRE にある QMF 編 集出ロインターフェース制御ブロック DXEECSP がマクロ・ライブラリーで使用可能に なっている必要があります。

プログラムを、STAE または SPIE マクロなしでコンパイルします。そのためには、次 のステートメントを PL/I プログラムに加えます。

DCL PLIXOPT CHAR(15) VAR INIT('NOSTAE, NOSPIE') STATIC EXTERNAL;

DSOUPLI を MAIN オプションを指定してコンパイルします。ユーザーの編集出口プロ グラム DSQUXDT は、MAIN を指定してはなりません。

# プログラムのリンク・エディット

QMF モジュール・ライブラリー QMF720.SDSQLOAD にある IBM 提供の制御モジュ ール DSOUXILE を、ユーザー編集プログラム DSOUXDT に組み込むことにより、新 規の QMF 編集出口モジュール DSQUEDIT を作成します。 モジュール DSQUXILE を入り口点として指定する必要があります。

モジュール DSQUEDIT は、24 ビットもしくは 31 ビットのアドレッシング・モードの いずれでも実行可能です。 QMF は 31 ビット・アドレッシング・モードで実行します が、出口モジュール DSOUEDIT が 24 ビット・アドレッシング・モードであれば、自 動的に 24 ビット・アドレッシング・モードに切り替わります。

31 ビット・アドレッシング・モードをお勧めします。

#### コンパイルおよびリンク・エディットのステートメント例

以下に示すのは、TSO またはネイティブ OS/390 のジョブをアセンブルし、リンク・エ ディットするステートメントの例です。

//samPLI  $JOR$ //STEP1 EXEC PLIXCL //\* Provide Access to QMF Edit Macro DXEECSP //PLI.SYSLIB DD DSN=OMF720.SDSOUSRE.DISP=SHR //PLI.SYSIN  $DD \star$ Your program or copy of QMF sample DSQUXDTP  $/\star$ //\* Provide Access to QMF & LE Interface Module //LKED.QMFLOAD DD DSN=QMF720.SDSQLOAD,DISP=SHR //LKED.SYSLIB DD DSN=SYS1.SCEELKED, DISP=SHR //LKED.SYSIN  $DD \star$ INCLUDE OMFLOAD (DSOUXILE) ENTRY DSQUXILE MODE AMODE(31) RMODE(ANY) NAME DSQUEDIT(R)

 $/\star$ 

#### **プログラム例 DSQUXDTP**

DSOUXDTP という名前の IBM 提供の編集出口プログラムの例が、OMF サンプル・ラ イブラリー OMF720.SDSOSAPE にあります。 このプログラムにはコメントが数多く付 いており、オンラインで見ることも印刷することも可能です。また、ユーザーの要件に 合わせて変更することもできます。 プログラム例を使用する場合は、ユーザーのプログ ラム・ライブラリーにコピーし、名前を DSOUXDT に変更してください。

# 言語環境プログラム (LE) を使用して VM 用に PL/I で編集ルーチンを作成

LE を使用した CMS での PL/I 用の QMF 編集出ロインターフェースは、以下の部分 から構成されています。

- インターフェース制御ブロック。DXEECSP として OMF と共に出荷。
- 制御プログラム。DSQUXILE として QMF と共に出荷。
- 動的ロード LE 事前初期化サービス・プログラム。名前は CEEPIPI。
- ユーザーの編集出ロプログラム。名前は DSOUXDT。

図 169 は、CMS の PL/I 編集出ロルーチンのプログラム構造を示しています。

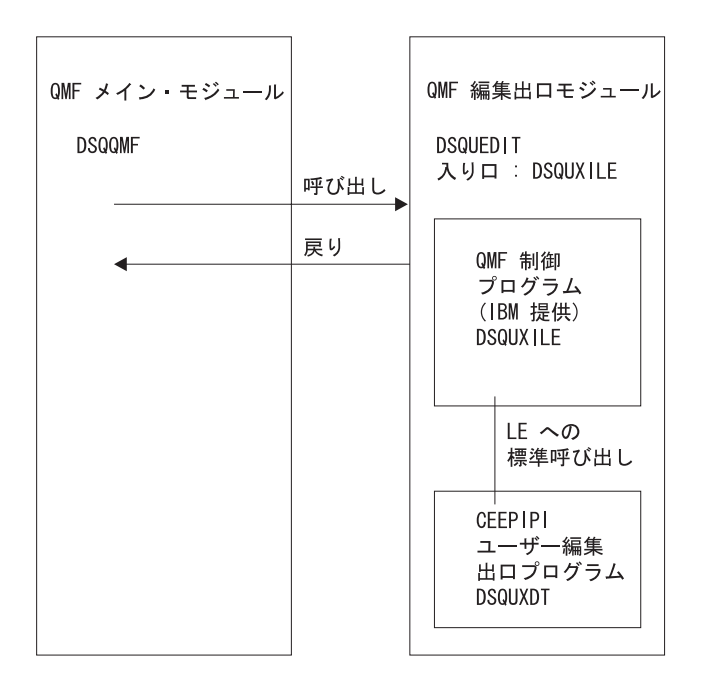

図 169. LE を使用した PL/I 編集出ロルーチンのプログラム構造

# PL/I プログラムを LE 用に生成

DSOUEDIT モジュール・ファイルを作成する前に、IBM 提供のモジュール (DSOUXILE) にアクセスできるようにします。 このモジュールは、実動ディスクにあ ります。モジュール・ファイルを作成する前に、このディスクにアクセスする必要があ ります。 次のように、CMS LOAD および GEMOD コマンドを使用します。

1. DSQUEDIT モジュールを作成するテキスト・ファイルをロードする。

DSQUEDIT モジュールは再配置可能でなければなりません。再配置可能にするに は、RLD 項目を使用してモジュールをロードする必要があります。このために、

CMS LOAD コマンドで RLDSAVE オプションを指定します。 DSOUEDIT モジュ ールへの入り口点は DSQUXILE にします。 CMS GLOBAL TXTLIB コマンドを使 用することにより、LE テキスト・ライブラリーを使用可能にする必要があります。

GLOBAL TXTLIB SCEELKED LOAD DSQUXILE DSQUXDT ( RLDSAVE RESET DSQUXILE

編集ルーチンを、24 ビットもしくは 31 ビットのアドレッシング・モードのいずれ でも実行できます。OMF が必要に応じてアドレス・スイッチを管理します。CMS LOAD コマンドで次のように 31 ビット・アドレッシングを指定できます。

GLOBAL TXTLIB SCEELKED LOAD DSQUXILE DSQUXDT ( RLDSAVE RESET DSQUXILE AMODE 31 RMODE ANY

2. DSQUEDIT モジュールを生成する。 CMS LOAD によってロードされたテキスト・ ファイルから DSQUEDIT モジュールを生成するため、CMS GENMOD コマンドを 実行します。

GENMOD DSQUEDIT

次の例は、パラメーターを指定するプロシージャー・ステートメントの例です。

DSQUXDT:

PROCEDURE (DXEECSF, ECSINPTF, ECSRSLTF) OPTIONS (REENTRANT);

# 編集ルーチンを OS/390 上の CICS 用に PL/I で作成

CICS における PL/I 用の OMF 編集出口インターフェースは、以下の部分から構成さ れています。

- インターフェース制御ブロック。DXEECSP として OMF と共に出荷。
- CICS コマンド・インターフェース・モジュール。DFHPL1OI として CICS と共に出 荷。
- ユーザーの編集出ロプログラム。名前は DSOUECIC。

578 ページの図 170 は、CICS の PL/I 編集出口ルーチンのプログラム構造を示してい ます。

<span id="page-595-0"></span>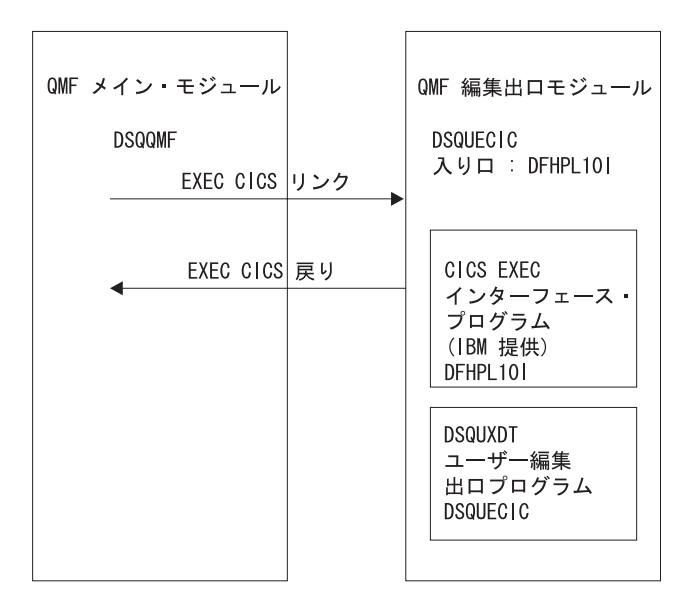

図 170. CICS の PL/I 編集出ロルーチンのプログラム構造

# プログラム例 DSQUXCTP

DSOUXCTP という名前の、アセンブラーで書かれた IBM 提供の編集プログラムの例 が、OMF サンプル・ライブラリー OMF720.SDSOSAPE にあります。このプログラム にはコメントが数多く付いており、オンラインで見ることも印刷することも可能です。 また、ユーザーの要件に合わせて変更することもできます。PL/I データ構造は、OMF と共に DXEECSP として出荷され、ライブラリー OMF720.SDSOUSRE の中にありま す。この構造をユーザーのプログラムに組み込みます。

# PL/I 編集ルーチンと CICS との対話方法

ユーザー編集プログラムは、標準の CICS LINK コマンド・インターフェースを使用し て、呼び出されます。 ユーザーのプログラムは、メインの OMF プログラムとは異な るプログラム・レベルで実行されています。 ユーザーの編集プログラムは、PL/I 用の CICS 変換プログラムを使用して、変換する必要があります。

次の図に示すように、CICS 連絡域である DFHCOMMAREA を使用して、ユーザー編 集ルーチンのプログラム・パラメーター、DXEECS、入力データ、および出力データに アドレスが渡されます。

**DFHCOMMAREA** 

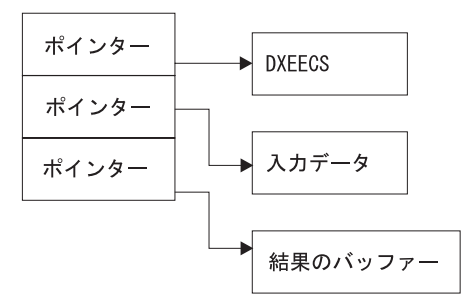

02 DFHCOMM INPTR PTR. 02 DFHCOMM OUTPTR PTR;

変換後、CICS 変換プログラムは、CICS 環境ブロック DFHEIBLK を記述するプロシー ジャー・ステートメントを提供します。 次の例のように、CICS コミュニケーション・ ブロック DFHCOMMAREA を指すポインターを提供します。

#### DSQUECIC:

PROCEDURE (DFHCOMMP) OPTIONS (REENTRANT, MAIN);

OMF は、CICS 連絡域 DFHCOMMAREA で、ユーザー編集ルーチンの制御ブロックで ある DXEECS、入力データ、および出力データにアドレスを渡します。 次のように、 PL/I プログラムで DFHCOMMAREA のユーザー独自の記述を用意します。

```
/* CICS DFHCOMM ARE DESCRIPTION OF EDIT EXIT PARAMETERS
                                    \star/DECLARE
  DFHCOMMP PTR;
 DECI ARE
  1 DFHCOMM BASED (DFHCOMMP),
   02 DFHCOMM ECSPTR PTR,
```
ユーザー編集ルーチンの制御ブロック DXEECS、入力データ域 ECSINPT、および結果 のデータ域 ECSRSLT にアドレス可能度を与えるには、次の例のように、これらのデー 夕域のアドレスを DFHCOMMAREA にある値に設定します。

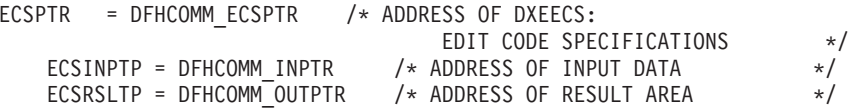

PL/I データ構造は、OMF と共に DXEECSP として出荷され、ライブラリー QMF720.SDSQSAPE の中にあります。 この構造をユーザーのプログラムに組み込みま す。

次のように、標準の CICS RETURN コマンドを使用して、QMF に制御を戻します。 EXEC CICS RETURN;

# プログラムの変換

PL/I 用の CICS 変換プログラムを使用して、ユーザーのプログラムを変換します。変換 中に CICS は通常、CICS 環境制御ブロック EIB の入力パラメーターおよびデータ構造 定義を提供します。

# OS/390 でのプログラムのコンパイル

コンパイル中は、QMF サンプル・ライブラリー QMF720.SDSQUSRE にある QMF 編 集出ロインターフェース制御ブロック DXEECSP がマクロ・ライブラリーで使用可能に なっている必要があります。

ユーザーのプログラムは、STAE または SPIE マクロなしでコンパイルする必要があり ます。これを行うには、ユーザーの PL/I プログラムに次のステートメントを追加しま す。

DCL PLIXOPT CHAR(15) VAR INIT('NOSTAE, NOSPIE') STATIC EXTERNAL;

PL/I コンパイラー・オプション SYSTEM(CICS) を指定します

# プログラムのリンク・エディット

EXEC CICS インターフェース制御モジュール DFHPL1OI とユーザーの編集出口プログ ラム DSQUXCTP を組み込むことによって、新しい QMF 編集出口モジュール DSQUECIC を作成します。このインターフェース制御モジュールは、CICS 製品で配布 される CICS モジュール・ライブラリーにあります。 リンク・エディットに必要な PL/I ライブラリーを必ず割り当ててください。 また、DFHPL1OI または DFHPL1I が 編集出口モジュールの最初のモジュールになるようにしてください。

モジュール DSOUECIC は、31 ビット・アドレッシング・モードで実行可能でなければ なりません。

# 変換、コンパイル、およびリンク・エディットの JCL ステートメント例 (OS/390 上の CICS)

次に示すのは、CICS の変換、コンパイルおよびリンク・エディットのジョブのステー トメントの例です。

```
//SAMPLI JOB ...
//* Add a parameter PROGLIB to procedure DFHEITPL
1/xPROGLIB=&PROGLIB,
//TRNCOMLK EXEC PROC=DFHEITPL, PROGLIB='QMF720.SDSQLOAD'
//TRN.SYSIN DD *
     Your program or modified copy of QMF sample DSQUXCTP
/*//* Provide access to QMF Edit Macro DXEECSP
//LKED.SYSIN DD *
```

```
REPLACE PLISTART
INCLUDE CICSLOAD (DFHPL10I)
REPLACE PLISTART
ORDER
        DFHPL10I
ENTRY DFHPL10I
MODE
       AMODE(31),RMODE(ANY)
NAME
        DSQUECIC(R)
```
# CICS プログラム定義

 $/\star$ 

QMF がインストールされると、QMF 編集出ロプログラムがアセンブラーのプログラム 言語でインストールされます。 PL/I 編集出ロプログラムを使用するためには、 CICS プログラム管理テーブル (PCT) マクロまたはオンライン・リソース定義 (RDO) を使用 して、モジュール DSQUECIC のプログラム言語を PL/I に変更する必要があります。

# 編集ルーチンを CICS/VSE 用に PL/I で作成

CICS における PL/I 用の QMF 編集出ロインターフェースは、以下の部分から構成さ れています。

- インターフェース制御ブロック。DXEECSP として OMF と共に出荷。
- CICS コマンド・インターフェース・モジュール。DFHPL1I として CICS と共に出 荷。
- ユーザーの編集出ロプログラム。名前は DSQUECIC。

582 ページの図 171 は、CICS の PL/I 編集出口ルーチンのプログラム構造を示してい ます。

<span id="page-599-0"></span>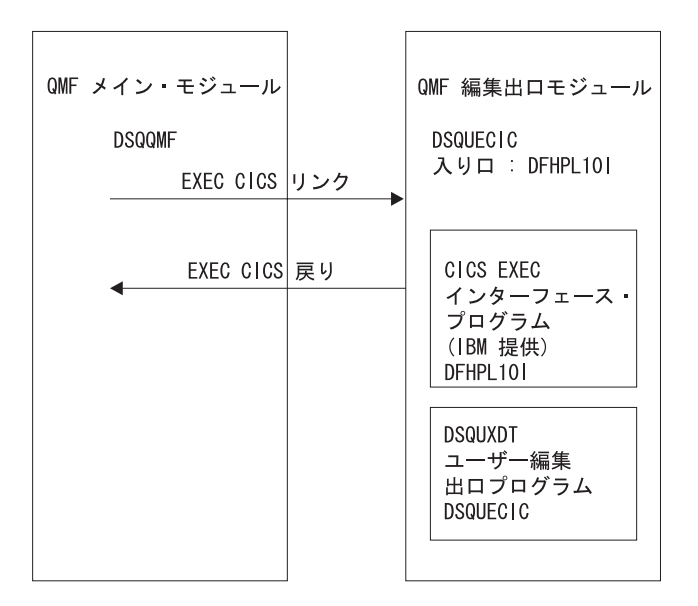

図 171. CICS の PL/I 編集出ロルーチンのプログラム構造

# プログラム例 DSQUXCTP

DSQUXCTP という名前の、アセンブラーで書かれた IBM 提供の編集プログラムの例 が、VSE の OMF サブライブラリー内の DSOUXCTP.Z にあります。このプログラム 例にはコメントが数多く付いており、印刷することも、オンラインで見ることも、ユー ザーの要件に合わせて変更することもできます。PL/I データ構造は、OMF と共に DXEECSP として出荷され、VSE 上で OMF サブライブラリー内の DXEECSP.C にあ ります。この構造をユーザーのプログラムに組み込みます。

# PL/I 編集ルーチンと CICS との対話方法

ユーザー編集プログラムは、標準の CICS LINK コマンド・インターフェースを使用し て、呼び出されます。 ユーザーのプログラムは、メインの OMF プログラムとは異な るプログラム・レベルで実行されています。 ユーザーの編集プログラムは、PL/I 用の CICS 変換プログラムを使用して、変換する必要があります。

次の図に示すように、CICS 連絡域である DFHCOMMAREA を使用して、ユーザー編 集ルーチンのプログラム・パラメーター、DXEECS、入力データ、および出力データに アドレスが渡されます。

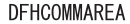

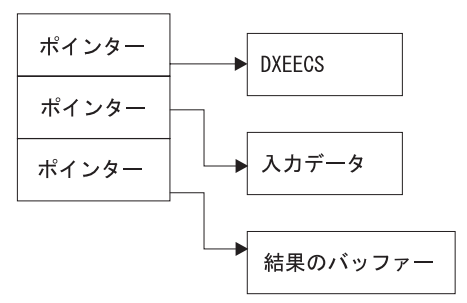

変換後、CICS 変換プログラムは、CICS 環境ブロック DFHEIBLK を記述するプロシー ジャー・ステートメントを提供します。 次の例のように、CICS コミュニケーション・ ブロック DFHCOMMAREA を指すポインターを提供します。

#### DSOUECIC:

PROCEDURE (DFHCOMMP) OPTIONS (REENTRANT, MAIN);

OMF は、CICS 連絡域 DFHCOMMAREA で、ユーザー編集ルーチンの制御ブロックで ある DXEECS、入力データ、および出力データにアドレスを渡します。次のように、 PL/I プログラムで DFHCOMMAREA のユーザー独自の記述を用意します。

/\* CICS DFHCOMM ARE DESCRIPTION OF EDIT EXIT PARAMETERS  $\star/$ DECLARE DFHCOMMP PTR; DECLARE 1 DFHCOMM BASED (DFHCOMMP), 02 DFHCOMM ECSPTR PTR, 02 DFHCOMM INPTR PTR.

02 DFHCOMM OUTPTR PTR;

ユーザー編集ルーチンの制御ブロック DXEECS、入力データ域 ECSINPT、および結果 のデータ域 ECSRSLT にアドレス可能度を与えるには、次の例のように、これらのデー 夕域のアドレスを DFHCOMMAREA にある値に設定します。

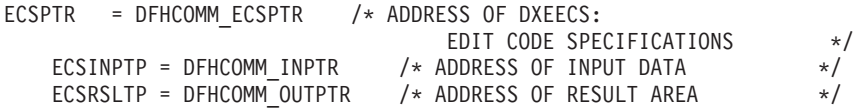

PL/I データ構造は、OMF と共に DXEECSP として出荷され、ライブラリー QMF720.SDSQSAPE の中にあります。 この構造をユーザーのプログラムに組み込みま す。

次のように、標準の CICS RETURN コマンドを使用して、QMF に制御を戻します。 **EXEC CICS RETURN:** 

# プログラムの変換

VSE では、プログラムを変換する前に、LIBDEF ステートメントに OMF 編集出ロイン ターフェース制御ブロック DXEECSP.C を組み込みます。DXEECSP.C は、OMF がイ ンストールされるサブライブラリーの中にあります。

PL/I 用の CICS 変換プログラムを使用して、ユーザーのプログラムを変換します。変換 中に CICS は通常、CICS 環境制御ブロック EIB の入力パラメーターおよびデータ構造 定義を提供します。

# プログラムのリンク・エディット

EXEC CICS インターフェース制御モジュール DFHPL10I とユーザーの編集出口プログ ラム DSQUXCTP を組み込むことによって、新しい QMF 編集出口モジュール DSOUECIC を作成します。このインターフェース制御モジュールは、CICS 製品で配布 される CICS モジュール・ライブラリーにあります。 リンク・エディットに必要な PL/I ライブラリーを必ず割り当ててください。また、DFHPL1OI または DFHPL1I が 編集出ロモジュールの最初のモジュールになるようにしてください。

モジュール DSOUECIC は、31 ビット・アドレッシング・モードで実行可能でなければ なりません。

# 変換、コンパイル、およびリンク・エディットの JCL ステートメント例 (VSE 上の CICS)

サンプル・ジョブ DSO3XCTP.Z は OMF と共に出荷されます。このジョブは、同様に OMF と共に出荷される PL/I プログラム例 (DSQUXCTP.Z) を変換、コンパイル、リン ク・エディットします。このサンプル・ジョブをたたき台として使用して、ユーザー独 自の編集出ロルーチンの変換、アセンブル、リンク・エディットの JCL を作成してく ださい。

リンケージ・エディターで解消されない実行時外部参照は無視します。また、未解決の アドレス定数に関連したメッセージも無視します。 CICS でのプログラムのインストー ルについての詳細は、「CICS システム定義の手引き」を参照してください。

```
..* $$ JOB JNM=DSQ3XCTP,DISP=D,CLASS=0
// JOB DSQ3XCTP Sample Job to Install QMF Edit Exit for PL/I
* ------------------------------------------------------------------
* Install QMF edit exit (PL/I)
* ------------------------------------------------------------------
// SETPARM VOLID=volid *-- update volid for syspch
// SETPARM START=rtrk *-- update start track/block
// SETPARM SIZE=ntrks *-- update number of tracks/blocks
* ------------------------------------------------------------------
// DLBL IJSYSPH,'CICS.TRANSLAT.OUTPUT',0
// EXTENT SYSPCH,,1,0,&START,&SIZE
ASSGN SYSPCH,DISK,VOL=&VOLID,SHR
* Library search chain must contain the QMF, CICS and PL/I sublibrary
// LIBDEF *,SEARCH=(PRD2.PROD,PRD1.BASE,PRD2.CONFIG)
// LIBDEF PHASE,CATALOG=PRD2.PROD
* ------------------------------------------------------------------
* Step 1: Translate user edit exit program
* ------------------------------------------------------------------
// EXEC DFHECP1$,SIZE=256K,PARM='XOPTS(CICS,QUOTE)'
..* $$ SLI MEM=DSQUXCTP.Z,S=PRD2.PROD
/*
* ------------------------------------------------------------------
* Step 2: Compile translated user edit exit program
* ------------------------------------------------------------------
CLOSE SYSPCH,00D
// DLBL IJSYSIN,'CICS.TRANSLAT.OUTPUT',0
// EXTENT SYSIPT
ASGN SYSIPT,DISK,VOL=&VOLID,SHR
// OPTION CATAL
   PHASE DSQUECIC,*,SVA
        INCLUDE DFHPLII
// EXEC PLIOPT
CLOSE SYSIPT,SYSRDR
/*
* -----------------------------------------------------------------
* Step 3: Link-edit user edit exit program
* -----------------------------------------------------------------
// EXEC LNKEDT,PARM='AMODE=31,RMODE=31'
/*
/&
// JOB RESET
ASSGN SYSIPT,SYSRDR IF 1A93D, CLOSE SYSIPT,SYSRDR
ASSGN SYSPCH,00D IF 1A93D, CLOSE SYSPCH,00D
/&
...* $$ EOJ
```
図 172. HLASM ルーチンの変換、アセンブル、リンク・エディットの JCL 例

# PL/I プログラムと QMF との対話方法

QMF とユーザー編集インターフェース DSQUECIC との間のインターフェース制御ブ ロックは DCXEECS です。 これはユーザーの編集コードを含み、ソース・データおよ び編集結果のターゲット・ロケーションを識別し、さらにユーザー編集ルーチンが使用 するスクラッチパッド域を提供します。 制御ブロックは、ユーザー編集ルーチンへの呼 び出しの間も存続しています。 スクラッチパッド域は、編集ルーチンの最初の呼び出し の後は、OMF により変更されることはありません。

# 言語環境プログラム (LE) を使用せずに COBOL で編集ルーチンを作成

ネイティブ OS/390、TSO、または CMS 用の編集ルーチンを COBOL で作成すること ができます。

本節では、特に断りのない限り、COBOL とは VS COBOL II、COBOL/370、および COBOL (OS/390 用) を指します。

# 言語環境プログラム (LE) を使用せずに、ネイティブ OS/390、TSO、または ISPF での編集ルーチンを COBOL で作成

COBOL の OMF 編集出ロインターフェースは、以下の部分から構成されています。

- インターフェース制御ブロック。DXEECSC として OMF と共に出荷。
- 制御プログラム。DSOUXIC として OMF と共に出荷。
- ユーザーの編集出ロプログラム。名前は DSQUXDT。

587 ページの図 173 は、COBOL 編集出ロルーチンのプログラム構造を示します。

<span id="page-604-0"></span>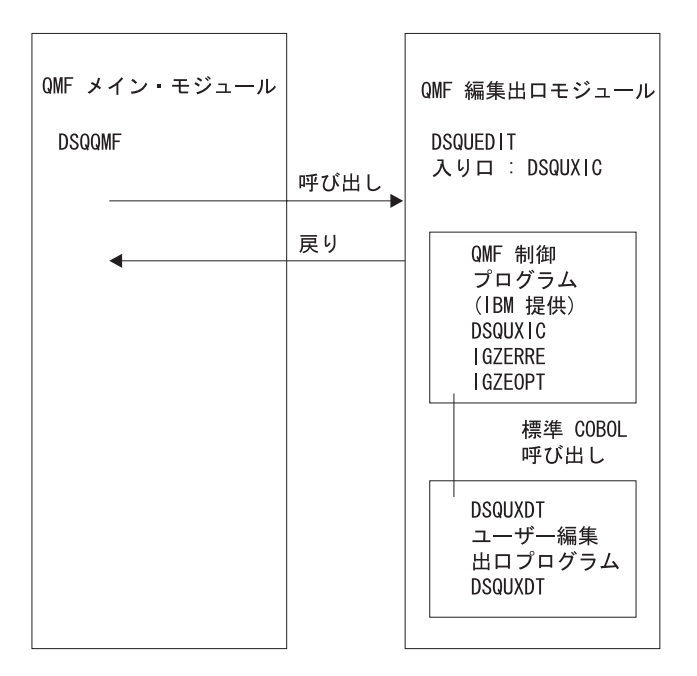

図 173. COBOL 編集出ロルーチンのプログラム構造

# プログラム例 DSQUXDTC

DSQUXDTC という名前の、COBOL で書かれた IBM 提供の編集出ロプログラムの例 が、OS/390 上の OMF サンプル・ライブラリー OMF720.SDSOSAPE にあります。こ のプログラムにはコメントが数多く付いており、オンラインで見ることも印刷すること も可能です。また、ユーザーの要件に合わせて変更することもできます。 このプログラ ムを使用する場合は、ユーザーのプログラム・ライブラリーにコピーし、名前を DSQUXDT に変更してください。

### COBOL 編集ルーチンの作動方法

ユーザー編集プログラムは、標準の COBOL CALL ステートメントを使用して、 COBOL サブプログラムとして呼び出されます。 以下のパラメーターが、示された順序 で提供されます。

- 1. DXEECS
- 2. 入力データ
- 3. 出力データ

次の例は、パラメーターを指定するプロシージャー・ステートメントの例です。

PROCEDURE DIVISION

USING DXEECS, ECSINPT, ECSRSLT.

標準の サブプログラム GOBACK ステートメントを使用して、QMF に制御を戻しま す。

#### DSQUXDT のコンパイル

DSOUXDT (ユーザーが作成した編集出口プログラム) をコンパイルします。コンパイル 中は、OS/390 の OMF サンプル・ライブラリー OMF720.SDSOUSRE にある OMF 編 集出ロインターフェース制御ブロック DXEECSC がマクロ・ライブラリーで使用可能に なっている必要があります。

COBOL コンパイラー・オプションを次のように選択します。

#### **COBOL II**

コンパイラー・オプション RENT、RES、NODYNAM、OBJECT、および LIB を指 定します。

COBOL/370 または IBM COBOL (OS/390 および VM 用)

コンパイラー・オプション OBJECT、LIB、RENT、および NODYNAM を指定しま す。

OMF は、引用符をリテラル区切り文字として、ユーザー編集ルーチン制御ブロック DXEECSC を配布します。 IBM より配布される DXEECSC 制御ブロックを使用する場 合は、 QUOTE コンパイラー・オプションが必要になります。

DSQUXDT のコンパイル後、結果のロード・モジュールを QMF720.SDSQLOAD ライブ ラリーに入れます。

#### 言語環境プログラム・ランタイム・ライブラリーの使用

OMF ユーザー編集出ロプログラムで言語環境プログラムのランタイム・ライブラリー を使用する場合、以下の点を考慮してください。

- OMF は新規のコンパイルを必要としません。
- LE ランタイム・ライブラリーと共に使用する QMF ユーザー編集出ロプログラムに は、 LINK EDIT が必要です。
- OMF アセンブラー・ドライバー DSOUXIC が IGZERRE を呼び出します。 詳細に ついては、IBM COBOL の資料を参照してください。

### ランタイム・オプション・モジュールのアセンブル

ランタイム・オプション・マクロ IGZOPT をアセンブルする際、COBOL ランタイム・ オプション STAE=NO を指定する必要があります。(言語環境プログラムのオプショ ン・モジュールの場合は、STAE=NO に代えて TRAP=OFF を使用します。) 結果とし て得られるオブジェクト・モジュール IGZEOPT を OMF 編集出口モジュール DSOUEDIT に組み込みます。

# OS/390 でのプログラムのリンク・エディット

OMF モジュール・ライブラリー OMF720.SDSOLOAD にある IBM 提供の制御モジュ ール DSOUXIC を、ユーザー編集プログラム DSOUXDT に組み込むことにより、新し い OMF 編集出口モジュール DSOUEDIT を作成します。 DSOUXIC を入り口点とし て指定する必要があります。

モジュール DSQUEDIT は、24 ビットもしくは 31 ビットのアドレッシング・モードの いずれでも実行可能です。 OMF は 31 ビット・アドレッシング・モードで実行します が、出口モジュール DSOUEDIT が 24 ビット・アドレッシング・モードであれば、自 動的に 24 ビット・アドレッシング・モードに切り替わります。

注: 31 ビットのアドレッシング・モードを推奨します。

### OS/390 でのコンパイルおよびリンク・エディットのステートメント例

以下に示すのは、TSO またはネイティブ OS/390 でのジョブをコンパイルおよびリン ク・エディットするステートメントの例です。

# COBOL II 用:

```
//samCOBOL JOB
1/* Assemble run time option macro
//STEP1 EXEC PGM=IEV90, PARM='DECK, NOLOAD'
//SYSPRINT DD SYSOUT=A
//SYSUT1 DD UNIT=SYSDA, SPACE=(CYL, (1,1))
//SYSUT2 DD UNIT=SYSDA, SPACE=(CYL, (1,1))
//SYSUT3 DD UNIT=SYSDA, SPACE=(CYL, (1,1))//SYSPUNCH DD DSN=&&TEMPOBJ(IGZEOPT),DISP=(,PASS),UNIT=SYSDA,
// SPACE=(TRK, (1,1,1)), DCB=(BLKSIZE=3120, LRECL=80, DSORG=PO)
//* Provide Access to Cobol run time option macro
//SYSLIB DD DSN=SYS1.MACLIB, DISP=SHR
//SYSIN DD \starIGZOPT SYSTYPE=OS.STAE=NO
      END
1/\star//STEP2
             EXEC PROC=COB2UCL
//* Provide Access to QMF Edit Macro DXEECSC
//COB2.SYSLIB DD DSN=QMF720.SDSQUSRE,DISP=SHR
                DD \star//COB2.SYSIN
          Your program or copy of QMF sample DSQUXDTC
/\star//* Provide Access to QMF Interface Module
//LKED.QMFLOAD DD DSN=QMF720.SDSQLOAD,DISP=SHR
//* Make sure COBOL library is concatenated after &&TEMPOBJ
//LKED.SYSLIB DD DSN=&&TEMPOBJ,DISP=(OLD,PASS)
                DD DSN=COB2LIB, DISP=(OLD, PASS)
//LKED.SYSIN
                DD *INCLUDE QMFLOAD(DSQUXIC)
          INCLUDE SYSLIB(IGZEOPT)
          INCLUDE SYSLIB(IGZERRE)
```
ENTRY DSQUXIC MODE AMODE(31) RMODE(ANY) NAME DSQUEDIT(R)

```
/*
```
### *COBOL/370 または IBM COBOL (OS/390 用) 用:*

```
//samCOBOL JOB
//* Assemble run time option macro
//STEP1EXEC PGM=IEV90,PARM='DECK,NOLOAD'
//SYSPRINT DD SYSOUT=A
//SYSUT1 DD UNIT=SYSDA,SPACE=(CYL,(1,1))
//SYSUT2 DD UNIT=SYSDA,SPACE=(CYL,(1,1))
//SYSUT3 DD UNIT=SYSDA,SPACE=(CYL,(1,1))
//SYSPUNCH DD DSN=&&TEMPOBJ(IGZEOPT),DISP=(,PASS),UNIT=SYSDA,
// SPACE=(TRK,(1,1,1)),DCB=(BLKSIZE=3120,LRECL=80,DSORG=PO)
//* Provide Access to Cobol run time option macro
//SYSLIB DD DSN=SYS1.MACLIB,DISP=SHR
//SYSIN DD *
      IGZOPT SYSTYPE=OS,STAE=NO
      END
1/*//STEP2 EXEC PROC=IGYWCL
//* Provide Access to QMF Edit Macro DXEECSC
//COBOL.SYSLIB DD DSN=QMF720.SDSQUSRE,DISP=SHR
//COBOL.SYSIN DD *
          .
          Your program or copy of QMF sample DSQUXDTC
          .
/*
//* Provide Access to QMF Interface Module
//LKED.QMFLOAD DD DSN=QMF720.SDSQLOAD,DISP=SHR
//LKED.SYSLIB DD ...
                DD DSN=&&TEMPOBJ,DISP=(OLD,PASS)
//LKED.SYSIN DD *
          INCLUDE QMFLOAD(DSQUXIC)
          INCLUDE SYSLIB(IGZEOPT)
          INCLUDE SYSLIB(IGZERRE)
          ENTRY DSQUXIC
          MODE AMODE(31) RMODE(ANY)
          NAME DSQUEDIT(R)
/*
```
# 言語環境プログラム (LE) を使用せずに、CMS での編集ルーチンを COBOL で作成

COBOL の QMF 編集出ロインターフェースは、以下の部分から構成されています。

- インターフェース制御ブロック。DXEECSC として OMF と共に出荷。
- 制御プログラム。DSOUXIC として OMF と共に出荷。
- 制御マクロ。IGZOPT として IBM より提供。
- 制御モジュール。IGZERRE として IBM より提供。
- ユーザーの編集出ロプログラム。名前は DSOUXDT。

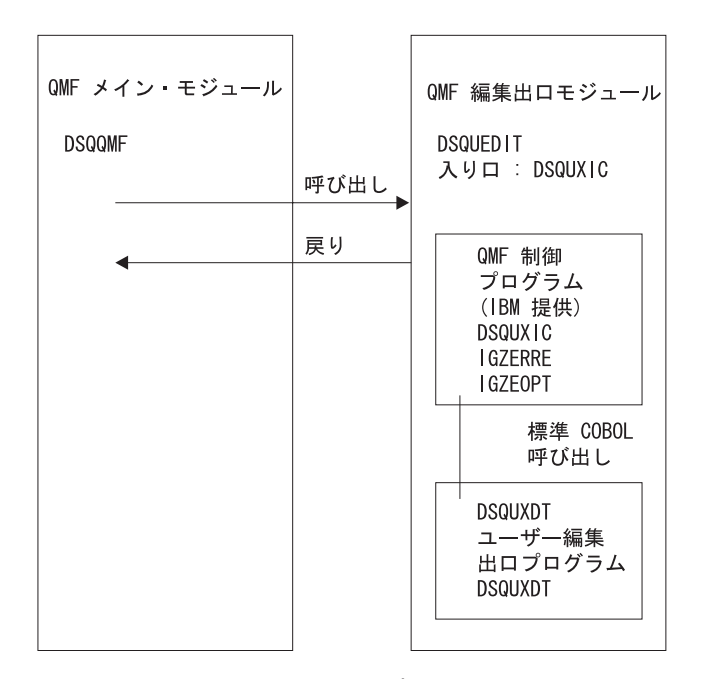

図 174 は、COBOL 編集出ロルーチンのプログラム構造を示します。

図 174. COBOL 編集出ロルーチンのプログラム構造

## プログラム例 DSQUXDTC

DSQUXDTC という名前の、COBOL で書かれた IBM 提供の編集出ロプログラムの例 が、CMS の OMF 実動ディスクにあります。このプログラムにはコメントが数多く付 いており、オンラインで見ることも印刷することも可能です。また、ユーザーの要件に 合わせて変更することもできます。 このプログラムを使用する場合は、ユーザーのプロ グラム・ライブラリーにコピーし、名前を DSOUXDT に変更してください。独自のユ ーザー編集ルーチンを作成する場合は、ルーチンの中に DXEECSC (CMS の DSQUSERE MACLIB のメンバー) 用の COPY ステートメントがあることに注意してく ださい。 DXEECSC により入力フィールドが定義され、この章で使用する名前がそこに 示されています。独自のユーザー編集ルーチンにこれを組み込むのが最善です。

#### COBOL 編集ルーチンと QMF との対話方法

次のステートメントでメインライン・ロジックを始めます。 PROCEDURE DIVISION USING DXEECS, ECSINPT, ECSRSLT

この例では、DXEECS が制御ブロックの名前、ECSINPT がフォーマットされる値の名 前、ECSRSLT がフォーマットされた結果用に確保されるエリアの名前です。これらの パラメーター内のフィールドは DXEECSC で定義されます。

OMF とユーザー編集インターフェース DSOUXDT との間のインターフェース制御ブロ ックは DXEECS です。これはユーザーの編集コードを含み、ユーザー編集ルーチンが 使用するためのスクラッチ・パッド域を用意します。 この制御ブロックは、ユーザー編 集ルーチンへの呼び出しの間も存続しています。 スクラッチパッド域は、編集ルーチン の最初の呼び出しの後は、QMF により変更されることはありません。 GOBACK ステ ートメントを使用して、QMF に制御を戻します。

OMF により提供される DXEECSC ファイルを、DXEECS 制御ブロックのサンプル COBOL バージョンとして参照してください。このファイルは、OS/390 ではライブラリ - OMF720.SDSOSAPE 内に、CMS では OMF 実動ディスク上にあります。

### プログラムのコンパイル

DSOUXDT (ユーザーが作成した編集出ロプログラム) をコンパイルします。コンパイル 中は、CMS での OMF 実動ディスク上の DSQUSERE MACLIB にある QMF 編集出口 インターフェース制御ブロック DXEECSC が、マクロ・ライブラリーで使用可能になっ ている必要があります。

CMS では、QMF および COBOL の実動ディスクをアクセスする必要があります。 CMS GLOBAL MACLIB コマンドを実行することにより、マクロ・ライブラリーを COBOL コンパイラーで使用可能にする必要もあります。たとえば、次のように指定し ます。

GLOBAL MACLIB DSQUSERE VSC2MAC

IBM より配布される時、DXEECSC では文字リテラルを区切るのに引用符 ("") が使用 されています。プログラムでアポストロフィ (') を使用する場合は、IBM より配布され る時に DXEECSC を変更するか、あるいは構造をユーザーのプログラムにコピーし、引 用符をアポストロフィに変更する必要があります。

COBOLコンパイラー・オプションを次のように選択します。

#### **COBOL II**

コンパイラー・オプション RENT、RES、NODYNAM、OBJECT、および LIB を指 定します。

COBOL/370 または IBM COBOL (OS/390 および VM 用)

コンパイラー・オプション OBJECT、LIB、RENT、および NODYNAM を指定しま す。

OMF は、引用符をリテラル区切り文字として、ユーザー編集ルーチン制御ブロック DXEECSC を配布します。 IBM より配布される DXEECSC 制御ブロックを使用する場 合は、 OUOTE コンパイラー・オプションが必要になります。

## ランタイム・オプション・モジュールのアセンブル

CMS では、IBM 提供の C2CUSTL EXEC を使用して IGZOPT をアセンブルします。 プロンプトに従い、オプション STAE=NO を IGZEOPT ASSEMBLE ファイルに追加し

ます。新規または変更されたオプション・ファイルは、VSC2LTXT TXTLIB および VSC2LOAD LOADLIB で置き換えられるか、または、ユーザーが指定する別の TXTLIB および LOADLIB で置き換えられます。ランタイム・オプションのアセンブル についての詳細は、「VS COBOL II Installation and Customization for CMS」を参照し てください。

### CMS でのプログラムの生成

このモジュール・ファイルを作成する前に、IBM 提供の制御モジュール (DSQUXIC) に アクセスできるようにします。DSOUXIC は、OMF 実動ディスクにあります。モジュ ール・ファイルを作成する前に、このディスクにアクセスする必要があります。

DSOUEDIT モジュール・ファイルを作成するには、次のように CMS の LOAD コマン ドおよび GENMOD コマンドを使用します。

1. DSOUEDIT モジュールを作成するテキスト・ファイルをロードする。

DSOUEDIT モジュールは再配置可能でなければなりません。再配置可能にするに は、RLD 項目を使用してモジュールをロードする必要があります。このために、 CMS LOAD コマンドで RLDSAVE オプションを指定します。 DSQUEDIT モジュ ールへの入り口点は DSQUXIC にします。CMS GLOBAL TEXTLIB コマンドを実 行することにより、COBOL テキスト・ライブラリーを使用可能にする必要がありま す。次の CMS コマンドを実行してください。

GLOBAL TXTLIB VSC2LTXT LOAD DSQUXIC DSQUXDT (RLDSAVE RESET DSQUXIC)

編集ルーチンを、24 ビットもしくは 31 ビットのアドレッシング・モードのいずれ でも実行できます。QMF が必要に応じてアドレス・スイッチを管理します。CMS LOAD コマンドで 31 ビット・アドレッシングを指定できます。たとえば、次のよ うに指定します。

GLOBAL TXTLIB VSC2LTXT LOAD DSQUXIC DSQUXDT (RLDSAVE RESET DSQUXIC AMODE 31 RMODE ANY)

2. CMS LOAD によってロードされたテキスト・ファイルから DSOUEDIT モジュール を生成するため、CMS GENMOD コマンドを実行します。

GENMOD DSQUEDIT (AMODE 31 RMODE ANY)

ユーザー編集ルーチンがテストされたら、それを OMF 実動ディスクまたは OMF を始 動する時に使用可能なユーザー・ディスクにある DSOUEDIT モジュール・ファイルと 置き換えることができます。COBOL ユーザー編集ルーチンを使用するには、OMF を始 動する時に COBOL 実動ディスクおよびランタイム・ライブラリーが使用可能である必 要があります。

ISPF の下で実行し、ISPSTART の PGM 書式を使用して OMF を始動する場合、 ISPLLIB に対して CMS FILEDEF コマンドを使用して、COBOL ランタイム・ロー ド・ライブラリーを指定する必要があります。 ISPF で実行する COBOL プログラムに

関するガイドラインおよび考慮事項については、*ISPF for VM Dialog Management* Services and Examples を参照してください。

ISPF なしで実行するか、または、ISPF の下で実行し、かつ ISPSTART のプログラ ム・セグメント書式を使用して OMF を始動する場合、CMS GLOBAL LOADLIB コマ ンドを使用して、COBOL ランタイム・ロード・ライブラリーを指定する必要がありま す。

COBOL でのコンパイル方法およびランタイム・ライブラリーを COBOL で使用可能に する方法の詳細については、VS Programming Guide を参照してください。

# 言語環境プログラム (LE) を使用して COBOL で編集ルーチンを作成

以下の説明を参考にして、ネイティブ OS/390、TSO、および CMS 用に、言語環境プ ログラムを使用して COBOL で編集ルーチンを作成します。

# 言語環境プログラム (LE) を使用して、ネイティブ OS/390、ISPF、および TSO で編集ルーチンを COBOL で作成

ネイティブ OS/390 および TSO での COBOL の OMF 編集出ロインターフェースは、 以下の部分から構成されています。

- インターフェース制御ブロック。DXEECSC として QMF と共に出荷。
- 制御プログラム。DSOUXILE として OMF と共に出荷。
- ユーザーの編集出ロプログラム。名前は DSQUXDT。
- LE 事前初期化サービス・プログラム。名前は CEEPIPI。

595 ページの図 175 は、ネイティブ OS/390 および TSO での COBOL 編集出口ルー チンのプログラム構造を示しています。
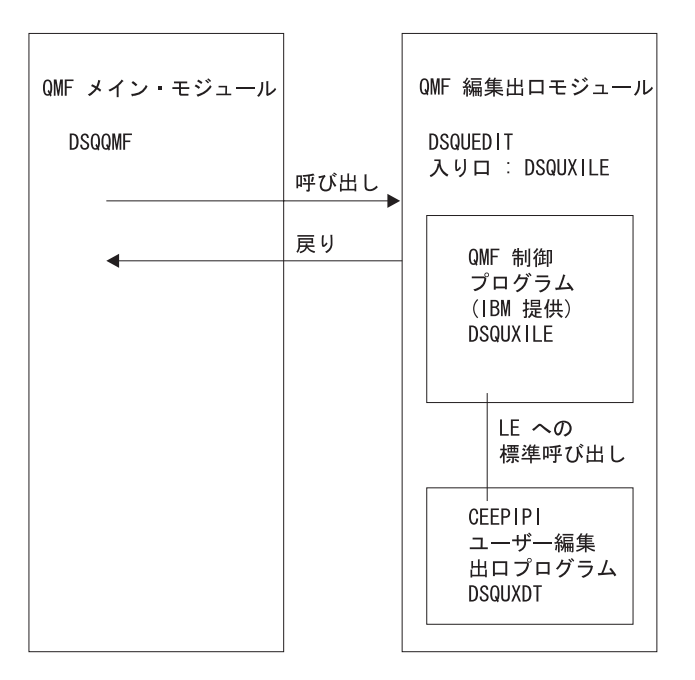

図 175. LE を使用した TSO、ISPF、またはネイティブ OS/390 での COBOL 編集出口ルーチンの プログラム構造

OMF で配布されている編集制御ブロック DXEECSC およびサンプル COBOL プログ ラム DSOUXCTC では、リテラルを区切るために引用符(")を使用しています。 イン ストール先システムまたはプログラムで、代わりにアポストロフィ (') を使用している 場合は、DXEECSC を変更するか、あるいは構造をユーザーのプログラムにコピーし、 引用符をアポストロフィに変更する必要があります。

### プログラム例 DSQUXDTC

DSQUXDTC という名前の、COBOL で書かれた IBM 提供の編集出ロプログラムの例 が、OS/390 上の QMF サンプル・ライブラリー QMF720.SDSQSAPE にあります。こ のプログラムにはコメントが数多く付いており、オンラインで見ることも印刷すること も可能です。また、ユーザーの要件に合わせて変更することもできます。 このプログラ ムを使用する場合は、ユーザーのプログラム・ライブラリーにコピーし、名前を DSOUXDT に変更してください。

# COBOL 編集ルーチンが LE 内でネイティブ OS/390、TSO、または ISPF と 対話する方法

ユーザー編集プログラムは、LE サブルーチンとして呼び出されます。以下のパラメー ターが、示された順序で提供されます。

- 1. DXEECS
- 2. 入力データ
- 3. 出力データ

### QMF 書式のためのユーザー独自の編集コードの作成

次の例は、パラメーターを指定するプロシージャー・ステートメントの例です。 PROCEDURE DIVISION USING DXEECS, ECSINPT, ECSRSLT.

COBOL データ構造は、QMF と共に DXEECSC として出荷され、ライブラリー OMF720.SDSOSAPE の中にあります。 このデータ構造をユーザーのプログラムに組み 込みます。

標準サブプログラム GOBACK ステートメントを使用して制御を QMF に返します。

#### DSQUXDT のコンパイル

コンパイル中は、OS/390 上、または CMS での QMF 実動ディスク上のライブラリー OMF720.SDSOUSRE にある OMF 編集出ロインターフェース制御ブロック DXEECSC が、マクロ・ライブラリーで使用可能になっている必要があります。

次のコンパイル・オプションを使用してプログラムをコンパイルします。

OBJECT, LIB, RENT, RES, and NODYNAM.

### プログラムのリンク・エディット

OS/390 上の QMF モジュール・ライブラリー QMF720.SDSQLOAD にある IBM 提供 の制御 OMF モジュール DSOUXILE を、ユーザー編集プログラム DSOUXDT に組み 込むことにより、新規の QMF 編集出口モジュール DSQUEDIT を作成します。

モジュール DSQUXILE を入り口点として指定する必要があります。

モジュール DSQUEDIT は、24 ビットもしくは 31 ビットのアドレッシング・モードの いずれでも実行可能です。 OMF は 31 ビット・アドレッシング・モードで実行します が、出口モジュール DSOUEDIT が 24 ビット・アドレッシング・モードであれば、自 動的に 24 ビット・アドレッシング・モードに切り替わります。

注: 31 ビットのアドレッシング・モードを推奨します。

#### OS/390 でのコンパイルおよびリンク・エディットのステートメント例

以下に示すのは、TSO またはネイティブ OS/390 でのジョブをコンパイルおよびリン ク・エディットするステートメントの例です。

//samCOBOL JOB EXEC PROC=IGYWCL //STEP1 //\* Provide Access to OMF Edit Macro DXEECSC //COBOL.SYSLIB DD DSN=QMF720.SDSQUSRE,DISP=SHR  $//COBOL.SYSIN$  DD  $*$ 

OMF サンプル DSOUXDTC のユーザー・プログラムまたはコピーは、次のとおりで す。

 $/*$ //\* Provide Access to QMF Interface Module //LKED.QMFLOAD DD DSN=QMF720.SDSQLOAD,DISP=SHR

```
//LKED.SYSLIB DD...
\frac{1}{2}DD DSN=&&TEMPOBJ,DISP=(OLD,PASS)
\frac{1}{2}DD DSN=SYS1.SCEELKED.DISP=SHR
//LKED.SYSIN
               DD \starINCLUDE QMFLOAD(DSQUXILE)
          ENTRY DSQUXILE
          MODE AMODE(31) RMODE(ANY)
          NAME DSQUEDIT(R)
/*
```
# 言語環境プログラム (LE) を使用して、CMS での編集ルーチンを COBOL で 作成

CMS での COBOL の QMF 編集出ロインターフェースは、以下の部分から構成されて います。

- インターフェース制御ブロック。DXEECSC として QMF と共に出荷。
- 制御プログラム。DSQUXILE として QMF と共に出荷。
- ユーザーの編集出ロプログラム。名前は DSOUXDT。
- LE 事前初期化サービス・プログラム。名前は CEEPIPI。

図 176 は、CMS の COBOL 編集出ロルーチンのプログラム構造を示しています。

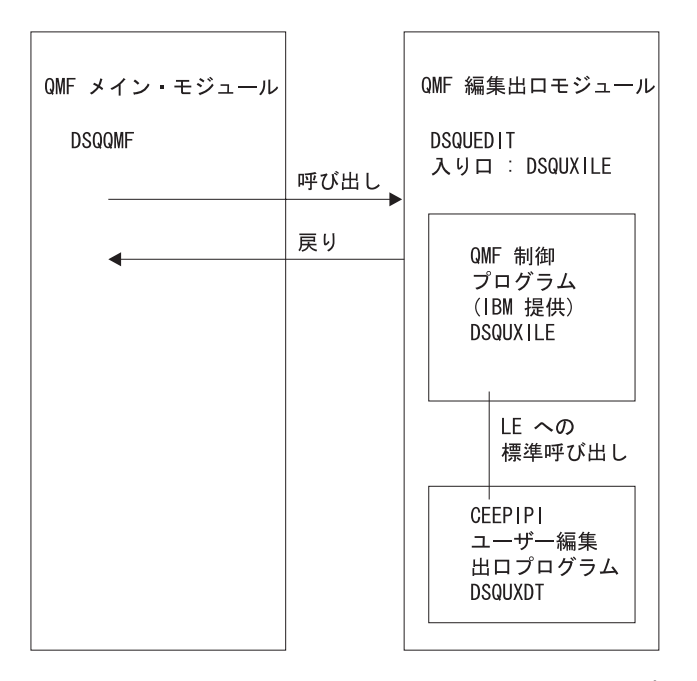

図 176. LE を使用した CMS での COBOL 編集出ロルーチンのプログラム構造

### QMF 書式のためのユーザー独自の編集コードの作成

OMF で配布されている編集制御ブロック DXEECSC およびサンプル COBOL プログ ラム DSQUXCTC では、リテラルを区切るために引用符 (") を使用しています。 イン ストール先システムまたはプログラムで、代わりにアポストロフィ(')を使用している 場合は、DXEECSC を変更するか、あるいは構造をユーザーのプログラムにコピーし、 引用符をアポストロフィに変更する必要があります。

#### COBOL プログラムを CMS での LE 用に生成

このモジュール・ファイルを作成する前に、IBM 提供の制御モジュール (DSOUXILE) にアクセスできるようにします。DSOUXILE は、OMF 実動ディスクにあります。 モ ジュール・ファイルを作成する前に、このディスクにアクセスする必要があります。

DSOUEDIT モジュール・ファイルを作成するには、次のように CMS の LOAD コマン ドおよび GENMOD コマンドを使用します。

1. DSQUEDIT モジュールを作成するテキスト・ファイルをロードする。 DSQUEDIT モジュールは再配置可能でなければなりません。再配置可能にするには、RLD 項目 を伸用してモジュールをロードする必要があります。このために、CMS LOAD コ マンドで RLDSAVE オプションを指定します。 DSQUEDIT モジュールへの入り口 点は DSQUXILE にします。 CMS GLOBAL TXTLIB コマンドを実行することによ り、LE テキスト・ライブラリーを使用可能にする必要があります。次のコマンドを 実行してください。

GLOBAL TXTLIB SCEELKED LOAD DSQUXILE DSQUXDT ( RLDSAVE RESET DSQUXILE

編集ルーチンを、24 ビットもしくは 31 ビットのアドレッシング・モードのいずれ でも実行できます。QMF が必要に応じてアドレス・スイッチを管理します。CMS LOAD コマンドで 31 ビット・アドレッシングを指定できます。たとえば、次のよ うに指定します。

GLOBAL TXTLIB SCEELKED LOAD DSQUXILE DSQUXDT ( RLDSAVE RESET DSQUXILE AMODE 31 RMODE ANY

2. DSQUEDIT モジュールを生成する。

CMS LOAD によってロードされたテキスト・ファイルから DSQUEDIT モジュール を生成するため、CMS GENMOD コマンドを実行します。

GENMOD DSQUEDIT

# 編集ルーチンを OS/390 上の CICS 用に COBOL で作成

CICS における COBOL 用の編集出ロインターフェースは、以下の部分から構成されて います。

- インターフェース制御ブロック。DXEECSC として QMF と共に出荷。
- CICS コマンド・インターフェース・モジュール。DFHECI として CICS と共に出 荷。
- ユーザーの編集出ロプログラム。名前は DSQUECIC。

図 177 は、CICS の COBOL 編集出ロルーチンのプログラム構造を示しています。

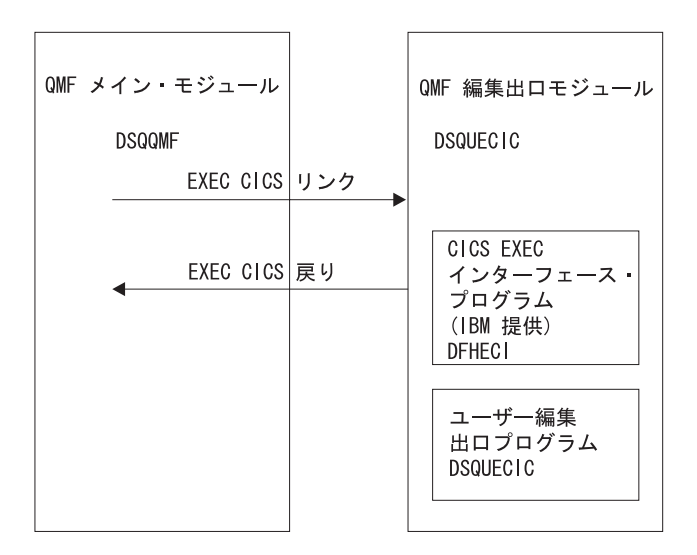

図 177. CICS の COBOL 編集出ロルーチンのプログラム構造

### COBOL 編集ルーチンと CICS との対話方法

ユーザー編集プログラムは、標準の CICS LINK コマンド・インターフェースを使用し て、呼び出されます。 ユーザーのプログラムは、メインの QMF プログラムとは異な るプログラム・レベルで実行されています。 ユーザーの編集プログラムは、COBOL 用 の CICS 変換プログラムを使用して、変換する必要があります。 次の図に示すよう に、CICS 連絡域である DFHCOMMAREA を使用して、ユーザー編集ルーチンのプロ グラム・パラメーター、DXEECS、入力データ、および出力データにアドレスが渡され ます。

**DFHCOMMAREA** 

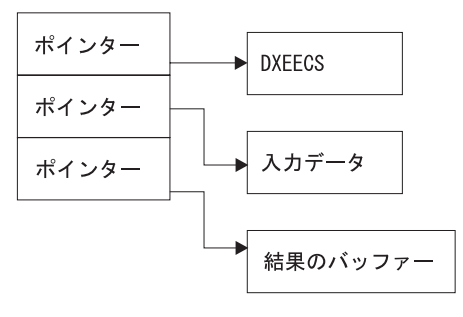

#### QMF 書式のためのユーザー独自の編集コードの作成

変換後、CICS 変換プログラムは、次の例のように、 CICS 環境ブロック DFHEIBLK および CICS コミュニケーション・ブロック DFHCOMMAREA を記述するプロシージ ャー・ステートメントを提供します。

PROCEDURE DIVISION USING DEHEIBLK DEHCOMMAREA.

QMF は、CICS 連絡域 DFHCOMMAREA で、ユーザー編集ルーチンの制御ブロックで ある DXEECS、入力データ、および出力データにアドレスを渡します。 次のように、 COBOL プログラム・リンケージ・セクションで DFHCOMMAREA のユーザー独自の 記述を提供してください。用意します。

LINKAGE SECTION.

01 DFHCOMMAREA. 02 ECSADR POINTER. 02 ECSINADR POINTER. 02 ECSRLADR POINTER.

ユーザー編集ルーチンの制御ブロック DXEECS、入力データ域 ECSINPT、および結果 のデータ域 ECSRSLT にアドレス可能度を与えるには、次の例のように、これらのデー 夕域のアドレスを DFHCOMMAREA にある値に設定します。

SETUP SECTION.

SET ADDRESS OF DXEECS TO ECSADR. SET ADDRESS OF ECSINPT TO ECSINADR. SET ADDRESS OF ECSRSLT TO ECSRLADR.

COBOL サンプル集は、OMF と共に DXEECSC として出荷され、OS/390 のライブラ リー OMF720.SDSOSAPE の中にあります。このサンプル集をユーザーのプログラムに 組み込みます。

次のように、標準の CICS RETURN コマンドを使用して、OMF に制御を戻します。 EXEC CICS

**RETURN** 

END-EXEC.

### COBOL プログラムの変換

ユーザーのプログラムを、COBOL 用の CICS 変換プログラムを使用して変換します。 プログラムを変換する際、通常、CICS は標準プロシージャーおよびリンケージ・セク ションを使用します。 前記のリンケージ・セクションの例で指定した構造を与えること により、標準の CICS 連絡域 DFHCOMMAREA を置き換えます。

#### コンパイル

コンパイル中は、OMF サンプル・ライブラリー OMF720.SDSOUSRE にある OMF 編 集出ロインターフェース制御ブロック DXEECSC がマクロ・ライブラリーで使用可能に なっている必要があります。

COBOL コンパイラー・オプション RENT、RES、および NODYNAM、さらにランタイ ム・オプション NOSTAE および NORTEREUS を指定します。

OMF は、引用符をリテラル区切り文字として、ユーザー編集ルーチン制御ブロック DXEECSC を配布します。 IBM より配布される DXEECSC 制御ブロックを使用する場 合は、 QUOTE コンパイラー・オプションが必要になります。

#### リンク・エディット

EXEC CICS インターフェース制御モジュール DFHECI をユーザーの編集出口プログラ ム DSOUXCTC に組み込むことによって、新規の OMF 編集出口モジュール DSOUECIC を作成します。このインターフェース制御モジュールは、CICS 製品で配布 される CICS モジュール・ライブラリーにあります。 DFHECI は、編集出口モジュー ルの最初のモジュールであり、かつ、入り口点は DSOUECIC であることが必要です。 リンク・エディットに必要な COBOL ライブラリーを必ず割り当ててください。

モジュール DSOUECIC は、31 ビット・アドレッシング・モードで実行可能でなければ なりません。

# 変換、コンパイル、およびリンク・エディットの JCL ステートメント例 (OS/390 上の CICS)

次に示すのは、CICS の変換、コンパイルおよびリンク・エディットのジョブのステー トメントの例です。

```
//SAMCOBOL JOB ...
//* Add a parameter PROGLIB to procedure DFHEITVL
1/\starPROGLIB=&PROGLIB,
//TRNCOMLK EXEC PROC=DFHEITVL, PROGLIB='QMF720.SDSQLOAD',
\frac{1}{2}PARM.TRN='QUOTE',
\frac{1}{2}PARM.COB='RENT, RES, NODYNAM, OBJECT, LIB, LIST, MAP, QUOTE'
//TRN.SYSIN DD *
     Your program or modified copy of QMF sample DSQUXCTC
/*//* Provide access to QMF Edit Macro DXEECSC
//LKED.SYSIN
               DD \starINCLUDE SYSLIB(DFHECI)
   ORDER DFHECI
   ENTRY DSOUECIC
   MODE AMODE(31) RMODE(ANY)
   NAME DSQUECIC(R)
/\star
```
### QMF 書式のためのユーザー独自の編集コードの作成

### **OS/390 での CICS プログラム定義**

OMF がインストールされると、OMF 編集出口プログラムがアセンブラーのプログラム 言語でインストールされます。 COBOL 編集出ロプログラムを使用するためには、 CICS プログラム管理テーブル (PCT) マクロまたはオンライン・リソース定義 (RDO) を使用して、モジュール DSOUECIC のプログラム言語を COBOL に変更する必要があ ります。

# **プログラム例 DSQUCTC**

DSOUXCTC という名前の、COBOL で書かれた IBM 提供の編集プログラムの例が、 OS/390 の OMF サンプル・ライブラリー OMF720.SDSOSAPE にあります。このプロ グラムにはコメントが数多く付いており、オンラインで見ることも印刷することも可能 です。また、ユーザーの要件に合わせて変更することもできます。

### COBOL 編集ルーチンと QMF との対話方法

QMF とユーザー編集インターフェース DSQUEDIT との間のインターフェース制御ブ ロックは DXEECS です。 これはユーザーの編集コードを含み、ユーザー編集ルーチン が使用するためのスクラッチ・パッド域を用意します。 制御ブロックは、ユーザー編集 ルーチンへの呼び出しの間も存続しています。スクラッチパッド域は、出口ルーチンの 最初の呼び出しの後は、QMF により変更されることはありません。

### 編集ルーチンを CICS/VSE 用に COBOL で作成

CICS における COBOL 用の編集出ロインターフェースは、以下の部分から構成されて います。

- インターフェース制御ブロック。DXEECSC.C として OMF と共に出荷。
- CICS コマンド・インターフェース・モジュール。DFHECI として CICS と共に出 荷。
- ユーザーの編集出ロプログラム。名前は DSOUECIC。

603 ページの図 178 は、CICS の COBOL 編集出ロルーチンのプログラム構造を示して います。

<span id="page-620-0"></span>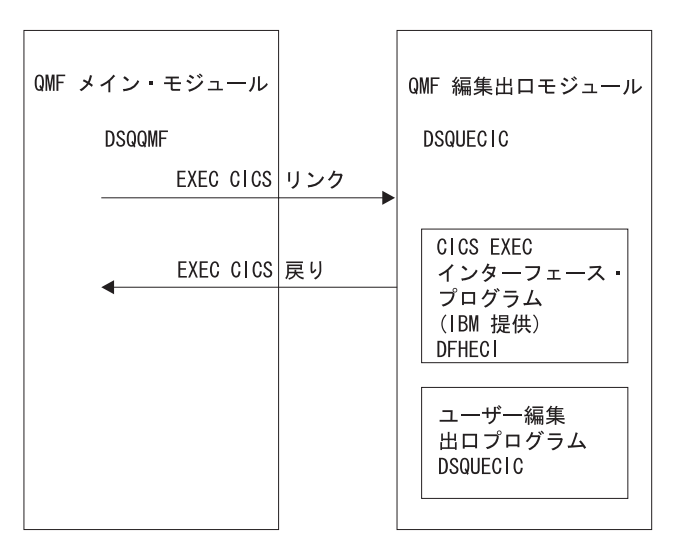

図 178. CICS/VSE の COBOL 編集出ロルーチンのプログラム構造

# プログラム例 DSQUCTC

DSOUXCTC.Z という名前の IBM 提供の COBOL の編集プログラムの例が、VSE の OMF サブライブラリーにあります。このプログラムにはコメントが数多く付いてお り、オンラインで見ることも印刷することも可能です。また、ユーザーの要件に合わせ て変更することもできます。 サンプル・ジョブ DSQ3XCTC.Z は QMF と共に出荷さ れます。このジョブにより、サンプル COBOL プログラムは DXEECSC としてコンパ イルおよびリンク・エディットされ、OS/390 のライブラリー OMF720.SDSOUSRE ま たは DXQUCTC.Z に入れられます。

# リテラル区切り文字 :引用符またはアポストロフィ

COBOL プログラムでは、リテラルを区切るには、引用符 (") またはアポストロフィ (') のいずれかを使用する必要があります。 選択した区切り文字を、QUOTE または APOST と指定することにより、CICS 変換処理および COBOL コンパイラーに指示し ます。 COBOL コンパイラーに有効な APOST または OUOTE オプションが、CICS 変換プログラムのものと一致していることを確認してください。

QMF で配布されている編集制御ブロック DXEECSC.C およびサンプル COBOL プログ ラム DSOUXCTC.Z では、リテラルを区切るために引用符 (") を使用しています。イン ストール先システムまたはプログラムで、代わりにアポストロフィ (^) を使用している 場合は、DXEECSC を変更するか、あるいは構造をユーザーのプログラムにコピーし、 引用符をアポストロフィに変更する必要があります。

### COBOL 編集ルーチンと CICS との対話方法

ユーザー編集プログラムは、標準の CICS LINK コマンド・インターフェースを使用し て、呼び出されます。 ユーザーのプログラムは、メインの OMF プログラムとは異な るプログラム・レベルで実行されています。 ユーザーの編集プログラムは、COBOL 用 の CICS 変換プログラムを使用して、変換する必要があります。 次の図に示すよう に、CICS 連絡域である DFHCOMMAREA を使用して、ユーザー編集ルーチンのプロ グラム・パラメーター、DXEECS、入力データ、および出力データにアドレスが渡され ます。

**DFHCOMMAREA** 

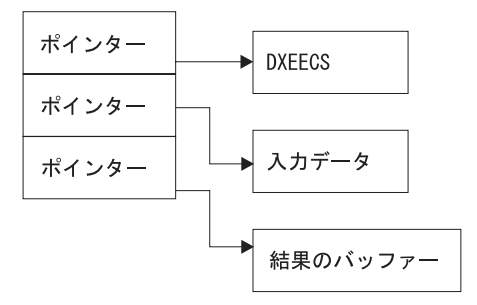

変換後、CICS 変換プログラムは、次の例のように、 CICS 環境ブロック DFHEIBLK および CICS コミュニケーション・ブロック DFHCOMMAREA を記述するプロシージ ャー・ステートメントを提供します。

PROCEDURE DIVISION USING DEHEIBLK DEHCOMMAREA.

OMF は、CICS 連絡域 DFHCOMMAREA で、ユーザー編集ルーチンの制御ブロックで ある DXEECS、入力データ、および出力データにアドレスを渡します。次のように、 COBOL プログラム・リンケージ・セクションで DFHCOMMAREA のユーザー独自の 記述を提供してください。用意します。

LINKAGE SECTION.

01 DEHCOMMAREA. 02 FCSADR POINTER. 02 ECSINADR POINTER. 02 ECSRLADR POINTER.

ユーザー編集ルーチンの制御ブロック DXEECS、入力データ域 ECSINPT、および結果 のデータ域 ECSRSLT にアドレス可能度を与えるには、次の例のように、これらのデー 夕域のアドレスを DFHCOMMAREA にある値に設定します。

SETUP SECTION.

SET ADDRESS OF DXEECS TO ECSADR. SET ADDRESS OF ECSINPT TO ECSINADR. SET ADDRESS OF ECSRSLT TO ECSRLADR. COBOL サンプル集は、OMF と共に DXEECSC として出荷され、OS/390 のライブラ リー QMF720.SDSQSAPE の中、または DXEECSC.C として VSE の QMF サブライブ ラリーの中にあります。このサンプル集をユーザーのプログラムに組み込みます。

次のように、標準の CICS RETURN コマンドを使用して、OMF に制御を戻します。 **FXFC CICS** 

**RETURN** 

END-EXEC.

### COBOL 編集ルーチンと QMF との対話方法

OMF とユーザー編集インターフェース DSOUEDIT との間のインターフェース制御ブ ロックは DXEECS です。 これはユーザーの編集コードを含み、ユーザー編集ルーチン が使用するためのスクラッチ・パッド域を用意します。 制御ブロックは、ユーザー編集 ルーチンへの呼び出しの間も存続しています。スクラッチパッド域は、出口ルーチンの 最初の呼び出しの後は、OMF により変更されることはありません。

### COBOL プログラムの変換

プログラムを変換する前に、OMF 編集出ロインターフェース制御ブロック DXEECSC.C を LIBDEF ステートメントに組み込みます。 DXEECSC.C は、OMF が インストールされるサブライブラリーの中にあります。

ユーザーのプログラムを、COBOL 用の CICS 変換プログラムを使用して変換します。 プログラムを変換する際、通常、CICS は標準プロシージャーおよびリンケージ・セク ションを使用します。 前記のリンケージ・セクションの例で指定した構造を与えること により、標準の CICS 連絡域 DFHCOMMAREA を置き換えます。

### コンパイル

COBOL コンパイラー・オプション RENT、RES、および NODYNAM、さらにランタイ ム・オプション NOSTAE および NORTEREUS を指定します。

OMF は、引用符をリテラル区切り文字として、ユーザー編集ルーチン制御ブロック DXEECSC.C を配布します。 IBM より配布される DXEECSC 制御ブロックを使用する 場合は、 QUOTE コンパイラー・オプションが必要になります。

### リンク・エディット

EXEC CICS インターフェース制御モジュール DFHECI をユーザーの編集出口プログラ ムに組み込むことによって、新規の OMF 編集出口モジュール DSOUECIC を作成しま す。このインターフェース制御モジュールは、CICS 製品で配布される CICS モジュー ル・ライブラリーにあります。 DFHECI は、編集出口モジュールの最初のモジュール であり、かつ、入り口点は DSOUECIC であることが必要です。 DSOUECIC は、31 ビ ット・アドレッシング・モードで実行可能でなければなりません。

# 変換、コンパイル、およびリンク・エディットの JCL ステートメント例  $(VSE)$

607 ページの図 179 は、QMF と共に出荷されるサンプル・ジョブ DSQ3XCTC.Z を示 します。このジョブは、同様に QMF と共に出荷される COBOL プログラム例 (DSOUXCTC.Z) を変換、コンパイル、リンク・エディットします。このサンプル・ジョ ブをたたき台として使用して、ユーザー独自の編集出ロルーチンの変換、アセンブル、 リンク・エディットの JCL を作成してください。

リンケージ・エディターで解消されない実行時外部参照は無視します。また、未解決の アドレス定数に関連したメッセージも無視します。 CICS でのプログラムのインストー ルについての詳細は、「CICS システム定義の手引き」を参照してください。

```
// JOB DSQ3XCTC Install QMF Edit Exit for COBOL
* ---------------------------------------------------------------------
* Install QMF edit exit (COBOL Version)
* ---------------------------------------------------------------------
// SETPARM VOLID=volid *-- update volid for syspch
// SETPARM START=rtrk *-- update start track/block
// SETPARM SIZE=ntrks *-- update number of tracks/blocks
* ---------------------------------------------------------------------
// DLBL IJSYSPH,'CICS.TRANSLAT.OUTPUT',0
// EXTENT SYSPCH,,1,0,&STARTL,&SIZE.
ASSGN SYSPCH,DISK,VOL=&VOLID.,SHR
* Library search chain must contain the QMF, CICS and COBOL sublibraries
// LIBDEF *,SEARCH=(PRD2.PROD,PRD1.BASE,PRD2.CONFIG)
// LIBDEF PHASE,CATALOG=PRD2.PROD
* ---------------------------------------------------------------------
* Step 1: Translate user edit exit program
*----------------------------------------------------------------------
// EXEC DFHECP1$,SIZE=256K,PARM='XOPTS(CICS,QUOTE)'
 :
COBOL source program here
 :
/*
*----------------------------------------------------------------------
* Step 2: Compile translated user edit exit program
*----------------------------------------------------------------------
CLOSE SYSPCH,00D
// DLBL IJSYSIN,'CICS.RANSLAT.OUTPUT',0
// EXTENT SYSIPT
ASSIGN SYSIPT,DISK,VOL=&VOLID.,SHR
// OPTION CATAL
  PHASE DSQUECIC,*,SVA
        INCLUDE DFHEC1
// EXEC IGYCRCTL,PARM='SZ(MAX),OBJECT,MAP,RES,NODYNAM,QUOTE,LIB,RENT
CLOSE SYSIPT,SYSRDR
/*
*----------------------------------------------------------------------
* Step 3: Link-edit user edit exit program
*----------------------------------------------------------------------
// EXEC LNKEDT,PARM='AMODE=31,RMODE=31'
/*
/&
// JOB RESET
ASSGN SYSIPT,SYSRDR IF 1A93D, CLOSE SYSIPT,SYSRDR
ASSGN SYSPCH,00D IF 1A93D, CLOSE SYSPCH,00D
/&
図 179. COBOL ルーチンの変換、コンパイル、およびリンク・エディットの JCL ステートメント
```

```
例
```
### VSE 上の CICS への編集出ロフェーズの定義

OMF のインストール時に、プログラム言語 HLASM で OMF 編集出口プログラムがイ ンストールされます。COBOL 編集出口プログラムを使用するには、このルーチンが COBOL を使用することを CICS に定義する必要があります。

# 2 バイト文字セット・データの処理

2 バイト文字セット (DBCS) データは、文字の列または図形データ・タイプの列 (GRAPHIC、VARGRAPHIC、および LONG VARGRAPHIC) で表示できます。 このタ イプのデータを処理するルーチンを設計する必要がある場合は、この節をお読みくださ  $\mathcal{U}^{\lambda}$ 

日本語 DBCS で表現される文字は、ラテン文字およびカタカナ文字です。ラテン文字 は以下の特性があります。

- 文字の最初の(左端) バイトは、値 X'42' を持ちます。
- 文字の 2 番目のバイトは、EBCDIC と同等の値を持ちます。

カタカナ文字には以下の特性があります。

- 文字の最初のバイトは X'43' を含みます。
- 2 番目のバイトは、EBCDIC と同等の値を持ちます。

### DBCS データの編集コード

Uxxxx もしくは Vxxxx のいずれかの編集コードが DBCS データに使用できます。編集 ルーチンが受け取るデータは同じです。

### 編集ルーチンが受け取るもの

フォーマット設定されるデータは ECSINPT フィールドにあり、そのデータの長さは ECSINLEN にバイトで入っています。 ECSINPT にあるものは、データがどこから生じ たかによってある程度異なります。さらに正確には、そのデータを含む列が文字列か、 または図形データ・タイプかによって異なります。

#### 漢字列からのデータ

フォーマット設定されるデータが漢字データ・タイプの列からのものである場合は、 ECSINPT のテキストは、このデータの前にシフト文字が 1 つ付き、さらに後ろにもシ フト文字が 1 つ付きます。 いずれのシフト文字も 1 バイトです。 DBCS 端末では、 シフト文字は DBCS 文字の始まりと終わりを示しています。

So は DBCS ストリングの開始を示すシフト文字であり、Si はその終了を示すシフト 文字です。 So の値は X'0E' です。 Si の値は X'0F' です。 シフト文字は ECSINLEN に記録されるデータ長に含まれます。

したがって、ECSINLEN 内に現れる長さは、常に実際のデータの長さより 2 バイト大 きくなります。 データは DBCS 文字であると推定されるため、その長さ (バイト) は 常に偶数です。

#### 文字列からのデータ

処理されるデータが文字の列からのものである場合は、ECSINPT 内のデータは列データ の単なるコピーです。 図形列からのデータとは異なり、このデータは DBCS 文字に加 えて 1 バイト文字およびシフト文字をもつことができます。 DBCS 文字を見つけるに は、DBCS ストリングを囲んでいる So および Si 文字を探す必要があります。 ECSINPT 内に So または Si 文字がない場合、このストリングには DBCS データはあ りません。たとえば、ECSINPT に次のようなストリングが入っています。

ccccSodedededededededeSiccSodedededeSi

ここで、c、d、および e は任意のバイトを表し、So および Si はシフト・バイトを表 しています。 シフト・バイトの配置から、すべての c が 1 バイト文字を表しており、 すべての de が DBCS 文字を表していることが分かります。

1 バイト文字はラテン文字、アラビア数字、および正符号や括弧などの特殊文字を表す ことができます。 日本語の DBCS の場合、カタカナ文字も表すことができます。 小 文字のラテン文字を意味する一部のバイトにはカタカナ記号として表示されるものもあ ります。小文字の英字を含む列とカタカナを含む列を識別する編集コードを考える必要 があるかもしれません。

### 編集ルーチンは必ず正しい結果を戻すこと

結果を ECSRSLT フィールドに戻しますが、このとき未使用のバイトの末尾ブランクを 伴います。 結果はユーザーの画面上で読み取れるようにします。 このことは、結果と して得られる DBCS および EBCDIC 文字は適切な表現でなければならないこと、さら に DBCS 文字はいずれもその始まりと終わりに So と Si 文字が付いていなければな らないことを意味しています。

#### ECSRSLT フィールドのオーバーフロー

ECSRSLT フィールドがオーバーフローしないように気を付けてください。このフィー ルドの長さは ECSRSLEN フィールドにあります。 結果が入りきらない場合には、右側 を切り捨てます。 切り捨てられる結果で表している最後の文字が DBCS 文字の場合 は、必ず、右端のバイトを残しておき、その文字に Si 文字を続けるようにしてくださ  $\mathcal{U}^{\lambda}$ 

#### 報告書列の印刷

OMF は、ECSRSLT フィールドを対応する報告書列にコピーします。 その結果は、報 告書列の幅と完全に同じ幅です。 データに ALIGNMENT を指定していないと、データ は入力したとおりの位置合わせになります。

### QMF 書式のためのユーザー独自の編集コードの作成

報告書を出力する装置が戻されたものをどのように表現するかは、装置の特性によって 異なります。 一部の端末では、以下のような規則が適用されます。

- · 報告書が画面に表示される場合、結果に埋め込まれた Si および So 文字も端末上 に表示されます。
- · Si および So 文字は、ブランクまたは特殊記号として表示されます。特殊記号は Si 用に 1 つ、So 用に 1 つあります。
- ユーザーが特別な組み合わせのキーを押さない限り、特殊記号の代わりにブランクが 表示されます。

その他の装置の場合は、この規則は多少異なります。

オンライン・ヘルプでは DBCS 文字の使用に関する指示は、照会および OMF コマン ドでは特定の DBCS 文字を使用しないように勧めています。編集ルーチンにより戻さ れるフォーマット設定されたデータには、この制約事項は適用されません。 適正な DBCS 文字はすべて、ECSRSLT フィールドに戻されます。

# **第 30 章 管理プログラム出ロルーチンを使用した QMF リソ** ースの制御

注: 本章には、汎用プログラミング・インターフェースとそれに関連する、指針として の情報が含まれます。

管理プログラム出口ルーチンにより、エンド・ユーザー・アクティビティーを制限し、 またインストール先システムでのコンピューター・リソースの使用を制御できます。 IBM は OMF で管理プログラム出口ルーチンを提供しています。ここでは、データベー スからユーザーが検索可能な行数に対して、デフォルトの限界値が設定されています。 このデフォルトの出口ルーチンを使用したり、あるいはアセンブラーを使用してルーチ ンを変更したり、ユーザー独自のものを作成することもできます。

### OS/390 での管理プログラム出ロルーチンの使用

OS/390 では、QMF コマンドの実行に費やされる時間のデフォルトの限界値が設定され ています。

OMF 管理プログラムと一緒に DB2 管理プログラムを使用して、動的に SELECT、INSERT、UPDATE、および DELETE 照会を実行するときに費やされるプロ セッサー時間をモニターすることができます。 DB2 管理プログラムは独立して使用す ることも可能です。

また、OMF OS/390 高性能オプション / マネージャー (HPO/ マネージャー) を使用し て、 OMF セッション・アクティビティーの管理と制御を行うことができます。 HPO/ マネージャーには、 OMF セッション・アクティビティーとのリアルタイム・ユーザ ー・インターフェースならびに実行前に照会のリソース使用を見積もる照会分析機能が あります。 HPO/ マネージャーは、 OMF 管理プログラムを一時変更します。 HPO 機 能の詳細については、 QMF High Performance Option User's Guide for OS/390 を参照 してください。

### **IBM 提供の管理プログラム出ロルーチンの使用**

CICS 用に提供される管理プログラム出口ルーチン (DSOUEGV3) は、データベースか ら検索できる行数を制御します。 TSO、ISPF、およびネイティブ OS/390 用に提供され る管理プログラム出ロルーチン (DSQUEGV1) は、データベースから検索できる行数、 または OMF コマンドの実行に使用されるプロセッサー時間を制御します。管理プログ ラム出ロルーチンは出荷時に、以下のような行数についての事前定義値を 2 つ持ってい ます。

<span id="page-631-0"></span>• 行プロンプト値は、検索した行数が 25,000 に達した時点で、次に示すメッセージを 表示し、ユーザーに警告を与えます。

DSQUn00 QMF governor prompt: Command has fetched 25,000 rows of data. ==> To continue QMF command press the "ENTER" key. ==> To cancel QMF command type "CANCEL" then press the "ENTER" key ==> To turn off prompting type "NOPROMPT" then press the "ENTER" key

図180. リソース限界に近づいたときに表示されるメッセージ. 図の中のシンボル n は、 xv ページ の表1 からの NLID を表しています。

重要:取り消しのプロンプトが表示されても、データベースのアクティビティーは中 断されません。DB2 は行の取り出しを継続し、プロセッサー時間も使い続けます。

• 行限界値は、図 180 のメッセージに応答してユーザーが Enter キーを押す場合に、 100.000 行が検索されたときにデータ検索を取り消します。 IBM 提供の管理プログ ラムがデータ検索を取り消すと、次に示すメッセージが表示されます。

Row limit exceeded! Your command canceled by QMF governor.

図181. リソース限界を超えたときに表示されるメッセージ

プロシージャーを実行しているとき、図181 のメッセージではなく、ユーザーのプロシ ージャーが取り消された旨のメッセージを受け取る場合があります。 たとえば、報告書 の完了を必要とするコマンド (ERASE など) がユーザーのプロシージャーに含まれてい る場合には、次に示すようなメッセージを受け取ります。

Procedure canceled.

図182. プロシージャーが取り消されたときに表示されるメッセージ

SYSTEM プロファイルを使用しているユーザーは、25,000 および 100,000 のデフォル ト値を使用するようにすでに設定済みです。

TSO、ISPF、およびネイティブ OS/390 では、QMF コマンドを実行する際に費やされ る時間に関する、さらに 2 つの事前定義値 (時間制限値および時間プロンプト値) を持 っています。

• 時間プロンプト値は、サイクルに関するプロセッサー時間が 6 分に達した時点で、 次に示すメッセージを表示し、ユーザーに警告を与えます。

DSQUn00 QMF governor prompt: Command has executed for 6 minutes ==> To continue QMF command press the "ENTER" key. ==> To cancel QMF command type "CANCEL" then press the "ENTER" key ==> To turn off prompting type "NOPROMPT" then press the "ENTER" key

図 183. リソース限界に近づいたときに表示されるメッセージ (OS/390). 図の中のシンボル n は、 xv ページの表1 からの NLID を表しています。

• 時間制限値は、サイクルの間にプロセッサー時間が 24 分経過すると、コマンドを取 り消します。

### デフォルトの限界のアクティブ化

データベースの検索行数が 25,000 に達するとユーザーに警告を与え、100,000 の時点 で OMF アクティビティーを取り消すように管理プログラム出口ルーチンをセットアッ プするには、以下の手順を行ってください。

1. SOL 照会パネルから、図 184 に示す照会を行います。

UPDATE Q.RESOURCE\_VIEW SET INTVAL=0 WHERE RESOURCE\_OPTION='SCOPE' AND RESOURCE\_GROUP='SYSTEM'

図 184. IBM 提供の管理プログラムのデフォルト値をアクティブ化

2. ユーザーのプロファイルの RESOURCE GROUP フィールドの SYSTEM 値を設定 します。たとえば、 616 ページの図 [185](#page-633-0) の UPDATE ステートメントでは、ユーザ - JONES (英語版 OMF を使用) および ユーザー SCHMIDT (ドイツ語版 OMF 使 用) のデフォルト値をアクティブ化しています。

**重要:TRANSLATION 列の値を常に指定するか、または O.PROFILES 内の行を予** 定以上に変更することもできます。

<span id="page-633-0"></span>基本 QMF (英語) ドイツ語 NLF UPDATE O.PROFILES UPDATE O.PROFILES SET RESOURCE GROUP = 'SYSTEM' SET RESOURCE GROUP = 'SYSTEM' WHERE CREATOR='JONES' AND WHERE CREATOR='SCHMIDT' AND TRANSLATION='ENGLISH' TRANSLATION='DEUTSCH'

図185. ユーザー・リソース・グループの更新

重要 : QMF を開始する際、DSQSPRID パラメーター値が TSOID であれば、リソ ース・グループ名はユーザー ID になります。

3. ユーザーに、データベースに再接続して新しい値でアクティブ化するように指示して ください。これは、DB2 CONNECT コマンドを使用して行うか、または、ユーザー が現行 OMF セッションを終了してから新規のリソース・グループをアクティブ化 して別のセッションを開始することにより可能です。

行の限界を、デフォルト値の 25,000 および 100,000 以外に定義したい場合には、『管 理プログラム出口ルーチンによるリソースの制御方法』を参照してください。その後、 620 ページの『ユーザー独自のリソース限界の定義』の手順を参照してください。

#### 管理プログラム出ロルーチンによるリソースの制御方法

管理プログラムは、リソースを制御するために 2 種類のリソースを使用します。

- リソース限界に関してユーザー用に設定する情報。 O.RESOURCE TABLE と呼ばれ るリソース・コントロール表に定義されています。
- ユーザーのセッションの状態に関する情報。ユーザーのリソース・グループに定義さ れたリソース限界に、ユーザーのアクティビティーがどの程度近づいてきているか を、管理プログラムに伝えます。 この情報は、IBM 提供の制御ブロック DXEGOVA および DXEXCBA にある管理プログラム出口ルーチンに渡されます。

管理プログラムがリソース限界を知る方法: IBM 提供の O.RESOURCE TABLE の各行には、以下のものが含まれています。

- リソース・グループの名前 (RESOURCE GROUP)。これは、同じ方法で管理する 1 人ま たは複数のユーザーのアクティビティーの特徴を示すものです。
- リソースの名前 (RESOURCE OPTION)。RESOURCE GROUP に名前のあるユーザーのグ ループに制限するリソースです。

• リソース・オプションの限界を定義する値 (INTVAL、FLOATVAL、または CHARVAL)。 リソース・オプションとしては、整数値、浮動小数点値、または文字値が可能です。

表 70 は、IBM から出荷された状態の O.RESOURCE TABLE の構造を示しています。 O.RESOURCE TABLE には O.RESOURCE INDEX 索引があります。 キー付きの列 は、RESOURCE\_GROUP と RESOURCE\_OPTION です。

**QMF** の旧リリースから移行する場合 : QMF の旧リリースには、Q.RESOURCE\_INDEX は含まれていません。

O.RESOURCE TABLE は SYSTEM と呼ばれる事前定義のリソースと一緒に IBM から 出荷されます。 SYSTEM リソース・グループは、3 つの事前定義されたリソース・オ プションを持っています。 このグループには、TSO、ISPF、またはネイティブ OS/390 バッチ用に、追加の時間オプションがあります。CHARVAL 列を使用して、示されてい るように各行に定義されている限界を指示します。

表 70. 全体に共通な IBM 提供の管理プログラム出口のデフォルトのリソース·グルー プとオプション

| <b>GROUP</b>  | <b>OPTION</b>    | <b>INTVAL</b> | <b>FLOATVAL</b> | <b>CHARVAL</b>                            |
|---------------|------------------|---------------|-----------------|-------------------------------------------|
| <b>SYSTEM</b> | <b>SCOPE</b>     |               |                 | Indicate whether governor<br>is active    |
| <b>SYSTEM</b> | <b>ROWLIMIT</b>  | 100,000       |                 | Cancel after fetching<br>100,000 rows     |
| <b>SYSTEM</b> | <b>ROWPROMPT</b> | 25,000        |                 | Prompt user after fetching<br>25,000 rows |

 $\bar{z}$  71. TSO, ISPF, またはネイティブ OS/390 バッチ用の IBM 提供の管理プログラム 出口のオプション

| <b>GROUP</b>  | <b>OPTION</b>     | <b>INTVAL</b> | <b>FLOATVAL</b> | <b>CHARVAL</b>                            |
|---------------|-------------------|---------------|-----------------|-------------------------------------------|
| <b>SYSTEM</b> | <b>TIMELIMIT</b>  | 1440          |                 | Cancel after 24 minutes<br><b>CPU</b>     |
| <b>SYSTEM</b> | <b>TIMEPROMPT</b> | 360           |                 | Prompt user after 6<br>minutes CPU        |
| <b>SYSTEM</b> | <b>TIMECHECK</b>  | 900           |                 | 15 minutes interval<br>between time check |

表 72. CMS 用の IBM 提供の管理プログラム出口のオプション

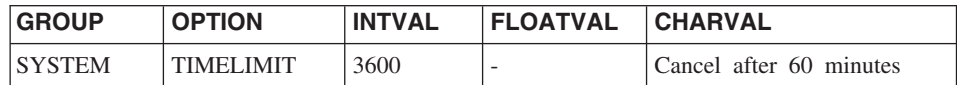

 $\bar{z}$  72. CMS 用の IBM 提供の管理プログラム出口のオプション (続き)

| <b>GROUP</b>  | <b>OPTION</b>    | <b>INTVAL</b> | <b>FLOATVAL</b> | <b>CHARVAL</b>                              |
|---------------|------------------|---------------|-----------------|---------------------------------------------|
| <b>SYSTEM</b> | TIMEPROMPT       | 900           |                 | Prompt user after 15<br>minutes             |
| <b>SYSTEM</b> | <b>TIMECHECK</b> | 900           |                 | 15 minutes interval between 1<br>time check |

#### **SCOPE = 0**

特定リソース・グループの管理をアクティブ化します。

ヌルを含む SCOPE に対する非ゼロ値は、リソース・グループの管理を非アク ティブ化します。

#### **ROWLIMIT = 100,000**

ユーザーが警告を受けたとき継続することを決定した場合、管理プログラム出 口ルーチンは、100,000 行検索された時点でデータ検索アクティビティーを取 り消します。 (検索は FETCH の場合のみ。) ROWLIMIT はバッファー・サイ ズによって異なります。したがって、バッファーに 100,000 で割りきれない行 数が入っている場合は、 100,000 行以上検索することもあり得ます。

#### **ROWPROMPT = 25,000**

データベースが 25,000 行以上検索されると、ユーザーに警告を与えます。

TSO およびネイティブ OS/390 バッチ の場合、さらに 3 種類のオプションがありま す。

#### **TIMELIMIT = 1440**

警告を受けたときに、ユーザーが継続することにした場合には、管理プログラ ム出ロルーチンは、プロセッサー時間が 24 分経過した時点でコマンドを取り 消します。 TIMELIMIT は TIMECHECK 間隔ごとに検査されます。したがっ て、TIMECHECK 間隔が 24 で割りきれない間隔に設定された場合には、プロ セッサー時間は 24 分以上経過することがあります。 TIMELIMIT は TIMECHECK 間隔が処理された後に評価されます。

 $J$ ロセッサー時間: プロセッサー時間とは、ジョブ・ステップ時間に SRB (サ ービス要求ブロック)時間を加えたものを指します。

#### **TIMEPROMPT = 360**

プロセッサー時間が6分経過した時点でユーザーに警告を与えます。 TIMECHECK 間隔が処理された後で評価されます。

#### **TIMECHECK = 900**

時間の検査、プロンプト、または取り消し間の実時間を 15 分と指定します。

IBM は、O.RESOURCE VIEW と呼ばれるこの表の視点も提供しています。これには、 Q.RESOURCE\_TABLE の 5 つの列がすべて含まれています。 QMF が管理プログラム

出口ルーチンを呼び出すたびに、OMF は O.RESOURCE VIEW に保管されているリソ ース制御情報をそのルーチンに渡します。 管理プログラム出口ルーチンは、このリソー ス情報を使用してユーザーがいつリソースの限界に達するかを判別するのに役立てま す。

**管理プログラムがリソース限界の到達を知る方法:** 管理プログラム出ロルーチン の呼び出し時に、OMF は O.RESOURCE VIEW を照会します。これは、ユーザーの属 するリソース・グループのリソース・コントロール表で定義されているリソースの限界 を示すものです。 リソース・グループを判別するには、OMF は O.PROFILES 表のユ ーザー行の RESOURCE GROUP フィールドの値を検査して、O.RESOURCE VIEW で 一致する値を検査します。

QMF は 2 つの制御ブロック DXEGOVA と DXEXCBA を使用して、情報を管理プロ グラム出口ルーチンに渡します。 DXEGOVA 制御ブロックは、各ユーザーに設定した 限界に関する O.RESOURCE VIEW からの情報を持っています。 DXEXCBA 制御ブロ ックは、ユーザーが現行の OMF セッションで行っているアクティビティーに関する情 報を含んでいます。これは、管理プログラムにユーザーがリソースの限界にどの程度近 づいているかを知らせるものです。

図186 は、管理プログラムがリソースの使用を制限する方法を示しています。

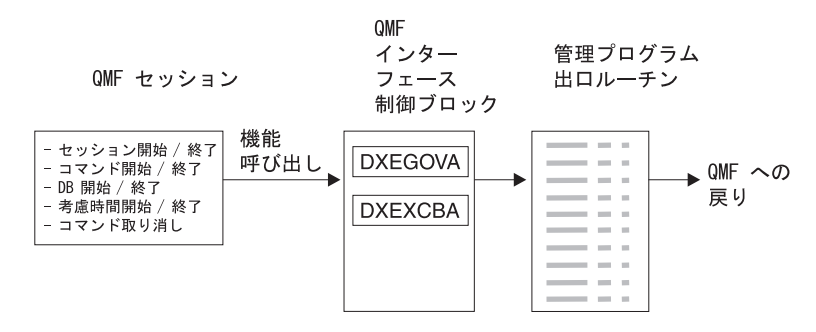

図 186. 管理プログラム出ロルーチンと OMF (OS/390 版) の関係

OMF は管理プログラム出口ルーチンを、OMF セッション内のいろいろな時点で呼び出 します。 このような呼び出しは、機能呼び出しと呼ばれています。機能呼び出しに関す る詳細については、652 ページの『OMF が管理プログラムを呼び出す時点』を参照し てください。

リソース限界に到達すると起こること: OMF が管理プログラム出ロルーチンに渡 すリソース制御情報が、リソース限界に達したことを示すとき、IBM 提供の管理プログ ラム出ロルーチンは OMF 取り消しサービスを呼び出し、ユーザーが実行しようとする OMF アクティビティーを取り消します。

<span id="page-637-0"></span>行数の限界にデフォルト値を使用する場合は、IBM 提供の管理プログラム出口ルーチン は 614 ページの図 181 で示すように、アクティビティーを取り消す前に警告も表示し ます。検索行数にデフォルト値を使用しない場合に、この警告をアクティブ化する方法 については、『ユーザー独自のリソース限界の定義』を参照してください。

IBM 提供の管理プログラム出口ルーチンは、OMF に制御を戻すときに行数のカウント をリセットし、管理プログラムの呼び出しごとに行数が累積されないようにしていま す。

#### ユーザー独自のリソース限界の定義

この節では、新規のリソース・グループを作成する方法について説明します。このリソ ースとは、データベースから検索される行数のことです。 行数以外のリソースの限界を 定義する場合は、アセンブラーを使用して IBM 提供の管理プログラム出口ルーチンを 変更するか、またはユーザー独自の出口ルーチンを作成する必要があります。 使用でき る機能の詳細については、 643 ページの『IBM 提供の管理プログラム出口ルーチンの 変更またはユーザー独自のルーチン作成』を参照してください。

以下の手順を使用して、リソース・コントロール表に新しいリソース・グループを追加 します。この手順では、GROUP1 という名前のリソース・グループを追加します。こ れは、行数が 10.000 に達したときに管理プログラムは GROUP1 のユーザーにプロン プトを出し、行数が 15,000 に達したとき、ユーザーのアクティビティーを取り消すと いうものです。 また、TSO およびネイティブ OS/390 バッチの場合、管理プログラム は、プロセッサー時間が 300 秒経過したときに GROUP1 のユーザーにプロンプトを出 し、プロセッサー時間が 1,000 秒経過したときにユーザーのアクティビティーを取り消 します。また、この手順では、ユーザーをリソース・グループに追加する方法について の例も示しています。

1. 図187 の照会を実行して、ユーザーがリソースの限界に近づいたときに警告を受け る行数を設定します。 行数の限界に近づいてもユーザーに警告を与えたくない場合は、ステップ 2 にスキ ップしてください。

INSERT INTO Q.RESOURCE VIEW (RESOURCE GROUP, RESOURCE OPTION, INTVAL) VALUES ('GROUP1', 'ROWPROMPT', 10000)

図187. 行限界のプロンプトのアクティブ化

2. 621 ページの図 188 の照会を実行して、管理プログラムがユーザーのアクティビテ ィーを取り消す行数を設定します。

<span id="page-638-0"></span>INSERT INTO Q.RESOURCE\_VIEW (RESOURCE\_GROUP, RESOURCE\_OPTION, INTVAL) VALUES('GROUP1','ROWLIMIT',15000)

図188. ユーザーが行限界に達したときアクティビティー取り消しをアクティブ化

3. 図189 を実行して、リソースの限界に近づいたときに警告を受けるまでのプロセッ サー経過時間を設定します。 経過時間の限界に近づいてもユーザーに警告を与えたくない場合は、ステップ 4 に スキップしてください。

INSERT INTO Q.RESOURCE VIEW (RESOURCE GROUP, RESOURCE OPTION, INTVAL) VALUES ('GROUP1','TIMEPROMPT',300)

図189. 時間限界のプロンプトのアクティブ化

- 4.図 190 の照会を実行し、管理プログラムがユーザーのアクティビティーを取り消す までのプロセッサー経過時間を設定します。
- INSERT INTO Q.RESOURCE VIEW (RESOURCE GROUP, RESOURCE OPTION, INTVAL) VALUES('GROUP1','TIMELIMIT',1000)

図 190. TSO およびネイティブ OS/390 バッチの場合: ユーザーが時間限界に達したときアクティ ビティー取り消しをアクティブ化

5. 図 191 の照会を実行し、管理プログラムがユーザーのアクティビティーを検査する 実時間間隔を設定します。

INSERT INTO Q.RESOURCE VIEW (RESOURCE GROUP, RESOURCE OPTION, INTVAL) VALUES ('GROUP1', 'TIMECHECK', 800)

図191. TSO およびネイティブ OS/390 バッチの場合 : 時間間隔検査のアクティブ化

6. 622 ページの図 192 に示されている照会を実行して、GROUP1 リソース・グループ の管理プログラムをオンにしてください。 SCOPE は管理をアクティブ化あるいは 非アクティブ化させるリソース・オプションです。 O.RESOURCE TABLE 内の各 リソース・グループは、SCOPE と呼ばれる RESOURCE OPTION を、また SCOPE は対応するゼロの INTVAL をもつ必要があります。そうでないとリソー

<span id="page-639-0"></span>ス・グループは管理されません。管理を非アクティブ化する場合は、INTVAL を 1 に設定します。

INSERT INTO Q.RESOURCE VIEW (RESOURCE GROUP, RESOURCE OPTION, INTVAL) VALUES ('GROUP1', 'SCOPE', 0)

図192. 特定のリソース・グループに対する管理プログラムの開始

7.図 193 と同様の照会を実行して、ユーザー JONES を英語版 OMF 環境のリソー ス・グループ GROUP1 に追加します。

UPDATE Q.PROFILES SET RESOURCE GROUP='GROUP1' WHERE CREATOR='JONES' AND TRANSLATION='ENGLISH'

図 193. ユーザー・リソース・グループの更新

NLF を使用する場合:同様の照会を使用して、NLF 環境におけるユーザーのプロ ファイルを更新しますが、 xv ページの表 1 からの TRANSLATION 値を使用しま す。

8. プロファイルを更新したユーザーに対して、現行の OMF セッションを終了させ、 新規の値をアクティブ化するために別のセッションを開始するように指示します。 これは、DB2 CONNECT コマンドを使用して行うか、または、ユーザーが現行 OMF セッションを終了してから新規の値をアクティブ化して別のセッションを開始 することにより可能です。

#### ユーザー独自のリソース・コントロール表の作成

ユーザーは自分用の表を作成したり、O.RESOURCE TABLE の名前変更をすることがで きます。また、 Q.RESOURCE\_VIEW がユーザーの作成した表で定義されている視点で あり、また、この表に 624 ページの表 73 で示されたすべての列が含まれている場合に は、ユーザーが作成した表に追加の列を組み込むことも可能です。

623 ページの図 194 は、MY\_RESOURCES という表の作成に使える SQL ステートメン トの例を示しています。照会の中で、ユーザーの表、列、および表スペースの名前と置 き換えてください。 新規の表を作成する前に、データベースから Q.RESOURCE\_TABLE を消去することを確認してください。これは、 Q.RESOURCE\_VIEW がこの表に定義されているからです。

DROP TABLE Q.RESOURCE\_TABLE

Q.RESOURCE TABLE を除去するとデータベースから Q.RESOURCE VIEW も除去さ れるため、 623 ページの図 194 および -623 ページの図 195 に示されているように、表

<span id="page-640-0"></span>も視点も両方とも再作成する必要があります。 TSO の下では、SPACE1 をユーザー独 自の表スペース名で置き換えます。

CREATE TABLE MY RESOURCES (GROUP NAME <sup>-</sup> CHAR(16) NOT NULL, CONSTRAINT CHAR(16) NOT NULL, INTEGER INTEGER, FLOAT VALUE FLOAT, CHARACTER VARCHAR (80)) IN TBSPACE1

図194. リソース・コントロール表の作成または O.RESOURCE\_TABLE の名前変更

OS/390 で OMF を実行する場合は、視点を消去すると、自動的に OMF アプリケーシ ョン・プランが無効化されます。このため、リソース表および視点の消去と再作成を行 う場合は、OMF の外で作業を行うようにします。 OMF が非アクティブである時点を 選び、DB2 の DB2I 機能を使用します。 DB2I により、対話式に作業を実行すること ができます。

IBM 提供の表スペースを使用しない場合は、ユーザーが自分用の表スペースを作成する 必要があります。 OMF 許可プランを明示的に再バインドする場合は、BIND 特権もそ のプランで必要になります。 ユーザーのそれぞれの SQL コマンドで必要になる権限に ついての情報は、DB2 UDB (OS/390 版) SQL 解説書 に記載されています。

O.RESOURCE TABLE 以外の表を使用したり、O.RESOURCE TABLE に別の名前を付 けることに決めた場合は、必ず、Q.RESOURCE\_VIEW を再作成してください。その理 由は、OMF は表ではなく視点を照会して、管理プログラム出口ルーチンに渡すリソー ス制御情報を得るからです。

図 195 は、Q.RESOURCE\_VIEW を新規の表 MY\_RESOURCES の視点として再定義す る方法を示しています。 ユーザー独自の表および列名を、図に示したものと置き換えま す。

CREATE VIEW Q.RESOURCE VIEW (RESOURCE GROUP, RESOURCE OPTION, INTVAL, FLOATVAL, CHARVAL) AS SELECT GROUPNAME, CONSTRAINT, INTEGER, FLOAT VALUE, CHARACTER FROM MY RESOURCES

#### 図 195. Q.RESOURCE\_VIEW の再定義

視点を作成した後、Q.RESOURCE\_VIEW に関する SELECT 特権を PUBLIC に与える 必要があります。その後、新規の視点をテストします。SPUFI を使用して視点をテスト できます。最後に、QMF 許可プランを再バインドします。

<span id="page-641-0"></span>表 73. Q.RESOURCE\_TABLE 表の構造

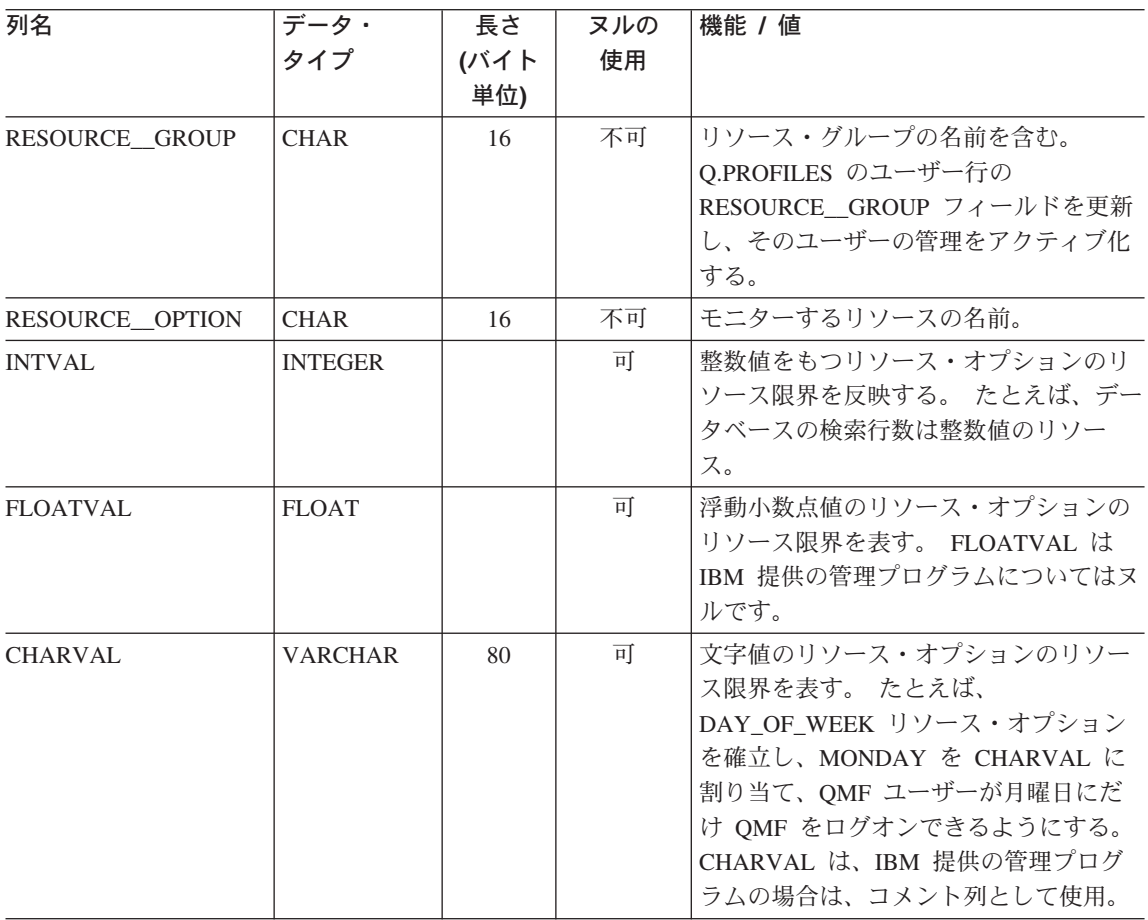

# VM での管理プログラム出ロルーチンの使用

QMF コマンドの実行に費やされる時間のデフォルトの限界値が設定されています。

# IBM 提供の管理プログラム出ロルーチンの使用

CMS 用に提供される管理プログラム出ロルーチン (DSQUEGV2) は、データベースから 検索できる行数、または OMF コマンドの実行に使用される実時間を制御します。管理 プログラム出口ルーチンは出荷時に、以下のような行数についての事前定義値を 2 つ持 っています。

• 行プロンプト値は、検索した行数が 25,000 に達した時点で、次に示すメッセージを 表示し、ユーザーに警告を与えます。

DSQUn00 QMF governor prompt: Command has fetched 25,000 rows of data. ==> To continue QMF command press the "ENTER" key. ==> To cancel QMF command type "CANCEL" then press the "ENTER" key ==> To turn off prompting type "NOPROMPT" then press the "ENTER" key

図196. リソース限界に近づいたときに表示されるメッセージ. 図の中のシンボル n は、 xv ページ の表1 からの NLID を表しています。

• 行限界値は、図196 のメッセージに応答してユーザーが Enter キーを押す場合に、 100,000 行が検索されたときにデータ検索を取り消します。 IBM 提供の管理プログ ラムがデータ検索を取り消すと、次に示すメッセージが表示されます。

Row limit exceeded! Your command canceled by QMF governor.

図 197. リソース限界を超えたときに表示されるメッセージ

プロシージャーを実行しているとき、図197 のメッセージではなく、ユーザーのプロシ ージャーが取り消された旨のメッセージを受け取る場合があります。 たとえば、報告書 の完了を必要とするコマンド (ERASE など) がユーザーのプロシージャーに含まれてい る場合には、次に示すようなメッセージを受け取ります。

Procedure canceled.

図198. プロシージャーが取り消されたときに表示されるメッセージ

SYSTEM プロファイルを使用しているユーザーは、25,000 および 100,000 のデフォル ト値を使用するようにすでに設定済みです。

ユーザーが警告を受ける時点およびデータ検索を取り消される時点について、ユーザー 独自の限界値を定義したい場合には、620ページの『ユーザー独自のリソース限界の定 義』を参照してください。

CMS では、OMF コマンドを実行する際に費やされる時間に関する、2 つの事前定義値 (時間制限値および時間プロンプト値) を持っています。

- 時間プロンプト値は、サイクルに関する実時間が 15 分に達した時点で、 626 ペー ジの図 199 に示すメッセージを表示し、ユーザーに警告を与えます。
- 時間制限値は、サイクルの間に実時間で 60 分経過すると、コマンドを取り消しま す。

<span id="page-643-0"></span>DSQUn00 QMF governor prompt: Command has executed for 15 minutes. ==> To continue QMF command press the "ENTER" key. ==> To cancel QMF command type "CANCEL" then press the "ENTER" key ==> To turn off prompting type "NOPROMPT" then press the "ENTER" key

図 199. リソース限界に近づいたときに表示されるメッセージ

#### デフォルトの限界のアクティブ化

データベースの検索行数が 25,000 に達するとユーザーに警告を与え、100,000 の時点 で OMF アクティビティーを取り消すように管理プログラム出口ルーチンをセットアッ プするには、以下の手順を行ってください。

1. SOL 照会パネルから、次に示す照会を行います。

UPDATE Q.RESOURCE\_VIEW SET INTVAL=0 WHERE RESOURCE\_OPTION='SCOPE' AND RESOURCE\_GROUP='SYSTEM'

図 200. IBM 提供の管理プログラムのデフォルト値をアクティブ化

2. ユーザーのプロファイルの RESOURCE\_GROUP フィールドの SYSTEM 値を設定 します。たとえば、次の UPDATE ステートメントでは、ユーザー JONES (英語版 OMF を使用) および ユーザー SCHMIDT (ドイツ語版 OMF 使用) のデフォルト値 をアクティブ化しています。

#### 基本 QMF (英語)

ドイツ語 NLF UPDATE Q.PROFILES UPDATE Q.PROFILES SET RESOURCE\_\_GROUP = 'SYSTEM' SET RESOURCE\_\_GROUP = 'SYSTEM' WHERE CREATOR='JONES' AND WHERE CREATOR='SCHMIDT' AND TRANSLATION='ENGLISH' TRANSLATION='DEUTSCH'

|図 201. ユーザー・リソース・グループの更新

3. ユーザーに、データベースに再接続して新しい値でアクティブ化するように指示して ください。

616 ページの『管理プログラム出口ルーチンによるリソースの制御方法』では、管理プ ログラムがどのように Q.RESOURCE VIEW および Q.PROFILES 表の情報を使用し て、リソースを制御しているのかを説明しています。

行の限界を、デフォルト値の 25,000 および 100,000 以外に定義したい場合には、616 ページの『管理プログラム出口ルーチンによるリソースの制御方法』を参照してくださ い。その後、620ページの『ユーザー独自のリソース限界の定義』の手順を参照してく ださい。

#### 管理プログラム出ロルーチンによるリソースの制御方法

管理プログラムは、リソースを制御するために 2 種類のリソースを使用します。

- リソース限界に関してユーザー用に設定する情報。 O.RESOURCE TABLE と呼ばれ るリソース・コントロール表に定義されています。
- ユーザーのセッションの状態に関する情報。ユーザーのリソース・グループに定義さ れたリソース限界に、ユーザーのアクティビティーがどの程度近づいてきているか を、管理プログラムに伝えます。 この情報は、IBM 提供の制御ブロック DXEGOVA および DXEXCBA にある管理プログラム出口ルーチンに渡されます。

管理プログラムがリソース限界を知る方法: IBM 提供の Q.RESOURCE TABLE の各行には、以下のものが含まれています。

- リソース・グループの名前 (RESOURCE GROUP)。これは、同じ方法で管理する 1 人ま たは複数のユーザーのアクティビティーの特徴を示すものです。
- リソースの名前 (RESOURCE OPTION)。RESOURCE GROUP に名前のあるユーザーのグ ループに制限するリソースです。
- リソース・オプションの限界を定義する値 (INTVAL、FLOATVAL、または CHARVAL)。 リソース・オプションとしては、整数値、浮動小数点値、または文字値が可能です。

628 ページの表 74 は、IBM から出荷された状態の Q.RESOURCE TABLE の構造を示 しています。 Q.RESOURCE TABLE には Q.RESOURCE INDEX 索引があります。 キ 一付きの列は、RESOURCE\_GROUP と RESOURCE\_OPTION です。

O.RESOURCE TABLE は SYSTEM と呼ばれる事前定義のリソースと一緒に IBM から 出荷されます。 SYSTEM リソース・グループは、 628 ページの表 74 に示すように、3 つの事前定義されたリソース・オプションを持っています。このグループには、TSO、 ネイティブ OS/390 バッチ、または CMS 用に、追加の時間オプションがあります。 CHARVAL 列を使用して、示されているように各行に定義されている限界を指示しま す。

<span id="page-645-0"></span> $\bar{z}$  74. 全体に共通な IBM 提供の管理プログラム出口のデフォルトのリソース・グルー プとオプション

| <b>GROUP</b>  | <b>OPTION</b>    | <b>INTVAL</b>            | <b>FLOATVAL</b> | <b>CHARVAL</b>                            |
|---------------|------------------|--------------------------|-----------------|-------------------------------------------|
| <b>SYSTEM</b> | <b>SCOPE</b>     | $\overline{\phantom{a}}$ |                 | Indicate whether governor<br>is active    |
| <b>SYSTEM</b> | <b>ROWLIMIT</b>  | 100,000                  |                 | Cancel after fetching<br>100,000 rows     |
| <b>SYSTEM</b> | <b>ROWPROMPT</b> | 25,000                   |                 | Prompt user after fetching<br>25,000 rows |

 $\bar{z}$  *75. TSO*, またはネイティブ OS/390 バッチ用の IBM 提供の管理プログラム出口の オプション

| <b>GROUP</b>  | <b>OPTION</b>     | <b>INTVAL</b> | <b>FLOATVAL</b> | <b>CHARVAL</b>                            |
|---------------|-------------------|---------------|-----------------|-------------------------------------------|
| <b>SYSTEM</b> | <b>TIMELIMIT</b>  | 1440          |                 | Cancel after 24 minutes<br><b>CPU</b>     |
| <b>SYSTEM</b> | <b>TIMEPROMPT</b> | 360           |                 | Prompt user after 6<br>minutes CPU        |
| <b>SYSTEM</b> | <b>TIMECHECK</b>  | 900           |                 | 15 minutes interval<br>between time check |

表 76. CMS 用の IBM 提供の管理プログラム出口のオプション

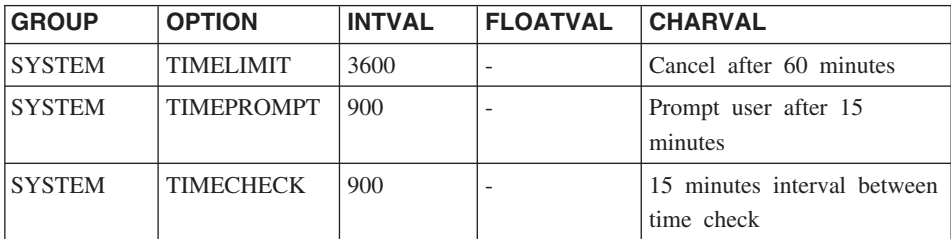

#### **SCOPE = 0**

特定リソース・グループの管理をアクティブ化します。

ヌルを含む SCOPE に対する非ゼロ値は、リソース・グループの管理を非アク ティブ化します。

#### **ROWLIMIT = 100,000**

ユーザーが警告を受けたとき継続することを決定した場合、管理プログラム出 口ルーチンは、100,000 行検索された時点でデータ検索アクティビティーを取 り消します。(検索は FETCH の場合のみ。) ROWLIMIT はバッファー・サイ ズによって異なります。したがって、バッファーに 100,000 で割りきれない行 数が入っている場合は、 100,000 行以上検索することもあり得ます。

#### $ROWPROMPT = 25,000$

データベースが 25,000 行以上検索されると、ユーザーに警告を与えます。

IBM は、O.RESOURCE VIEW と呼ばれるこの表の視点も提供しています。これには、 O.RESOURCE TABLE の 5 つの列がすべて含まれています。 OMF が管理プログラム 出口ルーチンを呼び出すたびに、OMF は O.RESOURCE VIEW に保管されているリソ ース制御情報をそのルーチンに渡します。 管理プログラム出口ルーチンは、このリソー ス情報を使用してユーザーがいつリソースの限界に達するかを判別するのに役立てま す。

CMS の場合、さらに 3 種類のオプションがあります。

#### $TIMELIMIT = 3600$

警告を受けたときに、ユーザーが継続することにした場合には、管理プログラ ム出口ルーチンは、プロセッサー時間が 60 分経過した時点でコマンドを取り 消します。 TIMELIMIT は TIMECHECK 間隔ごとに検査されます。したがっ て、TIMECHECK 間隔が 60 で割りきれない間隔に設定された場合には、プロ セッサー時間は 60 分以上経過することがあります。

#### $TIMEPROMPT = 900$

プロセッサー時間が 15 分経過した時点でユーザーに警告を与えます。

#### TIMECHECK =  $900$

時間の検査、プロンプト、または取り消し間の実時間を 15 分と指定します。

管理プログラムがリソース限界の到達を知る方法: 管理プログラム出ロルーチン の呼び出し時に、OMF は O.RESOURCE VIEW を照会します。これは、ユーザーの属 するリソース・グループのリソース・コントロール表で定義されているリソースの限界 を示すものです。 リソース・グループを判別するには、OMF は O.PROFILES 表のユ ーザー行の RESOURCE GROUP フィールドの値を検査して、O.RESOURCE VIEW で 一致する値を検査します。

OMF は 2 つの制御ブロック DXEGOVA と DXEXCBA を使用して、情報を管理プロ グラム出口ルーチンに渡します。 DXEGOVA 制御ブロックは、各ユーザーに設定した 限界に関する O.RESOURCE VIEW からの情報を持っています。 DXEXCBA 制御ブロ ックは、ユーザーが現行の QMF セッションで行っているアクティビティーに関する情 報を含んでいます。これは、管理プログラムにユーザーがリソースの限界にどの程度近 づいているかを知らせるものです。

630 ページの図 202 は、管理プログラムがリソースの使用を制限する方法を示していま す。

<span id="page-647-0"></span>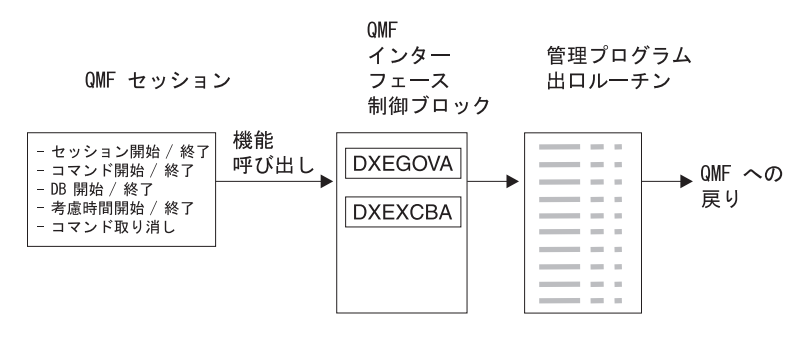

図 202. 管理プログラム出ロルーチンと OMF CMS の関係

QMF は管理プログラム出ロルーチンを、QMF セッション内のいろいろな時点で呼び出 します。

このような呼び出しは、機能呼び出しと呼ばれています。 機能呼び出しに関する詳細に ついては、 652 ページの『OMF が管理プログラムを呼び出す時点』を参照してくださ  $\mathcal{U}$ 

リソース限界に到達すると起こること: OMF が管理プログラム出ロルーチンに渡 すリソース制御情報が、リソース限界に達したことを示すとき、IBM 提供の管理プログ ラム出口ルーチンは OMF 取り消しサービスを呼び出し、ユーザーが実行しようとする OMF アクティビティーを取り消します。

行数の限界にデフォルト値を使用する場合は、IBM 提供の管理プログラム出口ルーチン は 614 ページの図 181 で示すように、アクティビティーを取り消す前に警告も表示し ます。検索行数にデフォルト値を使用しない場合に、この警告をアクティブ化する方法 については、620ページの『ユーザー独自のリソース限界の定義』を参照してくださ いい

IBM 提供の管理プログラム出口ルーチンは、OMF に制御を戻すときに行数のカウント をリセットし、管理プログラムの呼び出しごとに行数が累積されないようにしていま す。

#### ユーザー独自のリソース限界の定義

この節では、新規のリソース・グループを作成する方法について説明します。このリソ ースとは、データベースから検索される行数のことです。 行数以外のリソースの限界を 定義する場合は、アセンブラーを使用して IBM 提供の管理プログラム出口ルーチンを 変更するか、またはユーザー独自の出口ルーチンを作成する必要があります。 使用でき る機能の詳細については、 643 ページの『IBM 提供の管理プログラム出口ルーチンの 変更またはユーザー独自のルーチン作成』を参照してください。

以下の手順を使用して、リソース・コントロール表に新しいリソース・グループを追加 します。この手順では、GROUP1 という名前のリソース・グループを追加します。こ
れは、行数が 10.000 に達したときに管理プログラムは GROUP1 のユーザーにプロン プトを出し、行数が 15,000 に達したとき、ユーザーのアクティビティーを取り消すと いうものです。また、CMS の場合、管理プログラムは、実時間が 10 分経過したとき に GROUP1 のユーザーにプロンプトを出し、実時間が 45 分経過したときにユーザー のアクティビティーを取り消します。また、この手順では、ユーザーをリソース・グル ープに追加する方法についての例も示しています。

1. 次の照会を実行して、ユーザーがリソースの限界に近づいたときに警告を受ける行数 を設定します。

行数の限界に近づいてもユーザーに警告を与えたくない場合は、ステップ 2 にスキ ップしてください。

INSERT INTO Q.RESOURCE VIEW (RESOURCE GROUP, RESOURCE OPTION, INTVAL) VALUES ('GROUP1','ROWPROMPT',10000)

図 203. 行限界のプロンプトのアクティブ化

2. 図 204 の照会を実行して、管理プログラムがユーザーのアクティビティーを取り消 す行数を設定します。

INSERT INTO Q.RESOURCE VIEW (RESOURCE GROUP, RESOURCE OPTION, INTVAL) VALUES ('GROUP1','ROWLIMIT',15000)

図204. ユーザーが行限界に達したときアクティビティー取り消しをアクティブ化

- 3. 図205 を実行して、リソースの限界に近づいたときに警告を受けるまでの実経過時 間を設定します。 経過時間の限界に近づいてもユーザーに警告を与えたくない場合は、ステップ 4にス キップしてください。
- INSERT INTO Q.RESOURCE VIEW (RESOURCE GROUP, RESOURCE OPTION, INTVAL) VALUES ('GROUP1','TIMEPROMPT',600)

図 205. VM での時間限界のプロンプトのアクティブ化

4. 632 ページの図 206 の照会を実行し、管理プログラムがユーザーのアクティビティ ーを取り消すまでのプロセッサー経過時間を設定します。

<span id="page-649-0"></span>INSERT INTO Q.RESOURCE\_VIEW (RESOURCE\_GROUP, RESOURCE\_OPTION, INTVAL) VALUES('GROUP1','TIMELIMIT',2700)

図206. CMS の場合: ユーザーが時間限界に達したときアクティビティー取り消しをアクティブ化

5. 図 207 の照会を実行し、管理プログラムがユーザーのアクティビティーを検査する 実際の時間間隔を設定します。

INSERT INTO Q.RESOURCE VIEW (RESOURCE GROUP, RESOURCE OPTION, INTVAL) VALUES ('GROUP1', 'TIMECHECK', 600)

図 207. CMS の場合: 時間間隔検査のアクティブ化

- 6. 図 208 に示されている照会を実行して、GROUP1 リソース・グループの管理プログ ラムをオンにしてください。 SCOPE は管理をアクティブ化あるいは非アクティブ 化させるリソース・オプションです。 O.RESOURCE TABLE 内の各リソース・グ ループは、SCOPE と呼ばれる RESOURCE OPTION を、また SCOPE は対応する ゼロの INTVAL をもつ必要があります。そうでないとリソース・グループは管理さ れません。管理を非アクティブ化する場合は、INTVAL を 1 に設定します。
- INSERT INTO Q.RESOURCE VIEW (RESOURCE GROUP, RESOURCE OPTION, INTVAL) VALUES('GROUP1','SCOPE',0)

図208. 特定のリソース・グループに対する管理プログラムの開始

7.図 209 と同様の照会を実行して、ユーザー JONES を英語版 OMF 環境のリソー ス・グループ GROUP1 に追加します。

UPDATE Q.PROFILES SET RESOURCE GROUP='GROUP1' WHERE CREATOR='JONES' AND TRANSLATION='ENGLISH'

図 209. ユーザー・リソース・グループの更新

NLF を使用する場合:同様の照会を使用して、NLF 環境におけるユーザーのプロ ファイルを更新しますが、 xv ページの表1 からの TRANSLATION 値を使用しま す。

8. プロファイルを更新したユーザーに対して、現行の OMF セッションを終了させ、 新規の値をアクティブ化するために別のセッションを開始するように指示します。 これは、DB2 CONNECT コマンドを使用して行うか、または、ユーザーが現行 OMF セッションを終了してから新規の値をアクティブ化して別のセッションを開始 することにより可能です。

#### ユーザー独自のリソース・コントロール表の作成

ユーザーは自分用の表を作成したり、Q.RESOURCE TABLE の名前変更をすることがで きます。また、 O.RESOURCE VIEW がユーザーの作成した表で定義されている視点で あり、また、この表に 634 ページの表 77 で示されたすべての列が含まれている場合に は、ユーザーが作成した表に追加の列を組み込むことも可能です。

図210 は、MY RESOURCES という表の作成に使える SOL ステートメントの例を示し ています。照会の中で、ユーザーの表、列、および表スペースの名前と置き換えてくだ さい。 新規の表を作成する前に、データベースから O.RESOURCE TABLE を消去する ことを確認してください。これは、O.RESOURCE VIEW がこの表に定義されているか らです。

DROP TABLE Q.RESOURCE TABLE

Q.RESOURCE\_\_TABLE を除去するとデータベースから Q.RESOURCE\_VIEW も除去さ れるため、図210および 634 ページの図 211 に示されているように、表も視点も両方と も再作成する必要があります。 SPACE1 をユーザー独自の DB スペース名で置き換え ます。

CREATE TABLE MY RESOURCES (GROUP NAME CHAR(16) NOT NULL, CONSTRAINT CHAR(16) NOT NULL, INTEGER INTEGER. FLOAT VALUE FLOAT, CHARACTER VARCHAR(80)) IN DBSPACE1

図210. VM でのリソース・コントロール表の作成または Q.RESOURCE\_TABLE の名前変更

O.RESOURCE TABLE 以外の表を使用したり、O.RESOURCE TABLE に別の名前を付 けることに決めた場合は、必ず、Q.RESOURCE\_VIEW を再作成してください。その理 由は、OMFは表ではなく視点を照会して、管理プログラム出口ルーチンに渡すリソー ス制御情報を得るからです。

634 ページの図 211 は、O.RESOURCE VIEW を新規の表 MY RESOURCES の視点と して再定義する方法を示しています。 ユーザー独自の表および列名を、図に示したもの と置き換えます。

<span id="page-651-0"></span>CREATE VIEW Q.RESOURCE\_VIEW (RESOURCE GROUP, RESOURCE OPTION, INTVAL, FLOATVAL, CHARVAL) AS SELECT GROUPNAME, CONSTRAINT, INTEGER, FLOAT VALUE, CHARACTER FROM MY RESOURCES

図 211. Q.RESOURCE\_VIEW の再定義

表 77. Q.RESOURCE\_TABLE 表の構造

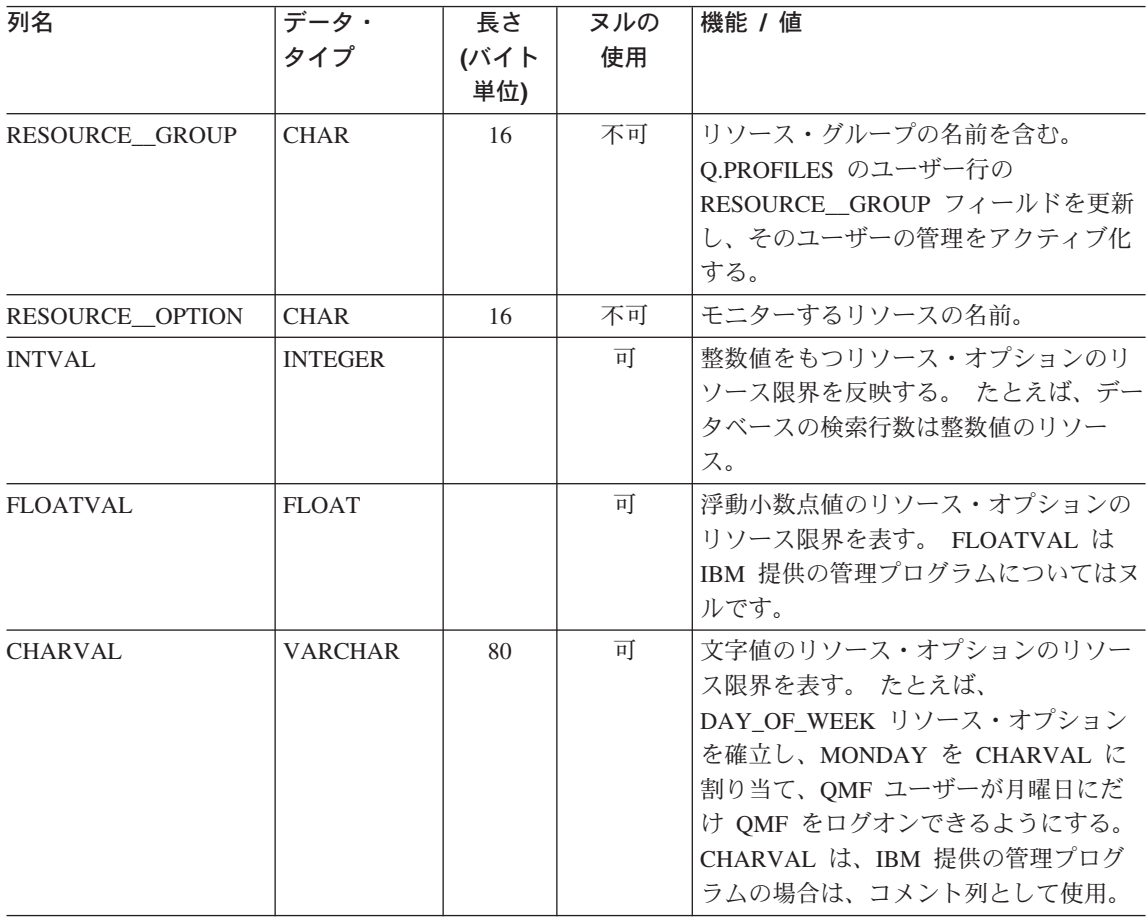

# VSE での管理プログラム出ロルーチンの使用

以下の説明を参考にして、VSE での QMF リソースを制御します。

# <span id="page-652-0"></span>IBM 提供の管理プログラム出ロルーチンの使用

IBM 提供の管理プログラム出口ルーチンは、データベースから検索できる行数を制御し ます。 管理プログラム出口ルーチンは出荷時に、以下のような行数についての事前定義 値を 2 つ持っています。

• 行プロンプト値は、検索した行数が 25.000 に達した時点で、図 212 に示すメッセー ジを表示し、ユーザーに警告を与えます。

DSOUn00 OMF governor prompt: Command has fetched 25,000 rows of data. ==> To continue QMF command press the "ENTER" key. ==> To cancel QMF command type "CANCEL" then press the "ENTER" key ==> To turn off prompting type "NOPROMPT" then press the "ENTER" key

図212. リソース限界に近づいたときに表示されるメッセージ. 図の中のシンボル n は、 xv ページ の表1からの NLID を表しています。

• 行限界値は、図212 のメッセージに応答してユーザーが Enter キーを押す場合に、 100,000 行が検索されたときにデータ検索を取り消します。 IBM 提供の管理プログ ラムがデータ検索を取り消すと、図213 に示すメッセージが表示されます。

Row limit exceeded! Your command canceled by QMF governor.

図213. リソース限界を超えたときに表示されるメッセージ

プロシージャーを実行しているとき、図213 のメッセージではなく、ユーザーのプロシ ージャーが取り消された旨のメッセージを受け取る場合があります。 たとえば、報告書 の完了を必要とするコマンド (ERASE など) がユーザーのプロシージャーに含まれてい る場合には、図214 に示すようなメッセージを受け取ります。

Procedure canceled.

図214. プロシージャーが取り消されたときに表示されるメッセージ

SYSTEM プロファイルを使用しているユーザーは、25,000 および 100,000 のデフォル ト値を使用するようにすでに設定済みです。

ユーザーが警告を受ける時点およびデータ検索を取り消される時点について、ユーザー 独自の限界値を定義したい場合には、630ページの『ユーザー独自のリソース限界の定 義』を参照してください。

#### デフォルトの限界のアクティブ化

データベースの検索行数が 25,000 に達するとユーザーに警告を与え、100,000 の時点 で OMF アクティビティーを取り消すように管理プログラム出口ルーチンをセットアッ プするには、以下の手順を行ってください。

1. SOL 照会パネルから、次に示す照会を行います。

UPDATE O.RESOURCE VIEW SET INTVAL=0 WHERE RESOURCE OPTION='SCOPE' AND RESOURCE GROUP='SYSTEM'

図215.IBM 提供の管理プログラムのデフォルト値をアクティブ化

2. ユーザーのプロファイルの RESOURCE GROUP フィールドの SYSTEM 値を設定 します。たとえば、図216 の UPDATE ステートメントでは、ユーザー JONES (英 語版 QMF を使用) および ユーザー SCHMIDT (ドイツ語版 QMF 使用) のデフォ ルト値をアクティブ化しています。

重要 : TRANSLATION 列の値を常に指定するか、または Q.PROFILES 内の行を予 定以上に変更することもできます。

#### 基本 QMF (英語)

ドイツ語 NLF UPDATE O.PROFILES UPDATE Q.PROFILES SET RESOURCE GROUP = 'SYSTEM' SET RESOURCE GROUP = 'SYSTEM' WHERE CREATOR='JONES' AND WHERE CREATOR='SCHMIDT' AND TRANSLATION='ENGLISH' TRANSLATION='DEUTSCH'

図 216. ユーザー・リソース・グループの更新

3. ユーザーに、データベースに再接続して新しい値でアクティブ化するように指示して ください。

行の限界を、デフォルト値の 25,000 および 100,000 以外に定義したい場合には、 627 ページの『管理プログラム出口ルーチンによるリソースの制御方法』を参照してくださ い。その後、639 ページの『ユーザー独自のリソース限界の定義』の手順を参照してく ださい。

#### 管理プログラム出ロルーチンによるリソースの制御方法

管理プログラムは、リソースを制御するために 2 種類のリソースを使用します。

- リソース限界に関してユーザー用に設定する情報。 O.RESOURCE TABLE と呼ばれ るリソース・コントロール表に定義されています。
- ユーザーのセッションの状態に関する情報。ユーザーのリソース・グループに定義さ れたリソース限界に、ユーザーのアクティビティーがどの程度近づいてきているか を、管理プログラムに伝えます。 この情報は、IBM 提供の制御ブロック DXEGOVA および DXEXCBA にある管理プログラム出口ルーチンに渡されます。

管理プログラムがリソース限界を知る方法: IBM 提供の Q.RESOURCE\_TABLE の各行には、以下のものが含まれています。

- リソース・グループの名前 (RESOURCE GROUP)。これは、同じ方法で管理する 1 人ま たは複数のユーザーのアクティビティーの特徴を示すものです。
- リソースの名前 (RESOURCE OPTION)。RESOURCE\_GROUP に名前のあるユーザーのグ ループに制限するリソースです。
- リソース・オプションの限界を定義する値 (INTVAL、FLOATVAL、または CHARVAL)。 リソース・オプションとしては、整数値、浮動小数点値、または文字値が可能です。

表 78 は、IBM から出荷された状態の O.RESOURCE TABLE の構造を示しています。 O.RESOURCE TABLE には O.RESOURCE INDEX 索引があります。 キー付きの列 は、RESOURCE GROUP と RESOURCE OPTION です。

O.RESOURCE TABLE は SYSTEM と呼ばれる事前定義のリソースと一緒に IBM から 出荷されます。 SYSTEM リソース・グループは、3 つの事前定義されたリソース・オ プションを持っています。 CHARVAL 列を使用して、示されているように各行に定義 されている限界を指示します。

表 78. 全体に共通な IBM 提供の管理プログラム出口のデフォルトのリソース・グルー プとオプション

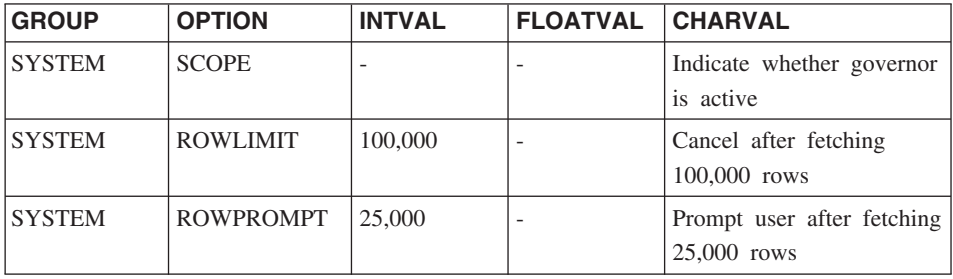

#### $SCOPE = 0$

特定リソース・グループの管理をアクティブ化します。

ヌルを含む SCOPE に対する非ゼロ値は、リソース・グループの管理を非アク ティブ化します。

#### $ROWLIMIT = 100,000$

ユーザーが警告を受けたとき継続することを決定した場合、管理プログラム出 ロルーチンは、100,000 行検索された時点でデータ検索アクティビティーを取 り消します。(検索は FETCH の場合のみ。) ROWLIMIT はバッファー・サイ ズによって異なります。したがって、バッファーに 100,000 で割りきれない行 数が入っている場合は、 100,000 行以上検索することもあり得ます。

#### $ROWPROMPT = 25.000$

データベースが 25,000 行以上検索されると、ユーザーに警告を与えます。

IBM は、Q.RESOURCE VIEW と呼ばれるこの表の視点も提供しています。これには、 Q.RESOURCE\_TABLE の 5 つの列がすべて含まれています。 QMF が管理プログラム 出ロルーチンを呼び出すたびに、OMF は O.RESOURCE VIEW に保管されているリソ ース制御情報をそのルーチンに渡します。 管理プログラム出口ルーチンは、このリソー ス情報を使用してユーザーがいつリソースの限界に達するかを判別するのに役立てま す。

**管理プログラムがリソース限界の到達を知る方法:** 管理プログラム出ロルーチン の呼び出し時に、OMF は O.RESOURCE VIEW を照会します。これは、ユーザーの属 するリソース・グループのリソース・コントロール表で定義されているリソースの限界 を示すものです。 リソース・グループを判別するには、OMF は O.PROFILES 表のユ ーザー行の RESOURCE GROUP フィールドの値を検査して、Q.RESOURCE VIEW で 一致する値を検査します。

OMF は 2 つの制御ブロック DXEGOVA と DXEXCBA を使用して、情報を管理プロ グラム出口ルーチンに渡します。 DXEGOVA 制御ブロックは、各ユーザーに設定した 限界に関する Q.RESOURCE\_VIEW からの情報を持っています。 DXEXCBA 制御ブロ ックは、ユーザーが現行の QMF セッションで行っているアクティビティーに関する情 報を含んでいます。これは、管理プログラムにユーザーがリソースの限界にどの程度近 づいているかを知らせるものです。

OMF は 639 ページの図 217 に示すように、管理プログラム出口ルーチンを、OMF セ ッション内のいろいろな時点で呼び出します。

<span id="page-656-0"></span>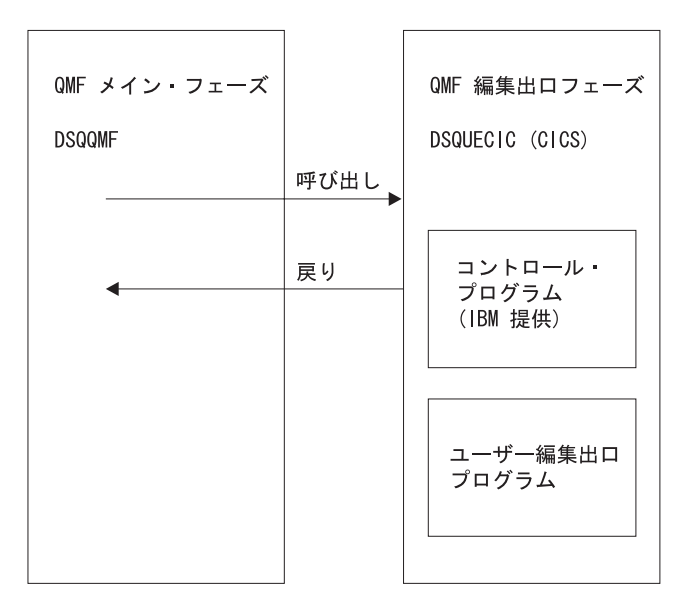

図 217. 管理プログラム出ロルーチンと OMF (VSE 版) の関係

このような呼び出しは、機能呼び出しと呼ばれています。 機能呼び出しに関する詳細に ついては、652 ページの『OMF が管理プログラムを呼び出す時点』を参照してくださ  $\mathcal{U}$ 

リソース限界に到達すると起こること: OMF が管理プログラム出ロルーチンに渡 すリソース制御情報が、リソース限界に達したことを示すとき、IBM 提供の管理プログ ラム出ロルーチンは OMF 取り消しサービスを呼び出し、ユーザーが実行しようとする OMF アクティビティーを取り消します。

行数の限界にデフォルト値を使用する場合は、IBM 提供の管理プログラム出口ルーチン は 635 ページの図 213 で示すように、アクティビティーを取り消す前に警告も表示し ます。検索行数にデフォルト値を使用しない場合に、この警告をアクティブ化する方法 については、『ユーザー独自のリソース限界の定義』を参照してください。

IBM 提供の管理プログラム出口ルーチンは、OMF に制御を戻すときに行数のカウント をリセットし、管理プログラムの呼び出しごとに行数が累積されないようにしていま す。

#### ユーザー独自のリソース限界の定義

この節では、新規のリソース・グループを作成する方法について説明します。このリソ ースとは、データベースから検索される行数のことです。 行数以外のリソースの限界を 定義する場合は、アセンブラーを使用して IBM 提供の管理プログラム出口ルーチンを 変更するか、またはユーザー独自の出口ルーチンを作成する必要があります。 使用でき

る機能の詳細については、 643 ページの『IBM 提供の管理プログラム出口ルーチンの 変更またはユーザー独自のルーチン作成』を参照してください。

以下の手順を使用して、リソース・コントロール表に新しいリソース・グループを追加 します。 この手順では、GROUP1 という名前のリソース・グループを追加します。こ れは、行数が 10.000 に達したときに管理プログラムは GROUP1 のユーザーにプロン プトを出し、行数が 15.000 に達したとき、ユーザーのアクティビティーを取り消すと いうものです。 また、この手順では、ユーザーをリソース・グループに追加する方法に ついての例も示しています。

- 1. 次の照会を実行して、ユーザーがリソースの限界に近づいたときに警告を受ける行数 を設定します。 行数の限界に近づいてもユーザーに警告を与えたくない場合は、ステップ2にスキ ップしてください。
- INSERT INTO Q.RESOURCE VIEW (RESOURCE GROUP, RESOURCE OPTION, INTVAL) VALUES ('GROUP1','ROWPROMPT',10000)

図218. 行限界のプロンプトのアクティブ化

- 2. 図 219 の照会を実行して、管理プログラムがユーザーのアクティビティーを取り消 す行数を設定します。
- INSERT INTO O.RESOURCE VIEW (RESOURCE GROUP.RESOURCE OPTION.INTVAL) VALUES ('GROUP1', 'ROWLIMIT', 15000)

図219. ユーザーが行限界に達したときアクティビティー取り消しをアクティブ化

3. 次に示されている照会を実行して、GROUP1 リソース・グループの管理プログラム をオンにしてください。SCOPE は管理をアクティブ化あるいは非アクティブ化させ るリソース・オプションです。 O.RESOURCE TABLE 内の各リソース・グループ は、SCOPE と呼ばれる RESOURCE OPTION を、また SCOPE は対応するゼロの INTVAL をもつ必要があります。そうでないとリソース・グループは管理されませ ん。管理を非アクティブ化する場合は、INTVAL を 1 に設定します。

INSERT INTO O.RESOURCE VIEW (RESOURCE GROUP, RESOURCE OPTION, INTVAL) VALUES ('GROUP1', 'SCOPE', 0)

図220. 特定のリソース・グループに対する管理プログラムの開始

4. 次と同様の照会を実行して、ユーザー JONES を英語版 OMF 環境のリソース・グ ループ GROUP1 に追加します。

UPDATE O.PROFILES SET RESOURCE GROUP='GROUP1' WHERE CREATOR='JONES' AND TRANSLATION='ENGLISH'

図 221. ユーザー・リソース・グループの更新

NLF を使用する場合:同様の照会を使用して、NLF 環境におけるユーザーのプロ ファイルを更新しますが、xv ページの表 1 からの TRANSLATION 値を使用しま す。

5. プロファイルを更新したユーザーに対して、現行の OMF セッションを終了させ、 新規の値をアクティブ化するために別のセッションを開始するように指示します。

#### ユーザー独自のリソース・コントロール表の作成

ユーザーは自分用の表を作成したり、Q.RESOURCE\_TABLE の名前変更をすることがで きます。また、Q.RESOURCE\_VIEW がユーザーの作成した表で定義されている視点で あり、また、この表に 642 ページの表 79 で示されたすべての列が含まれている場合に は、ユーザーが作成した表に追加の列を組み込むことも可能です。

642 ページの図 222 は、MY RESOURCES という表の作成に使える SOL ステートメン トの例を示しています。照会の中で、ユーザーの表、列、および表スペースの名前と置 き換えてください。新規の表を作成する前に、データベースから O.RESOURCE TABLE を消去することを確認してください。これは、 O.RESOURCE VIEW がこの表に定義されているからです。

DROP TABLE Q.RESOURCE TABLE

O.RESOURCE TABLE を除去するとデータベースから O.RESOURCE VIEW も除去さ れるため、 642 ページの図 222および -642 ページの図 223 に示されているように、表も 視点も両方とも再作成する必要があります。 SPACE1 をユーザー独自の DB スペース 名で置き換えます。

<span id="page-659-0"></span>CREATE TABLE MY\_RESOURCES (GROUP NAME CHAR(16) NOT NULL, CONSTRAINT CHAR(16) NOT NULL, INTEGER INTEGER, FLOAT\_VALUE FLOAT, CHARACTER VARCHAR(80)) IN DBSPACE1

図222. リソース・コントロール表の作成または Q.RESOURCE\_TABLE の名前変更

Q.RESOURCE TABLE 以外の表を使用したり、Q.RESOURCE TABLE に別の名前を付 けることに決めた場合は、必ず、Q.RESOURCE\_VIEW を再作成してください。その理 由は、OMFは表ではなく視点を照会して、管理プログラム出口ルーチンに渡すリソー ス制御情報を得るからです。

図 223 は、Q.RESOURCE\_VIEW を新規の表 MY\_RESOURCES の視点として再定義す る方法を示しています。 ユーザー独自の表および列名を、図に示したものと置き換えま す。

CREATE VIEW Q.RESOURCE VIEW (RESOURCE GROUP, RESOURCE OPTION, INTVAL, FLOATVAL, CHARVAL) AS SELECT GROUPNAME, CONSTRAINT, INTEGER, FLOAT VALUE, CHARACTER FROM MY RESOURCES

図 223. Q.RESOURCE\_VIEW の再定義

表 79. Q.RESOURCE\_TABLE 表の構造

| 列名              | データ・<br>タイプ    | 長さ<br>バイト<br>単位) | ヌルの<br>使用 | 機能 / 値                                                                                         |
|-----------------|----------------|------------------|-----------|------------------------------------------------------------------------------------------------|
| RESOURCE GROUP  | <b>CHAR</b>    | 16               | 不可        | リソース・グループの名前を含む。<br>O.PROFILES のユーザー行の<br>RESOURCE GROUP フィールドを更新<br>し、そのユーザーの管理をアクティブ化<br>する。 |
| RESOURCE OPTION | <b>CHAR</b>    | 16               | 不可        | モニターするリソースの名前。                                                                                 |
| <b>INTVAL</b>   | <b>INTEGER</b> |                  | 可         | 整数値をもつリソース・オプションのリ<br>ソース限界を反映する。たとえば、デー<br>タベースの検索行数は整数値のリソー<br>ス。                            |

<span id="page-660-0"></span>表 79. O.RESOURCE TABLE 表の構造 (続き)

| 列名             | データ・<br>タイプ    | 長さ<br>バイト<br>単位) | ヌルの<br>使用 | 機能 / 値                                                                                                    |
|----------------|----------------|------------------|-----------|----------------------------------------------------------------------------------------------------|
| FLOATVAL       | <b>FLOAT</b>   |                  | 可         | 浮動小数点値のリソース・オプションの<br>リソース限界を表す。 FLOATVAL は<br>IBM 提供の管理プログラムについてはヌ<br>ルです。                                                                                                    |
| <b>CHARVAL</b> | <b>VARCHAR</b> | 80               | 可         | 文字値のリソース・オプションのリソー<br>ス限界を表す。 たとえば、<br>DAY OF WEEK リソース・オプション<br>を確立し、MONDAY を CHARVAL に<br>割り当て、QMF ユーザーが月曜日にだ<br>け OMF をログオンできるようにする。<br>CHARVAL は、IBM 提供の管理プログ<br>ラムの場合は、コメント列として使用。 |

# IBM 提供の管理プログラム出ロルーチンの変更またはユーザー独自のルーチン作成

データベースから戻される行数あるいは経過したプロセッサー時間以外のリソースを管 理することに決めた場合は、以下のようにして、IBM 提供の管理プログラム出口ルーチ ンを変更するか、またはユーザー独自の出口ルーチンを作成する必要があります。

- 1. OMF が出口ルーチンを呼び出す時点での、ルーチンのアドレス可能性を確立しま す。 652 ページの『OMF が管理プログラム出口ルーチンを呼び出す方法と時期』 で、このステップについて説明しています。
- 2. リソース制御情報を管理プログラム出口ルーチンに渡し、この情報を保管します。 669 ページの『リソース制御情報を管理プログラム出口に渡す』で、このステップに ついて説明しています。
- 3. アクティビティーを取り消すための QMF 取り消しサービスのアドレス可能性を確 立する。 684 ページの『ユーザー・アクティビティーの取り消し』で、このステッ プについて説明しています。
- 4. 取り消されたアクティビティーに対するメッセージを提供する OMF メッセージ・ サービスへのアドレス可能性を確立します。 686 ページの『取り消されたアクティ ビティーに対するメッセージ』で、このステップについて説明しています。

OS/390、VM、および VSE の場合は、これらのプラットフォームに特有の追加ステップ のために次の節を参照してください。

# OS/390 での管理プログラム出口の変更

TSO およびネイティブ OS/390 バッチ の場合、IBM 提供の管理プログラム出口ルーチ ンを変更したか、ユーザー独自の出口ルーチンを作成したかに関係なく、管理プログラ ム出口ルーチンをアセンブルし、リンク・エディットします。

CICS の場合、IBM 提供の管理プログラム出口ルーチンを変更したか、ユーザー独自の 出ロルーチンを作成したかに関係なく、管理プログラム出ロルーチンを変換し、アセン ブルし、リンク・エディットします。 694 ページの『OS/390 上の CICS での管理プロ グラム出ロルーチンのアセンブル、変換、リンク・エディット』で、このステップにつ いて説明しています。

## 管理プログラム出ロルーチンのプログラム・コンポーネント

管理プログラム出口ルーチンの変更または作成を始める前に、管理プログラム出口ルー チンのコンポーネントの名前とその使用目的を知っておく必要があります。

表80 は、これらの名前を示しています。名前はインストールした言語(英語または NLF) によって変わります。 次の表にある名前の中の n のシンボルを、使用中の NLF と一致する NLID (xv ページの表1から)と置き換えてください。 コンポーネントの 名前の中で、1 は TSO およびネイティブ OS/390 バッチを表しています。

表 80. IBM 提供の管理プログラム・コンポーネント

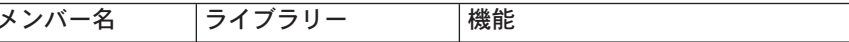

# TSO、ISPF、およびネイティブ OS/390

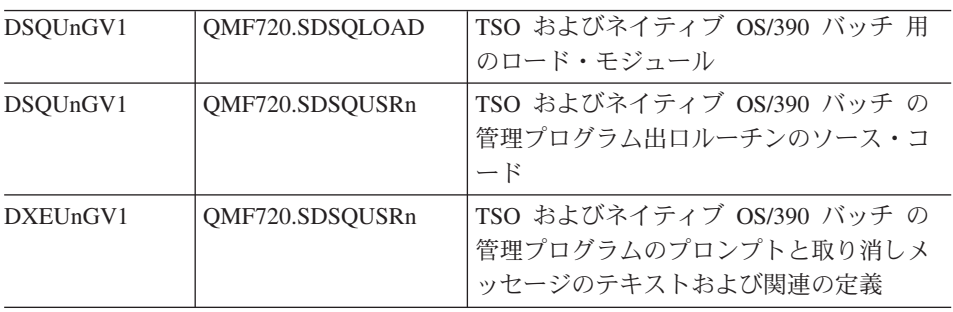

# OS/390 での CICS

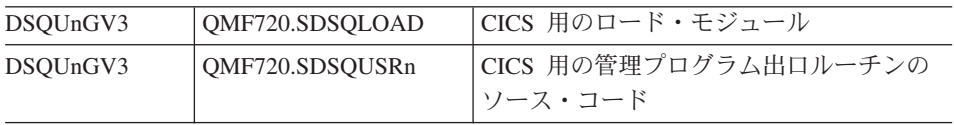

管理プログラム出ロルーチンを使用した QMF リソースの制御

| DXEUnGV3       | QMF720.SDSQUSRn | CICS での管理プログラム取り消しメッセ<br>ージのテキストと関連の定義 |
|----------------|-----------------|----------------------------------------|
| <b>DXEUnGM</b> | QMF720.SDSQUSRn | CICS での管理プログラムのプロンプトの<br>BMS マップ       |
| <b>DXEGOVA</b> | QMF720.SDSQUSRn | DXEGOVA 制御ブロックの DSECT                  |
| <b>DXEXCBA</b> | QMF720.SDSQUSRn | DXEXCBA 制御ブロックの DSECT                  |

NLF を使用する場合 : 各言語環境用のモジュール DSQUnGVx の複数の異なるバージ ョンを使用することにより、英語版の QMF セッションのほか、NLF セッションでもリ ソースを管理することができます。たとえば、英語版とドイツ語版の両方をインストー ルしている場合、TSO およびネイティブ OS/390 バッチ の英語版についてはモジュー ル DSQUEGV1 を使用し、TSO およびネイティブ OS/390 バッチ のドイツ語版につい てはモジュール DSOUDGV1 を使用します。

リソース・コントロール表 (O.RESOURCE TABLE または自分自身で作成したもの) と Q.RESOURCE\_VIEW を、言語環境間で共用することができます。これは、Q.PROFILES 表に英語のプロファイルと NLF のプロファイルを含むことができるのと同じです。

TSO、およびネイティブ OS/390 と管理プログラム出ロルーチンとの対話方法 ユーザーのセッション開始時に、OMF は LOAD コマンドを実行して、管理プログラム をユーザーの仮想記憶域に入れます。 パフォーマンス上の理由により、OMF と管理プ ログラム出ロルーチン間では、アセンブラー呼び出しインターフェースが使用されま す。管理プログラム出口ルーチンは、速いパフォーマンスを備えている必要がありま す。その理由は、制御しようとするリソースによっては、データベースから検索される 行ごとに毎回出口ルーチンが呼び出される可能性があるからです。

本章においては、ロード・モジュール・ライブラリー QMF720.SDSQLOAD は、ユーザ 一の STEPLIB データ・セットに連結されているライブラリーに入っているものと想定 しています。

646 ページの図 224 は、管理プログラム出口ルーチンのプログラム構造を示していま す。

<span id="page-663-0"></span>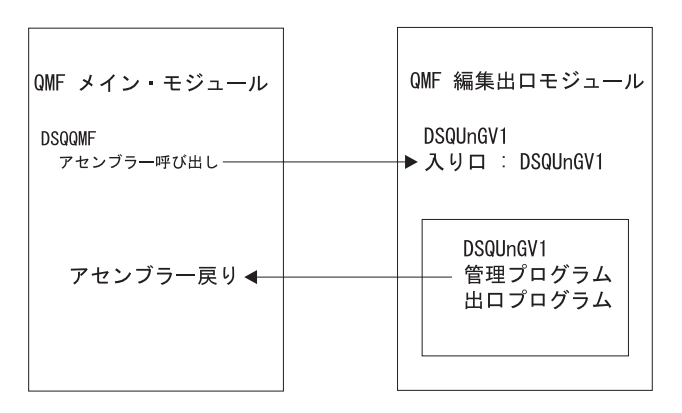

図 224. OMF と管理プログラム出口ルーチンを対話させる TSO またはネイティブ OS/390 の処理

#### CICS の管理プログラム出ロルーチンとの対話方法

ユーザーのセッション開始時に、OMF は EXEC CICS LOAD コマンドを実行して、管 理プログラムをユーザーの仮想記憶域に入れます。 パフォーマンス上の理由により、 QMF と管理プログラム出口ルーチン間では、アセンブラー呼び出しインターフェース が使用されます。管理プログラム出口ルーチンは、速いパフォーマンスを備えている必 要があります。その理由は、制御しようとするリソースによっては、データベースから 検索される行ごとに毎回出口ルーチンが呼び出される可能性があるからです。 このモジ ュールのアセンブルとリンク・エディットについては、694 ページの『OS/390 上の CICS での管理プログラム出口ルーチンのアセンブル、変換、リンク・エディット』で 説明しています。

CICS 制御ブロックの管理プログラム出口ルーチンへのインターフェースは、以下の部 分で構成されます。

- インターフェース制御ブロック DXEXCBA および DXEGOVA。QMF と共に出荷。
- CICS 提供のプロローグおよびエピローグ・マクロ DFHEIENT および DFHEIRET。 CICS と共に出荷。
- コマンド・インターフェース・モジュール DFHEAI および DFHEAI0。CICS と共に 出荷。
- 管理プログラム出口プログラム。名前は DSOUn GV3。

649 ページの図 226 は、管理プログラム出口ルーチンのプログラム構造を示していま す。

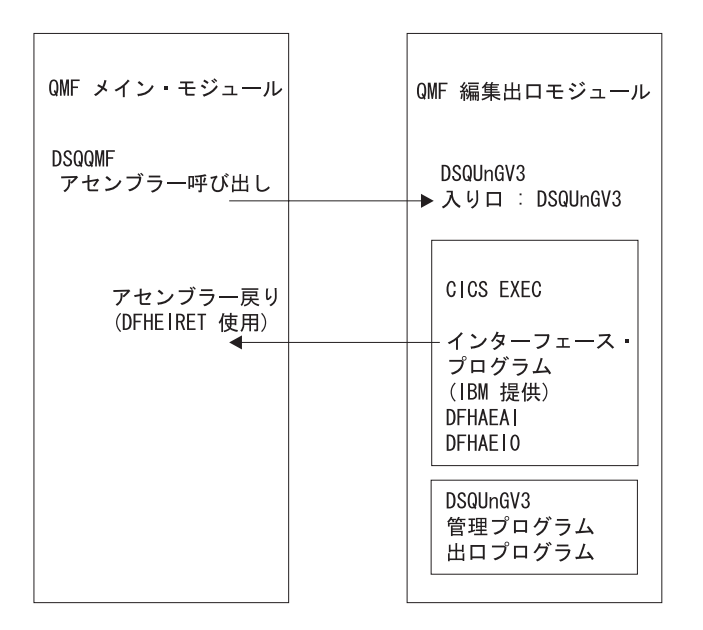

図 225. QMF と管理プログラム出ロルーチンを対話させる CICS 処理

管理プログラム出口ルーチンは、QMF メイン・プログラムと同じプログラム・レベル で実行されます。

管理プログラム出口ルーチンの入り口点は、DSOUn GV3 です。 OMF は、管理プログ ラム出口ルーチンを呼び出すとき、必ず、EXEC CICS LOAD コマンドの結果として CICS が戻すアドレスにブランチします。

ロードが失敗したり、モジュールが 31 ビット・アドレッシング・モードをサポートし ていない場合、OMF は、警告メッセージを出し、管理プログラム出口ルーチンを使用 不可にし、さらに管理プログラムなしでセッションを継続します。 このモジュールのア センブルとリンク・エディットについては、694 ページの『OS/390 上の CICS での管 理プログラム出口ルーチンのアセンブル、変換、リンク・エディット』で説明していま す。

# VM での管理プログラム出口の変更

CMS の場合、IBM 提供の管理プログラム出口ルーチンを変更したか、ユーザー独自の 出ロルーチンを作成したかに関係なく、管理プログラム出ロルーチンをアヤンブルし、 生成します。

## 管理プログラム出ロルーチンのプログラム・コンポーネント

管理プログラム出口ルーチンの変更または作成を始める前に、管理プログラム出口ルー チンのコンポーネントの名前とその使用目的を知っておく必要があります。

表 81 は、これらの名前を示しています。名前はインストールした言語 (英語または NLF) によって変わります。 次の表にある名前の中の n のシンボルを、使用中の NLF と一致する NLID (xv ページの表1 から)と置き換えてください。 コンポーネントの 名前の中で、2 は CMS を表しています。

表 81. IBM 提供の管理プログラム・コンポーネント

| メンバー名          | ライブラリー                 | 機能                                       |  |  |  |  |
|----------------|------------------------|------------------------------------------|--|--|--|--|
|                |                        |                                          |  |  |  |  |
| <b>CMS</b>     |                        |                                          |  |  |  |  |
|                |                        |                                          |  |  |  |  |
| DSOUnGV2       | PRODUCTION DISK        | テキスト・ファイルおよびロード・ライブ<br>ラリーのメンバー          |  |  |  |  |
| DSOUnGV2       | PRODUCTION DISK        | 管理プログラム出口ルーチンのソース・コ<br>$ \aleph$         |  |  |  |  |
| <b>DXEGOVA</b> | <b>DSOUSERE MACLIB</b> | DXEGOVA 制御ブロックの DSECT                    |  |  |  |  |
| <b>DXEXCBA</b> | <b>DSOUSERE MACLIB</b> | DXEXCBA 制御ブロックの DSECT                    |  |  |  |  |
| DSOUnGV2       | <b>DSQUSERE MACLIB</b> | 管理プログラムのプロンプトと取り消しメ<br>ッセージのテキストおよび関連の定義 |  |  |  |  |

NLF を使用する場合: 各言語環境用のモジュール DSQUnGVx の複数の異なるバージ ョンを使用することにより、英語版の QMF セッションのほか、NLF セッションでもリ ソースを管理することができます。たとえば、英語版とドイツ語版の両方をインストー ルしている場合、英語版についてはモジュール DSQUEGV2 を使用し、ドイツ語版につ いてはモジュール DSQUDGV2 を使用します。

リソース・コントロール表 (Q.RESOURCE\_TABLE または自分自身で作成したもの) と O.RESOURCE VIEW を、言語環境間で共用することができます。これは、O.PROFILES 表に英語のプロファイルと NLF のプロファイルを含むことができるのと同じです。

## CMS の管理プログラム出ロルーチンとの対話方法

ユーザーのセッション開始時に、QMF は管理プログラムをユーザーの仮想記憶域にロ ードします。パフォーマンス上の理由により、OMFと管理プログラム出口ルーチン間 では、アセンブラー呼び出しインターフェースが使用されます。 管理プログラム出口ル ーチンは、速いパフォーマンスを備えている必要があります。その理由は、制御しよう とするリソースによっては、データベースから検索される行ごとに毎回出ロルーチンが 呼び出される可能性があるからです。

管理プログラムをロードした後で、QMF はセッション初期化中に管理プログラムを一 度呼び出します。この呼び出しで、管理プログラムはユーザーの OMF セッション用に 自身を初期化する必要があります。この目的で、OMF はユーザーのリソース・グルー

<span id="page-666-0"></span>プ用のリソース・コントロール表の行を、管理プログラムに渡します。リソース・グル ープおよびコントロール表については、627 ページの『管理プログラムがリソース限界 を知る方法』に説明されています。

OMF が出口にいる間に、それぞれがあるアクティビティーの開始または終了をマーク 付けします。これらの出口の 1 つに制御が渡ると、OMF は管理プログラムを呼び出し ます。そのような出口の最初のものが、前述のように、管理プログラムの初期化を行い ます。最後のものは、セッション終了の一部です。この最後の呼び出しで、管理プログ ラムは自身の終了に必要なことをすべて行うことができます。たとえば、必要がなくな った記憶域を解放できます。

最初と最後の呼び出しの間に、OMF はさまざまな出口から何度も管理プログラムを呼 び出せます。これらの呼び出しの一部は、たとえば、QMF コマンドの実行に先行しま す。呼び出しのタイプについては、652 ページの『OMF が管理プログラム出口ルーチ ンを呼び出す方法と時期』に詳しく説明されています。

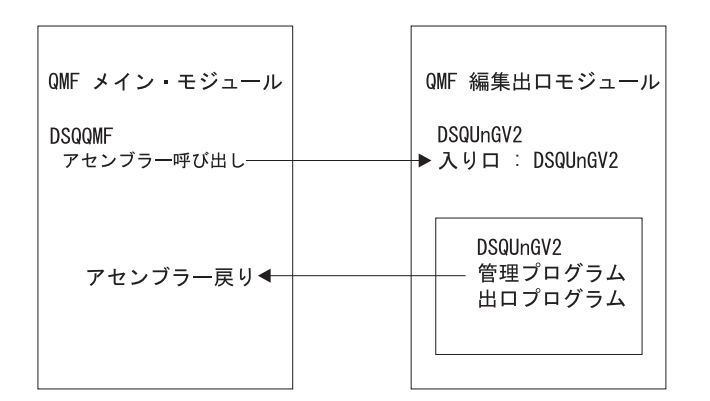

図 226 は、OMF と管理プログラム出口ルーチンとの対話の処理を示します。

図 226. OMF と管理プログラム出口ルーチンとを対話させる CMS の処理

# VSE での管理プログラム出口の変更

IBM 提供の管理プログラム出口ルーチンを変更したか、ユーザー独自の出口ルーチンを 作成したかに関係なく、管理プログラム出口ルーチンを変換し、アセンブルし、リン ク・エディットします。

#### 管理プログラム出ロルーチンのプログラム・コンポーネント

管理プログラム出口ルーチンの変更または作成を始める前に、管理プログラム出口ルー チンのコンポーネントの名前とその使用目的を知っておく必要があります。

表 82 は、これらの名前を示しています。名前はインストールした言語 (英語または NLF) によって変わります。 次の表にある名前の中の n のシンボルを、使用中の NLF と一致する NLID (xv ページの表 1 から) と置き換えてください。 コンポーネントの 名前の中で、3 は CICS を表しています。

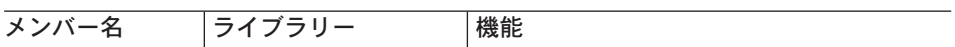

表 82. IBM 提供の管理プログラム・コンポーネント

**VSE** 

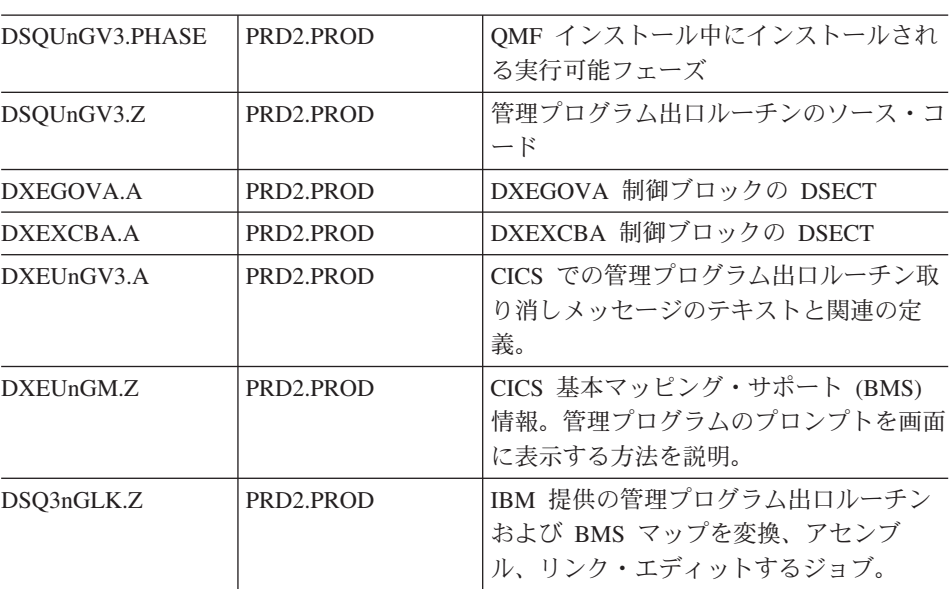

NLF を使用する場合 : 各言語環境用のモジュール DSOUnGVx の複数の異なるバージ ョンを使用することにより、英語版の OMF セッションのほか、NLF セッションでもリ ソースを管理することができます。たとえば、英語版とドイツ語版の両方をインストー ルしている場合、英語版についてはモジュール DSQUEGV3 を使用し、ドイツ語版につ いてはモジュール DSQUDGV3 を使用します。

リソース・コントロール表 (O.RESOURCE TABLE または自分自身で作成したもの) と O.RESOURCE VIEW を、言語環境間で共用することができます。これは、O.PROFILES 表に英語のプロファイルと NLF のプロファイルを含むことができるのと同じです。

# CICS の管理プログラム出ロルーチンとの対話方法

ユーザーのセッション開始時に、OMF は EXEC CICS LOAD コマンドを実行して、管 理プログラムをユーザーの仮想記憶域に入れます。 パフォーマンス上の理由により、 OMF と管理プログラム出口ルーチン間では、アセンブラー呼び出しインターフェース

が使用されます。 管理プログラム出口ルーチンは、速いパフォーマンスを備えている必 要があります。その理由は、制御しようとするリソースによっては、データベースから 検索される行ごとに毎回出口ルーチンが呼び出される可能性があるからです。

CICS 制御ブロックの管理プログラム出口ルーチンへのインターフェースは、以下の部 分で構成されます。

- インターフェース制御ブロック DXEXCBA.A および DXEGOVA.A。OMF と共に出 荷。
- CICS 提供のプロローグおよびエピローグ・マクロ DFHEIENT および DFHEIRET。 CICS と共に出荷。
- コマンド・インターフェース・モジュール DFHEAI および DFHEAIO。CICS と共に 出荷。
- 管理プログラム出ロプログラム。名前は DSQUn GV3。

図227 は、管理プログラム出口ルーチンのプログラム構造を示しています。

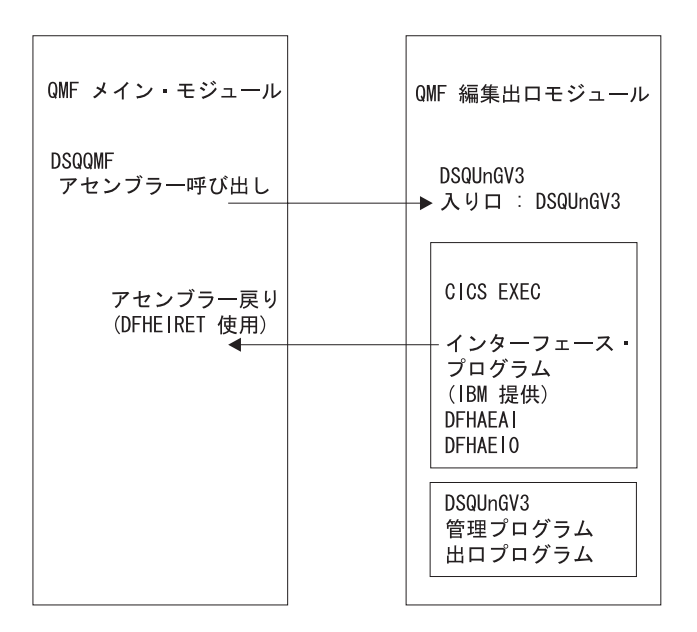

図 227. OMF と管理プログラム出口ルーチンを対話させる CICS 処理

管理プログラム出口ルーチンは、OMF メイン・プログラムと同じプログラム・レベル で実行されます。

管理プログラム出口ルーチンの入り口点は、DSOUn GV3 です。 OMF は、管理プログ ラム出ロルーチンを呼び出すとき、必ず、EXEC CICS LOAD コマンドの結果として CICS が戻すアドレスにブランチします。

<span id="page-669-0"></span>ロードが失敗したり、モジュールが 31 ビット・アドレッシング・モードをサポートし ていない場合、QMF は、警告メッセージを出し、管理プログラム出口ルーチンを使用 不可にし、さらに管理プログラムなしでセッションを継続します。 このモジュールのア センブルとリンク・エディットについては、694 ページの『OS/390 上の CICS での管 理プログラム出口ルーチンのアセンブル、変換、リンク・エディット』で説明していま す。

# QMF が管理プログラム出ロルーチンを呼び出す方法と時期

OMF は、管理プログラム出口ルーチンに対して標準のアセンブラー CALL ステートメ ントを発行します。 機能呼び出しという用語は、QMF セッション中にこれらの CALL ステートメントが出される時点を述べています。

#### **OS/390**

OS/390 の場合、以下の説明に従ってください。

#### QMF が管理プログラムを呼び出す時点

管理プログラム出口ルーチンに対する機能呼び出しは、特定のタイプの OMF アクティ ビティーに先行するか、もしくはその後に続くかのいずれかです。 たとえば、OMF は コマンドを実行する前または後に制御を管理プログラム出口ルーチンに渡します。

OMF は管理プログラムを呼び出すと、常に DSOUn GVx という名前の入り口点にブラ ンチします。 したがって、入り口点を使用して、出口のタイプを判別することはできま せん。 その代わりに、制御ブロック・フィールド GOVFUNCT を使用します。 その値 は、出口のタイプを識別する正の整数です。

#### • QMF セッションの開始時と終了時

OMF は、OMF セッションの初期化の間に管理プログラム出口ルーチンを呼び出しま すが、これは管理プログラム出口ルーチンがユーザーの仮想記憶にロードされた後で す。 管理プログラムは、OMF の O.RESOURCE VIEW 照会から渡される行に含まれ ているリソース制御情報を使用し、セッション用に自身を初期化します。

#### • データベースへの新規接続が行われた後

ユーザーが CONNECT コマンドを出すと、O.PROFILES 表およびリソース・コント ロール表が再度、初期化されます。 管理プログラムが、呼ばれますが、これは異な る CONNECT ID が使用された場合にリソース制御値が変更される場合があるからで す。 完了していないデータベース操作はすべて、接続が行われる前に完了します。 管理プログラム出口ルーチンは、データベースへの接続を取り消すことはできません が、ユーザー独自のルーチンでステートメントを書いてユーザーのセッションを次の アクティビティーで取り消すことができます。これは、管理プログラムに渡されたリ ソース情報がそのユーザーが OMF の使用を許可されていないことを示している場合 です。

#### • コマンド実行の前後

OMF は、すべてのコマンドの実行前と実行後に管理プログラムを呼び出します。コ マンド完了に関する呼び出しの前に、コマンド開始に関する呼び出しが複数存在する 可能性があります。 たとえば、RUN PROC コマンドは、RUN QUERY コマンドが プロシージャーに組み込まれている場合には、2つの「開始コマンド」呼び出しと 2 つの「終了コマンド」呼び出しを生じます。

#### ・ データベース・アクティビティーの開始前および終了後

OMF は PREPARE、OPEN および FETCH などのさまざまなデータベース操作を開 始する直前に管理プログラムを呼び出します。OMF はまた、データベース・アクテ ィビティーの完了時にも管理プログラムを呼び出します。

OMF がデータを検索する場合、最小サイズ 4K のバッファーに収まる最大行数に合 わせます。 OMF は、最初の行を検索してバッファーに入れるときに 1回、バッフ アーが全部埋まったか表の終わりに達したかいずれか先に起こった時点で 1回、管 理プログラムを呼び出します。

また、SOL、OBE、またはプロンプトが出された照会が RUN OUERY を使用して実 行依頼されたとき、あるいは OMF がコマンドで開始された照会を実行しているとき にも、QMF は管理プログラムを呼び出します。 たとえば、SAVE DATA コマンド は DELETE、CREATE、および INSERT 照会を生じる場合があります。管理プログ ラムは、これらの操作の前後に呼び出されます。 コマンドを入力したときに未完了 のデータ・オブジェクトがあった場合、データ・オブジェクトの完了処理の間に、デ ータベース・アクティビティーに対する管理プログラムの呼び出しが行われる場合も あります。 データ・オブジェクトの完了処理に関連する問題の取り扱いの詳細につ いては、746ページの『パフォーマンス上の問題の解決』を参照してください。

以下の OMF コマンドは、常にデータベース・アクティビティーを強制します。

- DISPLAY 表コマンド
- 表エディターの EDIT TABLE コマンド
- 表の ERASE コマンド
- EXPORT TABLE コマンド
- 表への IMPORT コマンド
- 表または視点の PRINT コマンド
- 照会の RUN コマンド
- SAVE DATA コマンド (これは暗黙的 CREATE TABLE 照会を強制)
- 報告書が表示されるときに、データ取り出しをもたらすスクロール・コマンド
- データ検索操作 (取り出し操作)

• ユーザー選択の前後

セッション中のさまざまな時点で、OMF はユーザーが決定を行うのを待ちます。 QMF が待ちに費やす時間は考慮時間と呼ばれます。

OMF は、考慮時間をとる必要のある操作を実行する前に管理プログラムを呼び出し ます。これは、ユーザー入力の選択でパネルを表示するような場合です。ユーザーが 応答を入力し、考慮時間が終了するとすぐに、QMF は管理プログラムを呼び出しま す。

以下のいずれのアクティビティーが行われた場合に考慮時間をとる必要が生じます。

- コマンドとコマンドの実行の間での OMF パネルの表示
- ヘルプ・パネルの表示
- 確認プロンプト・パネルの表示。たとえば、ユーザーが SAVE コマンドでオブジ エクトを置き換えて、何かを消去するような場合。
- コマンド・プロンプト・パネルの表示。たとえば、ユーザーが DISPLAY ? を入力 した場合。
- LIST プロンプト・パネルの表示
- ICU および EXTRACT パネルの表示
- EDIT PROC および EDIT OUERY 機能の実行
- 異常終了の開始時

OMF は、異常終了を開始する直前に管理プログラムを呼び出します。管理プログラ ムは、異常終了処理の開始前に、必要な終結処置を実行することができます。 これ らのアクションは、セッション終了の間のものと似ている場合があります。

IBM 提供の管理プログラム出口ルーチンでは、QMF は DXEGOVA 制御ブロックの GOVFUNCT フィールドを使用して、機能呼び出しのタイプについての情報を渡しま す。 機能呼び出しの各タイプには、GOVFUNCT フィールドの特別の値があります。 これらの値は、655ページの図 228 に示されています。

## 管理プログラム出ロルーチンに入ると起きること

OMF は、入り口点 DSOUnGV1 (TSO) または DSOUnGV3 (CICS) のアドレスヘブラン チすることにより、管理プログラム出口ルーチンを呼び出します。

CICS 入り口点 DSQUnGV3 へのブランチ: CICS の管理プログラム出口ルーチ ンへ入るには、以下のように、標準の CICS リンケージ規則に従います。

• レジスター 1 には、CICS 提供のマクロ DFHEIENT および DFHEIRET による処理 に適している CICS パラメーター・リストが入っています。 655 ページの図 228は、 管理プログラムに対する呼び出し時のレジスター 1 の内容を示します。

DFHEIBLK は CICS 連絡域のアドレスです。 DFHCOMMA には、2 つのポインタ ーが入っています。1 つは、DXEXCBA 制御ブロックを指すポインターで、もう 1 つは DXEGOVA 制御ブロックを指すポインターです。

<span id="page-672-0"></span>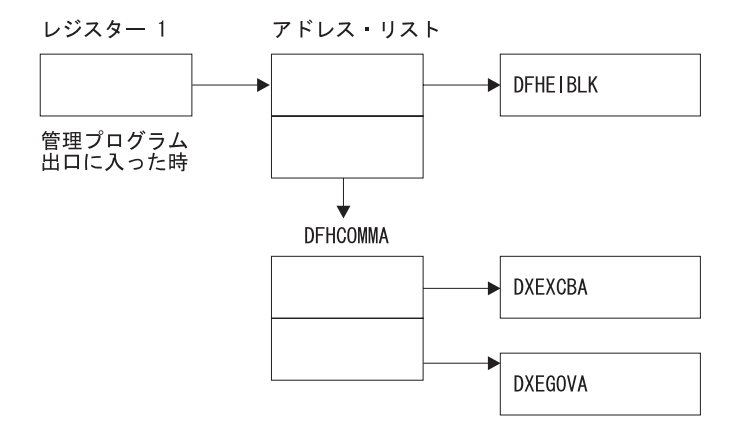

図228. 管理プログラム出ロルーチンの呼び出し時のレジスター 1 の内容

- レジスター 13 には、CICS DSECT (DFHEISTG) で記述されているとおりの、標準の CICS 作業記憶域のアドレスが入っています。
- レジスター 14 には戻りアドレスが入っています。

管理プログラムは、QMF と同じプログラム・レベルで実行されるため、環境を変更す る EXEC CICS コマンド (たとえば、CICS HANDLE CONDITION) を使用する場合に は、注意してください。 CICS HANDLE CONDITION を使用する必要がある場合は、 EXEC CICS PUSH および EXEC CICS POP を使用してこれらを保管し、復元します。

次に示すものと類似のコードで、管理プログラムを開始します。

DSQUEGV3 TITLE 'QMF GOVERNOR EXIT ROUTINE' DFHEISTG DSECT DSQUEGV3 DFHEIENT CODEREG=(12), DATAREG=(13), EIBREG=(10) R. FDENTRY BRANCH AROUND CONSTANTS  $\star$ MODNAME DC C'DSOUEGV3' MODULE NAME DC.  $C^{++}$ DC. C'&SYSDATE' DATE OF ASSEMBLY **DC** C'&SYSTIME ' TIME OF ASSEMBLY **DS** 0H FDENTRY DS 0H GET ADDRESS OF DFHCOMMA  $\mathbf{L}$ R01,4(R01) XCBPTR,8(R01) GET ADDRESS OF QMF EXIT CTL BLK L L GOVPTR, 12 (R01) GET ADDRESS OF OMF GOV CTL BLK USING DXEXCBA, XCBPTR USING DXEGOVA, GOVPTR LA WORKPTR.GOVUSERS GET ADDRESS OF GOVERNOR WORK AREA USING WORK, WORKPTR  $\star$ GOVPTR EQU PTR TO DXEGOV CONTROL BLOCK R03 XCBPTR EOU **R02** PTR TO DXEXCB CONTROL BLOCK WORKPTR EQU **R04** PTR TO GOVERNOR SCRATCH PAD AREA

図 229. 管理プログラムの開始時点でのサンプル・コード (CICS の場合)

図229 のコードは、最初に、仮想記憶域のダンプでの目印としての役割を果たす定数ブ ロックのあたりにブランチします。 定数は、入り口点および OMF の適合バージョン を指しています。また、コードがアセンブルされた日時も示しています。

コードは、プログラム DXEXCB、DXEGOV、および GOVUSERS という名前のスクラ ッチパッド域の基底レジスターを設定します。スクラッチパッド域は、管理プログラム への呼び出しと呼び出しの間、OMF により保存されています。 WORK という名の DSECT が、IBM 提供の管理プログラムのコードにあるこのスクラッチパッド域を記述 しています。

処理が完了すると、管理プログラムは CICS マクロ DFHEIRET で指定されているとお り、標準の CICS 戻りを使用して、QMF に制御を戻します。

重要: コマンド EXEC CICS RETURN は使用しないでください。これは、OMF リソ ースを解放しないで OMF を終了します。

管理プログラムは、657 ページの図 230 と類似したコードで終了します。

```
\vdots\starXR
      R15.R15
                           ZERO RETURN CODE
DFHEIRET RCREG=15
```
図230. 管理プログラムの終了コード

入り口点へのブランチ: OMF は、入り口点 DSOUEGV1 (TSO) のアドレスヘブラ ンチすることにより、管理プログラム出口ルーチンを呼び出します。 管理プログラム出 口ルーチンへ入るには、以下のようにします。

• レジスター 1 には、パラメーター・リストのアドレスが入っています。 パラメーター・リストには 2 つのフルワードのアドレスが含まれています。1 つは 制御ブロック DXEXCBA のアドレスであり、もう 1 つは制御ブロック DXEGOVA のアドレスです。

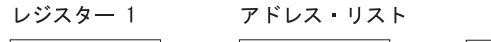

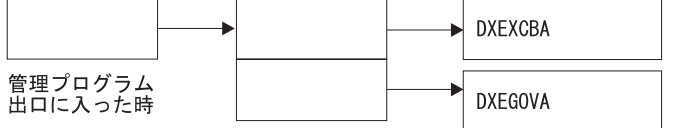

図231. 管理プログラム出口ルーチンの呼び出し時のレジスター 1 の内容

- レジスター 13 には、SAVE 域のアドレスが入っています。
- レジスター 14 には、呼び出しからの戻りアドレスが入っています。
- レジスター 15 には、入り口点のアドレスが入っています。これは、DSOUEGV1 で す。

管理プログラムが呼び出された後、 658 ページの図 232 に示すようなコードで、管理プ ログラムが開始されることがあります。 サンプル・コードは、TSO またはネイティブ OS/390 用の IBM 提供の管理プログラムからのものです。

<span id="page-675-0"></span>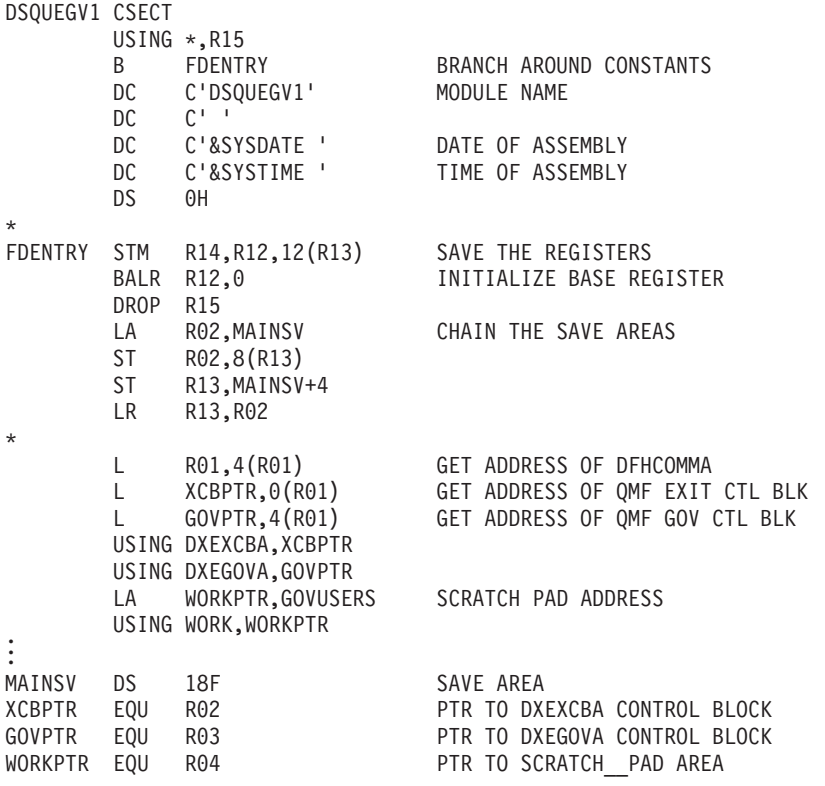

図232. 管理プログラムの開始時点でのサンプル・コード (TSO、ISPF、またはネイティブ OS/390 の場合)

図232 のコードは、最初に、仮想記憶域のダンプでの目印としての役割を果たす定数ブ ロックのあたりにブランチします。定数は、入り口点および OMF の適合バージョン を指しています。また、コードがアセンブルされた日時も示しています。

コードは、プログラム DXEXCB、DXEGOV、および GOVUSERS という名前のスクラ ッチパッド域の基底レジスターを設定します。スクラッチパッド域は、管理プログラム への呼び出しと呼び出しの間、QMF により保存されています。 WORK という名の DSECT が、IBM 提供の管理プログラムのコードにあるこのスクラッチパッド域を記述 しています。

呼び出しを処理した後、管理プログラムは制御を標準的な方法で QMF に戻します。す なわち、標準のエピローグとプロローグを使用する必要があります。 IBM 提供の管理 プログラムでは、次のコードがこれを行います。

- L.  $R13, 4(R13)$ RESTORE CALLER'S SAVE AREA ADDRESS
	- R14, R12, 12 (R13) RESTORE CALLER'S REGISTERS LM
		- ZERO RETURN CODE XR R15.R15
		- **BR** R<sub>14</sub> RETURN TO CALLER

# 機能呼び出しのアドレス可能性の確立

OMF が管理プログラムを呼び出すときには、常に DSOUnGV1 (TSO) または DSQUnGV3 (CICS) という名前の入り口点にブランチするため、入り口点を使って機能 呼び出しのタイプを判別することはできません。代わりに、DXEGOVA 制御ブロックの GOVFUNCT フィールドを使用してください。

IBM 提供の管理プログラム出口ルーチンの GOVFUNCT は、機能呼び出しのタイプを 識別する文字値を持っています。 この文字値は、順に 1 から 10 の 1 バイトの 2 進 整数の値を持ちます。たとえば、OMF セッションの開始に関する機能呼び出しでは、 GOVFUNCT の値は GOVINIT で、これは X'l' の数値と等価です。

機能呼び出しの各タイプのための文字値および数値の両方を、図 233 に示します。 (そ れぞれの機能呼び出しで生じるアクティビティーについての詳細情報が必要な場合は、 664 ページの『OMF が管理プログラムを呼び出す時点』を参照してください。) CICS で実行している場合は、GOVABEND は呼び出されません。

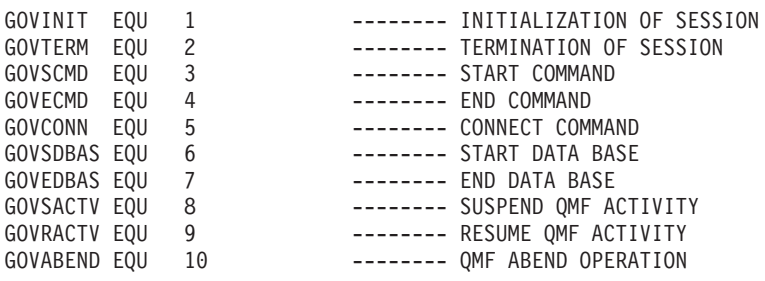

図233. DXEGOVA の GOVFUNCT フィールドの文字値と数値

ユーザー独自の出口ルーチンのパフォーマンスを向上させるには、IBM 提供の管理プロ グラムが使用している規則に従い、GOVFUNCT の値をブランチ・テーブルを使用して 2 進数の値に置き換えるようにします。 OMF は、それぞれの機能呼び出しごとに、ブ ランチ・テーブルを使用してブランチすべきアドレスを見つけます。

660 ページの図 234 は、IBM 提供の管理プログラムの場合の、ブランチ・アドレスを 識別するコードの例を示しています。

<span id="page-677-0"></span>R07, R07 XR ZERO REGISTER 7 R07, GOVFUNCT  $IC$ IDENTIFY EXIT TYPE SLL R07,2 DETERMINE BRANCH TABLE OFFSET R15, FUNBTAB(R07) LA 1 GET BRANCH TABLE ADDRESS  $\mathsf{L}$  $R15,0(R15)$ GET BRANCHING ADDRESS BALR R14, R15 BRANCH TO THE APPROPRIATE CODE  $\cdots$  $\ddots$  .  $\ddotsc$ FUNBTAB DS 0F VALUE "0" - UNUSED DC A(BYPASS) VALUE "1" - OMF INITIALIZATION DC. A(INIT)  $\cdots$  $DC$ A(SUSPEND) VALUE "10" - OMF ABEND IN PROCESS

図234. 機能呼び出しのタイプの識別と該当するアドレスへのブランチ

#### **VM**

VM の場合、以下の説明に従ってください。

#### QMF が管理プログラムを呼び出す時点

管理プログラム出口ルーチンに対する機能呼び出しは、特定のタイプの OMF アクティ ビティーに先行するか、もしくはその後に続くかのいずれかです。 たとえば、QMF は コマンドを実行する前または後に制御を管理プログラム出口ルーチンに渡します。

OMF は管理プログラムを呼び出すと、常に DSOUn GVx という名前の入り口点にブラ ンチします。 したがって、入り口点を使用して、出口のタイプを判別することはできま せん。 その代わりに、制御ブロック・フィールド GOVFUNCT を使用します。 その値 は、出口のタイプを識別する正の整数です。

#### • QMF セッションの開始時と終了時

OMF は、OMF セッションの初期化の間に管理プログラム出口ルーチンを呼び出しま すが、これは管理プログラム出口ルーチンがユーザーの仮想記憶にロードされた後で す。 管理プログラムは、QMF の Q.RESOURCE\_VIEW 照会から渡される行に含まれ ているリソース制御情報を使用し、セッション用に自身を初期化します。

#### • データベースへの新規接続が行われた後

ユーザーが CONNECT コマンドを出すと、Q.PROFILES 表およびリソース・コント ロール表が再度、初期化されます。 管理プログラムが、呼ばれますが、これは異な る CONNECT ID が使用された場合にリソース制御値が変更される場合があるからで す。完了していないデータベース操作はすべて、接続が行われる前に完了します。

管理プログラム出口ルーチンは、データベースへの接続を取り消すことはできません が、ユーザー独自のルーチンでステートメントを書いてユーザーのセッションを次の アクティビティーで取り消すことができます。これは、管理プログラムに渡されたリ ソース情報がそのユーザーが OMF の使用を許可されていないことを示している場合 です。

• コマンド実行の前後

OMF は、すべてのコマンドの実行前と実行後に管理プログラムを呼び出します。コ マンド完了に関する呼び出しの前に、コマンド開始に関する呼び出しが複数存在する 可能性があります。 たとえば、RUN PROC コマンドは、RUN OUERY コマンドが プロシージャーに組み込まれている場合には、2 つの 「開始コマンド」呼び出しと 2 つの「終了コマンド」呼び出しを生じます。

#### • データベース・アクティビティーの開始前および終了後

OMF は PREPARE、OPEN および FETCH などのさまざまなデータベース操作を開 始する直前に管理プログラムを呼び出します。OMF はまた、データベース・アクテ ィビティーの完了時にも管理プログラムを呼び出します。

OMF がデータを検索する場合、最小サイズ 4K のバッファーに収まる最大行数に合 わせます。 OMF は、最初の行を検索してバッファーに入れるときに 1 回、バッフ ァーが全部埋まったか表の終わりに達したかいずれか先に起こった時点で 1 回、管 理プログラムを呼び出します。

また、SQL、QBE、またはプロンプトが出された照会が RUN QUERY を使用して実 行依頼されたとき、あるいは OMF がコマンドで開始された照会を実行しているとき にも、QMF は管理プログラムを呼び出します。 たとえば、SAVE DATA コマンド は DELETE、CREATE、および INSERT 照会を生じる場合があります。管理プログ ラムは、これらの操作の前後に呼び出されます。 コマンドを入力したときに未完了 のデータ・オブジェクトがあった場合、データ・オブジェクトの完了処理の間に、デ ータベース・アクティビティーに対する管理プログラムの呼び出しが行われる場合も あります。 データ・オブジェクトの完了処理に関連する問題の取り扱いの詳細につ いては、746ページの『パフォーマンス上の問題の解決』を参照してください。

以下の QMF コマンドは、常にデータベース・アクティビティーを強制します。

- DISPLAY 表コマンド
- 表エディターの EDIT TABLE コマンド
- 表の ERASE コマンド
- EXPORT TABLE コマンド
- 表への IMPORT コマンド
- 表または視点の PRINT コマンド
- 照会の RUN コマンド
- SAVE DATA コマンド (これは暗黙的 CREATE TABLE 照会を強制)
- 報告書が表示されるときに、データ取り出しをもたらすスクロール・コマンド
- データ検索操作 (取り出し操作)

• ユーザー選択の前後

セッション中のさまざまな時点で、OMF はユーザーが決定を行うのを待ちます。 QMF が待ちに費やす時間は考慮時間と呼ばれます。

OMF は、考慮時間をとる必要のある操作を実行する前に管理プログラムを呼び出し ます。これは、ユーザー入力の選択でパネルを表示するような場合です。 ユーザーが 応答を入力し、考慮時間が終了するとすぐに、OMFは管理プログラムを呼び出しま す。

以下のいずれのアクティビティーが行われた場合に考慮時間をとる必要が生じます。

- コマンドとコマンドの実行の間での OMF パネルの表示
- ヘルプ・パネルの表示
- 確認プロンプト・パネルの表示。たとえば、ユーザーが SAVE コマンドでオブジ ェクトを置き換えて、何かを消去するような場合。
- コマンド・プロンプト・パネルの表示。たとえば、ユーザーが DISPLAY ? を入力 した場合。
- LIST プロンプト・パネルの表示
- QMF 図表機能のための GDDM 対話式図表ユーティリティー (ICU) パネルの表示
- EDIT PROC または EDIT OUERY 機能の実行
- 異常終了の開始時

OMF は、異常終了を開始する直前に管理プログラムを呼び出します。管理プログラ ムは、異常終了処理の開始前に、必要な終結処置を実行することができます。 これ らのアクションは、セッション終了の間のものと似ている場合があります。

#### 管理プログラム出ロルーチンに入ると起きること

OMF は、入り口点 DSOUn GV2 のアドレスヘブランチすることにより、管理プログラ ム出ロルーチンを呼び出します。

入り口点へのブランチ: OMF は、入り口点 DSOUnGV2 のアドレスヘブランチする ことにより、管理プログラム出口ルーチンを呼び出します。管理プログラム出口ルーチ ンへ入るには、以下のようにします。

• レジスター 1 には、パラメーター・リストのアドレスが入っています。

パラメーター・リストには 2 つのフルワードのアドレスが含まれています。1 つは 制御ブロック DXEXCBA のアドレスであり、もう 1 つは制御ブロック DXEGOVA のアドレスです。

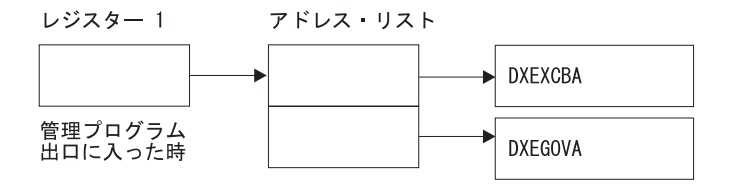

図235. 管理プログラム出口ルーチンの呼び出し時のレジスター 1 の内容

- レジスター 13 には、SAVE 域のアドレスが入っています。
- レジスター 14 には、呼び出しからの戻りアドレスが入っています。
- レジスター 15 には、入り口点のアドレスが入っています。これは、DSQUnGV2 で す。

#### 機能呼び出しのアドレス可能性の確立

OMF が管理プログラムを呼び出すときには、常に DSQUnGV2 という名前の入り口点 にブランチするため、入り口点を使って機能呼び出しのタイプを判別することはできま せん。代わりに、DXEGOVA 制御ブロックの GOVFUNCT フィールドを使用してくだ さい。

IBM 提供の管理プログラム出口ルーチンの GOVFUNCT は、機能呼び出しのタイプを 識別する文字値を持っています。 この文字値は、順に 1 から 10 の 1 バイトの 2 進 整数の値を持ちます。たとえば、OMF セッションの開始に関する機能呼び出しでは、 GOVFUNCT の値は GOVINIT で、これは X'l' の数値と等価です。

機能呼び出しの各タイプのための文字値および数値の両方を、次に示します。

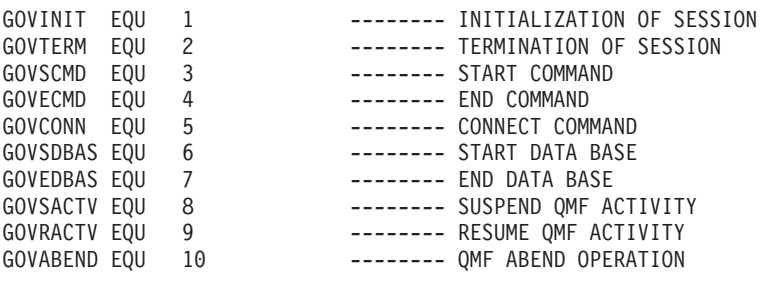

図 236. DXEGOVA の GOVFUNCT フィールドの文字値と数値

ユーザー独自の出口ルーチンのパフォーマンスを向上させるには、IBM 提供の管理プロ グラムが使用している規則に従い、GOVFUNCT の値をブランチ・テーブルを使用して 2 進数の値に置き換えるようにします。 QMF は、それぞれの機能呼び出しごとに、ブ ランチ・テーブルを使用してブランチすべきアドレスを見つけます。

<span id="page-681-0"></span>図 237 は、IBM 提供の管理プログラムの場合の、ブランチ・アドレスを識別するコー ドの例を示しています。

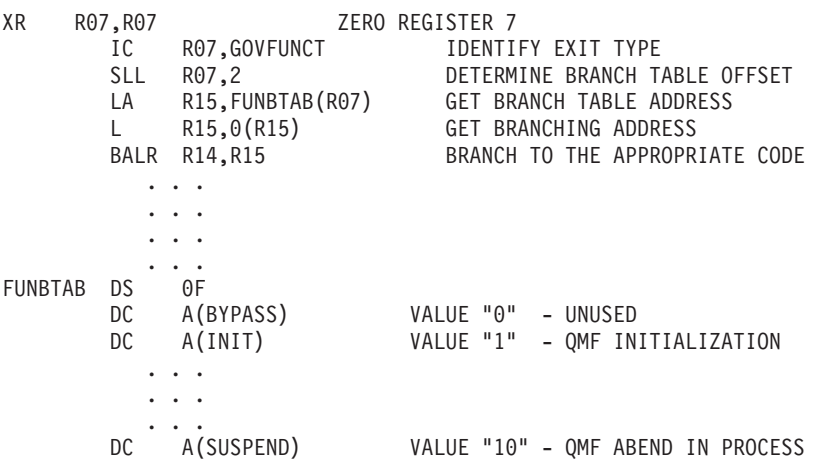

図237. 機能呼び出しのタイプの識別と該当するアドレスへのブランチ

管理プログラムはメイン OMF プログラムと同じレベルで実行されるため、機能呼び出 しごとに必ず QMF 環境を保存してください。すべての呼び出しの後で、標準のアセン ブラー RETURN ステートメントを使用して、OMF に制御を戻します。

## **VSE**

VSE の場合、以下の説明に従ってください。

#### QMF が管理プログラムを呼び出す時点

管理プログラム出口ルーチンに対する機能呼び出しは、特定のタイプの OMF アクティ ビティーに先行するか、もしくはその後に続くかのいずれかです。 たとえば、OMF は コマンドを実行する前または後に制御を管理プログラム出口ルーチンに渡します。

OMF は管理プログラムを呼び出すと、常に DSQUnGVx という名前の入り口点にブラ ンチします。 したがって、入り口点を使用して、出口のタイプを判別することはできま せん。 その代わりに、制御ブロック・フィールド GOVFUNCT を使用します。 その値 は、出口のタイプを識別する正の整数です。

• QMF セッションの開始時と終了時

OMF は、OMF セッションの初期化の間に管理プログラム出口ルーチンを呼び出しま すが、これは管理プログラム出口ルーチンがユーザーの仮想記憶にロードされた後で す。 管理プログラムは、OMF の O.RESOURCE VIEW 照会から渡される行に含まれ ているリソース制御情報を使用し、セッション用に自身を初期化します。

• データベースへの新規接続が行われた後

ユーザーが CONNECT コマンドを出すと、O.PROFILES 表およびリソース・コント ロール表が再度、初期化されます。 管理プログラムが、呼ばれますが、これは異な る CONNECT ID が使用された場合にリソース制御値が変更される場合があるからで す。完了していないデータベース操作はすべて、接続が行われる前に完了します。 管理プログラム出ロルーチンは、データベースへの接続を取り消すことはできません が、ユーザー独自のルーチンでステートメントを書いてユーザーのセッションを次の アクティビティーで取り消すことができます。これは、管理プログラムに渡されたリ ソース情報がそのユーザーが OMF の使用を許可されていないことを示している場合 です。

• コマンド実行の前後

OMF は、すべてのコマンドの実行前と実行後に管理プログラムを呼び出します。コ マンド完了に関する呼び出しの前に、コマンド開始に関する呼び出しが複数存在する 可能性があります。 たとえば、RUN PROC コマンドは、RUN QUERY コマンドが プロシージャーに組み込まれている場合には、2 つの 「開始コマンド」呼び出しと 2 つの「終了コマンド」呼び出しを生じます。

#### ・ データベース・アクティビティーの開始前および終了後

OMF は PREPARE、OPEN および FETCH などのさまざまなデータベース操作を開 始する直前に管理プログラムを呼び出します。QMF はまた、データベース・アクテ ィビティーの完了時にも管理プログラムを呼び出します。

QMF がデータを検索する場合、最小サイズ 4K のバッファーに収まる最大行数に合 わせます。 OMF は、最初の行を検索してバッファーに入れるときに 1 回、バッフ アーが全部埋まったか表の終わりに達したかいずれか先に起こった時点で 1回、管 理プログラムを呼び出します。

また、SOL、OBE、またはプロンプトが出された照会が RUN OUERY を使用して実 行依頼されたとき、あるいは OMF がコマンドで開始された照会を実行しているとき にも、QMF は管理プログラムを呼び出します。 たとえば、SAVE DATA コマンド は DELETE、CREATE、および INSERT 照会を生じる場合があります。管理プログ ラムは、これらの操作の前後に呼び出されます。 コマンドを入力したときに未完了 のデータ・オブジェクトがあった場合、データ・オブジェクトの完了処理の間に、デ ータベース・アクティビティーに対する管理プログラムの呼び出しが行われる場合も あります。 データ・オブジェクトの完了処理に関連する問題の取り扱いの詳細につ いては、746ページの『パフォーマンス上の問題の解決』を参照してください。

以下の OMF コマンドは、常にデータベース・アクティビティーを強制します。

- DISPLAY 表コマンド
- 表エディターの EDIT TABLE コマンド
- 表の ERASE コマンド
- EXPORT TABLE コマンド
- 表への IMPORT コマンド
- 表または視点の PRINT コマンド

- 照会の RUN コマンド
- SAVE DATA コマンド (これは暗黙的 CREATE TABLE 照会を強制)
- 報告書が表示されるときに、データ取り出しをもたらすスクロール・コマンド
- データ検索操作 (取り出し操作)
- ユーザー選択の前後

セッション中のさまざまな時点で、QMF はユーザーが決定を行うのを待ちます。 OMF が待ちに費やす時間は考慮時間と呼ばれます。

OMF は、考慮時間をとる必要のある操作を実行する前に管理プログラムを呼び出し ます。これは、ユーザー入力の選択でパネルを表示するような場合です。ユーザーが 応答を入力し、考慮時間が終了するとすぐに、QMF は管理プログラムを呼び出しま す。

以下のいずれのアクティビティーが行われた場合に考慮時間をとる必要が生じます。

- コマンドとコマンドの実行の間での QMF パネルの表示
- ヘルプ・パネルの表示
- 確認プロンプト・パネルの表示。たとえば、ユーザーが SAVE コマンドでオブジ ェクトを置き換えて、何かを消去するような場合。
- コマンド・プロンプト・パネルの表示。たとえば、ユーザーが DISPLAY ? を入力 した場合。
- LIST プロンプト・パネルの表示
- ICU および EXTRACT パネルの表示
- OMF 図表機能のための GDDM 対話式図表ユーティリティー (ICU) パネルの表示

IBM 提供の管理プログラム出口ルーチンでは、OMF は DXEGOVA 制御ブロックの GOVFUNCT フィールドを使用して、機能呼び出しのタイプについての情報を渡しま す。 機能呼び出しの各タイプには、GOVFUNCT フィールドの特別の値があります。

## 管理プログラム出ロルーチンに入ると起きること

OMF は、入り口点 DSOUnGV3 のアドレスヘブランチすることにより、管理プログラ ム出ロルーチンを呼び出します。

管理プログラム出口ルーチンへ入るには、以下のように、標準の CICS リンケージ規則 に従います。

• レジスター 1 には、CICS 提供のマクロ DFHEIENT および DFHEIRET による処理 に適している CICS パラメーター・リストが入っています。 667 ページの図 238 は、管理プログラムに対する呼び出し時のレジスター 1 の内容を示します。

DFHEIBLK は CICS 連絡域のアドレスです。 DFHCOMMA には、2 つのポインタ ーが入っています。1 つは、DXEXCBA 制御ブロックを指すポインターで、もう 1 つは DXEGOVA 制御ブロックを指すポインターです。
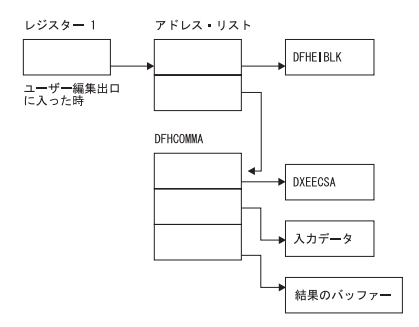

図238. VSE での管理プログラム出口ルーチンの呼び出し時のレジスター 1 の内容

- レジスター 13 には、CICS DSECT (DFHEISTG) で記述されているとおりの、標準の CICS 作業記憶域のアドレスが入っています。
- レジスター 14 には戻りアドレスが入っています。

### 機能呼び出しのアドレス可能性の確立

OMF が管理プログラムを呼び出すときには、常に DSOUnGV3 という名前の入り口点 にブランチするため、入り口点を使って機能呼び出しのタイプを判別することはできま せん。代わりに、DXEGOVA 制御ブロックの GOVFUNCT フィールドを使用してくだ さい。

IBM 提供の管理プログラム出口ルーチンの GOVFUNCT は、機能呼び出しのタイプを 識別する文字値を持っています。 この文字値は、順に 1 から 10 の 1 バイトの 2 准 整数の値を持ちます。 たとえば、QMF セッションの開始に関する機能呼び出しでは、 GOVFUNCT の値は GOVINIT で、これは X'l' の数値と等価です。

機能呼び出しの各タイプのための文字値および数値の両方を、次に示します。 (それぞ れの機能呼び出しで生じるアクティビティーについての詳細情報が必要な場合は、664 ページの『OMF が管理プログラムを呼び出す時点』を参照してください。) CICS で実 行している場合は、GOVABEND は呼び出されません。

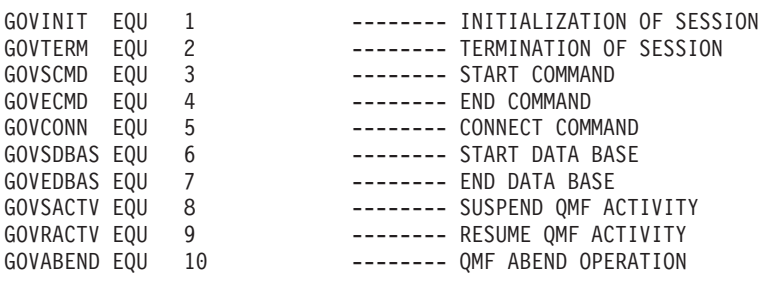

図 239. DXEGOVA の GOVFUNCT フィールドの文字値と数値

ユーザー独自の出口ルーチンのパフォーマンスを向上させるには、IBM 提供の管理プロ グラムが使用している規則に従い、GOVFUNCT の値をブランチ・テーブルを使用して 2 進数の値に置き換えるようにします。 OMF は、それぞれの機能呼び出しごとに、ブ ランチ・テーブルを使用してブランチすべきアドレスを見つけます。

図 240 は、IBM 提供の管理プログラムの場合の、ブランチ・アドレスを識別するコー ドの例を示しています。

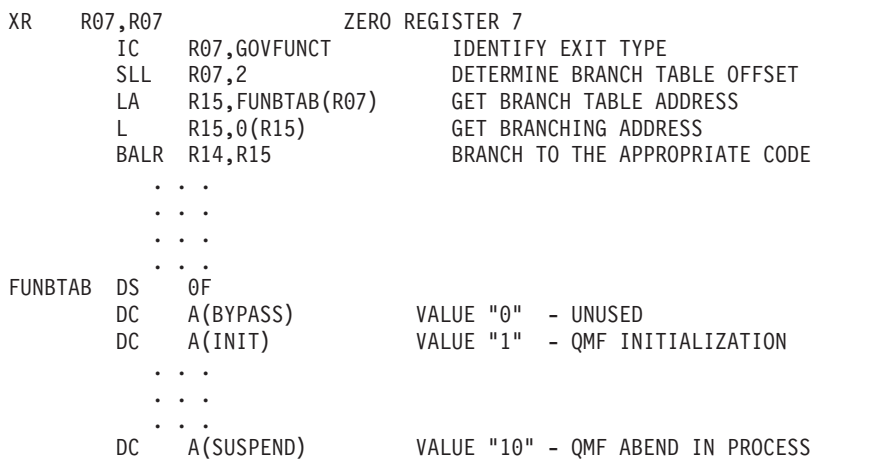

図240. 機能呼び出しのタイプの識別と該当するアドレスへのブランチ

## リソース制御情報を管理プログラム出口に渡す

まだこれを行っていない場合には、この後に続く節をお読みください。リソース制御情 報を管理プログラムが使用できるフォーマットで設定する方法を説明しています。

- 637 ページの『管理プログラム出口ルーチンによるリソースの制御方法』
- 639 ページの『ユーザー独自のリソース限界の定義』

OMF は、DXEGOVA および DXEXCBA という名前の 2 つの制御ブロックを使用し て、リソース制御情報を渡します。 これらのアドレスが、機能呼び出しのたびごとに管 理プログラムに渡されます。 DSECT DXEXCBA (DXEXCBA として出荷される) およ び DSECT DXEGOVA (DXEGOVA として出荷される) は、SDSOUSRE MACLIB 内に あります。 アセンブラー COPY ステートメントを使用して、これらの DSECT をユー ザーのプログラムに組み込みます。

## DXEGOVA 制御ブロックの構造

DXEGOVA 制御ブロックは、ユーザーのリソースの制約に関する情報を管理プログラム 出ロルーチンに渡します。 この情報は、O.RESOURCE VIEW と呼ばれるリソース制 御の視点にあります。この視点の使用方法に関する詳細については、 637 ページの 『管理プログラムがリソース限界を知る方法』を参照してください。

表 83 は、DXEGOVA 制御ブロックの各フィールド名とそのデータ・タイプ、および目 的について示しています。 それぞれのデータ・タイプは、DSECT のフィールドを定義 する DS ステートメントに現れる順番にリストされています。 たとえば、GOVOROWS フルワードの場合、F という文字はこのフィールドにフルワード整数が含まれているこ とを表しています。 GOVOROWS の DS ステートメントは、GOVOROWS DS F として 表されます。

制御ブロックのレイアウトおよびそれに含まれる情報は、OMF サポートに関してはす べての操作環境において同じです。 したがって、制御ブロックに示される一部の情報 は、稼働中のオペレーティング・システムの OMF には滴用されない場合があります。

表 83. 管理プログラムへの DXEGOVA インターフェース制御ブロックのフィールド

| フィールド           | データ・タイプ | 目的                                                                                                    |
|-----------------|---------|----------------------------------------------------------------------------------------------------|
| <b>GOVCADDR</b> | A       | アクティビティーを取り消すためにブランチするアドレスを含む。                                                                                                    |
| <b>GOVFUNCT</b> | X1.1    | 機能呼び出しのタイプを示す。 取り得る値は次のとおり。<br>• GOVINIT (セッションの初期化); GOVTERM (セッション終了)<br>• GOVSCMD (開始コマンド); GOVECMD (終了コマンド)<br>• GOVCONN (接続コマンド)<br>• GOVSDBAS (データベース検索操作の開始); GOVEDBAS (デー<br>タベース検索操作の終了)<br>• GOVSACTV (ユーザー考慮時間による QMF アクティビティーの<br>延期); GOVRACTV (QMF アクティビティーの再開)<br>GOVABEND (異常終了の開始) |

| フィールド           | データ・タイプ         | 目的                                                                                                    |
|-----------------|-----------------|----------------------------------------------------------------------------------------------------|
| <b>GOVGROUP</b> | CL16            | ユーザーのリソース・グループの名前を含む。この値は、QMFの                                                                                                    |
|                 |                 | セッション中、変わらない。                                                                                                    |
| <b>GOVNAME</b>  | CL <sub>8</sub> | 制御ブロックの名前を含む (DXEGOVA)。この値はセッション中は<br>変更されない。 これは、仮想記憶域のダンプでの目印としての役割<br>を果たす。                                                                                                    |
| <b>GOVOROWS</b> | F               | リソース・コントロール表のユーザーのリソース・グループの行数<br>を含む。 この値は、セッション中も変わらず、ゼロも可能。                                                                                                    |
| <b>GOVRESC</b>  | 10XL128         | リソース・コントロール表からの情報を含む。 この情報は、10個<br>の連続する記憶域のブロックに分割され、これは DSECT<br>GOVRESCT のように構造化される。1 つのブロックには、QMF リ<br>ソース・コントロール表のユーザー・リソース・グループの 1 つの<br>行に関する情報を含む。<br>• リソース・グループが 10 行未満の場合は、未使用のブロックは<br>フィールドの終わりにある。<br>• リソース・グループが 10 行を超える場合は、(GOVRESCT<br>DSECT の) GOVNEXTR という名前のフィールドを使用し、追加<br>行にアクセスする。 |

表 83. 管理プログラムへの DXEGOVA インターフェース制御ブロックのフィールド (続き)

表 83. 管理プログラムへの DXEGOVA インターフェース制御ブロックのフィールド (続き)

| フィールド           | データ・タイプ        | 目的                                                                                                |
|-----------------|----------------|---------------------------------------------------------------------------------------------------|
| <b>GOVRESCT</b> | <b>DSECT</b>   | リソース・コントロール表のユーザーの 1 つの行に関する情報を含                                                                  |
|                 |                | む記憶域ブロックを記述する。                                                                                    |
|                 |                | <b>GOVOPTN(CL16)</b><br>リソース・コントロール表の RESOURCE OPTION 列の                                          |
|                 |                | 値を含む。 チェーンの中のブロックは、このフィールドの                                                                       |
|                 |                | 内容でアルファベット順に並んでいる。                                                                                |
|                 |                | <b>GOVNULLI(H)</b>                                                                                |
|                 |                | INTVAL 列のヌル標識                                                                                     |
|                 |                | <b>GOVINTVL(F)</b>                                                                                |
|                 |                | INTVAL 列の値                                                                                        |
|                 |                | <b>GOVNULLF(H)</b>                                                                                |
|                 |                | FLOATVAL 列のヌル標識                                                                                   |
|                 |                | <b>GOVFLOAT(D)</b>                                                                                |
|                 |                | FLOATVAL 列の値                                                                                      |
|                 |                | <b>GOVNULLC(H)</b>                                                                                |
|                 |                | CHARVAL 列のヌル標識                                                                                    |
|                 |                | <b>GOVCHLEN(H)</b>                                                                                |
|                 |                | CHARVAL 列のデータの長さ                                                                                  |
|                 |                | <b>GOVCHAR(CL80)</b>                                                                              |
|                 |                | CHARVAL 列の値                                                                                       |
|                 |                | <b>GOVNEXTR(A)</b>                                                                                |
|                 |                | 次のリソース表の列のデータ・ブロックを指す。この行が                                                                        |
|                 |                | 最終行の場合は、ゼロが入っている。                                                                                 |
|                 |                | 対応する列値がヌルでない場合は、構造のヌル標識はすべてゼロ。<br>列値がヌルの場合は、標識はゼロではない。                                            |
| <b>GOVSQLCA</b> | A              | SQL 連絡域 (SQLCA) のアドレス。これは、リソース制御視点<br>(Q.RESOURCE_VIEW) の SQL SELECT 照会に関する情報を保持<br>する。           |
| <b>GOVSQLRC</b> | $\overline{F}$ | リソース制御視点 (Q.RESOURCE_VIEW) の SQL SELECT 照会か<br>らの戻りコード。 これが非ゼロの場合は、その照会は失敗し、管理<br>プログラムに渡される行はない。 |
| <b>GOVUSERS</b> | CL2048         | スクラッチパッド域。セッション呼び出し間で保存される。 OMF<br>はこの値を変更しない。                                                    |

\*\*\*\*\*\*\*\*\*\*\*\*\*\*\*\*\*\*\*\*\*\*\*\*\*\*\*\*\*\*\*\*\*\*\*\*\*\*\*\*\*\*\*\*\*\*\*\*\*\*\*\*\*\*\*\*\*\*\*\*\*\*\*\*\*\*\*\*\*\* 00001000  $\star$   $\rightarrow$  00002000 \* CONTROL BLOCK NAME: DXEGOVA \* 00003000  $\star$   $\sim$  00004000 \* FUNCTION: \* 00005000  $\star$   $\sim$  00006000  $\star$  00006000  $\star$  00006000  $\star$  00006000  $\star$  00006000  $\star$ \* THIS IS THE INTERFACE CONTROL BLOCK BETWEEN QMF AND \* 00007000 \* THE GOVERNOR EXIT ROUTINE. \* 00008000  $\star$   $\rightarrow$  00009000  $\star$  00009000  $\star$  00009000  $\star$ \* STATUS: VERSION 7 RELEASE 2 LEVEL 0 \* \* 00010000  $\star$   $\rightarrow$  00011000 \* INNER CONTROL BLOCKS: NONE \* 00012000  $\star$   $\sim$  00013000  $\,\star$  CHANGE ACTIVITY: NA  $\,\phantom{\star}$  00014000  $\star$  60015000  $\star$  60015000  $\,\star$  CHANGE DATE: NA  $\,\phantom{00}$  + 00016000  $\,\phantom{00}$  $\star$   $\rightarrow$  00017000 \*\*\*\*\*\*\*\*\*\*\*\*\*\*\*\*\*\*\*\*\*\*\*\*\*\*\*\*\*\*\*\*\*\*\*\*\*\*\*\*\*\*\*\*\*\*\*\*\*\*\*\*\*\*\*\*\*\*\*\*\*\*\*\*\*\*\*\*\*\* 00018000  $\star$  00019000 DXEGOVA DSECT 00020000 DS 0D 00021000 GOVNAME DS CL8 -- CONTROL BLOCK IDENTIFICATION 00022000 SPACE 00023000 GOVEXCTL DS XL72 -- EXIT CONTROL 00024000 ORG GOVEXCTL 00025000 ----- FUNCTION CODE 00026000 GOVINIT EQU 1 -------- INITIALIZATION OF SESSION 00027000 GOVTERM EQU 2 -------- TERMINATION OF SESSION 00028000 GOVSCMD EQU 3 -------- START COMMAND 00029000 4 -------- END COMMAND GOVCONN EQU 5 -------- CONNECT COMMAND 00031000 GOVSDBAS EQU 6 -------- START DATA BASE 00032000 -------- END DATA BASE GOVSACTV EQU 8 -------- SUSPEND QMF ACTIVITY 00034000 GOVRACTV EQU 9 -------- RESUME QMF ACTIVITY 00035000 GOVABEND EQU 10 -------- QMF ABEND OPERATION 00036000 GOVPAD10 DS CL7 ----- RESERVED FIELD 00037000 SPACE 00038000 GOVCADDR DS A ---- ADDR TO BRANCH TO FOR CANCELLATION 00039000 SPACE 00040000 GOVOROWS DS F ---- NUMBER OF OPTION ROWS RETRIEVED 00041000 SPACE 00042000 GOVSQLRC DS F ---- RESOURCE TABLE SQL RETURN CODE 00043000 SPACE 00044000 GOVSQLCA DS A ---- ADDRESS OF SQLCA FOR ERROR CONDITION 00045000 SPACE 00046000 GOVGROUP DS CL16 ---- GROUP NAME 00047000 GOVPAD20 DS CL32 ---- RESERVED FIELD 00048000

 $\boxtimes$  241. DXEGOVA 制御ブロック (1/2)

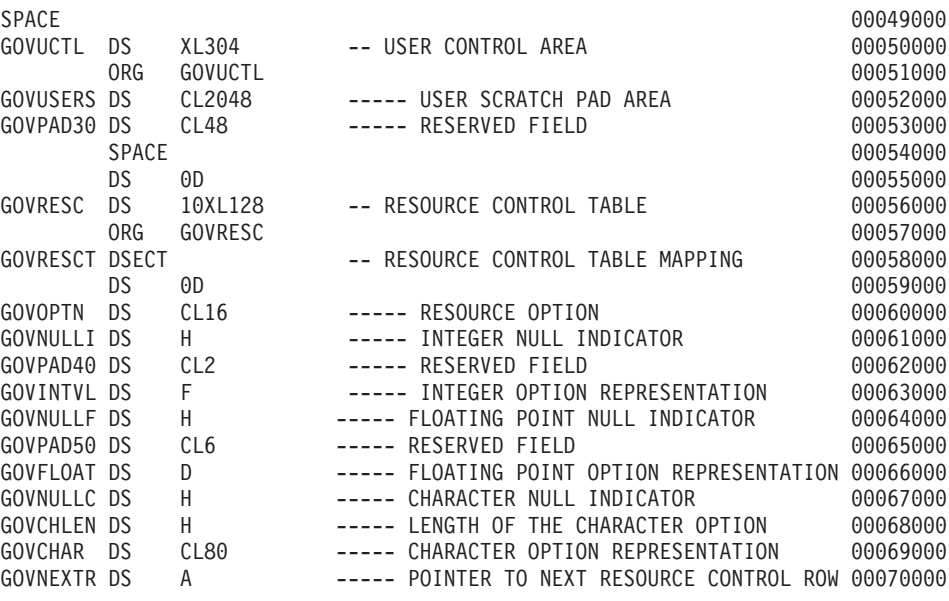

図 241. DXEGOVA 制御ブロック (2/2)

## リソース・コントロール表のアドレッシング

DXEGOVA 制御ブロックの GOVGROUP フィールドは、リソース・コントロール表で 定義されている視点である Q.RESOURCE\_VIEW の RESOURCE GROUP 列の値を持っ ています。

ユーザーのリソース・オプションに関するすべての情報が、ブロックに保管されます。 モニターすることにしているユーザーのリソース・オプションごとに、1つのブロック があります。

最初のブロックは最初のリソース・オプションを定義し、DXEGOVA 制御ブロックに DSECT GOVRESCT として保管されます。 この DSECT のアドレスは、DXEGOVA の GOVRESC フィールドに定義されています。 ユーザー独自のルーチンで、GOVRESCT DSECT を使用して GOVRESC フィールドに対するアドレス可能性を確立することがで きます。

DSECT の負のハーフワード整数は、Q.RESOURCE\_VIEW に INTVAL、CHARVAL、ま たは FLOATVAL として入力された NULL 値を表しています。ゼロまたは正のハーフ ワード整数は、Q.RESOURCE\_VIEW の列の値を示しています。

リソース制御情報を保管するブロックはチェーンを形成しています。このチェーンの中 では、1つのブロックの中のポインターが、チェーンの中の次のブロック(次のリソー ス・オプション)の始まりを指しています。たとえば、GOVRESCT DSECT の GOVNEXTR DS ステートメントは、リソース制御情報のチェーンの中の次のブロック のアドレスを含んでいます。チェーン内の各ブロックには GOVNEXTR DS ステートメ ントがあります。 最終ブロックでは、GOVNEXTR DS ステートメントはゼロを含んで おり、ユーザーのリソース制御情報の終わりを示しています。

図 242 は、リソース制御情報のブロックを処理する IBM 提供の管理プログラムのコー ドの一部を示したものです。 このコードでは、GOVRESC が GOVRESCT DSECT を 指しています。

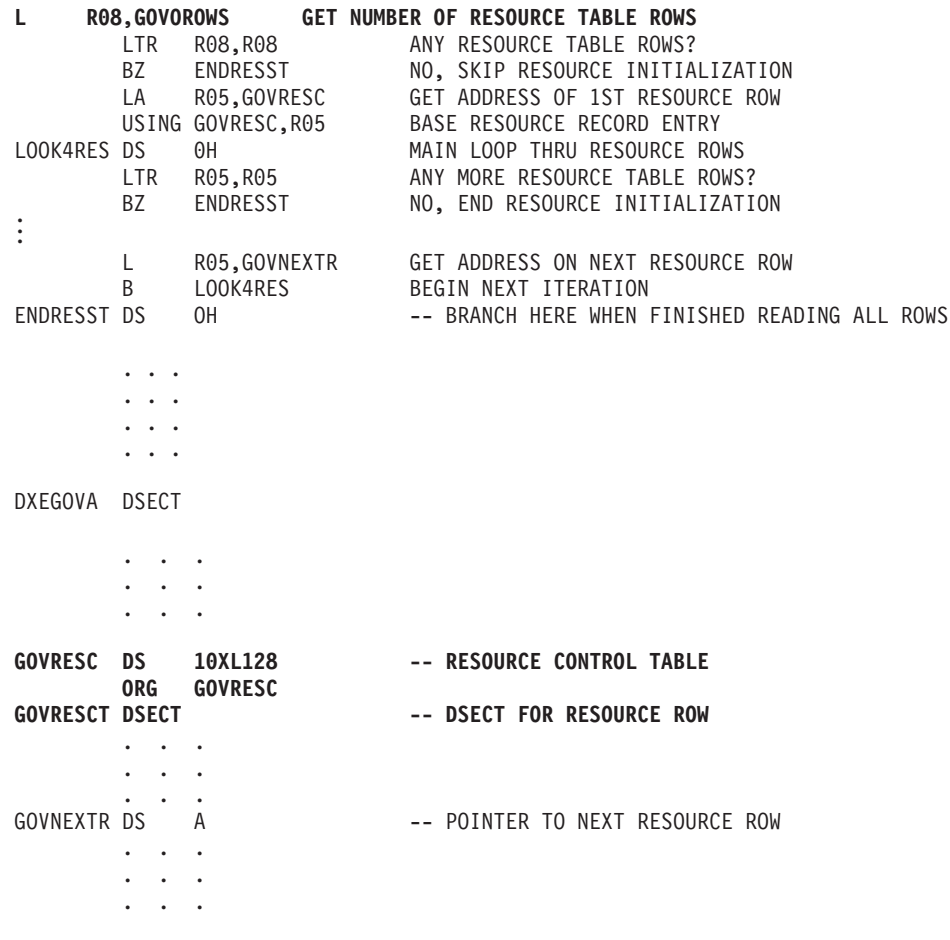

図 242. リソースの初期化

## DXEXCBA 制御ブロックの構造

DXEXCBA 制御ブロックは、管理プログラムに入ると、QMF セッションの状態に関す る情報を管理プログラム出口ルーチンに渡します。 管理プログラムは、この情報とリソ ースの限界に関する情報 (DXEGOVA に含まれている)とを合わせて、リソース限界を 超過する時点を判断し、ユーザーのアクティビティーを取り消す時点を判別します。

たとえば、ユーザー JONES が EDIT TABLE コマンドを使用できないように、リソー ス・オプションを定義することができます。定義した後、DXEXCBA 制御ブロックの XCBORYP フィールドに EDIT TABLE コマンドが指定されている場合、管理プログラ ム出口が QMF 取り消しサービスを呼び出してコマンドを取り消すことができるよう に、管理プログラム出口ルーチンを作成することができます。

表 84 は、制御ブロックの各フィールド名とそのデータ・タイプ、および目的について 示しています。それぞれのデータ・タイプは、DSECT のフィールドを定義する DS ス テートメントに現れる順番にリストされています。

制御ブロックのレイアウトおよびそれに含まれる情報は、OMF サポートに関してはす べての操作環境において同じです。 したがって、制御ブロックに示される一部の情報 は、稼働中のオペレーティング・システムの OMF には適用されない場合があります。

表 84. 管理プログラムへの DXEXCBA インターフェース制御ブロックのフィールド

| フィールド           | データ・タイプ | 目的                                                                                                    |
|-----------------|---------|----------------------------------------------------------------------------------------------------|
| <b>XCBACTIV</b> | CL1     | データベース・アクティビティーの現行タイプを示している。行が<br>現行データ・オブジェクトについて検索される場合にのみ滴用され<br>る。 行が IMPORT コマンドについて検索される場合には、適用さ<br>れない。取り得る値は次のとおり。<br>OPEN 実行中 |
|                 |         | FETCH 実行中<br>$\mathcal{D}_{\mathcal{L}}$<br>PREPARE 実行中<br>3<br>DESCRIBE 実行中<br>$\overline{4}$<br>CLOSE 実行中<br>5                       |
|                 |         | このフィールドは、データベース・アクティビティーのタイプが変<br>更されるごとに変わる。 管理プログラムがタイマーの結果として、<br>非同期的に制御を受け取ったときに、この値を使用することができ<br>る。                              |

| フィールド           | データ・タイプ      | 目的                                                                                                    |
|-----------------|--------------|----------------------------------------------------------------------------------------------------|
| <b>XCBAIACT</b> | CL1          | 現行のコマンドが対話式に実行しているか否かを示す。<br>対話式<br>$\mathbf{1}$<br>非対話式 (バッチ)<br>$\Omega$<br>対話式コマンドは、プロンプトと状況パネルを表示する。 このフィ<br>ールドは、コマンド開始の任意の機能呼び出しで値を変更する。コ<br>マンドが完了するとゼロにリセットされる。  |
| <b>XCBAUTH</b>  | CL8          | ユーザーの SQL 許可 ID を含んでいる。                                                                                                    |
| <b>XCBCAN</b>   | CL1          | ユーザーまたは管理プログラムが現行コマンドの取り消しを要求し<br>たかどうかを示す。 取り消しが要求された場合は、このフィールド<br>は 1 に設定される。ゼロは、取り消しの要求がなかったことを示<br>す。取り消しが要求された時点で、値が変更される。このフィール<br>ドは、コマンド終了の機能呼び出しの前にゼロにリセットされる。 |
| <b>XCBCLOC</b>  | CL18         | 現行ロケーションの名前が含まれる。                                                                                                    |
| <b>XCBCMDL</b>  | F            | 実行するコマンドを含むストリングの長さが含まれる。 これは、<br>XCBCMDP フィールドにより指されたストリングである。<br>XCBCMDL が値を変更すると、このフィールドの値が変わる。                                                                       |
| <b>XCBCMDP</b>  | $\mathsf{A}$ | 実行するコマンドを含むストリングを指す。 このフィールドは、コ<br>マンド開始の機能呼び出しの前のある点で QMF がコマンドの妥当<br>性検査を行うときにリセットされる。<br>このフィールドは、コマンドが完了したときに、機能呼び出しの前<br>にゼロにリセットされる。 コマンド同義語が実行中の場合は、ここ<br>に現れる。   |
| <b>XCBCVERB</b> | CL18         | 現行コマンドの verb を保持している。このフィールドは、コマン<br>ドの開始の機能呼び出しで値を変更する。 呼び出し間では、値は変<br>らない。                                                                                             |
| <b>XCBDBMG</b>  | CL1          | データベース・マネージャーを識別する。 この値は、DB2 (VM ま<br>たは VSE 版) については 1 に、DB2 (OS/390 版) については 2<br>に設定される。                                                                              |
| <b>XCBEMODE</b> | CL1          | QMF セッションの現行モードを示している。<br>対話式<br>1<br>非対話式 (バッチまたはサーバー)<br>2<br>この値はセッション中は変更されない。                                                                                       |
| <b>XCBERRET</b> | F            | デフォルトの取り消しメッセージで使用される戻りコードが含まれ<br>る。                                                                                                    |

表 84. 管理プログラムへの DXEXCBA インターフェース制御ブロックのフィールド (続き)

表 84. 管理プログラムへの DXEXCBA インターフェース制御ブロックのフィールド (続き)

| フィールド                        | データ・タイプ         | 目的                                                                                                    |
|------------------------------|-----------------|----------------------------------------------------------------------------------------------------|
| <b>XCBINCI (ISPF</b><br>のみ)  | CL1             | 現行コマンドがコマンド・インターフェースを介して実行されるか<br>どうかについて示している。 実行される場合はこのフィールドは 1<br>に、されない場合は 2 に設定される。 コマンド・インターフェー<br>スの詳細については、QMF アプリケーション開発の手引き を参<br>照。 |
| <b>XCBINPRC</b>              | CL1             | コマンドがどこで実行されているかを管理プログラムに伝える。1<br>はプロシージャーまたは LIST コマンド内で実行されていること<br>を、0は別の方法で実行されていることを示す。                                                    |
| <b>XCBKPARM</b>              | CL1             | DSQSDBCS プログラム・パラメーターの設定方法を管理プログラ<br>ムに伝える。この値はセッション中、変わらない。取り得る値<br>は、0 がラテン文字、1 が 2 バイト文字セット (DBCS) データ。                                      |
| <b>XCBLOGM</b>               | CL1             | OMF が OMF トレース・データ・セットのメッセージをログに記<br>録するかどうかを示す。 メッセージをログに記録する場合は 1<br>を、ログに記録しない場合は 0 を使用する。                                                   |
| <b>XCBMGTXT</b>              | CL78            | メッセージのテキストが入っている。メッセージは、OMFトレー<br>ス・データに記録されるか、画面に表示、またはその両方が行われ<br>る。                                                                          |
| <b>XCBMSGNO</b><br>(ISPF のみ) | CL8             | ISPF メッセージ定義のメッセージ ID を含んでいる。これは、メッ<br>セージを DSQDEBUG データ・セットにログを記録するか、画面に<br>表示するか、もしくはその両方を行うために使用することができ<br>る。                                |
| <b>XCBNAME</b>               | CL8             | 制御ブロック (DXEXCBA) を含む。これは、仮想記憶域のダンプで<br>の目印としての役割を果たします。 この値はセッション中は変更さ<br>れない。                                                                  |
| <b>XCBNLANG</b>              | CL1             | 使用されている NLF を識別する (使用される NLID については、<br>xv ページの表1を参照。)値は、セッション中は変更されない。                                                                         |
| <b>XCBPANEL</b><br>(ISPF のみ) | CL <sub>8</sub> | 取り消しメッセージのメッセージ・ヘルプ・パネルのパネル ID を<br>含む。                                                                                                    |
| <b>XCBPLAN</b>               | CL <sub>8</sub> | OMF のアプリケーション・プラン ID が含まれている。 この値は<br>セッション中、変わらない。 このフィールドは、CICS には適用さ<br>れない。                                                                 |

表 84. 管理プログラムへの DXEXCBA インターフェース制御ブロックのフィールド (続き)

| フィールド          | データ・タイプ | 目的                                                                                                    |
|----------------|---------|----------------------------------------------------------------------------------------------------|
| <b>XCBQCE</b>  | F       | DBMS から戻された、SQLCA の SQLDERRD(4) フィールドの値の<br>10 進数に対応するものが入っている。 この 10 進数の整数部分<br>は、データベース状況(『相対費用見積もり』)パネル内に現れ<br>る。 値は、コマンドの実行を終えると、機能呼び出し時にゼロに設<br>定される。このフィールドは、操作がデータ検索照会ではない場合<br>は、ゼロになる。 照会費用見積もりは、DB2 パラレル・エディシ<br>ョン V1.2 または DataJoiner v1.2.1 からは使用できない。これらの<br>環境では、値は 1 に設定される。                                                                                                    |
| <b>XCBQERR</b> | CL1     | 前の機能呼び出し以降に QMF エラーが発生したかどうかを伝え<br>る。0 はエラーが発生しなかったことを示し、1 はエラーが発生し<br>たことを示す。                                                                                                    |
| <b>XCBQMF</b>  | CL10    | OMF の現行のリリースを識別する。この値は OMF V7R2.0 で、セ<br>ッション中は変更されない。                                                                                                    |
| <b>XCBQRYP</b> | A       | QMF が実行のためにデータベースに渡す照会のコピーのアドレス<br>が含まれている。管理プログラムは、データベース・アクティビテ<br>ィーの開始を呼び出す時に (データ検索の前)、照会を検査し、アク<br>ティビティーを取り消すかどうかを決める。 アドレスは、セッショ<br>ンのはじめ、あるいはデータ・オブジェクトがリセットされるか、<br>一時記憶域にインポートされたときのいずれかで、ゼロに設定され<br>る。<br>このフィールドが情報を持っているのは、次のいずれかのコマンド<br>によって、データ検索が要求された場合に限られる。OS/390 DB2<br>システム表または QMF コントロール表についての照会に対しては<br>なにも情報が提供されない。<br><b>DISPLAY TABLE</b><br><b>EDIT TABLE</b><br><b>ERASE TABLE</b><br><b>EXPORT TABLE</b><br><b>IMPORT TABLE</b><br>PRINT TABLE<br><b>RUN QUERY</b><br><b>SAVE DATA</b> |
| <b>XCBREFR</b> | CL1     | QMF が管理プログラムから戻った後で、画面を最新表示するかど<br>うかを示す。1 は最新表示を行う、0 は行わないことを示してい<br>る。<br>ユーザーの管理プログラムが画面情報を表示する場合は、このフィ<br>ールドを 1 に設定する。                                                                                                    |

表 84. 管理プログラムへの DXEXCBA インターフェース制御ブロックのフィールド (続き)

| フィールド           | データ・タイプ         | 目的                                                                                                    |
|-----------------|-----------------|----------------------------------------------------------------------------------------------------|
| <b>XCBRELN</b>  | CL2             | QMF のリリース・レベルを識別する。 QMF バージョン 7.2 で<br>は、これは 13 になる。この値はセッション中、変わらない。                                                                                                    |
| <b>XCBRGRP</b>  | CL16            | ユーザーのリソース・グループの名前を含む。この値はセッション<br>中は変更されない。                                                                                                    |
| <b>XCBROWSF</b> | F               | データ・オブジェクト内に検索される行数を反映する。 最初はゼロ<br>であり、その後、行が検索されるごとに、このフィールドの値が変<br>わる。 データがデータベースから検索され、順次ファイル、CICS<br>一時記憶域、あるいは CICS 一時データ・キューから検索されて<br>も、すべてのデータ検索がカウントされる。                                                                                                    |
|                 |                 | QMF はこのフィールドをリセットしないが、管理プログラムはリ<br>セットできる。たとえば、ユーザーの管理プログラム出口ルーチン<br>が検索されるデータベース行の数をモニターする場合、データ検索<br>を開始したコマンドの終了に関する機能呼び出し時にこのフィール<br>ドをゼロに設定できる。                                                                                                    |
| <b>XCBSYST</b>  | CL1             | 現行のオペレーティング・システムを識別する。セッション中は値<br>は変わらない。通常、この値は、TSO またはネイティブ OS/390 バ<br>ッチを示す 3 に設定されている。取り得る値は次のとおり。<br>CMS (VM/SP)<br>1<br>TSO またはネイティブ OS/390 バッチ (MVS/XA または<br>3<br>MVS/ESA)<br>CMS (VM/XA または VM/ESA)<br>$\overline{4}$<br>CICS (VSE/ESA, MVS/ESA, または MVS/XA)<br>5 |
| <b>XCBTRACE</b> | CL1             | ユーザー出口アクティビティーがトレースされる詳細のレベルの値<br>を含む。 取り得る値は 0 (最低の詳細度)、1 または 2 (最高の詳細<br>度)。<br>セッション開始時に、ユーザーの QMF プロファイルからの<br>TRACE フィールドの値をここで使用する。 その後は、ユーザーが<br>TRACE オプションの値を変更した場合のみ、値が変わる。トレー<br>スに関する詳細については、751 ページの『QMF トレース機能の<br>使用』を参照。                                    |
| <b>XCBUSER</b>  | CL <sub>8</sub> | ユーザーの TSO ログオン ID (TSO の場合)、または JOB ステー<br>トメントのユーザー・パラメーター (ネイティブ OS/390 バッチの<br>場合)を含んでいる。このフィールドは、CICS では使用されず、<br>CICS ではブランクになっている。                                                                                                    |

表 84. 管理プログラムへの DXEXCBA インターフェース制御ブロックのフィールド (続き)

| フィールド           | 「データ・タイプ │目的       |                                 |
|-----------------|--------------------|---------------------------------|
| <b>XCBUSERS</b> | CL <sub>2048</sub> | ユーザーがある呼び出しから次の呼び出しまで管理プログラムに保  |
|                 |                    | 管させたい結果を保管することのできるスクラッチパッド域。 最初 |
|                 |                    | はブランクに設定されている。 QMF はこの値を変更しない。  |

DXEXCBA 制御ブロックの構造が以下に示されています。

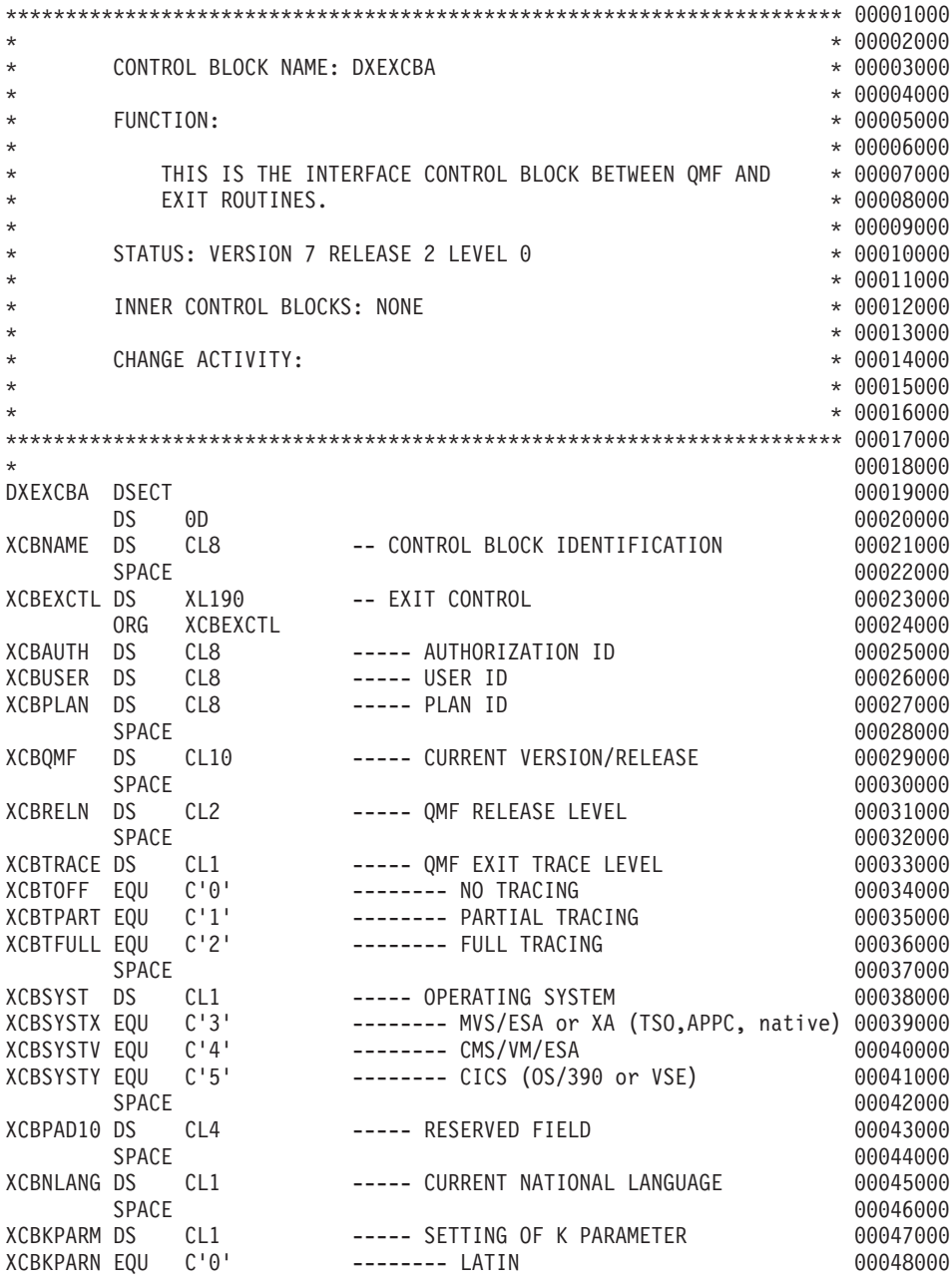

図 243. DXEXCBA 制御ブロック (1/3)

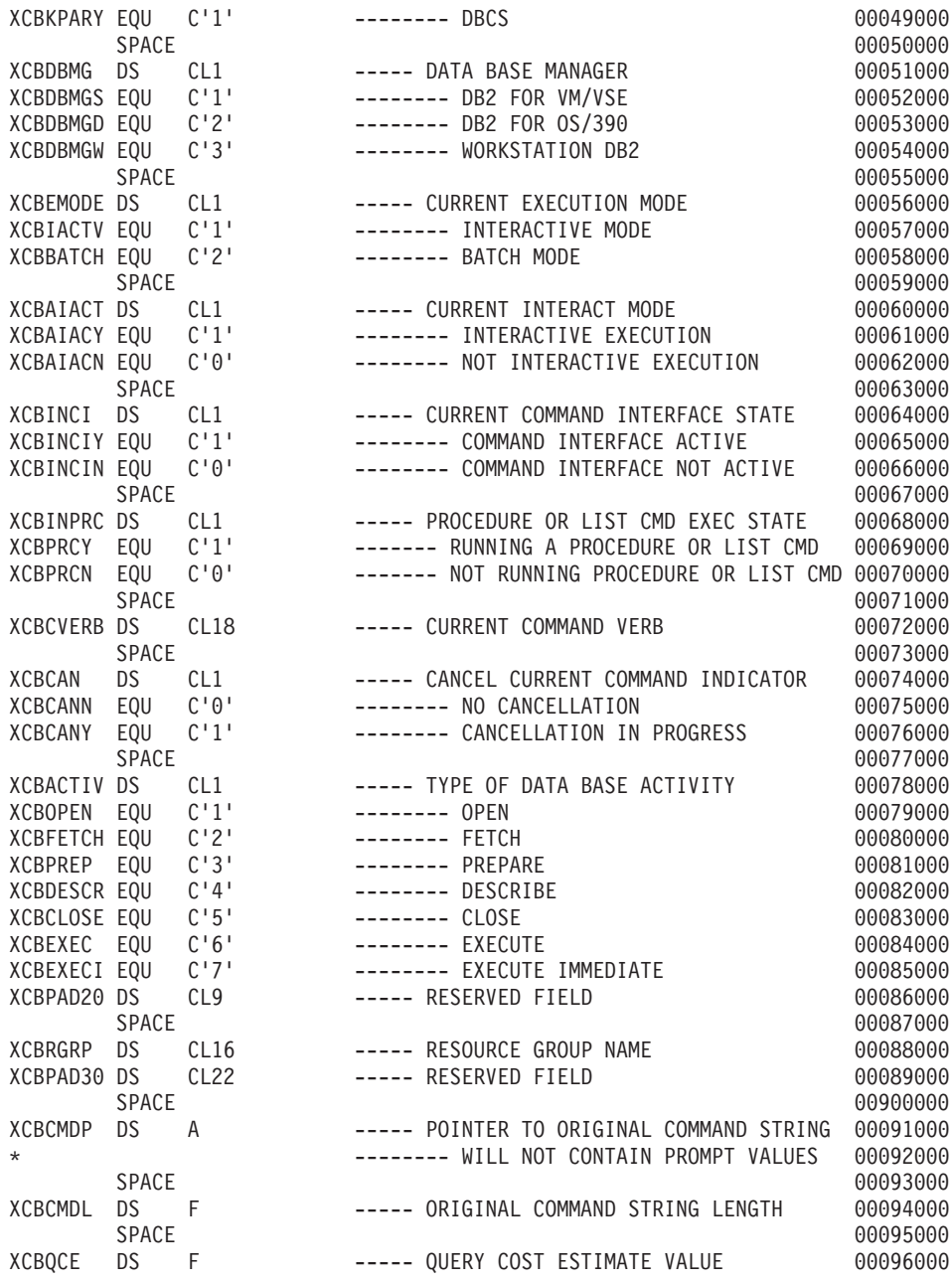

図 243. DXEXCBA 制御ブロック (2/3)

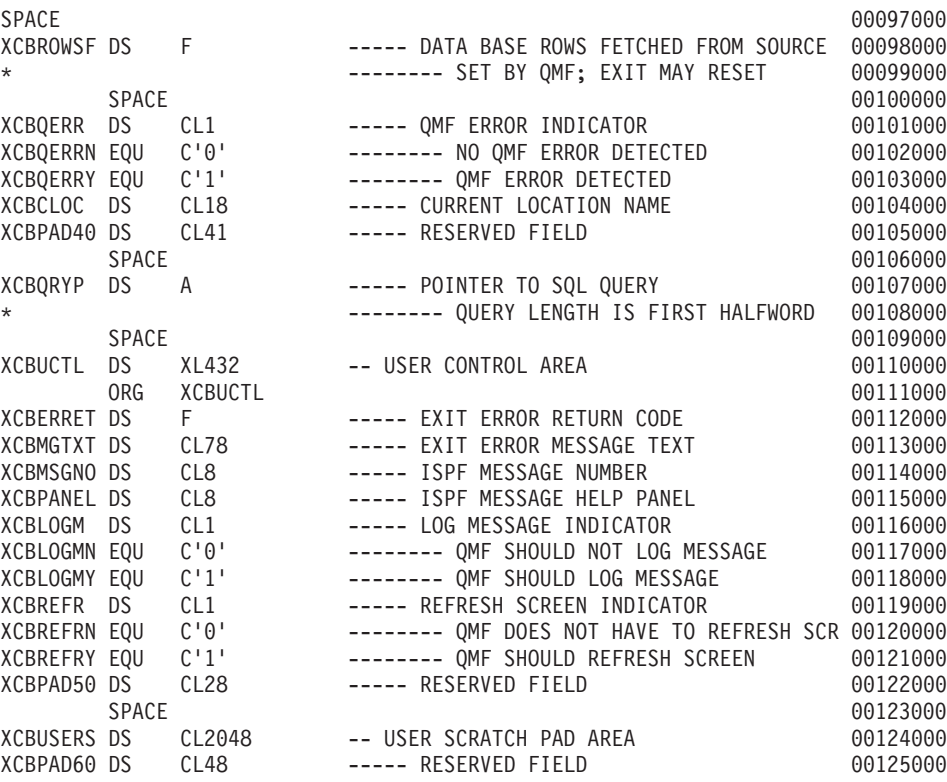

図 243. DXEXCBA 制御ブロック (3/3)

## QMF セッション間のリソース制御情報の保管

セッションの最初の呼び出しで管理プログラムに渡される情報を、後続の管理プログラ ム・ルーチンに対する呼び出しで使用することができます。 DXEGOVA および DXEXCBA 制御ブロック内に用意されている 2048 バイトのスクラッチパッド域を使用 し、リソース制御情報を保持するために必要な記憶域を獲得することができます。これ らのフィールドには、保管する必要のあるものは何でも入れることができます。 この情 報は、管理プログラムに対する 1 つの呼び出しから、次の呼び出しまで存続しています (ただし、CONNECT 呼び出しがその情報を変更しない場合)。

IBM 提供の管理プログラムは 684 ページの図 244 に示したコードを使用して、 GOVUSERS を指します。これは、DXEGOVA 制御ブロックのスクラッチパッド域で す。 以下の例の GOVUSERS を XCBUSERS で置き換えることにより、類似のコード を使用して DXEXCBA 制御ブロック内の XCBUSERS スクラッチパッド域を指せま

<span id="page-701-0"></span>す。 WORK は DSECT の名前であり、WORKPTR は汎用レジスター 4 と同等です。 WORK DSECT は、スクラッチパッド域の情報を保管するフィールドの定義を含んでい ます。

また、管理プログラムは、GETMAIN マクロを発行して、必要な記憶域を取得する場合 もあります。

WORKPTR.GOVUSERS LA USING WORK, WORKPTR

図244. 管理プログラム・スクラッチパッド域へのアドレス可能性の確立

## ユーザー・アクティビティーの取り消し

ユーザーは、そのリソース限界に達すると、OMF 取り消しサービスを呼び出してユー ザー・アクティビティーを取り消すことができます。たとえば、管理プログラム出口ル ーチンは、以下のものを取り消すことができます。

- OMF セッション開始時における、機能呼び出し中の OMF セッション
- さまざまな関数を呼び出し中の現行コマンド、およびデータベース・アクティビティ ーを開始させるコマンド

最初の 2 つのアクティビティーのいずれかを取り消すためのコードは、ソース・プログ ラム DSQUnGV1、DSQUnGV2、または DSQUnGV3 にあります。管理プログラムに OMF 取り消しサービスを呼び出させてアクティビティーを取り消すには、 DXEGOVA 制御ブロックの GOVCADDR という名のフィールドに現れるアドレスにブランチしま す。 図 245 は、OMF 取り消しサービスへのアドレス可能性を確立するステートメント を示したものです。これらのステートメントを使用して管理プログラム出口ルーチンか ら OMF へ制御を渡す前に、レジスター 13 が管理プログラムの保管域を指しているこ とを確認してください。これは、制御が戻ったときに、OMF が管理プログラムの状態 を復元できるようにするためです。

L R15.GOVCADDR **BALR R14, R15** 

図 245. OMF 取り消しサービスの呼び出し

取り消しルーチンは、レジスター 14 によって指されるポイントに制御を戻します (こ の場合、BALR コマンドに続くコマンド)。 レジスター 15 は、OMF が取り消し要求

を受け入れた場合は 0 の戻りコードを、また、OMF が非アクティブであるとき管理プ ログラムが取り消しを要求した場合は 100 の戻りコードを含んでいます。

TSO、ネイティブ OS/390、または CMS において、非同期処理を使用して OMF コマ ンドを取り消すために、IBM 提供の管理プログラムはタイマー・マクロを使用していま す。これは、制御をタイマー・ルーチンに戻します。 タイマー・ルーチンは現行コマン ドを取り消すかどうかをテストします。 コマンドが取り消される場合は、取り消しを実 行します。 テストは、プロセッサー時間 (TSO およびネイティブ OS/390) または実時 間 (CMS)、および現行データ・オブジェクトの検索行数に基づいています。VM システ ムは、CP TIMER の値を REAL に設定して稼働させる必要があります。また、テスト は、取り消しのプロンプトに対するユーザーの応答に基づくこともできます。

タイマー・ルーチンは、IBM 提供の管理プログラムのソース・コード内の TIMEX とい う名前の CSECT です。 OS/390 では、ソース・コードは、ライブラリー OMF720.SDSOUSRE のメンバー DSOUnGV1 です。 CMS では、ソース・コードは、 実動ディスク上のファイル DSQUnGV2 です。

非同期取り消し呼び出しを行うことは、PA1 を押すのと非常によく似ています。取り 消しは即時に行われないこともあり、不可能な場合もあります。取り消しが生ずる前 に、制御を管理プログラムに戻すことができます。

### **OS/390**

TSO またはネイティブ OS/390 において、タイマーがアクティブの場合、管理プログラ ム出口ルーチンは非同期コマンドを取り消すことができます。

TSO またはネイティブ OS/390 において、非同期処理を使用して OMF コマンドを取 り消すために、IBM 提供の管理プログラムはタイマー・マクロを使用しています。これ は、制御をタイマー・ルーチンに戻します。 タイマー・ルーチンは現行コマンドを取り 消すかどうかをテストします。 コマンドが取り消される場合は、取り消しを実行しま す。 テストは、プロセッサー時間および現行データ・オブジェクトの検索行数に基づい ています。また、テストは、取り消しのプロンプトに対するユーザーの応答に基づくこ ともできます。

## VM

CMS において、タイマーがアクティブの場合、管理プログラム出口ルーチンは非同期 コマンドを取り消すことができます。

CMS において、非同期処理を使用して OMF コマンドを取り消すために、IBM 提供の 管理プログラムはタイマー・マクロを使用しています。これは、制御をタイマー・ルー チンに戻します。 タイマー・ルーチンは現行コマンドを取り消すかどうかをテストしま す。コマンドが取り消される場合は、取り消しを実行します。 テストは、実時間およ び現行データ・オブジェクトの検索行数に基づいています。VM システムは、CP

TIMER の値を REAL に設定して稼働させる必要があります。また、テストは、取り消 しのプロンプトに対するユーザーの応答に基づくこともできます。

# 取り消されたアクティビティーに対するメッセージ

以下の説明を参考にして、OS/390、VM、および VSE 上にメッセージを表示します。

## **OS/390**

DXEXCBA 制御ブロックの以下のフィールドを使用することにより、OMF メッセー ジ・サービスを使用して、コマンドが取り消された後にユーザーにメッセージを表示す ることができます。

### **XCBMGTXT**

メッセージ・テキストが含まれています。

### **XCBERRET**

エラー戻りコードが含まれています。

### **XCBMSGNO**

OMF が TSO の ISPF のもとで呼び出された場合には、ISPF メッセージ定義 のメッセージ ID を含みます。

### **XCBPANEL**

OMF が TSO の ISPF のもとで呼び出された場合には、ISPF メッセージ・ヘ ルプ・パネルのパネル ID を含みます。

管理プログラムへ入ったとき、XCBMGTXT はブランクを含み、また XCBERRET は 2 進数ゼロを含みます。XCBERRET の値は、画面にどんなメッセージが表示されるかを 決定します。

- OK, command canceled というメッセージを使用する場合は、XCBERRET はゼロのま まにしておきます。
- A governor exit cancel occurred with return code xxxxx というメッセージを使 用する場合は、XCBERRET にゼロ以外の値を使用します。この値が、xxxxx の代わ りにメッセージに表示されます。

OMF 初期化が管理プログラム出口により取り消された場合は、XCBMGTXT および XCBERRET に先行するメッセージが、画面ではなく、ユーザーのトレース・データに 現れます。

XCBLOGM を 1 に設定して、ユーザー独自の管理プログラム出口ルーチンにおけるす べての機能呼び出しのトレース・データでのメッセージを記録します。 XCBERRET の 値がゼロでない場合は、 DXEXCBA 制御ブロックの XCBLOGM フィールドを値 1 に 設定することにより、IBM 提供の管理プログラムは取り消しメッセージをユーザーのト レース・データに記録します。

ISPF メッセージ定義は長いメッセージ・テキストを含むことができ、またパネル ID を 指定することができます。 メッセージにおよびヘルプの指定パネルに、長いテキストを 使用する場合は、XCBMSGNO にメッセージ定義のメッセージ ID で埋め、

XCBMGTXT および XCBPANEL はブランクのままにしておきます。メッセージ定義で HELP パネルが指定されなかった場合は、ユーザーはメッセージ・ヘルプは受け取りま せん。

メッセージ定義内の長メッセージ仕様を上書きするには、新規のメッセージ・テキスト を XCBMGTXT 内に入れます。 パネル仕様を上書きするには、新規のパネル ID を XCBPANEL 内に入れます。 パネル ID を XCBPANEL に入れると、メッセージ定義 でパネルの指定が無くても、メッセージ・ヘルプの準備もします。

関連する ISPF メッセージ定義が存在しない場合は、XCBMSGNO をブランクにしてお きます。その上で、メッセージ・テキストを XCBMGTXT に入れ、HELP パネル ID があれば XCBPANEL に入れます。 この場合、XCBPANEL をブランクのままにしてお くと、ユーザーにはメッセージ・ヘルプは提供されません。

QMF が ISPF のもとで呼び出された場合には、管理プログラムはメッセージを ISPF ログ・ファイルにも記録することができます。 管理プログラムは、ISPF LOG サービス を用いてこの記録を行うことができます。 ISPF LOG サービスの詳細については、該当 する「ISPF MVS ダイアログ管理サービス」マニュアルを参照してください。

トレース機能は、DXEXCBA 制御ブロックの XCBTRACE フィールドの値により決ま る詳細レベルで、メッセージを DSODEBUG データ・セットに書き込みます。 メッセ ージをログに記録したくない場合は、XCBTRACE にゼロの値を使用します(ただし、 トレース・データ・セットを割り当てない限り、初期化エラーはログに記録されます)。 値 1 または 2 をトレース・オプションの U 設定に使用し、トレース出力を入手しま す。 OMF トレース機能の使い方の詳細については、751 ページの『OMF トレース機 能の使用』を参照してください。

IBM 提供の管理プログラムは終了の機能呼び出しについては、メッセージをログに記録 しません。 OMF アプリケーションからコマンドをバッチまたは非対話式に実行してい る場合には、メッセージは画面に表示されません。

## **VM**

DXEXCBA 制御ブロックの以下のフィールドを使用することにより、OMF メッセー ジ・サービスを使用して、コマンドが取り消された後にユーザーにメッセージを表示す ることができます。

#### **XCBMGTXT**

メッセージ・テキストが含まれています。

### **XCBERRET**

エラー戻りコードが含まれています。

### **XCBMSGNO**

OMF が TSO の ISPF のもとで呼び出された場合には、ISPF メッセージ定義 のメッセージ ID を含みます。

### **XCBPANEL**

ISPF メッセージ・ヘルプ・パネル定義のパネル ID を含みます。

管理プログラムへ入ったとき、XCBMGTXT はブランクを含み、また XCBERRET は 2 准数ゼロを含みます。XCBERRET の値は、画面にどんなメッセージが表示されるかを 決定します。

- OK. command canceled というメッセージを使用する場合は、XCBERRET はゼロのま まにしておきます。
- A governor exit cancel occurred with return code xxxxx というメッセージを使 用する場合は、XCBERRET にゼロ以外の値を使用します。この値が、xxxxx の代わ りにメッセージに表示されます。

QMF 初期化が管理プログラム出口により取り消された場合は、XCBMGTXT および XCBERRET に先行するメッセージが、画面ではなく、ユーザーのトレース・データに 現れます。

XCBLOGM を 1 に設定して、ユーザー独自の管理プログラム出口ルーチンにおけるす べての機能呼び出しのトレース・データでのメッセージを記録します。 XCBERRET の 値がゼロでない場合は、 DXEXCBA 制御ブロックの XCBLOGM フィールドを値 1 に 設定することにより、IBM 提供の管理プログラムは取り消しメッセージをユーザーのト レース・データに記録します。

ISPF メッセージ定義は長いメッセージ・テキストを含むことができ、またパネル ID を 指定することができます。 メッセージにおよびヘルプの指定パネルに、長いテキストを 使用する場合は、XCBMSGNO にメッセージ定義のメッセージ ID で埋め、 XCBMGTXT および XCBPANEL はブランクのままにしておきます。メッセージ定義で HELP パネルが指定されなかった場合は、ユーザーはメッセージ・ヘルプは受け取りま せん。

メッセージ定義内の長メッセージ仕様を上書きするには、新規のメッセージ・テキスト を XCBMGTXT 内に入れます。 パネル仕様を上書きするには、新規のパネル ID を XCBPANEL 内に入れます。 パネル ID を XCBPANEL に入れると、メッセージ定義 でパネルの指定が無くても、メッセージ・ヘルプの準備もします。

関連する ISPF メッセージ定義が存在しない場合は、XCBMSGNO をブランクにしてお きます。その上で、メッセージ・テキストを XCBMGTXT に入れ、HELP パネル ID があれば XCBPANEL に入れます。 この場合、XCBPANEL をブランクのままにしてお くと、ユーザーにはメッセージ・ヘルプは提供されません。

OMF が ISPF のもとで呼び出された場合には、管理プログラムはメッセージを ISPF ログ・ファイルにも記録することができます。 管理プログラムは、ISPF LOG サービス

を用いてこの記録を行うことができます。 ISPF LOG サービスの詳細については、該当 する「ISPF MVS ダイアログ管理サービス」マニュアルを参照してください。

トレース機能は、DXEXCBA 制御ブロックの XCBTRACE フィールドの値により決ま る詳細レベルで、メッセージを DSODEBUG データ・セットに書き込みます。 メッセ ージをログに記録したくない場合は、XCBTRACE にゼロの値を使用します(ただし、 トレース・データ・セットを割り当てない限り、初期化エラーはログに記録されます)。 値 1 または 2 をトレース・オプションの U 設定に使用し、トレース出力を入手しま す。 OMF トレース機能の使い方の詳細については、751 ページの『OMF トレース機 能の使用』を参照してください。

IBM 提供の管理プログラムは終了の機能呼び出しについては、メッセージをログに記録 しません。 OMF アプリケーションからコマンドをバッチまたは非対話式に実行してい る場合には、メッセージは画面に表示されません。

## **VSE**

DXEXCBA 制御ブロックの以下のフィールドを使用することにより、OMF メッセー ジ・サービスを使用して、コマンドが取り消された後にユーザーにメッセージを表示す ることができます。

### **XCBMGTXT**

メッセージ・テキストが含まれています。

### **XCBERRET**

エラー戻りコードが含まれています。

管理プログラムへ入ったとき、XCBMGTXT はブランクを含み、また XCBERRET は 2 進数ゼロを含みます。XCBERRET の値は、画面にどんなメッセージが表示されるかを 決定します。

- OK. command canceled というメッセージを使用する場合は、XCBERRET はゼロのま まにしておきます。
- A governor exit cancel occurred with return code xxxxx というメッセージを使 用する場合は、XCBERRET にゼロ以外の値を使用します。この値が、xxxxx の代わ りにメッセージに表示されます。

OMF 初期化が管理プログラム出口により取り消された場合は、XCBMGTXT および XCBERRET に先行するメッセージが、画面ではなく、ユーザーのトレース・データに 現れます。

XCBLOGM を 1 に設定して、ユーザー独自の管理プログラム出口ルーチンにおけるす べての機能呼び出しのトレース・データでのメッセージを記録します。 XCBERRET の 値がゼロでない場合は、 DXEXCBA 制御ブロックの XCBLOGM フィールドを値 1 に 設定することにより、IBM 提供の管理プログラムは取り消しメッセージをユーザーのト レース・データに記録します。

トレース機能は、DXEXCBA 制御ブロックの XCBTRACE フィールドの値により決ま る詳細レベルで、メッセージを DSQDEBUG データ・セットに書き込みます。 メッセ ージをログに記録したくない場合は、XCBTRACE にゼロの値を使用します(ただし、 トレース・データ・セットを割り当てない限り、初期化エラーはログに記録されます)。 値 1 または 2 をトレース・オプションの U 設定に使用し、トレース出力を入手しま す。 OMF トレース機能の使い方の詳細については、751 ページの『OMF トレース機 能の使用』を参照してください。

IBM 提供の管理プログラムは終了の機能呼び出しについては、メッセージをログに記録 しません。

## CMS での管理プログラム出ロルーチンのアセンブルおよび生成

IBM 提供の管理プログラム出口ルーチンを変更する場合でも、ユーザー独自のルーチン を作成する場合でも、CMS モジュールを作成する必要があります。

QMF の旧リリースからの移行の場合: PGM 書式または DCSS 書式で ISPF から OMF を始動しても、管理プログラム・モジュールを作成する方法には影響がありませ  $h_{\circ}$ 

# 管理プログラム出口のアセンブル

IBM 提供の管理プログラムは HLASM 用に作成されています。IBM 提供の管理プログ ラムを使用するため、DSOUSERE MACLIB に管理プログラム制御ブロック (DXEGOVA および DXEXCBA) が提供されています。DSOUSERE MACLIB は OMF 実動ディスクにあります。

IBM 提供の管理プログラムをアセンブルする場合は、次のライブラリーに対してグロー バル MACLIB コマンドを実行する必要があります。

- 1. DSQUSERE
- 2. OSMACRO
- 3. TSOMAC

たとえば、次のステートメントを使用して、OMF 提供の管理プログラムをアセンブル します。

Address CMS "PRODUCT HLASM" Address CMS "PRODUCT OMF" Address CMS "GLOBAL MACLIB DSQUSERE DMSSP CMSLIB OSMACRO TSOMAC " Address CMS "HLASM DSQUEGV2

## モジュール・ファイルの構築またはロード・ライブラリー・メンバーの作成

管理プログラムをアセンブルすると、TEXT ファイルが作成されます。次に、 DSOUEGV2 という名前の再配置可能モジュール・ファイルを構築するか、または CMS LOADLIB のメンバーを作成する必要があります。

重要 : ユーザー独自の管理プログラムを使用する場合は、DSOUEGV2 ファイルを 31 ビット・アドレッシング・モードで実行することができます。IBM 提供の管理プログラ ムを使用する場合は、DSOUEGV2 を 24 ビット・モードで実行する必要があります。 たとえば、次の REXX ステートメントを使用して、IBM 提供の管理プログラム用にモ ジュール・ファイルを構築します。

Address CMS "LOAD DSOUEGV2 (RLDSAVE AMODE 24 RMODE 24" Address CMS "GENMOD DSQUEGV2"

CMS LOADLIB のメンバーの作成を選択した場合は、以下の手順を実施します。

1. 次のステートメントを含む SYSLIN ファイルを作成する。

INCLUDE DSQUEGV2 ENTRY DSOUEGV2

2. 次の CMS コマンドを使用して、SYSLIN ファイルおよび INCLUDE ファイルを割 り振る。

FILEDEF SYSLIN DISK SYSLIN CONTROL A FILEDEF DSOUEGV2 DISK DSOUEGV2 TEXT A

3. 次の CMS コマンドを使用して、CMS ロード・ライブラリーの新規または既存のメ ンバーとしてモジュールを作成する。

LKED DSOUEGV2 (NCAL LET REUS NAME DSOUEGV2 LIBE USERLIB)

# TSO、ISPF、およびネイティブ OS/390 バッチでの管理プログラム出ロルーチンのア センブルとリンク・エディット

IBM 提供の管理プログラム出口ルーチンを変更する場合でも、ユーザー独自のルーチン を作成する場合でも、ルーチンの変換、アセンブル、リンク・エディットが必要です。 この節で示されているサンプルのリンク・エディットのステートメントを参照してくだ さい。

## 管理プログラム出口のアセンブル

OMF が管理プログラムでサポートしているのはアセンブラー言語のみです。 アセンブ ラー言語は、たとえば、IBM 提供の管理プログラムのコーディングに使用されている言 語です。管理プログラムは、HLASM 用に作成されています。このプログラムは、 QMF720.SDSQUSRE ライブラリーの特定のメンバーを印刷すれば、見ることができま す。

## 管理プログラム出ロルーチンのリンク・エディット

管理プログラムのロード・モジュールを、全 OMF ユーザーが使用可能なライブラリー に入れます。 ライブラリーとしては、OMF 自体のロード・モジュールが入っている QMF720.SDSQLOAD ライブラリーをお勧めします。 このライブラリーは、STEPLIB の連結の一部でも構いません。

モジュール DSOUnGV1 を指定します。これは、IBM 提供のモジュールの名前です。 ユーザー独自の管理プログラム・モジュールを QMF720.SDSQLOAD ライブラリーに入 れると、このモジュールがそのライブラリーのメンバーであるため、IBM 提供のモジュ ールと置き換わります。

IBM 提供のモジュールとの置き換えを避けるためには、そのモジュールを名前変更する か、他のライブラリーに移します。 あるいは、ユーザー独自の管理プログラムのモジュ ールを、STEPLIB の別のライブラリーに入れることが可能です。 ユーザーのモジュー ルを別のライブラリーに入れる場合、ユーザーのモジュールのある新規のライブラリー が連結シーケンスで、必ず、OMF720.SDSOLOAD よりも前にくるようにしてくださ い。 そうしないと、OMF は IBM 提供のモジュールを呼び出してしまいます。

このモジュールの入り口点は、必ず、DSQUnGV1 でなければなりません。ソース・コ ードが、DSOUnGV1 ラベルの CSECT ステートメントで始まっている場合は、ほかに 何もすることはありません。ソース・コードが DSOUπGV1 ラベルで始まっていない場 合は、アセンブラー・コードの END ステートメントにエントリー名を指定してくださ い。あるいは、リンケージ・エディターの入力で ENTRY ステートメントにエントリー 名を付けてください。

ユーザー独自のルーチンは、31 ビットまたは 24 ビットのいずれのアドレッシング・モ ードでも実行可能です。ユーザーのルーチンが 24 ビット・アドレッシング・モードが 必要な OS/390 サービス (TPUT など) を要求する場合は、QMF は、31 ビット・モー ドで稼働している QMF から 24 ビット・モードで稼働している管理プログラムへ転送 し、また、31 ビット・モードの OMF へ戻る処理を行います。

ENTRY DSOUEGV1 MODE AMODE(31), RMODE(ANY) NAME DSQUEGV1(R)

OMF が提供している管理プログラム (DSOUEGV1) は、AMODE(24) および RMODE(24) で実行する必要があります。

ENTRY DSQUEGV1 MODE AMODE(24), RMODE(24) NAME DSQUEGV1(R)

## CMS での管理プログラム出ロルーチンのアセンブルおよび生成

IBM 提供の管理プログラム出口ルーチンを変更する場合でも、ユーザー独自のルーチン を作成する場合でも、CMS モジュールを作成する必要があります。

QMF の旧リリースからの移行の場合 : PGM 書式または DCSS 書式で ISPF から OMF を始動しても、管理プログラム・モジュールを作成する方法には影響がありませ  $\mathcal{h}_{\mathsf{v}}$ 

## 管理プログラム出口のアセンブル

IBM 提供の管理プログラムは HLASM 用に作成されています。IBM 提供の管理プログ ラムを使用するため、DSOUSERE MACLIB に管理プログラム制御ブロック (DXEGOVA および DXEXCBA) が提供されています。DSOUSERE MACLIB は OMF 実動ディスクにあります。

IBM 提供の管理プログラムをアセンブルする場合は、次のライブラリーに対してグロー バル MACLIB コマンドを実行する必要があります。

- 1. DSOUSERE
- 2. OSMACRO
- 3. TSOMAC

たとえば、次のステートメントを使用して、OMF 提供の管理プログラムをアセンブル します。

Address CMS "PRODUCT HLASM" Address CMS "PRODUCT OMF" Address CMS "GLOBAL MACLIB DSQUSERE DMSSP CMSLIB OSMACRO TSOMAC " Address CMS "HLASM DSQUEGV2

## モジュール・ファイルの構築またはロード・ライブラリー・メンバーの作成

管理プログラムをアセンブルすると、TEXT ファイルが作成されます。次に、 DSOUEGV2 という名前の再配置可能モジュール・ファイルを構築するか、または CMS LOADLIB のメンバーを作成する必要があります。

重要: ユーザー独自の管理プログラムを使用する場合は、DSOUEGV2 ファイルを 31 ビット・アドレッシング・モードで実行することができます。IBM 提供の管理プログラ ムを使用する場合は、DSQUEGV2 を 24 ビット・モードで実行する必要があります。 たとえば、次の REXX ステートメントを使用して、IBM 提供の管理プログラム用にモ ジュール・ファイルを構築します。

Address CMS "LOAD DSOUEGV2 (RLDSAVE AMODE 24 RMODE 24" Address CMS "GENMOD DSOUEGV2"

CMS LOADLIB のメンバーの作成を選択した場合は、以下の手順を実施します。

1. 次のステートメントを含む SYSLIN ファイルを作成する。

INCLUDE DSOUEGV2 ENTRY DSQUEGV2

2. 次の CMS コマンドを使用して、SYSLIN ファイルおよび INCLUDE ファイルを割 り振る。

FILEDEF SYSLIN DISK SYSLIN CONTROL A FILEDEF DSQUEGV2 DISK DSQUEGV2 TEXT A

3. 次の CMS コマンドを使用して、CMS ロード・ライブラリーの新規または既存のメ ンバーとしてモジュールを作成する。

LKED DSQUEGV2 (NCAL LET REUS NAME DSQUEGV2 LIBE USERLIB)

# OS/390 上の CICS での管理プログラム出ロルーチンのアセンブル、変換、リンク· エディット

IBM 提供の管理プログラム出口ルーチンを変更する場合でも、ユーザー独自のルーチン を作成する場合でも、ルーチンの変換、アセンブル、リンク・エディットが必要です。 この節で示されているサンプルのリンク・エディットのステートメントを参照してくだ さい。

アセンブラー用の CICS 変換プログラムを使用して、プログラムを変換します。ユーザ ーのプログラムを変換する際、CICS はアドレス可能性を確立する標準の CICS プロロ ーグ (DFHEIENT) を提供し、レジスターを標準の CICS 作業記憶域に保管します。 標 準のプロローグは、標準の CICS エピローグ (DFHEIRET) も備えています。

## 管理プログラム出口のアセンブル

OMF が管理プログラムでサポートしているのはアセンブラー言語のみです。 アセンブ ラー言語は、たとえば、IBM 提供の管理プログラムのコーディングに使用されている言 語です。管理プログラムは、HLASM またはアセンブラー H 用に作られています。こ のプログラムは、OMF720.SDSOUSRE ライブラリーの特定のメンバーを印刷すれば、見 ることができます。

### 管理プログラム出ロルーチンのリンク・エディット

管理プログラムのロード・モジュールを、全 OMF ユーザーが使用可能なライブラリー に入れます。 ライブラリーとしては、OMF のロード・モジュールが入っている OMF720.SDSOLOAD ライブラリーをお勧めします。 このライブラリーは、CICS の DFHRPL と連結しておく必要があります。

モジュール DSQUnGV3 を指定します。これは、IBM 提供のモジュールの名前です。 ユーザー独自の管理プログラム・モジュールを OMF720.SDSOLOAD ライブラリーに入 れると、このモジュールがそのライブラリーのメンバーであるため、IBM 提供のモジュ ールと置き換わります。

IBM 提供のモジュールとの置き換えを避けるためには、そのモジュールを名前変更する か、他のライブラリーに移します。あるいは、ユーザー独自の管理プログラムのモジュ ールを、DFHRPL の別のライブラリーに入れることも可能です。 この最後の選択肢の 場合、ユーザーのモジュールのある新しいライブラリーが連結シーケンスで、 QMF720.SDSQLOAD よりも、必ず、前にくるようにしてください。 そうしないと、 OMF は IBM 提供のモジュールを呼び出してしまいます。

このモジュールの入り口点は、必ず、DSOUnGV3 でなければなりません。ソース・コ ードがこのラベルの CSECT ステートメントで始まっている場合は、ほかに何もするこ とはありません。そうでない場合は、アセンブラー・コードの END ステートメントに

エントリー名を指定してください。あるいは、リンケージ・エディターの入力で ENTRY ステートメントにエントリー名を付けてください。

リンク・エディットの際、CICS コマンド・インターフェース制御モジュールの DFHEAI および DFHEAIO を組み込む必要があります。また、この制御モジュール は、管理プログラムのロード・モジュールのはじめに置く必要があります。 CICS で は、管理プログラムは AMODE(31) および RMODE(ANY) で実行する必要がありま す。

INCLUDE SYSLIB(DFHEAI) INCLUDE SYSLIB(DFHEAI0) ORDER DFHEAI, DFHEAIO ENTRY DSOUEGV3 MODE AMODE(31), RMODE(ANY) NAME DSOUEGV3(R)

# VSE 上の CICS での管理プログラム出ロルーチンのアセンブル、変換、リンク・エデ ィット

IBM 提供の管理プログラム出口ルーチンを変更する場合でも、ユーザー独自のルーチン を作成する場合でも、ルーチンの変換、アセンブル、リンク・エディットが必要です。 この節で示されているサンプルのリンク・エディットのステートメントを参照してくだ さい。

アセンブラー用の CICS 変換プログラムを使用して、プログラムを変換します。ユーザ ーのプログラムを変換する際、CICS はアドレス可能性を確立する標準の CICS プロロ ーグ (DFHEIENT) を提供し、レジスターを標準の CICS 作業記憶域に保管します。 標 準のプロローグは、標準の CICS エピローグ (DFHEIRET) も備えています。

## 管理プログラム出口のアセンブル

管理プログラム出口ルーチンをアセンブルする前に、E デックのマクロ処理を扱うため に VSE ライブラリー出口を設定します。VSE Guide to System Functions は、この出口 の設定方法について説明しています。

次の例では HLASM コンパイラー・オプションを使用して、ルーチンをアセンブルしま す。 LIBEXIT パラメーターには、CICS 変換プロセスで作成された CICS マクロ定義 が含まれます。

'LIBMAC, USING(NOLIMIT, NOWARN), EXIT(LIBEXIT(EDECKXIT(ORDER=EA)))'

ソース・ライブラリーの探索指定では、QMF ライブラリーにある QMF 管理プログラ ム出ロインターフェース制御ブロック DXEXCBA.A および DXEGOVA.A を指定しま す。

## 管理プログラム出ロルーチンのリンク・エディット

EXEC CICS インターフェース制御モジュール DFHEAI と DFHEAI0、およびユーザー の管理プログラム出口プログラム DSOUnV3 を組み込んで、DSOUnV3 という名前の新 規の OMF 管理プログラム出口ルーチンを作成します。 EXEC CICS モジュール DFHEAI は、編集出ロモジュールの最初のモジュールであり、かつ、入り口点は OMF モジュール DSQUnV3 であることが必要です。 DSQUnV3 は、31 ビット・アドレッシ ング・モードで実行可能でなければなりません。また、シンボル n を、使用する各国語 に対応する NLID で置き換えます。

## JCL ステートメント例

697 ページの図 246 は、IBM 提供の管理プログラム出口ルーチンのインストール、変 換、アセンブル、およびリンク・エディットに使用される JCL を示しています。この JCL は、QMF サブライブラリー内に DSQ3GV3.Z という名前で提供されています。ユ ーザー独自のプログラムの CICS へのインストールに関する詳細は、CICS システム定 義の手引きを参照してください。

```
...* $$ JOB JNM=DSQ3GV3,DISP=D,CLASS=0
// JOB DSQ3GV3 Sample Job to Install Customer Written QMF Governor
* --------------------------------------------------------------------
* Install QMF Governor Exit (HLASM)
* --------------------------------------------------------------------
// SETPARM VOLID=volid *-- update volid for syspch
// SETPARM START=rtrk *-- update start track/block (syspch)
// SETPARM SIZE=ntrks *-- update number of tracks/blocks (syspch)
 * --------------------------------------------------------------------
* Library search chain must contain the QMF, CICS, and HLASM sublibrary
 * --------------------------------------------------------------------
// LIBDEF *,SEARCH=(PRD2.PROD,PRD1.BASE)
// LIBDEF PHASE,CATALOG=PRD2.PROD
* --------------------------------------------------------------------
* Step 1: Translate Governor exit program
* --------------------------------------------------------------------
// DLBL IJSYSPH,'ASM.TRANSLATION',0
// EXTENT SYSPCH,,1,0,&START.,&SIZE.
ASSGN SYSPCH,DISK,VOL=&VOLID.,SHR
// EXEC DFHEAP1$
           :
           :
           Your governor program
           :
            :
/*
* --------------------------------------------------------------------
* Step 2: Assemble Governor exit program
*--------------------------------------------------------------------
CLOSE SYSPCH,00D
// DLBL IJSYSIN, 'ASM.TRANSLATION',0
// EXTENT SYSIPT
ASSGN SYSIPT,DISK,VOL=&VOLID.,SHR
// OPTION CATAL,DECK,SYM,ERRS
                 PHASE DSQUEGV3,*.SVA
INCLUDE DFHEAI
        INCLUDE DFHEAI0
// EXEC ASMA90,SIZE=(ASMA90,50K), C
PARM='LIBMAC,USING(NOLIMIT,NOWARN),EXIT(LIBEXIT(EDECKXITC
(ORDER=EA)))'
CLOSE SYSIPT,SYSRDR
/*
* ---------------------------------------------------------------------
* Step 3: Link-edit Governor exit program
*---------------------------------------------------------------------
// EXEC LNKEDT,PARM='AMODE=31,RMODE=ANY'
/*
/&
// JOB RESET
ASSGN SYSIPT,SYSRDR
IF 1A93D, CLOSE SYSIPT,SYSRDR
ASSGN SYSPCH,00D
IF 1A93D, CLOSE SYSPCH,00D
/&
 ...* $$ EOJ
```
図 246. 管理プログラム出口の変換、アセンブル、リンク・エディットの JCL 例

## **OS/390 での DB2 管理プログラムの使用**

DB2 は、独自の管理プログラムを持っており、OMF 管理プログラムとは独立して稼働 します。 この節では、DB2 管理プログラムでは何ができるか、また、追加リソースの 制御に対してどのように使用できるかについて説明します。 DB2 管理プログラムの詳 細については、DB2 UDB (OS/390 版) 管理の手引き のリソース使用効率の向上に関す る節をお読みください。DB2 の資料では、この管理プログラムは一般に、リソース限定 機能 と呼ばれています。 DB2 管理プログラムを用いると、データベースに対するすべ てのアクセスと分散アクセスを制御することができます。

## リソースのモニター

DB2 管理プログラムは、特定の照会を実行するときに費やされるプロセッサー時間をモ ニターしています。 モニターする照会は、動的に実行される SELECT、INSERT、 UPDATE、および DELETE の照会です。 OMF セッションでは、以下のようにして実 行されるすべての照会が含まれます。

## QMF RUN コマンドの使用

実行される照会は、SQL、QBE、または指示照会の場合があります。QBE および指 示照会の場合、管理プログラムは対応する SOL 照会をモニターします。

### 他の QMF コマンドの使用

他のコマンドのサポートでは、OMF はユーザーに代わって SOL 照会を作成し、実 行します。 たとえば、これらの照会の中には、DISPLAY 表コマンドに応答して、 QMF が実行する SELECT 照会があります。

### 表エディターの実行

表エディターのサポートでは、OMF はユーザーに代わって、SOL 照会を作成し、 実行します。たとえば、これらの照会の中には、SEARCH コマンドに応答して、 OMF が実行する SELECT 照会があります。

## 管理プログラム間の相違点

OMF 管理プログラムの操作を、DB2 管理プログラムで補うことができます。 その前 に、2 つの管理プログラムの違いを理解しておいてください。

- · DB2 管理プログラムのモニターは、前の節で説明した照会のタイプに限定されます。 たとえば、CREATE または DROP 照会を実行する際に費やされるプロセッサー時間 のモニターは行いません。
- DB2 管理プログラムのモニターは、プロセッサー時間に限定されます。OMF 管理プ ログラムが行うような、行の取り出しをカウントすることはありません。
- DB2 管理プログラムの場合のプロセッサー時間とは、DB2 が費やす時間だけを含み ます。 これに対して、OMF 管理プログラムでは、コマンドの実行上 OMF が費やす 時間、たとえば、予備ファイルの処理や SELECT 照会における実行結果の先頭ペー ジの表示など、が含まれています。

- ユーザーが SELECT 照会を実行すると、DB2 管理プログラムは照会を実行するのに DB2 が費やした時間はすべてモニターしています。これには、PREPARE ステートメ ントから始まり、行の取り出しから、カーソルのクローズまで続きます。 OMF 管理 プログラムは、結果の先頭ページが表示されれば、モニターを終了します。引き続 いて、行の取り出しを行っても、取り出しを生じさせたスクロール・コマンドの一部 として扱われます。
- DB2 管理プログラムは、取り消しプロンプトの準備は行いません。所定の OMF セ ッションに対する唯一の制御パラメーターは、最大プロセッサー時間です。

## 最大プロセッサー時間の超過

照会が最大プロセッサー時間を超過すると、DB2 管理プログラムは照会を終了し、 SQL エラー・コード -905 を戻します。 これによって、QMF は管理プログラムが照会 を取り消したことを知ります。 OMF がこの情報をどのように処理するかについては、 管理プログラムが OMF セッションのどこでその照会を取り消したかによって異なりま す。

#### QMF 初期化の間

ユーザー・セッションが開始されると、OMF は DB2 管理プログラムがモニターし ているいくつかの照会を実行します。これらのいずれかの照会が取り消された場 合、QMF はセッションを終了します。 セッションを終了する前に、QMF はユー ザーの DSODEBUG データ・セットに説明のレコードを書き込みます。

セッションの終了は、OMF セッションが許可されていない時点で発生させること も可能です。この制限を強制的に実施する場合には、そのような許可されていない 時点で OMF を使おうとする人に対しては、最大プロセッサー時間であるゼロを割 り当てておきます。これによって、モニターされている照会はいずれも取り消され てしまいます。

## QMF 初期化の後

初期化の後は、OMF は照会の取り消しを照会実行中のその他のエラーの処理と同 じように扱います。たとえば、管理プログラムが RUN コマンドが出された INSERT 照会を取り消すとします。 ここで、もし挿入があれば取り消され、照会パ ネルがエラー・メッセージと共に表示されます。 そこでユーザーがメッセージ・ヘ ルプを要求すると、管理プログラムのアクションを説明するパネルが表示されま す。

今度は、ユーザーが報告書をスクロールしている最中に取り消しが効力を生じたと します。この場合は、行取り出しが取り消しにつながることがあります。 取り消 しが生じると、データ・オブジェクトは未完了のままになります。 その理由は、 DB2 がカーソルをクローズしてしまうため、データ・オブジェクトが完了できない ことによります。

## **DB2 管理プログラムの QMF への適用**

DB2 管理プログラムが OMF セッションの管理を行えるようになるためには、まず入力 を必要とします。この場合の入力とは、最大プロセッサー時間です。 DB2 管理プログ ラムは、この入力をリソース限定表の行から取得します。 DB2 の用語では、この表は RLST のことです。 このような表は、適切な DB2 権限 (INSERT、UPDATE など) を 持つ人なら誰でも変更可能です。 1 つまたは複数の RLST に行を追加することによっ て、OMF ユーザーのために DB2 管理プログラムを制御することができます。

#### RLST の選択

OMF をインストールする DB2 サブシステムについて考えてみます。サブシステムは開 始すると、特定の RLST と関連付けられます。 次に、この RLST は DB2 管理プログ ラムに、QMF セッションを開始するユーザーを含むすべてのサブシステム・ユーザー のための入力を用意します。

異なる RLST を同じ DB2 サブシステムに、別の時点で関連付けることができます。 たとえば、インストール先では、時間帯が異なれば RLST も異なるものを使用する可能 性があります。 ある時間帯の RLST では、その時間帯に QMF を使用できないように します。 OMF を開始しようとしても、初期化中に OMF は終了してしまい、 DSODEBUG データ・セットにメッセージが現れます。

### 行を RLST に追加

ユーザー (または、適切な DB2 権限を持つ人) は、OMF ユーザー用の RLST に行を 追加することができます。行には以下のものが含まれています。

- 許可 ID
- DB2 アプリケーション・プランの名前
- 最大プロセッサー時間の値
- 要求が出されたサイトの LU 名 (DB2 2.2 以降)

たとえば、数人の個人ユーザーの行、およびその他のすべての人に適用される行を追加 する場合があります。 数人の個人ユーザーの行には、基本許可 ID と OMF アプリケ ーション・プラン名が入っています。 その他のユーザーの行には、OMF 計画名と許可 ID にはブランクが入っています。

RLST で可能なこと、不可能なこと、さらに表の構造の詳細については、DB2 管理者に 問い合わせてください。それぞれの RLST には、あらかじめ指定された名前とデータ・ タイプを持つ必須の列がありますが、インストール先システムでさらに列を追加してい ることもあります。 これらの表に関する一般的な説明については、DB2 UDB (OS/390 版) 管理の手引き を参照してください。

# 第 31 章 バッチ・プログラムとしての QMF の実行

ユーザーが RUN コマンドでプロシージャーを実行した場合には、プロシージャーまた はセッションを取り消す以外には、OMF コマンドを実行することはできません。 RUN コマンドを使用してプロシージャーを実行すると、かなりのセッション時間を占有して しまう恐れがあります。その代わりに、適切な権限があれば、ユーザーはプロシージャ ーをバッチ・モードで実行することができます。このモードでは、プロシージャーはユ ーザーのセッションからは独立して実行されるため、ユーザーはコマンドを出し続ける ことができます。

ユーザーがバッチ・モードを使用できるようにするには、ユーザーに適切な権限を与え る必要があります。 そうすれば、ユーザーはバッチ・モードを使用して、セッションと は独立してプロシージャーを実行することができ、プロシージャーの実行中にコマンド を対話式に発行することができます。 バッチ・プロシージャーはすぐには実行されない ことがあります。ユーザーの OMF セッションが終了するのを待ってから実行すること になります。

管理者およびユーザーは、実行してデータベースに保管するプロシージャーを作成する ことができます。 プロシージャーでは、照会や他のプロシージャーを呼び出したり、他 のコマンドを実行することができます。 バッチ・プロシージャーの作成の詳細について は、OMF 使用の手引き を参照してください。

また、OMF には、バッチ・ジョブの実行を単純化するための OMF BATCH アプリケ ーションも用意されています。

NLF を使用する場合: 複数の言語をインストールしているユーザーは、対話式セッシ ョンの場合と同様に、バッチ OMF セッション用に言語環境を選択することができま す。

# OS/390 でのバッチ・プログラムとしての QMF の実行

この章では、TSO、ISPF、ネイティブ OS/390、または CICS での OMF バッチ・モー ドの使用方法を説明します。 OS/390 での ISPF の場合、OMF バッチ機能は TSO 端 末モニター・プログラム (TMP) で QMF を実行します。

## **TSO**

OS/390 に関する説明の順序は、TSO、ISPF、ネイティブ OS/390、および CICS です。

### バッチ・モード (TSO) で操作する権限

バッチ・ジョブを実行依頼するためには、どの OMF 権限および DB2 権限が必要かを 知っている必要があります。

ジョブが実行されているログオン ID および DB2 1 次許可 ID を判別する方法は次の とおりです。

- インストール先システムで RACF を使用している場合は、ログオン ID は JOB ステ ートメントの USER パラメーターの値です。DB2 1 次許可 ID は、ログオン ID に 対応するものです。
- インストール先システムで RACF を使用していない場合には、ログオン ID および 1 次許可 ID は 705 ページの『PROFILE PREFIX ステートメント』に説明されてい るように決められます。

ログオン ID と許可 ID は、QMF を対話式で使用する場合と同じ役割を果たします。 その結果、プロシージャーは以下の条件が満たされている場合にのみ実行されます。

- バッチ実行のログオン ID を使用して、OMF を対話式に操作できる。
- ログオン ID に対応する許可 ID が実行プロシージャーを持っている、もしくはその プロシージャーを共有している。

プロシージャーのコマンドを実行する際、許可 ID は対話式に機能します。 ただし、対 話式で実行できるコマンドがすべてバッチ・モードで実行できるわけではありません。 バッチ環境に適しているコマンドの詳細については、OMF 使用の手引き を参照してく ださい。

QMF を対話式に使用する権限を持っているユーザー、およびジョブをバックグラウン ドで実行することができるユーザーは、それをバッチ・モードでも使用することができ ますが、権限を持っていないユーザーはそれをバッチ・モードで使用することはできま せん。

### RACF セキュリティーの考慮事項

RACF がセキュリティーの一部であれば、あるユーザーが他のユーザーのログオン ID のもとでジョブを実行するのを防止することができます。 そのようなジョブを実行する ユーザーは、自分が見ることを許可されていないデータも含めて、他のユーザーがアク セスできるすべての DB2 データにアクセスすることができます。

### TSO SUBMIT コマンドによる OS/390 へのジョブの送信

管理者もしくはユーザーは、実行するプロシージャーを作成し、それをデータベースに 保管する必要があります。 プロシージャーには、照会を出したり、他のプロシージャー を実行するもの、あるいは他の大部分のコマンドを実行するものもあります。 QMF の TSO コマンドを介して、プロシージャーで CLIST やオンライン・プログラムを呼び出 すものもあります。 バッチ用プロシージャーの作成の詳細については、OMF 使用の手 引きを参照してください。
プロシージャーを保管した後、管理者またはユーザーはそのプロシージャーを実行する ジョブの JCL ファイルを作成する必要があります。 このジョブの JCL は、バッチ操 作の TSO を呼び出します。 この JCL は、TSO が実行するステートメントの入ったデ ータ・セットを含めて、TSO および OMF が必要とするリソースを割り当てるものでな ければなりません。 そのステートメントのうちの 1 つによって、QMF セッションを 開始する必要があります。

TSO SUBMIT コマンドを使用して、ジョブをバックグラウンドに実行依頼します。 SUBMIT は、FIB (フォアグラウンド開始のバックグラウンド) コマンドの 1 つであ り、これによってユーザーはバックグラウンド・ジョブの実行、モニター、および操作 を行います。 FIB コマンドを出すためには、適切な TSO 権限が必要です。(その権限 を与えるのは、TSO の管理タスクです。)FIB コマンドとその使用法の詳細について は、TSO 拡張機能コマンド言語解説書 を参照してください。

SUBMIT コマンドは、次の場合に実行することができます。

- ユーザーの QMF セッション中に、QMF の TSO コマンドを使用
- TSO READY モード、またはジョブの JCL に合わせた CLIST

パラメーターに基づいて合わせることが可能であり、呼び出された CLIST にその値が 渡されます。

プロシージャーの実行中にエラーが起こると、以下のような結果になります。

- プロシージャーの終了
- 非コミットの DB2 リカバリー単位のバックアウト

JOB ステートメントで、ジョブの終了時にユーザーヘメッセージを送信するように指定 することができます。 メッセージはユーザーの画面に表示されます。 ユーザーはメッ セージを受け取るために、OMF セッションを終了する必要はありません。

実行が終了すると、ユーザーは印刷出力でエラーを調べることができます。 適切な JCL を使用すれば、ユーザーはこの出力をデータ・セットに経路指定し、エディターで 調べることができます。このデータ・セットの 1 つに、確認メッセージとエラー・メッ セージのレコードを入れ、必要であれば、実行した OMF コマンドのレコードを入れる ことも可能です。

### TSO で QMF バッチ・ジョブ実行のための JCL

OMF はバッチ・モードの TSO を介してバッチ・モードで実行されるため、バッチ・ジ ョブの JCL は TSO ログオンの JCL に非常によく似ています。 この節では、バッ チ・モードで使用できる JCL ステートメントについて説明します。

JOB ステートメント: 次に示すように、JCL は JOB ステートメントで開始しま す。

ここに示したステートメントには、アカウント情報もユーザー名も入っていないため、 すべてのインストール先システムに適しているわけではありません。 ここで示している オペランドでは、次の指定を行っています。

- ログオン ID は LMN です。
- ログオン・パスワードは ABC です。
- 端末メッセージがジョブ終了時にユーザー LMN に送信されます。

その他のオペランドも指定することができます。その他のオペランドとしては、詳細レ ベルおよび JCL とシステム・メッセージの経路指定を制御する MSGLEVEL や MSGCLASS などがあります。

重要: RACF を使用していない場合は、PASSWORD パラメーターは無視され、機密漏 れの危険が生じます。

EXEC ステートメント: JOB ステップに EXEC ステートメントを使用して、次の ようにバッチ・モード OMF を実行することができます。

//SAMPLE EXEC PGM=IKJEFT01.TIME=1440.DYNAMNBR=30.REGION=3072K

このステートメントでは、

- TSO を呼び出します (PGM=IKJEFT01)。
- 許される、適切な数の的割り振りを指定します (DYNAMNBR=30)。
- QMF に十分な大きさの領域を指定します (REGION=3072K)。

DD ステートメント: OMF を対話式で実行する場合とバッチ・モードで実行する場 合の両方に、同じ DD ステートメントを使用することができます。

SYSPRINT、SYSTERM、および SYSIN のステートメントは除去する必要があります。

1 つまたは複数の SYSOUT DD ステートメントに、HOLD=YES のオペランドを追加 すれば、その出力を TSO の OUTPUT コマンドで操作することができます (別の FIB コマンド)。 OUTPUT コマンドを使用して、SYSOUT DD ステートメントの出力を画 面に経路指定することができます。

また、SYSTSPRT および SYSTSIN データ・セットの DD ステートメントも必要にな ります。

SYSTSPRT: このデータ・セットには、TSO および ISPF からのメッセージ出力が入 っています。 このデータ・セットは、次のように指定します。

//SYSTSPRT DD SYSOUT=A

SYSTSIN: SYSTSIN には、ジョブ・ステップ中に実行される TSO ステートメントが 入っています。 これらのステートメントを JCL に入れるには、次のように指定しま す。

```
//SYSTSIN DD *
   EXEC CLISTA
   PROFILE PREFIX(LMN)
   ISPSTART PGM(DSOOMFE) NEWAPPL(DSOE) PARM(DSOSMODE=B,DSOSRUN=LMN.PROCA)
/*
```
図 247. SYSTSIN からの TSO ステートメントの追加

TSO はこれらのステートメントを、以下のように SYSTSIN にある順番で実行します。

- 最初のステートメントが CLISTA という名前の CLIST を実行し、これによって QMF ライブラリーの割り振りを行います。
- 2 番目のステートメントは、ユーザーの DS 名接頭部を LMN に設定します。
- ISPSTART ステートメントは、ISPF でバッチ・モード QMF を呼び出し、プロシー ジャー LMN.PROCA を実行します。

PROFILE PREFIX ステートメント: PROFILE PREFIX ステートメントは、ユー ザーの DS 名接頭部を LMN に設定しています。この例では、これをユーザーのログオ ン ID と想定しています。

ステートメントを置く位置: PROFILE PREFIX ステートメントは、QMF を開始さ せる最初の ISPSTART ステートメントの前に置きます。 OMF の内部で PROFILE PREFIX ステートメントを出しても無効です。

PROFILE PREFIX によるプロファイルの変更: QMF SET PROFILE コマンド は、それ自体では、ユーザーの OMF プロファイルを永続的に変更することはありませ ん。 それに対して、PROFILE PREFIX ステートメントは、インストール先システムの 設定次第で、ユーザーの TSO プロファイルを永続的に変更することができます。 これ を行った場合、ユーザーは後で DS 名接頭部を復元したい場合もあると思われます。 接頭部設定の初期値は、ISPF システム変数 ZPREFIX に入っています。

**PROFILE PREFIX の有効化:** PROFILE PREFIX ステートメントを有効にするため には、DSOSPRID パラメーターは TSOID に設定しておく必要があります。 以下の理 由から、同様のステートメント (ユーザーの接頭部をユーザーのログオン ID に設定す るようなステートメント) が、バッチ・モードで QMF を実行する他のジョブにも必要 な場合があります。

• RACF を使用していない場合のユーザー識別

RACF を使用していないインストール先システムの場合、OMF はユーザーのログオ ン ID がユーザーの DS 名接頭部と等しいものと見なします。この接頭部がヌルの場 合には、OMF は ログオン ID を BATCH と見なします。 このように、DS 名接頭

部をユーザー・ログオン ID に設定することにより、PROFILE PREFIX ステートメ ントが QMF にユーザーのログオン ID を与えます。

この場合、DB2 がユーザーに割り当てる 1 次許可 ID は、DB2 インストール・パラ メーターの UNKNOWN AUTHID で指定された値です。 ログオン ID は、 DSODEBUG データ・セットに記録されるトレース出力で使用されます。 DSOSPRID パラメーターの設定次第で、1 次許可 ID もしくはログオン ID のいずれかが、プロ ファイルからの読み取り、およびデフォルトのリソース・グループの割り当てに使用 されます。 このパラメーターの説明については、283 ページの『第22 章 開始手順 のカスタマイズ』を参照してください。

• データ・セット名に伴う問題の回避

OMF プロシージャーが OMF IMPORT/EXPORT コマンドで、完全修飾された書式と 不完全な書式の両方のデータ・セット名を使用していると、問題を生じることがあり ます。 たとえば、ログオン ID LMN のもとで実行するプロシージャーが、次の 2 つのコマンドを出すとします。

EXPORT QUERY TO 'LMN.QUERYX.QUERY'

IMPORT OUERY FROM OUERYX

EXPORT コマンドはログオン ID (LMN) をエクスポート・ファイル名の最初の修飾 子に使用しています。 その後に、IMPORT がこのファイルをインポートします。

ユーザーの DS 名接頭部が LMN ではなく ABC であれば、IMPORT ステートメン トで参照されるファイルは、LMN.OUERYX.OUERY ではなく、

ABC.OUERYX.OUERY となります。これは、この例の IMPORT コマンドのように名 前が完全に修飾されていない場合には、データ・セット名の最初の修飾子には接頭部 が使用されるためです。

このプロシージャーでは、前にエクスポートしたファイルを見つけることができませ ん。 PROFILE PREFIX ステートメントは、DS 名接頭部をユーザーのログオン ID (この場合は、TMN')に設定することによって、この問題を回避しています。

#### TSO または ISPF 使用によるフォアグラウンドでの QMF バッチの実行:

OMF をフォアグラウンドで、バッチ・モードで開始させるためには、259 ページの 『第 21 章 QMF の開始』で説明されている QMF の開始方法のいずれも使用すること ができます。 たとえば、TSO READY モードから、次のステートメントを出して、 QMF を CLIST から開始させることができます。

ISPSTART CMD(clist name) NEWAPPL

ここで、clist name は QMF を開始する CLIST の名前です。 この CLIST は、次の 書式のステートメントを持っている必要があります。

ISPEXEC SELECT PGM(DSQQMFE) NEWAPPL(DSQE) PARM(...DSQSMODE=B,DSQSRUN=aaa.bbb)

ここで、ISPSTART ステートメントは、バックグラウンドではなく、フォアグラウンド で実行されます。 CLIST の終了するのを待っている間、TSO で他のことを行うことは できません。

CLIST が実際に終了すると、TSO READY モードに戻ります。 TSO コンソール、ロ グ、およびリスト・ファイルに対して、永続後処理パラメーターを指定する前にプロシ ージャーが終了すると、CLIST の終了前に、ISPF 後処理プロンプト・パネルが表示さ れる場合があります。このパネルが表示されないようにするには、これらのファイルに 対して永続後処理パラメーターを指定しておきます。 それぞれに対して、D(「削除」 の指定)の値を指定すればたいていの場合、十分です。この後処理の指定方法が分から ない場合には、ISPF の専門家に尋ねるか、ISPF ヘルプを使用してください。

プロシージャーのデバッグ: トレース・コードと HELP コマンドを使用して、バッ チ・モードのプロシージャーを診断することができます。 実際に、バッチ・モードで実 行するプロシージャーには、L2 トレースがデフォルトになっています。 トレースの設 定を変更するには、プロシージャーで SET コマンドが必要になります。 たとえば、L2 の代わりに L1 トレースを指定する場合は、プロシージャーの先頭に次のステートメン トを追加します。

SET PROFILE (TRACE=L1

L1 もしくは L2 トレースのいずれの場合も、ログは DSODEBUG データ・セットに生 成されます。 このログ内に一連のメッセージ・レコードが入り、プロシージャーの実行 中に OMF が出したメッセージごとに、1 つのレコードが書かれます。

また、L2 トレースが有効な場合には、ログには、プロシージャー (およびその従属部 分) が実行した OMF コマンドごとに、それぞれ 1 つのレコードも書かれます。

プロシージャーがまだ終わるべきでないときに終了してしまった場合は、エラー・メッ セージが DSQDEBUG データ・セットに書き込まれます。 HELP コマンドを使用し て、該当するメッセージ・ヘルプ・パネルを表示することができます。

# QMF バッチ照会 / プロシージャー・アプリケーション (BATCH) の ISPF で の使用

OMF バッチ照会 / プロシージャー・アプリケーションは、バッチ・モードで照会やプ ロシージャーを実行するために必要な知識と手間が最小限で済むように考えられたもの です。 このアプリケーションを使用するには、OMF を ISPF のもとで開始する必要が あります。

NLF を使用する場合: 変換された同義語をユーザーに割り当てる必要があります。こ れによって、ユーザーは BATCH に対応するコマンド同義語を出すことになります。 同義語の割り当ての詳細については、497 ページの『第 27 章 OMF コマンドのカスタ マイズ』を参照してください。

### OS/390 でのアプリケーション使用権限の割り当て

このアプリケーションは、共用プロシージャーを実行することによって開始させること ができるため、OMF ユーザーは誰でも使用することができます。 このアプリケーショ ンでは、ユーザーのバッチ・ジョブ用のプロシージャーと JCL を作成しますが、ユー ザーが TSO FIB (フォアグラウンド開始のバックグラウンド) コマンドの使用権限を持 っていない場合は、ジョブの実行依頼を行うことはできません。 TSO 管理者がこの権 限をユーザーに付与します。

バッチ・ジョブはユーザーの TSO ログオン ID のもとで実行されるため、バッチ・プ ロシージャーが発行するコマンドはユーザーの許可 ID のもとで実行されます。 バッ チ・ジョブのユーザーおよび対話式でジョブを行うユーザーに、次のように同じ規則が 適用されます。

- ユーザーが実行する照会、プロシージャー、または書式を所有していない場合は、そ れぞれの所有者が共有している必要があります。
- · 照会で参照されるいずれの表に対しても (検索照会を前提として)、ユーザーは SQL SELECT 特権を持っている必要があります。
- 照会やプロシージャーの結果を新規の表に保管する場合には、ユーザーの SAVE コ マンドは拡張されたものである必要があります。(407 ページの『ユーザーがデータベ ース内で表を作成できるようにする』を参照)

## アプリケーションの使用

ユーザーはアプリケーションを開始する前に、実行可能な照会やプロシージャーを持っ ており、さらに、必要があれば、報告書をフォーマット設定する書式も持っていなけれ ばなりません。 これらのオブジェクトは、データベースまたは一時記憶域のいずれにあ っても構いません。オブジェクトがデータベースにある場合は、共用されているもので あれば、他人が所有しているものでも構いません。

ユーザーが適切なフィールドに入力して ENTER キーを押すと、アプリケーションはバ ッチ・ジョブを構成し、バックグラウンドに実行依頼します。

プロンプト・パネルが表示されている間、ユーザーは以下のことが行えます。

- ヘルプ機能キーを押して、アプリケーションのヘルプ・パネルを表示する。
- 終了機能キーを押して、アプリケーションを終了する。

(機能キーの設定は、プロンプト・パネルの下部に表示されています。)

NLF を使用する場合: BATCH に対して変換されたコマンド同義語を出して、バッ チ・モードの照会またはプロシージャーを実行します。たとえば、BATCH に対するド イツ語に変換されたコマンド同義語は STAPEL です。 他の言語環境での BATCH に対 して変換されたコマンド同義語については、Q.COMMAND SYNONYM n コントロー ル表を参照してください。

### アプリケーションの開始

アプリケーションは、ユーザーが OMF のもとで操作している間に呼び出される必要が あります。アプリケーションが呼び出されると、ユーザー用にバッチ・ジョブを準備 し、バックグラウンドに実行依頼します。ジョブは、ユーザーがプロンプト・パネルに 入力した情報をもとにして準備されます。ジョブでは、ユーザーの選択した単一の照会 またはプロシージャーが実行されます。バッチ・ジョブで照会が選択されたと想定した 場合、ジョブではさらに以下のことも行われます。

- 照会の実行により作成されたデータ・オブジェクトの保管
- ユーザーの選択した書式による報告書オブジェクトのフォーマット設定
- 報告書の印刷
- 永続データ・セットへの報告書の書き込み
- 1 人または複数のユーザーへの報告書の送信

アプリケーションを使用する利点はそのプロンプト・パネルにあり、ユーザーはプロン プト・パネルでジョブが何をすべきかを指示するだけで、どのように行うかの詳細はア プリケーションに任せることができます。 ユーザーは、JCL あるいは OMF プロシー ジャーに関する知識を必要としません。

バッチ・アプリケーションを使用するには、次のように入力します。

#### BATCH

これによって、710ページの図 248 に示すプロンプト・パネルが表示されます。

### プロンプト・パネルへの入力

機能キー 1 を押すことによって、ユーザーはプロンプト・パネルへの入力についてヘル プの表示を得ることができます。これによって、3 つのヘルプ・パネルの最初のパネル が表示されます。

```
QMF BATCH
                       QUERY/PROC BATCH PROMPT
OBJECT NAME
               ==>Name of query or procedure
Current OBJECT ===> NO
                                            Use object in temporary storage?
QUERY or PROC ===> QUERY
PROC arguments ==FORM NAME
               ==\simForm to be used with query
              ==-> N()Current FORM
                                             Use form in temporary storage?
                                           Name of QMF batch execution proc
BATCH NAME
               ==DB2 SUBSYSTEM
                   ==\geqDB2 PLAN ===>
LOGON PASSWORD
                    ==>TSO logon password
LOGGING
                    ==> YES
                                              Log messages and commands?
 SAVE DATA
                    = = = >Name of data to be saved
REPORT DATASET
                    ==>NEW DATASET
                    ==>Is the data set new?
                    = == >Optional if NEW or uncataloged
   VOLUME
   REPORT WIDTH
                    ==> 133Width of report line
VIEW REPORT
                    ==-> YESShould report be printed?
OUTPUT CLASS
                    ==> AClass for PRINT and TRACE
DISTRIBUTION
                    Enter userids and nodes to send report.
      IISERTD
                    ===>
                                         NODE
                                                 ===>= == >\RightarrowPF1=Help PF3=End Enter=Process batch request
```
図 248. QMF バッチ・プロンプト・パネル

必**須入カフィールド:** バッチ・プロンプト・パネルの一部のフィールドは、必須フィ ールドです。必須フィールドに値を入力せずに ENTER キーを押すと、ユーザーに値を 入力するようにとのプロンプトでメッセージが表示されます。続いて、カーソルが入力 を必要とするフィールドに位置付けられます。 表85 に、必須フィールドの説明があり ます。

表 85. BATCH アプリケーションの必須入力フィールド

| 説明                                |
|-----------------------------------|
| バッチ・モードで実行する照会またはプロシージャーの名前を示     |
| す値が必要。 現在、照会またはプロシージャーが一時記憶域に     |
| ある場合は、この名前でデータベースに保管される。 名前が既     |
| 存のオブジェクトの名前である場合には、新規のオブジェクトに     |
| よって古いオブジェクトが置き換えられる。(名前は修飾されて     |
| いないものでなければならない。) オブジェクトがデータベース    |
| にある場合は、それが保管されたときの名前を入力する。(オブ     |
| ジェクトが誰か他の人に所有され、共用されている場合には、名     |
| 前を修飾する必要がある。) プロファイル設定として         |
| CONFIRM=NO を使用して、オブジェクトを保管する。     |
| バッチで実行するオブジェクトのタイプ。QUERY または PROC |
| のどちらかでなければならない。                   |
|                                   |

表 85. BATCH アプリケーションの必須入力フィールド (続き)

| フィールド             | 説明                                |
|-------------------|-----------------------------------|
| <b>BATCH NAME</b> | バッチ・モードで実行する QMF プロシージャーの名前を示す値   |
|                   | が必要。(名前は修飾されていないもの。)複数の照会を実行依     |
|                   | 頼する場合は、それぞれの照会の BATCH NAME フィールドを |
|                   | 変更する必要がある。変更しないと、新規のバッチ・ジョブが古     |
|                   | いジョブを置き換える。 このプロシージャーには、ユーザーの     |
|                   | 入力に応じて、適切な QMF コマンドが入っている。 QUERY  |
|                   | または PROC フィールドで指定されたユーザーの照会またはプ   |
|                   | ロシージャーは、このプロシージャーから実行される。 プロシ     |
|                   | ージャーは、SHARE=YES キーワード・オプションによって保  |
|                   | 管される。 バッチ・マシンによって実行できるものでなければ     |
|                   | ならない。 プロファイル設定として CONFIRM=NO を使用し |
|                   | て、このプロシージャーを保管する。                 |

オプションの入力フィールド: 表86 に、パネル上の残りの (オプショナル) 入力フ ィールドの説明があります。 YES または NO の値が期待されている個所には、通常は デフォルトの YES または NO が画面に表示されます。 ユーザーが YES/NO フィール ドをブランクにすると、ユーザーに対してプロンプトで入力を指示するメッセージが出 されます。

表 86. BATCH アプリケーションのオプション入力フィールド

| フィールド                                                      | 説明                                                                                                    |
|------------------------------------------------------------|----------------------------------------------------------------------------------------------------|
| Current OBJECT                                             | 現在、バッチ照会またはプロシージャーが一時記憶域にあ<br>る場合は、YES を入力する。すると、その照会またはプ<br>ロシージャーは後でバッチで実行するように保管される。<br>照会またはプロシージャーがデータベースにある場合は、<br>NO を入力する。デフォルト値は NO。 |
| OBJECT NAME フィールド<br>で指定されている REXX プ<br>ロシージャーに対する引き<br>数。 |                                                                                                    |
| PROC ARGUMENTS                                             | このフィールドを介して、OBJECT NAME フィールドで<br>指定された REXX プロシージャーに引き数を渡すことが<br>できる。                                                                        |

表 86. BATCH アプリケーションのオプション入力フィールド (続き)

| フィールド                 | 説明                                                                                                    |
|-----------------------|----------------------------------------------------------------------------------------------------|
| <b>FORM NAME</b>      | 書式を使用してバッチ照会を実行するには、ユーザーはこ<br>のフィールドに書式の名前を指定する必要がある。 使用<br>する書式によって、                                                                                                    |
|                       | • デフォルトの書式の場合、フィールドを空のままにし<br>ておく。                                                                                                    |
|                       | • データベースにある場合、書式はこの名前で保管され<br>る。書式が誰か他の人に所有され、共用されている場<br>合には、名前を修飾する必要がある。                                                                                                    |
|                       | 現行の書式の場合、保管できる名前を指定する。書式<br>はそれぞれの許可 ID で保管されるため、名前は修飾<br>しないで指定する必要がある。                                                                                                    |
|                       | この書式は、プロファイルの設定として CONFIRM=NO<br>を用いて保管される。                                                                                                    |
|                       | 既存の名前を入力すると、新規の書式によって古い書式が<br>置き換えられる。                                                                                                    |
| <b>Current FORM</b>   | バッチ書式が現行の書式である場合には、このフィールド<br>に YES を入力する。すると、書式は後で使用するため<br>に保管される。 書式がデータベースにある場合は、NO<br>を入力する。このフィールドのデフォルト値は NO。                                                                                                    |
| <b>DB2 SUBSYSTEM</b>  | QMF が使用する DB2 サブシステムの名前を入力する。<br>その値は、プログラム・パラメーター DSQSSUBS の値<br>と同じ。                                                                                                    |
| <b>DB2 PLAN</b>       | QMF アプリケーション・プランの名前を入力する。その<br>値は、DSQSPLAN の値と同じ。                                                                                                    |
| <b>LOGON PASSWORD</b> | ログオン・パスワードを入力する。これは画面には表示さ<br>れない。                                                                                                    |
| <b>LOGGING</b>        | このフィールドのデフォルトの値は YES。これは、バッ<br>チ・モードのデフォルトのトレース・レベルが L2 であ<br>ることを意味し、メッセージおよびコマンドをトレースす<br>る。 L2 レベルのトレースを行いたくない場合は、NO を<br>指定する必要がある。 バッチ・プロシージャーのトレー<br>スは、SET PROFILE (TRACE=NONE コマンドの後まで<br>は続かない。その部分は、したがって生成されたユーザ<br>ー・プロシージャー内にある。 |

表 86. BATCH アプリケーションのオプション入力フィールド (続き)

| フィールド               | 説明                                                                                                    |
|---------------------|----------------------------------------------------------------------------------------------------|
| <b>SAVE DATA</b>    | 照会またはプロシージャーの実行結果のデータを保管した<br>い場合には、このフィールドに値を指定する必要がある。<br>DATA は、この名前と CONFIRM=NO キーワード・オプ<br>ションを使用して、新規の表として保管される。                                                             |
| REPORT DATASET      | 報告書を永続データ・セットに書き込みたい場合には、デ<br>ータ・セット名をここに入力。 名前は完全に修飾されて<br>いる必要がある。 データ・セットを書き込まない場合<br>は、このフィールドは空のままにしておく。                                                                      |
|                     | このデータ・セット名は OS/390 JCL に渡されるので、<br>OS/390 の命名規則に適合している必要がある。 完全修飾<br>名にピリオド、@、#、\$ 以外の特殊文字が入っていなけ<br>れば、引用符は不要。引用符が使用されると、OS/390 は<br>特殊文字が使用されているものと見なし、データ・セット<br>をシステムにカタログしない。 |
| <b>NEW DATASET</b>  | REPORT DATASET に入力した場合は、このフィールド<br>も入力が必要。このデータ・セットが現在存在していな<br>いことを示す場合は、YES と入力。 現在存在しているこ<br>とを示す場合は、NO と入力。                                                                    |
| <b>VOLUME</b>       | NEW DATASET フィールドに YES と入力した場合は、<br>オプションでこのフィールドの入力が可能。 新規デー<br>タ・セットが入るボリュームの通し番号を入力。 ボリュ<br>ームは、インストール先システムで定義されているよう<br>SYSDA クラスで使用できる装置である必要があ<br>$\pi$ .<br>る。              |
| <b>REPORT WIDTH</b> | NEW DATASET フィールドに YES と入力した場合は、<br>このフィールドの入力が必要。この値が、新規データ·<br>セットの論理レコード長 (LRECL) になる。報告書の幅<br>が LRECL 以下の場合は、デフォルト値 133 を使用す<br>る。                                             |
| <b>VIEW REPORT</b>  | このフィールドは YES または NO が入っている必要が<br>ある。YES はジョブの印刷を、NO はジョブを印刷しな<br>いことを示す。                                                                                                    |

表 86. BATCH アプリケーションのオプション入力フィールド (続き)

| フィールド                            | 説明                                                                                                    |
|----------------------------------|----------------------------------------------------------------------------------------------------|
| <b>OUTPUT CLASS</b>              | ジョブからの印刷出力の出力クラスを入力。印刷出力に<br>は、以下のものが含まれる。<br>• システム・メッセージ<br>• 印刷する場合、報告書 (DSQPRINT)<br>• トレース出力 (DSQDEBUG)<br>• 生成された場合、異常終了ダンプ (DSQUDUMP)                                                                                                    |
|                                  | インストール先システムでその準備がされている場合に<br>は、ユーザーの端末に経路指定するために印刷出力を保留<br>する出力クラスを選択することができる。                                                                                                    |
| DISTRIBUTION USERID お<br>よび NODE | ユーザーが結果の報告書を他のユーザーに送信したい場<br>合、これらのフィールドにユーザー ID とノードを入力す<br>る必要がある。 このフィールドを使用する場合、報告書<br>出力のデータ・セットを REPORT DATASET フィールド<br>に指定する必要がある。                                                                                                    |
|                                  | USERID フィールドの 1 つにユーザーのログオン ID<br>を、そして対応する NODE フィールドにユーザーのノー<br>ドを同一行で入力する。 この方法で、報告書の受取人を<br>2 人まで指定することができる。 報告書は TSO<br>TRANSMIT コマンドを用いて送信される。 ノード情報<br>が NAMES.TEXTLIST データ・セットにある場合には、<br>そのユーザーの NODE フィールドは入力する必要はな<br>い。 指定するノード ID は、このファイルの名前リスト<br>全体に対応していてもよく、その場合は 2 人だけではな<br>く、それ以上の人に報告書を送信することができる。 |

## バッチ・アプリケーションの変更

バッチ・アプリケーションは、そのコンポーネントに変更を加えるか、あるいはカスタ マイズされたアプリケーション用に新規コンポーネントを作成することによって、変更 することができます。 保守を行っても変更内容が失われるリスクがないようにするため に、新規コンポーネントを作成してください。

適用可能な QMF コンポーネント: バッチ・アプリケーションを変更する場合は、 OMF ライブラリーにある以下のコンポーネントについて認識しておく必要がありま す。

• QMF720.SDSQCLTE ライブラリーにおける CLIST の DSQABB11 および DSOABB12

BATCH コマンドでバッチ・アプリケーションを呼び出すと、実際には DSOABB11 を呼び出していることになります。 この CLIST の目的は、ISPF SELECT を通じ

て、新規アプリケーションとして DSOABB12 を呼び出すことです。 アプリケーシ ョンのロジックの大部分は、DSQABB12 にあります。

• OMF720.SDSOMLBE ライブラリーのメンバー DSOBE00、DSOBE01、および DSOBE02 における ISPF メッセージの定義。

これらのメッセージは、アプリケーションの終了後、ユーザーの画面に表示されま す。 アプリケーションでは、OMF MESSAGE コマンドを使用して、これらのメッセ ージを生成します。

- OMF720.SDSOPLBE ライブラリーでの、以下のような目的を持つ各種 ISPF パネルの 定義。
	- DXYEABMP はアプリケーションのプロンプト・パネル。
	- DXYEABM1、DXYEABM2、および DXYEABM3 はプロンプト・パネル用のヘル プ・パネル。
	- DXYEAB12、DXYEAB13、DXYEAB14、および DXYEAB15 ではアプリケーショ ンのエラー・メッセージ用にメッセージ・ヘルプを用意。
- QMF720.SDSQSLBE ライブラリーにおける、ファイルを合わせるためのいくつかのモ デル。
	- DSOABB1J はバッチ・ジョブの JCL をモデル化。バッチ・モードでの照会実行プ ロシージャーをモデル化したもの。
	- DSQABB1P および DSQABB1S は QMF プロシージャーをモデル化。ジョブの JCL 実行依頼プロシージャーをモデル化したもの。

アプリケーションで可能な変更: アプリケーションに対して、以下のような変更を 行うことができます。

• ユーザーが DB2 サブシステムを選択できるようにする。

モデル・ファイル DSQABB1J の中に、バッチ・モードの QMF を呼び出す ISPSTART ステートメントがあります。 このステートメントでは、OMF の DSOSSUBS パラメーターに値を与えていません。 その結果、OMF が実行される DB2 サブシステムは、DSN という名前を持っていると見なされます。 これとは異な る名前の DB2 サブシステムで OMF を実行したい場合には、ISPSTART コマンドの PARM オペランドに DSQSSUBS=xxx を追加します (ここで、xxx は適切なサブシス テム名)。

- ユーザーが、印刷する報告書に GDDM ニックネームを指定できるようにする。
- インストール先システムの規則を強化するために、さらにロジックを追加する。
- たとえば、ユーザーが報告書出力用に新規のデータ・セットを作成する際、受け入れ 可能なボリューム・リストをユーザーに提供することができます。
- アプリケーションが生成した JCL を、インストール先システムに適合するよう変更 する。

次のようなことが可能です。

- JOB ステートメントへのアカウント情報の追加。

- SYSTSIN データ・セットの ISPSTART ステートメントにある OMF アプリケー ション・プランの名前の変更。

さらに、以下のような追加の変更も可能です。

- プロンプト・パネルへのフィールド (1 つまたは複数) の追加
- プロンプト・パネルのヘルプ・パネル変更
- 新規エラー・メッセージの DSOBE00、DSOBE01、または DSOBE02 への追加
- DSQABB12 のロジックの一部変更

重要 : バッチ・アプリケーションを呼び出すユーザーは、userid.DSO1EBFT.PROC とい う名のデータ・セット (ここで、userid はユーザーの TSO ログオン ID) を保守しては なりません。そのようなデータ・セットを保守すると、OMF バッチ・アプリケーショ ンが正しく実行されない場合があります。

アプリケーション変更の例: 次の例は、BATCH アプリケーションを変更する 1 つ の方法を示しています。

すべてのユーザーが同じ PROFILE PREFIX を持つバッチ・アプリケーションを変更し ます。すべてのユーザーが固有のユーザー ID を持っているものと仮定しています。 &SYSUID および &ZUSER を使用して、データ・セット名にユーザー ID を追加しま す。

DSOABB1S SKELETON に 3 つの変更を行う必要があります。 717 ページの図 249 は、必要な変更を示しています。古い行はコメント行にしています。そのすぐ後に、置 き換えられる新規の行が続いています。

<span id="page-734-0"></span>)CM ------------------------------------------------------------------- )CM FILE: DSQABB1S )CM DESCRIPTION: THIS SKELETON CREATES DSQABB1S, THE PROC WHICH )CM SAVES THE CURRENT FORM (IF SPECIFIED) IMPORTS AND SAVES THE PROC WHICH RUNS THE QUERY )CM SENDS THE QMF INVOCATION JOB TO 0S/390 BATCH<br>)CM RESETS THE PROC ITEM RESETS THE PROC ITEM )CM FREES ISPFILE USED FOR FILE TAILORING )CM DISPLAYS THE QUERY PANEL )CM ------------------------------------------------------------------- )SEL &FAN = &YES &SAVE &FORM &AS &FNAME (&SHARE=&YES, &CONFIRM=&NO )ENDSEL )CM &IMPORT &PROC &FROM '&ZPREFIX..DSQ1EBFT.&PROC.' (&MEMBER = DSQABB1P &IMPORT &PROC &FROM '&ZPREFIX..&ZUSER..DSQ1EBFT.&PROC.' (&MEMBER = DSQABB1P &SAVE &PROC &AS &PNAME (&CONFIRM=&NO )CM TSO SUBMIT '&ZPREFIX..DSQ1EBFT.&PROC.(DSQABB1J)' TSO SUBMIT '&ZPREFIX..&ZUSER..DSQ1EBFT.&PROC.(DSQABB1J)' TSO FREE FILE(ISPFILE) DELETE &RESET &PROC )CM &IMPORT &PROC &FROM DSQABB &IMPORT &PROC &FROM &ZUSER..DSQABB

)SEL &ITM = &QUERY &DISPLAY &QUERY )ENDSEL

図 249. DSOABB1S SKELETON の変更

[718](#page-735-0) ページの図 250 のコメントにあるように、DSQABB12 CLIST に 5 つの変更を行 います。

```
/****************************************************************/ 00088000
/* ALLOCATE USERID.DSQ1EBFT.PROC TO BE USED FOR ISPF */ 00089000
/* FILE TAILORING OUTPUT. */ 00090000
/****************************************************************/ 00091000
FREE FILE(ISPFILE) 00092000
/* ALLOC DDNAME(ISPFILE) DSNAME(DSQ1EBFT.&PROC) OLD 00093000
ALLOC DDNAME(ISPFILE) DSNAME(&SYSUID..DSQ1EBFT.&PROC) OLD 00093000
IF &LASTCC \neq 0 THEN +DO 00095000
 FREE ATTRLIST(ATTRPDS) 00096000
 ATTR ATTRPDS LRECL(80) RECFM(F B) BLKSIZE(800) DSORG(PO) 00097000
/* ALLOC DDNAME(ISPFILE) DSNAME(DSQ1EBFT.&PROC) NEW SPACE(5,2) + 00098000
/* TRACKS DIR(10) USING(ATTRPDS) CATALOG 00099000
 ALLOC DDNAME(ISPFILE) DSNAME(&SYSUID..DSQ1EBFT.&PROC) NEW + 00098000
 SPACE(5,2) TRACKS DIR(10) USING(ATTRPDS) CATALOG 00099000
  END 00100000
IF &RC = 8 THEN + 00101000
DO 00102000 .
.
.
/************************************************************/ 00203000
/*EXPORT CURRENT CONTENTS OF PROC PANEL */ 00204000
/************************************************************/ 00205000
ISPEXEC SELECT PGM(DSQCCI) + 00206000
/* PARM( &EXPORT &PROC &TO DSQABB (&CONFIRM = &NO ) 00207000
PARM( &EXPORT &PROC &TO &SYSUID..DSQABB (&CONFIRM = &NO ) 00207000
IF &LASTCC \neq 0 THEN DO 00208000
   ISPEXEC SELECT PGM(DSQCCI) + 00209000
        PARM(SET GLOBAL (DSQEC__NLFCMD__LANG = &LOCLANG )) 00210000
   SET &MSG = &DSQB.023 00211000
   ISPEXEC SELECT PGM(DSQCCI) PARM( &MESSAGE &MSG ) 00212000
   SET &RCDE = 8 00213000
   GOTO CLEANUP 00214000
END 00215000
.
.
```
**図 250. DSQABB12 CLIST の変更 (1/2)** 

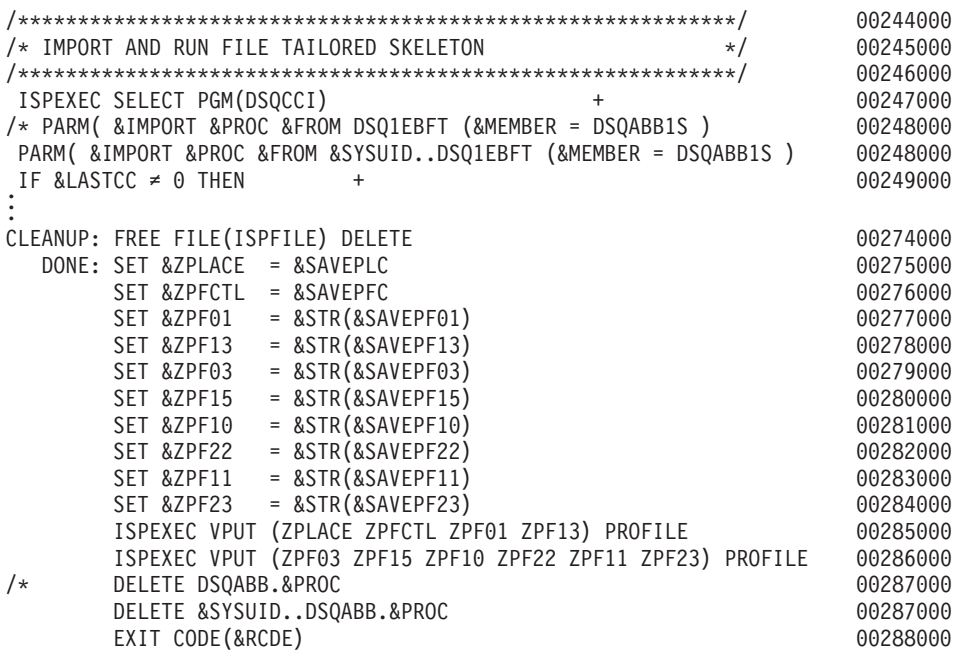

図 250. DSQABB12 CLIST の変更 (2/2)

# ネイティブ OS/390 での QMF バッチの実行

TSO および ISPF で QMF バッチを実行する他に、ネイティブ OS/390 バッチ・ジョ ブとして QMF を実行することができます。 720 ページの図 251 に示す JCL を使用 して、ネイティブ OS/390 のバッチ・ジョブとして QMF を実行することができます。

```
00299000
//OMFBAT
         J0B
                                                                 00300000
1/S1EXEC PGM=DSQQMFE, PARM='M=B, I=yourQMFproc'
                                                                 00301000
1/x00302000
//* Program libraries required when running in batch
                                                                 00303000
1/\star00304000
//STEPLIB DD DSN=QMF720.SDSQLOAD,DISP=SHR
                                                                 00305000
\frac{1}{2}DD DSN=DSN.SDSNEXIT, DISP=SHR
                                                                 00306000
\frac{1}{2}DD DSN=DSN.SDSNLOAD.DISP=SHR
                                                                 00307000
\frac{1}{2}DD DSN=GDDM.ADMLOAD.DISP=SHR
                                                                 00308000
1/x00309000
//* QMF/GDDM maps are required when running in batch
                                                                 00310000
11*00311000
//ADMGGMAP DD DSN=QMF720.DSQMAPE,DISP=SHR
                                                                 00312000
1/\star00313000
1/\star00314000
//* Datasets used by QMR
                                                                 00315000
1/x00316000
//DSOPRINT DD SYSOUT=A.DCB=(RECFM=FBA.LRECL=133.BLKSIZE=1330)
                                                                 00317000
//DSQDEBUG DD SYSOUT=A, DCB=(RECFM=FBA, LRECL=121, BLKSIZE=1210)
                                                                 00318000
//DSQUDUMP DD SYSOUT=A, DCB=(RECFM=VBA, LRECL=125, BLKSIZE=1632)
                                                                 00319000
//DSQSPILL DD DSN=&&SPILL,DISP=(NEW,DELETE),
                                                                 00320000
// UNIT=SYSDA, SPACE=(TRK, (100), RLSE),
                                                                 00321000
// DCB=(RECFM=F,LRECL=4096,BLKSIZE=4096)
                                                                 00322000
1/x00323000
00324000
```
図251. OMF をネイティブ OS/390 のバッチ・ジョブとして実行するための JCL

OMF をネイティブ OS/390 で実行する場合には、以下のことを忘れないようにしてく ださい。

- TSO は利用できない。
- TSO または ISPF を必要とする OMF 機能は、ネイティブ OS/390 で OMF を実行 する場合は作動しない。
- デフォルトのユーザー ID の接尾部は使用できない。ファイルのエクスポートまたは インポートでは、完全修飾されたデータ・セット名を使用する必要がある。
- ロジックを持つプロシージャー (REXX PROCS) は使用できない。TSO 以外のアドレ ス・スペースにおいて REXX で OMF を実行するためには、 721 ページの図 252 に 示すように IRXJCL を使用する必要がある。

721 ページの図 252 に示す REXX プログラムでは、QMF 呼び出し可能インターフェ ースを使用して、OMF を開始させ、OMF コマンドをバッチ・モードで実行します。

```
//QMFBATCH JOB REGION=8M,
// MSGCLASS=H,TIME=(2,30),USER=&SYSUID,NOTIFY=&SYSUID,CLASS=A
//ROBQMF1EXEC PGM=IRXJCL
//STEPLIB DD DSN=DSN.DB2A.SDSNLOAD,DISP=SHR
// DD DSN=DSN.DB2A.SDSNEXIT,DISP=SHR
// DD DSN=QMFDEV.QMF720.SDSQLOAD,DISP=SHR
//ADMGGMAP DD DSN=QMFDEV.QF720.DSQMAPE,DISP=SHR
//SYSEXEC DD DSN=ROBIN.QMF720.SDSQEXCE,DISP=SHR
//DSQPRINT DD SYSOUT=*,DCB=(RECFM=FBA,LRECL=137,BLKSIZE=1330)
//DSQDEBUG DD SYSOUT=*,DCB=(RECFM=FBA,LRECL=121,BLKSIZE=1210)
//DSQUDUMP DD SYSOUT=A,DCB=(RECFM=VBA,LRECL=125,BLKSIZE=1632)
//SYSUDUMP DD SYSOUT=*
//SYSTSPRT DD SYSOUT=*
//DSQSPILL DD DSN=&&SPILL,DISP=(NEW,DELETE),
// UNIT=VIO,SPACE=(CYL,(1,1),RLSE),
// DCB=(RECFM=F,LRECL=4096,BLKSIZE=4096)
//SYSTSIN DD *
/* REXX */CALL DSQCIX "START (DSQSMODE=BATCH"
SAY DSQ MESSAGE ID DSQ MESSAGE TEXT
IF DSQ_RETURN_CODE = DSQ_SEVERE THEN EXIT DSQ_RETURN_CODE
CALL DSQCIX "RUN PROC REXXPP"
SAY DSQ MESSAGE ID DSQ MESSAGE TEXT
IF DSQ_RETURN_CODE = DSQ_SEVERE THEN EXIT DSQ_RETURN_CODE
CALL DSQCIX "EXIT"
SAY DSQ MESSAGE ID DSQ MESSAGE TEXT
EXIT DSQ_RETURN_CODE
/*
```
図 252. OMF をバッチ・モードで開始、実行させる REXX プログラム

# **CICS での非対話式トランザクションとしての QMF の実行**

この CICS プロシージャーは OS/390 でも VSE でも作動します。CICS では、OMF は会話型トランザクションとして、対話式に実行されます。 QMF が必要とするリソー スはすべて、ユーザーのセッションを通じて使用可能です。リソースを保護するため に、報告書の生成に使用できる OMF プロシージャーを実行してください。このプロシ ージャーは非対話式に実行できます。

OMF トランザクションは、端末から実行することも、端末なしのトランザクションと しても実行することができます。

### 端末からのバッチの実行

QMF を端末から実行して、報告書を作成することができます。たとえば、 [722](#page-739-0) ページ の図 [253](#page-739-0) のプロシージャーを書いて、CICS 補助記憶域に報告書を作成することができ

<span id="page-739-0"></span>ます。 (OMF プロシージャー内の 「--」で始まる行を、OMF はコメントとして扱いま す)

-- Procedure name: STATRPT1 PROC -- Example OMF procedure to create an auxiliary CICS -- temporary storage queue named STATRPT1 RIIN QUERY STATRPT1 QUERY (FORM=STATRPT1 FORM) PRINT REPORT (QUEUENAME=STATRPT1, QUEUETYPE=TS) -- End of procedure

図 253. CICS 補助記憶域に報告書を作成

ここで説明した OMF トランザクションをバッチ・モードで実行します。

QMFE M=BATCH, I=STATRPT1 PROC

OMF は、画面には何も表示せずにこのトランザクションを実行します。プロシージャ ーが正常終了すると、報告書が CICS 記憶域キュー STATRPT1 に作成されます。 そこ で、CICS 提供のトランザクション CEBR を使用して、報告書を表示することができま す。

CEBR STATRPT1

## 端末なしでのバッチの実行

OMF トランザクションは、端末なしでも実行することができます。バッチ・ジョブ実 行のための端末は、OMF がトランザクションを完了するまでロックされます。 端末を 用いずに QMF を実行するには、EXEC CICS START コマンドを使用します。次の例 では、QMF プロシージャー STATRPT1\_PROC を実行します。

EXEC CICS START TRANSID(OMFE) FROM(M=BATCH, I=STATRPT1 PROC)

このトランザクションが完了した後で、CICS 提供のトランザクション CEBR を使用し て、 CICS 記憶域キュー STATRPT1 をブラウズすることができます。

### プロシージャーのデバッグ

OMF は、コマンド・レベルおよびメッセージ・レベルのトレース機能を備えていま す。この機能は、QMF プロシージャーをバッチ・モードで実行すると問題が生じるよ うな場合に役立ちます。OMF コマンド・レベルおよびメッセージ・レベルのトレース は、OMF をバッチ・モードで実行すると、自動的にアクティブになります。このメッ セージ・トレースを CICS 一時記憶域または一時データ・キューに経路指定することが できます。

たとえば、前のプロシージャーを実行し、コマンドおよびメッセージ・トレースを OMFMSG という名前で CICS 補助記憶域に送るには、次のような CICS START コマ ンドを出します。

EXEC CICS START TRANSID(OMFE) FROM(M=BATCH, I=STATRPT1 PROC, DSQSDBQN=QMFMSG, DSQSDBQT=TS)

複数の OMF トランザクションが、同じトレース域にメッセージを出すことも可能で す。 一方で OMF が、トレース項目を書き出している間に、QMF は CICS ENQ コマ ンドをキュー名に出します。 それぞれの項目には、そのトレース項目を作成した OMF トランザクションの端末 ID とタスク ID が付けられています。

OMF トレースを CICS 補助記憶域に経路指定する場合、コンポーネント・レベル全体 のトレースを設定しないようにしてください。一時記憶域がすぐにいっぱいになってし まいます。メッセージ・レベル以外のトレースを行う場合には、一時データ(デフォル ト)を使用するようお勧めします。

### 終了戻りコード

OMF の終了戻りコードは、正常終了の場合は 0、異常終了の場合は 8 です。

# CMS でのバッチ・プログラムとしての QMF の実行

## バッチ・モードでの操作権限

だれでも CMS バッチ・マシンにジョブを送信することができます。 バッチ・マシン は、ジョブの実行のためにそのバッチ・マシンの ID に付与された最小限の権限を使用 することも、CONNECT コマンドによってあるユーザーに付与された許可を使用するこ ともできます。 CONNECT コマンドを使用して、OMF を対話式に作動させた場合と同 じ許可で、ユーザーがバッチ・モードでデータをアクセスすることができるようにする 必要があります。

バッチで実行するプロシージャーを作成し、そのプロシージャーを SHARE=YES で保 管する場合は、だれでもそれを表示できます。プロシージャー内に CONNECT ID もあ れば、そのプロシージャーを表示できる者はだれでも、CONNECT ID および関連した パスワードを知ることができます。

バッチ・マシンの権限は、インストールのセットアップによって異なります。バッチ・ マシンの ID の下で、ユーザーがジョブを実行し、照会、プロシージャー、および書式 を保管することができます。 ユーザーが自身の ID の代わりにバッチ・マシンの ID の 下にさまざまなものを保管することが許可される場合は、データベース管理者などが、 データベースを定期的にクリーンアップしたり、バッチ・マシンによって所有されてい るものをパージしたりする必要があります。この方法で項目が保管される場合は、ユー ザーがバッチ・マシンの ID の下で保管するものは定期的にデータベースからパージさ れることを、ユーザーに理解させてください。

ユーザーに CONNECT 権限を提供するには、次の照会を使用してユーザーにアクセス 権限を付与する必要があります。

GRANT CONNECT TO userid IDENTIFIED BY password

自身の ID またはユーザーの ID が公用にならないように注意する必要があります。

次のプロシージャーのいずれかを使用できます。

- CMS バッチ・マシンに送信するジョブは、CMS バッチ・マシンの A ディスク上に プロシージャーを作成する EXEC を呼び出すことができます。このプロシージャー には、CONNECT ID、CONNECT ID パスワード、およびユーザーのプロシージャー を実行するコマンドが含まれます。EXEC により作成されるこの媒介プロシージャー は、データベースに接続し、データベースに既に保管されたユーザーのプロシージャ ーを実行します。 ISPSTART コマンドの DSOSRUN パラメーターで指定されるプロ シージャーは、データベースに接続してユーザーのプロシージャーを実行する媒介プ ロシージャーをインポートします。
- データ・インストリーム (CMS バッチ・ジョブと共に) を送信し、CMS MOVEFILE コ マンドを使用することができます。このプロセスで、CONNECT ID、CONNECT ID パスワード、およびユーザーのプロシージャーを実行するコマンドを含むプロシージ ャーが作成されます。

NLF を使用する場合 : 複数の言語をインストールしているユーザーは、対話式セッシ ョンの場合と同様に、バッチ OMF セッション用に言語環境を選択することができま す。

### CMS バッチ・マシンへのジョブの送信

ユーザーは、ジョブを CMS バッチ・マシンに送信することによって、バッチ・モード でプロシージャーを実行できます。このためユーザーは、これらのプロシージャーの実 行を待たずに、ヤッションを継続することができます。たとえば、ユーザーは、次の EXEC を送信してから作業を継続できます。

```
/* Sends batch iob file to batch machine
                                                                        \star//*Syntax: BATCHJOB fn ft <fm <batmach>>
                                                                        \star//\starwhere batmach is the name of the batch machine
                                                                        \star//*(default is CMSBATCH)
                                                                        \star//*\star/Parse upper arg fn ft fm batmach
If batmach = '' then batmach = 'CMSBATCH'
'PIISH PIIN'
'CP SPOOL PUN NOHOLD NOCONT TO' batmach
'PUNCH ' fn ft fm
'POP PUN'
```
図 254. バッチ・マシンへのジョブの送信のサンプル EXEC

また、プロシージャーをバッチ・モードで実行することを CMS バッチ・マシンに伝え る必要もあります。

726 ページの図 255 は、バッチ・モードで QMF を開始するサンプル・ジョブです。サ ンプル・ジョブ内の小文字の語は、入力が必要なコマンドの部分です。

```
/*
/JOB userid acctnum jobname
/SET TIME 10 PUNCH 3000 PRINT 3000
*---Spool PRINTER, PUNCH and CONSOLE to userid
CP SPOOL 00E CONT DIST userid TO userid NOHOLD
CP SPOOL 009 NOHOLD TO userid
CP SPOOL 00D NOHOLD TO userid
CP SPOOL 009 START
*--- Link to userid's disk
CP LINK userid 191 192 RR readpass
ACCESS 192 B/A
*---------------------------------------------------------------*
* Tailor the QMF invocation EXEC DSQ2EINV which
* first links to GDDM, ISPF, DB2 for VM, QMF, and then
* creates the FILEDEFs to run the job.
* The result from this tailoring can be invoked
* as an EXEC or can be coded in line with this
* sample job.
*---------------------------------------------------------------*
* QMF invocation follows:
* Run with code in BATCHMODE, and pass the name
* of an invocation QMF PROC to run.
* EXEC ISPSTART PGM(DSQQMFE) NEWAPPL(DSQE)
      * PARM(dcssname(DSQSMODE=B,DSQSRUN=userid.myproc))
* Other forms of QMF invocation which can be used are as follows:
* DSQQMFE dcssname(DSQSMODE=B,DSQSRUN=userid.myproc))
* when QMF is started independent of ISPF
* EXEC ISPSTART PGM(appl_name)
* where "appl_name" is the name of the application program.
* EXEC ISPSTART DCSS(dcssname) NEWAPPL(DSQE)
      * PARM(DSQSMODE=B,DSQSRUN=userid.myproc))
*----------------------------------------------------------------*
* MAKE THE NLF RESOURCES NEEDED FOR THE RUN AVAILABLE
*----------------------------------------------------------------*
EXEC QMFBATCH DEUTSCH LMN.PROCA
*---Close the PRINTER--------------------------------------------*
CP SPOOL 00E NOCONT
CP CLOSE 00E
* You can also run an application in batch without ISPF.
* You would use the following command:
* EXEC MYAPEXEC
/*
図 255. CMS バッチ・マシンへの送信のサンプル・ジョブ
```
このジョブは、最初にプリンター、パンチ、およびコンソールにスプールし、次にユー ザーの A ディスクをバッチ・マシンの A ディスクの拡張としてアクセスします。この 後、必要なリソースを割り振って OMF を始動するために、EXEC を呼び出します。 QMF 呼び出しの詳細については、283 ページの『第 22 章 開始手順のカスタマイズ』 を参照してください。

### サンプル・ジョブの注:

- 1. バッチ・モードを示すパラメーター 'DSOSMODE=B' の使用は、実行するプロシー ジャーを指定するために 'DSOSRUN' パラメーターを (前述の例でのように) 含める 必要があることを意味します。
- 2. CMS バッチ・マシンは、QMF の始動と DB2 (VM 版) への接続の両方の許可が必 要です。
- 3. DCSS 名がデフォルトの QMF720E 以外である場合は、ISPSTART コマンドの PARM に続けて DCSS 名を含める必要があります。最後の DCSS(dcssname) 書式を 使用する場合は、必須です。
- 4. 組み込まれる言語 EXEC は次のステートメントで指定されます。

EXEC OMFBATCH language proc

ここで、language はセッションに使用する言語で、proc は実行する QMF プロシー ジャーの名前です。

### CMS マシンでのバッチ・ジョブの実行

QMF を始動して、CMS バッチ・マシンにジョブを送らずに、ジョブをバッチ・モード (DSOSMODE=B) で実行することができます。このようなジョブを呼び出すと、OMF が立ち上がり、DSOSRUN パラメーターで指定するプロシージャーを実行します。

OMF へのパラメーターの受け渡しの詳細については、283ページの『第 22 章 開始手 順のカスタマイズ』を参照してください。ただし、この前に、ISPF プロファイルを検査 して、CONSOLE PROCESS OPTION に値が入力されているかどうかを確認します。

## プロシージャーのデバッグ

トレース・コードとツールを使用して、バッチ・モードのプロシージャーの問題を診断 することができます。 バッチ・モードで実行するプロシージャーには、L2 トレースが デフォルトになっています。プロシージャー内の SET コマンドにより、トレース・レ ベルが変更されます。たとえば、L2 の代わりに L1 を指定する場合は、プロシージャ ーの先頭に次のステートメントを追加します。

### SET PROFILE (TRACE=L1

L1 もしくは L2 トレースのいずれの場合も、ログは DSQDEBUG に生成されます。プ ロシージャーがまだ終わるべきでないときに終了してしまった場合は、エラー・メッセ ージが DSQDEBUG データ・セットにログされます。HELP コマンドを使用して、該当 するメッセージ・ヘルプ・パネルを再構成してください。

## VM で必要な MACLIB

このアプリケーションでの使用のために、次の MACLIB が必要です。これらの MACLIB に対応した FILEDEF を、ISPF を呼び出す EXEC で指定する必要がありま す。

注: さらに、他のファイルがいくつか OMF で提供されています。それらを調べる場合 は、配布ディスクから印刷することができます。

## • DSOMLIBE

これは、アプリケーション・メッセージ・ライブラリーです。ISPMLIB と連結する必 要があります。当アプリケーションに必要なこの MACLIB のメンバーは DSOBE00、DSOBE01、および DSOBE02 です。

#### • DSOPLIBE

これは、アプリケーションのパネルを含むライブラリーです。 ISPPLIB と連結する 必要があり、DXYEABVP、DXYEABV1、DXYEABV2、および DXYEABV3 が当ア プリケーションに必要なこのライブラリーのメンバーです。

#### • DSOSLIBE

これは、アプリケーションのスケルトン・ライブラリーを含むライブラリーです。 ISPPLIB と連結する必要があります。DSOABB2P、DSOABB2J、および DSOABB2S が当アプリケーションに必要なこのライブラリーのメンバーです。

## アプリケーションの使用

アプリケーションは、ユーザーが OMF のもとで操作している間に呼び出される必要が あります。アプリケーションが呼び出されると、ユーザー用にバッチ・ジョブを準備 し、バックグラウンドに実行依頼します。ジョブは、ユーザーがプロンプト・パネルに 入力した情報をもとにして準備されます。 ジョブでは、ユーザーの選択した単一の照会 またはプロシージャーが実行されます。 バッチ・ジョブで照会が選択されたと想定した 場合、ジョブではさらに以下のことも行われます。

- 照会の実行により作成されたデータ・オブジェクトの保管
- ユーザーの選択した書式による報告書オブジェクトのフォーマット設定
- 報告書の印刷
- 1 人または複数のユーザーへの報告書の送信

アプリケーションを使用する利点はそのプロンプト・パネルにあり、ユーザーはプロン プト・パネルでジョブが何をすべきかを指示するだけで、どのように行うかの詳細はア プリケーションに任せることができます。

バッチ・アプリケーションを使用するには、次のように入力します。

**BATCH** 

これによって、729 ページの図 256 に示すプロンプト・パネルが表示されます

# <span id="page-746-0"></span>プロンプト・パネルへの入力

機能キー 1 を押すことによって、ユーザーはプロンプト・パネルへの入力についてヘル プの表示を得ることができます。これによって、3つのヘルプ・パネルの最初のパネル が表示されます。

| QMF BATCH                                    | QUERY/PROC BATCH PROMPT |                                         |
|----------------------------------------------|-------------------------|-----------------------------------------|
| OBJECT NAME<br>$==->$                        |                         | Name of query or procedure              |
| Current OBJECT ===> NO                       |                         | Use object in temporary storage?        |
| QUERY or PROC ===> QUERY                     |                         |                                         |
| FORM NAME<br>$==$                            |                         | Form to be used with query              |
| Current FORM $==> NO$                        |                         | Use form in temporary storage?          |
| BATCH NAME<br>$===>$                         |                         | Name of QMF batch execution proc        |
| PROC arguments $==>$ ARGS                    |                         |                                         |
| CONNECT PASSWORD                             | $===>$                  | Database password                       |
| DISK PASSWORD                                | $=$ = = >               | User 'A' disk read pasword              |
| LOGGING                                      | ===> YES                | Log messages and commands?              |
| BATCH MACHINE                                | $=$ = $=$ >             | CMS ID of batch machine                 |
| SAVE DATA                                    | ————————                | Name of data to be saved                |
| REVIEW OUTPUT                                | $==>$ YES               | Send report to your reader?             |
| DISTRIBUTION                                 |                         | Userids and notes to send report        |
| USERID                                       | $===>$                  | <b>NODE</b><br>$=$ $=$ $>$              |
|                                              | $===>$                  | $===>$                                  |
| PRINT OUTPUT:                                |                         | Printer ID and node for printed output. |
| ID.                                          | $===>$                  | NODE<br>$===>$                          |
| PF1=Help PF3=End Enter=Process batch request |                         |                                         |
|                                              |                         |                                         |

図 256. QMF バッチ・プロンプト・パネル

## 必須入カフィールド

バッチ・プロンプト・パネルの一部のフィールドは、必須フィールドです。必須フィー ルドに値を入力せずに ENTER キーを押すと、ユーザーに値を入力するようにとのプロ ンプトでメッセージが表示されます。続いて、カーソルが入力を必要とするフィールド に位置付けられます。 表 87 に、必須フィールドの説明があります。

表 87. BATCH アプリケーションの必須入力フィールド

| フィールド              | 説明                            |
|--------------------|-------------------------------|
| <b>OBJECT NAME</b> | バッチ・モードで実行する照会またはプロシージャーの名前を示 |
|                    | す値が必要。 現在、照会またはプロシージャーが一時記憶域に |
|                    | ある場合は、この名前でデータベースに保管される。 名前が既 |
|                    | 存のオブジェクトの名前である場合には、新規のオブジェクトに |
|                    | よって古いオブジェクトが置き換えられる。(名前は修飾されて |
|                    | いないものでなければならない。)オブジェクトがデータベース |
|                    | にある場合は、それが保管されたときの名前を入力する。(オブ |
|                    | ジェクトが誰か他の人に所有され、共用されている場合には、名 |
|                    | 前を修飾する必要がある。) プロファイル設定として     |
|                    | CONFIRM=NO を使用して、オブジェクトを保管する。 |

表 87. BATCH アプリケーションの必須入力フィールド (続き)

| フィールド                             | 説明                                                                                                    |
|-----------------------------------|----------------------------------------------------------------------------------------------------|
| QUERY または                         | バッチで実行するオブジェクトのタイプ。QUERY または PROC                                                                                                    |
| <b>PROC</b>                       | のどちらかでなければならない。                                                                                                    |
| <b>BATCH NAME</b>                 | バッチ・モードで実行する OMF プロシージャーの名前を示す値<br>が必要。(名前は修飾されていないもの。)複数の照会を実行依<br>頼する場合は、それぞれの照会の BATCH NAME フィールドを<br>変更する必要がある。変更しないと、新規のバッチ・ジョブが古<br>いジョブを置き換える。 このプロシージャーには、ユーザーの<br>入力に応じて、適切な QMF コマンドが入っている。 QUERY<br>または PROC フィールドで指定されたユーザーの照会またはプ<br>ロシージャーは、このプロシージャーから実行される。プロシ<br>ージャーは、SHARE=YES キーワード・オプションによって保<br>管される。 バッチ・マシンによって実行できるものでなければ<br>ならない。 プロファイル設定として CONFIRM=NO を使用し<br>て、このプロシージャーを保管する。 |
| PROC arguments                    | このフィールドを介して、OBJECT NAME フィールドで指定さ<br>れた REXX プロシージャーに引き数を渡すことができる。                                                                                                    |
| <b>CONNECT</b><br><b>PASSWORD</b> | ユーザーは、DB2 (VM 版) パスワードを入力する必要がある。<br>これを SYSTEM.SYSUSERAUTH 表のユーザーに割り当てる。<br>このパスワードは、バッチ・マシンでの CONNECT コマンドで<br>使用される。その後、ユーザーは DB2 (VM 版) ユーザー ID<br>に付与された権限を使用して操作する。バッチ・プロシージャー<br>はこの権限で実行される。                                                                                                    |
| <b>DISK PASSWORD</b>              | ユーザーは、191 A ディスク読み取りパスワードを入力する必<br>要がある。(ユーザーが読み取りパスワードを持たない場合は、<br>代わりに 'ALL' を入力する必要がある)。これは、CMS バッ<br>チ・マシンに送られたバッチ・ジョブで使用される。その後でバ<br>ッチ・マシンは、ユーザーの 191 ディスクにリンクする。                                                                                                    |
| <b>BATCH MACHINE</b>              | ユーザーは、ジョブを実行するバッチ・マシンの CMS ユーザー<br>ID を入力する必要がある。ジョブはこのマシンに出力される。<br>この値は、ユーザーのセッション間で保管される。バッチ・マシ<br>ンは、ユーザーと同じプロセッサー上になければならない。                                                                                                    |

# オプションの入力フィールド

731 ページの表 88 に、パネル上の残りの (オプショナル) 入力フィールドの説明があり ます。 YES または NO の値が期待されている個所には、通常はデフォルトの YES ま たは NO が画面に表示されます。 ユーザーが YES/NO フィールドをブランクにする と、ユーザーに対してプロンプトで入力を指示するメッセージが出されます。

<span id="page-748-0"></span>表 88. BATCH アプリケーションのオプション入力フィールド

| フィールド            | 説明                                                                                                    |
|------------------|----------------------------------------------------------------------------------------------------|
| Current OBJECT   | 現在、バッチ照会またはプロシージャーが一時記憶域にあ<br>る場合は、YES を入力する。すると、その照会またはプ<br>ロシージャーは後でバッチで実行するように保管される。<br>照会またはプロシージャーがデータベースにある場合は、<br>NO を入力する。デフォルト値は NO。                                                                                                 |
| <b>FORM NAME</b> | 書式を使用してバッチ照会を実行するには、ユーザーはこ<br>のフィールドに書式の名前を指定する必要がある。 使用<br>する書式によって、<br>• デフォルトの書式の場合、フィールドを空のままにし<br>ておく。<br>• データベースにある場合、書式はこの名前で保管され<br>る。書式が誰か他の人に所有され、共用されている場<br>合には、名前を修飾する必要がある。                                                    |
|                  | • 現行の書式の場合、保管できる名前を指定する。書式<br>はそれぞれの許可 ID で保管されるため、名前は修飾<br>しないで指定する必要がある。<br>この書式は、プロファイルの設定として CONFIRM=NO<br>を用いて保管される。                                                                                                    |
|                  | 既存の名前を入力すると、新規の書式によって古い書式が<br>置き換えられる。                                                                                                    |
| Current FORM     | バッチ書式が現行の書式である場合には、このフィールド<br>に YES を入力する。すると、書式は後で使用するため<br>に保管される。 書式がデータベースにある場合は、NO<br>を入力する。このフィールドのデフォルト値は NO。                                                                                                    |
| <b>LOGGING</b>   | このフィールドのデフォルトの値は YES。これは、バッ<br>チ・モードのデフォルトのトレース・レベルが L2 であ<br>ることを意味し、メッセージおよびコマンドをトレースす<br>る。 L2 レベルのトレースを行いたくない場合は、NO を<br>指定する必要がある。 バッチ・プロシージャーのトレー<br>スは、SET PROFILE (TRACE=NONE コマンドの後まで<br>は続かない。その部分は、したがって生成されたユーザ<br>ー・プロシージャー内にある。 |
| <b>SAVE DATA</b> | 照会またはプロシージャーの実行結果のデータを保管した<br>い場合には、このフィールドに値を指定する必要がある。<br>DATA は、この名前と CONFIRM=NO キーワード・オプ<br>ションを使用して、新規の表として保管される。                                                                                                    |

表 88. BATCH アプリケーションのオプション入力フィールド (続き)

| フィールド                            | 説明                                                                                                    |
|----------------------------------|----------------------------------------------------------------------------------------------------|
| <b>REVIEW OUTPUT</b>             | ユーザーがバッチ照会またはバッチ・プロシージャーの実<br>行の結果から報告書を表示する場合は、このフィールドの<br>値として YES (デフォルト値) を指定する必要がある。報<br>告書は SENDFILE を用いてユーザーの読取装置に送信さ<br>れる。バッチに送信される照会またはプロシージャーが報<br>告書を生成しない場合は (INSERT や UPDATE 照会のよ<br>うに)、このフィールドを NO に設定する必要がある。                                                                                                    |
| DISTRIBUTION USERID お<br>よび NODE | ユーザーが結果の報告書を他のユーザーに送信したい場<br>合、これらのフィールドにユーザー ID とノードを入力す<br>る必要がある。 報告書は SENDFILE (NAMES ファイル<br>を利用)を使用して送信される。このことから、報告書の<br>受信側が別のシステムにあり、NAMES ファイルにそのユ<br>ーザー用の項目がない場合のみ、NODE を指定する必要<br>がある。USERID は NAMES ファイルで定義されるリス<br>トであることも可能である。バッチに送信される照会また<br>はプロシージャーが報告書を生成しない場合は (INSERT<br>や UPDATE 照会のように)、これらのフィールドに値を<br>設定してはならない。 |
| PRINT OUTPUT                     | ユーザーが結果の報告書をプリンターに送信する場合、プ<br>リンター ID および NODE をここで入力する必要があ<br>る。プリンター ID が SYSTEM の場合は、出力がシステ<br>ム・プリンターに送られる。 適切な CP SPOOL および<br>TAG コマンドを実行すると、報告書が印刷される。                                                                                                    |

# バッチ・アプリケーションの変更

アプリケーションに変更を加える場合は、オリジナル・ファイルのコピーを必ず保管し てください。また、名前変更されたオリジナル・ファイルのコピーを変更してくださ い。オリジナル・ファイルおよびその変更版すべてのバックアップ・コピーを保持して ください。こうすると、IBM により送られた新規のコピーで置き換えられることがあり ません。

製品と一緒に、変更可能な 3 つのモデル・ファイルが出荷されます。それらは、ISPF ファイル調整への入力となり、その結果このアプリケーションを実行するのに必要な 3 つのファイルを作成します。これらのモデル・ファイルの 1 つである DSQABB2J COPY は、実際のジョブの背後で CMS バッチ・マシンに送信されるスケルトン・ファ イルです。DSOABB2J COPY では、次の項目を変更できます。

- アカウント番号
- 印刷およびパンチ出力限界
- ジョブに許可される最大プロセッサー時間
- ISPSTART コマンドの非連続共用セグメント (DCSS) の名前
- 照会が SQLDBA 以外のデータベースで実行される場合は、別のデータベースを指定 する SOLINIT ステートメント
- 製品ディスクへのリンク

他の 2 つのモデル・ファイルでは次のことが行われます。

- DSQABB2P COPY では、ユーザーのバッチ・プロシージャーが作成される。
- · DSOABB2S COPY では、ユーザーの照会、書式、およびプロシージャーが保管さ れ、CMS バッチ・マシンにジョブが出力される。また、作成されたすべての作業フ ァイルが消去される。

# 第 32 章 障害追及と問題診断

この章は、ユーザーが OMF を使用中に問題が発生した場合に、問題の解決を支援する のに使用してください。『一般的な問題の障害追及』では一般的な問題の解決方法を示 し、748 ページの『診断援助機能を使用した問題の判別』ではさらに複雑な問題の解決 に役立つ診断援助機能について説明します。

## 一般的な問題の障害追及

この節は、初期化時のエラー、印刷時のエラー、画面の警告メッセージ、矛盾した報告 書表示、および応答時間の遅さやその他のパフォーマンス上の問題を解決する方法を判 別するのに役立ちます。

## 初期化エラーの処理

QMF を開始できない場合には、次に示すように一般的な修正方法がいくつかありま す。

- 職場のすべての QMF ユーザーが QMF を開始できないのか、1 人のユーザーだけが 開始できないのかを判別する。
- 端末画面上にメッセージが表示されていないかを調べ、さらに OMF メッセージおよ びコード の DSQDEBUG ファイル・メッセージの説明を探す。
- 画面に何も表示されていず、さらに DSODEBUG にも何もない場合には、ISOL に入 って SELECT \* FROM O.ERROR LOG を発行し、OMF にアクセスしようとした 際の項目がないかどうかを調べる。
- OMF は、OMF の初期化時に DB2 と GDDM を初期化する。DSN (DB2) または ADM (GDDM) エラー・メッセージが出ていた場合には、該当する製品のメッセージ およびコードの資料でそれらのメッセージを調べる。

DB2 データベースが初期化されて正しく作動しているかどうかを確認する。すべての ユーザーが始動時に ADMxxxx というタイプのメッセージを受け取っている場合に は、GDDM IVP を実行して、基本 GDDM 製品が正しく作動しているかどうかを確 認する。

### OS/390 での考慮事項

DSN (DB2) または ADM (GDDM) エラー・メッセージが出ていた場合には、OMF メ ッセージおよびコード でそれらのメッセージを調べる。

最後に、ユーザーは、画面に表示されるメッセージはこの他にはないか、あるいは DSQDEBUG や Q.ERROR\_LOG にはこの他に情報はないかどうかを確認する必要があ る。 他にメッセージが見つからなければ、ユーザーに TSO コマンドの PROFILE MSGID WTPMSG を実行して QMF の再始動を試みてもらう。

### **VM での老膚事項**

一般的な「初期化エラーの処理」の説明の他に、次の説明に従ってください。

• DB2 データベースが初期化されて正しく作動しているかどうかを確認する。すべての ユーザーが始動時に ADMxxxx というタイプのメッセージを受け取っている場合に は、GDDM IVP を実行して、基本 GDDM 製品が正しく作動しているかどうかを確 認する。

ユーザーが ISPF を介して QMF を始動しようとして、QMF の始動で障害が起きた 場合は、次のメッセージが表示されます。

INITIAL PGM RC - = 0 | 4 - THE INITIAΛΛΨ INCOKEΔ ΜΟΔΥΛΕ ENAEA OITH A PETYPN XOAE =  $16$ .

• 最後に、ユーザーは、画面に表示されるメッセージはこの他にはないか、あるいは DSQDEBUG や Q.ERROR\_LOG にはこの他に情報はないかどうかを確認する必要が ある。 他にメッセージが見つからなければ、ユーザーに CMS コマンドの SET EMSG ON を実行して OMF の再始動を試みてもらう。

### VSE での考慮事項

DB2 データベースが初期化されて正しく作動しているかどうかを確認する。

## 警告メッセージの処理

OMF の初期化中 (または CONNECT コマンドを実行した後) にエラーが発生すると、 OMF ホーム・パネルに次のメッセージが表示される。

Warning messages have been generated

この種類のメッセージの原因となったエラーでは、OMF は停止しない。 このメッセー ジは、以下のいずれかのロードまたは読み取り時に OMF で問題が生じていることを示 している。

- コマンド同義語表
- 機能キー定義表
- リソース管理テーブル (管理プログラム出口ルーチン用)
- ユーザー編集出ロルーチン
- 管理プログラム出口ルーチン
- モジュール・レベル・トレース管理

コマンド同義語、機能キー、およびリソース管理テーブルについては、以下の点を確認 する。

- ユーザーがその表に対して SOL SELECT 特権を持っていること。このことが問題の 原因である場合は、SOL GRANT ステートメントを発行する。
- 表が適切な構造に従って構成されていること。
- コマンド同義語表の構造については、497 ページの『第 27 章 OMF コマンドのカ スタマイズ』に説明がある。
- 機能キー表の構造については、521 ページの『第 28 章 OMF 機能キーのカスタマ イズ』に説明がある。
- 表のすべての行に、有効なデータが含まれている。これが問題であると考えられる 場合には、以下の項を参照。
	- 有効なコマンド同義語定義については、505ページの『コマンド同義語定義を表へ 入力』参照。
	- 有効な機能キー定義については、526ページの『ユーザーの機能キー定義を表に入 力』参照。
- 表のすべての行が固有であること。

トレース・データ内の情報を表示するには、最初にヘルプ・キーを押してメッセージ番 号が入っているパネルを表示する。次に、ユーザーのトレース・データをブラウズまた は印刷する。エラーに関する情報を見るには、トレース・データを調べてメッセージ番 号の数値部分を探す。

### OS/390 での考慮事項

エラーに関する詳細な情報が、ユーザーのトレース・データにログが記録されている。 TSO およびネイティブ OS/390 では、トレース・データは DSODEBUG に保管され る。 CICS では、OMF セッションの開始時に DSOSDBOT または DSOSDBON プログ ラム・パラメーターを使用してタイプや名前を変更していない限り、トレース・データ は DSOD という名前の一時データ・キューに保管される。

### VM での考慮事項

エラーに関する詳細な情報が、ユーザーのトレース・データにログが記録されている。 CMS では、トレース・データは DSODEBUG に保管される。

### VSE での考慮事項

OMF セッションの開始時に DSOSDBOT または DSOSDBON プログラム・パラメータ ーを使用してタイプや名前を変更していない限り、トレース・データは DSOD という 名前の一時データ・キューに保管される。

## 印刷時の GDDM エラーの処理

印刷中に GDDM エラーが発生した場合は、QMF は次のようなメッセージを表示しま す。

GDDM error using nnnnnnnn. See message help for details.

メッセージ内の文字ストリング nnnnnnnn は、GDDM プリンターのニックネームを表し ます。ヘルプ・キーを押すと、エラーの説明を含むヘルプ・パネルが表示されます。 この節では、いくつかの一般的なエラーとその修正方法について説明します。

### **DSQ50623**

## **GDDM error. ADM0307 E FILE 'ADMPRINT.REQU--QUEUE' NOT FOUND. Severity 8. Function DSOPEN. \*\*\* CMD=PRINT**

このようなメッセージが表示された場合には、OMF はユーザーが指定したプ リンター名のニックネーム定義を見つけることができません。プリンター名の ニックネーム定義を設定するか、すでに定義されているニックネームを指定す る必要があります。

### **DSQ50623**

# **GDDM error. ADM0314 E UNABLE TO OPEN 'MYPRINT'. DD STATEMENT MISSING. Severity 8. Function DSOPEN. \*\*\* CMD=PRINT**

このようなメッセージが表示された場合には、OMF は出力の DD ステートメ ントを見つけることができませんでした。 QMF 始動 EXEC、CLIST、または JCL に DD ステートメントを用意して、そのニックネームからの出力で何を 行うかを指定する必要があります。

### **DSQ50623**

# **GDDM error. ADM0482 E DEVICE NAME LIST '31E' IS INVALID FOR FAMILY 1. Severity 8. Function DSOPEN. \*\*\* CMD=PRINT**

このようなメッセージが表示された場合には、ニックネーム定義は誤りです。 指定した装置トークンが、ニックネームを作成した GDDM プリンターのタイ プに対して有効なトークンではありません。 GDDM プリンターのファミリー ごとの有効な装置トークンのリストについては、GDDM システムのカスタマイ ズおよび管理、またはGDDM インストールおよびシステム管理 を参照してく ださい。

### **DSQ50631**

# **GDDM error. ADM0904 E ALPHANUMERIC FIELDS ARE NOT SUPPORTED FOR THIS DEVICE. Severity 8. Function ASDFLD. \*\*\* CMD=PRINT**

このようなメッセージが表示された場合には、ユーザーが印刷しようとしてい る出力が、GDDM ニックネームで定義されているプリンターのタイプに対して 無効です。OMF 図表などの一定のタイプの出力は、特定のファミリーの GDDM プリンターでしか印刷することはできません。このタイプの出力をどの ファミリーのプリンターが処理できるかについては、GDDM システムのカスタ マイズおよび管理、またはGDDM Installation and System Management for OS/390 を参照してください。

### **DSQ90551**

**GDDM error. ADM0055 E SPINIT, AT '82F810C2'X ADM0050 E DEFAULTS ERROR. INVALID SYNTAX OR VALUE AT '...JIP,ADMMNICK'**
OMF の開始時に、このようなメッセージが表示されることがあります。この メッセージは、ニックネームの ADMMNICK 指定のどこかに構文エラーがあ ったことを示しています。構文エラーの修正を終えたら、ADMADFC GDDM のデフォルト・モジュールを再ロードしてください。

## **DSO50633**

# GDDM error ADM0327 E 'TD WRITEQ' ERROR CODE '08000000'X, ON 'SYSP'. Severity 8. Function FSFRCE. \*\*\* CMD=PRINT

このようなメッセージは、OMF が印刷の出力先にしようとしている一時記憶 域または一時データ・キュー (SYSP) がクローズされているか、始動 JCL に DD ステートメントがないことを示しています。 この問題を解決する (JCL を 変更して CICS を再始動するか、キューをオープンする)には、CICS 管理者 に連絡してください。

## OS/390 での GDDM エラーの処理

#### **DSQ50623**

# GDDM error. ADM0307 E FILE 'ADMPRINT.REQU--QUEUE' NOT FOUND. Severity 8. Function DSOPEN. \*\*\* CMD=PRINT

このようなメッセージが表示された場合には、OMF はユーザーが指定したプ リンター名のニックネーム定義を見つけることができません。 プリンター名の ニックネーム定義を設定するか、すでに定義されているニックネームを指定す る必要があります。

#### **DSQ50623**

## GDDM error, ADM0314 E UNABLE TO OPEN 'MYPRINT', DD STATEMENT MISSING. Severity 8. Function DSOPEN. \*\*\* CMD=PRINT

このようなメッセージが表示された場合には、OMF は出力の DD ステートメ ントを見つけることができませんでした。 OMF 始動 EXEC、CLIST、または JCL に DD ステートメントを用意して、そのニックネームからの出力で何を 行うかを指定する必要があります。

#### **DSQ50623**

# GDDM error, ADM0482 E DEVICE NAME LIST '31E' IS INVALID FOR FAMILY 1. Severity 8. Function DSOPEN. \*\*\* CMD=PRINT

このようなメッセージが表示された場合には、ニックネーム定義は誤りです。 指定した装置トークンが、ニックネームを作成した GDDM プリンターのタイ プに対して有効なトークンではありません。 GDDM プリンターのファミリー ごとの有効な装置トークンのリストについては、GDDM システムのカスタマイ ズおよび管理、またはGDDM インストールおよびシステム管理 を参照してく ださい。

## **DSQ50631**

GDDM error, ADM0904 E ALPHANUMERIC FIELDS ARE NOT SUPPORTED FOR THIS DEVICE. Severity 8. Function ASDFLD. \*\*\*  $CMD$ =PRINT

このようなメッセージが表示された場合には、ユーザーが印刷しようとしてい る出力が、GDDM ニックネームで定義されているプリンターのタイプに対して 無効です。 OMF 図表などの一定のタイプの出力は、特定のファミリーの GDDM プリンターでしか印刷することはできません。 このタイプの出力をど のファミリーのプリンターが処理できるかについては、GDDM システムのカス タマイズおよび管理、またはGDDM Installation and System Management for OS/390 を参照してください。

## **DSQ90551**

# GDDM error. ADM0055 E SPINIT, AT '82F810C2'X ADM0050 E DEFAULTS ERROR. INVALID SYNTAX OR VALUE AT '...JIP.ADMMNICK'

OMF の開始時に、このようなメッセージが表示されることがあります。この メッセージは、ニックネームの ADMMNICK 指定のどこかに構文エラーがあ ったことを示しています。 構文エラーの修正を終えたら、ADMADFC GDDM のデフォルト・モジュールを再ロードしてください。

#### **DSQ50633**

# GDDM error ADM0327 E 'TD WRITEQ' ERROR CODE '08000000'X, ON 'SYSP'. Severity 8. Function FSFRCE. \*\*\* CMD=PRINT

このようなメッセージは、OMF が印刷の出力先にしようとしている一時記憶 域または一時データ・キュー (SYSP) がクローズされているか、始動 JCL に DD ステートメントがないことを示しています。 この問題を解決する (JCL を 変更して CICS を再始動するか、キューをオープンする)には、CICS 管理者 に連絡してください。

## VM での GDDM エラーの処理

#### **DSQ50623**

# GDDM error, ADM0482 E DEVICE NAME LIST '31E' IS INVALID FOR FAMILY 1. Severity 8. Function DSOPEN. \*\*\* CMD=PRINT

このようなメッヤージが表示された場合には、ニックネーム定義は誤りです。 指定した装置トークンが、ニックネームを作成した GDDM プリンターのタイ プに対して有効なトークンではありません。

#### **DSQ50631**

GDDM error. ADM0904 E ALPHANUMERIC FIELDS ARE NOT SUPPORTED FOR THIS DEVICE. Severity 8. Function ASDFLD. \*\*\* **CMD=PRINT** 

このようなメッセージが表示された場合には、ユーザーが印刷しようとしてい る出力が、GDDM ニックネームで定義されているプリンターのタイプに対して 無効です。QMF 図表などの一定のタイプの出力は、特定のファミリーの GDDM プリンターでしか印刷することはできません。

#### **DSQ90551**

# **GDDM error. ADM0055 E SPINIT, AT '82F810C2'X ADM0050 E DEFAULTS ERROR, INVALID SYNTAX OR VALUE AT '...JIP,ADMMNICK'**

OMF の開始時に、このようなメッセージが表示されることがあります。この メッセージは、ニックネームの ADMMNICK 指定のどこかに構文エラーがあ ったことを示しています。

## VSE での GDDM エラーの処理

#### **DSQ50623**

# **GDDM error. ADM0307 E FILE 'ADMPRINT.REQU--QUEUE' NOT FOUND. Severity 8. Function DSOPEN. \*\*\* CMD=PRINT**

このようなメッセージが表示された場合には、OMF はユーザーが指定したプ リンター名のニックネーム定義を見つけることができません。プリンター名の ニックネーム定義を設定するか、すでに定義されているニックネームを指定す る必要があります。

## **DSQ50623**

# **GDDM error. ADM0314 E UNABLE TO OPEN 'MYPRINT'. DD STATEMENT MISSING. Severity 8. Function DSOPEN. \*\*\* CMD=PRINT**

このようなメッセージが表示された場合には、OMF は出力の DD ステートメ ントを見つけることができませんでした。 OMF 始動 EXEC、CLIST、または JCL に DD ステートメントを用意して、そのニックネームからの出力で何を 行うかを指定する必要があります。

#### **DSQ50623**

# **GDDM error. ADM0482 E DEVICE NAME LIST '31E' IS INVALID FOR FAMILY 1. Severity 8. Function DSOPEN. \*\*\* CMD=PRINT**

このようなメッセージが表示された場合には、ニックネーム定義は誤りです。 指定した装置トークンが、ニックネームを作成した GDDM プリンターのタイ プに対して有効なトークンではありません。 GDDM プリンターのファミリー ごとの有効な装置トークンのリストについては、GDDM システムのカスタマイ ズおよび管理、またはGDDM インストールおよびシステム管理 を参照してく ださい。

## **DSQ50631**

GDDM error. ADM0904 E ALPHANUMERIC FIELDS ARE NOT SUPPORTED FOR THIS DEVICE. Severity 8. Function ASDFLD. \*\*\*  $CMD$ =PRINT

このようなメッセージが表示された場合には、ユーザーが印刷しようとしてい る出力が、GDDM ニックネームで定義されているプリンターのタイプに対して 無効です。 OMF 図表などの一定のタイプの出力は、特定のファミリーの GDDM プリンターでしか印刷することはできません。 このタイプの出力をど のファミリーのプリンターが処理できるかについては、GDDM システムのカス タマイズおよび管理、またはGDDM Installation and System Management for OS/390 を参照してください。

## **DSQ90551**

# GDDM error. ADM0055 E SPINIT, AT '82F810C2'X ADM0050 E DEFAULTS ERROR. INVALID SYNTAX OR VALUE AT '...JIP.ADMMNICK'

OMF の開始時に、このようなメッセージが表示されることがあります。この メッセージは、ニックネームの ADMMNICK 指定のどこかに構文エラーがあ ったことを示しています。 構文エラーの修正を終えたら、ADMADFC GDDM のデフォルト・モジュールを再ロードしてください。

#### **DSQ50633**

# GDDM error ADM0327 E 'TD WRITEQ' ERROR CODE '08000000'X, ON 'SYSP'. Severity 8. Function FSFRCE. \*\*\* CMD=PRINT

このようなメッセージは、OMF が印刷の出力先にしようとしている一時記憶 域または一時データ・キュー (SYSP) がクローズされているか、始動 JCL に DD ステートメントがないことを示しています。 この問題を解決する (JCL を 変更して CICS を再始動するか、キューをオープンする)には、CICS 管理者 に連絡してください。

## OS/390 での印刷時の OMF エラーの処理

以下の表の情報は、印刷時に発生したエラーを解決する際に役立ちます。

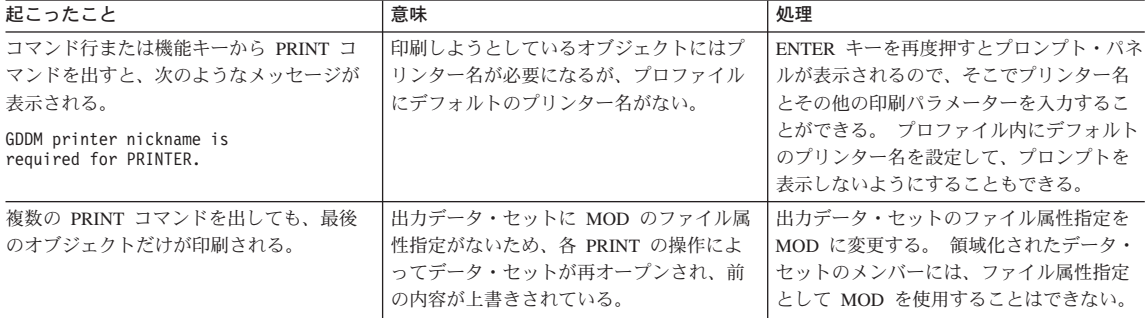

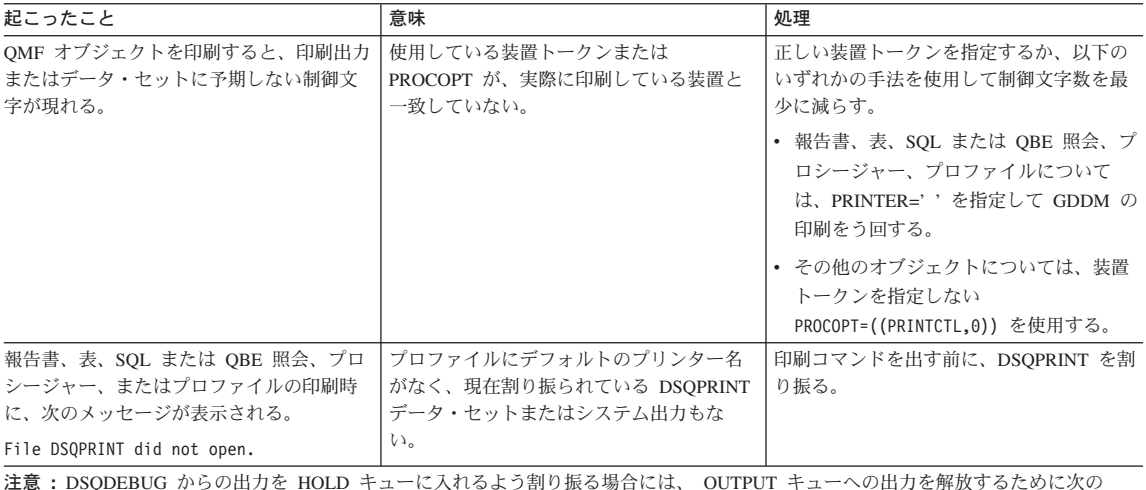

TSO コマンドを出す必要がある。

FREE DDNAME(DSQDEBUG)

# VM での印刷時の QMF エラーの処理

以下の表の情報は、印刷時に発生したエラーを解決する際に役立ちます。

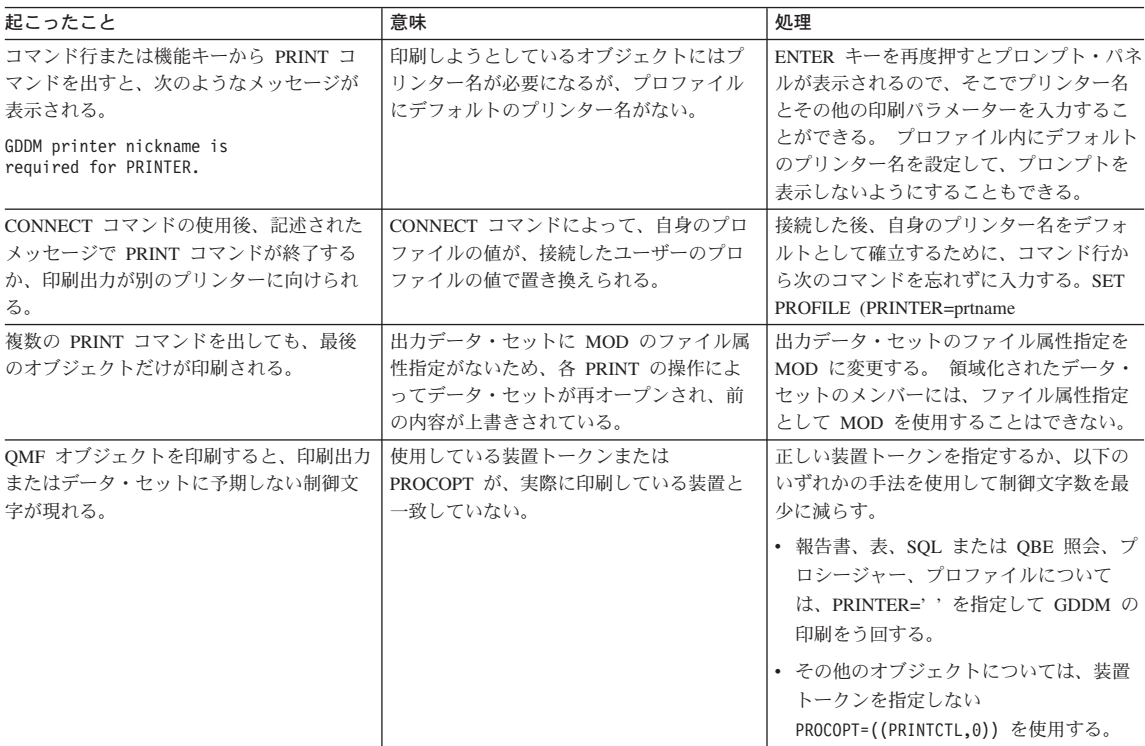

## 障害追及と問題診断

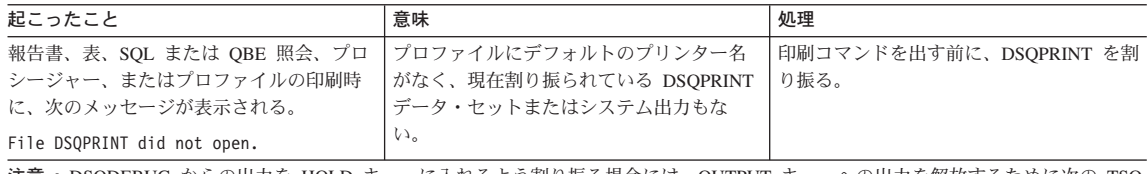

注意 : DSQDEBUG からの出力を HOLD キューに入れるよう割り振る場合には、OUTPUT キューへの出力を解放するために次の TSO コマンドを出す必要がある。

FREE DDNAME (DSQDEBUG)

# CMS コマンド・エラーの処理

次の方法で OMF CMS コマンドを使用する場合、問題が発生することがあります。

- EXEC を実行するために CMS コマンドを使用する場合
- OMF が ISPF を使用して開始済みの場合に CMS コマンドを使用する場合
- CMS コマンドがある機能を呼び出すのに使用され、その機能が DB2 (VM 版) CONNECT を発行するプログラムを実行する場合
- CMS コマンドがある機能を呼び出すのに使用され、その機能が DB2 (VM 版) COMMIT を発行するプログラムを実行する場合

次の節では、発生する可能性のある問題のタイプについて説明します。

## EXEC を実行するための CMS コマンドの使用

OMF では、異常終了ハンドラーを確立するために STAE 出口が使用されます。CMS コマンドを使用して、STAE 出口を変更する EXEC を実行すると、次の問題が発生す ることがあります。

- · STAE 出口が除去されると、もし QMF 異常終了が起きた場合に、異常終了情報を記 録できない。
- STAE 出口が追加されると、もし OMF 異常終了が起きた場合に、誤った STAE 出 口が制御を得る可能性がある。

## ISPF を使用して QMF が始動した場合の CMS コマンドの実行

ISPSTART コマンドの PGM 書式を介して OMF を呼び出す場合、OMF は CMS コマ ンドをパッケージし、ISPF "SELECT CMD" サービスを使用します。このコマンドはそ の後、CMS サブセット・モードで実行されます。一部の CMS 機能は、サブセット・ モード中は作動しません。ある機能が QMF CMS コマンドを使用して開始され、その 機能が CMS 環境を変更するか、または CMS サブセット・モードをリセットする場 合、OMF に戻った時の結果は予測できません。

注: ISPSTART コマンドの DCSS 書式を使用して OMF が呼び出される場合は、CMS はサブセット・モードにはなりません。CMS の全機能が使用可能なフル CMS になり ます。

## DB2 (VM 版) CONNECT コマンドの使用

CMS コマンドがある機能を呼び出すのに使用され、その機能が次に DB2 (VM 版) CONNECT を発行するプログラムを実行する場合、その機能の結果は OMF に認識され ません。そのような場合、制御が OMF に戻されると、OMF の外側で処理された CONNECT によって指定された ユーザー ID に代わって、OMF は知らずに実行を継続 することになります。この場合、すべての表要求は OMF の外側の CONNECT ID を使 用して実行され、すべての OMF オブジェクトは OMF に認識された CONNECT ID を使用して処理されます。

CMS コマンドを介して DB2 (VM 版) CONNECT コマンドを使用しないように、エン ド・ユーザーに警告してください。

#### **DB2 (VM 版) COMMIT コマンドの使用**

CMS コマンドがある機能を呼び出すのに使用され、その機能が次に DB2 (VM 版) COMMIT を発行するプログラムを実行する場合、OMF 報告書オブジェクト上のカーソ ルが早まってクローズされる可能性があります。

これは、CMS コマンドが実行される時に OMF 報告書が完了していない場合に発生し ます。これが発生するのを防ぐには、データベースのコミットを起こす機能を CMS コ マンドを介して実行する前に、報告書オブジェクトを完了させるか、またはリセットし ます。報告書カーソルが早まってクローズされ、しかも続いて報告書の最下部に向けて スクロールすると、システム・エラーが発生します。

## VSE での表示エラーの処理

次のメッセージは、ユーザーが印刷しようとしているオブジェクトがプリンター名を必 要としていることを示します。すなわち、OMF がユーザーのプロファイル内でプリン ター名を検出できないか、またはデフォルト名として検出できません。

GDDM printer nickname is required for PRINTER

このメッセージが表示されたら、ユーザーは ENTER キーを押してプロンプト・パネル を表示する必要があります。そのパネルでプリンター名とその他の印刷パラメーターを 入力することができます。OMF がこのメッセージを再度表示しないように、ユーザ ー・プロファイルを有効なプリンター・ニックネームで更新してください。

## 表示エラーの処理

ユーザーが報告書を表示しようとしたときに報告書に表示制御文字がいくつか入ってい る場合には、報告書作成の基本となった表の 1 つまたは複数の列に (文字データではな く) 2 進データが入っています。 QMF には、それらの制御文字の処理方法として次の 3 つの方法が用意されています。

- HEX 関数を使用する方法
- OMF 書式で OMF 提供の 16 進およびビット編集コードを使用する方法
- ユーザー作成編集ルーチンを用いて 2 進データを処理する方法

## HEX 関数を使用する方法

HEX 関数は、引き数を対応する文字ストリングに変換する SOL スカラー関数です。 結果のストリングは、引き数を 16 進表記で表した値となります。たとえば、関数の引 き数が ABC の場合には、16 進表記のストリング C1C2C3 が生成されます。

ユーザーに、2 進データを含んでいる可能性のある列の前の照会で、HEX というワード を使用するように指示してください。 たとえば、次のステートメントは表 SMITH.TABLEA の列 A の 2 進データの変換を行います。

SELECT HEX(A) FROM SMITH. TABLEA

## QMF 提供の 16 進およびビット編集コードを使用する方法

2 つの編集コード (およびその折り返し版) によって、QMF は文字の列に 2 進データ を表示することができます。2 つの編集コードとは、X と XW (16 進表示の場合) およ び B と BW (ビット表示の場合) です。これらの編集コードの使用の詳細については、 OMF 解説書 を参照してください。

## ユーザー作成編集ルーチンを用いた 2 進データの処理

HEX 関数や 16 進およびビット編集コードの使用は、2 進データを処理するのに有効な 方法です。たとえば、各ビットが1つのデータ項目を表し、その値は自然言語形式で 表示するものとします。 5 番目のビットが 16 進値ではなく性別を表すとした場合に は、ユーザーの編集コード・ルーチンによって Male または Female という値を表示さ せることができます。

ユーザー独自の編集コードを作成して COBOL、PL/L、またはアセンブラーで編集出口 ルーチンを書くことによって、2 進データを必要な文字ストリングに変換することがで きます。 場合によっては、新しく作成した編集コードを使用するユーザーのために、い くつかの OMF 書式を事前定義することも考慮してください。 詳細については、539 ページの『第 29 章 OMF 書式のためのユーザー独自の編集コードの作成』を参照して ください。

# パフォーマンストの問題の解決

ユーザーが照会の実行や報告書のフォーマット設定を行ったときに応答が遅い (パフォ ーマンスが低い) と感じた場合には、OMF が、1 つのコマンドの中で要求されたデータ ベース行をすべて検索してから次のコマンドを開始しようとしていることに問題がある 場合があります。 あるいは、要求されたすべての行を検索するのに十分なだけの仮想記 憶域がユーザーにないことも考えられます。この節では、各種の問題の解決に役立つ方 法を説明します。

## ユーザーの報告書記憶域の増加

ユーザーは、大きな報告書を収容するのに十分な仮想記憶域がない場合にも、パフォー マンスが低くなるという経験をすることがあります。 たとえば、DSOSBSTG パラメー ターを非常に低い値に設定してある場合に、ユーザーが何十万行にものぼる検索を行う 照会を実行すると、OMF は非常に少量のデータしかユーザー・メモリーに入れておく

ことができません。ユーザーは、複雑な報告書のフォーマット設定や報告書のスクロー ルを行おうとしたときに、応答が遅い(パフォーマンスが低い)と感じます。

報告書のパフォーマンスを最大にするためには、DSOSBSTG または DSOSRSTG パラ メーターを使用して、ユーザーに十分な量の仮想記憶域を指定するようにしてくださ い。パフォーマンスを最大にするためには、ユーザーが使用すると思われる報告書のう ち、最大の報告書に対応できる値を使用してください。

また、ユーザーに予備ファイルを定義することもできます。ただし、OMF の操作に基 本仮想記憶域を使用すれば、パフォーマンスは向上します。予備ファイルを利用してい て仮想記憶域がほとんどないユーザーは、大規模な報告書ではパフォーマンスが低下す るのに気付くことがあります。 CICS では、予備ファイルには各行 4K サイズで最大 32,767 行が入るため、DSQSBSTG の設定は大きい方が QMF は確実に報告書を完了し ます。

予備ファイルがあっても、ユーザーはデータが完了していない状態を検出することがあ ります。これが頻繁に起こるようであれば、別の問題があるかどうかを調べる必要があ ると思われます。

OMF のパフォーマンスは、(SCROLL BACKWARD コマンドの結果として) OMF がデ ータ行を必要とし、そのデータが予備ファイルや仮想記憶域にないために、低下するこ とがあります。

## OS/390 での考慮事項

DSOSRSTG パラメーターの設定を非常に高い値に設定することが、パフォーマンスの 低下の原因になることもあります。

*記憶域グループのボリューム・スペースの拡大:* 問題の原因が、コントロール表 記憶域グループのボリューム上に使用可能なスペースが不足していることにある場合に は、DB2 ALTER STOGROUP 照会によって、この記憶域グループにボリュームを追加 します。 この照会の説明については、DB2 UDB (OS/390 版) SQL 解説書 を参照して ください。

CICS 領域のサイズの拡大: OMF トランザクションが CICS 領域内の仮想記憶域 を使いきってしまうと、トランザクションは記憶域が使用可能になるのを待って、タイ ムアウト状態になる場合があります。 これらの推奨値は、インストールされている他の 製品で必要な記憶域とは別に必要になるサイズです。

#### **VM での老膚事項**

VM に関しての追加の考慮事項はありません。

#### VSE での考慮事項

次の、VSE での「CICS 領域のサイズの拡大」の説明に従ってください。

CICS 領域のサイズの拡大: OMF トランザクションが CICS 領域内の仮想記憶域 を使いきってしまうと、トランザクションは記憶域が使用可能になるのを待って、タイ ムアウト状態になる場合があります。 これらの推奨値は、インストールされている他の 製品で必要な記憶域とは別に必要になるサイズです。

# 診断援助機能を使用した問題の判別

735 ページの『一般的な問題の障害追及』で説明した障害追及の手法を用いて問題を解 決できなかった場合、この節を使用して、どの QMF および CMS 診断援助機能が問題 の判別に役立つかを判断してください。

# 症状に応じた適切な診断援助機能の選択

表89は、発生している症状にはどの診断援助機能が必要かを判別するのに役立ちます。 診断援助機能が表の一番上に横軸として、また症状が表の左側に縦軸としてリストされ ています。たとえば、管理プログラム出口ルーチンの使用中に問題が発生した場合に は、QMF トレース機能、CICS、TSO、または CMS の状況に関する情報、および OMF のメッセージおよびヘルプを使用して問題を判別することができます。

|              | QMF             |                 |                 |                 |                 | QMF 以外の         |                 |
|--------------|-----------------|-----------------|-----------------|-----------------|-----------------|-----------------|-----------------|
|              | メッセージ           | QMF             |                 |                 | ヘルプ・            | メッセージ           | エラー・ログ          |
|              | 番号              | トレース            | ダンプ             | 状況情報            | メッセージ           | 番号              | 出力              |
| 異常終了         | OS/390,         | <b>CMS</b>      | OS/390,         | OS/390,         |                 | <b>CMS</b>      | <b>CMS</b>      |
|              | CMS.            |                 | <b>CICS/VSE</b> | <b>CICS/VSE</b> |                 |                 |                 |
|              | <b>CICS/VSE</b> |                 |                 |                 |                 |                 |                 |
| バッチ・セッション    | OS/390,         | OS/390,         |                 | OS/390,         |                 | OS/390,         | OS/390,         |
|              | <b>CMS</b>      | <b>CMS</b>      |                 | <b>CMS</b>      |                 | <b>CMS</b>      | <b>CMS</b>      |
| 呼び出し可能インターフェ | OS/390,         | OS/390,         | OS/390,         | OS/390,         |                 | OS/390,         |                 |
| ース           | CMS.            | CMS.            | CMS.            | CMS,            |                 | CMS.            |                 |
|              | <b>CICS/VSE</b> | <b>CICS/VSE</b> | <b>CICS/VSE</b> | <b>CICS/VSE</b> |                 | <b>CICS/VSE</b> |                 |
| 表示パネル        | OS/390,         | OS/390,         |                 |                 | OS/390,         | OS/390,         | OS/390,         |
|              | CMS.            | CMS,            |                 |                 | CMS.            | CMS,            | CMS,            |
|              | CICS/VSE        | <b>CICS/VSE</b> |                 |                 | <b>CICS/VSE</b> | <b>CICS/VSE</b> | <b>CICS/VSE</b> |
| 文書インターフェース   | OS/390,         | OS/390,         |                 |                 | OS/390          | OS/390          | OS/390          |
|              | <b>CMS</b>      | <b>CMS</b>      |                 |                 |                 |                 |                 |
| エラー・メッセージ    | OS/390,         | OS/390,         |                 |                 | OS/390,         | OS/390,         | OS/390,         |
|              | CMS.            | CMS.            |                 |                 | CMS.            | CMS.            | CMS.            |
|              | <b>CICS/VSE</b> | <b>CICS/VSE</b> |                 |                 | <b>CICS/VSE</b> | <b>CICS/VSE</b> | <b>CICS/VSE</b> |
| 管理プログラム出ロルーチ | OS/390,         | OS/390,         | OS/390,         | OS/390,         | OS/390,         | OS/390,         |                 |
| $\geq$       | CMS.            | CMS.            | CMS.            | CMS,            | CMS.            | CMS.            |                 |
|              | CICS/VSE        | CICS/VSE        | <b>CICS/VSE</b> | <b>CICS/VSE</b> | <b>CICS/VSE</b> | <b>CICS/VSE</b> |                 |
| 正しくない出力      | OS/390,         | OS/390,         |                 |                 | OS/390,         | OS/390,         | OS/390,         |
|              | CMS,            | CMS,            |                 |                 | CMS,            | CMS,            | CMS,            |
|              | CICS/VSE        | <b>CICS/VSE</b> |                 |                 | <b>CICS/VSE</b> | <b>CICS/VSE</b> | <b>CICS/VSE</b> |

表 89. 問題のタイプおよびそのタイプに最適な診断援助機能

 $\bar{x}$  89. 問題のタイプおよびそのタイプに最適な診断援助機能 (続き)

|             | QMF             |                 |                 |                 |                 | QMF 以外の         |                 |
|-------------|-----------------|-----------------|-----------------|-----------------|-----------------|-----------------|-----------------|
|             | メッセージ           | QMF             |                 |                 | ヘルプ・            | メッセージ           | エラー・ログ          |
|             | 番号              | トレース            | ダンプ             | 状況情報            | メッセージ           | 番号              | 出力              |
| 初期化         | OS/390,         | OS/390,         |                 | OS/390,         | OS/390,         | OS/390,         | OS/390,         |
|             | CMS,            | CMS,            |                 | CMS,            | CMS.            | CMS.            | CMS,            |
|             | <b>CICS/VSE</b> | <b>CICS/VSE</b> |                 | <b>CICS/VSE</b> | <b>CICS/VSE</b> | <b>CICS/VSE</b> | <b>CICS/VSE</b> |
| インストール      | OS/390,         |                 |                 |                 | OS/390,         | OS/390,         | OS/390,         |
|             | CMS.            |                 |                 |                 | CMS.            | CMS.            | CMS,            |
|             | <b>CICS/VSE</b> |                 |                 |                 | <b>CICS/VSE</b> | <b>CICS/VSE</b> | <b>CICS/VSE</b> |
| 割り込み機能      | OS/390,         | OS/390,         |                 |                 | OS/390          | OS/390          | OS/390          |
|             | <b>CMS</b>      | <b>CMS</b>      |                 |                 |                 |                 |                 |
| ループ         |                 | OS/390,         |                 | OS/390,         |                 | OS/390,         | OS/390,         |
|             |                 | CMS.            |                 | CMS,            |                 | CMS.            | CMS.            |
|             |                 | <b>CICS/VSE</b> |                 | <b>CICS/VSE</b> |                 | <b>CICS/VSE</b> | <b>CICS/VSE</b> |
| パフォーマンス     | OS/390,         | OS/390,         |                 | OS/390,         |                 | OS/390,         | OS/390,         |
|             | CMS.            | CMS,            |                 | CMS,            |                 | CMS,            | CMS,            |
|             | <b>CICS/VSE</b> | <b>CICS/VSE</b> |                 | <b>CICS/VSE</b> |                 | <b>CICS/VSE</b> | <b>CICS/VSE</b> |
| 印刷          | OS/390,         | OS/390,         |                 | OS/390,         | OS/390,         | OS/390,         | OS/390,         |
|             | CMS.            | CMS.            |                 | CMS.            | CMS.            | CMS.            | CMS.            |
|             | <b>CICS/VSE</b> | <b>CICS/VSE</b> |                 | <b>CICS/VSE</b> | <b>CICS/VSE</b> | <b>CICS/VSE</b> | <b>CICS/VSE</b> |
| OMF コマンド    | $OS/390$ ,      | OS/390,         |                 |                 | OS/390,         | OS/390,         | OS/390,         |
|             | CMS,            | CMS,            |                 |                 | CMS,            | CMS,            | CMS,            |
|             | <b>CICS/VSE</b> | CICS/VSE        |                 |                 | <b>CICS/VSE</b> | <b>CICS/VSE</b> | <b>CICS/VSE</b> |
| SOL エラー・コード | OS/390,         | OS/390,         |                 |                 | OS/390,         | OS/390,         | OS/390,         |
|             | CMS.            | CMS.            |                 |                 | CMS.            | CMS.            | CMS.            |
|             | <b>CICS/VSE</b> | <b>CICS/VSE</b> |                 |                 | <b>CICS/VSE</b> | <b>CICS/VSE</b> | <b>CICS/VSE</b> |
| 終了          | OS/390,         | OS/390,         |                 | OS/390,         | OS/390,         | OS/390,         | OS/390,         |
|             | CMS.            | CMS.            |                 | CMS.            | CMS,            | CMS.            | CMS,            |
|             | <b>CICS/VSE</b> | <b>CICS/VSE</b> |                 | CICS/VSE        | <b>CICS/VSE</b> | <b>CICS/VSE</b> | <b>CICS/VSE</b> |
| ユーザー編集ルーチン  | OS/390,         | OS/390,         | OS/390,         | OS/390,         |                 | OS/390,         | OS/390          |
|             | <b>CICS/VSE</b> | <b>CICS/VSE</b> | <b>CICS/VSE</b> | <b>CICS/VSE</b> |                 | <b>CICS/VSE</b> |                 |

# QMF メッセージ・サポートを使用した問題の診断

QMF はユーザーのセッション中にさまざまなメッセージを出して、QMF がユーザーの 要求を正常に完了したのかあるいはエラーが発生したのかを知らせます。 OMF メッセ ージにはすべて DSOnnnnn という形のメッセージ番号 (nnnnn は 5 桁の数字) が付い ています。 これらの番号は、*QMF メッセージおよびコード* にリストされており、こ の資料には問題の解決方法に関するより詳細な説明が記載されています。

メッセージ番号およびエラーに関するさらに詳しい情報を得るには、ヘルプ・キーを押 してメッセージ・ヘルプ・パネルを表示してください。 各ヘルプ・パネルにはパネル番 号が付いています。 問題を IBM に報告する場合、この番号を必要とする場合がありま す。番号が必ず表示されるように、次のようにグローバル変数 DSQDC SHOW PANID を 1 に設定しておいてください。 SET GLOBAL (DSQDC SHOW PANID=1

## エラー・メッセージを出した QMF 機能の判別

DSO で始まる OMF メッセージ番号を使用して、どの OMF コンポーネントがメッセ ージを出したかを判別することができます。 この情報は、問題を特定の OMF 機能に 絞り込むのに役立ちます。

OMF 機能とそれに関連するメッセージ番号の範囲を、表90 に示します。 トレース ID は、各機能について QMF のアクティビティーをトレースする場合に使用する ID と同 じです。

表 90. QMF 機能およびその機能が発行するメッセージ番号

| 機能            | トレース ID   | メッセージ番号             |
|---------------|-----------|---------------------|
| データベース・サービス   | T         | DSQ10000 - DSQ19999 |
|               |           | DSQ30000 - DSQ39999 |
| ダイアログ・コマンド処理  | D         | DSQ20000 - DSQ29999 |
| 表示サービス        | Е         | DSQ40000 - DSQ49999 |
| 共通サービスおよびシステ  | $\subset$ | DSQ50000 - DSQ59999 |
| ム・インターフェース    |           |                     |
| 報告書フォーマット設定   | F         | DSQ60000 - DSQ69999 |
| 図表作成          | P         | DSQ70000 - DSQ79999 |
| フルスクリーン・ウィンドウ | - G       | DSQ80000 - DSQ89999 |

表 90 に示したメッセージ番号のほかに、OMF の初期化中に以下の範囲のメッセージ番 号が生成されることがあります。

DSOI0001 - DSOI0100

DSO90000 - DSO99999

#### システム・エラー・メッセージの処理

システム・エラーは、システムの問題、リソースの問題、または予期しない状態を表し ます。これらの原因は、QMF、データベース・マネージャー、または何かほかのソフ トウェア・コンポーネントに問題があるためと思われます。システム・エラーは、次の メッセージによって示されます。

Sorry, a system error occurred. Your command may not have been executed.

ヘルプ・キーを押してメッセージの詳細を表示するか、 OMF メッセージおよびコード を参照してください。

データベースに対するコミットされていない変更内容はすべて、システムの問題によっ て OMF が停止した時点でロールバックされます。 システム問題に関するエラー情報 は、トレース・データに書き込まれます。これは、QMF を停止するシステム問題に関

する唯一の情報リソースです。 O.ERROR LOG 表に入るシステム・エラーの情報は、 データベースがまだ実行中に発生したシステム・エラーに関する情報のみとなります。

## SQL 戻りコードの処理

場合によっては、QMF が表示するメッセージが SQL 戻りコードにマップされることが あります。 たとえば、OMF メッセージ DSO10422 を受け取ったものとします。この メッセージは、SQL 戻りコード -30060 にマップされます (この戻りコードのテキスト は次のとおりです)。

RDB AUTHORIZATION FAILURE

SOL 戻りコードについては、DB2 メッセージおよびコード を参照してください。

## QMF トレース機能の使用

OMF には、ユーザーのセッション中に OMF のアクティビティーをトレースする機能 があります。その機能からのトレース出力は、正しくない出力や脱落している出力、パ フォーマンス上の問題、またはループなどのエラーを分析するのに役立ちます。この節 では、トレース出力のための記憶域の割り振り方法、機能の開始方法とトレース詳細の レベルの判別方法、および診断するためのトレース・データの表示方法について説明し ます。

### OS/390 でのトレース機能

OS/390 でのトレース機能の使用については、以下の説明に従ってください。

トレース・データ・セットの割り振り *(TSO):* 本書の一部のプロシージャーで は、OMF が DSODEBUG データ・セットに記録するトレース情報に加えて、異常終了 情報も使用しています。

TSO またはネイティブ OS/390 用の割り振り: トレース情報は DSODEBUG デ ータ・セットに記録されます。異常終了ダンプ情報は DSOUDUMP および SYSUDUMP データ・セットに入ります。 OMF セッションを開始する前にこれらのデータ・セット が割り振られていることを確認してください。 データ・セットは、操作を行おうとする ユーザー ID に対して、 LOGON プロシージャーによって自動的に割り振られます。

OMF セッションの前にこれらのデータ・セットが自動的に割り振られるかどうか分か らない場合は、TSO 管理機能で確認してください。 割り振りが行われていない場合に は、OMF を呼び出して診断セッションを行う前に、次の TSO ステートメントを発行す るようにしてください。

ATTR DEBUG RECFM( F B A) LRECL(121) ATTR DUMP RECFM(FBA) LRECL(125) ALLOC DDNAME(DSQDEBUG) SYSOUT(A) USING(DEBUG) ALLOC DDNAME(DSQUDUMP) SYSOUT(A) USING(DUMP) ALLOC DDNAME(SYSUDUMP) SYSOUT(A)

図 257. TSO 用のデータ・セットの割り振り

CICS 用の割り振り: トレースは DSODEBUG データ・セットに記録されます。こ のデータ・セットは、CICS の始動 JCL で割り振る必要があります。トレースは、同じ CICS アドレス・スペース内のすべてのユーザー間で共用することができます。

## トレース機能の開始:

1. DSODEBUG の ddname を用いて、データ・セットを割り振ります。

トレース機能は、トレースの結果を DSODEBUG データ・セット (印刷または表示 が可能)に書き込みます。 このデータ・セットは、トレース用にのみ使用されるも のです。

2. トレース・オプションを決定します。

これらのオプションによって、トレースの内容および詳細レベルを制御します。 OMF の開始時には DSOSDBUG プログラム・パラメーターには値 ALL を指定して ください。この値は、QMF のアクティビティーを QMF の初期化中に発生する可能 性のあるプログラム障害も含めて、最も詳細なレベルまでトレースします。 出力が 32.767 行を超える場合には、それを入れるための一時データ・キューを使用 する必要があります。

3. これらのオプションを OMF トレースに指定します。

OMF セッション中、トレース・オプションの一部のセットは常に有効になっていま す。 現行のトレース・オプションを指定変更するには、次のようにいくつかの方法 があります。

• ユーザーに、次の QMF コマンドを入力するよう指示する。 SET PROFILE (T=value

ここで value は、ALL か、トレース出力での OMF 機能とその詳細レベルを示 すストリングです。

- ユーザーのプロファイルの TRACE フィールドに SQL UPDATE ステートメント を使用する。これは前の方法と同じ働きをします。 ユーザーに、データベースに 再接続して新しい値で初期化するように指示してください。たとえば、パスワー ド MYPW を持つユーザー JONES は、次のように入力することができます。 CONNECT JONES (PA=MYPW
- DB2 CONNECT 権限を持っていないユーザーは、現在の QMF セッションを終了 し、別のセッションを開始して値を初期化することができる。
- <span id="page-770-0"></span>• ユーザーは、DISPLAY PROFILE を実行して、プロファイルの TRACE パラメー ターを変更することができる。ユーザーがこの設定を永続的なものにする場合は (次の変更まで)、PF2 を押してそれを保管できます。
- ユーザーは、設定用の SET (T=value コマンドを発行できる。この設定により、ユ ーザーのプロファイルが一時的に変更されます。この設定を保管するために、ユ ーザーは、SAVE PROFILE コマンドを発行できます。
- 4. OMF 初期化中に警告またはシステム・エラーが発生した場合には、トレース・デー タ・セットにアクセスします。

DSODEBUG を調べると、エラーの理由を判別するのに役立ちます。

5. トレース出力を解読します。

DSODEBUG ファイルは、表示または印刷して分析することができます。

トレース出力の適切な詳細レベルの設定: すべての QMF 機能を最も詳細なレベ ルまでトレースしたい場合には、トレースの際に値 ALL を使用してください。

個々の OMF 機能をトレースしたい場合には、トレースしたい OMF 機能を示す英字と 各機能のトレース・データをどの詳細レベルでトレースするかを示す数字を組み合わせ た文字ストリングを用いて、O.PROFILES の TRACE 列を更新してください。 各文字 と番号を、ペアにする必要があります。

- 値 1 (機能を中程度の詳細レベルでトレースする)
- 値 2 (機能を最高の詳細レベルでトレースする)

文字ストリングで指定した機能だけがトレースされます。各 QMF 機能を表す英字を、 次の表に示します。

## トレース ID

#### QMF 機能

- アプリケーション・サポート・サードス A
- $\mathbf{C}$ 共通サービスおよびシステム・インターフェース
- D. ダイアログ・コマンド処理
- E. 指示照会、OBE、表エディター、グローバル変数リスト、およびデータベー ス・オブジェクト・リストなどの、QMF の各部分の表示サービス
- F. 報告書フォーマット設定
- G. OBE、指示照会、および表エディター・フルスクリーン・ウィンドウ
- データベース・サービス L.
- メッヤージおよびコマンドのロギング L.
- P 図表作成 (対話式図表ユーティリティー)
- $\mathsf{R}$ 記憶管理機能

たとえば、メッセージおよびコマンド・ログ記録を最も詳細なレベルまで、アプリケー ション・サポート・サービスを中程度のレベルまで、そして共通サービスとシステム・ インターフェースを最も詳細なレベルまで、トレースしたい場合は、次のコマンドを使 用します。

SET PROFILE (T=L2A1C2

OMF セッション中にユーザーのアクティビティーを細かく記録するには、L1 および L2 のトレース・レコードを使用します。 値 L1 を使用すると、QMF によって出され たすべてのメッセージをレコードに書き込みます。L2 を使用すると、L1 のすべてのレ コードのほかに、OMF コマンドの実行について記述する追加のレコードの書き込みも 行います。 ユーザーが発行した各コマンドと、OMF がそのコマンドにどのように応答 したかをログに記録するには、L2 トレース・レコードを使用してください。 図 258 は、ユーザーが表にない列を指定したためにエラーとなった RUN OUERY コマンドの 例を示しています。

\*\*\*\*\*\* 93/12/15 20:39 \*\*\*\*\*\* -----------USERID: KRIS AUTHORIZATION-ID: KRIS COMMAND TEXT: RUN OUERY -----------\*\*\*\*\*\* 93/12/15 20:39 \*\*\*\*\*\* USERID: KRIS AUTHORIZATION-ID: KRIS MESSAGE NUMBER: DSQ12405 MESSAGE TEXT: Column name DATE is not in table STAFF. &01: DATE &02: STAFF  $&09: -205$ ----------------------------------

図 258. I.2 トレース・コードを使用して、ユーザーのコマンドおよびメッセージをトレースする

DSODEBUG データ・セットには、メッセージが出された順序で入っています。コマン ドが組み込まれるときは、それらのコマンドも発生順になり、メッセージと組み合わさ れます。 メッセージは、データ・セットまたはファイルの中でそのメッセージの直前に 出てくるコマンドと関連しています。

OMF メッセージには、表や列の名前などの変化するメッセージ部分を表す変数が含ま れています。トレース・データを使用すると、ユーザーが変数の含まれているメッセー

<span id="page-771-0"></span>U ユーザー編集出ロルーチンや管理プログラム出ロルーチンなどの、ユーザー出  $\Box$ 

ジを解読するのに役立ちます。 たとえば、754 ページの図 258 に示されているメッセ ージは、OMF メッセージおよびコード で次のように表示されます。

Column &01 is not in table &02.

754 ページの図 258 の下半分は、メッセージの &01 の値が DATE で、&02 の値が STAFF であることを示しています。 メッセージにこれらの値を代入することによっ て、ユーザーの問題解決に役立ちます。

これらの変数は、エラー・メッセージに関連したヘルプ・パネルの定義にも現れること があります。トレース・データの変数値をヘルプ・コマンドと組み合わせて、メッセー ジ・ヘルプ・パネルを再構成してください。

*モジュール・レベルでのトレース:* 重要 : モジュール・レベルでのトレースは、 IBM サービス・レベル 2 のガイダンスのもとでのみ実行してください。

SET PROFILE コマンドおよびモジュール DSQUTRAC を使用して、特定のモジュール のトレースをオンにすることができます。たとえば、行管理機能または合計管理機能を トレースしないで、フォーマッター・プログラム・バッファー管理プログラムだけをト レースすることができます。 モジュール・レベルでのトレースのための値は、以下のと おりです。

値 3 (コンポーネント内の特定のプログラムの詳細トレースを行い、コンポーネント 内のその他のすべてのプログラムの入り口と出口をトレースする) 値 4 (1 つのモジュールのみをトレースする)

モジュール・レベルのトレースを作成するには、トレースしたいモジュールを DSQUTRAC モジュール内にリストしてください。 次に、そのモジュールをアセンブル およびリンク・エディットします。モジュールが作成されたら、そのモジュールを使用 可能にする必要があります。その後、次のコマンドを実行することができます。 SET PROFILE (TRACE F4

QMF トレース・データを表示する: DSODEBUG には、トレース機能によって記 録された情報が入ります。トレースを使用する場合には、QMF を開始する前にこのデ ータ・セットが割り振られていなければなりません。このデータ・セットは、印刷また は表示できるように割り振ることができます。

CICS では、ユーザーの数およびそのユーザーのセッションをトレースする詳細レベル によっては、トレース・データが非常に長くなることがあります。

TSO での印刷または表示: DSODEBUG データ・セットは、TSO 環境ではユーザー の LOGON プロファイルによって自動的に割り振られる場合があります。 その場合で も、元の割り振りが各自の必要を満たしていなければ (たとえば、元の割り振りでは DSODEBUG を PRINT ファイルとして定義しているが、実際にはそれを表示したい場 合など)、再割り振りすることができます。

印刷用に割り振り (または再割り振り) するには、DSODEBUG を PRINT ファイルとし て定義する次のステートメントを出してください。

FREE FILE(DSODEBUG) ATTR DEBUG RECFM( F B A) LRECL(121) ALLOC DDNAME(DSQDEBUG) SYSOUT(A) USING(DEBUG)

割り振りには、最初のバイトが ANSI 紙送り制御文字の 121 文字固定長レコードが含 まれています。 トレース情報では、ANSI 制御文字を含まない 120 文字が 1 行にフォ ーマット設定されます。

注意 : DSODEBUG からの出力を HOLD キューに入れるよう割り振る場合には、 OUTPUT キューへの出力を解放するために次の TSO コマンドを出す必要があります。 FREE DDNAME (DSQDEBUG)

また、次に示すステートメントを出すことによって、オンライン・エディターを使用し て表示可能な順次データ・セットとして DSODEBUG を割り振る (または再割り振りす る)こともできます。 データ・セットは、最初のバイトが ANSI 紙送り制御文字であ る 81 文字の固定長レコードで構成されます。 トレース情報は、ANSI 制御文字を含ま ない 80 文字が 1 行にフォーマット設定されます。

FREE FILE(DSODEBUG) ATTR DEBUG RECFM( F B A) LRECL(81) ALLOC DDNAME (DSQDEBUG) DSNAME (DEBUG.LIST) NEW KEEP

CICS での印刷または表示: トレースは DSQDEBUG データ・セットに記録されま す。このデータ・セットは、CICS 始動 JCL において割り振ってください。

OMF の初期化中に警告またはシステム・エラーが発生した場合、OMF のトレース・デ ータ・セットを調べてエラーの原因を理解する必要があります。 CICS では、トレー ス・データ・セットは余分な領域のデータ・セットとして記述されています。 トレー ス・データ・セットは、CICS 表の中には、 757 ページの図 259 に示すように DCT TYPE=SDSCI コマンドおよび DCT TYPE=EXTRA コマンドによって記述されます。

```
* TRACE DATA SET
      DFHDCT TYPE=SDSCI, DSCNAME=DSQDEBUG,
            RECFORM=VARBLK.
            RECSIZE = 121.BLKSIZE=6050,
            TYPEFILE=OUTPUT
\starTITLE 'DSODCT - CICS DESTINATION CONTROL TABLE'
* TRACE DATA SET
DSQD DFHDCT TYPE=EXTRA, DESTID=DSQD, DSCNAME=DSQDEBUG, RSL=1
```
図 259. CICS 環境でのトレース・データ・セットの記述

単一の CICS 領域内のすべての QMF ユーザーからの QMF トレース・データが、単 一のトレース・データ・セットに書き込まれます。 各トレース項目には、それを記録し たユーザーの端末 ID が入れられます。

CICS 領域がアクティブの間にトレース・データ・セットを調べるには、CICS キュー ID の DSOD を用いてトレース・データ・セットをクローズしなければなりません。こ の ID は、CICS 提供トランザクション CEMT の使用中に使用することができます。ト レース・データ・セットをクローズすると、トレース・データ・セットの印刷または表 示ができます。

トレース・データ・セットがクローズされているときは、CICS ユーザーが他のレコー ドを書き込むことはありません。 この状態では、QMF はトレース・レコードを記録せ ずに操作を続行することになります。 OMF トレースを再び使用可能にするには、CICS 提供トランザクション CEMT を使用して、CICS キュー ID の DSOD を用いてトレー ス・データ・セットをオープンしてください。

QMF サービス・レベルの判別: サービス・レベル情報は、次の場合に表示されま す。

- 呼び出しで (または、Q.PROFILES から) T=ALL が指定されている場合
- コマンドとして SET (TRACE ALL が指定されていた場合
- 異常終了が発生した場合

QMF サービス・レベルは、以下の手順で判別することができます。

- 1. SET PROFILE コマンド (T=ALL を入力する。
- 2. SET PROFILE コマンド (T=NONE を入力する。
- 3. OMF を終了する。
- 4. DSQDEBUG ファイルを調べる。

結果のトレースには、プログラムとそのバージョン、日付、および時刻が示されます。 次のトレース例にあるように、モジュールにプログラム一時修正 (PTF) が適用されてい る場合には、プログラム診断依頼書 (APAR) 番号も示されます。

\*\* DSOFOWRM: ENTERED FROM DSOFMCTL \*\*\* V7R2.00 00/01/30 12:00 PNxxxxx

APAR PNxxxxx は、サービスが適用された最新の APAR です。

**トレース機能の停止:** トレース機能を用いて詳細な診断情報を収集すると、多くの場 合トレース・データの記憶域キューはすぐに満杯になってしまうため、適当な時点でト レース機能を停止する必要があります。

トレースをオフにするには、OMF 内から次のコマンドを実行します。

SET PROFILE (T=NONE

OMF セッションが終了するまでトレースをオンのままにした場合、次に OMF を開始 するときにはデフォルトの設定によってトレースは NONE に設定されます。 OMF の 開始時には、プログラム・パラメーター DSOSDBUG がこのトレースを制御します。

## VM でのトレース機能の使用

VM でトレース機能を使用するには、以下の説明に従ってください。

CMS でのトレース・ファイルの割り振り: トレース情報を伴うプロシージャーを 使用する場合は、OMF セッションを開始する前に、トレース・ファイルが割り振られ ることを確認してください。これは、ファイルがユーザー ID 用に PROFILE EXEC に より割り振られる場合に当てはまります。デフォルトのファイル名は DSODEBUG で す。

OMF セッションの前にこのファイルが自動的に割り振られるかどうか分からない場合 は、VM 管理者に問い合わせてください。割り振りが行われない場合には、OMF を開 始して診断セッションを行う前に、次の CMS ステートメントを発行してください。 FILEDEF DSQDEBUG PRINTER (LRECL 121 RECFM FA PERM)

PROFILE EXEC により、ログオン後すぐに QMF に入り、QMF セッション終了時に VM からログオフされる場合は、前述の FILEDEF ステートメントをユーザーの PROFILE EXEC ファイルに挿入します。

## トレース機能の開始:

1. ファイル名 DSODEBUG でファイルを割り振ります。

トレース機能は、トレースの結果を DSODEBUG データ・セット (印刷または表示 が可能)に書き込みます。 このデータ・セットは、トレース用にのみ使用されるも のです。

2. トレース・オプションを決定します。

これらのオプションによって、トレースの内容および詳細レベルを制御します。 ト レース・オプションの選択の詳細については、753ページの『トレース出力の適切な 詳細レベルの設定』を参照してください。

OMF の開始時には DSOSDBUG プログラム・パラメーターには値 ALL を指定して ください。この値は、OMF のアクティビティーを OMF の初期化中に発生する可能 性のあるプログラム障害も含めて、最も詳細なレベルまでトレースします。

3. これらのオプションを OMF トレースに指定します。

OMF セッション中、トレース・オプションの一部のセットは常に有効になっていま す。 現行のトレース・オプションを指定変更するには、次のようにいくつかの方法 があります。

• ユーザーに、次の QMF コマンドを入力するよう指示する。

SET PROFILE (T=value

ここで value は、ALL か、トレース出力での OMF 機能とその詳細レベルを示 すストリングです。

• ユーザーのプロファイルの TRACE フィールドに SOL UPDATE ステートメント を使用する。これは前の方法と同じ働きをします。 ユーザーに、データベースに 再接続して新しい値で初期化するように指示してください。たとえば、パスワー ド MYPW を持つユーザー JONES は、次のように入力することができます。

CONNECT JONES (PA=MYPW

- DB2 CONNECT 権限を持っていないユーザーは、現在の QMF セッションを終了 し、別のセッションを開始して値を初期化することができます。
- 4. OMF 初期化中に警告またはシステム・エラーが発生した場合には、トレース・デー タ・セットにアクセスします。

DSODEBUG を調べると、エラーの理由を判別するのに役立ちます。

5. トレース出力を解読します。 DSODEBUG ファイルは、表示または印刷して分析することができます。

トレース出力の適切な詳細レベルの設定: すべての OMF 機能を最も詳細なレベ ルまでトレースしたい場合には、トレースの際に値 ALL を使用してください。

個々の OMF 機能をトレースしたい場合には、トレースしたい OMF 機能を示す英字と 各機能のトレース・データをどの詳細レベルでトレースするかを示す数字を組み合わせ た文字ストリングを用いて、O.PROFILES の TRACE 列を更新してください。 各文字 と番号を、ペアにする必要があります。

- 値 1 (機能を中程度の詳細レベルでトレースする)
- 値 2 (機能を最高の詳細レベルでトレースする)

文字ストリングで指定した機能だけがトレースされます。各 OMF 機能を表す英字を、 次の表に示します。

トレース ID

## QMF 機能

- アプリケーション・サポート・サービス A
- $\mathbf{C}$ 共通サービスおよびシステム・インターフェース
- D ダイアログ・コマンド処理
- 指示照会、OBE、表エディター、グローバル変数リスト、およびデータベー E. ス・オブジェクト・リストなどの、OMF の各部分の表示サービス
- F 報告書フォーマット設定
- G. OBE、指示照会、および表エディター・フルスクリーン・ウィンドウ
- データベース・サードス  $\mathbf{L}$
- L. メッセージおよびコマンドのロギング
- P 図表作成 (対話式図表ユーティリティー)
- R 記憶管理機能
- U ユーザー編集出ロルーチンや管理プログラム出ロルーチンなどの、ユーザー出  $\Box$

たとえば、メッセージおよびコマンド・ログ記録を最も詳細なレベルまで、アプリケー ション・サポート・サービスを中程度のレベルまで、そして共通サービスとシステム・ インターフェースを最も詳細なレベルまで、トレースしたい場合は、次のコマンドを使 用します。

SET PROFILE (T=L2A1C2

OMF セッション中にユーザーのアクティビティーを細かく記録するには、L1 および L2 のトレース・レコードを使用します。 値 L1 を使用すると、OMF によって出され たすべてのメッセージをレコードに書き込みます。L2 を使用すると、L1 のすべてのレ コードのほかに、OMF コマンドの実行について記述する追加のレコードの書き込みも 行います。 ユーザーが発行した各コマンドと、OMF がそのコマンドにどのように応答 したかをログに記録するには、L2 トレース・レコードを使用してください。 761 ペー ジの図 260 は、ユーザーが表にない列を指定したためにエラーとなった RUN OUERY コマンドの例を示しています。

<span id="page-778-0"></span>\*\*\*\*\*\* 93/12/15 20:39 \*\*\*\*\*\* ----------\_\_\_\_\_\_\_\_\_\_\_\_\_\_\_\_\_\_ USERID: KRIS AUTHORIZATION-ID: KRIS COMMAND TEXT: RUN QUERY \*\*\*\*\*\* 93/12/15 20:39 \*\*\*\*\*\* -----------------------------USERID: KRIS AUTHORIZATION-ID: KRIS MESSAGE NUMBER: DS012405 MESSAGE TEXT: Column name DATE is not in table STAFF. &01: DATE &02: STAFF  $&09: -205$ ---------------------------------

図260. L2 トレース・コードを使用して、ユーザーのコマンドおよびメッセージをトレースする

DSQDEBUG データ・セットには、メッセージが出された順序で入っています。コマン ドが組み込まれるときは、それらのコマンドも発生順になり、メッセージと組み合わさ れます。 メッセージは、データ・セットまたはファイルの中でそのメッセージの直前に 出てくるコマンドと関連しています。

QMF メッセージには、表や列の名前などの変化するメッセージ部分を表す変数が含ま れています。トレース・データを使用すると、ユーザーが変数の含まれているメッセー ジを解読するのに役立ちます。 たとえば、図 260 に示されているメッセージは、OMF メッセージおよびコードで次のように表示されます。

Column &01 is not in table &02.

図 260 の下半分は、メッセージの &01 の値が DATE で、&02 の値が STAFF である ことを示しています。 メッセージにこれらの値を代入することによって、ユーザーの問 題解決に役立ちます。

これらの変数は、エラー・メッセージに関連したヘルプ・パネルの定義にも現れること があります。トレース・データの変数値をヘルプ・コマンドと組み合わせて、メッセー ジ・ヘルプ・パネルを再構成してください。

モジュール・レベルでのトレース: 重要:モジュール・レベルでのトレースは、 IBM サービス・レベル 2 のガイダンスのもとでのみ実行してください。

SET PROFILE コマンドおよびモジュール DSOUTRAC を使用して、特定のモジュール のトレースをオンにすることができます。たとえば、行管理機能または合計管理機能を

トレースしないで、フォーマッター・プログラム・バッファー管理プログラムだけをト レースすることができます。 モジュール・レベルでのトレースのための値は、以下のと おりです。

値 3 (コンポーネント内の特定のプログラムの詳細トレースを行い、コンポーネント 内のその他のすべてのプログラムの入り口と出口をトレースする) 値 4 (1 つのモジュールのみをトレースする)

モジュール・レベルのトレースを作成するには、トレースしたいモジュールを DSOUTRAC モジュール内にリストしてください。次に、そのモジュールをアセンブル およびリンク・エディットします。モジュールが作成されたら、そのモジュールを使用 可能にする必要があります。 その後、次のコマンドを実行することができます。 SET PROFILE (TRACE F4

QMF トレース・データを表示する: DSQDEBUG は、PROFILE EXEC によって 自動的に割り振られる場合があります。元の割り振りが必要を満たしていなければ (た とえば、元の割り振りでは DSODEBUG を PRINT ファイルとして定義しているが、実 際にはそれを表示したい場合など)、再割り振りすることができます。

印刷用に割り振り (または再割り振り) するには、DSQDEBUG を印刷ファイルとして 定義する次のステートメントを実行してください。

FILEDEF DSQDEBUG PRINTER (LRECL 121 FA PERM)

割り振りには、最初のバイトが ANSI 紙送り制御文字の 121 文字固定長レコードが含 まれています。 トレース情報では、ANSI 制御文字を含まない 120 文字が 1 行にフォ ーマット設定されます。

また、次に示すステートメントを出すことによって、オンライン・エディターを使用し て表示可能な順次データ・セットとして DSQDEBUG を割り振る (または再割り振りす る)こともできます。 データ・セットは、最初のバイトが ANSI 紙送り制御文字であ る 81 文字の固定長レコードで構成されます。 トレース情報は、ANSI 制御文字を含ま ない 80 文字が 1 行にフォーマット設定されます。

FILEDEF DSQDEBUG DISK DEBUG LIST (PERM RECFM FBA LRECL 81

QMF サービス・レベルの判別: サービス・レベル情報は、次の場合に表示されま す。

- 呼び出しで (または、Q.PROFILES から) T=ALL が指定されている場合
- コマンドとして SET (TRACE ALL が指定されていた場合
- 異常終了が発生した場合

QMF サービス・レベルは、以下の手順で判別することができます。

- 1. SET PROFILE コマンド (T=ALL を入力する。
- 2. SET PROFILE コマンド (T=NONE を入力する。
- 3. OMF を終了する。
- 4. DSODEBUG ファイルを調べる。

結果のトレースには、プログラムとそのバージョン、日付、および時刻が示されます。 次のトレース例にあるように、モジュールにプログラム一時修正 (PTF) が適用されてい る場合には、プログラム診断依頼書 (APAR) 番号も示されます。

\*\* DSOFOWRM: ENTERED FROM DSOFMCTL \*\*\* V7R2.00 00/01/30 12:00 PNxxxxx

APAR PNxxxxx は、サービスが滴用された最新の APAR です。

トレース機能の停止: トレース機能を用いて詳細な診断情報を収集すると、多くの場 合トレース・データの記憶域キューはすぐに満杯になってしまうため、適当な時点でト レース機能を停止する必要があります。

トレースをオフにするには、OMF 内から次のコマンドを実行します。

SET PROFILE (T=NONE

OMF セッションが終了するまでトレースをオンのままにした場合、次に OMF を開始 するときにはデフォルトの設定によってトレースは NONE に設定されます。 OMF の 開始時には、プログラム・パラメーター DSOSDBUG がこのトレースを制御します。

## VSE でのトレース機能の使用

VSE でトレース機能を使用するには、以下の説明に従ってください。

トレース・データの記憶域の割り振り: トレース・データを保管するには、CICS の一時記憶域キューまたは一時データ・キューのいずれかを選択します。ユーザーのセ ッションのトレース・データが 32.767 行を超えない場合は、それを収容するのに CICS の一時記憶域キューまたは区画内一時データ・キューを使用できます。トレース・デー 夕が 32.767 行を超える場合は、出力を VSE ファイルまたは SYSLST に経路指定する 区画外一時データ・キューを CICS DCT 内に定義します。

一時データ・キューを定義するには、トレース・データを受け取るロケーションを指す 1 ~ 7 バイトの項目を使用して CICS DCT を更新します。

764 ページの図 261 は、デフォルト・キュー、すなわち、SYSLST に割り振られている DSOD という名前の一時データ・キューの定義を示しています。デフォルトのロケーシ ョンは DSQDBUG です。

- <span id="page-781-0"></span>DFHDCT TYPE=EXTRA, QUEUE FOR OMF EXTRA PROCESSING DESTID=DSOD. RSL=PUBLIC. DSCNAME=DSODBUG
- DFHDCT TYPE=SDSCI, DCT ENTRY FOR DEBUG OF QMF DSCNAME=DSODBUG. RECFORM=VARUNB, BLKSIZE=136, TYPEFLE=OUTPUT, CTLCHR=ASA, DEVADDR=SYSLST. DEVICE=1403

図 261. SYSLST へのトレース・データ収容の記述

OMF を始動する時に、トレース・データ用に一時記憶域キューを使用する場合は、 DSQSDBQT パラメーターを使用します。キューの名前を DSQD 以外にする場合は、 DSQSDBQN パラメーターを使用します。

QMF はキュー内の単一のトレース項目に関して CICS ENQ および DEQ コマンドを実 行するので、トレース・データ・キューを同じ CICS 区画内の全ユーザーで共用するこ とができます。トレースはユーザーのプロファイルの 1 つの側面であるため、TRACE キーワードを使用した SET PROFILE コマンドによって、ユーザーごとに個々にトレー スの詳細のレベルを設定することもできます。トレース・データ内のレコードでは、別 々の OMF セッションの個々の端末 ID がヘッダー行で識別されます。

トレース機能の開始: トレース機能を開始するには、次のいずれかの操作を行ってく ださい。

- OMF の開始時には DSOSDBUG プログラム・パラメーターには値 ALL を指定して ください。 この値は、OMF のアクティビティーを OMF の初期化中に発生する可能 性のあるプログラム障害も含めて、最も詳細なレベルまでトレースします。
- ユーザーに、次の OMF コマンドを入力するよう指示する。

SET PROFILE (T=value

ここで value は、ALL か、トレース出力での QMF 機能とその詳細レベルを示すス トリングです。

• ユーザーのプロファイルの TRACE フィールドに SQL UPDATE ステートメントを 使用する。これは前の方法と同じ働きをします。 ユーザーに、データベースに再接 続して新しい値で初期化するように指示してください。たとえば、パスワード MYPW を持つユーザー JONES は、次のように入力することができます。

CONNECT JONES (PA=MYPW

DB2 CONNECT 権限を持っていないユーザーは、現在の QMF セッションを終了 し、別のセッションを開始して値を初期化することができます。

**トレース出力の適切な詳細レベルの設定:** すべての OMF 機能を最も詳細なレベ ルまでトレースしたい場合には、トレースの際に値 ALL を使用してください。

個々の OMF 機能をトレースしたい場合には、トレースしたい OMF 機能を示す英字と 各機能のトレース・データをどの詳細レベルでトレースするかを示す数字を組み合わせ た文字ストリングを用いて、OPROFILES の TRACE 列を更新してください。 各文字 と番号を、ペアにする必要があります。

値 1 (機能を中程度の詳細レベルでトレースする)

値 2 (機能を最高の詳細レベルでトレースする)

文字ストリングで指定した機能だけがトレースされます。各 OMF 機能を表す英字を、 次の表に示します。

## トレース ID

#### QMF 機能

- アプリケーション・サポート・サービス A
- $\mathbf c$ 共通サービスおよびシステム・インターフェース
- ダイアログ・コマンド処理 D
- 指示照会、OBE、表エディター、グローバル変数リスト、およびデータベー E. ス・オブジェクト・リストなどの、OMF の各部分の表示サービス
- F. 報告書フォーマット設定
- G. QBE、指示照会、および表エディター・フルスクリーン・ウィンドウ
- I. データベース・サービス
- L. メッセージおよびコマンドのロギング
- P 図表作成 (対話式図表ユーティリティー)
- R. 記憶管理機能
- U ユーザー編集出ロルーチンや管理プログラム出ロルーチンなどの、ユーザー出  $\Box$

たとえば、メッセージおよびコマンド・ログ記録を最も詳細なレベルまで、アプリケー ション・サポート・サービスを中程度のレベルまで、そして共通サービスとシステム・ インターフェースを最も詳細なレベルまで、トレースしたい場合は、次のコマンドを使 用します。

SET PROFILE (T=L2A1C2

OMF セッション中にユーザーのアクティビティーを細かく記録するには、L1 および L2 のトレース・レコードを使用します。 値 L1 を使用すると、OMF によって出され たすべてのメッセージをレコードに書き込みます。L2 を使用すると、L1 のすべてのレ コードのほかに、OMF コマンドの実行について記述する追加のレコードの書き込みも 行います。 ユーザーが発行した各コマンドと、QMF がそのコマンドにどのように応答

したかをログに記録するには、L2 トレース・レコードを使用してください。 図 262 は、ユーザーが表にない列を指定したためにエラーとなった RUN QUERY コマンドの 例を示しています。

\*\*\*\*\*\* 93/12/15 20:39 \*\*\*\*\*\* . \_ \_ \_ \_ \_ \_ \_ \_ \_ USERID: KRIS AUTHORIZATION-ID: KRIS COMMAND TEXT: RUN QUERY \*\*\*\*\*\* 93/12/15 20:39 \*\*\*\*\*\* -----------USERID: KRIS AUTHORIZATION-ID: KRIS MESSAGE NUMBER: DS012405 MESSAGE TEXT: Column name DATE is not in table STAFF. &01: DATE &02: STAFF  $&09: -205$ 

図 262. I.2 トレース・コードを使用して、ユーザーのコマンドおよびメッセージをトレースする

DSQDEBUG データ・セットには、メッセージが出された順序で入っています。コマン ドが組み込まれるときは、それらのコマンドも発生順になり、メッセージと組み合わさ れます。 メッセージは、データ・セットまたはファイルの中でそのメッセージの直前に 出てくるコマンドと関連しています。

OMF メッセージには、表や列の名前などの変化するメッセージ部分を表す変数が含ま れています。トレース・データを使用すると、ユーザーが変数の含まれているメッセー ジを解読するのに役立ちます。 たとえば、図 262 に示されているメッセージは、OMF メッセージおよびコード で次のように表示されます。

Column &01 is not in table &02.

図 262 の下半分は、メッセージの &01 の値が DATE で、&02 の値が STAFF である ことを示しています。 メッセージにこれらの値を代入することによって、ユーザーの問 題解決に役立ちます。

これらの変数は、エラー・メッセージに関連したヘルプ・パネルの定義にも現れること があります。トレース・データの変数値をヘルプ・コマンドと組み合わせて、メッセー ジ・ヘルプ・パネルを再構成してください。

*モジュール・レベルでのトレース:* 重要 : モジュール・レベルでのトレースは、 IBM サービス・レベル 2 のガイダンスのもとでのみ実行してください。

SET PROFILE コマンドおよびモジュール DSOUTRAC を使用して、特定のモジュール のトレースをオンにすることができます。たとえば、行管理機能または合計管理機能を トレースしないで、フォーマッター・プログラム・バッファー管理プログラムだけをト レースすることができます。モジュール・レベルでのトレースのための値は、以下のと おりです。

値 3 (コンポーネント内の特定のプログラムの詳細トレースを行い、コンポーネント 内のその他のすべてのプログラムの入り口と出口をトレースする)

値 4 (1 つのモジュールのみをトレースする)

モジュール・レベルのトレースを作成するには、トレースしたいモジュールを DSOUTRAC モジュール内にリストしてください。次に、そのモジュールをアセンブル およびリンク・エディットします。モジュールが作成されたら、そのモジュールを使用 可能にする必要があります。 その後、次のコマンドを実行することができます。 SET PROFILE (TRACE F4

QMF トレース・データを表示する: ユーザーの数およびそのユーザーのセッショ ンをトレースする詳細レベルによっては、データが非常に長くなることがあります。デ ータを印刷することに決める前に、それをブラウズしてください。

一時記憶域キューのデータを表示する. 一時記憶域キューをブラウズするには、 CICS トランザクションの CEBR を使用します。たとえば、キュー名 MYTRACE をブ ラウズするには、消去 CICS 画面から次のコマンドを入力します。

CFBR MYTRACF

トレース出力が 32,767 行以下の場合は、一時記憶域キューを使用してトレース・デー 夕を保持します。出力が 32.767 行を超える場合は、トレース・データ用に一時デー タ・キューを使用する必要があります。

**一時データ・キューのデータを表示する:** トレース・データ用のデフォルト・キュ ーは、DSOD という名前の一時データ・キューです。このキューに経路指定されたトレ ース出力は SYSLST に入り、CICS ジョブのリスト出力に表示されます。データが見え るように CICS LST キューから SYSLST にデータを転送するには、CICS を停止する 必要があります。これにより、VSE POWER、ICCF、または他の使用可能な機能を使用 して、SYSLST をブラウズしたり、印刷したりすることができます。

QMF サービス・レベルの判別: サービス・レベル情報は、次の場合に表示されま す。

• 呼び出しで (または、O.PROFILES から) T=ALL が指定されている場合

- コマンドとして SET (TRACE ALL が指定されていた場合
- 異常終了が発生した場合

OMF サービス・レベルは、以下の手順で判別することができます。

1. SET PROFILE コマンド (T=ALL を入力する。

2. SET PROFILE コマンド (T=NONE を入力する。

- 3. QMF を終了する。
- 4. DSODEBUG ファイルを調べる。

結果のトレースには、プログラムとそのバージョン、日付、および時刻が示されます。 次のトレース例にあるように、モジュールにプログラム一時修正 (PTF) が適用されてい る場合には、プログラム診断依頼書 (APAR) 番号も示されます。

\*\* DSQFQWRM: ENTERED FROM DSQFMCTL \*\*\* V7R2.00 00/01/30 12:00 PNxxxxx

APAR PNxxxxx は、サービスが適用された最新の APAR です。

トレース機能の停止: トレース機能を用いて詳細な診断情報を収集すると、多くの場 合トレース・データの記憶域キューはすぐに満杯になってしまうため、適当な時点でト レース機能を停止する必要があります。

トレースをオフにするには、OMF 内から次のコマンドを実行します。

SET PROFILE (T=NONE

OMF セッションが終了するまでトレースをオンのままにした場合、次に OMF を開始 するときにはデフォルトの設定によってトレースは NONE に設定されます。 OMF の 開始時には、プログラム・パラメーター DSQSDBUG がこのトレースを制御します。

## 異常終了の診断

インストール先の環境で使用可能な TSO、OS/390、CMS、または CICS 機能の診断機 能を用いて、異常終了を診断する必要が生じることがあります。 (CICS では、異常終了 情報は DFHDMPx データ・セットに記録されます。このデータ・セットは、CICS の始 動 JCL で割り振る必要があります。) 大部分の OMF プログラムには、診断出力で識 別するのに役立つスタンプが含まれています。図263にその例を示します。

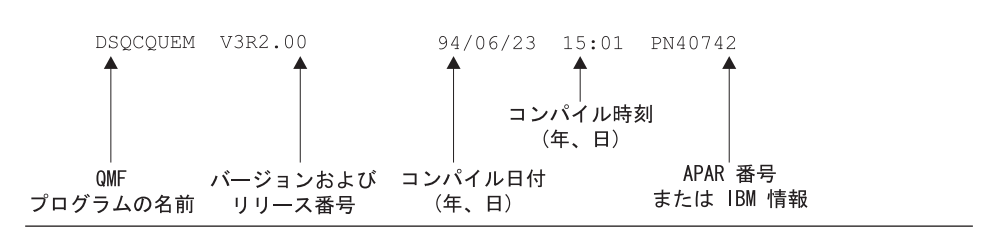

図 263. OMF プログラムを識別するスタンプの例

#### OS/390 診断機能の使用

異常終了を診断するには、該当する Tools and Service Aids に記載されている手順を使 用する必要があるか、または、OMF 異常終了ハンドラーを使用することができます。

OMF は開始時に、異常終了ハンドラーを確立します。OMF に障害が起こると異常終了 ハンドラーが制御を獲得し、エラーを記録して、環境の終結処置を行います。完了後 に、異常終了ハンドラーはオペレーティング・システムに制御を戻し、オペレーティン ゲ・システムが異常終了処理を継続できるようにします。

ユーザー編集コードの処理中または管理プログラムの実行中に異常終了が発生すると、 問題診断を支援するために、ダンプ内に追加の区域が加えられます。

ユーザー編集コードの場合には、DXEECS、入力域、および結果域が出力に追加されま す。

管理プログラムの場合には、DXEXCBA および DXEGOV が出力に追加されます。

## CICS 診断機能の使用

OMF での異常終了を診断するには、CICS Problem Determination Guide に記載されてい る手順を使用する必要が生じることがあります。別のプログラムが OMF を異常終了さ せた可能性を考えると、トランザクションの CICS ダンプの中の情報を調べる必要が出 てくるので、その際にこの手順が役立つためです。トランザクション・ダンプには、異 常終了の発生時に CICS 領域で実行中だったプログラムの詳細なアクティビティーの記 録が示されています。

異常終了の原因となったプログラムは、QMF である場合も別のプログラムである場合 もあります。 この章で説明されている OMF 診断機能にエラーの原因に関する十分な 情報が含まれていない場合には、CICS 実行診断機能 (CEDF) を使用すると QMF 異常 終了の診断に役立つことがあります。

CICS 診断出力での QMF の識別: CICS 診断機能を使用して OMF での異常終了 を診断する場合、以下の情報が CICS 出力の中から OMF プログラムを識別するのに役 立ちます。

- QMF プログラム名は、接頭部 DSQ で始まっている。
- OMF はアセンブラー言語プログラムなので、CICS LINK ステートメントではなく、 標準のアセンブラー呼び出しを出す。
- QMF は CICS で実行する場合、すべてのシステム・サービスに対して標準の EXEC CICS ステートメントを出す。
- OMF は GDDM 製品に対して、内部呼び出しインターフェースを使用する。
- OMF はデータベースに対して、標準 EXEC SOL ステートメントを出す。
- QMF は EXEC CICS ABEND コマンドは出さない。

CICS 異常終了メッセージの表示の定義: OMF が異常終了した場合やオペレータ ーがトランザクションを取り消した場合など、一部の状況では、CICS がユーザーの端 末装置に異常終了を伝えるメッセージを送信することがあります。 QMF は GDDM を 使用して表示サービスを提供するフルスクリーン・アプリケーションであるので、どの ようにして異常終了メッセージを表示したいかを CICS に定義する必要があります。

<span id="page-787-0"></span>CICS オンライン・リソース定義 (RDO) を使用して、CICS TYPETERM 定義に CICS エラー・メッセージの診断表示属性を設定してください。 TYPETERM は部分端末定義 で、1つの定義で多くの端末表示を簡単に定義できるようにするものです。 図 264 に、使用できる診断表示属性の例を示します。

図 264 に示す定義を使用すると、画面最下部の OMF メッセージ行の下にメッセージを 表示します。 メッセージは下線付きの赤い文字で表示され、画面表示の他の部分よりも 高輝度になっています。 この定義は、ユーザーが一定時間内に入力を行わない場合に OMF トランザクションをタイムアウトになるように定義した場合にも役立ちます。 こ のタイプのトランザクション・タイムアウトの場合には、OMF 表示が画面にそのまま 残るため、メッセージが読み取り可能なのは画面の最下部だけになるからです。

DIAGNOSTIC DISPLAY ERR Last line : Yes No Yes ERRIntensify : Yes | Yes No **FRRColor**  $\cdot$  Red NO | Blue | Red | Pink | Green | Turquoise | Yellow | Neutral ERRHilight : Underline No | Blink | Reverse | Underline

図 264. CICS 診断表示用の TYPETERM 指定

# VM での異常終了処理

OMF は開始時に、異常終了ハンドラーを確立します。OMF に障害が起こると異常終了 ハンドラーが制御を獲得し、エラーを記録して、環境の終結処置を行います。完了後 に、異常終了ハンドラーはオペレーティング・システムに制御を戻し、オペレーティン グ・システムが異常終了処理を継続できるようにします。

ユーザー編集コードの処理中または管理プログラムの実行中に異常終了が発生すると、 問題診断を支援するために、ダンプ内に追加の区域が加えられます。

ユーザー編集コードの場合には、DXEECS、入力域、および結果域が出力に追加されま す。

# VSE での異常終了処理

## CICS 診断機能の使用

OMF での異常終了を診断するには、CICS Problem Determination Guide に記載されてい る手順を使用する必要が生じることがあります。別のプログラムが OMF を異常終了さ せた可能性を考えると、トランザクションの CICS ダンプの中の情報を調べる必要が出

てくるので、その際にこの手順が役立つためです。 トランザクション・ダンプには、異 常終了の発生時に CICS 領域で実行中だったプログラムの詳細なアクティビティーの記 録が示されています。

異常終了の原因となったプログラムは、OMF である場合も別のプログラムである場合 もあります。 この章で説明されている OMF 診断機能にエラーの原因に関する十分な 情報が含まれていない場合には、CICS 実行診断機能 (CEDF) を使用すると OMF 異常 終了の診断に役立つことがあります。

CICS 診断出力での QMF の識別: CICS 診断機能を使用して QMF での異常終了 を診断する場合、以下の情報が CICS 出力の中から OMF プログラムを識別するのに役 立ちます。

- OMF プログラム名は、接頭部 DSQ で始まっている。
- OMF はアセンブラー言語プログラムなので、CICS LINK ステートメントではなく、 標準のアセンブラー呼び出しを出す。
- OMF は CICS で実行する場合、すべてのシステム・サービスに対して標準の EXEC CICS ステートメントを出す。
- QMF は GDDM 製品に対して、内部呼び出しインターフェースを使用する。
- OMF はデータベースに対して、標準 EXEC SOL ステートメントを出す。
- OMF は EXEC CICS ABEND コマンドは出さない。

CICS 異常終了メッセージの表示の定義: QMF が異常終了した場合やオペレータ ーがトランザクションを取り消した場合など、一部の状況では、CICS がユーザーの端 末装置に異常終了を伝えるメッセージを送信することがあります。 OMF は GDDM を 使用して表示サービスを提供するフルスクリーン・アプリケーションであるので、どの ようにして異常終了メッセージを表示したいかを CICS に定義する必要があります。

CICS オンライン・リソース定義 (RDO) を使用して、CICS TYPETERM 定義に CICS エラー・メッセージの診断表示属性を設定してください。 TYPETERM は部分端末定義 で、1つの定義で多くの端末表示を簡単に定義できるようにするものです。 770 ページ の図 264 に、使用できる診断表示属性の例を示します。

772 ページの図 265 に示す定義を使用すると、画面最下部の OMF メッセージ行の下に メッセージを表示します。メッセージは下線付きの赤い文字で表示され、画面表示の他 の部分よりも高輝度になっています。この定義は、ユーザーが一定時間内に入力を行わ ない場合に OMF トランザクションをタイムアウトになるように定義した場合にも役立 ちます。 このタイプのトランザクション・タイムアウトの場合には、QMF 表示が画面 にそのまま残るため、メッセージが読み取り可能なのは画面の最下部だけになるからで す。

<span id="page-789-0"></span>

| DIAGNOSTIC DISPLAY  |             |                                  |
|---------------------|-------------|----------------------------------|
| ERR Last line : Yes |             | No Yes<br>No Yes                 |
| ERRIntensify        | : Yes       |                                  |
| ERRColor            | : Red       | NO   Blue   Red   Pink   Green   |
|                     |             | Turquoise   Yellow   Neutral     |
| ERRHilight          | : Underline | No   Blink   Reverse   Underline |
|                     |             |                                  |

図 265. CICS 診断表示用の TYPETERM 指定

# QMF 割り込み機能の使用

この節は、OS/390 および VM にのみ適用されます。

#### **OS/390**

TSO では、OMF コマンドが非アクティブでも OMF 割り込みハンドラーをアクティブ 化することができます。 QMF に割り込みをかけるには、PA1 キーを押してください。 OMF プロシージャー・パネルを表示するには、画面を最新表示にする必要がありま す。それには PA2 キーを押してください。

問題に関する情報を収集するには、OMF 割り込み機能を使用します。 割り込み機能を 使用すると、異常終了ダンプを作成するか、あるいは、トレース情報を表示するか DSODEBUG データ・セットへ書き込ませることができます。

割り込み機能は、問題診断のオブジェクトとなっているユーザーのログオン ID のもと で使用することができます。ただし、発生した際にその場にいたのでない限り、まず問 題を再現する必要があります。

**割り込みの作成:** 割り込み機能を使用する場合の最初のステップは、アテンション割 り込みの作成です。大部分のシステム構成では、ATTN キーを押すか、リセット・キ ーと PA1 キーを一緒に押すことによって、アテンション割り込みを作成することがで きます。 これらのキーが機能しない場合には、現在のシステム構成に合わせて適宜資料 を参照して、割り込みの作成についての詳しい情報を入手してください。

割り込み機能は、次のメッセージを表示して応答します。

DSQ50546 QMF command interrupted! Clear screen and press enter.

図 266. OMF 割り込みハンドラー・プロンプト 1

**割り込み作成後のトレース情報の表示:** 割り込みメッセージが表示された後、メッ セージの指示に従って CLEAR キーおよび ENTER キーを押してください。 すると、 次のメッセージが表示されます。

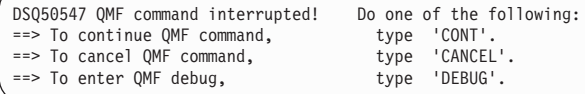

図 267. OMF 割り込みハンドラーのプロンプト 2

CONT、CANCEL、DEBUG のうち選択したものをタイプしてから、ENTER キーを押してく ださい。

- 割り込みがなかったかのように、割り込みを行う前の位置に制御を戻す場合には、 CONT を入力します。
- 割り込み時点で実行中のコマンドがあったときにはそれを停止させるという場合に は、CANCEL を入力します。そうすると、キーボードがアンロックされ、OMF は次の コマンドを待機します。必ずコマンドを取り消すことができるとは限らないことに注 意してください。
- 図268 に示すような診断情報を得たい場合には、DEBUG を入力します。

-- OK, QMF debug entered. QMF CSECT trace is: DSQDSUPV -> DSQDSUPX -> DSQEADAP -> DSQEMAIN -> DSQEINPT -> ENDTRACE ==> To continue QMF command, type 'CONT' ==> To cancel QMF command, type 'CANCEL'  $\Rightarrow$  To abnormally terminate QMF, type 'ABEND' ==> To set OMF trace, type 'TRACEALL' or 'TRACENONE'

図 268. 割り込み画面に DEBUG を入力したとき出される診断情報

この例の 2 行目にあるトレース情報は、割り込みの時点で制御は CSECT DSOEINPT にあり、その制御は CSECT の DSQDSUPV、DSQDSUPX、DSQEADAP、DSQEMAIN を順番に通ってこの CSECT に達していたことを示しています。

図 268 のデバッグ・パネルに応答するには、次の説明に従って、CONT、CANCEL、 ABEND、TRACEALL、または TRACENONE のいずれかを入力してください。 入力したら、 ENTER キーを押します。

• 割り込みがなかったかのように、割り込みを行う前の位置に制御を戻す場合には、 CONT を入力します。

- 割り込み時点で実行中のコマンドがあったときにはそれを停止させるという場合に は、CANCEL を入力します。 そうすると、キーボードがアンロックされ、QMF は次 のコマンドを待機します。ただし、必ずコマンドを取り消せるとは限らないので注 意してください。
- OMF を異常終了させて異常終了ダンプを作成する場合には、ABEND を入力します (そのセッションで DSQUDUMP データ・セットが割り振られていた場合)。
- OMF が最も詳細なレベルのトレース出力を DSODEBUG データ・セットに追加し始 めるようにする場合には、TRACEALL を入力します。 制御は割り込み時点の位置に戻 ります。
- OMF がトレース出力を DSQDEBUG データ・セットに追加するのを停止する場合に は、TRACENONE を入力します。 制御は割り込み時点の位置に戻ります。

#### **VM**

CMS で OMF 割り込みハンドラーを使用するには、必ずブレーク・キーを PA1 に設 定します。このためには、次のように入力します。

CMS O TERMINAL

表示されている BRKKEY フィールドを調べます。BRKKEY PA1 と表示されていない 場合は、次のように入力します。

CMS TERM BRKKEY PA1

これで、ブレーク・キーが PA1 に設定されます。OMF プロシージャー・パネルを表示 するには、CLEAR キーを押します。

問題に関する情報を収集するには、OMF 割り込み機能を使用します。 割り込み機能を 使用すると、異常終了ダンプを作成するか、あるいは、トレース情報を表示するか DSODEBUG データ・セットへ書き込ませることができます。

割り込み機能は、問題診断のオブジェクトとなっているユーザーのログオン ID のもと で使用することができます。ただし、発生した際にその場にいたのでない限り、まず問 題を再現する必要があります。

**割り込みの作成:** 割り込み機能を使用する場合の最初のステップは、アテンション割 り込みの作成です。大部分のシステム構成では、ATTN キーを押すか、リセット・キ ーと PA1 キーを一緒に押すことによって、アテンション割り込みを作成することがで きます。これらのキーが機能しない場合には、現在のシステム構成に合わせて滴官資料 を参照して、割り込みの作成についての詳しい情報を入手してください。

割り込み機能は、次のメッセージを表示して応答します。
<span id="page-792-0"></span>DSQ50546 QMF command interrupted! Clear screen and press enter.

図 269. OMF 割り込みハンドラー・プロンプト 1

注:割り込みを作成するのに PA1 キーを使用しなければならない場合は、PA1 キーを 2 度押さないとこのメッセージが表示されないこともあります。

**割り込み作成後のトレース情報の表示:** 割り込みメッセージが表示された後、メッ セージの指示に従って CLEAR キーおよび ENTER キーを押してください。 すると、 次のメッセージが表示されます。

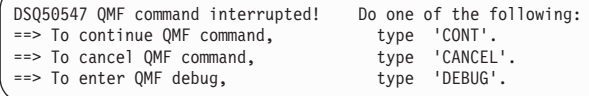

図 270. QMF 割り込みハンドラーのプロンプト 2

注 : Enter キーを 2 度押さないとこのメッセージが画面に表示されない場合もありま す。

CONT、CANCEL、DEBUG のうち選択したものをタイプしてから、ENTER キーを押してく ださい。

- 割り込みがなかったかのように、割り込みを行う前の位置に制御を戻す場合には、 CONT を入力します。
- 割り込み時点で実行中のコマンドがあったときにはそれを停止させるという場合に は、CANCEL を入力します。そうすると、キーボードがアンロックされ、OMF は次の コマンドを待機します。 必ずコマンドを取り消すことができるとは限らないことに 注意してください。
- 次に示すような診断情報を得るには、DEBUG を入力します。

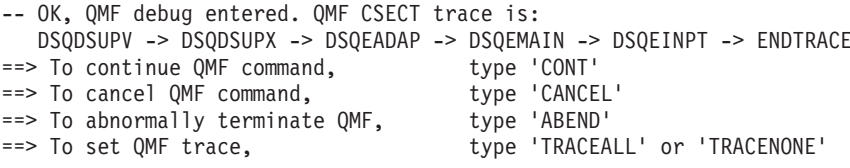

図 271. 割り込み画面に DEBUG を入力したとき出される診断情報

この例の 2 行目にあるトレース情報は、割り込みの時点で制御は CSECT DSOEINPT にあり、その制御は CSECT の

DSQDSUPV、DSQDSUPX、DSQEADAP、DSQEMAIN を順番に通ってこの CSECT に達していたことを示しています。

775 ページの図 271 のデバッグ・パネルに応答するには、次の説明に従って、CONT、 CANCEL、ABEND、TRACEALL、または TRACENONE のいずれかを入力してください。 入力し たら、ENTER キーを押します。

- 割り込みがなかったかのように、割り込みを行う前の位置に制御を戻す場合には、 CONT を入力します。
- 割り込み時点で実行中のコマンドがあったときにはそれを停止させるという場合に は、CANCEL を入力します。 そうすると、キーボードがアンロックされ、QMF は次 のコマンドを待機します。ただし、必ずコマンドを取り消せるとは限らないので注 意してください。
- OMF を異常終了させて異常終了ダンプを作成する場合には、ABEND を入力します (そのセッションで DSQUDUMP データ・セットが割り振られていた場合)。
- OMF が最も詳細なレベルのトレース出力を DSODEBUG データ・セットに追加し始 めるようにする場合には、TRACEALL を入力します。 制御は割り込み時点の位置に戻 ります。
- OMF がトレース出力を DSQDEBUG データ・セットに追加するのを停止する場合に は、TRACENONE を入力します。 制御は割り込み時点の位置に戻ります。

エラー処理: OMF では、STAX 出口の使用によって割り込みが処理されます。 CMS コマンドを使用して、STAX 出口を変更する EXEC を実行すると、OMF に戻る時に次 の問題が発生することがあります。

- STAX 出口が除去されると、OMF に割り込むことができない。これは、OMF コマン ドを取り消すことができない、ということを意味します。ただし、CP READ に入っ て、HX コマンドを実行することができます。このアクションにより、OMF および ISPF の実行は共に停止されます。
- STAX 出口が追加されると、OMF コマンドが取り消される問題が発生することがあ る。誤った割り込みハンドラーに制御が渡ることがあります。この場合もまた、CP READ に入って、HX コマンドを実行することができ、その結果、OMF および ISPF の実行は共に停止されます。

## Q.ERROR LOG 表からのエラー・ログ報告書の使用

O.ERROR LOG 表は、リソースの問題およびソフトウェアの障害によって発生した可能 性のある問題に関する情報を記録する、OMF コントロール表です。 表の構成を、777 ページの表 91 に示します。

<span id="page-794-0"></span>表 91. Q.ERROR\_LOG 表の構成

| 列名               | データ・タイプ (バイト単位) | 長さ  | ヌルの使用 | 機能/値                                                       |
|------------------|-----------------|-----|-------|------------------------------------------------------------|
| <b>DATESTAMP</b> | <b>CHAR</b>     | 8   | いいえ   | エラーの発生した日付。 フォー<br>マットは yyyymmdd。                          |
| TIMESTAMP        | <b>CHAR</b>     | 5   | いいえ   | エラーが発生した時刻。 フォー<br>マットは hh:mm で、hh は時、<br>mm は分。           |
| <b>USERID</b>    | <b>CHAR</b>     | 8   | いいえ   | ログオン ID、または CICS で<br>はエラーを経験したユーザーの<br>端末装置 ID。           |
| MSG NO           | <b>CHAR</b>     | 8   | いいえ   | エラーと一緒に発行された QMF<br>メッセージ番号。                               |
| <b>MSGTEXT</b>   | <b>VARCHAR</b>  | 254 | いいえ   | メッセージのテキスト。 SOL<br>エラーでは、SQLCA からのデ<br>ータがこの列に入ることがあ<br>る。 |

長いエラー・メッセージは、それを表すのに表の複数の行を必要とすることがありま す。 その場合には、MSGTEXT 列を除く各列の値は繰り返し出されます。 MSGTEXT 列には、各行にメッセージの一部が入ります。 メッセージの部分には先頭に 1)、2)、3) などの番号が付けられて、メッセージ内のどの部分にあるものかが示されます。

問題の診断の参考にするために、Q.ERROR\_LOG 表を照会してエラーに関する情報を取 得することができます。 照会を行うには、問題を経験したユーザーの端末装置 ID およ び問題が発生したおよその時刻を知っている必要があります。 図 272 は、照会のフォ ーマットを示しています。

SELECT TIMESTAMP, MSG NO, MSGTEXT FROM Q.ERROR LOG WHERE USERID = 'terminal\_id' (for CICS) WHERE USERID =  $'$ user id' (for other than CICS) AND DATESTAMP =  $'d\overline{ate'}$ AND TIMESTAMP BETWEEN 'time1' AND 'time2' ORDER BY TIMESTAMP, MSG NO, MSGTEXT

図 272. 問題情報を得るためのエラー・ログの照会

指定する日付と時間には、有効なフォーマットを使用するようにしてください。

## **IBM への問題報告**

問題を IBM に報告する前に、IBM のソフトウェア・サポート機能 (SSF) を調べて、 その問題がすでに報告されていないかどうかを確認してください。公表されていない問 題については、IBM サポート相当者がプログラム診断依頼書 (APAR) を用意してお り、それには問題の解決方法に関する有用な情報が含まれています。

ServiceLink またはその他の機能を介して SSF にアクセスする場合は、『ServiceLink を 使用して既に報告されている問題の検索』を読んで、問題をうまく見つけるのにはどの ように検索キーワードのストリングを指定したらよいのかその方法を参照してくださ い。 ServiceLink にアクセスできない場合には、直接 780 ページの『IBM サポート・ センターと共に作業する』に進んでください。

## ServiceLink を使用して既に報告されている問題の検索

問題を記述する検索語のストリングを構成して、SSF を検索してください。 OMF OS/390 6 の検索語の各ストリングは、コンポーネント ID の 566872101 と、問題を経 験した OMF 各国語環境に対応するリリース番号 (表92 に示してある番号) で始まり ます。

| <b>NLF</b>  | ID  |
|-------------|-----|
| ブラジル・ポルトガル語 | 65A |
| デンマーク語      | 654 |
| 英語          | 610 |
| フランス語       | 655 |
| ドイツ語        | 656 |
| イタリア語       | 657 |
| 日本語         | 658 |
| 韓国語         | 659 |
| スペイン語       | 65B |
| スウェーデン語     | 65C |
| スイス・フランス語   | 65D |
| スイス・ドイツ語    | 65E |
| 英大文字        | 651 |
|             |     |

表 92. OMF 基本製品および NLF のリリース番号

779 ページの図 273 のフローチャートは、問題の各特性を判別するために、検索キーワ ードをどのように構築するかを示しています。

<span id="page-796-0"></span>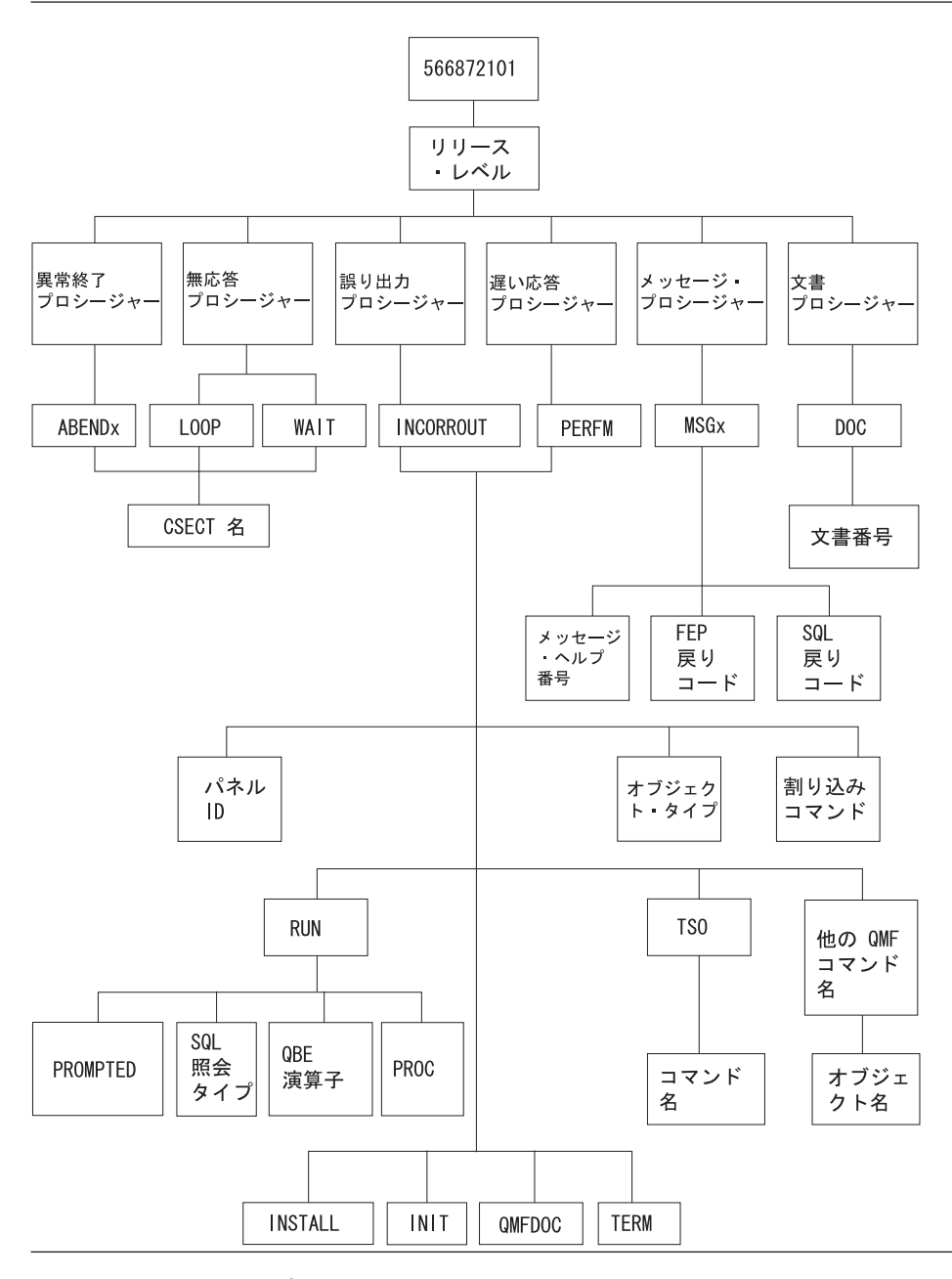

図273. キーワード・タイプの図表 (この表を上から下へとたどって、キーワードを決定してくだ さい。)

<span id="page-797-0"></span>たとえば検索している問題が、ユーザーが英語の OMF セッションの実行中に、 DSQFDTBL 制御セクション (CSECT) で発生した異常終了タイプ OC4 の問題である場 合には、次の検索句を使用してください。

566872101 09 ABENDOC4 DSOFDTBL

CSECT 名を見つけるには、ABEND CSECT NAME という見出しのトレース出力のセ クションを見ます。 CSECT 名にはアスタリスクが付けられています。 OMF トレース 機能の使用方法に関する詳細については、751 ページの『QMF トレース機能の使用』 を参照してください。

すでに分かっている OMF 問題を見つけるために SSF を検索する詳細な方法について は、ServiceLink User's Guide を参照してください。

## **IBM サポート・センターと共に作業する**

問題の診断がうまく進まず、この章で説明した診断援助機能も使用したという場合に は、IBM サポート相当者に連絡して問題を報告してください。

問題の診断を支援するために、サポートの担当者から問題に関するさらに詳細な情報を 要求する場合があります。たとえば、OMF での異常終了を報告するために連絡したと します。この場合、エラーを引き起こしたかもしれないと疑っている問題の CSECT に 関するいくつかの情報を提供する必要がある場合があります。多くの場合、このような 種類の情報は 751 ページの『OMF トレース機能の使用』で説明してあるトレース機能 を使用して得ることができます。 IBM 担当者は、748 ページの表 89 で示しているそ の他の診断エイドが生成した文書を必要とする場合もあります。この文書は、担当員が 問題を再現するのに役立ちます。

# 第 5 部 付録

# 付録 A. 各種問題

## 問題が発生した場合 (OS/390)

インストール・プロセス中に、無視しても差し支えない通知メッセージがいくつか表示 されます。他に、誤り訂正が必要な警告メッセージまたはエラー・メッセージも表示さ れます。この節では、インストール時に発生する最も一般的なエラーのいくつかについ て説明します。 このリストは、OMF または他の製品に関するメッセージおよびコード の解説書の代わりになるものではありません。表示されたメッセージがこのリストに記 載されていない場合は、該当するメッセージおよびコードを調べてください。

### 表示される可能性のあるエラー・メッセージ

次のようなエラー・メッセージを1つ以上受け取ることがあります。

## **ABENDASRA**

- OMF 始動時。
	- GDDM リンク・エディットが正常に実行されたか確認する。
	- GDDM IVP が領域ベースで正常に行われているか確認する。
	- OMF で正しくリンク・エディットされているか確認する。
	- 領域が QMF バージョン 7.2 LOADLIB とマップ・グループを割り振るようにす  $\zeta$
- モジュール DSOOMFE CSECT ADM において

この問題は通常、GDDM 障害です。GDDM が CICS に対して正しくインストールお よび調整されているかを確かめる。 GDDM が CICS と同じ CSI ゾーンに配置され ているかを確かめる。

- ・ モジュール DSQQMFE CSECT DSQEGINT において GDDM が CICS に対してカスタマイズされ、かつ PPT 項目が GDDM モジュール ADMASPLC 用に存在しているかを確かめる。
- モジュール DSOOMFE CSECT DSOIELI において

PPT 項目が DB2 UDB (OS/390 版) インターフェース・モジュール DSQIELI 用に存 在しているかを確かめる。

• モジュール DSOCBST CSECT DSOCMCVP において

OMF サービスが適用された後で、OMF CODE が索引ライブラリー内にある場合に OS/390 LLA REFRESH が行われたかを確かめる。

• R15 に FFFFFFFE を含んだ ABENDOC1 が表示された場合 DSQ1ELNK を再実行する (特に、QMF 保守の設定後)

## 問題が発生した場合

- OMF の終了時。 管理プログラムが正しくリンクされているか検査する。ジョブ DSO1EGLK を検討す る。
- ABENDOC4 と DFHSM0102 が一緒に表示された場合 このエラーは、照会の実行時またはヘルプ機能キーを押したときに発生します。 DSQPNLE 用の FCT に RECFM=V が含まれていることを確認する。
- HELP または RUN コマンドの発行時

OMF データ・セット DSOPNLE (ヘルプ・テキストおよび他の画面テキストを含む) が、正しくインストールされなかったか、または CICS 領域を開始したジョブに割り 振られなかった。

- FCT 項目が正しく定義されているか確かめる。
- DSOPNLE の DD ステートメントが CICS 領域を開始するジョブ・ストリームに 存在しているか確かめる。 DD ステートメントについては、96ページの『ステッ プ 24 -- CICS 始動ジョブ・ストリームの更新』で説明しています。

DSQPNLE データ・セットに関連づけられているコンソール・エラー・メッセージを 探します。

## **AEY9 ABEND**

DB2 UDB (OS/390 版) 接続機能は、CICS 領域ではアクティブになりません。DSNC トランザクションを使用して接続機能を開始してください。

## **AZTS ABEND**

GDDM が IOSYNCH=YES を指定して実行されているか確認する。

## **DSNT3021**

名前 profilex が無効。 これは、DSO1TBJ2 で生成される通常のメッセージです。無 視してください。

#### **DSQ10297**

サブシステム ID が無効。このエラーは、ISPF の始動時または呼び出し可能インターフ ェースの使用時に起こる可能性があります。 ISPF 始動パラメーターを調べて、 s=xxxx または DSOSSUBS=xxxx であることを確かめる。 詳細については、55 ページの 『ISPF を使用した QMF の開始』を参照してください。

## **DSQ10493**

このメッセージは、データベース許可エラーを示します。DB2 UDB (OS/390 版) リソ ース管理テーブル (RCT) に、OMF を開始するために使用するトランザクション ID の 項目が含まれているか確かめてください。 たとえば、OMF を開始するために CICS ト ランザクション ID OMFE を使用する場合には、次の項目をコーディングしてくださ  $\mathcal{U}$ 

DSNCRCT TYPE=ENTRY, TXID=OMFE, PLAN=OMF720, AUTH=DEPT1

この例では、許可 ID は DEPT1 であり、プラン ID は OMF720 です。

#### **DSQ36805**

SOLCODE 805。このエラーは始動時に起こります。 SOLCODE 805 から戻されるすべ てのトークンを記録し、DB2 UDB (OS/390 版) メッセージおよびコード、の SQLCODE 805 に関する指示に従ってください。

#### **DSQI004I**

GDDM エラー。

#### **DSQI0026**

このメッセージは通常、始動時に出されます。OMFE トランザクションがクリア画面か ら入力されているか確認してください。

### G050 ABEND

CICS に合わせてユーザーが調整した GDDM のリリース・レベルが、CICS 領域を開始 するためにジョブ・ストリームで使用している GDDM のリリース・レベルと一致して いるか確かめてください。

#### **IDC3012I**

項目 QMFCAT.DSNDBC.DSQDBCTL.PROFILEX.I0001.A001。

### **IDC3009I**

\*\*VSAM カタログの戻りコードは 8 - 理由コードは IGGOCLAS3-42。

#### **IDC05511**

\*\* 項目 OMFCAT.DSNDBC.DSODBCTL.PROFILEX.I001 A001 は削除されない。

これらは、DSO1VSTP の実行時に VSAM クラスターの削除および除去の際に出される 通常メッセージです。これらのメッセージは無視してください。

#### **IEW0342**

ライブラリーにモジュール xxxxxxxx は入っていない。

OMF が、まだ存在していないモジュールを置き換えようとしています。このメッセー ジは、ロード・モジュールがリンク・エディットされるたびに表示されます。

## **IEW0461**

この警告メッセージが表示されるのは、次のいずれかの理由によります。

- 印刷される記号が、未解決の外部参照である。
- NCAL が指定されている。
- 参照が、制限付き NO=CALL または NEVERCALL に応じてマーク付けされてい る。

このメッセージは、3 つのロード・モジュール (DSOUXIA、DSOUXIC、および DSOUXIP)に関して出されます。 これらのモジュールは、サンプル・アセンブラー、 COBOL、および PL/I ユーザー出口です。これらのメッセージは無視してください。

## **DSQ22843**

GDDM が IOSYNCH=YES を指定して実行されているか確認する。

OMF IVP が失敗してメッセージ A GDDM graphics printer nickname is required for printer が表示された場合には、GDDM ニックネーム定義にエラーがあります。

OMF IVP には、照会を印刷するためのステップが組み込まれています。このステップ では、 GDDM ニックネームが必要になります。 インストール先システムで GDDM ニックネームを使用する場合は、IVP プロシージャーの PRINT QUERY ステートメン トを PRINT OUERY (PRINTER = gddmnickname に変更してください。 GDDM プリン ターのニックネームを作成するプロシージャーについては、461 ページの『第 26 章 ユ ーザーによるオブジェクトの印刷』に述べてあります。 インストール先システムで GDDM ニックネームを使用しない場合は、 IVP プロシージャーの PRINT を PRINT PROFILE で置き換えてください。 OMF は、ニックネームを使用せずにプロファイル を印刷します。

#### 警告メッセージ

OMF の開始後に出される警告メッセージの原因としては、次のものが考えられます。

• TSO と同じ AUTHID

TSO と CICS で同じデータベース AUTHID を使用する場合は、TSO コマンドを含 む OMF コマンド同義語表を使用することができます。 この警告は OMF の実行に は影響を及ぼしませんが、このようなコマンド同義語は CICS セッション中には使用 できません。

CICS セッションに固有のプロファイルを割り振り、警告メッセージを除去するに は、 96 ページの『ステップ 23 -- QMF プロファイルの調整』の説明を参照してく ださい。

• その他の原因

警告メッセージが出された場合、その警告の原因が OMF トレース・データ・セット DSODEBUG に書き込まれます。 DD 名 DSODEBUG は、CICS 領域を開始したジ ョブ・ストリームに記述されます。

#### エラー・メッセージが表示されなかった場合

場合によっては、問題が生じてもエラー・メッセージが表示されないことがあります。 このようなエラーの最も一般的なタイプは、出力の誤りです。たとえば、OMFホー ム・パネルではバージョン 7 リリース 2 を読み取る代わりに、別のリリースを指しま す。この場合、ADMGGMAP DD 名が QMF720.DSQMAPn データ・セットを指すよう にしてください。一般的な障害追及および特に出力の誤りに関する詳細については、 735 ページの『第 32 章 障害追及と問題診断』を参照してください。

## QMF トレース・データ・セット DSQDEBUG へのアクセス

OMF の初期化中に警告またはシステム・エラーが発生した場合、OMF のトレース・デ ータ・セットを調べてエラーの原因を理解する必要があります。 CICS では、トレー ス・データ・セットは余分に区画されたデータ・セットとして記述されます。 トレー ス・データ・セットは、図 274 に示すように、DCT TYPE=SDSCI および DCT TYPE=EXTRA によって CICS 表に記述されます。

```
TITLE 'DSQDCTSD - QMF SDSCI ENTRIES'
* TRACE DATA SET
      DFHDCT TYPE=SDSCI, DSCNAME=DSQDEBUG,
            RECFORM=VARBLK.
            RECSIZE = 121.BLKSIZE=6050,
            TYPEFILE=OUTPUT
\starTITLE 'DSODCT - CICS DESTINATION CONTROL TABLE'
* TRACE DATA SET
DSQD DFHDCT TYPE=EXTRA, DESTID=DSQD, DSCNAME=DSQDEBUG, RSL=1
```
図 274. トレース・データ・セットの (CICS 表の) 記述

単一の CICS 領域内のすべての OMF ユーザーからの OMF トレース・データが、単 一のトレース・データ・セットに書き込まれます。 各トレース項目には、それを記録し たユーザーの端末 ID が入れられます。

CICS 領域がアクティブの間にトレース・データ・セットを調べるには、CICS キュー ID の DSOD を用いてトレース・データ・セットをクローズしなければなりません。こ れは、CICS 提供トランザクション CEMT を使用して実行することができます。 トレ ース・データ・セットがクローズされると、TSO の ISPF からこのデータ・セットを印 刷またはブラウズすることができます。 トレース・データ・セットがクローズされてい るときは、CICS ユーザーはほかのレコードの書き込みを行うことはできません。 OMF は、トレース・レコードを記録せずにこの状態で作動し続けます。 OMF のトレースを 使用可能に戻すには、CICS 提供のトランザクション CEMT を使用して、CICS キュー ID の DSQD を使用しているトレース・データ・セットをオープンします。

# VSE/ESA および OS/390 での CICS 用の QMF バージョン 7.2 の製品制限

VM/CMS および OS/390/TSO では使用可能だが、CICS/VSE または OS/390 上の CICS では使用不能な基本システム・サービスおよび他のプログラム製品があります。QMF によって提供される機能の中には、それらに依存するものもあります。ISPF は CICS では利用不能です。 REXX は、VSE/ESA 1.3 では使用可能ですが、OMF CICS では利 用不能です。次の QMF 機能またはプログラムは、QMF (VSE/ESA 版) バージョン 7.2 ではサポートされません。これらの機能は ISPF に依存します (いくつかのケースで は、他のサービスにも依存します)。

- 報告書の計算
- 条件付きフォーマット設定
- 列定義
- ロジックを持つプロシージャー

以下の他の製品は CICS では利用不能です。

- リポジトリー・マネージャー
- 文書インターフェース

EDIT PROC および EDIT QUERY コマンドは、CICS では利用不能です。ただし、 OMF で DISPLAY コマンドを使用して、プロシージャーおよび照会を編集することは できます。以下の他の製品は QMF (VSE/ESA 版) バージョン 7.2 では利用不能です。

- CMS コマンド (VM のみ)
- TSO コマンド (TSO のみ)
- CONNECT コマンド (他のデータベースに接続するために発行される場合)
- リモート作業単位および分散作業単位

VSE 上の DB2 はサーバーであって、リクエスターではありません。OMF がインス トールされている他のアプリケーション・リクエスターによって、この DB2 がアク セスされることは可能ですが、VSE 上の OMF ユーザーが OMF CONNECT コマン ドで別のアプリケーション・サーバーに接続することはできません。

• OMF クライアント / サーバー・コンポーネント

OMF (VSE 版) の機能は、他のプラットフォーム上の OMF の機能と同期していま す。その結果、以下のような QMF バージョン 1 に存在するいくつかの機能が OMF (VSE/ESA 版) バージョン 7.2 ではサポートされません。

- コマンド取り消し
- IMPORT ISOL 照会
- 表プロット・ユーティリティー
- OMF 始動用の OMF VSE バージョン 1 デフォルト・モジュール
- VSE/POWER サポート (オブジェクトを印刷するために CICS または GDDM に よりサポートされる方式を使用)
- QMF 提供の視点
- QMF VSE V1 からの QMF サンプル照会。

QMF (VSE/ESA 版) バージョン 7.2 では、表以外のサンプル・オブジェクトが提 供されません (本書ではサンプル照会が説明されていません)。状況によっては、 QMF バージョン 1 の報告書がバージョン 7.2 の場合と多少異なっていても、異 常ではありません。FORM.OPTIONS パネルでのマイナー調整によって、バージョ ン 1 での出力と同じに見せることができます。

問題が発生した場合

# 付録 B. DB2 に常駐している QMF オブジェクト

以下の表は、DBA (データベース管理者) に、データベースに常駐する OMF バージョ ン 7.2 オブジェクトを示すものです。 これらの表は、DB2 サブシステムで OMF バー ジョン 7.2 を実行するのに必要なすべてのデータベース・オブジェクトを要約するため のものです。これらの表は、本書で概要を示したインストール・ジョブを置き換えるた めのものではなく、データベース・オブジェクトをリカバリーする必要がある場合の単 なる指針として示されているものです。

# OMF プラン

表 93 に、QMF (OS/390 版) 出荷時のプランを示します。

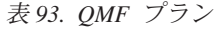

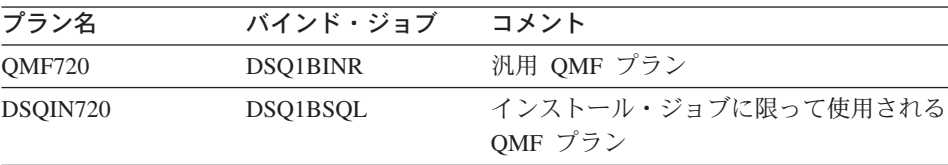

# QMF パッケージ

表 94 に、OMF 出荷時のパッケージを示します。

表 94. OMF パッケージ

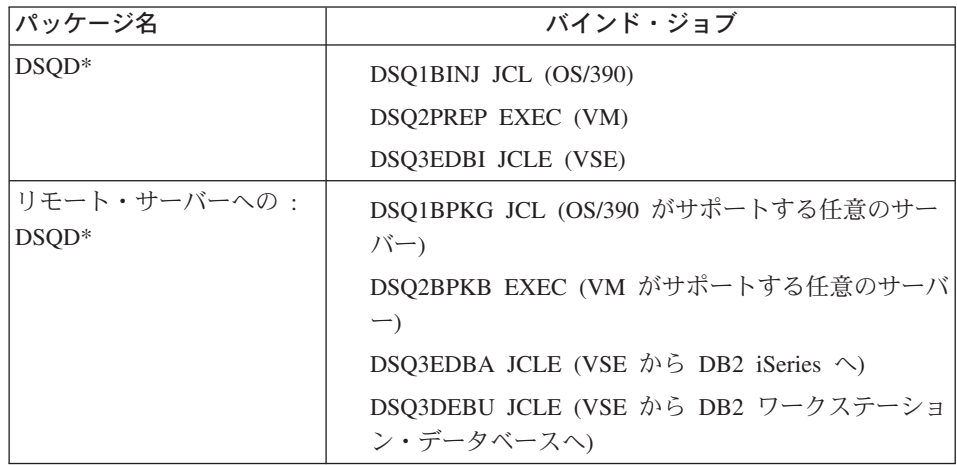

# OS/390 での QMF コントロール表および表スペース

表 95 に、QMF 出荷時のコントロール表を示します。 コントロール表の詳細について は、OMF (OS/390 版) インストールおよび管理の手引き を参照してください。

注 : iSeries では、これらの QMF DB 記憶域構造が作成される前に、集合 "Q" が作成 される必要があります。 iSeries には、ノード・グループも表スペースも DB スペース もありません。VM では、DSO2DBSP EXEC を使用して DBSPACE が獲得されます。

表 95. OMF オブジェクト、コントロール表、保管データ表、およびサンプル表

| コントロール<br>表名                 | 表スペース           | 表スペース<br>のサイズ<br>(1K 単位) | 表の内容                                                                                                    | 索引                            |
|------------------------------|-----------------|--------------------------|----------------------------------------------------------------------------------------------------|-------------------------------|
| Q.PROFILES                   | <b>DSQTSPRO</b> | 100 - 1次<br>20 - 2次      | QMF プロファイル Q.PROFILEX<br>が含まれる。これ<br>には、QMF セッシ<br>ョン中のリソース<br>およびデータに対<br>する各ユーザーの<br>アクセスに関する<br>情報が含まれてい<br>ます。 |                               |
| Q.OBJECT<br><b>DIRECTORY</b> | DSQTSCT1        | $200 - 1$ 次<br>20 - 2次   | データベース内の<br>すべての QMF 照<br>会、書式、および<br>プロシージャーに<br>関する一般的な情<br>報が含まれていま<br>す。                                       | Q.OBJECT_<br><b>DIRECTORY</b> |
| Q.OBJECT_<br><b>DATA</b>     | DSQTSCT3        | 200 - 2次                 | 5000 - 1 次 内部 QMF フォー<br>マットで表した照<br>会、書式、および<br>プロシージャーが<br>入っています。                                               | O.OBJECT<br><b>DATAX</b>      |
| Q.OBJECT_<br><b>REMARKS</b>  | DSQTSCT2        | 200 - 1次<br>20 - 2次      | 照会、書式、およ<br>びプロシージャー<br>の作成、または置<br>換時に保管された<br>コメントが含まれ<br>ています。                                                  | Q.OBJECT<br><b>REMARKS</b>    |

# DB2 に常駐している QMF オブジェクト

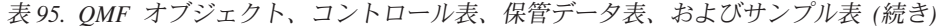

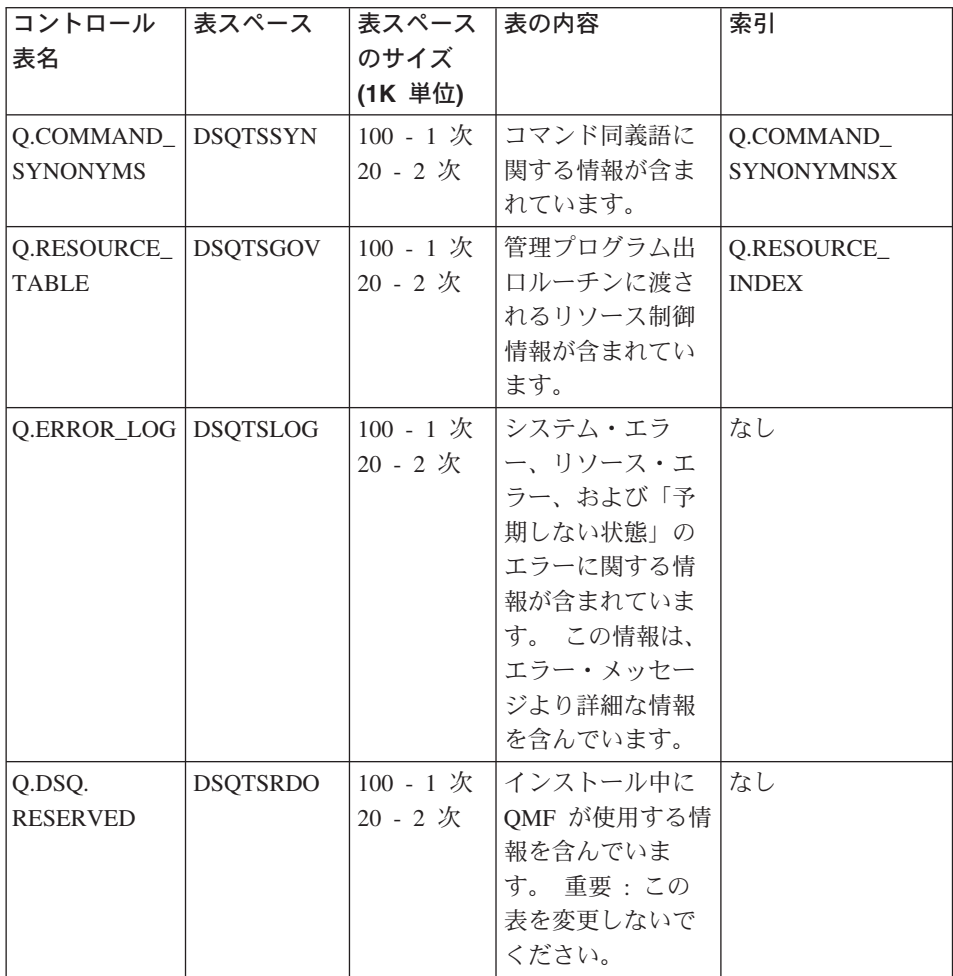

# VM での QMF コントロール表および表スペース

#### 表 96. OMF オブジェクト、コントロール表、保管データ表、およびサンプル表

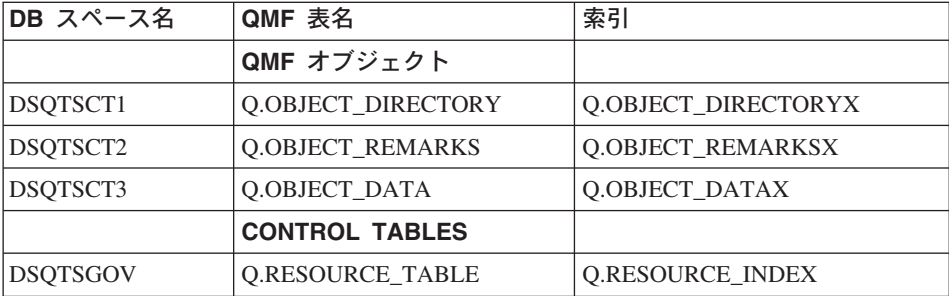

| DB スペース名        | 'QMF 表名               | 索引                   |
|-----------------|-----------------------|----------------------|
| <b>DSOTSLOG</b> | <b>Q.ERROR LOG</b>    | なし                   |
| <b>DSQTSPRO</b> | Q.PROFILES            | <b>O.PROFILEX</b>    |
| <b>DSOTSRDO</b> | <b>Q.DSQ_RESERVED</b> | なし                   |
| <b>DSQTSSYN</b> | Q.COMMAND_SYNONYMS    | Q.COMMAND_SYNONYMNSX |

表 96. QMF オブジェクト、コントロール表、保管データ表、およびサンプル表 (続き)

# VSE での QMF コントロール表および表スペース

表 97. QMF オブジェクト、コントロール表、保管データ表、およびサンプル表

| コントロール表                  | DB.      | <b>DB</b>                        | 表の内容                    | 索引               |
|--------------------------|----------|----------------------------------|-------------------------|------------------|
| 名                        | スペース     | スペースの                            |                         |                  |
|                          |          | サイズ                              |                         |                  |
|                          |          | (1K 単位)                          |                         |                  |
| <b>O.PROFILES</b>        |          | DSQTSPRO $100 - 1$ $\mathcal{K}$ | QMF プロファイル Q.PROFILEX   |                  |
|                          |          | 20 - 2 次                         | が含まれる。これ                |                  |
|                          |          |                                  | には、QMF セッシ              |                  |
|                          |          |                                  | ョン中のリソース                |                  |
|                          |          |                                  | およびデータに対                |                  |
|                          |          |                                  | する各ユーザーの                |                  |
|                          |          |                                  | アクセスに関する                |                  |
|                          |          |                                  | 情報が含まれてい                |                  |
|                          |          |                                  | ます。                     |                  |
| Q.OBJECT_                | DSQTSCT1 | 200 - 1次                         | データベース内の                | Q.OBJECT_        |
| <b>DIRECTORY</b>         |          | 20 - 2 次                         | すべての QMF 照              | <b>DIRECTORY</b> |
|                          |          |                                  | 会、書式、および                |                  |
|                          |          |                                  | プロシージャーに                |                  |
|                          |          |                                  | 関する一般的な情                |                  |
|                          |          |                                  | 報が含まれていま                |                  |
|                          |          |                                  | す。                      |                  |
| Q.OBJECT_DATA   DSQTSCT3 |          |                                  | 5000 - 1 次   内部 QMF フォー | O.OBJECT         |
|                          |          | 200 - 2 次                        | マットで表した照                | <b>DATAX</b>     |
|                          |          |                                  | 会、書式、および                |                  |
|                          |          |                                  | プロシージャーが                |                  |
|                          |          |                                  | 入っています。                 |                  |

# DB2 に常駐している QMF オブジェクト

| コントロール表<br>名                      | DB<br>スペース | DB<br>スペースの<br>サイズ<br>(1K 単位)             | 表の内容                                                                                                    | 索引                          |
|-----------------------------------|------------|-------------------------------------------|----------------------------------------------------------------------------------------------------|-----------------------------|
| Q.OBJECT_<br><b>REMARKS</b>       | DSQTSCT2   | 200 - 1次<br>20 - 2次                       | 照会、書式、およ<br>びプロシージャー<br>の作成、または置<br>換時に保管された<br>コメントが含まれ<br>ています。                                                    | Q.OBJECT_<br><b>REMARKS</b> |
| Q.RESOURCE_TA\$DEQTSGOV 100 - 1 次 |            | $20 - 2$ 次                                | 管理プログラム出<br>ロルーチンに渡さ<br>れるリソース制御<br>情報が含まれてい<br>ます。                                                                  | Q.RESOURCE_<br><b>INDEX</b> |
| Q.ERROR_LOG                       |            | DSQTSLOG 100 - 1 $\mathcal{K}$<br>20 - 2次 | システム・エラ<br>ー、リソース・エ<br>ラー、および「予<br>期しない状態」の<br>エラーに関する情<br>報が含まれていま<br>す。 この情報は、<br>エラー・メッセー<br>ジより詳細な情報<br>を含んでいます。 | なし                          |
| Q.DSQ.<br><b>RESERVED</b>         |            | DSQTSRDO 100 - 1 $\mathcal{K}$<br>20 - 2次 | インストール中に<br>QMF が使用する情<br>報を含んでいま<br>す。 重要:この<br>表を変更しないで<br>ください。                                                   | なし                          |

表 97. QMF オブジェクト、コントロール表、保管データ表、およびサンプル表 (続き)

# QMF 視点

次の表は、QMF 出荷時の視点を示します。

表 98. QMF 出荷時の視点

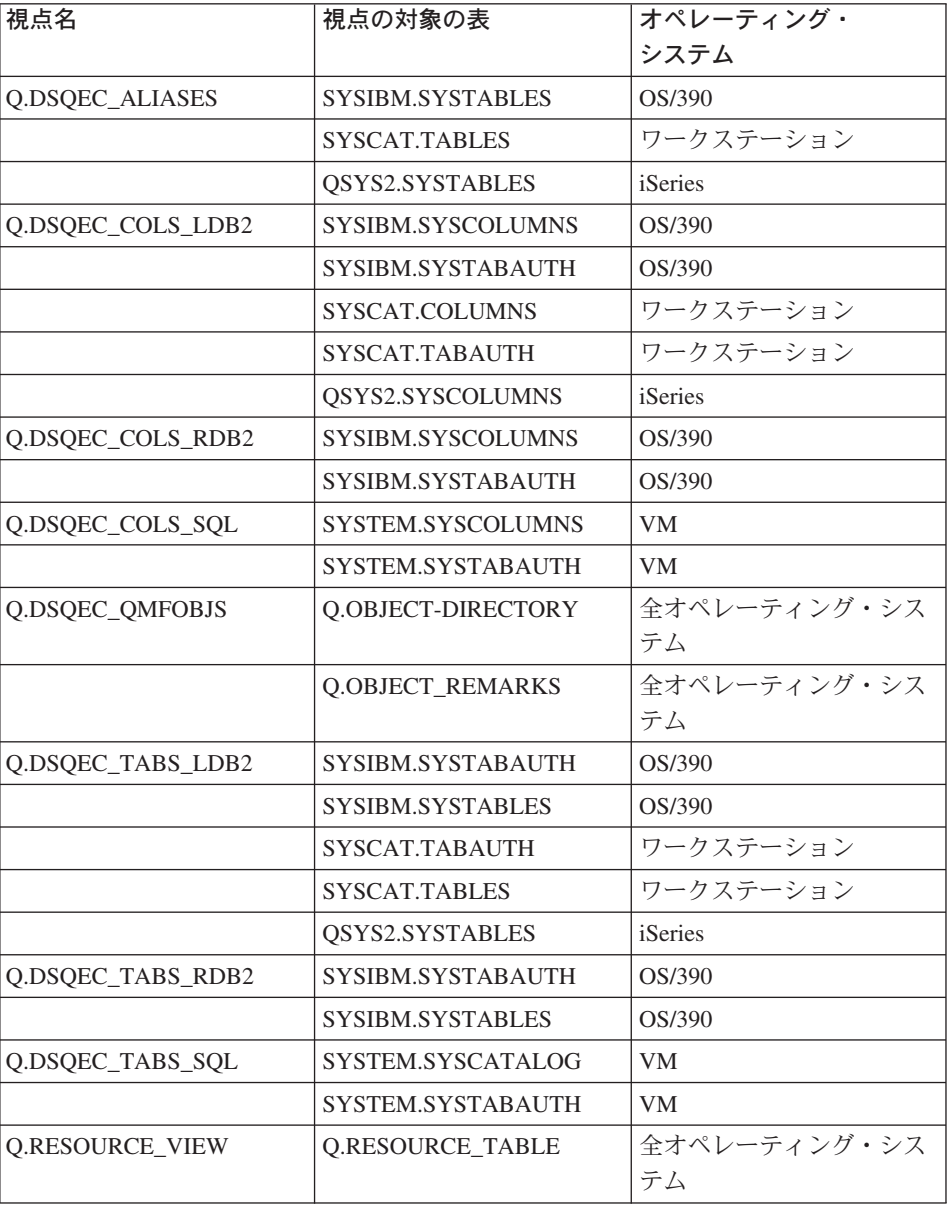

これらの視点のいくつかは、DB2 システム表に基づいており、QMF の LIST 機能およ び DESCRIBE 機能で使用されます。

VM または OS/390 から、サポートされる任意の DB2 データベース上のすべての QMF コントロール表視点を作成 / 再作成することができます。

• VM では、ジョブ DSQ2BVW EXEC を実行する。

• MVS では、ジョブ DSO1BVW JCL を実行する。

これらのジョブによって、すべての OMF コントロール表視点が除去 (DROP) および作 成 (CREATE) され、必要な権限が付与 (GRANT) されます。

OS/390 では、OMF コントロール表視点を DB2 の 2 次許可 ID で使用可能にする場 合は、これらのジョブのいずれかを実行して、その DB2 データベースに対する QMF 視点をリフレッシュする必要があります。

# OS/390 用の VSAM クラスター

表 99 に、QMF 出荷時の VSAM クラスターを示します。

表 99. VSAM クラスター

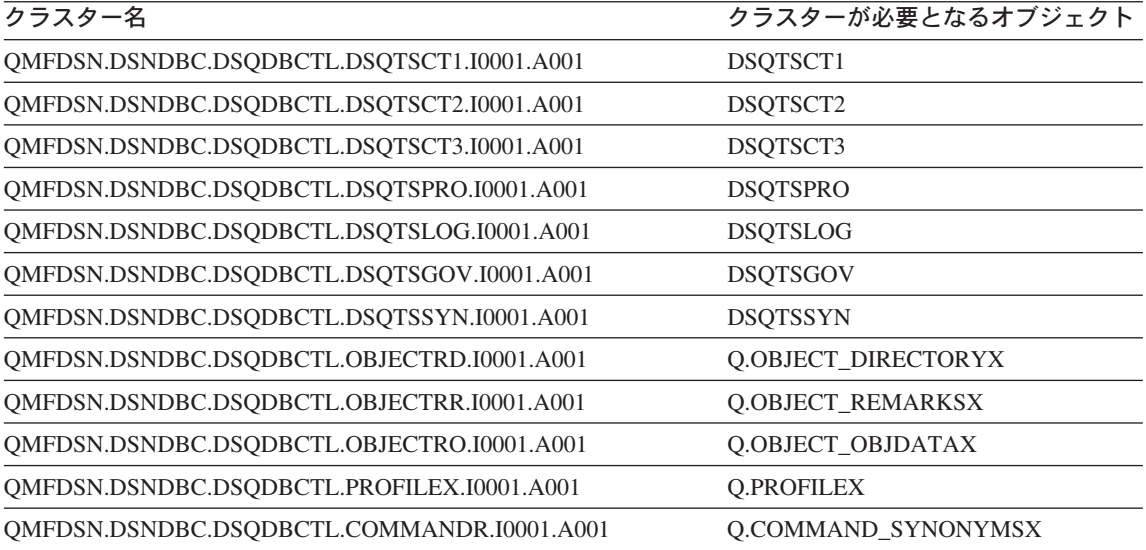

# OS/390 用の QMF サンプル表

表100 に、サンプル表を示します。

表 100. サンプル表

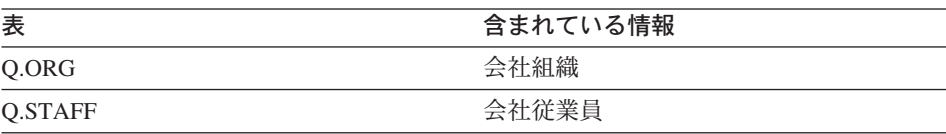

# DB2 に常駐している QMF オブジェクト

表 100. サンプル表 (続き)

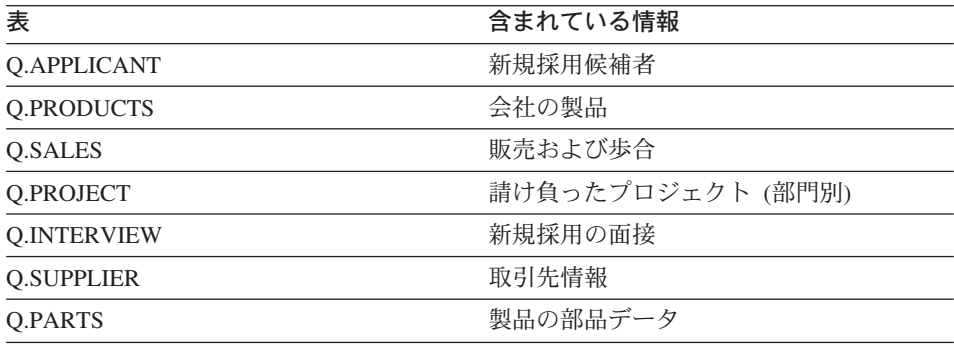

# 付録 C. QMF ユーザー定義関数

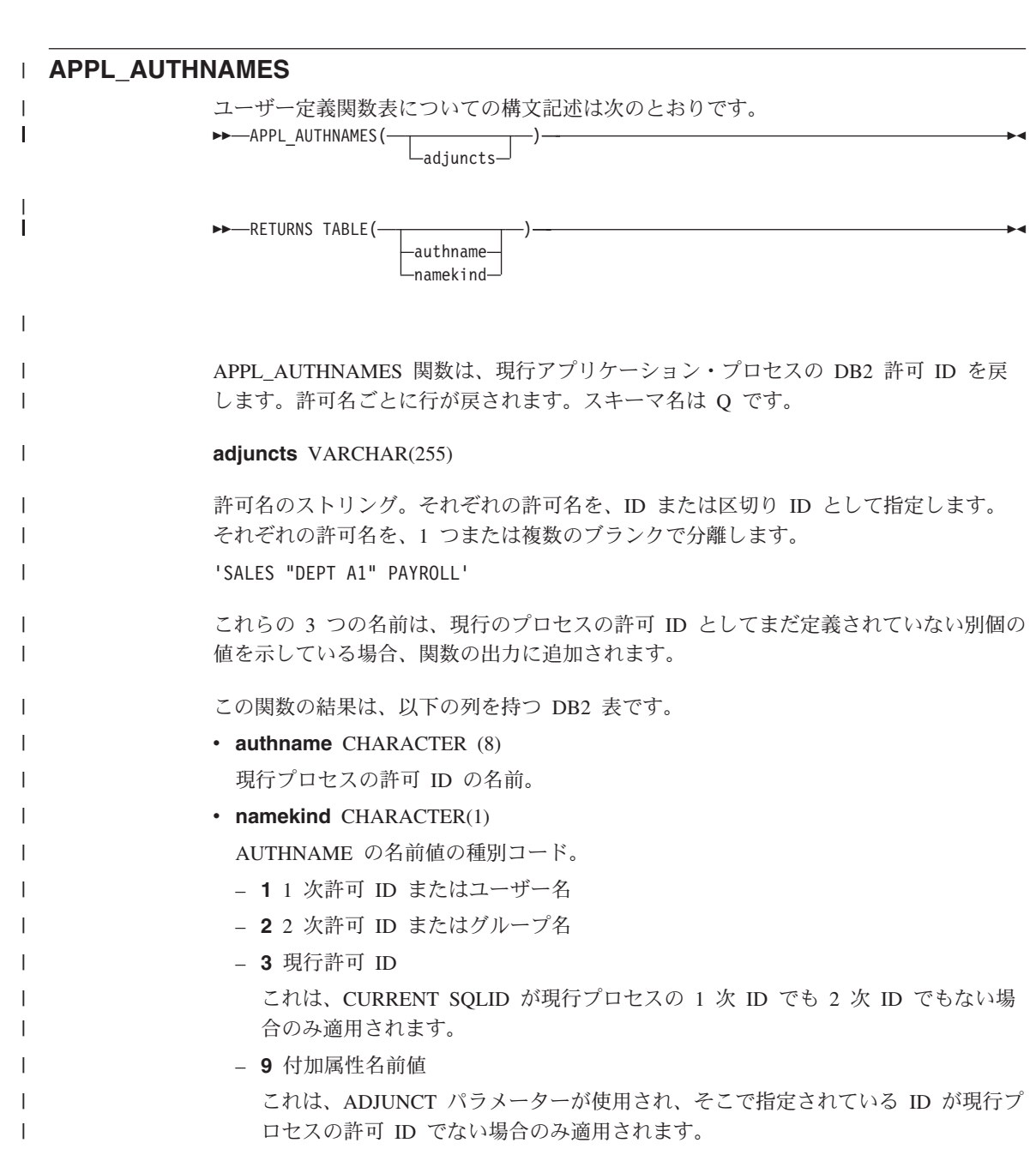

# **CALL DSQAB1E**

 $\overline{\phantom{a}}$ 

L

 $\mathbf{I}$ 

 $\mathbf{I}$ 

 $\mathbf{I}$ 

 $\mathbf{I}$ 

 $\mathbf{I}$ 

 $\mathbf{I}$ 

 $\overline{1}$ 

 $\mathbf{I}$ 

 $\mathbf{I}$ 

 $\overline{1}$ 

 $\mathbf{I}$ 

 $\overline{1}$  $\mathbf{I}$ 

 $\mathbf{I}$ 

 $\overline{1}$  $\mathbf{I}$ 

 $\overline{1}$ 

 $\overline{\phantom{a}}$  $\overline{\phantom{a}}$  ストアード・プロシージャー・インターフェースについての構文記述は次のとおりで す。

>>-CALL-DSQABA1E-(-userid-,-groupids-,-sqlid-)-

DSOAB1E ストアード・プロシージャーは、現在実行中のプロセスの DB2 許可 ID を 戻します。スキーマ名は O です。

#### userid VARCHAR(130)

1 次許可 ID がこのパラメーターで戻されます。

groupids VARCHAR (32672)

2 次許可 ID がこのパラメーターで戻されます。

それぞれの許可名は、VARCHAR データ・フォーマットから単一ストリング構造に変換 されます。呼び出しプログラムは、個々の許可名を得るために文字ストリングの内容を 解釈する必要があります。

sqlid VARCHAR (130)

現行の SOL 許可 ID がこのパラメーターで戻されます。

#### **DSOABA1E**

診断ユーザー定義関数についての構文記述は次のとおりです。 

DSQABA1E 関数は、IBM サービス技術員の問題診断を支援する診断情報を戻します。 スキーマ名は Q です。

この関数の結果は、データ・タイプ VARCHAR の文字ストリングで、実際の長さは 5.300 バイト以下です。このストリングは、列の設定を WIDTH = 53 および EDIT コ ードを CW にした QMF 報告書の書式設定に適しています。

# 付録 D. QMF リリース間の移行およびフォールバック

注: QMF を初めてインストールする場合は、この節をスキップしてください。

バージョン 7 リリース 2 をインストールする前にインストール先で QMF の前のリリ ースを使用していた場合は、ユーザーが OMF の前のリリースをそのまま使用している ことがあります。その場合には、それらのユーザーが新しいリリースを操作できるよう に支援する必要があります。 その際には以下のステップが必要になります。

- ユーザーに OMF バージョン 7.2 アプリケーション・プランへのアクセス権を付与す る。
- ユーザーに適切な OMF プロファイルを提供する。
- 前に作成されたオブジェクト (たとえば、照会および書式) を、新規のリリースのも とでの QMF セッションで使用できるようにする。

# 移行とは何か

移行とは、上記の節で説明したステップを実行する過程のことです。 移行は、以下の OMF のリリースから移る場合には基本的に同じです。

- バージョン 2 リリース 2
- バージョン 2 リリース 3
- バージョン 2 リリース 4
- バージョン 3 リリース 1
- バージョン 3 リリース 1 モディフィケーション・レベル 1
- バージョン 3 リリース 2

注 : OMF (VSE/ESA 版) の場合は、バージョン 3 リリース 1 モディフィケーション 1 から QMF バージョン 7.2 への移行のみが可能です。

この付録では、OMF バージョン 7.2 が、本書に記載されている指示に従ってインスト ールされているものと想定しています。 それ以外の場合、あるいは設定の一部が変更さ れている場合には、説明の一部が適用できないことがあります。

## QMF の複数のリリース

QMF の複数のリリースで 1 つの DB2 データベースをアクセスすることができ、すべ てのリリースで同じ OMF コントロール表および OMF オブジェクトを使用します。

# QMF V7R2 アプリケーション・プランおよびパッケージへのアクセス権の付与

この手順は、OMF の前のリリースすべてについて同一です。認可が引き続き有効な場 合には、この節はとばしてください。

QMF インストール時に、QMF アプリケーション・プラン (QMF720) へのアクセスが PUBLIC に対してまたは移行中のユーザーに対して認可されなかった場合には、次の照 会を実行します。 (GRANT オプションで、OMF プランおよびパッケージに対する EXECUTE 特権が必要です。)

GRANT EXECUTE ON PLAN OMF720 to authid

ここで、authid は移行中のユーザーの許可 ID です。 authid に PUBLIC を指定する と、プランおよびパッケージに対する EXECUTE 権限をすべての人に与えることになり ます。

# DB2 サブシステムと移行

ユーザーを移行させる場合には、QMF の旧バージョンと新バージョンが同じ DB2 サブ システムにある場合と 2 つの異なるサブシステムにある場合があります。

- OMF の 2 つのリリースが同じ DB2 サブシステム上にある場合は、『同じ DB2 サ ブシステム上にある QMF の移行』をお読みください。
- OMF の 2 つのリリースが同じ DB2 サブシステム上にはない場合は、 805 ページの 『異なる DB2 サブシステム間での OMF の移行』をお読みください。

## 同じ DB2 サブシステム上にある QMF の移行

OMF の両方のリリースが同じ DB2 サブシステム上にある場合は、この節をお読みくだ さい。

#### OS/390 での QMF プロファイルの提供

OMF セッションの開始時に、ユーザーの OMF プロファイルが O.PROFILES 表のいく つかの行から取られます。 QMF の両方のリリースが同じ DB2 サブシステム上にある 場合には、2 つのリリースは同じ O.PROFILES 表を使用します。

ユーザーの 1 次許可 ID が TSO のログオン ID と異なっている場合には、OMF の開 始時に DSOSPRID パラメーターの値が TSOID になっている必要があります。 そうで ない場合には、O.PROFILES に、CREATOR を 1 次許可 ID に設定したユーザー行を 挿入してください。

QMF バージョン 3.1.1 ユーザーの場合: バージョン 3.1.1 から移行している場合 には、O.PROFILES 表に新しい列は加わっていません。

QMF バージョン 3.1 ユーザーの場合: バージョン 3.1 から移行している場合に は、Q.PROFILES 表に新しい列は加わっていません。

<span id="page-820-0"></span>QMF バージョン 2.4 ユーザーの場合: O.PROFILES 表に ENVIRONMENT とい う列が 1 つ加わっており、ここには新規のリリースだけに適用されるプロファイル・パ ラメーターが入っています。この列には、表101 に示すように、入力項目に対するデフ ォルト値が 1 つあります。 新規の列は、バージョン 2.4 の実行には何も影響せず、ま たバージョン 3 のリリースでは表示されません。

重要: QMF バージョン 2.4 のユーザーが APAR PL77029 の修正をインストールした 場合を除いて、新規の列は表示されません。

QMF バージョン 2.2 およびバージョン 2.3 ユーザーの場合: Q.PROFILES 表 には MODEL と ENVIRONMENT という 2 つの列が加わっており、ここには新規のリ リースだけに適用されるプロファイル・パラメーターが入っています。これらの列に は、表101 に示すように、入力項目に対するデフォルト値が 1 つあります。 2 つの新 規の列は OMF バージョン 2.2 およびバージョン 2.3 の実行には何も影響を与えず、 これらのリリースでは新規の列は表示されません。

**重要: ユーザーが APAR PL77028 の修正をインストールした場合を除いて、新規の列** は表示されません。

既存の行に追加された MODEL および ENVIRONMENT 列には、NULLS が入りま す。 SET または SAVE PROFILE によって、ユーザーは MODEL 列だけを提供するこ ともできます。 ENVIRONMENT 列は割り当てる必要があります。

表 101. バージョン 2.3 のプロファイル表に追加された列

| 列の名前               | 目的                                                                       |
|--------------------|--------------------------------------------------------------------------|
| MODEL              | 各ユーザーのデータの概念視点 (指示照会がデータにアクセスす<br>るために使用する視点)を識別します。 デフォルトの値は REL<br>です。 |
| <b>ENVIRONMENT</b> | QMF セッションの実行環境を識別する。                                                     |

#### Q.OBJECT DIRECTORY の移行

バージョン 3.2 では、Q.OBJECT DIRECTORY 表に新規の列が 3 つ加わりました。 OMF の古いリリースから移行している場合には、これらの 3 つの列は前の表には何の 影響も与えません。 表102 に、3 つの新規の列を示します。

表 102. バージョン 3.2 の O.OBJECT DIRECTORY 表に追加された列

| 列名             | データ・タイプ  長さ      |         | ヌルの使用 | 機能 / 値                  |
|----------------|------------------|---------|-------|-------------------------|
|                |                  | (バイト単位) |       |                         |
| <b>CREATED</b> | <b>TIMESTAMP</b> |         | ПI    | オブジェクトが作成された時点を表す       |
|                |                  |         |       | タイム・スタンプ値を示す。 この値は      |
|                |                  |         |       | SAVE または IMPORT コマンドの後で |
|                |                  |         |       | 記録されます。                 |

| 列名              | データ・タイプ          | 長さ      | ヌルの使用 | 機能 / 値                                                                            |
|-----------------|------------------|---------|-------|-----------------------------------------------------------------------------------|
|                 |                  | (バイト単位) |       |                                                                                   |
| <b>MODIFIED</b> | <b>TIMESTAMP</b> |         | 可     | オブジェクトが最後に変更された時点<br>を表すタイム・スタンプ値を示す。 こ<br>の値は SAVE または IMPORT コマン<br>ドの後で記録されます。 |
| LAST USED       | <b>DATE</b>      |         | 可     | オブジェクトが最後に使用された時点<br>を表すタイム・スタンプ値を示す。 値<br>は 1 日に 1 回だけ更新されます。                    |

表 102. バージョン 3.2 の Q.OBJECT\_DIRECTORY 表に追加された列 (続き)

#### バージョン 2.4 からの ISPF での DPRE の移行

OMF バージョン 2.4 から OMF バージョン 7.2 へ移行するとき、 OMF バージョン 2.4 とバージョン 7.2 の両方を同じデータベース上で実行する場合は、 OMF の両方の バージョンに、DPRE の OMF バージョン 2.4 を使用する必要があります。 OMF バ ージョン 7.2 をインストールした後で QMF バージョン 2.4 を用意するには、次の手 順を行ってください。

- 1. DPRE をバージョン 7 のレベルにアップグレードした時点で使用できるよう、 DSQABR13 の OMF バージョン 7.2 バージョンの名前変更または保管を行います。
- 2. 以下の CLIST を、OMF バージョン 2.4 のライブラリー OMF240.DSOCLSTE から QMF バージョン 7.2 のライブラリー QMF720.SDSQCLTE に移動します。 DSQABR11 DSOABR12 DSOABR13
- 3. O という許可 ID を持つ OMF バージョン 2.4 セッションから、OMF プロシージ ャー Q.DSQAER1P のバージョン 2.4 を IMPORT (インポート) して保管します。 この操作を行うには、次の OMF コマンドを実行します。

IMPORT PROC Q.DSQAER1P FROM 'QMF240.DSQSAMPE(DSQAER1P)'

OMF バージョン 2.4 を使用しなくなった場合には、次の手順で、DPRE をバージョン 7.2 レベルに復元してください。

- 1. 上記のステップ 1 で保管または名前変更した DSQABR13 の QMF バージョン 7.2 を、QMF バージョン 7.2 ライブラリー QMF720.SDSQCLTE に復元します。
- 2. O という許可 ID を持つ OMF バージョン 7.2 セッションから、OMF プロシージ ャー Q.DSQAER1P のバージョン 7.2 を IMPORT (インポート) して保管します。 この操作を行うには、次の QMF コマンドを実行します。

IMPORT PROC 0.DSOAER1P FROM 'OMF720.SDSOSAPE(DSOAER1P)'

# <span id="page-822-0"></span>QMF バージョン 7.2 のもとで、前のリリースからのオブジェクトを使用可能 にする

OMF の両方のリリースが同じ DB2 サブシステム上にある場合には、すべての DB2 オ ブジェクト (たとえば、表および視点) は、前のリリースで使用できれば、OMF バージ ョン 7.2 で使用することができます。照会、書式、およびプロシージャーもすべて使用 できますが、 QMF バージョン 7.2 のもとでは一部は使用できないことがあります。 これについては 808 ページの『QMF オブジェクトの移行』で説明します。

## 異なる DB2 サブシステム間での QMF の移行

この節では、OMF の 2 つのリリースが異なる DB2 サブシステム上にある場合の移行 方法について説明しています。

DB2 サブシステムが異なる場合、OMF の前のリリースのデータベースにある OMF オ ブジェクトをバージョン 7.2 ユーザーは使用できないために、移行は複雑になります。 また、バージョン 7.2 のデータベース内のオブジェクトも、OMF の前のリリースのユ ーザーは使用できません。

OMF に必要な表および視点は、新しいサブシステムで使用できるようにする必要があ ります。

#### QMF プロファイルの提供

OMF バージョン 7.2 が異なる DB2 サブシステム内にあるときは、インストール・プ ロセスは新規の O.PROFILES 表を作成します。

QMF バージョン 3.1.1 ユーザーの場合: バージョン 3.1.1 から移行している場合 には、O.PROFILES 表に新しい列は加わっていません。

QMF バージョン 3.1 ユーザーの場合: バージョン 3.1 から移行している場合に は、O.PROFILES 表に新しい列は加わっていません。

QMF バージョン 2.4 ユーザーの場合: 新規の O.PROFILES 表には、追加の列と して ENVIRONMENT が加わっています。

QMF バージョン 2.2 およびバージョン 2.3 ユーザーの場合: 新規の O.PROFILES 表には、追加の列として MODEL と ENVIRONMENT の 2 つが加わって います。

QMF バージョン 2.4、バージョン 2.3、またはバージョン 2.2 ユーザーの場 合: 新規に作成される表には、単一の SYSTEM 行が含まれます。列に割り当てられて いる値を806ページの表103に示します。

| 列                  | 値                  |  |
|--------------------|--------------------|--|
| <b>CREATOR</b>     | <b>SYSTEM</b>      |  |
| <b>CASE</b>        | <b>UPPER</b>       |  |
| <b>DECOPT</b>      | <b>PERIOD</b>      |  |
| <b>CONFIRM</b>     | <b>YES</b>         |  |
| <b>WIDTH</b>       | 132                |  |
| <b>LENGTH</b>      | 60                 |  |
| LANGUAGE           | SQL                |  |
| <b>SPACE</b>       | DSQDBDEF.DSQTSDEF  |  |
| <b>TRACE</b>       | <b>NONE</b>        |  |
| <b>PRINTER</b>     | ブランク               |  |
| <b>TRANSLATION</b> | <b>ENGLISH</b>     |  |
| <b>PFKEYS</b>      | ゼロ長のストリング          |  |
| <b>SYNONYMS</b>    | Q.COMMAND_SYNONYMS |  |
| RESOURCE GROUP     | <b>SYSTEM</b>      |  |
| <b>MODEL</b>       | <b>REL</b>         |  |
| <b>ENVIRONMENT</b> | NULL $(3)$         |  |

<span id="page-823-0"></span>表 103. インストール先システム提供の SYSTEM 行の値

CICS がインストールされている場合には、追加の SYSTEM 行があり、そこでは SYNONYMS がヌルに、ENVIRONMENT が CICS に設定されています。

表に SYSTEM 行だけがある場合、ユーザーは、この行で提供される QMF プロファイ ルを用いてバージョン 7.2 のセッションを開始します。 このプロファイルは、前の OMF リリースにあるプロファイルとは異なることがあります。 一連の INSERT 照会 を使用すると前のプロファイルを再作成することができますが、SET または SAVE PROFILE を用いてユーザー各自で再作成を行うこともできます。

ただしユーザーは、SET または SAVE PROFILE を使用して PFKEYS、SYNONYMS、RESOURCE GROUP の各パラメーターの値を変更することは できません。 これらを変更するには、 Q.PROFILES 表で UPDATE 照会を行う必要が あります。 その例については、534 ページの『新規機能キー定義のアクティブ化』を参 照してください。

PFKEYS、SYNONYMS、RESOURCE\_GROUP の各パラメーターは、QMF 環境のカス タマイズで中心的な役割を果たします。 それぞれの簡単な説明については、 803 ページ の表 101 を参照してください。

# QMF バージョン 7.2 のもとで、前のリリースからのオブジェクトを使用可能 にする

DB2 表および OMF オブジェクトは、OMF の前のリリースのもとでサブシステムから エクスポートし、その後、QMF バージョン 7.2 のもとでインポートすることができま す。

DB2 表を移行するには、適切な DB2 権限を持つユーザーが以下のことを行ってくださ  $\mathcal{U}$ 

- 1. DB2 提供のアプリケーション・プログラム DSNTIAUL を使用して、表をアンロー ドします。 このプログラムの詳細については、DB2 UDB (OS/390 版) 管理の手引き を参照してください。
- 2. アンロードした表を、DB2 ローダーを使用してバージョン 7.2 の DB2 サブシステ ムにロードします。 ローダーの使用法の詳細については、DB2 UDB (OS/390 版) 管 理の手引き を参照してください。

DXT がインストールされている場合には、表のアンロードおよびロードに DXT を使 用することもできます。 DXT は、IBM ライセンス・プログラム製品です。DXT の詳 細については、Data Extract : General Information を参照してください。

OMF の 2 つのバージョンが異なる OS/390 システム上にある場合には、使用可能なネ ットワーキング機能を用いて、エクスポートしたオブジェクトおよびアンロードした表 を OMF バージョン 7.2 が入っているシステムに送信してください。

QMF 照会、書式、プロシージャー、およびアプリケーションを移行する場合には、必 ず次の節 (808ページの『OMF オブジェクトの移行』)を読んでください。

OMF 高性能オプション (HPO) をインストールしている場合は、1 つの DB2 サブシス テムから他の DB2 サブシステムへの OMF オブジェクトの移行を援助させるために、 OMF HPO オブジェクト・マネージャーを使用することができます。

データ・リフレッシャーあるいは QMF 高性能オプションの詳細については、Web サイ ト http://www.ibm.com/software/data を参照してください。

#### 視点および同義語

OMF を使用してデータベースから表をエクスポートし、別のデータベースにその表を インポートする場合には、表に視点、索引、同義語、および権限があるのであれば、新 規のデータベースでそれらを作成する必要があります。

# <span id="page-825-0"></span>QMF オブジェクトの移行

この節では、OMF オブジェクトを移行する場合の考慮事項を説明します。 OMF の前 のリリースで作成されたオブジェクトの大部分は、QMF バージョン 7.2 でも使用する ことができます。 (OMF の前のリリースに戻る移行については、815 ページの『フォー ルバック』を参照してください。)

### 照会および書式

OMF の前のリリースで作成されたすべての照会および書式は、OMF バージョン 7.2 でも使用することができます。

### プロシージャー

バージョン 2.4 で保管またはエクスポートされたプロシージャー・オブジェクトは、バ ージョン 7.2 で表示またはインポートすることができます。また、コマンドとオプショ ンの省略形が使用されている場合には、それらがバージョン 7.2 でも有効であれば、そ のプロシージャー・オブジェクトを実行することもできます。ISPF を必要とするコマン ドまたはアプリケーションが入っているバージョン 2.4 のプロシージャーは、OMF バ ージョン 7.2 が ISPF ダイアログとして開始される場合にだけ、実行されます。 英語 で書かれ、OMF バージョン 2.4 で保管またはエクスポートされたプロシージャーは、 コマンド言語グローバル変数が英語のコマンドを受け入れるように設定されていれば、 変更なしでバージョン 7.2 NLF セッション (英語が統轄言語ではない OMF セッショ ン)でインポートおよび実行することができます。

前のリリースからのプロシージャーの一部は、インストール先定義コマンドでも動詞と して使用される動詞を含むコマンドを出している場合には、正しく機能しません。 OMF バージョン 7.2 でこのような状態が生じないようにするため、ユーザーはすべて のコマンドの前に OMF を付けることができます。 これにより、これらのコマンドはイ ンストール先定義コマンドではなく、標準の OMF コマンドとして認識されます。 そ の結果、これらのプロシージャーは OMF バージョン 7.2 (または OMF バージョン 2 またはバージョン 3 の任意のリリース) で実行することができます。 インストール先 定義コマンドの詳細については、497 ページの『第 27 章 OMF コマンドのカスタマイ ズ』を参照してください。

# アプリケーションの移行

ISPF を必要とするコマンドが含まれているバージョン 2.4 のアプリケーションは、バ ージョン 7.2 が ISPF ダイアログとして開始される場合だけ実行されます。 英語で書 かれ、バージョン 2.4 で実行されるコマンドを出すアプリケーションは、コマンド言語 グローバル変数が英語のコマンドを受け入れるように設定されていれば、変更なしでバ ージョン 7.2 NLF セッション (英語が統轄言語ではない OMF セッション) で実行する ことができます。

# 呼び出し可能インターフェースに関する考慮事項

OMF バージョン 7.2 より前にリンク・エディットされており、かつ呼び出し可能イン ターフェースを使用する OMF アプリケーションで LIBDEF 機能を使用したい場合に は、OMF バージョン 7.2 インターフェース・モジュールを使用してユーザーのアプリ ケーションを再度リンク・エディットする必要があります。

# 書式アプリケーション移行援助プログラム

OMF の前のバージョン用に作成されたアプリケーションが制御の切れ目フィールド ID を参照している場合には、それらのアプリケーションを OMF バージョン 7.2 で使用す るには書式アプリケーション移行援助プログラムを使用しなければならないことがあり ます。

書式アプリケーション移行援助プログラムを使用すると、バージョン 2.4 の制御の切れ 目番号を含んだアプリケーションを QMF バージョン 7.2 で使用できるようになりま す。ただし、書式アプリケーション移行援助プログラムを使用しても、OMF バージョ ン 3 の FORM (書式) をエクスポートしてそれらを OMF バージョン 2.4 またはそれ より前のリリースで使用することはできません。

OMF バージョン 7.2 と共に出荷されるこの援助プログラムは、バージョン 7 の書式の 制御の切れ目番号を前のバージョンで使用されていた番号に変更します。 制御の切れ目 フィールド ID を変更するだけでアプリケーションは正しく作動しなくなるため、ヘッ ダー・レコード内のオブジェクト・レベル・フィールドは 3 から 4 に変更されていま す。ヘッダー・レコードの詳細については OMF アプリケーション開発の手引き を参 照してください。

ユーザーまたはアプリケーションが EXPORT FORM コマンドを出すと書式アプリケー ション移行援助プログラムが実行されます。このコマンドは、援助プログラムに関する コマンド同義語を自動的に開始します。 これには REXX EXEC が必要であるため、 REXX 解釈プログラムが使用可能でなければならず、また OMF が ISPF ダイアログ機 能として作動していなければなりません。

アプリケーション開発担当者に、以下のことを推奨してください。

- 1. 古い番号付け構造を持つ制御の切れ目フィールドを参照しているアプリケーション を、QMF バージョン 3 で使用されている新しいフィールド番号に変更する。
- 2. すべてのアプリケーションの変更を完了したら、移行援助プログラムのコマンド同義 語をコマンド同義語表から除去する。

移行援助プログラムを設定するには、OMF コマンド同義語表 O.COMMAND SYNONYMS および移行援助プログラムが必要なアプリケーションを使 用するその他の同義語表に対して、次の SQL INSERT 照会を実行してください。

INSERT INTO Q.COMMAND\_\_SYNONYMS (VERB, OBJECT, SYNONYM\_\_DEFINITION, REMARKS) VALUES ('EXPORT', 'FORM', 'TSO DSQAEF0A', 'Version 7.2 Form Migration Aid') アプリケーションを新しい外部化書式に適合するよう調整できたらすぐに、この項目は コマンド同義語表から削除してください。

この項目は、次のような照会を用いて削除します。

DELETE FROM Q.COMMAND SYNONYMS WHERE VERB='EXPORT' AND OBJECT='FORM' AND SYNONYM DEFINITION='TSO DSQAEFOA'

上記の INSERT 照会および DELETE 照会では、EXPORT、FORM、DSOAEF0A の各 キーワードには NLS 変換が必要なので、この照会は適宜変換する必要があります。

#### OS/390 の ISPF のもとでの QMF の実行

QMF バージョン 7.2 を使用して、リソースを QMF セッションに割り振る方法および その開始方法を検討します。 ISPF LIBDEF を用いて同じ ISPF セッションから QMF バージョン 7.2 および OMF の前のバージョンを実行することができます。 ただし、 複数の OMF セッションを同時に実行したり、複数の OMF ライブラリー・セットを同 時に割り振ったりすることはできません。

複数の DB2 ライブラリーを DSOLLIB に割り振ることにより、ISPF セッションを終 了せずに種々のバージョンのデータベースを使用することもできます。この場合、ISPF LIBDEF を使用して、DSOLLIB に割り振られたライブラリーを ISPF で使用できるよ うにします。

ISPF のもとで実行中の OMF のこのバージョンを使用して、OMF はまず、DSOLLIB からのプログラムを探します。 プログラムが DSOLLIB 内で見つからないかまたは DSQLLIB が割り振られていない場合は、QMF は、前のリリースで保持しているプログ ラムを探します。

#### 移行に関するその他の考慮事項

この節では、OMF で使用されている環境に関する特別な考慮事項を含めて、OMF での 移行に関するその他の考慮事項を説明します。

#### 31 桁 10 准数サポート

OMF バージョン 3.1 (またはそれ以降) を使用していて、さらに DB2 バージョン 2.3 (またはそれ以降)で操作している場合には、31 桁の 10 進数のサポートがあります。 OMF の前のバージョンまたはデータベースの前のバージョンから移行する場合には、 どの表が 31 桁 10 進数サポートの影響を受けているかを判別する必要がある場合があ ります。 次に示す照会は、DB2 表の影響を受ける可能性のあるユーザー表のリストを 検索します。
```
SELECT DISTINCT (TBNAME)
FROM SYSIBM.SYSCOLUMNS
  WHERE COLTYPE IN ('INTEGER', 'SMALLINT', 'FLOAT',
    'DECIMAL', 'DATE', 'TIME', 'TIMESTAMP')
ORDER BY TBNAME
```
### 管理プログラム

ユーザーが V2.4 の IBM 提供管理プログラムを OMF バージョン 3 で使用したいとき に、バージョン 2.4 の管理プログラムが XCBPANEL を DXYEMU00 か DXYEMU01 に設定しているという場合には、ユーザーは次のいずれか 1 つを行う必要があります。

- ユーザーがバージョン 2.4 の管理プログラムを使用して、ISPF なしに OMF バージ ョン 3 製品を実行したい場合には、ユーザーは XCBPANEL を設定しているステー トメントを管理プログラム出口から除去する必要があります。 (OMF バージョン 3 には、デフォルトの設定として ISPF パネルの代わりにウィンドウ・ヘルプ・パネル が用意されています。)
- ユーザーが OMF V2.4 と共に出荷される IBM 提供の管理プログラムを変更なしに 使用したい場合には、ユーザーは OMF バージョン 3 と共に出荷される OMF 管理 プログラムを使用して、ISPF パネル DXYEMU00 および DXYEMU01 を OMF バー ジョン 3 の ISPF パネル・ライブラリーに加える必要があります。

### CICS での管理プログラム

OMF バージョン 3.1 管理プログラムの変更バージョンまたは置換バージョンを使用し ている場合には、インターフェースを変更する必要があります。バージョン 3.1.1 およ びそれ以降の管理プログラム・インターフェースでは、標準 CICS パラメーターの渡し 方が、最初および 2 番目のパラメーターを使用する方法から DFHCOMMA 区域に入れ て管理プログラムに渡す方法に変更されました。

IBM 提供の管理プログラムの使用を予定している場合には、その管理プログラムを新規 のバージョンで置き換えてください。

IBM 提供の管理プログラムを変更した場合、または書き換えた場合には、DXEGOVA および DXEXCBA 制御情報のアドレスにアクセスする方法を、少し変更する必要があ ります。 その場合も、管理プログラムは以前と同じように機能し、内容も変化しませ  $\mathcal{h}$ .

### CICS でのユーザー編集ルーチン

OMF バージョン 3.1 APAR PN07713 に文書化されているユーザー編集ルーチンは、基 本 OMF バージョン 3.1.1 およびそれ以降の製品の一部分です。 PN07713 の指示に従 ってユーザー編集出口モジュール DSOUECIC を作成した場合には、そのモジュールは OMF バージョン 3.1.1 またはそれ以降でも変更なしで使用することができます。

### **TSO およびネイティブ OS/390 バッチでのユーザー編集ルーチン**

OMF バージョン 7.2 では、ユーザー編集コードを再リンクする必要があります。 ユー ザー編集コードの再リンクの詳細については、539 ページの『第 29 章 OMF 書式のた めのユーザー独自の編集コードの作成』を参照してください。

### CICS での呼び出し可能インターフェース

OMF バージョン 3.1 またはそれ以降から移行している場合には、OMF 提供の機能呼 び出しと主となる OMF プログラムとの間のインターフェースが、CALL インターフェ ースから EXEC CICS LINK インターフェースに変更されているので注意してくださ い。新規のインターフェースでは、ユーザー・プログラムと OMF 製品とがより分離し て取り扱えるようになっています。インターフェースが変更されたため、呼び出し可能 インターフェースを使用しているプログラムは再リンク・エディットする必要がありま す。

### CICS での印刷

OMF バージョン 3.1 では、PRINT コマンドにプリンターが指定されていない場合に は、出力は CICS 補助一時記憶域に入れられて、前の報告書を置き換えます。 バージ ョン 3.2 およびそれ以降では、報告書は置き換えられません。 CICS 補助一時記憶域が すでに存在している場合には、QMF は報告書を既存の一時記憶域キューに追加しま す。

### OS/390 上の CICS でのエクスポート / インポート・サポート

OMF V3.1.1 の CICS/MVS 環境でのエクスポート / インポート・サポートは、TSO フ ァイル・サポートを使用しています。このレベルのサポートは、CICS 環境での実行時 には推奨されません。 実際、あるエラー条件によっては CICS 領域全体が異常終了す ることがあります。 なお、OMF バージョン 3.2 およびそれ以降では、この問題は訂正 されています。すなわち、TSO ファイル・システム・サポートが、CICS 一時データの サポートで置き換えられました。

CICS で QMF を実行するときに、QMF EXPORT または IMPORT コマンドを使用す る予定があり、さらに CICS 記憶域保護 (SIT STGPROT=YES) を使用中である場合に は、QMF モジュール DSQCBST の実行キーを CICS (EXECkey=CICS) に設定する必要 があります。 こうしておくと、IGG0191I 状態で異常終了 (ABENDASRA または ABENDOC4) するのを避けることができます。

### 移行の考慮事項およびサポート

OMF には、推奨されている CICS 一時記憶域または一時データ・キューを使用する か、一時的に TSO データ・セットを使用するかを選択することができるようにする移 行機能が用意されています。 OMF バージョン 7.2 がインストールされている場合に は、CICS 一時記憶域および一時データ・キューのデフォルト使用はアクティブです。 TSO データ・セットを使用しない場合には、移行に関する考慮事項はありません。

TSO データ・セットを使用したい場合には、OMF エクスポート / インポート制御モジ ュール DSQCTLXI を使用不可にする必要があります。 それには、CICS 提供の CEMT トランザクションを使用してください。たとえば、次のように指定します。

CEMT SET PROGRAM(DSOCTLXI) DISABLE

DSOCTLXI は、CICS CSD または PCT 表からそれ自身を除去することによっても使用 不可にすることができます。 DSOCTLXI を使用不可にしておけば、CICS で実行中の すべての OMF セッションが、エクスポートおよびインポート・コマンドに TSO デー タ・セット・サポートを使用するようになります。

CICS 一時記憶域または一時データ・キューのサポートを使用不可にした後で、CEMT を使用することによって、または CICS CSD または PCT 表からプログラム項目が除去 されている場合はそれを追加することによって、そのサポートを再びアクティブ化する ことができます。 CEMT を使用するには、次のコマンドを入力してください。

CEMT SET PROGRAM(DSOCTLXI) ENABLE

### バージョン 2 からの移行

OMF バージョン 3 には、新しい DD ステートメントおよびデータ・セット DSOPNLE が含まれており、ISPTLIB はもう使用されません。

メッセージ・ツールは製品と共には出荷されなくなりました。メッセージ・ヘルプ・パ ネルを表示するには、QMF コマンド行で次のコマンドを実行してください。

HELP msano

メッセージの詳細については、OMF メッセージおよびコード を参照してください。

機能キーをカスタマイズするための QMF デモ用アプリケーションは、QMF と共には 出荷されなくなりました。

OMF ISPF パネル・ライブラリー・データ・セット SDSOPLBE (旧名 DSOPLIBE) の メンバー・サイズは、OMF が ISPF パネルから GDDM マップ・パネルに変換された ために、約 2500 メンバーから約 70 メンバーに縮小されました。

QMF バージョン 2 で使用可能な以下の視点は、バージョン 3 には存在しません。

- · Q.AUTH\_LIST
- · O.COLUMN LIST
- · O.TABLE LIST
- · Q.QUERY\_LIST
- · O.PROC LIST
- · O.FORM LIST
- · Q.QMFTABLE LIST

バージョン 3 でこれらのオブジェクト・リストを入手する方法については、 399 ページ の『ユーザーのデータベース・オブジェクト・リストのカスタマイズ』を参照してくだ さい。

### VM でのグローバル変数および管理プログラム

以下は、OMF バージョン 7.2 用にグローバル変数および管理プログラム出口制御ブロ ックに加えられた変更です。

• グローバル変数 DSQA0\_QMF\_RELEASE が '13' に設定されるようになりました。 DSQA0 QMF\_VER\_RELS が 'QMF V7R2.0' に設定されるようになりました。 • 管理プログラム出口制御ブロック DXEXCBA フィールド

XCBRELN が '13' に設定されるようになりました。 XCBOMF が 'OMF V7R2.0' に設定されるようになりました。

### 呼び出しプロシージャーの使用

現行リリースでは、DSOSRUN プログラム・パラメーターの値を使用して OMF を始動 する場合は、指定された呼び出しプロシージャーが初期ロケーション (最初のサーバー) で実行されます。 OMF セッション中にロケーションを変更した場合、呼び出しプロシ ージャーは再実行されません。次の QMF セッションの呼び出しプロシージャーも再実 行されません。代わりに、次のメッセージがホーム・パネルに表示されます。

"呼び出しプロシージャーはロケーション相違のため再実行されませんでした"

このメッセージは次の操作をするまで残ります。

- 初期ロケーションに接続する。
- グローバル変数 DSOEC RERUN IPROC を 0 に設定する。
- EXIT コマンドを発行する。

### **Q.VPROFILE**

前のリリースでは、QMF をデータベースにインストールすると Q.VPROFILE が作成さ れました。この視点は、QMF インストール中には作成されなくなりました。既にデー タベースにインストールされている OMF の既存のリリースから、OMF バージョン 7.2 に移行する場合、O.VPROFILE 視点はそのまま残ります。つまり、OMF は移行プ ロセス中にその視点を除去しません。O.VPROFILE に依存するアプリケーションがあ り、しかも OMF バージョン 7.2 を新規のデータベースにインストールする場合は、 O.VPROFILE を作成するか、またはアプリケーションでユーザー所有の視点を使用する 必要があります。O.VPROFILE を使用する必要がある場合は、次のステートメントを使 用して O.VPROFILE を作成します。

CREATE VIEW Q.VPROFILE AS SELECT \*FROM Q.PROFILES WHERE CREATOR = 'SYSTEM'

## フォールバック

フォールバックとは、ユーザーを OMF の前のリリースへ戻す (移行する) 過程のこと です。 終結処置は、OS/390 から前のリリースを削除する過程のことです。 終結処置に ついては 117 ページの『ステップ 36 -- インストール後の終結処置』で説明している ので、ここでは説明しません。

フォールバックは、OMF の 2 つのバージョンを同じ DB2 サブシステムから実行して いる場合を除いて、必要ありません。

### フォールバックとは何か

フォールバックは、ユーザーを OMF バージョン 7.2 からそれより前のリリースに移行 する過程です。 フォールバックのみに関心がある場合は、『フォールバック』に進んで ください。 終結処置については 117 ページの『ステップ 36 -- インストール後の終結 処置」で説明しているので、ここでは説明しません。

バージョン 3 (およびそれ以降) の書式と OMF の前のバージョンの書式では、内部表 現が異なっています。 前のいずれかの書式をバージョン 3 (またはそれ以降) の書式に 変換すると、OMF の前のバージョンでは使用できなくなります。

OMF バージョン 2.4 (またはそれより前) の書式を処理するために開発されたアプリケ ーションも、ヘッダー・レコード内のオブジェクト・レベルまたは制御の切れ目フィー ルド番号を参照する場合には、作動しないことがあります。

バージョン 2 またはそれより前の書式からバージョン 7.2 の書式ヘユーザーが間違っ て変換しないように (QMF バージョン 7.2 のもとで実行中に古い書式を置き換えるこ とによってユーザーが行う誤り)、あるバージョンが今後は必要でないということが明ら かになるまで、前のバージョンとバージョン 7.2 の両方を異なる名前で保管することが できます。たとえば、次のコマンドは作業域の書式をバージョン 7.2 の書式に変換し ます。

SAVE FORM AS FORM1 EXPORT FORM TO FORM2

インストール先システムが OMF の前のリリースにフォールバックする場合には、 OMF のバージョン 7.2 の使用を取りやめる前に、前のリリースのもとでバージョン 7.2 のオブジェクトを急いで再作成するようユーザーに指示してください。

注 : REXX は CICS ではサポートされていません。

### 前のプロファイルの再確立

OMF バージョン 2.4 にはない ENVIRONMENT 列は、バージョン 7.2 のプロファイル には影響しません。 バージョン 2.2 以降に追加されたすべての列についても、同じこ とが言えます。

注 : ログオン ID が 1 次許可 ID とは異なっていて、CREATOR の値が 1 次許可 ID を使用するように更新されていた場合には、フォールバックの一環として、それらをロ グオン ID に復元しなければなりません。

### 前のリリースでの QMF バージョン 7.2 のオブジェクトの使用

これは大幅に制限されています。フォールバックの余地はありますが、この付録でこれ までに説明してきた互換性の規則をユーザーによく理解してもらってください。 これら の規則をまだ読んでいない場合には、808 ページの『QMF オブジェクトの移行』を参 照してください。

OMF の前のリリースにフォールバックする場合、OMF バージョン 7.2 で作成された 一部のオブジェクトは前の環境では使用することができません。フォールバックの可能 性を考える場合には、この点を考慮してください。 以下に、一部のバージョン 7.2 の オブジェクトを前のリリースで使用する場合に適用される制約をリストします。

• 書式

バージョン 7.2 から保管またはエクスポートされ、OMF の前のリリースで表示また はインポートされる書式オブジェクトは、正常に実行されると考えることができま す。 ただし、バージョン 7.2 から保管またはエクスポートされた書式オブジェクト は、バージョン 2.4 またはそれより前のバージョンでは使用できません。

制御の切れ目フィールド番号 (またはヘッダー・レコードのオブジェクト・レベル) を使用している、バージョン 7.2 からエクスポートされた書式は、前のアプリケーシ ョンで使用する前に、809ページの『書式アプリケーション移行援助プログラム』で 説明されているように、書式アプリケーション移行援助プログラムを必要とします。

• 照会

前のリリースへのフォールバックについて、バージョン 7.2 の照会に、いくつかの制 約事項が適用されます。

- SOL 照会: バージョン 7 から SOL 照会をエクスポートして前のリリースにイン ポートすることができ、その結果それらは正常に実行されます。ただし、バージョ ン 7.2 で保管された SOL 照会は、バージョン 2.4 以前では使用できません。
- 指示照会: バージョン 7.2 の指示照会を前のリリースで表示およびインポートする ことはできます。ただし、それらの照会に変数、または前の 55 文字または 65 文 字の制限を超える式が含まれていない場合です。
- OBE 照会: OBE (例示照会) により作成され、バージョン 7.2 で保管またはエクス ポートされた照会は、前のリリースで表示またはインポートすることができ、正常 に実行されます。
- プロシージャー

バージョン 7.2 からエクスポートされたプロシージャー・オブジェクトは、前のリリ ースにインポートでき、新規の QMF コマンドまたはコマンド構文が使用されていな ければ、実行することができます。 バージョン 7.2 で保管されたプロシージャー・ オブジェクトは、まず最初にバージョン 7.2 からエクスポートした後でそれらを前の リリースにインポートしない限り、前のリリースでは表示することができません。ロ ジックを持つプロシージャーつまり REXX ロジックが入っているプロシージャー は、バージョン 3 より前のリリースで表示またはインポートすることはできませ  $h_{\alpha}$ 

- 前のリリースでは実行できない OMF コマンドが入っているプロシージャーまたはア プリケーション これらのコマンドは、さまざまな理由で実行に失敗することがあります。 詳細につ いては、『前のリリースでの OMF バージョン 7.2 のコマンドの使用』 を参照して ください。
- 呼び出し可能インターフェースを呼び出すアプリケーション

アプリケーションは、OMF を呼び出すために CLIST およびプログラム内で呼び出し 可能インターフェースを呼び出します。 呼び出し可能インターフェースはバージョ ン 2.4 で採用されたため、それより前の QMF のバージョンで実行されるアプリケー ションは使用できません。

前の OMF リリースと OMF バージョン 7.2 との相違点について詳細な情報が必要な 場合は、OMF 解説書 で 2 つのリリースを比較してください。

### 前のリリースでの QMF バージョン 7.2 のコマンドの使用

バージョン 7.2 のプロシージャーおよびアプリケーションは、前のリリースでは実行で きないコマンドを含んでいるために、QMF の前のリリースでは正しく実行されないこ とがあります。一部のコマンドでは、次のような場合があります。

- 前のリリースには存在しない。
- 前のリリースでは異なる作動をするオプションが含まれている。たとえば、 DRAW コマンドは前と同じ構文ですが、現在では異なる結果を出します。 現在ではすべて のキーワードに二重引用符が付いているため、ユーザーが引用符を追加する必要がな く、二重引用符を付けるために使用していたツールは必要なくなっています。

QMF OS/390 リリース間の移行

# 付録 E. QMF および GDDM プログラムの CICS への定義の しかた

OMF (OS/390 版) および OMF (VSE/ESA 版) では、OMF プログラムを CICS に対し て定義したり、GDDM 定義をロードするのに必要なジョブ、および OMF パネルの図 表フォーマットを提供しています。 QMF インストール中に QMF プログラムを定義す る方法および GDDM 定義をロードする方法を知る必要がある場合は、この節をお読み ください。

### QMF プログラムの CICS/MVS および CICS/VSE への定義のしかた

OMF のインストール中に、デフォルトのトランザクション ID である OMFn が OMF に対して定義されます。この場合、n は、 xv ページの表1 の各国語 ID です。 トラ ンザクション ID は、CICS プログラム管理テーブル (PCT) またはシステム定義 (CSD) ファイルのいずれかで定義されます。 必要があれば、このデフォルトのトランザクショ ン ID を次の目的で変更することができます。

- CSD を更新する場合は、CICS/MVS Resource Definition (Online) を参照してくださ  $V_{\lambda_{\alpha}}$
- PCT を更新する場合は、*CICS/MVS Resource Definition (Macro)* を参照してくださ  $\mathcal{N}^{\mathcal{S}}$
- CSD を更新する場合は、CICS/VSE Resource Definition (Online) を参照してくださ  $\mathcal{U}$
- PCT を更新する場合は、CICS/VSE Resource Definition (Macro) を参照してくださ  $V_{\lambda_{\alpha}}$

### 常駐の QMF プログラム

OMF インストール中に、以下のプログラムが CICS における常駐プログラムとして定 義されます。

**DSQQMF DSQQMFn DSOCBST DSQCnLTT DSQCnBLT** DSOUEGV3 **DSOUECIC** 

CICS は、RMODE(ANY) プログラムを永続常駐プログラムとして扱います。これは、 16 MB 境界より上に大きな仮想記憶域が使用可能なためです。 常駐プログラムとして

### QMF および GDDM プログラムの CICS への定義のしかた

定義されたプログラムは、CICS システム初期化中にロードされます。 常駐しないプロ グラムは、プログラムへの最初の参照時にロードされます。

最初に開始する OMF トランザクションによって、特定の GDDM プログラムがロード されます。 詳細については、 822 ページの『非常駐 GDDM プログラムが OMF に与 える影響』を参照してください。

### 非常駐プログラムがパフォーマンスに与える影響

何人かのユーザーが OMF を使用する場合、常駐記憶域から OMF プログラムを除去す ると OMF および CICS のパフォーマンスに影響する場合があります。OMF は、ユー ザーがプログラムを開始するたびにロードされるからです。 ただし、インストール先シ ステムで常駐記憶域からこれらのプログラムを除去する必要性がある場合には、OMF プログラムの定義を常駐から非常駐に変更してください。

CEDA DEFINE PROGRAM コマンドで RESIDENT=NO と指定して、対話式に CSD の プログラム定義を変更することも、DFHPPT TYPE=ENTRY マクロで RES=NO と指定 して、プログラム処理テーブル (PPT) の値を変更することもできます。

非常駐プログラムのパフォーマンスの考慮点については、CICS/MVS Performance Guide または CICS/VSE Performance Guide を参照してください。

### VSE での 31 ビット共用仮想記憶域への QMF のロード

デフォルトのインストールでは、OMF は個別の CICS 区画にロードされます。インス トール先システムの構成によっては、QMF プログラムを 31 ビット VSE 共用仮想記憶 域(SVA)にロードすることを考慮します。

複数の CICS 区画が QMF を実行する場合は、QMF が稼働する個々の CICS 区画の常 駐エリアでなく、SVA へ QMF をロードすることを検討してください。QMF を SVA ヘロードする利点は以下のとおりです。

- 同じプロセッサー内で複数の CICS システムが OMF プログラムを共用できる。 CICS システムは、共用プログラムの恩恵を得るために相互通信機能を使用する必要 がありません。
- プログラムが他のプログラム (CICS アプリケーションなど) によって上書きされるこ とを、自動的に保護する。この保全性は、プロセッサー内の単一の CICS システムに も適用されます。

プログラムを SVA にロードすることにした場合は、IPL 時に SVA コマンドを使用し て、OMF モジュールおよびそれらのシステム・ディレクトリー・リスト (SDL) 項目用 に、SVA 内にスペースを割り振る必要があります。割り振るスペースは、SVA 内で他 のフェーズに要求される分にさらに加えたものです。

次の OMF 基本プログラムを SVA にロードすることができます。これらは約 2.8 MB のスペースを占めます。

**DSQQMF** 

メイン OMF プログラム

**DSQCBST** 

呼び出し可能インターフェース用のドライバー

**DSOOMFE** 

開始される環境および言語を識別する

**DSQCELTT** 

QMF オブジェクトおよび画面表示用に、メッセージおよび定数を保持する **DSQCEBLT** 

コマンド定義を保持し、2 か国語サポートを許可する DSQUEGV3

管理プログラム出口ルーチンに必要 (30 章を参照)

**DSOUECIC** 

ユーザー作成編集出ロルーチンに必要 (29 章を参照)

#### **DSQUOPTS**

ユーザー作成編集出ロルーチンに必要

NLF を使用する場合 : 次の OMF NLF プログラムを SVA にロードすることもできま す。これらのプログラムは、NLF あたり、SVA 内に合計で約 300 KB を必要としま す。シンボル n は、89 ページの表 15 の NLID を示しています。

- $\cdot$  DSOOMFn
- DSOCnLTT
- DSQCnBLT
- DSQUnGV3

プログラムを SVA にロードするには、選択したプログラムを指定して、バックグラウ ンド (BG) 区画から SE SDL コマンドを発行します。このコマンドは IPL 後いつでも 発行できますが、SVA からプログラムを使用するいずれかの CICS システムを立ち上 げる前に、発行する必要があります。

VSE では、SVA フェーズが BG 区画ライブラリー検索チェーンのライブラリーからロ ードされます。BG 区画用の LIBDEF ステートメントの SEARCH オペランドに OMF ライブラリーを指定する必要があります。次に、OMF プログラム用のロード・リスト の例を示します。

### <span id="page-839-0"></span>QMF および GDDM プログラムの CICS への定義のしかた

// JOB CICS SVALOAD \* CICS/VSE/EDA SVA LOAD LIST \* LIBDEF statement for the QMF sublibrary SET SDL DSOOMFE.SVA DSQCBST, SVA DSQCELTT, SVA  $\cdots$  $\sim$   $\sim$   $\sim$  $\ddotsc$  $/\star$ /&

図 275. SVA への QMF プログラムのロード

### QMF 初期化中の GDDM 定義のロードのしかた

QMF は、QMF 画面の印刷と表示に GDDM サービスを使用します。 VSAM パネル・ ファイル DSQPNLn には QMF 画面のテキストが入っており、OMF のインストール時 に CICS に対して記述されます。 QMF は、散布図、円グラフ、ヒストグラムなどのさ まざまな図表の作成に GDDM-PGF 製品も使用します。

### 非常駐 GDDM プログラムが QMF に与える影響

GDDM プログラムは、常駐としては事前定義されていません。 GDDM を CICS のた めに調整する時に、GDDM プログラムを常駐にすることを考慮します。これは、OMF の図表機能を使用するか否かにかかわらず、特定の GDDM プログラムは OMF が開始 される時にロードされるからです。どのプログラムを常駐にするかを決める方法の詳細 については、CICS/MVS Performance Guide を参照してください。 GDDM の CICS の ための調整については、以下の資料を参照してください。

GDDM Installation and System Management for OS/390 or VSE、および GDDM システムのカスタマイズおよび管理

### 図表フォーマットの定義方法

OMF のデフォルトのインストールでは、GDDM ファイル ADMF 内に、図表フォーマ ット、図表データ、および GDF データが保管されます。GDDM 外部デフォルト・モジ ュール ADMADFC の OBJFILE セクションを変更することにより、この GDDM オブ ジェクト・ファイルの名前を変更するかまたは追加の GDDM オブジェクト・ファイル を作成して、図表オブジェクトに保管することができます。たとえば、図表フォーマッ ト、図表データ、および GDF データを別のファイルにすることができます。

#### QMF インストール後に図表機能を追加する

OMF のインストール後に GDDM-PGF をインストールする場合は、サブライブラリー に製品を復元するのではなく、GDDM-PGF をすべてインストールして CICS のために 調整しなければなりません。

GDDM 3.1 を使用する場合は、GDDM-PGF 2.1.2 をインストールする必要がありま す。

GDDM 2.3 を使用する場合は、GDDM-PGF 2.1.1 をインストールする必要がありま す。

GDDM-PGF をインストールして調整した後に、GDDM を CICS のために調整中に GDDM により事前定義されている CICS ADMC トランザクションを実行してインスト ールを確認することができます。 図表フォーマットをこれ以上カスタマイズする必要は ありません。これらのフォーマットは、QMF のインストール中にユーザーのために定 義されています。

### リソースの使用を制御するためのトランザクション経路指定の使用

ユーザーのシステムの高速トランザクションを、余分のリソースを消費する可能性のあ る潜在的な長時間実行の OMF 照会から保護するために、連続領域操作または相互シス テム間通信を使用して、QMF トランザクションの実行を単一領域に隔離することを検 討してください。 1 つの CICS 端末所有領域を定義し、複数のトランザクション ID または動的経路指定出口を使用して、QMF トランザクション要求を別の領域に経路指 定します。 両方式とも、CICS/OS390 相互通信の手引き に説明があります。

OS/390 上で OMF が CICS 領域の一時域を使用する方法、または VSE 上で OMF が CICS 区画の GETVIS 記憶域を使用する方法については、283 ページの『OS/390 およ び z/OS 用のプログラム・パラメーター』を参照してください。

# 付録 F. 特記事項

本書は米国 IBM が提供する製品およびサービスについて作成したものであり、本書に 記載の製品、サービス、または機能が日本においては提供されていない場合がありま す。日本で利用可能な製品、サービス、および機能については、日本 IBM の営業担当 員にお尋ねください。本書で IBM 製品、プログラム、またはサービスに言及していて も、その IBM 製品、プログラム、またはサービスのみが使用可能であることを意味す るものではありません。これらに代えて、IBM の知的所有権を侵害することのない、機 能的に同等の製品、プログラム、またはサービスを使用することができます。ただし、 IBM 以外の製品、プログラムまたはサービスの操作性の評価および検証は、お客様の責 任で行っていただきます。

IBM は、本書に記載されている内容に関して特許権(特許出願中のものを含む)を保有 している場合があります。本書の提供は、お客様にこれらの特許権について実施権を許 諾することを意味するものではありません。実施権の許諾については、下記の宛先に書 面にてご照会ください。

〒106-0032 東京都港区六本木 3 丁目 2-31 IBM World Trade Asia Corporation Intellectual Property Law & Licensing

以下の保証は、国または地域の法律に沿わない場合は、適用されません。 IBM および その直接または間接の子会社は、本書を特定物として現存するままの状態で提供し、商 品性の保証、特定目的適合性の保証および法律上の瑕疵担保責任を含むすべての明示も しくは黙示の保証責任を負わないものとします。 国または地域によっては、法律の強行 規定により、保証責任の制限が禁じられる場合、強行規定の制限を受けるものとしま す。

本書は定期的に見直され、必要な変更 (たとえば、技術的に不適切な表現や誤植など) は、本書の次版に組み込まれます。 IBM は予告なしに、随時、本書に記載されている 製品またはプログラムに対して、改良または変更を行うことがあります。

本書において IBM 以外の Web サイトに言及している場合がありますが、便宜のため 記載しただけであり、決してそれらの Web サイトを推奨するものではありません。そ れらの Web サイトにある資料は、この IBM 製品の資料の一部ではありません。それ らの Web サイトは、お客様の責任でご使用ください。

本プログラムのライセンス保持者で、(i) 独自に作成したプログラムとその他のプログラ ム (本プログラムを含む) との間での情報交換、および (ii) 交換された情報の相互利用 を可能にすることを目的として、本プログラムに関する情報を必要とする方は、下記に 連絡してください。

IBM Corporation J74/G4 555 Bailey Avenue San Jose, CA 95161-9023 U.S.A.

本プログラムに関する上記の情報は、適切な使用条件の下で使用することができます が、有償の場合もあります。

本書で説明されているライセンス・プログラムまたはその他のライセンス資料は、IBM 所定のプログラム契約の契約条項、IBM プログラムのご使用条件、またはそれと同等の 条項に基づいて、 IBM より提供されます。

本書に含まれるいかなるパフォーマンス・データも、管理環境下で決定されたもので す。そのため、他の操作環境で得られた結果は、異なる可能性があります。一部の測定 が、開発レベルのシステムで行われた可能性がありますが、その測定値が、一般に利用 可能なシステムのものと同じである保証はありません。さらに、一部の測定値が、推定 値である可能性があります。実際の結果は、異なる可能性があります。お客様は、お客 様の特定の環境に適したデータを確かめる必要があります。

IBM 以外の製品に関する情報は、その製品の供給者、出版物、もしくはその他の公に利 用可能なソースから入手したものです。IBM は、それらの製品のテストは行っておりま せん。したがって、他社製品に関する実行性、互換性、またはその他の要求については 確証できません。 IBM 以外の製品の性能に関する質問は、それらの製品の供給者にお 願いします。

IBM の将来の方向または意向に関する記述については、予告なしに変更または撤回され る場合があり、単に目標を示しているものです。

表示されている IBM の価格は IBM が小売り価格として提示しているもので、現行価 格であり、通知なしに変更されるものです。卸価格は、異なる場合があります。

本書はプランニング目的としてのみ記述されています。記述内容は製品が使用可能にな る前に変更になる場合があります。

本書には、日常の業務処理で用いられるデータや報告書の例が含まれています。より具 体性を与えるために、それらの例には、個人、企業、ブランド、あるいは製品などの名 前が含まれている場合があります。これらの名称はすべて架空のものであり、名称や住 所が類似する企業が実在しているとしても、それは偶然にすぎません。

#### 著作権使用許諾:

本書には、様々なオペレーティング・プラットフォームでのプログラミング手法を例示 するサンプル・アプリケーション・プログラムがソース言語で掲載されています。お客 様は、サンプル・プログラムが書かれているオペレーティング・プラットフォームのア

プリケーション・プログラミング・インターフェースに準拠したアプリケーション・プ ログラムの開発、使用、販売、配布を目的として、いかなる形式においても、IBM に対 価を支払うことなくこれを複製し、改変し、配布することができます。このサンプル· プログラムは、あらゆる条件下における完全なテストを経ていません。従って IBM は、これらのサンプル・プログラムについて信頼性、利便性もしくは機能性があること をほのめかしたり、保証することはできません。

この情報をソフトコピーでご覧になっている場合は、写真やカラーの図表は表示されな い場合があります。

### 商標

以下は、IBM Corporation の商標です。

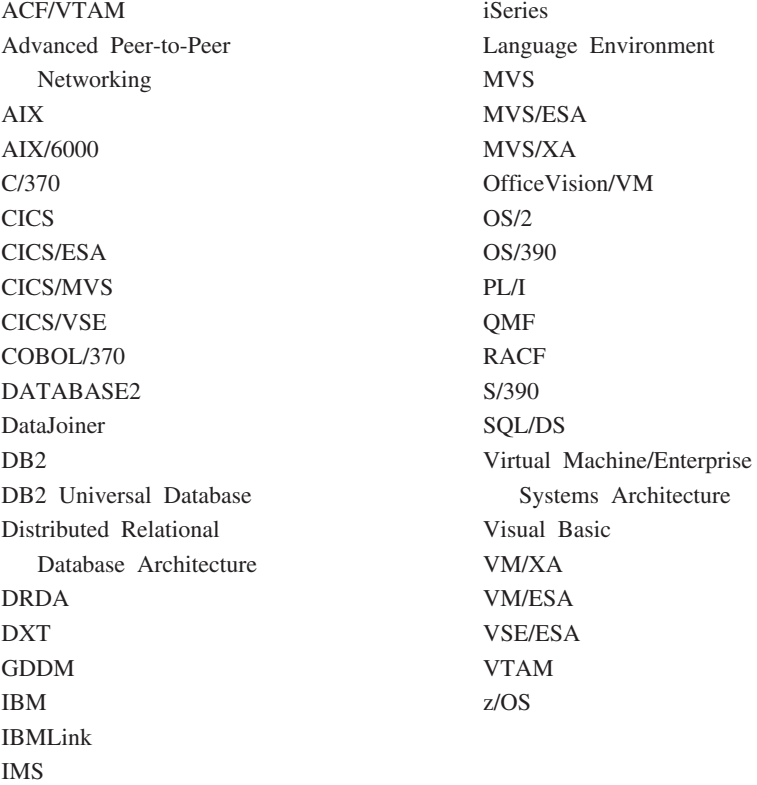

Java、またはすべての Java ベースの商標およびロゴ、および Solaris は、米国、および その他の国における Sun Microsystems, Inc.の商標です。

Lotus および 1-2-3 は、Lotus Development Corporation の商標です。

Microsoft, Windows, Windows NT および Windows ロゴは, Microsoft Corporation の米 国およびその他の国における商標です。

他の会社名、製品名およびサービス名などはそれぞれ各社の商標または登録商標です。

## 付録 G. 用語集

この用語集は、QMF ライブラリーの中で使用されている用語を定義したものです。 探 している用語が見つからない場合は、本書の索引または IBM コンピューティング辞典 を参照してください。

「ア行】

値 (value). 表で行と列を割り当てられているデータ・エレメント。

宛先管理テーブル (destination control table - DCT). CICS で、それぞれの一時データ・キューの宛 先を収めているテーブル。

アプリケーション (application). QMF ライセンス・プログラムを変更せずに QMF の機能を拡張す る、OMF ユーザー作成のプログラム。 QMF プロシージャー、インストール先定義コマンド、あるいは EXEC を呼び出す CMS または CLIST を呼びだす TSO のコマンドのための RUN コマンドを実行する ことによって QMF セッションから開始される。

アプリケーション・サーバー (application server). アプリケーション・リクエスターからの要求のター ゲット。(1) アプリケーション・プロセスが接続されるローカルまたはリモートのデータベース・マネー ジャー。 アプリケーション・サーバーは、所要のデータをもっているシステムで実行される。 (2) DRDA では、アプリケーション・リクエスターからの要求のターゲット。 DB2 UDB (OS/390 版) では、アプリ ケーション・サーバーは、完全な DB2 UDB (OS/390 版) サブシステムの一部である。

DB2 (VM および VSE 版) では、アプリケーション・サーバーは、DB2 (VM および VSE 版) データべ ース・マシンの一部である。

アプリケーション・サポート・コマンド (application-support command). アプリケーション・プログ ラム内で使用され、アプリケーション・プログラムと QMF 間で情報を交換できるようにする、 QMF コ マンドの 1 つ。この種のコマンドには、 INTERACT、MESSAGE、STATE、および QMF がある。

アプリケーション・リクエスター (application requester). (1) アプリケーション・プロセスからデータ ベース要求を受け入れ、それをアプリケーション・サーバーに渡す機能。(2) DRDA において、リモー ト・リレーショナル・データベース管理システムへの送信元。

アプリケーション・リクエスターは、分散接続の OMF 終端を扱う DBMS コードである。 QMF が接続 するローカル DB2 UDB (OS/390 版) サブシステムは、OMF に対するアプリケーション・リクエスター として知られる。 DB2 UDB (OS/390 版) のアプリケーション・リクエスターはローカル・データベー ス・マネージャー内でインストールされるからである。したがって、DB2 UDB (OS/390 版) サブシステ ム全体(データを含む)がアプリケーション・リクエスターに関連しているが、 SOL ステートメントは現 行ロケーションで処理される。 このサブシステムは、「ローカル DB2 UDB (OS/390 版)」と呼ばれる。

### 用語集

DB2 (VM および VSE 版) では、アプリケーション・リクエスターは OMF と同じ仮想計算機で実行さ れる。すなわち、どのデータベースも本来は、DB2 (VM および VSE 版) アプリケーション・リクエスタ ーに関連付けられていない。

異種 (unlike). 複数の異なる IBM 操作環境を指す語。たとえば、異種分散は DB2 (VM および VSE 版) と DB2 UDB (OS/390 版) 間の分散である。 同種 (like) と対比。

異常終了 (abend). タスクの異常終了。

一時記憶域 (temporary storage). 現在使用している照会、書式、プロシージャー、プロファイル、報告 書、図表、およびデータ・オブジェクトを保管する区域。 データ・オブジェクト以外はすべて表示でき る。

一時記憶域キュー (temporary storage queue). CICS において、QMF とアプリケーションまたはシス テム・サービスの間のオブジェクト転送に用いられる一時記憶域。

一時データ・キュー (transient data queue). CICS において、宛先管理テーブル (DCT) で定義されて いる名前をもつ記憶域。ここには、後続の内部処理または外部処理に備えてオブジェクトが保管される。

インストール先定義コマンド (installation-defined command). インストール先で作成されたコマン ド。 QMF は、このコマンドを QMF 自身のコマンドの 1 つとして、またはそのコマンドの組み合わせ として処理する。

インストール先定義フォーマット (installation-defined format). インストール先で定義 (または作成) される日付 / 時刻フォーマット。 LOCAL フォーマットとも呼ばれる。

ウィンドウ (window). パネルの全部または一部が表示される画面の長方形の部分。ウィンドウは、画 面のサイズと等しくすることも、それ以下にすることもできる。

永続記憶域 (permanent storage). すべての表および OMF オブジェクトが保管されているデータベー ス。

オブジェクト (object). OMF 照会、書式、プロシージャー、プロファイル、報告書、図表、データ、ま たは表。報告書、図表、およびデータ・オブジェクトは、一時記憶域だけに存在し、データベースに保管 できない。表オブジェクトは、データベースにだけ存在する。

オブジェクト名 (object name). OMF ユーザーが所有するオブジェクトを識別する文字ストリング。文 字ストリングは最大長が18 バイトで、英字で始まっていなければならない。 用語「オブジェクト名」に は、「所有者名」接頭部は含まれない。 ユーザーは許可を得た場合にだけ、他のユーザーのオブジェクト にアクセスできる。

オブジェクト・パネル (object panel). 1 つの QMF コマンドの実行後、別の QMF コマンドの実行前 に、オンラインで表示できる OMF パネル。 そのようなパネルには、ホーム・パネル、報告書パネル、 図表パネル、および OMF オブジェクトを表示するすべてのパネルがある。 リスト・パネル、ヘルプ・ パネル、プロンプト・パネル、および状況パネルは含まれない。

折り返し (wrapping). 列折り返し (column wrapping) および行折り返し (line wrapping) を参照。

オンライン実行 (online execution). オブジェクト・パネルからの、または機能キーを押すことによる コマンドの実行。

# [力行]

会話 (conversation). LU 6.2 セッション上で、トランザクションを処理する一方で相互に通信すること を可能にする 2 つのプログラム間の論理接続。

拡張仮想記憶 (Virtual Storage Extended). ディスク・オペレーティング・システム / 仮想記憶 (DOS/VS) の拡張版であるオペレーティング・システム。 VSE は、(1) VSE/ 拡張機能サポート、および (2) ユーザーのデータ処理ニーズを満たす必要のある IBM 提供およびユーザー作成のプログラムから成り 立っている。 VSE と VSE が制御するハードウェアは、両方で完全なコンピューター・システムを構成 する。

拡張構文 (extended syntax). OMF 呼び出し可能インターフェースで使用する OMF コマンド構文。こ の構文は、呼び出し可能インターフェース・アプリケーションで獲得され、 OMF と共用される記憶域に 保管される変数を定義する。

拡張対等通信ネットワーキング機能 (Advanced Peer-to-Peer Networking). ネットワークを形成する 複数のコンピューターがそれぞれ対等のものとして動的に通信できるようにする、分散ネットワークおよ びセッション制御のアーキテクチャー。 拡張プログラム間通信 (Advanced Program-to-Program Communication (APPC)) と比較。相互接続した複数のシステムが互いに通信でき、プログラムの処理を共 用できるようにする SNA 同期データ・リンク制御 LU 6.2 プロトコルを具現化したもの。

拡張プログラム間通信機能 (APPC) (Advanced Program-to-Program Communication (APPC)). 相互 に接続された複数のシステムが互いに通信でき、プログラムの処理を共用できるようにする SNA 同期デ ータ・リンク制御 LU 6.2 プロトコルを具現化したもの。

確認域 (echo area). 指示照会を作成する指示照会基本パネルの一部。

画面 (screen). ユーザーに情報を表示するディスプレイの物理的な表示面。

キーワード・パラメーター (keyword parameter). キーワードと割り当て値から構成される QMF コマ ンドの 1 エレメント。

期間 (duration). 数値の後に次の 7 つのキーワード、すなわち、 YEARS, MONTHS, DAYS, HOURS, MINUTES, SECONDS, MICROSECONDS の 1 つを続けて表され る時間の量。

機能キー表 (function key table). キーを記述するテキストが付いている 1 つまたは複数の OMF パネ ルの機能キー定義が入っている表。各ユーザーに、これらの表の 1 つを割り当てることができる。

基本 QMF 環境 (base QMF environment). OMF のインストール時に設定される OMF の英語環境。 他の言語環境は、インストール後に設定される。

基本パネル (primary panel). ユーザーの照会を入れる指示照会のメイン・パネル。

### 用語集

行 (row). 表データの水平方向の集合。

行演算子域 (row operator area). OBE ターゲット表または例示表の最左端の列。

行折り返し (line wrapping). 報告書内の表の行が複数行を占めることができるようにする、表中の行の フォーマット設定。列名の行と列値の各行が、報告書の行の長さに必要なだけの行数に分割される。

区域分離記号 (area separator). 表示される報告書の固定域とその他の区域を区分するバリア。

組み込み関数 (built-in function). スカラー関数または列関数の総称。「関数」と呼ばれることもある。

クライアント (client). サーバーから共用サービスを受ける機能単位。

グループ化行 (grouped row). G 関数または組み込み関数のいずれかで合計される QBE ターゲット表 または例示表のデータ行。

グローバル変数 (global variable). 1 回セットすると、1 つの OMF セッションの間使用できる変数。 グローバル変数はプロシージャー、照会、または書式で使用できる。ランタイム変数 (run-time variable) と対比。

ゲートウェイ (gateway). 異なるネットワーク・アーキテクチャーをもつ 2 つのコンピューター・ネッ トワークを接続する機能単位。 同一または類似のアーキテクチャーでネットワークまたはシステムを接続 するブリッジと異なり、ゲートウェイは、異なるアーキテクチャーのネットワークまたはシステムを接続 する。

計算変数 (calculation variable). CALCid は、ユーザー定義の計算値が入る書式用の特殊変数である。 CALCid は FORM.CALC パネルで定義される。

結合 (join). リレーショナル操作の 1 つで、同じデータ・タイプの値をもつ列を突き合わせることによ って、複数の表からデータを検索することができるようにするもの。

現行オブジェクト (current object). 一時記憶域にあって、現在表示されているオブジェクト。保管オブ ジェクト (saved object) と対比。

現行ロケーション (current location). OMF セッションが現在接続されているアプリケーション・サー バー。 CONNECT などの接続タイプのステートメント (これらはアプリケーション・リクエスターによっ て処理される)を除いて、このサーバーはすべての SQL ステートメントを処理する。 QMF を初期化す る場合、現行ロケーションは DSOSDBNM 始動プログラム・パラメーターにより指示される。(そのパラ メーターが指定されていない場合は、ローカル DB2 UDB (OS/390 版) サブシステム)

構造化照会言語 (Structured Query Language (SQL)). DB2 UDB (OS/390 版) および DB2 (VSE ま たは VM 版) と通信を行なうために使用する言語。記述文で照会を書くために使用される。

顧客情報管理システム (Customer Information Control System (CICS)). リモート端末で入力される トランザクションをユーザー作成アプリケーション・プログラムによって並行して処理できるようにする IBM ライセンス・プログラム。 これには、データベースの構築、使用、維持管理の機能が含まれる。

固定域 (fixed area). 固定列を入れる報告書の部分。

固定列 (fixed columns). ユーザーが水平方向にスクロールしても、その位置から移動しない報告書の 列。 複数ページの印刷報告書では、これらの列は各ページの左側に繰り返される。

コマンド同義語 (command synonym). インストール先定義コマンドの verb または verb / オブジェク トの部分。ユーザーは、コマンドの代わりにコマンド同義語を入力し、その後に他の必要情報を続ける。

コマンド同義語表 (command synonym table). それぞれの行にインストール先定義コマンドを記述す る表。各ユーザーに、これらの表の 1 つを割り当てることができる。

コマンド・インターフェース (command interface). OMF コマンドを実行するためのインターフェー ス。 QMF コマンドは、アクティブ QMF セッションからしか出せない。 呼び出し可能インターフェー ス (callable interface) と対比。

コミット (commit). データに永続的な変更を加える処理。コミットされると、データ・ロックは解除さ れ、コミットされたばかりのデータを、他のアプリケーションが使用できるようになる。 ロールバック (rollback) も参照。

## [サ行]

サーバー (server). 共用サービスをネットワーク上でワークステーションに提供する機能単位。

作業単位 (unit of work). (1) アプリケーション・プロセス内のリカバリー可能な操作シーケンス。 ど の時点でも、アプリケーション・プロセスは、単一の操作単位であるが、アプリケーション・プロセスの 寿命には、コミット操作またはロールバック操作の結果として多くの作業単位が関係する場合がある。 (2) DRDA において、データベース・マネージャーが単一のエンティティーとして扱う一連の SOL コマ ンド群。 データベース・マネージャーは、ある作業単位の間に行われたすべてのデータ変更が実行された か、あるいはデータ変更が 1 つも行われなかったかかのどちらかを確認することによって、データの整合 性を確保する。

索引 (index). 特定のキーをもつレコードに迅速にアクセスできるようにする、表中のレコード位置に関 するデータの集合。

サブストリング (substring). SUBSTR 関数で開始位置と長さを指定する、ストリングの一部。

サンプル表 (sample tables). QMF に添えて出荷される表。サンプル表のデータは、QMF を初めて体 験するユーザーがプロダクト学習のために使用できる。

時刻(time). 時刻を時、分、必要に応じて秒(2つまたは 3つの部分値)で指定する。

指示照会 (Prompted Query). 1 組のダイアログ・パネルに対するユーザーの応答に従って作成される照 会。

システム・ネットワーク体系 (Systems Network Architecture). ネットワークの構成および操作を通 し、またそれを制御することによって情報単位を伝送するための論理構造、フォーマット、プロトコル、 および操作手順の記述。

システム・ログ (System Log (SYSLOG)). オペレーターとの間での、ジョブ関連情報、操作上のデー 夕、通常でない状況発生の記述、コマンド、およびオペレーターとの間のメッセージを保管できるデー タ・セットまたはファイル。

視点(view). 1 つまたは複数の表にあるデータの代替表示。視点には、視点が定義されるもとになって いる 1 つの表または複数の表に入っているすべての列、またはいくつかの列を組み込むことができる。 (2) 照会用に検索されるデータの範囲を定義する 1 つまたは複数のエンティティー。

修飾子 (qualifier). OMF オブジェクトについて用いられるときは、所有者を識別する名前の部分。 TSO データ・セットについて用いられるときは、それ以外の名前の部分とピリオドで区切られている名前の部 分。たとえば、'TCK'、'XYZ'、および 'QUERY' は、すべてデータ・セット名 'TCK.XYZ.QUERY' の修 飾子である。

集約関数 (aqqreqation function). 列中のデータを総計する関数の任意のグループ。書式パネル上で取 扱コード AVERAGE, CALC, COUNT, FIRST, LAST, MAXIMUM, MINIMUM, STDEV, SUM, CSUM、PCT、CPCT、TPCT、TCPCT を使って要求される。

集約変数 (aggregation variable). FORM.BREAK, FORM.CALC, FORM.DETAIL, または FORM.FINAL パネルのいずれかを使って報告書の中に入れられる集約関数。その値は、作成された報告書 に、切れ目脚注、明細ブロック・テキスト、または最終テキストの一部として現れる。

照会 (querv). データの照会または操作を実行する SOL ステートメントまたは OBE ステートメント、 もしくはプロンプト指示によって作成されるステートメント。保管照会とは、データベースに保管されて いる SOL 照会、OBE 照会、または指示照会のことである。 一時記憶域にある照会は、OUERY という 名前をもつ。

初期化プログラム (initialization program). OMF プログラム・パラメーターを設定するプログラム。こ のプログラムは、呼び出し可能インターフェースの DSQSCMD で指定される。 対話式 QMF のデフォル ト・プログラムは DSQSCMDn である。ここで、n は主要言語の修飾子である (英語の場合は ';E';)。

初期処理手順 (initial procedure). OMF の呼び出し直後に実行される OMF 開始コマンドの DSOSRUN パラメーターで指定される OMF プロシージャーの 1 つ。

ジョブ制御 (job control). VSE で、各ジョブまたはジョブ・ステップの実行準備のために記憶域に呼び 出されるプログラム。 その機能の例としては、入出力装置を記号名に割り当てたり、スイッチをプログラ ムで使用するために設定したり、制御ステートメントをログ (または印刷) したり、各ジョブ・ステップ の第1段階を取り出すことなどがある。

所有者名 (owner name). 特定のオブジェクトを作成したユーザーの許可 ID。

スカラー (scalar). 列、リテラルの値、または他のスカラーを含む式の値。

スカラー関数 (scalar function). 1 つの値を別の値から作成し、関数名の後ろに括弧で囲んだ引き数リ ストを付けた形で表す操作。

スクロール可能域 (scrollable area). 上、下、左、右に移動可能な表示オブジェクトの部分。

図形データ表示管理プログラム (Graphical Data Display Manager). ピクチャーが、グラフィック・プ リミティブに対応する機能ルーチンを通してプロシージャーにのっとり定義および表示できるようにする ルーチンのグループ。

ストリング (string). 1 組の連続した同じタイプの項目。たとえば、文字ストリング。

図表 (chart). 報告書の情報のグラフィック表示。

スレッド (thread). アプリケーションの接続の記述、その進行のトレース、リソース機能処理能力の提 供、および DB2 UDB (OS/390 版) リソースとサービスへのアクセス可能性の限度の決定を行なう DB2 UDB (OS/390 版) の構造。ほとんどの DB2 UDB (OS/390 版) 機能は、スレッド構造のもとで実行され る。

セッション (session). ユーザーがログオンしてからログオフするまでの、ユーザーと OMF 間のすべて の対話。

接続性 (connectivity). 異なるシステムが互いに通信できるようにすること。 たとえば、 DB2 UDB (OS/390 版) アプリケーション・リクエスターと DB2 (VM および VSE 版) アプリケーション・サーバ 一間の接続性によって、 DB2 UDB (OS/390 版) ユーザーは、DB2 (VM および VSE 版) データベース のデータを要求できる。

線形構文 (linear syntax). あるプログラムまたはプロシージャーの 1 ステートメントに入力するか、ま たは QMF コマンド行に入力できる QMF のコマンド構文。

線形手順 (linear procedure). REXX コメントで始まっていない プロシージャー。 線形手順には、 OMF コマンド、コメント、ブランク行、RUN コマンド、置換変数を入れることができる。 ロジックを 持つプロシージャー (procedure with logic) も参照。

ソート優先順位 (sort priority). 検索されたある列のソート値が別の検索列の値のソートを決定する、検 索照会の仕様の 1 つ。

相関名 (correlation name). SELECT 照会の FROM 文節で指定された表名の別名。 列名と連結させる と、列が属する表を識別できる。

## [夕行]

ターゲット表 (target table). 例示エレメントを使用して、列を組み合わせたり、行を組み合わせたり、 報告書に定数値を組み込んだりする空の表。

ダイアログ・パネル (dialog panel). 指示照会基本パネルの一部を重ね書きし、照会の作成を援助するダ イアログを拡張するパネル。

タイム・スタンプ (timestamp). 日付および時刻、必要に応じてマイクロ秒 (6 または 7 部分値)。

対話式実行 (interactive execution). コマンドの実行の間にユーザーと OMF との間に発生すべきすべ てのダイアログが実際に行われる、QMF の実行。

対話式スイッチ (interactive switch). オンになっていると、アプリケーション・プログラムで OMF コ マンドを対話的に実行できるようにする概念上のスイッチ。

対話式セッション (interactive session). ユーザーと OMF が対話できる任意の OMF セッション。 OMF INTERACT コマンドを使用すれば、ある対話式セッションから別の対話式セッションを開始でき る。

多重仮想記憶 (Multiple Virtual Storage). MVS/ESA プロダクトを意味する。

置換変数 (substitution variable). (1) 値が、グローバル変数またはランタイム変数のいずれかで指定さ れる、プロシージャー内または照会内の変数。(2)値が、グローバル変数で指定される書式の変数。

データベース (database). 複数のユーザーの求めに応じてデータを受け入れ、保管し、提供するための 所定の構造をもつデータの集合。 DB2 UDB (OS/390 版) において、表スペースおよび索引スペースが入 っている作成済みオブジェクト。 DB2 (VM および VSE 版) では、システムで維持管理される表、索 引、サポート情報(制御情報およびデータ・リカバリー情報など)の集合。 OS/2 では、表、視点、索引 など、情報の集合。

データベース管理システム (database management system (DBMS)). データベースを定義、作成、操 作、制御、管理、使用するためのコンピューター・ベースのシステム。 データベース管理システムはま た、データの保全性を保護するためのトランザクション管理およびデータ管理機能をもつ。

データベース管理者 (database administrator). データベースの内容とデータベースへのアクセスを管 理する担当者。

データベース・サーバー (database server). (1) DRDA において、アプリケーション・サーバーから受 け取った要求のターゲット。 (2) OS/2 において、そのローカル・データベースのデータベース・サービ スをデータベースのクライアントに提供するワークステーション。

データベース・マネージャー (database manager). データベースを作成し維持管理するため、またデー タベースをアクセスする必要のあるプログラムと通信するために使用されるプログラム。

定位置パラメーター (positional parameter). コマンド内の決まった位置に指定しなければならない OMF コマンドの 1 エレメント。

デフォルト書式 (default form). 照会が実行されるときに、QMF が作成する書式。保管されている書式 が照会で実行されるときは、デフォルト書式は作成されない。

同種 (like). 複数の類似または同一の IBM 操作環境を表現する語。 たとえば、同種分散は、互換性のあ るサーバー属性レベルによる 2 つの DB2 UDB (OS/390 版) 間の分散である。 異種 (unlike) と対比。

トランザクション (transaction). 「作業単位の開始」から「コミット」または「ロールバック」までに 発生する作業。

トランザクション・プログラム (transaction program). SNA ネットワークでトランザクションを処理 するプログラム。 2 種類のトランザクション・プログラムがある。アプリケーション・トランザクショ ン・プログラムとサービス・トランザクション・プログラムである。

トランザクション・プログラム名 (transaction program name). LU 6.2 会話に参加する各プログラム がそれによって識別される名前。通常、接続のイニシエーターは、他の LU で接続を希望するプログラム の名前を識別する。 LU 名とともに使用される場合、ネットワークでの特定のトランザクション・プログ ラムを識別する。

# [ナ行]

ヌル (null). ある行のある列に値がないときに使用される特殊な値。 ヌル は、ゼロと同じではない。

ネットワーク制御プログラム (Network Control Program (NCP)). 単一ドメイン、複数ドメイン、相互 接続ネットワーク機能に対する通信コントローラー・サポートを提供する IBM のライセンス・プログラ  $\Delta$ 

ノード (node). SNA で、リンクの終点またはネットワークの複数のリンクに共通の接続点。 ノード は、ホスト・プロセッサー、通信コントローラー、クラスター・コントローラー、または端末に分散でき る。 ノードは、ルーティングや他の機能の点でさまざまである。

# 「ハ行]

パートナー論理装置 (partner logical unit). SNA において、セッションのリモート・システム。

バインド (bind). DRDA で、アプリケーション・プログラム内の SOL ステートメントを、アプリケー ション・サポート・プロトコル (およびデータベース・サポート・プロトコル) フロー上でデータベース 管理システムに認識させるプロセス。 バインドの際に、プリコンパイラーまたはプリプロセッサーからの 出力は、パッケージと呼ばれる制御構造に変換される。さらに、参照されたデータへのアクセス・パスが 選択され、一部の許可検査が実行される。(オプショナルで、DB2 UDB (OS/390 版) では、出力がアプリ ケーション・プランとなることがある。)

パッケージ (package). アプリケーション・プログラムの SOL ステートメントがリレーショナル・デー タベース管理システムにバインドされる場合につくられる制御構造。 データベース管理システムは、この 制御構造を使用して、ステートメントの実行時に見出される SOL ステートメントを処理する。

バッチ QMF セッション (batch QMF session). バックグラウンドで実行する QMF セッション。指定 された OMF プロシージャーが呼び出されたときに開始し、そのプロシージャーが終了したときに終了す る。 バックグラウンド OMF セッション時には、ユーザー対話もパネル表示対話も行えない。

### 用語集

パネル (panel). ウィンドウに表示するためにグループ分けした情報の特定の配列。 パネルには、通知 用のテキスト、入力フィールド、ユーザーが選択できるオプション、またはそれらの組み合わせを入れる ことができる。

パラメーター (parameter). OMF コマンドの 1 エレメント。この用語は OMF 資料では キーワード· パラメーター と定位置パラメーター の総称として用いられる。

バリエーション (variation). FORM.DETAIL パネルに指定されて、条件に応じて、1 つの報告書または 報告書の部分のフォーマットの設定に使用できる、データ・フォーマット設定定義。

引き数 **(argument).** 独立変数。

日付 (date). 日、月、および年 (3 部分から構成される値) を指す。

日付 / 時刻データ (date/time data). データ・タイプが DATE、TIME、または TIMESTAMP である、 表の列内のデータ。

日付 / 時刻デフォルト・フォーマット (date/time default formats). データベース・マネージャーのイ ンストール・オプションで指定される日付 / 時刻フォーマット。 そのフォーマットには、 EUR、ISO、JIS、USA、または LOC (LOCAL) がある。

表 (table). リレーショナル・データベース・マネージャーの制御下にあるの名前の付いたデータの集 合。表は、固定数の行と列から構成される。

 $\exists x$ エディター (Table Editor). 許可ユーザーが照会を作成しなくてもデータベースに変更を加えることが できるようにする OMF の対話式エディター。

 $\overline{\mathcal{B}}$ データ (tabular data). 列のデータ。データの内容および書式は、FORM.MAIN および FORM.COLUMNS で指定される。

去名域 (table name area). QBE 例示表の最左端の列。

**フォーム (form).** 報告書または図表の、印刷または表示のための仕様が入っているオブジェクト。 一時 記憶域にある書式は、FORM という名前をもつ。

a **Hight (subquery).** 別の照会 (主照会またはより高位の副照会) の WHERE または HAVING 文節の中 に現れる完結した SQL 照会。

**プラン (plan).** 複数のプログラムの SOL ステートメントがバインド時に一緒に集められてプランが作ら れる、パッケージの 1 つの形式。

 $\mathcal{J}$ ロシージャー (procedure). OMF コマンドが入っているオブジェクト。プロシージャーは単一の RUN コマンドで実行できる。 一時記憶域にあるプロシージャーは、PROC という名前をもつ。 線形手  $I$  (linear procedure) およびロジックを持つプロシージャー (procedure with logic) も参照。

プロシージャー終了スイッチ (procedure termination switch). QMF MESSAGE コマンドでオンにで きる概念上のスイッチ。 オンの状態になっていると、制御が戻る OMF プロシージャーはすべて直ちに 終了する。

プロトコル (protocol). 通信をおこなう場合に順守する必要がある、通信システムの機能を律する規則。

プロファイル (profile). ユーザーのセッションの特性情報が入っているオブジェクト。 保管プロファイ ルとは、永続記憶域に保管されているプロファイルのことである。一時記憶域にあるプロファイルは、 PROFILE という名前をもつ。 ユーザーは、それぞれプロファイルを 1 つしかもつことができない。

プロンプト・パネル (prompt panel). 不完全なまたは正しくない QMF コマンドが出された後で表示さ れるパネル。

分散作業単位 (distributed unit of work). 分散リレーショナル・データにアクセスする方式。単一の作 業単位内で、ユーザーまたはアプリケーションが SOL ステートメントを複数のロケーションに実行依頼 できる (ただし、SOL ステートメントと RDBMS は 1 対 1 に対応する)。

DB2 UDB (OS/390 版) では V2R2 において、OMF がサポートするシステム指示アクセスと呼ばれる、 制限された形の分散作業単位サポートが採用されている。

分散データ (distributed data). ネットワーク内の複数のシステムに保管され、リモート・ユーザーおよ びアプリケーション・プログラムで使用できるデータ。

分散データベース (distributed database). ユーザーからは論理的な全体として見ることができ、ローカ ルにアクセスできるが、実際は複数のロケーションにあるデータベースから構成されているデータベース の 1 つ。

分散リレーショナル・データベース (distributed relational database). すべてのデータがリレーショナ ル・モデルに従って保管されている分散データベースの 1 つ。

分散リレーショナル・データベース体系 (Distributed Relational Database Architecture). IBM とべ ンダーのリレーショナル・データベース・プロダクトで使用される分散リレーショナル・データベース処 理の接続プロトコル。

別名 (alias). DB2 UDB (OS/390 版) で、同じ、またはリモートの DB2 UDB (OS/390 版) サブシステ ム中の表あるいは視点を参照する SQL ステートメント中で使用できる代替名。 OS/2 で、オブジェク ト、データベース、または LU などのネットワーク・リソースを識別するために使用される代替名。 QMF で、ローカルまたはリモート DB2 UDB (OS/390 版) サブシステムで保管されている QMF 表また は視点にアクセスするために使用されるローカルに定義された名前。

報告書 (report). データを検索するための照会が出されたとき、または表か視点に対する DISPLAY コ マンドが入力されたときに作成されるフォーマット設定されたデータ。

保管オブジェクト (saved object). データベースに保管されているオブジェクト。現行オブジェクト (current object) と対比。

### 用語集

保管オブジェクト (stored object). 永続記憶域に保管されているオブジェクト。現行オブジェクト (current object) と対比。

ホスト (host). ネットワークでのサービスをワークステーションに提供するメインフレームまたは中間 サイズのプロヤッサー。

# 「マ行】

無名列 (unnamed column). 例示表に追加される空の列。無名列は、ターゲット表と同様に、列を組み 合わせたり、行を組み合わせたり、あるいは定数値を報告書に組み込んだりするのに使用される。

明細ブロック・テキスト (detail block text). 個々のデータ行に対応している、報告書の本文中のテキス  $\mathsf{F}$ .

明細見出しテキスト (detail heading text). 報告書の見出しのテキスト。見出しを印刷するかどうか は、FORM.DETAIL で指定する。

# 「ヤ行]

ヨーロッパ・フォーマット (EUR (European) format). 以下のように日付 / 時刻値を表すフォーマッ  $\mathsf{F}$ .

• 日付: dd.mm.yyyy

• 時刻: hh.mm.ss

呼び出し CLIST または EXEC (invocation CLIST or EXEC). OMF を呼び出す (開始する) プログラ  $\Delta$ 

呼び出し可能インターフェース (callable interface). OMF サービスへのアクセスを可能にするプログラ ミング・インターフェース。アプリケーションは、OMF セッション外で実行している場合でも、これら のサービスにアクセスできる。 コマンド・インターフェース (command interface) と対比。

# 「ラ行】

ランタイム変数 (run-time variable). プロシージャーまたは照会が実行される時にユーザーがその値を 指定するプロシージャーまたは照会の変数。 ランタイム変数の値は、現行のプロシージャーまたは照会で しか使用できない。 グローバル変数 (global variable) と対比。

リテラル (literal). プログラミング言語において、1 つの値を直接表す字句単位。文字自体によって値 が与えられている文字ストリング。

リモート (remote). ローカル・リレーショナル DBMS 以外のリレーショナル DBMS を指す語。

リモート作業単位 (remote unit of work). (1) アプリケーションがリレーショナル・データベースとは 異なるシステム上にあり、単独アプリケーション・サーバーが単一の論理作業単位内ですべてのリモート 作業単位要求にこたえるという、SQL 分散処理の形。 (2) SQL ステートメントのリモートでの準備と実 行を可能にする作業単位。

リモート・データ (remote data). データをアクセスしようとするサブシステム以外のサブシステムが維 持管理するデータ。 ローカル・データ (local data) と対比。

リモート・データ・アクセス (remote data access). リモート・ロケーションからデータを取り出すた めの方法。 QMF で使用する 2 つのリモート・データ・アクセス機能は、リモート作業単位 と DB2 UDB (OS/390 版) 専用分散作業単位 ( システム指示アクセス と呼ばれる) である。

リレーショナル・データベース (relational database). ユーザーが表の集合として認識するデータベー ス。

リレーショナル・データベース管理システム (relational database management system (RDBMS)). リレーショナル・データベースを定義、作成、操作、制御、管理、使用するためのコンピューター・ベー スのシステム。

例示エレメント (example element). QBE 照会において、計算または条件の中で使用される値のシンボ  $J_{\nu_{\alpha}}$ 

例示照会 QBE (Query-By-Example). 照会を図形的に作成するときに使用する言語。詳しくは、QMF 使用の手引き を参照。

例示表 (example table). QBE 照会の枠組み。

列 (column). 表データの垂直方向の集合。特定のデータ・タイプ (たとえば、文字または数値) と名前 をもつ。列内の値は、すべて同じデータ特性をもっている。

列折り返し (column wrapping). 1 つの列が数行にまたがることを可能にする報告書内の書式設定の 値。 長さが列幅を超える値を列に入れるときに、しばしば使用される。

列関数 (column function). 列内のすべての値に 1 回ずつ適用され、結果として単一の値を戻す操作で あり、関数名の後に、括弧で囲んだ 1 つまたは複数の引き数を続けた形で表すもの。

列見出し (column heading). ユーザーが書式に指定できる列名の代替。 列名やラベルとは異なり、デ ータベースには保管されない。

列ラベル (column label). データベースに保管される、データの列の代替記述子。使用すると、列ラベ ルは書式にデフォルトとして現れるが、ユーザーはそれを変更することができる。

連結 (concatenation). 2番目のストリングを 1番目のストリングに付加して、 2 つのストリングを 1 つに結合すること。

ローカル DB2 UDB (OS/390 版) (local DB2 UDB for OS/390). DB2 UDB (OS/390 版) と併用する 場合は、アプリケーション・リクエスターは QMF と同じ MVS システムで実行される DB2 UDB

(OS/390 版) サブシステムの一部である。したがって、DB2 UDB (OS/390 版) サブシステム全体 (データ を含む)がアプリケーション・リクエスターに関連するが、SQL ステートメントは現行ロケーションで処 理される。 このサブシステムは、QMF プランがバインドされる個所である。

OMF が TSO で実行するときには、このサブシステムは、DSOSSUBS 始動プログラム・パラメーターを 使用して指定される。 OMF が CICS で実行するときは、このサブシステムはリソース管理テーブル (RCT) で識別される。 ローカル DB2 UDB (OS/390 版) は、CICS 領域で開始された DB2 UDB (OS/390 版) のサブシステム ID である。

**ローカル (local).** ユーザーのプロセッサーに所在するリレーショナル・データベース、データ、または ファイルを形容する用語。 ローカル DB2 UDB (OS/390 版) (local DB2 UDB for OS/390) も参照。リモ ート (remote) と対比。

ローカル・エリア・ネットワーク (local area network (LAN)). (1) ローカル・リソース共用のために接 続された複数のプロセッサー。(2)限定された地域(たとえば、単独のオフィス・ビル、倉庫、キャンパ スなど)内のネットワーク。

ローカル·データ (local data). データをアクセスしようとするサブシステムが維持管理するデータ。 リモート・データ (remote data) と対比。

ロールバック (rollback). アプリケーションまたはユーザーが行った、コミットされていないデータベー ス変更を除去するプロセス。 ロールバックが起こると、ロックは解除され、変更が加えられたリソースの 状態は、前回コミット、ロールバック、または開始されたときの状態に戻される。 コミット (commit) も 参照。

ロケーション (location). 分散リレーショナル・データベース・システムの特定のリレーショナル・デー タベース管理システム。 各 DB2 UDB (OS/390 版) サブシステムは 1 つのロケーションと見なされる。

ロジックを持つプロシージャー (procedure with logic). REXX のコメントで始まる OMF プロシージ ャー。ロジックを持つプロシージャーでは、条件つきロジックの実行、計算、ストリングの作成、および ホスト環境へのコマンドの戻しが可能である。 *線形手順 (linear procedure)* も参照。

論理装置 (LU) (logical unit (LU)). エンド・ユーザーが他のエンド・ユーザーと通信するために SNA ネットワークにアクセスし、これを通してエンド・ユーザーがシステム・サービス制御点から提供される 機能にアクセスするポート。

**論理装置タイプ 6.2 (Logical Unit type 6.2 (LU 6.2)).** 分散処理環境におけるプログラム間の一般的な 通信をサポートする SNA 論理装置タイプ。

# 「ワ行]

ワークステーション・データベース・サーバー (Workstation Database Server). UNIX および Intel のプラットフォーム上の IBM ファミリーの DRDA データベース・プロダクト (たとえば、DB2 ユニバ ーサル・データベース (UDB)、DB2 Common Server 、DB2 パラレル・エディション、および DataJoiner).

## 「数字]

1 次 QMF セッション (primary QMF session). OMF の外部から開始される対話式セッション。この セッションの中で、他のセッションを開始するときは、INTERACT コマンドを使用する。

1 バイト文字 (single-byte character). 内部表示が 1 バイトから構成される文字。 英字は 1 バイト文 字の例である。

2 バイト文字 (double-byte character). 2 個の文字バイトを必要とするエンティティー。

2 バイト文字セット (double-byte character set (DBCS)). 各文字が 2 バイトで表現される文字セッ ト。日本語、中国語、韓国語など、256個のコード・ポイントでは表現できないほど多くの記号をもつ言 語には、 2 バイト文字セットが必要である。 各文字が 2 バイトを必要とするため、DBCS 文字のタイ プ、表示、印刷には、 DBCS をサポートするハードウェアとプログラムが必要となる。 1 バイト文字セ ット (single-byte character set) と対比。

2 フェーズ・コミット (two-phase commit). 参加しているリレーショナル・データベース管理システム が 1 作業単位を矛盾なくコミットまたはロールバックできるようにするために分散作業単位で使用される プロトコル。

3 部分名 (three-part name). ロケーション名、所有者 ID、およびオブジェクト名から構成される表ま たは視点の完全修飾名。 アプリケーション・サーバー (つまり DB2 UDB (OS/390 版)) でサポートされ る場合は、3 部分名を SQL ステートメントで使って、指定されたロケーションの指定された表または視 点を検索または更新することができる。

## A

ABENDx. 異常終了問題のキーワード。

- **APAR.** プログラム診断依頼書 (Authorized Program Analysis Report)。
- APPC. 拡張プログラム間通信機能 (Advanced program-to-program communication)。

## C

**CICS.** 顧客情報管理システム (Customer Information Control System)。

- CMS. 会話型モニター・システム (Conversational Monitor System)。
- **CP.** VM 用制御プログラム (Control Program)。
- **CSECT.** 制御セクション (Control section)。

## D

DATA. 検索照会で戻された情報を収容する一時記憶域内のオブジェクト。表に含まれ、報告書でフォ ーマット設定された英数字で表現される情報。

DB2 (AIX 版) (DB2 for AIX). AIX 用の DATABASE2。 QMF のリレーショナル・データのデータベ ース・マネージャー。

DB2 UDB for OS/390. DB2 ユニバーサル・データベース (OS/390 版) (IBM のリレーショナル・デー タベース管理システム)。

- **DBCS.** 2 バイト文字 セット (double-byte character set)。
- DBMS. データベース管理システム (Database management System (DBMS))。
- DOC. 文章問題のキーワード。

DRDA. 分散リレーショナル・データベース体系 (Distributed Relational Database Architecture (DRDA))。

### Е

**EBCDIC.** 拡張 2 進化 10 進コード (Extended Binary-Coded Decimal Interchange Code)。

## G

GDDM. 図形データ表示管理プログラム (Graphical Data Display Manager)。

## н

HELP . エラー・メッセージ、QMF パネル、または QMF コマンドとそのオプションについての追加情 報。

HTML. ハイパーテキスト・マークアップ言語 (Hypertext Markup Language)。 WWW で表示される文書 用の標準化されたマークアップ言語。

### L

ICU. 対話式図表ユーティリティー (Interactive Chart Utility)。

INCORROUT. 正しくない出力のキーワード。

ISO (国際標準化機構) フォーマット (International Standards organization format). 以下のように日 付 / 時刻値を表すフォーマット。

- 日付: yyyy-mm-dd
- 時刻: hh.mm.ss

**ISPF.** 対話式システム生産性機能 (Interactive System Productivity Facility)。

IXF. 統合交換フォーマット (Integration Exchange Format)。各種のソフトウェア・プロダクト間で表デー 夕を転送するためのプロトコル。

## J

JCL. OS/390 用のジョブ制御言語。

JIS (日本工業規格) フォーマット (Japanese Industrial Standard format). 以下のように日付 / 時刻 値を表すフォーマット。

- 日付: yyyy-mm-dd
- 時刻: hh:mm:ss

## L.

LOOP. 無限ループの問題のキーワード。

LU. 論理装置 (Logical Unit)。

LU 6.2. 論理装置タイプ 6.2。

### M

MSGx. メッセージ問題のキーワード。

MVS/ESA. 多重仮想記憶 / エンタープライズ・システム体系 (IBM のオペレーティング・システム)。

## N

NCP. ネットワーク制御プログラム。

NLF. 各国語機能 (National Language Feature)。米国英語以外の言語を 1 つ選択できるようにする、 QMF とともに使用できるいくつかのオプショナル・フィーチャーの 1 つ。

**NLS.** 各国語サポート (National Language Support)。

NULL 値 (null value). ヌル (null) を参照。

## P

PERFM. パフォーマンス問題のキーワード。

PSW. プログラム状況ワード (Program status word)。

PTF. プログラム一時修正 (Program temporary fix)。

## Q

QMF 管理権限 (QMF administrative authority). 最低でも、O.PROFILES コントロール表に対する挿 入または削除の権限。

QMF 管理者 (QMF administrator). OMF 管理権限を持つ OMF ユーザー。

QMF コマンド (QMF command). OMF 言語の一部である任意のコマンドを指す。インストール先定義 コマンドを含まない。

QMF セッション (QMF session). ユーザーが QMF を呼び出した時点から、 EXIT コマンドを出すま での、ユーザーと OMF 間で行なうすべての対話。

## R

RDBMS. リレーショナル・データベース管理システム (Relational database management system)。

REXX. 再構造化拡張実行プログラム (Restructured extended executor)。

## S

SBCS. 1 バイト文字セット (single-byte character set)。

SNA. システム・ネットワーク体系 (Systems Network Architecture (SNA))。

SNAP ダンプ (SNAP dump). 異常終了時に QMF が生成する 1 つまたは複数の記憶域の内容の動的ダ ンプ。

**SQL.** 構造化照会言語 (Structured Query Language)。

SQLCA. 構造化照会言語連絡域 (Structured Ouery Language Communication Area)。

SSF. ソフトウェア・サポート機能 (Software Support Facility)。現行のすべての APAR および PTF に 関する情報の保管および検索を可能にする IBM のオンライン・データベースの 1 つ。

### т

- TP. トランザクション・プログラム (Transaction Program)。
- TPN. トランザクション・プログラム名 (Transaction program name)。
- **TSO.** タイム・シェアリング・オプション (Time Sharing Option)。
## **U**

USA (米国) フォーマット (United States of America format). 以下のように日付 / 時刻値を表すフ オーマット。

- 日付: mm/dd/yyyy
- 時刻: hh:mm xM

### **V**

VM. 仮想計算機 (Virtual Machine) (IBM のオペレーティング・システム)。 VM/ESA 環境の総称。

**VSE.** 拡張仮想記憶 (Virtual Storage Extended) (IBM のオペレーティング・システム)。 VSE/ESA 環境 を総称的指す語。

### **W**

WAIT. 無限待ち状態問題のキーワード。

用語集

## 付録 H. 参考文献

以下の資料リストは、個々のライブラリーの全資料を示しているものではありません。 これらの資料の注文、または個々のライブラリーの詳細については、 IBM 担当員にお 問い合わせください。

OMF 資料のリストについては、ix ページの『OMF ライブラリー』を参照してくださ  $\mathcal{U}^{\mathcal{A}}$ 

### **APPC の資料**

*Communicating with APPC and CPI-C: A Technical Overview Networking with APPC: An Overview*

### **CICS の資料**

#### **CICS Transaction Server for OS390**

*CICS/OS390 User's Handbook CICS/OS390 アプリケーション・プログラミング解説書* CICS/OS390 アプリケーション・プログラミングの手引き CICS/OS390 DB2 の手引き *CICS/OS390 資源定義 (マクロ)*  $CICS/OS390$  資源定義 (オンライン) *CICS/OS390 Problem Determination Guide* CICS/OS390 システム定義の手引き CICS/OS390 相互通信の手引き *CICS/OS390 Performance Tuning Handbook*

#### **CICS for VSE**

- v *CICS for VSE/ESA User's Handbook*
- CICS for VSE/ESA アプリケーション・プログラミング 解説書
- CICS for VSE/ESA アプリケーション・プログラミングの手引き
- CICS for VSE/ESA 資源定義 (マクロ)
- CICS for VSE/ESA 資源定義 (オンライン)
- v *CICS for VSE/ESA Problem Determination Guide*
- *CICS/OS390 システム定義の手引き*
- CICS for VSE/ESA 相互通信の手引き
- v *CICS for VSE/ESA Performance Tuning Handbook*

### COBOL の資料

*COBOL II アプリケーション・プログラミングの手引き (VSE) COBOLNSE* 言語解説書 COBOL/VSE プログラミングの手引き

### DATABASE 2 の資料

#### **DB2 UDB (OS/390 版)**

*DB2 UDB (OS/390 版) インストレーションの手引き DB2 UDB (OS/390 版) 管理の手引き DB2 UDB (OS/390 版) SQL 解説書 DB2 UDB (OS/390 版) コマンド解説書 DB2 UDB (OS/390 版) アプリケーション・プログラミングおよび SOL の手引き DB2 UDB (OS/390 版) メッセージおよびコード DB2 UDB (OS/390 版) ユーティリティーの手引きおよび解説書 DB2 UDB for OS390 Call Level Interface Guide and Reference* **DB2 UDB (OS/390 版) リモート DRDA リクエスターおよびサーバー解説書** 

#### **DB2 (VSE および VM 版)**

*DB2 Server for VM Installation Guide DB2 Server for VSE Installation Guide DB2 サーバー (VSE および VM 版) データベース管理 DB2 サーバー (VM 版) システム管理 DB2 サーバー (VSE 版) システム管理 DB2 サーバー (VSE および VM 版) オペレーション DB2 サーバー (VSE および VM 版) SOL リファレンス* **DB2** サーバー (VSE および VM 版) アプリケーション・プログラミング *DB2 サーバー (VSE および VM 版) ISOL ガイドおよびリファレンス DB2 サーバー (VSE および VM 版) データベース・サービス・ユーティリティー DB2 サーバー (VM 版) メッセージおよびコード DB2 サーバー (VSE 版) メッセージおよびコード DB2 Server for VSE and VM Diagnostic Guide and Reference* **DB2** サーバー (VSE および VM 版) パフォーマンス・チューニング・ハンドブック

#### **DB2 (AS/400 版)**

*DB2 (OS/400 用) SOL 解説書 DB2 (OS/400 用) SQL プログラミング* 

#### パラレル・エディション

DB2 パラレル・エディション 管理の手引きおよび解説書

#### **DB2 ユニバーサル・データベース**

DB2 ユニバーサル・データベース コマンド解説書

**DB2 ユニバーサル・データベース SQL 解説書** 

*DB2 Universal Database Message Reference*

#### **DataJoiner**

*DataJoiner Application Programming and SQL Reference Supplement*

### DCF の資料

*DCF and DLF General Information*

### DRDA の資料

*DRDA Every Manager's Guide* **DRDA 接続の手引き** 

### DXT の資料

*DXT Guide to Dialogs Data Extract: Planning and Administration Guide for Dialogs Data Extract: Users Guide Learning to Use DXT*

### 図形データ表示管理プログラム (GDDM) の資料

GDDM 概説書 *GDDM Base Programming Reference GDDM Base Programming Guide* **GDDM** 使用者の手引き  $GDDM$  インストールおよびシステム管理 (VSE) **GDDM** メッセージ

### HLASM の資料

*IBM High-Level Assembler Programmer's Guide for OS/390, VM and VSE IBM High-Level Assembler Language Reference for OS/390, VM and VSE*

### ISPF/PDF の資料

#### **OS/390**

ISPF (OS/390 版) 計画とカスタマイズ ISPF (OS/390 版) ダイアログ・タグ言語 ガイドとリファレンス *Interactive System Productivity Facility for OS/390 Dialog Management Services and Examples*

*ISPF for VM Dialog Management Services and Examples*

### OS/390 の資料

#### ユーティリティー

*OS/390 Administration: Utilities OS/390 Extended Architecture Utilities*

#### **JCL**

*OS/390 Extended Architecture JCL Reference OS/390 Extended Architecture JCL User's Guide OS/390 JCL Reference OS/390 JCL Users Guide*

#### $\aleph$ ージング可能リンク・パック域 (PLPA)

*OS/390 Extended Architecture Initialization and Tuning OS/390 SPL: Initialization and Tuning*

#### **VSAM**

*OS/390 VSAM Administration Guide OS/390 VSAM Catalog Administration Access Method Services*

#### **TSO**

*OS/390 TSO/E 入門 OS/390 TSO/E ユーザーズ・ガイド* 

#### **SMP/E**

*OS/390 SMP/E メッセージおよびコード OS/390 SMP/E* 入門書 OS/390 SMP/E 解説書 OS/390 SMP/E 使用者の手引き

### **PL/I の資料**

**PL/I VSE/ESA** 言語解説書 **PL/I VSE/ESA プログラミングの手引き** 

### **REXX の資料**

#### **OS/390 環境**

*REXX/370 コンパイラー 使用者の手引きと解説 TSO Extensions REXX/MVS Reference*

#### **VM 環境**

*Procedures Language VM/REXX Reference Procedures Language VM/REXX User's Guide*

### ServiceLink の資料

*ServiceLink User's Guide*

### VM の資料

*Virtual Machine Planning Guide and Reference Virtual Machine CMS Command and Macro Reference*

### **VSE の資料**

*VSE Planning Guide VSE Guide to System Functions VSE System Utilities VSE Guide for Solving Problems* 参考文献

## 索引

日本語, 数字, 英字, 特殊文字の 順に配列されています。なお、濁 音と半濁音は清音と同等に扱わ れています。

## 「ア行]

アクセス オブジェクトに対する SOL GRANT ステートメント 387, 391, 396 データ 6 OMF アプリケーション・プラン に対する オープン 376 OMF アプリケーション・プラン のパッケージに対する 376 OMF  $\sim$   $\oslash$ イネーブリング 343 制限 345 アクセス、データへの 6 アセンブラー 編集ルーチン インターフェース制御ブロッ ク 571 値、変数の 310.328 アドレス、管理プログラム機能呼び 出し 659, 663, 667 アプリケーション・サーバー 13 定義 83 アプリケーション・サーバー  $(AS) 83$ アプリケーション・プラン、QMFの 48 アクセス・タイプ 376 再バインドすべきでない場合 433 DB2 UDB (OS/390 版) へのバイ ンド 48 QMF に対するユーザー・アクセ スの役割 376

アプリケーション・プロシージャー インストール、基本での 195 インストール、NLF での 209 アプリケーション・リクエスター 13 定義 83 アプリケーション・リクエスター  $(AR)$  83 アプリケーション・リクエスター、 OMF に対する 定義 83 アンパーサンド (&) コマンド同義語内 512 暗黙作成表スペース 410 移行 インストールの注意点 88 考慮事項 インストール 88 移行、QMF バージョン 7 への オブジェクト 異なる DB2 サブシステム 807 オブジェクトの互換性 OMF バージョン 7 のもとで の前のオブジェクト 808 書式アプリケーション移行援助プ ログラム 809 プロファイルの考慮事項、異なる DB2 サブシステム 805 イタリア語 NLF 90 一時記憶域キュー トレース・データ 755 QMF サービスを使用する印刷 483 一時データ・キュー 出力の経路指定 462 トレース・データ 755 QMF サービスを使用する印刷 483 入り口点、管理プログラム 647, 651 印刷 一時記憶域キュー 483 一時データ・キュー 483 エラー 737 ユーザーに使用可能にする 461 要約 495 GDDM サービスの使用 462 PC プリンターへの 469, 475, 480 OMF と GEM 461 印刷データ出力 191 インストール アプリケーション・プランおよび パッケージ 8 概要 8.177 検査プロシージャー 194 検査プロシージャー (IVP) 111 考慮事項 13, 88, 89, 136 コントロール表、カタログ視点、 およびサンプル表 8 ステップ 179.182 制御ファイル、作成 184, 205 前提条件のソフトウェア 15 オプション機構 17 ターゲット・ライブラリーおよび 配布ライブラリー 8 タイプ 10 パラメーター 值 28 NLF 133 OMF 61 分散作業単位を使用するための設 定 13 リモート DB2 UDB (OS/390 版) サブシステムへのアクセス 12 ワークシート NLF 133, 136, 204 QMF 183 DB2 UDB (OS/390 版) への QMF のバインド 37

インストール (続き) **EXEC** エラー・メッセージ 187, 207 機能 186 再始動プロシージャー 187 実行 187, 206 準備 186, 206  $NLF$  123 インストール検査プロシージャー (IVP 参照) 196 インストール後の終結処置 118, 121 NLF 167, 210 OMF 199 インストール・パラメーター ワークシート、NLF 133 インストール・プログラムのバイン ド、DB2 UDB (OS/390 版) への  $37$ インストール・プロセスの概要 177 インターフェース制御ブロック アセンブラー編集ルーチン 571 COBOL 592 DXEGOVA 669 DXEXCBA 669 ウィンドウ・パネル カスタマイズした機能キーの例 530 ID 532 上書き、デフォルト値の 55 英語 QMF、NLID 90 永続ライブラリー 121 受け入れ、NLF 168 エラー 初期化 735 メッセージ 警告 736 IBM への報告 778 OMF ログ 776 エラー・メッセージ 783 大文字機能 (UCF) 90 オブジェクト インストール 8 共用 422 コントロール表 418 削除 423, 434 作成の標準 389, 393, 399

オブジェクト (続き) 所有権の転送 照会、書式、プロシージャー 422 タイプ 175 特権 385 内部表現 418 名前、コマンド同義語 506 非分散データ環境 10 表示 422 表スペースの拡大 424 保守 418 リスト 421 ウィンドウ ID 533 カスタマイズ 402 オブジェクトおよびオブジェクトと 分散データとの関係 10 オブジェクトの常駐場所 177 オブジェクトの所有権の転送 422 オブジェクト・グループおよびイン ストール 8 オブジェクト・リスト グローバル変数を使用したカスタ マイズ 403, 406 オペレーティング・システム、必須 15

## [力行]

カーソル固定 389 393 外部参照 786 概要 インストールの 8, 177 QMF の 5, 175 概要、インストール・プロセスの 8 拡張浮動小数点、編集ルーチン 540 確認パネル 表示 346 カスタマイズ 521 環境 343  $ISPF$  56 OMF コマンド 参照: OMF コマンドの同義 語

カスタマイズ (続き) QMF セッションの動作 ユーザー・プロファイルの使 用 343 仮想記憶域 見積もり  $CICS$  24 MVS/ESA 21 要件 VM 82 仮想記憶域、見積もり 22 仮想記憶域要件 21.24.82 カタカナ端末 UCF サポート 90 カタカナ端末、DBCS サポート 90 カタログ 視点 38 別名 43 カタログ視点 OMF 87 カタログ表、DB2 433 各国語機能 (NLF) 参照: NLF (各国語機能) 環境 カスタマイズ 343 デフォルトの設定 819 OMF プロファイル内の変更 346 韓国語 NLF 90 管理 オブジェクト 削除 423 所有権の転送 422 表示、ユーザーの 422 リスト、ユーザーの 421 表、作成 408 表スペースの割り当て 409 ユーザーの表 / 視点のリスト 433 ユーザー・プロファイルおよびオ ブジェクト 352, 363 リソース 343 DB2 カタログ表 433 Q ユーザー・プロファイル 343 管理プログラム 高性能オプション / マネージャー 613

管理プログラム (続き) DB2 613 管理プログラム出口ルーチン 入り口点 647, 651 機能呼び出し 659, 663, 667 機能呼び出しのタイプ 652, 660. 664 コマンド処理 655, 657, 663, 666 スクラッチパッド域 683 制御情報、保管 683 制御の流れ 643 説明 613, 635 出口ルーチン情報 675 取り消しサービス 684 パフォーマンス 659, 663, 668 ブランチ・テーブル 659, 663, 667 プログラム構造 643 リソース制御情報を渡す 669 リソース・グループの指定 622. 633.641 リソース・コントロール表 613 CICS 制御ブロック・インターフ  $T - 7643$ キーワード、問題の報告 778 記憶域 表スペース、サイズの増加 424 編集ルーチンからのデータ 548 CICS/ESA 領域 22 記憶域グループ 作成、QMF IVP 用に 44 サンプル表のための作成 46 記憶域要件 24 DB2 (VM 版) の 83 OMF DBSPACE 84 OMF カタログ視点 87 OMF コントロール表 86 OMF サンプル表 87 OMF プログラム・アクセス・ モジュール 88 NLF SMP/E  $\oslash$  124 規則 機能キーのカスタマイズ 526 コマンド同義語 506 機能キー カスタマイズ 346

機能キー (続き) アクティブ化の問題 526 機能キー表の更新 526 新規の定義のアクティブ化 534, 535, 536 初期化メッセージ 736 デフォルトの設定値 521 パネル 521 表 524 作成 524, 525 定義の入力 526 パネル ID 531 保守 534, 535, 536 ユーザーの許可 534. 535. 536 表の索引 525 機能キーのカスタマイズに関する規 則 526 機能呼び出し タイプ 652, 660, 664 ブランチ・アドレス 659, 663. 667 基本 QMF コマンド、同義語として  $\varnothing$  506 許可 インストール検査プロシージャー CICS 109 エラー 784 コマンド同義語 518 表の作成 44, 407 CREATETAB 412 DB<sub>2</sub> サンプル照会およびプロシー ジャーのインストール 166 サンプル照会の削除 166 フォアグラウンドでのジョブ のインストール 145 DB2 データベースの保守 382 DBA、ユーザー O 343 ID  $Q$  10 IVP の実行 109 OMF へのアクセス 343, 355, 364 許可 ID 259

許可 ID (続き) 1次 / 2次 SAVE および IMPORT コマ ンド 383 許可、DB2 サンプル照会のインストール 166 サンプル照会の削除 166 フォアグラウンドでのジョブのイ ンストール NLF 145 行、検索数の制御 613.635 区分表スペース 411 クラス ID、機能キーのカスタマイズ 527 グラフィックス・プリンター、ニッ クネームの定義 462 グローバル変数 印刷 484 ウィンドウ ID 532 NLF の英語サポート 458 計画、インストールの オペレーティング・システム 15 オペレーティング・システムおよ びプログラム製品 15 仮想記憶域 21 ターゲット・ライブラリー 25 ハードウェア要件 15 配布ライブラリー 25 ユーザー・ライブラリー 26 DB2 UDB (OS/390 版) の要件 8 SMP/E データ・セット 24 計画、基本インストールの ユーザー・ライブラリー、 NLF 125 警告メッセージ 736, 783 計算、予備ファイル・サイズの 287. 302. 317 検査プロシージャー 111 権限、DB2 データベースの保守 382 配布、概要 430 権限のカスケード 385 コードのみのインストール インストール EXEC 186

コードのみのインストール (続き) DB2 (VM 版) DB スペースの作 成 184 構成、サポートされている 5 高性能オプション / マネージャー 613 効力範囲、データベース・インスト  $-11/00$  65 顧客情報管理システム (CICS) 一時記憶域キュー 483 一時データ・キュー 483 パフォーマンス 284 HANDLE CONDITION 655 OMF プロファイルの提供、移行 806 コマンド 346 インターフェース インストール検査プロシージ  $\tau$  (IVP) 194, 209 ウィンドウ ID 532 カスタマイズ 参照: QMF コマンドの同義 語 機能キーの割り当て 521 初期化メッセージとのインターフ ェース 736 同義語 参照: QMF コマンドの同義 語 取り消しサービス 684 取り消しメッセージ 689 必要な特権 385 CMS、同義語定義 508 **CONNECT** OS/390 での 6 **PRINT** 参照: 印刷 **RUN** 同義語定義 508 SET PROFILE 351 コマンド (OMF) インターフェース・ テスト、IVP 基本 194 NLF 209 コマンド同義語内のアンパーサンド 512

コマンド同義語に関する規則 506 コマンド同義語の省略 514 コマンド同義語表 作成 502, 504 視点 518 保守 517 コマンド・インターフェース・モジ  $\mu$  -  $\mu$  92 コミュニケーション・パッケージ 47 コメント 機能キー表に関する 524 コントロール表 記憶域グループ、DB2 管理のデ ータ・セット 430 再編成する時期 432 作成 38 作成、QMF の旧リリースがイン ストールされていない場合の 42 所有権 343 データ・セット管理 参照: データ・セット バッファー・プールの切り替え 433 表の除去後の OMF の再バインド 433 保守 環境 431 ユーザー管理のデータ・セットの VSAM クラスター 431 QMF 86 Q.ERROR\_LOG 776 **O.PROFILES** 参照: Q.PROFILES コントロ ール表 O.RESOURCE VIEW 618, 629, 638

### [サ行]

サーバー・データベース・インスト ール 定義 11 ワークシート、QMF 135

サーバー・データベース・インスト ール (続き) OMF NLF を別の DB2 サブシス テムに 145 OMF ターゲット・ライブラリー 61 OMF の開始 56 OMF プラン ID および DB2 UDB (OS/390 版) サブシステム 名 74 再作成、コントロール表および表索 引の 41 作業単位、定義 6 索引 機能キー表 525 再作成 424 Q.PROFILES 表 346, 357, 366 索引スペース、停止 39 索引スペース・パラメーター 72.73 削除 旧サンプル表 45 旧リリースからのライブラリーの 118 QMF NLF 161 QMF NLF サンプル表 161 作成 コントロール表 以前の QMF リリースなしに 42 QMF V2R4 39 **OMF NLF** コントロール表 161 サンプル表 161 OMF コントロール表 42 TSO ログオン・プロシージャー 51 サポートされている構成 5 サポート製品 設定 819 CICS 819 GDDM 822 参照、外部 786 サンプル 照会 インストール 166, 195, 209 記憶域要件 84

サンプル (続き) 照会 (続き) 削除 165 照会、インストール 114 表 インストール 113, 243 記憶域所要量 84 削除 45, 154, 187 作成 46, 155, 187 挿入プログラム 187 DBSPACE 87 NLF のインストール 153 プロシージャー、インストール 114 TSO プロシージャー 51 サンプル OMF 照会 インストール、NLF 166 削除 165 サンプル OMF プロシージャー インストール、NLF 166 削除 165 プロシージャー インストール 166 削除 165 サンプル照会、QMF インストール NLF 209 OMF 195 記憶域要件 84 サンプル表 113, 243 インストール 187 削除 187 NLF 154 作成 NLF 155 挿入プログラム 187 NLF のインストール 153 OMF 87 記憶域要件 84 指示照会 印刷 462, 495 ウィンドウ ID 533 DB2 特権 378 SOL 特権 386, 391 システム エラー・メッセージ 750

システム・カタログ表 2 進データの警告 433 実動ミニディスク DB2 (VM 版) DBSPACE の作成 184 OMF インストール EXEC 186. 206 NLF 206 OMF 186 OMF インストール制御ファイル の作成 184, 205 NLF 205 QMF 184 OMF 呼び出し EXEC 188, 207 NLF 207 OMF 188 視点 アクセスの制御 385 基本オブジェクト 380 削除 434 作成するための特権 381 照会に関する特権 386, 391 スクリーニング・ツール 380 表エディターに関する特権 387. 391, 395 保守 433 読み取り専用 381 リスト 433 O.RESOURCE VIEW、管理プログ ラム出口 629, 638 Q.RESOURCE\_VIEW、管理プログ ラム出口ルーチン 618 視点特権 視点の所有者の 381 付与 380 自動経路指定、出力の印刷 462 始動ジョブ・ストリーム、CICS 用 96 シフト文字 608 終了メッセージ 769, 771 終了呼び出し、編集ルーチン 552 出力域 終了の制御 552 フォーマット設定の制御 547 初期化 エラー 736

初期化 (続き) 障害追及 735 パフォーマンス 820 メッセージ番号 750 OMF プロファイルの値 350 初期プロシージャー 変数値の受け取り 310.328 昭会 印刷 461 オブジェクトの所有権の転送  $422$ 削除 423 SQL ステートメント 423 サンプル インストール 195, 209 デフォルトのタイプの変更 346 内部記憶フォーマット 420 必要な特権 386, 391 表示 422 リスト 421 SOL ステートメント 421 GRANT 387, 392 照会、OMF サンプル インストール NLF 209 OMF 195 障害追及 記憶域要件 747, 748 診断援助機能 748 パフォーマンス上の問題 746 照会報告書作成プログラム (QMF 参 照) 77 常駐の OMF プログラム 819 省略形 コマンド同義語 514 除去、サンプル表の 45 書式 539 印刷 495 ウィンドウ ID 532 新規編集コードの作成 539 内部記憶フォーマット 420 表示 422 リスト 421 NLF サポート 458

書式 (form) アプリケーション移行援助プログ ラム 809 ジョブ インストール先システムに応じた 調整 74.144 インストール先システムに応じた 調整、NLF 144 インストール先システムに応じた 調整、OMF 74 手動による実行依頼 33, 146 手動による実行依頼、NLF 146 フォアグラウンドでの QMF のイ ンストール 75 フォアグラウンドでのインストー **ル** 75, 145 フォアグラウンドでのインストー ル、NLF 145 ジョブの調整、バッチ / フォアグラ ウンド 74.144 NLF 144 ジョブ・カード 73 所有権 コントロール表 343 転送 422 OMF の追跡方法 418 診断 援助 748 システム・エラー・メッセージ 750 終了メッセージ 769, 771 症状 748 ダンプ 769 トレース機能 751 メッセージ・サポート 749 問題報告 778 CICS 769 O.ERROR LOG 表 776 SOL 戻りコード 751 診断援助機能 割り込み機能 772 スイス・ドイツ語 NLF 90 スイス・フランス語 NLF 90 数値データ変換、編集ルーチン 540 スウェーデン語 NLF 90

スクラッチパッド域 管理プログラム出口ルーチン 683 編集ルーチン 592 図形データ表示管理プログラム  $(GDDM)$ 参照: GDDM (図形データ表示 管理プログラム) スタンプ、OMF プログラム 768 ステム表 273 図表 印刷 461, 495 特定のオブジェクト 495 GDDM  $\geq$  OMF 461 フォーマット 416 GDDM 要件 34 図表書式 (GDDM) 34 スペイン語 NLF 90 制御セクション (CSECT)、診断 780 制御の切れ目フィールド ID 809 整数データ、編集ルーチン 540 静的照会 378 セキュリティーの終結処置 121 セグメント表スペース 411 セッション 343 カスタマイズ ユーザー・プロファイル 343 取り消しサービス 684 接続、他のデータベースへの 6 接続機能、CICS/DB2 UDB (OS/390 版) 用の 91 線形プロシージャー、コマンド同義 語内の 509, 511 選択されたグローバル変数の初期デ フォルト値のオーバーライド 341 選択メニュー、ISPF の 56 全データベース・インストール インストール・パラメーターの指 定 66 インストール・パラメーターの指 定、SERVER データベースおよ び REQUESTER データベース 140 定義 10 OMF NLF を別の DB2 サブシス テムに 145

全データベース・インストール (続 き) OMF ターゲット・ライブラリー 61 OMF の開始 55 前提条件のソフトウェア 5.15 オプション機構 17 前提知識、DB2 UDB (OS/390 版)に 関する 9 操作環境 15 総称 QMF プロファイル 343, 355, 364 ソフトウェア要件 15 OS/390 のもとでの 15 ソフトウェア・サポート機能 (SSF) 778

## [夕行]

ターゲット ライブラリー 必要な DASD スペース 125 ターゲット・ライブラリー 内容 24 必要な DASD スペース、  $NLF$  125 必要なディスク・スペース 25 大 / 小文字の設定 346 対話モード **IVP** 165 ダイアログ・パネル 基本 ジョブ・カード 144 効力範囲、データベース・インス トールの 65,66 ジョブ・カード 74 メインメニュー 138 リモート・サーバー・パラメータ  $-70$ ローカル DB2 UDB (OS/390 版) での OMF パラメーター 67 ローカル DB2 UDB (OS/390 版) パラメーター 64 DB2 UDB (OS/390 版) および QMF パラメーター 69

ダイアログ・パネル (続き) DB2 UDB (OS/390 版) サーバー 68 NLF 137, 143 効力範囲、データベース・イ ンストールの 139 メインメニュー 137 ローカル DB2 パラメーター 138 DB2 および OMF のパラメー  $7 - 142$ OMF 表スペース・パラメータ  $-143$ OMF 表スペース・パラメーター  $72$ タイプ、OMF インストールの 10 タイムアウト、QMF トランザクショ  $\geq$ メッセージ表示の定義 770 CICS 領域サイズ 747, 748 タイム・シェアリング・オプション  $(TSO)$ 仮想記憶域 283 管理プログラムへのインターフェ  $-7, 645$ パフォーマンス 284 割り込み機能 772 単純表スペース 411 短整数データ、編集ルーチン 540 ダンプ、診断のための 769 ダンプ・データ・セット 54 端末 カタカナ用 UCF サポート 90 大 / 小文字指定の変更 346 GDDM ニックネーム 463 端末モニター・プログラム TMP 260 端末モニター・プログラム  $(TMP)$  51 中国語 (簡体字) NLF 90 中国語 (繁体字) NLF 90 調整、OMF および CICS のための  $GDDM$   $Q$  27

調整、QMF の Workstation Database Server 用 OMF NLF サンプル表の削除 161 OMF NLF の削除 161 OMF NLF の作成 コントロール表 161 サンプル表 161 直前の OMF リリースからの移行 バージョン 2 リリース 2、3、ま たは 4 39 バージョン 3.x 39 通知メッセージ 783 データ ファイル 190 データ抽出プログラム (DXT) インストールの注意点 55 データ抽出プログラムのエンド・ユ ーザー・ダイアログ 436 データベース インストール効力範囲パネル 66 許可 ID O 10 作成、QMF IVP 用に 44 サンプル表のための作成 46 接続 権限 343 リモート 259 専用のインストール NLF の 127 のみのインストール NLF の 204 QMF 基本の 182 低いパフォーマンス 746 CONNECT ID "O" 83 OMF の要件 83 データベース権限、保守 382 データベースのみのインストール NLF  $\oslash$  204 OMF のための 182 データ・オブジェクト SAVE DATA に関する特権 386. 390 データ・セット 管理 概要 430

データ・セット (続き) 管理 (続き) 記憶域グループ、DB2 管理 430 VSAM クラスター、ユーザー 管理の 431 データ・フォーマット 539 テスト、OMF の 112 デフォルト 機能キー 521 GDDM モジュール ADMADFC 469 GDDM モジュール ADMADFT 469 OMF プロファイル 345 デフォルトの OMF プロファイル 345 デフォルトの機能キー 521 デフォルト・モジュール、GDDM 印 刷 469 デンマーク語 NLF 90 ドイツ (NLF) 90 ドイツ語 NLF 90 動的照会 378 登録のオープン 344 トグル・スイッチ、管理プログラム 出口ルーチン 617 特記事項 825 特権 351 コマンド 385 照会 386, 391 すべてのユーザーへの付与 (PUBLIC) 387, 392 データベース・オブジェクト 385 表エディターに関する 387, 391, 395 GRANT ステートメント 387, 391, 396 特権、DB2 指示照会の実行 378 静的照会 378 他のユーザーの付与の取り消し 384 動的照会 378

特権、DB2 (続き) 配布 参照: 照会の GRANT 参照: 照会の REVOKE 表エディター 378 不完全な取り消し 379 CREATETS/CREATETAB 382 PUBLIC に対する付与の取り消し 384 OBE 照会の実行 378 OMF コマンド 378 SAVE/IMPORT コマンド 383 STATS および REORG 430 参照: 視点特権 参照: 表特権 トランザクション MRO および ISC による経路指定 要求 823 取り消し 管理プログラム 684 取り消しサービス、管理プログラム 684 トレース 機能 開始 752, 758 機能 753, 759, 765 停止 758, 763, 768 ファイル割り振り 751 詳細レベル 346, 753, 759, 765 ダンプ出力 190 データ 表示 755 メッセージ・ログ 736 トレース機能 787 トレース・ダンプ出力 190 トレース・データ・セット 割り振り 751

## [ナ行]

名前 コントロール表内の列 420 プリンター 463 ADMMNICK 指定 465, 478 ニックネーム 印刷時のエラー 737

ニックネーム (続き) 定義済み 463 複数のプリンターの定義 468, 474 日本語 NLF 90 日本語 (NLF) 90 入力域 終了の制御 552 フォーマット設定の制御 547 入力パラメーター 61

# 「ハ行]

ハードウェアとプログラムの要件 NLF の 124 ハードウェア要件 15.124 NLF の 204 OMF のための 77 配置、ロード・モジュールの 22 配布ミニディスク DB2 (VM 版) DBSPACE の作成 184 QMF インストール EXEC 186, 206 基本 186 NLF 206 OMF インストール制御ファイル の作成 184, 205 NLF 205 OMF 184 配布ライブラリー 内容 24 必要な DASD スペース、 NLF 124 必要なディスク記憶域 25.124 バインド コミュニケーション・パッケージ 47 DB2 UDB (OS/390 版)への QMF インストール・プログラ  $\Delta$  37 DB2 UDB (OS/390 版) へのパッ ケージ 47.48 OMF アプリケーション・プラ ン、DB2 UDB (OS/390 版)へ の 48

パスワード 58, 121 パッケージ、リモート・サーバーで のバインド 171 パッケージのバインド 47 バッチ インストール検査プロシージャー NLF 165, 167 TSO の実行 115 TSO のための設定 58 インストール・ジョブの実行依頼  $33$ 照会またはプロシージャーの実行 497, 500 予期される結果、IVP の 198 予備ファイルの使用 290 CSD の更新 95 IVP の実行 115, 196 IVP の実行 (NLF) 210 IVP の実行、NLF 167 IVP のための設定 58 NLF 165 NLF のインストール 146 バッチ・モード CEBR トランザクション 722 PROFILE PREFIX ステートメン  $-705$ RACF セキュリティー 702 バッファー・プール、コントロール 表の割り当て 433 パネル 印刷および表示サポート 822 確認 346 カスタマイズ済み機能キー 521 管理プログラム・プロンプト 613, 635 クラス ID 527 ID 531, 532 NLF 146  $OMF = 33$ パネル・ファイル 33 パフォーマンス 遅い、原因 746 管理プログラム出口ルーチン 659, 663, 668 常駐プログラム 820 表索引 409.413

パフォーマンス (続き) 予備ファイルの使用 286, 290, 303, 317 CICS (顧客情報管理システ  $\Delta$ ) 284 DSOSIROW、大きい値 293, 305, 321 DSOSIROW、小さい値 292, 305,  $320$ TSO (タイム・シェアリング・オ プション) 284 パフォーマンス強化 22 パラメーター インストール 61 受け渡し 283 入力 61 表スペース 71 編集ルーチンへ渡す 547 リモート・サーバー 70 ローカル DB2 UDB (OS/390 版) 指定 64 DB2 UDB for OS/390 68 NLF 呼び出し 207 QMF 68 QMF 索引スペース 72 OMF 呼び出し 188 ハングル文字 (NLF) 90 非コミット読み取り 389, 393 ビット編集コード 746 必要なディスク・スペース ターゲット・ライブラリー用の 25 配布ライブラリー用の 25 SMP/E のための 24 非同期処理の印刷 461 表 アクセスの制御 385 印刷 495 機能キー 521 コマンド同義語 502, 504 コントロール表 参照: コントロール表 索引 409.413 削除 434 作成 407 表スペースの拡大 424

表 (続き) 並行編集 388, 392 保守 433 リスト 433 リソース制御、管理プログラム出  $\Box$  617 ロック 388, 392 DB2 カタログ 433 OMF コントロール表 参照: コントロール表 表、サンプル (サンプル表参照) 77 表、制御 OMF 77 表エディター 必要な SOL 特権 387, 391, 395 ADD および CHANGE 378 DB2 特権 378 表スペース 410 暗黙作成表スペース 410 拡大 424 コントロール表用のクラスターの 定義、QMF V2 41 削除 352, 363 作成、QMF IVP 用に 44 サンプル表のための作成 46 走査および DB2 最適化プログラ  $\Delta$  432 タイプ 411 表の作成 408, 412 明示 / 暗黙オプション CREATE TABLE 照会 383 SAVE および IMPORT コマ ンド 410 明示作成表スペース 410, 411 ユーザー・プロファイル内の指定 346 割り当て 409 SAVE/IMPORT コマンドの拡張 410 表スペース・パラメーター 71 表特権 概要 380 表の再編成および DB2 最適化プロ グラム 432 表のロック 388, 392

ファイル (CMS) DSQDEBUG 190 DSOPRINT 191 DSOSPILL 191 ファイル要件 DSODEBUG 190 DSOPRINT 191 DSOSPILL 191 ファミリー 1 プリンター 464, 465, 473, 477 ファミリー 2 プリンター 464, 465, 473, 477 ファミリー 3 プリンター 464, 467. 473, 474, 477 ファミリー 4 プリンター 467, 474 フォールバック インストールの注意点 88 定義 815 フォールバック、インストールの注 意点 88 フォアグラウンドでのジョブのイン ストール 75.145 複数のリリース 52 複数領域オプション (MRO) 26 複数領域オプション (MRO), CICS 26 浮動小数点データ、編集ルーチン 540 ブラジル・ポルトガル語 NLF 90 プラン ID 52, 55 フランス語 NLF 90 ブランチ・アドレス、管理プログラ  $\perp$  659, 663, 667 プリンター 出力の長さ 346 出力の幅 346 制御キーワード (PRINTCTL) 468, 475, 479 ダンプ用の設定値 54 ニックネーム 463 ニックネーム (GDDM) 786 ファミリー 1 464, 473, 477 ファミリー 2 465 ファミリー 3 467 474 ファミリー 4 467 474 マルチアドレス 465, 478

プリンター (続き) ANSI サポート グラフィック装置 462 DOS 469, 475, 480 OS/2 469, 476, 480 PROCOPT パラメーター 468. 475, 479 プリンターを定義するマクロ 471. 481 フルスクリーン・パネル 529, 531 カスタマイズした機能キーの例 529 パネル ID 531 プログラム アクセス・パッケージ 88 パラメーター 188 要件 NLF 124, 204 プログラム製品 15 必須 15 NLF 204 必須、NLF 124 プログラム・アクセス・パッケー ジ、OMF 88 プログラム・アクセス・モジュー **ル、OMF 88** プログラム・パラメーター 要約 332 DSOSBSTG 283 DSQSDBCS 314, 331 DSQSDBNM 307 DSQSDBQN 295, 297, 323 DSQSDBQT 294, 297, 323 DSQSDBUG 293, 296, 306, 322 DSQSIROW 291, 304, 320 DSQSMODE 307, 324, 325 DSOSPILL 286, 301, 316 DSOSRSTG 284, 300 DSOSRUN 308, 326 DSOSSPON 319 プロシージャー 印刷 495 オブジェクトの保守 420 コマンド同義語で使用 509.511 内部記憶フォーマット 420 表示 422

プロシージャー (続き) リスト 421 プロシージャー、IVP バッチ・モード 116  $CICS$  109 プロシージャー、QMF の IVP NLF 165 プロセッサー時間 限界の設定 613 制御使用 615, 626, 636 プロファイル 印刷 495 機能キーのカスタマイズ 534, 535, 536 更新 351, 352, 361, 362 コマンド同義語 514.515 削除 345, 352, 363 作成 343, 355, 364 初期化の検索順序 350 デフォルト値 346, 357, 366 複数の (NLF) 345 保守 418 CASE の設定、カスタマイズした 機能キー 529 Q ユーザー ID 343 SET PROFILE コマンド 351. 361 プロンプト・パネル カスタマイズした機能キーの例 531 パネル ID 533 分離レベル カーソル固定 389, 393 非コミット読み取り 389, 393 分散作業単位 サポート 6,8 OMF の設定 13 分散データ 6,10 別名 DB2 UDB (OS/390 版) カタログ  $43$ 別名、DB2 UDB (OS/390 版) カタロ  $\overrightarrow{7}$  43 ヘルプ パネル機能キーのカスタマイズ 531, 533

ヘルプ (続き) IVP 実行時のパネル・テスト 111, 113, 194, 242 ヘルプ・パネル カスタマイズした機能キーの例 531 パネル ID 533 ヘルプ・パネル・テスト、IVP 194 ヘルプ・パネル・テスト、IVP 実行 時の 113.242 ヘルプ・パネル・テスト、IVP の実 行 111 変換 管理プログラム出口ルーチン 694 CLIST レコード 35, 148 REXX EXEC レコード 34, 147 変換、QMF CLIST レコードの NLF 148 変換、REXX EXEC レコードの NLF 147 変更 デフォルト・プリンター 54 編集 コード 539 数値データ処理 540 タイプ 539 ビット 746 プロファイルの CASE フィー ルド 540 16 進 746 2 進データ 745 DBCS データ 608 **UDN** 542 VSS 542 出口インターフェース 539 アセンブラー 571 終了呼び出し 552 出力域 550, 552 制御ブロック・フィールド 548 入力域 550 COBOL 592 出口ルーチン 548 ルーチン 539 一般構造 542

編集 (続き) ルーチン (続き) スクラッチパッド域 592 呼び出しの間で保管するデー 夕 571 DBCS  $\vec{\tau} - \phi$  608 編集ルーチン さまざまなコードの処理 550 DSOUEDIT モジュール・ファイ ルの作成 PL/I で 572 VS COBOL II TO 593 変数 同義語定義内 512 &ALL の使用 512 変数値 初期プロシージャーへの受け渡し 310, 328 ホーム・パネル 112.242 IVP 実行時 112, 242 報告書 印刷 495 データ・フォーマット 539 幅 / 長さ 346 低いパフォーマンス 746 2 進データ 745 Q.ERROR\_LOG 表 776 報告書の表示 (DPRE) 498, 500, 804 保守 オブジェクトの表示 422 オブジェクトのリスト 421 オブジェクト用の表スペースの拡 大 424 機能キー表 534, 535, 536 コマンド同義語表 517 視点のリスト 433 表のリスト 433 OMF およびデータベース・オブ ジェクト 418 ポルトガル語 NLF 90

[マ行]

マスター・アプリケーション・メニ  $2 - 56$ マップ・グループ 33, 146

見積もり 配布ライブラリー用のスペース  $25$ SMP/E 記憶域 24 ミニディスク、配布および実動 206 DB2 (VM 版) DBSPACE の作成 184 OMF インストール EXEC 186 OMF インストール制御ファイル の作成 184, 205 無効なサブシステム ID 784 無効な名前 profilex 784 明示作成表スペース 410, 411 メインメニュー、インストール用 62 メッセージ 783 印刷時のエラー 737 行限界の超過 614, 625, 635 警告、OMF ホーム・パネル 736 ユーザー・アクティビティーの取 り消し、管理プログラム 686. 689 OMF メッセージ・サービス 749 戻りコード、SQL 751 問題報告 778

## 「ヤ行]

ユーザー オブジェクト 421 オブジェクトに関する許可 385 新規追加 344 ライブラリー 26, 125 ユーザー間通信機能 (IUCV) 273 ユーザー編集ルーチン さまざまなコードの処理 550 DATE データ 542 DSOUEDIT モジュール・ファイ ルの作成 PL/I で 572 VS COBOL II TO 593 TIME データ 542 TIMESTAMP データ 542 ユーザー・ライブラリー 26 必要な DASD スペース、 NLF 125

要件 ハードウェア 15 呼び出し EXEC パラメーター 188, 207 GDDM の考慮事項 191 OMF ダイアログの考慮事項 190 OMF を始動するための 188. 207 NLF 207 OMF 188 呼び出し可能インターフェース 一般エラー 784 プログラム・パラメーターの変更 56 OMF の開始 55 予備ファイル 計算例 289 サイズの見積もり 287.317 パフォーマンスの問題 286, 290. 303, 317

## 「ラ行]

リクエスター・データベース・イン ストール 定義 12 ワークシート、OMF 135 OMF NLF を別の DB2 サブシス テムに 145 OMF ターゲット・ライブラリー 61 OMF の開始 56 リストの視点 作成 403, 406 リソース 管理プログラム出口ルーチン 613, 635 グループ 345 制限 613, 635 プロファイル 346 所有権 343 制御 613, 635 制御情報を渡す 669 プロファイル管理 345, 346 問題ログ 776 リソース限定表 700

リテラル、コマンド同義語の 514 リモート作業単位 アクセス、データへの 13 オブジェクトへのアクセス 401 概要 176 コマンド同義語表の作成 261 サポート 6.7 図 7 定義済み 83 リモート・データベース接続のカ スタマイズ 259 例 13 OS/390 のインストール例 13 OMF の設定 12 SQL デフォルトの視点 400, 404 リモート・インストール 177 リモート・サーバー・パラメーター  $70$ リモート・サーバー・ロケーション 67 領域サイズ、TSO 用 51 リリース番号 778 リンク・エディットのステートメン  $\mathbb{R}$ 管理プログラム出口ルーチン 691, 694 リンク・エディットのメッセージ 785 リンク・パック域 22 ローカル・インストール 177 ロード・モジュールの配置 22, 52 ログオン・プロシージャー VM の 188 ロケーション・ウィンドウ ID 533 論理トランザクション、定義 6

## [ワ行]

ワークシート、インストール用の 28 NLF 133 OMF 183 ワークステーション・データベー ス・サーバー 計画 90

割り込み機能 使用 772 割り振り VSAM ファイル 40

## 「数字]

1 次許可 ID および表の作成 383 10 進数データ、編集ルーチン 540 16 進編集コード 746 2 か国語使用のサポート 書式 458 2 か国語使用のサポート、QMF 書式 458 2 次許可 ID 表の作成に必要な権限 383 2 進データ システム・カタログ表内 433 2 バイト文字セット (DBCS) サポー  $\vdash$ カタカナ文字 608 編集コード 608 ラテン文字 608 3 部分名 7

## A

ABENDASRA 783 ABEND、QMF インストール時の 783 ACQUIRE DB スペース・ステートメ  $>$   $\overline{\phantom{1}}$  84 ACQUIRE DBSPACE コマンド 84 ADMADFC デフォルト・モジュール 469 ADMADFC、GDDM デフォルト・モ ジュール 27 ADMADFT デフォルト・モジュール 469 ADMCFORM DD 名 416 ADMMNICK 指定 465 ADSODBMD 25 ADSQMACE 25 ADSQOBJ 25 ADSQPMSE 25 AEY9 ABEND 784

866 OMF インストールおよび管理の手引き V7R2 APAR (プログラム診断依頼書) 768, 778 説明 768 APPLDATA 列 420 ASCPUT サービス、印刷 462 AUTHID 96 AZTS ABEND 784

## C

CASE 列 (Q.PROFILES) 346 CDS 間環境の作成 168 CEBR トランザクション 722 **CICS** 一般エラー 783 インストール検査プロシージャー 109, 111 仮想記憶域要件 24 管理テーブル 各国語機能 160 DCT (宛先管理テーブル) 94 管理プログラムへのインターフェ  $-7, 646, 650$ 始動ジョブ 96 診断機能 769 調整 91.99 各国語機能 158, 161 コマンド・インターフェー ス・モジュール 158 コマンド・インターフェー ス・モジュールのリンク・エ ディット 92 コントロール表 94 始動ジョブ・ストリーム 96 図表およびトレース・ファイ ルのインストール 93 データ・セットの定義および  $\Box - \Box$  93 複数領域オプション (MRO) 26 マップのインストール 93 AUTHID を共用する TSO お よび CICS 96 DB2 UDB (OS/390 版) から CICS への接続 91

CICS (続き) 調整 (続き) DFHEAI および DFHEAIO と のリンク・エディット 158 GDDM 27 OMF プロファイル表 96, 152 OMF/CICS テーブル項目の作 成 94 トランザクション ID 784 トレース機能の使用 787 複数領域オプション (MRO) 26 CICS  $\sim$   $\oslash$  DB2 UDB (OS/390) 版)のインストール 91 CSD 変更 96 ENVIRONMENT 値、QMF プロ ファイル 346 ESA 160 IVP の実行 OMF の初期化 110 QMFE トランザクション 112,  $242$ TYPETERM 項目、QMF 表示 770 V3 管理テーブル DCT (宛先管理テーブル) 94 CICS 管理テーブル、NLF 160 V2 160 CICS (顧客情報管理システム) 一時記憶域キュー 483 一時データ・キュー 483 管理プログラムへのインターフェ  $-7, 646, 650$ 端末管理テーブル (TCT)、プリン ターの定義 465 パフォーマンス 284 ENVIRONMENT 値、OMF プロ ファイル 346 HANDLE CONDITION 655 IMPORT コマンド 383 OMF CMS コマンド コマンド同義語 508 TYPETERM 項目、OMF 表示 770 CICS のための調整 91, 99

CICS のための調整 (続き) 始動ジョブ・ストリームの更新 96 データ・セットの定義およびロー  $\upharpoonright$  93 複数領域オプション (MRO) の設 定 26 CICS  $\sim$   $\oslash$  DB2 UDB (OS/390) 版)のインストール 91 DFHEAI および DFHEAIO を使用 したリンク・エディット 92 IVP の実行 準備 109 DB2 UDB (OS/390 版) 許可 109 OMF の初期化 110 QMF プロファイル 96 QMF/CICS テーブル項目の作成 94 CICS 用の NLF の調整 ジョブ DSQ1nCSD の調整および 実行 161 CICS 管理テーブルの更新 160 DB2 RCT への NLF/QMF トラン ザクション ID の追加 158 IVP の実行 161 OMF 提供の管理プログラムの変 換、アセンブル、およびリン ク・エディット 159 QMF と CICS コマンド・インタ ーフェース・ モジュールとのリ ンク・エディット 158 CICS、QMF の調整 新規の行の O.PROFILES への挿 入 152 DFHEAI および DFHEAIO とのり ンク・エディット NLF 158 CICS/DB2 接続機構 5 CICS/ESA 領域 記憶域要件 22 CIRB 280 **CLIST** レコードの変換 35 ログオン・プロシージャーの代替 52

CLIST (続き) DXT を開始するための 55 CLIST レコードの変換 35 CLIST、レコードの変換 148 **CMS** OMF CMS コマンド コマンド同義語 508 CMS (会話型モニター・システム) 記憶域要件、OMF の 84 COBOL. 編集ルーチン DSOUEDIT モジュール・ファ イルの作成 593 COBOL 編集ルーチン インターフェース制御ブロック 592 DSQUEDIT モジュール・ファイ ルの作成 593 CONFIRM 列 (O.PROFILES) 346 **CONNECT ID** ユーザー O 83 CONNECT ID "Q" 83 CONNECT コマンド 6 エラー 736 OS/390 での 6 CPU 時間 参照: プロセッサー時間 CREATE TABLE ステートメント コマンド同義語 503, 504 ユーザーの表 407 リソース・コントロール表 623, 633, 641 SAVE DATA に関する特権 386. 390 CREATE ステートメント、SQL CREATETS/CREATETAB 特権 382 CREATETAB 権限 412 CREATETS/CREATETAB 特権 定義 382 CREATE TABLE 照会を実行する ための特権 383 CREATOR 列 (O.PROFILES) 定義済み 346 プロファイル初期化の役割 350 CSD データ・セット 94

CSECT (制御セクション)、診断 780

### D

DASD スペース要件 25 DATABASE 2 管理プログラム 613 リソース限定表 700 最適化プログラムおよび表の再編 成 432 表スペースの拡大 424 DATE 列 参照: ユーザー編集ルーチン DB スペース 要件 84, 88 DB<sub>2</sub> 管理プログラム 613 リソース限定表 700 最適化プログラムおよび表の再編 成 432 表スペースの拡大 424 DB2 (IBM DATABASE 2) 指定 144 DB2 UDB for OS/390 (DB2 ユニバ ーサル・データベース (OS/390 版)) インストールに関する前提知識  $\mathbf Q$ インストール前の計画 9.10 カタログ、別名の定義 43 許可、IVP の実行 109 サポートされているオブジェクト  $10<sup>1</sup>$ 指定 74 終結処置 118, 121 の使用 5 要件 8 CICS のための調整 91 DB2 UDB (OS/390 版) アプリケ ーション としての QMF の準 備 36 OMF をサポートするオブジェク  $\upharpoonright$  10 RCT エラー 784 DB2 UDB (OS/390 版) 接続機能、 CICS 用の 91, 784

 $DB2$  (VM 版) 知識、必要な 82 の使用 175 CONNECT ID 187 DB スペース 184, 186 OMF に必要な 83 DB2 (VM 版) CONNECT ID、確立 187 DB2 (VM 版) DBSPACE 獲得 186 作成 184 DB2 (VM 版) DBSPACE の獲得 186 DB2 VSE アプリケーション・サーバ  $-279$ DB2 許可 インストール サンプル照会およびプロシー ジャー 166 フォアグラウンドでのジョブ 145 作成 コマンド同義語表、NLF 150 サンプル照会の削除 166 新規の行の Q.PROFILES への挿 入 152 新規のコマンド同義語の挿入 151, 153 DB2 特権の除去 カスケード効果 385 不完全な取り消し 379 PUBLIC に対する付与の取り消し 384 DB2 ローダー 437 DBADM 権限 データベース保守 382 **DBCS** 215 DBCS (2 バイト文字セット) サポー  $\mathbb{R}$ カタカナ文字 608 編集コード 608 ラテン文字 608 DBSPACE 要件 概要 84 作成する数 86 QMF サンプル表 87

DBSPACE 要件 (続き) Q.RESOURCE 表 86 SAVE DATA コマンド 83 DCT (宛先管理テーブル) CICS V3 94 DD 名 53 DECOPT 列 (O.PROFILES) 346 DEO コマンド 印刷キュー 484 DEVTOK キーワード、ADMMNICK 指定 465, 478 DFHEAI 92 DFHEAI0 92 DISPLAY コマンドに必要な SOL 特 権 385 DOS プリンター 469, 475, 480 **DPRE** 移行 804 TSO 498, 500 DRAW コマンド 必要な SOL 特権 385 DRAW コマンドに必要な SOL 特権 385 DRDA (分散リレーショナル・データ ベース体系) 6 DSNT302I 784 DSO0BINS 23 DSQ0BSQL 23 DSQ10297 784 DSQ10493 784 DSQ1BICD 47 DSQ1BINJ 47 DSO1BINR 48 DSQ1CHRT 34 DSO1EDSJ 45 DSO1EGLK 783 DSO1EINV 51, 58 DSO1EIVS 46 DSO1EJVC 35 DSO1EJVE 34 DSO1ELNK 783 DSO1EMAP 33 DSO1EPNL 33 DSO1ERCT 91 DSO1STBG 46 DSQ1STGC 44

DSQ1STGJ 44, 46 DSQ1TBA1 40 DSO1TBAJ 42 DSO1TBD1 39 DSO1TBJ0 39 DSO1TBJ1 41 DSO1TBLE 44 DSO1TBLG 44 DSO1TBLI 44 DSO1TBLJ 43 DSQ1TBLN 44 DSO1TBLR 43 DSQ1TBLU 44 DSQ1VSTA 43 DSQ1VSTB 43 DSQ1VSTC 46 DSQ1VSTP 785 DSQ2EINS、インストール **EXEC** 186 準備 186 DSQ2EINV、QMF 呼び出し EXEC 188 DSQ36805 785 DSQ9BINS 37 DSQABSQL 37 DSQCBST 22 DSOCCI 22 DSQCCISW 22 DSQCEBLT 22 DSQCELTT 22 DSQCFR80 23 DSQCHART 26 DSOCI 23 DSOCIA 23 DSQCIB 23 DSQCICX 23 DSOCIF 23 DSOCIFE 23 DSOCIPL 23 DSOCIPX 23 DSOCIR 23 DSOCIX 22, 23 DSOCMAPB 23 DSOCSUB 22 DSOCT080 23 DSQCTOPX 22

DSQDBDEF 44 DSQDBDEF.DSQTSDEF 44 DSODBRM 25 DSODEBUG 190 調整 54 要件 190 CICS で 787 DSOEDIT 191 DSQI0026 785 DSOI004I 785 DSQIN330 37 DSOIRDBR 13 DSQLDLIB 191 DSQMAPE 26 DSOPNLE 191 ユーザー・データ・セットのサイ ズ 26 FCT 定義 783 VSAM CI サイズ 96 DSQPRINT 191 割り振り QMF CMS コマンドの使用 191 DSQPVARE 26 DSQQMF 22 DSQQMFE 22, 783 DSOSAMPE 25 DSQSBSTG 283 DSQSCMDE 56 DSQSCMDE EXEC 74 DSQSCMDn EXEC 144 DSQSDBCS 314, 331 DSOSDBNM 307 DSOSDBNM プログラム・パラメー 夕一 7, 13 DSQSDBQN 295, 297, 323 DSOSDBOT 294, 297, 323 DSOSDBUG 293, 296, 306, 322 DSOSGDEF 44 DSOSIROW 291, 304, 320 DSOSMODE 307, 324, 325 DSOSPILL 191, 286, 301, 316 DSOSPILL パラメーター ファイル要件 191 DSOSPRID (プロファイル・キー) QMF へのアクセスの制御 377

DSQSRSTG 284, 300 DSQSRUN 308, 326 DSOSSPON 319 DSQUCFRM 26 DSOUCFRM ddname 416 DSOUDUMP 54 DSOUECIC 編集プログラム 542 DSOUEDIT 23 DSOUEGV1 23 DSOUEGV1 モジュール、管理プログ ラム出口 654 DSOUEGV3 23 DSQUEGV3 モジュール、管理プログ ラム出口 654 DSQUOPTM マクロ 341 DSQUOPTS 341 DSQUSERE MACLIB 341 DSQUXIA 23 DSOUXIC 23 DSOUXIP 23 DXEECS 制御ブロック 571, 592 DXEGOVA 制御ブロック 669 DXEXCBA 制御ブロック 675 DXT CMS ファイルの割り振り、例 443 DXT エンド・ユーザー・ダイアログ 436 DXT (データ抽出プログラム) インストールの注意点 55

### F

EDIT TABLE コマンド 必要な SQL 特権 385 並行編集 388, 392 EMEA DIAL 26 ENO コマンド 印刷キュー 484 ENQ コマンド、記憶域キュー 484 ENTRY\_TYPE 列 (機能キー表) 528 ENVIRONMENT 列 96 ENVIRONMENT 列 (O.PROFILES) プロファイル初期化の役割 350 EPLPA (拡張ページング可能リン ク・パック域) 21

EXEC DSQ2EINV 調整 188 呼び出しステートメントの例 190 OMF ホーム・パネルの表示 194 EXECUTE 特権 アクセス、OMF アプリケーショ ン・プランおよびパッケージ 376 EXPORT TABLE、SOL 特権 385 EXTRACT コマンド 436 EXEC を介した再割り振り 443

### F

FCT (ファイル管理テーブル) パネル・ファイルに合わせた調整 783 **FMID** NLF 126 FSFRCE サービス、印刷 462

## G

G050 ABEND 785 GDDM (図形データ表示管理プログ ラム) 468, 475, 479, 822 印刷 462 エラー・メッセージ、印刷時 737 考慮事項、QMF 呼び出し 191 デフォルトの設定 822 の使用 5, 175 非常駐プログラム、パフォーマン ス 822 必要な図表書式 34 プリンターのニックネーム 463. 786 ADMADFC デフォルト・モジ ュール 469 ADMADFT デフォルト・モジ ュール 469 ADMMNICK 指定 464 マップ・グループ NLF 146 QMF 33

GDDM (図形データ表示管理プログ ラム) (続き) マップ・グループ、基本 33 マップ・グループ、NLF 146 ADMADFC デフォルト・モジュ  $-11/469$ ADMADFT デフォルト・モジュ  $-11/469$ ADMF データ・セットへのマッ プの追加 159 CICS のための調整 27 GDDM インストールの検査 27 PGF 製品 823 OMF 始動時の一般エラー 783 QMF パネル 33, 146 OMF パネル、NLF 146 GDDM-PGF 823 GDDM.ADMF 26 GENMOD DSOUOPTS モジュール 342 **GRANT** オプション 379 要件 379 例 379 照会 378 GRANT ステートメント 44 CREATETAB 権限 412 PUBLIC キーワード 387, 392 WITH GRANT OPTION 387, 392

### н.

**HANDLE CONDITION** CICS 655 HEX 関数 746 HPO/ マネージャー 613

# ı

IBM ソフトウェア配布 (ISD) テープ **NLF** の内容 126 IBMLink 26 **ID** NLF の場合 89

ID (続き) QMF パネル 531 IDC0551I 785 IDC3009I 785 IDC3012I 785 IEW0342 785 IEW0461 786 IKJEFT01 36 IMPORT TABLE コマンド 必要な SOL 特権 385 表の作成 408 ISC (システム間連絡) 823 ISPF (対話式システム生産性向上機 能) 一般エラー 784 選択メニューのカスタマイズ 56 ダイアログとしての QMF の設定 193, 207 の使用 5.175 マスター・アプリケーション・メ  $\Sigma$ <sub> $\Box$ </sub> 56 更新 157 **NLF** 208 QMF 193 呼び出し EXEC 193 ライブラリーの調整 53 ログオン・プロシージャーの調整 52 ISPSTART コマンド 受け渡しパラメーター 189 ユーザー編集ルーチン使用時の考 慮事項 573, 593 TSO READY モードから 55 ISPSTART コマンドの使用 55 ISPSTART コマンド・パラメーター 189 **IVP** 215 IVP (インストール検査プロシージャ  $-$ ) 111 概要 109 表スペースの作成 44 CICS のもとの OMF のための 109 NLF のための実行 161 NLF のテスト 161 QMF 対話モード、基本 165

IVP (インストール検査プロシージャ 一) (続き) OMF 対話モードの **NLF** 208 OMF 165, 194 OMF バッチ・モードの 116 結果 197 テストのオブジェクト 116 必要な許可 197 NLF 210 QMF 196

## L

LENGTH 列 (Q.PROFILES) 346 LIST コマンド ALL キーワード 422

### M

MODEL 列 346, 420 MRO (複数領域操作) 823 MVS/ESA 5

### N

n シンボル 89  $NLF$ 英語サポート 458 コマンド同義語 509, 511 リリース番号、ServiceLink 778 NLF (各国語 機能) OMF プロファイル内の変更 346 NLF (各国語機能) 管理 89 記憶域要件 124 定義済み 89 パラメーター 136  $NLD$  90 NLF セッションでの英語サポート 458 NLF のインストール 123 NLF の計画 ターゲット・ライブラリー 124 ハードウェア要件 123 配布ライブラリー 124

NLF の計画 (続き) SMP/E 要件 123 NLID、各国語 90 NUMBER 列 (機能キー表) 529

## O

OBJECT 列 (同義語表) 507 OBJECTLEVEL 列、QMF コントロ ール表 420 OS/2 プリンター 469, 476, 480 OWNER 列、OMF コントロール表 420

### P

PANEL 列 (機能キー表) 527 PC プリンター 469, 475, 480 PF  $\pm - 346$ PFKEYS 列 (O.PROFILES) 346 PF SETTING 列 (機能キー表) 529 PLPA (ページング可能リンク・パッ ク域) 21 PL/I 編集ルーチン 呼び出し元への戻り 571 CMS テキスト・ファイルの作成 572 DSOUEDIT モジュール・ファイ ルの作成 572 PPT (処理プログラム・テーブル) GDDM のカスタマイズ 783 PRINT TABLE コマンドに必要な SQL 特権 385 PRINT コマンド 461, 484 指名宛先への経路指定 461.484 PRINTER 列 (Q.PROFILES) 346 PROCOPT パラメーター、印刷 468. 475, 479 PROFILE PREFIX ステートメント 705 PROG 759 786 Program Directory 26 PSP (予防保守計画) 26 PUBLIC AT ALL LOCATIONS に対 する付与 379 PUBLIC キーワード 375, 388, 392

PUBLIC に対する付与 参照: REVOKE 照会 参照: 照会の GRANT

### Q

O ユーザー・プロファイル 343 OBE 照会 印刷 495 DB2 特権 378 SOL 特権 386, 391 OMF 移行、バージョン 7 への 801 コマンド DB2 特権 378 QMF リリース間の互換性 808 コマンド接頭部としての 808 セッション 343 プログラム・スタンプ 768 ユーザー・サポートの確立 343 OMF CLIST レコードの変換、NLF 148 **QMF REXX EXEC** レコードの変換、NLF 147 OMF インストール EXEC 206 OMF インストール・ユーザー出口 341 OMF 管理者 341 OMF コマンドに関する DB2 特権 378 OMF コマンドの同義語 497, 505 アクティブ化の問題 506 引用符 513 オブジェクト名 506 構文 513 索引 502.504 初期化メッセージ 736 省略形 514 同義語定義 508 同義語表の作成 502 表の保守 517 変数の使用 512 verb  $506$ QMF (照会報告書作成プログラム) アプリケーション照会 114

QMF (照会報告書作成プログラム) (続き) アプリケーション・プロシージャ インストール、基本での 209 インストール、NLF での 195 オブジェクト 175 概要 5, 15, 175 記憶域要件 84 既存の QMF サンプル表 / 照会 NLF 165 コントロール表 38.86 サンプル・プロシージャー / 照会 114 始動 NLF 207 QMF 188 対話モードの IVP、NLF 165 データ・ファイル 190 ハードウェア要件 77 パネル・ファイル 33 必要なオブジェクト 10 必要なファイル 190 プログラム アクセス・モジュール 88 パラメーター 188 呼び出し 188 DB スペース要件 84 ISPF ダイアログとしての 設定 NLF 207 ISPF ダイアログとしての設定 OMF 193 ISPF メニュー上のダイアログ NLF 208 QMF 193 **IVP**  $CICS$  109 TSO 116 OMF サンプル表 / 照会に関する ステップのインストール NLF 166 OMF ダイアログおよび呼び出し 190 OMF タスクに必要な特権 385

OMF の CICS 用調整 DFHEAI および DFHEAIO とのリ ンク・エディット NLF 158 OMF の TSO (タイム・シェアリン グ・オプション) 用調整 バッチ IVP を実行するためのバ ッチ・ジョブの設定 165 NLF 165 ISPF を使用した OMF の開始 157 NLF 157 ISPF を使用しない QMF の開始 157 NLF 157 NLF 用のログオン PROC に対す る変更 156 QMF の開始 一般エラー 783 表ロックの障害 388.392 ISPF を使用して 55, 157 NLF 157 ISPF を使用しない 58, 157 NLF 157 QMF プロファイルの初期化 350 OMF の概要 5 OMF の並行バージョン 52 OMF の前のリリースへのフォールバ ック 815 QMF の要件 仮想記憶域 21 記憶域 84 データベース 83 ハードウェア 77, 124 ファイル 190 プログラム製品 124 DBSPACE 84 MAINT マシン 84 OMF バージョン 7 への移行 801 アプリケーション・プランへのア クセス 802 オブジェクト 同じ DB2 サブシステム 805 異なる DB2 サブシステム 805

QMF バージョン 7 への移行 (続き) オブジェクトの互換性 前のリリースでのバージョン 7 のオブジェクト 816 管理プログラム 811 ステップの概要 801 フォールバックおよび終結処置 815 プロファイルの考慮事項、同一の DB2 サブシステム 803 前のオブジェクトの保護 815 前のリリースとのコマンドの互換 性 817 31 桁 10 進数サポート 810 CICS での印刷 812 CICS でのユーザー編集ルーチン 811 CICS での呼び出し可能インター フェース 812 DPRE、TSO での 804 TSO およびネイティブ OS/390 バッチでのユーザー編集ルーチ  $2812$ QMF パネル NLF 146 OMF パフォーマンスの拡張 22 OMF プログラム・アクセス・パッケ  $-3$  88 OMF プログラム・アクセス・モジュ  $\frac{\nu}{88}$ OMF へのアクセスの制御 376, 377 QMF への制限されたアクセス 345 OMF へのログオン イネーブリング 343 制限 345 OMF モジュールのプリプロセス サンプル表挿入プログラムの 187 OMF 用ログオン・プロシージャー 188 OMF 呼び出し EXEC の調整 188. 207 NLF 207 **OMF** 188 OMFE トランザクション 91, 112, 242

QMF、DB2 UDB (OS/390 版) アプ リケーションとしての 36 OUEUENAME, OUEUETYPE キーワ  $\upharpoonright$  484 O.COMMAND SYNONYMS 表 86 記憶域構造 86 O.COMMAND SYNONYMS n 表 149. 151 作成するためのジョブ 149 新規のコマンド同義語の挿入 151 O.DSOIOLST AU VIEW カタログ視 点 87 Q.DSQIOLST\_QT\_VIEW カタログ視 点 87 Q.DSQIOLST\_TB\_VIEW カタログ視 点 87 Q.DSQ\_RESERVED コントロール表 表の構造 86 Q.DSQ\_RESERVED 表 86 Q.ERROR\_LOG コントロール表 776 表の構造 86 Q.ERROR\_LOG 表 86 Q.OBJECT\_DATA コントロール表 表の構造 86 O.OBJECT DATA 表 86 Q.OBJECT\_DIRECTORY コントロー ル表 表の構造 86 Q.OBJECT\_DIRECTORY 表 86 Q.OBJECT\_REMARKS コントロール 表 表の構造 86 Q.OBJECT\_REMARKS 表 86 Q.OBJECT\_;DATA コントロール表 表スペースの拡大 424 O.OBJECT :DIRECTORY コントロー ル表 表スペースの拡大 424 O.OBJECT :REMARKS コントロール 表 表スペースの拡大 424 O.PROFILES コントロール表 40, 96 更新 351, 361 新規の行の挿入 152

Q.PROFILES コントロール表 (続き) 表の構造 86, 346, 357, 366 ユーザー変更 351.361 ユーザー・プロファイルの削除 345 ユーザー・プロファイルの追加 344 NLF に合わせた更新 149 PFKEYS フィールドの更新 534, 535, 536 RESOURCE\_GROUP フィールド の更新 615, 626, 636 O.PROFILES 表 86 Q.RESOURCE\_TABLE 表 86 Q.RESOURCE\_VIEW、管理プログラ  $\perp$  618, 629, 638

## R

**RACF** バッチのセキュリティー 702 RACF の考慮事項 58 RCT (リソース管理テーブル) 784 REMARKS 列 421 RESTRICTED 列 値を NO に変更 422 定義済み 420 REVOKE、照会の カスケード効果 385 例 378 PUBLIC に対する付与 384 REXX 34, 56 レコードの変換 34, 147 RLST 700 RUN コマンド コマンド同義語 508 必要な SOL 特権 385

## S

SAVE および IMPORT コマンドの 拡張 暗黙表スペース 410 明示表スペース 410 DB2 特権 何が必要かの判別 383

SAVE および IMPORT コマンドの 拡張 (続き) DB2 特権 (続き) 付与 384 SAVE コマンド 拡張 410 必要な SOL 特権 385 DATA キーワード 385 TABLE キーワード 385 SCOPE リソース・オプション 617 SDSQCLTE 25 SDSOEXCE 25, 53 SDSOLOAD 22 ターゲット・ライブラリーのサイ  $Z^*$  25 ロード・モジュールの配置 52 SDSQMLBE 25 SDSQPLBE 25 SDSOSLBE 25 SDSOUSRE 25 SEQ 列 420 ServiceLink 26, 778 SET PROFILE コマンド 351, 361 SFS (ファイル共用システム) ディレ クトリー 175 SMP/E (拡張システム修正変更プログ ラム) 記憶域要件 24 のフォーマット 126 必要な DASD スペース 24 必要な DASD スペース、 NLF 124 ACCEPT (受け入れ) のための制 御ステートメント 121 NLF の記憶域要件 124 SPACE 列 (Q.PROFILES) 346 SOL. 照会、印刷 495 ステートメント CREATE TABLE 407 GRANT 387, 391, 396 INSERT (新規のユーザー・プ ロファイル) 344 UPDATE 351, 362 特権 344

SQL (続き) 指示照会、QBE 照会に関する 386, 391 表エディターに関する 387. 391, 395 表および視点のアクセス 385 OMF コマンドのための 385 戻りコード 751 HEX 関数 746 ID 344 コマンド同義語表 518 ユーザー・プロファイルへの 接続 346 O 343 QMF の保管方法 420 SQLADBSP DB(dbname) コマンド 185 SQLCODE 785 SQLSTART DB(dbname) コマンド 185 SREL 126 SSF (ソフトウェア・サポート機 能) 778 SUBTYPE 列、QMF コントロール表 420 SUSPEND キーワード 484 SYNONYMS 列 (O.PROFILES) 346 SYNONYM\_;DEFINITION 列 508 SYSADM 権限 アプリケーション・プランへのア クセスの取り消し 377 データベースの保守 382 REVOKE、照会の 384 **SYSOUT** 印刷 483 SYSTEM プロファイル 削除 345 デフォルト値の変更 352, 362 SYSUDUMP 54

### Т

TCT (端末管理テーブル)、プリンタ ーの定義 471, 481 TERMINAL フィールド、CICS TCT 465, 478

TIME データ 参照: ユーザー編集ルーチン TIMESTAMP データ 参照: ユーザー編集ルーチン TOFAM キーワード、ADMMNICK 指定 465, 478 TONAME キーワード、ADMMNICK 指定 465, 478 TRACE 列 (O.PROFILES) 346 TRANS 機能 276 TRANSLATION 列 (O.PROFILES) 346 TRMIDNT フィールド、CICS TCT 465, 478 **TSO** 管理プログラムへのインターフェ  $-7, 645$ TSO (タイム・シェアリング・オプシ ョン) 仮想記憶域 283 管理プログラムへのインターフェ  $-7, 645$ パフォーマンス 284 割り込み機能 772 TSO (タイム・シェアリング・オプシ ョン) 用の調整 バッチ IVP を実行するためのバ ッチ・ジョブの設定 58 必要な領域サイズ 51 ISPF マスター・アプリケーショ ン・メニュー 57 ISPF を使用した QMF の開始 55 ISPF を使用しない QMF の開始 .58 OMF が TSO を使用する方法 5 OMF 対話モードの IVP の実行 ヘルプ・パネル・テスト 111 OMF 用ログオン・プロシージャ データ抽出プログラム (DXT) に関する考慮事項 55 要件 51 TYPE 列、OMF コントロール表

TYPETERM、QMF 表示用 770

## U

U 編集コード、形式 539, 550 定義済み 539 入力域 550 UCF (大文字機能) 90 UDN 編集コード 542

### $\mathbf v$

V 編集コード、書式 539, 550 定義済み 539 入力域 550 VERB 列 (同義語表) 506 VSAM データ・セット 索引と表スペース用に使用される 431 VSAM ファイルの割り振り 39.40. 42 VSS 編集コード 542

### W

WIDTH 列 (Q.PROFILES) 346

 $420$ 

TYPETERM 指定 770, 771

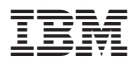

プログラム番号: 5675-DB2

Printed in Japan

GC88-9067-00

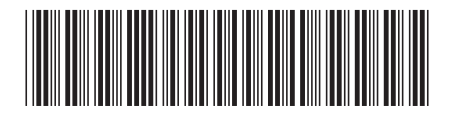

日本アイ・ビー・エム株式会社 〒106-8711 東京都港区六本木3-2-12

Spine information: Spine information:

バージョン 7 リリ<br>ース 2 **7フリリ V7R2** -QMF インストールお?S(…)<br>V7R2 び管理の手引き QMF インストール<br><sub>グラム</sub> V7R2 照会報告書作成プログラム 言言 照会報告書作成プロ

||:||||<br>||····||

البرراا<br>ا<sup>اااا</sup>اا